8.0

*IBM MQ* 개요

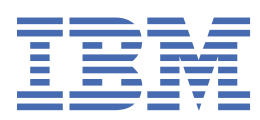

#### **참고**

이 정보와 이 정보가 지원하는 제품을 사용하기 전에, 523 페이지의 [『주의사항』](#page-522-0)에 있는 정보를 확인하십시 오.

이 개정판은 새 개정판에 별도로 명시하지 않는 한, IBM® MQ 의 버전 8릴리스 0및 모든 후속 릴리스와 수정에 적용됩니다.

IBM은 귀하가 IBM으로 보낸 정보를 귀하의 권리를 침해하지 않는 범위 내에서 적절하다고 생각하는 방식으로 사용하거나 배포 할 수 있습니다.

**© Copyright International Business Machines Corporation 2007, 2023.**

# 목차

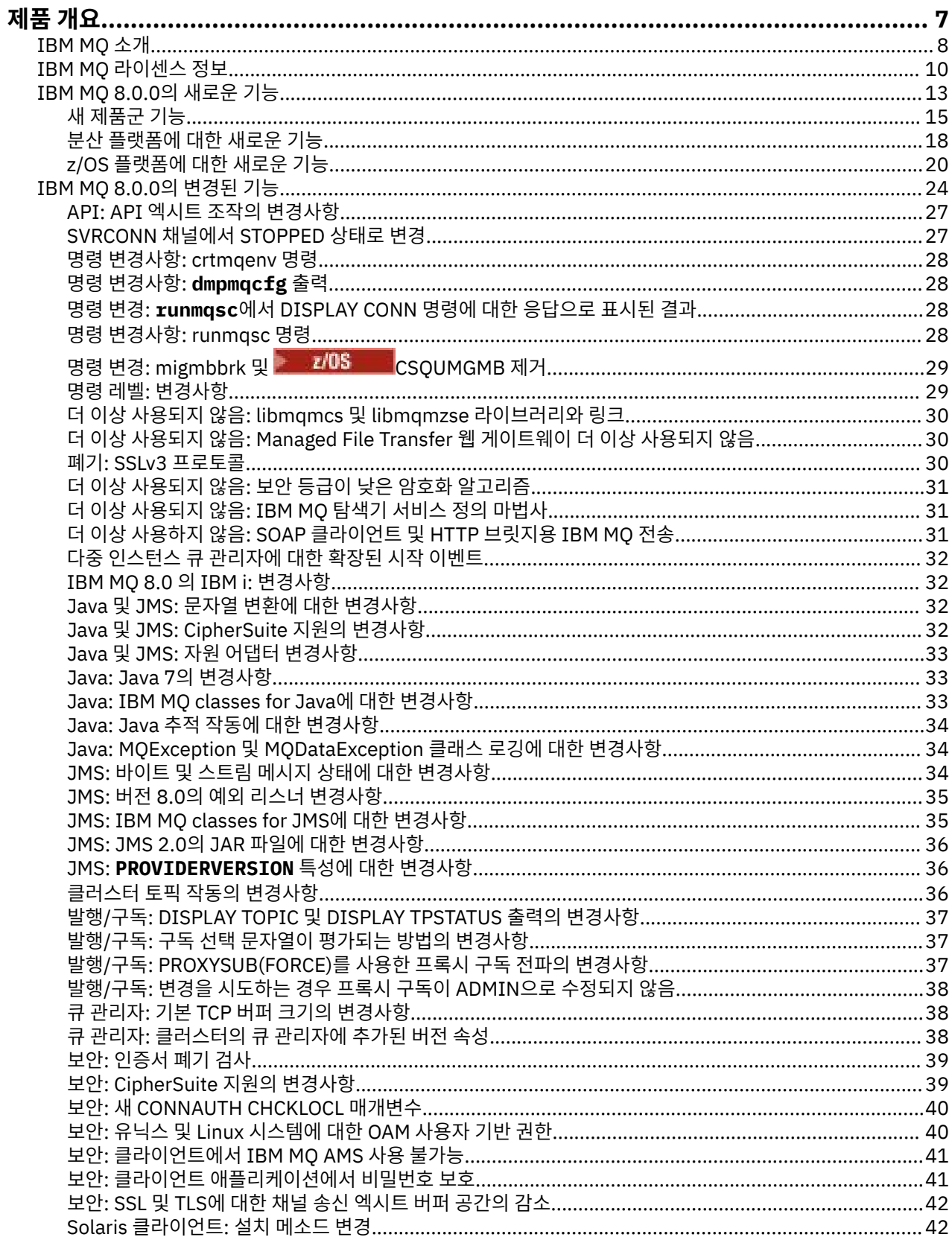

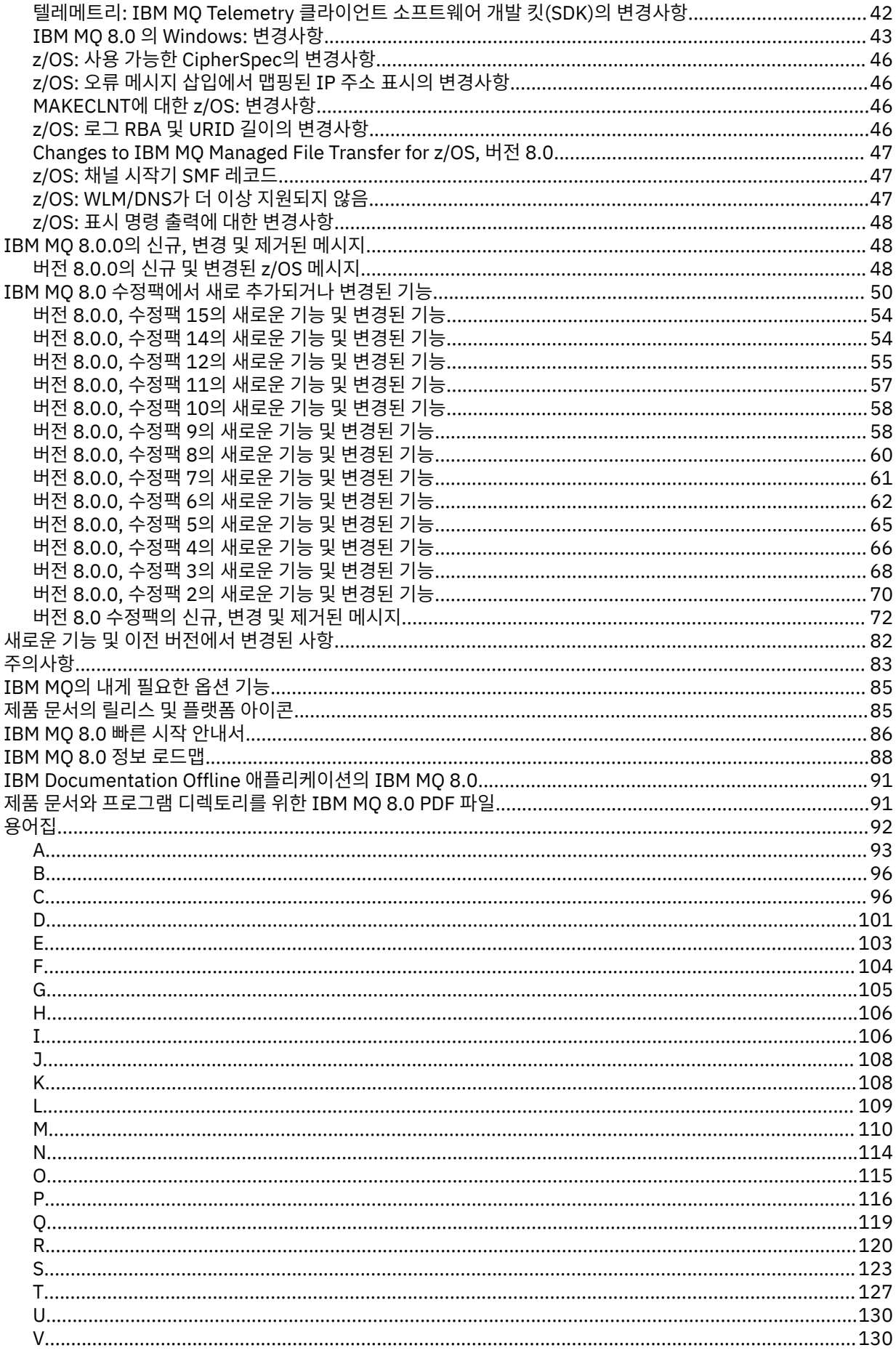

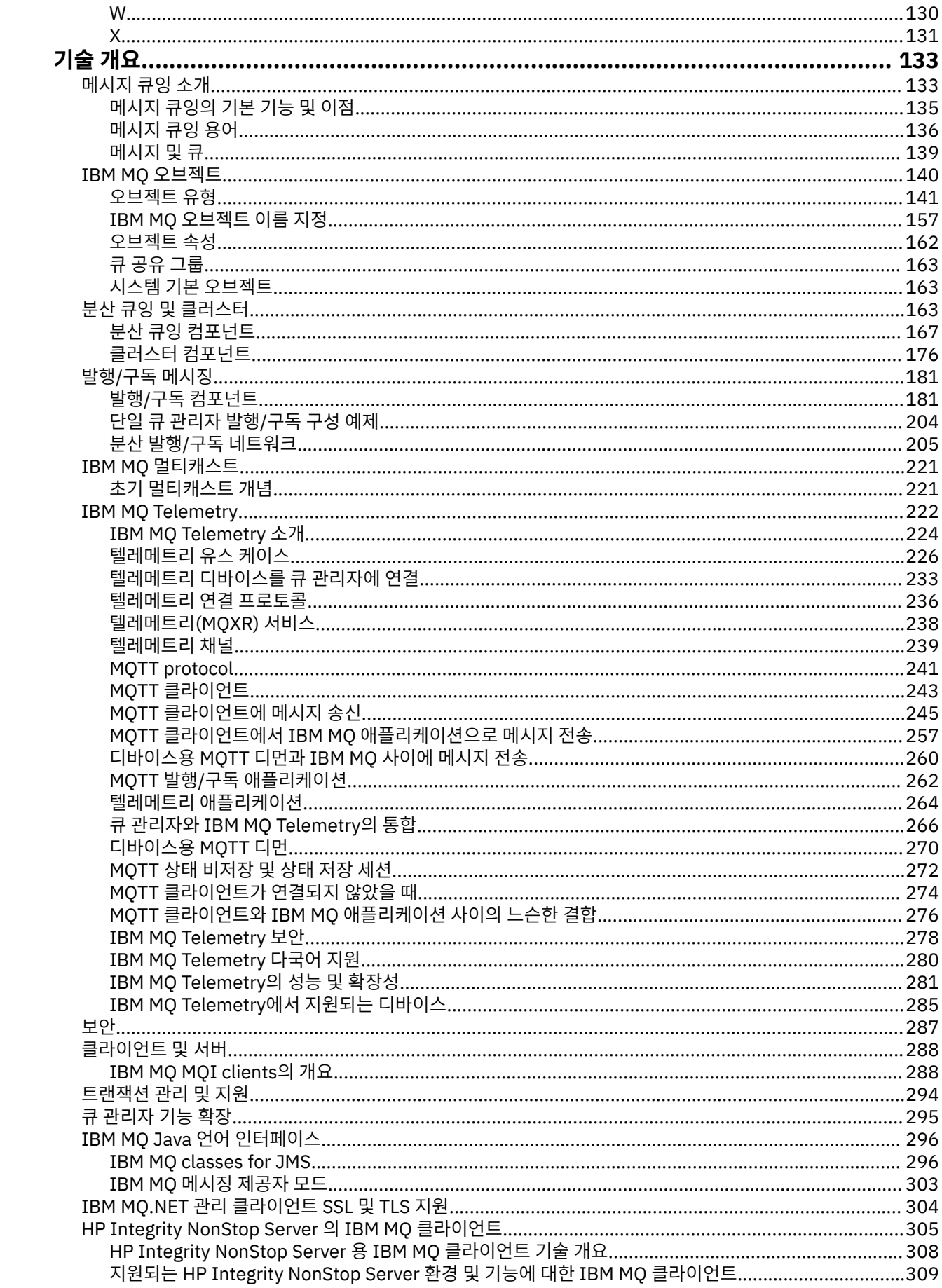

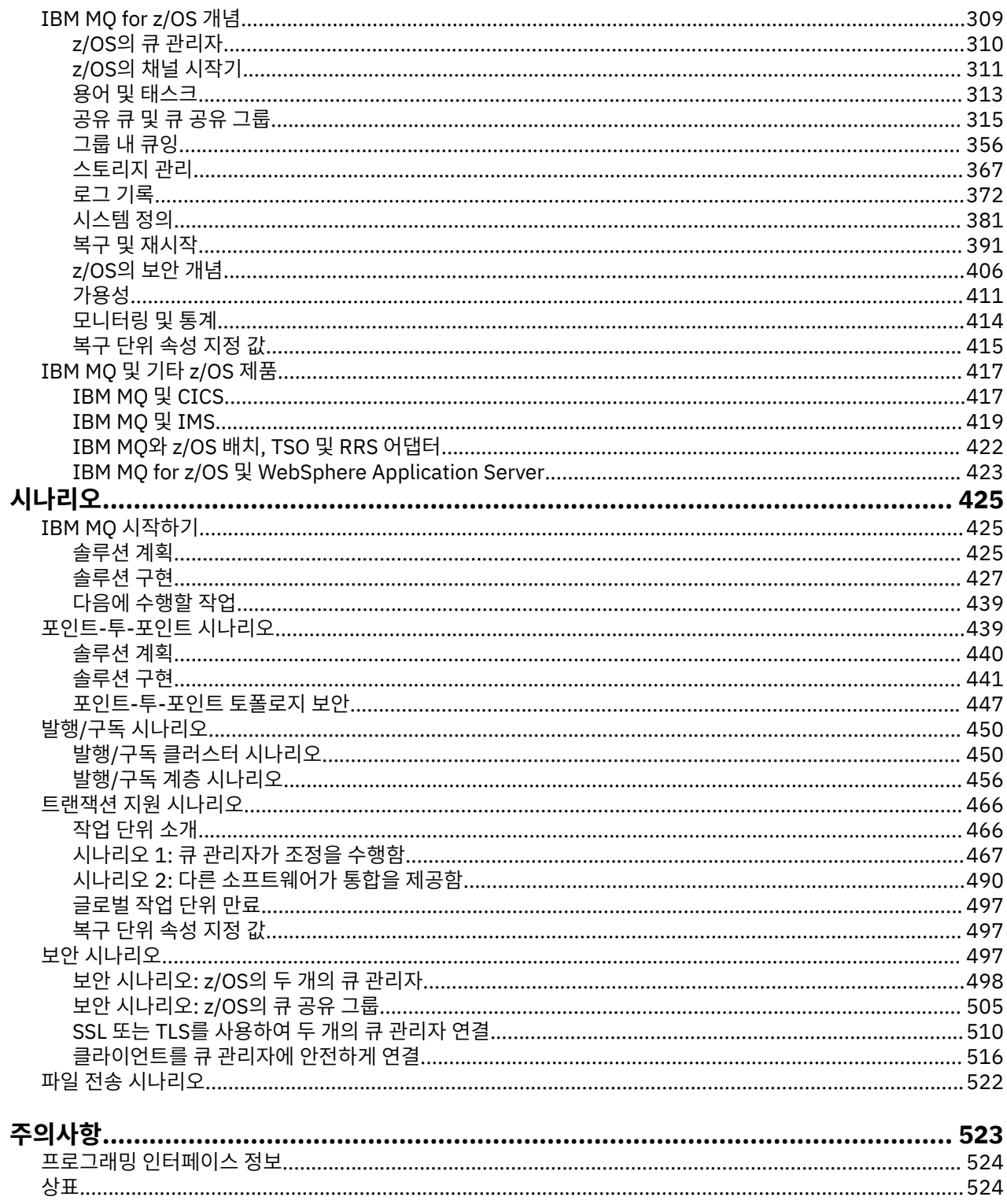

# <span id="page-6-0"></span>**IBM MQ 정보**

새로운 기능 및 이번 릴리스에서 변경된 내용에 대한 개요와 제품에 대한 소개를 포함하여 IBM MQ 8.0을 시작하 는 데 도움이 되는 도입 정보입니다.

### **관련 정보**

[IBM Professional Certification Program](https://www.ibm.com/certify/index) [제품](https://www.ibm.com/software/integration/wmq/) 지원 시스템 [요구사항](https://www.ibm.com/software/integration/wmq/requirements/) [지원](https://www.ibm.com/support/search.wss?q=websphere+mq) 기술 노트 [IBM](https://www-947.ibm.com/support/entry/portal/Overview/Software/WebSphere/WebSphere_MQ) 지원 센터 포털 [IBM Redbooks](https://www.redbooks.ibm.com/Redbooks.nsf/searchsite?SearchView=&query=MQ&SearchWV=true) 발행물 [IBM Developer](https://www.ibm.com/developerworks/websphere/zones/businessintegration/wmq.html) 글로벌 [WebSphere](https://www.websphereusergroup.org/) 커뮤니티 [MQSeries.net](https://mqseries.net/)

# **IBM MQ**

Welcome to the IBM MQ 8.0 product documentation, where you can find detailed instructions on how to complete the tasks that you need to perform to create and maintain your IBM MQ environment. 이 문서는 또한 사용자가 비즈니스 문제를 해결하도록 도움이 되도록 제품을 이해할 수 있도록 돕는 개념적인 정보가 포함 되어 있습니다.

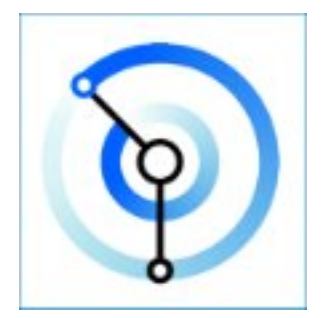

IBM MQ는 강력하고 안전하며 신뢰할 수 있는 메시징 미들웨어입니다. 이 제품은 메시지 및 큐를 사용하여 애플 리케이션, 시스템, 서비스 및 파일 간의 정보 교환을 지원합니다. 다중 플랫폼에서 서로 다른 애플리케이션과 비 즈니스 데이터의 통합을 단순화하고 가속합니다. 광범위한 API를 지원하고 온프레미스, 클라우드 및 하이브리드 클라우드에 배치될 수 있습니다.

### **관련 정보**

제품 개요 기술 개요 시나리오 계획 중 마이그레이션 및 업그레이드 설치 보안 구성 관리 애플리케이션 개발 모니터링 및 성능 문제점 해결 및 지원 참조 IBM MQ Managed File Transfer <span id="page-7-0"></span>IBM MQ 탐색기 IBM MQ GUI 마법사 도움말 IBM MQ Internet Pass-Thru(SupportPac MS81) IBM MQ 가상 시스템 패턴 유형 Message Service Client for .NET IBM MQ for HPE NonStop V8 IBM MQ Appliance [IBM MQ on Cloud](https://cloud.ibm.com/docs/mqcloud/index.html)

# **IBM MQ 소개**

IBM MQ를 사용하여 서로 다른 시간 및 다수의 다양한 컴퓨팅 환경에서 애플리케이션이 통신할 수 있게 할 수 있 습니다.

### **IBM MQ의 개념**

IBM MQ는 어떤 유형의 데이터든 메시지로 전송할 수 있으며, 비즈니스에서 서비스 지향 아키텍처(SOA) 환경과 같은 유연하고 재사용 가능한 아키텍처를 빌드할 수 있도록 합니다. 보안이 강화된 메시지 전달을 위해 광범위한 컴퓨팅 플랫폼, 애플리케이션, 웹 서비스 및 통신 프로토콜을 사용하여 작동합니다. IBM MQ는 조직 내부와 외부 에서 메시지와 데이터의 플로우 제어와 가시성을 위해 통신 계층을 제공합니다.

IBM MQ는 다음을 제공합니다.

- 메인프레임에서 모바일로 동적 이기종 환경에 대한 강력한 단일 메시징 백본을 제공하는 강력한 메시지 통합.
- 감사 가능한 결과를 생성하는 보안이 우수한 기능으로 메시지 전달.
- 개선된 속도와 안정성으로 데이터를 전달하기 위한 고성능 메시지 전송.
- 메시징 관리를 간소화하고 복잡한 도구를 사용할 때 소모되는 시간을 줄이는 관리 기능.
- 확장성과 비즈니스 성장을 지원하는 개방형 표준 개발 도구.

애플리케이션은 프로그래밍 인터페이스와 IBM MQ에 연결할 프로그래밍 언어를 선택할 수 있습니다.

IBM MQ 은 메시징 및 대기열 미들웨어이며 여러 가지 조작 모드가 있습니다. 지점간 ; 발행*/*구독 ; 파일 전송 . 애 플리케이션에서 멀티캐스트를 통해 여러 구독자에게 메시지를 발행할 수 있습니다.

#### **메시징**

프로그램은 서로 직접 호출하기 보다는 메시지로 데이터를 서로 송신하여 통신합니다.

**큐잉**

메시지는 큐에 배치되므로 프로그램이 다른 속도와 시간에, 여러 위치에서, 서로 간에 직접적 연결 없이 독립 적으로 실행될 수 있습니다.

#### **포인트***-***투***-***포인트**

애플리케이션에서 큐나 큐 목록에 메시지를 전송합니다. 송신자는 목적지의 이름을 알아야 하지만, 그 위치 는 몰라도 됩니다.

#### **발행***/***구독**

애플리케이션에서 팀이 참가한 게임의 결과 등의 토픽에 대한 메시지를 발행합니다. IBM MQ에서 결과 토픽 을 구독하는 애플리케이션에 메시지 사본을 보냅니다. 팀이 참가한 게임 결과가 포함된 메시지를 받습니다. 발행자는 구독자의 이름이나 그 위치를 모릅니다.

#### **멀티캐스트**

멀티캐스트는 다수의 구독자까지 범위가 미치는 효율적인 발행/구독 메시징 형식입니다. IBM MQ에서 네트 워크로 각 구독자에게 발행물의 사본을 전송합니다. 발행자와 구독자 간에 발행물의 경로가 설정되면 IBM MQ가 발행물 전달에 관여하지 않습니다.

#### **파일 전송**

파일은 메시지에 포함되어 전송됩니다. IBM MQ Managed File Transfer은 파일 전송과 자동 전송을 설정하 고 결과를 로그로 기록하기 위한 관리 작업을 관리합니다. 다른 파일 전송 시스템, IBM MQ 메시징 및 웹과 파 일 전송을 통합할 수 있습니다.

#### *Telemetry*

IBM MQ Telemetry 는 IBM MQ 환경을 "사물인터넷 (Internet of Things)" 으로 확장하는 IBM MQ Telemetry Transport (MQTT) 서버를 제공합니다. 즉, 네트워크의 가장자리에 있는 수많은 모바일, 웹 및 M2M 디바이스 및 애플리케이션입니다. IBM MQ Telemetry를 통해 백오피스 시스템에서 해당 디바이스와 애플리케이션에서 입력되는 메시지를 사용하고 이에 응답할 수 있습니다. 기존 메시징 환경의 중단을 최소화 하기 위해 Telemetry 서버에서 MQTT 외에도 다른 프로토콜을 통해 통신할 수 있습니다. 예를 들어, 외부적 으로 MQTT와 통신하고 내부적으로 JMS와 통신하도록 서버를 구성할 수 있습니다.

### **사용 목적**

IBM MQ는 애플리케이션을 위한 유연하고 안정적인 메시징 및 서비스 지향 아키텍처(SOA)를 사용한 기존 IT 자 산의 통합을 위해 강력한 연결성을 갖춘 범용 메시징 백본을 제공합니다.

- IBM MQ는 네트워크에서 해당 애플리케이션 간의 데이터를 송신하고 수신합니다.
- 메시지 전달은 보장되고, 애플리케이션과 구분됩니다. IBM MQ이 트랜잭션 방식으로 메시지를 교환하고 분리 하고, 애플리케이션이 자신이 보낸 메시지가 안전하게 전달되는지 확인할 필요가 없기 때문에 확실합니다.
- SSL/TLS로 큐 관리자 간에 안전하게 메시지를 배달할 수 있습니다.
- AMS(Advanced Message Security)로 한 애플리케이션에서 메시지를 넣고 다른 애플리케이션에서 이를 검색 하는 사이에 메시지를 암호화하고 서명할 수 있습니다.
- 애플리케이션 프로그래머에게 통신 프로그래밍 지식이 요구될 필요가 없습니다.

### **사용 방법**

IBM MQ 사용 방법은 여러 가지가 있습니다. 예를 들어 다음을 수행할 수 있습니다.

- MQ Explorer GUI를 사용하거나 명령 창 또는 애플리케이션에서 명령을 실행하여 IBM MQ 를 작성 및 관리하 십시오.
- 프로그래밍 인터페이스 중 하나를 호출하여 메시지를 보내고 받도록 애플리케이션을 프로그래밍하십시오. 프 로그래밍 인터페이스는 여러 다른 언어로 제공되며 표준 JMS 프로그래밍 인터페이스 및 Windows 통신 기반 용 클래스를 포함합니다.
- HTTP 프로토콜을 사용하여 브라우저에서 IBM MQ 메시지를 받고 보내십시오.

### **동작 방법**

다음은 IBM MQ가 작동하는 방법에 대한 간략한 개요입니다.

IBM MINOWS TIBM MO를 사용하는 경우에는 이 문서의 시나리오 섹션에서 IBM MO 시작하기 도 참조하십시오.

- 관리자가 명령을 사용하여 큐 관리자를 작성하고 시작합니다. 일반적으로 운영 체제를 부팅할 때 큐 관리자가 계속하여 자동으로 시작됩니다. 그런 다음, 애플리케이션과 기타 큐 관리자가 이 큐 관리자에 연결하여 메시지 를 보내고 받을 수 있습니다.
- 애플리케이션 또는 관리자가 큐나 토픽을 작성합니다. 큐와 토픽은 큐 관리자가 소유하고 저장한 오브젝트입 니다.
- 애플리케이션이 다른 애플리케이션으로 데이터를 전송하려고 할 때 애플리케이션에서 메시지에 데이터를 넣 습니다. 메시지를 큐에 넣거나 메시지를 토픽에 발행합니다. 메시지를 검색할 수 있는 기본 방법은 다음 세 가 지입니다.
	- **동일한 큐 관리자에 연결된 포인트-투-포인트 애플리케이션이 동일한 큐에서 메시지를 검색합니다.** 예를 들어, 애플리케이션에서 임시 또는 지속 데이터를 저장하는 방법으로 큐에 메시지를 넣습니다. 두 번 째 예에서는 애플리케이션이 다른 프로세스에서 실행 중인 다른 애플리케이션과 데이터를 공유합니다.
	- **다른 큐 관리자에 연결된 포인트-투-포인트 애플리케이션이 다른 큐에서 동일한 메시지를 검색합니다.**

애플리케이션은 큐의 메시지를 교환하여 서로 통신합니다. IBM MQ는 기본적으로 메시지를 보내거나 교 환하는 데 사용합니다. 한 애플리케이션에서 한 컴퓨터의 큐에 메시지를 넣고, 다른 애플리케이션에서 다 른 컴퓨터의 다른 큐에서 동일한 메시지를 가져옵니다. 두 컴퓨터의 큐 관리자가 함께 작동하여 첫 번째 큐 에서 두 번째 큐로 메시지를 전송합니다. 애플리케이션은 서로 통신하지 않지만, 큐 관리자는 서로 통신합 니다.

#### <span id="page-9-0"></span>**임의의 큐 관리자에 연결된 구독자 애플리케이션이 공용 토픽에서 메시지를 검색합니다.**

발행자 애플리케이션에서 메시지를 작성하여 한 컴퓨터의 토픽에 발행합니다. 임의 수의 구독자 애플리케 이션이 다른 컴퓨터에 있는 동일한 토픽을 구독합니다. IBM MQ에서 구독자가 연결된 큐 관리자에 속한 큐 에 발행물을 전달합니다. 구독자가 큐에서 메시지를 검색합니다.

- IBM MQ 채널에서 네트워크를 통해 한 큐 관리자를 다른 큐 관리자에 연결합니다. 스스로 MQ 채널을 작성할 수 있거나, 큐 관리자 클러스터의 큐 관리자가 필요한 시점에 MQ 채널을 작성합니다.
- <mark>2008 Ma</mark>z/OS®에서는 다중 큐 관리자가 커플링 기능에서 큐를 공유하도록 구성할 수 있습니다. 여러 가지 다른 큐 관리자에 연결된 애플리케이션이 같은 큐에서 메시지를 가져오고 같은 큐에 메시지를 넣을 수 있습니 다.
- 한 큐 관리자 상에 여러 개의 큐와 토픽이 있을 수 있습니다.
- 한 컴퓨터에 하나 이상의 큐 관리자가 있을 수 있습니다.
- 애플리케이션이 큐 관리자와 같은 컴퓨터나 다른 컴퓨터에서 실행될 수 있습니다. 같은 컴퓨터에서 실행되는 경우에는 IBM MQ 서버 애플리케이션입니다. 다른 컴퓨터에서 실행되는 경우에는 IBM MQ 클라이언트 애플 리케이션입니다. IBM MQ인지에 상관없이, 클라이언트 또는 서버가 애플리케이션에는 거의 아무런 차이도 만 들어내지 않습니다. IBM MQ 클라이언트 또는 서버로 클라이언트/서버 애플리케이션을 빌드할 수 있습니다.

### **IBM MQ와 함께 제공되는 도구 및 자원**

IBM MQ는 다음 도구 및 자원을 제공합니다.

- 명령행에서 실행되는 제어 명령. 제어 명령으로 큐 관리자를 작성하고 시작하고 중지합니다. 또한, 제어 명령으 로 IBM MQ 관리 및 문제점 판별 프로그램을 실행합니다.
- 해석기에서 실행하는 IBM MQ 스크립트 명령(MQSC). 이 스크립트 명령으로 큐와 토픽을 작성하고 IBM MQ을 구성하고 관리하십시오. 파일에서 명령을 편집하여 파일을 **runmqsc** 프로그램으로 전달하여 명령을 해석하십 시오. 또한, 다른 큐 관리자를 관리하기 위해 다른 컴퓨터로 명령을 보내는 큐 관리자에서 해석기를 실행할 수 있습니다.
- 프로그램 가능 명령 형식(PCF) 명령은 자체 애플리케이션에서 IBM MQ을 관리하기 위해 호출하는 명령입니 다. PCF 명령은 스크립트 명령과 같은 기능을 가지고 있지만, 프로그래밍하기는 더 쉽습니다.
- 파생되었습니다.
- Windows 및 Linux® x86 및 x86-64 플랫폼에서 다음과 같은 유틸리티를 사용할 수 있습니다.
	- MQ Explorer. MQ Explorer를 사용하여 전체 네트워크를 관리하고 구성할 수 있습니다. 이 탐색기는 스크립 트 명령과 같은 관리 태스크를 수행하지만, 대화식으로 사용하기가 훨씬 더 쉽습니다.
	- 메시징을 보여주고 설치를 확인하는 *Postcard* 애플리케이션.
	- 학습서.

#### **관련 개념**

13 페이지의 『[IBM MQ 8.0.0](#page-12-0)의 새로운 기능』 IBM MQ 8.0.0에서는 향상된 스케일링 및 유연성을 제공하므로 대규모 메시징 엔터프라이즈 솔루션을 지원하는 데 더욱 유용합니다.

24 페이지의 『[IBM MQ 8.0.0](#page-23-0)의 변경된 기능』

133 [페이지의](#page-132-0) 『IBM MQ 기술 개요』

IBM MQ를 사용하여 애플리케이션을 연결하고 조직에서 정보 분배를 관리하십시오.

#### **관련 정보**

시나리오

## **IBM MQ 라이센스 정보**

IBM MQ와 함께 구매할 수 있는 컴포넌트와 개별 구매로 설치할 수 있는 컴포넌트

#### **IBM MQ와 함께 구매할 수 있는 컴포넌트**

**분산 플랫폼**

분산 플랫폼의 IBM MQ의 경우, 제품 오퍼링에는 독립적으로 구매될 수 있는 다음 유료 컴포넌트가 포함됩니다.

#### **5724-H72 IBM WebSphere MQ**

IBM WebSphere MQ(서버)

IBM WebSphere MQ 유휴 대기

IBM WebSphere MQ 고급

IBM WebSphere MQ 고급 유휴 대기

IBM WebSphere MQ Advanced for Developers(무료 다운로드이지만 선택적으로 지원을 받을 수 있습니 다.)

다음 유료 컴포넌트의 경우, 기존 구독 및 지원이 갱신될 수 있습니다. 구매할 수 있는 새 자격(인타이틀먼트) 이 없습니다. 자세한 정보는 [공지사항](https://www-01.ibm.com/common/ssi/ShowDoc.wss?docURL=/common/ssi/rep_ca/1/897/ENUS917-031/index.html&lang=en&request_locale=en) 문자를 참조하십시오.

IBM WebSphere MQ 텔레메트리 IBM WebSphere MQAdvanced Message Security IBM WebSphere MQ 고급 메시지 보안 유휴 대기 IBM WebSphere MQ Managed File Transfer 서비스 IBM WebSphere MQ Managed File Transfer 서비스 유휴 대기 IBM WebSphere MQ Managed File Transfer 에이전트

#### **z/OS**

IBM MQ for z/OS에는 별도로 구매할 수 있는 5가지 유료 컴포넌트가 포함되어 있습니다.

#### **5655-W97**

IBM MQ for z/OS

#### **5655-MFT**

IBM WebSphere MQ z/OS 에 대한 관리 파일 전송

#### **5655-AMS**

IBM WebSphere MQ Advanced Message Security for z/OS

### **5655-ADV**

IBM WebSphere MQ Advanced for z/OS

#### **5655-VU8**

IBM WebSphere MQ for z/OS Value Unit Edition

### **내 엔터프라이즈가 설치할 수 있는 컴포넌트**

#### **분산 플랫폼**

분산 플랫폼 기반 IBM MQ의 경우, 아래 컴포넌트는 IBM MQ 설치 프로그램이 설치할 수 있는 컴포넌트에 직접 맵핑되므로, 이러한 상황에서는 구매한 컴포넌트와 설치할 수 있는 컴포넌트 간의 맵핑이 용이합니다.

**중요사항:** IBM MQ 설치 매체에는 모든 컴포넌트가 포함되어 있지만, 권한을 구매한 서브세트만 설치해야 합니 다.

#### **5724-H72 IBM MQ**

IBM MQ(서버)

포함 사항:

기타 유료 컴포넌트의 부분으로 나열되지 않은 모든 컴포넌트 IBM MQ Client의 무제한 설치

IBM MQ 텔레메트리

포함 사항:

텔레메트리 서비스

IBM MQ Advanced Message Security

포함 사항:

Advanced Message Security

IBM WebSphere MQ 관리 파일 전송 서비스

포함 사항:

Managed File Transfer 로거 Managed File Transfer 서비스 Managed File Transfer도구

IBM WebSphere MQ 관리 파일 전송 에이전트

포함 사항:

Managed File Transfer 에이전트 Managed File Transfer 로거 Managed File Transfer도구

#### **z/OS**

z/OS 기반 제품의 경우, 설치 매체에는 구매한 컴포넌트만 포함되어 있습니다.

#### **5655-W97**

IBM MQ for z/OS

#### **5655-MFT**

z/OS 에 대한 IBM WebSphere MQ Managed File Transfer

#### **5655-AMS**

IBM WebSphere MQ Advanced Message Security for z/OS

#### **5655-VU8**

IBM IBM WebSphere MQ for z/OS Value Unit Edition

#### **5655-AV9**

IBM MQ Advanced for z/OS

IBM MQ for z/OS Value Unit Edition (VUE)은 제품 라이센스에 정의된 대로 zNALC 파티션의 *'*적격의 워크로 드'로 제한됩니다.

### **IBM MQ Advanced의 개념**

IBM MQ Advanced는 권한 구매 프로세스를 단순화하기 위해 도입되었습니다. 엔터프라이즈는 하나의 가격을 지불하고 여러 IBM MQ 컴포넌트에 대한 권한을 확보합니다.

IBM MQ Advanced 부분은 다음과 같습니다.

#### **5724-H72 IBM WebSphere MQ**

IBM WebSphere MQ 고급

IBM WebSphere MQ 개발자를 위한 고급

및

### **5655-ADV**

IBM WebSphere MQ Advanced for z/OS

분산 플랫폼의 IBM MQ Advanced는 사용자에게 권한 부여된 용량까지 다음 컴포넌트를 설치할 엔터프라이즈 권한을 제공합니다.

- IBM WebSphere MQ(서버)
- IBM WebSphere MQAdvanced Message Security
- IBM WebSphere MQ Managed File Transfer 서비스
- IBM WebSphere MQ Telemetry의 무제한 설치
- <span id="page-12-0"></span>• IBM WebSphere MQ Client의 무제한 설치
- **\*신규\*** IBM WebSphere MQ Managed File Transfer 에이전트의 무제한 설치이며, 에이전트가 연결되는 큐 관리자가 IBM MQ Advanced 용량을 사용할 수 있는 경우

또한 엔터프라이즈는 필요에 따라 IBM MQ 버전을 혼합하고 일치시킬 수 있습니다. 따라서 IBM WebSphere MQ(서버)의 100개 PVU 자격은 IBM WebSphere MQ 7.5 버전의 50개 PVU와 이 컴포넌트의 IBM MQ 8.0 버전 의 50개 PVU로 분할할 수 있습니다.

개발자용 IBM MQ Advanced는 IBM MQ Advanced와 함께 포함된 동일한 컴포넌트 세트에 대한 권한을 제공합 니다.

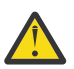

**주의:** IBM MQ 라이센스는 개발 용도로 고려되는 사항을 정의합니다.

z/OS용 IBM WebSphere MQ Advanced는 권한 부여된 용량까지 다음 컴포넌트를 설치할 권한을 제공합니다.

- IBM WebSphere MQ z/OS 에 대한 관리 파일 전송
- IBM WebSphere MQ Advanced Message Security for z/OS
- 분산 플랫폼에서 IBM WebSphere MQ Client의 무제한 설치
- **\*신규\*** 분산 플랫폼에서 IBM WebSphere MQ Managed File Transfer Agent의 무제한 설치

**중요사항:** 엔터프라이즈는 IBM WebSphere MQ for z/OS 기본 큐 관리자에 대한 권한을 별도로 구매해야 합니 다.

### **Idle Standby 부분의 개념**

Idle Standby 부분은 고가용성 환경에 제공하도록 도입되었으며, 이러한 환경에서는 수동 시스템에 IBM WebSphere MQ가 설치되어 사용 가능하지만 해당 시스템은 활성 큐 관리자의 구성 및 활동을 최신 상태로 유지 하는 것 외에 어떤 IBM WebSphere MQ 처리 작업이나 활동도 수행하지 않습니다. 이 경우에는 더 낮은 비용을 적용할 수 있습니다.

#### **참고사항:**

- 1. 또한 IBM WebSphere MQ 다중 인스턴스 큐 관리자 기능 사용 시에도 Idle Standby 권한이 필요합니다.
- 2. IBM WebSphere MQ Telemetry 컴포넌트에 대한 Idle Standby 부분은 없습니다. 활성 및 수동 시스템에 대 해 동일한 IBM WebSphere MQ Telemetry 부분을 구매해야 합니다. 단, IBM WebSphere MQ Idle Standby 를 가지고 있는 경우(해당 부분이 포함되어 있기 때문)는 제외합니다.
- 3. 또한 IBM WebSphere MQ Managed File Transfer 에이전트에 대한 Idle Standby 부분도 없습니다(엔드포 인트가 서버 환경의 일부가 아니기 때문).

#### **관련 개념**

13 페이지의 『IBM MQ 8.0.0의 새로운 기능』 IBM MQ 8.0.0에서는 향상된 스케일링 및 유연성을 제공하므로 대규모 메시징 엔터프라이즈 솔루션을 지원하는 데 더욱 유용합니다.

24 페이지의 『[IBM MQ 8.0.0](#page-23-0)의 변경된 기능』

133 [페이지의](#page-132-0) 『IBM MQ 기술 개요』

IBM MQ를 사용하여 애플리케이션을 연결하고 조직에서 정보 분배를 관리하십시오.

# **IBM MQ 8.0.0의 새로운 기능**

IBM MQ 8.0.0에서는 향상된 스케일링 및 유연성을 제공하므로 대규모 메시징 엔터프라이즈 솔루션을 지원하는 데 더욱 유용합니다.

이 릴리스의 새로운 기능은 다음과 같습니다.

- 더욱 간단하고 유연한 보안 관리
- 기존 ID 저장소와 통합하여 솔루션 전체에서 일관성을 유지하고 많은 사용자가 있는 솔루션의 보안 관리를 줄 이는 기능
- 클라이언트 연결 정보를 더욱 유연하게 관리
- 대규모 클러스터의 효율성 향상을 위해 사용자 정의 가능한 발행물 라우팅
- 지원되는 모든 플랫폼에서 여러 클러스터 전송 큐를 정의하여 워크로드를 구분하는 기능
- 2008 TIBM MO for z/OS에서 현저히 증가한 버퍼 풀 용량
- 2008 THEM MO for z/OS에서 증가된 최대 주소 지정 가능 로그 범위
- Db2®의 QREP 기능을 사용하여 데이터베이스 복제 트래픽의 성능 향상
- 코드 경로의 최적화 및 잠금을 개선하여 선형 스케일링 및 효율성 향상
- Windows에서 전체 64비트 큐 관리자 구현 및 관리된 .NET 애플리케이션에서 SSL 지원
- 지연된 메시지 전달, 공유 구독 및 비동기 송신 조작을 포함하여 JMS 표준의 JMS 2.0 버전에 대한 지원 새 제품군 기능:
- 발행/구독 [클러스터의](#page-14-0) 토픽 호스트 라우팅
- [JMS 2.0](#page-15-0) 지원
- 16 [페이지의](#page-15-0) 『보안: 연결 인증』
- 16 페이지의 『보안: 구성 가능한 여러 [인증서』](#page-15-0)
- 보안[: CHLAUTH](#page-16-0) 규칙에서 호스트 이름 역검색
- 17 페이지의 『[SupportPac MO03](#page-16-0) 통합 IBM MQ 큐 로드 / 로드 해제 유틸리티』
- [Managed File Transfer: IBM MQ](#page-16-0) 보안에 대한 작업
- [Managed File Transfer:](#page-16-0) 프로토콜 브릿지 에이전트와 FTPS 서버 간 통신에서 암호 지정 지원
- [Managed File Transfer:](#page-17-0) 자원 모니터의 새 스펙
- [Managed File Transfer:](#page-17-0) 전송에 대한 작업 개선사항

분산 플랫폼의 새로운 기능:

- • [클라이언트](#page-18-0) 및 서버 연결 채널에 대한 성능 개선
- [Windows](#page-18-0) Windows에서 64비트 큐 관리자 구현
- Windows 19 페이지의 『IBM MO 설치 정보 [지우기』](#page-18-0)
- HBM i [Managed File Transfer: IBM i](#page-18-0) 의 사용자 종료 샘플
- [Managed File Transfer: 4690 OS](#page-19-0) 지원
- 관리 .NET [애플리케이션에서](#page-19-0) SSL 지원
- 기본 IBM MQ 메시지 전송용 비SOAP [인터페이스](#page-19-0)

새 z/OS 기능:

- 버퍼 풀 수 [증가](#page-20-0)
- 버퍼 풀을 [막대](#page-20-0) 위에 둘 수 있음
- z/OS에서 [메시지](#page-20-0) 억제 지원
- z/OS에서 다중 [클러스터](#page-20-0) 전송 큐 지원
- • [클라이언트](#page-20-0) 연결성 변경사항
- [IBM IBM WebSphere MQ for z/OS Value Unit Edition\(VUE\)](#page-21-0)
- zEDC(zEnterprise® [Data Compression\) Express](#page-21-0) 기능 이용
- [IBM MQ Advanced Message Security](#page-21-0) 통합
- 64비트 [애플리케이션](#page-21-0) 지원
- • [증가된](#page-21-0) 최대 주소 지정 가능 로그 범위
- 23 페이지의 『채널 시작기 SMF [데이터』](#page-22-0)
- [Managed File Transfer: z/OS](#page-22-0) 의 새로운 기능
- 23 페이지의 [『증가된](#page-22-0) 활성 로그의 수』

<span id="page-14-0"></span>**관련 개념**

24 페이지의 『[IBM MQ 8.0.0](#page-23-0)의 변경된 기능』 50 페이지의 『[IBM MQ 8.0](#page-49-0) 수정팩에서 새로 추가되거나 변경된 기능』 이 절에는 버전 8.0 수정팩의 신규 및 변경된 기능이 설명되어 있습니다.

82 페이지의 [『새로운](#page-81-0) 기능 및 이전 버전에서 변경된 사항』 IBM MQ 8.0 이전의 제품 버전에서 발생한 안정화, 폐기 및 제거 등 기능 및 자원에 대한 변경사항 및 새 기능에 대한 내용입니다.

85 페이지의 『제품 문서의 릴리스 및 플랫폼 [아이콘』](#page-84-0)

모든 IBM MQ 8.0 수정팩 및 플랫폼에 대한 제품 문서는 IBM Documentation의 단일 정보 세트로 제공됩니다. 정보가 주어진 수정팩 또는 플랫폼에 특정한 경우에는 직사각형 아이콘으로 표시됩니다. 모든 수정팩 및 플랫폼 에 적용되는 정보는 표시되지 않은 상태로 남아 있습니다.

#### **관련 정보**

MQ Explorer의 새로운 기능 및 변경사항 [IBM MQ 8.0](https://www.ibm.com/support/docview.wss?rs=171&uid=swg27041395) 시스템 요구사항

# **새 제품군 기능**

IBM MQ 8.0에서는 발행/구독 클러스터의 (모든 플랫폼에 대한) 토픽 호스트 라우팅 및 JMS 2.0 지원을 제공합 니다.

- 발행/구독 클러스터의 토픽 호스트 라우팅
- [JMS 2.0](#page-15-0) 지원
- 16 [페이지의](#page-15-0) 『보안: 연결 인증』
- 16 페이지의 『보안: 구성 가능한 여러 [인증서』](#page-15-0)
- 보안[: CHLAUTH](#page-16-0) 규칙에서 호스트 이름 역검색
- 17 페이지의 『[SupportPac MO03](#page-16-0) 통합 IBM MQ 큐 로드 / 로드 해제 유틸리티』
- [Managed File Transfer: IBM MQ](#page-16-0) 보안에 대한 작업
- [Managed File Transfer:](#page-16-0) 프로토콜 브릿지 에이전트와 FTPS 서버 간 통신에서 암호 지정 지원
- [Managed File Transfer:](#page-17-0) 자원 모니터의 새 스펙
- [Managed File Transfer:](#page-17-0) 전송에 대한 작업 개선사항

### **발행/구독 클러스터의 토픽 호스트 라우팅**

이전 버전에서는 큐 관리자에서 클러스터 토픽을 구성하는 경우, 클러스터에 있는 모든 큐 관리자가 클러스터에 있는 다른 모든 큐 관리자를 인식했습니다. 발행 및 구독 조작을 수행할 경우, 각 큐 관리자는 서로에게 직접 연결 됩니다. 이 접근 방식은 IBM MQ 8.0에서도 사용 가능하며, 이를 직접 라우팅이라고 합니다.

버전 8.0에서는 토픽 호스트 라우팅이라는 대체 접근 방식도 추가되었습니다. 이 접근 방식에서는 클러스터의 모 든 큐 관리자가 라우트된 토픽 정의를 호스트하는 클러스터 큐 관리자를 인식하게 됩니다. 발행 및 구독 조작을 수행할 경우, 클러스터의 큐 관리자는 서로 직접 연결되지 않고 이러한 토픽 호스트 큐 관리자에만 연결됩니다. 토픽 호스트 큐 관리자는 구독이 일치하는 큐 관리자에 발행물을 발행하는 큐 관리자에서 발행물을 라우팅하는 작업을 담당합니다.

토픽 호스트 라우트 발행/구독 클러스터에는 다음과 같은 장점이 있습니다.

- 대형 클러스터의 확장성 개선. 토픽 호스트 큐 관리자만 클러스터의 다른 모든 큐 관리자에 연결할 수 있어야 합니다. 따라서 큐 관리자 간 채널이 감소하며 직접 라우팅에 비해 큐 관리자 간의 발행/구독 관리 트래픽이 줄 어듭니다. 큐 관리자에서 구독이 변경되면, 토픽 호스트 큐 관리자에게만 알려야 합니다.
- 실제 구성에 대한 추가 제어. 직접 라우팅에서는 모든 큐 관리자가 모든 역할을 담당하는 것으로 간주하므로, 모두가 동등한 능력을 가지고 있어야 합니다. 토픽 호스트 라우팅에서는 토픽 호스트 큐 관리자를 명시적으로 선택합니다. 그러므로 해당 큐 관리자가 적합한 장치에서 실행 중인지 확인할 수 있고 다른 큐 관리자에 대해서 는 기능이 적은 시스템을 사용할 수 있습니다.

발행/구독 클러스터 디자인, 발행/구독 클러스터 구성 및 발행/구독 클러스터 라우팅: 작동 참고사항을 확인하십 시오.

### <span id="page-15-0"></span>**JMS 2.0 지원**

IBM MQ 8.0 는 JMS 표준의 JMS 2.0 버전을 지원합니다. 이 구현은 클래식 API의 모든 기능을 제공하지만 필요 한 인터페이스가 더 적고 사용이 더 단순합니다. 자세한 정보는 JMS 모델 및 JMS 2.0 스펙([Java](https://jms-spec.java.net)™.net)을 참조하 십시오.

JMS 2.0 지원에는 다음 기능이 포함됩니다.

**지연된 전달**

지정된 전달 지연이 경과할 때까지 JMS 제공자가 메시지를 전달하지 않도록 메시지를 보낼 때 전달 지연을 지정하여 이제 메시지 전달을 지연할 수 있습니다. 자세한 정보는 JMS 2.0 전달 지연을 참조하십시오.

**공유된 구독**

공유된 구독은 여러 이용자 간에 토픽 구독의 메시지를 공유하는 데 사용합니다. 구독의 각 메시지는 해당 구 독의 이용자 중 하나에만 전달됩니다. 자세한 정보는 복제 및 공유된 구독을 참조하십시오.

**비동기 전송 조작**

이제 애플리케이션에서 메시지를 비동기식으로 보낼 수 있습니다. 메시지를 비동기식으로 보낼 때 서버의 응 답을 기다리지 않고 전송 애플리케이션에 바로 제어를 리턴하므로, 전송 애플리케이션에서 서버의 응답을 기 다리느라 처리를 수행하지 못하는 것이 아니라 다른 작업을 수행할 수 있습니다.

JMS 2.0 스펙에서는 특정 동작이 변경되었습니다. IBM MQ 8.0에는 com.ibm.mq.jms.SupportMQExtensions 특성이 포함되어 있습니다. 이 특성을 TRUE로 설정하면 이러한 변경사항을 이전 버전의 동작으로 되돌릴 수 있 습니다. 자세한 정보는 SupportMQExtensions 특성 및 JMS 클라이언트 동작을 구성하는 데 사용하는 특성을 참 조하십시오.

### **보안: 연결 인증**

분산 플랫폼에서 큐 관리자마다 사용자 ID와 비밀번호를 인증하는 데 로컬 운영 체제를 사용할지 아니면 LDAP 서버를 사용할지 선택할 수 있습니다. 큐 관리자의 **CONNAUTH** 속성에서 적절한 인증 정보 오브젝트 이름을 지정 하여 이 선택사항을 지정합니다.

새로운 **CHCKLOCL** 속성은 사용자 ID 및 비밀번호를 사용한 로컬 연결 검사를 작동시키는 데 사용합니다. IBM WebSphere MQ 7.1 및 최신 버전 사이에서 마이그레이션하는 경우, 각 큐 관리자의 **CONNAUTH CHCKLOCL** 속 성은 버전 연속성을 위한 버전을 보장하지만 연결 인증을 해제하도록 NONE으로 설정됩니다. 새 IBM MQ 8.0 설 치의 경우, **CONNAUTH CHCKLOCL** 속성은 OPTIONAL로 설정됩니다. 즉, 사용자 ID와 비밀번호가 필요하지는 않지만 제공되는 경우 올바른 쌍이어야 합니다. 그렇지 않으면 거부됩니다.

 $\approx$  z/OS z/OS에서 IBM MQ 8.0은 운영 체제 인증만 지원하고 LDAP은 지원하지 않습니다.

자세한 정보는 연결 인증을 참조하십시오.

### **보안: 구성 가능한 여러 인증서**

클라이언트와 큐 관리자에서 더 이상 SSL/TLS 채널의 단일 인증서를 사용하도록 제한하지 않습니다. **CERTLABL** 채널 속성을 원하는 값으로 설정하여 사용할 인증서를 구성할 수 있습니다. 디지털 인증서 레이블: 요구사항 이해 를 참조하십시오.

여러 인증서를 사용하면 다른 인증 기관(CA)에서 서명한 인증서를 사용할 수 있습니다. 그러나 다음을 참고하십 시오.

• **CERTLABL** 구성 설정을 사용하여 원격 파트너에게 전송되는 인증서 IBM MQ 를 선택할 수 있습니다. 로컬에 구성된 인증서 레벨을 사용하여 로컬 키 저장소에서 인증서를 선택합니다. 선택한 인증서는 인증을 위해 원격 IBM MQ 파트너에 전송합니다.

원격 IBM MQ 파트너가 SSL/TLS 인증서 유효성 검증 정책을 따라 인증서의 유효성을 검증하고 IBM MQ 보안 설정도 검증합니다.

보안 설정 중 하나는 **SSLPEER** 채널 속성으로, 수신한 인증서의 주제 DN과 일치해야 하는 주제 식별 이름(DN) 필터 문자열을 지정합니다.

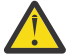

**주의:** 채널 **SSLPEER** 설정은 인증서의 주제 DN만 일치하는지 확인하고 발행자 DN은 일치하는지 확인 하지 않으므로 허위 일치가 발생할 수 있습니다.

- <span id="page-16-0"></span>• 이러한 이유로 **SSLPEERMAP** 인증이 주제 DN (**SSLPEER**) 과 Issuer DN (**SSLCERTI**) 을 모두 일치시킬 수 있 으므로 잘못된 인증서와 일치하지 않을 가능성이 높으므로 **SSLPEERMAP** 채널 인증 규칙을 사용하여 채널 **SSLPEER** 필터를 사용해야 합니다.
- 로컬 **CERTLABL** 구성은 원격 **SSLPEERMAP** 구성과 별개이지만 이 두 구성 사이에는 중요한 관계가 있습니다.

레이블을 사용하여 선택한 로컬 인증서에는 원격 IBM MQ 파트너가 유효성을 검증할 수 있는 주제 DN과 발행 자 DN이 포함되어 있습니다. 이러한 이유로, 원격 IBM MQ 파트너에서 **SSLPEER** 및 **SSLPEERMAP** 와 일치하 는 오류를 방지하기 위해 로컬 인증서 레이블을 올바르게 구성하는 것이 중요합니다.

자세한 정보는 SSL 또는 TLS에 대한 작업을 참조하십시오.

### **보안: CHLAUTH 규칙에서 호스트 이름 역검색**

CHLAUTH 정의에서 IP 주소가 아니라 도메인 이름 서버(DNS) 호스트 이름을 사용할 수 있고 IBM MQ에서 채널 초기화를 수행하는 동안 IP 주소를 확보하기 위해 DNS 호스트 이름 역검색을 수행하도록 IBM MQ CHLAUTH 규 칙이 향상되었습니다.

IBM MQ 8.0에서는 채널 초기화 중에 인바운드 채널의 IP 주소를 찾기 위해 DNS 호스트 이름의 역검색 수행 여 부를 제어하는 큐 관리자 REVDNS 속성도 도입되었습니다.

이 속성을 사용하는 경우, 이 정보가 필요하면 인바운드 채널의 IP 주소를 찾기 위해 DNS 호스트 이름을 역검색 합니다.

REVDNS 속성을 사용하지 않는 경우 인바운드 채널의 IP 주소를 찾기 위해 DNS 호스트 이름을 역검색하지 않습 니다. REVDNS 속성에 대한 자세한 정보는 ALTER QMGR을 참조하십시오.

APAR [IC96408](https://www.ibm.com/support/docview.wss?uid=swg1IC96408)에서는 일부 오류 메시지를 로깅하기 위해 이전 버전의 IBM WebSphere MQ에 대해 DNS 호스트 이름 역검색을 도입했습니다. IBM MQ 8.0의 경우에도 적용됩니다.

### **SupportPac MO03 통합 - IBM MQ 큐 로드 / 로드 해제 유틸리티**

IBM MQ Supportpac MO03에 제공된 **qload** 유틸리티가 이제 **dmpmqmsg** 유틸리티로 IBM MQ 버전 8.0 에 통 합됩니다.

■ Linux ▶ UNIX UNIX 및 Linux 플랫폼에서 이 유틸리티는 <installdir>. /bin에 있습니다.

Windows Windows 플랫폼에서 이 유틸리티는 <installdir>./bin64에 있습니다.

z/OS에서 이 유틸리티는 QLOAD라는 알리어스로도 호환되는 SCSQLOAD 라이브러리의 실행 가 능 모듈인 CSQUDMSG로 사용 가능합니다. 샘플 JCL은 SCSQPROC의 멤버 CSQ4QLOD로도 제공됩니다.

자세한 정보는 **dmpmqmsg** 유틸리티 사용을 참조하십시오.

### **Managed File Transfer: IBM MQ 보안에 대한 작업**

IBM MQ Managed File Transfer 버전 8.0에서는 IBM MQ 버전 8.0의 보안 기능을 지원하며, 기본 모드는 사용 불가능입니다. 연관된 큐 관리자에 보안이 사용되며 자세한 신임 정보(사용자 ID와 비밀번호)가 필요한 경우 이 기능을 사용해야 큐 관리자에 연결할 수 있습니다. 자세한 정보는 IBM MQ 보안 관련 작업 및 연결 인증을 참조하 십시오.

### **Managed File Transfer: 프로토콜 브릿지 에이전트와 FTPS 서버 사이의 통신에서 암호 지정 지 원**

ProtocolBridgeProperties.xml 파일에서 cipherSuiteList라는 새로운 특성을 사용하여 프로토콜 브릿지 에이전트와 FTPS 프로토콜 서버 사이의 연결에 사용하는 암호 스위트 목록을 명시적으로 지정할 수 있습니다. 제공된 목록은 에이전트와 FTPS 서버 간의 협상에 사용합니다. 자세한 정보는 프로토콜 브릿지 특성 파일 형식 을 참조하십시오.

### <span id="page-17-0"></span>**Managed File Transfer: 자원 모니터의 새로운 스펙**

자원 모니터에 다음과 같은 지원이 추가되었습니다.

- 자원 모니터 엔드 포인트에 사용자 메타데이터를 전달할 수 있습니다.
- 단일 전송 요청에 순서가 지정된 파일 목록을 전송할 수 있습니다.
- 자원 모니터 요청의 사용자 정의 ID로 작업 이름 정보를 지정할 수 있습니다.

자세한 정보는 fteCreateMonitor 명령을 참조하십시오.

### **Managed File Transfer: 전송 관련 작업을 위한 개선사항**

Managed File Transfer에 포함된 개선사항은 다음과 같습니다.

• 파일 크기가 최대 100MB인 하나의 대형 파일을 하나의 메시지에 전송을 제출할 수 있습니다. 하나의 대형 파 일을 하나의 메시지로 전송하는 데 사용하는 메모리를 줄이려면 **fteCreateTransfer** 명령의 **-qs** 매개변수 를 기록할 메시지 크기와 동일하게 설정하는 것이 좋습니다. 파일이 100MB보다 크고 **fteCreateTransfer** 명령에 **-qs** 매개변수도 지정하는 경우 파일이 여러 메시지로 분할됩니다.

하나의 2진 파일을 메시지로 전송하는 작업을 복구하는 경우 마지막 체크포인트가 기록된 위치부터 전송이 다 시 시작합니다. 텍스트 전송을 복구하는 경우 파일의 시작부터 전송이 다시 시작되므로, 목적지 큐에 불완전한 메시지 그룹이 생길 수 있습니다. 실패한 텍스트 전송을 다시 시작하면 완전히 새로운 메시지 그룹이 기록됩니 다.

자세한 정보는 fteCreateTransfer를 참조하십시오.

- 이전에 실패한 전송의 전송 진행 로그 메시지가 발행됩니다. 그러면 실패한 전송의 전송 항목에 대해 발행된 정 보를 사용하여 해당 전송을 다시 제출할 수 있습니다.
- commandMessagePriority 특성이 **fteStopAgent**, **fteCancelTransfer**, **ftePingAgent** 및 **fteSetAgentTraceLevel** 명령의 명령 메시지와 내부 메시지 둘 다의 우선순위를 설정합니다. commandMessagePriority 특성을 사용하여 내부 수신확인 및 수신확인 예상 메시지의 우선순위를 설정할 수 도 있습니다. 새로운 전송 요청보다 내부 Managed File Transfer 메시지의 우선순위를 높게 지정하는 값으로 commandMessagePriority를 설정할 수 있습니다. 그러면 에이전트 성능을 향상시킬 수 있습니다. 자세한 정 보는 installation.properties 파일을 참조하십시오.
- maxInlineFileSize 특성을 사용하여 단일 파일-파일 전송 또는 파일-메시지 전송의 전송 요청 메시지에 포함할 최대 파일 크기를 설정하십시오. 그러면 전송 성능이 향상될 수 있습니다. 자세한 정보는 agent.properties 파 일의 내용을 참조하십시오.
- 에이전트에서 전송을 시작하기 전에 전송을 시작하는 데 충분한 메모리를 사용할 수 있는지 확인하도록 enableMemoryAllocationChecking 특성을 사용하십시오. 사용 가능한 메모리가 부족하면 전송이 복구 상태 가 되어, 메모리 부족 오류로 인해 에이전트가 실패하지 않게 합니다. 자세한 정보는 agent.properties 파일의 내용을 참조하십시오.
- 파일-메시지 전송 및 메시지-파일 전송의 전송 로그 발행물에는 모든 전송 요청 속성이 포함되어 있습니다.

#### **관련 개념**

### • distributed 분산 플랫폼에 대한 새로운 기능

분산 플랫폼용 IBM MQ 8.0에서는 클라이언트 및 서버 연결 채널의 성능 향상, Windows의 64비트 큐 관리자 구 현, 관리된 .NET 애플리케이션의 SSL 지원 및 기본 IBM MQ 메시지 전송을 위한 비SOAP 인터페이스를 제공합니 다.

## ■ z/OS ■ z/OS [플랫폼에](#page-19-0) 대한 새로운 기능

z/OS 의 IBM MQ 8.0 는 대규모로 증가된 버퍼 풀, 메시지 억제, 다중 클러스터 전송 큐, 개선된 데이터 압축 기능, 새 보안 옵션 및 향상된 모니터링을 전달합니다.

### **분산 플랫폼에 대한 새로운 기능**

분산 플랫폼용 IBM MQ 8.0에서는 클라이언트 및 서버 연결 채널의 성능 향상, Windows의 64비트 큐 관리자 구 현, 관리된 .NET 애플리케이션의 SSL 지원 및 기본 IBM MQ 메시지 전송을 위한 비SOAP 인터페이스를 제공합니 다.

- <span id="page-18-0"></span>• 클라이언트 및 서버 연결 채널에 대한 성능 개선
- Windows Windows에 64비트 큐 관리자 구현
- Windows 19 페이지의 『IBM MQ 설치 정보 지우기』
- **IBM i** Managed File Transfer: IBM i 의 사용자 종료 샘플
- [Managed File Transfer: 4690 OS](#page-19-0) 지원
- 관리 .NET [애플리케이션에서](#page-19-0) SSL 지원
- 고유 IBM MQ 메시지의 전송에 대한 비SOAP [인터페이스](#page-19-0)

### **클라이언트 및 서버 연결 채널에 대한 성능 개선**

With IBM MQ 8.0, you can get a performance improvement in your MQGET wait calls if you set the **SHARECNV** (sharing conversations) parameter to 1 on your SVRCONN (server connection) channels. 미리 읽 지 않는 비동기 가져오기 대기 호출을 발생하는 클라이언트 애플리케이션을 사용하면 이 개선사항을 얻을 수 있 습니다(예: C 클라이언트 MQGET 대기 호출). 이러한 애플리케이션이 연결된 경우 분산 서버에서 사용하는 스레 드 수와 메모리는 줄어들지만 처리량은 늘어납니다. 성능 개선으로 이익을 얻으려면, 가능할 때마다 SVRCONN 채널에 대해 SHARECNV(1)를 사용하십시오. 이전 릴리스와의 일관성을 위해, **SHARECNV**의 기본값은 계속 10 이므로, 명확하게 SHARECNV(1)를 설정해야 합니다. 클라이언트 및 서버 연결 채널 성능 조정 및 MQI 클라이언 트: 클라이언트 연결 및 서버 연결의 기본 동작을 참조하십시오.

### **Windows에 64비트 큐 관리자 구현**

#### **Windows**

Windows 의 IBM MQ 8.0 큐 관리자는 64비트프로세스를 실행하고 32비트및 64비트애플리케이션을 지원합니 다. 이전 버전에서는 큐 관리자가 64비트 Windows 플랫폼에서 실행되었더라도 Windows의 큐 관리자가 32비 트 프로세스만으로 구성되었습니다. IBM MQ 8.0에서 Windows 플랫폼의 큐 관리자는 64비트 프로세스로 구성 되므로 Windows 64비트 운영 체제의 64비트 주소 지정 기능을 사용합니다. 버전 8.0에서 명령, 2진 파일 등의 위치가 변경되었습니다. 이제 모든 명령은 bin64 폴더에 있습니다. bin 폴더에는 32비트 라이브러리가 포함됩 니다. 큐 관리자 명령은 bin 또는 bin64 폴더 중 하나로부터 실행됩니다.

Windows에 대한 IBM MQ 8.0 의 마이그레이션 태스크를 계획하기 전에 이해해야 하는 개념에 대한 자세한 정보 는 IBM MQ 8.0에서 Windows 에 대한 변경사항 소개를 참조하십시오.

IBM MQ 8.0 가 지원하는 Windows 버전에 대한 자세한 정보는 [IBM MQ V8.0](https://www.ibm.com/support/docview.wss?uid=swg27041395)에 대한 시스템 요구사항을 참조하 십시오.

**중요사항:** IBM MQ 8.0에서 Windows XP는 더 이상 지원되지 않습니다.

### **IBM MQ 설치 정보 지우기**

**Windows** 

IBM MQ 8.0 설치 매체의 루트 디렉토리에 Windows **ResetMQ.cmd** 명령 파일을 제공하면 특정 상황에서 필요 한 경우 전체 IBM MQWindows 설치를 제거할 수 있습니다.

자세한 내용은 설치 설정 지우기를 참조하십시오.

### **Managed File Transfer: IBM i의 사용자 엑시트 샘플**

#### $\blacktriangleright$  IBM i

IBM MQ 8.0을 사용하면 IBM i에서 다음 태스크의 MFT에 제공되는 사용자 엑시트 샘플을 사용할 수 있습니다.

- QDLS 파일 시스템의 파일 전송
- MFT 파일 모니터와 동일한 방식으로 IBM i 라이브러리에서 실제 파일 멤버를 자동으로 전송합니다.
- 소스 파일 멤버가 전송의 일부로 삭제되는 경우 비어 있는 파일 오브젝트 삭제

자세한 정보는 샘플 IBM i 사용자 엑시트를 참조하십시오.

### <span id="page-19-0"></span>**Managed File Transfer: 4690 OS 지원**

IBM MQ 8.0를 사용하면 4690 OS를 실행 중인 디바이스에 IBM MQ Managed File Transfer 를 설치할 수 있습 니다. 자세한 정보는 소매 환경에서 MFT 사용을 참조하십시오.

### **관리된 .NET 애플리케이션에서 SSL 지원**

IBM MQ 8.0에서는 IBM MQ.NET에서 완전히 관리되는 클라이언트에서 SSL/TLS를 지원합니다. 이전 릴리스에 서는 관리되지 않는 클라이언트에서만 지원됩니다. 이 새 오퍼링은 GSKit을 기반으로 하는 다른 IBM MQ 클라이 언트와 달리 Microsoft.NET SSLStreams 키트를 기반으로 합니다. 관리되지 않는 모드에서 IBM MQ.NET 클라이 언트 사용은 변경되지 않고 계속 지원됩니다. IBM MQ.NET 클라이언트의 관리되지 않는 모드와 관리 모드 모두 에서 SSL/TLS 프로토콜을 지원하지만 GSKit과 SSLStreams를 기반으로 합니다. 관리 모드에서는 Microsoft.NET SSLStreams의 종속성으로 인해 몇 가지 제한사항이 있습니다(예: CipherSpec을 설정하고 FIPS 를 사용하거나 사용하지 않는 프로그래밍 방식의 옵션이 없음). 자세한 정보는 304 페이지의 『[IBM MQ.NET](#page-303-0) 관 리 [클라이언트](#page-303-0) SSL 및 TLS 지원』 및 관리 .NET 클라이언트의 SSL 및 TLS 지원을 참조하십시오.

### **고유 IBM MQ 메시지 전송을 위한 비SOAP 인터페이스**

IBM MQ 8.0 는 WCF ( Microsoft Windows Communication Foundation) 채널을 통해 원시 IBM MQ 메시지를 전송하는 기능을 제공합니다. 즉, WCF 채널을 통해 SOAP 헤더가 없는 메시지입니다. 이 지원을 통해 WCF 클라 이언트는 C, Java, JMS및 .NET에 대해 IBM MQ 클라이언트에서 사용할 수 있는 IBM MQ 메시지를 전송할 수 있 습니다. WCF 서비스 애플리케이션에서도 메시지를 이용할 수 있다.

SOAP/ IBM MQ 기능을 제공하기 위해 WCF 채널에서 SOAP/JMS를 제공하는 WCF용 기존 IBM MQ 채널이 업그 레이드되었습니다. 이전 릴리스의 IBM MQ에서 WCF URI는 SOAP/JMS를 쉽게 사용할 수 있도록 애플리케이션 에서 JMS 오브젝트 세부사항을 제공할 수 있게 하는 jms:\\URI여야 합니다. 그러나 IBM MQ 8.0에서는 애플리 케이션이 동일한 클라이언트를 사용할 수 있지만 SOAP/ IBM MQ 스타일의 지원을 제공하는 wmq:\\ 스타일의 URI를 제공합니다. 이 변경사항에서는 WCF를 통한 SOAP(SOAP/JMS 또는 SOAP/ IBM MQ 또는 둘 다) 및 비 SOAP(고유 IBM MQ 메시지) 채널을 제공합니다. 자세한 정보는 WCF용 IBM MQ 사용자 정의 채널 엔드 포인트 URI 주소 형식을 참조하십시오.

#### **관련 개념**

새 [제품군](#page-14-0) 기능

IBM MQ 8.0에서는 발행/구독 클러스터의 (모든 플랫폼에 대한) 토픽 호스트 라우팅 및 JMS 2.0 지원을 제공합 니다.

#### $\approx$  z/0S z/OS 플랫폼에 대한 새로운 기능

z/OS 의 IBM MQ 8.0 는 대규모로 증가된 버퍼 풀, 메시지 억제, 다중 클러스터 전송 큐, 개선된 데이터 압축 기능, 새 보안 옵션 및 향상된 모니터링을 전달합니다.

### **z/OS 플랫폼에 대한 새로운 기능**

z/OS 의 IBM MQ 8.0 는 대규모로 증가된 버퍼 풀, 메시지 억제, 다중 클러스터 전송 큐, 개선된 데이터 압축 기능, 새 보안 옵션 및 향상된 모니터링을 전달합니다.

- 버퍼 풀 수 [증가](#page-20-0)
- 버퍼 풀을 [막대](#page-20-0) 위에 둘 수 있음
- z/OS에서 [메시지](#page-20-0) 억제 지원
- z/OS에서 다중 [클러스터](#page-20-0) 전송 큐 지원
- • [클라이언트](#page-20-0) 연결성 변경사항
- [IBM IBM WebSphere MQ for z/OS Value Unit Edition\(VUE\)](#page-21-0)
- [zEDC\(zEnterprise Data Compression\) Express](#page-21-0) 기능 이용
- [IBM MQ Advanced Message Security](#page-21-0) 통합
- 64비트 [애플리케이션](#page-21-0) 지원
- 22 페이지의 [『증가된](#page-21-0) 최대 주소 지정 가능 로그 범위』
- 23 페이지의 『채널 시작기 SMF [데이터』](#page-22-0)
- <span id="page-20-0"></span>• [Managed File Transfer: z/OS](#page-22-0) 의 새로운 기능
- 23 페이지의 [『증가된](#page-22-0) 활성 로그의 수』
- 23 페이지의 [『스토리지](#page-22-0) 클래스 메모리(SCM) 사용』

### **증가된 버퍼 풀 수**

IBM MQ 버전 8.0 for z/OS now supports up to 100 buffer pools; the previous release supported 16. 더 많 아진 버퍼 풀은 관리 유연성을 제공하며, 이제 페이지 세트에서 버퍼 풀로 일대일 맵핑이 되므로 잠재적인 애플리 케이션/큐 격리를 제공합니다. 버퍼 풀 정의에 대한 자세한 정보는 버퍼 풀 정의 및 DEFINE BUFFPOOL 명령을 참조하십시오.

### **버퍼 풀을 막대 위에 둘 수 있음**

IBM MQ 버전 8.0 for z/OS를 통해 버퍼 풀을 막대 아래뿐 아니라 막대 위에도 배치할 수 있습니다. 막대 위에 배 치되는 버퍼 풀은 애플리케이션의 특정 클래스에 대한 성능 개선의 잠재력을 갖춘 더 큰 수의 버퍼를 가질 수 있 습니다.

버퍼 풀이 막대 위에 위치할 경우, 페이징 가능한 4KB 페이지 대신 고정된 4KB 페이지로 백업될 수 있습니다. 이 는 버퍼 풀의 특정한 사용을 위해 성능을 강화할 수 있습니다.

대형 버퍼 풀이 z/OS 시스템에 미치는 영향을 이해하려면 주소 공간 스토리지를 참조하십시오.

DEFINE BUFFPOOL 및 ALTER BUFFPOOL 명령에서 LOCATION(ABOVE)을 지정하여 버퍼 풀을 막대 위에 둘 수 있습니다.

### **z/OS의 메시지 억제 지원**

IBM MQ 버전 8.0 for z/OS에서는 발행에서 제외할 콘솔 메시지를 나열하기 위한 ZPARM 속성인 **EXCLMSG**가 도 입됩니다. 이 속성은 동적이며 **SET SYSTEM** 명령을 사용하여 구성될 수도 있습니다. 자세한 정보는 CSQ6SYSP 사용을 참조하십시오. 또한 큐 관리자 채널에 의해 발행된 메시지에 영향을 주지 않고 이러한 메시지를 나열할 수 있게 해 주는 두 개의 새 메시지(SVRCONN만을 위한, 채널 시작/중지 이벤트에 대한 CSQX511I 및 CSQX512I) 가 있습니다. 자세한 정보는 CSQX511I: *csect-name* SRVCONN Channel *channel-name* started, connection *conn-id* 및 CSQX512I: *csect-name* SRVCONN Channel *channel-name* no longer active, connection *conn-id* 를 참조하십시오.

### **다중 클러스터 전송 큐 지원**

IBM MQ 8.0 for z/OS는 분산 플랫폼용 버전 7.5에 도입된 바와 같이 다중 클러스터 전송 큐를 지원합니다.

클러스터 송신자 채널에 사용할 전송 큐를 지정할 수 있습니다. 이는 한 클러스터 송신자 채널에 대한 메시지를 다른 클러스터 송신자 채널로부터 분리할 수 있기 때문에 더 큰 가용성을 제공합니다. 자세한 정보는 클러스터링: 클러스터 전송 큐 구성 방법 계획을 참조하십시오.

각 클러스터-송신자 채널에서 전달할 메시지는 별도의 클러스터 전송 큐에 배치됩니다. 자세한 정보는 클러스터 전송 큐 및 클러스터-송신자 채널에 대한 작업을 참조하십시오.

또한 새 큐 속성 CLCHNAME을 설정하여 수동으로 클러스터 전송 큐를 구성할 수도 있습니다.

어떤 클러스터-송신자 채널이 어떤 전송 큐를 공유할 것인지, 어떤 채널이 별도의 전송 큐를 가질 것인지, 어떤 채 널이 클러스터 전송 큐를 사용할 것인지 결정할 수 있습니다. 자세한 정보는 다중 클러스터 전송 큐 사용 방법 계 획을 참조하십시오.

#### **클라이언트 연결 변경**

이전에는 비 z/OS 플랫폼의 IBM MQ 클라이언트를 z/OS 의 IBM MQ 서버에 직접 연결하려는 사용자가 별도로 충전가능한 클라이언트 첨부 기능 (CAF) 을 사용하여 이 기능을 라이센스해야 합니다.

클라이언트 첨부 기능은 IBM MQ for z/OS 버전 8.0에서 제거됩니다. 즉, IBM MQ 클라이언트 연결을 지원하기 위한 추가 라이센스 비용 또는 설치 단계가 필요하지 않습니다.

<span id="page-21-0"></span>이전 릴리스에서는 IBM MQ Explorer에서 큐 관리자를 관리하기 위해 최대 5개의 서버 연결 채널 인스턴스가 허 용되었습니다. 필요한 경우 이제 이러한 설정을 늘릴 수 있으므로 SYSTEM.ADMIN.SVRCONN 및 SYSTEM.BKR.CONFIG 채널 정의의 MAXINST 설정을 검토하십시오.

사용자 사이트가 클라이언트 첨부를 이전에 사용으로 설정하지 않은 경우 다른 서버 연결 채널 정의를 통해(특히 SYSTEM.DEF.SVRCONN) 클라이언트 액세스를 제어하기 위해 CHLAUTH 규칙을 구현할 것을 고려하십시오.

### **IBM IBM WebSphere MQ for z/OS Value Unit Edition(VUE)**

IBM IBM MQ for z/OS VUE(Value Unit Edition)는 기본 IBM MQ for z/OS의 모든 기능과 성능을 제공합니다. 이 때 형식은 규정된 IBM Z Systems New Application License Charge(zNALC) 논리 파티션(LPAR)에 배치되는 적 격의 워크로드에 대해 OTC(ont-time-charge) 가격 메트릭을 제공하는 형식을 따릅니다.

적격의 워크로드라는 용어는 워크로드가 규정되어 있고 zNALC 규정 프로세스를 통해 승인되었다는 조건하에서 IBM MQ for z/OS VUE 서버 환경을 사용하여 실행되는 새 워크로드로 정의됩니다.

zNALC에 대한 자세한 정보는 [IBM Z Systems](https://www.ibm.com/systems/z/resources/swprice/mlc/znalc.html) 소프트웨어 가격 책정을 참조하십시오.

OTC 가격 메트릭은 새로운 IBM MQ for z/OS 연결 애플리케이션과 새로운 IBM MQ for z/OS VUE 서비스 인에이 블먼트 워크로드를 위해 대체 가격 책정 모델을 제공합니다.

zNALC 메트릭에 대한 지원은 규정된 애플리케이션을 실행하는 LPAR의 z/OS 운영 체제에 대해 할인된 가격을 제 공합니다.

IBM MQ for z/OS VUE는 워크로드 연합 및 시스템 관리를 위해 (zNALC 환경인지 또는 zNALC 환경이 아닌지 관 계 없이) IBM MQ for z/OS의 다른 지원 버전에 연결할 수 있습니다.

IBM MQ for z/OS VUE에서는 다른 플랫폼에서 실행되는 IBM MQ 클라이언트를 통한 연결이 가능합니다.

#### **zEDC(zEnterprise Data Compression) Express 기능 이용**

zEDC Express 기능이 설치되어 사용된 시스템에서 COMPMSG(ZLIBFAST)가 지정되고 압축을 푼 메시지의 크 기가 4KB보다 큰 경우 IBM MQ에서 zEDC를 사용하여 채널 메시지 압축을 수행합니다.

채널 메시지 압축을 사용하면 IBM MQ 시스템 간 링크 대역폭 요구사항을 줄일 수 있습니다. 또한 SSL CipherSpecs가 채널에 대해 구성되면 암호화 전에 데이터를 압축해야 암호화의 중앙 처리 단가가 절감되고 채널 에서의 메시지 처리량을 늘릴 수 있습니다.

자세한 정보는 zEnterprise 데이터 압축 Express 기능을 사용하기 위한 IBM MQ for z/OS 준비를 참조하십시오.

#### **IBM MQ Advanced Message Security 통합**

AMS(Advanced Message Security)는 이제 IBM MQ for z/OS와 더욱 강력하게 통합되어 있습니다. AMS는 별도 로 가격이 책정된 인에이블먼트 제품을 설치하여 사용합니다. AMS 설치 및 사용 설정에 대한 자세한 정보는 IBM MQ Advanced Message Security for z/OS 에서 찾을 수 있습니다.

### **64비트 애플리케이션 지원**

LP64 컴파일 옵션을 사용하여 빌드하고 적절한 64비트 sidedeck으로 바운드된 C 언어로 작성된 IBM MQ API 를 사용하는 애플리케이션이 지원됩니다. 자세한 정보는 64비트 C 애플리케이션 빌드를 참조하십시오.

### **증가된 최대 주소 지정 가능 로그 범위**

큐 관리자를 다시 시작할 때 지속 메시지를 사용할 수 있도록 복구 데이터를 로그 데이터 세트에 씁니다. 로그 RBA(로그 Relative Byte Address)라는 용어는 로그 데이터 세트에서 데이터의 위치를 식별하는 데 사용합니다.

IBM MQ의 이전 릴리스에서는 로그 RBA가 최대 256TB의 데이터를 처리할 수 있습니다. 큐 관리자가 최대 데이 터에 도달하기 전에 큐 관리자를 중지하고 로그가 낮은 값에서 다시 시작할 수 있도록 작업을 실행해야 합니다. 사용률이 높은 큐 관리자의 경우 이 조작은 1년에 한 번 수행할 수 있습니다.

IBM MQ 8.0에서는 이제 큐 관리자가 64,000배나 많은 데이터(16엑사바이트)를 처리할 수 있습니다. 큐 공유 그 룹(QSG)에서 이 기능을 사용할 수 있으려면 모든 큐 관리자에서 IBM MQ 8.0이 실행 중이어야 합니다. 이 기능을 사용하면 작성된 로그 데이터의 크기가 약간 커질 수 있습니다.

<span id="page-22-0"></span>자세한 정보는 로그 RBA(Relative Byte Address) 크기 증가.

### **채널 시작기 SMF 데이터**

이제 z/OS에서는 태스크에 대한 통계 정보(디스패처, 어댑터, DNS 및 SSL) 및 채널의 회계 데이터가 포함된 채널 시작기 SMF 통계 레코드 생성을 지원합니다. 이 정보를 사용하여 채널 시작기 및 관련 채널의 성능을 판별할 수 있습니다. 자세한 정보는 312 페이지의 『채널 시작기의 SMF [레코드』](#page-311-0)의 내용을 참조하십시오.

### **Managed File Transfer: z/OS에 대한 새로운 기능**

z/OS 의 IBM MQ Managed File Transfer 에는 다음과 같은 새 기능이 포함되어 있습니다.

- IBM MQ Managed File Transfer on z/OS 제품은 분산 컴포넌트의 IBM MQ 및 IBM MQ Managed File Transfer와 모두 별도로 설치됩니다.
- PDSE 데이터 세트를 사용하여 z/OS 환경을 구성할 수 있습니다. PDSE 데이터 세트를 사용하면 UNIX 시스템 서비스 파일에서 유지보수하는 MFT 구성 특성 파일에 액세스할 필요가 없게 됩니다.

새 JCL 명령 템플리트 PDSE 라이브러리를 사용하여 단일 데이터 세트에 대체 값, JCL 변수 및 구성 특성을 지 정하십시오. USS 파일 시스템의 구성 특성 파일은 데이터 세트에 정의된 구성과 동기화됩니다. 자세한 정보는 z/OS의 구성 옵션을 참조하십시오.

**fte** 명령을 사용하여 z/OS 환경을 구성하는 기능은 여전히 지원됩니다.

- z/OS 자동 재시작 관리자를 사용하여 자동으로 재시작하도록 에이전트와 로거를 구성할 수 있습니다. 자세한 정보는 ARM용으로 MFT 구성을 참조하십시오.
- **-dtr** 매개변수를 사용하여 텍스트 모드로 데이터 세트에 전송할 때 목적지 레코드를 자를 수 있습니다. 자세한 정보는 fteCreateTransfer 명령을 참조하십시오.

### **증가된 활성 로그의 수**

이제 IBM MQ for z/OS에서는 활성 로그 데이터 세트의 각 로그 사본 링에서 최대 310개의 활성 로그를 지원합니 다. 활성 로그가 더 많으면 큐 관리자가 아카이브 문제를 허용할 수 있습니다. 그렇지 않으면 활성 로그 공간이 가 득 차고 IBM MQ 메시지가 정지되어, 아카이브 문제 해결이 보류됩니다.

각 활성 로그의 최대 크기가 4GB이면 310개의 활성 로그에서 1.2TB의 로그 공간을 제공할 수 있습니다.

이 기능을 사용하려면 APAR PI46853을 적용해야 합니다.

자세한 정보는 로그 데이터 세트 정의를 참조하십시오.

### **스토리지 클래스 메모리(SCM) 사용**

z13, zEC12 및 zBC12 시스템에서 Flash Express 카드를 설치할 수 있습니다. 이러한 카드에는 플래시 SSD(Solid-State Drive)가 포함되어 있습니다. 설치 후, 일반적으로 SCM으로 알려져 있는 하나 이상의 LPAR에 카드의 플래시 스토리지를 할당할 수 있습니다.

스토리지 클래스 메모리(SCM)의 사용은 IBM MQ for z/OS 공유 큐와 함께 사용하면 유리할 수 있습니다.

자세한 정보는 공유 큐에서 [스토리지](#page-333-0) 클래스 메모리 사용을 참조하십시오.

#### **관련 개념**

새 [제품군](#page-14-0) 기능

IBM MQ 8.0에서는 발행/구독 클러스터의 (모든 플랫폼에 대한) 토픽 호스트 라우팅 및 JMS 2.0 지원을 제공합 니다.

distributed 부사 [플랫폼에](#page-17-0) 대한 새로운 기능

분산 플랫폼용 IBM MQ 8.0에서는 클라이언트 및 서버 연결 채널의 성능 향상, Windows의 64비트 큐 관리자 구 현, 관리된 .NET 애플리케이션의 SSL 지원 및 기본 IBM MQ 메시지 전송을 위한 비SOAP 인터페이스를 제공합니 다.

48 페이지의 『버전 8.0.0의 신규 및 변경된 z/OS [메시지』](#page-47-0) IBM MQ for z/OS 버전 8.0.0에 대한 많은 새 메시지가 추가되었으며 일부 기존 메시지가 변경되었습니다.

# <span id="page-23-0"></span>**IBM MQ 8.0.0의 변경된 기능**

IBM MQ 8.0.0에서 발생한 기능 및 자원의 변경사항(안정화, 폐기 및 제거 포함)이 추가 정보에 대한 링크와 함께 이 절에 요약되어 있습니다.

## **버전 8.0.0의 변경사항**

기존 애플리케이션 또는 구성에 영향을 미칠 수 있는 변경사항만 포함하는 이 목록의 서브세트는 마이그레이션 에 영향을 주는 변경사항을 참조하십시오.

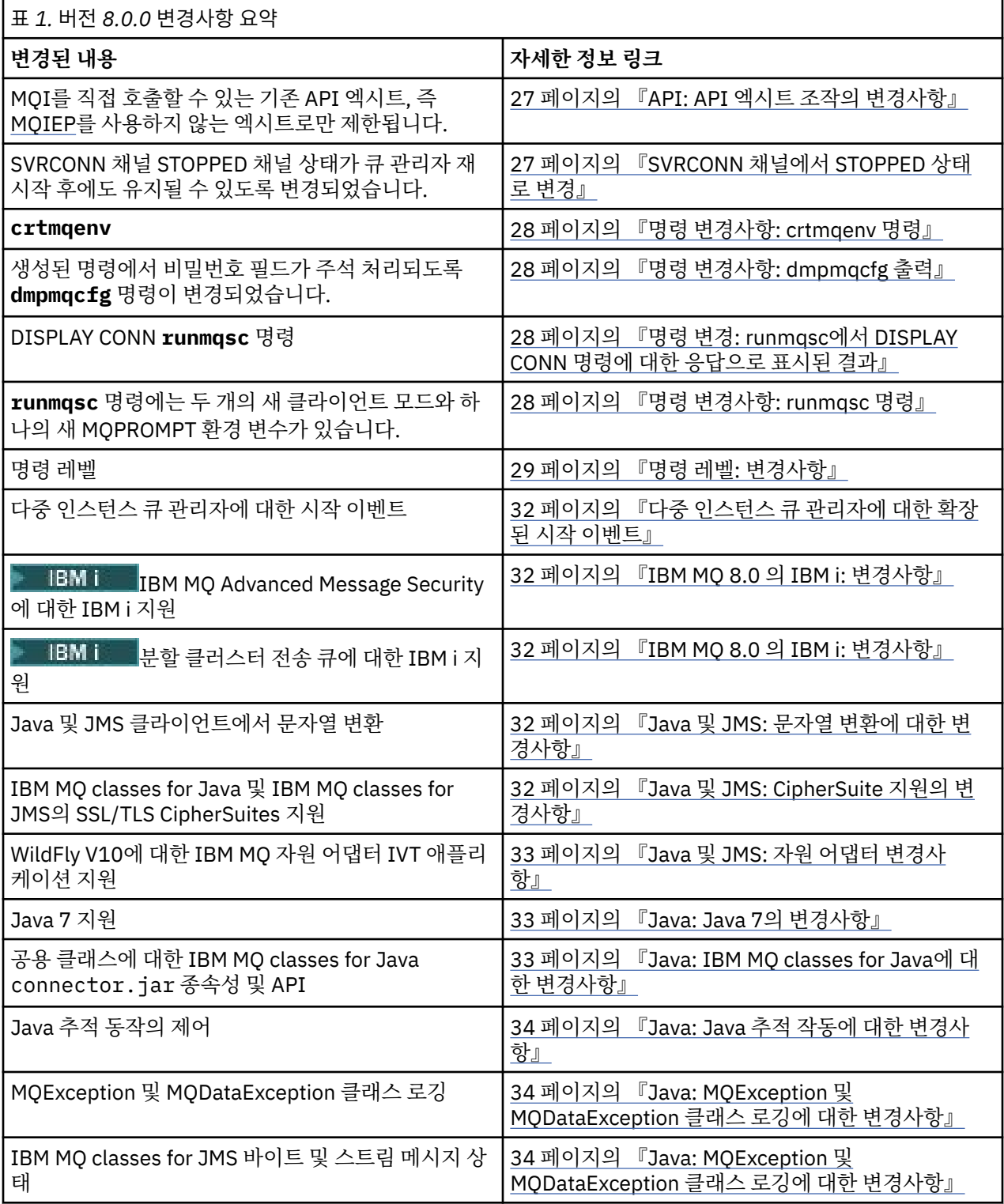

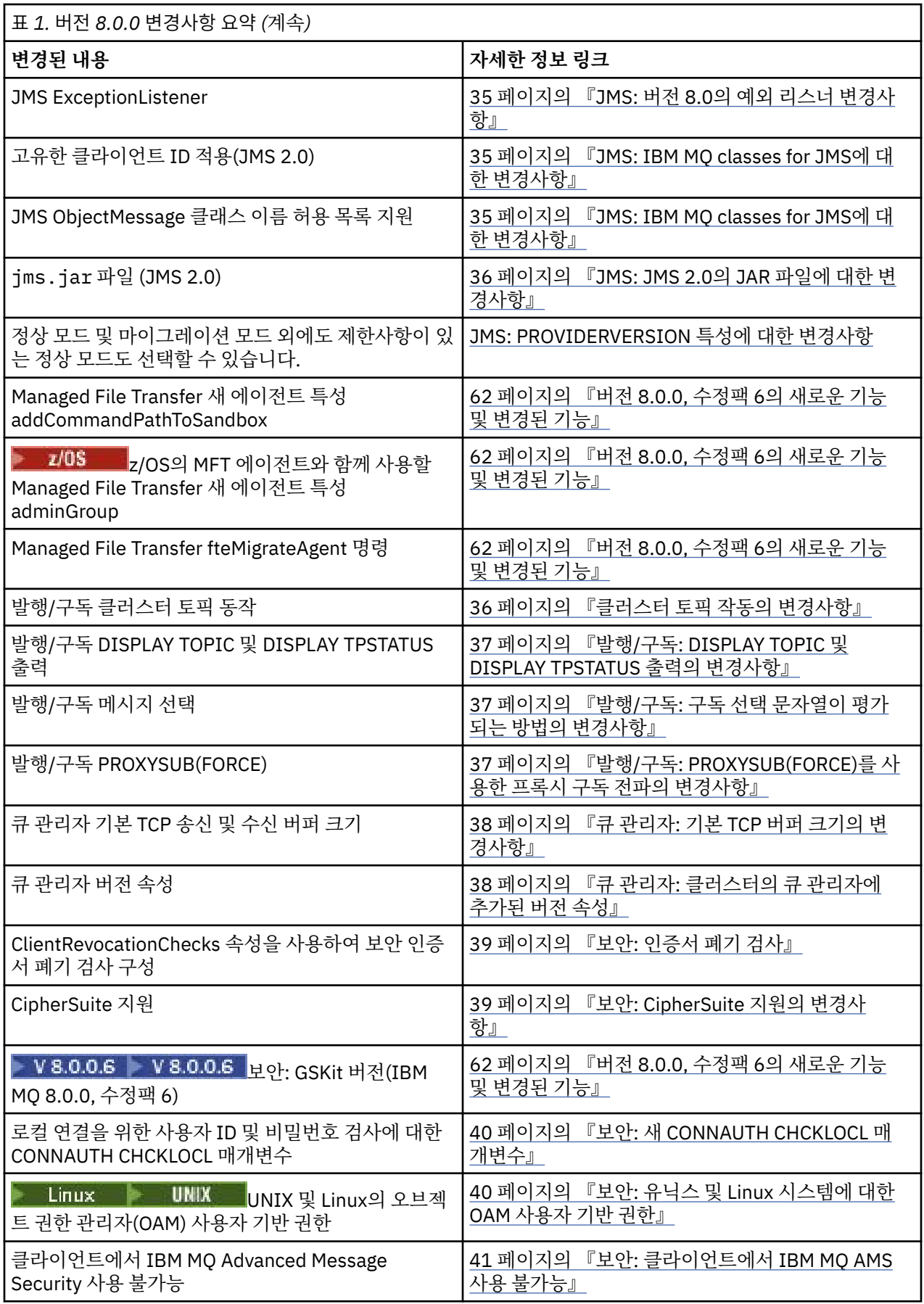

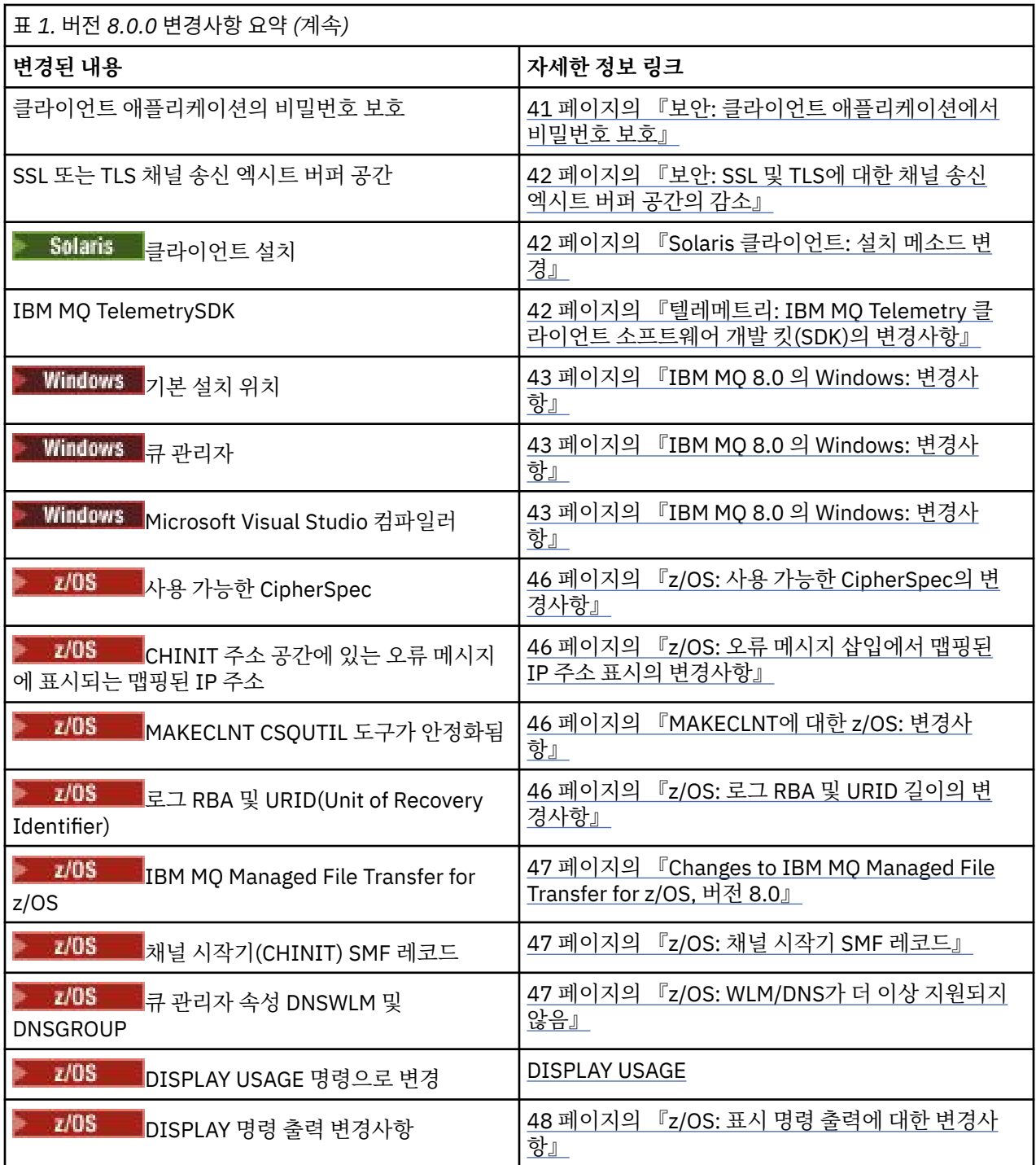

# **버전 8.0의 안정화, 폐기 및 제거**

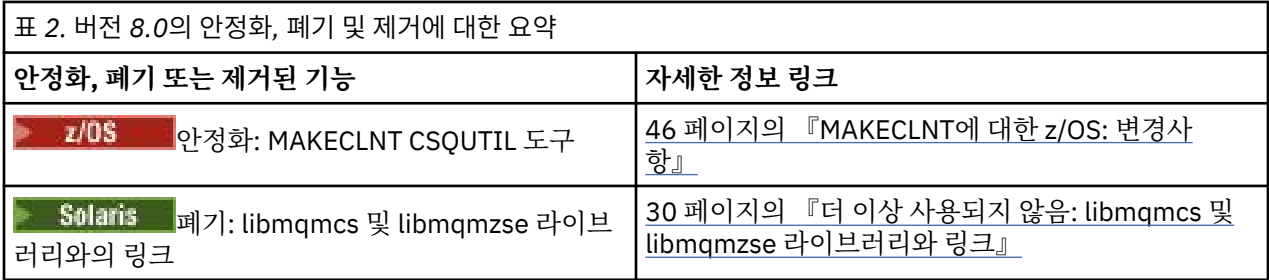

<span id="page-26-0"></span>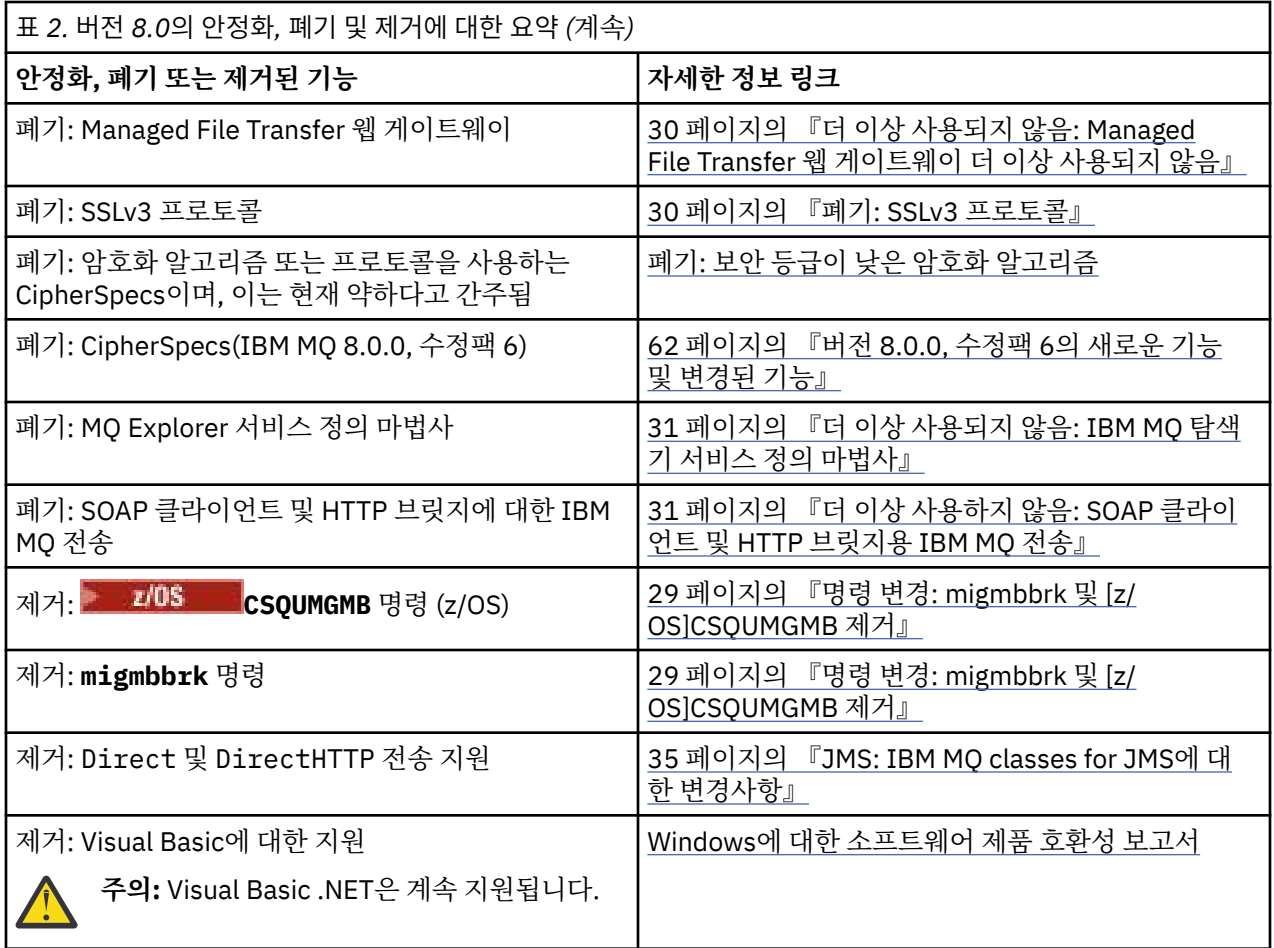

#### **관련 개념**

13 페이지의 『[IBM MQ 8.0.0](#page-12-0)의 새로운 기능』

IBM MQ 8.0.0에서는 향상된 스케일링 및 유연성을 제공하므로 대규모 메시징 엔터프라이즈 솔루션을 지원하는 데 더욱 유용합니다.

50 페이지의 『[IBM MQ 8.0](#page-49-0) 수정팩에서 새로 추가되거나 변경된 기능』 이 절에는 버전 8.0 수정팩의 신규 및 변경된 기능이 설명되어 있습니다.

82 페이지의 [『새로운](#page-81-0) 기능 및 이전 버전에서 변경된 사항』 IBM MQ 8.0 이전의 제품 버전에서 발생한 안정화, 폐기 및 제거 등 기능 및 자원에 대한 변경사항 및 새 기능에 대한 내용입니다.

#### **관련 정보**

MQ Explorer의 새로운 기능 및 변경사항 [IBM MQ 8.0](https://www.ibm.com/support/docview.wss?rs=171&uid=swg27041395) 시스템 요구사항

# **API: API 엑시트 조작의 변경사항**

**MQIEP** 구조를 사용하지 않고 자체적으로 API 호출을 작성하는 API 엑시트는 IBM MQ API 라이브러리와 함께 링크되어야 합니다. 그렇지 않으면 **runmqsc** 내에서 로드하는 데 실패합니다.

IBM MQ 8.0부터는 API 엑시트를 통해 직접 MQI 호출을 작성하려는 경우, 이를 제공하는 대상과 연결해야 합니 다. 자세한 정보는 MQI 라이브러리와 함께 링크되지 않은 API 엑시트를 참조하십시오.

# **SVRCONN 채널에서 STOPPED 상태로 변경**

IBM MQ 8.0에서는 큐 관리자 재시작을 위해 STOPPED 채널 상태를 지속할 수 있습니다. 이 작동은 z/OS를 제외 한 모든 플랫폼에 적용됩니다.

추가적인 정보는 중지된 채널 재시작을 참조하십시오.

# <span id="page-27-0"></span>**명령 변경사항: crtmqenv 명령**

**crtmqenv** 명령의 작동이 변경되어 PATH 환경 변수가 32비트 또는 64비트 실행 파일의 2진 경로에 접두부를 추가하도록 변경될 수 있게 되었습니다.

IBM MQ 8.0의 경우 **crtmqenv** 명령이 다음과 같이 변경되어 사용자가 이를 사용하여 IBM MQ의 설치에 적합 한 값이 있는 환경 변수 목록을 작성할 수 있습니다.

- -x 32를 지정하는 경우 32비트 실행 파일에 대한 2진 경로에 접두부를 추가하도록 PATH 환경 변수가 변경됩니 다.
- -x 64를 지정하는 경우 64비트 실행 파일에 대한 2진 경로에 접두부를 추가하도록 PATH 환경 변수가 변경됩니 다.

#### **관련 정보**

crtmqenv

# **명령 변경사항: dmpmqcfg 출력**

IBM MQ 8.0에서는 생성된 명령에서 비밀번호 필드가 주석 처리되도록 **dmpmqcfg** 명령의 출력이 변경되었습니 다.

이 변경사항으로 인해 **dmpmqcfg** 명령이 DISPLAY 명령과 함께 실행되며, 비밀번호 필드가 PASSWORD(\*\*\*\*\*\*\*\*)로 표시됩니다.

#### **관련 정보**

dmpmqcfg(큐 관리자 구성 덤프)

# **명령 변경: runmqsc에서 DISPLAY CONN 명령에 대한 응답으로 표시된 결과**

연결과 연관된 XA 트랜잭션이 없는 경우 DISPLAY CONN **runmqsc** 명령에 대해 표시되는 결과에서 EXTURID 필드에 리턴되는 데이터가 변경되었습니다.

IBM MQ 8.0 이전에는 해당 연결과 연관된 XA 트랜잭션이 존재하지 않을 경우 EXTURID 속성 내에서 XA\_FORMATID 필드가 [00000000]으로 표시되었습니다. IBM MQ 8.0부터는, 연결과 연관된 XA 트랜잭션이 없으면 XA\_FORMATID 값이 비어 있는 문자열 []로 표시됩니다.

#### **관련 정보**

DISPLAY CONN

runmqsc

# **명령 변경사항: runmqsc 명령**

**runmqsc** 명령에는 두 개의 클라이언트 모드와 하나의 새 환경 변수를 사용하여 선택한 프롬프트를 설정할 수 있 습니다.

### **MQSC의 새 클라이언트 모드**

MO72 SupportPac *MQSC Client for IBM MQ* 는 두 개의 개별 운영 모드가 있는 MQSC 포털을 제공합니다.

- 로컬 또는 클라이언트 연결을 통해 큐 관리자에 MQSC 명령 실행
- 큐 관리자에 연결할 필요 없이 클라이언트 채널 테이블에 대해 MQSC 명령 실행

이 기능은 이제 **runmqsc** 에 두 개의 새 클라이언트 모드를 제공하여 모든 플랫폼의 IBM MQ 에 통합됩니다.

#### **클라이언트 로컬 모드(-n)**

**runmqsc**는 제한된 MQSC 명령 세트를 제공하여 클라이언트 채널 정의 파일을 관리합니다.

#### **클라이언트 연결 모드(-c)**

**runmqsc**는 클라이언트 채널을 통해 리모트 큐 관리자에 연결하고 이스케이프된 PCF 명령을 실행합니다. MO72 SupportPac은 이전 버전의 IBM MQ와 사용할 수 있도록 계속 다운로드할 수 있습니다.

# <span id="page-28-0"></span>**새 MQPROMPT 환경 변수**

버전 8.0부터는 MQPROMPT 환경 변수를 사용하여 선택 프롬프트를 설정해두면 MQSC 환경의 내용과 현재 환 경의 몇몇 세부사항을 더 쉽게 확인할 수 있습니다. 자세한 정보는 MQSC 명령을 사용하여 로컬 관리 태스크 수행 을 참조하십시오.

#### **관련 정보**

runmqsc

# **명령 변경: migmbbrk 및 CSQUMGMB 제거**

IBM MQ 8.0에서 **migmbbrk** 및 **CSQUMGMB** 명령을 제거합니다. 이러한 명령은 발행/구독 구성을 토픽 및 구독의 IBM WebSphere MQ 7.0 구성으로 마이그레이션하기 위해 도입되었습니다.

If you need to migrate your existing publish/subscribe configuration data to IBM MQ 8.0 from WebSphere Message Broker 버전 6.0 or 버전 6.1, you must first upgrade to a 버전 7.0 release of IBM MQ (that is, IBM MQ 버전 7.0.1, 버전 7.1 or 버전 7.5 ), and follow the **migmbbrk** or **CSQUMGMB** migration instructions in the product documentation for the relevant release, before then upgrading again to IBM MQ 8.0.

**IBM WebSphere MQ 7.0.1 관련 정보** migmbbrk 마이그레이션 발행/구독 구성 유틸리티(CSQUMGMB) **IBM WebSphere MQ 7.1 관련 정보** migmbbrk 마이그레이션 발행/구독 구성 유틸리티(CSQUMGMB) **IBM WebSphere MQ 7.5에 대한 관련 정보** migmbbrk

# **명령 레벨: 변경사항**

IBM MQ 버전 8.0에서 모든 플랫폼의 명령 레벨이 800으로 변경됩니다. 특정 플랫폼의 명령 레벨은 IBM MQ 8.0.0, 수정팩 2에서 801로 변경되고 IBM MQ 8.0.0, 수정팩 3에서 802로 변경됩니다. K V 8.0.0.4 해당 플랫 폼의 명령 레벨이 IBM MQ 8.0.0, 수정팩 4에서는 802로 유지됩니다.

### **명령 레벨 802**

#### $V8.0.0.3$

이 명령 레벨은 다음 플랫폼에서 IBM MQ 버전 8.0.0, 수정팩 3를 설치할 때 사용 가능하게 됩니다.

- UNIX
- IBM i
- Windows

PAM(Pluggable Authentication Method) 권한을 사용하려면, PAM 사용에 설명된 대로 명시적으로 명령 레벨을 802로 변경해야 합니다.

### **명령 레벨 801**

#### $V8.0.0.2$

이 명령 레벨은 다음 플랫폼에서 IBM MQ 버전 8.0.0, 수정팩 2를 설치할 때 사용 가능하게 됩니다.

- UNIX
- IBM i

LDAP 권한을 사용하려면, LDAP 권한 부여의 개요에 설명된 대로 명시적으로 명령 레벨을 801 이상으로 변경해 야 합니다.

<span id="page-29-0"></span>**관련 정보** MQCMDL\_\*(명령 레벨) CommandLevel(MQLONG)

# **더 이상 사용되지 않음: libmqmcs 및 libmqmzse 라이브러리와 링크**

Solaris 의 IBM MQ 가 버전 8.0 애플리케이션이 libmqmcs 및 libmqmzse라이브러리와 링크되어 있음을 발견하 는 경우, MOCONN 또는 MOCONNX 호출은 MORC\_ENVIRONMENT\_ERROR 오류와 함께 실패합니다. libmqmcs 및 libmqmzse 라이브러리와의 링크가 더 이상 사용되지 않으므로 이들 라이브러리를 사용하지 않도 록 애플리케이션을 다시 링크해야 합니다.

# **더 이상 사용되지 않음: Managed File Transfer 웹 게이트웨이 더 이상 사용되지 않음**

IBM MQ Managed File Transfer 웹 게이트웨이가 IBM MQ 8.0에 더 이상 사용되지 않습니다.

IBM MQ 및 IBM MQ Managed File Transfer의 이후 릴리스에서 IBM은 IBM MQ Managed File Transfer 웹 게 이트웨이 기능에 추가 개선사항이 적용될 것으로 예상하지 않습니다.

# **폐기: SSLv3 프로토콜**

IBM MQ 8.0.0, 수정팩 2에서는 SSLv3 및 일부 IBM MQ CipherSpec이 더 이상 사용되지 않습니다.

IBM MQ 8.0.0, 수정팩 2에서는 SSLv3 프로토콜 및 다음 IBM MQ CipherSpec이 더 이상 사용되지 않습니다.

- AES\_SHA\_US
- RC4\_SHA\_US
- RC4\_MD5\_US
- TRIPLE\_DES\_SHA\_US
- DES\_SHA\_EXPORT1024
- RC4\_56\_SHA\_EXPORT1024
- RC4\_MD5\_EXPORT
- RC2\_MD5\_EXPORT
- DES\_SHA\_EXPORT
- NULL\_SHA
- NULL\_MD5
- FIPS WITH DES CBC SHA
- FIPS\_WITH\_3DES\_EDE\_CBC\_SHA

이러한 CipherSpec을 사용 중인 경우, TLS 1.0 또는 TLS 1.2 프로토콜을 사용하는 대체 IBM MQ CipherSpec을 사용하도록 채널 정의를 변경하십시오.

SSLv3 CipherSpec을 계속 사용해야 하는 경우, 수행할 수 있는 두 가지 대체 접근법이 있습니다.

- 환경 변수 AMQ\_SSL\_V3\_ENABLE=1을 설정하십시오.
- SSLv3 CipherSpec을 다시 사용하도록 설정하려면 qm.ini 파일의 SSL 스탠자를 변경하십시오.

SECPROT 매개변수를 사용하여 채널에서 사용 중인 보안 프로토콜을 표시할 수 있습니다.

#### **관련 정보**

IBM MQ의 SSL 및 TLS 보안 프로토콜

SSL: AllowSSLV3=Y

# <span id="page-30-0"></span>**더 이상 사용되지 않음: 보안 등급이 낮은 암호화 알고리즘**

IBM MQ 버전 8.0.0, 수정팩 3부터는 보안 등급이 낮은 암호화 알고리즘에 대한 지원이 더 이상 사용되지 않습니 다.

현재 보안 등급이 낮은 것은 것으로 간주되는 암호화 알고리즘 또는 프로토콜을 사용하여 CipherSpec을 구성하 지 못하도록 IBM MQ 큐 관리자에 대한 변경사항이 작성되었습니다.

더 이상 사용되지 않는 CipherSpec은 다음과 같습니다.

**SSL v3**

모든 CipherSpec은 기본적으로 더 이상 사용되지 않습니다.

30 페이지의 『폐기: SSLv3 [프로토콜』의](#page-29-0) 내용을 참조하십시오.

#### **TLS 1.0**

- TLS\_RSA\_EXPORT\_WITH\_RC2\_40\_MD5
- TLS\_RSA\_EXPORT\_WITH\_RC4\_40\_MD5
- TLS\_RSA\_WITH\_DES\_CBC\_SHA
- TLS\_RSA\_WITH\_NULL\_MD5
- TLS RSA WITH NULL SHA
- TLS RSA WITH RC4 128 MD5

#### **TLS 1.2**

- ECDHE\_ECDSA\_NULL\_SHA256
- ECDHE\_ECDSA\_RC4\_128\_SHA256
- ECDHE\_RSA\_NULL\_SHA256
- ECDHE\_RSA\_RC4\_128\_SHA256
- TLS\_RSA\_WITH\_NULL\_NULL
- TLS RSA WITH NULL SHA256
- TLS\_RSA\_WITH\_RC4\_128\_SHA256

지원되는 CipherSpec에 대한 정보 및 더 이상 사용되지 않는 CipherSpec 중 하나 이상을 사용으로 설정하는 방 법은 IBM MQ에서 지원되는 CipherSpec을 참조하십시오.

#### **관련 정보**

IBM MQ의 SSL 및 TLS 보안 프로토콜

# **더 이상 사용되지 않음: IBM MQ 탐색기 서비스 정의 마법사**

IBM WebSphere MQ 7.0에 소개된 IBM MQ 탐색기 서비스 정의 마법사는 IBM MQ 8.0에서 더 이상 사용되지 않습니다.

이 마법사는 IBM MQ를 위한 서비스 정의를 작성하는 프로세스를 간소화합니다.

# **더 이상 사용하지 않음: SOAP 클라이언트 및 HTTP 브릿지용 IBM MQ 전송**

SOAP Java 클라이언트 및 JAX-RPC에 대한 IBM MQ 전송, SOAP .NET 1및 2의 IBM MQ 전송 및 IBM MQ bridge for HTTP 는 더 이상 사용되지 않습니다.

### **SOAP Java 클라이언트의 IBM MQ 전송**

JAX-RPC Java 클라이언트 및 리스너의 IBM MQ 전송은 더 이상 사용되지 않습니다. 이 클라이언트 및 리스너가 제공하는 기능은 이 클라이언트가 의존하는 JAX-RPC 표준이 Java 플랫폼, Enterprise Edition 6에서 더 이상 사 용되지 않으므로 백레벨로 간주됩니다. 또한 클라이언트 및 리스너를 언더핀하는 Apache Axis1 라이브러리의 상태가 이제 서비스를 벗어남입니다. 대신 JAX-WS용 IBM MQ 전송 SOAP Java 클라이언트를 사용하십시오.

### <span id="page-31-0"></span>**SOAP .NET 1및 2에 대한 IBM MQ 전송**

SOAP .NET 1및 2클라이언트의 IBM MQ 전송은 더 이상 사용되지 않습니다. 이 클라이언트에서 제공되는 기능 은 백레벨에서 고려됩니다. Microsoft Windows Communication Foundation (WCF) 에 대한 IBM MQ 사용자 정 의 채널을 대체로 사용하십시오 ( Microsoft IBM MQ Windows Communication Foundation (WCF) 애플리케이 션 개발 참조).

### **IBM MQ bridge for HTTP**

IBM MQ bridge for HTTP은(는) 더 이상 사용되지 않습니다. 대신 JavaScript용 IBM 메시징 클라이언트에서 제 공되는 WebSockets 지원이 사용되어야 합니다.

### **다중 인스턴스 큐 관리자에 대한 확장된 시작 이벤트**

IBM MQ 버전 8.0.0, 수정팩 3부터는 애플리케이션이 장애 복구된 시기 및 현재 실행 중인 위치를 확인할 수 있도 록 다중 인스턴스 큐 관리자에 대한 시작 이벤트가 확장됩니다.

새 MQRQ 값은 장애 복구 허용됨, 장애 복구 허용 안됨, 대기 모드에서 시작됨입니다. 자세한 정보는 큐 관리자 활 성의 내용을 참조하십시오..

## **IBM MQ 8.0 의 IBM i: 변경사항**

IBM i에서는 IBM MQ 8.0의 분할 클러스터 전송 큐 및 Advanced Message Security(AMS)를 지원합니다.

자세한 정보는 IBM i에 IBM MQ Advanced Message Security 설치를 참조하십시오.

# **Java 및 JMS: 문자열 변환에 대한 변경사항**

IBM MQ 8.0에서 Java 및 JMS 클라이언트가 있는 문자열 변환과 관련된 일부 기본 작동이 변경되었습니다.

버전 8.0이전에 변환할 수 없거나 형식이 잘못된 데이터를 찾으면 해당 문자가 맵핑 불가능한 문자 대체로 대체 됩니다. 일반적으로? 사용할 수 없습니다.

버전 8.0부터 변경된 기본 작동은 예외를 처리하여 이와 같은 맵핑할 수 없는 문자를 보고하는 것입니다. 동작을 수정하도록 특성을 설정하여 문자가 계속 대체되도록 할 수도 있습니다.

#### **관련 정보**

Java용 IBM MQ 클래스에서 문자열 변환 JMS용 IBM MQ 클래스에서 문자열 변환

# **Java 및 JMS: CipherSuite 지원의 변경사항**

IBM MQ classes for Java 및 IBM MQ classes for JMS의 SSL/TLS CipherSuite에 대한 지원이 변경되었습니다.

세 개의 Java CipherSuites 가 Java 클래스에서 제거되었으며 더 이상 SSL 기반 CipherSpecs과 (와) 함께 사용 할 수 없어야 합니다. 세 개의 CipherSuite는 이제 해당하는 TLS 기반 IBM MQ CipherSpec과 함께 사용해야만 합니다. 영향을 받는 CipherSuite는 다음과 같습니다.

- SSL\_RSA\_WITH\_3DES\_EDE\_CBC\_SHA
- SSL\_RSA\_WITH\_DES\_CBC\_SHA
- SSL\_RSA\_WITH\_RC4\_128\_SHA

**주의:** MQ Explorer는 지원되는 암호 목록을 Java 클래스에서 가져오므로 MQ Explorer에서는 더 이상 이 러한 세 개의 특정 암호를 지원하지 않습니다.

자세한 정보는 관련 링크에서 *SSL/TLS CipherSpec* 및 *CipherSuite* 주제를 참조하십시오.

#### **관련 개념**

33 페이지의 『[Java: IBM MQ classes for Java](#page-32-0)에 대한 변경사항』

IBM MQ 8.0의 경우 connector.jar의 불필요한 종속 항목이 제거되었으며 공용 클래스에 대한 API가 변경되었습 니다.

### <span id="page-32-0"></span>**관련 참조**

35 페이지의 『[JMS: IBM MQ classes for JMS](#page-34-0)에 대한 변경사항』 IBM MQ 8.0의 경우, IBM MQ classes for JMS에 대해 많은 변경사항이 있습니다.

#### **관련 정보**

CipherSpec 지정 IBM MQ classes for Java의 SSL/TLS CipherSpec 및 CipherSuite IBM MQ classes for JMS의 SSL/TLS CipherSpec 및 CipherSuite

# **Java 및 JMS: 자원 어댑터 변경사항**

▶ Ⅴ 8.0.0.6 BBM MQ 8.0.0, 수정팩 6부터 IBM MQ 자원 어댑터 IVT 애플리케이션이 업데이트되어 WildFly V10을 지원합니다.

IBM MQ 8.0 자원 어댑터 설치 확인 테스트 애플리케이션이 업데이트되어 WMQ\_IVT\_MDB.jar 파일에 WildFly V10에서 사용되는 META-INF\jboss-ejb3.xml 파일이 포함됩니다. WMQ\_IVT.war 파일 내의 WEB-INF\jboss-web.xml 파일은 WildFly V10에 대해 올바른 자원 참조를 포함합니다.

자세한 정보는 Wildfly의 자원 어댑터 설치 및 테스트를 참조하십시오.

# **Java: Java 7의 변경사항**

Java 7을 지원하기 위해 IBM MQ classes for Java 및 IBM MQ classes for JMS에서 여러 사항이 변경되었습니 다.

IBM MQ classes for Java 및 IBM MQ classes for JMS은 이제 Java 7로 빌드됩니다.

Java 7 런타임 환경은 이전 클래스 파일 버전의 실행을 지원합니다.

# **Java: IBM MQ classes for Java에 대한 변경사항**

IBM MQ 8.0의 경우 connector.jar의 불필요한 종속 항목이 제거되었으며 공용 클래스에 대한 API가 변경되었습 니다.

### **connector.jar의 불필요한 종속 항목이 제거됨**

JCA를 사용하면 제거된 connector.jar 파일에 원하지 않는 종속 항목이 발생합니다. 이 제거의 효과는 다음 과 같습니다.

- javax.resource.ResourceException 및 해당 서브클래스는 더 이상 IBM MQ classes for Java에서 전 달되거나 포착되지 않습니다. MQException이 ResourceException 대신 전달됩니다.
- javax.resource.spi.ConnectionRequestInfo는 더 이상 IBM MQ classes for Java에서 사용되지 않습니다. MQConnectionRequestInfo 추상 클래스 및 해당 서브클래스는 ConnectionRequestInfo 가 이전에 사용된 컨텍스트에서 사용됩니다.
- javax.resource.spi.ConnectionManager는 더 이상 IBM MQ classes for Java에서 사용되지 않습니 다. MQConnectionManager 인터페이스는 ConnectionRequestInfo가 이전에 사용된 컨텍스트에서 사 용됩니다.

# **공용 클래스의 API에 대한 변경사항**

- com.ibm.mq.MQEnvironment:
	- setDefaultConnectionManager(ConnectionManager) 메소드는 제거되었습니다.
	- 이제 getDefaultConnectionManager() 메소드는 MQConnectionManager를 리턴합니다.
- com.ibm.mq.MQQueueManager:
	- MQQueueManager(String, ConnectionManager) 구성자가 제거되었습니다. 이는 기존 MQQueueManager(String, MQConnectionManager) 메소드로 대체됩니다.
- <span id="page-33-0"></span>– MQQueueManager(String, Hashtable, ConnectionManager) 구성자가 제거되었습니다. 이는 기존 MQQueueManager(String,Hashtable, MQConnectionManager) 메소드로 대체됩니다.
- MQQueueManager(String, int, ConnectionManager) 구성자가 제거되었습니다. 이는 기존 MQQueueManager(String, int, MQConnectionManager) 메소드로 대체됩니다.
- com.ibm.mq.MQSimpleConnectionManager:
	- allocateConnection(MQManagedConnectionFactory,ConnectionRequestInfo) 메소드는 제거되었습니다. 이는 allocateConnection(MQManagedConnectionFactory,MQConnectionRequestInfo) 메소드 로 바뀌었으며, ResourceException 대신 MQException을 전달하며 실패를 표시합니다.
	- createConnection(MQManagedConnectionFactory,ConnectionRequestInfo) 메소드는 제 거되었습니다. 이는 createConnection (MQManagedConnectionFactory,MQConnectionRequestInfo) 메소드로 바뀌었으며, ResourceException 대신 MQException을 전달하며 실패를 표시합니다.
	- recycleConnection(MQManagedConnectionFactory,ConnectionRequestInfo) 메소드는 제거되었습니다. 이는 recycleConnection(MQManagedConnectionFactory,MQConnectionRequestInfo) 메소드

로 바뀌었으며, ResourceException 대신 MQException을 전달하며 실패를 표시합니다.

### **CipherSuite 지원의 변경사항**

자세한 정보는 32 페이지의 『Java 및 [JMS: CipherSuite](#page-31-0) 지원의 변경사항』의 내용을 참조하십시오.

#### **관련 개념**

39 페이지의 『보안[: CipherSuite](#page-38-0) 지원의 변경사항』 IBM MQ 8.0용으로 이전 릴리스에서 이미 제공된 SHA-2 지원이 확장되었습니다.

# **Java: Java 추적 작동에 대한 변경사항**

IBM MQ 8.0의 경우 Java 언어 클라이언트에 대한 추적을 제어하는 방법이 업데이트되었습니다.

이제 traceControl 도구를 통해 Java 추적 작동을 제어하는 기능이 제공됩니다. 자세한 내용은 IBM MQ classes for Java 및 IBM MQ classes for JMS를 실행하여 실행 중인 프로세스에서 추적 제어를 참조하십시오.

# **Java: MQException 및 MQDataException 클래스 로깅에 대한 변경사항**

새로운 MQExceptions의 세부사항을 로그에 기록하는 com.ibm.mq.MQException 클래스의 로깅 기능은 IBM MQ 8.0에서 제거되었습니다.

com.ibm.mq.MQException 클래스는 새 MQExceptions의 자세한 내용을 지속적으로 로그에 기록했습니다. 기 본 로그는 System.err이지만 이 기본값은 애플리케이션 코드에 의해 대체될 수 있습니다. 특정 코드가 제외되고 포함될 수 있도록 로깅될 예외 코드를 동일한 클래스의 메소드로 조정할 수 있습니다.

이 로깅 기능이 제거되었더라도 관련된 정적 필드 MQEnvironment.log와 메소드 MQEnvironment.logInclude(Integer) 및 MQEnvironment.logExclude(Integer)는 기존 코드와의 호환성을 위 해 유지되었지만 효과는 없습니다.

com.ibm.mq.headers.MQDataException 클래스는 동일한 방법으로 수정되었습니다.

# **JMS: 바이트 및 스트림 메시지 상태에 대한 변경사항**

Java Message Service 2.0을 지원하기 위해 IBM MQ 8.0.0, 수정팩 2이 변경되었습니다.

JMS 2.0 스펙은 방금 송신된 바이트 또는 스트림 메시지가 읽기 전용 상태이어야 하는 것을 나타냅니다. IBM MQ 8.0.0, 수정팩 2에서 com.ibm.msg.client.jms.ByteStreamReadOnlyAfterSend=xxxx의 jms.config 파 일에 있는 시스템 특성 또는 항목(여기서 xxxx는 TRUE 또는 FALSE 중 하나임)은 IBM MQ classes for JMS가 읽 기 전용 또는 쓰기 전용으로 전송된 메시지의 상태를 설정해야 하는지 정의하도록 설정될 수 있습니다.

• TRUE는 오브젝트가 송신된 후에만 읽히도록 설정되었음을 의미합니다.

<span id="page-34-0"></span>• FALSE는 오브젝트가 송신된 후에만 기록되도록 설정되었음을 의미합니다. 이 값은 기본값입니다.

자세한 정보는 JMS 클라이언트 작동 구성에 사용되는 특성을 참조하십시오.

JMS 2.0에 대한 자세한 정보는 JMS 2.0 스펙( [Java.net\)](https://jms-spec.java.net)을 참조하십시오.

# **JMS: 버전 8.0의 예외 리스너 변경사항**

IBM MQ 8.0에서 IBM MQ classes for JMS 사용 시 애플리케이션의 JMS ExceptionListener가 호출되는 방식이 변경됩니다.

<mark>▶ V 8.0.0.2 IBM MQ 8.0.0, 수정팩 2부터는 기본적으로 IBM MQ classes for JMS가 연결이 끊긴 경우에만 예</mark> 외를 JMS 스펙과 일치하는 예외 리스너에 전달합니다. IBM MQ classes for JMS가 모든 예외의 예외 리스너에 알리도록 하려면 사용자 애플리케이션이 연결 팩토리의 ASYNCEXCEPTION 특성을 ASYNC\_EXCEPTIONS\_ALL 로 설정해야 합니다.

▶ Ⅴ 8.0.0.6 [APAR IT14820](https://www.ibm.com/support/docview.wss?uid=swg1IT14820)은 IBM MQ 8.0.0, 수정팩 6에서 포함되어, IBM MQ classes for JMS를 업데이트 해서 다음을 수행합니다.

- 애플리케이션에서 등록된 ExceptionListener는 애플리케이션이 동기 또는 비동기 메시지 이용자를 사용 중인 지 여부에 상관없이 연결 중단 예외에 대해 호출됩니다.
- 애플리케이션에서 등록된 ExceptionListener는 JMS 세션에서 사용된 TCP/IP 소켓이 중단된 경우 호출됩니 다.
- 메시지 전달 중 발생하는 비연결 중단 예외(예: MQRC\_GET\_INHIBITED)는 애플리케이션이 비동기 메시지 이 용자를 사용 중이고 애플리케이션에서 사용된 JMS ConnectionFactory에서 ASYNC\_EXCEPTIONS 특성이 ASYNC\_EXCEPTIONS\_ALL 값으로 설정되어 있는 경우 애플리케이션의 ExceptionListener에 전달됩니다.

**참고:** 2개의 TCP/IP 연결(JMS 연결에서 사용된 것과 JMS 세션에서 사용된 것)이 중단된 경우에도 ExceptionListener가 연결 중단 예외에 대해 한 번만 호출됩니다.

#### **관련 정보**

IBM MQ classes for JMS의 예외 ASYNCEXCEPTION

### **JMS: IBM MQ classes for JMS에 대한 변경사항**

IBM MQ 8.0의 경우, IBM MQ classes for JMS에 대해 많은 변경사항이 있습니다.

### **고유한 클라이언트 ID 적용**

JMS 2.0 스펙의 요구에 따라 IBM MQ classes for JMS는 이제 연결을 작성할 때 제공되는 널이 아닌 클라이언트 ID가 고유한지 검사합니다. 그렇지 않으면 javax.jms.InvalidClientIDException이 전달됩니다.

이전 작동에 의존하며, 클라이언트 ID를 재사용하던 기존의 일부 애플리케이션이 현재 실패할 수도 있습니다. 이 러한 애플리케이션을 코딩 변경 없이 계속 실행하려면, 애플리케이션을 시작할 때 클라이언트 ID가 고유한지 확 인하는 검사는 시스템 특성 com.ibm.mq.jms.SupportMQExtensions를 true로 설정하여 비활성화할 수 있습니다.

### **CipherSuite 지원의 변경사항**

자세한 정보는 32 페이지의 『Java 및 [JMS: CipherSuite](#page-31-0) 지원의 변경사항』의 내용을 참조하십시오.

### **Direct 및 DirectHTTP 전송에 대한 지원 제거**

Direct 및 DirectHTTP 전송은 이전 릴리스의 IBM MQ에서 더 이상 사용되지 않으며 IBM MQ 8.0에서 제거 되었습니다.

IBM MQ 8.0에서 직접 IP 전송이 제거되었기는 하지만 특히 직접 IP 전송에 대한 연결 팩토리는 MQ Explorer 또 는 JMS 관리 도구를 사용하거나 프로그램 방식으로 계속 작성하고 관리할 수 있습니다. 즉, IBM MQ 8.0에서는

<span id="page-35-0"></span>직접 IP 전송을 지원하는 이전 버전에서 사용된 JNDI 연결 팩토리를 업데이트할 수 있습니다. 그러나 버전 8.0 연결을 작성하려고 시도하면 다음 예외가 생성됩니다.

JMSFMQ1006: The value of 'DirectIP' for property 'Transport Type' is not valid.

#### **관련 개념**

39 페이지의 『보안[: CipherSuite](#page-38-0) 지원의 변경사항』

IBM MQ 8.0용으로 이전 릴리스에서 이미 제공된 SHA-2 지원이 확장되었습니다.

#### **관련 정보**

SupportMQExtensions

# **JMS: JMS 2.0의 JAR 파일에 대한 변경사항**

Java Message Service 2.0을 지원하기 위해 IBM MQ 8.0이 변경되었습니다.

IBM MQ 8.0에서는 JMS 2.0 버전의 JMS 표준을 지원합니다. 자세한 정보는 JMS 2.0 스펙[\( Java.net\)](https://jms-spec.java.net)을 참조하 십시오.

IBM MQ와 함께 사용하도록 작성된 코드는 제품에서 제공하는 jms.jar 파일을 사용해야 합니다. IBM MQ 8.0 의 경우 이 jms.jar파일은 이제 JMS 2.0 인터페이스 세트입니다.

이전 버전에서 사용하는 여러 JAR 파일이 제거되었습니다.

- CL3Export.jar 및 CL3Nonexport.jar이 제거되었습니다.
- dhbcore.jar 및 connector.jar이 제거되었습니다.
- ldap.jar, jndi.jar 및 jta.jar은 이제 JDK의 일부이므로 제거되었습니다.

### **JMS: PROVIDERVERSION 특성에 대한 변경사항**

JMS **PROVIDERVERSION** 특성은 Java 애플리케이션이 큐에 있는 명령 메시지 인터페이스 또는 통합 호출 인터 페이스를 사용하여 공개하고 구독하는지 여부를 선택합니다. IBM MQ 8.0의 경우 정상 모드 및 마이그레이션 모 드 외에도 제한사항이 있는 정상 모드도 선택할 수 있습니다.

IBM MQ 8.0의 경우 연결 팩토리 **PROVIDERVERSION** 특성을 다음 값으로 설정할 수 있습니다.

**8 - 정상 모드**

JMS 애플리케이션은 정상 모드를 사용합니다. 이 모드는 IBM MQ 큐 관리자의 모든 기능을 사용하여 JMS를 구현합니다.

**7 - 제한이 있는 정상 모드**

JMS 애플리케이션은 제한이 있는 정상 모드를 사용합니다. 이 모드는 JMS 2.0 API를 사용하지만 공유 구독, 지연 전달 또는 비동기 송신과 같은 새 기능은 사용하지 않습니다.

**6- 마이그레이션 모드**

JMS 애플리케이션은 마이그레이션 모드를 사용합니다. 마이그레이션 모드에서, IBM MQ classes for JMS 는 IBM WebSphere MQ 6.0에서 제공되는 것과 비슷한 기능 및 알고리즘을 사용합니다.

#### **unspecified(기본값)**

JMS 클라이언트는 사용되는 작동 모드를 판별하는 알고리즘을 사용합니다.

**관련 정보**

JMS **PROVIDERVERSION** 특성 구성

### **클러스터 토픽 작동의 변경사항**

이 릴리스에서 발행(**PUB**) 매개변수가 동일 이름의 클러스터된 토픽 정의에서 차이가 있을 때 해당 작동이 변경되 었습니다.

동일한 이름의 관리 토픽 오브젝트가 클러스터의 다중 큐 관리자에 정의되고 각각 CLUSTER 매개변수를 설정할 경우, 클러스터된 모든 토픽 오브젝트 매개변수에 대한 설정은 보통 모든 정의에 대해 일치해야 합니다. 설정이
일치하지 않을 경우, 결과적으로 클러스터의 다른 큐 관리자가 토픽 매개변수에 대해 다른 설정을 사용하게 되어 비결정적인 작동이 관찰됩니다.

이러한 이유로 불일치가 감지되면 다음 경고 메시지가 각 큐 관리자의 오류 로그에 기록됩니다.

• distributed IBM i 문산 시스템 및 IBM i의 <u>AMQ9465</u> 및 <u>AMQ9466</u>.

• Z/OS 시스템의 CSQX465I 및 CSQX466I.

이 릴리스 이전에는 **PUB** 매개변수의 설정이 정의에서 차이가 있는 경우(예를 들어, 하나는 ENABLED로 설정되고 다른 하나는 DISABLED로 설정된 경우) 클러스터의 각 큐 관리자는 독자적으로 사용할 값을 선택했습니다. 이는 클러스터에 걸쳐 발행의 승인 또는 거부를 비결정적이게 만들었습니다.

이 릴리스에서 발행/구독 [클러스터의](#page-14-0) 토픽 호스트 라우팅이 도입되었으므로, 이전에 설명한 동작이 수정되었습 니다. 발행 매개변수가 ENABLED로 설정된(또는 ASPARENT로 설정되고 로컬로 ENABLED로 해석됨) 클러스터 된 토픽의 정의가 하나 이상 있으면 발행이 이제 허용됩니다. 클러스터에서 토픽에 대한 모든 정의가 DISABLED 로 설정된 경우에만 발행이 거부됩니다.

다음 작동은 이번 릴리스에서 변경되지 않았습니다. 로컬로 정의된 관리 토픽 오브젝트가 있는 경우에는 클러스 터 속성이 설정되어 있거나 설정되어 있지 않은 상태로 **PUB** 매개변수에 대한 설정을 포함한 모든 매개변수 설정 이 리모트 큐 관리자에 대한 클러스터 토픽 정의에서가 아니라 로컬 정의에서 수행됩니다.

자세한 정보는 동일한 이름의 다중 클러스터 토픽 정의를 참조하십시오.

# **발행/구독: DISPLAY TOPIC 및 DISPLAY TPSTATUS 출력의 변경사항**

IBM MQ 8.0부터는 이제 **DISPLAY TOPIC** 명령의 출력에 **CLROUTE** 및 **CLSTATE**가 포함되며 **DISPLAY TPSTATUS** 명령에는 이제 **CLROUTE** 매개변수가 포함됩니다.

이러한 변경사항은 발행/구독 클러스터에 대한 토픽 호스트 라우팅과 연관됩니다.

자세한 정보는 DISPLAY TOPIC 및 DISPLAY TPSTATUS를 참조하십시오.

# **발행/구독: 구독 선택 문자열이 평가되는 방법의 변경사항**

이 릴리스에서 발행/구독 메시징에 대한 메시지 선택은 구독자가 실제로 수신한 메시지가 아니라 발행자가 보낸 메시지에서 수행됩니다.

**SelectionString**을 포함하는 구독의 경우 각 구독자에 전달하도록 수정하기 전에 발행자가 입력한 메시지에 서 문자열이 평가됩니다.

작동의 이러한 변경사항은 발행 조작 중에 수정되는 필드를 참조하는 선택 문자열을 포함하는 구독자에 영향을 줄 수 있습니다. 예를 들면, 다음과 같습니다.

• MQMD 필드 UserIdentifier, MsgId, CorrelId

• UserData와 같은 메시지 특성.

#### **관련 정보**

선택 문자열 선택 문자열 규칙 및 제한사항

# **발행/구독: PROXYSUB(FORCE)를 사용한 프록시 구독 전파의 변경사항**

이 릴리스에서 **PROXYSUB** 매개변수를 FORCE로 설정하여 토픽 오브젝트를 구성하는 경우, IBM MQ 는 토픽 트 리에서 이 지점 아래의 토픽 문자열에 대한 개별 프록시 구독을 자동으로 사용 불가능하게 합니다.

**PROXYSUB**가 FORCE로 설정되면, 다음 구성이 생성됩니다.

- 토픽 트리에서 이 지점 아래의 모든 토픽 문자열 및 이 토픽 오브젝트의 토픽 문자열과 일치하는 와일드카드 구 독이 작성됩니다.
- 이 와일드카드 구독은 발행/구독 토폴로지의 모든 인접 큐 관리자에 전파됩니다.

이전 릴리스에서는 **PROXYSUB**를 FORCE로 설정하더라도 토픽 트리의 이 지점 아래에 있는 토픽 문자열에 대해 개별 프록시 구독이 생성되고 전파되는 것을 자동으로 막지 못했습니다. 현재 릴리스에서는 **PROXYSUB**를 FORCE로 설정하면 토픽 트리의 이 지점 아래에 있는 토픽 문자열에 대한 개별 프록시 구독이 자동으로 사용 불가 능하게 됩니다.

이전 릴리스에서 프록시 구독의 수를 줄이기 위해 **pscProxySubFlags** 조정 매개변수를 1로 설정합니다. 이 설 정은 와일드카드 PROXYSUB(FORCE) 구독을 제외하고는 모든 프록시 구독을 명확하게 사용하지 않도록 설정합 니다. 현재 릴리스에서는 더 이상 **pscProxySubFlags** 매개변수를 설정할 필요가 없습니다.

**참고:** 다른 클러스터 또는 계층 스트림에서 다른 토픽 오브젝트 아래의 토픽 계층에서 하나의 토픽 오브젝트를 구 성해서는 안 됩니다. 이는 구독이 이러한 발행/구독 네트워크 간에 플로우되기 때문에 모호할 수 있으며, **PROXYSUB**를 FORCE로 설정하여 결합된 경우 특히 더 그렇습니다. 이전 릴리스에서는 **PROXYSUB** 설정에 관계 없이 모든 프록시 구독을 전파했으므로 이러한 구성의 인스턴스를 감지할 수 없었습니다. 이 릴리스의 새로운 작 동에서는 발행물이 하위 토픽 오브젝트의 클러스터 또는 스트림으로 이동되지 않을 수 있습니다. 이러한 구성이 감지되면 경고 메시지가 로그에 기록됩니다. 경고 메시지 ID는 플랫폼에 따라 다릅니다.

- IBM i · distributed <mark>분산 시스템 및 IBM i의 경우, AMQ5824 또는 AMQ5968</mark>
- <mark>2/0S 2</mark>/OS의 경우, CSQT824I 또는 CSQT968I

문제를 바로잡기 위해서는 토픽 계층을 수정하여 중첩 클러스터 또는 스트림을 제거하거나 동일한 **PROXYSUB** 설정을 가지도록 두 오브젝트를 변경하십시오.

PROXYSUB(FORCE)를 사용할 경우의 성능 고려사항은 발행/구독 네트워크에서의 구독 성능을 참조하십시오.

# **발행/구독: 변경을 시도하는 경우 프록시 구독이 ADMIN으로 수정되지 않음**

SUBTYPE이 PROXY인 구독은 수정할 수 없습니다.

IBM MQ 8.0.0, 수정팩 6부터는 프록시 구독을 수정하려고 시도하면 오류 메시지가 보고되고 하위 유형이 ADMIN으로 수정되지 않습니다. DISPLAY SUB 및 ALTER SUB를 참조하십시오.

# **큐 관리자: 기본 TCP 버퍼 크기의 변경사항**

IBM MQ 8.0의 경우 수동 성능 조정이 없이 새 큐 관리자의 송수신 버퍼 크기에 대한 TCP 스탠자 값이 변경되었 습니다(이전에는 고정 크기 32KB 버퍼로 기본 설정되었음). ▶ 27US - - 이 변경은 z/OS 에는 적용되지 않습니 다.

새 큐 관리자는 이제 qm.ini에서 다음 설정과 함께 자동으로 작성됩니다.

```
TCP:
SndBuffSize=0
RcvBuffSize=0
RcvSndBuffSize=0
RcvRcvBuffSize=0
ClntSndBuffSize=0
ClntRcvBuffSize=0
SvrSndBuffSize=0
SvrRcvBuffSize=0
```
IBM MQ 8.0의 경우, 따라서 기본 TCP 송수신 버퍼 크기가 새 큐 관리자에 대한 운영 체제에 의해 관리되도록 설 정됩니다. TCP 버퍼를 관리하도록 운영 체제를 허용할 경우, 예를 들어 TCP 자동 성능 조정을 통해 성능이 크게 개선될 수 있습니다.

이전 릴리스로부터 마이그레이션된 큐 관리자에 대한 TCP 송수신 버퍼 설정은 유지됩니다. 마이그레이션된 큐 관리자에 대한 운영 체제 기본 작동을 사용하기 위해 TCP 버퍼 크기를 수동으로 설정하는 방법에 대한 자세한 내 용은 TCP, LU62, NETBIOS 및 SPX를 참조하십시오.

# **큐 관리자: 클러스터의 큐 관리자에 추가된 버전 속성**

IBM MQ 8.0 에서 클러스터 큐 관리자가 VVRRMMFF 의 양식으로 연관된 IBM MQ 의 버전을 표시할 수 있습니다. 여기서 VV 는 버전, RR 는 릴리스, MM 는 유지보수 레벨, FF 는 수정사항 레벨입니다.

# **보안: 인증서 폐기 검사**

클라이언트 구성 파일의 SSL 스탠자에서 **ClientRevocationChecks** 속성을 사용하여 클라이언트 연결 호출 에서 SSL/TLS 채널을 사용하는 경우 인증서 폐기 검사를 구성하는 방법을 판별할 수 있습니다.

클라이언트 구성 파일의 SSL 스탠자를 참조하십시오.

# **보안: CipherSuite 지원의 변경사항**

IBM MQ 8.0용으로 이전 릴리스에서 이미 제공된 SHA-2 지원이 확장되었습니다.

# **확장된 SHA-2 지원**

다음 플랫폼에 대해 기본 SHA-2 지원이 지원됩니다.

- Windows, 유닉스 및 Linux(IBM WebSphere MQ 7.0.1.4 이후로 기본 큐 관리자 SSL/TLS 지원에서 제공됨)
- IBM i(IBM WebSphere MQ 7.1에서 추가됨)
- Z/OS 로<mark>z/OS(IBM WebSphere MQ 7.1에서 추가됨)</mark>

다음 컴포넌트에 대해 기본 SHA-2 CipherSuite 지원이 제공됩니다(IBM WebSphere MQ 7.1.0, Fix Pack 3 및 IBM WebSphere MQ 7.5.0, Fix Pack 2부터)

- MQ Explorer
- Java/JMS
- 텔레메트리
- Managed File Transfer 컴포넌트

다음 컴포넌트의 경우 SHA-2 CipherSuite의 전체 세트에 대한 지원을 포함하도록 SHA-2 지원이 확장되었습니 다(IBM MQ 8.0용).

- MQ Explorer
- Java/JMS
- 텔레메트리
- Managed File Transfer 컴포넌트.

# **CipherSuite가 더 이상 지원되지 않음**

다음 CipherSuite는 더 이상 지원되지 않습니다.

• SSL\_RSA\_EXPORT\_WITH\_RC2\_CBC\_40\_MD5

# **상호 운영성의 제한사항**

세 개의 Java CipherSuites 가 Java 클래스에서 제거되었으며 더 이상 SSL 기반 CipherSpecs과 (와) 함께 사용 할 수 없어야 합니다. 세 개의 CipherSuite는 이제 해당하는 TLS 기반 IBM MQ CipherSpec과 함께 사용해야만 합니다. 영향을 받는 CipherSuite는 다음과 같습니다.

- SSL\_RSA\_WITH\_3DES\_EDE\_CBC\_SHA
- SSL\_RSA\_WITH\_DES\_CBC\_SHA
- SSL\_RSA\_WITH\_RC4\_128\_SHA

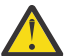

**주의:** MQ Explorer는 지원되는 암호 목록을 Java 클래스에서 가져오므로 MQ Explorer에서는 더 이상 이 러한 세 개의 특정 암호를 지원하지 않습니다.

자세한 정보는 관련 링크에서 *SSL/TLS CipherSpec* 및 *CipherSuite* 주제를 참조하십시오.

## **관련 개념**

33 페이지의 『[Java: IBM MQ classes for Java](#page-32-0)에 대한 변경사항』

IBM MQ 8.0의 경우 connector.jar의 불필요한 종속 항목이 제거되었으며 공용 클래스에 대한 API가 변경되었습 니다.

#### **관련 참조**

35 페이지의 『[JMS: IBM MQ classes for JMS](#page-34-0)에 대한 변경사항』 IBM MQ 8.0의 경우, IBM MQ classes for JMS에 대해 많은 변경사항이 있습니다.

#### **관련 정보**

CipherSpec 지정

Managed File Transfer용 SHA-2 CipherSpec 및 CipherSuite MQTT 채널과 함께 SHA-2 암호 스위트를 사용하기 위한 시스템 요구사항 MQTT 클라이언트와 함께 SHA-2 암호 스위트를 사용하기 위한 시스템 요구사항 IBM MQ classes for Java의 SSL/TLS CipherSpec 및 CipherSuite IBM MQ classes for JMS의 SSL/TLS CipherSpec 및 CipherSuite

# **보안: 새 CONNAUTH CHCKLOCL 매개변수**

IBM MQ 8.0에서 새로운 큐 관리자 보안 매개변수인 **CONNAUTH CHCKLOCL**이 도입되었습니다.

**CHCKLOCL** 속성은 사용자 ID 및 비밀번호를 사용한 로컬 연결 검사를 작동시키는 데 사용합니다.

IBM WebSphere MQ 7.1과 최신 버전 사이에서 마이그레이션하는 경우 각 큐 관리자의 **CONNAUTH CHCKLOCL** 속성을 NONE으로 설정하여 버전 간 연속성은 보장하지만 연결 인증은 끕니다.

새 IBM MQ 8.0 설치의 경우 **CONNAUTH CHCKLOCL** 속성은 선택적(OPTIONAL)으로 설정됩니다. 즉, 사용자 ID와 비밀번호가 필요하지는 않지만 제공되는 경우 올바른 쌍이어야 합니다. 그렇지 않으면 거부됩니다.

자세한 정보는 연결 인증: 구성을 참조하십시오.

# **보안: 유닉스 및 Linux 시스템에 대한 OAM 사용자 기반 권한**

유닉스 및 Linux 시스템에서 오브젝트 권한 관리자(OAM)가 그룹 기반 권한뿐 아니라 사용자 기반 권한도 사용할 수 있습니다.

버전 8.0 이전에, 유닉스 및 Linux의 액세스 제어 목록(ACL)은 그룹 전용 기반이었습니다. 버전 8.0에서 ACL은 사 용자 ID및 그룹을 기반으로 하며 설치 가능 서비스 구성 및 UNIX및 Linux에서 권한 부여 서비스 스탠자 구성에 설명된 대로 **SecurityPolicy** 속성을 적절한 값으로 설정하여 권한 부여를 위해 사용자 기반 모델 또는 그룹 기반 모델을 사용할 수 있습니다.

# **작동의 변경사항**

사용자 기반 정책으로 실행할 경우 일부 명령이 IBM MQ의 이전 릴리스와 다른 정보를 리턴합니다.

- **dmpmqaut** 및 **dmpmqcfg** 명령은 PCF와 동등한 조작과 마찬가지로 사용자 기반 레코드를 표시합니다.
- MQ Explorer의 OAM 플러그인이 사용자 기반 레코드를 표시하고 사용자 기반 수정을 허용합니다.
- OAM **Inquire** 기능은 사용자가 수행할 수 있는 작업을 표시하는 결과를 리턴합니다.

Using the **-p** attribute on the **setmqaut** command does not grant access to all users in the same primary group, when user-based authorizations are enabled in the qm.ini file as described in 서비스 스탠자 형식.

사용자 기반 권한을 적용하기 시작하고 다수의 사용자가 있는 경우, 그룹 기반 모델을 사용하는 것보다 AUTH 큐 에 저장된 더 많은 레코드가 있을 수 있으며 권한 부여 프로세스에는 확인할 레코드가 더 많기 때문에 이전에 비 해 더 오랜 시간이 걸릴 수 있습니다. 이 시간 증가는 그다지 크지 않아야 합니다. 필요할 경우 사용자와 그룹 권한 의 혼합을 사용할 수 있습니다.

## **마이그레이션 고려사항**

그룹에서 기존 큐 관리자에 대한 사용자로 모델을 변경할 경우, 즉각적인 효과는 없습니다. 이미 작성된 권한이 계속해서 적용됩니다. 큐 관리자에 연결된 사용자는 이전과 동일한 권한을 받습니다(해당 ID가 속한 모든 그룹의 결합). 새 **setmqaut** 명령이 사용자 ID에 발행되면 이는 즉시 적용됩니다.

사용자 정책을 사용하여 새 큐 관리자를 작성하는 경우 이 큐 관리자에는 작성한 사용자에 대한 권한만 부여됩니 다(일반적으로 mqm 사용자 ID이며 반드시 이 사용자이지는 않음). mqm 그룹에 자동으로 부여되는 권한도 있습니 다. 그러나 mqm이 기본 그룹이 아닌 경우 mqm 그룹이 초기 권한 부여 세트에 포함되지 않습니다.

사용자에서 그룹 정책으로 이동할 경우, 사용자 기반 권한이 자동으로 삭제되지 않습니다. 그러나 권한 검사 동안 에는 더 이상 사용되지 않습니다. 정책을 되돌리기 전에 현재 구성을 저장하고 정책을 변경하고 큐 관리자를 다시 시작한 후 스크립트를 재생하십시오. 이제 이는 그룹 기반 큐 관리자이므로 해당 사용자 ID 규칙이 기본 그룹을 기반으로 저장되는 효과가 나타납니다.

#### **관련 정보**

OAM(Object Authority Manager) 프린시펄 및 그룹 큐 관리자 구성 파일: 서비스 스탠자 형식 **crtmqm**(큐 관리자 작성) 명령

# **보안: 클라이언트에서 IBM MQ AMS 사용 불가능**

IBM MQ AMS를 클라이언트에서 사용 불가능하게 하여 IBM WebSphere MQ 7.1 이하에서 실행 중인 큐 관리자 에 연결할 때 오류가 생기지 않게 할 수 있습니다. IBM MQ 8.0부터 C 클라이언트에 IBM MQ AMS를 사용 불가능 하게 하는 데 사용되는 환경 변수가 변경되었습니다.

IBM WebSphere MQ 7.5에서는 다음과 같이 IBM WebSphere MQ Advanced Message Security를 사용 불가능 하게 할 수 있습니다.

- Java 클라이언트의 경우, 다음 방법 중 하나를 사용하십시오.
	- 환경 변수 AMQ\_DISABLE\_CLIENT\_AMS 설정.
	- Java 시스템 특성 com.ibm.mq.cfg.AMQ\_DISABLE\_CLIENT\_AMS 설정.
	- DisableClientAMS 특성을 사용하여 IBM WebSphere MQ 7.5.0, Fix Pack 5의 mqclient.ini 파일에 있 는 **Security** 스탠자 아래에 있습니다.
- C 클라이언트의 경우, 다음 방법 중 하나를 사용하십시오.
	- IBM WebSphere MQ 7.5.0, Fix Pack 4에서 AMQ\_DISABLE\_CLIENT\_AMS 환경 변수 설정
	- DisableClientAMS 특성을 사용하여 IBM WebSphere MQ 7.5.0, Fix Pack 5의 mqclient.ini 파일에 있 는 **Security** 스탠자 아래에 있습니다.

IBM MQ 8.0에서는 다음과 같이 IBM MQ AMS를 사용 불가능하게 할 수 있습니다.

- Java 클라이언트의 경우, 다음 방법 중 하나를 사용하십시오.
	- 환경 변수 AMQ\_DISABLE\_CLIENT\_AMS 설정.
	- Java 시스템 특성 com.ibm.mq.cfg.AMQ\_DISABLE\_CLIENT\_AMS 설정.
	- mqclient.ini 파일의 **Security** 스탠자 아래에서 DisableClientAMS 특성 사용.
- C 클라이언트의 경우, 다음 방법 중 하나를 사용하십시오.
	- 환경 변수 MQS\_DISABLE\_ALL\_INTERCEPT 설정.
	- mqclient.ini 파일의 **Security** 스탠자 아래에서 DisableClientAMS 특성 사용.

#### **관련 정보**

클라이언트에서 Advanced Message Security 사용 안함

# **보안: 클라이언트 애플리케이션에서 비밀번호 보호**

IBM MQ 8.0에서 MQCSP 구조를 사용하여 송신하는 비밀번호는 IBM MQ 기능을 사용하여 보호하거나 SSL/TLS 암호화를 사용하여 암호화할 수 있습니다.

<mark>★ #70S → 2/OS에서는 채널 시작기 주소 공간이 클라이언트 애플리케이션과 함께 사용되는 비밀번호 보호</mark> 알고리즘에서의 보안 강화를 위해 ICSF(Integrated Cryptographic Service Facility)를 사용합니다.

IBM MQ MQCSP 비밀번호 보호를 참조하십시오.

# **보안: SSL 및 TLS에 대한 채널 송신 엑시트 버퍼 공간의 감소**

SSL 또는 TLS 채널 송신 엑시트가 MQCXP ExitSpace 필드로 예약할 수 있는 전송 버퍼의 최대 공간이 924바 이트 만큼 감소하여 14,328바이트로 줄어들었습니다.

## **변경 이유**

SSL 및 TLS 프로토콜이 프로세서 사용량을 늘리는 동시에, GSKit에서는 이제 더욱 엄격하게 한계를 적용합니다. 버전 8.0은 과도한 크기의 데이터 버퍼를 허용하지 않습니다. SSL 또는 TSL 채널에서 많은 버퍼 공간을 예약하는 송신 엑시트를 보유한 경우 마이그레이션 후에 시작하는 데 실패할 수 있습니다. 이때 오류는 AMQ9186입니다. 이는 한 쪽 끝에서만 IBM MQ의 최신 릴리스를 실행하는 경우 채널에서 발생하는 특정 문제점입니다.

제한은 RFC 6101 및 관련 TLS 표준에서 발생합니다. 이 표준은 SSL 및 TLS 채널의 데이터를 최대 16Kb 단위의 레코드로 세그먼트화해야 함을 지정합니다. 레코드 한계는 IBM MQ 메시지의 최대 크기에 영향을 주지 않습니 다. IBM MQ에서는 기본 전송 프로토콜 요구사항을 이해하고 전송 전에 자동으로 각 메시지를 세그먼트화하여 원격 끝에서 이를 다시 어셈블링합니다. IBM MQ에서는 이전 릴리스와 같이 암호화된 채널에서 대형 메시지 송 신을 계속 지원합니다.

GSKit는 이제 레코드 계층 제한을 엄격하게 적용하며, 이는 내부 IBM MQ 송신 버퍼의 크기에 영향을 줍니다. 채 널 송신 엑시트는 송신 버퍼에 대한 액세스 권한이 있으므로 변경의 영향을 받습니다. 이전 GSKit 버전은 레코드 크기를 엄격하게 제한하지 않았으며 총 크기가 16KB 한계를 초과한 경우 내부적으로 IBM MQ 데이터 플로우를 분할합니다. 버전 8.0에서 작동이 SSL 및 TLS 레코드에서 엄격한 16KB 한계를 적용하도록 변경되었습니다. SSL 및 TLS 채널에 대한 전송 세그먼트의 최대 크기는 GSKit 한계 내에 적합하도록 줄어듭니다. 이를 통해 이전 릴리 스보다 송신 엑시트에서 사용할 수 있는 버퍼 공간이 줄어듭니다. 새 전송 엑시트 버퍼 한계(14,328바이트)에서 는 SSL 및 TLS 프로토콜의 오버헤드를 허용하며 전송할 IBM MQ 메시지 데이터에 대해서도 최소 1Kb를 허용합 니다. 대부분의 송신 엑시트에는 이와 같이 많은 버퍼 공간이 필요하지 않으므로 영향을 받지 않습니다. 엑시트가 송신 버퍼 공간 대부분을 사용하는 경우 성능 문제점이 발생할 수 있으므로 SSL 및 TLS 채널에서 송신 엑시트 공 간을 너무 많이 예약하지 않도록 해야 합니다.

# **Solaris 클라이언트: 설치 메소드 변경**

IBM MQ 8.0에서 *.img* 파일이 제거되었습니다. 클라이언트는 압축이 풀린 양식으로 제공됩니다.

명령을 사용하는 대신 다음을 수행한다.

pkgadd -d \${image\_dir}/client.img

이제 다음 명령을 사용한다.

pkgadd -d \${image\_dir}

\${image\_dir}에 입력된 *mqm* 디렉토리가 설치 패키지입니다. 이 형식은 서버 이미지의 형식과 일치합니다.

#### **관련 정보**

Solaris에 IBM MQ 클라이언트 설치

# **텔레메트리: IBM MQ Telemetry 클라이언트 소프트웨어 개발 킷(SDK)의 변경사항**

IBM MQ 8.0부터는 IBM MQ Telemetry SDK가 제품의 일부로 더 이상 제공되지 않습니다.

이전에 이 SDK에는 고유 Telemetry 애플리케이션을 작성하는 데 사용하는 MQTT 클라이언트 라이브러리와 270 페이지의 [『디바이스용](#page-269-0) MQTT 디먼』이 포함되었습니다.

대신 무료 다운로드 [IBM Messaging Telemetry Clients](https://www.ibm.com/support/docview.wss?uid=swg24041562) SupportPac으로 SDK의 현재 버전을 이제 사용할 수 있 습니다.

# **IBM MQ 8.0 의 Windows: 변경사항**

IBM MQ 8.0용 서버 및 64비트 클라이언트 설치의 기본 설치 위치가 변경되었습니다. 또한 모든 설치에 대한 기 본 데이터 경로에도 변경이 있었습니다. Windows 에서 IBM MQ 8.0 에 사용되는 컴파일러가 변경되었습니다.

IBM MQ 8.0용 서버 및 64비트 클라이언트 설치의 기본 설치 위치 및 모든 설치의 기본 데이터 경로가 변경되었 습니다. 그러나 이전 릴리스에서 마이그레이션 중인 경우 이 마이그레이션은 기존 경로를 유지합니다.

# **Windows 서버 설치**

IBM MQ 8.0의 경우, Windows의 서버 설치가 다음과 같이 변경되었습니다.

- Windows 64비트 시스템의 경우, IBM MQ의 64비트 버전이 C: \Program Files\IBM\WebSphere MQ 에 설치되고 데이터 디렉토리는 C:\ProgramData\IBM\MQ에 배치됩니다.
- bin 디렉토리에는 32비트 2진 파일이 포함됩니다.
- bin64 디렉토리에는 64비트 2진 파일이 포함됩니다.
- tools\lib 디렉토리에는 개발용 32비트 라이브러리가 포함됩니다.
- tools\lib64 디렉토리에는 개발용 64비트 라이브러리가 포함됩니다.
- IBM MQ.NET 어셈블리는 bin 폴더에 있습니다.
- 이제 C, C++에 대한 샘플이 64비트로 컴파일됩니다. 64비트 C 언어 샘플이 이제 tools\c\samples\bin64 폴더에서 사용 가능합니다. tools\c\samples\bin 폴더에도 사용 가능한 32비트 샘플이 있습니다. 이제 C++ 샘플 애플리케이션이 tools\cplus\samples\bin64\vn 폴더에서 사 용 가능합니다.

## **Windows 큐 관리자**

Windows 의 IBM MQ 8.0 큐 관리자는 64비트프로세스를 실행하고 32비트및 64비트애플리케이션을 지원합니 다. 이전 버전에서는 큐 관리자가 64비트 Windows 플랫폼에서 실행되었더라도 Windows의 큐 관리자가 32비 트 프로세스만으로 구성되었습니다.

버전 8.0에서 명령, 2진 파일 등의 위치가 변경되었습니다. 이제 모든 명령은 bin64 폴더에 있습니다. bin 폴더 에는 32비트 라이브러리가 포함됩니다. 큐 관리자 명령은 bin 또는 bin64 폴더 중 하나로부터 실행됩니다.

Windows 64비트에 존재하는 큐 관리자는 64비트로 컴파일되어야 합니다. 32비트 큐 관리자 엑시트는 64비트 큐 관리자와 함께 사용하기 전에 재컴파일해야 합니다.

## **Windows 태스크 관리자에서 프로세스 식별**

64비트 Windows 플랫폼에서는 IBM MQ 8.0 프로세스 및 제품의 이전 릴리스용 프로세스가 Windows 태스크 관리자에 의해 나열된 프로세스에서 쉽게 식별될 수 있습니다. IBM MQ 8.0 이전 릴리스의 큐 관리자는 32비트 이므로 버전 8.0 이전 릴리스의 모든 큐 관리자 프로세스는 프로세스 이름에 '\*32'가 연관되어 있습니다. 버전 8.0에서 큐 관리자는 64비트이므로 Windows 작업 관리자의 큐 관리자 프로세스에는 '\*32'가 연관되지 않습니 다.

## **Microsoft Visual Studio 컴파일러에 대한 변경사항**

IBM MQ 8.0의 경우 큐 관리자 및 클라이언트 라이브러리가 Microsoft Visual Studio 2012 C/C++ 컴파일러를 사용하여 컴파일되었습니다. 제품에 포함된 샘플 또한 Microsoft Visual Studio 2012 C/C++ 컴파일러를 사용하 여 빌드됩니다.

■ V 8.0.0.2 IBM MO 8.0 이전에 빌드된 모든 애플리케이션은 계속해서 64비트 큐 관리자와 함께 작동해야 합 니다. 그러나 IBM MQ 8.0.0, 수정팩 2이전에 IBM MQ 8.0 에 사용된 컴파일러에 대한 변경은 Microsoft Visual Studio 2012 C++ 표준 라이브러리가 역방향 호환 가능하지 않으므로 C++ 오브젝트 인터페이스를 사용하는 모 든 응용프로그램을 다시 빌드해야 함을 의미합니다. C 인터페이스를 사용하는 애플리케이션은 영향을 받지 않습 니다.

▶ Ⅴ 8.0.0.2 <mark>버전 8.0.0.</mark> 수정팩 2부터는 IBM MQ가 Microsoft Visual Studio 2005 C++ 컴파일러로 빌드된 C++ 클라이언트 라이브러리를 제공합니다. 이러한 라이브러리는 Microsoft Visual Studio 2012 C++ 컴파일러 로 빌드된 기존의 IBM MQ 8.0 C++ 라이브러리에 추가됩니다. Applications that are built by using a release of IBM MQ earlier than 버전 8.0 can use these libraries because the Microsoft Visual Studio 2005 C++ standard libraries are backwards compatible.

▶ Ⅴ 8.0.0.4 머전 8.0.0. 수정팩 4부터는 IBM MQ가 Microsoft Visual Studio 2012 C++ 컴파일러로 빌드된 추 가적 C++ 클라이언트 라이브러리를 제공합니다. 이러한 추가 라이브러리는 Microsoft Visual Studio 2012 C++ 컴파일러로 빌드된 기존 IBM MQ 8.0 C++ 라이브러리와 다르게 이름 지정됩니다. 이러한 추가 라이브러리에 사 용되는 다른 이름 지정은 Microsoft Visual Studio 2012 로 컴파일되는 IBM MQ C++ 응용프로그램 및 동일한 시 스템에서 Microsoft Visual Studio 2005 로 컴파일된 응용프로그램을 실행할 수 있음을 의미합니다.

**참고:** IBM MQ C++ 라이브러리를 포함하는 VS2005 폴더는 64비트 Windows 클라이언트의 bin 디렉토리에만 설치됩니다. VS2005 폴더는 32비트 Windows 클라이언트 설치에서 설치되지 않습니다.

## **Windows에 수정팩 적용**

#### $V8.0.0.4$

이전 릴리스에서와 같이 수정팩을 사용하여 서버를 패치합니다.

**중요사항:** 하지만 32비트 및 64비트 클라이언트는 MSI 마이너 업그레이드를 사용하여 패치합니다(맨 위에 설 치). 서버 수정팩을 사용하여 이러한 클라이언트를 패치하는 것은 지원되지 않습니다.

지원되는 설치 방법에 대한 전체 세부사항은 Windows:IBM MQ 서버에 유지보수 레벨 업그레이드 적용 및 Windows:IBM MQ 클라이언트에 유지보수 레벨 업그레이드 적용을 참조하십시오.

#### **관련 정보**

Windows용 IBM MQ 8.0의 변경사항 소개 Windows에 C++ 프로그램 빌드

## **Windows: 프로그램 및 데이터 디렉토리 위치**

IBM MQ 8.0을 설치할 때 프로그램 데이터 및 2진 파일의 위치는 새로 설치를 실행 중인지 또는 이전 버전을 설치 제거한 적이 있는지에 따라 달라지며, 사용 중인 운영 체제가 32비트 또는 64비트인지에 따라서도 달라집니다.

#### **첫 번째 설치**

IBM MQ를 처음으로 설치하는 경우 사용자 정의 설치 옵션을 선택하면 IBM MQ 제품의 위치와 IBM MQ 데이터 및 로그의 위치도 선택할 수 있습니다.

IBM MQ 8.0 이전에는 기본적으로 첫 번째 설치와 동일한 디렉토리에 데이터와 로그를 두었습니다.

버전 8.0에서 기본 위치가 변경되었습니다. 제품 2진 파일은 기본적으로 C: \Program Files\IBM\WebSphere MQ 에 배치되며 제품 데이터 및 로그는 기본적으로 C:\ProgramData\IBM\MQ에 배치됩니다.

## **후속 설치 및 재설치**

데이터 디렉토리가 지정된 후에는 설치 프로세스 동안 후속 설치를 위해 변경할 수 없습니다. IBM MQ는 64비트 운영 체제에 설치될 때만 64비트 버전으로 설치됩니다.

버전 8.0에서 기본 데이터 디렉토리는 컴퓨터에 IBM MQ 의 이전 버전이 없는 경우가 아니면 C:\ProgramData\IBM\MQ입니다. 이 경우 새 설치는 기존 데이터 디렉토리를 계속 사용합니다.

## **기존 IBM WebSphere MQ 7.5 또는 버전 7.1 설치**

업그레이드 경로는 다음과 같이 세 가지가 있습니다.

- 버전 7.1 또는 버전 7.5를 설치 제거하고 버전 8.0 설치.
- 버전 8.0을 설치하고 버전 7.1 또는 버전 7.5로 업그레이드하도록 요청.

• 버전 7.1 또는 버전 7.5와 함께 버전 8.0을 설치한 다음 버전 7.1 또는 버전 7.5 설치 제거.

버전 7.5 또는 버전 7.1 가 설치되면 프로그램 2진 파일 및 데이터가 모두 기본적으로 C:\Program Files (x86)\WebSphere MQ에 설치됩니다.

버전 7.5 또는 버전 7.1을 설치하면 데이터 디렉토리 위치에 대한 정보가 레지스트리에 남아 있습니다. 버전 7.5 또는 버전 7.1을 설치 제거한 후 버전 8.0을 설치하기 전에 원하는 경우 설치 제거 프로세스 후 남겨진 데이터와 파일을 정리하기 위해 스크립트를 실행할 수 있습니다.

#### **버전 7.5 또는 버전 7.1을 설치 제거한 후에 버전 8.0 설치**

After uninstalling 버전 7.5 or 버전 7.1, 버전 8.0 is installed using the same installation name but using the 버전 8.0 default program binary files location of C: \Program Files\IBM\WebSphere MQ. 즉, 프로그램 파일이 Windows 32비트 프로그램 위치에서 Windows 64비트 프로그램 위치로 이동됩니다.

사용자 정의 설치 옵션을 사용하여 바이너리 경로를 수정하는 것을 포함하여 2진 경로를 수정할 수 있습니다 ( C:\Program Files (x86)\WebSphere MQ로 다시 수정).

#### **버전 7.5 또는 버전 7.1을 설치 제거하지 않고 버전 8.0 설치**

버전 7.1 또는 버전 7.5 를 설치 제거하지 않고 버전 8.0 를 설치하고 버전 7.1 또는 버전 7.5 설치를 업그레이 드하도록 선택하면 새 프로그램 2진파일이 버전 7.1 또는 버전 7.5 2진파일을 대체하므로 기본적으로 새 2 진파일은 C:\Program Files (x86)\WebSphere MQ에 있습니다. 기존 데이터 경로가 유지되므로 기 본적으로 데이터 경로도 C:\Program Files (x86)\WebSphere MQ입니다.

#### **버전 7.5 또는 버전 7.1과 공존하도록 버전 8.0 설치**

If you install 버전 8.0 alongside 버전 7.1 or 버전 7.5, a unique path is chosen, which by default is C: \Program Files\IBM\WebSphere MQ. 기존 데이터 경로가 유지되므로, 기본적으로 데이터 경로는 C:\Program Files (x86)\WebSphere MQ가 됩니다.

#### **기존 IBM WebSphere MQ 7.0.1 설치**

기본적으로 버전 7.0.1 데이터 및 프로그램 2진파일은 C:\Program Files (x86)\WebSphere MQ에 설치 됩니다.

업그레이드 경로는 다음과 같이 세 가지가 있습니다.

- 버전 7.0.1을 설치 제거하고 버전 8.0을 설치.
- 버전 8.0을 설치하고 버전 7.0.1로 업그레이드하도록 요청.
- 버전 7.0.1.6+와 함께 버전 8.0을 설치한 다음 버전 7.0.1을 설치 제거.

#### **버전 7.0.1을 설치 제거한 후에 버전 8.0 설치**

버전 7.0.1를 설치 제거한 후 버전 8.0 를 설치하면 설치 프로그램이 존재하지 않는 기존 데이터에 대해 C:\ProgramData\IBM\MQ 디렉토리를 찾습니다. 버전 8.0 프로그램 파일은 C: \Program Files\IBM\WebSphere MQ 에 설치되며 프로그램 데이터는 기본적으로 C:\ProgramData\IBM\MQ를 사용합니다.

시스템에 기존 데이터가 있는 경우 사용자 정의 옵션을 선택하고 수동으로 데이터 경로를 버전 7.0.1이 큐 관 리자를 선택하기 위해 해당 데이터 경로로 이전에 사용했던 위치로 설정해야 합니다.

#### **버전 7.0.1 업그레이드를 위해 버전 8.0 설치**

버전 7.0.1 를 설치 제거하지 않고 버전 8.0 를 설치하고 버전 7.0.1 설치를 업그레이드하도록 선택하면 새 프 로그램 2진파일이 버전 7.0.1 2진파일을 대체하므로 기본적으로 2진파일의 위치는 C:\Program Files (x86)\WebSphere MQ에 있습니다.

기존 데이터 경로가 유지되므로 기본적으로 데이터 경로도 C:\Program Files (x86)\WebSphere MQ입니다.

#### **버전 7.0.1과 공존하도록 버전 8.0 설치**

버전 7.0.1 를 설치 제거하지 않고 버전 8.0 를 설치하고 버전 7.0.1 설치와 함께 설치하도록 선택하면 새 프 로그램 2진 파일이 새 기본 위치 C: \Program Files\IBM\WebSphere MQ에 놓입니다.

기존 데이터 경로가 유지되므로, 기본적으로 데이터 경로는 C:\Program Files (x86)\WebSphere MQ가 됩니다.

**관련 정보**

마이그레이션 방법에 대한 개요

# **z/OS: 사용 가능한 CipherSpec의 변경사항**

z/OS에서 둘 이상의 CipherSpec을 사용할 수 있습니다.

<mark>★ #70S → </mark>이전에는 분산 플랫폼에서만 사용할 수 있었던 다음 CipherSpec을 이제 z/OS에서도 사용할 수 있 습니다.

• ECDHE\_RSA\_AES\_128\_GCM\_SHA256

• ECDHE\_RSA\_AES\_256\_GCM\_SHA384

이 변경은 APAR PI97499에서 이뤄졌습니다.

CipherSpec에 대한 플랫폼 가용성에 대한 자세한 정보는 CipherSpec을 사용으로 설정의 내용을 참조하십시오.

# **z/OS: 오류 메시지 삽입에서 맵핑된 IP 주소 표시의 변경사항**

z/OS의 CHINIT 주소 공간에 있는 오류 메시지에 표시된 맵핑된 IP 주소가 이제 맵핑된 접두부 없이 표시됩니다.

## **맵핑된 IP 주소를 포함하는 오류 메시지**

IBM MQ for z/OS의 이전 버전에서, 맵핑된 IP 주소를 삽입으로 포함하는 오류 메시지는 다음과 비슷합니다.

CSQX599E *cpf* CSQXRESP Channel *channel-name* ended abnormally connection ::ffff:9.1.2.3

IBM MQ for z/OS 버전 8.0에서 맵핑된 IP 주소를 삽입으로 포함하는 오류 메시지는 다음과 비슷합니다.

CSQX599E *cpf* CSQXRESP Channel *channel-name* ended abnormally connection 9.1.2.3

게다가 **CONNAME** 매개변수를 사용하여 STOP CHANNEL 명령을 발행할 경우, **CONNAME** 매개변수에 지정된 값이 DISPLAY CHSTATUS에 표시된 것처럼 정확한지 확인하십시오.

#### **관련 정보**

분산 큐잉 메시지(CSQX...)

# **MAKECLNT에 대한 z/OS: 변경사항**

MAKECLNT CSQUTIL 도구는 사용이 억제되었습니다. 대신, **runmqsc -n**을 사용해야 합니다.

자세한 정보는 runmqsc를 참조하십시오.

# **z/OS: 로그 RBA 및 URID 길이의 변경사항**

IBM MQ 8.0의 콘솔 메시지 및 명령 응답에 있는 로그 RBA 및 URID(Unit of Recovery Identifier)는 길이가 8바 이트이며 16자의 16진 값으로 표시됩니다. 버전 8.0 새 기능이 OPMODE로 사용되었는지 여부 및 큐 관리자가 8 바이트 로그 RBA를 사용하도록 마이그레이션되었는지 여부에 상관없이 적용됩니다.

이전 릴리스에서는 로그 RBA와 URID의 길이가 6바이트이며 12자의 16진 값으로 표시됩니다.

자세한 정보는 379 [페이지의](#page-378-0) 『대형 로그 상대 바이트 주소』의 내용을 참조하십시오.

# **Changes to IBM MQ Managed File Transfer for z/OS, 버전 8.0**

The following changes have been made between IBM WebSphere MQ File Transfer Edition on z/OS and IBM MQ Managed File Transfer 버전 8.0 on z/OS.

# **구성 레이아웃 및 파일 권한**

Some significant changes have been made to the configuration layout in UNIX System Services between IBM WebSphere MQ File Transfer Edition and IBM MQ 버전 8.0. 자세한 정보는 IBM WebSphere MQ File Transfer Edition 버전 7.0.4와 IBM MQ 버전 7.5 이상 사이의 변경사항을 참조하십시오.

또한 파일은 이제 액세스를 제한하도록 설정된 USS 파일 권한을 가집니다. 자세한 정보는 파일 시스템 권한을 참 조하십시오.

# **FTE\_CONFIG에서 BFG\_DATA로 환경 변수에 대한 변경사항**

The environment variable that defines the location of the data directory has changed from FTE\_CONFIG to BFG\_DATA for IBM MQ Managed File Transfer for z/OS 버전 8.0.

그러나 FTE\_CONFIG는 마이그레이션된 구성을 위해 계속 지원됩니다. 호환성을 허용하기 위해 이전 IBM WebSphere MQ File Transfer Edition 구성과 새 IBM MQ Managed File Transfer 구성을 동일한 위치에 가질 수 있습니다.

# **z/OS: 채널 시작기 SMF 레코드**

채널 시작기(CHINIT)는 태스크와 채널에 대한 정보가 있는 SMF 통계 레코드와 회계 레코드를 생성할 수 있습니 다.

CHINIT는 다음 유형의 정보가 있는 SMF 통계 레코드와 회계 레코드를 생성할 수 있습니다.

- 태스크는 디스패처, 어댑터, 도메인 이름 서버(DNS) 및 SSL입니다. 이러한 태스크는 CHINIT라는 통계를 구성 합니다.
- 채널은 DIS CHSTATUS 명령으로 사용 가능한 정보와 유사한 회계 정보를 제공합니다. 이 정보는 채널 회계라 고 합니다.

추가 정보는 312 페이지의 『채널 시작기의 SMF [레코드』의](#page-311-0) 내용을 참조하십시오.

IBM i Adistributed <sub>I</sub>BM MO는 z/OS이외의 플랫폼에서 SYSTEM.ADMIN.STATISTICS.QUEUE에 PCF 메시지를 작성하여 유사한 정보를 제공합니다. z/OS 이외의 플랫폼에서 통계 정보가 기록되는 방법에 대한 추가 정보는 채널 통계 메시지 데이터를 참조하십시오.

# **z/OS: WLM/DNS가 더 이상 지원되지 않음**

z/OS Communications Server에서 WLM/DNS를 더 이상 지원하지 않으므로, 큐 관리자 속성 DNSWLM 및 DNSGROUP이 IBM MQ for z/OS 버전 8.0에서 더 이상 사용되지 않습니다.

## **z/OS Communications Server**

IP 주소 라우팅 메커니즘으로서 WLM/DNS에 대한 지원을 z/OS V1R11 이상의 z/OS Communications Server에 서 더 이상 사용할 수 없습니다.

# **더 이상 사용되지 않는 큐 관리자 속성**

다음 큐 관리자 속성을 사용해도 더 이상 INDISP(GROUP) TCP 리스너에서 WLM/DNS 등록을 시도하지 않습니 다.

## **DNSGROUP**

WLM/DNS(Workload Manager for Dynamic Domain Name Services) 지원을 사용할 때 큐 공유 그룹에 대 한 TCP 리스너 핸들링 인바운드 전송이 조인한 그룹의 이름입니다.

이 이름이 공백이면 큐 공유 그룹 이름이 사용되었습니다.

이 속성의 PCF 매개변수 ID는 MQCA\_DNS\_GROUP입니다.

<span id="page-47-0"></span>**DNSWLM**

큐 공유 그룹에 대한 인바운드 전송을 핸들링하는 TCP 리스너를 WLM/DNS에 등록할지 여부:

**NO**

리스너가 워크로드 관리자에 등록되지 않습니다.

이는 큐 관리자의 초기 기본값이며 IBM MQ for z/OS 버전 8.0에서 지원되는 유일한 값입니다.

**YES**

리스너가 워크로드 관리자에 등록됩니다.

이 값은 IBM MQ for z/OS 버전 8.0에서는 지원되지 않으며, 이미 설정되어 있으면 CHINIT에 의해 CSQX093I 메시지가 발행됩니다.

이 속성의 PCF 매개변수 ID는 MQIA\_DNS\_WLM입니다.

## **대체 지원**

Sysplex Distributor는 일반 IP 주소 라우팅의 WLM/DNS 대신 대체 기능으로서 사용될 수 있습니다. 자세한 정보 는 Sysplex 분배기를 사용한 TCP 연결 설정을 참조하십시오.

#### **관련 정보**

Sysplex Distributor를 사용하여 TCP 연결 설정 ALTER QMGR

# **z/OS: 표시 명령 출력에 대한 변경사항**

표시 명령의 출력에 표시된 공백 또는 널 값이 있는 필드는 이제 대괄호 사이에 공백 없이 표시됩니다.

이 변경은 DISPLAY 명령의 모든 공백 또는 널값 필드 출력과 관련이 있습니다.

For example, in previous releases of IBM MQ for z/OS, the output of DISPLAY QMGR SSLKEYR, where the **SSLKEYR** field contained a blank or NULL value, was SSLKEYR( ).

IBM MQ for z/OS 버전 8.0에서 출력은 SSLKEYR()입니다.

# **IBM MQ 8.0.0의 신규, 변경 및 제거된 메시지**

IBM MQ 8.0.0에 추가된 새 메시지의 요약과 추가 정보 링크입니다. 변경되거나 제거된 모든 메시지 또한 나열됩 니다.

# **버전 8.0.0의 신규 및 변경된 z/OS 메시지**

IBM MQ for z/OS 버전 8.0.0에 대한 많은 새 메시지가 추가되었으며 일부 기존 메시지가 변경되었습니다.

• 48 페이지의 『IBM MQ for z/OS 버전 8.0.0에 추가된 메시지』

• 50 페이지의 『변경된 [IBM MQ for z/OS CSQ](#page-49-0) 메시지』

## **IBM MQ for z/OS 버전 8.0.0에 추가된 메시지**

```
복구 로그 관리자 메시지
```
CSQJ164I *csect-name* 로그 아카이빙이 지연됩니다. 사용 가능한 모든 오프로드 태스크가 사용 중입니다. CSQJ168I *csect-name* 로그 아카이빙이 더 이상 지연되지 않습니다.

**메시지 관리자 메시지**

CSQM079I *csect-name* 정책 액세스 시도가 호환되지 않는 AMS 버전, 작업 이름 *jobname* 때문에 거부되었 습니다.

CSQM523I *csect-name* 클러스터 또는 CLROUTE를 현재 대체할 수 없습니다.

CSQM526I *csect-name* 클러스터 또는 CLROUTE를 현재 대체할 수 없습니다. *csect-name* 인증서 레이블이 SSL 3.0 채널에 허용되지 않습니다.

**버퍼 관리자 메시지**

CSQP054I *n* 버퍼 풀이 지금 막대 위에 있습니다.

CSQP055I *n* 버퍼 풀이 지금 막대 아래에 있습니다.

CSQP056E *n* 버퍼 풀에 대한 ALTER BUFFPOOL 명령이 실패했습니다.

#### **토픽 관리자 메시지**

CSQT824I *csect-name topic-1* 토픽이 다른 발행/구독 계층 스트림의 *topic-2* 토픽 PROXYSUB(FORCE)에 종속됩니다.

CSQT967E *csect-name* 큐 관리자 *queue-manager*에 프록시 구독을 전달할 수 없습니다. 이유는 *mqrc (mqrc-text)*입니다.

CSQT968I *csect-name cluster-name* 클러스터의 *topic-1* 토픽이 *topic-2* 토픽의 PROXYSUB(FORCE)에 종 속됩니다.

CSQT971E *csect-name task* 일시정지에 실패했습니다.

CSQT983E *csect-name task*에 실패했으며 이유는 *mqrc (mqrc-text)*입니다. *n*분 후에 재시도하십시오.

CSQT984E *csect-name task*에서 메시지 처리를 시도하는 중에 *mqrc (mqrc-text)* 이유가 *n*번 발생했습니 다.

CSQT987E *csect-name task*에 실패했으며 이유는 *mqrc (mqrc-text)*입니다. *n*분 후에 재시도하십시오.

CSQT988E *csect-name task*에 실패했으며 이유는 *mqrc (mqrc-text)*입니다. *n*분 후에 재시도하십시오.

CSQT989E *csect-name task*에서 메시지 처리를 시도하는 중에 *mqrc (mqrc-text)* 이유가 *n*번 발생했습니 다.

CSQT990E *csect-name task*에서 메시치 처리를 시도하는 중에 *mqrc (mqrc-text)* 이유가 *n*번 발생했습니 다.

CSQT991I *csect-name task*이(가) 이전 오류 조건에서 복구되었습니다.

CSQT996E *csect-name* 큐 관리자 *qmgr-name*, 클러스터 *cluster-name*, 토픽 문자열 *topic-string*에서 프록 시 구독 작성에 실패했습니다. 이유는 *mqrc (mqrc-text)*입니다.

CSQT997E *csect-name* 큐 관리자 *qmgr-name*, 클러스터 *cluster-name*, 토픽 문자열 *topic-string*에서 프록 시 구독 취소에 실패했습니다. 이유는 *mqrc (mqrc-text)*입니다.

CSQT998E *csect-name* 큐 관리자, *qmgr-name*, 클러스터 *cluster-name*에서 프록시 구독 재동기화에 실패 했습니다. 이유는 *mqrc (mqrc-text)*입니다.

CSQT999E *csect-name* 큐 관리자 *qmgr-name*, 클러스터 *cluster-name*에서 프록시 구독 재동기화에 실패 했습니다. 이유는 *mqrc (mqrc-text)*입니다. *csect-name* 태스크가 *queue* 큐에서 올바르지 않은 메시지를 발 견했습니다.

#### **유틸리티 메시지**

CSQU179E 채널 시작기가 활성 상태가 아니므로 전송 큐를 전환할 수 없습니다.

#### **분산 큐잉 메시지**

CSQX469E *csect-name* 클러스터 *cluster-name*의 큐 관리자 *qmid*에서 호스팅되는 CLUSRCVR 채널 *channel-name*에 대한 업데이트를 수신하지 못했습니다. *n*일 전에 예상했으나 *m*일이 남았습니다.

CSQX878I *csect-name* 저장소 명령 오류, 명령 *command*, 클러스터 오브젝트 *object-name*, 송신자 *sender-id*, 이유 *reason*

CSQX879E *csect-name* 큐 관리자 *qmgr-name*에서 충돌하는 클러스터된 토픽 *topic-name*

## **초기화 프로시저 및 일반 서비스 메시지**

CSQY024I IBM MQ AMS for z/OS is not installed, but the system parameter SPLCAP is set to YES CSQY025I IBM MQ AMS for z/OS is not installed, but the system parameter SPLCAP is set to YESIBM MQ AMS for z/OS is installed.

CSQY336E *csect-name keyword* 허용되지 않음 - 제한된 기능

CSQY337E *csect-name keyword* 값 길이가 허용되지 않음 - 제한된 기능

## **IBM MQ Advanced Message Security 메시지**

CSQ0417I QoP(Quality of Protection): *qop*

CSQ0418I 허용: *toleration-flag*

CSQ0468I 정책 없음

<span id="page-49-0"></span>**서비스 기능 메시지** CSQ1134E 키워드 추출에 최소 하나의 출력 DD 이름이 필요함 CSQ1219I 로그 레코드에 *n* BYTE RBA - QSG(*in-qsg*)가 포함됨

## **변경된 IBM MQ for z/OS CSQ 메시지**

다음 CSQ 메시지가 버전 8.0.0에 대해 변경되었습니다.

#### **분산 큐잉 메시지(CSQX...)**

CSQX776E 심각도가 "정보"(I)에서 "오류"(E)로 변경되었습니다. CSQX777E 심각도가 "정보"(I)에서 "오류"(E)로 변경되었습니다. CSQX782E 심각도가 "정보"(I)에서 "오류"(E)로 변경되었습니다.

#### **관련 개념**

79 페이지의 『버전 8.0.0.0 이후 신규, 변경 및 제거된 z/OS [메시지』](#page-78-0) 버전 8.0.0.0이후로 IBM MQ for z/OS 에 대해 여러 메시지가 추가, 변경 또는 제거되었습니다.

#### **관련 정보**

IBM MQ for z/OS에 대한 메시지

# **IBM MQ 8.0 수정팩에서 새로 추가되거나 변경된 기능**

이 절에는 버전 8.0 수정팩의 신규 및 변경된 기능이 설명되어 있습니다.

## **버전 8.0.0, 수정팩 16**

#### $V8.0.0.16$

특히 버전 8.0.0, 수정팩 16와 관련된 문서 업데이트가 없습니다.

## **버전 8.0.0, 수정팩 15**

#### $V8.0.0.15$

- 54 [페이지의](#page-53-0) 『큐 파일 크기 한계』
- 54 페이지의 『[IBM MQ classes for Java](#page-53-0) 및 IBM MQ classes for JMS의 기본 추적 이름에 대한 변경사항』

• Windows - Linux - UNIX 54 페이지의 『[IBM MQ AMQP](#page-53-0) 서비스에 대한 업데이트』

## **버전 8.0.0, 수정팩 14**

#### $V8.0.0.14$

- 55 페이지의 『IBM MQ와 함께 제공되는 LDAP [클라이언트](#page-54-0) 라이브러리 코드의 동적 추적 사용』
- 55 페이지의 『클러스터 큐의 BackoutThreshold 및 [BackoutRequeueQName](#page-54-0) 를 조회하기 위해 XMS .NET 에 필요한 [권한으로](#page-54-0) 변경』
- <mark>• 108 5</mark>5 페이지<u>의 『[dmpmqcfg](#page-54-0) 명령에서 사용하는 조회에 대한 변경사항』</u>
- 55 페이지의 『새 환경 변수 [AMQ\\_NO\\_BAD\\_COMMS\\_DATA\\_FDCS](#page-54-0)』

# **버전 8.0.0, 수정팩 13**

 $V8.0.0.13$ 

IBM MQ 8.0.0, 수정팩 13의 기능 및 자원 변경사항에 관한 문서 업데이트가 없습니다.

# **버전 8.0.0, 수정팩 12**

 $V8.0.0.12$ 

- 56 페이지의 『클러스터 큐의 BackoutThreshold 및 [BackoutRequeueQName](#page-55-0) 를 조회하기 위해 IBM MQ [classes for JMS](#page-55-0) 에 필요한 권한으로 변경』
- distributed 56 페이지의 『새 환경 변수 [AMQ\\_CONVEBCDICNEWLINE](#page-55-0)』
- 10 MI 56 페이지의 『Svbase XA 스위치 파일을 빌드하기 위해 IBM MQ 샘플 코드에 사용되는 링크 [메커니즘](#page-55-0) 변경』
- Windows 56 페이지의 『Windows 프로그램 디렉토리 보안 권한에 대한 [변경사항』](#page-55-0)

## **버전 8.0.0, 수정팩 11**

 $V8.0.0.11$ 

- <mark>• Windows 5</mark>7 페이지의 『Windows에서의 [Microsoft Visual Studio 2013 C/C++](#page-56-0) 런타임 추가』
- 57 페이지의 『IBM MQ [클라이언트](#page-56-0) 연결에 대한 동작 변경』
- 57 페이지의 『[IBM MQ classes for JMS](#page-56-0)에 대한 백아웃 큐 및 데드-레터 큐 처리 중에 생성된 메시지에 대한 [업데이트』](#page-56-0)

## **버전 8.0.0, 수정팩 10**

#### $V8.0.0.10$

- 58 페이지의 『활성화 스펙의 [targetClientMatching](#page-57-0) 특성에 대한 자원 어댑터 업데이트』
- 58 페이지의 『runmqras 명령에 대한 새 -caseno [매개변수』](#page-57-0)

## **버전 8.0.0, 수정팩 9**

#### $V8.0.0.9$

- 58 페이지의 『JSON4J.jar 파일 및 [com.ibm.msg.client.mqlight](#page-57-0) 패키지 제거』
- 59 페이지의 『[java.security.policy](#page-58-0) 파일에 대한 추가 권한』
- 59 페이지의 『TLS v1.0을 큐 관리자에서 [선택적으로](#page-58-0) 사용 안함으로 설정하도록 허용하는 새 속성』
- 59 페이지의 『runmqras 유틸리티에 대한 [개선사항』](#page-58-0)
- 59 페이지의 『fteModifyAgent 또는 [fteModifyLogger](#page-58-0) 명령 변경사항』

# **버전 8.0.0, 수정팩 8**

#### $V8.0.0.8$

- 60 페이지의 『새 환경 변수 [AMQ\\_SSL\\_LDAP\\_SERVER\\_VERSION](#page-59-0)』
- 60 페이지의 『[dmpmqcfg](#page-59-0) 명령에 대한 변경사항』
- 60 페이지의 『strmqm 명령에 대한 [변경사항』](#page-59-0)
- 60 페이지의 『runmqras 유틸리티에 대한 [개선사항』](#page-59-0)
- 60 페이지의 『큐 관리자 클러스터링 [컴포넌트에서](#page-59-0) 사용하는 내부 MQ 명령 메시지 내에서 손상된 문자 데이 터와 관련된 오류 [핸들링으로](#page-59-0) 변경』
- 60 페이지의 『메시지 대 파일 전송에 대해 복원되는 [groupId](#page-59-0) 속성의 전송 ID 및 값에 대한 비교 확인』
- 61 페이지의 『[Managed File Transfer](#page-60-0) 에이전트 권한 큐에 필요한 권한 변경』

## **버전 8.0.0, 수정팩 7**  $V8.0.0.7$

- 61 페이지의 『JmsConstants 인터페이스에 추가된 새 상수 [JMS\\_IBM\\_SUBSCRIPTION\\_USER\\_DATA](#page-60-0)』
- Linux 61 페이지의 『nproc에 대한 [mqconfig](#page-60-0) 변경』
- 61 페이지의 『[IBM MQ classes for Java](#page-60-0)용 샘플 구성 파일』
- 62 페이지의 『[Managed File Transfer fteCleanAgent](#page-61-0) 명령의 작동에 대한 변경사항』
- 62 페이지의 『[Managed File Transfer](#page-61-0)에서 MQCSP 인증 사용』
- 62 페이지의 『[Managed File Transfer installation.properties](#page-61-0) 파일의 새 messagePublicationFormat 특 <u>[성』](#page-61-0)</u>
- 62 페이지의 『[IBM MQ Virtual System Pattern Type](#page-61-0)』

## **버전 8.0.0, 수정팩 6**

#### $V8.0.06$

- 63 페이지의 『JMS 예외 리스너 [업데이트』](#page-62-0)
- 63 페이지의 『[JMS ObjectMessage](#page-62-0)에서 클래스 이름 허용 목록에 대한 지원』
- Windows 63 페이지의 『.NET에 대한 MOCNO\_CLIENT\_BINDING 및 MQCNO\_LOCAL\_BINDING 사용 제한 [제거』](#page-62-0)
- 63 [페이지의](#page-62-0) 『분배 목록에 있는 토픽 알리어스 큐의 사용에 대한 제한』
- 63 페이지의 『GSKit 버전 [업데이트됨』](#page-62-0)
- z/OS distributed 64 페이지의 『더 이상 사용되지 않는 [CipherSpec](#page-63-0)』
- <u>t/0S In distributed <sub>64 페</sub>이지의 『새 MFT 에이전트 특성 [additionalWildcardSandboxChecking](#page-63-0)』</u>
- 2008 64 페이지의 『z/OS 에서 MFT [에이전트와](#page-63-0) 함께 사용하기 위한 새 에이전트 특성 [adminGroup](#page-63-0)』
- 64 페이지의 『[fteMigrateAgent](#page-63-0) 명령에 대한 변경사항』
- Linux AIX 65 페이지의 『IBM MO Virtual System Pattern Type』

# **버전 8.0.0, 수정팩 5**

## $V8.0.0.5$

- 2/08 distributed 65 페이지의 『[ADOPTCTX\(YES\)](#page-64-0) 매개변수를 사용하는 경우 기타 보안 컨텍스트 [채택』](#page-64-0)
- Windows 65 페이지의 『Oracle 12c [데이터베이스에](#page-64-0) 대한 JDBC 연결 지원』
- distributed <sub>65</sub> 페이지의 『IBM MQ Appliance에서 [IBM MQ Light API](#page-64-0) 지원』

# **버전 8.0.0, 수정팩 4**

## $V8.0.0.4$

- z/0S • distributed <sub>66</sub> 페이지의 [『메시지](#page-65-0) 만기 시간 제한』
- Windows Linux UNIX MO Light API 지원
- Windows ▶ Linux ▶ UNIX 67 페이지의 [『제품에](#page-66-0) 통합된 SSL 및 TLS 확인 지원』
- Windows Linux 67 페이지의 『재배포 가능 [클라이언트』](#page-66-0)
- distributed <sub>67 페</sub>이지의 [『데이터베이스](#page-66-0) 인증의 보호 세부사항』
- distributed 67 페이지의 『권한 구성 [이벤트』](#page-66-0)
- Windows 67 페이지의 『다르게 이름 지정된 [IBM MQ C++](#page-66-0) 라이브러리』
- Windows 67 페이지의 『관리 .NET 클라이언트 [애플리케이션의](#page-66-0) 사용자 ID 및 비밀번호』
- Linux 68[페이지의](#page-67-0) 『Docker 지원』
- Linux AIX 68 페이지의 『[IBM MQ Virtual System Pattern Type](#page-67-0)』

• 2/05 - 68 페이지의 『IMS의 [IBM MQ classes for JMS](#page-67-0)』

<u>t/0S Mistributed <sub>68 페</sub>이지의 『새 MFT 에이전트 특성 [failTransferOnFirstFailure](#page-67-0)』</u>

## **버전 8.0.0, 수정팩 3**

- Linux UNIX 68 [페이지의](#page-67-0) 『보안: PAM 인증』
- z/08 distributed <sub>69 페</sub>이지의 『더 이상 사용되지 않는 [CipherSpec](#page-68-0)』
- 69 페이지의 『[Managed File Transfer](#page-68-0)의 서비스 가능성 개선사항』
- Windows P Linux P AIX 69 페이지의 『MOTT 버전 [3.1.1 Oasis](#page-68-0) 표준 지원』
- Linux 69 페이지의 『[IBM MQ Virtual System Pattern Type](#page-68-0)』

## **버전 8.0.0, 수정팩 2**

 $V8.0.0.2$ 

- Linux 70 페이지의 『Linu<u>x on POWER Systems Little Endian 지원』</u>
- distributed 70 [페이지의](#page-69-0) 『보안: LDAP 권한 부여』
- z/08 distributed 70 페이지의 『더 이상 사용되지 않는 [CipherSpec](#page-69-0)』
- Windows 71 페이지의 『[Microsoft Visual Studio 2005](#page-70-0) 을 사용하여 빌드된 IBM MQ C++ 클라이언트 [라이브러리』](#page-70-0)
- Windows 71 페이지의 『독립형 IBM MO.NET 클라이언트』
- Linux 71 페이지의 『[IBM MQ Virtual System Pattern Type](#page-70-0)』
- 71 페이지의 『CICS OSGi JVM 서버의 [IBM MQ classes for JMS](#page-70-0)』

## **버전 8.0.0, 수정팩 1**

 $V8.0.0.1$ 

IBM MQ 8.0.0, 수정팩 1의 기능 및 자원 변경사항에 관한 문서 업데이트가 없습니다.

#### **관련 개념**

13 페이지의 『[IBM MQ 8.0.0](#page-12-0)의 새로운 기능』

IBM MQ 8.0.0에서는 향상된 스케일링 및 유연성을 제공하므로 대규모 메시징 엔터프라이즈 솔루션을 지원하는 데 더욱 유용합니다.

24 페이지의 『[IBM MQ 8.0.0](#page-23-0)의 변경된 기능』

48 페이지의 『[IBM MQ 8.0.0](#page-47-0)의 신규, 변경 및 제거된 메시지』 IBM MQ 8.0.0에 추가된 새 메시지의 요약과 추가 정보 링크입니다. 변경되거나 제거된 모든 메시지 또한 나열됩 니다.

82 페이지의 [『새로운](#page-81-0) 기능 및 이전 버전에서 변경된 사항』 IBM MQ 8.0 이전의 제품 버전에서 발생한 안정화, 폐기 및 제거 등 기능 및 자원에 대한 변경사항 및 새 기능에 대한 내용입니다.

85 페이지의 『제품 문서의 릴리스 및 플랫폼 [아이콘』](#page-84-0)

모든 IBM MQ 8.0 수정팩 및 플랫폼에 대한 제품 문서는 IBM Documentation의 단일 정보 세트로 제공됩니다. 정보가 주어진 수정팩 또는 플랫폼에 특정한 경우에는 직사각형 아이콘으로 표시됩니다. 모든 수정팩 및 플랫폼 에 적용되는 정보는 표시되지 않은 상태로 남아 있습니다.

#### **관련 정보**

IBM MQ 시스템 [요구사항](https://www.ibm.com/support/pages/system-requirements-ibm-mq) [IBM MQ, WebSphere MQ](https://www.ibm.com/support/docview.wss?rs=171&uid=swg27006097) 및 MQSeries 제품 Readme 웹 페이지

# <span id="page-53-0"></span>**버전 8.0.0, 수정팩 15의 새로운 기능 및 변경된 기능**

이 절에는 IBM MQ 8.0.0, 수정팩 15의 기능 및 자원의 변경사항에 대해 설명되어 있습니다.

- 54 페이지의 『큐 파일 크기 한계』
- 54 페이지의 『IBM MQ classes for Java 및 IBM MQ classes for JMS의 기본 추적 이름에 대한 변경사항』
- Windows Elinux UNIX 54 페이지의 『IBM MQ AMQP 서비스에 대한 업데이트』

# **큐 파일 크기 한계**

버전 8.0.0, 수정팩 15부터는 큐 관리자에서 기본적으로 최대 큐 파일 크기를 2TB로 제한합니다.

# **IBM MQ classes for Java 및 IBM MQ classes for JMS의 기본 추적 이름에 대한 변경사항**

버전 8.0.0, 수정팩 15부터는 스레드가 별도의 Java 클래스 로더를 사용하여 실행 중인 경우 기본적으로 각각의 스레드에서 자체 클래스 로더 특정 추적 파일에 대한 추적을 생성하도록 IBM MQ classes for Java, IBM MQ classes for JMS 및 IBM MQ 자원 어댑터가 업데이트되었습니다.

- IBM MQ classes for Java 및 IBM MQ classes for JMS의 기본 추적 이름에 대한 양식은 mqjava\_*%PID%*.cl*%u*.trc입니다.
- 재배치 가능 JAR 파일 com.ibm.mq.mqallclient.jar을 사용 중인 경우 기본 추적 이름의 양식은 mqjavaclient\_*%PID%*.cl*%u*.trc입니다.

여기서. *%PID%*는 추적하는 애플리케이션의 프로세스 ID이고, *%u*는 서로 다른 Java 클래스 로더에서 추적을 실 행하는 스레드 간 파일을 구별하기 위한 고유한 숫자입니다.

자세한 정보는 IBM MQ classes for Java 애플리케이션 추적 및 IBM MQ classes for JMS 애플리케이션 추적의 하위 주제를 참조하십시오.

## **IBM MQ AMQP 서비스에 대한 업데이트**

**Windows Elinux & UNIX** 

버전 8.0.0, 수정팩 15부터 IBM MQ AMQP 서비스는 **SSLPEER** 속성이 설정되고 **SSLCAUTH** 속성이 REQUIRED 로 설정되었을 때 클라이언트 인증서의 "식별 이름"을 **SSLPEER** 속성으로 확인하도록 업데이트되었습니다.

자세한 정보는 AMQP 채널 작성 및 사용을 참조하십시오.

#### **관련 개념**

13 페이지의 『[IBM MQ 8.0.0](#page-12-0)의 새로운 기능』 IBM MQ 8.0.0에서는 향상된 스케일링 및 유연성을 제공하므로 대규모 메시징 엔터프라이즈 솔루션을 지원하는 데 더욱 유용합니다.

24 페이지의 『[IBM MQ 8.0.0](#page-23-0)의 변경된 기능』

#### **관련 정보**

IBM MQ 시스템 [요구사항](https://www.ibm.com/support/pages/system-requirements-ibm-mq)

[IBM MQ, WebSphere MQ](https://www.ibm.com/support/docview.wss?rs=171&uid=swg27006097) 및 MQSeries 제품 Readme 웹 페이지

# **버전 8.0.0, 수정팩 14의 새로운 기능 및 변경된 기능**

이 절에는 IBM MQ 8.0.0, 수정팩 14의 기능 및 자원의 변경사항에 대해 설명되어 있습니다.

- 55 페이지의 『IBM MQ와 함께 제공되는 LDAP [클라이언트](#page-54-0) 라이브러리 코드의 동적 추적 사용』
- 55 페이지의 『클러스터 큐의 BackoutThreshold 및 [BackoutRequeueQName](#page-54-0) 를 조회하기 위해 XMS .NET 에 필요한 [권한으로](#page-54-0) 변경』
- <mark>• 108 5</mark>5 페이지의 『[dmpmqcfg](#page-54-0) 명령<u>에서 사용하는 조회에 대한 변경사항』</u>

<span id="page-54-0"></span>• 55 페이지의 『새 환경 변수 AMO\_NO\_BAD\_COMMS\_DATA\_FDCS』

## **IBM MQ와 함께 제공되는 LDAP 클라이언트 라이브러리 코드의 동적 추적 사용**

버전 8.0.0, 수정팩 14 이전에는 큐 관리자를 중지하거나 시작하지 않고는 LDAP 클라이언트 추적을 켜기 및 끄 기로 전환할 수 없었습니다.

버전 8.0.0, 수정팩 14부터는 큐 관리자를 중지하거나 시작할 필요 없이 **strmqtrc** 명령을 사용하여 LDAP 클라 이언트 추적을 켜기로 전환하고 **endmqtrc** 명령을 사용하여 LDAP 클라이언트 추적을 끄기로 전환할 수 있습니 다. 이 동작을 사용하기 위해서는 환경 변수 **AMQ\_LDAP\_TRACE**를 널이 아닌 값으로 설정해야 합니다. 자세한 정 보는 LDAP 클라이언트 라이브러리 코드에 대한 동적 추적 사용을 참조하십시오.

# **클러스터 큐의 BackoutThreshold 및 BackoutRequeueQName 를 조회하기 위해 XMS .NET 에 필요한 권한으로 변경**

버전 8.0.0, 수정팩 14에서 클러스터 큐의 **BackoutThreshold** 및 **BackoutRequeueQName** 를 조회하기 위 해 조회 액세스만 필요하도록 XMS .NET 클라이언트가 업데이트되었습니다. 자세한 정보는 *XMS*의 포이즌 메시 지에 있는 클러스터 큐에 대한 옵션 열기를 참조하십시오.

## **dmpmqcfg 명령에서 사용하는 조회에 대한 변경사항**

 $\approx$  z/OS

버전 8.0.0, 수정팩 14부터는 **dmpmqcfg** 명령에서 사용하는 조회에서 기본적으로 QSGDISP(QMGR) 정의만 조 회합니다. 환경 변수 **AMQ\_DMPMQCFG\_QSGDISP\_DEFAULT**를 사용하여 추가적인 정의를 조회할 수 있습니다. 자세한 정보는 dmpmqcfg를 참조하십시오.

## **새 환경 변수 AMQ\_NO\_BAD\_COMMS\_DATA\_FDCS**

버전 8.0.0, 수정팩 14에서 **AMQ\_NO\_BAD\_COMMS\_DATA\_FDCS** 환경 변수를 사용하여 초기 통신 플로우에서 AMQ9207E 오류 메시지를 보고할 때 FFST의 캡처를 억제할 수 있습니다. 자세한 정보는 환경 변수를 참조하십 시오.

#### **관련 개념**

13 페이지의 『[IBM MQ 8.0.0](#page-12-0)의 새로운 기능』 IBM MQ 8.0.0에서는 향상된 스케일링 및 유연성을 제공하므로 대규모 메시징 엔터프라이즈 솔루션을 지원하는 데 더욱 유용합니다.

24 페이지의 『[IBM MQ 8.0.0](#page-23-0)의 변경된 기능』

**관련 정보** IBM MQ 시스템 [요구사항](https://www.ibm.com/support/pages/system-requirements-ibm-mq) [IBM MQ, WebSphere MQ](https://www.ibm.com/support/docview.wss?rs=171&uid=swg27006097) 및 MQSeries 제품 Readme 웹 페이지

# **버전 8.0.0, 수정팩 12의 새로운 기능 및 변경된 기능**

이 절에는 IBM MQ 8.0.0, 수정팩 12의 기능 및 자원의 변경사항에 대해 설명되어 있습니다.

- 56 페이지의 『클러스터 큐의 BackoutThreshold 및 [BackoutRequeueQName](#page-55-0) 를 조회하기 위해 IBM MQ [classes for JMS](#page-55-0) 에 필요한 권한으로 변경』
- distributed <sub>56</sub> 페이지의 『새 환경 변수 AMO\_CONVEBCDICNEWLINE』
- 10 MI 56 페이지의 『Svbase XA 스위치 파일을 빌드하기 위해 IBM MQ 샘플 코드에 사용되는 링크 [메커니즘](#page-55-0) 변경』
- Windows 56 페이지의 『Windows 프로그램 디렉토리 보안 권한에 대한 [변경사항』](#page-55-0)

## <span id="page-55-0"></span>**클러스터 큐의 BackoutThreshold 및 BackoutRequeueQName 를 조회하기 위해 IBM MQ classes for JMS 에 필요한 권한으로 변경**

버전 8.0.0, 수정팩 12에서 클러스터 큐의 **BackoutThreshold** 및 **BackoutRequeueQName** 를 조회하기 위 해 조회 액세스만 필요하도록 IBM MQ classes for JMS 가 업데이트되었습니다. 버전 8.0.0, 수정팩 12 이전에 는 찾아보기 및 가져오기 액세스도 필요합니다. 자세한 정보는 JMS용 IBM MQ 클래스에서 변조 메시지 처리를 참조하십시오.

#### **새 환경 변수 AMQ\_CONVEBCDICNEWLINE**

#### distributed

버전 8.0.0, 수정팩 12 이전 버전에서 **ConvEBCDICNewline** 속성은 IBM MQ에서 EBCDIC NL 문자를 ASCII 형식으로 변환하는 방법을 지정할 때 사용할 수 있는데, 이 속성은 mqs.ini 파일을 통해서만 사용 가능합니다. 버전 8.0.0, 수정팩 12에서는 **ConvEBCDICNewline** 스탠자 속성 대신 **AMQ\_CONVEBCDICNEWLINE** 환경 변수 를 사용하여 mqs.ini 파일을 사용할 수 없는 상황에서 클라이언트 측에 ConvEBCDICNewline 기능을 제공할 수 있습니다. 자세한 정보는 모든 큐 관리자 및 환경 변수를 참조하십시오.

## **Sybase XA 스위치 파일을 빌드하기 위해 IBM MQ 샘플 코드에 사용되는 링크 메커니즘 변경**  $\approx$  AIX

버전 8.0.0, 수정팩 12부터 제공된 Make 파일이 다른 링크 옵션(**-bstatic -bdynamic**)을 사용하도록 수정되었습 니다. 이 옵션은 Sybase 15 ESD#5 이상에 제공되는 XA 라이브러리 파일의 형식 변경사항을 수용합니다. 자세 한 정보는 Sybase 구성을 참조하십시오.

#### **Windows 프로그램 디렉토리 보안 권한에 대한 변경사항**

#### - Windows

Windows 의 IBM MQ 설치 프로그램은 이제 MQ 설치 디렉토리의 보안 구성의 일부로 추가 권한 제한사항을 설 정합니다. 이를 실행하는 논리는 설치, 업그레이드, 수정 및 수정팩 설치 시에 실행됩니다.

강화된 보안으로 인해 이전에 수행했던 것과 동일한 방식으로 특정 사항을 수행하지 못할 수 있습니다. 예를 들 면, 다음과 같습니다.

• MQ 관리자(관리자 그룹의 구성원이 아님)가 Tools 서브디렉토리에서 샘플 프로그램을 더 이상 편집하거나 재컴파일할 수 없습니다. 이를 수행하려는 경우 해당 디렉토리(또는 관심 있는 부분)를 복사한 후 새 위치를 적 용하도록 빌드 스크립트의 사본을 변경하십시오.

그러나 설치 프로그램에서 변경하는 데 약간의 추가 시간을 요구하는 경우를 제외하고, 일반적인 사용 시에는 변 경사항을 인식할 수 없어야 합니다. 이 기간 동안 보안 초기화 ... 메시지가 표시됩니다. 는 표시될 것이다. 수 정팩 파일을 설치하거나 패치를 적용할 때 유사한 일시정지가 짧게 발생합니다.

보안 업데이트는 로그(amqidsec-<*Installationname*>.txt)를 시스템의 TEMP 디렉토리에 기록합니다. 사용자 정의 조치 'iwiLaunchAmqidsec'에서 기본 설치가 실패할 경우 이 파일을 참조해야 합니다.

**참고:** 수정팩 파일을 설치할 때 "mqm"이라는 보안 그룹이 시스템에 있어야 합니다. IBM MQ를 시스템에 이미 설치한 경우는 이에 해당합니다. 그러나 시스템에 IBM MQ 수정팩만 있거나 IBM MQ를 설치하기 전에 수정팩 파 일을 먼저 설치하려는 경우, 이 논리 그룹을 작성해야 합니다.

#### **관련 개념**

13 페이지의 『[IBM MQ 8.0.0](#page-12-0)의 새로운 기능』

IBM MQ 8.0.0에서는 향상된 스케일링 및 유연성을 제공하므로 대규모 메시징 엔터프라이즈 솔루션을 지원하는 데 더욱 유용합니다.

24 페이지의 『[IBM MQ 8.0.0](#page-23-0)의 변경된 기능』

#### **관련 정보**

IBM MQ 시스템 [요구사항](https://www.ibm.com/support/pages/system-requirements-ibm-mq) [IBM MQ, WebSphere MQ](https://www.ibm.com/support/docview.wss?rs=171&uid=swg27006097) 및 MQSeries 제품 Readme 웹 페이지

# <span id="page-56-0"></span>**버전 8.0.0, 수정팩 11의 새로운 기능 및 변경된 기능**

이 절에는 IBM MQ 8.0.0, 수정팩 11의 기능 및 자원의 변경사항에 대해 설명되어 있습니다.

- <mark>Windows 5</mark>7 페이지의 『Windows에서의 Microsoft Visual Studio 2013 C/C++ 런타임 추가』
- 57 페이지의 『IBM MQ 클라이언트 연결에 대한 동작 변경』
- 57 페이지의 『IBM MQ classes for JMS에 대한 백아웃 큐 및 데드-레터 큐 처리 중에 생성된 메시지에 대한 업데이트』

#### **Windows에서의 Microsoft Visual Studio 2013 C/C++ 런타임 추가**

**Windows** 

IBM MQ 8.0.0, 수정팩 11부터, IBM MQ의 일부 요소는 Microsoft Visual Studio 2013 C/C++(VS2013) 런타임 을 필요로 합니다. 이러한 런타임은 IBM MQ 8.0.0, 수정팩 11 이상의 새 설치 시 설치됩니다.

시스템에 VS2013 런타임이 없는 경우에는 새 클라이언트 또는 서버를 설치하거나, 이전 릴리스를 이러한 레벨 로 업그레이드하거나, 수정팩을 적용할 때 이 런타임이 설치됩니다. 대부분의 경우 이 프로세스는 사용자 조치를 필요로 하지 않지만, 서버 수정팩을 적용하는 중에 설치 실패가 발생하는 경우에는 런타임을 수동으로 설치할 수 있도록 지정해야 하는 환경 변수가 있습니다. 자세한 정보는 서버 수정팩의 Microsoft Visual Studio 2013 C/C+ + 런타임 설치를 참조하십시오.

## **IBM MQ 클라이언트 연결에 대한 동작 변경**

버전 8.0.0, 수정팩 11부터, 클라이언트 채널이 큐 관리자와 연결되는 방법에 몇 가지 작은 변경사항이 있습니다. 변경사항은 좀 더 세분화하면 보안 종료와 CHLAUTH 맵핑 규칙의 애플리케이션 사이의 상호작용에 있습니다. 자 세한 정보는 기술 노트 [APAR IT25839](https://www.ibm.com/support/docview.wss?uid=ibm10725873)에 의해 도입된 MQ 클라이언트 연결에 대한 동작 변경의 내용을 참조하십 시오.

## **IBM MQ classes for JMS에 대한 백아웃 큐 및 데드-레터 큐 처리 중에 생성된 메시지에 대한 업 데이트**

IBM MQ 8.0.0, 수정팩 11에서, IBM MQ classes for JMS가 메시지를 지정된 백아웃 큐 또는 큐 관리자의 데드-레터 큐로 다시 대기시키려고 할 때 메시지의 메시지 ID, 이름 백아웃 또는 데드-레터 큐의 메시지를 이동할 수 없 으며 예외 또는 오류로 인해 이동이 불가능합니다.

• 메시지를 백아웃 큐로 이동하지 못하면 다음 로그 메시지가 나타납니다.

JMSWMQ1120 = Message "*message ID*", could not be moved to backout queue "*backout queue name*" for reason "*exception or error*", it will be moved to the dead letter queue or discarded.

• 메시지를 데드-레터 큐로 이동하지 못하면 다음 로그 메시지가 나타납니다.

JMSWMQ0035 = Message "*message ID*", could not be moved to dead letter queue "*dead-letter queue name*" because of exception "*exception or error*", it will be returned to the source queue.

• 데드-레터 큐에 메시지를 다시 큐에 넣기 위해 시도하고 실패하는 이용자에게 등록된 예외 리스너가 있는 경우, 작성되는 로그 메시지와 함께 예외 메시지 텍스트를 포함하는 예외가 이 예외 리스너에 전송됩니다.

JMSWMQ1079: Unable to write a message to dead letter queue.

자세한 정보는 JMS Exception Messages의 내용을 참조하십시오.

#### **관련 개념**

13 페이지의 『[IBM MQ 8.0.0](#page-12-0)의 새로운 기능』 IBM MQ 8.0.0에서는 향상된 스케일링 및 유연성을 제공하므로 대규모 메시징 엔터프라이즈 솔루션을 지원하는 데 더욱 유용합니다.

24 페이지의 『[IBM MQ 8.0.0](#page-23-0)의 변경된 기능』

**관련 정보** IBM MQ 시스템 [요구사항](https://www.ibm.com/support/pages/system-requirements-ibm-mq) [IBM MQ, WebSphere MQ](https://www.ibm.com/support/docview.wss?rs=171&uid=swg27006097) 및 MQSeries 제품 Readme 웹 페이지

# <span id="page-57-0"></span>**버전 8.0.0, 수정팩 10의 새로운 기능 및 변경된 기능**

이 절에는 IBM MQ 8.0.0, 수정팩 10의 기능 및 자원의 변경사항에 대해 설명되어 있습니다.

- 58 페이지의 『활성화 스펙의 targetClientMatching 특성에 대한 자원 어댑터 업데이트』
- 58 페이지의 『runmqras 명령에 대한 새 -caseno 매개변수』

# **활성화 스펙의 targetClientMatching 특성에 대한 자원 어댑터 업데이트**

IBM MQ JCA 자원 어댑터(MQ-RA)가 업데이트되어 **targetClientMatching** 특성이 활성화 스펙에 맞게 구 성될 수 있습니다. 요청 메시지에 MQRFH2 헤더가 포함되지 않은 경우 응답 메시지에 MQRFH2 헤더가 포함되도 록 특성을 구성할 수 있습니다. 이는 애플리케이션이 응답 메시지에서 정의하는 메시지 특성이 메시지 전송 시에 포함됨을 의미합니다. 자세한 정보는 활성화 스펙에 대한 targetClientMatching 특성 구성의 내용을 참조하십시 오.

## **runmqras 명령에 대한 새 -caseno 매개변수**

**-caseno** 매개변수는 올바른 Salesforce 사례 번호를 지정할 수 있다는 점을 제외하고 **-pmrno**와 동일합니다. **-caseno** 또는 **-pmrno**는 모두 선택적 매개변수이지만 둘 다 함께 제공하는 것은 허용되지 않습니다. 자세한 정 보는 runmqras(IBM MQ 진단 정보 수집)의 내용을 참조하십시오.

#### **관련 개념**

13 페이지의 『[IBM MQ 8.0.0](#page-12-0)의 새로운 기능』

IBM MQ 8.0.0에서는 향상된 스케일링 및 유연성을 제공하므로 대규모 메시징 엔터프라이즈 솔루션을 지원하는 데 더욱 유용합니다.

24 페이지의 『[IBM MQ 8.0.0](#page-23-0)의 변경된 기능』

#### **관련 정보**

IBM MQ 시스템 [요구사항](https://www.ibm.com/support/pages/system-requirements-ibm-mq)

[IBM MQ, WebSphere MQ](https://www.ibm.com/support/docview.wss?rs=171&uid=swg27006097) 및 MQSeries 제품 Readme 웹 페이지

# **버전 8.0.0, 수정팩 9의 새로운 기능 및 변경된 기능**

이 절에는 IBM MQ 8.0.0, 수정팩 9의 기능 및 자원의 변경사항에 대해 설명되어 있습니다.

- 58 페이지의 『JSON4J.jar 파일 및 com.ibm.msg.client.mqlight 패키지 제거』
- 59 페이지의 『[java.security.policy](#page-58-0) 파일에 대한 추가 권한』
- 59 페이지의 『TLS v1.0을 큐 [관리자에서](#page-58-0) 선택적으로 사용 안함으로 설정하도록 허용하는 새 속성』
- 59 페이지의 『runmqras 유틸리티에 대한 [개선사항』](#page-58-0)
- 59 페이지의 『fteModifyAgent 또는 [fteModifyLogger](#page-58-0) 명령 변경사항』

## **JSON4J.jar 파일 및 com.ibm.msg.client.mqlight 패키지 제거**

JSON4J.jar 파일 및 com.ibm.msg.client.mqlight 패키지는 IBM MQ classes for Java 및 IBM MQ classes for JMS에서 필요하지 않으므로 버전 8.0.0, 수정팩 9에서는 다음과 같이 변경되었습니다.

- JSON4J.jar 파일이 *V.R.M.F*-WS-MQ-Install-Java-All.jar 파일에서 제거되었습니다. 여기서 *V.R.M.F*는 제품 버전 번호입니다(예: 8.0.0.9).
- JSON4J.jar 파일에 대한 참조는 com.ibm.mq.allclient.jar 파일에 대한 Manifest 파일 내의 클래스 경로문에서 이동됩니다.
- com.ibm.msg.client.mqlight 패키지는 더 이상 com.ibm.mq.allclient.jar 파일 내에 포함되지 않습니다.

JMS용 IBM MQ 클래스 별도 설치, JMS용 IBM MQ 클래스를 위해 설치된 항목 및 Java용 IBM MQ 클래스를 위 해 설치된 항목을 참조하십시오.

# <span id="page-58-0"></span>**java.security.policy 파일에 대한 추가 권한**

버전 8.0.0, 수정팩 9에서 Java 애플리케이션이 Java Security Manager를 사용하는 경우, 애플리케이션에서 사 용하는 java.security.policy 파일에 RuntimePermission 을 추가해야 합니다. 그렇지 않으면 애플리케이 션에 예외가 발생합니다. 이 RuntimePermission은 큐 관리자에 대한 TCP/IP 연결을 통한 다중 대화의 지정 및 닫기 관리의 일부로서 클라이언트에 필요합니다.

자세한 정보는 Java Security Manager에서 IBM MQ classes for Java 애플리케이션 실행을 참조하십시오.

# **TLS v1.0을 큐 관리자에서 선택적으로 사용 안함으로 설정하도록 허용하는 새 속성**

버전 8.0.0, 수정팩 9부터는 qm.ini 파일의 SSL 스탠자 아래에서 새 속성이 사용 가능합니다.

SSL: AllowTLSV1=NO

큐 관리자가 시작되기 전에 qm.ini 파일에서 이 속성이 설정되면 큐 관리자는 TLS v1.0 프로토콜을 사용하는 인바운드 연결을 허용하지 않습니다. 마찬가지로, AUTHINFO 오브젝트를 사용하는 LDAP 연결이 구성된 경우에 는 AUTHINFO 오브젝트에 대해 보안 통신이 사용으로 설정된 경우 LDAP 서버와의 통신에 TLS 1.2만 사용됩니 다.

또는 큐 관리자, 리스너 및 채널 프로세스를 시작하는 데 사용되는 환경에 대해 **AMQ\_TLS\_V1\_DISABLE** 환경 변 수가 설정될 수 있습니다.

특성 중 하나가 설정되고 해당 네트워크 계층에서 TLS 1.0 연결 시도가 허용되지 않으면 큐 관리자의 명령 서버 도 TLS 1.0 CipherSpec을 사용하는 채널 정의를 정의하거나 변경하려는 시도를 거부합니다.

기본 큐 관리자 작동은 변경되지 않으므로, 새 속성 또는 환경 변수가 설정되지 않으면 TLS 1.0 연결이 계속 허용 됩니다.

#### **runmqras 유틸리티에 대한 개선사항**

Solaris Linux **MR** 

버전 8.0.0, 수정팩 9부터 **runmqras** 유틸리티가 다음과 같이 개선되었습니다.

- Solaris Linux AIX 기본적으로 환경 변수 정보가 검색됩니다.
- distributed 기본적으로 큐 관리자 데이터 디렉토리 목록이 검색됩니다.
- Linux Vieleak 섹션이 runmqras 명령에 추가되어 IBM MQ 프로세스 자원 사용량 정보를 수집합니다.

자세한 정보는 runmqras(IBM MQ 진단 정보 수집)를 참조하십시오.

## **fteModifyAgent 또는 fteModifyLogger 명령 변경사항**

버전 8.0.0, 수정팩 9에서 추가 확인이 APAR IT22423 에 추가되어 **fteModifyAgent** 또는

**fteModifyLogger** 명령의 **-serviceJVMOptions** 매개변수를 사용하여 에이전트 또는 로거에 대해 JVM 옵 션에 대해 수행된 모든 갱신사항을 확인하여 옵션이 올바르게 지정되었는지 확인합니다. 자세한 정보는 에이전 트 또는 로거 JVM 옵션 업데이트에 대한 자세한 내용을 참조하십시오.

#### **관련 개념**

13 페이지의 『[IBM MQ 8.0.0](#page-12-0)의 새로운 기능』 IBM MQ 8.0.0에서는 향상된 스케일링 및 유연성을 제공하므로 대규모 메시징 엔터프라이즈 솔루션을 지원하는 데 더욱 유용합니다.

24 페이지의 『[IBM MQ 8.0.0](#page-23-0)의 변경된 기능』

**관련 정보**

IBM MQ 시스템 [요구사항](https://www.ibm.com/support/pages/system-requirements-ibm-mq) [IBM MQ, WebSphere MQ](https://www.ibm.com/support/docview.wss?rs=171&uid=swg27006097) 및 MQSeries 제품 Readme 웹 페이지

# <span id="page-59-0"></span>**버전 8.0.0, 수정팩 8의 새로운 기능 및 변경된 기능**

이 절에는 IBM MQ 8.0.0, 수정팩 8의 기능 및 자원의 변경사항에 대해 설명되어 있습니다.

- 60 페이지의 『새 환경 변수 AMQ\_SSL\_LDAP\_SERVER\_VERSION』
- 60 페이지의 『dmpmqcfg 명령에 대한 변경사항』
- 60 페이지의 『strmqm 명령에 대한 변경사항』
- 60 페이지의 『runmqras 유틸리티에 대한 개선사항』
- 60 페이지의 『큐 관리자 클러스터링 컴포넌트에서 사용하는 내부 MQ 명령 메시지 내에서 손상된 문자 데이 터와 관련된 오류 핸들링으로 변경』
- 60 페이지의 『메시지 대 파일 전송에 대해 복원되는 groupId 속성의 전송 ID 및 값에 대한 비교 확인』
- 61 페이지의 『[Managed File Transfer](#page-60-0) 에이전트 권한 큐에 필요한 권한 변경』

# **새 환경 변수 AMQ\_SSL\_LDAP\_SERVER\_VERSION**

버전 8.0.0, 수정팩 8에서 환경 변수 AMQ\_SSL\_LDAP\_SERVER\_VERSION을 설정하여, 인증서가 더 높은 버전의 LDAP CRL(Certificate Revocation List) 서버에 대해 유효성 검증되는 경우 IBM MQ가 요구되는 LDAP(lightweight directory access protocol) 버전(LDAP v2 또는 LDAP v3)을 GSKit에 전달하도록 할 수 있습 니다. 자세한 정보는 환경 변수를 참조하십시오.

## **dmpmqcfg 명령에 대한 변경사항**

버전 8.0.0, 수정팩 8에서 명령행 스위치 **-w**가 **dmpmqcfg**에 추가됩니다. 이 스위치는 **dmpmqcfg**가 명령 서버에 서 응답 메시지에 대해 대기하는 시간(초)을 늘리도록 합니다. 자세한 정보는 dmpmqcfg를 참조하십시오.

## **strmqm 명령에 대한 변경사항**

버전 8.0.0, 수정팩 8에서는 **strmqm** 명령이 큐 관리자를 완전히 시작하기 전에 qm.ini 파일에서 CHANNELS 및 SSL 스탠자의 구문을 확인하므로 **strmqm**에서 qm.ini 파일이 오류를 포함하고 있음을 발견하는 경우 문제 점을 더 쉽게 확인하고 이를 빠르게 정정할 수 있습니다. 자세한 정보는 strmqm을 참조하십시오.

## **runmqras 유틸리티에 대한 개선사항**

버전 8.0.0, 수정팩 8부터, **fteRas** 명령으로 확보한 데이터를 캡처하기 위해 **runmqras** 명령에 mft 섹션이 추 가되었습니다. 자세한 정보는 runmqras(IBM MQ 진단 정보 수집)를 참조하십시오.

## **큐 관리자 클러스터링 컴포넌트에서 사용하는 내부 MQ 명령 메시지 내에서 손상된 문자 데이터와 관련된 오류 핸들링으로 변경**

버전 8.0.0, 수정팩 8부터, 큐 관리자가 큐 관리자의 클러스터링 컴포넌트에서 사용하는 내부 MQ 명령 메시지 내 의 손상된 문자 데이터와 관련된 오류를 처리하는 방법이 변경되었습니다. 변환할 수 없는 문자를 포함할 수 있는 필드가 공백이 되고 변환이 재시도됩니다. 변환에 성공하면 업데이트가 업데이트가 공백 설명과 함께 저장되고 관리자에게 알리기 위해 오류 메시지 AMQ6174 및 AMQ9880이 작성됩니다. 메시지를 여전히 변환할 수 없는 경우에는 메시지가 데드-레터 큐로 이동되며 오류 메시지가 기록됩니다.

## **메시지 대 파일 전송에 대해 복원되는 groupId 속성의 전송 ID 및 값에 대한 비교 확인**

버전 8.0.0, 수정팩 5, [APAR IT18213](https://www.ibm.com/support/docview.wss?uid=swg1IT18213)에서는 전송 요청 XML 페이로드 내에서 전송 ID 값과 **groupId** 속성 값을 비교하는 비교 확인을 제거했습니다. 버전 8.0.0, 수정팩 8, Managed File Transfer에서는 이 비교 확인을 복원 하도록 업데이트되었습니다. 두 ID가 동등한 경우 소스 에이전트는 메시지 대 파일 전송의 입력 큐에서 작성되는 첫 번째 **MQGET** 시도에 대해 메시지 ID 일치 옵션(그룹 ID 일치 옵션과 반대임)으로 ID를 사용합니다. 메시지에 서 파일로 데이터 전송도 참조하십시오.

# <span id="page-60-0"></span>**Managed File Transfer 에이전트 권한 큐에 필요한 권한 변경**

버전 8.0.0, 수정팩 8부터는 에이전트 특성 **authorityChecking=true**를 설정하여 사용자 권한 관리가 사용 되는 경우 inquire는 모든 에이전트 권한 큐에서 필수 권한입니다.

자세한 정보는 IBM MQ Managed File Transfer 조치에 대한 사용자 권한 및 MFT agent.properties 파일을 참조 하십시오.

#### **관련 개념**

13 페이지의 『[IBM MQ 8.0.0](#page-12-0)의 새로운 기능』

IBM MQ 8.0.0에서는 향상된 스케일링 및 유연성을 제공하므로 대규모 메시징 엔터프라이즈 솔루션을 지원하는 데 더욱 유용합니다.

24 페이지의 『[IBM MQ 8.0.0](#page-23-0)의 변경된 기능』

#### **관련 정보**

IBM MQ 시스템 [요구사항](https://www.ibm.com/support/pages/system-requirements-ibm-mq)

[IBM MQ, WebSphere MQ](https://www.ibm.com/support/docview.wss?rs=171&uid=swg27006097) 및 MQSeries 제품 Readme 웹 페이지

# **버전 8.0.0, 수정팩 7의 새로운 기능 및 변경된 기능**

이 절에는 IBM MQ 8.0.0, 수정팩 7의 기능 및 자원의 변경사항에 대해 설명되어 있습니다.

- 61 페이지의 『JmsConstants 인터페이스에 추가된 새 상수 JMS\_IBM\_SUBSCRIPTION\_USER\_DATA』
- Linux 61 페이지의 『npr<u>oc에 대한 mqconfig 변경』</u>
- 61 페이지의 『IBM MQ classes for Java용 샘플 구성 파일』
- 62 페이지의 『[Managed File Transfer fteCleanAgent](#page-61-0) 명령의 작동에 대한 변경사항』
- 62 페이지의 『[Managed File Transfer](#page-61-0)에서 MQCSP 인증 사용』
- 62 페이지의 『[Managed File Transfer installation.properties](#page-61-0) 파일의 새 messagePublicationFormat 특 [성』](#page-61-0)
- Linux MX 62 페이지의 『IBM MO Virtual System Pattern Type』

## **JmsConstants 인터페이스에 추가된 새 상수 JMS\_IBM\_SUBSCRIPTION\_USER\_DATA**

버전 8.0.0, 수정팩 7에서 IBM MQ classes for JMS 는 MQPS 폴더가 있는 RFH2 헤더가 포함된 큐에서 메시지 가 처리될 때 Sud키와 연관된 값 (있는 경우) 이 IBM MQ classes for JMS 애플리케이션에 리턴된 JMS Message 오브젝트에 문자열 특성으로 추가되도록 갱신됩니다. 애플리케이션이 메시지에서 이 특성을 검색할 수 있도록 하기 위해 새 상수, JMS\_IBM\_SUBSCRIPTION\_USER\_DATA가 JmsConstants 인터페이스에 추가됩니다. 이 새 특성은 구독 사용자 데이터를 검색하기 위해

javax.jms.Message.getStringProperty(java.lang.String) 메소드와 함께 사용할 수 있습니다. 자세한 정보는 사용자 구독 데이터의 검색 및 DEFINE SUB를 참조하십시오.

## **nproc에 대한 mqconfig 변경**

 $\overline{\phantom{a}}$  Linux

Linux에서 각 스레드는 LWP(light-weight process)로 구현되고 각 LWP는 자원 한계 nproc에 대응하는 하나의 프로세스로 계산됩니다. 따라서 nproc은 스레드의 수에 기반하여 설정되어야 합니다.

버전 8.0.0, 수정팩 7부터 **mqconfig** 스크립트가 수정되어 프로세스의 수 대신 실행되는 스레드의 수에 기반하 여 프로세스의 수를 표시합니다.

mqconfig 및 nproc에 대한 자세한 정보는 Linux에서 운영 체제 구성 및 성능 조정 및 mqconfig를 참조하십시오.

## **IBM MQ classes for Java용 샘플 구성 파일**

버전 8.0.0, 수정팩 7에서 샘플 구성 파일 mqjava.config는 IBM MQ classes for Java 설치 디렉토리의 bin 서브디렉토리에 제공됩니다. 자세한 정보는 Java용 IBM MQ 클래스 구성 파일을 참조하십시오.

# <span id="page-61-0"></span>**Managed File Transfer fteCleanAgent 명령의 작동에 대한 변경사항**

버전 8.0.0, 수정팩 7에서, 명령에 적절한 매개변수를 전달하고 에이전트 이름을 제공하여 지울 Managed File Transfer 상태를 지정해야 하도록 **fteCleanAgent** 명령이 갱신되었습니다. 이와 같이 작동이 변경되어도 **fteCleanAgent**는 기본적으로 모든 진행 중 및 보류 중인 전송, 자원 모니터 정의 및 지정된 에이전트에 스케줄 된 전송 정의를 지우지 않습니다.

필요한 경우 command.properties 파일에서 새 failCleanAgentWithNoArguments 특성을 false로 설 정하여 **fteCleanAgent**의 이전 작동으로 되돌릴 수 있습니다.

자세한 정보는 fteCleanAgent(Managed File Transfer 에이전트 정리) 및 command.properties 파일을 참조하 십시오.

## **Managed File Transfer에서 MQCSP 인증 사용**

버전 8.0.0, 수정팩 7부터는 기본 호환 모드를 사용 불가능하게 하고 다음에 대한 연결 인증에 MQCSP 인증을 사 용할 수 있습니다.

- 조정 큐 관리자 또는 명령 큐 관리자에 연결하는 Managed File Transfer 에이전트.
- 조정 큐 관리자 또는 명령 큐 관리자에 연결하는 MQ Explorer MFT 플러그인.

자세한 정보는 MQCSP 인증 모드 사용을 참조하십시오.

# **Managed File Transfer installation.properties 파일의 새 messagePublicationFormat 특성**

버전 8.0.0, 수정팩 7에서 새 특성, **messagePublicationFormat**이 installation.properties 파일에 추가됩니다. 이 특성으로 해당 상태 XML 메시지에 대해 MFT 에이전트가 사용하는 메시지 발행 형식을 지정할 수 있습니다. 자세한 정보는 installation.properties 파일을 참조하십시오.

## **IBM MQ Virtual System Pattern Type**

 $\blacktriangleright$  Linux  $\blacktriangleright$  AIX I

버전 8.0.0, 수정팩 7은 IBM MQ Virtual System Pattern Type 버전 1.0.0.7과 함께 사용할 수 있습니다.

자세한 정보는 IBM MQ Virtual System Pattern Type 개요를 참조하십시오.

#### **관련 개념**

13 페이지의 『[IBM MQ 8.0.0](#page-12-0)의 새로운 기능』 IBM MQ 8.0.0에서는 향상된 스케일링 및 유연성을 제공하므로 대규모 메시징 엔터프라이즈 솔루션을 지원하는 데 더욱 유용합니다.

24 페이지의 『[IBM MQ 8.0.0](#page-23-0)의 변경된 기능』 **관련 정보** IBM MQ 시스템 [요구사항](https://www.ibm.com/support/pages/system-requirements-ibm-mq) [IBM MQ, WebSphere MQ](https://www.ibm.com/support/docview.wss?rs=171&uid=swg27006097) 및 MQSeries 제품 Readme 웹 페이지

# **버전 8.0.0, 수정팩 6의 새로운 기능 및 변경된 기능**

이 절에는 IBM MQ 8.0.0, 수정팩 6의 기능 및 자원의 변경사항에 대해 설명되어 있습니다.

- 63 페이지의 『JMS 예외 리스너 [업데이트』](#page-62-0)
- 63 페이지의 『[JMS ObjectMessage](#page-62-0)에서 클래스 이름 허용 목록에 대한 지원』
- Windows 63 페이지의 『.NET에 대한 [MQCNO\\_CLIENT\\_BINDING](#page-62-0) 및 MQCNO\_LOCAL\_BINDING 사용 제한 [제거』](#page-62-0)
- 63 [페이지의](#page-62-0) 『분배 목록에 있는 토픽 알리어스 큐의 사용에 대한 제한』
- 63 페이지의 『GSKit 버전 [업데이트됨』](#page-62-0)
- 64 페이지의 『더 이상 사용되지 않는 [CipherSpec](#page-63-0)』
- <span id="page-62-0"></span>• Z/OS distributed <sub>6</sub>4 페이지의 『새 MFT 에이전트 특성 [additionalWildcardSandboxChecking](#page-63-0)』
- 2008 64 페이지의 『z/OS 에서 MFT [에이전트와](#page-63-0) 함께 사용하기 위한 새 에이전트 특성 [adminGroup](#page-63-0)』
- 64 페이지의 『[fteMigrateAgent](#page-63-0) 명령에 대한 변경사항』
- Linux AIX 65 페이지의 『[IBM MQ Virtual System Pattern Type](#page-64-0)』

# **JMS 예외 리스너 업데이트**

버전 8.0.0, 수정팩 6부터는 다음이 가능하도록 IBM MQ classes for JMS가 업데이트됩니다.

- 애플리케이션에서 등록된 ExceptionListener는 애플리케이션이 동기 또는 비동기 메시지 이용자를 사용 중인 지 여부에 상관없이 임의의 연결 중단 예외에 대해 호출됩니다.
- 애플리케이션에서 등록된 ExceptionListener는 JMS 세션에서 사용된 TCP/IP 소켓이 중단된 경우 호출됩니 다.
- 메시지 전달 중 발생하는 비연결 중단 예외(예: MQRC\_GET\_INHIBITED)는 애플리케이션이 비동기 메시지 이 용자를 사용 중이고 애플리케이션에서 사용된 JMS ConnectionFactory에서 ASYNC\_EXCEPTIONS 특성이 ASYNC\_EXCEPTIONS\_ALL 값으로 설정되어 있는 경우 애플리케이션의 ExceptionListener에 전달됩니다.

**참고:** 2개의 TCP/IP 연결(JMS 연결에서 사용된 것과 JMS 세션에서 사용된 것)이 중단된 경우에도 ExceptionListener가 연결 중단 예외에 대해 한 번만 호출됩니다.

자세한 정보는 IBM MQ classes for JMS의 예외를 참조하십시오.

## **JMS ObjectMessage에서 클래스 이름 허용 목록에 대한 지원**

버전 8.0.0, 수정팩 6에서 IBM MQ classes for JMS는 JMS ObjectMessage 인터페이스의 구현에서 클래스의 허 용 목록을 지원합니다. 허용 목록은 ObjectMessage.setObject()로 직렬화될 수 있고 ObjectMessage.getObject()로 역직렬화될 수 있는 Java 클래스를 정의합니다.

자세한 정보는 JMS ObjectMessage의 클래스 이름 허용 리스트 및 Java 보안 관리자 아래에서 JMS용 IBM MQ 클래스 애플리케이션 실행을 참조하십시오.

## **.NET에 대한 MQCNO\_CLIENT\_BINDING 및 MQCNO\_LOCAL\_BINDING 사용 제한 제거 Windows**

버전 8.0.0, 수정팩 6에서, 클라이언트 전용 설치에서 실행할 때 올바른 클라이언트 연결 구성이 사용되도록 Microsoft Windows Communication Foundation (WCF) 의 IBM MQ 사용자 정의 채널이 업데이트되었습니다. 자세한 정보는 MQCONNX 호출을 사용하여 큐 관리자에 연결을 참조하십시오.

## **분배 목록에 있는 토픽 알리어스 큐의 사용에 대한 제한**

분배 목록에서는 토픽 오브젝트를 가리키는 알리어스 큐 사용을 지원하지 않습니다. 버전 8.0.0, 수정팩 6에서 별 명 큐가 분배 목록의 토픽 오브젝트를 가리키면 IBM MQ 는 MQRC\_ALIAS\_BASE\_Q\_TYPE\_ERROR를 리턴합니 다.

## **GSKit 버전 업데이트됨**

GSKit 버전이 버전 8.0.0, 수정팩 6에서 업데이트되었습니다. 새 버전의 GSKit은 키 데이터베이스 비밀번호를 숨 길 .sth 파일을 생성할 때 사용되는 스태쉬 파일 형식을 변경합니다. 이 버전의 GSKit과 함께 생성되는 스태쉬 파일은 이전 버전의 GSKit에서 읽을 수 없습니다.

버전 8.0.0, 수정팩 6 이상과 함께 생성되는 스태쉬 파일이 사용자의 애플리케이션 및 기타 IBM MQ 설치와 호환 되도록 하려면, 호환되는 버전의 GSKit이 포함된 IBM MQ의 버전으로 업데이트해야 합니다. 다음 수정팩에 호환 가능한 버전의 GSKit이 포함되어 있습니다.

- $\cdot$  v7.1.0.8
- v7.5.0.8

<span id="page-63-0"></span>• v8.0.0.6

• v9.0.0.1

사용자의 애플리케이션 또는 기타 IBM MQ 설치를 업데이트할 수 없는 경우, 이전 버전과 호환 가능한 스태쉬 파 일 형식을 요청할 수 있습니다. **runmqakm** 또는 **runmqckm** 명령을 -stash 또는 -stashpw 옵션과 함께 사용 하는 경우, -v1stash 명령행 매개변수를 포함하십시오. iKeyman GUI를 사용하여 이전 버전과 호환 가능한 스 태쉬 파일을 생성할 수 없습니다.

## **더 이상 사용되지 않는 CipherSpec**

2/0S distributed

버전 8.0.0, 수정팩 6부터는 다음 CipherSpec이 더 이상 사용되지 않습니다.

- Windows Linux | UNIX FIPS WITH 3DES EDE\_CBC\_SHA
- TRIPLE\_DES\_SHA\_US
- TLS RSA WITH 3DES EDE CBC SHA
- Windows Elinux DUNIX ECDHE\_ECDSA\_3DES\_EDE\_CBC\_SHA256
- Windows Linux | UNIX ECDHE\_RSA\_3DES\_EDE\_CBC\_SHA256

<mark>로 7/08 - 미</mark>필요에 따라 z/OS에서 더 이상 사용되지 않는 CipherSpec을 다시 사용 가능하게 하려는 경우에는 해당 SEC APAR의 ++HOLD 정보를 참조하십시오.

자세한 정보는 더 이상 사용되지 않는 CipherSpecs를 참조하십시오.

## **새 MFT 에이전트 특성 additionalWildcardSandboxChecking**

z/OS distributed

버전 8.0.0, 수정팩 6부터는, 에이전트가 파일을 전송할 수 있는 위치를 제한하기 위해 사용자 또는 에이전트 샌 드박스를 사용하여 에이전트를 구성하는 경우, additionalWildcardSandboxChecking 특성을 true로 설정하여 해당 에이전트의 와일드카드 전송에 대해 추가적인 점검이 이루어지게 지정할 수 있습니다. 자세한 정보는 와일 드카드 전송 추가 점검 및 agent.properties 파일을 참조하십시오.

## **z/OS 에서 MFT 에이전트와 함께 사용하기 위한 새 에이전트 특성 adminGroup**  $\approx$  z/OS

버전 8.0.0, 수정팩 6에서 z/OS의 Managed File Transfer 에이전트와 함께 사용하기 위해 새 에이전트 특성 **adminGroup** 가 추가됩니다. 이 특성은 다음을 수행할 수 있는 사용자 그룹의 이름을 정의합니다.

- **fteStartAgent** 명령을 사용하여 에이전트를 시작합니다.
- **fteStopAgent** 명령을 사용하여 에이전트를 중지합니다.
- **fteSetAgentTraceLevel** 명령을 사용하여 에이전트에 대한 추적을 사용 가능 또는 사용 불가능하게 합니 다.
- **fteShowAgentDetails** 명령을 사용하여 에이전트 세부사항을 표시합니다.

자세한 정보는 agent.properties 파일의 **adminGroup** 특성을 참조하십시오.

## **fteMigrateAgent 명령에 대한 변경사항**

버전 8.0.0, 수정팩 6부터 **fteMigrateAgent** 명령이 업데이트되어 사용자가 관리자인지 여부를 확인하기 위 한 검사가 추적되도록 합니다.

<mark>★ #70S ■</mark>또한 명령은 z/OS에서 마이그레이션 명령을 실행하기 위해 사용자가 이러한 조건 중 (최소한) 하 나를 충족하는지 확인하도록 업데이트되었습니다.

• mqm 그룹의 구성원이어야 합니다(mqm 그룹이 있는 경우).

- <span id="page-64-0"></span>• BFG\_GROUP\_NAME 환경 변수에 이름 지정된 그룹의 구성원이어야 합니다(구성원의 이름이 지정된 경우).
- BFG GROUP NAME 환경 변수에 값이 설정되어 있지 않아야 합니다.

**fteMigrateAgent** 명령에 대한 자세한 정보는 fteMigrate에이전트 를 참조하십시오.

#### **IBM MQ Virtual System Pattern Type**

 $\blacktriangleright$  Linux  $\blacktriangleright$  AIX

버전 8.0.0, 수정팩 6부터 IBM MQ Virtual System Pattern Type에는 MQ Light API에 대한 지원을 제공하는 AMQP 서비스 컴포넌트가 포함되어 있습니다. 자세한 정보는 AMQP 채널 작성 및 사용을 참조하십시오.

IBM MQ 데이터 디렉토리를 수동으로 관리하여 인스턴스가 삭제될 때 데이터가 삭제되지 않도록 하고 나중에 배 치된 패턴 인스턴스에서 기존 IBM MQ 큐 관리자 데이터를 재사용하기 위해 패턴에 IBM MQ Advanced 구성요 소를 선택적으로 설치하도록 지원합니다. 자세한 정보는 IBM MQ Virtual System Pattern Type 소프트웨어 컴 포넌트에 대한 구성 매개변수를 참조하십시오.

#### **관련 개념**

13 페이지의 『[IBM MQ 8.0.0](#page-12-0)의 새로운 기능』 IBM MQ 8.0.0에서는 향상된 스케일링 및 유연성을 제공하므로 대규모 메시징 엔터프라이즈 솔루션을 지원하는 데 더욱 유용합니다.

24 페이지의 『[IBM MQ 8.0.0](#page-23-0)의 변경된 기능』

#### **관련 정보**

IBM MQ 시스템 [요구사항](https://www.ibm.com/support/pages/system-requirements-ibm-mq)

[IBM MQ, WebSphere MQ](https://www.ibm.com/support/docview.wss?rs=171&uid=swg27006097) 및 MQSeries 제품 Readme 웹 페이지

# **버전 8.0.0, 수정팩 5의 새로운 기능 및 변경된 기능**

이 절에는 IBM MQ 8.0.0, 수정팩 5의 기능 및 자원의 변경사항에 대해 설명되어 있습니다.

- 2/08 distributed 65 페이지의 『ADOPTCTX(YES) 매개변수를 사용하는 경우 기타 보안 컨텍스트 채택』
- 65 페이지의 『Oracle 12c 데이터베이스에 대한 JDBC 연결 지원』
- distributed IBM MQ Appliance에서 IBM MQ Light API에 대한 지원

## **ADOPTCTX(YES) 매개변수를 사용하는 경우 기타 보안 컨텍스트 채택**

z/0S distributed

버전 8.0.0, 수정팩 5부터 인증 정보 오브젝트에서 **ADOPTCTX(YES)** 매개변수를 사용하는 경우, qm.ini 파일 의 채널 스탠자에서 **ChlauthEarlyAdopt** 매개변수를 설정하는 경우가 아니면 다른 보안 컨텍스트를 채택할 수 없습니다.

자세한 정보는 채널 스탠자의 속성을 참조하십시오.

## **Oracle 12c 데이터베이스에 대한 JDBC 연결 지원**

버전 8.0.0, 수정팩 5부터는 Oracle 12c 데이터베이스에 대한 JDBC 연결을 지원하기 위해 새 파일 jdbcora12.dll이 IBM MQ Windows 서버 설치 이미지와 함께 제공됩니다. Windows에서 JTA/JDBC 조정 구 성을 참조하십시오.

## **IBM MQ Appliance에서 IBM MQ Light API 지원**

distributed

버전 8.0.0, 수정팩 5부터 IBM MQ Appliance에서 AMQP 서비스 컴포넌트를 사용할 수 있습니다. AMQP 서비스 컴포넌트에서는 IBM MQ Light API 지원을 제공합니다.

For information about how you can use MQ Light with IBM MQ, see IBM MQ Light API에 대한 지원 소개.

#### <span id="page-65-0"></span>**관련 개념**

13 페이지의 『[IBM MQ 8.0.0](#page-12-0)의 새로운 기능』

IBM MQ 8.0.0에서는 향상된 스케일링 및 유연성을 제공하므로 대규모 메시징 엔터프라이즈 솔루션을 지원하는 데 더욱 유용합니다.

24 페이지의 『[IBM MQ 8.0.0](#page-23-0)의 변경된 기능』

#### **관련 정보**

IBM MQ 시스템 [요구사항](https://www.ibm.com/support/pages/system-requirements-ibm-mq)

[IBM MQ, WebSphere MQ](https://www.ibm.com/support/docview.wss?rs=171&uid=swg27006097) 및 MQSeries 제품 Readme 웹 페이지

# **버전 8.0.0, 수정팩 4의 새로운 기능 및 변경된 기능**

이 절에는 IBM MQ 8.0.0, 수정팩 4의 기능 및 자원의 변경사항에 대해 설명되어 있습니다.

- z/OS distributed 66 페이지의 『메시지 만기 시간 제한』
- Windows Linux UNIX 66 페이지의 『IBM MQ Light API에 대한 지원』
- Windows Linux UNIX 67 페이지의 [『제품에](#page-66-0) 통합된 SSL 및 TLS 확인 지원』
- Windows Linux 67 페이지의 『재배포 가능 [클라이언트』](#page-66-0)
- distributed 67 페이지의 [『데이터베이스](#page-66-0) 인증의 보호 세부사항』
- distributed 67 페이지의 『권한 구성 [이벤트』](#page-66-0)
- Windows 67 페이지의 『다르<u>게 이름 지정된 [IBM MQ C++](#page-66-0) 라이브러리』</u>
- Windows 67 페이지의 『관리 .NET 클라이언트 [애플리케이션의](#page-66-0) 사용자 ID 및 비밀번호』
- Linux 68 [페이지의](#page-67-0) 『Docker 지원』
- Linux AIX 68 페이지의 『[IBM MQ Virtual System Pattern Type](#page-67-0)』
- 68 페이지의 『IMS의 [IBM MQ classes for JMS](#page-67-0)』
- <mark>: z/0S | distributed </mark>68 페이지의 『새 MFT 에이전트 특성 f<u>ailTransferOnFirstFailure』</u>

## **메시지 만기 시간 제한**

z/0S distributed

버전 8.0.0, 수정팩 4부터 관리자는 큐 또는 토픽의 **CUSTOM** 속성에서 지정된 *CAPEXPRY* 속성을 사용하여 큐 또 는 토픽에 대한 메시지 넣기의 만기 시간을 제한할 수 있습니다.

z/OS에서 이 기능을 사용하려면 APAR PI50761 을 적용하고 MQSC 명령 **RECOVER QMGR (TUNE CAPEXPRY ON)**로 새 기능을 사용 가능하게 해야 합니다.

**중요사항: RECOVER QMGR** 명령은 IBM에서 사용하도록 예약되어 있으며 일반적으로 IBM 지원에서 안내하에 만 사용해야 합니다.

<mark>★ 2/08 ★ </mark>큐 관리자 시작 중에 CSQINP2 연결에서 처리된 파일에 추가하여 큐 관리자 구성에 또는 콘솔에서 명령을 입력할 수 있습니다. 명령의 효과는 큐 관리자 다시 시작 동안 지속되지 않음을 참고하십시오.

메시지 만기 처리에 대한 자세한 정보는 짧은 만기 시간 적용을 참조하십시오.

## **IBM MQ Light API에 대한 지원**

Windows Linux DWIX

IBM MQ Light은 개발자가 더 빠르고 쉽게 애플리케이션의 응답성과 확장성을 향상시킬 수 있게 하는 제품 및 메 시징 API입니다. IBM MQ에서는 AMQP의 새로운 채널 유형을 사용하여 MQ Light API를 지원합니다. AMQP 채 널에서 시작 시 MQ Light 애플리케이션의 연결을 승인하는 포트 번호를 정의합니다.

<span id="page-66-0"></span>V8.0.0.4 수정팩이 아니라 IBM MQ V8.0.0.4 MR(Manufacturing Refresh)을 사용하여 AMQP 서비스 컴포넌트 를 설치하십시오. V8.0.0.4 이전 큐 관리자 버전에는 AMQP 컴포넌트를 설치할 수 없습니다.

개요는 IBM MQ Light API에 대한 IBM MQ 지원 소개 를 참조하고 IBM MQ 를 MQ Light와 함께 사용하는 방법에 대한 예제는 MQ Light 시나리오의 내용을 참조하십시오.

## **제품에 통합된 SSL 및 TLS 확인 지원**

 $\blacktriangleright$  Windows  $\blacktriangleright$  Linux  $\blacktriangleright$  UNIX

버전 8.0.0, 수정팩 4에서는 원래 SupportPac MH03을 통해 수행한 SSL 확인 기능을 **mqcertck** 명령을 통해 통 합합니다. 자세한 정보는 mqcertck를 참조하십시오.

#### **재배포 가능 클라이언트**

**Windows** Linux

버전 8.0.0, 수정팩 4는 Linux x86-64 및 Windows 64비트 플랫폼에서 재분배 가능한 클라이언트 이미지를 포 함합니다. 자세한 정보는 재배포 가능 클라이언트를 참조하십시오.

#### **데이터베이스 인증의 보호 세부사항**

distributed

버전 8.0.0, 수정팩 4에서 XAOpenString 에 비밀번호가 포함되어 있으면 qm.ini 파일의 일반 텍스트에 비밀번 호를 표시하지 않고 IBM MQ 가 이 정보를 보호하도록 할 수 있습니다. IBM MQ는 사용자 이름과 비밀번호(암호 화된 양식)를 다른 파일에 저장하고 이러한 신임 정보를 사용하여 데이터베이스에 연결합니다. 자세한 내용은 데 이터베이스 인증 세부사항의 보호를 참조하십시오.

#### **권한 구성 이벤트**

#### distributed

버전 8.0.0, 수정팩 4에서는 권한 레코드 변경사항의 감사 추적을 캡처할 수 있는 이벤트 메시지와 REFRESH QMGR 명령에서 새로운 속성(AUTHREC)을 사용하여 초기 기준선 그림을 작성하는 수단을 제공합니다.

세 가지 권한 이벤트 메시지는 다음과 같습니다.

- 권한 레코드 변경
- 권한 레코드 삭제
- 권한 레코드 새로 고치기

#### **다르게 이름 지정된 IBM MQ C++ 라이브러리**

**Windows** 

버전 8.0.0, 수정팩 4부터 IBM MQ에서는 다르게 이름이 지정된 추가 C++ 클라이언트 라이브러리를 제공합니 다. 이러한 라이브러리는 Microsoft Visual Studio 2012 C++ 컴파일러로 빌드됩니다. 이러한 라이브러리는 Microsoft Visual Studio 2012 C++ 컴파일러로 빌드된 기존의 IBM MQ 8.0 C++ 라이브러리 외에도 제공됩니 다. 이러한 추가 IBM MQ C++ 라이브러리의 이름은 서로 다르므로 Microsoft Visual Studio 2012 로 컴파일되는 IBM MQ C++ 응용프로그램과 동일한 시스템에서 Microsoft Visual Studio 2005 로 컴파일된 응용프로그램을 실행할 수 있습니다. 자세한 정보는 Windows에서 C++ 프로그램 빌드를 참조하십시오.

## **관리 .NET 클라이언트 애플리케이션의 사용자 ID 및 비밀번호**

**Windows** 

버전 8.0.0, 수정팩 4에서 관리 .NET 클라이언트 애플리케이션으로 지정하는 사용자 ID 및 비밀번호는 클라이언 트 보안 엑시트에 전달되는 IBM MQ .NET MQChannelDefinition 클래스에 설정됩니다. 자세한 정보는 IBM WebSphere MQ .NET의 채널 엑시트 사용을 참조하십시오.

<span id="page-67-0"></span>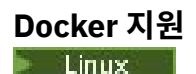

버전 8.0.0, 수정팩 4에서는 Linux x86-64 플랫폼에 대한 Docker 지원을 소개합니다.

IBM MQ에서 Docker 를 사용하는 방법에 대한 자세한 정보는 Docker를 사용하여 IBM MQ 구성 을 참조하십시 오.

## **IBM MQ Virtual System Pattern Type**

 $\blacktriangleright$  Linux  $\blacktriangleright$  AIX

버전 8.0.0, 수정팩 4부터 IBM MQ Virtual System Pattern Type은 Linux뿐만 아니라 Power® AIX®에도 사용할 수 있습니다. Power AIX에서는 IBM PureApplication® System W2700, 버전 2.1.2에서 실행됩니다. 자세한 정 보는 IBM MQ Virtual System Pattern Type 개요를 참조하십시오.

## **IMS의 IBM MQ classes for JMS**

 $\approx$  z/OS

버전 8.0.0, 수정팩 4에서는 IMS에서 IBM MQ classes for JMS를 사용하도록 지원을 제공합니다.

자세한 정보는 IMS에서 IBM MQ classes for JMS 사용을 참조하십시오.

## **새 MFT 에이전트 특성 failTransferOnFirstFailure**

2/0S distributed

IBM MQ 8.0.0, 수정팩 4부터 agent.properties 파일에서 failTransferOnFirstFailure 특성을 설정하여 관리 전송 내의 전송 항목이 실패하자마자 관리 전송을 실패하도록 에이전트를 구성할 수 있습니다. 자세한 정보는 agent.properties 파일을 참조하십시오.

#### **관련 개념**

13 페이지의 『[IBM MQ 8.0.0](#page-12-0)의 새로운 기능』 IBM MQ 8.0.0에서는 향상된 스케일링 및 유연성을 제공하므로 대규모 메시징 엔터프라이즈 솔루션을 지원하는 데 더욱 유용합니다.

24 페이지의 『[IBM MQ 8.0.0](#page-23-0)의 변경된 기능』

#### **관련 정보**

IBM MQ 시스템 [요구사항](https://www.ibm.com/support/pages/system-requirements-ibm-mq)

[IBM MQ, WebSphere MQ](https://www.ibm.com/support/docview.wss?rs=171&uid=swg27006097) 및 MQSeries 제품 Readme 웹 페이지

# **버전 8.0.0, 수정팩 3의 새로운 기능 및 변경된 기능**

이 절에는 IBM MQ 8.0.0, 수정팩 3의 기능 및 자원의 변경사항에 대해 설명되어 있습니다.

- Linux UNIX 68 페이지의 『보안: PAM 인증』
- 2/08 distributed <sub>69 페</sub>이지의 『더 이상 사용되지 않는 [CipherSpec](#page-68-0)』
- 69 페이지의 『[Managed File Transfer](#page-68-0)의 서비스 가능성 개선사항』
- Windows Linux AIX 69 페이지의 『MOTT 버전 [3.1.1 Oasis](#page-68-0) 표준 지원』
- Linux 69 페이지의 『IBM MO Virtual System Pattern Type』

## **보안: PAM 인증**

**Linux DINIX** 

버전 8.0.0, 수정팩 3부터 유닉스 및 Linux 플랫폼에서 플러그 가능 인증 메소드(PAM)를 사용할 수 있습니다. 자세한 정보는 플러그 가능 인증 메소드 사용을 참조하십시오.

# <span id="page-68-0"></span>**더 이상 사용되지 않는 CipherSpec**

2/0S distributed

버전 8.0.0, 수정팩 3부터는 다음 CipherSpec이 더 이상 사용되지 않습니다.

- RC2\_MD5\_EXPORT
- RC4\_MD5\_EXPORT
- RC4\_MD5\_US
- RC4\_SHA\_US
- Windows Linux UNIX RC4 56 SHA EXPORT1024
- IBM i TLS\_RSA\_EXPORT\_WITH\_RC2\_40\_MD5
- **ELEM IF TLS\_RSA\_EXPORT\_WITH\_RC4\_40\_MD5**
- TLS\_RSA\_WITH\_RC4\_128\_MD5
- Windows Linux UNIX ECDHE\_ECDSA\_RC4\_128\_SHA256
- Windows Linux UNIX ECDHE\_RSA\_RC4\_128\_SHA256
- TLS RSA WITH NULL SHA256

• Windows Einux **Community Lines** TLS\_RSA\_WITH\_RC4\_128\_SHA256

자세한 정보는 더 이상 사용되지 않는 CipherSpecs를 참조하십시오.

# **Managed File Transfer의 서비스 가능성 개선사항**

버전 8.0.0, 수정팩 3부터 Managed File Transfer에 대해 다음과 같이 변경되었습니다.

- installation.properties 파일에서 commandMessage우선순위 특성의 기본값은 8로 변경되었습니 다. 자세한 정보는 installation.properties 파일을 참조하십시오.
- agent.properties 파일에 있는 logTransferRecovery 특성의 기본값이 true로 변경되었습니다. 자세한 정 보는 agent.properties 파일의 내용을 참조하십시오.
- 에이전트에 복구할 수 없는 오류가 발생하는 경우 FFDC(First Failure Data Capture)가 생성됩니다.

## **MQTT 버전 3.1.1 Oasis 표준 지원**

**Windows** Linux  $\mathbb{R}$  AIX

버전 8.0.0, 수정팩 3부터 Oasis MQTT 버전 3.1.1 클라이언트 프로토콜을 사용하도록 MQTT 채널을 설정할 수 있습니다. 자세한 정보는 IBM MQ Telemetry Transport 형식 및 프로토콜을 참조하십시오.

## **IBM MQ Virtual System Pattern Type**

#### $\overline{\phantom{a}}$  Linux

버전 8.0.0, 수정팩 3에서 패턴에 있는 여러 다른 가상 머신을 사용하여 IBM MQ Multi-Instance 지원을 추가할 수 있습니다. 자세한 정보는 IBM MQ Multi-Instance 지원 추가를 참조하십시오.

#### **관련 개념**

13 페이지의 『[IBM MQ 8.0.0](#page-12-0)의 새로운 기능』 IBM MQ 8.0.0에서는 향상된 스케일링 및 유연성을 제공하므로 대규모 메시징 엔터프라이즈 솔루션을 지원하는 데 더욱 유용합니다.

24 페이지의 『[IBM MQ 8.0.0](#page-23-0)의 변경된 기능』

**관련 정보** IBM MQ 시스템 [요구사항](https://www.ibm.com/support/pages/system-requirements-ibm-mq) [IBM MQ, WebSphere MQ](https://www.ibm.com/support/docview.wss?rs=171&uid=swg27006097) 및 MQSeries 제품 Readme 웹 페이지

# <span id="page-69-0"></span>**버전 8.0.0, 수정팩 2의 새로운 기능 및 변경된 기능**

이 절에는 IBM MQ 8.0.0, 수정팩 2의 기능 및 자원의 변경사항에 대해 설명되어 있습니다.

- Linux 70 페이지의 『Linux on POWER Systems Little Endian 지원』
- **IBM i · UNIX 70 페이지의 『보안: LDAP 권한 부여』**
- z/0S distributed 70 페이지의 『더 이<u>상 사용되지 않는 CipherSpec』</u>
- Windows 71 페이지의 『[Microsoft Visual Studio 2005](#page-70-0) 을 사용하여 빌드된 IBM MQ C++ 클라이언트 [라이브러리』](#page-70-0)
- Windows 71 페이지의 『독립형 [IBM MQ.NET](#page-70-0) 클라이언트』
- Linux 71 페이지의 『[IBM MQ Virtual System Pattern Type](#page-70-0)』
- <mark>• 2/0S 7</mark>1 페이지의 『CICS OSGi JVM 서버의 IBM MO classes for JMS』
- V8.0.0.2 71 페이지의 『JMS 예외 리스너 [변경사항』](#page-70-0)

# **Linux on POWER Systems - Little Endian 지원**

<mark>■ Linux ■</mark> 버전 8.0.0, 수정팩 2에서 IBM MQ는 64비트 애플리케이션만 실행하는 Linux on POWER® Systems - Little Endian 플랫폼 지원을 추가했습니다. 자세한 정보는 Installing IBM MQ server on Linux Ubuntu or Linux on POWER Systems - Little Endian 의 내용을 참조하십시오.

## **보안: LDAP 권한 부여**

**BMi UNIX** 

버전 8.0.0, 수정팩 2에서 로컬 운영 체제 ID가 없어도 권한을 부여하는 데 LDAP 저장소를 사용할 수 있습니다. LDAP 권한 부여는 다음 플랫폼에서 사용 가능합니다.

- UNIX 플랫폼
- IBM i

자세한 정보는 LDAP 권한의 개요를 참조하십시오.

## **더 이상 사용되지 않는 CipherSpec**

z/0S distributed

버전 8.0.0, 수정팩 2부터는 다음 CipherSpec이 더 이상 사용되지 않습니다.

- **IBM is ALACED SHALUS**
- DES\_SHA\_EXPORT
- Windows Linux MIX DES\_SHA\_EXPORT1024
- Windows Linux | UNIX FIPS\_WITH\_DES\_CBC\_SHA
- NULL\_MD5
- NULL\_SHA
- TLS\_RSA\_WITH\_DES\_CBC\_SHA
- . **IBM I** TLS RSA\_WITH\_NULL\_MD5
- . **IBM I** TLS RSA WITH\_NULL\_SHA
- Windows  **Linux UNIX ECDHE\_ECDSA\_NULL\_SHA256**
- Windows Linux UNIX ECDHE\_RSA\_NULL\_SHA256

<span id="page-70-0"></span>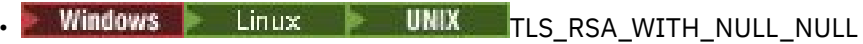

자세한 정보는 더 이상 사용되지 않는 CipherSpecs를 참조하십시오.

## **Microsoft Visual Studio 2005 을 사용하여 빌드된 IBM MQ C++ 클라이언트 라이브러리 Windows**

IBM MQ 8.0 C++ 클라이언트에서는 C++ 언어에서 메시징 애플리케이션을 개발하는 데 사용하는 오브젝트 지향 API(Application Programming Interface)를 제공합니다. IBM MQ 8.0 C++ 라이브러리는 Microsoft Visual Studio 2012 C++ 컴파일러로 빌드합니다. Microsoft Visual Studio 2012 컴파일러를 사용하여 빌드된 IBM MQ C++ 라이브러리는 IBM MQ 8.0 C++ 라이브러리 이전의 IBM WebSphere MQ 릴리스를 사용하여 개발된 IBM MQ C++ 응용프로그램과 호환되지 않습니다. 왜냐하면 Microsoft Visual Studio 2012 C++ 표준 라이브러리는 역호환되지 않기 때문입니다.

버전 8.0.0, 수정팩 2부터는 IBM MQ가 Microsoft Visual Studio 2005 C++ 컴파일러로 빌드된 C++ 클라이언트 라이브러리를 제공합니다. 이러한 라이브러리는 Microsoft Visual Studio 2012 C++ 컴파일러로 빌드된 기존의 IBM MQ 8.0 C++ 라이브러리 외에도 제공됩니다. 버전 8.0 이전의 IBM MQ 릴리스를 사용하여 빌드된 애플리케 이션은 라이브러리가 이전 버전과 호환 가능하므로 이러한 라이브러리를 사용할 수 있습니다. 자세한 정보는 Windows에서 C++ 프로그램 빌드를 참조하십시오.

▶ Ⅴ 8.0.0.4 <mark>동일한 시스템에서 Microsoft Visual Studio 2012 및 Microsoft Visual Studio 2005 를 사용하여</mark> 컴파일된 IBM MQ C++ 사용에 대한 정보는 67 페이지의 『다르게 이름 지정된 [IBM MQ C++](#page-66-0) 라이브러리』의 내 용을 참조하십시오.

## **독립형 IBM MQ.NET 클라이언트**

- Windows

버전 8.0.0, 수정팩 2부터는 IBM MQ.NET 클라이언트가 애플리케이션을 실행하기 위한 프로덕션 시스템에서 전 체 IBM MQ 클라이언트 애플리케이션 설치 없이도 어셈블리를 패키지화하고 배치할 수 있는 기능을 제공합니다. 전체 IBM MQ 클라이언트가 설치되고 나중에 IBM MQ.NET 어셈블리 (즉, amqmdnet.dll) 를 애플리케이션과 함께 패키지하여 프로덕션 시스템에 배치하는 시스템에서 IBM MQ.NET 애플리케이션을 빌드할 수 있습니다. 애 플리케이션은 일반 Windows.NET 애플리케이션, 서비스 또는 Azure PaaS 환경에서 실행 중인 Microsoft Azure Web/Worker 애플리케이션일 수 있습니다.

이러한 배치에서 IBM MQ.NET 클라이언트는 관리 모드로 큐 관리자에 연결하는 기능만 지원합니다. 이 두 모드 에는 전체 MQ LightIBM MQ 클라이언트 설치가 필요하므로 서버 바인딩과 관리되지 않는 클라이언트 모드 연결 성을 사용할 수 없습니다. 자세한 정보는 독립형 IBM MQ .NET 클라이언트 사용을 참조하십시오.

## **IBM MQ Virtual System Pattern Type**

#### $\blacktriangleright$  Linux

IBM MQ Virtual System Pattern Type for IBM PureApplication System(이 문서에서 IBM MQ Virtual System Pattern Type이라 함)에는 IBM MQ 환경의 가상 시스템 패턴을 작성하기 위해 사용할 수 있는 IBM MQ 플러그인 (가상 시스템 소프트웨어 컴포넌트) 및 연관된 스크립트 패키지가 포함되어 있습니다. 자세한 정보는 IBM MQ Virtual System Pattern Type 개요를 참조하십시오.

## **CICS OSGi JVM 서버의 IBM MQ classes for JMS**

#### $\approx$  z/OS

버전 8.0.0, 수정팩 2 는 CICS® OSGi (Open Services Gateway initiative) Java Virtual Machine (JVM) 서버의 특정 버전에서 IBM MQ classes for JMS 사용에 대한 지원을 추가합니다.

자세한 정보는 CICS OSGi JVM 서버에서 IBM MQ classes for JMS 사용 을 참조하십시오.

## **JMS 예외 리스너 변경사항**

 $V8.0.0.2$ 

버전 8.0.0, 수정팩 2부터는 기본적으로 IBM MQ classes for JMS에서 연결이 끊긴 경우에만 예외를 예외 리스 너에 전달합니다. 이 작동은 JMS 스펙과 일치합니다. IBM MQ classes for JMS가 모든 예외의 예외 리스너에 알 리도록 하려면 사용자 애플리케이션이 연결 팩토리의 ASYNCEXCEPTION 특성을 ASYNC\_EXCEPTIONS\_ALL로 설정해야 합니다.

#### **관련 개념**

13 페이지의 『[IBM MQ 8.0.0](#page-12-0)의 새로운 기능』 IBM MQ 8.0.0에서는 향상된 스케일링 및 유연성을 제공하므로 대규모 메시징 엔터프라이즈 솔루션을 지원하는 데 더욱 유용합니다.

24 페이지의 『[IBM MQ 8.0.0](#page-23-0)의 변경된 기능』

#### **관련 정보**

IBM MQ 시스템 [요구사항](https://www.ibm.com/support/pages/system-requirements-ibm-mq) [IBM MQ, WebSphere MQ](https://www.ibm.com/support/docview.wss?rs=171&uid=swg27006097) 및 MQSeries 제품 Readme 웹 페이지

# **버전 8.0 수정팩의 신규, 변경 및 제거된 메시지**

A summary of the IBM MQ AMQ and IBM MQ Managed File Transfer messages that have been added, changed or removed for IBM MQ 8.0 Fix Packs from 버전 8.0.0, 수정팩 5, with links to further information. 버전 8.0.0.0이후 IBM MQ for z/OS 에 대한 메시지 요약이 추가, 변경 또는 제거되었습니다.

# **신규, 변경 및 제거된 IBM MQ AMQ 메시지**

IBM MQ 8.0.0, 수정팩 5 이상의 IBM MQ AMQ 메시지가 추가, 변경 또는 제거되었습니다.

- 72 페이지의 『버전 8.0.0, 수정팩 16의 신규, 변경 및 제거된 AMQ 메시지』
- 72 페이지의 『버전 8.0.0, 수정팩 15의 신규, 변경 및 제거된 AMQ 메시지』
- 73 페이지의 『버전 8.0.0, 수정팩 14의 신규, 변경 및 제거된 AMQ [메시지』](#page-72-0)
- 73 페이지의 『버전 8.0.0, 수정팩 13의 신규, 변경 및 제거된 AMQ [메시지』](#page-72-0)
- 73 페이지의 『버전 8.0.0, 수정팩 12의 신규, 변경 및 제거된 AMQ [메시지』](#page-72-0)
- 73 페이지의 『버전 8.0.0, 수정팩 11의 신규, 변경 및 제거된 AMQ [메시지』](#page-72-0)
- 73 페이지의 『버전 8.0.0, 수정팩 10의 신규, 변경 및 제거된 AMQ [메시지』](#page-72-0)
- 73 페이지의 『버전 8.0.0, 수정팩 9의 신규, 변경 및 제거된 AMQ [메시지』](#page-72-0)
- 74 페이지의 『버전 8.0.0, 수정팩 8의 신규, 변경 및 제거된 AMQ [메시지』](#page-73-0)
- 74 페이지의 『버전 8.0.0, 수정팩 7의 신규, 변경 및 제거된 AMQ [메시지』](#page-73-0)
- 75 페이지의 『버전 8.0.0, 수정팩 6의 신규, 변경 및 제거된 AMQ [메시지』](#page-74-0)
- 75 페이지의 『버전 8.0.0, 수정팩 5의 신규, 변경 및 제거된 AMQ [메시지』](#page-74-0)

## **버전 8.0.0, 수정팩 16의 신규, 변경 및 제거된 AMQ 메시지**  $V8.0.0.16$

다음 메시지는 버전 8.0.0, 수정팩 16의 변경된 메시지입니다. • AMQ9456 (메시지 및 설명에서 "오브젝트" 로 대체된 "큐") 버전 8.0.0, 수정팩 16의 신규 또는 제거된 메시지는 없습니다.

# **버전 8.0.0, 수정팩 15의 신규, 변경 및 제거된 AMQ 메시지**  $V8.0.0.15$

다음 메시지는 버전 8.0.0, 수정팩 15의 새 메시지입니다.

- AMQ3572
- AMQ3573

버전 8.0.0, 수정팩 15의 변경 또는 제거된 메시지는 없습니다.
# **버전 8.0.0, 수정팩 14의 신규, 변경 및 제거된 AMQ 메시지**  $V8.0.0.14$

다음 메시지는 버전 8.0.0, 수정팩 14의 새 메시지입니다.

- AMQ3961
- AMQ7301

버전 8.0.0, 수정팩 14의 변경 또는 제거된 메시지는 없습니다.

# **버전 8.0.0, 수정팩 13의 신규, 변경 및 제거된 AMQ 메시지**  $|V8.0.0.13|$

다음 메시지는 버전 8.0.0, 수정팩 13의 변경된 메시지입니다.

• AMQ9545 ("오류" 유형에서 "정보" 유형으로 변경됨)

버전 8.0.0, 수정팩 13의 신규 또는 제거된 메시지는 없습니다.

## **버전 8.0.0, 수정팩 12의 신규, 변경 및 제거된 AMQ 메시지**  $V8.0.0.12$

다음 메시지는 버전 8.0.0, 수정팩 12의 새 메시지입니다.

• AMQ9568

다음 메시지는 버전 8.0.0, 수정팩 12의 변경된 메시지입니다.

- AMQ6245(Windows) (단어 "파일" 제거)
- AMQ8416(메시지 및 응답이 확장됨)
- AMQ9512(APAR IT26960의 설명이 정정됨)
- AMQ9513(설명이 확장됨)

버전 8.0.0, 수정팩 12의 제거된 메시지는 없습니다.

# **버전 8.0.0, 수정팩 11의 신규, 변경 및 제거된 AMQ 메시지**  $V8.0.0.11$

다음 메시지는 버전 8.0.0, 수정팩 11의 새 메시지입니다.

- AMQ9567
- 다음 메시지는 버전 8.0.0, 수정팩 11의 변경된 메시지입니다.
- AMQ9467(응답이 축소됨, 이유 코드에 대한 링크가 수정됨) 버전 8.0.0, 수정팩 11의 제거된 메시지는 없습니다.

# **버전 8.0.0, 수정팩 10의 신규, 변경 및 제거된 AMQ 메시지**  $V8.0.0.10$

버전 8.0.0, 수정팩 10의 새 메시지가 없습니다. 다음 메시지는 버전 8.0.0, 수정팩 10의 변경된 메시지입니다. • AMQ9467(애플리케이션 프로그래밍 참조 매뉴얼이 제품 문서로 변경됨) 버전 8.0.0, 수정팩 10의 제거된 메시지는 없습니다.

# **버전 8.0.0, 수정팩 9의 신규, 변경 및 제거된 AMQ 메시지**  $V8.0.0.9$

다음 메시지는 버전 8.0.0, 수정팩 9의 새 메시지입니다.

• AMQ3937

버전 8.0.0, 수정팩 9의 변경된 메시지는 없습니다.

다음 메시지는 버전 8.0.0, 수정팩 9의 제거된 메시지입니다.

• AMQ9224(Windows)

## **버전 8.0.0, 수정팩 8의 신규, 변경 및 제거된 AMQ 메시지**  $V8.0.0.8$

다음 메시지는 버전 8.0.0, 수정팩 8의 새 메시지입니다.

- AMQ8928
- AMQ9880

다음 메시지는 버전 8.0.0, 수정팩 8의 변경된 메시지입니다.

- AMQ5703
- AMQ6052
- AMQ6529
- AMQ6530
- AMQ6532
- AMQ6533
- AMQ6537
- AMQ6538
- AMQ6648
- AMQ6657
- AMQ6658
- AMQ6659
- AMQ6660
- AMQ6662
- AMQ6663
- AMQ6668
- AMQ9224
- AMQ9456
- AMQ9469
- AMQ9785

버전 8.0.0, 수정팩 8의 제거된 메시지는 없습니다.

# **버전 8.0.0, 수정팩 7의 신규, 변경 및 제거된 AMQ 메시지**  $V8.0.0.7$

다음 메시지는 버전 8.0.0, 수정팩 7의 새 메시지입니다.

- AMQ3970
- AMQ3971

다음 메시지는 버전 8.0.0, 수정팩 7의 변경된 메시지입니다.

- AMQ6642
- AMQ9616

다음 메시지는 버전 8.0.0, 수정팩 7의 제거된 메시지입니다.

• AMQ6599

## **버전 8.0.0, 수정팩 6의 신규, 변경 및 제거된 AMQ 메시지**  $V8.0.06$

다음 메시지는 버전 8.0.0, 수정팩 6의 새 메시지입니다.

• AMQ9849

다음 메시지는 버전 8.0.0, 수정팩 6의 변경된 메시지입니다.

- AMQ4635
- AMQ9557
- AMQ8602
- AMQ8617

버전 8.0.0, 수정팩 6의 제거된 메시지는 없습니다.

# **버전 8.0.0, 수정팩 5의 신규, 변경 및 제거된 AMQ 메시지**  $V8.0.0.5$

다음 메시지는 버전 8.0.0, 수정팩 5의 새 메시지입니다.

• AMQ6520 - AMQ6534

다음 메시지는 버전 8.0.0, 수정팩 5의 변경된 메시지입니다.

- AMQ4501
- AMQ5607\_ibm
- AMQ6535
- AMQ6539
- AMQ6544
- AMQ6572
- AMQ6576
- AMQ6577
- AMQ6582
- AMQ6583
- AMQ6584
- AMQ6585
- AMQ6587
- AMQ6588
- AMQ6594
- AMQ6619
- AMQ6623
- AMQ6670 AMQ6675
- AMQ6678
- AMQ6684
- AMQ6692
- AMQ9874

다음 메시지는 버전 8.0.0, 수정팩 5의 제거된 메시지입니다.

- AMQ8067
- AMQ8302
- AMQ8303
- AMQ8305

## **관련 정보**

IBM MQ AMQ 메시지

# **신규, 변경 및 제거된 IBM MQ Managed File Transfer 메시지**

많은 새 메시지가 IBM MQ Managed File Transfer에 추가되었습니다. 이전 릴리스에서 사용 가능한 일부 메시지 가 제거되었습니다.

- 76 페이지의 『버전 8.0.0, 수정팩 16 에서 Managed File Transfer 메시지를 새로 작성, 변경 및 제거했습니 다.』
- 76 페이지의 『버전 8.0.0, 수정팩 15 에서 Managed File Transfer 메시지를 새로 작성, 변경 및 제거했습니 다.』
- 77 페이지의 『버전 8.0.0, 수정팩 14 에서 [Managed File Transfer](#page-76-0) 메시지를 새로 작성, 변경 및 제거했습니 다.[』](#page-76-0)
- 77 페이지의 『버전 8.0.0, 수정팩 13 에서 [Managed File Transfer](#page-76-0) 메시지를 새로 작성, 변경 및 제거했습니 다.[』](#page-76-0)
- 77 페이지의 『버전 8.0.0, 수정팩 12 에서 [Managed File Transfer](#page-76-0) 메시지를 새로 작성, 변경 및 제거했습니 다.[』](#page-76-0)
- 77 페이지의 『버전 8.0.0, 수정팩 11 에서 [Managed File Transfer](#page-76-0) 메시지를 새로 작성, 변경 및 제거했습니 다.[』](#page-76-0)
- 77 페이지의 『버전 8.0.0, 수정팩 10 에서 [Managed File Transfer](#page-76-0) 메시지를 새로 작성, 변경 및 제거했습니 다.[』](#page-76-0)
- 77 페이지의 『버전 8.0.0, 수정팩 9 에서 [Managed File Transfer](#page-76-0) 메시지를 새로 작성, 변경 및 제거했습니 다.[』](#page-76-0)
- 78 페이지의 『버전 8.0.0, 수정팩 8 에서 [Managed File Transfer](#page-77-0) 메시지를 새로 작성, 변경 및 제거했습니 다.[』](#page-77-0)
- 78 페이지의 『버전 8.0.0, 수정팩 7 에서 [Managed File Transfer](#page-77-0) 메시지를 새로 작성, 변경 및 제거했습니 다.[』](#page-77-0)
- 78 페이지의 『버전 8.0.0, 수정팩 6 에서 [Managed File Transfer](#page-77-0) 메시지를 새로 작성, 변경 및 제거했습니 다.[』](#page-77-0)
- 79 페이지의 『버전 8.0.0, 수정팩 5 에서 [Managed File Transfer](#page-78-0) 메시지를 새로 작성, 변경 및 제거했습니 다.[』](#page-78-0)

# **버전 8.0.0, 수정팩 16 에서 Managed File Transfer 메시지를 새로 작성, 변경 및 제거했습니 다.**

 $V8.0.0.16$ 

버전 8.0.0, 수정팩 16의 신규, 변경 또는 제거된 메시지는 없습니다.

# **버전 8.0.0, 수정팩 15 에서 Managed File Transfer 메시지를 새로 작성, 변경 및 제거했습니 다.**

## $V8.0.0.15$

다음 메시지는 버전 8.0.0, 수정팩 15의 새 메시지입니다.

• BFGTR0083E

버전 8.0.0, 수정팩 15의 변경 또는 제거된 메시지는 없습니다.

# <span id="page-76-0"></span>**버전 8.0.0, 수정팩 14 에서 Managed File Transfer 메시지를 새로 작성, 변경 및 제거했습니 다.**

# $V8.0.0.14$

버전 8.0.0, 수정팩 14의 신규, 변경 또는 제거된 메시지는 없습니다.

# **버전 8.0.0, 수정팩 13 에서 Managed File Transfer 메시지를 새로 작성, 변경 및 제거했습니 다.**  $V8.0.0.13$

버전 8.0.0, 수정팩 13의 신규, 변경 또는 제거된 메시지는 없습니다.

# **버전 8.0.0, 수정팩 12 에서 Managed File Transfer 메시지를 새로 작성, 변경 및 제거했습니 다.**

## $|V8.0.0.12|$

버전 8.0.0, 수정팩 12의 신규, 변경 또는 제거된 메시지는 없습니다.

# **버전 8.0.0, 수정팩 11 에서 Managed File Transfer 메시지를 새로 작성, 변경 및 제거했습니 다.**

 $V8.0.0.11$ 

버전 8.0.0, 수정팩 11의 신규, 변경 또는 제거된 메시지는 없습니다.

# **버전 8.0.0, 수정팩 10 에서 Managed File Transfer 메시지를 새로 작성, 변경 및 제거했습니 다.**

## $V8.0.0.10$

버전 8.0.0, 수정팩 10의 신규 또는 변경된 메시지는 없습니다. 다음 메시지는 버전 8.0.0, 수정팩 10에서 제거되었습니다.

- BFGCL0745-BFGCL0749
- BFGCL0753-BFGCL0757

# **버전 8.0.0, 수정팩 9 에서 Managed File Transfer 메시지를 새로 작성, 변경 및 제거했습니다.**  $V8.0.0.9$

다음 메시지는 버전 8.0.0, 수정팩 9의 새 메시지입니다.

- BFGCL0745E
- BFGCL0746E
- BFGCL0747E
- BFGCL0748I
- BFGCL0749E
- BFGCL0753E
- BFGCL0754I
- BFGCL0755I
- BFGCL0757E
- BFGCL0761E
- BFGCL0762E
- BFGCL0763E
- <span id="page-77-0"></span>• BFGCL0764I
- BFGCL0765I
- BFGCL0766I
- BFGCL0767I
- BFGCL0768I
- BFGCL0769I
- BFGCL0770W
- BFGCL0771W
- BFGCL0772I
- BFGCL0773I

버전 8.0.0, 수정팩 9의 변경 또는 제거된 메시지는 없습니다.

## **버전 8.0.0, 수정팩 8 에서 Managed File Transfer 메시지를 새로 작성, 변경 및 제거했습니다.**  $V8.0.0.8$

버전 8.0.0, 수정팩 8의 신규, 변경 또는 제거된 메시지는 없습니다.

## **버전 8.0.0, 수정팩 7 에서 Managed File Transfer 메시지를 새로 작성, 변경 및 제거했습니다.**  $V8.0.0.7$

다음 메시지는 버전 8.0.0, 수정팩 7의 새 메시지입니다.

- BFGAG0187E
- BFGBR0208E
- BFGCL0752E
- BFGJE0006W
- BFGPC0053E

다음 메시지는 버전 8.0.0, 수정팩 7의 변경된 메시지입니다.

- BFGBR0065E
- BFGJE0001W
- BFGTR0077I

버전 8.0.0, 수정팩 7의 제거된 메시지는 없습니다.

## **버전 8.0.0, 수정팩 6 에서 Managed File Transfer 메시지를 새로 작성, 변경 및 제거했습니다.**  $V8.0.06$

다음 메시지는 버전 8.0.0, 수정팩 6의 새 메시지입니다.

- BFGPC0008E
- BFGSS0077E
- BFGSS0078E
- BFGSS0079E
- BFGSS0080E
- BFGTR0078W
- BFGTR0079E
- BFGTR0080E

다음 메시지는 버전 8.0.0, 수정팩 6의 변경된 메시지입니다.

- <span id="page-78-0"></span>• BFGTR0062I
- BFGTR0063I
- BFGTR0067I
- BFGTR0068I

버전 8.0.0, 수정팩 6의 제거된 메시지는 없습니다.

# **버전 8.0.0, 수정팩 5 에서 Managed File Transfer 메시지를 새로 작성, 변경 및 제거했습니다.**  $V8.0.0.5$

다음 메시지는 버전 8.0.0, 수정팩 5의 새 메시지입니다.

- BFGAP0064 BFGAP0065
- BFGBR0187 BFGBR0207
- BFGMQ1042 BFGMQ1043

다음 메시지는 버전 8.0.0, 수정팩 5의 변경된 메시지입니다.

- BFGCM0264
- 다음 메시지는 버전 8.0.0, 수정팩 5의 제거된 메시지입니다.
- BFGDM0122

```
관련 정보
IBM MQ Managed File Transfer 진단 메시지
```
# **버전 8.0.0.0 이후 신규, 변경 및 제거된 z/OS 메시지**

버전 8.0.0.0이후로 IBM MQ for z/OS 에 대해 여러 메시지가 추가, 변경 또는 제거되었습니다.

- 79 페이지의 『새 z/OS 메시지』
- 80 페이지의 [『변경된](#page-79-0) z/OS 메시지』
- 82 페이지의 [『제거된](#page-81-0) z/OS 메시지』

# **새 z/OS 메시지**

다음 메시지는 버전 8.0.0.0 이후에 대한 새로운 정보입니다.

```
커플링 기능 관리자 메시지(CSQE...)
  CSQE159I
  CSQE161E
보안 관리자 메시지(CSQH...)
  CSQH046E
Data Manager 메시지(CSQI...)
  CSQI039E
  CSQI052E
복구 로그 관리자 메시지(CSQJ...)
  CSQJ164I
  CSQJ168I
메시지 관리자 메시지(CSQM...)
  CSQM001E
  CSQM062I
  CSQM102E
  CSQM580I
```
<span id="page-79-0"></span>**토픽 관리자 메시지(CSQT...)** CSQT987E - CSQT990E **유틸리티 메시지(CSQU...)** CSQU510I CSQU511I CSQU586I CSQU587I **에이전트 서비스 메시지(CSQV...)** CSQV460I CSQV461D **분산 큐잉 메시지(CSQX...)** CSQX117I CSQX179I CSQX180I CSQX571E CSQX674E CSQX694I - CSQX695I CSQX697I (버전 8.0.0, 수정팩 15에 CSQX696I으로 번호가 재지정됨) CSQX698I (버전 8.0.0, 수정팩 15에 CSQX697I로 번호가 재지정됨) CSQX785E **서비스 기능 메시지(CSQ1...)** CSQ1219I **서브시스템 지원 메시지(CSQ3...)** CSQ3018 **Db2 관리자 메시지(CSQ5...)** CSQ5038I CSQ5039I

# **변경된 z/OS 메시지**

모든 메시지에서 다음 사항이 변경되었습니다.

- 링크가 Information Center 링크에서 IBM Documentation 링크로 마이그레이션되었습니다.
- "MQSC 참조"에 대한 링크가 더 정확한 대상을 가리키도록 변경되었습니다.
- "z/OS용 IBM MQ 관리"에 대한 링크가 더 정확한 대상을 가리키도록 변경되었습니다.
- 다른 특성 또는 메시지에 대한 참조가 링크로 변환되었습니다.
- IBM WebSphere MQ가 IBM MQ로 변경되었습니다.
- DB2의 이름이 Db2로 변경되었습니다.

다음 메시지는 버전 8.0.0.0 이후에 변경되었습니다.

## **CICS 어댑터 및 브릿지 메시지(CSQC...)**

CSQC381D (응답 섹션에는 제거된 링크가 있습니다.) CSQC389D (응답 섹션에는 제거된 링크가 있습니다.)

**커플링 기능 관리자 메시지(CSQE...)**

CSQE038E (설명 섹션이 개선되었습니다.)

- CSQE042E (응답 섹션 확장)
- CSQE137E (+cpf가 /cpf로 변경됨)

CSQE222E (응답 섹션 확장)

**보안 관리자 메시지(CSQH...)** CSQH045E (설명 섹션 문법 오류가 정정되고 링크가 추가되었습니다.) **Data Manager 메시지(CSQI...)** CSQI004I (응답 섹션 확장됨) CSQI010I (코드 블록 갱신) CSQI045I (시스템 프로그래머 응답이 확장되었습니다.) CSQI046E (시스템 프로그래머 응답이 확장되었습니다.) CSQI047E (시스템 프로그래머 응답이 확장되었습니다.) CSQI063E (응답 섹션이 링크를 변경했습니다.) CSQI065I (코드 블록이 업데이트되었으며 페이지 클래스에 대한 정보가 추가되었습니다.) **복구 로그 관리자 메시지(CSQJ...)** CSQJ031D (시스템 프로그래머 응답이 확장되었습니다.) CSQJ032E (시스템 프로그래머 응답이 확장되었습니다.) CSQJ122E (응답 섹션 확장됨) CSQJ134E (설명 섹션 확장 및 입력 오류 수정됨) CSQJ151I (응답 섹션이 링크를 제거했습니다.) CSQJ152I - CSQJ154I (응답 섹션에 제거된 링크) CSQJ212E (링크 업데이트) CSQJ213E (링크 업데이트) **메시지 관리자 메시지(CSQM...)** CSQM078E 설명 섹션이 확장되었습니다. **명령 서버 메시지(CSQN...)** CSQN202I (입력 오류가 수정되었습니다.) **버퍼 관리자 메시지(CSQP...)** CSQP014E (QDEPTH는 CURDEPTH가 되며 시스템 프로그래머 응답에서 추가 단락이 추가되었습니다.) **IMS 어댑터 메시지(CSQQ...)** CSQQ153I (응답 섹션이 링크를 제거했습니다.) **복구 관리자 메시지(CSQR...)** CSQR030I(설명 섹션이 확장되었습니다.) **유틸리티 메시지(CSQU...)** CSQU050E (응답 섹션이 링크를 제거했습니다.) CSQU071E (응답 섹션에는 제거된 링크가 있습니다.) CSQU112E (응답 섹션에는 제거된 링크가 있습니다.) CSQU181E (설명 및 응답이 단축됩니다.) CSQU505E - CSQU509E (응답 섹션에 제거된 링크) CSQU564E (응답 섹션에 링크가 변경되었습니다.) **인스트루먼테이션 기능 메시지(CSQW...)** CSQW124E (설명 섹션이 개선되었습니다.) **분산 큐잉 메시지(CSQX...)** CSQX004I (설명에 추가된 추가 단락) CSQX126I - CSQX129I (응답 섹션이 제거됨) CSQX192E (조치 및 응답 섹션은 재작성 및 확장됩니다.) CSQX294E (응답 섹션이 개선됨) CSQX428E (메시지 텍스트 확장) CSQX432I (메시지 텍스트가 향상되었습니다.) CSQX503E (메시지가 업데이트되었으며 추가 단락이 설명에 추가되었습니다.)

<span id="page-81-0"></span>CSQX504E (오류 코드의 긴 목록이 추가되었습니다.) CSQX511I (설명 섹션의 일부가 제거되었습니다.) CSQX512I (설명 섹션이 다시 작성되었습니다.) CSQX519E (설명 섹션이 확장되었습니다.) CSQX531E (응답 섹션 확장됨) CSQX565E (설명 섹션이 확장되었습니다.) CSQX630E (응답 섹션 확장)

CSQX634E (응답 섹션 확장) CSQX645E (응답 섹션 확장)

CSQX658E (시스템 프로그래머 응답에 고정된 입력)

CSQX697I CSQX696I로 번호가 재지정되었습니다. (설명에 입력이 수정되었습니다.)

CSQX698I CSQX697I로 번호가 재지정되었습니다.

## **초기화 프로시저 및 일반 서비스 메시지(CSQY...)**

CSQY221I 응답 섹션이 확장되었습니다.

CSQY291E 설명 및 시스템 프로그래머 응답이 모두 크게 확장되고 다시 작성되었습니다.

## **Advanced Message Security(CSQ0...)**

CSQ0209E 응답 섹션이 확장되었습니다.

CSQ0629E 매개변수 "errno2"가 추가되었습니다.

## **IBM MQ-IMS 브릿지 메시지 (CSQ2...)**

CSQ2004E (설명 섹션이 확장되었습니다. CSQ2PUTD 와 관련된 추가 단락은 설명 및 시스템 프로그래머 응 답에 추가됩니다.)

CSQ2005I (입력 입력 및 추가 단락이 설명에 추가되었습니다.)

## **서브시스템 지원 메시지(CSQ3...)**

CSQ3111I (설명 섹션이 확장되었습니다.) CSQ3202E (설명 섹션이 확장되었습니다.)

## **Db2 관리자 메시지(CSQ5...)**

CSQ5005E (응답 섹션이 업데이트 및 확장되었습니다.)

## **일반화된 명령 프리프로세서 메시지(CSQ9...)** CSQ9014E (응답 섹션이 갱신 및 확장되었습니다.) CSQ9025E (입력 오류가 수정되었습니다.)

# **제거된 z/OS 메시지**

버전 8.0.0.0 이후 제거된 메시지는 없습니다.

## **관련 개념**

48 페이지의 『버전 8.0.0의 신규 및 변경된 z/OS [메시지』](#page-47-0) IBM MQ for z/OS 버전 8.0.0에 대한 많은 새 메시지가 추가되었으며 일부 기존 메시지가 변경되었습니다.

## **관련 정보**

IBM MQ for z/OS에 대한 메시지

# **새로운 기능 및 이전 버전에서 변경된 사항**

IBM MQ 8.0 이전의 제품 버전에서 발생한 안정화, 폐기 및 제거 등 기능 및 자원에 대한 변경사항 및 새 기능에 대한 내용입니다.

제품의 이전 버전에서 변경된 사항 및 새 기능에 대한 정보는 해당 버전의 제품 문서에서 해당 절을 참조하십시 오.

# **IBM WebSphere MQ 7.5**

- IBM WebSphere MQ 버전 7.5의 새 기능
- IBM WebSphere MQ 버전 7.5의 변경사항
- IBM WebSphere MQ 버전 7.5 수정팩의 변경사항
- IBM WebSphere MQ Advanced Message Security 버전 7.0.1 및 IBM WebSphere MQ 버전 7.5 간에 변경된 작동
- IBM WebSphere MQ File Transfer Edition 이전 버전의 새로운 기능
- IBM WebSphere MQ File Transfer Edition V7.0.4 또는 이전 버전 및 IBM WebSphere MQ V7.5 간의 변경사 항

## **IBM WebSphere MQ 7.1**

- IBM WebSphere MQ 버전 7.1의 새 기능
- IBM WebSphere MQ 버전 7.1의 변경사항
- IBM WebSphere MQ 버전 7.1 수정팩의 변경사항

# **IBM WebSphere MQ 7.0.1 및 이전 버전**

IBM Documentation의 외부에서 문서가 제공되는 이전 버전의 제품의 경우 이전 버전의 IBM MQ에 대한 문서를 참조하십시오.

## **관련 개념**

13 페이지의 『[IBM MQ 8.0.0](#page-12-0)의 새로운 기능』

IBM MQ 8.0.0에서는 향상된 스케일링 및 유연성을 제공하므로 대규모 메시징 엔터프라이즈 솔루션을 지원하는 데 더욱 유용합니다.

24 페이지의 『[IBM MQ 8.0.0](#page-23-0)의 변경된 기능』

50 페이지의 『[IBM MQ 8.0](#page-49-0) 수정팩에서 새로 추가되거나 변경된 기능』 이 절에는 버전 8.0 수정팩의 신규 및 변경된 기능이 설명되어 있습니다.

## **관련 정보**

마이그레이션 방법 및 개념에 대한 개요 [IBM MQ 8.0](https://www.ibm.com/support/docview.wss?rs=171&uid=swg27041395) 시스템 요구사항 [IBM MQ, WebSphere MQ](https://www.ibm.com/support/docview.wss?rs=171&uid=swg27006097) 및 MQSeries 제품 Readme 웹 페이지

# **주의사항**

이 정보는 미국에서 제공되는 제품 및 서비스용으로 작성된 것입니다.

IBM은 다른 국가에서 이 책에 포함된 제품, 서비스 또는 기능을 제공하지 않을 수도 있습니다. 현재 사용할 수 있 는 제품 및 서비스에 대한 정보는 한국 IBM 담당자에게 문의하십시오. 이 책에서 IBM 제품, 프로그램 또는 서비 스를 언급했다고 해서 해당 IBM 제품, 프로그램 또는 서비스만을 사용할 수 있다는 것을 의미하지는 않습니다. IBM의 지적 재산권을 침해하지 않는 한, 기능상으로 동등한 제품, 프로그램 또는 서비스를 대신 사용할 수도 있 습니다. 그러나 비IBM 제품, 프로그램 또는 서비스의 운영에 대한 평가 및 검증은 사용자의 책임입니다.

IBM은 이 책에서 다루고 있는 특정 내용에 대해 특허를 보유하고 있거나 현재 특허 출원 중일 수 있습니다. 이 책 을 제공한다고 해서 특허에 대한 라이센스까지 부여하는 것은 아닙니다. 라이센스에 대한 의문사항은 다음으로 문의하십시오.

150-945 서울특별시 영등포구 국제금융로 10, 3IFC 한국 아이.비.엠 주식회사 U.S.A.

2바이트(DBCS) 정보에 관한 라이센스 문의는 한국 IBM에 문의하거나 다음 주소로 서면 문의하시기 바랍니다.

지적 재산권 라이센스 부여 2-31 Roppongi 3-chome, Minato-Ku 한국 아이.비.엠 주식회사 한국 아이.비.엠 주식회사 고객만족센터

**다음 단락은 현지법과 상충하는 영국이나 기타 국가에서는 적용되지 않습니다.** IBM은 타인의 권리 비침해, 상품 성 및 특정 목적에의 적합성에 대한 묵시적 보증을 포함하여(단, 이에 한하지 않음) 명시적 또는 묵시적인 일체의 보증 없이 이 책을 "현상태대로" 제공합니다. 일부 국가에서는 특정 거래에서 명시적 또는 묵시적 보증의 면책사 항을 허용하지 않으므로, 이 사항이 적용되지 않을 수도 있습니다.

이 정보에는 기술적으로 부정확한 내용이나 인쇄상의 오류가 있을 수 있습니다. 이 정보는 주기적으로 변경되며, 변경된 사항은 최신판에 통합됩니다. IBM은 이 책에서 설명한 제품 및/또는 프로그램을 사전 통지 없이 언제든지 개선 및/또는 변경할 수 있습니다.

이 정보에서 언급되는 비IBM의 웹 사이트는 단지 편의상 제공된 것으로, 어떤 방식으로든 이들 웹 사이트를 옹호 하고자 하는 것은 아닙니다. 해당 웹 사이트의 자료는 본 IBM 제품 자료의 일부가 아니므로 해당 웹 사이트 사용 으로 인한 위험은 사용자 본인이 감수해야 합니다.

IBM은 귀하의 권리를 침해하지 않는 범위 내에서 적절하다고 생각하는 방식으로 귀하가 제공한 정보를 사용하 거나 배포할 수 있습니다.

(i) 독립적으로 작성된 프로그램과 기타 프로그램(본 프로그램 포함) 간의 정보 교환 및 (ii) 교환된 정보의 상호 이 용을 목적으로 본 프로그램에 관한 정보를 얻고자 하는 라이센스 사용자는 다음 주소로 문의하십시오.

서울특별시 영등포구 J46A/G4 국제금융로 10, 3IFC 한국 아이.비.엠 주식회사 U.S.A.

이러한 정보는 해당 조건(예를 들면, 사용료 지불 등)하에서 사용될 수 있습니다.

이 정보에 기술된 라이센스가 부여된 프로그램 및 프로그램에 대해 사용 가능한 모든 라이센스가 부여된 자료는 IBM이 IBM 기본 계약, IBM 프로그램 라이센스 계약(IPLA) 또는 이와 동등한 계약에 따라 제공한 것입니다.

본 문서에 포함된 모든 성능 데이터는 제한된 환경에서 산출된 것입니다. 따라서 다른 운영 환경에서 얻어진 결과 는 상당히 다를 수 있습니다. 일부 성능은 개발 단계의 시스템에서 측정되었을 수 있으므로 이러한 측정치가 일반 적으로 사용되고 있는 시스템에서도 동일하게 나타날 것이라고는 보증할 수 없습니다. 또한 일부 성능은 추정을 통해 추측되었을 수도 있으므로 실제 결과는 다를 수 있습니다. 이 책의 사용자는 해당 데이터를 본인의 특정 환 경에서 검증해야 합니다.

비IBM 관한 정보는 해당 제품의 공급업체, 공개 자료 또는 기타 공개적으로 사용 가능한 소스에서 얻은 것입니 다. IBM에서는 이러한 제품들을 테스트하지 않았으므로, 비IBM 제품과 관련된 성능의 정확성, 호환성 또는 기타 청구에 대해서는 확신할 수 없습니다. 비IBM 제품의 성능에 대한 의문사항은 해당 제품의 공급업체에 문의하십 시오.

IBM이 제시하는 방향 또는 의도에 관한 모든 언급은 특별한 통지 없이 변경될 수 있습니다.

이 정보에는 일상의 비즈니스 운영에서 사용되는 자료 및 보고서에 대한 예제가 들어 있습니다. 이들 예제에는 개 념을 가능한 완벽하게 설명하기 위하여 개인, 회사, 상표 및 제품의 이름이 사용될 수 있습니다. 이들 이름은 모두 가공의 것이며 실제 기업의 이름 및 주소와 유사하더라도 이는 전적으로 우연입니다.

저작권 라이센스:

이 정보에는 여러 운영 플랫폼에서의 프로그래밍 기법을 보여주는 원어로 된 샘플 응용프로그램이 들어 있습니 다. 귀하는 이러한 샘플 프로그램의 작성 기준이 된 운영 플랫폼의 애플리케이션 프로그래밍 인터페이스(API)에 부합하는 애플리케이션을 개발, 사용, 판매 또는 배포할 목적으로 IBM에 추가 비용을 지불하지 않고 이들 샘플 프로그램을 어떠한 형태로든 복사, 수정 및 배포할 수 있습니다. 이러한 샘플 프로그램은 모든 조건하에서 완전히 테스트된 것은 아닙니다. 따라서 IBM은 이들 샘플 프로그램의 신뢰성, 서비스 가능성 또는 기능을 보증하거나 진 술하지 않습니다. 본 샘플 프로그램은 일체의 보증 없이 "현상태대로" 제공됩니다. IBM은 귀하의 샘플 프로그램 사용과 관련되는 손해에 대해 책임을 지지 않습니다.

이러한 샘플 프로그램 또는 파생 제품의 각 사본이나 그 일부에는 반드시 다음과 같은 저작권 표시가 포함되어야 합니다. © (귀하의 회사명) (연도). 이 코드의 일부는 IBM Corp. 샘플 프로그램에서 파생되었습니다. 샘플 프로그 램 © Copyright IBM Corp. 2004, 2023. All rights reserved.

이 정보를 소프트 카피로 보는 경우 사진과 컬러 삽화가 제대로 나타나지 않을 수도 있습니다.

## **상표**

IBM, IBM 로고, ibm.com®, Passport Advantage®, WebSphere, MQSeries®및 z/OS 는 International Business Machines Corp.의 상표 또는 등록상표입니다. 상표 또는 등록상표입니다. 기타 제품 및 서비스 이름은 IBM 또는 타사의 상표입니다. 현재 IBM 상표 목록은 웹 저작권 및 상표 정보 ( [https://www.ibm.com/legal/](https://www.ibm.com/legal/copytrade.shtml) [copytrade.shtml](https://www.ibm.com/legal/copytrade.shtml)) 에 있습니다.

Microsoft, Windows, Windows NT 및 Windows 로고는 미국 또는 기타 국가에서 사용되는 Microsoft Corporation의 상표입니다.

Java 및 모든 Java 기반 상표와 로고는 Oracle 및/또는 그 계열사의 상표 또는 등록상표입니다.

Adobe, Adobe 로고, PostScript 및 PostScript 로고는 미국 또는 기타 국가에서 사용되는 Adobe Systems Incorporated의 등록상표 또는 상표입니다.

UNIX는 미국 또는 기타 국가에서 사용되는 The Open Group의 등록상표입니다.

여기에 포함된 Oracle Outside In Technology는 용도가 제한된 라이센스가 적용되며 본 응용프로그램과 연계해 서만 사용할 수 있습니다.

Intel은 미국 또는 기타 국가에서 사용되는 Intel Corporation 또는 그 계열사의 상표 또는 등록상표입니다.

전세계적으로 마크를 소유한 Linus Torvalds의 독점적 라이센스 사용자의 재라이센스 부여에 따라, 등록상표 Linux를 사용합니다.

# **IBM MQ의 내게 필요한 옵션 기능**

내게 필요한 기능은 움직임이나 시각 장애와 같은 신체적 장애가 있는 사용자가 정보 기술 제품을 성공적으로 사 용할 수 있도록 돕습니다.

다음 목록에는 IBM MQ의 주요한 내게 필요한 옵션 기능이 포함되어 있습니다. 스크린 리더 소프트웨어를 사용 하여 화면에 표시되는 내용을 들을 수 있습니다.

• 키보드 전용 조작 지원

• 스크린 리더에서 일반적으로 사용하는 인터페이스 지원

IBM MQ를 사용하는 완전히 액세스 가능한 방법은 명령행 인터페이스를 사용하는 것입니다. 명령 사용에 대한 자세한 정보는 IBM MQ 제어 명령 사용 방법 및 MQSC 명령을 사용하여 로컬 관리 태스크 수행을 참조하십시오.

Windows의 경우, IBM MQ 설치를 위해 가능한 방법은 대화식이 아닌 설치를 사용하는 것입니다. 자세한 정보는 msiexec를 사용한 고급 설치를 참조하십시오.

IBM에서 약정한 내게 필요한 기능에 대한 자세한 정보를 보려면 <https://www.ibm.com/able>를 방문하십시오.

## **관련 정보**

MQ Explorer의 내게 필요한 옵션

# **제품 문서의 릴리스 및 플랫폼 아이콘**

모든 IBM MQ 8.0 수정팩 및 플랫폼에 대한 제품 문서는 IBM Documentation의 단일 정보 세트로 제공됩니다. 정보가 주어진 수정팩 또는 플랫폼에 특정한 경우에는 직사각형 아이콘으로 표시됩니다. 모든 수정팩 및 플랫폼 에 적용되는 정보는 표시되지 않은 상태로 남아 있습니다.

## **수정팩 번호 아이콘**

IBM MQ 8.0에 대한 업데이트는 수정팩으로 전달됩니다. 지정된 수정팩에서 새로운 정보는 수정팩 번호가 포함 된 진한 파란색 아이콘으로 식별됩니다. 예:

# **플랫폼 아이콘**

플랫폼 아이콘은 특정 플랫폼 또는 플랫폼 그룹에만 적용되는 정보를 식별하는 데 사용됩니다.

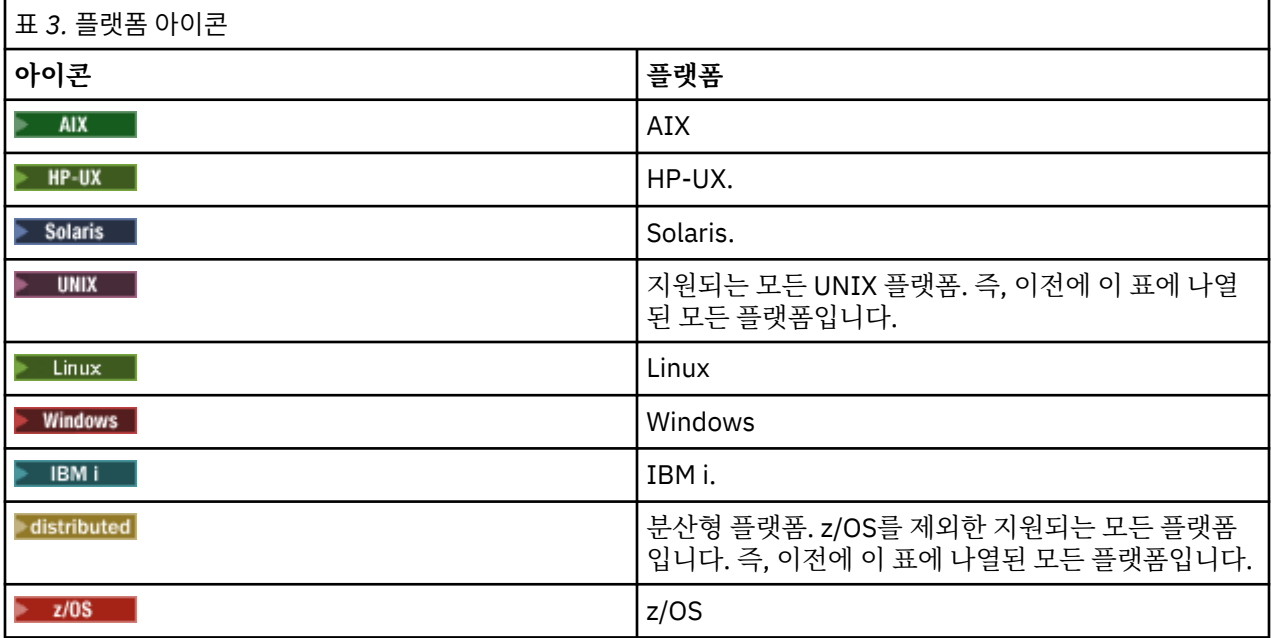

**참고:** 명시적으로 IBM i 또는 z/OS에 플래그 지정되지 않은 정보는 IBM MQ Appliance에도 적용됩니다.

## **관련 개념**

13 페이지의 『[IBM MQ 8.0.0](#page-12-0)의 새로운 기능』

IBM MQ 8.0.0에서는 향상된 스케일링 및 유연성을 제공하므로 대규모 메시징 엔터프라이즈 솔루션을 지원하는 데 더욱 유용합니다.

50 페이지의 『[IBM MQ 8.0](#page-49-0) 수정팩에서 새로 추가되거나 변경된 기능』

이 절에는 버전 8.0 수정팩의 신규 및 변경된 기능이 설명되어 있습니다.

82 페이지의 [『새로운](#page-81-0) 기능 및 이전 버전에서 변경된 사항』

IBM MQ 8.0 이전의 제품 버전에서 발생한 안정화, 폐기 및 제거 등 기능 및 자원에 대한 변경사항 및 새 기능에 대한 내용입니다.

# **IBM MQ 8.0 빠른 시작 안내서**

이 안내서를 사용하여 IBM MQ 8.0를 시작하십시오.

# **자국어 버전**

다른 언어로 된 빠른 시작 안내서를 보려면 빠른 시작 DVD 에서 언어별 PDF를 인쇄하십시오.

## **제품 개요**

WebSphere MQ는 애플리케이션의 유연하고 안정적인 메시징을 위해 견고하게 연결된 범용 메시징 백본을 제공 하며 SOA(Service-Oriented Architecture)를 사용하는 기존 IT 자산의 통합을 제공합니다.

WebSphere MQ는 자체의 MQI(Message Queuing Interface)를 통해 애플리케이션 이식성을 지원합니다. 이러 한 MQI는 지원되는 모든 플랫폼에서 사용할 수 있는 일관된 API(Application Programming Interface)입니다. WebSphere MQ 는 JMS (Java Message Service) 애플리케이션 프로그래밍 인터페이스와 큐 기반 및 발행/구독 메시징을 모두 지원합니다. 관리 파일 전송 기능은 사용자의 WebSphere MQ 메시징 네트워크를 확장하여 파일 기반 통합을 지원하며, 다양한 보안 기능은 메시징 시스템과 이를 통과하는 메시지 둘 다를 보호할 수 있습니다.

WebSphere MQ 탐색기 그래픽 사용자 인터페이스를 사용하여 전체 WebSphere MQ n네트워크를 관리하고 구 성할 수 있습니다.

# **소프트웨어 및 문서 액세스**

이 제품 오퍼링은 다음 항목을 포함합니다.

- 영어 및 기타 자국어로 된 빠른 시작 안내서가 들어 있는 빠른 시작 DVD
- 런타임 컴포넌트 및 기타 필수 제품 코드를 포함하는 각 지원 플랫폼별 DVD

IBM Passport Advantage에서 제품을 다운로드하는 경우 자세한 정보는 [Passport Advantage](https://www.ibm.com/software/passportadvantage/) 및 Passport [Advantage Express](https://www.ibm.com/software/passportadvantage/) [\(https://www.ibm.com/software/passportadvantage/\)](https://www.ibm.com/software/passportadvantage/) 웹 사이트를 참조하십시오.

WebSphere MQ 의 모든 버전에 대한 제품 문서는 <https://www.ibm.com/software/integration/wmq/library/> 에서 사용 가능합니다. 특히 WebSphere MQ 버전 8.0 제품 문서는 [IBM Documentation](https://www.ibm.com/docs/SSFKSJ_8.0.0/com.ibm.mq.helphome.v80.doc/WelcomePagev8r0.htm) ([https://](https://www.ibm.com/docs/SSFKSJ_8.0.0/com.ibm.mq.helphome.v80.doc/WelcomePagev8r0.htm) [www.ibm.com/docs/SSFKSJ\\_8.0.0/com.ibm.mq.helphome.v80.doc/WelcomePagev8r0.htm\)](https://www.ibm.com/docs/SSFKSJ_8.0.0/com.ibm.mq.helphome.v80.doc/WelcomePagev8r0.htm) 에서도 사용 할 수 있습니다.

<https://public.dhe.ibm.com/software/integration/wmq/docs/V8.0/PDFs>에서 PDF 파일 시리즈로 WebSphere MQ 버전 8.0 제품 문서를 다운로드할 수도 있습니다.

서비스 및 지원 정보는 문서에서 제공됩니다.

WebSphere MQ 탐색기 사용 방법에 대한 정보는 WebSphere MQ 탐색기 또는 제품 문서 내에서 액세스할 수 있 습니다.

# **하드웨어 및 시스템 요구사항 평가**

지원되는 모든 플랫폼의 하드웨어 및 소프트웨어 요구사항에 대한 세부사항은 [WebSphere MQ](https://www.ibm.com/software/integration/wmq/requirements/) 에 대한 시스템 [요구사항](https://www.ibm.com/software/integration/wmq/requirements/) [\(https://www.ibm.com/software/integration/wmq/requirements/](https://www.ibm.com/software/integration/wmq/requirements/)) 를 참조하십시오.

# **설치 아키텍처 검토**

제품의 다양한 구성요소가 어떻게 작동하는지에 대한 개요는 제품 문서에서 [WebSphere MQ](https://www.ibm.com/docs/SSFKSJ_8.0.0/com.ibm.mq.pro.doc/q001020_.html) 소개 ([https://](https://www.ibm.com/docs/SSFKSJ_8.0.0/com.ibm.mq.pro.doc/q001020_.html) [www.ibm.com/docs/SSFKSJ\\_8.0.0/com.ibm.mq.pro.doc/q001020\\_.htm](https://www.ibm.com/docs/SSFKSJ_8.0.0/com.ibm.mq.pro.doc/q001020_.html)) 주제를 참조하십시오.

WebSphere MQ 아키텍처의 범위는 단일 큐 관리자를 사용하는 단순한 아키텍처에서부터 상호 연결된 큐 관리 자의 더 복잡한 네트워크까지 매우 다양합니다. WebSphere MQ 아키텍처 계획에 대한 자세한 정보는 제품 문서 의 [계획](https://www.ibm.com/docs/SSFKSJ_8.0.0/com.ibm.mq.pla.doc/q004690_.html) (https://www.ibm.com/docs/SSFKSJ\_8.0.0/com.ibm.mq.pla.doc/q004690 .htm) 섹션을 참조하십 시오.

# **제품 설치**

For installation instructions for WebSphere MQ on AIX, HP-UX, Linux, Solaris, IBM i, or 마이크로소프트 윈 도우, and for details of the hardware and software configurations that are required, see the [설치](https://www.ibm.com/docs/SSFKSJ_8.0.0/com.ibm.mq.ins.doc/q008250_.html) ([https://](https://www.ibm.com/docs/SSFKSJ_8.0.0/com.ibm.mq.ins.doc/q008250_.html) [www.ibm.com/docs/SSFKSJ\\_8.0.0/com.ibm.mq.ins.doc/q008250\\_.htm](https://www.ibm.com/docs/SSFKSJ_8.0.0/com.ibm.mq.ins.doc/q008250_.html)) section of the product documentation.

For installation instructions for WebSphere MQ on z/OS, and for details of the hardware and software configurations that are required, see the z/OS 에 대한 [WebSphere MQ](https://www.ibm.com/docs/SSFKSJ_8.0.0/com.ibm.mq.ins.doc/q009640_.html) 설치 [\(https://www.ibm.com/docs/](https://www.ibm.com/docs/SSFKSJ_8.0.0/com.ibm.mq.ins.doc/q009640_.html) [SSFKSJ\\_8.0.0/com.ibm.mq.ins.doc/q009640\\_.htm](https://www.ibm.com/docs/SSFKSJ_8.0.0/com.ibm.mq.ins.doc/q009640_.html)) section of the product documentation.

# **시작하기**

The 시작하기 scenario in the [시나리오](https://www.ibm.com/docs/SSFKSJ_8.0.0/com.ibm.mq.pro.doc/q004360_.html) ([https://www.ibm.com/docs/SSFKSJ\\_8.0.0/com.ibm.mq.pro.doc/](https://www.ibm.com/docs/SSFKSJ_8.0.0/com.ibm.mq.pro.doc/q004360_.html) [q004360\\_.htm](https://www.ibm.com/docs/SSFKSJ_8.0.0/com.ibm.mq.pro.doc/q004360_.html)) section of the product documentation explains how to get started with WebSphere MQ on 윈도우. 이전에 WebSphere MQ를 사용해 본 적이 없고 빨리 시작하고 싶은 경우 이 시나리오를 사용하십시오.

추가적 시나리오에서는 적절한 태스크 단계를 설명하여 제품 기능을 구성하거나 사용하는 데 도움을 줍니다. 이 러한 시나리오에는 관심이 있는 영역에 대해 잘 이해할 수 있도록 다른 컨텐츠에 대한 링크가 들어 있습니다.

# **자세한 정보**

WebSphere MQ에 대한 자세한 정보는 다음 자원을 참조하십시오.

## **제품 Readme 파일**

제품 Readme 파일(readme.html)은 제품 미디어에 포함되며 제품 컴포넌트를 설치할 때 설치됩니다. 최 신 버전은 제품 판독 웹 [페이지](https://www.ibm.com/support/docview.wss?rs=171&uid=swg27006097) [\(https://www.ibm.com/support/docview.wss?](https://www.ibm.com/support/docview.wss?rs=171&uid=swg27006097) [rs=171&uid=swg27006097](https://www.ibm.com/support/docview.wss?rs=171&uid=swg27006097)) 에서 사용 가능합니다.

## **IBM 지원 센터 포털**

IBM 지원 센터 포털을 통해 사용 가능한 지원 정보에는 다음 자원이 포함됩니다.

- 지원 [기술](https://www.ibm.com/support/search.wss?q=websphere+mq) 노트 ([https://www.ibm.com/support/search.wss? q = websphere+mq](https://www.ibm.com/support/search.wss?q=websphere+mq))
- 사용 가능한 [다운로드](https://www.ibm.com/support/home/product/P439881V74305Y86/IBM_MQ) 및 기타 <u>자원([https://www.ibm.com/support/home/product/](https://www.ibm.com/support/home/product/P439881V74305Y86/IBM_MQ)</u> [P439881V74305Y86/IBM\\_MQ\)](https://www.ibm.com/support/home/product/P439881V74305Y86/IBM_MQ)
- [WebSphere](https://www.ibm.com/support/docview.wss?uid=swg21410956#2) 및 지원 위한 소셜 미디어 채널 [\(https://www.ibm.com/support/docview.wss?](https://www.ibm.com/support/docview.wss?uid=swg21410956#2) [uid=swg21410956#2](https://www.ibm.com/support/docview.wss?uid=swg21410956#2) )

# **주의사항**

IBM WebSphere MQ Version 8.0 Licensed Materials - Property of IBM. © Copyright IBM Corp. 2006, 2022. U.S. Government Users Restricted Rights - Use, duplication or disclosure restricted by GSA ADP Schedule Contract with IBM Corp. IBM, IBM 로고, ibm.com®, AIX, 코믹스, Passport Advantage, WebSphere 및 z/OS 는 International Business Machines Corp.의 상표 또는 등록상표입니다. 상표 또는 등록상표입니다. Java 및 모 든 Java 기반 상표와 로고는 Oracle 및/또는 그 계열사의 상표 또는 등록상표입니다. Linux는 미국 또는 기타 국 가에서 사용되는 Linus Torvalds의 등록상표입니다. Microsoft, Windows 및 Windows 로고는 미국 또는 기타 국 가에서 사용되는 Microsoft Corporation의 상표입니다. 기타 제품 및 서비스 이름은 IBM 또는 타사의 상표입니 다. 현재 IBM 상표 목록은 웹 "[저작권](https://www.ibm.com/legal/copytrade.shtml) 및 상표 정보"([www.ibm.com/legal/copytrade.shtml](https://www.ibm.com/legal/copytrade.shtml))에 있습니다.

부품 번호: CF4BZML

아일랜드에서 인쇄

# **IBM MQ 8.0 정보 로드맵**

정보 로드맵에는 다양한 IBM MQ 8.0 자원에 대한 링크가 포함되어 있습니다.

이 로드맵은 IBM MQ의 특정 영역에 대해 좀 더 자세히 알아볼 수 있도록 다양한 소스에서 정보를 취합합니다. 로 드맵의 각 섹션에 대한 링크를 클릭하여 사용 가능한 자원을 확인하십시오.

- 제품 [개요](#page-88-0)
- 기술 [개요](#page-88-0)
- • [시나리오](#page-88-0)
- • [계획](#page-88-0)
- • [마이그레이션](#page-89-0) 및 업그레이드
- • [설치](#page-89-0)
- • [보안](#page-89-0)
- • [구성](#page-89-0)
- • [관리](#page-89-0)
- • [애플리케이션](#page-89-0) 개발
- • [모니터링](#page-89-0) 및 성능
- • [문제점](#page-90-0) 해결 및 지원
- • [참조](#page-90-0)

<span id="page-88-0"></span>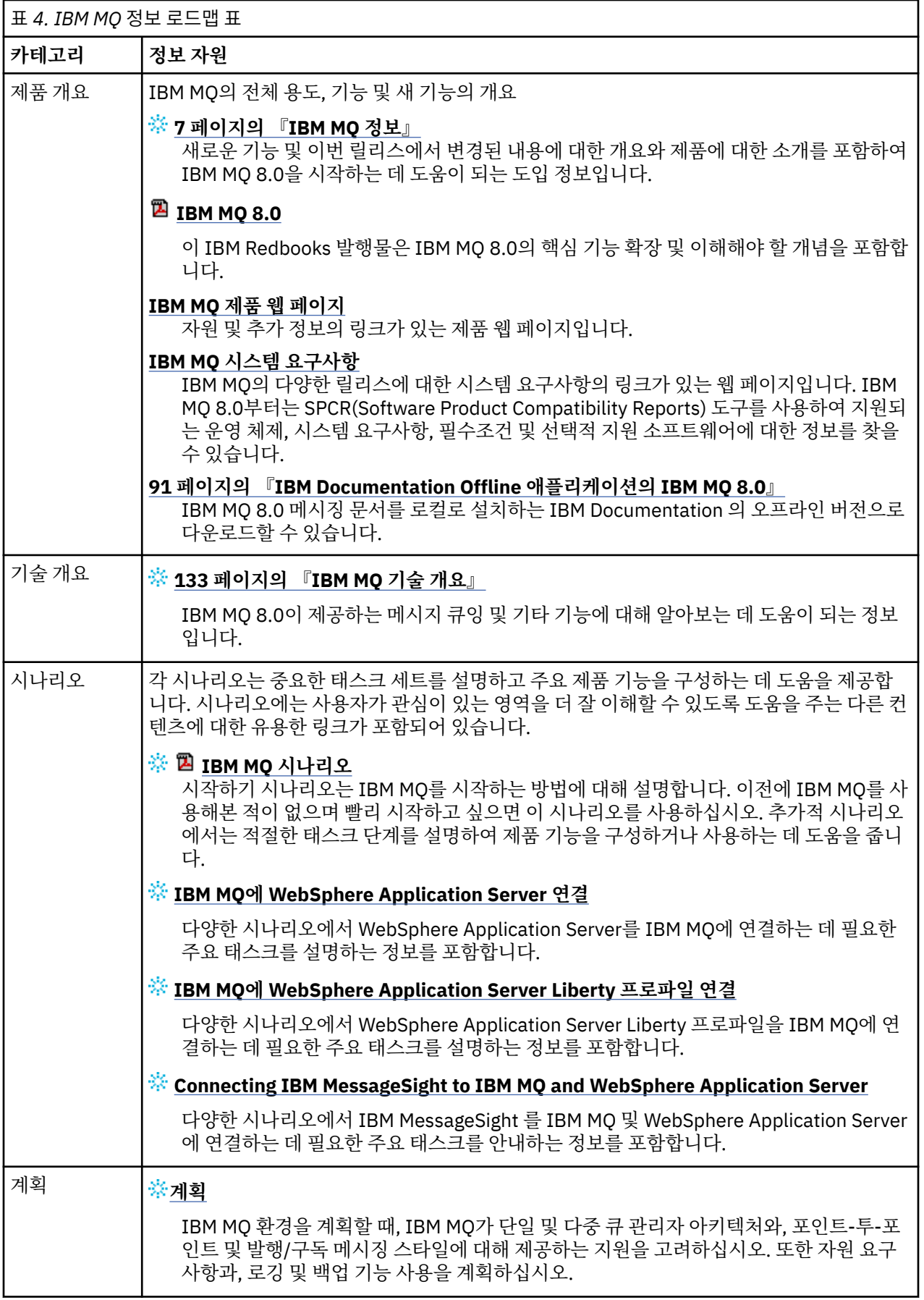

<span id="page-89-0"></span>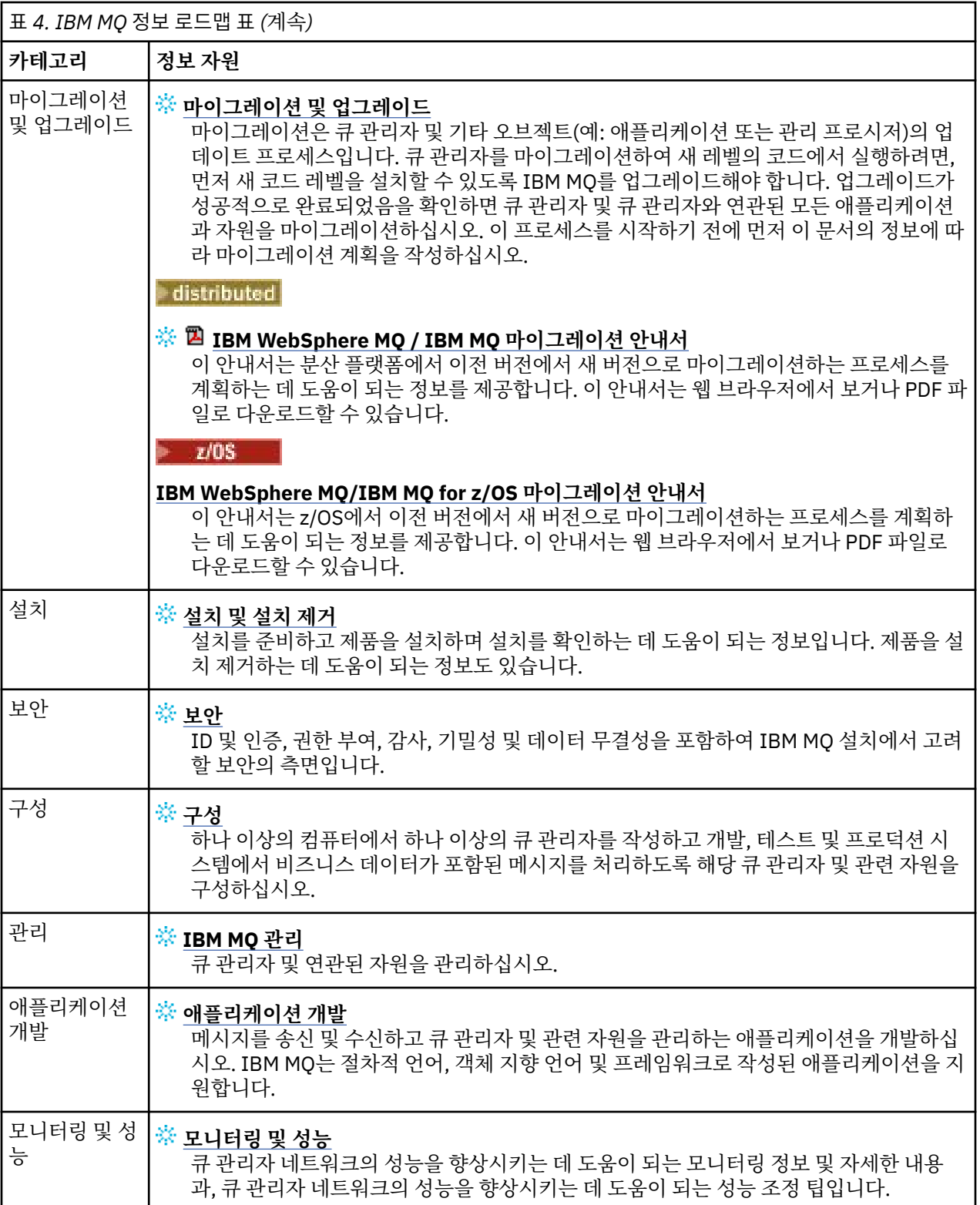

<span id="page-90-0"></span>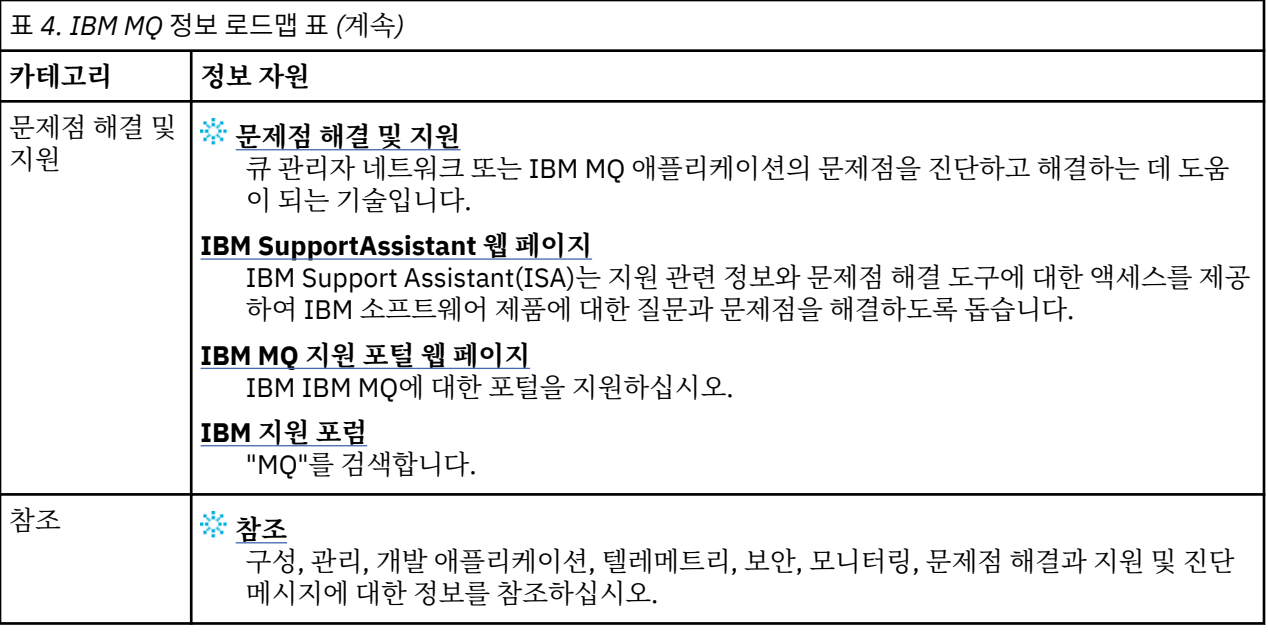

# **IBM Documentation Offline 애플리케이션의 IBM MQ 8.0**

인터넷에 액세스하지 않고 공중 갭 환경에 있는 경우, 다크 숍 앱 "IBM Documentation Offline" 을 사용하여 IBM MQ 8.0 제품 문서의 다운로드를 확인하십시오.

IBM Documentation Offline 에는 두 가지 구성요소가 있습니다.

- **IBM Documentation Offline 앱**. 이는 IBM Documentation의 로컬로 설치 가능한 오프라인 버전입니다.
- **IBM Documentation Offline 앱에 설치하는 문서 패키지** 이러한 패키지에는 IBM Documentation에서 온라 인으로 발행된 것과 동일한 문서가 포함됩니다.

앱을 다운로드하고 IBM MQ 8.0 문서 패키지를 다운로드하려면 IBM Documentation에 로그인해야 합니다. 추 가 정보는 [IBM Documentation Offline](https://www.ibm.com/docs/en/offline)의 내용을 참조하십시오.

# **제품 문서와 프로그램 디렉토리를 위한 IBM MQ 8.0 PDF 파일**

IBM MQ 8.0 문서 및 IBM MQ for z/OS 프로그램 디렉토리를 PDF 형식으로 다운로드할 수 있습니다.

# **IBM MQ 8.0 제품 문서 PDF 파일**

IBM MQ 8.0 PDF 파일에는 IBM Documentation에 게시된 HTML 버전과 동일한 정보가 포함되어 있습니다. 다 음 표의 링크를 클릭하여 다운로드할 수 있습니다.

**참고:** HTML 형식의 IBM MQ 8.0 제품 문서를 로컬로 설치하는 IBM Documentation 의 오프라인 버전으로 다운 로드할 수도 있습니다. 자세한 정보는 91 페이지의 『IBM Documentation Offline 애플리케이션의 IBM MQ 8.0』의 내용을 참조하십시오.

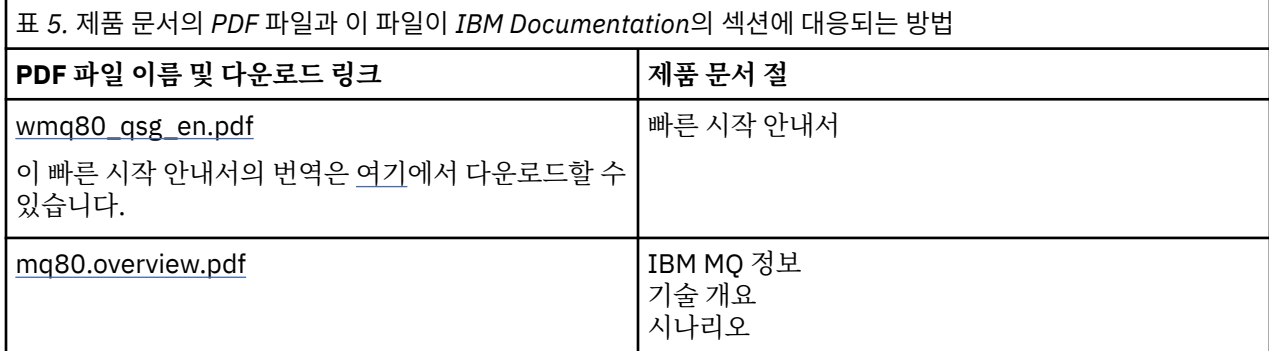

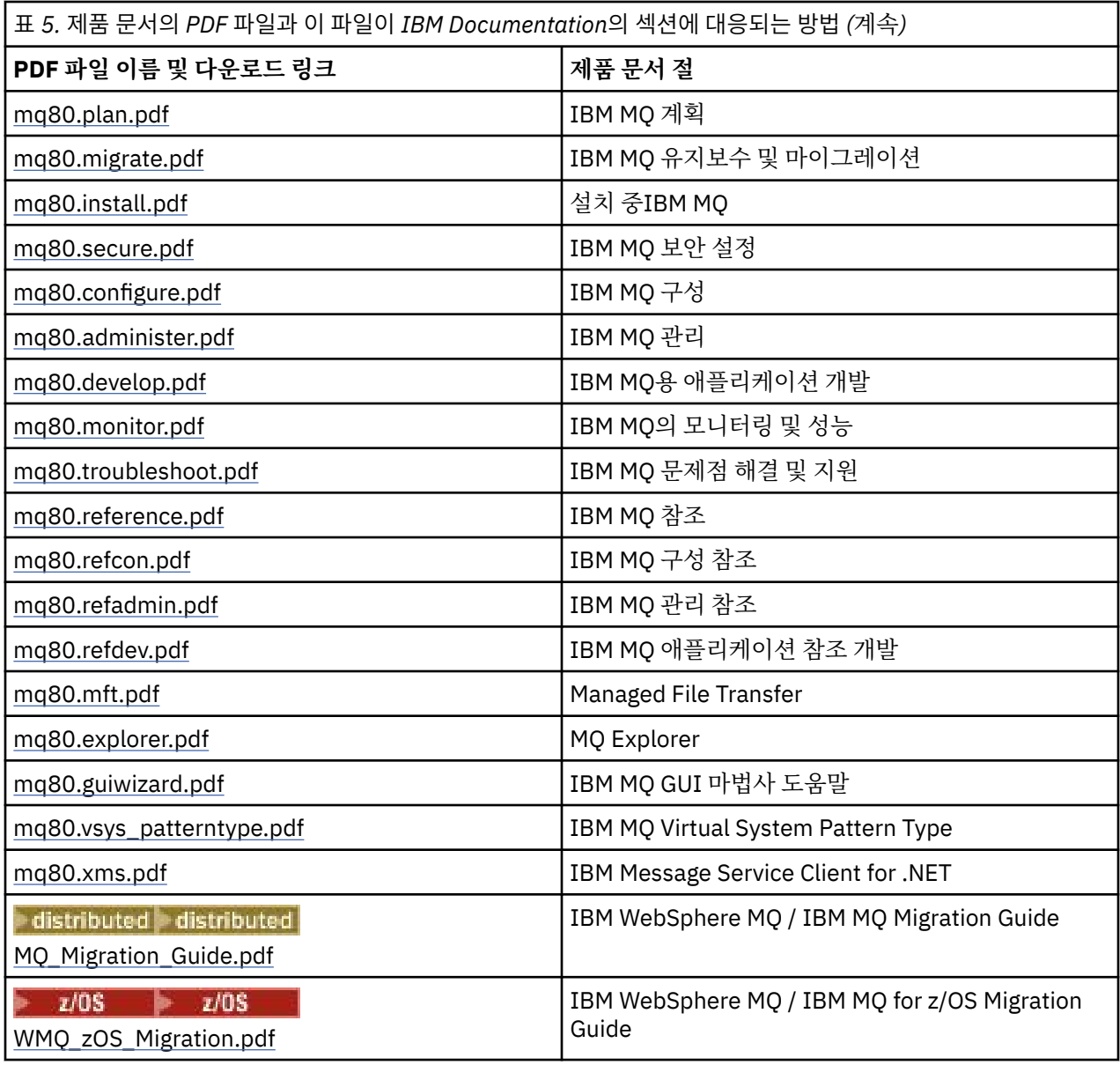

**참고:** PDF 파일은 PDF 파일 간의 링크가 올바르게 작동하기 위해 모두 같은 폴더에 있어야 합니다.

# **IBM MQ for z/OS 프로그램 디렉토리 PDF 파일**

## $\approx$  z/OS

다음 IBM MQ for z/OS 프로그램 디렉토리 문서가 PDF 파일로 제공됩니다.

- [IBM MQ for z/OS V8.0](https://www.ibm.com/e-business/linkweb/publications/servlet/pbi.wss?CTY=US&FNC=SRX&PBL=GI13-3328-00) 프로그램 디렉토리 (GI13-3328-00)
- [IBM MQ Advanced Message Security for z/OS V8.0 Program Directory \(GI13-3329-00\)](https://www.ibm.com/e-business/linkweb/publications/servlet/pbi.wss?CTY=US&FNC=SRX&PBL=GI13-3329-00)
- [IBM MQ Managed File Transfer for z/OS V8.0 Program Directory \(GI13-3330-00\)](https://www.ibm.com/e-business/linkweb/publications/servlet/pbi.wss?CTY=US&FNC=SRX&PBL=GI13-3330-00)
- [IBM MQ z/OS V8.0](https://www.ibm.com/e-business/linkweb/publications/servlet/pbi.wss?CTY=US&FNC=SRX&PBL=GI13-3331-00) 프로그램 디렉토리 (GI13-3331-00) 에 대한 고급
- [IBM IBM WebSphere MQ for z/OS Value Unit Edition V8.0](https://www.ibm.com/e-business/linkweb/publications/servlet/pbi.wss?CTY=US&FNC=SRX&PBL=GI13-3332-00) 프로그램 디렉토리 (GI13-3332-00)

# **용어집**

이 용어집에서는 IBM WebSphere MQ 소프트웨어 및 제품에 대한 용어 및 정의를 제공합니다. 다음과 같은 상호 참조가 이 용어집에서 사용됩니다.

- <span id="page-92-0"></span>• 참조하십시오는 선호하지 않는 용어에서 선호하는 용어로 또는 약어에서 전체 철자 양식으로 참조하게 합니 다.
- 도 참조하십시오는 관련 용어 또는 대조 용어를 참조하게 합니다.

93 페이지의 『A』 96 [페이지의](#page-95-0) 『B』 96 [페이지의](#page-95-0) 『C』 101 [페이지의](#page-100-0) 『D』 103 [페이지의](#page-102-0) 『E』 [104](#page-103-0) [페이지의](#page-103-0) 『F』 105 [페이지의](#page-104-0) 『G』 106 [페이지의](#page-105-0) 『H』 106 [페이지의](#page-105-0) 『I』 108 [페이지의](#page-107-0) 『J』 [108](#page-107-0) 페이 [지의](#page-107-0) 『K』 109 [페이지의](#page-108-0) 『L』 110 [페이지의](#page-109-0) 『M』 114 [페이지의](#page-113-0) 『N』 115 [페이지의](#page-114-0) 『O』 116 [페이지의](#page-115-0) [『](#page-115-0)P』 119 [페이지의](#page-118-0) 『Q』 120 [페이지의](#page-119-0) 『R』 123 [페이지의](#page-122-0) 『S』 127 [페이지의](#page-126-0) 『T』 130 [페이지의](#page-129-0) 『U[』](#page-129-0) 130 [페이지의](#page-129-0) 『V』 130 [페이지의](#page-129-0) 『W』 131 [페이지의](#page-130-0) 『X』

## **A**

#### **이상종료 이유 코드(abend reason code)**

z/OS 운영 체제에서 실행되는 프로그램에 대한 문제점을 고유하게 식별하는 4바이트 16진 코드입니다.

## **추상 클래스(abstract class)**

객체 지향 프로그래밍에서 개념을 나타내는 클래스이며 이 클래스에서 파생된 클래스는 해당 개념의 구현을 나타냅니다. 오브젝트는 추상 클래스에서 구성될 수 없습니다. 즉, 인스턴스화될 수 없습니다. 상위 [클래스](#page-115-0) [\(parent class\)](#page-115-0)도 참조하십시오.

#### **ASN.1(Abstract Syntax Notation One)**

정보 데이터의 구문을 정의하는 국제 표준입니다. 다수의 단순 데이터 유형을 정의하며 이 유형을 참조하고 이 유형의 값을 지정하는 데 필요한 표기법을 지정합니다. ASN.1 표기법은 전송을 위해 정보를 인코딩하는 방법을 제한하지 않고 정보의 추상 구문을 정의해야 할 때마다 적용될 수 있습니다.

## **액세스 통제(access control)**

컴퓨터 보안에서 사용자가 권한이 부여된 컴퓨터 시스템의 자원에만 액세스할 수 있게 하는 프로세스입니다.

#### **액세스 제어 목록(access control list)**

컴퓨터 보안에서 오브젝트에 액세스할 수 있는 모든 주체와 이들 주체의 액세스 권한을 식별하는 오브젝트와 연관된 목록입니다.

#### **ACL**

액세스 제어 목록(access control list)을 참고하십시오.

#### **활성 로그**

복구 이벤트 발생 시 복구 이벤트가 기록되는 고정 크기의 데이터 세트입니다. 활성 로그가 가득 차면 활성 로 그의 컨텐츠가 아카이브 로그에 복사됩니다.

#### **활성 큐 관리자 인스턴스(active queue manager instance)**

요청을 처리 중인 실행 중인 다중 인스턴스 큐 관리자의 인스턴스입니다. 다중 인스턴스 큐 관리자의 활성 인 스턴스는 하나만 있습니다.

## **어댑터(adapter)**

다른 두 소프트웨어 컴포넌트가 서로 통신할 수 있게 하는 중개 소프트웨어 컴포넌트입니다.

#### **주소 공간(address space)**

컴퓨터 프로그램 또는 프로세스에 사용할 수 있는 주소의 범위입니다. 주소 공간은 물리적 스토리지, 가상 스 토리지 또는 둘 다를 나타낼 수 있습니다. 연결 주소 공간[\(allied address space\),](#page-93-0) 버퍼 풀[\(buffer pool\)](#page-95-0)도 참 조하십시오.

## **관리 백(administration bag)**

MQAI(WebSphere MQ Administration Interface)에서 메시지 내에서 데이터 항목의 순서를 변경하고 목록 을 작성하고 선택자를 확인할 수 있음을 나타내어 WebSphere MQ를 관리하기 위해 작성되는 데이터 백의 한 유형입니다.

## **관리 토픽 오브젝트(administrative topic object)**

토픽에 기본이 아닌 특정 속성을 지정할 수 있게 하는 오브젝트입니다.

#### **관리자 명령(administrator command)**

큐, 프로세스 및 이름 목록과 같은 WebSphere MQ 오브젝트를 관리하는 데 사용되는 명령입니다.

#### **고급 메시지 큐잉 프로토콜(AMQP, Advanced Message Queuing Protocol)**

메시지를 수신하고 큐잉, 라우트 및 전달하는 데 사용되는 오프 소스 연결 프로토콜입니다.

## **고급 프로그램 간 통신(APPC, Advanced Program-to-Program Communication)**

상호 연결된 시스템이 프로그램 처리를 통신하고 공유할 수 있게 하는 SNA LU 6.2 프로토콜의 구현입니다.

## <span id="page-93-0"></span>**연관관계(affinity)**

각자에 대해 일부 관계 또는 종속성을 보유하는 오브젝트 간 연관입니다.

#### **경보(alert)**

지정된 기준 세트를 충족하는 이벤트 또는 임박한 이벤트 신호를 보내는 메시지 또는 기타 내용입니다.

#### **경보 모니터(alert monitor)**

z/OS용 WebSphere MQ 에서 z/OS용 WebSphere MQ에 대한 연결 요청의 결과로 발생하는 스케줄되지 않 은 이벤트를 핸들링하는 CICS 어댑터의 컴포넌트입니다.

#### **알리어스 큐**

WebSphere MQ 오브젝트로 이름은 로컬 큐 관리자에 정의되는 기본 큐 또는 토픽의 알리어스입니다. 애플 리케이션 또는 큐 관리자가 알리어스 큐를 사용하면 알리어스 이름이 해석되고 요청된 조작이 연관된 기본 오브젝트에 대해 수행됩니다. 추가적인 정보는 알리어스 큐 토픽을 참고하십시오.

#### **알리어스 큐 오브젝트(alias queue object)**

WebSphere MQ 오브젝트로, 그 이름이 로컬 큐 관리자에 정의된 기본 큐의 알리어스입니다. 애플리케이션 또는 큐 관리자가 알리어스 큐를 사용하면 알리어스 이름이 해석되고 요청된 조작이 연관된 기본 큐에 대해 수행됩니다.

#### **연결 주소 공간(allied address space)**

z/OS용 WebSphere MQ에 연결되는 z/OS 주소 공간입니다.

## **연결 주소 공간(ALLY)**

연결 주소 공간(allied address space)을 참고하십시오.

#### **대체 사용자 권한(alternate user authority)**

보안 검사를 위해 다른 사용자 ID를 제공하는 사용자 ID의 기능입니다. 애플리케이션이 WebSphere MQ 오 브젝트를 열면 MQOPEN, MQPUT1 또는 MQSUB 호출에서 큐 관리자가 권한 검사를 위해 사용하는 사용자 ID를 애플리케이션과 연관된 사용자 ID 대신 제공할 수 있습니다. 추가적인 정보는 대체 사용자 권한 토픽을 참고하십시오.

## **대체 사용자 보안(alternate user security)**

z/OS에서 WebSphere MQ 오브젝트를 열 때 애플리케이션이 대체 사용자 권한을 요청하는 경우에 수행되는 권한 검사입니다.

#### **AMQP**

고급 메시징 큐잉 프로토콜[\(AMQP, Advanced Message Queuing Protocol\)](#page-92-0)을 참고하십시오.

#### **AMQP 채널**

AMQP 1.0 준수 애플리케이션에 대한 지원 레벨을 제공하는 채널 유형입니다. MQ Light 클라이언트 또는 기 타 AMQP 1.0 호환 가능 클라이언트가 IBM MQ AMQP 채널에 연결될 수 있습니다.

#### **APAR**

권한 부여된 프로그램 분석 보고서[\(APAR, authorized program analysis report\)](#page-94-0)를 참고하십시오.

#### **APF**

권한 부여된 프로그램 기능[\(APF, authorized program facility\)](#page-95-0)을 참고하십시오.

## **API 교차 엑시트(API-crossing exit)**

개념상 API 엑시트와 비슷한 사용자 작성 프로그램입니다. z/OS용 WebSphere MQ의 CICS 애플리케이션에 대해서만 지원됩니다.

## **API 엑시트(API exit)**

MQI 호출의 기능을 모니터하거나 수정하는 사용자 작성 프로그램입니다. 애플리케이션이 발행한 각각의 MQI 호출에 대해 큐 관리자가 호출의 처리를 시작하기 전에 큐 관리자가 호출의 처리를 완료한 후에 API 엑 시트가 호출됩니다. API 엑시트는 MQI 호출의 모든 매개변수를 조사하고 수정할 수 있습니다.

#### **APPC**

고급 프로그램 간 통신[\(APPC, Advanced Program-to-Program Communication\)](#page-92-0)을 참고하십시오.

#### **애플리케이션 정의 형식(application-defined format)**

사용자 애플리케이션이 의미를 정의하는 메시지의 애플리케이션 데이터입니다. 내장 형식[\(built-in format\)](#page-95-0) 도 참조하십시오.

## **애플리케이션 환경(application environment)**

소프트웨어와 소프트웨어가 지원하는 서버 또는 네트워크 인프라가 포함된 환경입니다.

#### **애플리케이션 레벨 보안**

애플리케이션이 MQI 호출을 발행하면 시작되는 보안 서비스입니다.

## <span id="page-94-0"></span>**애플리케이션 로그(application log)**

Windows 시스템에서 중요한 애플리케이션 이벤트를 기록하는 로그입니다.

## **애플리케이션 큐(application queue)**

MQI(Message Queue Interface)를 통해 메시징을 위해 애플리케이션이 사용하는 로컬 큐입니다. 애플리케 이션 큐는 트리거된 큐로 설정되기도 합니다.

## **아카이브 로그(archive log)**

활성 로그가 크기 한계에 도달하면 WebSphere MQ가 각 활성 로그 데이터 세트의 컨텐츠를 복사하는 스토 리지 디바이스의 데이터 세트입니다. 복구 로그[\(recovery log\)](#page-119-0)도 참조하십시오.

## **ARM**

자동 재시작 관리자[\(ARM, automatic restart manager\)](#page-95-0)를 참고하십시오.

## **ASN.1**

[ASN.1\(Abstract Syntax Notation One\)](#page-92-0)을 참고하십시오.

## **비대칭 키 암호화(asymmetric key cryptography)**

모든 사용자에게 알려진 공개 키와 메시지의 수신자 또는 송신자에게만 알려진 개인 키라는 두 개의 키를 사 용하는 암호화 시스템입니다. 대칭 키 암호화[\(symmetric key cryptography\)](#page-126-0)도 참조하십시오. 추가적인 정 보는 암호화 토픽을 참고하십시오.

## **비동기 이용(asynchronous consumption)**

애플리케이션이 큐 세트로부터의 메시지를 이용할 수 있게 하는 MQI 호출 세트를 사용하는 프로세스입니다. 메시지는 애플리케이션에 의해 식별된 코드 단위를 사용하여 메시지 또는 메시지를 나타내는 토큰을 전달하 여 애플리케이션에 전달됩니다.

## **비동기 메시징(asynchronous messaging)**

프로그램이 메시지 큐에 메시지를 배치한 후 메시지에 대한 응답을 기다리지 않고 자체 처리를 진행하는 프 로그램 간 통신 메소드입니다. 동기 메시징[\(synchronous messaging\)](#page-126-0)도 참조하십시오.

## **비동기 Put**

큐 관리자로부터의 응답을 기다리지 않고 애플리케이션이 메시지를 넣는 것입니다.

**속성**

- 1. 엔티티에 대해 설명하는 엔티티의 특성 또는 특징입니다. 예를 들어, 직원의 전화번호는 직원 속성 중 하 나입니다. 엔티티[\(entity\)](#page-102-0)도 참조하십시오.
- 2. 객체 지향 프로그래밍에서 다른 특성과 확실하게 구별할 수 있는 오브젝트 또는 클래스의 특성입니다. 속 성은 상태 정보에 대해 설명하기도 합니다.

## **인증**

컴퓨터 시스템의 사용자가 본인임을 증명하는 증거를 제공하는 보안 서비스입니다. 이 서비스를 구현하는 일 반적인 메커니즘은 비밀번호와 디지털 서명입니다.

## **인증 정보 오브젝트(authentication information object)**

SSL(Secure Sockets Layer) 보안을 지원하기 위해 LDAP 서버를 사용하여 인증서 폐기 목록(CRL)을 검사하 는 데 필요한 정의를 제공하는 오브젝트입니다.

## **권한 검사(authority check)**

권한 검사(authorization check)를 참고하십시오.

## **권한 부여**

사용자, 시스템 또는 프로세스에 오브젝트, 자원 또는 기능에 대한 완전하거나 제한된 액세스 권한을 부여하 는 프로세스입니다.

## **권한 검사(authorization check)**

사용자 또는 애플리케이션이 시스템 자원에 액세스를 시도할 때 수행되는 보안 검사입니다(예: 관리자가 WebSphere MQ 관리를 위한 명령을 실행하거나 애플리케이션이 큐 관리자에 연결하는 경우).

## **권한 파일(authorization file)**

오브젝트, 오브젝트의 클래스 또는 오브젝트의 모든 클래스에 대한 보안 정의를 제공하는 파일입니다.

## **권한 서비스**

UNIX 및 Linux 시스템의 WebSphere MQ 및 Windows용 WebSphere MQ에서 명령이나 호출과 연관된 사용 자 ID에 대해 명령 및 MQI 호출의 권한 점검을 제공하는 서비스.

# **권한 부여된 프로그램 분석 보고서(APAR, authorized program analysis report)**

IBM에서 제공하는 프로그램의 지원되는 릴리스에서의 결함 정정 요청입니다.

#### <span id="page-95-0"></span>**권한 부여된 프로그램 기능(APF, authorized program facility)**

z/OS 환경에서 제한된 기능을 사용하도록 허가된 프로그램의 식별을 허용하는 기능입니다.

## **자동 재시작 관리자(ARM, automatic restart manager)**

배치 작업과 시작된 태스크 또는 이들이 실행 중인 시스템이 예상치 못하게 종료된 후 배치 작업과 시작된 태 스크를 자동으로 재시작할 수 있는 z/OS 복구 기능입니다.

## **B**

#### **백아웃(backout)**

현재 작업 단위 동안 작성된 자원에 대한 모든 변경사항을 되돌리는 조작입니다. 커미트[\(commit\)](#page-99-0)도 참조하 십시오.

**가방**

데이터 백[\(data bag\)](#page-100-0)을 참고하십시오.

#### **막대(bar)**

z/OS 메모리 한계입니다(64비트 시스템에서는 2GB로 설정됨). 막대는 2GB 주소보다 작은 스토리지와 2GB 주소보다 큰 스토리지를 분리합니다. 막대 위의 영역은 데이터를 위한 영역이므로 막대 위에서는 프로그램이 실행되지 않습니다.

#### **기본 맵핑 지원(BMS, basic mapping support)**

다양한 터미널에서 사용하는 제어 문자를 고려하지 않고 다중 페이지 출력 메시지를 라우팅하고 입출력 표시 데이터를 형식화하는 애플리케이션 프로그램과 CICS 사이의 인터페이스입니다.

#### **작동(behavior)**

객체 지향 프로그래밍에서 메소드에서 구현된 기능입니다.

#### **BMS**

기본 맵핑 지원(BMS, basic mapping support)을 참고하십시오.

#### **부치 방법론(Booch methodology)**

사용자가 객체 지향 패러다임을 사용하여 시스템을 설계할 수 있도록 도움을 주는 객체 지향 방법론입니다.

#### **부트스트랩 데이터 세트(BSDS)**

z/OS용 WebSphere MQ에 알려진 모든 활성 및 아카이브된 로그 데이터 세트의 인벤토리와 모든 최근 z/OS 용 WebSphere MQ 활동의 랩어라운드 인벤토리가 포함된 VSAM 데이터 세트입니다. z/OS 서브시스템용 WebSphere MQ를 재시작하려면 BSDS가 필요합니다.

#### **찾아보기**

메시지 큐잉에서 메시지를 큐에서 제거하지 않고 복사하는 것입니다. [가져오기](#page-104-0)(get), 넣기[\(put\)](#page-118-0)도 참조하십 시오.

## **찾아보기 커서(browse cursor)**

메시지 큐잉에서 다음 순서의 메시지를 식별하기 위해 큐를 찾아볼 때 사용되는 표시기입니다.

#### **BSDS**

부트스트랩 데이터 세트(BSDS, bootstrap data set)를 참고하십시오.

#### **버퍼 풀**

데이터 페이지를 읽어 오고 처리 중에 데이터 페이지가 수정되고 보유되는 메모리의 영역입니다. 주소 [공간](#page-92-0) [\(address space\)](#page-92-0)도 참조하십시오.

## **내장 형식(built-in format)**

큐 관리자가 의미를 정의하는 메시지의 애플리케이션 데이터입니다. [애플리케이션](#page-93-0) 정의 형식(application[defined format\)](#page-93-0)도 참조하십시오.

# **C**

## **CA**

인증 기관[\(CA, certificate authority\)](#page-96-0)을 참고하십시오.

#### **CAF**

클라이언트 첨부 기능[\(CAF, client attachment feature\)](#page-97-0)을 참고하십시오.

#### **콜백(callback)**

메시지 이용자 또는 이벤트 핸들러 루틴입니다.

<span id="page-96-0"></span>**CCDT**

클라이언트 채널 정의 테이블[\(CCDT, client channel definition table\)](#page-97-0)을 참고하십시오.

## **CCF**

채널 제어 기능(CCF, channel control function)을 참고하십시오.

## **CCSID**

코드화 문자 세트 [ID\(CCSID, coded character set identifier\)](#page-98-0)를 참고하십시오.

## **CDF**

채널 정의 파일(CDF, channel definition file)을 참고하십시오.

## **인증 기관(CA, certificate authority)**

디지털 인증서를 발행하는 신뢰할 수 있는 써드파티 조직 또는 회사입니다. 인증 기관은 일반적으로 고유 인 증서가 부여되는 개인의 ID를 확인합니다. [SSL\(Secure Sockets Layer\)](#page-122-0)도 참조하십시오. 추가적인 정보는 인 증 기관 토픽을 참고하십시오.

## **인증서 체인(certificate chain)**

개인 인증서로 시작하여 체인 맨 위의 루트로 끝나는, 암호를 사용하여 서로 관련된 인증서의 계층입니다.

## **인증서 만기(certificate expiration)**

디지털 인증서에는 인증서가 유효한 날짜 범위가 포함되어 있습니다. 유효한 날짜 범위를 벗어나면 인증서가 "만료"되었다고 합니다.

## **인증서 요청(CR, certificate request)**

인증서 서명 요청(certificate signing request)의 동의어입니다.

## **인증서 폐기 목록(CRL, certificate revocation list)**

스케줄된 만기 날짜 전에 폐기된 인증서의 목록입니다. 인증서 폐기 목록은 인증 기관에 의해 관리되고 SSL(Secure Sockets Layer) 데이터 교환 중에 사용되어 관련된 인증서가 폐기되지 않았는지 확인합니다. 추 가적인 정보는 인증서 관리 토픽을 참고하십시오.

## **인증서 서명 요청(CSR, certificate signing request)**

인증서를 확보하기 위해 조직이 인증 기관(CA)에 송신하는 전자 메시지입니다. 요청에는 공개 키가 포함되어 있고 개인 키로 서명됩니다. CA는 자체 개인 키로 서명된 후 인증서를 리턴합니다.

## **인증서 저장소**

키 저장소의 Windows 이름입니다. 추가적인 정보는 개인 인증서 저장소 토픽을 참고하십시오.

**CF**

커플링 기능[\(CF, coupling facility\)](#page-99-0)을 참고하십시오.

## **CFSTRUCT**

큐 관리자의 커플링 기능 목록 구조 사용에 대해 설명하는 데 사용되는 WebSphere MQ 오브젝트입니다.

**채널**

두 큐 관리자 간 통신 링크(메시지 채널) 또는 클라이언트와 큐 관리자 사이의 통신 링크(MQI 채널)를 정의하 는 WebSphere MQ 오브젝트입니다. 메시지 채널[\(message channel\),](#page-110-0) MQI 채널[\(MQI channel\),](#page-112-0) 큐 [관리자](#page-118-0) [\(queue manager\)](#page-118-0)도 참조하십시오.

## **채널 콜백(channel callback)**

채널 연결이 올바른 시스템에 대해 설정되었는지 확인하는 메커니즘입니다. 채널 콜백에서 송신자 채널은 송 신자의 정의를 사용하여 원래 요청자 채널을 콜백합니다.

## **채널 제어 기능(CCF, channel control function)**

채널의 설정 및 제어를 허용하기 위해 운영자 패널 인터페이스와 함께 메시지를 전송 큐에서 통신 링크로 이 동하고 통신 링크에서 로컬 큐로 이동하는 프로그램입니다.

## **채널 정의 파일(CDF, channel definition file)**

전송 큐와 통신 링크를 연관시키는 통신 채널 정의가 포함된 파일입니다.

## **채널 이벤트(channel event)**

채널 인스턴스가 시작되거나 중지되는 시기와 같이 채널 조작 중에 감지된 조건을 보고하는 이벤트입니다. 채널 이벤트는 채널의 양 끝에 있는 큐 관리자에서 생성됩니다.

## **채널 엑시트 프로그램(channel exit program)**

메시지 채널 에이전트(MCA)의 처리 순서에서 정의된 수의 위치 중 하나에서 호출되는 사용자 작성 프로그램 입니다.

#### <span id="page-97-0"></span>**채널 시작기**

이니시에이션 큐를 모니터하고 트리거 기준이 충족될 때 송신자 채널을 시작하는 WebSphere MQ 분산 큐잉 의 컴포넌트입니다.

**채널 리스너**

네트워크에서 시동 요청을 모니터한 다음 수신 채널을 시작하는 WebSphere MQ 분산 큐잉의 컴포넌트입니 다.

#### **체크포인트**

프로그램에서 검사가 수행되거나 인터럽트 발생 시 프로그램이 재시작할 수 있도록 데이터 기록이 수행되는 위치입니다.

**CI**

제어 간격[\(CI, control interval\)](#page-99-0)을 참고하십시오.

#### **CipherSpec**

인증이 완료된 후 SSL 메시지에 적용된 암호화 알고리즘과 해시 기능의 결합입니다.

#### **암호 스위트(cipher suite)**

안전한 데이터 교환을 위해 사용되는 인증, 키 교환 알고리즘 및 SSL(Secure Sockets Layer) 암호 스펙의 결 합입니다.

#### **암호문(ciphertext)**

암호화되는 데이터입니다. 암호문은 키를 가진 일반 텍스트(복호화됨)로 변환될 때까지 읽을 수 없습니다. 일 반 텍스트(cleartext)도 참조하십시오.

## **순환 로깅(circular logging)**

UNIX 및 Linux 시스템의 WebSphere MQ 및 Windows용 WebSphere MQ에서 로그 파일의 링에 모든 재시 작 데이터를 보관하는 프로세스. 선형 로깅[\(linear logging\)](#page-108-0)도 참조하십시오. 추가적인 정보는 로깅 유형 토픽 을 참고하십시오.

#### **CL**

명령 언어[\(CL, Command Language\)](#page-98-0)를 참고하십시오.

#### **class**

객체 지향 설계 또는 프로그래밍에서 공통 정의와 공통 특성, 조작 및 작동을 사용하여 오브젝트를 작성하는 데 사용할 수 있는 모델 또는 템플리트입니다. 오브젝트는 클래스의 인스턴스입니다.

## **클래스 계층(class hierarchy)**

단일 상속을 공유하는 클래스 사이의 관계입니다.

## **클래스 라이브러리(class library)**

객체 지향 프로그래밍에서 사전 작성된 클래스 또는 코드화된 템플리트의 콜렉션이며 이들은 애플리케이션 을 개발할 때 프로그래머가 지정하고 사용할 수 있습니다.

#### **일반 텍스트(cleartext)**

읽을 수 있는 양식으로 네트워크를 통해 송신된 문자열입니다. 압축을 위해 인코딩할 수 있지만 쉽게 디코딩 할 수 있습니다. 암호문(ciphertext)도 참조하십시오.

## **클라이언트**

로컬 사용자 애플리케이션을 위해 서버의 큐잉 서비스에 대한 액세스를 제공하는 런타임 컴포넌트입니다. 애 플리케이션이 사용하는 큐는 서버에 상주합니다. [WebSphere MQ](#page-130-0) 완전히 관리된 .NET 클라이언트, [WebSphere MQ Java](#page-130-0) 클라이언트, [WebSphere MQ MQI](#page-130-0) 클라이언트도 참조하십시오.

#### **클라이언트 애플리케이션(client application)**

워크스테이션에서 실행되는 애플리케이션으로 서버의 큐잉 서비스에 대한 애플리케이션 액세스를 제공하는 클라이언트에 링크되어 있습니다.

## **클라이언트 첨부 기능(CAF, client attachment feature)**

z/OS에 대한 클라이언트 첨부를 지원하는 옵션입니다.

## **클라이언트 채널 정의 테이블(CCDT, client channel definition table)**

하나 이상의 클라이언트 연결 채널 정의가 포함된 파일입니다. 추가적인 정보는 클라이언트 채널 정의 테이 블 토픽을 참고하십시오.

## **클라이언트 연결 채널 유형(client-connection channel type)**

WebSphere MQ 클라이언트와 연관된 MQI 채널 정의의 유형입니다. 서버 연결 채널 유형[\(server](#page-123-0)[connection channel type\)](#page-123-0)도 참조하십시오.

#### <span id="page-98-0"></span>**CLUSRCVR**

클러스터 수신자 채널(CLUSRCVR, cluster-receiver channel)을 참고하십시오.

#### **CLUSSDR**

클러스터 송신자 채널(CLUSSDR, cluster-sender channel)을 참고하십시오.

## **클러스터**

WebSphere MQ에서 자동 상호 연결을 제공하고 로드 밸런싱 및 중복성을 위해 큐 및 토픽을 알릴 수 있는 하 나 이상의 컴퓨터에 있는 둘 이상의 큐 관리자의 그룹입니다.

#### **클러스터 큐**

클러스터 큐 관리자가 호스팅하는 로컬 큐이며 클러스터에 있는 큐 관리자에 연결된 애플리케이션에서 제공 하는 메시지의 대상으로 정의됩니다. 메시지를 검색하는 모든 애플리케이션은 로컬로 연결되어야 합니다.

#### **클러스터 큐 관리자(cluster queue manager)**

클러스터의 멤버인 큐 관리자입니다. 큐 관리자는 둘 이상의 클러스터의 멤버가 될 수 있습니다.

#### **클러스터 수신자 채널(CLUSRCVR, cluster-receiver channel)**

클러스터 큐 관리자가 클러스터의 다른 큐 관리자로부터 메시지를 수신하고 저장소 큐 관리자로부터 클러스 터 정보를 수신할 수 있는 채널입니다.

## **클러스터 송신자 채널(CLUSSDR, cluster-sender channel)**

클러스터 큐 관리자가 클러스터의 다른 큐 관리자에게 메시지를 송신하고 저장소 큐 관리자에게 클러스터 정 보를 송신할 수 있는 채널입니다.

## **클러스터 토픽(cluster topic)**

클러스터 큐 관리자에 정의되어 있으며 클러스터의 다른 큐 관리자에 사용 가능한 관리 토픽입니다.

#### **클러스터 전송 큐(cluster transmission queue)**

동일한 클러스터에 있는 다른 큐 관리자를 대상으로 하는 큐 관리자의 모든 메시지를 보유하는 전송 큐입니 다. 이 큐를 SYSTEM.CLUSTER.TRANSMIT.QUEUE라고 합니다.

## **CMS 키 데이터베이스(CMS key database)**

CMS 키 데이터베이스는 Windows 시스템, UNIX 시스템, Linux, 및 해당 플랫폼의 클라이언트에서 지원하는 데이터베이스의 형식입니다. ".kdb"로 끝나는 파일은 CMS 형식입니다. ".kdb" 파일에는 인증서와 키가 포함 되어 있습니다.

#### **CCSID(coded character set identifier)**

코드화된 그래픽 문자 표현을 고유하게 식별하는 특정 인코딩 설계 ID, 문자 세트 ID, 코드 페이지 ID 및 기타 정보 세트가 포함된 16비트 숫자입니다.

#### **공존(coexistence)**

둘 이상의 서로 다른 버전의 WebSphere MQ가 동일한 컴퓨터에서 작동할 수 있는 기능입니다.

#### **명령**

조치를 시작하거나 서비스를 시작하는 데 사용되는 명령문입니다. 명령은 명령어 약어와 해당 매개변수 및 플래그(해당되는 경우)로 구성됩니다.

#### **명령 백(command bag)**

MQAI에서 WebSphere MQ 오브젝트 관리를 위해 작성되지만 데이터 항목의 순서를 변경하거나 메시지 내 에 목록을 작성할 수 없는 백의 유형입니다.

#### **명령 이벤트(command event)**

MQSC 또는 PCF 명령이 성공적으로 실행되었다는 알림입니다.

#### **명령 언어(CL, Command Language)**

iSeries용 WebSphere MQ에서 CL 프로그램을 작성하거나 명령행을 사용하여 명령을 실행하는 데 사용할 수 있는 언어입니다.

#### **명령 접두부(CPF, command prefix)**

- 1. z/OS용 WebSphere MQ에서 z/OS용 WebSphere MQ 명령이 전달되고 z/OS용 WebSphere MQ 운영자 메시지를 수신하는 큐 관리자를 식별하는 문자열입니다.
- 2. 1자에서 8자 사이의 명령 ID입니다. 명령 접두부는 명령이 z/OS가 아니라 애플리케이션 또는 서브시스템 에 속하는 것으로 구분합니다.

#### **명령 서버**

시스템 명령 입력 큐에서 명령을 읽고 확인한 후 올바른 명령을 명령 프로세서에 전달하는 WebSphere MQ 컴포넌트입니다.

<span id="page-99-0"></span>**커미트**

현재 복구 단위(UR) 또는 작업 단위(UOW) 동안 작성된 모든 변경사항을 적용하는 것입니다. 조작이 완료되 면 새 UR 또는 UOW를 시작할 수 있습니다.

## **공용 이름(CN, common name)**

일반적으로 인증서 소유자와 연관된 이름을 나타내는 X.509 인증서의 식별 이름(DN) 속성에 있는 컴포넌트 입니다. 사람의 경우 CN은 일반적으로 실제 이름입니다. 웹 서버의 경우 CN은 서버의 완전한 호스트 및 도메 인 이름입니다. WebSphere MQ의 경우에는 이 필드에 특정 요구사항이 없지만 많은 관리자가 큐 관리자의 이름을 사용합니다. "식별 이름(DN, Distinguished Name)"도 참조하십시오.

#### **완료 코드**

메시지 큐 인터페이스(MQI) 호출이 종료된 방식을 표시하는 리턴 코드입니다.

## **기밀성(confidentiality)**

중요한 정보가 비정상적으로 노출되지 않도록 보호해 주는 보안 서비스입니다. 이 서비스를 구현하는 일반적 인 메커니즘은 암호화입니다.

## **구성 이벤트(configuration event)**

오브젝트의 속성에 대한 알림입니다. 오브젝트가 작성되거나 변경되거나 삭제되는 경우와 명확한 요청에 의 해서도 알림이 생성됩니다.

#### **연결 연관관계(connection affinity)**

다중 연결을 사용할 수 있는 경우 클라이언트 애플리케이션이 큐 관리자에 연결하는 데 사용하는 클라이언트 채널 정의를 지정하는 채널 속성입니다.

#### **연결 팩토리**

자바 EE 컴포넌트가 자원에 액세스할 수 있도록 하는 연결을 생성하는 구성 값 세트. 연결 팩토리는 애플리케 이션에서 EIS(Enterprise Information System)로의 요청 시 연결을 제공하고 애플리케이션 서버가 분산 트 랜잭션에서 EIS를 등록할 수 있게 합니다.

#### **연결 핸들**

프로그램이 연결된 큐 관리자에 액세스하는 데 사용하는 ID 또는 토큰입니다.

## **구성자(constructor)**

객체 지향 프로그래밍에서 오브젝트를 초기화하는 데 사용되는 특수 메소드입니다.

#### **이용(consume)**

큐에서 메시지를 제거하고 해당 컨텐츠를 호출하는 애플리케이션에 리턴하는 것입니다.

## **이용자(consumer)**

메시지를 수신하고 처리하는 애플리케이션입니다. 메시지 이용자[\(message consumer\)](#page-110-0)도 참조하십시오.

## **컨텍스트 보안**

z/OS에서 애플리케이션이 큐를 열고 큐에 넣는 메시지에서 컨텍스트를 설정하도록 지정하거나 컨텍스트를 수신된 메시지에서 큐에 넣은 메시지로 전달할 때 수행되는 권한 검사입니다.

## **제어 명령(control command)**

UNIX 및 Linux 시스템의 WebSphere MQ 및 Windows용 WebSphere MQ에서 운영 체제 명령행에서 대화식 으로 입력할 수 있는 명령. 이 명령을 사용하려면 WebSphere MQ 제품이 설치되어 있기만 하면 되고 이 명령 을 실행하기 위한 특수 유틸리티 또는 프로그램은 필요하지 않습니다.

## **제어 간격(CI, control interval)**

VSAM이 레코드를 저장하고 분산된 여유 공간을 작성하는 직접 액세스 스토리지의 고정 길이 영역입니다. 제 어 간격은 VSAM이 직접 액세스 스토리지로(부터) 전송하는 정보 단위입니다. 제어 간격에는 항상 정수의 물 리적 레코드가 포함되어 있습니다.

## **제어된 종료(controlled shutdown)**

정상 종료[\(quiesced shutdown\)](#page-119-0)를 참고하십시오.

## **상관 ID**

관련 메시지를 식별하는 수단을 제공하는 메시지의 필드입니다. 상관 ID는 예를 들어, 요청 메시지를 해당 응 답 메시지와 일치시키는 데 사용됩니다.

## **커플링 기능(CF)**

SYSPLEX에서 고속 캐싱, 목록 처리 및 잠금 기능을 제공하는 특수 논리 파티션입니다.

## **CPF**

명령 접두부[\(CPF, command prefix\)](#page-98-0)를 참고하십시오.

<span id="page-100-0"></span>**CRL**

인증서 폐기 목록[\(CRL, certificate revocation list\)](#page-96-0)을 참고하십시오.

#### **교차 시스템 커플링 기능(XCF, cross-system coupling facility)**

SYSPLEX에서 실행 중인 권한 부여된 프로그램 간 협력을 지원하는 기능을 제공하는 z/OS의 컴포넌트입니 다.

## **암호화(cryptography)**

정보를 읽을 수 없는 형식(암호문이라고 함)으로 변환(암호화)하여 정보를 보호하는 메소드입니다. 보안 키 를 소유하는 사용자만 메시지를 일반 텍스트로 해독(또는 복호화)할 수 있습니다.

## **D**

#### **DAE**

덤프 분석 및 제거[\(DAE, dump analysis and elimination\)](#page-102-0)를 참고하십시오.

#### **daemon**

네트워크 제어와 같이 지속적이거나 주기적인 기능을 수행하기 위해 자동으로 실행되는 프로그램입니다.

### **데이터 백(data bag)**

MQAI가 큐 관리자 관리에 사용하는 오브젝트 특성의 컨테이너입니다. 사용자(사용자 데이터용), 관리(가정 옵션을 포함한 관리용) 및 명령(가정 옵션을 포함하지 않은 관리용)이라는 세 가지 유형의 데이터 백이 있습 니다.

## **데이터 변환 인터페이스(DCI, data-conversion interface)**

서로 다른 시스템 인코딩과 CCSID 사이에서 애플리케이션 데이터를 변환하는 고객 작성 또는 벤더 작성 프 로그램이 준수해야 하는 WebSphere MQ 인터페이스입니다.

## **데이터 변환 서비스(data-conversion service)**

다른 플랫폼의 애플리케이션이 요구하는 인코딩 및 문자 세트로 애플리케이션 데이터를 변환하는 서비스입 니다.

## **데이터그램(datagram)**

애플리케이션이 메시지를 송신하지만 응답은 요구하지 않는 비동기 메시징의 양식입니다. [요청](#page-121-0)/응답 [\(request/reply\)](#page-121-0)도 참조하십시오.

#### **데이터 무결성**

권한 없는 데이터 수정 또는 도용이 있었는지 여부를 감지하는 보안 서비스입니다. 이 서비스는 데이터가 수 정되었는지 여부만 감지하므로 데이터가 수정된 경우에도 데이터를 원래 상태로 복원하지는 않습니다.

## **데이터 항목(data item)**

MQAI에서 데이터 백에 포함된 정수 또는 문자열 항목입니다. 데이터 항목은 사용자 항목 또는 시스템 항목 일 수 있습니다.

#### **DCE**

분산 컴퓨팅 환경[\(DCE, Distributed Computing Environment\)](#page-101-0)을 참고하십시오.

#### **DCE 프린시펄(DCE principal)**

분산 컴퓨팅 환경을 사용하는 사용자 ID입니다.

#### **DCI**

데이터 변환 인터페이스(DCI, data-conversion interface)를 참고하십시오.

#### **DCM**

디지털 인증 관리자[\(DCM, Digital Certificate Manager\)](#page-101-0)를 참고하십시오.

## **데드-레터 큐(DLQ, dead-letter queue)**

큐 관리자 또는 애플리케이션이 올바른 목적지로 전달할 수 없는 메시지를 송신하는 큐입니다.

#### **데드-레터 큐 핸들러**

사용자 작성 규칙 테이블에 따라 데드-레터 큐(DLQ)를 모니터하고 큐에서 메시지를 처리하는 유틸리티입니 다. WebSphere MQ는 샘플 데드-레터 큐 핸들러를 제공합니다.

#### **복호화(decryption)**

비밀 형식으로 암호화된 데이터를 디코딩하는 프로세스입니다. 복호화를 사용하려면 보안 키 또는 비밀번호 가 필요합니다.

## <span id="page-101-0"></span>**기본 오브젝트(default object)**

모든 속성이 정의된 오브젝트(예: 큐)의 정의입니다. 사용자가 오브젝트를 정의하지만 해당 오브젝트의 가능 한 모든 속성을 지정하지 않는 경우 큐 관리자는 지정되지 않은 속성 대신 기본 속성을 사용합니다.

#### **지연된 연결(deferred connection)**

CICS 서브시스템이 시작되기 전에 z/OS용 WebSphere MQ에 연결을 시도하면 활성화되는 보류 이벤트입니 다.

#### **파생(derivation)**

객체 지향 프로그래밍에서 한 클래스에서 다른 클래스로의 세분화 또는 확장입니다.

**대상**

1. 메시지가 송신되는 엔드 포인트입니다(예: 큐 또는 토픽).

2. JMS에서 메시지를 송수신하는 위치 및 방법을 지정하는 오브젝트입니다.

#### **Diffie-Hellman 키 교환(Diffie-Hellman key exchange)**

비보안 채널을 통해 공유 시크릿을 안전하게 설정하는 데 사용되는 공용 키 교환 알고리즘입니다.

## **디지털 인증서(digital certificate)**

개인, 시스템, 서버, 회사 또는 몇몇 기타 엔티티를 식별하고 공개 키와 엔티티를 연관시키는 데 사용되는 전 자 문서입니다. 디지털 인증서는 인증 기관에 의해 발행되며 해당 기관에 의해 디지털 방식으로 서명됩니다.

## **디지털 인증 관리자(DCM, Digital Certificate Manager)**

i5/OS 시스템에서 디지털 인증서를 관리하여 iSeries 서버의 보안 애플리케이션에서 사용하는 메소드입니 다. 디지털 인증 관리자는 인증 기관(CA) 또는 기타 써드파티로부터 디지털 인증서를 요청하여 처리합니다.

## **디지털 서명(digital signature)**

수신인에게 메시지 또는 오브젝트의 무결성 및 진정성을 보장하기 위해 개인 키로 암호화되어 메시지 또는 오브젝트에 추가되는 정보입니다. 디지털 서명은 개인 키 또는 공유 비밀 대칭 키를 소유하거나 이에 대한 액 세스 권한을 가진 엔티티에 의해 메시지 또는 오브젝트가 서명되었음을 증명합니다.

## **직접 라우팅(direct routing)**

발행/구독 클러스터에서 발행물 라우팅에 대한 옵션입니다. 직접 라우팅을 사용하면 클러스터의 모든 큐 관 리자가 발행 큐 관리자에서 일치하는 구독을 가진 클러스터의 다른 큐 관리자로 직접 발행물을 송신합니다.

## **연결 끊기(disconnect)**

애플리케이션과 큐 관리자 사이의 연결을 끊는 것입니다.

#### **식별 이름(DN)**

디지털 인증서에서 엔티티를 고유하게 식별하는 이름-값 쌍 세트입니다(예: CN=사람 이름, C=국가 또는 지 역).

## **분산 애플리케이션(distributed application)**

메시지 큐잉에서 각각 다른 큐 관리자에 연결될 수 있지만 총체적으로 하나의 애플리케이션을 구성할 수 있 는 애플리케이션 프로그램 세트입니다.

## **분산 컴퓨팅 환경(DCE, Distributed Computing Environment)**

네트워크 컴퓨팅에서 이기종 운영 체제 및 네트워크에서 분산 애플리케이션의 작성, 사용 및 유지보수를 지 원하는 서비스 및 도구 세트입니다.

## **분산 발행/구독(distributed publish/subscribe)**

다중 큐 관리자 환경에서 수행된 발행/구독 메시징입니다.

## **분산 큐 관리(distributed queue management)**

메시지 큐잉에서 분산 큐 관리자 사이의 메시지 채널 설정 및 제어입니다.

#### **분산 큐잉**

한 큐 관리자에서 다른 큐 관리자로 메시지를 송신하는 것입니다. 수신 큐 관리자는 동일한 시스템에 있거나 원격 시스템에 있을 수 있습니다.

### **분배 목록(distribution list)**

단일 명령문을 사용하여 메시지를 넣을 수 있는 큐의 목록입니다.

#### **DLQ**

데드-레터 큐[\(DLQ, dead-letter queue\)](#page-100-0)를 참고하십시오.

#### **DN**

식별 이름(DN, distinguished name)을 참고하십시오.

## <span id="page-102-0"></span>**이중 로깅**

재시작이 필요하고 하나의 데이터 세트를 읽을 수 없는 경우 다른 데이터 세트를 사용할 수 있도록 각각의 변 경사항을 두 개의 데이터 세트에 기록하는 z/OS용 WebSphere MQ 활동을 기록하는 메소드입니다. [단일](#page-124-0) 로 깅[\(single logging\)](#page-124-0)도 참조하십시오.

#### **이중 모드(dual mode)**

이중 로깅(dual logging)을 참고하십시오.

## **덤프 분석 및 제거(DAE, dump analysis and elimination)**

이전에 작성된 덤프를 복제하기 때문에 설치에서 필요하지 않은 SVC 덤프 및 ABEND SYSUDUMP 덤프를 억 제할 수 있게 하는 z/OS 서비스입니다.

#### **지속 가능 구독(durable subscription)**

구독 애플리케이션에서 큐 관리자로의 연결이 닫힐 때 보유되는 구독입니다. 구독 애플리케이션의 연결이 끊 기면 지속 가능 구독은 그대로 보유되고 발행물이 계속 전달됩니다. 애플리케이션은 다시 연결되면 고유 구 독 이름을 지정하여 동일한 구독을 사용할 수 있습니다. 지속 불가능 구독[\(nondurable subscription\)](#page-114-0)도 참조 하십시오.

#### **동적 큐(dynamic queue)**

프로그램이 모델 큐 오브젝트를 열 때 생성되는 로컬 큐입니다.

## **E**

#### **도청(eavesdropping)**

정보가 손상되지는 않지만 해당 기밀이 누설되는 통신 보안에 대한 침해입니다. 위장[\(impersonation\)](#page-105-0), [도용](#page-126-0) [\(tampering\)](#page-126-0)도 참조하십시오.

#### **Eclipse**

ISV(Independent Software Vendor)와 다른 도구 개발자에게 플러그 형태로 호환 가능한 애플리케이션 개 발 도구를 개발하는 데 필요한 표준 플랫폼을 제공하는 OSI(Open Source Initiative)입니다.

## **캡슐화(encapsulation)**

객체 지향 프로그래밍에서 오브젝트, 기능, 또는 클래스의 내재된 세부사항을 클라이언트 프로그램에서 숨기 는 데 사용되는 기술입니다.

## **암호화**

컴퓨터 보안에서 데이터를 판독할 수 없는 양식으로 변환하여 원래 데이터를 확보할 수 없게 하거나 복호화 프로세스를 통해서만 확보할 수 있게 하는 프로세스입니다.

## **큐에 삽입(enqueue)**

큐에 메시지 또는 항목을 넣는 것입니다.

### **엔티티**

RACF®와 같은 보안 서비스에 정의되는 사용자, 그룹 또는 자원입니다.

#### **환경 변수(environment variable)**

운영 체제 또는 다른 프로그램이 실행되는 방식이나 운영 체제가 인식하는 디바이스를 지정하는 변수입니다.

#### **ESM**

[ESM\(External Security Manager\)](#page-103-0)을 참고하십시오.

#### **ESTAE**

[ESTAE\(Extended Specify Task Abnormal Exit\)](#page-103-0)를 참고하십시오.

#### **이벤트 데이터(event data)**

이벤트 메시지에서 이벤트에 대한 정보(예: 큐 관리자 이름과 이벤트를 발생시킨 애플리케이션)가 포함된 메 시지 데이터의 부분입니다. 이벤트 헤더(event header)도 참조하십시오.

## **이벤트 헤더(event header)**

이벤트 메시지에서 이벤트에 대한 이유 코드의 이벤트 유형을 식별하는 메시지 데이터의 부분입니다. 이벤트 데이터(event data)도 참조하십시오.

## **이벤트 메시지(event message)**

WebSphere MQ 시스템의 네트워크에 있는 도구 이벤트의 원본과 관련된 정보(예: 이벤트의 범주, 이벤트를 유발한 애플리케이션의 이름, 큐 관리자 통계)가 포함된 메시지입니다.

## <span id="page-103-0"></span>**이벤트 큐(event queue)**

큐 관리자가 이벤트를 감지한 후 이벤트 메시지를 넣는 큐입니다. 이벤트의 각 범주(큐 관리자, 성능, 구성, 도 구 또는 채널 이벤트)에는 자체 이벤트 큐가 있습니다.

## **이벤트 뷰어(Event Viewer)**

로그 파일을 조사하고 관리하기 위해 Windows 시스템에서 제공하는 도구입니다.

## **예외 리스너(exception listener)**

애플리케이션이 등록할 수 있고 JMS 예외를 애플리케이션에 비동기로 전달하기 위해 onException() 메소드 가 호출되는 클래스의 인스턴스입니다.

#### **독점적 메소드(exclusive method)**

객체 지향 프로그래밍에서 다형성을 표현하고자 하는 의도가 없는 메소드로 특정 효과를 가지고 있습니다.

#### **ESTAE(Extended Specify Task Abnormal Exit)**

복구 기능을 제공하고 처리, 이상종료 진단 또는 재시도 주소 지정을 위해 사용자 지정 엑시트 루틴에 대한 제 어를 제공하는 z/OS 매크로입니다.

## **ESM(External Security Manager)**

사용자 및 자원에 대한 보안 검사를 수행하는 보안 제품입니다. RACF는 ESM의 한 예입니다.

## **F**

## **오류 복구**

소프트웨어, 하드웨어 또는 네트워크 인터럽트 시 중복 또는 대기 시스템이나 노드로 전환하는 자동 조작입 니다.

**FAP**

[FAP\(Formats and Protocols\)](#page-104-0)를 참고하십시오.

## **FIPS(Federal Information Processing Standard)**

국내 및 국제 표준이 없거나 미국 정부 요구사항을 충족하는 데 적합하지 않은 경우에 NIST(National Institute of Standards and Technology)에서 생성한 표준입니다.

## **FFDC**

첫 번째 오류 데이터 캡처(FFDC, first-failure data capture)를 참고하십시오.

#### **FFST**

FFST(First Failure Support Technology)를 참고하십시오.

#### **FFST 파일(FFST file)**

FFST(First Failure Support Technology) 파일을 참고하십시오.

#### **FIFO**

FIFO(First In, First Out)를 참고하십시오.

## **FIPS**

FIPS(Federal Information Processing Standard)를 참고하십시오.

## **첫 번째 오류 데이터 캡처(FFDC, first-failure data capture)**

- 1. 문제점 인식, 진단 데이터의 선택적 덤프, 증상 문자열 생성 및 문제점 로그 항목을 제공하는 FFST 아키텍 처의 i5/OS 구현입니다.
- 2. 오류를 식별하고 이 오류에 대한 정보를 수집 및 로그하며 영향 받는 런타임 소프트웨어에 대한 제어를 리 턴하는 문제점 진단 지원 도구입니다.

#### **FFST(First Failure Support Technology)**

방어 프로그래밍 기술을 통해 오류 감지에 대한 단일 접근 방식을 정의하는 IBM 아키텍처입니다. 이 기술은 예방적(필요할 때까지 수동적임) 문제점 인식과 소프트웨어 문제점을 디버그하는 데 필요한 진단 출력에 대 한 설명을 제공합니다.

#### **FFST(First Failure Support Technology) 파일(First Failure Support Technology (FFST) file)**

소프트웨어 문제점을 감지하고 진단하는 데 사용하는 정보가 포함된 파일입니다. WebSphere MQ에서 FFST 파일의 파일 유형은 FDC입니다.

## **FIFO(First In, First Out)**

가장 오랫동안 큐에서 대기하고 있던 항목을 다음 검색 항목으로 정하는 큐잉 기술입니다.

## <span id="page-104-0"></span>**강제 종료(forced shutdown)**

CICS 어댑터의 종료 유형 중 하나로 어댑터가 현재 활성 태스크의 상태와 관계없이 z/OS용 WebSphere MQ 와의 연결을 즉시 끊습니다. 정상 종료[\(quiesced shutdown\)](#page-119-0)도 참조하십시오.

#### **형식**

메시지 큐잉에서 메시지에 있는 애플리케이션 데이터의 네이처를 식별하는 데 사용되는 용어입니다.

#### **FAP(Formats and Protocols)**

메시지 큐잉에서 큐 관리자가 서로 통신하는 방식과 클라이언트가 서버 큐 관리자와 통신하는 방식에 대한 정의입니다.

## **프레임워크(Framework)**

WebSphere MQ에서 고객 또는 벤더가 WebSphere MQ 제품에서 제공된 특정 기능을 확장하거나 바꾸는 프 로그램을 작성할 수 있게 하는 프로그래밍 인터페이스의 콜렉션입니다. 해당 인터페이스는 DCI(Data Conversion Interface), MCI(Message Channel Interface), NSI(Name Service Interface), SEI(Security Enabling Interface) 및 TMI(Trigger Monitor Interface)입니다.

## **파생 클래스(friend class)**

모든 멤버 기능에 다른 클래스의 개인용 및 보호 설정된 멤버에 대한 액세스가 부여된 클래스입니다. 파생 클 래스는 다른 클래스의 선언에서 이름이 지정되고 키워드 friend를 클래스의 접두부로 사용합니다.

#### **FRR**

FRR(Functional Recovery Routine)을 참고하십시오.

#### **전체 저장소(full repository)**

클러스터의 모든 큐 관리자에 대한 전체 정보 세트입니다. 이 정보 세트는 저장소 또는 전체 저장소라고 하며 일반적으로 클러스터에서 두 개의 큐 관리자가 보유합니다. 부분 저장소[\(partial repository\)](#page-116-0)도 참조하십시 오.

#### **함수**

호출 및 평가될 수 있고 호출하는 명령문에 값을 리턴할 수 있는 이름 지정된 명령문 그룹입니다.

#### **FRR(Functional Recovery Routine)**

프로그램 인터럽트 시 복구 루틴이 제어를 확보할 수 있게 하는 z/OS 복구 및 종료 관리자입니다.

## **G**

#### **게이트웨이 큐 관리자(gateway queue manager)**

애플리케이션의 메시지를 클러스터의 다른 큐 관리자로 라우트하는 데 사용되는 클러스터 큐 관리자입니다.

## **GTF(Generalized Trace Facility)**

I/O 인터럽트, SVC 인터럽트, 프로그램 인터럽트 및 외부 인터럽트와 같은 중요한 시스템 이벤트를 기록하는 z/OS 서비스 프로그램입니다.

#### **GSS API(Generic Security Services API)**

GSS API(Generic Security Services API, Generic Security Services application programming interface) 를 참고하십시오.

#### **GSS API(Generic Security Services API, Generic Security Services application programming interface)**

보안 서비스에 액세스하는 데 필요한 공용 API(Application Programming Interface)입니다.

#### **가져오기**

메시지 큐잉에서 MQGET 호출을 사용하여 큐에서 메시지를 제거하고 해당 컨텐츠를 호출하는 애플리케이션 에 리턴하는 것입니다. 찾아보기[\(browse\)](#page-95-0), 넣기[\(put\)](#page-118-0)도 참조하십시오.

## **글로벌 정의 오브젝트(globally defined object)**

z/OS에서 정의가 공유 저장소에 저장되는 오브젝트입니다. 이 오브젝트는 큐 공유 그룹의 모든 큐 관리자에 사용할 수 있습니다. 로컬 정의 오브젝트[\(locally defined object\)](#page-108-0)도 참조하십시오.

## **글로벌 추적**

추적 데이터가 전체 z/OS용 WebSphere MQ 서브시스템에서 제공되는 z/OS용 WebSphere MQ 추적 옵션입 니다.

#### **글로벌 트랜잭션**

분산 트랜잭션 환경에서 하나 이상의 자원 관리자가 수행하고 외부 트랜잭션 관리자가 조정하는 복구 가능한 작업 단위입니다.

#### <span id="page-105-0"></span>**GSS API**

[GSS API\(Generic Security Services API, Generic Security Services application programming interface\)](#page-104-0) 를 참고하십시오.

## **GTF**

[GTF\(Generalized Trace Facility\)](#page-104-0)를 참고하십시오.

#### **H**

#### **데이터 교환**

클라이언트가 공개 키 기술을 사용하여 서버를 인증하고 선택적으로 서버가 클라이언트를 인증할 수 있게 한 후 클라이언트 및 서버가 도용의 암호화, 복호화 및 감지를 위한 대칭 키 작성 시 협력할 수 있게 하는 SSL(Secure Sockets Layer) 세션의 시작 시 메시지를 교환하는 것입니다.

#### **기록 메시지(hardened message)**

시스템 장애 시 메시지가 유실되지 않도록 보조(디스크) 스토리지에 기록되는 메시지입니다.

#### **헤더**

메시지 헤더[\(message header\)](#page-111-0)를 참고하십시오.

#### **heartbeat**

한 엔티티가 여전히 활성 상태임을 전달하기 위해 다른 엔티티에 송신하는 신호입니다.

## **하트비트 플로우(heartbeat flow)**

송신할 메시지가 없는 경우 송신하는 메시지 채널 에이전트(MCA)로부터 수신하는 MCA로 전달되는 펄스입 니다. 이 펄스는 수신하는 MCA의 차단을 해제하며 그렇지 않을 경우에 이는 메시지가 도착하거나 연결 끊기 간격이 만료될 때까지 대기 상태로 남아 있습니다.

#### **하트비트 간격**

하트비트 플로우 사이에 경과되는 시간(초)입니다.

#### **계층(hierarchy)**

발행/구독 메시징 토폴로지에서 상위 큐 관리자에 연결된 로컬 큐 관리자입니다.

#### **HTTP**

HTTP(Hypertext Transfer Protocol)를 참고하십시오.

## **하이퍼텍스트 전송 프로토콜(HTTP, Hypertext Transfer Protocol)**

웹에서 하이퍼텍스트 및 XML 문서를 전송하고 표시하는 데 사용되는 인터넷 프로토콜입니다.

## **I**

## **식별**

컴퓨터 시스템의 각 사용자를 고유하게 식별할 수 있게 하는 보안 서비스입니다. 이 서비스를 구현하는 공용 메커니즘은 사용자 ID를 각각의 사용자와 연관시키는 것입니다.

## **ID 컨텍스트(identity context)**

처음으로 메시지를 큐에 넣는 애플리케이션의 사용자를 식별하는 정보입니다.

## **IFCID**

[IFCID\(Instrumentation Facility Component Identifier\)](#page-106-0)를 참고하십시오.

## **ILE**

[Integrated Language Environment](#page-106-0)®를 참고하십시오.

## **즉시 종료(immediate shutdown)**

WebSphere MQ에서 애플리케이션의 연결이 끊길 때까지 기다리지 않는 큐 관리자의 종료입니다. Current® 메시지 큐 인터페이스(MQI) 호출은 완료할 수 있지만 새 MQI 호출은 즉시 종료가 요청된 후 실패합니다. [강](#page-117-0) 제 종료[\(preemptive shutdown\)](#page-117-0), 정상 종료[\(quiesced shutdown\)](#page-119-0)도 참조하십시오.

## **위장(impersonation)**

의도된 수신자로 가장한 사용자에게 정보가 전달되거나 다른 사용자로 가장한 사용자가 정보를 송신하는 통 신 보안의 침해입니다. 도청[\(eavesdropping\)](#page-102-0), 도용[\(tampering\)](#page-126-0)도 참조하십시오.

## **인바운드 채널(inbound channel)**

다른 큐 관리자로부터 메시지를 수신하는 채널입니다.

## <span id="page-106-0"></span>**내장 형식(in-built format)**

내장 형식[\(built-in format\)](#page-95-0)을 참고하십시오.

#### **index**

MQAI(WebSphere MQ Administration Interface)에서 데이터 항목을 참조하는 수단입니다.

#### **인다우트 복구 단위(indoubt unit of recovery)**

동기점을 요청했지만 아직 확인되지 않은 복구 단위의 상태입니다.

#### **인플라이트(inflight)**

커미트 프로세스의 준비 단계를 아직 완료하지 않은 복구 단위 또는 자원의 상태입니다.

#### **상속(inheritance)**

기존 클래스가 다른 클래스 작성의 기초로 사용되는 객체 지향 프로그래밍 기술입니다. 상속을 통해 더 많은 특정 요소가 더 많은 일반 요소의 작동 및 구조와 통합됩니다.

### **초기화 입력 데이터 세트(initialization input data set)**

z/OS용 WebSphere MQ가 시작될 때 사용하는 데이터 세트입니다.

#### **이니시에이션 큐**

큐 관리자가 트리거 메시지를 넣는 로컬 큐입니다.

#### **시작기**

분산 큐잉에서 다른 시스템에서 네트워크 연결을 요청하는 프로그램입니다. 응답자[\(responder\)](#page-121-0)도 참조하십 시오.

#### **입력 매개변수**

정보가 제공되는 MQI 호출의 매개변수입니다.

# **삽입 순서(insertion order)**

MQAI(WebSphere MQ Administration Interface)에서 데이터 항목을 데이터 백에 배치하는 순서입니다.

## **설치 가능 서비스**

UNIX 및 Linux 시스템의 WebSphere MQ 및 Windows용 WebSphere MQ에서 별도의 구성요소로 제공된 추 가 기능. 각 컴포넌트의 설치는 선택사항이며 조직 내(in-house) 또는 써드파티 컴포넌트를 대신 사용할 수 있습니다.

#### **인스턴스(instance)**

클래스에 속하는 오브젝트의 특정 발생입니다. [오브젝트](#page-114-0)(object)도 참조하십시오.

#### **인스턴스 데이터(instance data)**

객체 지향 프로그래밍에서 오브젝트와 연관된 상태 정보입니다.

#### **중간 인증서(intermediate certificate)**

루트 인증서가 아닌 서명자 인증서입니다. 특히 최종 엔티티 서버 인증서를 발행하기 위해 신뢰할 수 있는 루 트에 의해 발행됩니다. 결과는 신뢰할 수 있는 루트 CA에서 시작하여 다수의 중간 인증서를 거쳐 조직에 발행 된 SSL 인증서로 끝나는 인증서 체인입니다.

#### **도구 이벤트(instrumentation event)**

WebSphere MQ 시스템의 네트워크에서 큐 관리자 자원 정의, 성능 조건 및 채널 조건을 모니터하는 방법입 니다.

#### **IFCID(Instrumentation Facility Component Identifier)**

z/OS용 Db2에서 이벤트의 추적 레코드를 식별하고 이름 지정하는 값입니다. START TRACE 및 MODIFY TRACE 명령의 매개변수로서 이는 해당 이벤트를 추적하도록 지정합니다.

#### **ILE(Integrated Language Environment)**

모든 ILE 준수 고급 언어에 대해 공용 런타임 환경 및 런타임 바인드 가능 API(Application Programming Interface)를 제공하는 구조체 및 인터페이스 세트입니다.

#### **IPCS(Interactive Problem Control System)**

온라인 문제점 관리, 대화식 문제점 진단, 디스크 상주 이상종료 덤프를 위한 온라인 디버깅, 문제점 추적 및 문제점 보고를 허용하는 MVS™ 및 z/OS의 컴포넌트입니다.

#### **ISPF(Interactive System Productivity Facility)**

전체 화면 편집기 및 대화 상자 관리자 역할을 하는 IBM 라이센스가 있는 프로그램입니다. 애플리케이션 프 로그램 작성에 사용되는 경우 애플리케이션 프로그래머와 터미널 사용자 사이에 표준 화면 패널 및 대화식 대화 상자를 생성하는 수단을 제공합니다.

## <span id="page-107-0"></span>**인터페이스(interface)**

객체 지향 프로그래밍에서 작동의 추상 모델입니다(함수 또는 메소드의 콜렉션).

#### **IP(Internet Protocol)**

네트워크 또는 상호 연결된 네트워크를 통해 데이터를 라우트하는 프로토콜입니다. 이 프로토콜은 상위 프로 토콜 계층과 물리적 네트워크 사이의 중개자 역할을 수행합니다. [TCP\(Transmission Control Protocol\)](#page-128-0)도 참 조하십시오.

## **프로세스 간 통신(IPC, interprocess communication)**

프로그램이 서로 메시지를 송신하는 데 사용하는 프로세스입니다. 프로세스 간 통신(IPC)의 일반적인 메소 드는 소켓, 세마포어, 신호 및 내부 메시지 큐입니다. [클라이언트](#page-97-0)(client)도 참조하십시오.

#### **시스템간 통신(ISC, intersystem communication)**

다른 컴퓨터 시스템으로부터의 통신에 대한 인바운드 및 아웃바운드 지원을 제공하는 CICS 기능입니다.

#### **IP**

IP(Internet Protocol)를 참고하십시오.

## **IPC**

프로세스 간 통신(IPC, interprocess communication)을 참고하십시오.

#### **IPCS**

[IPCS\(Interactive Problem Control System\)](#page-106-0)를 참고하십시오.

## **ISC**

시스템간 통신(ISC, intersystem communication)을 참고하십시오.

#### **ISPF**

[ISPF\(Interactive System Productivity Facility\)](#page-106-0)를 참고하십시오.

## **J**

## **JAAS**

JAAS(Java Authentication and Authorization Service)의 내용을 참조하십시오.

#### **JAAS(Java Authentication and Authorization Service)**

Java EE 기술에서 보안 기반 조작을 수행하기 위한 표준 API. JAAS를 통해 서비스는 애플리케이션이 기본 기술과 독립된 상태를 유지할 수 있게 하면서 사용자를 인증하고 권한 부여할 수 있습니다.

#### **JMS(Java Message Service)**

메시지를 처리하기 위한 Java 언어 기능을 제공하는 API(Application programming interface). [MQI\(Message Queue Interface\)](#page-111-0)도 참조하십시오.

#### **JRE(Java Runtime Environment)**

표준 Java 플랫폼을 구성하는 코어 실행 프로그램 및 파일이 들어 있는 JDK(Java Development Kit)의 서브 세트. JRE에는 JVM(Java Virtual Machine), 코어 클래스 및 지원 파일이 포함됩니다.

#### **JMS**

JMS(Java Message Service)의 내용을 참조하십시오.

#### **JMSAdmin**

관리자가 JMS 오브젝트의 특성을 정의하여 JNDI 네임스페이스에 저장할 수 있게 하는 관리 도구입니다.

## **저널(journal)**

iSeries용 WebSphere MQ에서 로컬 오브젝트에 대한 업데이트를 제어하는 데 사용하는 OS/400®의 기능입 니다. 각각의 큐 관리자 라이브러리에는 해당 큐 관리자에 대한 저널이 포함되어 있습니다.

#### **JRE**

JRE(Java Runtime Environment)의 내용을 참조하십시오.

## **K**

#### **활성 유지(keepalive)**

소켓이 여전히 올바르게 작동 중인지 판별하기 위해 사전정의된 간격으로 네트워크에서 작은 패킷을 송신하 는 TCP/IP 메커니즘입니다.
#### <span id="page-108-0"></span>**Kerberos**

대칭 키 암호화를 기반으로 하는 네트워크 인증 프로토콜입니다. Kerberos는 네트워크에 로그온하는 각각의 사용자에게 티켓이라는 고유 키를 지정합니다. 이 티켓은 네트워크를 통해 송신되는 메시지에 임베드됩니다. 메시지 수신자는 이 티켓을 사용하여 송신자를 인증합니다.

#### **키 인증(key authentication)**

인증[\(authentication\)](#page-94-0)을 참고하십시오.

## **키 저장소(key repository)**

디지털 인증서 및 이와 연관된 개인 키의 저장소입니다.

### **키 링(key ring)**

컴퓨터 보안에서 공개 키, 개인 키, 신뢰할 수 있는 루트 및 인증서가 포함된 파일입니다.

#### **키 저장소(keystore)**

보안에서 인증 및 암호화를 위해 ID 및 개인 키가 저장되는 파일 또는 하드웨어 암호화 카드입니다. 일부 키 저장소에는 신뢰할 수 있는 키 또는 공개 키도 포함되어 있습니다. 신뢰 저장소[\(trust store\)](#page-128-0)도 참조하십시오.

## **L**

#### **이상 종료 시 메시지(last will and testament)**

클라이언트에 의해 모니터에 등록되고 클라이언트가 예상치 못하게 종료되는 경우 모니터에 의해 사용되는 오브젝트입니다.

#### **LDAP**

LDAP(Lightweight Directory Access Protocol)을 참고하십시오.

### **경량 디렉토리 액세스 프로토콜(LDAP, Lightweight Directory Access Protocol)**

TCP/IP를 사용하여 X.500 모델을 지원하는 디렉토리에 대한 액세스를 제공하고 더 복잡한 X.500 DAP(Directory Access Protocol)의 자원 요구사항을 발생시키지 않는 개방형 프로토콜입니다. 예를 들어, LDAP을 사용하여 인터넷 또는 인트라넷 디렉토리에서 사용자, 조직 및 기타 자원을 찾을 수 있습니다.

#### **선형 로깅(linear logging)**

UNIX 및 Linux 시스템의 WebSphere MQ 및 Windows용 WebSphere MQ에서 파일의 순서에 데이터를 보관 하는 프로세스. 필요에 따라 새 파일이 시퀀스에 추가됩니다. 데이터가 기록되는 공간은 재사용되지 않습니 다. 순환 로깅[\(circular logging\)](#page-97-0)도 참조하십시오. 추가적인 정보는 로깅 유형 토픽을 참고하십시오.

## **링크 레벨 보안**

메시지 채널 에이전트(MCA), 통신 서브시스템 또는 함께 작업하는 이 둘의 결합에 의해 직접 또는 간접적으 로 시작되는 보안 서비스입니다.

### **리스너**

수신되는 요청을 감지하여 연관된 채널을 시작하는 프로그램입니다.

## **리모트 큐의 로컬 정의(local definition of a remote queue)**

다른 큐 관리자가 소유하는 큐의 속성을 정의하는 로컬 큐 관리자에게 속하는 WebSphere MQ 오브젝트입니 다. 큐 관리자 알리어싱 및 응답 대상 큐 알리어싱에도 사용됩니다.

## **로케일(locale)**

언어 또는 지역을 식별하고 형식 변환(예: 조합, 대소문자 변환, 문자 분류, 메시지 언어, 날짜 및 시간 표현, 숫 자 표현)을 판별하는 설정입니다.

### **로컬 정의 오브젝트(locally defined object)**

z/OS에서 정의가 영(0)으로 설정된 페이지에서 저장되는 오브젝트입니다. 이 정의는 이를 정의한 큐 관리자 만 액세스할 수 있습니다. 글로벌 정의 오브젝트[\(globally defined object\)](#page-104-0)도 참조하십시오.

### **로컬 큐**

로컬 큐 관리자에 속하는 큐입니다. 로컬 큐는 처리 대기 중인 메시지의 목록을 포함할 수 있습니다. [리모트](#page-120-0) 큐[\(remote queue\)](#page-120-0)도 참조하십시오.

#### **로컬 큐 관리자**

프로그램이 연결되고 해당 프로그램에 메시지 큐잉 서비스를 제공하는 큐 관리자입니다. [리모트](#page-120-0) 큐 관리자 [\(remote queue manager\)](#page-120-0)도 참조하십시오.

#### **로그**

WebSphere MQ에서 장애 발생 시 복구할 수 있도록 큐 관리자가 메시지를 수신, 전송 및 전달하는 중에 수행 하는 작업을 기록하는 파일입니다.

## **로그 제어 파일(log control file)**

UNIX 및 Linux 시스템의 WebSphere MQ 및 Windows용 WebSphere MQ에서 로그 파일의 사용을 모니터링 하기 위해 필요한 정보(예: 파일의 크기 및 위치, 사용 가능한 다음 파일의 이름 등)가 들어 있는 파일.

### **로그 파일**

UNIX 및 Linux 시스템의 WebSphere MQ 및 Windows용 WebSphere MQ에서, 큐 관리자가 제어하는 데이 터에 대한 모든 중요한 변경사항이 기록되는 파일. 1차 로그 파일이 가득 차면 WebSphere MQ는 2차 로그 파일을 할당합니다.

### **논리 장치(LU, logical unit)**

사용자 또는 애플리케이션 프로그램이 다른 사용자 또는 애플리케이션 프로그램과 통신하기 위해 SNA 네트 워크에 액세스하는 데 사용되는 액세스 지점입니다.

## **논리 장치 6.2(LU 6.2, logical unit 6.2)**

분산 처리 환경에서 프로그램 간 일반 통신을 지원하는 SNA 논리 장치입니다.

## **논리적 작업 단위 ID(LUWID, logical unit of work identifier)**

네트워크에서 스레드를 고유하게 식별하는 이름입니다. 이 이름은 완전한 논리 장치 네트워크 이름, 논리적 작업 단위 인스턴스 번호 및 논리적 작업 단위 시퀀스 번호로 구성됩니다.

## **로그 레코드(log record)**

로그 파일에서 단일 단위로 처리되는 데이터 세트입니다.

#### **LRSN(Log Record Sequence Number)**

데이터 공유 멤버와 연관된 로그 레코드의 고유 ID입니다. z/OS용 Db2에서는 데이터 공유 환경에서 복구하 는 데 LRSN을 사용합니다.

#### **LRSN**

LRSN(Log Record Sequence Number)을 참고하십시오.

#### **LU**

논리 장치(LU, logical unit)를 참고하십시오.

#### **LU 6.2**

논리 장치 6.2(LU 6.2, logical unit 6.2)를 참고하십시오.

#### **LU 6.2 대화(LU 6.2 conversation)**

SNA에서 트랜잭션 프로그램 상호간에 통신을 가능하게 해 주는 LU 6.2 세션을 통한 두 트랜잭션 프로그램 간 논리적 연결입니다.

#### **LU 6.2 대화 레벨의 보안(LU 6.2 conversation level security)**

SNA에서 파트너 트랜잭션 프로그램이 대화를 시작한 트랜잭션 프로그램을 인증할 수 있게 하는 대화 레벨의 보안 프로토콜입니다.

#### **LU 6.2 세션(LU 6.2 session)**

SNA에서 6.2 유형의 두 논리 장치(LU) 간 세션입니다.

## **LU 이름**

VTAM®이 네트워크의 노드를 지칭할 때 사용하는 이름입니다.

#### **LUWID**

논리적 작업 단위 ID(LUWID, logical unit of work identifier)를 참고하십시오.

## **M**

#### **관리 목적지(managed destination)**

관리 구독을 사용하도록 선택하는 애플리케이션에 대해 발행된 메시지를 송신할 목적지로서 큐 관리자가 제 공하는 큐입니다. 관리 구독(managed subscription)도 참조하십시오.

#### **관리 핸들(managed handle)**

큐 관리자가 구독에 송신되는 메시지의 스토리지를 관리하도록 지정된 경우 MQSUB 호출에서 리턴하는 ID 입니다.

## **관리 구독(managed subscription)**

애플리케이션이 특정 큐를 사용하지 않아도 되기 때문에 큐 관리자가 발행물을 수신할 구독자 큐를 작성하는 구독입니다. 관리 목적지(managed destination)도 참조하십시오.

## **정렬(marshalling)**

직렬화[\(serialization\)](#page-123-0)를 참고하십시오.

<span id="page-110-0"></span>**MCA**

메시지 채널 에이전트(MCA, message channel agent)를 참고하십시오.

#### **MCI**

메시지 채널 인터페이스(MCI, message channel interface)를 참고하십시오.

## **매체 이미지(media image)**

UNIX 및 Linux 시스템의 WebSphere MQ 및 Windows용 WebSphere MQ에서 오브젝트의 이미지를 포함하 는 일련의 로그 레코드. 이 이미지에서 오브젝트를 다시 작성할 수 있습니다.

### **메시지**

- 1. 시스템 프로그래밍에서 터미널 운영자 또는 시스템 관리자를 위한 정보입니다.
- 2. 한 애플리케이션에서 다른 애플리케이션으로 전달되는 바이트 문자열입니다. 메시지는 일반적으로 메시 지 헤더(메시지 라우팅 및 식별에 사용됨)와 페이로드(payload)(송신 중인 애플리케이션 데이터가 포함 됨)로 구성됩니다. 데이터 형식은 송신하는 애플리케이션 및 수신하는 애플리케이션 모두와 호환됩니다.

## **메시지 연관관계(message affinity)**

두 애플리케이션 사이에서 교환되는 대화식 메시지 사이의 관계이며 메시지는 특정 큐 관리자에 의해 처리되 거나 특정 순서로 처리되어야 합니다.

#### **메시지 채널**

분산 메시지 큐잉에서 메시지를 한 큐 관리자에서 다른 큐 관리자로 이동하는 메커니즘입니다. 메시지 채널 은 두 개의 메시지 채널 에이전트(한쪽 끝의 송신자와 다른 쪽 끝의 수신자)와 통신 링크로 구성됩니다. [채널](#page-96-0) [\(channel\)](#page-96-0)도 참조하십시오.

## **메시지 채널 에이전트(MCA, message channel agent)**

준비된 메시지를 전송 큐에서 통신 링크로 전송하거나 통신 링크에서 목적지 큐로 전송하는 프로그램입니다. [MQI\(Message Queue Interface\)](#page-111-0)도 참조하십시오.

#### **메시지 채널 인터페이스(MCI, message channel interface)**

WebSphere MQ 큐 관리자와 다른 메시징 시스템 사이에서 메시지를 전송하는 고객 작성 또는 벤더 작성 프 로그램이 준수해야 하는 WebSphere MQ 인터페이스입니다. [MQI\(Message Queue Interface\)](#page-111-0)도 참조하십 시오.

### **메시지 이용자(message consumer)**

1. JMS에서 목적지로부터 메시지를 수신하기 위해 세션에서 작성되는 오브젝트입니다.

2. 메시지를 가져오고 처리하는 프로그램, 기능 또는 조직입니다. 이용자[\(consumer\)](#page-99-0)도 참조하십시오.

#### **메시지 컨텍스트(message context)**

메시지 디스크립터의 필드에 보유되는 메시지의 진원지에 대한 정보입니다. ID 컨텍스트와 원본 컨텍스트라 는 두 가지 범주의 컨텍스트 정보가 있습니다.

#### **메시지 디스크립터**

WebSphere MQ 메시지의 일부로 전달되는 메시지 형식 및 프리젠테이션에 대해 설명하는 제어 정보입니다. 메시지 디스크립터의 형식은 MQMD 구조에 의해 정의됩니다.

## **메시지 엑시트(message exit)**

메시지의 컨텐츠를 수정하는 데 사용되는 채널 엑시트 프로그램의 유형입니다. 메시지 엑시트는 일반적으로 쌍으로(채널의 양쪽 끝에 하나씩) 작동합니다. 채널의 송신 측에서 메시지 엑시트는 메시지 채널 에이전트 (MCA)가 전송 큐로부터 메시지를 가져온 후 호출됩니다. 채널의 수신 측에서 메시지 엑시트는 메시지 채널 에이전트(MCA)가 목적지 큐에 메시지를 넣기 전에 호출됩니다.

### **메시지 플로우 제어(message flow control)**

큐 관리자 사이의 메시지 라우트 설정 및 유지보수와 관련된 분산 큐 관리 태스크입니다.

#### **MFS(Message Format Service)**

애플리케이션 프로그램이 디바이스 종속 데이터 대신 단순 논리 메시지를 처리할 수 있게 하여 애플리케이션 개발 프로세스를 단순화하는 IMS 편집 기능입니다.

## **메시지 그룹(message group)**

관련 메시지의 논리 그룹입니다. 관계는 메시지를 넣는 애플리케이션에 의해 정의되며 작성자와 이용자가 모 두 그룹화를 존중하는 경우 지정되는 시퀀스에서 메시지를 검색하게 합니다.

## **메시지 핸들(message handle)**

메시지에 대한 참조입니다. 핸들은 메시지의 메시지 특성에 대한 액세스를 확보하는 데 사용할 수 있습니다.

## <span id="page-111-0"></span>**메시지 헤더(message header)**

제어 정보(예: 고유 메시지 ID, 메시지의 송신자 및 수신자, 메시지 우선순위 및 메시지의 유형)가 포함된 메시 지의 부분입니다.

## **메시지 입력 디스크립터(MID, message input descriptor)**

애플리케이션 프로그램에 제공된 데이터의 형식에 대해 설명하는 MFS(Message Format Service) 제어 블록 입니다. 메시지 출력 디스크립터(MOD, message output descriptor)도 참조하십시오.

## **메시지 리스너(message listener)**

비동기 메시지 이용자 역할을 수행하는 오브젝트입니다.

## **메시지 출력 디스크립터(MOD, message output descriptor)**

애플리케이션 프로그램에 의해 생성된 출력 데이터의 형식에 대해 설명하는 MFS(Message Format Service) 제어 블록입니다. 메시지 입력 디스크립터(MID, message input descriptor)도 참조하십시오.

### **메시지 우선순위(message priority)**

WebSphere MQ에서 큐의 메시지를 검색하는 순서 및 트리거 이벤트가 생성되는지 여부에 영향을 미칠 수 있는 메시지의 속성입니다.

## **메시지 작성자(message producer)**

JMS에서 세션에 의해 작성되고 목적지에 메시지를 송신하는 데 사용되는 오브젝트입니다. [작성자](#page-117-0) [\(producer\)](#page-117-0)도 참조하십시오.

#### **메시지 특성(message property)**

메시지와 연관된 이름-값 쌍 형식의 데이터입니다. 메시지 특성은 발행물을 필터링하거나 선택적으로 큐에 서 메시지를 가져오기 위해 메시지 선택자로 사용할 수 있습니다. 메시지 특성은 메시지 본문을 변경하지 않 고 처리에 대한 비즈니스 데이터 또는 상태 정보를 포함하는 데 사용할 수 있습니다.

## **메시지 큐 인터페이스(MQI, Message Queue Interface)**

WebSphere MQ 큐 관리자가 제공하는 프로그래밍 인터페이스입니다. 이 프로그래밍 인터페이스를 사용하 면 애플리케이션 프로그램이 메시지 큐잉 서비스에 액세스할 수 있습니다. [JMS\(Java Message Service\)](#page-107-0), [메](#page-110-0) 시지 채널 [에이전트](#page-110-0), 메시지 채널 [인터페이스](#page-110-0)의 내용도 참조하십시오.

## **메시지 큐 관리(MQM, message queue management)**

HP NonStop Server용 WebSphere MQ에서 큐 관리자, 큐 및 채널을 관리하기 위해 PCF 명령 형식 및 제어 명령에 대한 액세스를 제공하는 기능입니다.

## **메시지 큐잉(message queuing)**

애플리케이션의 각 프로그램이 큐에 메시지를 넣어 다른 프로그램과 통신하는 프로그래밍 기술입니다.

## **메시지 재시도(message-retry)**

메시지를 넣을 수 없는 MCA에 사용 가능한 옵션입니다. MCA는 사전정의된 시간 동안 대기한 후 메시지 넣기 를 다시 시도할 수 있습니다.

## **메시지 세그먼트(message segment)**

너무 커서 애플리케이션 또는 큐 관리자가 처리할 수 없는 다수의 메시지 세그먼트 중 하나입니다.

## **메시지 선택자(message selector)**

애플리케이션 프로그래밍에서 특성이 선택 문자열이 나타내는 SQL(Structured Query Language) 쿼리를 충 족하는 메시지에서만 관심을 등록하기 위해 애플리케이션에서 사용하는 가변 길이 문자열입니다. 메시지 선 택자의 구문은 SQL92 조건식 구문의 서브세트를 기반으로 합니다.

## **메시지 순서 매기기(message sequence numbering)**

통신 링크를 통해 전송되는 동안 메시지에 고유 번호를 제공하는 프로그래밍 기술입니다. 이 번호를 사용하 면 수신하는 프로세스에서 모든 메시지가 수신되는지 여부를 확인한 후 모든 메시지를 큐에 원래 순서대로 배치하고 중복 메시지를 제거할 수 있습니다.

## **메시지 토큰(message token)**

활성 큐 관리자에 있는 메시지의 고유 ID입니다.

## **메소드(method)**

객체 지향 설계 또는 프로그래밍에서 조작에 의해 지정된 작동을 구현하는 소프트웨어입니다.

### **MFS**

[MFS\(Message Format Service\)](#page-110-0)를 참고하십시오.

#### **MGAS**

대부분의 글로벌 주소 공간[\(MGAS, mostly global address space\)](#page-112-0)을 참고하십시오.

#### <span id="page-112-0"></span>**MSCS(Microsoft Cluster Server)**

Windows를 실행 중인 컴퓨터를 MSCS 클러스터로 그룹화하여 고가용성을 제공하는 기술입니다. 클러스터 의 한 컴퓨터에서 문제점 범위에 속하는 문제점이 발생하는 경우 MSCS는 일련의 순서대로 문제가 발생한 애 플리케이션을 종료하고 해당 상태 데이터를 클러스터의 다른 컴퓨터에 전송한 후 해당 컴퓨터에서 애플리케 이션을 다시 시작합니다. 추가적인 정보는 MSCS(Microsoft Cluster Service) 지원 토픽을 참고하십시오.

#### **MTS(Microsoft Transaction Server)**

Windows 사용자가 중간 티어 서버에서 비즈니스 로직 애플리케이션을 실행할 수 있게 지원하는 기능입니 다. MTS는 작업을 활동으로 구분하며 이 활동은 비즈니스 로직의 독립적인 짧은 청크입니다.

#### **MID**

메시지 입력 디스크립터[\(MID, message input descriptor\)](#page-111-0)를 참고하십시오.

#### **MOD**

메시지 출력 디스크립터[\(MOD, message output descriptor\)](#page-111-0)를 참고하십시오.

## **모델 큐 오브젝트(model queue object)**

프로그램이 동적 큐를 작성할 때 템플리트 역할을 수행하는 큐 속성 세트입니다.

#### **대부분의 글로벌 주소 공간(MGAS, mostly global address space)**

공유 애플리케이션을 위해 대부분의 주소 공간을 보존하는 유연한 가상 주소 공간 모델이며 HP-UX와 같은 시스템에서 사용됩니다. 이 모델은 많은 데이터를 공유하는 프로세스의 성능을 개선할 수 있습니다. 대부분 의 개인 주소 공간(MPAS, mostly private address space)도 참조하십시오.

#### **대부분의 개인 주소 공간(MPAS, mostly private address space)**

더 큰 주소 공간 블록을 프로세스에 할당할 수 있는 유연한 가상 주소 공간 모델이며 HP-UX와 같은 시스템에 서 사용됩니다. 이 모델은 많은 데이터 공간이 필요한 프로세스의 성능을 개선할 수 있습니다. 대부분의 글로 벌 주소 공간(MGAS, mostly global address space)도 참조하십시오.

#### **MPAS**

대부분의 개인 주소 공간(MPAS, mostly private address space)을 참고하십시오.

#### **MQAI**

[MQAI\(WebSphere MQ Administration Interface\)](#page-130-0)를 참조하십시오.

## **MQI**

[MQI\(Message Queue Interface\)](#page-111-0)를 참고하십시오.

#### **MQI 채널**

서버 시스템에서 WebSphere MQ 클라이언트와 큐 관리자 사이의 연결입니다. MQI 채널은 MQI 호출만 전 송하고 양방향으로 응답합니다. 채널[\(channel\)](#page-96-0)도 참조하십시오.

#### **MQM**

메시지 큐 관리[\(MQM, message queue management\)](#page-111-0)를 참고하십시오.

#### **MQSC**

WebSphere MQ 스크립트 명령[\(MQSC, WebShpere MQ script commands\)](#page-130-0)을 참조하십시오.

#### **MQSeries**

WebSphere MQ의 이전 이름입니다.

#### **MQTT(MQ Telemetry Transport)**

서보, 작동기, 스마트폰, 차량, 홈, 상태, 원격 센서 및 제어 디바이스와 같은 다수의 디바이스를 연결하기 위 해 TCP/IP를 통해 흐르는 개방형 경량 발행/구독 메시징 프로토콜입니다. MQTT는 제한된 디바이스와 대역 폭이 낮거나 대기 시간이 길거나 신뢰할 수 없는 네트워크를 위해 설계되었습니다. 이 프로토콜은 어느 정도 의 신뢰성과 전달을 보장하면서 네트워크 대역폭 및 디바이스 자원 요구사항은 최소화합니다. 이 프로토콜은 연결된 디바이스의 사물지능통신(M2M) 또는 사물인터넷 분야와 대역폭 및 배터리 전원이 중요한 모바일 애 플리케이션에서 사용 빈도가 증가하고 있습니다.

## **MQTT**

MQTT(MQ Telemetry Transport)를 참고하십시오.

#### **MQTT 클라이언트(MQTT client)**

MQTT 클라이언트 애플리케이션은 WebSphere MQ Telemetry 채널과 같은 MQTT 가능 서버에 연결됩니다. 발행된 프로토콜을 사용하기 위해 자체 클라이언트를 작성하거나, 무료 IBM Messaging Telemetry Clients SupportPac를 다운로드할 수 있습니다. 일반적인 클라이언트는 텔레메트리 디바이스에서 정보를 수집하여 서버에 발행할 책임이 있습니다. 이 클라이언트는 토픽을 구독하고 메시지를 수신하고 이 정보를 사용하여 텔레메트리 디바이스를 제어할 수도 있습니다.

## <span id="page-113-0"></span>**디바이스용 MQTT 디먼(MQTT daemon for devices)**

디바이스용 MQTT 디먼은 고급 MQTT V3 클라이언트입니다. 이는 임베드된 시스템을 위해 설계된 매우 작은 풋프린트 MQTT 서버입니다. 기본 용도는 텔레메트리 디바이스 및 다른 MQTT 클라이언트(다른 디바이스용 MQTT 디먼 포함)의 메시지를 저장 후 전달하는 것입니다.

**참고:** 디바이스용 디먼은 더 이상 사용할 수 없습니다. 대체 솔루션에 대해서는 eclipse.org "Mosquitto" 프 로젝트[\(https://eclipse.org/mosquitto](https://eclipse.org/mosquitto))를 참조하십시오.

## **MQTT 서버(MQTT server)**

MQTT(MQ Telemetry Transport) 프로토콜을 지원하는 메시징 서버입니다. MQTT 클라이언트가 지원하는 모바일 앱 및 디바이스가 메시지를 교환할 수 있게 합니다. 일반적으로 다수의 MQTT 클라이언트가 동시에 연결할 수 있게 하고 MQTT 클라이언트에 메시지 분배용 허브를 제공합니다. MQTT 서버는 IBM 등에서 사용 할 수 있습니다. IBM MessageSight, WebSphere MQ Telemetry 및 디바이스용 MQTT 디먼은 IBM의 MQTT 서버입니다.

## **MQXR 서비스(MQXR service)**

텔레메트리 서비스[\(telemetry service\)](#page-127-0)를 참고하십시오.

## **MSCS**

MSCS[\(Microsoft Cluster Server\)](#page-112-0)를 참고하십시오. 추가적인 정보는 MSCS(Microsoft Cluster Service) 지원 토픽을 참고하십시오.

## **MTS**

[MTS\(Microsoft Transaction Server\)](#page-112-0)를 참고하십시오.

## **멀티홉(multi-hop)**

소스 큐 관리자와 대상 큐 관리자 사이에 직접 통신 링크가 없는 경우 하나 이상의 중간 큐 관리자를 통해 전 달하는 것입니다.

## **다중 인스턴스 큐 관리자((multi-instance queue manager)**

큐 관리자 데이터의 사용을 다른 큐 관리자 인스턴스와 공유하도록 구성된 큐 관리자입니다. 실행 중인 다중 인스턴스 큐 관리자의 한 인스턴스가 활성 상태이면 다른 인스턴스는 활성 인스턴스로부터 인계받을 수 있도 록 대기합니다. 큐 관리자[\(queue manager\)](#page-118-0), 단일 인스턴스 큐 관리자[\(single instance queue manager\)](#page-124-0)도 참조하십시오.

## **N**

## **이름 목록**

큐 이름과 같은 오브젝트 이름의 목록이 포함된 WebSphere MQ 오브젝트입니다.

## **이름 서비스**

UNIX 및 Linux 시스템의 WebSphere MQ 및 Windows용 WebSphere MQ에서 큐 관리자가 지정된 큐를 소 유하는지 판별하는 기능.

## **이름 서비스 인터페이스(NSI, name service interface)**

큐 이름 소유권을 해석하는 고객 작성 또는 벤더 작성 프로그램이 준수해야 하는 WebSphere MQ 인터페이 스입니다.

## **이름 변환(name transformation)**

UNIX 및 Linux 시스템의 WebSphere MQ 및 Windows용 WebSphere MQ에서 사용하는 시스템에 대해 고유 하고 유효하도록 큐 관리자 이름을 변경하는 내부 프로세스. 외부적으로는 큐 관리자 이름이 변경되지 않습 니다.

## **중첩 백(nested bag)**

MQAI(WebSphere MQ Administration Interface)에서 다른 데이터 백에 삽입되는 시스템 백입니다.

## **중첩(nesting)**

MQAI(WebSphere MQ Administration Interface)에서 WebSphere MQ에서 리턴되는 정보를 그룹화하는 수단입니다.

## **NetBIOS(Network Basic Input/Output System)**

근거리 통신망(LAN)에서 메시지, 인쇄 서버 및 파일 서버 기능을 제공하는 데 사용되는 네트워크 및 개인 컴 퓨터에 대한 표준 인터페이스입니다. NetBIOS를 사용하는 애플리케이션 프로그램은 LAN 데이터 링크 제어 (DLC) 프로토콜의 세부사항을 핸들링하지 않아도 됩니다.

## **Network Basic Input/Output System**

NetBIOS(Network Basic Input/Output System)를 참고하십시오.

#### <span id="page-114-0"></span>**NTFS(New Technology File System)**

Windows 운영 환경의 고유 파일 시스템 중 하나입니다.

#### **노드**

MSCS(Microsoft Cluster Server)에서 클러스터의 각 컴퓨터입니다.

#### **지속 불가능 구독(nondurable subscription)**

구독 애플리케이션에서 큐 관리자로의 연결이 열려 있는 동안에만 존재하는 구독입니다. 이 구독은 고의적으 로 또는 연결 유실에 의해 구독 애플리케이션과 큐 관리자의 연결이 끊길 때 제거됩니다. 지속 [가능](#page-102-0) 구독 [\(durable subscription\)](#page-102-0)도 참조하십시오.

## **비지속 메시지(nonpersistent message)**

큐 관리자를 재시작하면 없어지는 메시지입니다. 지속 메시지[\(persistent message\)](#page-116-0)도 참조하십시오.

#### **NSI**

이름 서비스 인터페이스[\(NSI, name service interface\)](#page-113-0)를 참고하십시오.

#### **NTFS**

NTFS(New Technology File System)를 참고하십시오.

#### **NUL**

널 문자(NUL, null character)를 참고하십시오.

#### **널 문자(NUL, null character)**

표시되거나 인쇄된 문자가 없음을 나타내는 값이 X'00'인 제어 문자입니다.

## **O**

## **OAM**

오브젝트 권한 관리자(OAM, object authority manager)를 참고하십시오.

## **오브젝트**

- 1. WebSphere MQ에서 큐 관리자, 큐, 프로세스 정의, 채널, 이름 목록, 인증 정보 오브젝트, 관리 토픽 오브 젝트, 리스너, 서비스 오브젝트나 (z/OS의 경우에만) CF 구조 오브젝트 또는 스토리지 클래스입니다.
- 2. 객체 지향 설계 또는 프로그래밍에서 데이터 및 해당 데이터와 연관된 조작으로 구성된 클래스의 구체적 인 실현(인스턴스)입니다. 오브젝트에는 클래스에 의해 정의되는 인스턴스 데이터가 포함되어 있지만 클 래스는 해당 데이터와 연관된 조작을 소유합니다.

## **오브젝트 권한 관리자(OAM, Object Authority Manager)**

UNIX 및 Linux 시스템의 WebSphere MQ와 IBM i용 WebSphere MQ 및 Windows용 WebSphere MQ에서 명령 및 오브젝트 관리를 위한 기본 권한 서비스입니다. OAM은 고객 제공 보안 서비스로 바꾸거나 이와 결합 하여 실행할 수 있습니다.

## **오브젝트 디스크립터(object descriptor)**

특정 WebSphere MQ 오브젝트를 식별하는 데이터 구조입니다. 이 디스크립터에는 오브젝트의 이름 및 오브 젝트 유형이 포함되어 있습니다.

## **오브젝트 핸들(object handle)**

현재 작업하고 있는 WebSphere MQ 오브젝트에 프로그램이 액세스하는 데 사용하는 ID 또는 토큰입니다.

## **객체 지향 프로그래밍(object-oriented programming)**

데이터 추상 및 상속이라는 개념을 기반으로 하는 프로그래밍 접근 방식입니다. 절차적 프로그래밍 기술과는 달리 객체 지향 프로그래밍에서는 완료하는 방법이 아니라 문제점을 구성하는 데이터 오브젝트와 이 오브젝 트가 조작되는 방식에 집중합니다.

### **OCSP**

OCSP(Online Certificate Status Protocol)를 참고하십시오.

#### **오프-로딩(offloading)**

z/OS용 WebSphere MQ에서 큐 관리자의 활성 로그가 해당 아카이브 로그에 전송되도록 하는 자동 프로세 스입니다.

## **OCSP(Online Certificate Status Protocol)**

인증서가 폐기되는지 확인하는 메소드입니다.

## **단방향 인증(one way authentication)**

이 인증 방법에서 큐 관리자는 인증서를 클라이언트에 제공하지만 클라이언트에서 큐 관리자로 인증이 검사 되지 않습니다.

## **열기(open)**

큐, 토픽 또는 하이퍼링크와 같은 오브젝트에 대한 액세스를 설정합니다.

## **개방형 시스템 상호 연결(OSI, open systems interconnection)**

정보 교환을 위해 ISO(International Organization for Standardization)의 표준에 따르는 개방형 시스템의 상호 연결입니다.

#### **OTMA(Open Transaction Manager Access)**

MVS SYSPLEX 환경에서 트랜잭션 기반의 비연결 클라이언트/서버 프로토콜을 구현하는 IMS의 컴포넌트입 니다. 프로토콜의 도메인은 z/OS XCF(Cross-System Coupling Facility)의 도메인으로 제한됩니다. OTMA는 클라이언트가 고성능을 유지하면서 대형 네트워크(또는 다수의 세션)를 지원할 수 있도록 클라이언트를 서 버에 연결합니다.

#### **OPM**

기존 프로그램 모델(OPM, original program model)을 참고하십시오.

### **기존 프로그램 모델(OPM, original program model)**

ILE(Integrated Language Environment) 모델이 도입되기 전에 소스 코드를 컴파일하고 고급 언어 프로그램 을 작성하는 데 필요한 기능 세트입니다.

#### **OSGi Alliance**

음성, 데이터 및 멀티미디어 무선 및 유선 네트워크 관리를 위한 개방형 표준을 나타내는 스펙을 작성하는 20 개 이상 회사(IBM 포함)로 구성된 컨소시엄입니다.

#### **OSI**

개방형 시스템 상호 연결(OSI, open systems interconnection)을 참고하십시오.

#### **OSI 디렉토리 표준(OSI directory standard)**

정보 모델, 네임스페이스, 기능 모델 및 인증 프레임워크를 포함한 포괄적인 디렉토리 서비스를 정의하는 표 준입니다(X.500으로 알려져 있음). X.500은 클라이언트가 디렉토리에 액세스하는 데 사용하는 DAP(Directory Access Protocol)도 정의합니다. LDAP(Lightweight Directory Access Protocol)은 디렉토리 클라이언트에서 일부 X.500 액세스를 제거하여 해당 디렉토리를 광범위한 시스템 및 애플리케이션에 사용 할 수 있게 합니다.

#### **OTMA**

OTMA(Open Transaction Manager Access)를 참고하십시오.

#### **아웃바운드 채널(outbound channel)**

전송 큐에서 메시지를 가져와서 다른 큐 관리자에 송신하는 채널입니다.

#### **출력 로그-버퍼(output log-buffer)**

z/OS용 WebSphere MQ에서 복구 로그 레코드가 아카이브 로그에 기록되기 전에 복구 로그 레코드를 보관 하는 버퍼입니다.

## **출력 매개변수(output parameter)**

호출이 완료되거나 실패할 때 큐 관리자가 정보를 리턴하는 MQI 호출의 매개변수입니다.

#### **오버로딩(overloading)**

객체 지향 프로그래밍에서 컨텍스트에 따라 연산자 또는 메소드가 다양한 의미를 가질 수 있는 기능입니다. 예를 들어, C++에서는 함수 및 대부분의 표준 연산자가 클래스 유형과 함께 사용될 때 사용자가 함수 및 대부 분의 표준 연산자를 재정의할 수 있습니다. 메소드 이름 또는 연산자는 동일하게 유지되지만 메소드 매개변 수는 유형, 번호 또는 모두가 다릅니다. 이러한 차이를 총체적으로 함수 또는 연산자의 서명이라고 하며 각각 의 서명은 별도로 구현해야 합니다.

## **P**

#### **페이지 세트**

z/OS용 WebSphere MQ가 데이터(예: 큐 및 메시지)를 주 기억장치의 버퍼에서 영구 백업 스토리지(DASD) 로 이동할 때 사용되는 VSAM 데이터 세트입니다.

## **상위 클래스(parent class)**

다른 클래스가 인스턴스 메소드, 속성 및 인스턴스 변수를 상속하는 클래스입니다. 추상 클래스[\(abstract](#page-92-0) [class\)](#page-92-0)도 참조하십시오.

## <span id="page-116-0"></span>**부분 저장소(partial repository)**

클러스터의 큐 관리자에 대한 정보의 부분 세트입니다. 부분 저장소는 전체 저장소를 호스팅하지 않는 모든 클러스터 큐 관리자가 유지보수합니다. 전체 저장소[\(full repository\)](#page-104-0)도 참조하십시오.

### **파트너 큐 관리자(partner queue manager)**

리모트 큐 관리자[\(remote queue manager\)](#page-120-0)를 참고하십시오.

### **PassTicket**

RACF 보안 사인온에서 워크스테이션 또는 기타 클라이언트가 네트워크를 통해 RACF 비밀번호를 송신하는 대신 호스트에 사인온하는 데 사용할 수 있는 동적으로 생성되는 임의의 1회용 대체 비밀번호입니다.

## **PCF**

[PCF\(Programmable Command Format\)](#page-117-0)를 참고하십시오.

#### **보류 이벤트(pending event)**

CICS 어댑터로부터의 연결 요청으로 인해 발생하는 스케줄되지 않은 이벤트입니다.

#### **여과(percolation)**

오류 복구에서 복구 루틴으로부터 상위 레벨 복구 루틴으로의 사전 설정된 제어 경로를 따라 통과하는 작업 입니다.

#### **성능 이벤트(performance event)**

한계 조건이 발생했음을 나타내는 이벤트의 범주입니다.

### **성능 추적(performance trace)**

성능 분석 및 조정을 위해 추적 데이터가 사용되는 WebSphere MQ 추적 옵션입니다.

#### **영구적 동적 큐(permanent dynamic queue)**

삭제가 명확하게 요청되는 경우에만 닫힐 때 삭제되는 동적 큐입니다. 영구적 동적 큐는 큐 관리자가 실패하 는 경우 복구되므로 지속 메시지를 포함할 수 있습니다. 임시 동적 큐[\(temporary dynamic queue\)](#page-127-0)도 참조하 십시오.

#### **지속 메시지(persistent message)**

큐 관리자를 재시작해도 없어지지 않는 메시지입니다. 비지속 메시지[\(nonpersistent message\)](#page-114-0)도 참조하십 시오.

#### **개인 인증서**

해당 개인 키를 소유하는 인증서입니다. 큐 관리자 또는 애플리케이션과 연관되어 있습니다.

#### **PGM**

[PGM\(Pragmatic General Multicast\)](#page-117-0)을 참고하십시오.

#### **PID**

프로세스 [ID\(PID, process ID\)](#page-117-0)를 참고하십시오.

#### **ping**

응답 수신을 기대하면서 ICMP(Internet Control Message Protocol) 반향 요청 패킷을 게이트웨이, 라우터 또는 호스트에 송신하는 명령입니다.

#### **PKCS**

공개 키 암호 표준(PKCS, Public Key Cryptography Standards)입니다. 암호화를 위한 표준 세트이며 다음과 같이 구성되어 있습니다:

> 7은 메시지를 위한 것입니다. 11은 하드웨어 보안 모듈을 위한 것입니다. 12는 키 저장소에서 사용되는 파일 형식을 위한 것입니다.

## **PKI**

공개 키 인프라[\(PKI, public key infrastructure\)](#page-118-0)를 참고하십시오.

#### **일반 텍스트(plain text)**

일반 텍스트[\(cleartext\)](#page-97-0)를 참고하십시오.

## **복구점(point of recovery)**

z/OS용 WebSphere MQ에서 z/OS용 WebSphere MQ 페이지 세트 및 이러한 페이지 세트를 복구하기 위해 필요한 해당 로그 데이터 세트의 백업 사본 세트입니다. 이 백업 사본은 페이지 세트 유실(예: 페이지 세트 I/O 오류) 발생 시 잠재적인 재시작 지점을 제공합니다.

## <span id="page-117-0"></span>**악성 메시지(poison message)**

큐에서 수신하는 애플리케이션이 처리할 수 없는 잘못된 형식의 메시지입니다. 이 메시지는 입력 큐에 반복 적으로 전달되고 애플리케이션에 의해 반복적으로 백아웃될 수 있습니다.

#### **다형성(polymorphism)**

메소드를 구현하는 클래스에 따라 메소드가 다르게 수행될 수 있게 하는 객체 지향 프로그래밍 특성입니다. 다형성을 사용하면 서브클래스가 상위 클래스의 메소드에 영향을 주지 않고 상속된 메소드를 대체할 수 있습 니다. 또한 다형성을 사용하면 클라이언트가 단일 인터페이스에서 둘 이상의 오브젝트 구현에 액세스할 수 있습니다.

## **PGM(Pragmatic General Multicast)**

여러 수신자에게 동시에 신뢰할 수 있는 패킷 시퀀스를 제공하는 신뢰할 수 있는 멀티캐스트 전송 프로토콜 입니다.

## **강제 종료(preemptive shutdown)**

WebSphere MQ에서 연결된 애플리케이션의 연결이 끊어지거나 현재 MQI 호출이 완료될 때까지 기다리지 않는 큐 관리자의 종료입니다. 즉시 종료[\(immediate shutdown\),](#page-105-0) 정상 종료[\(quiesced shutdown\)](#page-119-0)도 참조하 십시오.

## **선호 컴퓨터(preferred computer)**

Microsoft Cluster Server 제어 하에서 실행 중인 애플리케이션에서 사용하는 1차 컴퓨터입니다. 다른 컴퓨 터로의 장애 복구 후 MSCS는 선호 컴퓨터가 복구될 때까지 선호 컴퓨터를 모니터하고 선호 컴퓨터가 다시 정상적으로 실행되는 즉시 애플리케이션을 다시 선호 컴퓨터로 이동합니다.

## **프린시펄(principal)**

다른 엔티티와 안전하게 통신할 수 있는 엔티티. 프린시펄은 액세스 권한을 정의하는 연관된 보안 컨텍스트 에 의해 식별됩니다.

## **개별 정의 오브젝트(privately defined object)**

로컬 정의 오브젝트[\(locally defined object\)](#page-108-0)를 참고하십시오.

## **개별 메소드 및 인스턴스 데이터(private methods and instance data)**

객체 지향 프로그래밍에서 동일한 클래스의 구현에만 액세스할 수 있는 메소드 및 인스턴스 데이터입니다.

### **프로세스 정의 오브젝트**

WebSphere MQ 애플리케이션의 정의가 포함된 WebSphere MQ 오브젝트입니다. 예를 들어, 큐 관리자는 트리거 메시지에 대해 작업할 때 이 정의를 사용합니다.

#### **프로세스 ID(PID, process ID)**

프로세스를 나타내는 고유 ID입니다. 프로세스 ID는 양의 정수이며 프로세스 수명이 종료될 때까지 재사용 되지 않습니다.

## **작성자(producer)**

메시지를 작성하고 송신하는 애플리케이션입니다. 메시지 작성자[\(message producer\),](#page-111-0) 발행자[\(publisher\)](#page-118-0) 도 참조하십시오.

## **PCF(Programmable Command Format)**

지정된 큐 관리자의 시스템 명령 입력 큐에 PCF 명령을 넣는 사용자 관리 애플리케이션과 지정된 큐 관리자 에서 PCF 명령의 결과를 가져오는 사용자 관리 애플리케이션 및 이벤트가 발생했음을 알리는 큐 관리자에서 사용하는 WebSphere MQ 메시지의 한 유형입니다. WebSphere MQ 스크립트 명령[\(MQSC, WebSphere MQ](#page-130-0) [script commands\)](#page-130-0)도 참조하십시오.

## **PTF(Program Temporary Fix)**

System i®, System p 및 IBM Z Systems 제품의 경우 라이센스가 있는 모든 고객에 사용할 수 있게 되는 개 별 또는 다중 수정사항이 포함된 패키지입니다. PTF는 결함을 분석하여 개선사항을 제공할 수 있습니다.

#### **특성(property)**

오브젝트에 대해 설명하는 오브젝트의 특성입니다. 특성은 변경하거나 수정할 수 있습니다. 특성은 특히 오 브젝트 이름, 유형, 값 또는 작동에 대해 설명할 수 있습니다.

#### **보호된 메소드 및 인스턴스 데이터(protected methods and instance data)**

객체 지향 프로그래밍에서 동일하거나 파생된 클래스의 구현에만 액세스하거나 파생 클래스에서만 액세스 할 수 있는 메소드 및 인스턴스 데이터입니다.

## <span id="page-118-0"></span>**프록시 구독(proxy subscription)**

프록시 구독은 하나의 큐 관리자에 발행된 토픽에 대해 다른 큐 관리자가 작성하는 구독입니다. 프록시 구독 은 구독에서 구독하는 각 개별 토픽 문자열에 대해 큐 관리자 사이에서 플로우됩니다. 사용자는 프록시 구독 을 명확하게 작성하지 않지만 큐 관리자는 사용자를 위해 프록시 구독을 명확하게 작성합니다.

#### **PTF**

[PTF\(Program Temporary Fix\)](#page-117-0)를 참고하십시오.

## **공개 키 암호화(public key cryptography)**

모든 사용자에게 알려진 공개 키와 메시지 수신자에게만 알려진 개인 키 또는 보안 키라는 두 개의 키를 사용 하는 암호화 시스템입니다. 메시지를 암호화하는 데는 공개 키만 사용하고 메시지를 복호화하는 데는 해당 개인 키만 사용할 수 있도록 공개 키와 개인 키의 관계가 설정됩니다.

## **공개 키 인프라(PKI, public key infrastructure)**

네트워크 트랜잭션에 관련된 각 당사자의 유효성을 확인하고 인증하는 디지털 인증서, 인증 기관 및 기타 등 록대행 기관으로 구성된 시스템입니다.

## **공용 메소드 및 인스턴스 데이터(public methods and instance data)**

객체 지향 프로그램에서 모든 클래스에 액세스할 수 있는 메소드 및 인스턴스 데이터입니다.

## **공개-개인 키 암호화(public-private key cryptography)**

공개 키 암호화(public key cryptography)를 참고하십시오.

### **발행(Publish)**

지정된 토픽에 대한 정보를 발행/구독 시스템의 큐 관리자가 사용할 수 있게 하는 것입니다.

#### **발행자(publisher)**

지정된 토픽에 대한 정보를 발행/구독 시스템의 브로커가 사용할 수 있게 하는 애플리케이션입니다. [작성자](#page-117-0) [\(producer\)](#page-117-0)도 참조하십시오.

## **발행/구독**

발행 애플리케이션이 제공하는 정보가 인프라에 의해 해당 유형의 정보를 수신하기 위해 등록된 모든 구독 애플리케이션에 전달되는 메시징 상호작용의 한 유형입니다.

## **발행/구독 클러스터(publish/subscribe cluster)**

완전히 상호 연결되어 있고 발행/구독 애플리케이션에 대한 다중 큐 관리자 네트워크의 부분을 형성하는 큐 관리자 세트입니다.

#### **put**

메시지 큐잉에서 MQPUT 또는 MQPUT1 호출을 사용하여 메시지를 큐에 배치하는 것입니다. [찾아보기](#page-95-0) [\(browse\),](#page-95-0) [가져오기](#page-104-0)(get)도 참조하십시오.

## **Q**

#### **큐(queue)**

메시지 큐잉 애플리케이션에 대한 메시지를 보유하는 오브젝트입니다. 큐는 큐 관리자가 소유하고 유지보수 합니다.

## **큐 색인(queue index)**

z/OS용 WebSphere MQ에서 큐에 대한 MQGET 조작의 속도를 높이는 데 사용할 수 있는 상관 ID의 목록 또 는 메시지 ID의 목록입니다.

#### **큐 관리자**

애플리케이션에 큐잉 서비스를 제공하는 메시지 큐잉 시스템의 컴포넌트입니다. 채널[\(channel\)](#page-96-0), [다중](#page-113-0) 인스 턴스 큐 관리자[\(multi-instance queue manager\)](#page-113-0)도 참조하십시오.

## **큐 관리자 이벤트(queue manager event)**

큐 관리자가 사용하는 자원과 관련하여 오류 조건(예를 들어, 큐를 사용할 수 없음)이 발생했거나 큐 관리자 에서 중요한 변경사항(예를 들어, 큐 관리자가 중지되거나 시작됨)이 발생했음을 나타내는 이벤트입니다.

## **큐 관리자 그룹(queue manager group)**

클라이언트 채널 정의 테이블(CCDT)에서 서버에 대한 연결이 설정된 경우 클라이언트가 연결을 시도하는 큐 관리자의 그룹입니다.

## **큐 관리자 레벨 보안**

z/OS용 WebSphere MQ에서 큐 관리자에 고유한 RACF 프로파일을 사용하여 수행되는 권한 검사입니다.

## <span id="page-119-0"></span>**큐 관리자 세트(queue manager set)**

WebSphere MQ 탐색기에서 사용자가 그룹의 모든 큐 관리자에 대해 조치를 수행할 수 있게 하는 큐 관리자 의 그룹입니다.

#### **큐 공유 그룹**

z/OS용 WebSphere MQ에서 공유 저장소에 저장된 오브젝트 정의의 단일 세트 및 커플링 기능에 저장된 공 유 큐의 단일 세트에 액세스할 수 있는 동일한 SYSPLEX에 있는 큐 관리자의 그룹입니다. 공유 큐[\(shared](#page-124-0) [queue\)](#page-124-0)도 참조하십시오.

#### **큐 공유 그룹 레벨의 보안(queue-sharing group level security)**

z/OS용 WebSphere MQ에서 큐 공유 그룹의 모든 큐 관리자가 공유하는 RACF 프로파일을 사용하여 수행되 는 권한 검사입니다.

### **일시정지(quiesce)**

활성 조작의 정상적인 완료를 허용한 후 프로세스를 종료하거나 시스템을 종료하는 것입니다.

### **정상 종료(quiesced shutdown)**

- 1. WebSphere MQ에서 연결된 모든 애플리케이션의 연결이 끊길 수 있게 하는 큐 관리자의 종료입니다. [즉](#page-105-0) 시 종료[\(immediate shutdown\)](#page-105-0), 강제 종료[\(preemptive shutdown\)](#page-117-0)도 참조하십시오.
- 2. 현재 활성 태스크가 모두 완료된 후에만 CICS 어댑터와 WebSphere MQ의 연결이 끊기는 CICS 어댑터의 종료 유형 중 하나입니다. 강제 종료[\(forced shutdown\)](#page-104-0)도 참조하십시오.

## **정지중(Quiescing)**

WebSphere MQ에서 큐 관리자가 중지되기 전의 상태입니다. 이 상태에서는 프로그램이 처리를 완료할 수는 있지만 새 프로그램은 시작할 수 없습니다.

## **쿼럼 디스크(quorum disk)**

클러스터 복구 로그를 저장하고 서버의 작동 여부를 판별하기 위해 Microsoft Cluster Server에 의해 독점적 으로 액세스되는 디스크입니다. 한 번에 하나의 서버만 쿼럼 디스크를 소유할 수 있습니다. 클러스터의 서버 는 소유권에 대해 협상할 수 있습니다.

## **R**

## **RACF**

[RACF\(Resource Access Control Facility\)](#page-121-0)를 참고하십시오.

## **RAID**

[RAID\(Redundant Array of Independent Disks\)](#page-120-0)를 참고하십시오.

#### **RAS**

안정성, 사용가능성 및 서비스가능성.

#### **RBA**

[RBA\(Relative Byte Address\)](#page-120-0)를 참고하십시오.

# **리턴 코드**

리턴 코드[\(RC, return code\)](#page-121-0)를 참고하십시오.

#### **미리 읽기**

애플리케이션이 메시지를 요청하기 전에 메시지를 클라이언트에 송신할 수 있게 하는 옵션입니다.

#### **이유 코드(reason code)**

MQI(Message Queue Interface) 호출의 실패 또는 부분적인 성공에 대한 이유를 설명하는 리턴 코드입니다.

#### **수신 엑시트**

메시지 채널 에이전트(MCA)가 통신 수신 후 제어를 다시 확보하고 통신 연결에서 데이터 단위를 수신한 직후 호출되는 채널 엑시트 프로그램의 한 유형입니다. 송신 엑시트[\(send exit\)](#page-123-0)도 참조하십시오.

#### **수신자 채널(receiver channel)**

메시지 큐잉에서 송신자 채널에 응답하고 통신 링크에서 메시지를 가져와서 로컬 큐에 넣는 채널입니다.

## **복구 로그(recovery log)**

z/OS용 WebSphere MQ에서 메시지, 큐 및 WebSphere MQ 서브시스템을 복구하기 위해 필요한 정보가 포 함된 데이터 세트입니다. 아카이브 로그[\(archive log\)](#page-94-0)도 참조하십시오.

#### <span id="page-120-0"></span>**RTM(Recovery Termination Manager)**

종료하는 기능과 연관된 복구 루틴에 제어를 전달하여 태스크의 모든 정상 및 비정상 종료를 핸들링하는 프 로그램입니다.

#### **RAID(Redundant Array of Independent Disks)**

호스트에 하나 이상의 논리 디스크 드라이브 이미지를 제공하는 둘 이상의 물리적 디스크 드라이브의 콜렉션 입니다. 물리적 디바이스 장애가 발생하는 경우에는 데이터 중복으로 인해 배열의 다른 디스크 드라이브에서 데이터를 읽거나 다시 생성할 수 있습니다.

## **참조 메시지(reference message)**

전송할 데이터의 일부를 참조하는 메시지입니다. 참조 메시지는 데이터를 메시지와 연결하고 분리하여 데이 터를 큐에 저장하지 않고 전송할 수 있게 하는 메시지 엑시트 프로그램에 의해 핸들링됩니다.

#### **레지스트리(registry)**

사용자, 시스템 및 소프트웨어에 대한 액세스 및 구성 정보가 포함된 저장소입니다.

## **레지스트리 편집기(Registry Editor)**

Windows 시스템에서 사용자가 레지스트리를 편집할 수 있게 하는 프로그램입니다.

## **레지스트리 구조(registry hive)**

Windows 시스템에서 레지스트리에 저장된 데이터의 구조입니다.

#### **RBA(Relative Byte Address)**

속하는 데이터 세트 또는 파일에 할당되는 스토리지 공간의 시작과 데이터 레코드 또는 제어 간격의 오프셋 입니다.

## **신뢰할 수 있는 멀티캐스트 메시징(RMM, reliable multicast messaging)**

메시지 지향 미들웨어 발행/구독 방식으로 일대다 데이터 전달 또는 다대다 데이터 교환을 위해 설계된 처리 량이 많고 지연 시간이 짧은 전송 구조입니다. RMM은 IP 멀티캐스트 인프라를 사용하여 확장 가능한 자원 보존과 시기적절한 정보 분배를 보장합니다.

#### **리모트 큐**

리모트 큐 관리자에 속하는 큐입니다. 프로그램은 메시지를 리모트 큐에 넣을 수는 있지만 리모트 큐에서 메 시지를 가져올 수는 없습니다. 로컬 큐[\(local queue\)](#page-108-0)도 참조하십시오.

#### **리모트 큐 관리자**

프로그램과 동일한 시스템에서 실행 중인 경우에도 프로그램이 연결되어 있지 않은 큐 관리자입니다. [로컬](#page-108-0) 큐 관리자[\(local queue manager\)](#page-108-0)도 참조하십시오.

#### **리모트 큐 오브젝트(remote queue object)**

로컬 큐 관리자에 속하는 WebSphere MQ 오브젝트입니다. 이 오브젝트는 다른 큐 관리자가 소유하는 큐의 속성을 정의합니다. 큐 관리자 알리어싱 및 응답 대상 큐 알리어싱에도 사용됩니다.

#### **리모트 큐잉**

메시지 큐잉에서 애플리케이션이 다른 큐 관리자에 속하는 큐에 메시지를 넣을 수 있게 하는 서비스를 제공 하는 것입니다.

## **응답 메시지(reply message)**

요청 메시지에 대한 응답에 사용되는 메시지의 유형입니다. 보고 메시지(report message), 요청 [메시지](#page-121-0) [\(request message\)](#page-121-0)도 참조하십시오.

## **응답 대상 큐(reply-to queue)**

MQPUT 호출을 발행한 프로그램이 응답 메시지 또는 보고 메시지를 송신하려는 큐의 이름입니다.

## **보고 메시지(report message)**

다른 메시지에 대한 정보를 제공하는 메시지의 유형입니다. 보고 메시지는 메시지가 전달되었거나 목적지에 도착했거나 만료되었거나 어떤 이유로 처리될 수 없음을 나타낼 수 있습니다. 응답 메시지(reply message), 요청 메시지[\(request message\)](#page-121-0)도 참조하십시오.

#### **저장소(repository)**

클러스터의 멤버인 큐 관리자에 대한 정보의 콜렉션입니다. 이 정보에는 큐 관리자 이름, 해당 위치, 해당 채 널 및 큐 관리자 이름이 호스팅하는 큐가 포함됩니다.

## **저장소 큐 관리자(repository queue manager)**

클러스터에 대한 정보의 전체 저장소를 호스팅하는 큐 관리자입니다.

## **요청자 채널**

메시지 큐잉에서 서버 채널의 조작을 시작하기 위해 로컬로 시작할 수 있는 채널입니다. 서버 채널[\(server](#page-123-0) [channel\)](#page-123-0)도 참조하십시오.

## <span id="page-121-0"></span>**요청 메시지(request message)**

다른 프로그램에서 응답을 요청하는 데 사용되는 메시지의 유형입니다. 응답 메시지[\(reply message\),](#page-120-0) [보고](#page-120-0) 메시지[\(report message\)](#page-120-0)도 참조하십시오.

## **요청/응답(request/reply)**

다른 애플리케이션에서 응답을 요청하는 데 요청 메시지가 사용되는 메시징 애플리케이션의 유형입니다. [데](#page-100-0) 이터그램[\(datagram\)](#page-100-0)도 참조하십시오.

#### **RESLEVEL**

z/OS용 WebSphere MQ에서 API 자원 보안을 위해 검사되는 사용자 ID의 수를 제어하는 옵션입니다.

## **해석 경로(resolution path)**

애플리케이션이 MQOPEN 호출에 대한 입력에서 알리어스 또는 리모트 큐를 지정할 때 열리는 큐의 세트입 니다.

### **자원(resource)**

작업, 태스크 또는 실행 중인 프로그램에 필요한 컴퓨팅 시스템 또는 운영 체제의 기능입니다. 자원에는 주 기 억장치, 입/출력 디바이스, 처리 장치, 데이터 세트, 파일, 라이브러리, 폴더, 애플리케이션 서버 및 제어 또는 처리 프로그램이 포함됩니다.

#### **RACF(Resource Access Control Facility)**

시스템에 대해 사용자를 식별하고 시스템의 사용자를 확인하고 보호된 자원에 대한 액세스 권한을 부여하고 시스템에 들어가려는 권한 없는 시도를 로그하고 보호된 자원에 대한 액세스를 로그하여 액세스 제어를 제공 하는 IBM 라이센스가 있는 프로그램입니다.

#### **자원 어댑터(resource adapter)**

애플리케이션 서버에서 실행 중인 JMS 애플리케이션 및 메시지 구동 Bean이 WebSphere MQ 큐 관리자의 자원에 액세스할 수 있게 하는 Java Enterprise Edition Connector Architecture의 구현입니다.

## **자원 관리자**

메모리 버퍼 및 데이터 세트와 같은 공유 자원에 대한 액세스를 관리하고 제어하는 애플리케이션, 프로그램 또는 트랜잭션입니다. WebSphere MQ, CICS 및 IMS는 자원 관리자입니다.

#### **RRS(Resource Recovery Services)**

동기점 관리자를 사용하여 참여하는 자원 관리자 사이의 변경사항을 조정하는 z/OS의 컴포넌트입니다.

#### **응답자(responder)**

분산 큐잉에서 다른 시스템의 네트워크 연결을 요청하는 프로그램입니다. 시작기[\(initiator\)](#page-106-0)도 참조하십시오.

#### **Resynch**

WebSphere MQ에서 채널에 인다우트(in-doubt) 상태 메시지를 시작하고 해석하도록 지시하지만 메시지 전 송을 재시작하지는 않는 옵션입니다.

## **리턴 코드(RC, return code)**

처리 결과를 표시하기 위해 프로그램에 의해 리턴되는 값입니다. 완료 코드 및 이유 코드가 리턴 코드의 예입 니다.

## **송신자로 돌아가기(return-to-sender)**

메시지를 전달할 수 없는 MCA에 사용할 수 있는 옵션입니다. MCA는 메시지를 다시 진원지에 송신할 수 있습 니다.

## **RSA 알고리즘(Rivest-Shamir-Adleman algorithm)**

RSA Data Security, Inc에서 개발하여 SSL의 IBM 구현에 사용되는 공개 키 암호화 기술입니다.

## **RMM**

신뢰할 수 있는 멀티캐스트 메시징[\(reliable multicast messaging\)](#page-120-0)을 참고하십시오.

## **롤백(rollback)**

백아웃[\(backout\)](#page-95-0)을 참고하십시오.

## **루트 인증서(root certificate)**

체인의 맨 위 인증서입니다. 이 인증서는 자체 서명 인증서인 경우에는 다른 인증서에 서명하는 용도로만 사 용됩니다. 자체 서명 인증서[\(self-signed certificate\)](#page-123-0)도 참조하십시오.

## **RRS**

RRS(Resource Recovery Services)를 참고하십시오.

#### **RSA**

RSA 알고리즘(Rivest-Shamir-Adleman algorithm)을 참고하십시오.

<span id="page-122-0"></span>**RTM**

[RTM\(Recovery Termination Manager\)](#page-120-0)을 참고하십시오.

#### **규칙 테이블(rules table)**

데드-레터 큐 핸들러가 데드-레터 큐(DLQ)의 메시지에 적용하는 하나 이상의 규칙이 포함된 제어 파일입니 다.

## **S**

### **SAF**

저장 후 전달[\(SAF, store and forward\)](#page-125-0)을 참고하십시오.

#### **SP2(Scalable Parallel 2)**

IBM의 병렬 UNIX 시스템: 고속 네트워크에서는 사실상 병렬 AIX 시스템입니다.

## **SDK**

소프트웨어 개발 킷[\(SDK, software development kit\)](#page-125-0)을 참고하십시오.

### **SDWA**

[SDWA\(System Diagnostic Work Area\)](#page-126-0)를 참고하십시오.

### **SECMEC**

보안 메커니즘(SECMEC, security mechanism)을 참고하십시오.

#### **SSL(Secure Sockets Layer)**

통신 개인정보 보호를 제공하는 보안 프로토콜입니다. SSL을 사용하면 도청, 도용 및 메시지 위조를 방지하 도록 설계된 방식으로 클라이언트/서버 애플리케이션이 통신할 수 있습니다. 인증 기관[\(CA, certificate](#page-96-0) [authority\)](#page-96-0)도 참조하십시오.

#### **SEI(Security Enabling Interface)**

권한을 검사하거나 사용자 ID를 제공하거나 인증을 수행하는 고객 작성 또는 벤더 작성 프로그램이 준수해야 하는 WebSphere MQ 인터페이스입니다.

#### **보안 엑시트**

채널 시동 시 초기 데이터 협상이 완료된 후 즉시 호출되는 채널 엑시트 프로그램입니다. 보안 엑시트는 일반 적으로 쌍으로 작동하며 메시지 채널과 MQI 채널 모두에서 호출될 수 있습니다. 보안 엑시트의 1차 목적은 채널의 양쪽 끝에 있는 메시지 채널 에이전트(MCA)가 해당 파트너를 인증할 수 있게 하는 것입니다.

#### **보안 ID(SID, security identifier)**

Windows 시스템에서 사용자가 정의되는 Windows 보안 계정 관리자 데이터베이스에 대한 전체 사용자 계 정 세부사항을 식별하는 사용자 ID에 대한 보충 정보입니다.

## **보안 메커니즘(SECMEC, security mechanism)**

보안 서비스를 구현하는 데 사용되는 기술 도구 또는 기술입니다. 메커니즘은 특정 서비스를 제공하기 위해 자체적으로 또는 다른 메커니즘과 결합하여 작동될 수 있습니다. 보안 메커니즘의 예로는 액세스 제어 목록 (ACL), 암호화, 디지털 서명이 있습니다.

#### **보안 메시지(security message)**

서로 통신하기 위해 채널의 양쪽 끝에서 호출되는 보안 엑시트에서 송신하는 메시지 중 하나입니다. 보안 메 시지의 형식은 정의되어 있지 않고 사용자가 결정합니다.

## **보안 서비스(security service)**

자원을 보호하는 컴퓨터 시스템 내의 서비스입니다. 액세스 제어는 보안 서비스의 예입니다.

#### **보안 지원 제공자 인터페이스(SSI, Security Support Provider Interface)**

네트워크로 연결된 애플리케이션이 몇몇 보안 지원 제공자(SSP) 중 하나를 호출하여 인증된 연결을 설정하 고 해당 연결을 통해 데이터를 안전하게 교환하게 하는 수단입니다. Windows 시스템에서 사용할 수 있습니 다.

## **세그먼트화(segmentation)**

큐 관리자, 큐 또는 애플리케이션에 대해 너무 큰 메시지를 다수의 작은 물리적 메시지로 분할한 후 수신하는 큐 관리자 또는 애플리케이션이 이를 리어셈블링하는 것입니다.

#### **SEI**

SEI(Security Enabling Interface)를 참고하십시오.

<span id="page-123-0"></span>**선택기**

데이터 항목의 ID입니다. MQAI(WebSphere MQ Administration Interface)에는 사용자 선택자와 시스템 선 택자라는 두 가지 유형의 선택자가 있습니다.

## **자체 서명 인증서(self-signed certificate)**

디지털 인증서와 같이 구성되지만 자체적으로 서명되는 인증서입니다. 디지털 인증서와는 달리 자체 서명 인 증서는 공개 키를 다른 당사자에 대해 인증하기 위해 신뢰할 수 있는 방식으로 사용할 수 없습니다.

## **세마포어(semaphore)**

UNIX 및 Linux 시스템에서 신호의 기능을 확장하는 두 프로세스 간의 일반적인 통신 방법입니다.

## **송신자 채널**

메시지 큐잉에서 전송을 시작하고 전송 큐에서 메시지를 제거하고 통신 링크를 통해 해당 메시지를 수신자 또는 요청자 채널로 이동하는 채널입니다.

## **송신 엑시트(send exit)**

통신 연결을 통해 데이터 단위를 송신하기 위해 메시지 채널 에이전트(MCA)가 통신 송신을 발행하기 직전에 호출되는 채널 엑시트 프로그램의 한 유형입니다. 수신 엑시트[\(receive exit\)](#page-119-0)도 참조하십시오.

## **SPX 프로토콜(Sequenced Packet Exchange protocol)**

네트워크의 두 노드 사이에 연결 지향 서비스를 제공하고 클라이언트/서버 애플리케이션이 주로 사용하는 세션 지향 네트워크 프로토콜입니다. 이 프로토콜은 IPX(Internet Packet Exchange) 프로토콜에 의존하고 플로우 제어 및 오류 복구를 제공하며 물리적 네트워크의 신뢰성을 보장합니다.

## **순서 번호 줄바꿈 값(sequence number wrap value)**

WebSphere MQ에서 통신 링크의 양쪽 끝이 해당 현재 메시지 순서 번호를 동시에 재설정하게 하는 메소드 입니다. 순서 번호와 함께 메시지를 전송하면 수신하는 채널이 메시지를 저장할 때 메시지 순서를 재설정할 수 있습니다.

## **직렬화(serialization)**

객체 지향 프로그래밍에서 프로그램 메모리로부터 통신 미디어에 순차적으로 데이터를 기록하는 것입니다.

## **SERVER**

- 1. 다른 소프트웨어 프로그램 또는 다른 컴퓨터에 서비스를 제공하는 소프트웨어 프로그램 또는 컴퓨터입니 다. [클라이언트](#page-97-0)(client)도 참조하십시오.
- 2. 원격 워크스테이션에서 실행 중인 클라이언트 애플리케이션에 큐 서비스를 제공하는 큐 관리자입니다.

## **서버 채널**

메시지 큐잉에서 요청자 채널에 응답하고 전송 큐에서 메시지를 제거하여 통신 링크를 통해 요청자 채널로 이동하는 채널입니다. 요청자 채널[\(requester channel\)](#page-120-0)도 참조하십시오.

## **서버 연결 채널 유형(server-connection channel type)**

큐 관리자를 실행하는 서버와 연관된 MQI 채널 정의의 유형입니다. [클라이언트](#page-97-0) 연결 채널 유형(client[connection channel type\)](#page-97-0)도 참조하십시오.

## **서비스 간격(service interval)**

서비스 간격 이벤트에 대한 조건이 충족되었는지 여부를 결정하기 위해 큐 관리자가 넣기 또는 가져오기와 후속 가져오기 사이의 경과 시간을 비교하는 시간 간격입니다. 큐의 서비스 간격은 큐 속성에 의해 지정됩니 다.

## **서비스 간격 이벤트(service interval event)**

서비스 간격과 관련된 이벤트입니다.

## **서비스 오브젝트(service object)**

큐 관리자가 시작될 때 추가적인 프로세스를 시작하고 큐 관리자가 중지될 때 프로세스를 중지할 수 있는 오 브젝트입니다.

## **세션**

두 요소가 통신하여 세션 지속 기간 동안 데이터를 교환할 수 있게 하는 네트워크의 두 스테이션, 소프트웨어 프로그램 또는 디바이스 간 논리적 연결 또는 가상 연결입니다.

## **세션 ID(session ID)**

세션 ID(session identifier)를 참고하십시오.

## **세션 ID(session identifier)**

z/OS용 WebSphere MQ에서 메시지를 전송 큐에서 링크로 이동할 때 메시지 채널 에이전트가 사용할 통신 링크를 정의하는 CICS에 고유한 ID입니다.

#### <span id="page-124-0"></span>**세션 레벨의 인증(session-level authentication)**

SNA(Systems Network Architecture)에서 두 논리 장치(LU)가 세션을 활성화하는 동안 서로를 인증할 수 있 게 하는 세션 레벨의 보안 프로토콜입니다. 세션 레벨의 인증은 LU-LU 확인으로도 알려져 있습니다.

## **세션 레벨의 암호화(session-level cryptography)**

SNA(Systems Network Architecture)에서 두 논리 장치(LU) 사이의 세션에서 흐르는 데이터를 암호화하고 복호화하는 방법입니다.

### **공유 인바운드 채널(shared inbound channel)**

z/OS용 WebSphere MQ에서 그룹 포트를 사용하여 리스너가 시작한 채널입니다. 공유 채널의 채널 정의는 페이지 세트 영(0)(개인용) 또는 공유 저장소(글로벌)에 저장될 수 있습니다.

#### **공유 아웃바운드 채널(shared outbound channel)**

z/OS용 WebSphere MQ에서 공유 전송 큐로부터 메시지를 이동하는 채널입니다. 공유 채널의 채널 정의는 페이지 세트 영(0)(개인용) 또는 공유 저장소(글로벌)에 저장될 수 있습니다.

#### **공유 큐**

z/OS용 WebSphere MQ에서 로컬 큐의 유형입니다. 큐에 있는 메시지는 커플링 기능에 저장되며 큐 공유 그 룹에 있는 하나 이상의 큐 관리자가 액세스할 수 있습니다. 큐의 정의는 공유 저장소에 저장됩니다. 큐 [공유](#page-119-0) 그룹[\(queue-sharing group\)](#page-119-0)도 참조하십시오.

## **공유 저장소**

z/OS용 WebSphere MQ에서 글로벌로 정의된 오브젝트 정의를 보유하는 데 사용되는 공유 Db2 데이터베이 스입니다.

#### **대화 공유**

채널 인스턴스를 공유할 둘 이상의 대화 또는 채널 인스턴스를 공유하는 대화를 위한 기능입니다.

#### **쉘(shell)**

사용자와 운영 체제 사이의 소프트웨어 인터페이스입니다. 쉘은 일반적으로 명령행 쉘(운영 체제에 명령행 인터페이스를 제공함)과 그래픽 쉘(그래픽 사용자 인터페이스(GUI)를 제공함)이라는 두 가지 범주 중 하나로 구분됩니다.

#### **SID**

보안 [ID\(security identifier\)](#page-122-0)를 참고하십시오.

#### **신호(signal)**

시스템에서 발생하는 이벤트를 프로세스에 알리거나 이 이벤트가 프로세스에 영향을 미치는 데 사용하는 메 커니즘입니다. 이러한 이벤트의 예로는 프로세스에 의한 특정 조치 및 하드웨어 예외가 있습니다.

#### **신호보내기(signaling)**

z/OS용 WebSphere MQ 및 Windows용 WebSphere MQ에서 예상된 메시지가 큐에 도착할 때 운영 체제가 프로그램에 알릴 수 있게 하는 기능입니다.

#### **서명(signature)**

메소드와 연관된 유형의 콜렉션입니다. 서명에는 리턴값의 유형이 포함되며 해당되는 경우에는 메소드의 인 수 각각의 유형, 순서 및 번호도 포함됩니다.

#### **서명자 인증서**

인증서 발행인의 유효성을 검증하는 디지털 인증서입니다. CA의 경우 서명자 인증서는 루트 CA 인증서입니 다. 테스트 목적으로 자체 서명 인증서를 작성하는 사용자의 경우 서명자 인증서는 사용자의 개인 인증서입 니다.

## **단일 인스턴스 큐 관리자(single instance queue manager)**

다중 인스턴스를 가지고 있지 않은 큐 관리자입니다. 다중 인스턴스 큐 관리자[\(multi-instance queue](#page-113-0) [manager\)](#page-113-0)도 참조하십시오.

#### **단일 로깅(single logging)**

각각의 변경사항이 하나의 데이터 세트에만 기록되는 z/OS용 WebSphere MQ 활동을 기록하는 메소드입니 다. 이중 로깅[\(dual logging\)](#page-102-0)도 참조하십시오.

## **1단계 백아웃(single-phase backout)**

진행 중인 조치를 완료할 수 없고 해당 조치의 일부인 모든 변경사항을 실행 취소해야 하는 메소드입니다.

### **1단계 커미트(single-phase commit)**

프로그램이 커미트 자원에 대한 업데이트를 다른 자원 관리자가 제어하는 자원에 대해 프로그램이 작성한 업 데이트와 통합하지 않고 해당 업데이트를 커미트할 수 있는 메소드입니다.

<span id="page-125-0"></span>**SIT**

[SIT\(System Initialization Table\)](#page-126-0)를 참고하십시오.

#### **SMF**

시스템 관리 기능[\(SMF, System Management Facilities\)](#page-126-0)을 참고하십시오.

#### **SNA**

[SNA\(Systems Network Architecture\)](#page-126-0)를 참고하십시오.

## **소프트웨어 개발 킷(SDK, software development kit)**

특정 컴퓨터 언어 또는 특정 운영 환경을 위한 소프트웨어 개발을 지원하는 도구, API 및 문서 세트입니다.

#### **소스 큐 관리자(source queue manager)**

로컬 큐 관리자[\(local queue manager\)](#page-108-0)를 참고하십시오.

## **SP2**

[SP2\(Scalable Parallel 2\)](#page-122-0)를 참고하십시오.

### **SPX**

SPX 프로토콜[\(Sequenced Packet Exchange protocol\)](#page-123-0)을 참고하십시오.

#### **SSI**

보안 지원 제공자 인터페이스[\(SSI, Security Support Provider Interface\)](#page-122-0)를 참고하십시오.

#### **SSL**

[SSL\(Secure Sockets Layer\)](#page-122-0)을 참고하십시오.

#### **SSLPeer**

발행인의 값은 원격 개인 인증서의 식별 이름을 나타냅니다.

### **SSL 또는 TLS 클라이언트(SSL or TLS client)**

연결을 시작하는 한쪽 끝입니다. 큐 관리자로부터의 아웃바운드 채널 하나도 SSL 또는 TLS 클라이언트입니 다.

## **대기 큐 관리자 인스턴스(standby queue manager instance)**

활성 인스턴스로부터 인계할 준비가 된 실행 중인 다중 인스턴스 큐 관리자의 인스턴스입니다. 다중 인스턴 스 큐 관리자의 대기 인스턴스는 하나 이상이 있습니다.

#### **스탠자**

파일에서 함께 공용 기능을 가지거나 시스템의 부분을 정의하는 행 그룹입니다. 스탠자는 일반적으로 빈 줄 또는 콜론으로 구분되며 각각의 스탠자에는 이름이 있습니다.

#### **별모양 통신 네트워크(star-connected communications network)**

모든 노드가 중앙 노드에 연결된 네트워크입니다.

#### **스토리지 클래스**

z/OS용 WebSphere MQ에서 특정 큐에 대한 메시지를 보유할 페이지 세트입니다. 스토리지 클래스는 큐가 정의될 때 지정됩니다.

#### **저장 후 전달(SAF, store and forward)**

데이터 네트워크의 패킷, 메시지 또는 프레임을 해당 목적지로 재전송하기 전에 임시로 저장하는 것입니다.

#### **스트리밍(streaming)**

객체 지향 프로그래밍에서 클래스 정보 및 오브젝트 인스턴스 데이터를 직렬화하는 것입니다.

#### **구독(subscribe)**

토픽에 대한 정보를 요청하는 것입니다.

#### **서브시스템(subsystem)**

z/OS에서 하나 이상의 기능을 수행하지만 요청이 작성될 때까지 아무 것도 수행하지 않는 서비스 제공자입 니다. 예를 들어, 각각의 z/OS용 WebSphere MQ 큐 관리자 또는 z/OS용 Db2 데이터베이스 관리 시스템의 인스턴스는 z/OS 서브시스템입니다.

#### **SVC(SuperVisor Call)**

지시사항에 따라 특정 서비스를 수행할 수 있도록 실행 중인 프로그램을 인터럽트하고 감독자에게 제어를 전 달하는 지시사항입니다.

## **SVC**

SVC(SuperVisor Call)를 참고하십시오.

## <span id="page-126-0"></span>**전환(switchover)**

활성 다중 인스턴스 큐 관리자 인스턴스에서 대기 인스턴스로의 변경입니다. 운영자가 의도적으로 활성 다중 인스턴스 큐 관리자 인스턴스를 중지하면 전환이 발생합니다.

## **스위치 프로파일(switch profile)**

z/OS용 WebSphere MQ에서 WebSphere MQ가 시작되거나 보안 새로 고치기 명령이 실행될 때 사용되는 RACF 프로파일입니다. WebSphere MQ가 감지하는 각각의 스위치 프로파일은 지정된 자원에 대한 검사를 끕니다.

## **대칭 키 암호화(symmetric key cryptography)**

메시지의 송신자와 수신자가 메시지를 암호화하거나 복호화하는 데 사용되는 하나의 공용 보안 키를 공유하 는 암호화 시스템입니다. 비대칭 키 암호화[\(asymmetric key cryptography\)](#page-94-0)도 참조하십시오.

## **증상 문자열(symptom string)**

IBM 소프트웨어 지원 데이터베이스를 검색하기 위해 설계된 구조화 형식으로 표시되는 진단 정보입니다.

## **동기 메시징(synchronous messaging)**

프로그램이 메시지 큐에 메시지를 넣은 후 자체 처리를 계속하기 전에 해당 메시지에 대한 응답을 기다리는 프로그램 간 통신 메소드입니다. 비동기 메시징[\(asynchronous messaging\)](#page-94-0)도 참조하십시오.

## **동기점**

트랜잭션 처리 중 보호된 자원이 일치하는 지점입니다.

## **SYSPLEX**

특정 멀티시스템 하드웨어 컴포넌트 및 소프트웨어 서비스를 통해 서로 통신하는 z/OS 시스템 세트입니다.

## **시스템 백(system bag)**

MQAI에 의해 작성되는 데이터 백의 한 유형입니다.

## **시스템 제어 명령(system control commands)**

버퍼 풀, 스토리지 클래스 및 페이지 세트와 같은 플랫폼별 엔티티를 조작하는 데 사용되는 명령입니다.

## **SDWA(System Diagnostic Work Area)**

z/OS 환경에서 프로그램 또는 하드웨어 오류에 대해 설명하는 SYS1.LOGREC 항목에 기록되는 데이터입니 다.

## **SIT(System Initialization Table)**

시동 시 CICS에서 사용하는 매개변수가 포함된 테이블입니다.

## **시스템 항목(system item)**

MQAI에 의해 작성되는 데이터 항목의 한 유형입니다.

## **시스템 관리 기능(SMF, System Management Facilities)**

다양한 시스템 및 작업 관련 정보를 수집하여 기록하는 z/OS의 컴포넌트입니다.

## **시스템 선택자(system selector)**

MQAI(WebSphere MQ Administration Interface)에서 데이터 백이 작성될 때 데이터 백에 포함되는 시스템 항목 ID입니다.

## **SNA(Systems Network Architecture)**

네트워크의 구성 및 작동을 제어하고 이를 통해 정보를 전송하는 데 필요한 논리적 구조, 형식, 프로토콜 및 작동 순서에 대한 설명입니다.

## **T**

## **도용(tampering)**

전송 중인 정보가 변경되거나 바뀐 후 수신자에게 송신되는 통신 보안 침해입니다. 도청[\(eavesdropping\),](#page-102-0) [위](#page-105-0) 장[\(impersonation\)](#page-105-0)도 참조하십시오.

## **THLQUAL(target library high-level qualifier)**

z/OS 대상 데이터 세트 이름의 상위 레벨 규정자입니다.

## **대상 큐 관리자(target queue manager)**

리모트 큐 관리자[\(remote queue manager\)](#page-120-0)를 참고하십시오.

## **TCB(Task Control Block)**

서브시스템에 연결된 주소 공간 내 태스크에 대한 정보를 통신하는 데 사용되는 z/OS 제어 블록입니다.

## **태스크 전환(task switching)**

여러 태스크 사이에서 I/O 조작 및 처리가 겹치는 것입니다.

<span id="page-127-0"></span>**TCB**

[TCB\(Task Control Block\)](#page-126-0)를 참고하십시오.

## **TCP**

[TCP\(Transmission Control Protocol\)](#page-128-0)를 참고하십시오.

## **TCP/IP**

[TCP/IP\(Transmission Control Protocol/Internet Protocol\)](#page-128-0)를 참고하십시오.

## **기술 노트(technote)**

단일 토픽에 대한 짧은 문서입니다.

## **텔레메트리 채널(telemetry channel)**

WebSphere MQ의 큐 관리자와 MQTT 클라이언트 간 통신 링크입니다. 각 채널에는 하나 이상의 텔레메트리 디바이스가 연결되어 있을 수 있습니다.

## **텔레메트리 서비스(telemetry service)**

텔레메트리 서비스는 MQTT 프로토콜의 서버 측을 핸들링하는 WebSphere MQ 서비스입니다("*MQTT* 서버 (MQTT Server)" 참조). 텔레메트리 서비스는 텔레메트리 채널을 호스트합니다. 텔레메트리 서비스를 MQXR(MQ extended reach) 서비스라고도 합니다.

## **임시 동적 큐(temporary dynamic queue)**

닫힐 때 삭제되는 동적 큐입니다. 임시 동적 큐는 큐 관리자가 실패하면 복구되지 않으므로 비지속 메시지만 포함할 수 있습니다. 영구적 동적 큐[\(permanent dynamic queue\)](#page-116-0)도 참조하십시오.

## **테라스페이스(teraspace)**

프로세스에 개인용 스토리지를 제공하는 1테라바이트의 임시 스토리지 영역입니다.

## **중단 알림(termination notification)**

CICS 서브시스템이 z/OS용 WebSphere MQ에 성공적으로 연결되면 활성화되는 보류 이벤트입니다.

## **THLQUAL**

[THLQUAL\(target library high-level qualifier\)](#page-126-0)을 참고하십시오.

## **스레드**

프로세스의 제어를 받는 컴퓨터 명령어 스트림입니다. 일부 운영 체제에서는 스레드가 프로세스의 가장 작은 조작 단위입니다. 여러 스레드를 동시에 실행하여 다양한 작업을 수행할 수 있습니다.

## **TID**

트랜잭션 ID(transaction identifier)를 참고하십시오.

## **시간 독립 메시징(time-independent messaging)**

비동기 메시징[\(asynchronous messaging\)](#page-94-0)을 참고하십시오.

## **TLS**

[TLS\(Transport Layer Security\)](#page-128-0)를 참고하십시오.

## **TMF**

[TMF\(Transaction Manager Facility\)](#page-128-0)를 참고하십시오.

## **TMI**

[TMI\(trigger monitor interface\)](#page-128-0)를 참고하십시오.

## **토픽 호스트 라우팅(topic host routing)**

발행/구독 클러스터에서 발행물 라우팅에 대한 옵션입니다. 토픽 호스트 라우팅을 사용하면 선택된 클러스 터 큐 관리자만 토픽 정의를 호스트합니다. 호스트 중이 아닌 큐 관리자로부터의 발행물은 호스트 중인 큐 관 리자를 통해 일치하는 구독을 가진 클러스터의 큐 관리자로 라우트됩니다.

## **TP**

트랜잭션 프로그램[\(TP, transaction program\)](#page-128-0)을 참고하십시오.

## **추적**

컴퓨터 프로그램 또는 트랜잭션의 처리 레코드입니다. 추적에서 수집되는 정보는 문제점 및 성능을 평가하는 데 사용할 수 있습니다.

## **트랜잭션 ID(transaction ID)**

트랜잭션 ID(transaction identifier)를 참고하십시오.

## **트랜잭션 ID(TID, transaction identifier, transaction ID, XID)**

트랜잭션에 지정되고 해당 트랜잭션과 연관된 조치를 식별하는 데 사용되는 고유 이름입니다.

## <span id="page-128-0"></span>**트랜잭션 관리자(transaction manager)**

글로벌 트랜잭션을 관리하고 의사결정을 통합하여 글로벌 트랜잭션을 커미트하거나 롤백하여 자원 관리자 의 활동을 통합하는 소프트웨어 단위입니다.

#### **TMF(Transaction Manager Facility)**

HP NonStop Server용 WebSphere MQ에서 데이터베이스의 무결성 및 비즈니스 트랜잭션을 보호하기 위한 서브시스템입니다.

## **트랜잭션 프로그램(TP, transaction program)**

SNA 네트워크에서 트랜잭션을 처리하는 프로그램입니다.

#### **TCP(Transmission Control Protocol)**

네트워크 간 프로토콜을 위해 IETF(Internet Engineering Task Force) 표준을 따르는 네트워크와 인터넷에 서 사용되는 통신 프로토콜입니다. TCP는 패킷 교환 통신 네트워크 및 이 네트워크의 상호연결된 시스템에서 신뢰할 수 있는 호스트 간 프로토콜을 제공합니다. [IP\(Internet Protocol\)](#page-107-0)도 참조하십시오.

#### **TCP/IP(Transmission Control Protocol/Internet Protocol)**

다양한 유형의 상호연결된 네트워크를 통해 애플리케이션 사이에 신뢰할 수 있는 엔드-투-엔드 연결을 제공 하는 업계 표준 비독점 통신 프로토콜 세트입니다.

## **전송 프로그램(transmission program)**

메시지 채널 에이전트[\(MCA, message channel agent\)](#page-110-0)를 참고하십시오.

## **전송 큐**

리모트 큐 관리자를 목적지로 하는 준비된 메시지가 임시로 저장되는 로컬 큐입니다.

#### **TLS(Transport Layer Security)**

인터넷을 통한 통신에 보안을 설정하기 위해 검증된 인증서 및 암호화 키를 사용하는 암호화 규칙 세트입니 다. TLS는 SSL 프로토콜에 대한 업데이트입니다.

#### **트리거된 큐(triggered queue)**

트리거 이벤트가 발생할 때 메시지가 작성되도록 트리거가 사용으로 설정된 로컬 큐(일반적으로 애플리케이 션 큐)입니다. 트리거 메시지는 이니시에이션 큐에 기록되기도 합니다.

## **트리거 이벤트(trigger event)**

큐 관리자가 이니시에시션 큐에서 트리거 메시지를 작성하게 하는 이벤트입니다(예: 큐에 메시지 도착).

**트리거**

WebSphere MQ에서 큐의 사전결정된 조건이 충족되면 큐 관리자가 자동으로 애플리케이션을 시작할 수 있 게 하는 기능입니다.

### **트리거 메시지**

트리거 모니터가 시작할 프로그램에 대한 정보가 포함된 메시지입니다.

## **트리거 모니터**

하나 이상의 이니시에이션 큐를 제공하는 지속적으로 실행되는 애플리케이션입니다. 트리거 메시지가 이니 시에이션 큐에 도착하면 트리거 모니터가 메시지를 검색합니다. 트리거 모니터는 트리거 메시지의 정보를 사용하여 트리거 이벤트가 발생한 큐를 제공하는 프로세스를 시작합니다.

#### **TMI(trigger monitor interface)**

고객 작성 또는 벤더 작성 트리거 모니터 프로그램이 준수해야 하는 WebSphere MQ 인터페이스입니다.

#### **신뢰 저장소(truststore)**

보안에서 인증을 위해 공개 키가 신뢰되는 인증서 형식으로 저장되는 스토리지 오브젝트(파일 또는 하드웨어 암호화 카드)입니다. 일부 애플리케이션에서는 이 신뢰되는 인증서를 개인 키와 함께 저장하기 위해 애플리 케이션 키 저장소로 이동합니다.

## **2단계 커미트(two-phase commit)**

복구 가능한 자원과 외부 서브시스템을 커미트하는 2단계 프로세스입니다. 첫 번째 단계 동안 데이터베이스 관리자 서브시스템은 커미트 준비가 되었음을 확인하기 위해 폴링됩니다. 모든 서브시스템이 긍정적으로 응 답하면 데이터베이스 관리자는 커미트하도록 지시합니다.

## **양방향 인증(two way authentication)**

이 인증 방법에서는 큐 관리자와 클라이언트가 서로에게 인증서를 제공합니다. 상호 인증으로도 알려져 있습 니다.

**유형**

데이터의 내부 형식을 지정하고 데이터를 사용하는 방법을 판별하는 특성입니다.

**U**

#### **UDP**

UDP(User Datagram Protocol)를 참고하십시오.

## **비인가 액세스(unauthorized access)**

권한 없이 컴퓨터 시스템 내 자원에 대한 액세스를 확보하는 것입니다.

## **전달되지 않은 메시지 큐(undelivered message queue)**

데드-레터 큐[\(DLQ, dead-letter queue\)](#page-100-0)를 참고하십시오.

## **실행 취소/다시 실행 레코드(undo/redo record)**

복구에서 사용되는 로그 레코드입니다. 레코드의 다시 실행 부분은 WebSphere MQ 오브젝트에 대해 작성될 변경사항을 기술합니다. 실행 취소 부분은 작업이 커미트되지 않은 경우 변경사항을 백아웃하는 방법을 기술 합니다.

### **복구 단위**

z/OS용 Db2의 인스턴스와 같은 단일 자원 관리자 내에서 복구 가능한 일련의 조작입니다. 작업 단위(UOW, unit of work)도 참조하십시오.

#### **작업 단위(UOW, unit of work)**

일관성의 두 지점 사이에서 애플리케이션이 수행하는 복구 가능한 일련의 조작입니다. 작업 단위는 트랜잭션 이 시작될 때 또는 사용자가 요청한 동기점에서 시작됩니다. 작업 단위는 사용자가 요청한 동기점 또는 트랜 잭션의 끝에서 종료됩니다.

#### **UOW**

작업 단위(UOW, unit of work)를 참고하십시오.

### **사용자 백(user bag)**

MQAI에서 사용자가 작성하는 데이터 백의 한 유형입니다.

#### **UDP(User Datagram Protocol)**

신뢰할 수 없는 비연결 데이터그램 서비스를 제공하는 인터넷 프로토콜입니다. 이는 하나의 시스템 또는 프 로세스에 있는 애플리케이션 프로그램이 다른 시스템 또는 프로세스에 있는 애플리케이션 프로그램에 데이 터그램을 송신할 수 있게 합니다.

## **사용자 항목(user item)**

MQAI에서 사용자가 작성하는 데이터 항목의 한 유형입니다.

## **사용자 선택자(user selector)**

MQAI(WebSphere MQ Administration Interface)에서 데이터 항목을 식별하기 위해 데이터 항목과 함께 데 이터 백에 배치되는 ID입니다. WebSphere MQ는 WebSphere MQ 오브젝트를 위해 사전정의된 사용자 선택 자를 제공합니다.

## **사용자 토큰(UTOKEN, user token)**

사용자의 보안 특성을 캡슐화하거나 나타내는 RACF 보안 토큰입니다. RACF는 시스템의 각 사용자에게 UTOKEN을 지정합니다.

### **유틸리티**

WebSphere MQ에서 WebSphere MQ 명령이 제공하는 기능을 포함하여 시스템 운영자 또는 시스템 관리자 에게 다수의 기능을 제공하는 제공된 프로그램 세트입니다.

#### **UTOKEN**

사용자 토큰(UTOKEN, user token)을 참고하십시오.

## **V**

### **값**

데이터 항목의 컨텐츠입니다. 값은 정수, 문자열 또는 다른 데이터 백의 핸들일 수 있습니다.

#### **가상 메소드(virtual method)**

객체 지향 프로그래밍에서 다형성을 표현하는 메소드입니다.

## **W**

#### **WebSphere MQ**

메시지 큐잉 서비스를 제공하는 IBM 라이센스가 있는 프로그램의 제품군입니다.

## <span id="page-130-0"></span>**MQAI(WebSphere MQ Administration Interface)**

데이터 백을 사용하여 WebSphere MQ 큐 관리자에서 관리 태스크를 수행하는 프로그래밍 인터페이스입니 다. 데이터 백을 사용하면 사용자가 WebSphere MQ 오브젝트의 특성(또는 매개변수)을 핸들링할 수 있습니 다.

## **.NET용 WebSphere MQ 클래스(WebSphere MQ classes for .NET)**

.NET 프로그래밍 프레임워크에서 작성된 프로그램이 WebSphere MQ 클라이언트로 WebSphere MQ에 연 결하거나 WebSphere MQ 서버에 직접 연결할 수 있게 하는 클래스 세트입니다.

## **C++용 WebSphere MQ 클래스(WebSphere MQ classes for C++)**

C++ 프로그래밍 언어로 WebSphere MQ MQI(Message Queue Interface)를 캡슐화하는 클래스 세트입니 다.

## **Java의 WebSphere MQ 클래스**

Java 프로그래밍 언어로 WebSphere MQ MQI (Message Queue Interface) 를 캡슐화하는 클래스 세트입니 다.

## **WebSphere MQ 완전히 관리되는 .NET 클라이언트(WebSphere MQ fully managed .NET client)**

전체 큐 관리자를 설치하지 않고도 시스템에 설치할 수 있는 WebSphere MQ 제품의 일부입니다. WebSphere MQ .NET 클라이언트는 완전히 관리되는 .NET 애플리케이션에 의해 사용되며 서버 시스템의 큐 관리자와 통신합니다. 완전히 관리되지 않는 .NET 애플리케이션은 WebSphere MQ MQI 클라이언트를 사용 합니다. [클라이언트](#page-97-0), WebSphere MQ Java 클라이언트, WebSphere MQ MQI 클라이언트도 참조하십시오.

## **WebSphere MQ Java 클라이언트**

전체 큐 관리자를 설치하지 않고도 시스템에 설치할 수 있는 WebSphere MQ 제품의 일부입니다. WebSphere MQ Java 클라이언트는 Java 애플리케이션 (Java의 경우 WebSphere MQ 클래스 및 JMS의 경 우 WebSphere MQ 클래스 모두) 에서 사용되며 서버 시스템의 큐 관리자와 통신합니다. [클라이언트](#page-97-0)(client), WebSphere MQ 완전히 관리되는 .NET 클라이언트(WebSphere MQ fully managed .NET client), WebSphere MQ MQI 클라이언트(WebSphere MQ MQI client)도 참조하십시오.

## **WebSphere MQ MQI 클라이언트(WebSphere MQ MQI client)**

전체 큐 관리자를 설치하지 않고도 시스템에 설치할 수 있는 WebSphere MQ 제품의 일부입니다. WebSphere MQ MQI 클라이언트는 애플리케이션의 MQI 호출을 승인하고 서버 시스템의 큐 관리자와 통신 합니다. [클라이언트](#page-97-0), WebSphere MQ 완전히 관리된 .NET 클라이언트, WebSphere MQ Java 클라이언트도 참조하십시오.

## **WebSphere MQ 스크립트 명령(MQSC, WebSphere MQ script commands)**

WebSphere MQ 오브젝트를 조작하는 데 사용되는 모든 플랫폼에서 동일한 읽을 수 있는 명령입니다. [PCF\(Programmable Command Format\)](#page-117-0)도 참조하십시오.

## **WebSphere MQ 서버(WebSphere MQ server)**

하나 이상의 클라이언트에 큐잉 서비스를 제공하는 큐 관리자입니다. 모든 WebSphere MQ 오브젝트(예: 큐) 는 큐 관리자 시스템(즉, MQI 서버 시스템)에만 존재합니다. 서버는 일반적인 로컬 MQI 애플리케이션도 지 원할 수 있습니다.

## **WebSphere MQ 텔레메트리**

다수의 다른 디바이스 플랫폼에서 실행 중인 스마트 디바이스에 임베드될 수 있는 작은 클라이언트 라이브러 리를 지원합니다. 클라이언트에서 빌드된 애플리케이션은 MQTT(MQ Telemetry Transport) 프로토콜 및 WebSphere MQ Telemetry 서비스를 사용하여 WebSphere MQ에 대해 신뢰성 있게 메시지를 발행하고 구 독합니다.

# **디바이스용 WebSphere MQ Telemetry 디먼(WebSphere MQ Telemetry deamon for devices)**

디바이스용 MQTT 디먼[\(MQTT daemon for devices\)](#page-113-0)을 참고하십시오.

## **회선 도청(wiretapping)**

통신에서 사용되는 선 또는 기타 유형의 전도체를 따라 전달되는 정보에 대한 액세스를 확보하는 행위입니 다. 회선 도청의 목적은 감지되지 않고 정보에 대한 비인가 액세스를 확보하는 것입니다.

## **X**

**X509**

PKI에 대한 국제 전기 통신 연합(ITU) 표준입니다. 공개 키 인증서 및 공개 키 암호화의 형식을 지정합니다.

**XCF**

교차 시스템 커플링 기능[\(XCF, cross-system coupling facility\)](#page-100-0)을 참고하십시오.

**XID**

트랜잭션 [ID\(transaction identifier\)](#page-127-0)를 참고하십시오.

## **X/Open XA**

X/Open 분산 트랜잭션 처리 XA 인터페이스입니다. 분산 트랜잭션 통신을 위해 제안된 표준입니다. 이 표준 은 트랜잭션 내 공유 자원에 대한 액세스를 제공하는 자원 관리자 사이의 양방향 인터페이스와 트랜잭션을 모니터하고 해석하는 트랜잭션 서비스 사이의 양방향 인터페이스를 지정합니다.

# <span id="page-132-0"></span>**IBM MQ 기술 개요**

IBM MQ를 사용하여 애플리케이션을 연결하고 조직에서 정보 분배를 관리하십시오.

IBM MQ에서는 프로그램이 일관된 API(Application Programming Interface)를 사용하여 서로 다른 컴포넌트 (프로세서, 운영 체제, 서브시스템 및 통신 프로토콜)가 존재하는 네트워크에서 서로 다른 항목과 통신할 수 있습 니다. 이 인터페이스를 사용하여 설계 및 기록된 애플리케이션은 메시지 큐잉 애플리케이션이라고 합니다.

다음 하위 주제를 사용하여 메시지 큐잉 및 IBM MQ에서 제공되는 다른 기능에 대해 확인하십시오.

## **관련 개념**

8 [페이지의](#page-7-0) 『IBM MQ 소개』

IBM MQ를 사용하여 서로 다른 시간 및 다수의 다양한 컴퓨팅 환경에서 애플리케이션이 통신할 수 있게 할 수 있 습니다.

## **관련 참조**

135 페이지의 [『메시지](#page-134-0) 큐잉의 기본 기능 및 이점』 이 정보는 메시지 큐잉의 일부 기능 및 이점을 강조합니다. 이 정보에서는 메시지 큐잉의 보안 및 데이터 무결성 과 같은 기능을 설명합니다.

## **관련 정보**

IBM MQ 아키텍처 계획 제품 요구사항 및 업데이트된 지원 정보 찾기 IBM MQ Managed File Transfer

# **메시지 큐잉 소개**

IBM MQ 제품을 사용하면 프로그램이 일관된 API(Application Programming Interface)를 사용하여 다른 컴포 넌트(프로세서, 운영 체제, 서브시스템 및 통신 프로토콜)의 네트워크에서 서로 통신할 수 있습니다.

이 인터페이스를 사용하여 설계되고 작성된 애플리케이션은 메시징 및 큐잉 스타일을 사용하기 때문에 메시지 큐잉 애플리케이션이라고 합니다.

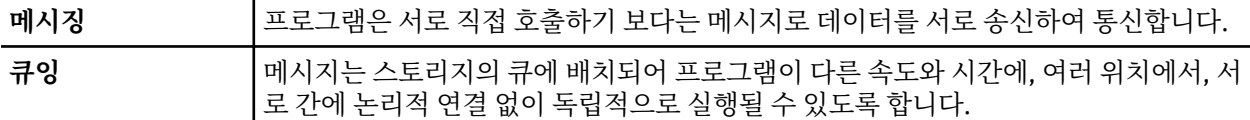

메시지 큐잉이 다년간 데이터 처리에 사용되어 왔습니다. 메시지 큐잉은 전자 메일에서 가장 많이 사용됩니다. 큐 잉 없이 전자 메시지를 장거리 송신하는 경우 라우트의 모든 노드가 메시지 전달에 대해 사용 가능해야 하고 주소 가 로그온되어야 하며 사용자가 이 주소에 메시지 송신을 시도한다는 사실에 대해 인식하고 있어야 합니다. 큐잉 시스템에서 시스템이 메시지를 전달할 준비가 될 때까지 메시지는 중간 노드에 저장됩니다. 최종 목적지에서 주 소가 메시지를 읽을 준비가 될 때까지 메시지는 전자 편지함에 저장됩니다.

그렇다 하더라도 다수의 복잡한 비즈니스 트랜잭션이 오늘날 큐잉 없이 처리됩니다. 대형 네트워크에서 시스템 은 사용 준비 상태인 수천의 연결을 유지보수하고 있을 수 있습니다. 시스템의 한 부분에 문제가 생기는 경우 시 스템의 많은 부분이 사용 불가능하게 됩니다.

메시지 큐잉을 프로그램용 전자 메일로 생각할 수 있습니다. 메시지 큐잉 환경에서 애플리케이션 스위트를 구성 하는 각 프로그램은 특정 요청에 대한 응답으로 명확하고 독립적인 기능을 수행합니다. 다른 프로그램과 통신하 려면 프로그램이 사전정의된 큐에 메시지를 넣어야 합니다. 다른 프로그램은 큐에서 메시지를 검색하고 메시지 에 포함된 요청 및 정보를 처리합니다. 따라서 메시지 큐잉은 프로그램 대 프로그램 통신의 스타일입니다.

큐잉은 애플리케이션이 메시지를 처리할 준비가 될 때까지 메시지가 보유되는 메커니즘입니다. 큐잉을 통해 다 음을 수행할 수 있습니다.

• 통신 코드를 작성할 필요 없이 프로그램(각각 다른 환경에서 실행될 수 있음) 간에 통신합니다.

• 프로그램이 메시지를 처리하는 순서를 선택하십시오.

- 메시지 수가 임계값을 초과할 때 둘 이상의 프로그램이 큐를 서비스하도록 구성하여 시스템에 로드를 밸런스화 합니다.
- 1차 시스템이 사용 가능하지 않은 경우 대체 시스템이 큐를 서비스하도록 구성하여 애플리케이션의 사용가능 성을 증가시키십시오.

## **메시지 큐 개념**

간단하게 큐라고 하는 메시지 큐는 메시지를 송신할 수 있는 이름 지정된 목적지입니다. 큐를 서비스하는 프로그 램이 메시지를 검색할 때까지 메시지는 큐에 누적됩니다.

큐 관리자에서 큐가 상주하고 관리됩니다(136 페이지의 [『메시지](#page-135-0) 큐잉 용어』 참조). 큐의 물리적 특성은 큐 관 리자가 실행되는 운영 체제에 따라 다릅니다. 큐는 컴퓨터 메모리의 휘발성 버퍼이거나 영구 스토리지 디바이스 (예: 디스크)에서 데이터 세트일 수 있습니다. 큐의 실제 관리는 큐 관리자가 담당하며 참여하는 애플리케이션 프 로그램에 대해 분명하지 않게 작성됩니다.

프로그램은 큐 관리자의 외부 서비스를 통해서만 큐에 액세스할 수 있습니다. 프로그램은 큐를 열고, 큐로(부터) 메시지를 넣고, 메시지를 가져오고 큐를 닫을 수 있습니다. 또한 큐의 속성을 설정 및 조회할 수 있습니다.

## **메시지 큐잉의 다른 스타일**

### **포인트-투-포인트**

큐에는 메시지가 한 개만 배치되며 하나의 애플리케이션이 해당 메시지를 수신합니다.

포인트-투-포인트 메시징에서 송신 애플리케이션이 수신 애플리케이션에 대한 정보를 알아야 수신 애플리케 이션으로 메시지를 송신할 수 있습니다. 예를 들어, 송신 애플리케이션은 정보를 송신할 큐 이름을 알아야 하 며 큐 관리자 이름도 지정할 수 있습니다.

#### **발행/구독**

발행 애플리케이션이 발행하는 각 메시지의 사본은 모든 관련 애플리케이션으로 전달됩니다. 관련 애플리케 이션이 하나 또는 여러 개일 수 있으며, 전혀 없을 수도 있습니다. 발행/구독에서 관심 애플리케이션은 구독 자로 알려져 있으며 메시지는 구독으로 식별되는 큐에 삽입됩니다.

발행/구독 메시징을 사용하면 정보의 제공자를 해당 정보의 이용자와 분리할 수 있습니다. 송신 애플리케이 션과 수신 애플리케이션은 송수신할 정보를 위해 서로에 대해 알지 않아도 됩니다. 자세한 정보는 [181](#page-180-0) 페이 지의 『발행/구독 [메시징』](#page-180-0)의 내용을 참조하십시오.

## **애플리케이션 설계자 및 개발자에 대한 메시지 큐잉의 이점**

IBM MQ를 통해 애플리케이션 프로그램은 메시지 큐잉을 사용하여 메시지 구동 처리에 참여할 수 있습니다. 애 플리케이션 프로그램은 적절한 메시지 큐잉 소프트웨어 제품을 사용하여 여러 플랫폼 사이에서 통신할 수 있습 니다. 예를 들어, z/OS 애플리케이션은 IBM MQ for z/OS를 통해 통신할 수 있습니다. 애플리케이션은 근본적인 통신의 메커닉으로부터 보호됩니다. 메시지 큐잉의 그 밖의 이점은 다음과 같습니다.

- 여러 애플리케이션에서 공유할 수 있는 소형 프로그램을 사용하여 애플리케이션을 설계할 수 있습니다.
- 이러한 빌딩 블록을 다시 사용하여 새 애플리케이션을 빠르게 빌드할 수 있습니다.
- 메시지 큐잉 기술을 사용하도록 작성된 애플리케이션은 큐 관리자가 작업하는 도중에 발생한 변경사항에 영향 을 받지 않습니다.
- 통신 프로토콜을 사용할 필요가 없습니다. 큐 관리자는 사용자를 위해 통신의 모든 측면을 다룹니다.
- 메시지가 프로그램에 송신될 때 메시지를 수신하는 프로그램이 실행 중일 필요는 없습니다. 메시지는 큐에 보 유됩니다.

메시지 큐잉을 사용하지 않는 애플리케이션에 비해 프로그래밍 기술에 대한 요구가 낮아지고, 필요한 개발자의 수가 적어지고 개발이 빨라지기 때문에 설계자는 애플리케이션 비용을 줄일 수 있습니다.

IBM MQ는 애플리케이션이 실행되는 위치마다 메시지 큐 인터페이스(또는 MQI)라는 공용 애플리케이션 프로그 래밍 인터페이스를 구현합니다. 이를 통해 하나의 플랫폼에서 다른 플랫폼으로 애플리케이션 프로그램을 쉽게 포트시킬 수 있습니다.

MQI에 대한 자세한 내용은 MQI(Message Queue Interface) 개요를 참조하십시오.

# <span id="page-134-0"></span>**메시지 큐잉의 기본 기능 및 이점**

이 정보는 메시지 큐잉의 일부 기능 및 이점을 강조합니다. 이 정보에서는 메시지 큐잉의 보안 및 데이터 무결성 과 같은 기능을 설명합니다.

메시지 큐잉 기술을 사용하는 애플리케이션의 기본 기능은 다음과 같습니다.

- 프로그램 간의 직접 접속이 없습니다.
- 프로그램 간의 통신은 시간과는 관련이 없을 수 있습니다.
- 작업은 소형 및 자급(self-contained) 프로그램에서 수행할 수 있습니다.
- 통신은 이벤트에 의해 구동될 수 있습니다.
- 애플리케이션은 메시지에 우선순위를 지정할 수 있습니다.
- 보안.
- 데이터 무결성
- 복구 지원

## **프로그램 간에 직접 접속이 없음**

메시지 큐잉은 간접적 프로그램 대 프로그램 통신용 기술입니다. 프로그램이 서로 통신하는 모든 애플리케이 션 내에서 이 메시지 큐잉을 사용할 수 있습니다. 메시지를 큐 관리자가 소유한 큐에 넣는 하나의 프로그램과 큐에서 메시지를 가져오는 다른 하나의 프로그램에 의해서 통신이 발생합니다.

프로그램은 다른 프로그램이 큐에 넣는 메시지를 가져올 수 있습니다. 다른 프로그램은 수신 프로그램과 동 일한 큐 관리자 또는 다른 큐 관리자에 연결될 수 있습니다. 이러한 다른 큐 관리자는 다른 시스템, 다른 컴퓨 터 시스템 상에 있거나 다른 비즈니스 또는 엔터프라이즈 내에 있을 수도 있습니다.

메시지 큐를 사용하여 통신하는 프로그램 간에는 물리적 접속이 없습니다. 프로그램이 큐 관리자가 소유하는 큐에 메시지를 송신하고 다른 프로그램은 해당 큐에서 메시지를 검색합니다(135 페이지의 그림 1 참조).

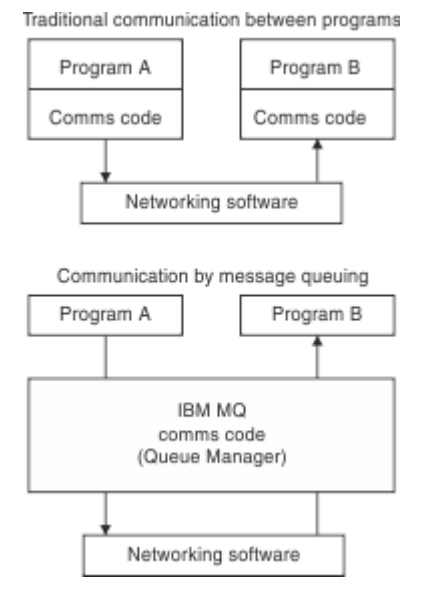

그림 *1.* 일반 통신과 메시지 큐잉 비교

전자 메일의 경우와 마찬가지로 트랜잭션의 일부인 개별 메시지는 저장 및 전달 네트워크를 통해 이동합니 다.기초. 노드 간의 링크가 실패하면 링크가 복원되거나 연산자 또는 프로그램이 메시지를 다시 전송할 때까 지 메시지가 보관됩니다.

메시지가 큐에서 큐로 이동하는 메커니즘은 프로그램으로부터 숨겨집니다. 따라서 프로그램이 좀 더 단순해 집니다.

**시간 독립 통신**

다른 프로그램에 작업 수행을 요청하는 프로그램은 요청에 대한 응답을 기다릴 필요가 없습니다. 다른 작업 을 수행하고 응답이 도착할 때 또는 나중에 응답을 처리할 수 있습니다. 메시징 애플리케이션을 작성할 때 프 로그램이 언제 메시지를 송신하는지 또는 대상이 메시지를 받을 수 있는 상태인지에 대해 알거나 염려할 필

<span id="page-135-0"></span>요가 없습니다. 메시지는 손실되지 않으며 대상이 메시지를 처리할 준비가 될 때까지 큐 관리자가 보유합니 다. 메시지는 프로그램이 제거할 때까지 큐에 남습니다. 이는 송신 및 수신 애플리케이션 프로그램이 연결 해 제되었으며 송신자가 수신자의 메시지의 수신 확인을 기다릴 필요 없이 처리를 계속할 수 있음을 의미합니 다. 대상 애플리케이션은 메시지가 송신될 때 실행 중일 필요조차 없습니다. 대상 애플리케이션은 시작된 후 에 메시지를 검색할 수 있습니다.

#### **소형 프로그램**

메시지 큐잉을 사용하면 소형, 자급 프로그램 사용의 이점을 활용할 수 있습니다. 작업의 모든 파트를 순차적 으로 수행하는 단일, 대형 프로그램 대신에 작업을 여러 개의 작고 독립적인 프로그램으로 분산시킬 수 있습 니다. 요청 프로그램은 개별 프로그램 각각에 해당 기능을 수행하라고 요청하는 메시지를 송신합니다. 각 프 로그램이 완료되면 그 결과를 하나 이상의 메시지로 되돌려 보냅니다.

#### **메시지에 의한 처리**

메시지가 큐에 도착할 때 이 메시지는 트리거를 사용하여 애플리케이션을 자동으로 시작할 수 있습니다. 필 요에 따라 하나의 메시지 또는 다수의 메시지가 처리될 때 애플리케이션을 중지할 수 있습니다.

#### **이벤트 중심 처리**

프로그램은 큐의 상태에 따라 제어할 수 있습니다. 예를 들어, 프로그램이 메시지가 큐에 도착하는 즉시 시작 되도록 구성하거나 큐에 특정 우선순위보다 상위에 있는 10개의 메시지 또는 임의의 우선순위를 가지는 10 개의 메시지가 있을 때까지 프로그램이 시작되지 않도록 지정할 수 있습니다.

#### **메시지 우선순위**

프로그램은 메시지를 큐에 넣을 때 메시지에 우선순위를 지정할 수 있습니다. 이는 큐에서 새 메시지가 추가 되는 위치를 판별합니다.

프로그램은 메시지가 큐에 있는 순서 또는 특정 메시지를 가져오는 순서대로 큐에서 메시지를 가져올 수 있 습니다. (프로그램이 이전에 송신한 요청에 대한 응답을 검색하고 있으면 프로그램은 특정 메시지를 가져오 려고 할 수 있습니다.)

#### **보안**

큐 관리자를 사용하는 경우의 애플리케이션의 인증, 큐 관리자에서 큐와 같은 자원을 사용하는 경우의 권한 검사, 네트워크를 통해 이동하고 큐에 상주하는 메시지 데이터의 암호화를 포함하여 보안 기능이 제공됩니 다. 보안에 대한 자세한 정보는 보안 개요를 참조하십시오.

#### **데이터 무결성**

데이터 무결성은 작업 단위로 제공됩니다. 작업 단위의 시작 및 종료 동기화가 MQGET 또는 MQPUT 각각에 대한 옵션으로 완전하게 지원되어 작업 단위의 결과가 커미트되거나 롤백되도록 허용합니다. 동기점 지원은 애플리케이션에 대해 선택된 동기점 조정의 형식에 따라 IBM MQ에 대해 내부적으로 또는 외부적으로 작동 합니다.

#### **복구 지원**

가능한 복구의 경우, 모든 지속적 IBM MQ 업데이트가 로그됩니다. 복구가 필요한 경우에 모든 지속 메시지 가 복원되고, 모든 인플라이트 트랜잭션이 롤백되며 모든 동기점 커미트 및 백아웃이 제어 중인 동기점 관리 자에 의해 일반적인 방식으로 핸들링됩니다. 지속 메시지에 대한 자세한 정보는 메시지 지속성을 참조하십시 오.

**참고:** IBM MQ 클라이언트 및 서버를 고려할 때 새 플랫폼에서의 추가 IBM MQ MQI clients 지원을 위해 서버 애 플리케이션을 변경할 필요가 없습니다. 마찬가지로, IBM MQ MQI client는 변경 없이도 추가 유형의 서버와 함께 작동할 수 있습니다.

## **메시지 큐잉 용어**

이 정보는 메시지 큐잉에 사용되는 일부 용어에 대한 자세한 설명을 제공합니다.

다음이 포함됩니다.

- • [메시지](#page-136-0)
- 메시지 [디스크립터](#page-136-0)
- • [큐](#page-136-0)
- 큐 [관리자](#page-136-0)
- • [채널](#page-136-0)
- 메시지 채널 [에이전트](#page-136-0)

#### <span id="page-136-0"></span>• [CLUSTER](#page-137-0)

- <mark>#/0\$ 공</mark>유큐
- <mark>- *z/*0S </mark>큐 [공유](#page-137-0) 그룹
- <mark>• *피*0S 그</mark>룹 내 [큐잉](#page-137-0)
- [IBM MQ MQI client](#page-137-0)
- 포인트-투-[포인트](#page-137-0)
- 발행/[구독](#page-137-0)
- • [토픽](#page-137-0)
- • [구독](#page-138-0)

## **메시지**

메시지 큐잉에서 메시지는 하나의 프로그램에서 송신한 데이터의 콜렉션이며 다른 프로그램에도 사용됩니 다. IBM MQ 메시지를 참조하십시오. 메시지 유형에 대한 정보는 메시지 유형을 참조하십시오.

**메시지 디스크립터**

IBM MQ 메시지는 제어 정보 및 애플리케이션 데이터로 구성됩니다.

제어 정보는 메시지 디스크립터 구조(MQMD)에 정의되고 다음과 같은 사항을 포함합니다.

- 메시지의 유형
- 메시지의 ID
- 메시지 전달의 우선순위

애플리케이션 데이터의 구조 및 컨텐츠는 IBM MQ가 아닌 참여 프로그램에 의해 판별됩니다.

#### **큐**

메시지를 전송할 수 있는 이름 지정된 대상입니다. 큐를 서비스하는 프로그램이 메시지를 검색할 때까지 메 시지는 큐에 누적됩니다.

## **큐 관리자**

큐 관리자는 애플리케이션에 큐잉 서비스를 제공하는 시스템 프로그램입니다.

큐 관리자는 API(Application Programming Interface)를 제공하여 프로그램이 큐로(부터) 메시지를 넣고 가져올 수 있도록 합니다. 큐 관리자는 관리자가 새 큐를 작성하고, 기존 큐의 특성을 대체하고 큐 관리자의 조작을 제어할 수 있도록 추가 기능을 제공합니다.

IBM MQ 메시지 큐잉 서비스를 시스템에서 사용하려면 큐 관리자가 실행 중이어야 합니다. 단일 시스템에는 둘 이상의 실행 중인 큐 관리자가 있을 수 있습니다(예를 들어, 라이브 시스템에서 테스트 시스템을 분리하려 는 경우). 애플리케이션에 대해 각 큐 관리자는 연결 핸들(*Hconn*)로 식별됩니다.

여러 다른 애플리케이션은 큐 관리자의 서비스를 동시에 사용할 수 있으며 이러한 애플리케이션은 전부 비관 련일 수 있습니다. 프로그램이 큐 관리자의 서비스를 이용하게 하려면 해당 큐 관리자에 대한 연결을 설정해 야 합니다.

애플리케이션이 다른 큐 관리자에 연결된 애플리케이션에 메시지를 송신하게 하려면 큐 관리자는 서로 통신 할 수 있어야 합니다. IBM MQ에서는 저장 후 전달 프로토콜을 구현하여 이러한 애플리케이션 간의 안전한 메시지 전달을 보장합니다.

## **채널**

채널은 한 큐 관리자에서 다른 큐 관리자로 통신 경로를 제공하는 오브젝트입니다. 채널은 분산 큐잉에서 한 큐 관리자에서 다른 큐 관리자로 메시지를 이동시키는 데 사용되며 기본 통신 프로토콜로부터 애플리케이션 을 보호합니다. 큐 관리자들은 동일하거나 서로 다른 플랫폼에 존재할 수 있습니다.

## **메시지 채널 에이전트**

채널의 한쪽 끝에는 메시지 채널 에이전트이 있습니다. 메시지 채널 에이전트 쌍(송신 에이전트와 수신 에이 전트)은 채널을 구성하고 한 큐 관리자에서 다른 관리자로 메시지를 이동합니다.

<span id="page-137-0"></span>**군집**

클러스터는 논리적으로 연관된 큐 관리자의 네트워크입니다.

클러스터링 없이 분산 큐잉을 사용하는 IBM MQ 네트워크에서 모든 큐 관리자는 독립적입니다. 한 큐 관리자 가 다른 큐 관리자에게 메시지를 송신해야 하는 경우 리모트 큐 관리자에 대한 전송 큐 및 채널이 정의되어 있 어야 합니다.

클러스터를 사용하는 두 가지 다른 이유는 시스템 관리를 줄이는 것과 사용가능성 및 워크로드 밸런싱을 높 이기 위해서 입니다.

가장 작은 클러스터라도 설정이 끝나고 나면 단순화된 시스템 관리에 도움이 됩니다. 클러스터의 일부인 큐 관리자는 보다 소수의 정의만을 필요로 하기 때문에 정의에서 오류가 발생하는 위험을 줄일 수 있습니다.

클러스터링에 대한 자세한 정보는 [클러스터](#page-164-0)를 참조하십시오.

## • 2/08 공유큐

공유 큐는 메시지가 있는 로컬 큐의 유형으로 SYSPLEX에 있는 하나 이상의 큐 관리자가 액세스할 수 있습니 다. 이 큐는 동일한 큐 관리자를 사용하여 둘 이상의 애플리케이션에서 공유하는 큐와 같지 않습니다. 이는 IBM MQ for z/OS에만 적용됩니다.

## **큐 공유 그룹**

동일한 세트의 공유 큐에 액세스할 수 있는 큐 관리자는 큐 공유 그룹(QSG)이라는 그룹을 구성합니다. 공유 큐를 저장하는 커플링 기능(CF)을 사용하여 서로 통신합니다. 이는 IBM MQ for z/OS에만 적용됩니다. 큐 공 유 그룹에 대한 자세한 정보는 315 [페이지의](#page-314-0) 『공유 큐 및 큐 공유 그룹』의 내용을 참조하십시오.

## **그룹 내 큐잉**

큐 공유 그룹에 있는 큐 관리자는 일반 채널을 사용하여 통신할 수 있습니다. 또는 사용자가 그룹 내 큐잉 (IGQ)이라는 기술을 사용하여 채널 정의 없이 빠른 메시지 전송을 수행할 수 있습니다. 이는 IBM MQ for z/OS에만 적용됩니다.

#### **IBM MQ MQI client**

IBM MQ MQI 클라이언트는 IBM MQ의 독립적으로 설치 가능한 컴포넌트입니다. MQI 클라이언트를 통해 통신 프로토콜을 사용하는 IBM MQ 애플리케이션을 실행하고 다른 플랫폼에 있는 하나 이상의 MQI(Message Queue Interface)와 상호 작용하며 해당 큐 관리자에 접속할 수 있습니다.

IBM MQ MQI client 컴포넌트의 설치 및 사용 방법에 대한 자세한 내용은 IBM MQ MQI client 설치 및 서버 및 클라이언트 사이의 연결 구성을 참조하십시오.

## **포인트-투-포인트 메시징**

지점간 메시징에서 각 메시지는 단일 생성 애플리케이션에서 단일 이용 애플리케이션으로 이동합니다. 메시 지는 메시지를 큐에 넣는 생성 애플리케이션을 통해 전송되며 이용 애플리케이션은 큐에서 메시지를 받습니 다.

## **발행/구독 메시징**

발행/구독 메시징에서 발행 애플리케이션이 발행한 각 메시지의 사본은 모든 관심 애플리케이션으로 전달됩 니다. 관심 애플리케이션의 개수는 하나 또는 다수이거나 전혀 없을 수도 있습니다. 발행/구독에서 관심 애플 리케이션은 구독자로 알려져 있으며 메시지는 구독으로 식별되는 큐에 삽입됩니다. 자세한 정보는 [181](#page-180-0) 페이 지의 『발행/구독 [메시징』](#page-180-0)의 내용을 참조하십시오.

#### **주제**

토픽은 발행/구독 메시지에서 발행된 정보의 제목을 설명하는 문자열입니다.

토픽은 발행/구독 시스템에서 메시지를 성공적으로 전달하기 위한 핵심 사항입니다. 각 메시지에 특정 목적 지 주소를 포함하는 대신 발행자가 각 메시지에 대한 토픽을 지정합니다. 큐 관리자가 해당 토픽을 구독하는 구독자 목록과 토픽을 일치시킨 다음 각 해당 구독자에게 메시지를 전달합니다.

<span id="page-138-0"></span>**구독**

발행/구독 애플리케이션은 특정 주제에 대한 메시지에 관심을 등록할 수 있습니다. 이를 수행하는 애플리케 이션은 구독자로 알려져 있으며 기간 구독은 일치하는 메시지가 처리를 위해 큐에 대기되는 방식을 정의합니 다.

구독에는 구독자의 ID 및 발행이 배치될 목적지 큐의 ID에 관한 정보가 들어있습니다. 또한 발행이 목적지 큐 에 배치되는 방법에 대한 정보도 들어있습니다.

## **메시지 및 큐**

메시지 및 큐는 메시지 큐잉 시스템의 기본 컴포넌트입니다.

## **메시지 개념**

메시지는 바이트 문자열이며 문자열을 사용하는 애플리케이션에 의미가 있습니다. 메시지는 하나의 애플리케이 션 프로그램에서 다른 애플리케이션 프로그램으로 (또는 동일한 애플리케이션의 다른 파트 사이에서) 정보를 전 송하는 데 사용됩니다. 애플리케이션은 동일한 플랫폼 또는 다른 플랫폼에서 실행될 수 있습니다.

IBM MQ 메시지는 다음으로 구성되어 있습니다.

- 애플리케이션 데이터*.*애플리케이션 데이터의 컨텐츠 및 구조는 이를 사용하는 애플리케이션 프로그램에 의해 정의됩니다.
- 메시지 디스크립터*.*메시지 디스크립터는 메시지를 식별하고 메시지 유형 및 송신 애플리케이션에 의해 메시지 에 지정된 우선순위와 같은 추가 제어 정보를 포함합니다.

메시지 디스크립터의 형식은 IBM MQ에 의해 정의됩니다. 메시지 디스크립터에 대한 자세한 설명은 MQMD - 메시지 디스크립터를 참조하십시오.

• 메시지 특성*.* 메시지에 대한 메타데이터. 메시지 특성의 컨텐츠는 이를 사용하는 애플리케이션 프로그램에 의 해 정의됩니다. 자세한 정보는 메시지 특성을 참조하십시오.

## **메시지 길이**

메시지 길이를 100MB의 최대 길이로 증가시킬 수 있기는 하지만 (여기에서 1MB는 1 048 576바이트임) 기본 최대 메시지 길이는 4MB입니다. 실제로 메시지 길이는 다음으로 제한될 수 있습니다.

- 수신 큐에 대해 정의된 최대 메시지 길이
- 큐 관리자에 대해 정의된 최대 메시지 길이
- 큐에 의해 정의된 최대 메시지 길이
- 수신 또는 송신 애플리케이션에 의해 정의된 최대 메시지 길이
- 메시지에 사용 가능한 스토리지 용량

애플리케이션이 요구하는 모든 정보를 송신하는 데 여러 메시지가 필요할 수 있습니다.

## **애플리케이션이 메시지를 송신하고 수신하는 방법**

애플리케이션 프로그램은 **MQI 호출**을 사용하여 메시지를 송신하고 수신합니다.

예를 들어, 큐에 메시지를 배치하기 위해 애플리케이션은 다음을 수행합니다.

- 1. MQI MQOPEN 호출을 발행하여 필요한 큐를 엽니다.
- 2. MQI MQPUT 호출을 발행하여 메시지를 큐에 배치합니다.

다른 애플리케이션이 MQI MQGET 호출을 발행하여 동일한 큐에서 메시지를 검색할 수 있습니다.

MQI 호출에 대한 자세한 정보는 MQI 호출을 참조하십시오.

## **큐의 개념**

큐는 메시지를 저장하는 데 사용되는 데이터 구조입니다.

각 큐는 큐 관리자가 소유합니다. 큐 관리자는 소유한 큐를 유지보수하고 적절한 큐로 수신한 모든 메시지 저장을 담당합니다. 애플리케이션 프로그램 또는 큐 관리자의 일반적인 조작으로 큐에 메시지를 배치할 수 있습니다.

## **사전정의된 큐 및 동적 큐**

큐는 작성되는 방식에 따라 특성화할 수 있습니다.

- **사전정의된 큐**는 적절한 MQSC 또는 PDF 명령을 사용하는 관리자에 의해 작성됩니다.사전정의된 큐는 영구적 이며 이를 사용하는 애플리케이션과는 독립적으로 존재하고 IBM MQ를 다시 시작해도 없어지지 않습니다.
- **동적 큐**는 애플리케이션이 모델 큐의 이름을 지정하는 MQOPEN 요청을 발행할 때 작성됩니다. 작성된 큐는 모 델 큐라고 하는 템플리트 큐 정의를 기본으로 합니다.MQSC 명령 DEFINE QMODEL을 사용하여 모델 큐를 작 성할 수 있습니다. 모델 큐의 속성(예: 모델 큐에 저장될 수 있는 최대 메시지 수)은 모델 큐에서 작성되는 동적 큐로 상속됩니다.

모델 큐에는 동적 큐가 영구적 또는 임시적인지 여부를 지정하는 속성이 있습니다. 영구적 큐는 애플리케이션 과 큐 관리자가 재시작해도 남아 있지만 임시적 큐는 재시작 시에 손실됩니다.

## **큐에서 메시지 검색**

적합하게 권한 부여된 애플리케이션은 다음 검색 알고리즘에 따라 큐에서 메시지를 검색할 수 있습니다.

- FIFO(First In, First Out)
- 메시지 디스크립터에 정의된 메시지 우선순위입니다. 동일한 우선순위를 가진 메시지는 FIFO(First In, First Out) 기준으로 검색됩니다.
- 특정 메시지에 대한 프로그램 요청

애플리케이션에서의 MQGET 요청은 사용되는 메소드를 판별합니다.

# **IBM MQ 오브젝트**

큐 관리자는 IBM MQ 오브젝트에 대한 특성을 정의합니다. 이 특성 값은 IBM MQ에서 해당 오브젝트를 처리하는 방법에 영향을 줍니다. IBM MQ 명령 및 인터페이스를 사용하여 오브젝트를 작성하고 관리합니다. 애플리케이션 에서 MQI(Message Queue Interface)를 사용하여 이들 오브젝트를 제어합니다. 오브젝트는 프로그램에서 취급 할 때 MQOD(IBM MQ *object descriptor*)에서 식별합니다.

오브젝트 관리에는 다음 태스크가 포함됩니다.

- 큐 관리자 시작 및 중지
- 애플리케이션용 오브젝트(특히 큐)를 작성
- 오브젝트의 속성 표시 또는 변경
- 오브젝트 삭제
- 다른(원격) 시스템에 있는 큐 관리자에 대한 통신 경로를 작성하기 위해 채널에 대한 작업
- 큐 관리자의 클러스터를 작성하여 전체 관리 프로세스를 단순화하고 워크로드를 밸런스화함

동적 큐의 경우를 제외하고 오브젝트에 대한 작업을 할 수 있으려면 먼저 큐 관리자에 대해 오브젝트를 정의해야 합니다.

IBM MQ 명령을 사용하여 오브젝트 관리 조작을 수행하는 경우 큐 관리자는 조작을 수행하는 데 필요한 권한 레 벨을 보유했는지 확인합니다. 마찬가지로, 애플리케이션이 MQOPEN 호출을 사용하여 오브젝트를 열 때 큐 관리 자는 애프리케이션이 필요한 권한 레벨을 가지고 있는지 확인한 후 해당 오브젝트에 대한 액세스를 허용합니다. 열려 있는 오브젝트의 이름에 대해 확인합니다.

다음 방법을 사용하여 오브젝트를 정의 및 관리할 수도 있습니다.

- 프로그래밍 가능 명령 형식 참조 및 관리 태스크 자동화에서 설명된 PCF 명령
- MQSC 명령에 설명된 MQSC 명령
- <mark>• 2/0S 작</mark>작동 중 IBM MQ <u>for z/OS</u> 에 설명된 IBM MQ for z/OS 조작 및 제어판입니다.
- $\cdot$  distributed The IBM MQ Explorer ( Windows and Linux for Intel systems only)

또한 다음 방법을 사용하여 오브젝트를 관리할 수도 있습니다.

- 키보드로 입력하는 제어 명령. 제어 명령을 참조하십시오.
- 프로그램에서의 MQAI(IBM MQ Administration Interface) 호출. IBM MQ 관리 인터페이스(MQAI)를 참조하 십시오.
- Windows **IBM MQ for Windows** 전용
	- 프로그램에서의 MQAI COM(Component Object Model) 호출
	- Windows 기본 구성 애플리케이션

 $\approx$  z/OS 정기적으로 사용하는 IBM MQ for z/OS 명령 순서의 경우 명령을 포함하는 메시지를 작성하고 이 러한 메시지를 시스템 명령 입력 큐에 배치하는 관리 프로그램을 작성할 수 있습니다. 큐 관리자는 명령행 또는 조작 및 제어판에서 입력한 명령을 처리하는 방식과 동일한 방식으로 이러한 큐에 대한 메시지를 처리합니다. 이 기술은 IBM MQ 관리 프로그램 작성에 설명되어 있으며, IBM MQ for z/OS에서 제공하는 메일 관리자 샘플 애플 리케이션에 예시되어 있습니다. 이 샘플에 대한 설명은 IBM MQ for z/OS용 샘플 프로그램을 참조하십시오.

HEMI M 2기적으로 사용하는 IBMi 명령에 대한 IBM MQ 시퀀스의 경우 CL 프로그램을 쓸 수 있습니다.

▶ distributed Windows, 유닉스 및 Linux 시스템에서 IBM MO 명령 시퀀스의 경우 MOSC 기능을 사용하여 파일 에 보유된 일련의 명령을 실행할 수 있습니다.

# **오브젝트 유형**

관리 태스크 중 다수가 다양한 IBM MQ 오브젝트 유형의 조작을 포함합니다.

IBM MQ 오브젝트 이름 지정에 대한 정보는 157 [페이지의](#page-156-0) 『IBM MQ 오브젝트 이름 지정』의 내용을 참조하십 시오.

큐 관리자에 작성된 기본 오브젝트에 대한 정보는 163 페이지의 『시스템 기본 [오브젝트』의](#page-162-0) 내용을 참조하십 시오.

다른 유형의 IBM MQ 오브젝트에 대한 정보는 다음 하위 주제를 참조하십시오.

### **관련 개념**

133 페이지의 [『메시지](#page-132-0) 큐잉 소개』

IBM MQ 제품을 사용하면 프로그램이 일관된 API(Application Programming Interface)를 사용하여 다른 컴포 넌트(프로세서, 운영 체제, 서브시스템 및 통신 프로토콜)의 네트워크에서 서로 통신할 수 있습니다.

162 페이지의 [『오브젝트](#page-161-0) 속성』 오브젝트의 특성은 그 속성으로 정의됩니다. 일부는 지정할 수 있고 그 외에는 보기만 가능합니다.

## **관련 정보**

MQSC 명령

## **큐**

IBM MQ 큐 및 큐 속성에 대한 소개입니다.

IBM MQ 큐는 애플리케이션이 메시지를 넣을 수 있고 애플리케이션이 메시지를 가져올 수 있는 이름 지정된 오 브젝트입니다.

메시지가 큐에 저장되어 넣기 애플리케이션이 해당 메시지에 대한 응답을 기다리는 경우 이 응답을 기다리는 동 안 다른 작업을 할 수 있습니다. 애플리케이션은 메시지 큐 인터페이스 개요에 설명된 MQI(Message Queue Interface)를 사용하여 큐에 액세스합니다.

메시지를 큐에 넣기 전에 먼저 큐가 작성되어 있어야만 합니다. 큐 관리자가 큐를 소유하며 해당 큐 관리자는 다 수의 큐를 소유할 수 있습니다. 하지만 각 큐는 큐 관리자 내에서 고유한 이름을 가져야 합니다.

큐는 큐 관리자를 통해 유지보수됩니다. 대부분의 경우 각 큐는 해당 큐 관리자가 실제로 관리하지만 애플리케이 션 프로그램에 대해서는 분명하지 않습니다. IBM MQ for z/OS 공유 큐는 큐 공유 그룹에 있는 모든 큐 관리자가 관리할 수 있습니다.

<span id="page-141-0"></span>큐를 작성하는 데 IBM MQ 명령(MQSC), PCF 명령 또는 플랫폼별 인터페이스를 사용할 수 있습니다. 예를 들어, IBM MQ for z/OS 조작 및 제어판이 있습니다.

애플리케이션에서 임시 작업용 로컬 큐를 동적으로 작성할 수 있습니다. 예를 들어, 응답 대상 큐를 작성할 수 있 습니다(애플리케이션이 종료된 후에는 필요하지 않음). 자세한 정보는 145 [페이지의](#page-144-0) 『동적 및 모델 큐』를 참 조하십시오.

큐를 사용하기 전에 큐를 열어 큐에 대해 수행하려는 작업을 지정해야 합니다. 예를 들어, 다음의 작업을 위해 큐 를 열 수 있습니다.

- 메시지 찾아보기 전용(메시지 검색은 아님)
- 메시지 검색(및 다른 프로그램과 액세스 공유 또는 독점 액세스 사용)
- 큐에 메시지 넣기
- 큐의 속성 조회
- 큐의 속성 설정

큐를 열 때 지정할 수 있는 전체 옵션 목록은 MQOPEN - 오브젝트 열기를 참조하십시오.

## **큐의 속성**

큐의 일부 속성은 큐가 정의될 때 지정되며 이후에 변경할 수 없습니다(예: 큐의 유형). 다른 큐 속성은 변경할 수 있는 속성으로 그룹화할 수 있습니다.

- 큐 처리 중에 큐 관리자에 의해 지정(예: 큐의 현재 용량)
- 명령에 의해서만 지정(예: 큐의 텍스트 설명)
- MQSET 호출을 사용하는 애플리케이션에 의해 지정(예: Put 조작이 큐에서 허용되는지 여부)

MQING 호출을 사용하여 모든 속성의 값을 찾을 수 있습니다.

둘 이상의 큐 유형에 공용인 속성은 다음과 같습니다.

#### *QName*

큐의 이름

#### *QType*

큐의 유형

## *QDesc*

큐에 대한 텍스트 설명

#### *InhibitGet*

프로그램이 큐에서 메시지를 가져오도록 허용하는지 여부(리모트 큐에서 메시지를 가져올 수 없는 경우에도 해당됨)

## *InhibitPut*

프로그램이 큐에 메시지를 넣도록 허용하는지 여부

#### *DefPriority*

큐에 넣은 메시지의 기본 우선순위

#### *DefPersistence*

큐에 넣은 메시지의 기본 지속성

#### *Scope (z/OS***에서는 지원되지 않음***)*

이 큐에 대한 항목이 이름 서비스에 존재하는지 여부를 제어

이 속성에 대한 자세한 설명은 큐의 속성을 참조하십시오.

#### **관련 개념**

## ■ 2/0S [공유](#page-315-0)큐

공유 큐는 로컬 큐의 유형입니다. 해당 큐의 메시지를 SYSPLEX에 있는 하나 이상의 큐 관리자가 액세스할 수 있 습니다.

177 페이지의 [『클러스터](#page-176-0) 큐』

클러스터 큐는 클러스터 큐 관리자에 의해 호스팅되며 클러스터의 다른 큐 관리자가 사용할 수 있는 큐입니다.

<span id="page-142-0"></span>169 [페이지의](#page-168-0) 『데드-레터 큐』

데드-레터 큐(또는 미전달 메시지)는 올바른 목적지로 라우트할 수 없는 경우 메시지를 송신하는 큐입니다. 일반 적으로, 각 큐 관리자에는 데드-레터 큐가 있습니다.

#### **관련 참조**

177 [페이지의](#page-176-0) 『공유 큐와 클러스터 큐의 비교』

이 정보는 공유 큐와 클러스터 큐를 비교하고 사용자의 시스템에 더 적합한 것을 결정하도록 돕기 위해 설계되었 습니다.

#### **관련 정보**

MQSC 명령 애플리케이션 참조 개발

#### **로컬 큐**

전송, 시작, 데드 레터, 명령, 기본값, 채널 및 이벤트 큐는 로컬 큐의 유형입니다.

프로그램이 연결된 큐 관리자가 큐를 소유하고 있는 경우 큐는 프로그램에 로컬로 표시됩니다. 메시지를 로컬 큐 에서 가져오거나 로컬 큐에 넣을 수 있습니다.

큐 정의 오브젝트는 큐에 넣은 실제 메시지뿐만 아니라 큐 정의 정보도 포함하고 있습니다.

각 큐 관리자는 특수 용도로 사용하는 몇몇 로컬 큐를 가질 수 있습니다.

## **전송 큐**

애플리케이션이 리모트 큐로 메시지를 송신할 때 로컬 큐 관리자는 전송 큐라는 특수 로컬 큐에 메시지를 저 장합니다.

메시지 채널 에이전트는 전송 큐와 연관된 채널 프로그램으로서 메시지를 다음 목적지로 전달합니다. 다음 목적지란 메시지 채널이 연결된 큐 관리자를 말합니다. 메시지의 마지막 목적지와 큐 관리자는 다를 수 있습 니다. 메시지가 다음 목적지로 전달되면, 전송 큐에서 삭제됩니다. 메시지는 최종 목적지에 도달하는 과정에 서 많은 큐 관리자를 통과해야 할 수 있습니다. 라우트에 따라 각각 다음 목적지로 전송하기 위해 대기 중인 메시지를 보유하는 각 큐 관리자에 전송 큐를 정의해야 합니다. 일반적인 전송 큐는 메시지의 최종 목적지가 서로 달라도 다음 목적지에 대한 메시지를 보유합니다. 클러스터 전송 큐는 여러 목적지에 대한 메시지를 보 유합니다. 각 메시지의 correlID는 다음 목적지로 전송할 메시지가 있는 채널을 식별합니다.

큐 관리자에 여러 전송 큐를 정의할 수 있습니다. 다른 클래스의 서비스에 사용 중인 각 전송 큐가 있는 동일 한 목적지에 대해 여러 전송 큐를 정의할 수도 있습니다. 예를 들어, 동일한 목적지로 가는 소형 메시지와 대 형 메시지에 각기 다른 전송 큐를 작성할 수 있습니다. 서로 다른 메시지 채널을 사용하여 메시지를 전송하면 대형 메시지로 인한 소형 메시지 지연이 발생하지 않습니다. 클러스터 토픽 또는 클러스터 큐에 대한 모든 메 시지는 기본적으로 단일 클러스터 전송 큐 SYSTEM.CLUSTER.TRANSMIT.QUEUE에 위치합니다. 옵션으로 서 기본값을 변경할 수 있으며, 서로 다른 클러스터 큐 관리자로 이동하는 메시지 트래픽을 서로 다른 클러스 터 전송 큐로 분리할 수 있습니다. DEFCLXQ를 CHANNEL로 큐 관리자 속성을 설정하면 각 클러스터 송신자 채널은 별도의 클러스터 전송 큐를 작성합니다. 대안으로서, 사용할 클러스터-송신자 채널에 대해 클러스터 전송 큐를 수동으로 정의할 수 있습니다.

전송 큐는 메시지 채널 에이전트를 트리거하여 메시지를 전방으로 보낼 수 있습니다. 트리거를 사용한 IBM MQ 애플리케이션 시작을 참조하십시오.

 $\approx z/0$ S IBM MQ for z/OS에서 그룹 내 큐잉을 사용하는 경우, 그룹 내 큐잉 에이전트가 전송 큐를 제공 합니다. 공유 전송 큐는 IBM MQ for z/OS에서 그룹 내 큐잉을 사용할 때 사용됩니다.

#### **이니시에이션 큐**

이니시에이션 큐는 애플리케이션 큐에서 트리거 이벤트가 발생할 때 큐 관리자가 트리거 메시지를 넣는 로컬 큐입니다.

트리거 이벤트는 프로그램이 큐 처리를 시작하도록 하는 이벤트입니다. 예를 들어 이벤트는 10개가 넘는 수 신 메시지가 될 수 있습니다. 트리거의 작동 방법에 대한 자세한 정보는 트리거를 사용한 IBM MQ 애플리케 이션 시작을 참조하십시오.

데드*-*레터*(*미전달 메시지*)* 큐는 큐 관리자가 전달할 수 없는 메시지를 넣는 로컬 큐입니다.

큐 관리자가 메시지를 데드-레터 큐에 넣을 때 메시지에 헤더를 추가합니다. 헤더 정보에는 큐 관리자가 데 드-레터 큐에 메시지를 넣는 이유가 포함됩니다. 또한 원래 메시지의 목적지, 큐 관리자가 데드-레터 큐에 메 시지를 넣는 날짜 및 시간도 포함됩니다.

애플리케이션은 전달할 수 없는 메시지에 대한 큐를 사용할 수도 있습니다. 자세한 정보는 데드-레터(미전달 메시지) 큐 사용을 참조하십시오.

#### **시스템 명령 큐**

시스템 명령 큐는 적절하게 권한 부여된 애플리케이션이 IBM MQ 명령을 송신할 수 있는 큐입니다. 이러한 큐는 플랫폼의 지원에 따라 PCF, MQSC 및 CL 명령을 수신하며 이러한 명령에 대해 조치하는 큐 관리자에 대 해 준비된 상태입니다.

▶ 270S IBM MQ for z/OS 에서 큐 이름은 SYSTEM.COMMAND.INPUT 입니다. 다른 플랫폼에서는 SYSTEM.ADMIN.COMMAND.QUEUE이라고 합니다. 승인된 명령은 플랫폼에 따라 다릅니다. 자세한 내용은 프로그램 가능한 명령 형식 참조의 내용을 참조하십시오.

## **시스템 기본 큐**

시스템 기본 큐에는 시스템에 대한 큐의 초기 정의가 포함됩니다. 큐 정의를 작성할 때, 큐 관리자는 적절한 시스템 기본 큐에서 정의를 복사합니다. 큐 정의 작성은 동적 큐 작성과 다릅니다. 동적 큐 정의는 동적 큐 템 플리트로 선택한 모델 큐를 기준으로 합니다.

#### **이벤트 큐**

이벤트 큐는 이벤트 메시지를 보유합니다. 이러한 메시지는 큐 관리자 또는 채널이 보고합니다.

#### **리모트 큐**

프로그램에 있어서 큐가 다른 큐 관리자에 의해 소유되는 경우 큐는 프로그램이 연결되는 큐 관리자에 대해 리모 트입니다.

통신 링크가 설정된 위치에서 프로그램은 리모트 큐로 메시지를 송신할 수 있습니다. 프로그램은 리모트 큐에서 메시지를 가져올 수 없습니다.

리모트 큐를 정의할 때 작성된 큐 정의 오브젝트는 로컬 큐 관리자가 메시지를 송신하려는 큐를 찾는 데 필요한 정보만을 보유합니다. 이 오브젝트를 리모트 큐의 로컬 정의라고 합니다. 리모트 큐의 모든 속성은 리모트 큐를 소유하는 큐 관리자가 보유하며 이는 리모트 큐가 큐 관리자에게는 로컬 큐이기 때문입니다.

리모트 큐를 열 때 이 큐를 식별하려면 다음 중 하나를 지정해야 합니다.

• 리모트 큐를 정의하는 로컬 정의의 이름

원격 큐의 로컬 정의를 작성하려면 DEFINE QREMOTE 명령을 사용하십시오. IBM MQ for IBM i에서 CRTMQMQ 명령을 사용하십시오.

애플리케이션의 관점에서 이는 로컬 큐를 여는 것과 같습니다. 애플리케이션은 큐가 로컬 또는 리모트인지를 알 필요가 없습니다.

• 해당 리모트 큐 관리자에게 알려진 대로의 리모트 큐 관리자의 이름 및 큐의 이름

리모트 큐의 로컬 정의에는 142 [페이지의](#page-141-0) 『큐의 속성』에 설명된 공용 속성에 추가하여 세 가지 속성이 더 있습 니다. 이러한 속성은 *RemoteQName*(큐의 소유하고 있는 큐 관리자가 인식하는 이름), *RemoteQMgrName*(소유 하고 있는 큐 관리자의 이름) 및 *XmitQName*(메시지를 다른 큐 관리자에게 전달할 때 사용되는 로컬 전송 큐의 이름)입니다. 이 속성에 대한 자세한 설명은 큐의 속성을 참조하십시오.

리모트 큐의 로컬 정의에 대하여 MQINQ 호출을 사용하는 경우 큐 관리자는 원격 시스템에서 일치하는 로컬 큐 의 속성이 아닌 로컬 정의의 속성(리모트 큐 이름, 리모트 큐 관리자 이름 및 전송 큐 이름)만을 리턴합니다.

[전송](#page-142-0) 큐의 내용도 참조하십시오.
# **알리어스 큐**

알리어스 큐는 다른 큐 또는 토픽에 액세스하는 데 사용할 수 있는 IBM MQ 오브젝트입니다. 이는 둘 이상의 프로 그램이 다른 이름을 사용하여 액세스하여 동일한 큐에 대해 작업할 수 있음을 의미합니다.

알리어스 이름의 해석 결과인 큐(기본 큐라고 함) 는 플랫폼에서 지원되는 다음과 같은 큐 유형 중 하나가 될 수 있습니다.

- 로컬 큐
- 리모트 큐의 로컬 정의

• 2008 22 또한 공유 큐가 될 수 있습니다(IBM MQ for z/OS에서만 사용 가능한 로컬 큐 유형).

- 사전정의된 큐
- 동적 큐

알리어스 이름은 토픽으로 해석할 수도 있습니다. 현재 애플리케이션이 메시지를 큐에 넣고 있으면 큐 이름을 토 픽의 알리어스로 작성하여 토픽으로 발행하도록 애플리케이션을 작성할 수 있습니다. 애플리케이션 코드의 변경 은 필요하지 않습니다.

**참고:** 알리어스는 동일한 큐 관리자의 다른 알리어스로 직접 해석될 수 없습니다.

알리어스 큐 사용에 대한 예는 시스템 관리자가 기본 큐 이름(알리어스가 해석의 대상 큐) 및 다른 큐 이름에 다른 액세스 권한을 부여하는 것입니다. 이는 프로그램 또는 사용자에게 알리어스 큐 사용에 대한 권한은 부여되지만 기본 큐에 대한 권한은 부여될 수 없음을 의미합니다.

그렇지 않은 경우 알리어스 이름에 대해 Put 조작을 금지하지만 기본 큐에 대해서는 Put 조작을 허용하도록 권한 부여를 설정할 수 있습니다.

일부 애플리케이션에서 알리어스 큐 사용은 시스템 관리자가 애플리케이션을 변경할 필요 없이 알리어스 큐 오 브젝트의 정의를 쉽게 변경할 수 있음을 의미합니다.

IBM MQ는 프로그램이 알리어스 이름을 사용하려고 할 때 이 이름에 대해 권한 검사를 수행합니다. 권한 검사에 서는 알리어스가 해석하는 이름에 액세스하기 위한 권한이 프로그램에 부여되었는지 확인하지 않습니다. 따라서 프로그램은 해석된 큐 이름이 아닌 알리어스 큐 이름에 액세스할 수 있는 권한을 부여받을 수 있습니다.

141 [페이지의](#page-140-0) 『큐』에 설명된 일반 큐 속성에 추가하여 알리어스 큐는 *BaseQName* 속성을 가질 수 있습니다. 알리어스 이름이 해석되는 기본 큐의 이름입니다. 이 속성에 대한 자세한 설명은 BaseQName (MQCHAR48)을 참조하십시오.

알리어스 큐의 *InhibitGet* 및 *InhibitPut* 속성(141 [페이지의](#page-140-0) 『큐』 참조)은 알리어스 이름에 속합니다. 예를 들어, 알리어스 큐 이름 ALIAS1이 기본 큐 이름 BASE로 해석하는 경우 ALIAS1에 대한 금지가 ALIAS1에만 영향을 주며 BASE는 금지되지 않습니다. 하지만 BASE에 대한 금지는 ALIAS1에 영향을 줍니다.

또한 *DefPriority* 및 *DefPersistence* 속성도 알리어스 이름에 속합니다. 예를 들어 동일한 기본 큐의 다른 알리어스에 다른 기본 우선순위를 지정할 수 있습니다. 또한 알리어스를 사용하는 애플리케이션에 대한 변경없 이 이러한 우선순위를 변경할 수 있습니다.

### **동적 및 모델 큐**

이 정보는 동적 큐, 임시 및 영구적 동적 큐의 특성, 동적 큐의 사용, 동적 큐를 사용할 때의 고려사항 및 모델 큐에 대한 통찰을 제공합니다.

애플리케이션 프로그램이 MQOPEN 호출을 발행하여 모델 큐를 열 때 큐 관리자는 모델 큐와 같은 속성을 가진 로컬 큐의 인스턴스를 동적으로 작성합니다. 모델 큐의 *DefinitionType* 필드 값에 따라, 큐 관리자는 임시 또 는 영구적 동적 큐를 작성합니다(동적 큐 작성 참조).

### **임시 동적 큐의 특성**

임시 동적 큐에는 다음 특성이 있습니다.

• 이는 공유 큐일 수 없으며 큐 공유 그룹의 큐 관리자에서 액세스할 수 없습니다.

참고로 큐 공유 그룹은 IBM MQ for z/OS에서만 사용 가능합니다.

- 비지속 메시지만 보유합니다.
- 복구 가능하지 않습니다.
- 큐 관리자가 시작될 때 삭제됩니다.
- 큐를 작성한 MQOPEN 호출을 발행한 애플리케이션이 큐를 닫거나 종료할 때 삭제됩니다.
	- 큐에 커미트된 메시지가 있는 경우 삭제됩니다.
	- 이 때 큐에 대해 미해결된 커미트되지 않은 MQGET, MQPUT 또는 MQPUT1 호출이 있을 경우 이러한 호 출이 커미트된 후에 큐는 논리적으로 삭제된 것으로 표시되며 닫기 처리의 일부로 또는 애플리케이션이 종료될 때에만 실제로 삭제됩니다.
	- 이때 큐가 작성 또는 다른 애플리케이션에 의해 사용 중이면 큐가 논리적으로 삭제된 것으로 표시되며 큐를 사용하여 마지막 애플리케이션을 종료할 때에만 큐가 실제로 삭제됩니다.
	- 논리적으로 삭제된 큐(큐를 닫은 경우는 제외)에 대한 액세스 시도가 이유 코드 MQRC\_Q\_DELETED로 실패했습니다.
	- 큐를 작성한 해당 MQOPEN 호출에 대해 MQCO\_NONE, MQCO\_DELETE 및 MQCO\_DELETE\_PURGE가 MQCLOSE 호출에 지정되었을 때 이 호출 모두 MQCO\_NONE으로 처리됩니다.

#### **영구적 동적 큐의 특성**

영구적 동적 큐에는 다음의 특성이 있습니다.

- 지속적 또는 비지속 메시지를 보유합니다.
- 시스템 실패 이벤트에서 복구 가능합니다.
- 애플리케이션(큐를 작성한 MOOPEN 호출 발행 애플리케이션일 필요는 없음)이 MOCO\_DELETE 또는 MOCO\_DELETE\_PURGE 옵션을 사용하여 큐를 성공적으로 닫을 때 삭제됩니다.
	- 큐에 여전히 메시지(커미트된 또는 커미트되지 않은 메시지)가 있는 경우 MQCO\_DELETE 옵션을 사용 한 닫기 요청이 실패합니다. 큐에 커미트된 메시지(닫기의 일부로 삭제되는 메시지)가 있는 경우에도 MQCO\_DELETE\_PURGE 옵션을 사용한 닫기 요청은 성공하지만 큐에 대해 미해결된 커미트되지 않은 MQGET, MQPUT 또는 MQPUT1 호출이 있을 경우에는 실패합니다.
	- 삭제 요청이 성공했지만 큐가 사용 중(작성 또는 다른 애플리케이션에 의해)이면 이 큐는 논리적으로 삭 제된 것으로 표시되며 큐를 사용하여 마지막 애플리케이션이 큐를 닫았을 때에만 실제로 삭제됩니다.
- 닫기 애플리케이션이 큐를 작성한 MQOPEN 호출을 발행하지 않는 한 큐 삭제에 대한 권한이 부여되지 않 은 애플리케이션이 큐를 닫는 경우 삭제되지 않습니다. 해당하는 MQOPEN 호출을 유효성 검증하는 데 사 용되는 사용자 ID(또는 MQOO\_ALTERNATE\_USER\_AUTHORITY가 지정된 경우 대체 사용자 ID)에 대해 권한 검사를 수행합니다.
- 정상 큐와 같은 방식으로 삭제될 수 있습니다.

#### **동적 큐의 사용**

다음에 대해서 동적 큐를 사용할 수 있습니다.

- 애플리케이션이 종료된 후 보유될 큐를 요구하지 않는 애플리케이션입니다.
- 다른 애플리케이션이 처리하는 메시지에 대한 응답을 요구하는 애플리케이션입니다. 이런 애플리케이션 은 모델 큐를 열어서 응답 대상 큐를 동적으로 작성할 수 있습니다. 예를 들어, 클라이언트 애플리케이션은 다음을 수행할 수 있습니다.
	- 1. 동적 큐를 작성하십시오.
	- 2. 요청 메시지의 메시지 디스크립터 구조의 *ReplyToQ* 필드에 동적 큐의 이름을 제공하십시오.
	- 3. 서버에 의해 처리되고 있는 큐에 요청을 배치하십시오.

서버는 응답 대상 큐에 응답 메시지를 배치할 수 있습니다. 마지막으로 클라이언트는 응답을 처리하고 삭제 옵션을 사용하여 응답 대상 큐를 닫습니다.

#### **동적 큐 사용 시 고려사항**

동적 큐 사용 시 다음 사항을 고려하십시오.

• 클라이언트 서버 모델에서 각 클라이언트는 고유 동적 응답 대상 큐를 작성하고 사용해야 합니다. 동적 응 답 대상 큐가 둘 이상의 클라이언트 사이에서 공유되는 경우 응답 대상 큐 삭제가 지연될 수 있습니다. 이는 큐에 대해 미해결된 커미트되지 않은 활동이 있거나 큐가 다른 클라이언트에 의해 사용 중이기 때문입니 다. 추가적으로 큐는 논리적으로 삭제된 것으로 표시될 수 있으며 후속 API 요청(MQCLOSE 제외)에 대해 액세스 가능하지 않을 수 있습니다.

<span id="page-146-0"></span>• 애플리케이션 환경이 동적 큐가 애플리케이션 사이에서 공유되어야 함을 요구하는 경우 큐에 대한 모든 활 동이 커미트될 때에만 큐가 닫히는지(삭제 옵션 사용) 확인하십시오. 이는 마지막 사용자에 의해 수행되어 야 합니다. 이 큐의 삭제가 지연되지 않는지 확인하고 논리적으로 삭제된 것으로 표시되어 큐에 액세스가 불가능한 시간을 최소화합니다.

# **모델 큐**

모델 큐는 사용자가 동적 큐를 작성할 때 사용하는 큐 정의의 템플리트입니다.

큐 속성의 템플리트로 사용하려는 모델 큐에 이름을 지정하여 IBM MQ 프로그램에서 동적으로 로컬 큐를 작성할 수 있습니다. 이때 새 큐의 일부 속성을 변경할 수 있습니다. 그러나 *DefinitionType*은 변경할 수 없습니다. 예를 들어 영구적 큐가 필요한 경우 정의 유형이 영구적으로 설정된 모델 큐를 선택하십시오. 일부 대화식 애플리케이 션은 응답을 처리한 후 이러한 큐를 유지보수할 필요가 없기 때문에 조회에 대한 응답을 보유하는 데 동적 큐를 사용할 수 있습니다.

모델 큐의 이름을 MQOPEN 호출의 오브젝트 디스크립터(MQOD)에 지정합니다. 모델 큐의 속성을 사용하여 큐 관리자는 로컬 큐를 동적으로 작성합니다.

동적 큐에 대한 전체 이름 또는 이름의 어간(예: ABC)을 지정하고 큐 관리자가 여기에 고유한 파트를 추가하도록 하거나 큐 관리자가 고유한 전체 이름을 지정하도록 할 수 있습니다. 큐 관리자가 이름을 지정하는 경우 이 이름 을 MQOD 구조에 삽입합니다.

MQPUT1 호출을 모델 큐에 직접 발행할 수 없지만 MQPUT1을 모델 큐를 열어 작성된 동적 큐에 MQPUT1을 발 행할 수 있습니다.

MQSET 및 MQINQ는 모델 큐에서 실행될 수 없습니다. MQOO\_INQUIRE 또는 MQOO\_SET를 포함하는 모델 큐 를 열면 동적으로 작성된 큐에서 후속 MQINQ 및 MQSET 호출이 작성됩니다.

모델 큐의 속성은 로컬 큐의 속성 서브세트입니다. 자세한 설명은 큐의 속성을 참조하십시오.

#### **큐 정의**

MQSC 명령인 DEFINE 또는 PCF의 큐 작성 명령을 사용하여 IBM MQ에 큐를 정의합니다.

이 명령은 큐의 유형 및 해당 속성을 지정합니다. 예를 들어, 로컬 큐 오브젝트에는 애플리케이션이 MQI 호출에 서 해당 큐를 참조할 때 발생하는 일을 지정하는 속성이 있습니다. 속성의 예는 다음과 같습니다.

- 애플리케이션이 큐에서 메시지를 검색할 수 있는지의 여부(GET 사용)
- 애플리케이션이 메시지를 큐에 넣을 수 있는지의 여부(PUT 사용)
- 큐에 대한 액세스가 하나의 애플리케이션에만 독점적인지 또는 애플리케이션 사이에서 공유되는지 여부
- 큐에 동시에 저장될 수 있는 최대 메시지 수 (최대 큐 용량)
- 큐에 넣을 수 있는 메시지의 최대 길이

큐 오브젝트 정의에 대한 자세한 내용은 스크립트(MQSC) 명령을 참조하십시오.

#### *IBM MQ***에서 사용되는 큐**

IBM MQ에서는 그 조작과 관련된 특정 목적의 로컬 큐를 사용합니다.

IBM MQ에서 이러한 큐를 사용할 수 있도록 하려면 먼저 큐를 정의해야 합니다.

#### **이니시에이션 큐**

이니시에이션 큐는 트리거에서 사용되는 큐입니다. 큐 관리자는 트리거 이벤트가 발생할 때 트리거 메시지를 이니시에이션 큐에 넣습니다. 트리거 이벤트는 큐 관리자가 감지하는 조건의 논리적 조합입니다. 예를 들어, 큐의 메시지 수가 사전정의된 용량에 도달하면 트리거 이벤트가 생성될 수 있습니다. 이러한 이벤트는 큐 관 리자가 지정된 이니시에이션 큐에 트리거 메시지를 넣는 원인이 됩니다. 이 트리거 메시지는 이니시에이션 큐를 모니터하는 특수 애플리케이션인 트리거 모니터로 검색할 수 있습니다. 트리거 모니터는 트리거 메시지 에 지정된 애플리케이션 프로그램을 시작합니다.

큐 관리자가 트리거를 사용하는 경우 최소 하나 이상의 이니시에이션 큐가 해당 큐 관리자에 대해 정의되어 야 합니다. 트리거할 오브젝트 관리, runmqtrm, 트리거를 사용하여 IBM MQ 애플리케이션 시작을 참조하십 시오.

#### **전송 큐**

전송 큐는 리모트 큐 관리자를 목적지로 하는 메시지를 임시로 저장하는 큐입니다. 로컬 큐 관리자가 메시지 를 직접 송신하는 각 리모트 큐 관리자에 대해 최소 하나 이상의 전송 큐를 정의해야 합니다. 이 큐는 원격 관 리에서도 사용됩니다. 로컬 큐 관리자에서 원격 관리를 참조하십시오. 분산 큐잉에서 전송 큐의 사용에 대한 정보는 IBM MQ 분산 큐잉 기술을 참조하십시오.

각 큐 관리자에는 기본 전송 큐가 있을 수 있습니다. 클러스터에 포함되지 않는 큐 관리자가 메시지를 리모트 큐에 넣는 경우, 기본 조치는 기본 전송 큐를 사용하는 것입니다. 목적지 큐 관리자와 이름이 동일한 전송 큐 가 있는 경우, 메시지는 해당 전송 큐에 배치됩니다. **RQMNAME** 매개변수가 목적지 큐 관리자와 일치하며 **XMITQ** 매개변수가 정의되어 있는 큐 관리자 알리어스 정의가 있는 경우, 메시지는 **XMITQ**로 이름 지정된 전 송 큐에 배치됩니다. **XMITQ** 매개변수가 없으면 메시지가 해당 메시지에 이름 지정된 로컬 큐에 배치됩니다.

#### **클러스터 전송 큐**

클러스터 내의 각 큐 관리자에는 클러스터 전송 큐 SYSTEM.CLUSTER.TRANSMIT.QUEUE와 모델 클러스 터 전송 큐 SYSTEM.CLUSTER.TRANSMIT.MODEL.QUEUE가 있습니다. 이러한 큐의 정의는 큐 관리자를 정의할 때 기본적으로 작성됩니다. 큐 관리자 속성 **DEFCLXQ**를 CHANNEL로 설정한 경우 생성된 각 클러스 터-송신자 채널에 대해 영구적인 동적 클러스터 전송 큐가 자동으로 생성됩니다. 이 큐의 이름은 SYSTEM.CLUSTER.TRANSMIT. *ChannelName*입니다. 또한 클러스터 전송 큐를 수동으로 정의할 수도 있습니다.

클러스터에 포함되는 큐 관리자는 이러한 큐 중 하나에서 동일한 클러스터에 있는 다른 큐 관리자로 메시지 를 송신합니다.

이름 해석 중에, 클러스터 전송 큐는 기본 전송 큐보다 우선하고 특정 클러스터 전송 큐는 SYSTEM.CLUSTER.TRANSMIT.QUEUE보다 우선합니다.

#### **데드-레터 큐**

데드-레터(미전달 메시지) 큐는 올바른 목적지로 라우트되지 못한 메시지를 저장하는 큐입니다. 예를 들어, 목적지 큐가 가득 찬 경우에는 메시지를 라우트할 수 없습니다. 제공된 데드-레터 큐를 SYSTEM.DEAD.LETTER.QUEUE라고 합니다.

분산 큐잉의 경우 포함된 각 큐 관리자에서 데드-레터 큐를 정의하십시오.

**명령 큐**

명령 큐인 SYSTEM.ADMIN.COMMAND.QUEUE는 적합하게 권한 부여된 애플리케이션이 처리를 위한 MQSC 명령을 보낼 수 있는 로컬 큐입니다. 이러한 명령은 명령 서버라고 하는 IBM MQ 컴포넌트로 검색됩니다. 명 령 서버는 명령을 유효성 검증하고 큐 관리자에 의한 처리를 위해 올바른 명령을 전달하며 적절한 응답 대상 큐로 응답을 리턴합니다.

명령 큐는 해당 큐 관리자가 작성될 때 각 큐 관리자에 대해 자동으로 작성됩니다.

**응답 대상 큐**

애플리케이션이 요청 메시지를 송신하면 메시지를 수신하는 애플리케이션은 응답 메시지를 송신 애플리케 이션으로 돌려 보낼 수 있습니다. 이 메시지를 큐(응답 대상 큐라고 함)에 넣고 이 큐는 일반적으로 송신 애플 리케이션에 대한 로컬 큐입니다. 응답 대상 큐의 이름은 메시지 디스크립터의 일부로 송신 애플리케이션에 의해 지정됩니다.

#### **이벤트 큐**

도구 이벤트는 MQI 애플리케이션과는 독립적으로 큐 관리자를 모니터하는 데 사용할 수 있습니다.

도구 이벤트가 발생하면 큐 관리자는 이벤트 메시지를 이벤트 큐에 넣습니다. 이 메시지는 모니터링 애플리 케이션이 읽을 수 있으며 이벤트가 문제점을 표시할 때 관리자에게 알리거나 일부 보수 조치를 시작할 수 있 습니다.

**참고:** 트리거 이벤트는 도구 이벤트와 다릅니다. 트리거 이벤트는 동일한 조건에 의해 발생하지 않으며 이벤 트 메시지를 생성하지 않습니다.

도구 이벤트에 대한 자세한 정보는 도구 이벤트를 참조하십시오.

### **IBM MQ 큐 관리자**

애플리케이션에 제공하는 큐 관리자 및 큐잉 서비스 소개입니다.

프로그램이 해당 큐 관리자의 서비스를 사용할 수 있으려면 큐 관리자에 대한 연결이 있어야 합니다. 프로그램은 이 연결을 MQCONN 또는 MQCONNX 호출을 사용하여 명시적으로 수행할 수 있거나 암묵적으로 수행할 수도 있 습니다 (이는 프로그램이 실행되는 플랫폼 및 환경에 따라 다름).

큐 관리자는 애플리케이션에 큐잉 서비스를 제공하며 그에 포함된 큐를 관리합니다. 큐 관리자는 다음 조치를 확 인합니다.

- 오브젝트 속성이 수신된 명령에 따라 변경됩니다.
- 적절한 조건에 부합되는 경우 트리거 이벤트 또는 도구 이벤트와 같은 특수 이벤트가 생성됩니다.
- MQPUT 호출을 작성하는 애플리케이션이 요청한 대로 올바른 큐에 메시지를 넣습니다. 이러한 조치가 수행될 수 없는 경우에는 애플리케이션에 알려지며 적절한 이유 코드가 제공됩니다.

각 큐는 단일 큐 관리자에 속하며 해당 큐 관리자에 대한 로컬 큐라고 합니다. 애플리케이션이 연결되는 큐 관리 자는 해당 애플리케이션에 대한 로컬 큐 관리자라고 합니다. 애플리케이션의 경우 해당 로컬 큐 관리자에 속하는 큐는 로컬 큐입니다.

리모트 큐는 다른 큐 관리자에 속하는 큐입니다. 리모트 큐 관리자는 로컬 큐 관리자를 제외한 다른 모든 큐 관리 자입니다. 리모트 큐 관리자는 네트워크 전체의 원격 시스템에 존재하거나 로컬 큐 관리자와 동일한 시스템에 존 재할 수 있습니다. IBM MQ는 동일한 시스템에서 다중 큐 관리자를 지원합니다.

큐 관리자 오브젝트는 일부 MQI 호출에서 사용할 수 있습니다. 예를 들어, MQI 호출 MQINQ 를 사용하여 큐 관리 자 오브젝트의 속성에 대해 조회할 수 있습니다.

### **큐 관리자의 속성**

각 큐 관리자에 연관된 속성(또는 특성) 세트는 큐 관리자의 특성을 정의합니다.큐 관리자의 일부 속성은 작성될 때 수정되며 그 외의 속성은 IBM MQ 명령을 사용하여 변경할 수 있습니다. SSL(Secure Sockets Layer) 암호화 에 사용된 속성을 제외한 모든 속성 값에 대해서는 MQINQ 호출을 사용하여 조회할 수 있습니다.

고정된 속성에는 다음이 포함됩니다.

- 큐 매니저의 이름
- 큐 관리자가 실행되는 플랫폼(예: Windows)
- 큐 관리자가 지원하는 시스템 제어 명령의 레벨
- 큐 관리자에 의해 처리되는 메시지에 지정할 수 있는 최고 우선순위
- 프로그램이 IBM MQ 명령을 송신할 수 있는 큐의 이름
- 큐 관리자가 처리할 수 있는 최대 메시지 길이입니다 (IBM MQ for z/OS에서만 수정됨).
- 프로그램이 메시지를 넣고 가져올 때 큐 관리자가 동기점을 지원하는지 여부

변경 가능한 속성에는 다음이 포함됩니다.

- 큐 관리자에 대한 텍스트 설명
- 큐 관리자가 MQI 호출을 처리할 때 문자열에 사용하는 문자 세트의 ID
- 큐 관리자가 트리거 메시지의 수를 제한하는 데 사용하는 시간 간격
- <mark>• 2008 •</mark> 큐 관리자가 만료된 메시지에 대해 큐를 스캔하는 빈도를 판별하는 데 사용하는 시간 간격(IBM MQ for z/OS에만 해당됨)
- 큐 관리자의 데드-레터(미전달 메시지) 큐 이름
- 큐 관리자의 기본 전송 큐 이름
- 하나의 연결에 대한 최대 열린 핸들 수
- 다양한 범주의 이벤트 보고 사용 및 사용 안함
- 작업 단위 내에서 커미트되지 않은 메시지의 최대 수

### **큐 관리자 및 워크로드 관리**

동일한 큐에 대해 둘 이상의 정의를 가지고 있는 큐 관리자의 클러스터를 설정할 수 있습니다(예를 들어, 클러스 터에 있는 큐 관리자는 서로의 복제본일 수 있음). 특정 큐에 대한 메시지는 큐의 인스턴스를 호스팅하는 큐 관리 자로 핸들링할 수 있습니다. 워크로드 관리 알고리즘은 메시지를 핸들링할 큐 관리자를 결정하여 큐 관리자 간에 워크로드를 분배합니다. 자세한 정보는 클러스터 워크로드 관리 알고리즘을 참조하십시오.

# **프로세스 정의**

프로세스 정의 오브젝트를 통해 큐 관리자 사용에 대한 애플리케이션의 속성을 정의하여 운영자가 개입할 필요 없이 애플리케이션을 시작할 수 있습니다.

프로세스 정의 오브젝트는 IBM MQ 큐 관리자에서 트리거 이벤트에 대한 응답으로 시작하는 애플리케이션을 정 의합니다. 프로세스 정의 속성에는 애플리케이션 ID, 애플리케이션 유형 및 애플리케이션에 특정한 데이터가 포 함됩니다. 자세한 정보는 147 페이지의 『IBM MQ에서 [사용되는](#page-146-0) 큐』 아래의 "이니시에이션 큐" 항목을 참조하 십시오.

운영자 개입이 없이도 애플리케이션이 시작될 수 있도록 허용하려면(트리거를 사용한 IBM MQ 애플리케이션 시 작 참조), 애플리케이션의 속성을 큐 관리자에 알려야 합니다. 이러한 속성은 프로세스 정의 오브젝트에 정의되 어 있습니다.

오브젝트 작성 시 *ProcessName* 속성이 수정됩니다. IBM MQ 명령 또는 IBM MQ for z/OS 조작 및 제어판을 사용하여 다른 속성을 변경할 수 있습니다.

MQINQ - 오브젝트 속성 조회를 사용하여 모든 속성의 값에 대해 조회할 수 있습니다.

프로세스 정의의 속성에 대한 자세한 설명은 프로세스 정의 속성을 참조하십시오.

# **이름 목록**

이름 목록은 클러스터 이름, 큐 이름 또는 인증 정보 오브젝트 이름 목록이 포함된 IBM MQ 오브젝트입니다. 클러 스터에서 이름 목록은 큐 관리자가 저장소에 보유하는 클러스터의 목록을 식별하는 데 사용될 수 있습니다.

이름 목록은 다른 IBM MQ 오브젝트 목록이 포함된 IBM MQ 오브젝트입니다. 일반적으로 이름 목록은 큐 그룹을 식별하는 데 사용되는 트리거 모니터와 같은 애플리케이션에 의해 사용됩니다. 이름 목록 사용의 장점은 애플리 케이션과 독립적으로 유지보수된다는 점이며 이름 목록을 사용하는 애플리케이션을 중지하지 않고도 업데이트 할 수 있다는 것입니다. 또한 하나의 애플리케이션이 실패하는 경우 이름 목록은 영향을 받지 않으며 다른 애플리 케이션은 계속해서 이름 목록을 사용할 수 있습니다.

이름 목록은 또한 큐 관리자 클러스터와 함께 사용되어 둘 이상의 IBM MQ 오브젝트를 통해 참조되는 클러스터 목록을 유지보수합니다.

IBM MQ for z/OS의 조작 및 제어판 또는 MQSC 명령을 사용하여 이름 목록을 정의하고 수정할 수 있습니다.

프로그램은 MQI를 사용하여 이러한 이름 목록에 포함되는 큐를 알아낼 수 있습니다. 이름 목록의 조직은 애플리 케이션 설계자 및 시스템 관리자가 담당합니다.

이름 목록 속성에 대한 자세한 설명은 이름 목록 속성을 참조하십시오.

# **인증 정보 오브젝트**

큐 관리자 인증 정보 오브젝트에 대한 소개 및 추가 정보에 대한 링크입니다.

IBM MQ에 속하는 큐 관리자 인증 정보 오브젝트 형식은 SSL(Secure Sockets Layer) 및 TLS(Transport Layer Security)를 지원합니다. 폐기된 인증서를 확인하는 데 필요한 정의를 제공합니다. 인증 기관은 더 이상 신뢰할 수 없는 인증서를 폐기합니다.

이 절에서는 setmqaut , dspmqaut , dmpmqaut , rcrmqobj , rcdmqimg 및 dspmqfls 명령을 인증 정보 오 브젝트와 함께 사용하는 방법을 설명합니다. SSL과 TLS 및 인증 정보 오브젝트의 사용에 대한 개요는 IBM MQ의 SSL 및 TLS 보안 프로토콜을 참조하십시오.

SSL 및 TLS에 대한 자세한 정보는 보안 소켓 계층(SSL) 및 전송 계층 보안(TLS) 개념을 참조하십시오.

인증 정보 오브젝트는 인증서 폐기 확인을 수행하는 데 필요한 정의를 제공합니다.

인증 정보 오브젝트의 속성에 대한 자세한 정보는 인증 정보 오브젝트를 참조하십시오.

# **통신 정보 오브젝트**

IBM MQ 멀티캐스트에서는 낮은 지연, 높은 팬아웃, 신뢰할 수 있는 멀티캐스트 메시징을 제공합니다. 통신 정보 (COMMINFO) 오브젝트는 멀티캐스트 전송을 사용하는 데 필요합니다.

COMMINFO 오브젝트는 멀티캐스트 전송과 연관된 속성을 포함하는 IBM MQ 오브젝트입니다. 이 속성에 대한 자세한 정보는 DEFINE COMMINFO를 참조하십시오. COMMINFO 오브젝트의 작성에 대한 자세한 정보는 멀티 캐스트 시작하기를 참조하십시오.

#### **관련 개념**

221 페이지의 『IBM MQ [멀티캐스트』](#page-220-0) IBM MQ 멀티캐스트는 낮은 지연, 높은 팬아웃, 신뢰할 수 있는 멀티캐스트 메시징을 제공합니다.

# **채널**

채널은 분산 큐 관리자에서 사용되는 통신 링크입니다.

채널은 한 큐 관리자에서 다른 큐 관리자로 통신 경로를 제공하는 오브젝트입니다. 채널은 분산 큐잉에서 한 큐 관리자에서 다른 큐 관리자로 메시지를 이동시키는 데 사용되며 기본 통신 프로토콜로부터 애플리케이션을 보호 합니다. 큐 관리자들은 동일하거나 서로 다른 플랫폼에 존재할 수 있습니다.

큐 관리자가 서로 통신하기 위해서는 다른 큐 관리자로 메시지를 보낼 큐 관리자에서 하나의 채널 오브젝트를 정 의하고 메시지를 받을 큐 관리자에서 보충 채널 오브젝트를 정의해야 합니다.

IBM MQ에는 세 가지 범주의 채널이 있습니다.

- 단방향이며, 한 큐 관리자에서 다른 큐 관리자로 메시지를 전송하는 메시지 채널입니다. 자세한 정보는 채널 엑 시트 호출 및 데이터 구조를 참조하십시오.
- *MQI* 채널은 양방향이며, IBM MQ MQI client 에서 큐 관리자로 MQI 호출을 전송하며, 큐 관리자에서 IBM MQ 클라이언트로 응답합니다. 자세한 정보는 151 페이지의 『채널의 개념』 를 참조하십시오.
- *AMQP* 채널은 양방향이며 AMQP 클라이언트를 서버 시스템의 큐 관리자에 연결합니다. IBM MQ에서는 AMQP 채널을 사용하여 AMQP 애플리케이션 및 큐 관리자 사이에서 AMQP 호출 및 응답을 전송합니다.

### **채널 정의**

각 채널 유형에 대한 설명은 152 [페이지의](#page-151-0) 『채널 정의』의 내용을 참조하십시오.

#### **관련 개념**

163 페이지의 『분산 큐잉 및 [클러스터』](#page-162-0)

분산 큐잉은 한 큐 관리자에서 다른 큐 관리자로 메시지를 송신하는 것을 의미합니다. 수신 큐 관리자는 동일 시 스템 또는 다른 쪽 세계 또는 인접한 곳의 다른 시스템에 있을 수 있습니다. 로컬 큐 관리자와 동일한 플랫폼에서 실행 중이거나 IBM MQ에서 지원되는 플랫폼 중 하나에서 실행 중일 수 있습니다. 분산 큐잉 환경에서 모든 연결 을 수동으로 정의하거나 클러스터를 작성하고 IBM MQ에서 자동으로 연결 세부사항 대부분을 정의하도록 설정 할 수 있습니다.

#### **관련 참조**

155 페이지의 [『통신』](#page-154-0) IBM MQ MQI clients는 MQI 채널을 사용하여 서버와 통신합니다.

#### **관련 정보**

원격 IBM MQ 오브젝트 관리

채널 엑시트 호출 및 데이터 구조

# **채널의 개념**

채널은 IBM MQ MQI client와 IBM MQ 서버 간 또는 두 IBM MQ 서버 간의 논리 통신 링크입니다.

채널에는 두 가지 정의가 있으며 연결의 양 끝에 하나씩 있습니다. 동일한 채널 이름이 연결의 양 끝에서 사용되 어야 하며 사용된 채널 유형은 호환 가능해야 합니다.

IBM MQ에는 두 개의 채널 범주가 있으며, 이러한 범주 내에는 다른 채널 유형이 포함됩니다.

<span id="page-151-0"></span>메시지 채널

메시지 채널은 단방향 링크입니다. 이 링크는 메시지 및 에이전트(MCAs)를 사용하여 두 큐 관리자에 연결됩니 다.

메시지 채널의 용도는 하나의 큐 관리자에서 다른 큐 관리자로 메시지를 전송하는 것입니다. 클라이언트 서버 환 경에서는 메시지 채널이 필요하지 않습니다.

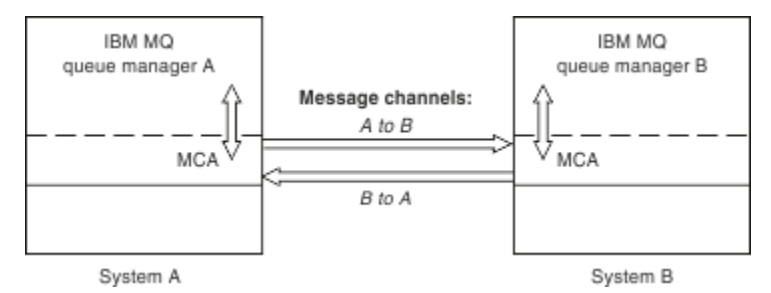

그림 *2.* 두 큐 관리자 간의 메시지 채널

### *MQI* 채널

MQI (Message Queue Interface) 채널은 IBM MQ MQI client 를 서버 시스템의 큐 관리자에 연결하며, IBM MQ MQI client 애플리케이션에서 MQCONN 또는 MQCONNX 호출을 실행할 때 설정됩니다.

이는 양방향 링크이고 MQI 호출 및 응답의 전송에만 사용되며, 여기에는 메시지 데이터가 포함된 MQPUT 호출 및 메시지 데이터의 리턴으로 귀결되는 MQGET 호출이 포함됩니다. 채널 정의를 작성하고 사용하는 다양한 방법이 있습니다(MQI 채널 정의 참조).

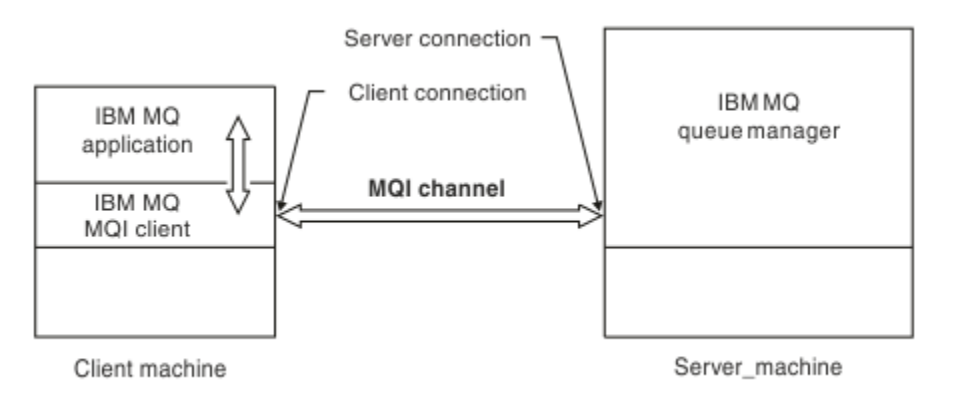

### 그림 *3. MQI* 채널에서의 클라이언트 연결 및 서버 연결

 $z/0S$ MQI 채널은 클라이언트를 단일 큐 관리자에 연결하거나 큐 공유 그룹의 일부인 큐 관리자에 연결 하는 데 사용될 수 있습니다(큐 공유 그룹에 클라이언트 연결 참조).

MQI 채널 정의에는 두 가지 채널 유형이 있습니다. 양방향 MQI 채널을 정의합니다.

#### **클라이언트 연결 채널**

이 유형은 IBM MQ MQI client용입니다.

#### **서버 연결 채널**

이 유형은 IBM MQ MQI client 환경에서 실행되는 IBM MQ 애플리케이션과 통신하는 큐 관리자를 실행하는 서버용입니다.

#### **관련 정보**

MQI 채널 중지

MQI(Message Queue Interface) 개요

# **채널 정의**

IBM MQ에서 사용하는 다양한 유형의 메시지 채널 및 MQI 채널을 설명하는 표입니다.

메시지 채널을 참조할 때 채널은 종종 채널 정의와 동의어로 사용됩니다. 일반적으로 문맥 상에서 양측이 있는 완 전한 채널을 말하는지 한 측만 있는 채널 정의를 말하는지 알 수 있습니다.

# **메시지 채널**

메시지 채널은 다음 유형 중 하나일 수 있습니다.

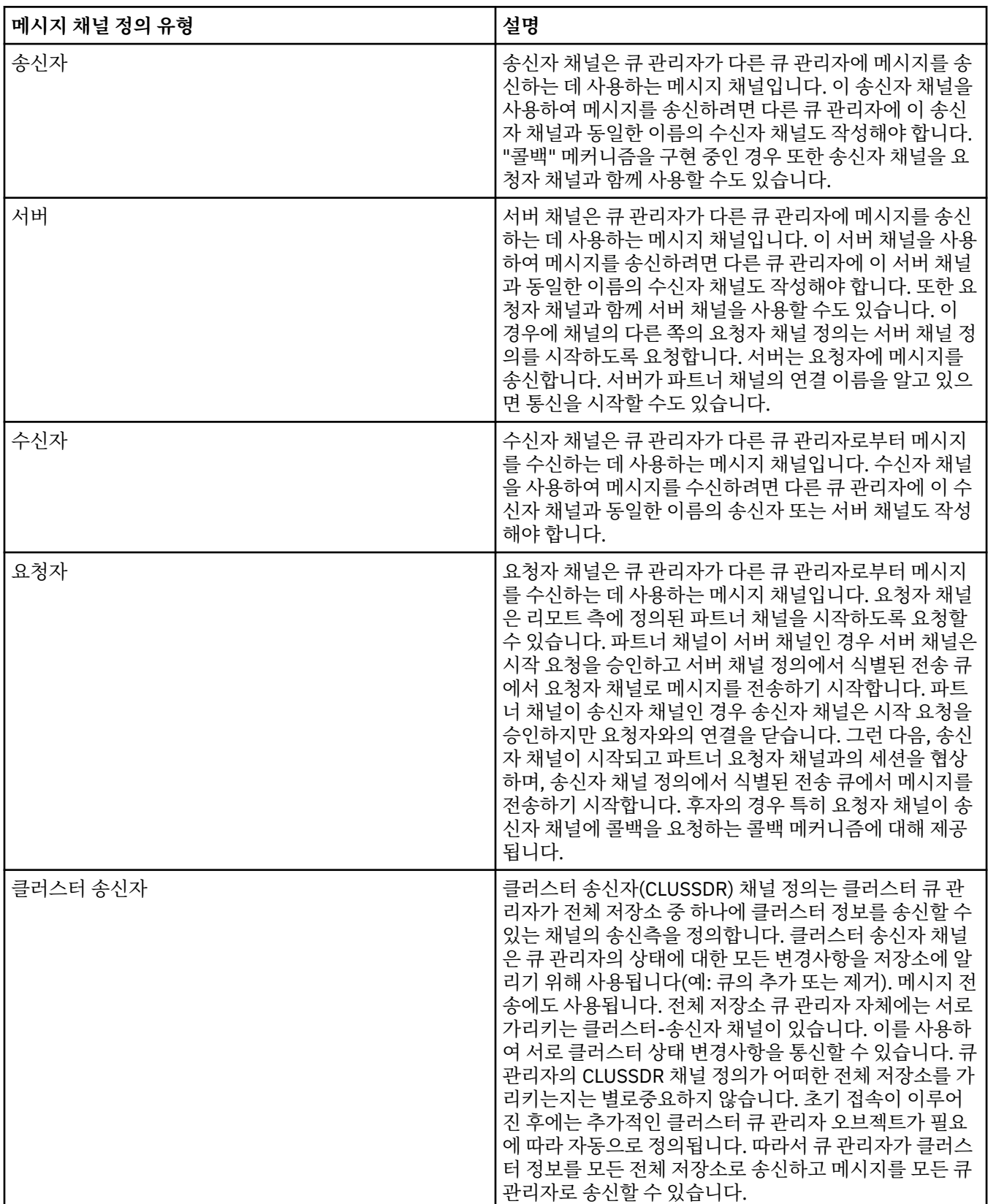

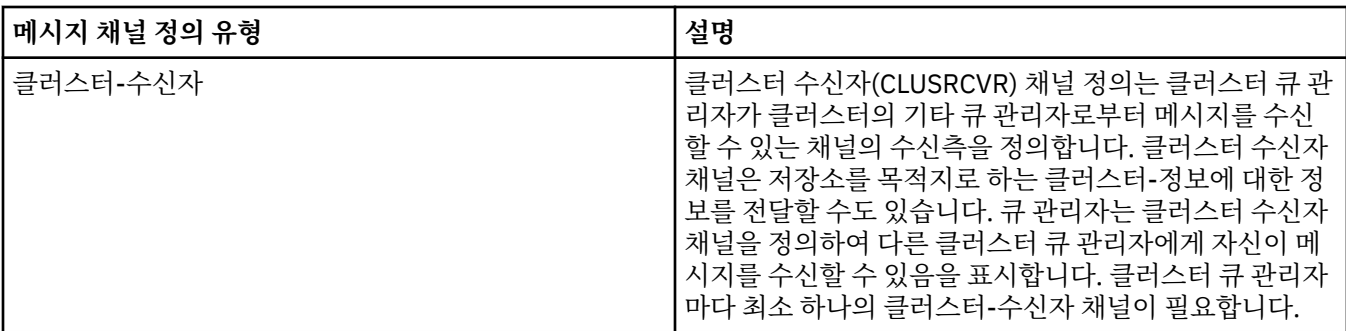

각 채널에 대해 채널의 각 측에 대한 채널 정의가 있도록 양측 모두를 정의해야 합니다. 채널의 양측은 호환 가능 한 유형이어야 합니다.

다음과 같은 채널 정의의 결합이 있을 수 있습니다.

- 송신자-수신자
- 서버-수신자
- 요청자-서버
- 요청자-송신자(콜백)
- 클러스터-송신자-클러스터-수신자

# **메시지 채널 에이전트**

작성한 각 채널 정의는 특정 큐 관리자에 속합니다. 큐 관리자는 같거나 다른 유형의 채널을 몇 개 가질 수 있습니 다. 각 채널의 끝에는 메시지 채널 에이전트(MCA) 프로그램이 있습니다. 채널의 한쪽 끝에서 호출자 MCA는 트랜 스미션 큐에서 메시지를 가져와 채널을 통해 송신합니다. 채널의 다른 쪽 끝에서 응답자 MCA는 메시지를 수신하 여 리모트 큐 관리자에 전달합니다.

호출자 MCA는 송신자, 서버 또는 요청자 채널과 연관될 수 있습니다. 응답자 MCA는 메시지 채널의 모든 유형과 연관될 수 있습니다.

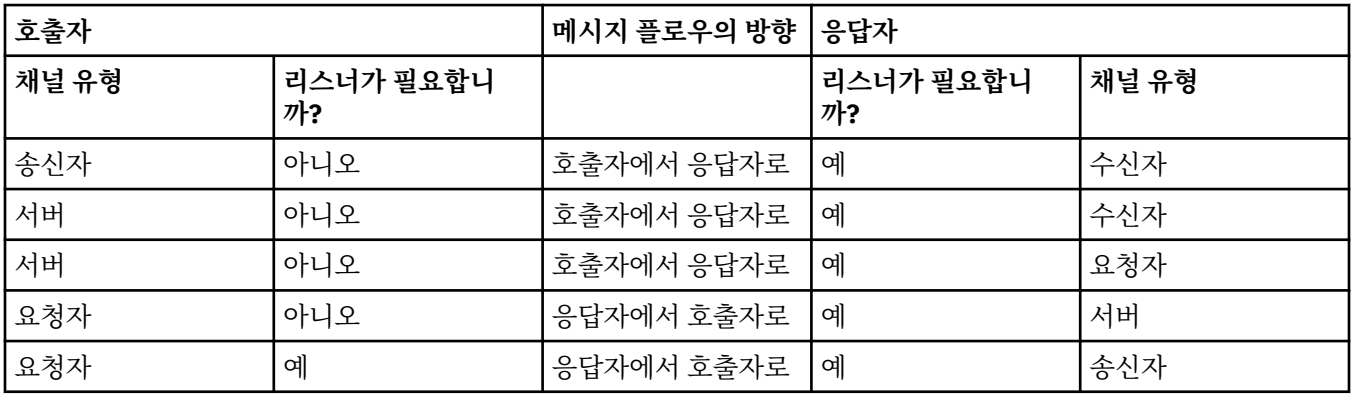

IBM MQ는 연결의 양측에서 다음 채널 유형 조합을 지원합니다.

# **MQI 채널**

MQI 채널은 다음 중 하나의 유형일 수 있습니다.

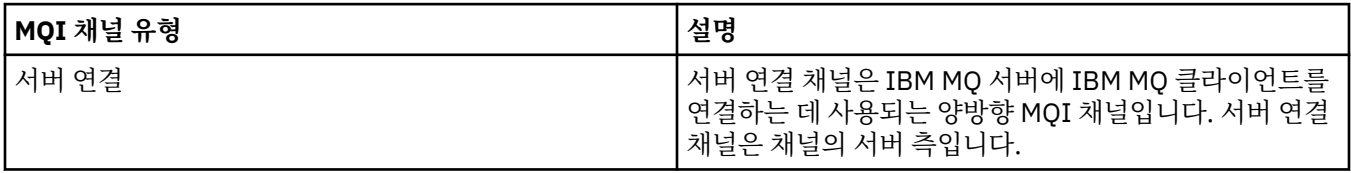

<span id="page-154-0"></span>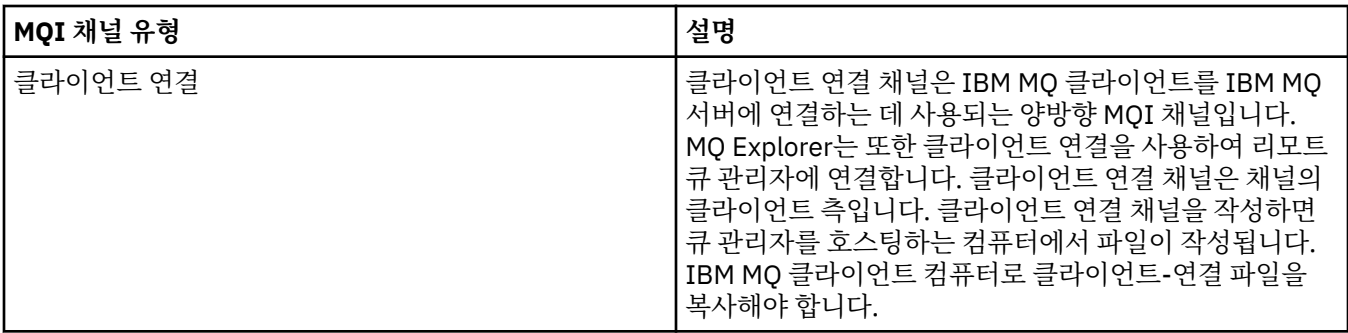

# **통신**

IBM MQ MQI clients는 MQI 채널을 사용하여 서버와 통신합니다.

채널 정의는 IBM MQ MQI client 및 서버의 연결 종료 시에 둘 다 작성되어야 합니다. 채널 정의를 작성하는 방법 은 MQI 채널 정의에 설명되어 있습니다.

가능한 전송 프로토콜은 다음 표에 표시됩니다.

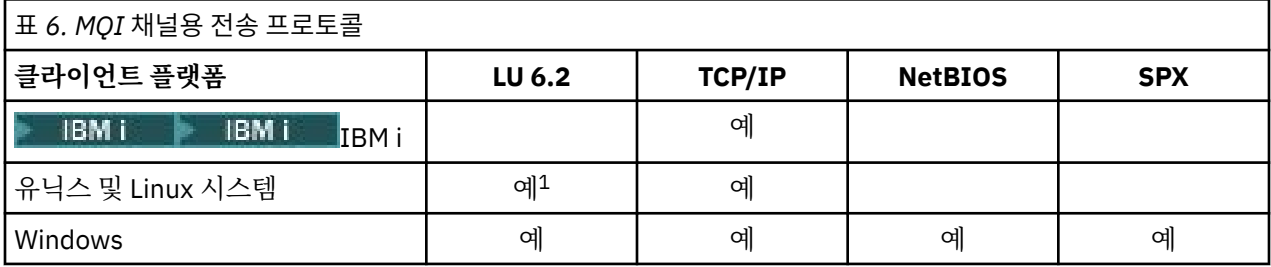

**참고:**

1. LU6.2는 Linux(POWER 플랫폼), Linux(x86-64 플랫폼), Linux(zSeries s390x 플랫폼) 또는 Solaris(x86-64 플랫폼)에서 지원되지 않습니다.

전송 프로토콜 - IBM MQ MQI client 및 서버 플랫폼의 조합은 이러한 전송 프로토콜을 사용하는 IBM MQ MQI client 및 서버 플랫폼의 가능한 조합을 보여줍니다.

IBM MQ MQI client의 IBM MQ 애플리케이션은 큐 관리자가 로컬인 경우와 동일한 방식으로 모든 MQI 호출을 사용할 수 있습니다. **MQCONN** 또는 **MQCONNX**는 연결 핸들을 작성하여 IBM MQ 애플리케이션을 선택한 큐 관리 자에 연관시킵니다. 해당 연결 핸들을 사용하는 다른 호출은 연결된 큐 관리자가 처리합니다. IBM MQ MQI client 통신은 연결 독립 및 시간 독립인 큐 관리자 간의 통신과는 반대로 클라이언트와 서버 간의 활성 연결을 요 구합니다.

채널 정의를 사용하여 전송 프로토콜이 지정되며 애플리케이션에는 영향을 주지 않습니다. 예를 들어, Windows 애플리케이션은 TCP/IP로 하나의 큐 관리자에 연결되고 NetBIOS로 다른 큐 관리자에 연결할 수 있습니다.

# **성능 고려사항**

사용하는 전송 프로토콜은 IBM MQ 클라이언트 및 서버 시스템에 영향을 미칠 수도 있습니다. 느린 전화 회선을 통한 전화 접속 지원의 경우, IBM MQ 채널 압축 사용이 권장될 수 있습니다.

# **클라이언트 연결 채널**

클라이언트 연결 채널 오브젝트에 대한 소개입니다.

클라이언트 연결 채널은 IBM MQ MQI client에서 큐 관리자로의 통신 경로를 제공하는 오브젝트입니다. 클라이 언트 연결 채널은 분산 큐잉에 사용되어 큐 관리자와 클라이언트 사이에 메시지를 이동시킵니다. 이 채널은 근본 적인 통신 프로토콜로부터 애플리케이션을 숨깁니다. 클라이언트는 큐 관리자와 동일한 또는 다른 플랫폼에 존 재할 수 있습니다.

# **스토리지 클래스**

스토리지 클래스는 하나 이상의 큐를 페이지 세트에 맵핑합니다.

이는 해당 큐에 대한 메시지가 해당 페이지 세트에 저장됨(버퍼링을 조건으로)을 의미합니다. **IBM MQ for z/OS 에서만 지원됩니다.**

스토리지 클래스에 대한 추가적인 정보는 z/OS 에 대한 계획의 내용을 참조하십시오.

# **리스너**

리스너는 다른 큐 관리자 또는 클라이언트에서 네트워크 요청을 승인하는 프로세스이며 연관된 채널을 시작합니 다.

리스너는 다른 큐 관리자 또는 클라이언트에서 네트워크 요청을 승인하는 프로세스이며 연관된 채널을 시작합니 다. runmqlsr 제어 명령을 사용하여 리스너 프로세스를 시작할 수 있습니다.

리스너 오브젝트는 IBM MQ 오브젝트이며, 이를 통해 큐 관리자의 범위 내에서 리스너 프로세스의 시작 및 중단 을 관리할 수 있습니다. 리스너 오브젝트의 속성을 정의하여 다음을 수행하십시오.

- 리스너 프로세스를 구성합니다.
- 큐 관리자가 시작 및 중지될 때 자동으로 리스너 프로세스를 시작 및 중지할지 여부를 지정합니다.

**참고: 리스너 오브젝트는 IBM MQ for z/OS에서 지원되지 않습니다.** 채널 시작기를 사용하여 IBM MQ for z/OS가 청취를 구현하는 방법에 대한 자세한 정보는 311 페이지의 『z/OS의 채널 [시작기』의](#page-310-0) 내용 을 참조하십시오.

### **서비스**

서비스 오브젝트는 큐 관리자가 시작 또는 중지될 때 실행할 프로그램을 정의하는 방법입니다.

# **IBM MQ for z/OS에서 지원되지 않습니다.** 프로그램 유형은 다음 중 하나입니다.

**서버**

서버는 SERVER로 지정된 매개변수 SERVTYPE을 가지는 서비스 오브젝트입니다. 서버 서비스 오브젝트는 지정된 큐 관리자가 시작될 때 실행되는 프로그램의 정의입니다. 서버 프로세스의 한 인스턴스만을 동시에 실행할 수 있습니다. 실행하는 중에 MQSC 명령인 DISPLAY SVSTATUS를 사용하여 서버 프로세스의 상태를 모니터할 수 있습니다. 일반적으로 서버 서비스 오브젝트는 데드 레터 핸들러 또는 트리거 모니터와 같은 프 로그램의 정의이지만 실행될 수 있는 프로그램은 IBM MQ와 함께 제공되는 프로그램으로 제한되지 않습니 다. 추가적으로 서버 서비스 오브젝트는 지정된 큐 관리자가 종료되어 프로그램이 종료될 때 실행할 수 있는 명령을 포함하도록 정의할 수 있습니다.

#### **명령**

명령은 COMMAND로 지정된 매개변수 SERVTYPE을 가지는 서비스 오브젝트입니다. 명령 서비스 오브젝트 는 지정된 큐 관리자가 시작되거나 중지될 때 실행되는 프로그램의 정의입니다. 명령 프로세스의 다중 인스 턴스는 동시에 실행될 수 있습니다. 명령 서비스 오브젝트는 프로그램이 일단 실행되면 큐 관리자가 프로그 램을 모니터하지 않는다는 점에서 서버 서비스 오브젝트와 다릅니다. 일반적으로 명령 서비스 오브젝트는 단 기적이고 하나 또는 둘 이상의 다른 태스크를 시작하는 것과 같은 특정 태스크를 수행하는 프로그램의 정의 입니다.

#### **관련 정보**

서비스에 대한 작업

#### **토픽 오브젝트**

토픽 오브젝트는 기본이 아닌 특정 속성을 토픽에 지정할 수 있는 IBM MQ 오브젝트입니다.

토픽은 특정 토픽 문자열로 발행 또는 구독하는 애플리케이션에서 정의합니다. 토픽 문자열은 토픽을 슬래시(/) 로 구분하여 토픽의 계층을 지정할 수 있습니다. 이러한 계층은 토픽 트리로 시각화할 수 있습니다. 예를 들어, 애 플리케이션이 토픽 문자열인 /Sport/American Football 및 /Sport/Soccer를 발행하면 American Football 및 Soccer의 두 개 하위를 가진 상위 노드 Sport가 있는 토픽 트리를 작성할 수 있습니다.

토픽은 토픽 트리에 있는 첫 번째 상위 관리 노드에서 해당 속성을 상속합니다. 특정 토픽 트리에 관리 토픽 노드 가 없는 경우, 모든 토픽은 기본 토픽 오브젝트 SYSTEM.BASE.TOPIC에서 해당 속성을 상속합니다.

해당 노드의 토픽 문자열을 토픽 오브젝트의 TOPICSTR 속성에 지정하여 토픽 트리의 모든 노드에서 토픽 오브 젝트를 작성할 수 있습니다. 또한 관리 토픽 노드에 다른 속성을 정의할 수도 있습니다. 이 속성에 대한 자세한 정 보는 MQSC 명령 또는 관리 태스크 자동화를 참조하십시오. 각 토픽 오브젝트는 기본적으로 가장 가까운 상위 관 리 토픽 노드에서 해당 속성을 상속합니다.

토픽 오브젝트는 애플리케이션 개발자로부터 전체 토픽 트리를 숨기는 데 사용될 수 있습니다. If a topic object named FOOTBALL.US is created for the topic /Sport/American Football, an application can publish or subscribe to the object named FOOTBALL.US instead of the string /Sport/American Football with the same result.

토픽 오브젝트의 토픽 문자열에 #, +, / 또는 \* 문자를 입력한 경우 이 문자는 문자열 내에서 정상적인 문자로 처 리되며 토픽 오브젝트와 연관된 토픽 문자열의 일부로 간주됩니다.

토픽 오브젝트에 대한 자세한 정보는 181 페이지의 『발행/구독 [메시징』의](#page-180-0) 내용을 참조하십시오.

# **IBM MQ 오브젝트 이름 지정**

IBM MQ 오브젝트에 채택된 이름 지정 규칙은 오브젝트에 따라 달라집니다. IBM MQ에 대해 사용하는 시스템 및 사용자 ID의 이름 또한 일부 이름 지정 제한의 대상이 됩니다.

큐 관리자의 각 인스턴스는 그 이름으로 알려집니다. 한 큐 관리자가 제공된 메시지를 전송할 대상 큐 관리자를 분명하게 식별할 수 있도록 이 이름은 상호 연결된 큐 관리자의 네트워크 내에서 고유해야 합니다.

다른 유형 오브젝트의 경우 각 오브젝트는 오브젝트에 연관된 이름을 가지며 해당 이름으로 참조될 수 있습니다. 이러한 이름은 하나의 큐 관리자 및 오브젝트 유형에서 고유해야 합니다. 예를 들어, 동일한 이름을 가진 큐 및 프 로세스를 가질 수 있지만 동일한 이름을 가진 두 개의 큐를 가질 수는 없습니다.

IBM MQ에서 이름은 최대 20자까지 가능한 채널의 경우를 제외하고 최대 48자까지 가질 수 있습니다. IBM MQ 오브젝트 이름 지정에 대한 자세한 정보는 157 페이지의 『IBM MQ 오브젝트 이름 지정 규칙』의 내용을 참조 하십시오.

IBM MQ에 대해 사용하는 시스템 및 사용자 ID의 이름 또한 다음의 일부 이름 지정 제한의 대상이 됩니다.

- 시스템 이름에 공백이 포함되지 않도록 하십시오. IBM MQ는 공백을 포함하는 시스템 이름을 지원하지 않습니 다. 이러한 시스템에서 IBM MQ를 설치할 경우 큐 관리자를 작성할 수 없습니다.
- IBM MQ 권한 부여의 경우, 사용자 ID 및 그룹의 이름은 20자를 초과할 수 없습니다(공백 사용 불가).
- IBM MQ for Windows 서버는 클라이언트가 @ 문자가 포함된 사용자 ID(예: abc@d) 하에서 실행 중인 경우 Windows 클라이언트와의 연결을 지원하지 않습니다.

### **관련 개념**

160 [페이지의](#page-159-0) 『IBM MQ 파일 이름 이해』

각 IBM MQ 큐 관리자, 큐, 프로세스 정의, 이름 목록, 채널, 클라이언트 연결 채널, 리스너, 서비스 및 인증 정보 오브젝트는 파일별로 표시됩니다. 오브젝트 이름은 꼭 올바른 파일 이름일 필요는 없기 때문에 큐 관리자는 필요 한 위치에서 오브젝트 이름을 올바른 파일 이름으로 변환합니다.

### **관련 참조**

157 페이지의 『IBM MQ 오브젝트 이름 지정 규칙』

IBM MQ 오브젝트 이름은 최대 길이를 갖고 있으며 대소문자가 구분됩니다. 모든 문자가 모든 오브젝트 유형에 대해 지원되지는 않으며, 많은 오브젝트가 이름의 고유성에 관한 규칙을 갖고 있습니다.

# **IBM MQ 오브젝트 이름 지정 규칙**

IBM MQ 오브젝트 이름은 최대 길이를 갖고 있으며 대소문자가 구분됩니다. 모든 문자가 모든 오브젝트 유형에 대해 지원되지는 않으며, 많은 오브젝트가 이름의 고유성에 관한 규칙을 갖고 있습니다.

여러 가지 유형의 IBM MQ 오브젝트가 있으며, 각 유형의 오브젝트는 별도의 오브젝트 네임스페이스에 존재하기 때문에 모두가 동일한 이름을 가질 수 있습니다. 예를 들어 로컬 큐와 송신자 채널은 둘 다 동일한 이름을 가질 수 있습니다. 그러나 동일한 네임스페이스에서는 한 오브젝트가 다른 오브젝트와 동일한 이름을 가질 수 없습니다. 예를 들어 로컬 큐는 모델 큐와 동일한 이름을 가질 수 없으며, 송신자 채널은 수신자 채널과 동일한 이름을 가질 수 없습니다.

다음 IBM MQ 오브젝트는 별도의 오브젝트 네임스페이스에 존재합니다.

- 인증 정보
- 채널
- 클라이언트 채널
- 리스너
- 이름 목록
- 프로세스
- 큐
- 서비스
- 스토리지 클래스
- 구독
- 주제

# **오브젝트 이름의 문자 길이**

일반적으로 IBM MQ 오브젝트 이름의 길이는 최대 48자까지 가능합니다. 이 규칙은 다음 오브젝트에 적용됩니 다.

- 인증 정보
- 군집
- 리스너
- 이름 목록
- 프로세스 정의
- 큐
- 큐 관리자
- 서비스
- 구독
- 주제

제한사항은 다음과 같습니다.

- 1. z/OS 2/OS 시스템에서 큐 관리자는 최대 4자여야 하며 대문자와 숫자 문자만으로 구성되어야 합니 다.
- 2. 채널 오브젝트 이름 및 클라이언트 연결 채널 이름의 최대 길이는 20문자입니다. 채널에 대한 자세한 정보는 채널 정의를 참조하십시오.
- 3. 토픽 문자열은 최대 10240바이트일 수 있습니다. 모든 IBM MQ 오브젝트 이름은 대소문자가 구분됩니다.
- 4. 스토리지 클래스 이름의 최대 길이는 8자입니다.
- 5. CF 구조 이름의 최대 길이는 12자입니다.

# **오브젝트 이름의 문자**

IBM MQ 오브젝트 이름에 대해 올바른 문자는 다음과 같습니다.

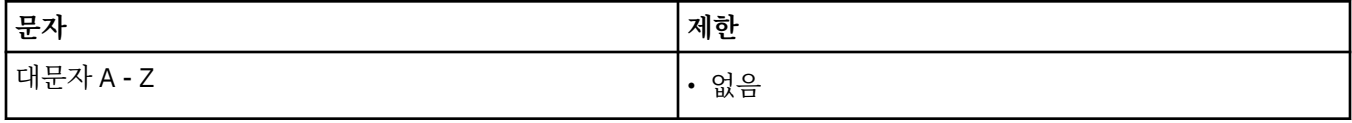

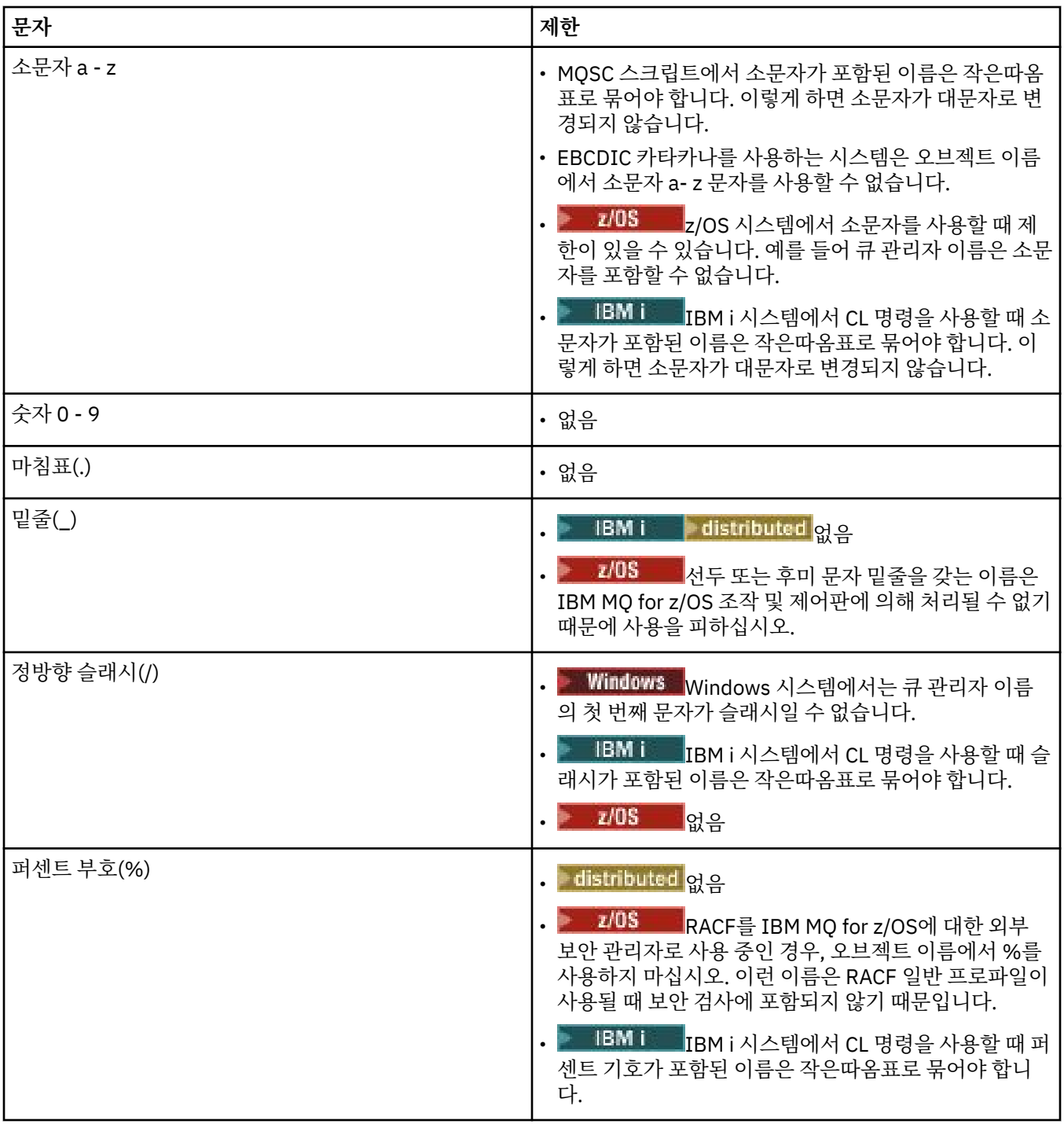

오브젝트 이름의 문자에 관한 몇 가지 규칙이 있습니다.

1. 선두 문자 또는 임베드된 공백은 허용되지 않습니다.

- 2. 자국어(NL) 문자는 허용되지 않습니다.
- 3. 전체 필드 길이보다 작은 모든 이름은 오른쪽에 공백을 채울 수 있습니다. 큐 관리자가 리턴하는 모든 짧은 이 름은 항상 오른쪽이 공백으로 채워집니다.

# **큐 이름**

큐 이름은 다음 두 파트를 갖습니다.

• 큐 관리자의 이름

<span id="page-159-0"></span>• 해당 큐 관리자에게 알려진 큐의 로컬 이름

큐 이름의 각 파트는 길이가 48자입니다.

로컬 큐를 참조하기 위해(공백 문자로 바꾸거나 선행 널 문자를 사용하여) 큐 관리자의 이름을 생략할 수 있 습니다. 그러나 IBM MQ에 의해 프로그램으로 리턴되는 모든 큐 이름에 큐 관리자의 이름이 들어있습니다.

⊫ z/OS – **- 국** 공유 그룹의 모든 큐 관리자에게 액세스할 수 있는 공유 큐는 동일한 큐 공유 그룹에 있는 임 의의 공유되지 않는 로컬 큐와 동일한 이름을 가질 수 없습니다. 이 제한은 애플리케이션이 로컬 큐를 열려고 할 때 실수로 공유 큐를 열거나 반대 상황이 발생할 가능성을 피하게 합니다. 공유 큐 및 큐 공유 그룹은 IBM MQ for z/OS에서만 사용할 수 있습니다.

리모트 큐를 참조하려면 프로그램이 전체 큐 이름에 큐 관리자의 이름을 포함시켜야 하거나 리모트 큐의 로 컬 정의가 있어야 합니다.

애플리케이션이 큐 이름을 사용할 때 해당 이름은 로컬 큐의 이름(또는 로컬 큐에 대한 알리어스) 또는 리모 트 큐의 로컬 정의의 이름일 수 있지만, 큐에서 메시지를 가져와야 하는 경우가 아니면(큐가 로컬이어야 함) 애플리케이션이 어느 것이든 알 필요는 없습니다. 애플리케이션이 큐 오브젝트를 열 때 MQOPEN 호출이 이 름 해석 기능을 수행하여 후속 조작을 수행할 큐를 판별합니다. 이것의 중요성은 애플리케이션이 큐 관리자 네트워크의 특정 위치에서 정의되는 특정 큐에 대한 내장된 종속성을 갖지 않는다는 점입니다. 그러므로 시 스템 관리자가 네트워크에서 큐의 위치를 변경하고 해당 정의를 변경하는 경우, 해당 큐를 사용하는 애플리 케이션이 변경될 필요가 없습니다.

# ● 2/08 예약 오브젝트 이름

IBM MQ for z/OS에서 커플링 기능 애플리케이션 구조 이름 CSQSYSAPPL은 예약되어 있습니다.

### **예약 오브젝트 이름**

SYSTEM.으로 시작하는 오브젝트 이름은 큐 관리자가 정의하는 오브젝트용으로 예약됩니다. **Alter**, **Define**및 **Replace** 명령을 사용하여 설치에 맞게 이러한 오브젝트 정의를 변경할 수 있습니다. IBM MQ에 사용하도록 정 의된 이름은 큐 이름에 모두 나열되어 있습니다.

IBM MQ for z/OS에서 커플링 기능 애플리케이션 구조 이름 CSQSYSAPPL은 예약되어 있습니다.

#### **관련 정보**

설치 이름 선택

# **IBM MQ 파일 이름 이해**

각 IBM MQ 큐 관리자, 큐, 프로세스 정의, 이름 목록, 채널, 클라이언트 연결 채널, 리스너, 서비스 및 인증 정보 오브젝트는 파일별로 표시됩니다. 오브젝트 이름은 꼭 올바른 파일 이름일 필요는 없기 때문에 큐 관리자는 필요 한 위치에서 오브젝트 이름을 올바른 파일 이름으로 변환합니다.

큐 관리자 디렉토리에 대한 기본 경로는 다음과 같습니다.

- 접두부(IBM MQ 구성 정보에 정의되어 있음)
	- Windows Windows 32비트 시스템에서 기본 접두부는 C:\Program Files (x86)\WebSphere MQ입니다. Windows 64비트 시스템에서 기본 접두부는 C: \Program Files\IBM\WebSphere MQ입 니다. 32비트와 64비트 설치 모두 데이터 디렉토리는 C:\ProgramData\IBM\MQ에 설치됩니다. 기본 접 두부는 mqs.ini 구성 파일의 DefaultPrefix 스탠자에서 구성됩니다.
	- <mark>- UNIX </mark>유닉스 및 Linux 시스템에서, 기본 접두부는 /var/mqm입니다. 기본 접두부는 mqs.ini 구성 파일의 DefaultPrefix 스탠자에서 구성됩니다.

사용 가능한 위치에서 접두부는 IBM MQ 탐색기의 IBM MQ 특성 페이지를 사용하여 변경할 수 있으며, 그렇지 않은 경우 mqs.ini 구성 파일을 수동으로 편집합니다.

• 큐 관리자 이름이 올바른 디렉토리 이름으로 변환됩니다. 예를 들어, 다음 큐 관리자의 경우

queue.manager

다음과 같이 표시됩니다.

queue!manager

이 프로세스를 이름 변환이라고 합니다.

IBM MQ에서 최대 48자를 포함하는 이름을 큐 관리자에 지정할 수 있습니다.

예를 들어, 큐 관리자의 이름을 다음과 같이 지정할 수 있습니다.

#### QUEUE.MANAGER.ACCOUNTING.SERVICES

하지만 각 큐 관리자는 파일로 표시되며 파일 이름의 최대 길이 및 이름에 사용될 수 있는 문자 수에 대한 제한이 있습니다. 결과적으로 오브젝트를 나타내는 파일의 이름이 자동으로 변환되어 파일 시스템의 요구사항을 충족시 킵니다.

큐 관리자 이름의 변환을 제어하는 규칙은 다음과 같습니다.

1. 개별 문자 변환:

- .에서 에!
- /에서 &로
- 2. 이름이 여전히 올바르지 않은 경우에는 다음을 수행합니다.

a. 여덟개 문자로 이름을 자릅니다.

b. 세 숫자 접미어를 첨부합니다.

예를 들어, 기본 접두부 및 큐 관리자의 이름을 queue.manager로 가정합니다.

• Mindows NTFS 또는 FAT32를 사용하는 IBM MQ for Windows에서 큐 관리자 이름은 다음이 됩니다.

C: \Program Files\IBM\WebSphere MQ\qmgrs\queue!manager

• Windows FAT를 사용하는 IBM MO for Windows에서 큐 관리자 이름은 다음이 됩니다.

C: \Program Files\IBM\WebSphere MQ\qmgrs\queue!ma

# • Linux - UNIX - <mark>유닉스 및 Linux 시스템의 IBM MQ 에서 큐 관리자 이름은 다음과 같습니다.</mark>

/var/mqm/qmgrs/queue!manager

변환 알고리즘은 또한 대소문자를 구분하지 않는 파일 시스템에서만 달라지는 이름을 구별합니다.

# **오브젝트 이름 변환**

오브젝트 이름이 올바른 파일 시스템 이름일 필요는 없습니다. 오브젝트 이름을 변환해야 합니다. 사용된 메소드 는 큐 관리자 이름의 메소드와 다릅니다. 각 시스템에 소수의 큐 관리자 이름만 있더라도 각 큐 관리자에 대해 많 은 수의 다른 오브젝트가 있을 수 있기 때문입니다. 큐, 프로세스 정의, 이름 목록, 채널, 클라이언트 연결 채널, 리 스너, 서비스 및 인증 정보 오브젝트는 파일 시스템에 표시됩니다.

변환 프로세스가 새 이름을 생성할 때 원래 오브젝트 이름에 대한 단순 관계가 없습니다. dspmqfls 명령을 사용 하여 실제와 변환된 오브젝트 이름 사이에서 변환할 수 있습니다.

# **IBM MQ for IBM i 큐 관리자 라이브러리 이름 이해**

이 정보를 사용하여 라이브러리 이름, IFS 디렉토리 및 이름 변환을 이해합니다.

큐 관리자를 작성할 때, IBM MQ는 큐 관리자 라이브러리를 큐 관리자와 연관시킵니다. 이 큐 관리자 라이브러리 는 사용자 정의 큐 관리자 이름을 기반으로 길이가 10자 미만인 고유 이름이 제공됩니다. 큐 관리자 및 큐 관리자 라이브러리는 접두부가 /QIBM/UserData/mqm인 큐 관리자 이름을 기반으로 하는 디렉토리에 놓입니다. 큐 관리자, 큐 관리자 라이브러리 및 디렉토리의 예제는 다음과 같습니다.

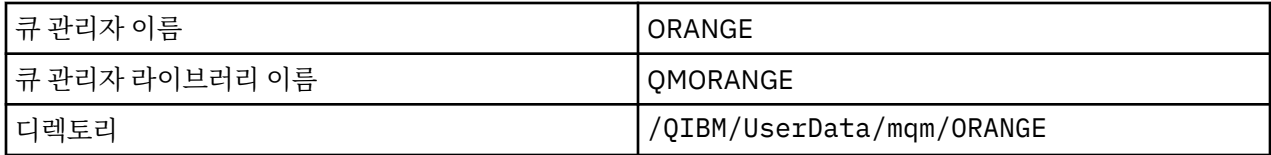

모든 큐 관리자 이름 및 큐 관리자 라이브러리 이름은 파일 /QIBM/UserData/mqm/mqs.ini의 스탠자에 작 성됩니다.

# **IBM MQ IFS 디렉토리 및 파일 이해**

IBM i IFS(Integrated File System)는 데이터를 저장하기 위해 IBM MQ에서 광범위하게 사용됩니다. IFS에 관 한 자세한 정보는 *IFS(Integrated File System)* 소개를 참조하십시오.

각 IBM MQ 오브젝트(예: 채널 또는 큐 관리자)는 파일로 표시됩니다. 오브젝트 이름은 꼭 올바른 파일 이름일 필 요는 없기 때문에 큐 관리자는 필요한 위치에서 오브젝트 이름을 올바른 파일 이름으로 변환합니다.

큐 관리자 디렉토리 경로의 형식은 다음과 같습니다.

- 접두부. 큐 관리자 구성 파일, qm.ini에 정의됩니다. 기본 접두부는 /QIBM/UserData/mqm입니다.
- 리터럴, qmgrs.
- 코드화된 큐 관리자 이름, 올바른 디렉토리 이름으로 변환된 큐 관리자 이름입니다. 예를 들어, 큐 관리자 queue/manager는 queue&manager로 표시됩니다.

이 프로세스를 이름 변환이라고 합니다.

# **IFS 큐 관리자 이름 변환**

IBM MQ에서 최대 48자를 포함하는 이름을 큐 관리자에 지정할 수 있습니다.

예를 들어, 큐 관리자 QUEUE/MANAGER/ACCOUNTING/SERVICES의 이름을 지정할 수 있습니다. 각 큐 관리자 에 대해 라이브러리가 작성되는 것과 같은 방식으로, 각 큐 관리자도 파일로 표시됩니다. EBCDIC의 변형 코드 포 인트 때문에, 이름에서 사용될 수 있는 문자에 제한사항이 있습니다. 결과적으로, 오브젝트를 표시하는 IFS 파일 의 이름은 파일 시스템의 요구사항을 충족하도록 자동으로 변환됩니다.

이름이 queue/manager인 큐 관리자의 예제를 사용하고, / 문자를 &로 변환하고, 기본 접두부를 가정하여 IBM MQ for IBM i의 큐 관리자 이름은 /QIBM/UserData/mqm/qmgrs/queue&manager가 됩니다.

### **오브젝트 이름 변환**

오브젝트 이름은 필수적으로 올바른 파일 시스템 이름이 아니므로 오브젝트 이름을 변환해야 할 수 있습니다. 각 시스템에 대해서는 큐 관리자 이름이 몇 개 없지만 각 큐 관리자에 대해서는 다른 오브젝트가 많을 수 있기 때문 에 사용된 메소드는 큐 관리자 이름의 메소드와 다릅니다. 프로세스 정의, 큐 및 이름 목록만이 파일 시스템에 표 시됩니다. 채널은 이 고려사항에 영향을 받지 않습니다.

변환 프로세스가 새 이름을 생성할 때 원래 오브젝트 이름에 대한 단순 관계가 없습니다. DSPMQMOBJN 명령을 사용하여 IBM MQ 오브젝트로 변환된 이름을 볼 수 있습니다.

# **오브젝트 속성**

오브젝트의 특성은 그 속성으로 정의됩니다. 일부는 지정할 수 있고 그 외에는 보기만 가능합니다.

예를 들어, 큐가 수용할 수 있는 최대 메시지 길이는 큐의 *MaxMsgLength* 속성으로 정의할 수 있으며 큐를 작성 할 때 이 속성을 지정할 수 있습니다. *DefinitionType* 속성은 큐가 작성된 방법을 지정하며 이 속성은 표시만 할 수 있습니다.

IBM MQ에는 다음 속성을 참조하는 두 가지 방식이 있습니다.

<span id="page-162-0"></span>• 해당 PCF 이름 사용(예: *MaxMsgLength*)

• 해당 MQSC 명령 이름 사용(예: MAXMSGL)

이 안내서는 주로 MQSC 명령을 사용한 속성 지정 방법을 설명하고 있기 때문에 PCF 이름보다는 MQSC 명령 이 름을 사용하는 대부분의 속성을 참조합니다.

# **큐 공유 그룹**

동일한 세트의 공유 큐에 액세스할 수 있는 큐 관리자는 큐 공유 그룹(QSG)이라는 그룹을 구성하고 공유 큐를 저 장하는 커플링 기능(CF)을 사용하여 서로 통신합니다.

공유 큐는 큐 공유 그룹에 있는 하나 이상의 큐 관리자가 액세스할 수 있는 메시지가 있는 로컬 큐의 유형입니다. **IBM MQ for z/OS에서만 지원됩니다.** (이 큐는 동일한 큐 관리자를 사용하여 둘 이상의 애플리케이션에서 공유 하는 큐와 같지 않습니다.)

큐 공유 그룹은 최대 4자의 이름을 가집니다. 이 이름은 네트워크에서 고유해야 하며 큐 관리자 이름과 달라야 합 니다.

큐 공유 그룹은 엄격하게 말하면 오브젝트가 아니지만 편의를 위해 여기에서 다뤘습니다.

자세한 정보는 315 [페이지의](#page-314-0) 『공유 큐 및 큐 공유 그룹』의 내용을 참조하십시오.

# **시스템 기본 오브젝트**

시스템 기본 오브젝트에 대한 소개 및 추가 정보에 대한 링크입니다.

시스템 기본 오브젝트는 큐 관리자가 작성될 때마다 자동으로 작성되는 오브젝트 정의 세트입니다. 설치 시 애플 리케이션에서 사용하기 위해 이러한 오브젝트 정의를 복사하고 수정할 수 있습니다.

기본 오브젝트 이름에는 어간(SYSTEM)이 포함됩니다(예를 들어, 기본 로컬 큐는 SYSTEM.DEFAULT.LOCAL.QUEUE이고 기본 수신자 채널은 SYSTEM.DEF.RECEIVER임). 이러한 오브젝트의 이 름을 바꿀 수 없으며 이러한 이름의 기본 오브젝트가 필요합니다.

오브젝트를 정의할 때 명시적으로 지정하지 않은 모든 속성은 적절한 기본 오브젝트에서 복사됩니다. 예를 들어, 로컬 큐를 정의하는 경우 지정하지 않은 속성은 기본 큐 SYSTEM.DEFAULT.LOCAL.QUEUE로부터 가져옵니다.

시스템 기본값에 대한 자세한 정보는 시스템 및 기본 오브젝트를 참조하십시오.

# **분산 큐잉 및 클러스터**

분산 큐잉은 한 큐 관리자에서 다른 큐 관리자로 메시지를 송신하는 것을 의미합니다. 수신 큐 관리자는 동일 시 스템 또는 다른 쪽 세계 또는 인접한 곳의 다른 시스템에 있을 수 있습니다. 로컬 큐 관리자와 동일한 플랫폼에서 실행 중이거나 IBM MQ에서 지원되는 플랫폼 중 하나에서 실행 중일 수 있습니다. 분산 큐잉 환경에서 모든 연결 을 수동으로 정의하거나 클러스터를 작성하고 IBM MQ에서 자동으로 연결 세부사항 대부분을 정의하도록 설정 할 수 있습니다.

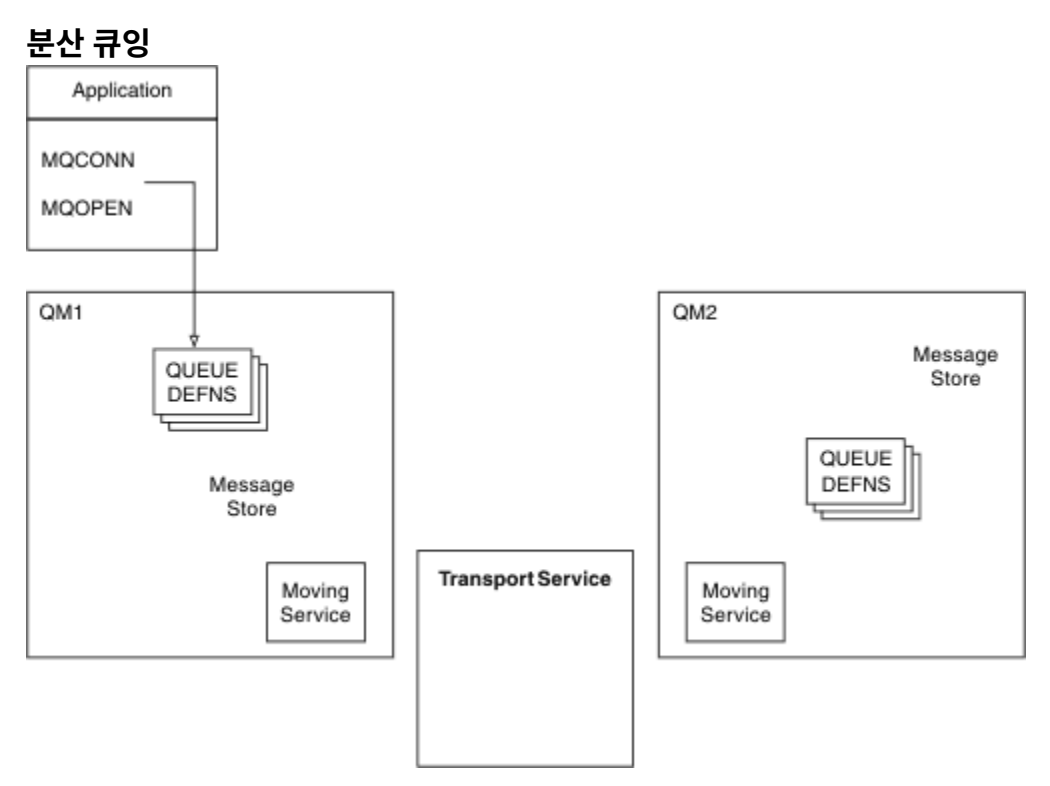

#### 그림 *4.* 분산 큐잉의 컴포넌트 개요

이전 그림에서:

- 애플리케이션은 MQCONN 호출을 사용하여 큐 관리자에 연결합니다. 애플리케이션은 MQOPEN 호출을 사용 하여 큐를 열어 메시지를 큐에 넣을 수 있습니다.
- 각 큐 관리자에는 각 큐에 대한 정의가 있습니다. 로컬 큐(이 큐 관리자에 의해 호스트됨)의 정의, 리모트 큐(다 른 큐 관리자에 의해 호스트됨)의 정의가 있을 수 있습니다.
- 메시지가 리모트 큐를 대상으로 하면, 리모트 큐 관리자에 메시지를 전달할 준비가 될 때까지 로컬 큐 관리자를 메시지 저장소에서 지속되는 전송 큐에 보유합니다.
- 각 큐 관리자는 큐 관리자가 다른 큐 관리자와 통신하는 데 사용하는 이동 서비스라는 통신 소프트웨어를 포함 합니다.
- 전송 서비스는 큐 관리자와 무관하며 다음 중 하나일 수 있습니다(플랫폼에 따라).
	- SNA APPC(Systems Network Architecture Advanced Program-to Program Communication)
	- TCP/IP(Transmission Control Protocol/Internet Protocol)
	- NetBIOS(Network Basic Input/Output System)
	- SPX(Sequenced Packet Exchange)

#### **메시지를 송신해야 하는 컴포넌트**

메시지를 리모트 큐 관리자에 전송하려는 경우, 로컬 큐 관리자는 전송 큐 및 채널에 대한 정의가 필요합니다. 채 널은 두 큐 관리자 간의 단방향 통신 링크입니다. 리모트 큐 관리자의 임의의 수의 큐를 대상으로 하는 메시지를 전달할 수 있습니다.

각 채널 끝에는 송신 끝 또는 수신 끝과 같이 이를 정의하는 별도의 정의가 있습니다. 단순 채널은 로컬 큐 관리자 의 송신자 채널 정의 및 리모트 큐 관리자의 수신자 채널 정의로 구성됩니다. 이 두 정의는 이름이 동일해야 하며 함께 하나의 채널을 구성해야 합니다.

메시지 송신 및 수신을 핸들링하는 소프트웨어는 메시지 채널 에이전트(MCA)라고 합니다. 채널의 각 끝에 메시 지 채널 에이전트(MCA)가 있습니다.

각 큐 관리자에 데드*-*레터 큐(미전달 메시지 큐라고도 하는)가 있어야 합니다. 목적지에 메시지를 전달할 수 없는 경우 이 큐에 메시지를 넣습니다.

다음 그림은 큐 관리자, 전송 큐, 채널 및 MCA 간의 관계를 표시합니다.

#### **164** IBM MQ 개요

<span id="page-164-0"></span>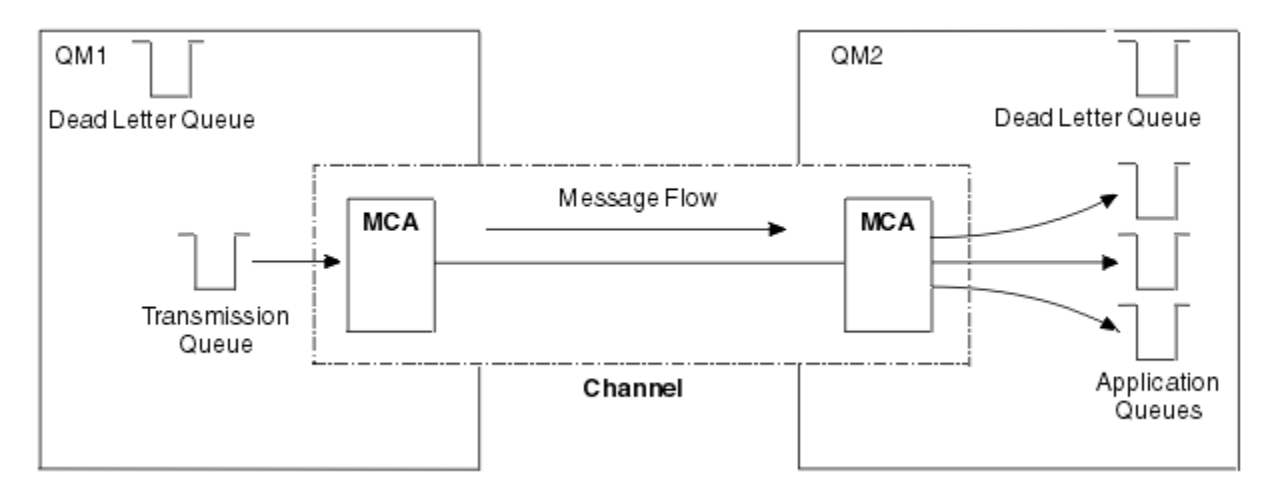

그림 *5.* 메시지 송신

#### **메시지를 리턴해야 하는 컴포넌트**

애플리케이션이 메시지를 리모트 큐 관리자에서 리턴해야 하는 경우, 다음 그림에 표시된 대로 큐 관리자 간에 반 대 방향으로 실행하도록 다른 채널을 정의해야 합니다.

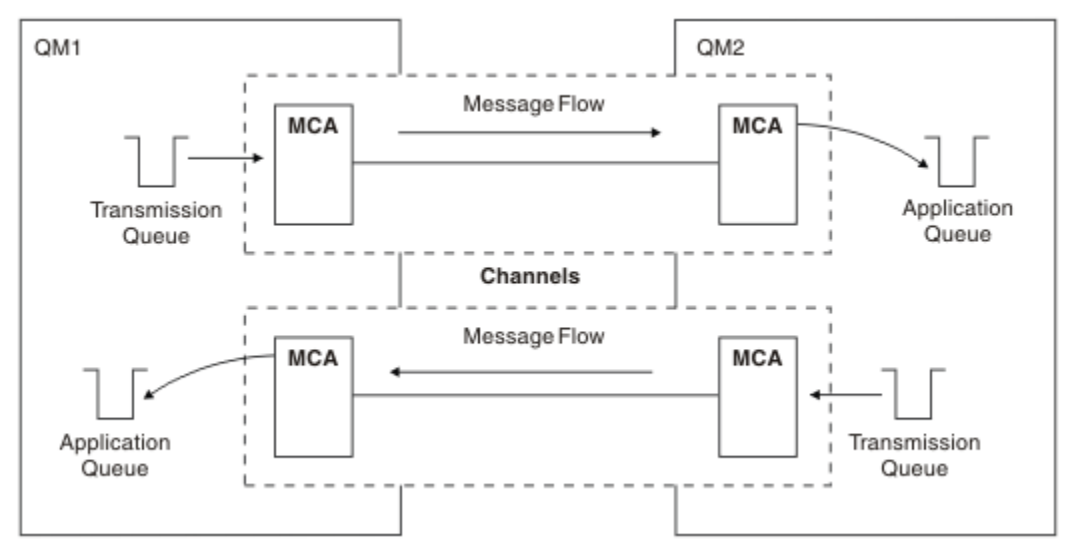

그림 *6.* 양방향으로 메시지 송신

# **클러스터**

분산 큐잉 환경에서 모든 연결을 수동으로 정의하는 대신 클러스터의 큐 관리자 세트를 그룹화할 수 있습니다. 이 를 수행하는 경우, 큐 관리자는 명확한 채널 정의, 리모트 큐 정의 또는 각 목적지에 대한 전송 큐가 필요없이 호스 팅하는 큐를 클러스터의 다른 큐 관리자에서 사용할 수 있도록 설정할 수 있습니다. 클러스터의 모든 큐 관리자에 는 클러스터의 다른 큐 관리자에 메시지를 전송하는 단일 전송 큐가 있습니다. 각 큐 관리자에 대해 하나의 클러 스터-수신자 채널 및 하나의 클러스터-송신자 채널만 정의해야 합니다. 추가 채널은 클러스터가 자동으로 관리합 니다.

IBM MQ 클라이언트는 임의의 다른 큐 관리자에게 연결할 수 있는 것처럼 클러스터의 일부인 큐 관리자에 연결 할 수 있습니다. 수동으로 구성된 분산 큐잉과 마찬가지로 MQPUT 호출을 사용하여 메시지를 큐 관리자에 있는 큐에 넣습니다. MQGET 호출을 사용하여 로컬 큐에서 메시지를 검색합니다.

클러스터를 지원하는 플랫폼의 큐 관리자는 클러스터의 파트일 필요가 없습니다. 클러스터를 사용하는 대신 분 산 큐잉도 수동으로 계속 구성할 수 있습니다.

#### **클러스터 사용의 이점**

클러스터링은 다음과 같은 두 가지 주요 이점을 제공합니다.

- 클러스터는 보통 구성할 채널, 전송 큐, 리모트 큐에 대한 많은 오브젝트 정의를 필요로 하는 IBM MQ 네트워크 관리를 단순화합니다. 이 상황은 특히 많은 큐 관리자를 상호 연결해야 하는, 잠재적으로 계속 변화하는 대규모 네트워크에서 적용됩니다. 이 아키텍처는 특히 구성 및 활동적인 유지보수가 어렵습니다.
- 클러스터는 큐 및 클러스터의 큐 관리자에서 메시지 트래픽의 워크로드를 분산하는 데 사용할 수 있습니다. 이 러한 분산을 통해 단일 큐의 메시지 워크로드를 여러 큐 관리자에 있는 해당 큐의 동등한 인스턴스에 분산할 수 있습니다. 이러한 워크로드 분산을 사용하여 시스템에서 특히 활성 메시지 플로우의 확장 성능을 향상시키고 시스템 장애에 대해 더 많은 회복 기능을 달성할 수 있습니다. 이러한 환경에서 분산된 큐의 각 인스턴스는 메 시지를 처리하는 이용 애플리케이션을 보유합니다. 자세한 정보는 워크로드 관리를 위한 클러스터 사용을 참 조하십시오.

#### **메시지가 클러스터에서 라우팅되는 방식**

클러스터를 성실한 시스템 관리자가 유지보수하는 큐 관리자의 네트워크로 생각할 수 있습니다. 사용자가 클러 스터 큐를 정의할 때마다 시스템 관리자가 자동으로 다른 큐 관리자에서 필요한 대로 대응하는 리모트 큐 정의를 작성합니다.

IBM MQ가 클러스터의 각 큐 관리자에 대한 전송 큐를 제공하기 때문에 사용자가 전송 큐 정의를 작성할 필요가 없습니다. 이 단일 전송 큐를 사용하여 클러스터의 다른 모든 큐 관리자로 메시지를 전달할 수 있습니다. 단일 전 송 큐를 사용하도록 제한되지는 않습니다. 큐 관리자는 다중 전송 큐를 사용하여 클러스터의 각 큐 관리자로 전달 되는 메시지를 구분할 수 있습니다. 일반적으로 큐 관리자는 단일 클러스터 전송 큐를 사용합니다. 큐 관리자에서 클러스터의 각 큐 관리자마다 각기 다른 클러스터 전송 큐를 사용할 수 있도록 큐 관리자 속성 DEFCLXQ를 변경 할 수 있습니다. 또한 클러스터 전송 큐를 수동으로 정의할 수도 있습니다.

클러스터에 조인하는 모든 큐 관리자는 이 방식으로 작업하는 데 동의합니다. 자기 자신 및 자신이 호스팅하는 큐 에 대한 정보를 송신하고, 클러스터의 다른 멤버에 관한 정보를 수신합니다.

큐 관리자를 사용할 수 없게 되면 정보를 잃게 되도록 하기 위해 클러스터에서 두 개의 큐 관리자를 전체 저장소 의 역할을 하도록 지정합니다. 이러한 큐 관리자는 클러스터의 모든 큐 관리자 및 큐에 대한 전체 정보 세트를 저 장합니다. 클러스터의 다른 모든 큐 관리자는 이러한 큐 관리자 및 메시지를 교환하는 큐에 대한 정보만 저장합니 다. 이러한 큐 관리자를 부분 저장소라고 합니다. 추가 정보는 176 페이지의 [『클러스터](#page-175-0) 저장소』의 내용을 참조 하십시오.

클러스터의 파트가 되기 위해서는 큐 관리자가 클러스터-송신자 채널과 클러스터-수신자 채널이라는 두 채널을 가져야 합니다.

- 클러스터-송신자 채널은 송신자 채널 같은 통신 채널입니다. 이미 클러스터의 멤버인 전체 저장소에 연결하기 위해 수동으로 큐 관리자에 하나의 클러스터-송신자 채널을 작성해야 합니다.
- 클러스터-수신자 채널은 수신자 채널 같은 통신 채널입니다. 하나의 클러스터-수신자 채널을 수동으로 작성해 야 합니다. 클러스터 통신을 수신하기 위해 채널이 큐 관리자에 대한 메커니즘으로 작용합니다.

그러면 이 큐 관리자와 클러스터의 다른 멤버 사이에서 통신에 필요한 다른 모든 채널이 자동으로 작성됩니다.

다음 그림은 CLUSTER라는 클러스터의 컴포넌트를 표시합니다.

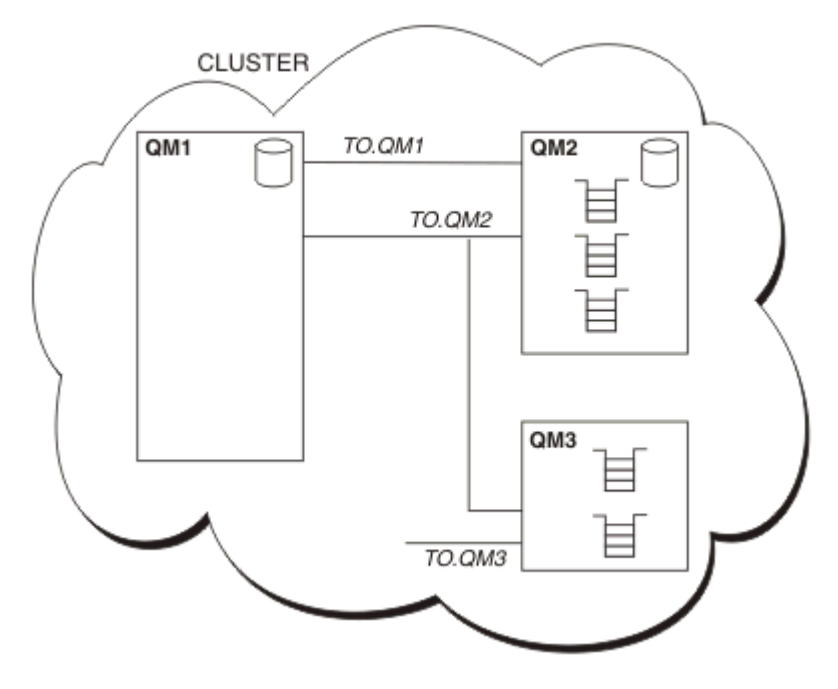

그림 *7.* 큐 관리자의 클러스터

- CLUSTER에는 세 개의 큐 관리자(QM1, QM2 및 QM3)가 포함되어 있습니다.
- QM1 및 QM2는 클러스터의 큐 및 큐 관리자에 관한 정보의 전체 저장소를 호스트합니다.
- QM2 및 QM3은 일부 클러스터 큐, 즉 클러스터의 다른 큐 관리자에 액세스 가능한 큐를 호스트합니다.
- 각 큐 관리자에는 메시지를 수신할 수 있는 TO.qmgr이라는 클러스터-수신자 채널이 있습니다.
- 각 큐 관리자에는 또한 정보를 저장소 큐 관리자 중의 하나로 송신할 수 있는 클러스터-송신자 채널이 있습니 다.
- QM1 및 QM3은 QM2에 있는 저장소에 송신하며 QM2는 QM1에 있는 저장소에 송신합니다.

# **분산 큐잉 컴포넌트**

분산 큐잉의 컴포넌트로는 메시지 채널, 메시지 채널 에이전트, 전송 큐, 채널 시작기 및 리스너, 채널 엑시트 프로 그램이 있습니다. 메시지 채널의 각 끝에 대한 정의는 다음 유형 중 하나일 수 있습니다.

메시지 채널은 하나의 큐 관리자에서 다른 큐 관리자로 메시지를 이동시키는 채널입니다. MQI 채널과 메시지 채 널을 혼동하지 마십시오. 두 가지 유형의 MQI 채널(서버 연결(SVRCONN) 및 클라이언트 연결(CLNTCONN))이 있습니다. 자세한 정보는 [MQI](#page-151-0) 채널을 참조하십시오.

메시지 채널의 각 끝의 정의는 다음 유형 중 하나일 수 있습니다.

- 송신자(SDR)
- 수신자(RCVR)
- 서버(SVR)
- 요청자(RQSTR)
- 클러스터 송신자(CLUSSDR)
- 클러스터 수신자(CLUSRCVR)

메시지 채널은 한 끝에 정의된 다음 유형 중 하나 및 다른 끝의 호환 가능한 유형을 사용하여 정의됩니다. 가능은 결합은 다음과 같습니다.

- 송신자-수신자
- 요청자-서버
- <span id="page-167-0"></span>• 요청자-송신자(콜백)
- 서버-수신자
- 클러스터 송신자-클러스터 수신자

송신자-수신자 채널의 작성에 대한 자세한 지시사항은 채널 정의에 포함되어 있습니다. 송신자 수신자 채널을 설 정하는 데 필요한 매개변수의 예는 플랫폼에 적용 가능한 예제 구성 정보 를 참조하십시오. 모든 유형의 채널을 정의하는 데 필요한 매개변수는 DEFINE CHANNEL을 참조하십시오.

# **송신자-수신자 채널**

한 시스템의 송신자는 채널을 시작하여 메시지를 다른 시스템에 송신할 수 있습니다 송신자는 채널의 다른 끝에 있는 수신자가 시작되기를 요청합니다. 송신자는 메시지를 전송 큐에서 수신자에게 송신합니다. 수신자는 메시 지를 목적지 큐에 넣습니다. 168 페이지의 그림 8은 이 내용을 설명합니다.

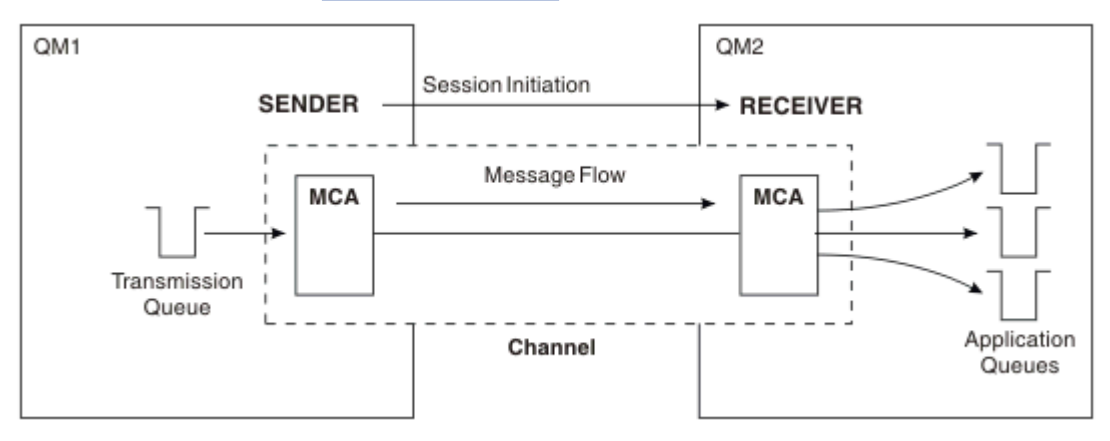

그림 *8.* 송신자*-*수신자 채널

# **요청자-서버 채널**

한 시스템의 요청자는 채널을 시작하여 메시지를 다른 시스템에 수신할 수 있습니다 요청자는 채널의 다른 끝에 있는 서버가 시작되기를 요청합니다. 서버는 채널 정의에서 정의된 전송 큐에서 요청자에게 메시지를 송신합니 다.

서버 채널은 통신을 시작하여 메시지를 요청자에게도 송신할 수 있습니다. 채널 정의에서 지정된 파트너의 연결 이름이 있는 서버 채널인 완전한 서버에만 적용됩니다. 완전한 서버는 요청자에서 시작되거나 요청자와의 통신 을 시작할 수 있습니다.

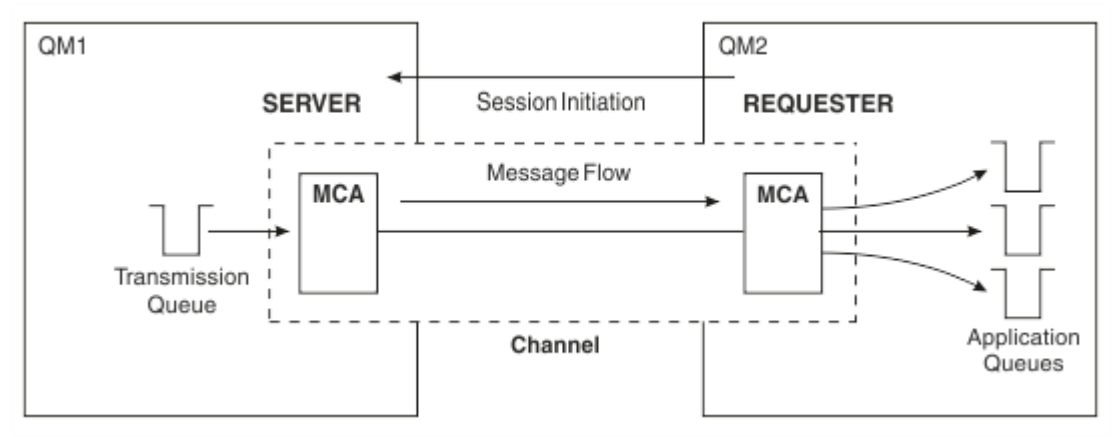

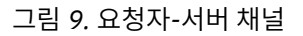

# **요청자-송신자 채널**

요청자는 채널을 시작하고 송신자는 호출을 종료합니다. 그런 다음 송신자는 채널 정의(콜백이라는)의 정보에 따 라 통신을 다시 시작합니다. 전송 큐에서 요청자에게 메시지를 송신합니다.

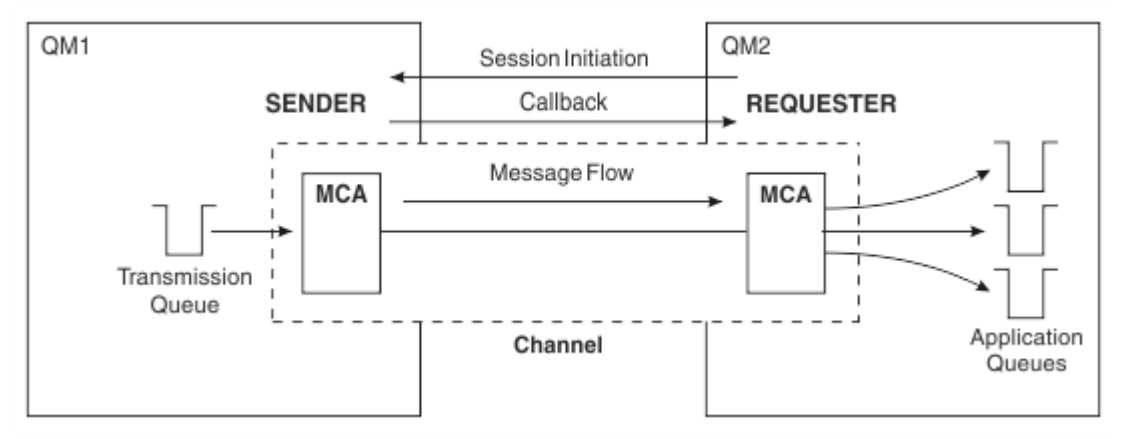

그림 *10.* 요청자*-*송신자 채널

# **서버-수신자 채널**

송신자-수신자와 같지만 채널 정의에서 지정된 파트너의 연결 이름이 있는 서버 채널인 완전한 서버에만 적용됩 니다. 채널 시동은 링크의 서버 끝에서 시작되어야 합니다. 이 그림은 168 [페이지의](#page-167-0) 그림 8과 같습니다.

# **클러스터-송신자 채널**

클러스터에서, 각 큐 관리자에는 클러스터 정보를 전체 저장소 큐 관리자 중 하나로 송신할 수 있는 클러스터-송 신자 채널이 있습니다. 큐 관리자는 메시지를 클러스터-송신자 채널의 다른 큐 관리자에게도 송신할 수 있습니 다.

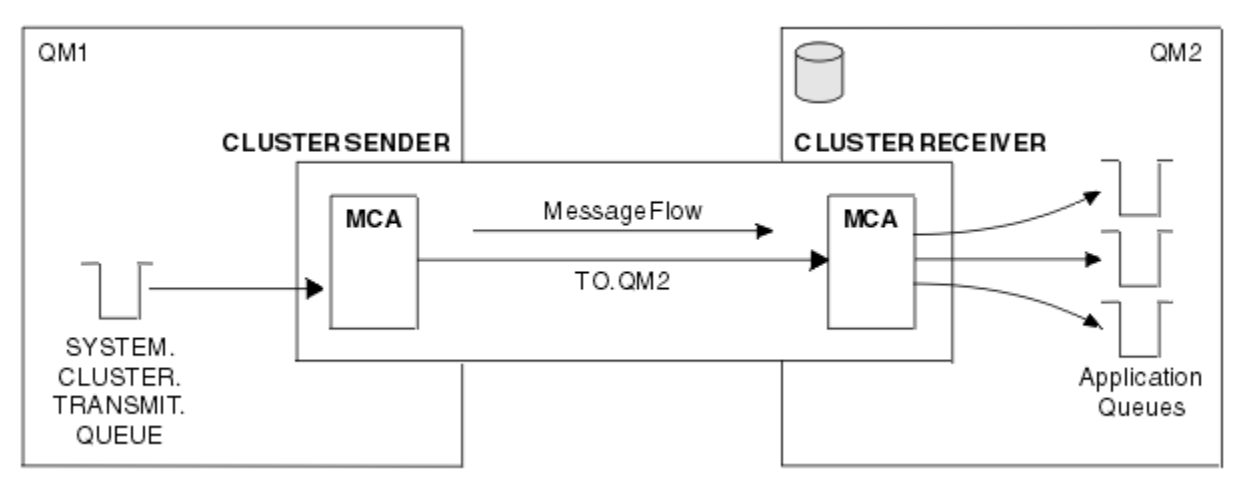

그림 *11.* 클러스터 송신자 채널

# **클러스터-수신자 채널**

클러스터에는, 각 큐 관리자에 클러스터에 관한 정보 및 메시지를 수신할 수 있는 클러스터-수신자 채널이 있습 니다. 이 그림은 169 페이지의 그림 11과 같습니다.

# **데드-레터 큐**

데드-레터 큐(또는 미전달 메시지)는 올바른 목적지로 라우트할 수 없는 경우 메시지를 송신하는 큐입니다. 일반 적으로, 각 큐 관리자에는 데드-레터 큐가 있습니다.

미전달 메시지 큐라고도 하는 데드*-*레터 큐(DLQ)는 예를 들어 큐가 존재하지 않거나 가득 차서 목적지 큐로 전달 할 수 없는 메시지에 대한 보유 큐입니다. 데드-레터 큐가 데이터 변환 오류에 대한 채널 종료 송신에도 사용됩니 다. 네트워크의 모든 큐 관리자는 일반적으로 데드-레터 큐로 사용할 로컬 큐를 가지므로 올바른 목적지로 전달 할 수 없는 메시지를 추후 검색을 위해 저장할 수 있습니다.

메시지는 큐 관리자, 메시지 채널 에이전트(MCA) 및 애플리케이션에 의해 DLQ에 넣어질 수 있습니다. DLQ에 대 한 모든 메시지는 데드 레터 헤더 구조, MQDLH를 접두부로 사용합니다. MQDLH 구조의 *Reason* 필드에는 메시 지가 DLQ에 있는 이유를 식별하는 이유 코드가 포함됩니다.

일반적으로, 각 큐 관리자에 대해 데드-레터 큐를 정의해야 합니다. 이를 고려하지 않고 MCA가 메시지를 넣을 수 없으면, 전송 큐에 남게 되며 채널이 중지됩니다. 또한 빠른 비지속 메시지(빠른 비지속 메시지 참조)를 전달할 수 없으며 데드-레터 큐가 대상 시스템에 없으면 이 메시지는 제거됩니다.

그러나, 데드-레터 큐 사용은 메시지를 전달한 순서에 영향을 줄 수 있어 이를 사용하지 않도록 선택할 수 있습니 다.

# **리모트 큐 정의**

리모트 큐 정의는 다른 큐 관리자에서 소유하는 큐에 대한 정의입니다.

애플리케이션이 로컬 큐에서만 메시지를 검색할 수 있는 반면, 로컬 큐나 리모트 큐에 메시지를 넣을 수 있습니 다. 그러므로, 각 로컬 큐에 대한 정의뿐 아니라 큐 관리자에는 리모트 큐 정의가 있을 수 있습니다. 리모트 큐 정 의의 장점은 리모트 큐나 리모트 큐 관리자의 이름, 또는 전송 큐의 이름을 지정하지 않고 애플리케이션을 사용하 여 메시지를 리모트 큐에 넣을 수 있다는 것입니다. 리모트 큐 정의는 위치 독립성을 제공합니다.

리모트 큐 정의를 위한 다른 사용이 있으며, 이는 나중에 설명됩니다.

# **리모트 큐 관리자로 가져오는 방법**

각 소스 및 대상 큐 관리자 간에 하나의 채널이 항상 없을 수 있습니다. 두 관리자 간의 링크 방법으로 멀티호핑, 채널 공유, 다른 채널 사용 및 클러스터링을 포함한 여러 다른 방법이 있습니다.

# **멀티홉**

소스 큐 관리자와 대상 큐 관리자 간에 직접적인 통신 링크가 없는 경우, 대상 큐 관리자로 가는 중에 하나 이상의 중간 큐 관리자를 통해 전달할 수 있습니다. 이를 멀티홉이라고 합니다.

모든 큐 관리자와 중간 큐 관리자의 전송 큐 사이에 채널을 정의해야 합니다. 171 [페이지의](#page-170-0) 그림 12에 설명되어 있습니다.

<span id="page-170-0"></span>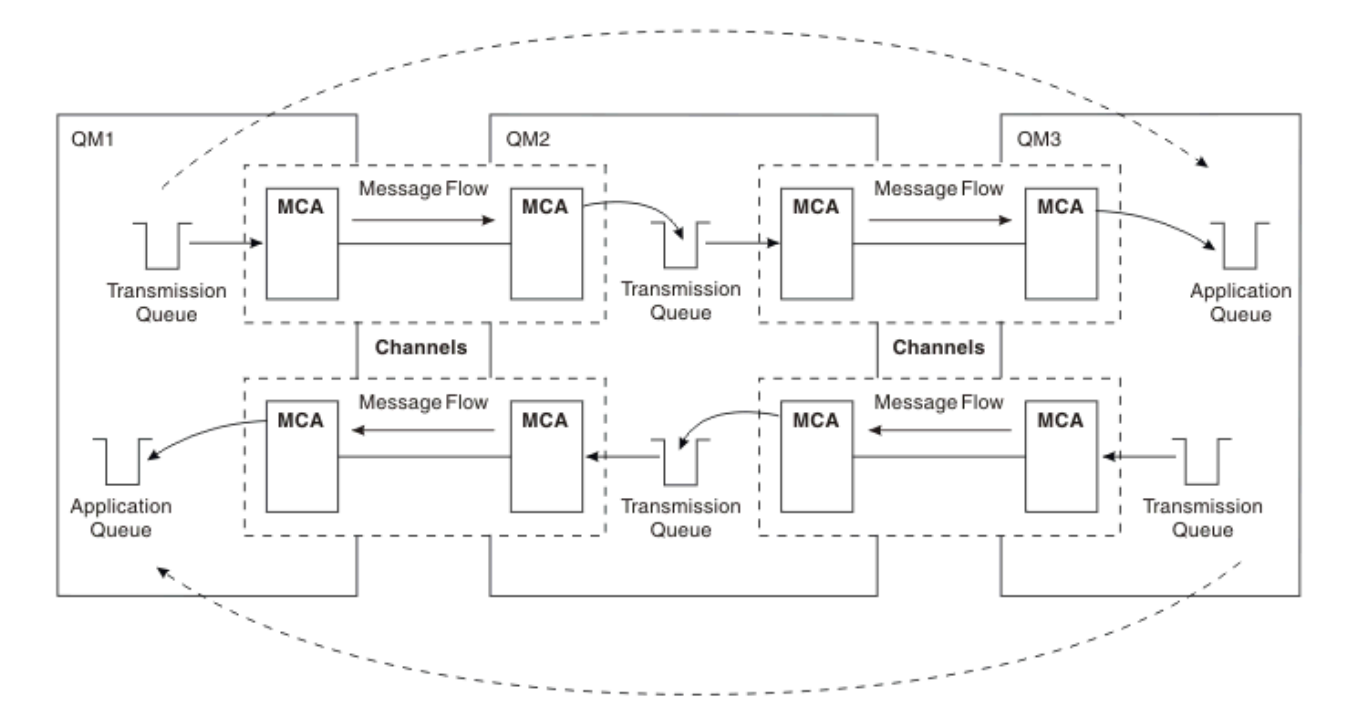

그림 *12.* 중간 큐 관리자를 통해 전달

# **채널 공유**

애플리케이션 설계자로서 애플리케이션이 큐 이름과 함께 리모트 큐 관리자 이름을 지정하도록 강제 실행하거나 각 리모트 큐에 대해 리모트 큐 정의를 작성하도록 선택할 수 있습니다. 이 정의에는 리모트 큐 관리자 이름, 큐 이 름 및 전송 큐의 이름이 있습니다. 이런 방식으로, 동일한 리모트 위치에 큐의 주소를 지정하는 모든 애플리케이 션의 모든 메시지에는 동일한 전송 큐를 통해 전송된 메시지가 있습니다. 171 페이지의 그림 13에 설명되어 있습 니다.

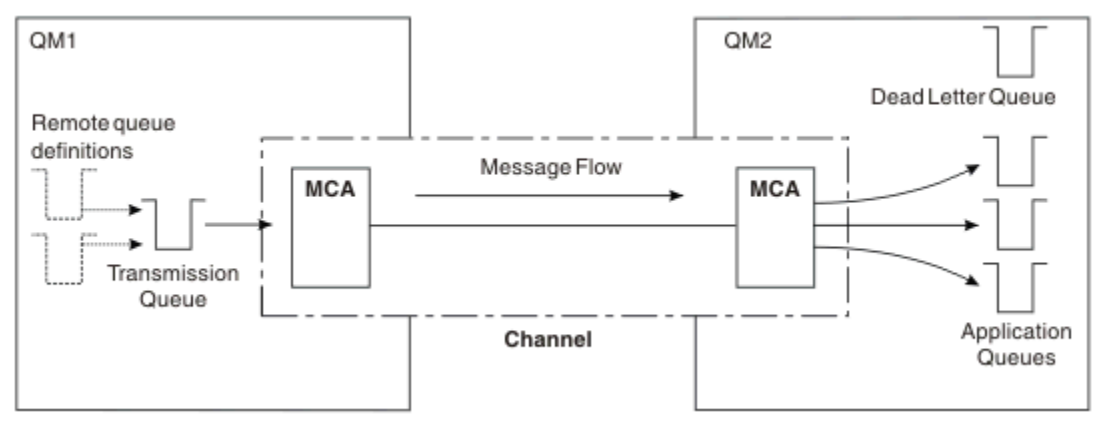

### 그림 *13.* 전송 큐 공유

171 페이지의 그림 13는 메시지가 다중 애플리케이션에서 다중 리모트 큐까지 동일 채널을 사용할 수 있음을 설 명합니다.

# **다른 채널 사용**

두 큐 관리자 간에 송신될 다른 유형의 메시지가 있는 경우 두 관리자 간에 둘 이상의 채널을 정의할 수 있습니다. 아마도 보안 용도로, 대량의 메시지 트래픽에 대한 전달 속도의 균형을 유지하기 위해 대체 채널이 필요한 경우가 있습니다.

다른 채널 및 다른 전송 큐를 정의하기 위해 필요한 두 번째 채널을 설정하려면 위치를 지정하는 리모트 큐 정의 및 전송 큐 이름을 작성하십시오. 그런 다음 애플리케이션은 채널을 사용할 수 있지만 메시지는 여전히 동일한 대 상 큐에 전달됩니다. 172 페이지의 그림 14에 설명되어 있습니다.

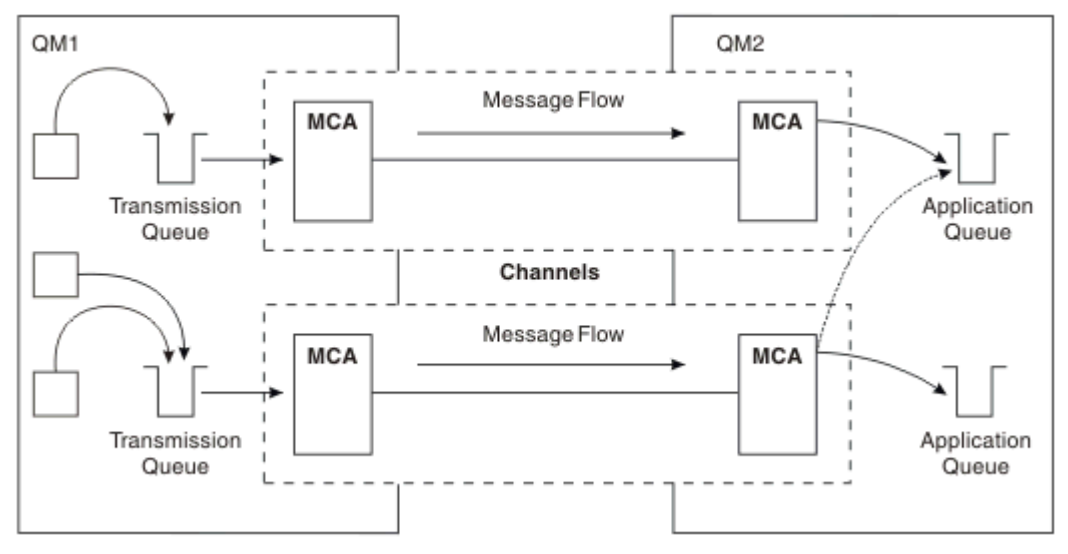

#### 그림 *14.* 다중 채널 사용

리모트 큐 정의를 사용하여 전송 큐를 지정하는 경우 애플리케이션은 위치(즉, 목적지 큐 관리자) 자체를 지정하 지 **않아야** 합니다. 이렇게 하는 경우, 큐 관리자는 리모트 큐 정의를 사용하지 않습니다. 리모트 큐 정의는 위치 독 립성을 제공합니다. 애플리케이션은 큐가 있는 위치를 알지 않아도 메시지를 논리 큐에 넣을 수 있으며 애플리케 이션을 변경하지 않고도 물리적 큐를 변경할 수 있습니다.

### **클러스터링 사용**

클러스터 내의 모든 큐 관리자는 클러스터 수신자 채널을 정의합니다. 다른 큐 관리자가 메시지를 큐 관리자에 보 내려는 경우, 해당 클러스터 송신자 채널을 자동으로 정의합니다. 예를 들어, 클러스터에 둘 이상의 큐 인스턴스 가 있는 경우 클러스터 송신자 채널은 큐를 호스팅하는 큐 관리자에 정의될 수 있습니다. IBM MQ는 라운드 로빈 루틴을 사용하여 메시지를 라우트할 사용 가능한 큐 관리자를 선택하는 워크로드 관리 알고리즘을 사용합니다. 자세한 정보는 [클러스터](#page-164-0)를 참조하십시오.

# **주소 지정 정보**

애플리케이션이 리모트 큐 관리자에 대해 목적지인 메시지를 넣으면, 로컬 큐 관리자는 전송 큐에 넣기 전에 전송 헤더를 추가합니다. 이 헤더에는 목적지 큐와 큐 관리자의 이름, 즉 주소 지정 정보가 포함됩니다.

단일 큐 관리자 환경에서, 애플리케이션이 메시지를 넣을 큐를 열 때 목적지 큐의 주소가 설정됩니다. 목적지 큐 가 동일한 큐 관리자에 있기 때문에, 주소 정보에는 필요하지 않습니다.

분산 큐잉 환경에서 큐 관리자는 목적지 큐 이름뿐만 아니라 해당 큐의 위치(즉, 큐 관리자 이름) 및 원격 위치에 대한 라우트(즉, 전송 큐)를 알아야 합니다. 이 주소 지정 정보는 전송 헤더에 포함되어 있습니다. 수신 채널은 전 송 헤더를 제거하며 전송 헤더의 정보를 사용하여 목적지 큐를 찾습니다.

리모트 큐 정의를 사용하는 경우 애플리케이션이 목적지 큐 관리자의 이름을 지정하지 않아도 됩니다. 이 정의는 리모트 큐의 이름, 메시지의 대상인 리모트 큐 관리자의 이름 및 메시지를 전송하는 데 사용되는 전송 큐의 이름 을 지정합니다.

# **알리어스의 개념**

알리어스는 메시지 서비스 품질을 제공하는 데 사용됩니다. 애플리케이션을 변경하지 않고도 큐 관리자 알리어 스를 사용하여 시스템 관리자가 대상 큐 관리자의 이름을 변경할 수 있습니다. 또한 시스템 관리자가 라우트를 목 적지 큐 관리자로 변경하거나 다른 여러 큐 관리자를 통한 전달(멀티호핑)과 관련된 라우트를 설정할 수 있습니 다. 응답 대상 큐 알리어스는 응답을 위한 서비스 품질을 제공합니다.

큐 관리자 알리어스 및 응답 대상 큐 알리어스는 공백 RNAME이 있는 리모트 큐 정의를 사용하여 작성됩니다. 이 정의는 실제 큐를 정의하지 않습니다. 큐 관리자가 이 정의를 사용하여 물리적인 큐 이름, 큐 관리자 이름 및 전송 큐를 해석합니다.

알리어스 정의는 공백 RNAME이 있다는 특징을 가집니다.

### **큐 이름 해석**

큐가 열릴 때마다 모든 큐 관리자에서 큐 이름 해석이 이루어집니다. 대상 큐, 대상 큐 관리자(로컬일 수 있음) 및 큐 관리자에 대한 라우트(널일 수 있음)를 식별하는 것이 목적입니다. 해석된 이름에는 큐 관리자 이름, 큐 이름 및 큐 관리자가 리모트인 경우 전송 큐의 세 부분이 있습니다.

리모트 큐 정의가 존재하면 알리어스 정의를 참조하지 않습니다. 애플리케이션에서 제공되는 큐 이름은 리모트 큐 정의에서 지정된 전송 큐, 리모트 큐 관리자 및 목적지 큐의 이름으로 해석됩니다. 큐 이름 해석에 대한 자세한 정보는 큐 이름 해석을 참조하십시오.

리모트 큐 정의가 없고 큐 관리자 이름이 지정되어 있거나 이름 서비스로 해석된 경우, 큐 관리자는 제공된 큐 관 리자 이름과 일치하는 큐 관리자 알리어스 정의가 있는지 보고 확인합니다. 있는 경우, 정의 내의 정보를 사용하 여 큐 관리자 이름을 목적지 큐 관리자의 이름으로 해석합니다. 큐 관리자 알리어스 정의는 목적지 큐 관리자에 대한 전송 큐를 판별하는 데도 사용될 수 있습니다.

해석된 큐 이름이 로컬 큐가 아닌 경우, 큐 관리자 이름 및 큐 이름 모두 애플리케이션이 전송 큐에 넣은 각 메시지 의 전송 헤더에 포함됩니다.

리모트 큐 정의 또는 큐 관리자 알리어스 정의가 변경되지 않는 한 일반적으로 사용된 전송 큐의 이름은 해석된 큐 관리자와 동일합니다. 이러한 전송 큐를 정의하지 않았지만 기본 전송 큐를 정의한 경우 이 이름이 사용됩니 다.

<mark>- 1/0S M</mark>z/OS에서 실행 중인 큐 관리자의 이름은 4자로 제한됩니다.

# **큐 관리자 알리어스 정의**

큐를 열어 메시지를 넣은 애플리케이션이 큐 이름 **및** 큐 관리자 이름을 지정하는 경우 큐 관리자 알리어스 정의가 적용됩니다.

큐 관리자 알리어스 정의는 다음과 같이 3가지로 사용됩니다.

- 메시지 송신 시, 큐 관리자 이름 다시 맵핑
- 메시지 송신 시, 전송 큐 변경 또는 지정
- 메시지 수신 시, 로컬 큐 관리자가 해당 메시지에 대해 의도된 목적지인지 여부 판별

#### **아웃바운드 메시지 - 큐 관리자 이름 다시 맵핑**

큐 관리자 알리어스 정의를 사용하여 MQOPEN 호출에서 지정된 큐 관리자 이름을 다시 맵핑할 수 있습니다. 예 를 들어, MQOPEN 호출은 THISQ의 큐 이름 및 YOURQM의 큐 관리자 이름을 지정합니다. 로컬 큐 관리자에 다음 예제와 같은 큐 관리자 알리어스 정의가 있습니다.

DEFINE QREMOTE (YOURQM) RQMNAME(REALQM)

애플리케이션이 메시지를 큐 관리자 YOURQM에 넣을 때 사용할 실제 큐 관리자가 REALQM임을 표시합니다. 로컬 큐 관리자가 REALQM인 경우, 메시지를 로컬 큐인 THISQ 큐에 넣습니다. 로컬 큐 관리자가 REALQM이 아닌 경우, REALQM이라는 전송 큐로 메시지를 라우트합니다. 큐 관리자는 YOURQM 대신 REALQM을 알리도록 전송 헤더를 변경합니다.

### **아웃바운드 메시지 - 전송 큐 대체 또는 지정**

174 [페이지의](#page-173-0) 그림 15에서는 큐 관리자 QM3에 큐 이름을 표시하는 전송 헤더가 있는 큐 관리자 QM1에 메시지가 도달하는 시나리오를 보여줍니다. 이 시나리오에서 QM3는 QM2를 통해 멀티호핑하여 도달할 수 있습니다.

<span id="page-173-0"></span>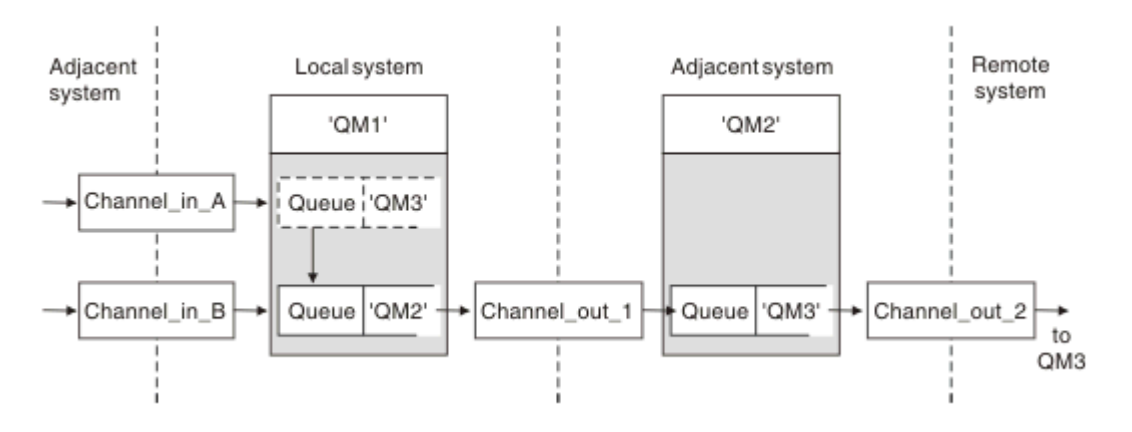

그림 *15.* 큐 관리자 알리어스

QM3의 모든 메시지는 큐 관리자 알리어스가 있는 QM1에 캡처됩니다. 큐 관리자 알리어스의 이름은 QM3로 지정 되며 전송 큐 QM2를 통한 정의 QM3를 포함합니다. 정의는 다음 예제와 같습니다.

DEFINE QREMOTE (QM3) RNAME(' ') RQMNAME(QM3) XMITQ(QM2)

큐 관리자는 메시지를 전송 큐 QM2에 넣지만 목적지 큐 관리자 QM3의 이름이 변경되지 않아 전송 큐 헤더를 변경 하지 않습니다.

QM1에 도달하여 QM2의 큐 이름을 포함한 전송 헤더를 표시하는 모든 메시지도 QM2 전송 큐에 넣습니다. 이런 방 식으로 목적지가 다른 메시지는 적절한 인접 시스템에 대한 공용 전송 큐로 수집되어 계속 목적지로 전송됩니다.

### **인바운드 메시지 - 목적지 판별**

수신 MCA는 전송 헤더에서 참조된 큐를 엽니다. 큐 관리자 알리어스 정의가 참조된 큐 관리자와 동일한 이름으 로 존재하면 전송 헤더에서 수신된 큐 관리자 이름은 해당 목적지의 RQMNAME으로 바뀝니다.

이 프로세스는 다음과 같이 2가지로 사용됩니다.

- 메시지를 다른 큐 관리자에게 전달
- 큐 관리자 이름을 로컬 큐 관리자와 동일하도록 변경

# **응답 대상 큐 알리어스 정의**

응답 대상 큐 알리어스 정의는 메시지 디스크립터에서 응답 정보에 대한 대체 이름을 지정합니다. 애플리케이션 을 변경하지 않고 큐나 큐 관리자의 이름을 변경할 수 있다는 이점이 있습니다.

# **큐 이름 해석**

애플리케이션이 메시지에 응답할 때 수신된 메시지의 메시지 디스크립터에 있는 데이터를 사용하여 응답할 큐의 이름을 찾습니다. 송신 애플리케이션은 응답이 송신되어 이 정보를 메시지에 첨부하는 위치를 표시합니다. 이 개 념은 애플리케이션 디자인의 일부로 통합될 수 있습니다.

큐 이름 해석은 메시지를 큐에 넣기 전에 애플리케이션의 송신 끝에서 발생합니다. 따라서 큐 이름 해석은 원격 애플리케이션과 상호작용하기 전에 발생합니다. 이 상황에서만 큐가 열리지 않을 때 이름 해석이 이루어집니다.

# **큐 관리자 알리어스를 사용하여 큐 이름 해석**

보통 애플리케이션은 응답 대상 큐를 지정하며 응답 대상 큐 관리자 이름을 공백으로 둡니다. 큐 관리자는 넣기 시 자신의 이름을 완성합니다. 예를 들어, 이 방법은 전송 큐 QM1을 사용하는 기본 리턴 채널 대신 전송 큐 QM1\_relief를 사용하는 채널의 경우와 같이 응답에 사용할 대체 채널을 원하는 경우를 제외하고는 잘 작동합 니다. 이런 상황에서는 전송 큐 헤더에 지정된 큐 관리자 이름이 "실제" 큐 관리자 이름과 일치하지 않지만 큐 관 리자 알리어스 정의를 사용하여 다시 지정됩니다. 대체 라우트와 함께 응답을 리턴하려면 응답 대상 큐 알리어스 정의를 사용하여 응답 대상 큐 데이터에도 맵핑해야 합니다.

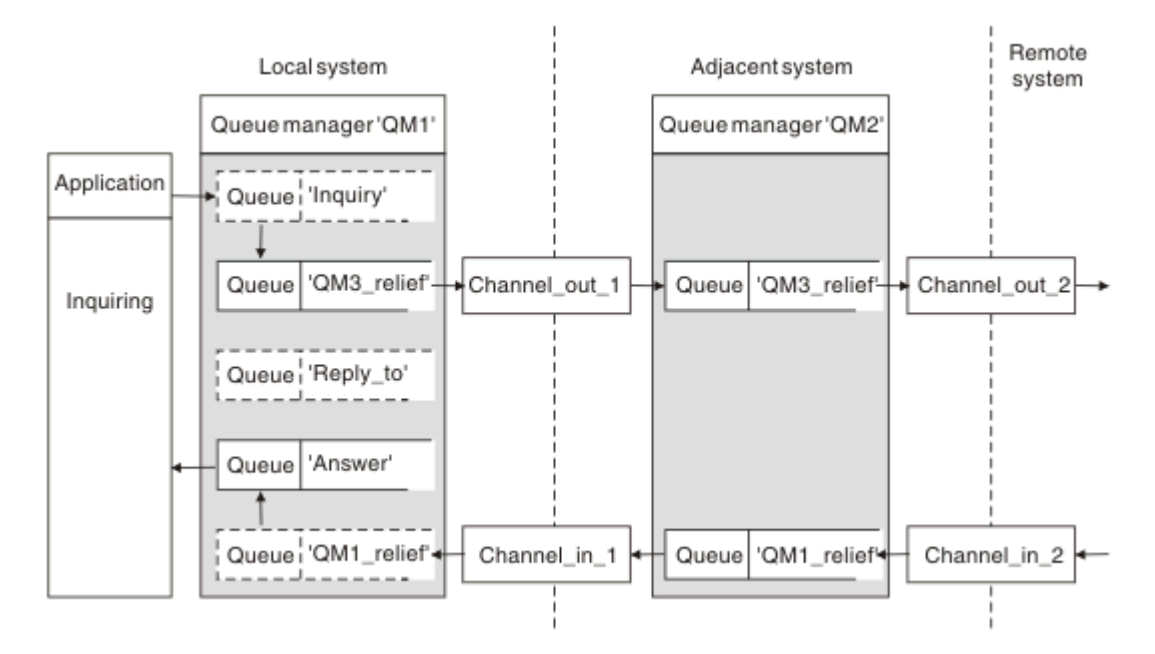

그림 *16.* 응답 위치 변경에 사용되는 응답 대상 큐 알리어스

175 페이지의 그림 16에서의 예제:

1. 애플리케이션은 MQPUT 호출을 사용하고 메시지 디스크립터에서 다음 정보를 지정하여 메시지를 넣습니다.

ReplyToQ='Reply\_to' ReplyToQMgr=' '

응답 대상 큐 알리어스가 사용되려면 ReplyToQMgr는 공백이어야 합니다.

2. 이름 Answer 및 큐 관리자 이름 QM1\_relief가 포함된 Reply\_to라는 응답 대상 큐 알리어스 정의를 작성 합니다.

DEFINE QREMOTE ('Reply\_to') RNAME ('Answer') RQMNAME ('QM1\_relief')

- 3. 메시지는 ReplyToQ='Answer' 및 ReplyToQMgr='QM1\_relief'를 표시하는 메시지 디스크립터와 함 께 전송됩니다.
- 4. 애플리케이션 스펙에는 응답을 Reply\_to가 아닌 큐 Answer에서 찾을 수 있는 정보를 포함해야 합니다.

다음을 정의하는 병렬 리턴 채널을 작성해야 하는 응답을 준비하려면:

• QM2에서, QM1\_relief라는 전송 큐

DEFINE QLOCAL ('QM1\_relief') USAGE(XMITQ)

• QM1에서, 큐 관리자 알리어스 QM1\_relief

DEFINE QREMOTE ('QM1\_relief') RNAME() RQMNAME(QM1)

이 큐 관리자 알리어스는 병렬 리턴 채널의 체인을 종료하며 QM1의 메시지를 캡처합니다.

나중에 가끔 이를 수행하기를 원한다고 생각되면, 애플리케이션이 시작부터 알리어스 이름을 사용하는지 확인하 십시오. 현재까지는 응답 대상 큐에 대한 정상 큐 알리어스이지만 나중에는 큐 관리자 알리어스로 변경될 수 있습 니다.

# <span id="page-175-0"></span>**응답 대상 큐 이름**

응답 대상 큐 이름 지정에 주의가 필요합니다. 애플리케이션이 응답 대상 큐 이름을 메시지에 넣은 이유는 응답이 전송되는 큐를 지정할 수 있기 때문입니다. 이 이름으로 응답 대상 큐 알리어스 정의를 작성하면 실제 응답 대상 큐(즉, 로컬 큐 정의)를 동일한 이름으로 지정할 수 없습니다. 그러므로 응답 대상 큐 알리어스 정의가 큐 관리자 이름뿐만 아니라 새 큐 이름을 포함해야 하며 애플리케이션 스펙에는 다른 큐에서 응답을 찾을 수 있는 정보를 포 함해야 합니다.

이제 애플리케이션은 원본 메시지를 넣을 때의 응답 대상 큐로 이름 지정된 큐와 다른 큐에서 메시지를 검색해야 합니다.

# **클러스터 컴포넌트**

클러스터는 큐 관리자, 클러스터 저장소, 클러스터 채널 및 클러스터 큐로 구성됩니다.

각 클러스터 컴포넌트에 대한 정보는 다음 하위 주제를 참조하십시오.

#### **관련 정보**

큐 관리자 클러스터 구성 클러스터링과 분산 큐잉의 비교 새 클러스터 설정

# **클러스터 저장소**

저장소는 클러스터의 멤버인 큐 관리자에 대한 정보의 콜렉션입니다.

저장소 정보에는 큐 관리자 이름, 해당 위치, 해당 채널, 호스팅하고 있는 큐 및 기타 정보가 포함됩니다. 이 정보 는 SYSTEM.CLUSTER.REPOSITORY.QUEUE라고 하는 큐에 메시지의 양식으로 저장됩니다. 큐는 기본 오브젝 트 중 하나입니다. HBM i Latistributed IBM MQ 큐 관리자를 작성할 때 정의됩니다. 그<mark>가US IBM</mark> MQ for z/OS에서 큐 관리자 사용자 정의의 일부로 정의됩니다.

일반적으로, 클러스터에서 두 개의 큐 관리자가 전체 저장소를 보유합니다. 나머지 큐 관리자 모두 부분 저장소를 보유합니다.

# **전체 저장소와 부분 저장소**

클러스터에서 모든 큐 관리자에 대한 전체 정보 세트를 호스팅하는 큐 관리자에 전체 저장소가 있습니다. 클러스 터의 다른 큐 관리자에는 전체 저장소에 있는 정보의 서브세트를 포함하는 부분 저장소가 있습니다.

부분 저장소에는 큐 관리자가 메시지를 교환해야 하는 큐 관리자에 대한 정보만 포함됩니다. 큐 관리자는 필요한 정보에 대한 업데이트를 요청합니다. 그러면 필요한 경우, 전체 저장소 큐 관리자가 큐 관리자에 새 정보를 보낼 수 있습니다. 많은 시간 동안, 부분 저장소에는 큐 관리자가 클러스터 내에서 수행하는 데 필요한 모든 정보가 포 함됩니다. 큐 관리자에서 일부 추가 정보가 필요한 경우, 큐 관리자는 전체 저장소를 조회하여 자신의 부분 저장 소를 업데이트합니다. 큐 관리자는 SYSTEM.CLUSTER.COMMAND.QUEUE라고 하는 큐를 사용하여 저장소에 대

한 업데이트를 요청하고 수신합니다. 이 큐는 기본 오브젝트 중 하나입니다. - IBM i Aistributed <sub>IBM</sub> MO 큐 관리자를 작성할 때 정의됩니다. 2008 THEM MO for z/OS에서 큐 관리자 사용자 정의의 일부로 정의됩니다.

# **클러스터 큐 관리자**

클러스터 큐 관리자는 클러스터의 멤버인 큐 관리자입니다.

큐 관리자는 둘 이상의 클러스터의 멤버가 될 수 있습니다. 각 클러스터 큐 관리자의 이름은 멤버인 모든 클러스 터에서 고유해야 합니다.

클러스터 큐 관리자는 큐를 호스팅할 수 있습니다. 이 큐는 클러스터에서 다른 큐 관리자에 광고합니다. 그러나 이 작업을 수행할 필요는 없습니다. 이 큐 관리자는 클러스터의 다른 위치에서 호스트된 큐에 메시지를 대신 공급 하고 해당 클러스터에 명시적으로 전달되는 응답만 수신할 수 있습니다.

 $\approx$  z/OS ■IBM MQ for z/OS에서 클러스터 큐 관리자는 큐 공유 그룹의 멤버일 수 있습니다. 이러한 경우, 클 러스터 큐 관리자는 샘플 큐 공유 그룹의 다른 큐 관리자와 해당되는 큐 정의를 공유합니다.

클러스터 큐 관리자는 자율적입니다. 클러스터 큐 관리자는 정의하는 채널 및 큐에 대해 전체 제어를 가지고 있습 니다. 해당되는 정의는 다른 큐 관리자(동일한 큐 공유 그룹에 있는 큐 관리자가 아닌 다른)에서 수행할 수 없습니 다. 저장소 큐 관리자는 클러스터의 다른 큐 관리자에서 정의를 제어하지 않습니다. 필요할 때 사용하기 위해 모 든 전체 정의 세트를 보유합니다. 클러스터는 큐 관리자의 연합입니다.

클러스터 큐 관리자에서 정의를 작성하거나 변경한 후, 정보는 전체 저장소 큐 관리자로 보내집니다. 클러스터의 다른 저장소는 나중에 업데이트됩니다.

# **전체 저장소 큐 관리자**

전체 저장소 큐 관리자는 클러스터의 자원에 대한 전체 표시를 보유하는 클러스터 큐 관리자입니다. 사용 가능성 을 보증하기 위해, 각 클러스터에서 두 개 이상의 전체 저장소 큐 관리자를 설정하십시오. 전체 저장소 큐 관리자 는 클러스터의 다른 큐 관리자가 보낸 정보를 수신하고 해당되는 저장소를 업데이트합니다. 둘 다 클러스터에 대 한 새 정보로 최신 상태를 유지하도록 하기 위해 서로 메시지를 보냅니다.

### **큐 관리자 및 저장소**

모든 클러스터에는 클러스터에 있는 큐 관리자, 큐 및 채널에 대한 정보의 전체 저장소를 보유하는 최소 하나의 (두 개가 선호됨) 큐 관리자가 있습니다. 이 저장소는 또한 클러스터의 다른 큐 관리자로부터의 정보에 대한 업데 이트 요청을 포함합니다.

다른 큐 관리자는 각각 통신해야 하는 큐 관리자와 큐 서브세트에 대한 정보를 포함하는 부분 저장소를 보유합니 다. 큐 관리자는 먼저 다른 큐 또는 큐 관리자에 액세스해야 하는 경우 조회를 작성하여 부분 저장소를 빌드합니 다. 큐 관리자는 해당 큐 또는 큐 관리자에 관한 새 정보를 알리도록 요청합니다.

각 큐 관리자는 SYSTEM.CLUSTER.REPOSITORY.QUEUE라고 하는 큐에 메시지의 저장소 정보를 저장합니다. 큐 관리자는 SYSTEM.CLUSTER.COMMAND.QUEUE라고 하는 큐에서 메시지의 저장소 정보를 교환합니다.

클러스터에 조인하는 각 큐 관리자는 클러스터 송신자 CLUSSDR 채널을 저장소 중 하나에 대해 정의합니다. 클러 스터의 다른 큐 관리자가 전체 저장소를 보유한다고 즉시 학습합니다. 그때부터, 큐 관리자는 저장소에서 정보를 요청할 수 있습니다. 큐 관리자가 정보를 선택된 저장소로 보낼 때, 하나의 다른 저장소(있는 경우)로도 정보를 보 냅니다.

전체 저장소는 호스팅하는 큐 관리자가 링크되는 큐 관리자 중 하나에서 새 정보를 수신할 때 업데이트됩니다. 새 정보는 또한 저장소 큐 관리자가 서비스 외부에 있는 경우 지연되는 위험을 줄이기 위해 다른 저장소로 보냅니다. 모든 정보는 두 번 보내므로, 저장소는 중복을 버려야 합니다. 정보의 각 항목은 저장소가 중복을 식별하기 위해 사용하는 순서 번호를 전달합니다. 모든 저장소는 메시지를 교환하여 서로 맞춥니다.

# **클러스터 큐**

클러스터 큐는 클러스터 큐 관리자에 의해 호스팅되며 클러스터의 다른 큐 관리자가 사용할 수 있는 큐입니다.

클러스터 큐 정의는 클러스터의 다른 큐 관리자에 통지됩니다. 다른 큐 관리자는 해당하는 리모트 큐 정의 없이도 클러스터 큐에 메시지를 넣을 수 있습니다. 클러스터 큐는 클러스터 이름 목록을 사용하여 둘 이상의 클러스터에 통지될 수 있습니다.

큐가 통지되면 클러스터의 큐 관리자가 해당 큐에 메시지를 넣을 수 있습니다. 메시지를 넣으려면 큐 관리자가 전 체 저장소에서 큐가 호스팅되고 있는 위치를 찾아야 합니다. 그런 다음 메시지에 몇 가지 라우팅 정보를 추가하고 클러스터 전송 큐에 메시지를 넣습니다.

<mark>■ 2/08 ■ </mark>클러스터 큐는 IBM MQ for z/OS에서 큐 공유 그룹의 멤버가 공유하는 큐일 수 있습니다.

# **관련 정보**

클러스터 큐 정의

# **공유 큐와 클러스터 큐의 비교**

이 정보는 공유 큐와 클러스터 큐를 비교하고 사용자의 시스템에 더 적합한 것을 결정하도록 돕기 위해 설계되었 습니다.

# **채널 시작기 비용**

클러스터 큐에서 메시지는 채널에서 전송하므로 애플리케이션 비용에 채널 시작기 비용이 추가됩니다. 채널이 메시지를 보내고 받으므로 네트워크에 비용이 발생합니다. 공유 큐에서는 이러한 비용이 발생하지 않으므로 큐 공유 그룹의 큐 관리자 사이에 메시지를 이동하는 경우 클러스터 큐보다 더 적은 처리 능력을 사용합니다.

# **메시지의 사용가능성**

큐에 넣는 경우 클러스터 큐는 사용자의 큐 관리자에 연결된 활성 채널이 있는 큐 관리자 중 하나로 메시지를 송 신합니다. 리모트 큐 관리자에서 메시지를 처리하는 데 사용되는 애플리케이션이 작동하지 않는 경우 메시지는 처리되지 않으며 애플리케이션이 시작될 때까지 대기합니다. 마찬가지로, 큐 관리자가 종료된 경우 큐 관리자의 모든 메시지는 큐 관리자가 다시 시작될 때까지 사용할 수 없습니다. 이러한 인스턴스는 공유 큐를 사용하는 경우 보다 더 낮은 메시지 가용성을 나타냅니다.

공유 큐를 사용하는 경우, 큐 공유 그룹의 모든 애플리케이션은 전송된 메시지를 받을 수 있습니다. 큐 공유 그룹 에서 단일 큐 관리자를 종료하는 경우에는 다른 큐 관리자에 대해 메시지를 사용할 수 있으므로 클러스터 큐를 사 용할 때보다 높은 메시지 가용성을 제공합니다.

# **용량**

커플링 기능은 디스크보다 비쌉니다. 그러므로 로컬 큐에 1,000,000개의 메시지를 저장하는 것이 동일한 수의 메시지를 저장할 수 있는 충분한 용량이 있는 커플링 기능보다 비용이 덜 듭니다.

# **다른 큐 관리자로 송신**

공유 큐 메시지는 큐 공유 그룹 내에서만 사용 가능합니다. 큐 공유 그룹 외부에서 큐 관리자를 사용하려면, 채널 을 사용해야 합니다. 클러스터링을 사용하여 여러 원격 분산 큐 관리자 간에 작업을 분산할 수 있습니다.

### **워크로드 밸런싱**

클러스터링을 사용하여 메시지 전송의 일부를 받을 채널 및 큐 관리자에 가중치를 부여할 수 있습니다. 예를 들 어, 메시지의 60%를 하나의 큐 관리자로 송신하고 메시지의 40%를 다른 큐 관리자로 송신할 수 있습니다. 이 인 스턴스는 작업을 처리할 리모트 큐 관리자의 능력에 따라 달라지지 않습니다. 첫 번째 큐 관리자가 있는 시스템이 과부하되고 두 번째 큐 관리자가 있는 시스템이 유휴 상태여도 대부분의 메시지는 여전히 첫 번째 큐 관리자로 이 동합니다.

공유 큐를 사용하는 경우에는 두 CICS 시스템이 메시지를 받을 수 있습니다. 한 시스템이 과부하되면 다른 시스 템이 대부분의 과부하를 넘겨 받습니다.

# **클러스터 채널**

모든 전체 저장소에서 클러스터-수신기 채널과 클러스터에 있는 기타 모든 전체 저장소에 연결하는 클러스터-송 신기 채널 세트를 수동으로 정의합니다. 부분 저장소를 추가할 때 클러스터-수신기 채널과 전체 저장소 중 하나 에 연결하는 단일 클러스터-송신기 채널을 수동으로 정의합니다. 추가 클러스터-송신기 채널은 필요할 때 클러스 터에서 자동으로 정의합니다. 자동 정의된 클러스터-송신기 채널은 수신 큐 관리자에서 대응하는 클러스터-수신 기 채널 정의의 속성을 사용합니다.

# **클러스터-수신자 채널: CLUSRCVR**

CLUSRCVR 채널 정의는 클러스터 큐 관리자가 클러스터에서 다른 큐 관리자로부터 메시지를 수신할 수 있는 채 널의 끝을 정의합니다.

클러스터 큐 관리자마다 하나 이상의 CLUSRCVR 채널을 정의해야 합니다. CLUSRCVR 채널을 정의하여, 큐 관리 자는 메시지를 수신할 수 있음을 다른 클러스터 큐 관리자에 표시합니다.

CLUSRCVR 채널 정의를 사용하여 다른 큐 관리자가 해당 클러스터-송신자 채널 정의를 자동으로 정의할 수 있습 니다. 이 문서의 179 페이지의 『자동 정의된 [클러스터](#page-178-0)-송신자 채널』절을 참조하십시오.

# <span id="page-178-0"></span>**클러스터-송신자 채널: CLUSSDR**

전체 저장소 큐 관리자 모두에서 클러스터에 있는 다른 모든 전체 저장소 큐 관리자까지 CLUSSDR 채널을 수동으 로 정의합니다. 전체 저장소에 의해 교환되는 모든 업데이트는 이 채널에서 독점적으로 플로우됩니다. 이러한 채 널을 수동으로 정의하여 전체 저장소의 네트워크를 명시적으로 제어합니다.

부분 저장소 큐 관리자를 클러스터에 추가할 때 전체 저장소 중 하나에 연결할 단일 CLUSSDR 채널을 수동으로 정의합니다. 처음에 접속한 후 CLUSSDR 채널을 포함하는 큐 관리자의 추가 클러스터 큐 관리자 오브젝트가 필요 에 따라 자동으로 정의되므로 어떤 전체 저장소를 선택하느냐는 관계가 거의 없습니다. 따라서 큐 관리자가 모든 전체 저장소에 클러스터 정보를 보내고, 클러스터에 있는 모든 큐 관리자에 메시지를 보낼 수 있습니다.

이 문서의 절에 설명되어 있는 것처럼 자동 정의된 송신자 채널은 클러스터-수신자 채널의 구성을 기반으로 합니 다. 따라서 클러스터 채널에 설정하는 채널 특성은 일치하는 CLUSSDR 및 클러스터-수신자 채널에서 동일하게 설정되거나 클러스터-수신자 채널에만 설정되어야 합니다.

이전에 설명한 이유에 한해서만 CLUSSDR 채널을 수동으로 정의해야 합니다. 즉, 부분 저장소를 전체 저장소에 처음 연결하거나 두 개의 전체 저장소를 함께 연결하려는 경우입니다. 부분 저장소에 연결하거나 클러스터에 없 는 큐 관리자에 연결하는 CLUSSDR 채널을 수동으로 구성하면 AMQ9427 및 AMQ9428과 같은 오류 메시지가 발생됩니다. 예를 들어, 전체 저장소의 위치를 수정하는 경우와 같이 일시적으로 이러한 상황이 불가피할 수는 있 지만 수동 정의는 가능한 빨리 삭제해야 합니다.

# **자동 정의된 클러스터-송신자 채널**

일반적으로 부분 저장소 큐 관리자를 클러스터에 추가할 때 다음과 같이 큐 관리자에서 두 개의 클러스터 채널만 수동으로 정의합니다.

- 클러스터의 전체 저장소 큐 관리자에 대한 클러스터-송신자(CLUSSDR) 채널.
- 클러스터 수신자(CLUSRCVR) 채널.

사용자가 정의하는 CLUSSDR 채널을 사용하여 큐 관리자가 클러스터에 처음 접속할 수 있습니다. 처음 접속한 후 클러스터가 필요에 따라 추가 CLUSSDR 채널을 자동으로 정의합니다.

자동 정의된 CLUSSDR 채널은 수신 큐 관리자에 있는 대응하는 CLUSRCVR 채널 정의의 속성을 사용합니다. 수동 으로 정의된 CLUSSDR 채널이 있어도 자동 정의된 CLUSSDR 채널의 속성이 사용됩니다. 예를 들어, CONNAME 매 개변수에 포트 번호를 지정하지 않고 CLUSRCVR 채널을 정의하고 포트 번호를 지정하는 CLUSSDR 채널을 수동 으로 정의한다고 가정하십시오. 자동 정의된 CLUSSDR 채널이 수동으로 정의된 채널을 대체하면 포트 번호 (CLUSRCVR 채널에서 가져옴)가 비어 있게 됩니다. 기본 포트 번호를 사용하고 채널이 실패합니다.

수동으로 정의된 CLUSSDR 채널과 대응하는 CLUSRCVR 채널 정의의 구성이 서로 다른 경우, 일부 차이점은 바로 적용되며(예: 워크로드 밸런싱 매개변수) 다른 일부는 채널이 재시작될 때 적용됩니다(예: SSL 구성).

혼동을 피하기 위해 가능하면 다음 지침을 준수하십시오.

- 전체 저장소를 가리키는 CLUSSDR 채널만 수동으로 정의하십시오.
- 수동으로 정의한 CLUSSDR 채널이 있는 경우 수신 큐 관리자에 있는 대응하는 CLUSRCVR 채널 정의와 동일하 게 구성하십시오.

자동 정의된 채널에 대한 작업도 참조하십시오.

#### **관련 정보**

새 클러스터 설정 클러스터에 큐 관리자 추가 자동 정의된 채널에 대한 작업 클러스터 전송 큐 및 클러스터 송신자 채널에 대한 작업

# **클러스터 토픽**

클러스터 토픽은 **cluster** 속성이 정의된 관리 토픽입니다. 클러스터 토픽에 대한 정보는 클러스터의 모든 멤버 에게 푸시된 다음 로컬 토픽과 결합되어 여러 큐 관리자에 걸쳐 있는 토픽 공간의 일부분을 구성합니다. 따라서 한 큐 관리자의 토픽에 발행된 메시지를 클러스터에 있는 다른 큐 관리자의 구독으로 전달할 수 있습니다.

큐 관리자에 대한 클러스터 토픽을 정의하면 클러스터 토픽 정의가 전체 저장소 큐 관리자로 송신됩니다. 그러면 전체 저장소에서 클러스터 토픽 정의가 클러스터 내의 모든 큐 관리자로 전파되므로 클러스터의 모든 큐 관리자 에 있는 발행자와 구독자가 동일한 클러스터 토픽을 사용할 수 있습니다. 클러스터 토픽이 작성된 큐 관리자를 클 러스터 토픽 호스트라고 합니다. 클러스터 토픽은 클러스터의 모든 큐 관리자에서 사용할 수 있지만, 해당 토픽이 정의된 큐 관리자(호스트)에서 수정해야 합니다. 이 경우 수정사항이 전체 저장소를 통해 클러스터의 모든 멤버 에게 전파됩니다.

직접 라우팅 또는 토픽 호스트 라우팅을 사용하도록 클러스터 토픽을 구성하는 데 대한 정보 및 클러스터된 토픽 상속 및 와일드카드 구독에 대한 정보는 클러스터 토픽 정의를 참조하십시오.

클러스터 토픽을 표시하는 데 사용할 명령에 대한 정보는 관련 정보를 참조하십시오.

#### **관련 정보**

관리 토픽에 대한 작업 구독에 대한 작업 DISPLAY TOPIC DISPLAY TPSTATUS DISPLAY SUB

# **기본 클러스터 오브젝트**

분산 및 IBM i 플랫폼에서 기본 클러스터 오브젝트는 큐 관리자를 정의할 때 자동으로 작성된 기본 오브젝트 세 트에 포함됩니다. <u>Z/OS 2/OS의 사용자 정의 샘플에서 기본 클러스터 오브젝트 정의를 찾을 수 있습니다.</u>

**참고:** 다른 채널 정의와 동일한 방법으로, MQSC 또는 PCF 명령을 실행하여 기본 채널 정의를 변경할 수 있습니 다. SYSTEM.CLUSTER.HISTORY.QUEUE를 제외하고, 기본 큐 정의는 변경하지 마십시오.

#### **SYSTEM.CLUSTER.COMMAND.QUEUE**

클러스터의 각 큐 관리자는 메시지를 전체 저장소로 전송하는 데 사용되는 SYSTEM.CLUSTER.COMMAND.QUEUE라고 하는 로컬 큐입니다. 메시지에는 큐 관리자에 대한 새 정보나 변 경된 정보, 또는 다른 큐 관리자에 관한 정보에 대한 요청이 포함됩니다. SYSTEM.CLUSTER.COMMAND.QUEUE는 보통 비어 있습니다.

#### **SYSTEM.CLUSTER.HISTORY.QUEUE**

클러스터의 각 큐 관리자에는 SYSTEM.CLUSTER.HISTORY.QUEUE라고 하는 로컬 큐가 있습니다. SYSTEM.CLUSTER.HISTORY.QUEUE는 서비스 목적을 위해 클러스터 상태 정보의 실행 기록을 저장하는 데 사용됩니다.

기본 오브젝트 설정에서 SYSTEM.CLUSTER.HISTORY.QUEUE은(는) PUT(ENABLED)으로 설정됩니다. 히 스토리 콜렉션을 억제하려면 설정을 PUT(DISABLED)으로 변경하십시오.

#### **SYSTEM.CLUSTER.REPOSITORY.QUEUE**

클러스터의 각 큐 관리자에는 SYSTEM.CLUSTER.REPOSITORY.QUEUE라고 하는 로컬 큐가 있습니다. 이 큐는 모든 전체 저장소 정보를 저장하는 데 사용됩니다. 이 큐는 보통 비어있지 않습니다.

#### **SYSTEM.CLUSTER.TRANSMIT.QUEUE**

각 큐 관리자에는 SYSTEM.CLUSTER.TRANSMIT.QUEUE라고 하는 로컬 큐에 대한 정의가 있습니다. SYSTEM.CLUSTER.TRANSMIT.QUEUE는 클러스터 내에 있는 모든 큐 및 큐 관리자에 대한 모든 메시지의 기본 전송 큐입니다. 큐 관리자 속성 DEFCLXQ 을 변경하여 각 클러스터 송신자 채널에 대한 기본 전송 큐를 SYSTEM.CLUSTER.TRANSMIT. *ChannelName*로 변경할 수 있습니다.

SYSTEM.CLUSTER.TRANSMIT.QUEUE를 삭제할 수 없습니다. 또한 사용되는 기본 전송 큐가 SYSTEM.CLUSTER.TRANSMIT.QUEUE 또는 SYSTEM.CLUSTER.TRANSMIT. *ChannelName*인지 여부 를 확인하는 권한 검사를 정의하는 데 사용됩니다.

#### **SYSTEM.DEF.CLUSRCVR**

각 클러스터에는 SYSTEM.DEF.CLUSRCVR이라고 하는 기본 CLUSRCVR 채널 정의가 있습니다. SYSTEM.DEF.CLUSRCVR은 클러스터의 큐 관리자에서 클러스터 수신자 채널을 작성할 때 지정하지 않는 속성에 대한 기본값을 제공하기 위해 사용됩니다.
### **SYSTEM.DEF.CLUSSDR**

각 클러스터에는 SYSTEM.DEF.CLUSSDR이라고 하는 기본 CLUSSDR 채널 정의가 있습니다. SYSTEM.DEF.CLUSSDR은 클러스터의 큐 관리자에서 클러스터 송신자 채널을 작성할 때 지정하지 않는 속 성에 대한 기본값을 제공하기 위해 사용됩니다.

### **관련 정보**

기본 클러스터 오브젝트에 대한 작업

# **발행/구독 메시징**

발행/구독 메시징을 사용하면 해당 정보의 이용자로부터 정보의 제공자를 분리시킬 수 있습니다. 정보가 송수신 되기 위해 송신 애플리케이션과 수신 애플리케이션이 서로에 대해 어느 것도 알 필요가 없습니다.

포인트-투-포인트 IBM MQ 애플리케이션은 메시지를 다른 애플리케이션으로 송신하기 전에 해당 애플리케이션 에 대한 일부 정보를 알아야 합니다. 예를 들어 정보를 송신할 큐의 이름을 알아야 하며 큐 관리자 이름을 지정할 수도 있습니다.

IBM MQ 발행/구독에서는 애플리케이션이 대상 애플리케이션을 알지 않아도 됩니다. 모든 송신 애플리케이션은 다음을 수행해야 합니다.

- 애플리케이션이 원하는 정보를 포함하는 IBM MQ 메시지를 입력합니다.
- 정보의 주제를 나타내는 메시지를 토픽에 지정합니다.
- IBM MQ에서 해당 정보 분배를 처리하도록 허용합니다.

유사하게 대상 애플리케이션은 수신한 정보의 소스에 대해 알 필요가 없습니다.

다음 그림은 가장 간단한 발행/구독 시스템을 표시합니다. 하나의 발행자, 하나의 큐 관리자 및 하나의 구독자가 있습니다. 큐 관리자의 구독자가 구독을 작성하고, 발행이 발행자로부터 큐 관리자로 송신된 후 발행이 큐 관리자 에 의해 구독자에게 전달됩니다.

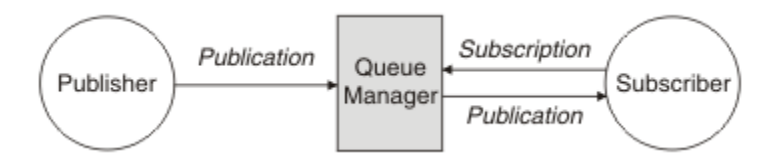

#### 그림 *17.* 간단한 발행*/*구독 구성

전형적인 발행/구독 시스템에는 많은 다른 토픽에서 둘 이상의 발행자와 둘 이상의 구독자 및 종종 둘 이상의 큐 관리자가 있습니다. 한 애플리케이션이 발행자이면서 구독자일 수 있습니다.

발행/구독 메시징과 포인트-투-포인트 간의 다른 큰 차이점은 포인트-투-포인트 큐로 보내진 메시지는 단일 사용 애플리케이션에 의해서만 처리된다는 점입니다. 발행/구독 토픽에 발행된 메시지는(둘 이상의 구독자가 관심을 등록함) 모든 관심 있는 구독자에 의해 처리됩니다.

# **발행/구독 컴포넌트**

발행/구독은 구독자가 발행자로부터 메시지 양식으로 정보를 수신할 수 있는 메커니즘입니다. 발행자와 구독자 사이의 상호작용은 표준 IBM MQ 기능을 사용하여 큐 관리자에 의해 제어됩니다.

전형적인 발행/구독 시스템에는 많은 다른 토픽에서 둘 이상의 발행자와 둘 이상의 구독자 및 종종 둘 이상의 큐 관리자가 있습니다. 한 애플리케이션이 발행자이면서 구독자일 수 있습니다.

정보 제공자는 발행자라고 합니다. 발행자는 해당 정보에 관심이 있는 애플리케이션에 대해 알지 않고도 주제에 대한 정보를 제공합니다. 발행자는 이 메시지의 토픽을 발행하고 정의하려는 발행이라고 하는 메시지 양식으로 이 정보를 생성합니다.

정보의 이용자는 구독자라고 합니다. 구독자는 구독자가 관심이 있는 토픽을 설명하는 구독을 작성합니다. 따라 서 구독은 구독자에게 전달되는 발행을 판별합니다. 구독자는 여러 구독을 작성하고 많은 다양한 발행자로부터 정보를 수신할 수 있습니다.

발행된 정보는 IBM MQ 메시지에서 전송되며, 정보의 주제는 해당 토픽으로 식별됩니다. 발행자는 정보를 발행 할 때 토픽을 지정하고 구독자는 발행을 수신하려는 토픽을 지정합니다. 구독자는 구독하는 토픽에 대한 정보만 받습니다.

토픽을 통해 포인트-투-포인트 메시징에 필요한 경우 각 메시지에서 특정 목적지를 포함해야 하는 필요를 없애 정보의 제공자와 이용자를 발행/구독 메시징에서 분리할 수 있습니다.

발행자와 구독자 사이의 상호작용은 큐 관리자에 의해 모두 제어됩니다. 큐 관리자는 발행자로부터 메시지를 수 신하고 토픽 범위에 따라 구독자로부터 구독을 수신합니다. 큐 관리자의 작업은 메시지 토픽에서 관심사를 등록 한 구독자에게 발행된 메시지를 라우팅하는 것입니다.

표준 IBM MQ 기능은 메시지 분산에 사용되므로 애플리케이션은 기존 IBM MQ 애플리케이션에서 사용 가능한 모든 기능을 사용할 수 있습니다. 즉, 지속 메시지를 사용하여 한 번만 보장된 전달을 받을 수 있으며, 발행자가 커 미트한 경우에만 구독자에게 메시지를 전달하도록 메시지를 트랜잭션 작업 단위로 포함할 수 있음을 의미합니 다.

# **발행자 및 발행물**

IBM MQ 발행/구독에서 발행자는 발행물이라고 하는 표준 IBM MQ 메시지의 양식으로 큐 관리자가 사용할 수 있는 특정 토픽에 대한 정보를 작성하는 애플리케이션입니다. 발행자는 둘 이상의 토픽에 대한 정보를 발행할 수 있습니다.

발행자는 MQPUT 동사를 사용하여 이전에 열린 토픽에 메시지를 넣으며, 이 메시지는 발행물입니다. 그리고 로 컬 큐 관리자는 발행물의 토픽을 구독하는 구독자에게 해당 발행물을 라우팅합니다. 발행된 메시지를 둘 이상의 구독자가 이용할 수 있습니다.

해당 구독을 보유하는 모든 로컬 구독자에게 발행물을 배포함은 물론, 큐 관리자는 이에 연결된 기타 큐 관리자에 게 직접적으로 또는 토픽에 대한 구독자가 있는 큐 관리자의 네트워크를 통해 발행물을 배포할 수도 있습니다.

IBM MQ 발행/구독 네트워크에서 발행 애플리케이션은 구독자일 수도 있습니다.

# **동기점 하의 발행물**

발행자는 작업 단위로 구독자에게 전달된 모든 메시지를 포함하도록 동기점에서 MQPUT 또는 MQPUT1 호출을 실행할 수 있습니다. MQPMO\_RETAIN 옵션 또는 토픽 전달 옵션 NPMSGDLV 또는 PMSGDLV(ALL 또는 ALLDUR 값의)가 지정되면, 큐 관리자는 발행자 MQPUT 또는 MQPUT1 호출 범위 내의 동기점에서 내부 MQPUT 또는 MQPUT1 호출을 사용합니다.

### **상태 및 이벤트 정보**

발행은 주식의 현재 가격과 같은 상태 발행이나, 해당 주식의 거래와 같은 이벤트 발행으로 분류할 수 있습니다.

### **상태 발행**

상태 발행은 축구 경기의 현재 점수 또는 주가와 같이 어떤 항목의 현재 상태에 대한 정보를 포함합니다. 주가가 변동되거나 축구 경기의 점수가 변경되는 것과 같이 무슨 일이 발생하면 이전 상태 정보가 새 정보로 대체되므로 더 이상 필요하지 않게 됩니다.

구독자는 시작할 때 상태 정보의 최신 버전을 수신하려고 하며, 상태가 변경되면 새 정보가 전송되기를 원합니다.

발행에 상태 정보가 포함되는 경우, 흔히 보유된 발행으로 발행됩니다. 일반적으로 새 구독자는 즉시 현재 상태 정보를 원하며, 구독자는 정보가 다시 발행되는 이벤트를 기다리기를 원하지 않습니다. 구독자가 MQSO\_PUBLICATIONS\_ON\_REQUEST 또는 MQSO\_NEW\_PUBLICATIONS\_ONLY 옵션을 사용하지 않는 한, 구 독할 때 구독자는 자동으로 토픽의 보유된 발행을 수신합니다.

### **이벤트 발행**

이벤트 발행은 일부 주식의 거래나 특정 골의 득점과 같이 발생하는 개별 이벤트에 대한 정보를 포함합니다. 각 이벤트는 다른 이벤트와 서로 독립적입니다.

구독자는 이벤트가 발생하면 해당 이벤트에 대한 정보를 수신하려고 합니다.

# **보유된 발행물**

기본적으로 발행은 관련된 모든 구독자에게 전송된 후에 제거됩니다. 그러나 발행자는 발행 사본을 보유하도록 지정할 수 있습니다. 그러면 토픽에 관심사를 등록한 향후 구독자에게 이를 전송할 수 있습니다.

이벤트 정보의 경우 관련된 모든 구독자에게 전송된 후에 발행을 삭제하는 것이 적절하지만, 상태 정보에서는 항 상 적절하지 않을 수도 있습니다. 메시지를 보유하면 새 구독자가 초기 상태 정보를 수신하기 전에 정보 발행을 다시 기다리지 않아도 됩니다. 예를 들어 주가에 대해 구독하는 구독자는 주가가 변경되고 이후에 다시 발행되기 를 기다리지 않고도 현재 가격을 직접 수신할 수 있습니다.

큐 관리자는 각 토픽에 대해 하나의 발행만 보유할 수 있으므로 새 보유된 발행이 큐 관리자에 도달하면 토픽의 기존 보유된 발행은 삭제됩니다. 그러나 기존 발행의 삭제가 새 보유된 발행의 도착과 동시에 수행되지 않을 수도 있습니다. 따라서 토픽에서 보유된 발행을 송신하는 발행자가 하나만 존재할 수 있습니다.

구독자는 MOSO\_NEW\_PUBLICATIONS\_ONLY 구독 옵션을 사용하여 보유된 발행을 수신하지 않도록 지정할 수 있습니다. 기존 구독자는 보유된 발행의 중복 사본을 전송해줄 것을 요청할 수 있습니다.

상태 정보라도 발행을 보유하지 않으려는 경우가 있습니다.

- 토픽에 대한 모든 구독이 해당 토픽에 대한 발행을 수행하기 전에 이루어진 경우 새 구독을 예상하지 않았거나 이를 허용하지 않으면 처음 발행될 때 전체 구독자 세트에 전달되므로 발행을 보유하지 않아도 됩니다.
- 발행이 자주(가령 매초마다) 나타나면 새 구독자 또는 장애에서 복구한 구독자는 초기 구독 이후 거의 즉시 현 재 상태를 수신하므로 이러한 발행을 보유하지 않아도 됩니다.
- 발행이 큰 경우 각 토픽에 대한 보유된 발행을 저장하는 데 상당한 스토리지 공간이 필요하게 될 수도 있습니 다. 다중 큐 관리자 환경에서 보유된 발행은 일치하는 구독이 있는 네트워크의 모든 관리자에서 저장합니다.

보유된 발행의 사용 여부를 결정할 때 구독 애플리케이션이 실패에서 복구하는 방법을 고려하십시오. 발행자가 보유된 발행을 사용하지 않을 경우, 구독자 애플리케이션은 현재 상태를 로컬로 저장해야 할 수도 있습니다.

발행을 보유하려면 MQPMO\_RETAIN 메시지 넣기 옵션을 사용하십시오. 이 옵션이 사용되고 발행물을 보유할 수 없는 경우에는 메시지가 발행되지 않고 호출은 MORC\_PUT\_NOT\_RETAINED가 발생하여 실패합니다.

메시지가 보유된 발행이면 MQIsRetained 메시지 특성으로 표시됩니다. 메시지의 지속성은 원래 발행될 때 속성 그대로입니다.

### **관련 정보**

발행/구독 클러스터에서 보유된 발행에 대한 디자인 고려사항

### **동기점 하의 발행물**

IBM MQ 발행/구독에서 동기점은 발행자가 사용하거나 큐 관리자가 내부적으로 사용할 수 있습니다.

발행자는 MQPMO\_SYNCPOINT 옵션을 사용하여 MQPUT/MQPUT1 호출을 발행할 때 동기점을 사용합니다. 구 독자에 전달된 모든 메시지는 작업 단위에서 커미트되지 않은 최대 메시지 수로 계산됩니다. MAXUMSGS 큐 관 리자 속성이 이 한계를 지정합니다. 한계에 도달하면 발행자가 2024 (07E8) (RC2024): MQRC\_SYNCPOINT\_LIMIT\_REACHED 이유 코드를 수신합니다.

발행자가 MQPMO\_RETAIN 옵션 또는 값이 ALL이나 ALLDUR인 토픽 전달 옵션 NPMSGDLV/PMSGDLV와 함께 MQPMO\_NO\_SYNCPOINT를 사용하여 MQPUT/MQPUT1 호출을 발행하는 경우 큐 관리자는 메시지가 요청된 대로 전달될 수 있도록 내부 동기점을 사용합니다. 한계가 발행자 MQPUT/MQPUT1 호출의 범위에 도달하면 발 행자가 2024 (07E8) (RC2024): MQRC\_SYNCPOINT\_LIMIT\_REACHED 이유 코드를 수신할 수 있습니다.

# **구독자 및 구독**

IBM MQ 발행/구독에서 구독자는 발행/구독 네트워크에 있는 큐 관리자로부터 특정 토픽에 대한 정보를 요청하 는 애플리케이션입니다. 구독자는 둘 이상의 발행자로부터 동일하거나 다른 토픽에 대한 메시지를 수신할 수 있 습니다.

구독은 애플리케이션 또는 MQSC 명령을 사용하여 수동으로 작성할 수 있습니다. 이러한 구독은 로컬 큐 관리자 로 발행되고, 구독자가 수신하려는 발행에 대한 정보를 포함합니다.

- 구독자가 관심이 있는 토픽. 이는 와일드카드를 사용하면 여러 토픽으로 해석될 수 있습니다.
- 발행된 메시지에 적용할 선택적 선택 문자열.
- 선택한 발행을 배치해야 하는 큐(구독자 큐라고 함)에 대한 핸들 및 선택적 CorrelId.

<span id="page-183-0"></span>로컬 큐 관리자는 구독 정보를 저장하고 발행을 수신하면 구독의 토픽 및 선택 문자열과 일치하는 구독이 있는지 여부를 판별하도록 정보를 스캔합니다. 일치하는 각 구독에 대해 큐 관리자는 구독자의 구독자 큐로 발행을 지정 합니다. 큐 관리자가 구독에 대해 저장하는 정보는 DIS SUB 및 DIS SBSTATUS 명령을 사용하여 볼 수 있습니다.

다음과 같은 이벤트 중 하나가 발생하는 경우에만 구독이 삭제됩니다.

- 구독자는 MQCLOSE 호출을 사용하여 구독을 해제합니다(구독이 비지속으로 작성된 경우).
- 구독이 만료됩니다.
- 구독은 시스템 관리자가 DELETE SUB 명령을 사용하여 삭제합니다.
- 구독자 애플리케이션이 종료됩니다(구독이 비지속으로 작성된 경우).
- 큐 관리자가 중지되거나 재시작됩니다(구독이 비지속으로 작성된 경우).

메시지를 가져올 때 MQGET 호출에서 적절한 옵션을 사용하십시오. 애플리케이션에서 하나의 구독에 대한 메시 지만 처리하는 경우 최소한 C 샘플 프로그램인 amqssbxa.c 및 비관리 MQ 구독자에 표시된 것처럼 get-bycorrelid를 사용해야 합니다. 사용할 **CorrelId**는 MQSD.**SubCorrelId** 필드의 MQSUB에서 리턴됩니다.

### **관련 정보**

복제 및 공유된 구독 sharedSubscription 특성을 정의하는 방법의 예

### **관리 큐 및 발행***/***구독**

구독을 작성하면 관리 큐잉을 사용하도록 선택할 수 있습니다. 관리 큐잉을 사용하는 경우 구독을 작성할 때 구독 큐는 자동으로 작성됩니다. 관리 큐는 구독의 지속성에 따라 자동으로 정리됩니다. 관리 큐의 사용은 발행을 수신 하는 큐를 작성하지 않아도 되며, 지속 불가능 구독 연결이 닫히면 이용하지 않은 발행은 구독자 큐에서 자동으로 제거됨을 의미합니다.

애플리케이션이 구독자 큐로 특정 큐를 사용하지 않아도 되면 이를 수신하는 발행의 목적지는 MQSO\_MANAGED 구독 옵션을 사용하여 관리 구독을 사용할 수 있습니다. 관리 구독을 작성하면 큐 관리자는 발 행이 수신되는 큐 관리자가 작성한 구독자 큐의 구독자에게 오브젝트 핸들을 리턴합니다. 큐 오브젝트 핸들을 리 턴하여 큐를 찾아보거나 가져오거나 조회할 수 있습니다(임시 동적 큐에 대한 액세스 권한을 명시적으로 부여받 지 않는 한, 관리 큐의 속성을 설정하거나 여기에 배치할 수 없음).

구독의 지속성은 구독 애플리케이션에서 큐 관리자로의 연결이 끊어진 경우 관리 큐가 남아 있는지 여부를 판별 합니다.

관리 구독은 애플리케이션 연결이 종료될 때 (그렇지 않은 경우) 이용되지 않은 메시지가 구독 큐에 계속 남아 있 어서 큐 관리자에서 무한으로 공간을 차지하므로 지속 불가능 구독과 함께 사용할 때 특히 유용합니다. 관리 구독 을 사용하는 경우 관리 큐는 임시 동적 큐이며, 다음과 같은 이유로 연결이 끊어질 때 이용되지 않은 메시지와 함 께 삭제됩니다.

- MQCO\_REMOVE\_SUB를 포함하는 MQCLOSE가 사용되고 관리 Hobj가 닫힙니다.
- 지속 불가능 구독(MOSO\_NON\_DURABLE)을 사용하는 애플리케이션과의 연결이 끊어집니다.
- 구독이 만료되었고 관리 Hobj가 닫혔으므로 구독이 제거됩니다.

관리 구독을 지속 가능 구독과 함께 사용할 수도 있지만 연결을 다시 열 때 검색할 수 있도록 이용되지 않은 메시 지를 구독자 큐에 남겨둘 수 있습니다. 이러한 이유로 지속 가능 구독에 대한 관리 큐는 영구적 동적 큐 양식을 취 하고 구독 애플리케이션과 큐 관리자의 연결이 끊어진 경우에도 그대로 남아 있습니다.

연결이 끊어진 후에도 큐가 그대로 존재하도록 영구적 동적 관리 큐를 사용하려는 경우 구독에서 만료를 설정할 수 있으며, 무한으로 계속 존재하지 않습니다.

관리 큐를 삭제하면 오류 메시지가 수신됩니다.

작성된 관리 큐의 이름은 각각 고유하도록 끝에 숫자(시간 소인)가 추가됩니다.

### **구독 지속성**

구독은 지속 가능 또는 지속 불가능으로 구성될 수 있습니다. 구독 지속성은 구독 애플리케이션과 큐 관리자의 연 결이 끊어질 때 구독에서 나타나는 상황을 판별합니다.

# **지속 가능 구독**

지속 가능 구독의 경우 구독 애플리케이션과 큐 관리자의 연결이 닫힌 경우에도 계속 존재합니다. 구독이 지속 가 능하면 구독 애플리케이션의 연결이 끊어질 때 구독은 그대로 남아 있으며, 구독을 작성할 때 리턴된 **SubName**을 사용하여 다시 구독을 요청하며 다시 연결할 때 구독 애플리케이션에서 이를 사용할 수 있습니다.

지속적으로 구독하는 경우 구독 이름(**SubName**)이 필요합니다. 구독을 식별하는 데 사용할 수 있도록 구독 이름 은 큐 관리자에서 고유해야 합니다. 이러한 식별의 방법은 큐 관리자에서 연결이 끊어졌거나 MQCO\_KEEP\_SUB 옵션을 사용하여 구독에 대한 연결을 고의적으로 닫은 경우 재개하려는 구독을 지정할 때 필요합니다. MQSO\_RESUME 옵션과 함께 MQSUB 호출을 사용하여 기존 구독을 계속할 수 있습니다. SUBTYPE ALL 또는 ADMIN과 함께 DISPLAY SBSTATUS 명령을 사용하는 경우에도 구독 이름이 표시됩니다.

애플리케이션에 지속 가능 구독이 더 이상 필요하지 않으면 MQCO\_REMOVE\_SUB 옵션과 함께 MQCLOSE 함수 를 사용하여 제거할 수 있거나 수동으로 MQSC 명령 DELETE SUB를 사용하여 삭제할 수 있습니다.

**DURSUB** 토픽 속성을 사용하여 토픽에 대해 지속 가능 구독을 작성할 수 있는지 여부를 지정할 수 있습니다.

MQSO\_RESUME 옵션을 사용하여 MQSUB 호출에서 리턴할 때 구독 만료는 남은 만료 시간이 아닌, 원래 구독의 만료로 설정됩니다.

큐 관리자는 계속해서 발행을 송신하여 구독자 애플리케이션이 연결되지 않아도 지속 가능 구독을 만족시킬 수 있습니다. 이로 인해 구독자 큐에 메시지가 누적될 수 있습니다. 이 문제점을 피하는 가장 쉬운 방법은 해당되는 경우에만 지속 불가능 구독을 사용하는 것입니다. 그러나 지속 가능 구독을 사용해야 하는 경우 구독자가 보유된 발행 옵션을 사용하여 구독하면 메시지 누적을 방지할 수 있습니다. 그러면 구독자는 MQSUBRQ 호출을 사용하 여 발행을 수신하는 시기를 제어할 수 있습니다.

# **지속 불가능 구독**

지속 불가능 구독은 구독 애플리케이션과 큐 관리자의 연결이 열려 있는 경우에만 존재합니다. 이 구독은 고의적 으로 또는 연결 유실에 의해 구독 애플리케이션과 큐 관리자의 연결이 끊길 때 제거됩니다. 연결이 닫히면 구독에 대한 정보가 큐 관리자에서 제거되고 DISPLAY SBSTATUS 명령을 사용하여 구독을 표시하는 경우 더 이상 표시 되지 않습니다. 더 이상 구독자 큐에 메시지를 넣지 않습니다.

지속 불가능 구독에 대한 구독자 큐에서 이용되지 않은 발행의 처리 방법은 다음과 같이 판별됩니다.

- 구독 애플리케이션이 관리 [목적지를](#page-183-0) 사용하는 경우 이용되지 않은 발행물이 자동으로 제거됩니다.
- 구독 애플리케이션이 구독 시 고유한 구독자 큐로 핸들을 제공하는 경우 이용되지 않은 메시지는 자동으로 제 거되지 않습니다. 적절한 경우 큐를 지우는 것은 애플리케이션의 몫입니다. 큐가 둘 이상의 구독자 또는 다른 포인트-투-포인트 애플리케이션에서 공유되는 경우 큐를 완전히 지우는 것은 적절하지 않을 수도 있습니다.

지속 불가능 구독에 필요하지는 않지만 제공되는 경우 구독 이름은 큐 관리자에서 사용됩니다. 구독을 식별하는 데 사용할 수 있도록 구독 이름은 큐 관리자에서 고유해야 합니다.

### **관련 정보**

복제 및 공유된 구독 sharedSubscription 특성을 정의하는 방법의 예

### **선택 문자열**

선택 문자열은 구독과 일치하는지 여부를 판별하기 위해 발행에 적용되는 표현식입니다. 선택 문자열은 와일드 카드 문자를 포함할 수 있습니다.

구독하는 경우 토픽 지정 외에도 선택 문자열을 지정하여 메시지 특성에 따라 발행을 선택할 수 있습니다.

선택 문자열은 각 구독자에 전달하도록 수정하기 전에 발행자가 입력한 메시지에 대해 평가됩니다. 선택 문자열 에서 발행 조작의 일부로 수정될 수 있는 필드를 사용할 때는 주의하십시오. 예를 들어 MQMD 필드 UserIdentifier, MsgId, CorrelId가 이에 해당합니다.

선택 문자열은 발행 조작의 일부로 큐 관리자가 추가한 메시지 특성 필드를 참조하지 않습니다(발행/구독 메시지 특성 참조). 단, 발행을 위해 토픽 문자열을 포함하는 메시지 특성 MQTopicString은 예외입니다.

### **관련 정보**

선택 문자열 규칙 및 제한사항

**토픽**

토픽은 발행/구독 메시지에서 발행된 정보의 제목입니다.

포인트-투-포인트 시스템의 메시지는 특정 목적지 주소로 송신됩니다. 주제 기반 발행/구독 시스템의 메시지는 메시지의 컨텐츠에 대해 설명하는 주제에 따른 구독자로 송신됩니다. 컨텐츠 기반 시스템에서, 메시지는 메시지 의 컨텐츠를 기반으로 한 구독자로 송신됩니다.

IBM MQ 발행/구독 시스템은 주제 기반 발행/구독 시스템입니다. 발행자는 메시지를 작성하고 발행 주제에 맞는 토픽 문자열을 사용하여 해당 메시지를 발행합니다. 구독자는 발행을 수신하기 위해 발행 토픽을 선택하도록 토 픽 문자열과 일치하는 패턴의 구독을 작성합니다. 큐 관리자는 발행 토픽과 일치하는 구독을 가진 구독자에게 발 행을 전달하며 이 큐 관리자에게 발행을 수신할 수 있는 권한이 부여됩니다. 186 페이지의 『토픽 문자열』 글에 서는 발행 주제를 식별하는 토픽 문자열의 구문에 대해 설명합니다. 또한 구독자는 수신할 토픽을 선택하도록 토 픽 문자열을 작성합니다. 구독자가 작성하는 토픽 문자열에는 발행에 있는 토픽 문자열의 패턴 일치에 대한 두 가 지 대체 와일드카드 설계 중 하나가 있습니다. 패턴 일치는 187 페이지의 [『와일드카드](#page-186-0) 설계』에 설명되어 있습 니다.

주제 기반 발행/구독에서는, 발행자 또는 관리자가 주제를 토픽으로 분류해야 합니다. 일반적으로 주제는 '/' 문 자로 토픽 문자열에서 하위 토픽을 작성하여 계층적으로 토픽 트리로 구성됩니다. 토픽 트리 예는 193 [페이지의](#page-192-0) [『토픽](#page-192-0) 트리』의 내용을 참조하십시오. 토픽은 토픽 트리의 노드입니다. 토픽은 추가 하위 토픽이 없는 리프 노드 또는 하위 토픽이 있는 중간 노드입니다.

주제를 계층적 토픽 트리로 구성하면서, 토픽을 관리 토픽 오브젝트와 연관시킬 수 있습니다. 토픽을 관리 토픽 오브젝트와 연관시켜 토픽을 클러스터에 분배할지의 여부와 같은 속성을 토픽에 지정합니다. 관리 토픽 오브젝 트의 TOPICSTR 속성을 사용하여 토픽의 이름을 지정하면 연관이 이루어집니다. 명시적으로 관리 토픽 오브젝 트를 토픽에 연관시키지 않으면, 토픽이 관리 토픽 오브젝트와 연관시킨 토픽 트리의 가장 가까운 상위의 속성을 상속합니다. 어떤 상위 토픽도 정의하지 않은 경우, SYSTEM.BASE.TOPIC에서 상속합니다. 관리 토픽 오브젝 트는 194 페이지의 『관리 토픽 [오브젝트』](#page-193-0)에 설명되어 있습니다.

**참고:** SYSTEM.BASE.TOPIC에서 토픽의 속성을 모두 상속하는 경우에도, SYSTEM.BASE.TOPIC에서 직접 상 속하는 토픽의 루트 토픽을 정의하십시오. 예를 들어, 토픽 공간인 미국의 주 USA/Alabama, USA/Alaska 등에 서는 USA가 루트 토픽입니다. 루트 토픽은 주로 잘못된 구독과 발행이 일치하는 것을 피하기 위해 겹치지 않는 개 별 토픽 공간을 작성하는 데 사용됩니다. 또한 이 루트 토픽을 사용하면 전체 토픽 공간에 영향을 미치도록 루트 토픽의 속성을 변경할 수 있습니다. 예를 들어, **CLUSTER** 속성에 이름을 설정할 수 있습니다.

발행자 또는 구독자로 토픽을 참조하는 경우, 토픽 문자열을 제공하거나 토픽 오브젝트를 참조할 수 있습니다. 또 한 제공하는 토픽 문자열에서 토픽 오브젝트의 하위 토픽을 정의하는 경우에는 둘 다 수행할 수 있습니다. 큐 관 리자는 토픽 오브젝트에서 이름 지정된 토픽 문자열 접두부에 토픽 문자열을 추가하고 두 토픽 문자열 사이에 추 가 '/'를 삽입하여 토픽을 식별합니다(예: 토픽 문자열*/*오브젝트 문자열). 191 [페이지의](#page-190-0) 『토픽 문자열 결합』 에서 이에 대해 자세히 설명합니다. 이렇게 생성된 토픽 문자열은 토픽을 식별하고 이 토픽을 관리 토픽 오브젝트 와 연관시키는 데 사용됩니다. 관리 토픽 오브젝트는 마스터 토픽에 해당하는 토픽 오브젝트와 다를 수도 있습니 다.

컨텐츠 기반 발행/구독에서는 모든 메시지의 컨텐츠를 검색하는 선택 문자열을 제공하여 수신할 메시지 내용을 정의합니다. IBM MQ에서는 메시지의 전체 컨텐츠와 다른 메시지 특성을 스캔하는 메시지 선택자를 사용하여 컨 텐츠 기반 발행/구독의 중간 양식을 제공합니다(선택자 참조). 메시지 선택자는 전형적으로 토픽을 구독한 다음 숫자 특성에 대한 선택 사항을 규정하는 데 사용됩니다. 선택자를 사용하면 특정 범위의 값에만(문자 또는 토픽 기반 와일드카드를 사용하여 수행할 수 없는 내용) 관심이 있음을 지정할 수 있습니다. 메시지의 전체 컨텐츠를 기반으로 하여 필터링해야 하는 경우, IBM Integration Bus를 사용해야 합니다.

### **토픽 문자열**

토픽 문자열을 사용하여 토픽으로 발행하는 레이블 정보입니다. 문자 또는 토픽 기반 와일드카드 토픽 문자열을 사용하여 토픽 그룹을 구독합니다.

### **토픽**

토픽 문자열은 발행/구독 메시지의 토픽을 식별하는 문자열입니다. 토픽 문자열을 구성할 때 원하는 모든 문자를 사용할 수 있습니다.

<span id="page-186-0"></span>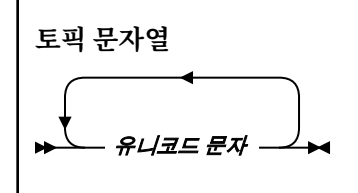

3자는 버전 7 발행/구독에서 특별한 의미를 지닙니다. 이는 토픽 문자열에서 허용되지만, 주의해서 사용해야 합 니다. 특수 문자의 사용은 188 페이지의 『토픽 기반 [와일드카드](#page-187-0) 설계』에서 설명됩니다.

#### **슬래시(/)**

토픽 레벨 구분 기호입니다. '/' 문자를 사용하여 토픽 트리로 토픽을 구성합니다.

가능한 경우 빈 토픽 레벨('//')은 피하십시오. 이는 토픽 문자열이 없는 토픽 계층의 노드에 대응합니다. 토 픽 문자열에서 선두 또는 후미 문자 '/'는 선두 또는 후미의 빈 노드에 대응하므로 이러한 사용도 피해야 합 니다.

#### **해시 기호(#)**

'/'와 함께 사용하여 구독에서 다중 레벨 와일드카드를 구성합니다. 발행된 토픽의 이름을 지정하는 데 사 용되는 토픽 문자열에서 '/' 가까이에서 '#'를 사용할 때 주의하십시오. 187 페이지의 『토픽 문자열 예 제』에서는 '#'의 합리적인 사용법을 보여줍니다.

'.../#/...', '#/...', '.../#' 문자열에는 구독 토픽 문자열에서 특별한 의미를 지닙니다. 문자열은 토픽 계층에서 하나 이상의 레벨에 있는 모든 토픽과 일치합니다. 따라서 이러한 순서 중 하나로 토픽을 작성 한 경우 토픽 계층의 다중 레벨에서 모든 토픽을 구독하지 않는 한, 이를 구독할 수 없습니다.

#### **더하기 기호(+)**

'/'와 함께 사용하여 구독에서 단일 레벨 와일드카드를 구성합니다. 발행된 토픽의 이름을 지정하는 데 사 용되는 토픽 문자열에서 '/' 가까이에서 '+'를 사용할 때 주의하십시오.

'.../+/...', '+/...', '.../+' 문자열에는 구독 토픽 문자열에서 특별한 의미를 지닙니다. 문자열은 토픽 계층에서 한 레벨에 있는 모든 토픽과 일치합니다. 따라서 이러한 순서 중 하나로 토픽을 작성한 경우 토 픽 계층의 한 레벨에서 모든 토픽을 구독하지 않는 한, 이를 구독할 수 없습니다.

#### **토픽 문자열 예제**

IBM/Business Area#/Results IBM/Diversity/%African American

#### **관련 정보**

### TOPIC

와일드카드 설계

여러 토픽을 구독하는 데 사용하는 2개의 와일드카드 설계가 있습니다. 설계 선택은 구독 옵션입니다.

#### **MQSO\_WILDCARD\_TOPIC**

토픽 기반 와일드카드 설계를 사용하여 구독할 토픽을 선택합니다.

이는 와일드카드 스키마를 명확하게 선택하지 않은 경우 기본값입니다.

#### **MQSO\_WILDCARD\_CHAR**

문자 기반 와일드카드 설계를 사용하여 구독할 토픽을 선택합니다.

DEFINE SUB 명령에서 **wschema** 매개변수를 지정하여 설계를 설정합니다. 자세한 정보는 DEFINE SUB를 참조 하십시오.

**참고:** IBM WebSphere MQ 7.0 이전에 작성된 구독은 항상 문자 기반 와일드카드 설계를 사용합니다.

<span id="page-187-0"></span>IBM/+/Results #/Results IBM/Software/Results IBM/\*ware/Results

토픽 기반 와일드카드 설계

토픽 기반 와일드카드를 사용하면 구독자가 한 번에 둘 이상의 토픽을 구독할 수 있습니다.

토픽 기반 와일드카드는 IBM MQ 발행/구독에서 토픽 시스템의 강력한 기능입니다. 다중 레벨 와일드카드와 단 일 레벨 와일드카드는 구독에 사용될 수 있으나, 메시지 발행자가 토픽에서 사용할 수는 없습니다.

토픽 기반 와일드카드 설계에서는 토픽 레벨로 그룹화된 발행을 선택할 수 있습니다. 해당 토픽 레벨에서 구독의 문자열이 발행의 문자열과 일치하는지 여부와 관련하여 토픽 계층의 각 레벨을 선택할 수 있습니다. 예를 들어 구 독 IBM/+/Results는 모든 토픽을 선택합니다.

IBM/Software/Results IBM/Services/Results IBM/Hardware/Results

두 종류의 와일드카드가 있습니다.

#### **다중 레벨 와일드카드**

- 다중 레벨 와일드카드는 구독에서 사용됩니다. 발행에서 사용되면 리터럴로 처리됩니다.
- 다중 레벨 와일드카드 문자 '#'는 토픽 내 많은 레벨과 일치시키는 데 사용됩니다. 예를 들어 토픽 트리 예 제를 사용하면 'USA/Alaska/#'를 구독할 때 토픽 'USA/Alaska' 및 'USA/Alaska/Juneau'에서 메시지를 수신합니다.
- 다중 레벨 와일드카드는 0개 이상의 레벨을 표시할 수 있습니다. 따라서 'USA/#'는 단일 'USA'와도 일 치할 수 있습니다. 여기서 '#' 기호는 0 레벨을 나타냅니다. 토픽 레벨 구분 기호는 분리할 레벨이 없기 때 문에 이 컨텍스트에서는 의미가 없습니다.
- 다중 레벨 와일드카드는 자체에 또는 토픽 레벨 분리 문자 옆에 지정된 경우에만 유효합니다. 따라서 '#' 및 'USA/#'은 '#' 문자가 와일드카드로 처리되는 유효한 토픽입니다. 'USA#'도 유효한 토픽 문자열이 지만 '#' 문자는 와일드카드로 간주되지 않으며, 특별한 의미를 지니지 않습니다. 190 [페이지의](#page-189-0) 『토픽 기반 [와일드카드가](#page-189-0) 와일드카드가 아닌 경우』의 내용을 참조하십시오.

### **단일 레벨 와일드카드**

- 단일 와일드카드는 구독에서 사용됩니다. 발행에서 사용되면 리터럴로 처리됩니다.
- 단일 레벨 와일드카드 문자 '+'는 하나의 유일한 토픽 레벨과 일치합니다. 예를 들어 'USA/+'는 'USA/ Alabama/Auburn'이 아닌 'USA/Alabama'와 일치합니다. 단일 레벨 와일드카드는 단일 레벨과만 일 치하므로 'USA/+'는 'USA'와 일치하지 않습니다.
- 단일 레벨 와일드카드는 토픽 트리의 레벨에서 그리고 다중 레벨 와일드카드와 연결하여 사용될 수 있습니 다. 단일 레벨 와일드카드는 자체에 지정된 경우를 제외하고 토픽 레벨 분리 문자 옆에 지정해야 합니다. 따 라서 '+' 및 'USA/+'은 '+' 문자가 와일드카드로 처리되는 유효한 토픽입니다. 'USA+'도 유효한 토픽 문자열이지만 '+' 문자는 와일드카드로 간주되지 않으며, 특별한 의미를 지니지 않습니다. 190 [페이지의](#page-189-0) 『토픽 기반 [와일드카드가](#page-189-0) 와일드카드가 아닌 경우』의 내용을 참조하십시오.

토픽 기반 와일드카드 설계의 구문에는 이스케이프 문자가 없습니다. '#' 및 '+'가 와일드카드로 처리되는지 여부는 컨텍스트에 따라 달라집니다. 190 페이지의 『토픽 기반 [와일드카드가](#page-189-0) 와일드카드가 아닌 경우』의 내 용을 참조하십시오.

**참고:** 토픽 문자열의 시작과 끝은 특별한 방식으로 처리됩니다. 문자열의 끝을 표시하기 위해 '\$' 를 사용하는 경우, '\$#/...' 는 다중 레벨 와일드 카드 및 '\$/#/..'입니다. 루트의 빈 노드이고 다음에 다중 레벨 와일드 카드가 나옵니다.

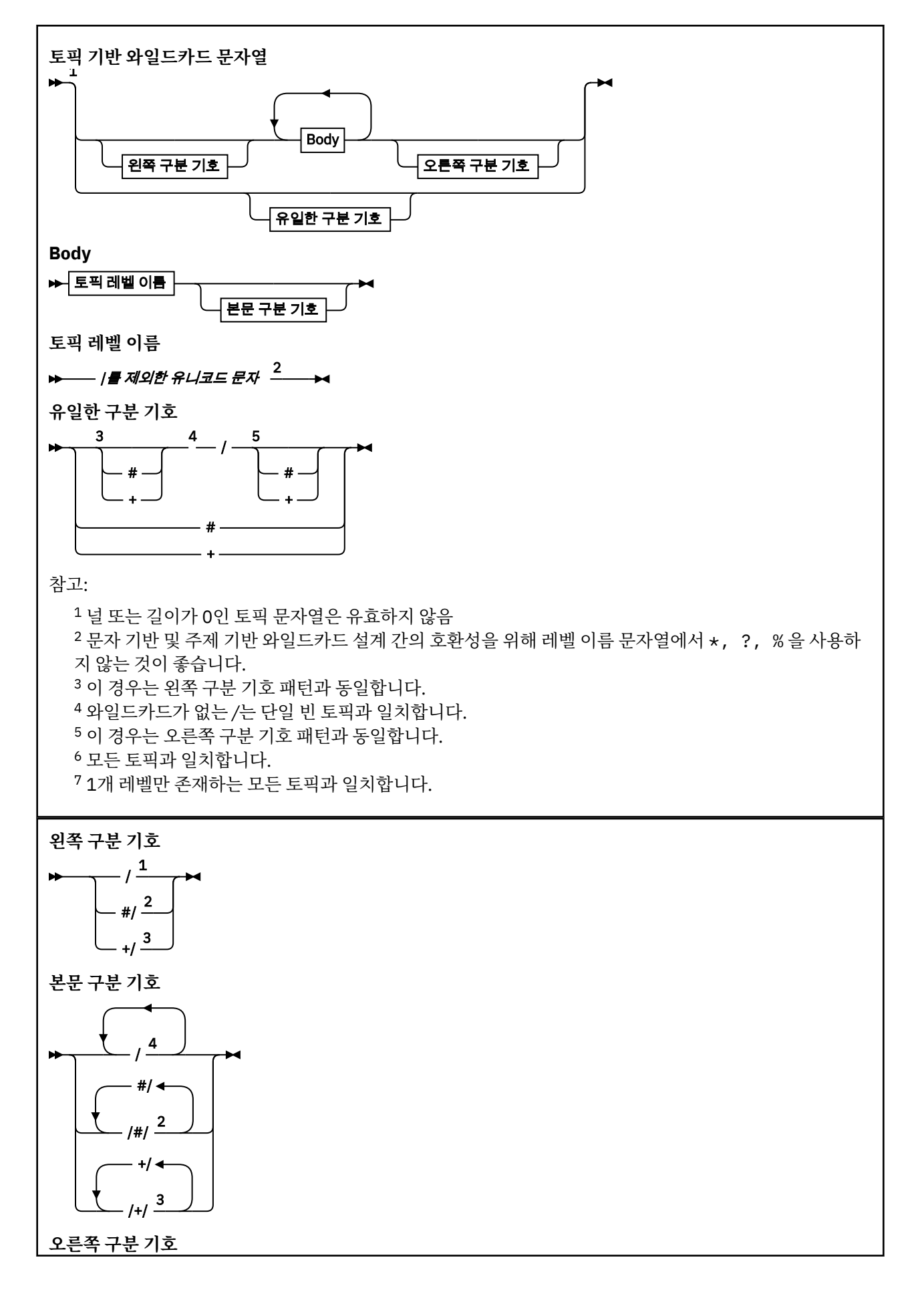

<span id="page-189-0"></span>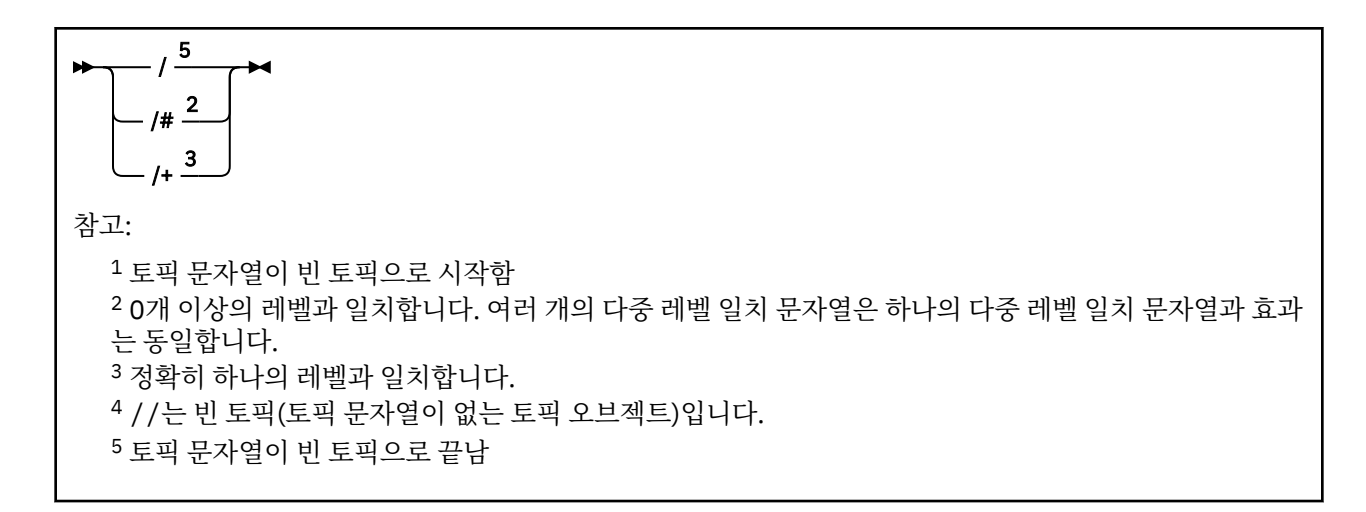

# **토픽 기반 와일드카드가 와일드카드가 아닌 경우**

와일드카드 문자 '+' 및 '#'은 토픽 레벨에서 해당 문자를 포함하여 다른 문자와 함께 혼합된 경우 특별한 의미 는 없습니다.

즉 토픽 레벨에서 다른 문자와 함께 '+' 또는 '#'을 포함하는 토픽을 발행할 수 있음을 의미합니다.

예를 들어 다음 두 개의 토픽을 고려하십시오.

1. level0/level1/+/level4/#

2. level0/level1/#+/level4/level#

첫 번째 예제에서 '+' 및 '#' 문자는 와일드카드로 처리되므로 발행하려는 토픽 문자열에서 유효하지 않지만, 구독에서 유효합니다.

두 번째 예제에서 '+' 및 '#' 문자는 와일드카드로 처리되지 않으므로 토픽 문자열은 발행 및 구독 대상 모두일 수 있습니다.

#### **예:**

IBM/+/Results #/Results IBM/Software/Results

문자 기반 와일드카드 설계

문자 기반 와일드카드 설계에서는 기존 문자 일치 방식에 기반하여 토픽을 선택할 수 있습니다.

문자열 '\*'를 사용하여 토픽 계층에서 여러 레벨에 있는 모든 토픽을 선택할 수 있습니다. 문자 기반 와일드카드 설계에서 '\*'를 사용하는 것은 토픽 기반 와일드카드 문자열 '#'를 사용하는 것과 같습니다.

' *x*/\*/*y* ' 는 토픽 기반 스킴의 ' *x*/#/*y* ' 와 동등하며 레벨 ' *x* 및 *y* '사이의 토픽 계층 구조에서 모든 주 제를 선택합니다. 여기서 ' *x* ' 및 ' *y* ' 는 와일드카드로 리턴된 레벨 세트에 있지 않은 토픽 이름입니다.

문자 기반 설계에는 토픽 기반 설계의 '/+/'와 정확히 동일한 항목이 없습니다. 'IBM/\*/Results'가 'IBM/ Patents/Software/Results'를 선택할 수도 있습니다. 계층의 각 레벨에서 토픽 이름 세트가 고유한 경우 에만 동일한 일치를 생성하는 2개 설계를 포함하는 쿼리를 항상 구성할 수 있습니다.

일반적으로 사용되는 문자 기반 설계에서 '\*' 및 '?'는 토픽 기반 설계에서 동일한 기능이 없습니다. 토픽 기반 설계는 와일드카드를 사용하는 부분 일치를 수행하지 않습니다. 문자 기반 와일드카드 구독 'IBM/\*ware/ Results'에는 이와 동등한 토픽 기반 항목이 없습니다.

**참고:** 문자 와일드카드 구독을 사용하는 일치는 토픽 기반 구독을 사용하는 일치보다 느립니다.

<span id="page-190-0"></span>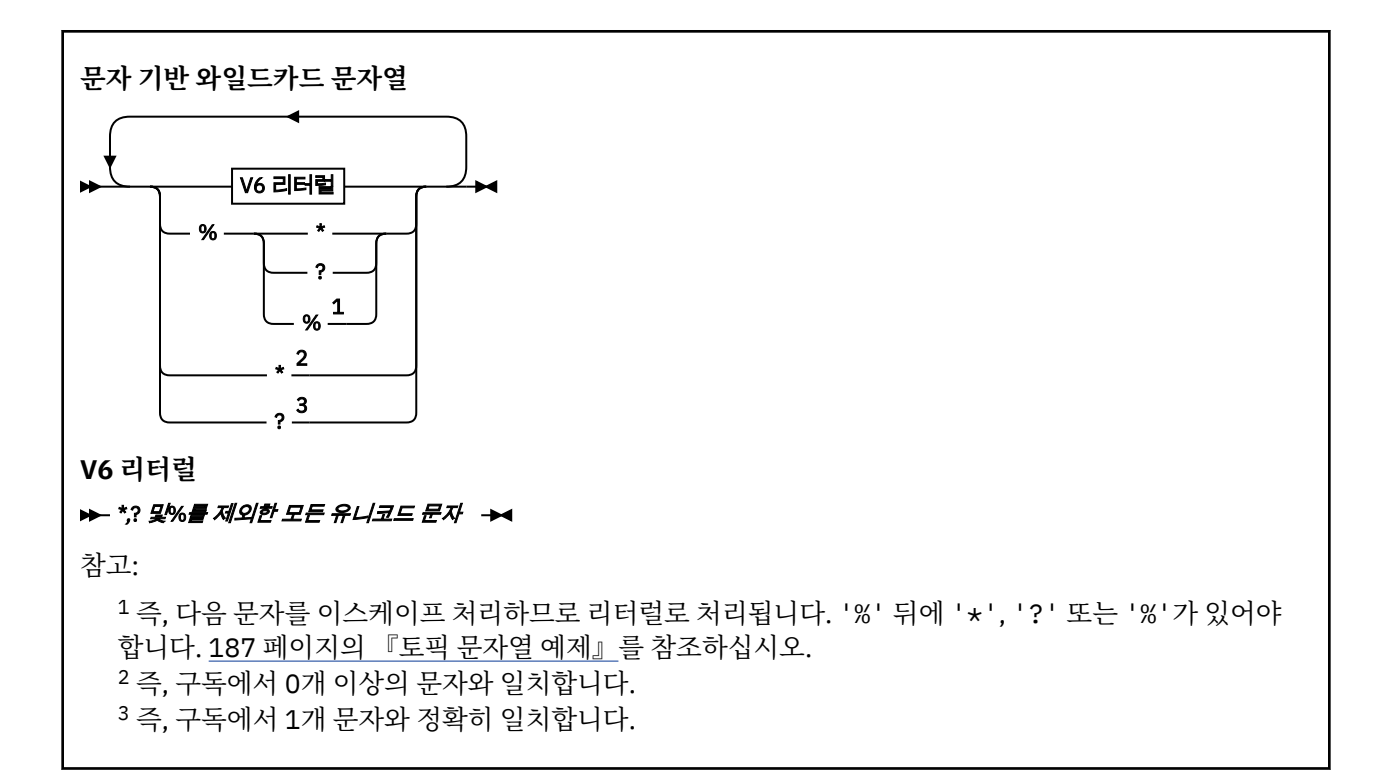

#### **예:**

IBM/\*/Results IBM/\*ware/Results

### **토픽 문자열 결합**

메시지를 구독할 수 있도록 구독을 작성하거나 토픽을 열 경우, 토픽 문자열이 두 개의 별도 하위 토픽 문자열 또 는 "subtopics"를 결합하여 형식화될 수 있습니다. 한 하위 토픽은 애플리케이션 또는 관리 명령에 의해 토픽 문 자열로 제공되며, 다른 하위 토픽은 토픽 오브젝트와 연관된 토픽 문자열입니다. 하위 토픽을 자체에서 토픽 문자 열로 사용하거나 새 토픽 이름을 형성하도록 둘을 결합할 수 있습니다.

예를 들어, MQSC 명령 **DEFINE SUB**를 사용하여 구독을 정의할 경우 이 명령은 **TOPICSTR**(토픽 문자열) 또는 **TOPICOBJ**(토픽 오브젝트) 중 하나 또는 둘 다를 속성으로 사용할 수 있습니다. **TOPICOBJ**만 제공되면 해당 토 픽 오브젝트와 연관된 토픽 문자열이 토픽 문자열로 사용됩니다. **TOPICSTR**만 제공되면 이것이 토픽 문자열로 사용됩니다. 둘 다 제공되면 **TOPICOBJ** / **TOPICSTR** 형식으로 단일 토픽 문자열을 형성하도록 병합됩니다. 여 기서 **TOPICOBJ** 구성 토픽 문자열이 항상 첫 번째에 오며, 문자열의 두 부분은 항상 "/" 문자로 나뉩니다.

마찬가지로 MQI 프로그램에서 전체 토픽 이름은 MQOPEN에 의해 작성됩니다. 이는 다음에 나열된 순서대로 발 행/구독 MQI 호출에서 사용되는 2개의 필드로 구성됩니다.

1. **ObjectName** 필드에 이름 지정된, 토픽 오브젝트의 **TOPICSTR** 속성.

2. 애플리케이션에서 제공하는 하위 토픽을 정의하는 **ObjectString** 매개변수.

결과로 생성되는 토픽 문자열은 **ResObjectString** 매개변수에서 리턴됩니다.

이러한 필드는 각 필드의 첫 번째 문자가 공백 또는 널 문자가 아니면 존재한다고 간주되며 필드 길이는 0보다 큽 니다. 필드 중 하나만 존재하면 이는 토픽 이름으로 그대로 사용됩니다. 필드 모두에 값이 없는 경우 전체 토픽 이 름이 유효하지 않으면 호출은 이유 코드 MQRC\_UNKNOWN\_OBJECT\_NAME 또는 MQRC\_TOPIC\_STRING\_ERROR로 실패합니다.

두 필드가 모두 있으면 "/" 문자는 결과로 생성되어 결합된 토픽 이름의 두 요소 사이에 삽입됩니다.

192 [페이지의](#page-191-0) 표 7에서는 토픽 문자열 연결의 예제를 보여줍니다.

<span id="page-191-0"></span>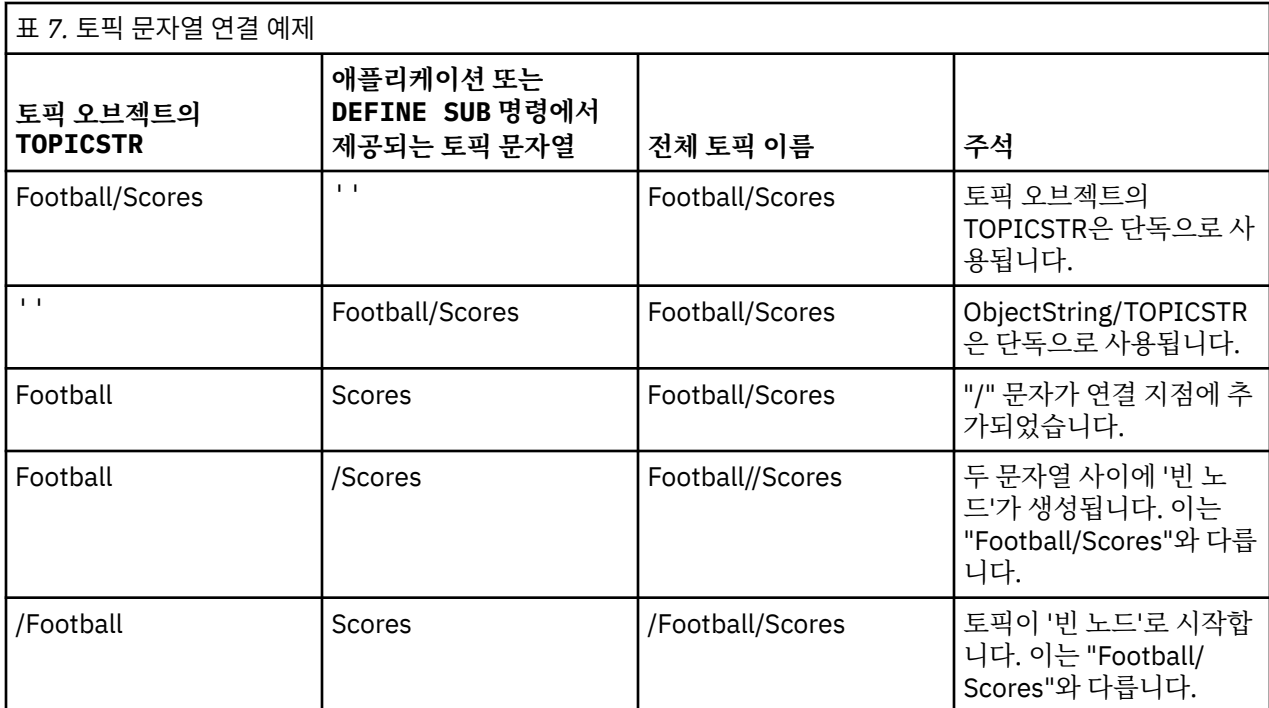

"/" 문자는 특수 문자로 간주되며 193 [페이지의](#page-192-0) 『토픽 트리』에서 전체 토픽 이름에 대한 구조를 제공합니다. "/" 문자는 토픽 트리의 구조가 영향을 받기 때문에 다른 이유로 사용해서는 안 됩니다. 토픽 "/Football"은 토 픽 "Football"과 동일하지 않습니다.

**참고:** 구독을 작성할 때 토픽 오브젝트를 사용하면, 토픽 오브젝트 토픽 문자열의 값이 정의 시에 구독에서 수정 됩니다. 토픽 오브젝트의 후속 변경사항은 구독이 정의되는 토픽 문자열에 영향을 미치지 않습니다.

# **토픽 문자열의 와일드카드 문자**

다음 와일드카드 문자는 특수 문자입니다.

- 더하기 부호(+)
- 숫자 부호(#)
- 별표(\*)
- 물음표(?)

와일드카드 문자는 구독에서 사용될 경우에만 특별한 의미를 가집니다. 이러한 문자가 다른 곳에서 사용될 경우 적합하지 않다고 간주되지 않지만, 사용 방법을 이해하고 있어야 하며 토픽 오브젝트 발행 또는 정의 시에 토픽 문자열에 이러한 문자를 사용하지 않는 것이 좋습니다.

한 토픽 레벨 내의 다른 문자(해당 문자 포함)와 함께 # 또는 +가 결합된 토픽 문자열에서 발행할 경우, 토픽 문자 열은 와일드카드 설계와 함께 구독될 수 있습니다.

두 / 문자 사이의 유일한 문자로 # 또는 +를 사용하여 토픽 문자열에서 발행할 경우, 토픽 문자열은 와일드카드 설계 MQSO\_WILDCARD\_TOPIC을 사용하여 애플리케이션에 의해 명시적으로 구독될 수 없습니다. 이 상황으로 인해 애플리케이션은 예상보다 많은 발행을 가져옵니다.

정의된 토픽 오브젝트의 토픽 문자열에서 와일드카드 문자를 사용해서는 안 됩니다. 이렇게 할 경우, 오브젝트가 발행자에 의해 사용될 때는 문자가 리터럴 문자로 처리되고 구독에서 사용될 경우 와일드카드 문자로 처리됩니 다. 이는 혼동을 야기할 수 있습니다.

#### <span id="page-192-0"></span>**코드 스니펫 예제**

예제 프로그램 예제 2: 가변 토픽에 대한 발행자에서 추출한 이 코드 스니펫은 가변 토픽 문자열에 토픽 오브젝트 를 결합합니다.

MQOD td = {MQOD\_DEFAULT}; /\* Object Descriptor \*/ td.ObjectType = MQOT\_TOPIC; /\* Object is a topic  $\star$ / td.Version = MQOD\_VERSION\_4; /\* Descriptor needs to be V4 \*/ strncpy(td.ObjectName, topicName, MQ\_TOPIC\_NAME\_LENGTH); td.ObjectString.VSPtr = topicString; td.ObjectString.VSLength = (MQLONG)strlen(topicString); td.ResObjectString.VSPtr = resTopicStr; td.ResObjectString.VSBufSize = sizeof(resTopicStr)-1; MQOPEN(Hconn, &td, MQOO\_OUTPUT | MQOO\_FAIL\_IF\_QUIESCING, &Hobj, &CompCode, &Reason);

### **토픽 트리**

정의한 각 토픽은 요소 또는 토픽 트리의 노드입니다. 토픽 트리는 비워 두거나 MQSC 또는 PCF 명령을 사용하여 이미 정의된 토픽으로 시작되거나 해당 토픽을 포함할 수 있습니다. 토픽 작성 명령을 사용하거나 발행 또는 구독 에 토픽을 처음으로 지정하면 새 토픽을 정의할 수 있습니다.

아무 문자열이나 사용해도 토픽의 토픽 문자열을 정의할 수 있으나 계층 구조 트리에 적합한 토픽 문자열을 선택 해야 합니다. 토픽 문자열 및 토픽 트리를 신중하게 디자인하면 다음과 같은 조작에 도움이 될 수 있습니다.

• 다중 토픽을 구독합니다.

• 보안 정책을 설정합니다.

토픽 트리를 평면적 선형 구조로 구성할 수도 있지만, 토픽 트리를 하나 이상의 루트 토픽이 있는 계층 구조로 빌 드하는 것이 더 좋습니다. 보안 계획 및 토픽에 대한 자세한 정보는 발행/구독 보안을 참조하십시오.

193 페이지의 그림 18에서는 루트 토픽이 하나인 토픽 트리 예제를 보여줍니다.

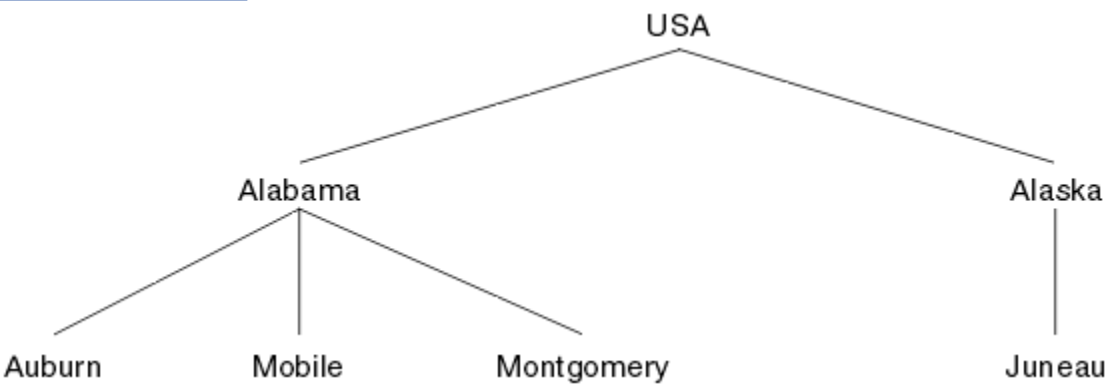

그림 *18.* 토픽 트리 예제

그림의 각 문자열은 토픽 트리의 노드를 나타냅니다. 전체 토픽 문자열은 토픽 트리에 있는 하나 이상의 레벨에서 노드를 집계하여 작성됩니다. 레벨은 "/" 문자로 구분됩니다. 지정된 전체 토픽 문자열의 형식은 "root/level2/ level3"입니다.

193 페이지의 그림 18에 표시된 토픽 트리의 올바른 토픽은 다음과 같습니다.

"USA" "USA/Alabama" "USA/Alaska" "USA/Alabama/Auburn" "USA/Alabama/Mobile" "USA/Alabama/Montgomery" "USA/Alaska/Juneau"

토픽 문자열 및 토픽 트리를 디자인할 때, 큐 관리자는 토픽 문자열의 의미를 도출하도록 시도하거나 토픽 문자열 자체를 해석하지 않습니다. 단순히 선택한 메시지를 해당 토픽의 구독자에게 보내는 데 토픽 문자열을 사용합니 다.

<span id="page-193-0"></span>토픽 트리의 구성 및 컨텐츠에는 다음 원칙이 적용됩니다.

- 토픽 트리의 레벨 수에 제한이 없습니다.
- 토픽 트리의 레벨 이름 길이에 제한이 없습니다.
- "루트" 노드 수에 제한이 없습니다. 즉 토픽 트리 수에 제한이 없습니다.

#### **관련 정보**

토픽 트리에서 불필요한 토픽 수 감소

### **관리 토픽 오브젝트**

관리 토픽 오브젝트를 사용하여 기본이 아닌 특정 속성을 토픽에 지정할 수 있습니다.

194 페이지의 그림 19에서는 서로 다른 스포츠를 포함하는 별도의 토픽으로 구분된 Sport의 상위 레벨 토픽을 토픽 트리로 시각화하는 방법을 보여줍니다.

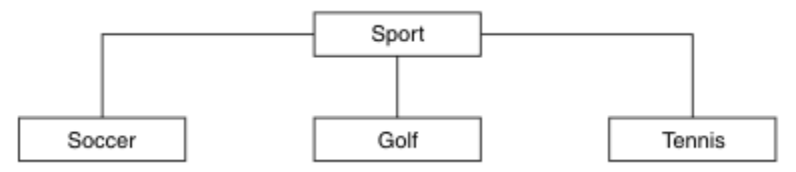

그림 *19.* 토픽 트리의 시각화

194 페이지의 그림 20에서는 각 스포츠에 대한 여러 유형의 정보를 구분하기 위해 추가로 토픽 트리를 구분하는 방법을 보여줍니다.

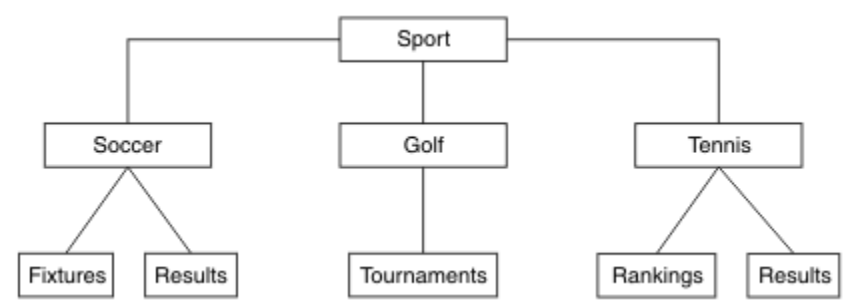

그림 *20.* 확장된 토픽 트리

표시된 토픽 트리를 작성하려는 경우 관리 토픽 오브젝트를 정의하지 않아도 됩니다. 이 트리의 각 노드는 발행 또는 구독 조작에서 작성된 토픽 문자열에 의해 정의됩니다. 트리에서 각 토픽은 해당 상위에서 속성을 상속합니 다. 기본적으로 모든 속성은 ASPARENT로 설정되므로 속성은 상위 토픽 오브젝트에서 상속됩니다. 이 예제에서 모든 토픽에는 Sport 토픽과 동일한 속성이 있습니다. Sport 토픽에는 관리 토픽 오브젝트가 없으며 SYSTEM.BASE.TOPIC에서 해당 속성을 상속합니다.

토픽 트리의 루트 노드(즉, SYSTEM.BASE.TOPIC)에서 mqm이 아닌 사용자에게는 권한을 부여하지 않는 것이 좋습니다. 권한은 상속되지만 제한할 수 없기 때문입니다. 따라서 이 레벨에서 권한을 제공하면 전체 트리에 권한 을 제공하게 됩니다. 따라서 계층의 더 낮은 토픽 레벨에서 권한을 제공해야 합니다.

관리 토픽 오브젝트는 토픽 트리에 있는 특정 노드에 대한 특정 속성을 정의하는 데 사용할 수 있습니다. 다음 예 제에서 관리 토픽 오브젝트는 Soccer 토픽의 지속 가능 구독 특성 DURSUB를 NO 값으로 설정하도록 정의됩니다.

DEFINE TOPIC(FOOTBALL.EUROPEAN) TOPICSTR('Sport/Soccer') DURSUB(NO) DESCR('Administrative topic object to disallow durable subscriptions')

이제 토픽 트리는 다음과 같이 시각화될 수 있습니다.

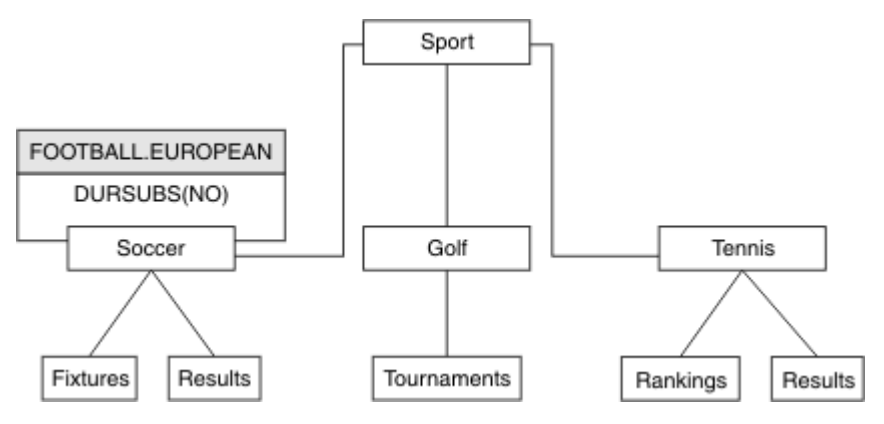

그림 *21. Sport/Soccer* 토픽과 연관된 관리 토픽 오브젝트의 시각화

트리에서 Soccer 아래 토픽을 구독하는 애플리케이션은 계속해서 관리 토픽 오브젝트를 추가하기 전에 사용하 던 토픽 문자열을 사용할 수 있습니다. 그러나 이제 애플리케이션은 문자열 /Sport/Soccer 대신 오브젝트 이 름 FOOTBALL.EUROPEAN을 사용하여 구독하도록 작성될 수 있습니다. 예를 들어 /Sport/Soccer/ Results를 구독하려면 애플리케이션은 MQSD.ObjectName을 FOOTBALL.EUROPEAN으로, MQSD.ObjectString을 Results로 지정할 수 있습니다.

이 기능을 사용하면 애플리케이션 개발자로부터 토픽 트리의 일부를 숨길 수 있습니다. 토픽 트리의 특정 노드에 서 관리 토픽 오브젝트를 정의하면 애플리케이션 개발자가 노드의 하위로 고유한 토픽을 정의할 수 있습니다. 개 발자는 상위 토픽에 대해 알아야 하지만 상위 트리의 다른 노드에 대해서는 알지 않아도 됩니다.

# **속성 상속**

토픽 트리에 관리 토픽 오브젝트가 많으면 기본적으로 각 관리 토픽 오브젝트는 가장 가까운 상위 관리 토픽에서 해당 속성을 상속합니다. 이전 예제는 195 페이지의 그림 22에서 확장되었습니다.

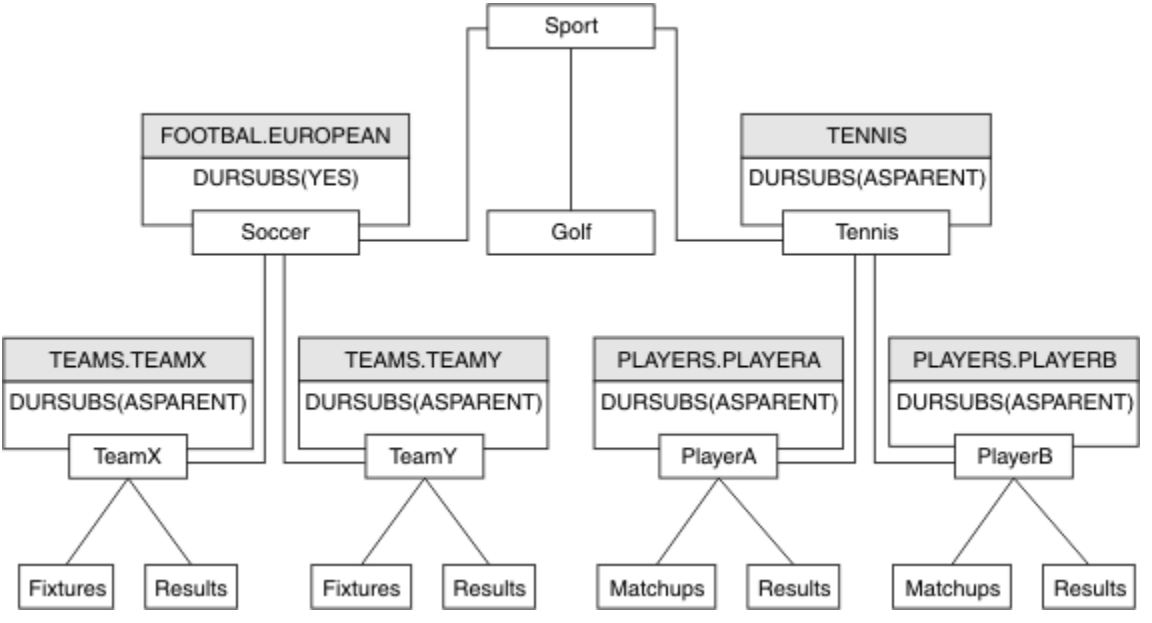

그림 *22.* 여러 관리 토픽 오브젝트를 포함하는 토픽 트리

예를 들어 상속을 사용하여 /Sport/Soccer의 모든 하위 토픽에 구독이 비지속인 특성을 제공합니다. FOOTBALL.EUROPEAN 의 DURSUB 속성을 NO로 변경하십시오.

이 속성은 다음과 같은 명령을 사용하여 설정할 수 있습니다.

```
ALTER TOPIC(FOOTBALL.EUROPEAN) DURSUB(NO)
```
<span id="page-195-0"></span>Sport/Soccer의 하위 토픽에 대한 모든 관리 토픽 오브젝트에서는 DURSUB가 기본값, ASPARENT로 설정되 어 있습니다. FOOTBALL.EUROPEAN의 DURSUB 특성 값을 NO로 변경하면 Sport/Soccer의 하위 토픽은 DURSUB 특성 값 NO를 상속합니다. Sport/Tennis의 모든 하위 토픽은 SYSTEM.BASE.TOPIC 오브젝트에서 DURSUB의 값을 상속합니다. SYSTEM.BASE.TOPIC의 값은 YES입니다.

이제 Sport/Soccer/TeamX/Results 토픽에서 지속 가능 구독을 작성하려고 하면 실패합니다. 그러나 Sport/Tennis/PlayerB/Results의 지속 가능 구독 작성에는 성공합니다.

# **WILDCARD 특성으로 와일드카드 사용 제어**

MQSC **Topic** WILDCARD 특성 또는 동등한 PCF 토픽 WildcardOperation 특성을 사용하여 와일드카드 토 픽 문자열 이름을 사용하는 구독자 애플리케이션으로 발행물을 전달하도록 제어하십시오. WILDCARD 특성은 다음과 같은 두 가지 가능한 값을 보유할 수 있습니다.

### **WILDCARD**

이 토픽에 관한 와일드카드 구독의 동작입니다.

#### **PASSTHRU**

이 토픽 오브젝트의 토픽 문자열보다 덜 특정한 와일드카드 토픽에 대한 구독이 이 토픽 및 이 토픽보다 더욱 특정한 토픽 문자열에 대한 발행물을 수신합니다.

**BLOCK**

이 토픽 오브젝트의 토픽 문자열보다 덜 특정한 와일드카드 토픽에 대한 구독이 이 토픽 또는 이 토픽보 다 더욱 특정한 토픽 문자열에 대한 발행물을 수신하지 않습니다.

이 속성의 값은 구독이 정의될 때 사용됩니다. 이 속성을 대체할 경우 기존 구독에 포함된 토픽 세트는 수정의 영향을 받지 않습니다. 이 시나리오는 토픽 오브젝트를 작성 또는 삭제할 때 토폴로지가 변경된 경우에도 적 용됩니다. WILDCARD 속성을 수정한 후에 작성된 구독과 일치하는 토픽 세트가 수정된 토폴로지를 사용하 여 작성됩니다. 일치하는 토픽 세트를 강제로 기존 구독에 대해 재평가하려는 경우 큐 관리자를 재시작해야 합니다.

예제, 199 페이지의 『예제: Sport 발행/구독 [클러스터](#page-198-0) 작성』에서는 196 페이지의 그림 23에 표시된 토픽 트리 구조를 작성하는 단계를 수행할 수 있습니다.

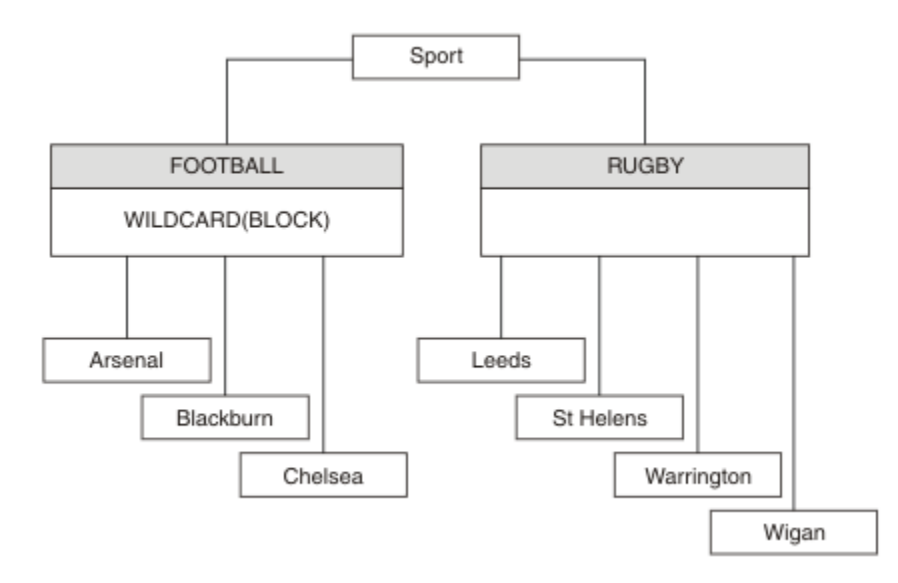

그림 *23. WILDCARD* 특성*, BLOCK*을 사용하는 토픽 트리

와일드카드 토픽 문자열 #을 사용하는 구독자는 Sport 토픽 및 Sport/Rugby 하위 트리에 대한 모든 발행을 수신합니다. 구독자는 Sport/Football 하위 트리에 대한 발행을 수신하지 않습니다. Sport/Football 토 픽의 WILDCARD 특성 값은 BLOCK입니다.

PASSTHRU는 기본 설정입니다. Sport 트리의 노드에서 WILDCARD 특성 값 PASSTHRU를 설정할 수 있습니다. 노드에 WILDCARD 특성 값 BLOCK이 없으면 PASSTHRU를 설정해도 Sports 트리의 노드에서 구독자가 관찰하 는 작동은 대체되지 않습니다.

<span id="page-196-0"></span>예제에서 구독을 작성하여 와일드카드 설정이 전달되는 발행에 미치는 영향을 확인하십시오(201 [페이지의](#page-200-0) 그림 [27](#page-200-0) 참조). 일부 발행을 작성하려면 202 [페이지의](#page-201-0) 그림 30에서 발행 명령을 실행하십시오.

pub QMA

### 그림 *24. QMA*에 발행

결과는 197 페이지의 표 8에 표시됩니다. WILDCARD 특성 값 BLOCK을 설정할 때 와일드카드를 포함하는 구독 이 와일드카드 범위 내 토픽에 대한 발행을 수신하지 않도록 하는 방법에 주의하십시오.

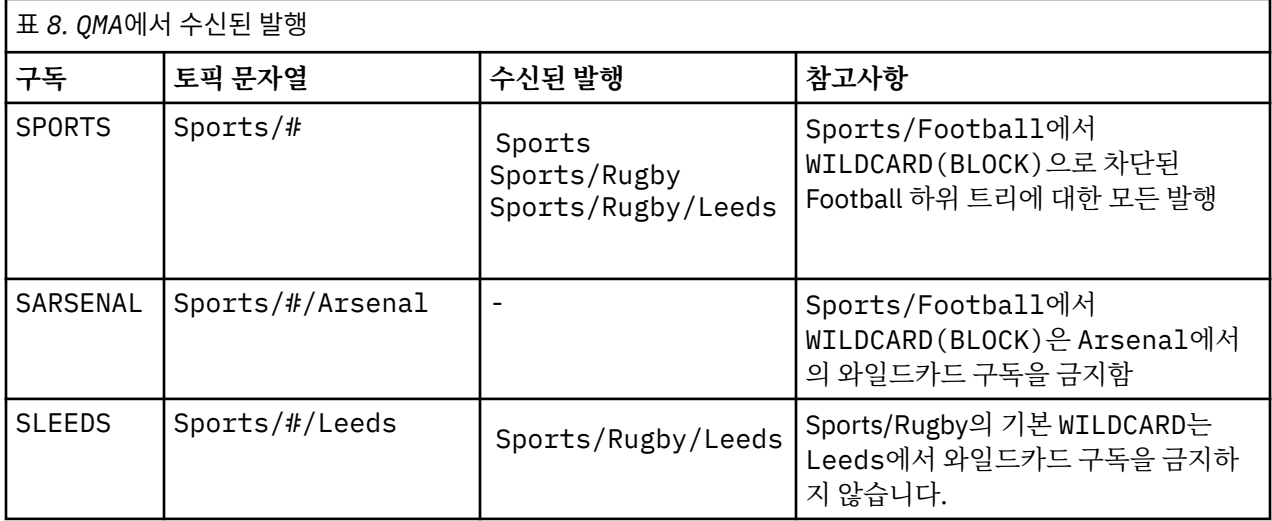

#### **참고:**

구독에 WILDCARD 특성 값 BLOCK가 있는 토픽 오브젝트와 일치하는 와일드카드가 있다고 가정합니다. 또한 구 독이 일치하는 와일드카드 오른쪽에 토픽 문자열을 포함하면 구독은 발행을 수신하지 않습니다. 차단되지 않은 발행 세트는 차단된 와일드카드 상위에 해당하는 토픽에 대한 발행입니다. BLOCK 특성 값이 설정된 토픽의 하위 에 해당하는 토픽에 대한 발행은 와일드카드로 차단됩니다. 따라서 와일드카드 오른쪽에 토픽을 포함하는 구독 토픽 문자열은 일치하는 발행을 수신하지 않습니다.

WILDCARD 특성 값을 BLOCK으로 설정해도 와일드카드를 포함하는 토픽 문자열을 사용하여 구독할 수 없음을 의미하지는 않습니다. 이러한 구독은 정상적입니다. 구독이 WILDCARD 특성 값 BLOCK이 설정된 토픽 오브젝트 를 포함하는 토픽과 일치하는 명시적 토픽을 보유합니다. 이는 WILDCARD 특성 값 BLOCK이 설정된 토픽의 상위 또는 하위에 해당하는 토픽에 대한 와일드카드를 사용합니다. 196 [페이지의](#page-195-0) 그림 23의 예제에서 Sports/ Football/#과 같은 구독은 발행을 수신할 수 있습니다.

# **와일드카드 및 클러스터 토픽**

클러스터 토픽 정의는 클러스터의 모든 큐 관리자로 전파됩니다. 클러스터의 한 큐 관리자에서 클러스터 토픽에 대한 구독으로 인해 큐 관리자가 프록시 구독을 작성할 수 있습니다. 프록시 구독은 클러스터의 다른 모든 큐 관 리자에서 작성됩니다. 클러스터 토픽과 결합해 와일드카드를 포함하는 토픽 문자열을 사용하는 구독은 작동을 예상하기 어려울 수 있습니다. 작동은 다음 예제에서 설명됩니다.

예제, 199 페이지의 『예제: Sport 발행/구독 [클러스터](#page-198-0) 작성』에 설정된 클러스터의 경우 QMB에는 QMA와 동일 한 구독 세트가 있지만 QMB는 발행자가 QMA에 발행한 후 발행을 수신하지 않습니다(197 페이지의 그림 24 참 조). Sports/Football 및 Sports/Rugby 토픽이 클러스터 토픽이어도 [fullsubs.tst](#page-200-0)에 정의된 구독은 클러스 터 토픽을 참조하지 않습니다. 프록시 구독은 QMB에서 QMA로 전파되지 않습니다. 프록시 구독이 없으면 QMA에 대한 발행은 QMB로 전달되지 않습니다.

Sports/#/Leeds와 같은 일부 구독은 이 경우 Sports/Rugby에 해당하는 클러스터 토픽을 참조할 수도 있 습니다. Sports/#/Leeds 구독은 실제로 토픽 오브젝트 SYSTEM.BASE.TOPIC으로 해석됩니다.

Sports/#/Leeds와 같이 구독에서 참조하는 토픽 오브젝트를 해석하는 규칙은 다음과 같습니다. 토픽 문자열 을 첫 번째 와일드카드까지 자릅니다. 토픽 문자열을 왼쪽부터 스캔하여 연관된 관리 토픽 오브젝트가 있는 첫 번 <span id="page-197-0"></span>째 토픽을 찾습니다. 이 토픽 오브젝트는 클러스터 이름을 지정하거나 로컬 토픽 오브젝트를 정의할 수 있습니다. Sports/#/Leeds예제에서 잘림 후의 토픽 문자열은 토픽 오브젝트가 없는 Sports이고, Sports/#/Leeds 는 로컬 토픽 오브젝트인 SYSTEM.BASE.TOPIC에서 상속합니다.

클러스터 토픽을 구독하여 와일드카드 전파 방식을 변경하는 방법을 확인하려면 배치 스크립트, [upsubs.bat](#page-200-0)를 실행하십시오. 스크립트는 구독 큐를 지우고 [fullsubs.tst](#page-200-0)에서 클러스터 토픽 구독을 추가합니다. [puba.bat](#page-201-0)를 다 시 실행하여 발행 배치를 작성하십시오(197 [페이지의](#page-196-0) 그림 24 참조).

198 페이지의 표 9에서는 발행이 발행된, 동일한 큐 관리자에 2개의 새 구독을 추가하는 결과를 보여줍니다. 결 과는 예상한 대로입니다. 새 구독은 각각 하나의 발행을 수신하고 다른 구독에서 수신하는 발행 수는 변경되지 않 습니다. 다른 클러스터 큐 관리자에서 예상치 못한 결과가 발생합니다(198 페이지의 표 10 참조).

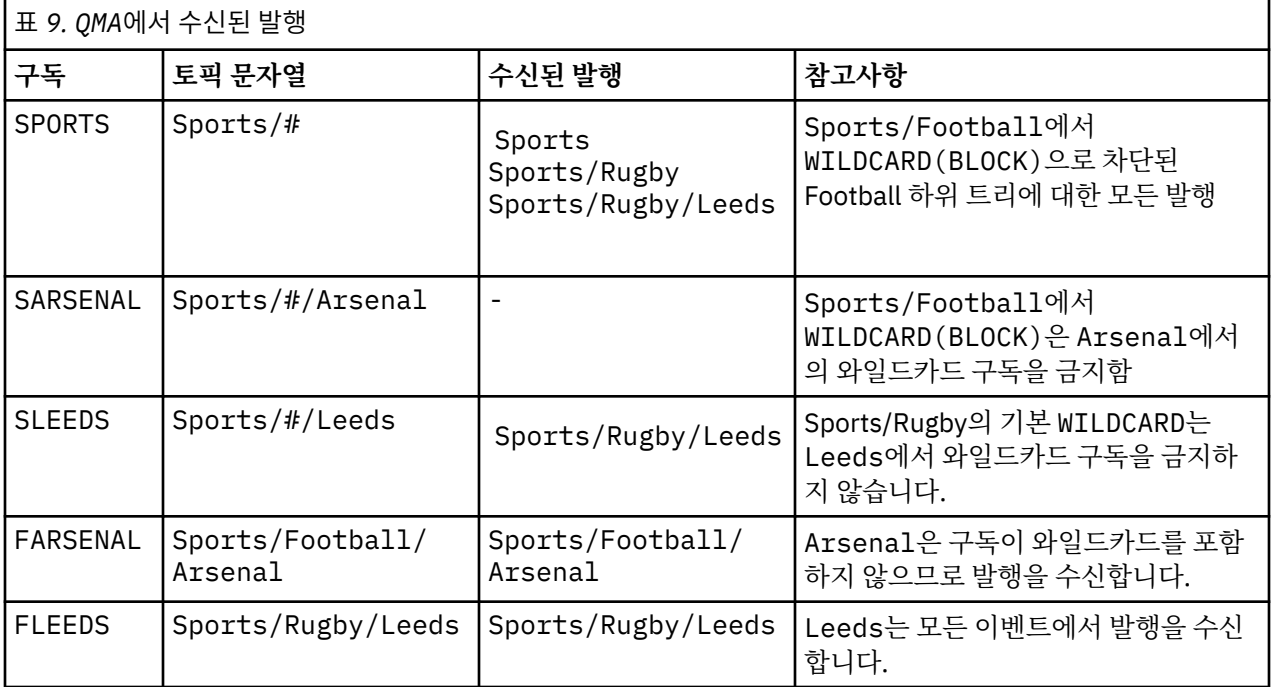

198 페이지의 표 10에서는 QMB에서 2개의 새 구독을 추가하고 QMA에서 발행하는 결과를 보여줍니다. QMB가 이 러한 2개의 새 구독 없이 발행을 수신하지 않는다는 점을 상기하십시오. 예상대로 두 개의 새 구독은 발행물을 수 신합니다. Sports/FootBall 및 Sports/Rugby 는 둘 다 클러스터 토픽이기 때문입니다. QMB forwarded proxy subscriptions for Sports/Football/Arsenal and Sports/Rugby/Leeds to QMA, which then sent the publications to QMB.

예상치 못한 결과는, 이전에 발행을 수신하지 않던 2개의 구독 Sports/# 및 Sports/#/Leeds가 이제 발행을 수신한다는 점입니다. 이유는 바로, 다른 구독에 대해 QMB로 전달되는 Sports/Football/Arsenal 및 Sports/Rugby/Leeds 발행이 이제 QMB에 연결된 모든 구독자에게 사용 가능합니다. 결과적으로 로컬 토픽 Sports/# 및 Sports/#/Leeds에 대한 구독은 Sports/Rugby/Leeds 발행을 수신합니다. Sports/#/ Arsenal은 계속해서 발행을 수신하지 않습니다. Sports/Football에서 해당 WILDCARD 특성 값이 BLOCK으로 설정되었기 때문입니다.

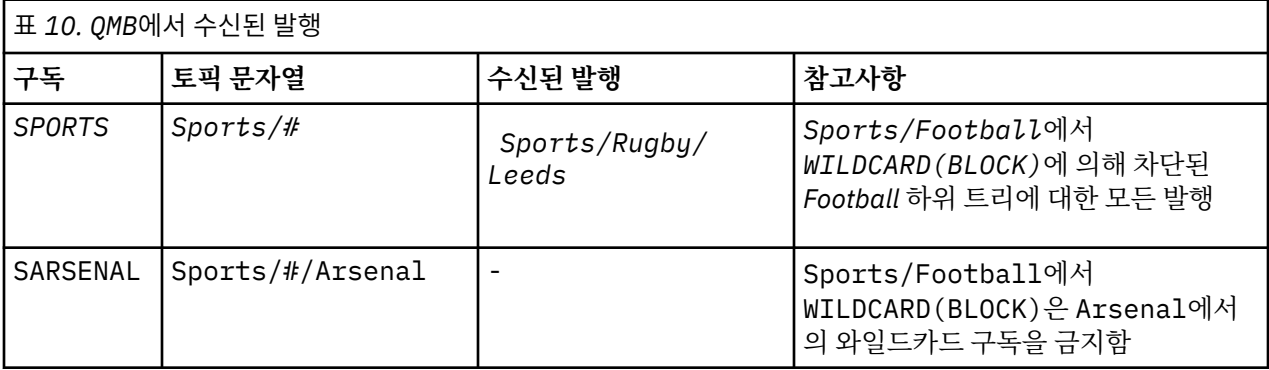

<span id="page-198-0"></span>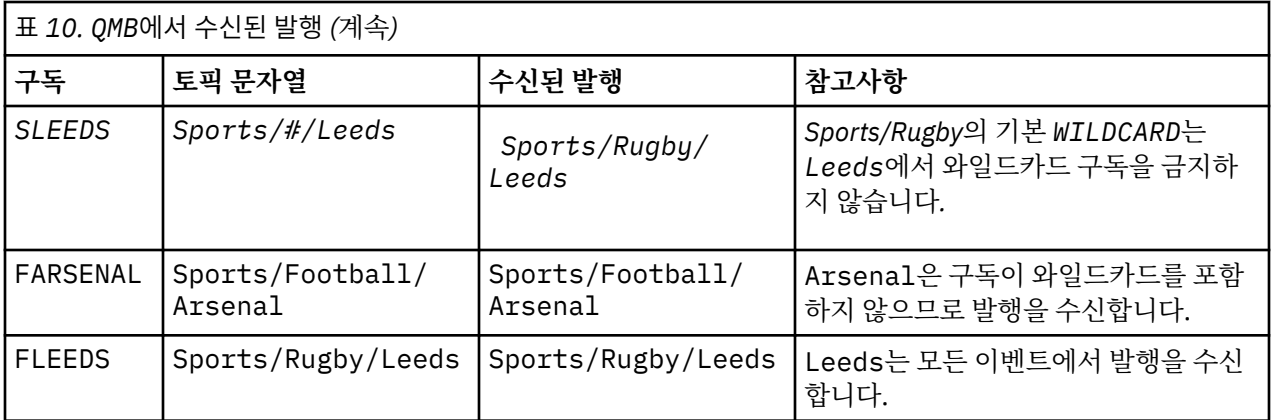

대부분의 애플리케이션에서는 한 구독이 다른 구독의 작동에 영향을 주는 것은 바람직하지 않습니다. 값이 BLOCK인 WILDCARD 특성의 한 가지 중요한 사용법은 균일하게 작동하는 와일드카드를 포함하는 동일한 토픽 문자열에 대한 구독을 작성하는 것입니다. 발행자와 동일한 큐 관리자 또는 다른 큐 관리자의 구독인지에 상관없 이 구독 결과는 동일합니다.

# **와일드카드 및 스트림**

발행/구독 API에 기록되는 새 응용프로그램의 경우, \* 에 대한 등록은 발행을 수신하지 않습니다. 모든 Sport 발 행을 수신하려면 Sports/\* 또는 Sports/#을 구독해야 하며,하고 Business 발행도 마찬가지입니다.

기존의 큐에 있는 발행/구독 애플리케이션의 작동은 발행/구독 브로커가 IBM MQ 버전 7 이상 버전으로 마이그 레이션될 때 변경되지 않습니다. **Publish**, **Register Publisher**또는 **Subscriber** 명령의 **StreamName** 특성은 스트림이 마이그레이션된 토픽의 이름으로 맵핑됩니다.

# **와일드카드 및 구독 지점**

발행/구독 API에 기록된 새 응용프로그램의 경우, 이주의 영향은 \* 에 대한 등록이 발행을 수신하지 않는다는 것 입니다. 모든 Sport 발행을 수신하려면 Sports/\* 또는 Sports/#을 구독해야 하며,하고 Business 발행도 마 찬가지입니다.

기존의 큐에 있는 발행/구독 애플리케이션의 작동은 발행/구독 브로커가 IBM MQ 버전 7 이상 버전으로 마이그 레이션될 때 변경되지 않습니다. **Publish**, **Register Publisher** 또는 **Subscriber** 명령에서 **SubPoint** 특성은 구독이 마이그레이션되는 토픽 이름에 맵핑됩니다.

### **예제: Sport 발행/구독 클러스터 작성**

다음 단계에서는 두 개의 전체 저장소 ( CL1A 및 CL1B) 와 두 개의 부분 저장소 ( QMA 및 QMB) 가 있는 클러스터 ( CL1) 를 작성합니다. 전체 저장소는 클러스터 정의만 보유하는 데 사용됩니다. QMA는 클러스터 토픽 호스트를 지정합니다. 지속 가능 구독은 QMA 및 QMB 모두에서 정의됩니다.

**참고:** 예제는 Windows용으로 코딩되었습니다. 다른 플랫폼에서 예제를 구성하고 테스트하도록 [qmgrs.bat](#page-200-0) 작성 및 [pub.bat](#page-201-0) 작성을 다시 코딩해야 합니다.

1. 스크립트 파일을 작성하십시오.

- a. [topics.tst](#page-199-0) 작성
- b. [wildsubs.tst](#page-199-0) 작성
- c. [fullsubs.tst](#page-200-0) 작성
- d. [qmgrs.bat](#page-200-0) 작성
- e. [pub.bat](#page-201-0) 작성
- 2. [qmgrs.bat](#page-200-0) 작성을 실행하여 구성을 작성하십시오.

qmgrs

<span id="page-199-0"></span>196 [페이지의](#page-195-0) 그림 23에서 토픽을 작성하십시오. 그림 5에서 스크립트는 클러스터 토픽 Sports/Football 및 Sports/Rugby를 작성합니다.

**참고:** REPLACE 옵션은 토픽의 TOPICSTR 특성을 바꾸지 않습니다. TOPICSTR은 여러 토픽 트리를 테스트하기 위해 예에서 다양화된 특성입니다. 토픽을 변경하려면 먼저 토픽을 삭제하십시오.

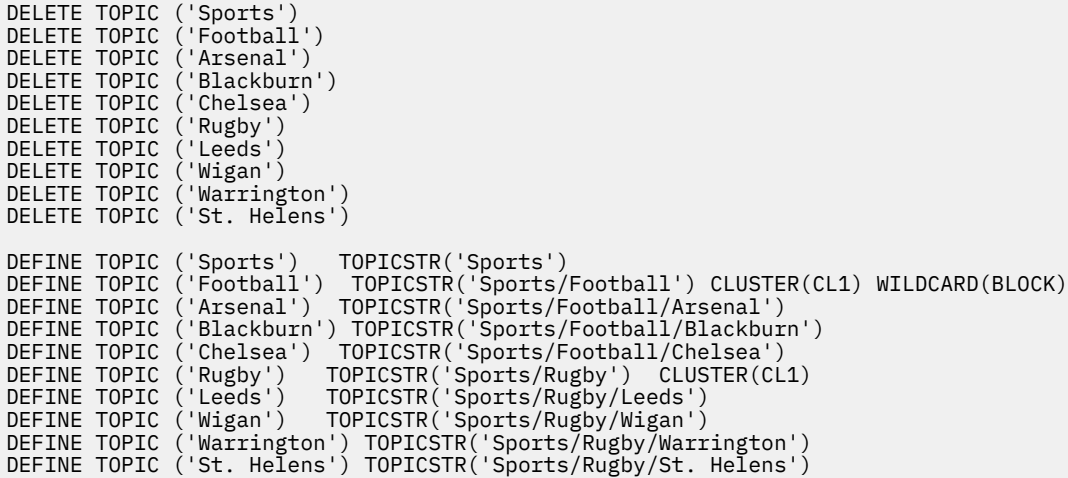

그림 *25.* 토픽 삭제 및 작성*: topics.tst*

**참고:** REPLACE가 토픽 문자열을 바꾸지 않으므로 토픽을 삭제합니다.

와일드카드를 사용하여 구독을 작성하십시오. 196 [페이지의](#page-195-0) 그림 23에서 토픽 오브젝트를 포함하는 토픽에 대 응하는 와일드카드. 각 구독에 대한 큐를 작성하십시오. 스크립트를 실행하거나 다시 실행하면 큐가 지워지고 구 독이 삭제됩니다.

**참고:** REPLACE 옵션은 구독의 TOPICOBJ 또는 TOPICSTR 특성을 바꾸지 않습니다. TOPICOBJ 또는 TOPICSTR은 다른 구독을 테스트하기 위해 예제에서 다양하게 사용할 수 있는 특성입니다. 변경하려면 먼저 구 독을 삭제하십시오.

DEFINE QLOCAL(QSPORTS) REPLACE DEFINE QLOCAL(QSARSENAL) REPLACE DEFINE QLOCAL(QSLEEDS) REPLACE CLEAR QLOCAL(QSPORTS) CLEAR QLOCAL(QSARSENAL) CLEAR QLOCAL(QSLEEDS) DELETE SUB (SPORTS)<br>DELETE SUB (SARSENA (SARSENAL)<br>(SLEEDS) DELETE SUB<br>DEETNE SUB DEFINE SUB (SPORTS) TOPICSTR('Sports/#') DEST(QSPORTS) DEFINE SUB (SARSENAL) TOPICSTR('Sports/+/Arsenal') DEST(QSARSENAL) DEFINE SUB (SLEEDS) TOPICSTR('Sports/+/Leeds') DEST(QSLEEDS)

그림 *26.* 와일드카드 구독 작성*: wildsubs.tst*

클러스터 토픽 오브젝트를 참조하는 구독을 작성하십시오.

**참고:**

구분 기호, /는 TOPICOBJ에서 참조하는 토픽 문자열과 TOPICSTR에서 정의하는 토픽 문자열 사이에 자동으로 삽입됩니다.

DEFINE SUB(FARSENAL) TOPICSTR('Sports/Football/Arsenal') DEST(QFARSENAL) 정의는 동일한 등록을 작성합니다. TOPICOBJ는 이미 정의한 토픽 문자열을 참조하는 빠른 방법으로 사용됩니다. 작성 되면 구독은 더 이상 토픽 오브젝트를 참조하지 않습니다.

```
DEFINE QLOCAL(QFARSENAL) REPLACE
DEFINE QLOCAL(QRLEEDS) REPLACE
CLEAR QLOCAL(QFARSENAL)
CLEAR QLOCAL(QRLEEDS)
DELETE SUB (FARSENAL)<br>DELETE SUB (RLEEDS)
DELETE SUB<br>DEETNE SUB
DEFINE SUB (FARSENAL) TOPICOBJ('Football') TOPICSTR('Arsenal') DEST(QFARSENAL)<br>DEFINE SUB (RLEEDS) TOPICOBJ('Rugby') TOPICSTR('Leeds') DEST(ORLEEDS)
                (RLEEDS) TOPICOBJ('Rugby') TOPICSTR('Leeds') DEST(QRLEEDS)
```
그림 *27.* 구독 삭제 및 삭제*: fullsubs.tst*

2개의 저장소를 포함하는 클러스터를 작성하십시오. 발행 및 구독을 위해 2개의 부분 저장소를 작성하십시오. 모 두 삭제하고 다시 시작하도록 스크립트를 다시 실행하십시오. 또한 스크립트는 토픽 계층 및 초기 와일드카드 구 독을 작성합니다.

### **참고:**

다른 플랫폼에 비슷한 스크립트를 작성하거나 모두 명령을 입력하십시오. 스크립트를 사용하면 모두 삭제하고 동일한 구성으로 다시 빠르게 시작할 수 있습니다.

@echo off set port.CL1B=1421 set port.CLIA=1420 for %%A in (CL1A CL1B QMA QMB) do call :createQM %%A call :configureQM CL1A CL1B %port.CL1B% full call :configureQM CL1B CL1A %port.CL1A% full for %%A in (QMA QMB) do call :configureQM %%A CL1A %port.CL1A% partial for %%A in (topics.tst wildsubs.tst) do runmqsc QMA < %%A for %%A in (wildsubs.tst) do runmqsc QMB < %%A goto:eof :createQM echo Configure Queue manager %1 endmqm -p %1 for %%B in (dlt crt str) do %%Bmqm %1 goto:eof :configureQM if %1==CL1A set p=1420 if %1==CL1B set p=1421 if %1==QMA set p=1422 if %1==QMB set p=1423 echo configure %1 on port %p% connected to repository %2 on port %3 as %4 repository echo DEFINE LISTENER(LST%1) TRPTYPE(TCP) PORT(%p%) CONTROL(QMGR) REPLACE | runmqsc %1 echo START LISTENER(LST%1) | runmqsc %1 if full==%4 echo ALTER QMGR REPOS(CL1) DEADQ(SYSTEM.DEAD.LETTER.QUEUE) | runmqsc %1 echo DEFINE CHANNEL(TO.%2) CHLTYPE(CLUSSDR) TRPTYPE(TCP) CONNAME('LOCALHOST(%3)') CLUSTER(CL1) REPLACE | runmqsc %1 echo DEFINE CHANNEL(TO.%1) CHLTYPE(CLUSRCVR) TRPTYPE(TCP) CONNAME('LOCALHOST(%p%)') CLUSTER(CL1) REPLACE | runmqsc %1 goto:eof

그림 *28.* 큐 관리자 작성*: qmgrs.bat*

클러스터 토픽에 구독을 추가하여 구성을 업데이트하십시오.

@echo off for %%A in (QMA QMB) do runmqsc %%A < wildsubs.tst for %%A in (QMA QMB) do runmqsc %%A < upsubs.tst

그림 *29.* 구독 업데이트*: upsubs.bat*

큐 관리자에서 매개변수로 pub.bat를 실행하여 발행 토픽 문자열을 포함하는 메시지를 발행하십시오. Pub.bat 는 샘플 프로그램 **amqspub**를 사용합니다.

<span id="page-201-0"></span>@echo off @rem Provide queue manager name as a parameter set S=Sports set S=6 Sports/Football Sports/Football/Arsenal set S=6 Sports/Rugby Sports/Rugby/Leeds for %%B in (6) do echo %%B | amqspub %%B %1

그림 *30.* 발행*: pub.bat*

### **스트림 및 토픽**

큐에 있는 발행/구독에는 통합된 발행/구독 모델에 존재하지 않는 발행 스트림의 개념이 내포되어 있습니다. 큐 에 있는 발행/구독에서는 스트림이 여러 가지 토픽에 대한 정보 플로우를 분리하는 방법을 제공합니다. IBM WebSphere MQ 7.0 이후부터 스트림은 관리상 다른 토픽 ID에 맵핑될 수 있는 최상위 레벨 토픽으로 구현됩니 다.

기본 스트림 SYSTEM.BROKER.DEFAULT.STREAM은 네트워크의 모든 브로커 및 큐 관리자에 대해 자동으로 설정되며 기본 스트림을 사용하기 위해 추가 구성이 필요하지 않습니다. 디폴트 스트림을 이름이 지정되지 않은 디폴트 토픽 공간으로 생각해보십시오. 기본 스트림에 발행되는 토픽은 브로커 및 큐에 있는 발행/구독이 활성화 된 버전 7.0 이상에서 연결된 모든 큐 관리자에 즉시 사용 가능합니다. 이름 지정된 스트림은 별도의 이름 지정된 토픽 공간입니다. 이름 지정된 스트림을 사용되는 각 브로커에 정의해야 합니다.

발행자 및 구독자가 다른 큐 관리자에 있으면 브로커를 동일한 브로커 계층에 연결한 후에 발행 및 구독에서 이들 사이의 전달을 위해 추가 구성이 필요하지 않습니다. 동일한 상호 운용성이 역으로도 작용합니다.

# **이름 지정된 스트림**

큐에 있는 발행/구독 프로그래밍 모델에서 작동하는 솔루션 설계자는 Sport로 이름 지정된 스트림에 모든 Sport 발행을 배치하도록 결정할 수 있습니다. 버전 6.0에서 스트림은 종종 모델 큐,

SYSTEM.BROKER.MODEL.STREAM을 사용하는 다른 브로커에 자동으로 복제됩니다. 그러나 큐에 있는 발행/구 독이 활성화된 버전 7.0 이상에서 실행되는 큐 관리자에서 스트림을 사용 가능하게 하려면 스트림을 수동으로 추 가해야 합니다.

스트림 Sport의 Soccer/Results를 구독하는 큐에 있는 발행/구독 애플리케이션은 그대로 작동합니다. 또한 MQSUB를 사용하고 Soccer/Results 토픽 문자열을 제공하여 Sport 토픽을 구독하는 통합된 발행/구독 애플 리케이션은 동일한 발행을 수신합니다.

스트림 추가 태스크는 스트림 추가 주제에서 설명됩니다. 스트림을 수동으로 추가해야 하는 두 가지 이유가 있습 니다.

- 1. 통합된 발행/구독 MQI 인터페이스로 애플리케이션을 마이그레이션하는 대신, 이후 버전 큐 관리자에서 실행 되는 큐에 있는 발행/구독 애플리케이션을 계속 개발합니다.
- 2. 스트림을 토픽에 디폴트 맵핑하면 토픽 공간에 "충돌"이 발생하고 스트림의 발행에 다른 곳의 발행과 동일한 토픽 문자열이 생깁니다.

### **권한**

기본적으로 토픽 트리의 루트에는 여러 토픽 오브젝트 ( SYSTEM.BASE.TOPIC,

SYSTEM.BROKER.DEFAULT.STREAM및 SYSTEM.BROKER.DEFAULT.SUBPOINT) 가 있습니다. 권한(예: 발 행 또는 구독용 권한)은 SYSTEM.BASE.TOPIC의 권한으로 판별됩니다.

SYSTEM.BROKER.DEFAULT.STREAM 또는 SYSTEM.BROKER.DEFAULT.SUBPOINT의 권한은 무시됩니다. SYSTEM.BROKER.DEFAULT.STREAM 또는 SYSTEM.BROKER.DEFAULT.SUBPOINT가 삭제되고 비어 있지 않은 토픽 문자열로 다시 작성되면 해당 오브젝트에 정의된 권한은 보통 토픽 오브젝트와 같은 방식으로 사용됩 니다.

### **스트림과 토픽 간의 맵핑**

큐에 있는 발행/구독 스트림은 버전 7.0 이후부터 큐를 작성하고 스트림과 동일한 이름을 제공하여 모방됩니다. 때로 큐를 스트림 큐라 부릅니다. 스트림 큐가 큐에 있는 발행/구독 애플리케이션에 이와 같이 표시되기 때문입 니다. SYSTEM.QPUBSUB.QUEUE.NAMELIST라는 특수 이름 목록에 큐를 추가해서 발행/구독 엔진에 큐가 식 별됩니다. 추가적인 특수 큐를 이름 목록에 추가해서 필요한 만큼 스트림을 추가할 수 있습니다. 마지막으로 토픽 에 발행 및 구독할 수 있도록 스트림과 동일한 이름의 토픽 및 스트림 이름과 동일한 토픽 문자열을 추가할 필요 가 있습니다.

그러나 예외적인 상황에서 스트림에 대응하는 토픽에 토픽을 정의할 때 선택한 토픽 문자열을 제공할 수 있습니 다. 토픽 문자열의 목적은 토픽 공간에서 토픽에 고유한 이름을 제공하는 것입니다. 일반적으로 스트림 이름은 이 목적을 완벽하게 수행합니다. 때때로 스트림 이름과 기존 토픽 이름이 충돌합니다. 문제점을 해결하려면 스트림 과 연관된 토픽에 대해 다른 토픽 문자열을 선택하십시오. 토픽 문자열을 선택하고 고유한지 확인하십시오.

토픽 정의에 정의된 토픽 문자열에는 MQOPEN 또는 MQSUB MQI 호출을 사용하여 발행자 및 구독자가 제공한 토 픽 문자열에 정상적인 방식으로 접두부가 붙습니다. 토픽 오브젝트를 사용하여 토픽을 참조하는 애플리케이션은 접두부 토픽 문자열의 선택에 의해 영향을 받지 않습니다. 따라서 토픽 공간에서 발행을 고유하게 만드는 임의의 토픽 문자열을 선택할 수 있습니다.

다른 스트림을 다른 토픽으로 다시 맵핑하는 작업은 한 토픽 세트를 다른 토픽 세트와 완전히 분리하기 위해 고유 하도록 토픽 문자열에 사용되는 접두부에 따라 다릅니다. 맵핑이 작동하도록 엄격하게 지켜지는 보편적인 토픽 이름 지정 규칙을 정의해야 합니다.

버전 7.0에서 토픽 문자열이 충돌하면 스트림을 사용하여 토픽 공간을 분리할 수도 있습니다.

버전 7.0 이후부터 접두부 메커니즘을 사용하여 토픽 문자열을 토픽 공간의 다른 위치로 다시 맵핑할 수 있습니 다.

**참고:** 스트림을 삭제할 때에는 먼저 스트림의 모든 구독을 삭제하십시오. 이 조치는 브로커 계층의 기타 브로커에 서 구독이 생성되는 경우 가장 중요합니다.

### **예**

203 페이지의 그림 31에서, 토픽 'Sport'의 토픽 문자열이 'xyz'이며 이로 인해 버전 7 큐 관리자 토픽 공간 에서 스트림 'Sport'로부터 생성되는 발행에는 문자열 'xyz'가 접두부에 붙습니다. 버전 7에서는 토픽 'Sport'로 발행 또는 구독하면 토픽 문자열에 'xyz' 접두부가 붙습니다. 발행이 버전 6 구독자로 플로우되면 접두부 'xyz'가 구독자에서 제거되고 'Sport' 스트림에 위치합니다. 이와 반대로, 발행이 버전 6에서 버전 7 로, 'Sport' 스트림으로부터 'Sport' 토픽으로 플로우될 때에는 접두부 'xyz'가 토픽 문자열에 추가됩니다.

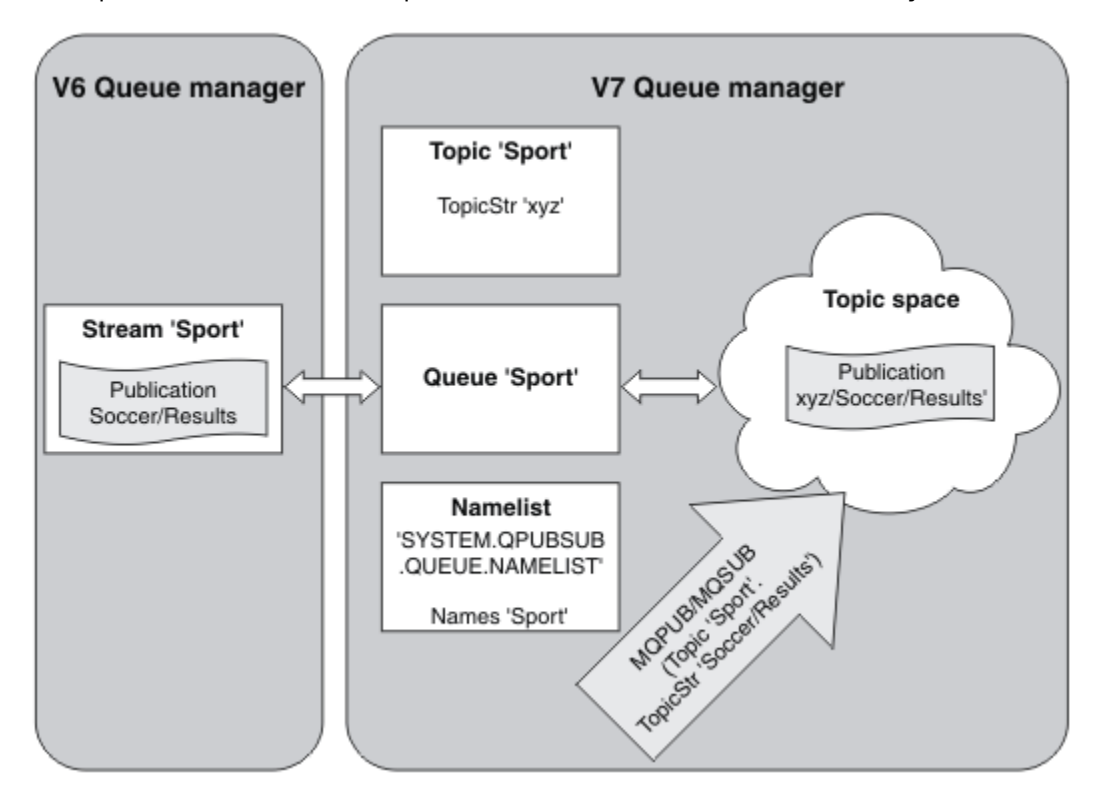

그림 *31.* 버전 *7* 토픽과 공존하는 버전 *6* 스트림

## <span id="page-203-0"></span>**구독 지점 및 토픽**

이름 지정된 구독 지점은 토픽 및 토픽 오브젝트에 의해 에뮬레이트됩니다.

수동으로 구독 지점을 추가하려면 구독 지점 추가를 참조하십시오.

# **IBM MQ의 구독 지점**

IBM MQ는 IBM MQ 토픽 트리 내의 다른 토픽 공간에 구독 지점을 맵핑합니다. 구독 지점이 없는 명령 메시지의 토픽은 IBM MQ 토픽 트리의 루트에 변경되지 않은 상태로 맵핑되며 SYSTEM.BASE.TOPIC에서 특성을 상속합 니다.

구독 지점을 포함하는 명령 메시지는 SYSTEM.QPUBSUB.SUBPOINT.NAMELIST의 토픽 오브젝트 목록을 사 용하여 처리됩니다. 명령 메시지의 구독 지점 이름은 목록에 있는 각 토픽 오브젝트에 대한 토픽 문자열과 비교하 여 일치됩니다. 일치 항목을 찾으면 구독 지점 이름이 토픽 문자열에 토픽 노드로 추가됩니다. 토픽은 SYSTEM.QPUBSUB.SUBPOINT.NAMELIST에 있는 연관된 토픽 오브젝트에서 해당 특성을 상속합니다.

구독 지점 사용 효과는 각 구독 지점에 대해 별도의 토픽 공간을 작성하는 것입니다. 토픽 공간은 구독 지점과 이 름이 같은 토픽에 기반을 둡니다. 각 토픽 공간의 토픽은 구독 지점과 이름이 같은 토픽 오브젝트에서 해당 속성 을 상속합니다.

일치하는 토픽 오브젝트에 설정되지 않은 특성은 일반적인 방식으로 SYSTEM.BASE.TOPIC에서 상속됩니다.

MQRFH2 메시지 헤더를 사용하는 기존의 큐에 있는 발행/구독 애플리케이션은 Publish 또는 Register subscriber 명령 메시지에서 **SubPoint** 특성을 설정하여 계속 작동합니다. 구독 지점은 명령 메시지에서 토 픽 문자열과 결합되며 결과로 생성되는 토픽은 다른 것과 마찬가지로 처리됩니다.

IBM WebSphere MQ 7.0 이상의 애플리케이션은 구독 지점에 영향을 받지 않습니다. 애플리케이션이 일치하는 토픽 오브젝트 중 하나에서 상속되는 토픽을 사용하는 경우, 해당 애플리케이션은 일치하는 구독 지점을 사용하 여 큐된 애플리케이션과 상호 운용됩니다.

### **예**

IBM MQ로 마이그레이션된 기존 WebSphere Message Broker(이제 IBM Integration Bus로 알려짐) 발행/구독 애플리케이션은 대응하는 토픽 문자열 'GBP' 및 'USD'와 함께 두 개의 토픽 오브젝트(GBP 및 USD)를 작성했습 니다.

구독 지점 USD를 사용하며 IBM MQ에서 실행되도록 마이그레이션된 토픽 NYSE/IBM/SPOT에 대한 기존 발행 자는 토픽 USD/NYSE/IBM/SPOT에 대한 발행물을 작성합니다. 마찬가지로 구독 지점 USD를 사용하는 NYSE/IBM/SPOT에 대한 기존 구독자는 USD/NYSE/IBM/SPOT에 대한 구독을 작성합니다.

MQSUB를 호출하여 IBM WebSphere MQ 7.0 이상의 발행/구독 프로그램에서 현물 가격(달러)을 구독합니다. 'C' 코드 단편에서 보여준 대로 USD 토픽 오브젝트 및 토픽 문자열 'NYSE/IBM/SPOT'을 사용하여 구독을 작성하 십시오.

strncpy(sd.ObjectName, "USD", MQ\_TOPIC\_NAME\_LENGTH); sd.ObjectString.VSPtr = "NYSE/IBM/SPOT"; sd.ObjectString.VSLength = MQVS\_NULL\_TERMINATED; MQSUB(Hconn, &sd, &Hobj, &Hsub, &CompCode, &Reason);

- 1. 클러스터 토픽 호스트에서 USD 및 GBP 토픽 오브젝트의 CLUSTER 속성을 설정하십시오.
- 2. 클러스터의 다른 큐 관리자에서 USD 및 GBP 토픽 오브젝트의 모든 사본을 삭제하십시오.
- 3. USD 및 GBP가 클러스터의 모든 큐 관리자에 있는 SYSTEM.QPUBSUB.SUBPOINT.NAMELIST에 정의되었 는지 확인하십시오.

# **단일 큐 관리자 발행/구독 구성 예제**

205 [페이지의](#page-204-0) 그림 32에서는 기본적인 단일 큐 관리자 발행/구독 구성을 보여줍니다. 예제에서는 뉴스 서비스에 대한 구성을 보여줍니다. 여기에서 발행자로부터 여러 토픽에 대한 정보를 사용할 수 있습니다.

• 발행자 1은 Sport 토픽을 사용하여 스포츠 결과에 대한 정보를 발행함

- <span id="page-204-0"></span>• 발행자 2는 Stock 토픽을 사용하여 주가에 대한 정보를 발행함
- 발행자 3은 Films 토픽을 사용하여 영화 비평에 대한 정보를 발행하고 TV 토픽을 사용하여 TV 프로그램에 대 한 정보를 발행함

3명의 구독자는 서로 다른 토픽을 관심사로 등록했으므로 큐 관리자는 관심이 있는 정보를 해당 구독자에게 송신 합니다.

- 구독자 1은 스포츠 결과와 주가를 수신함
- 구독자 2는 영화 비평을 수신함
- 구독자 3은 스포츠 결과를 수신함

TV 프로그램을 관심사로 등록한 구독자는 없으므로 이는 배포되지 않습니다.

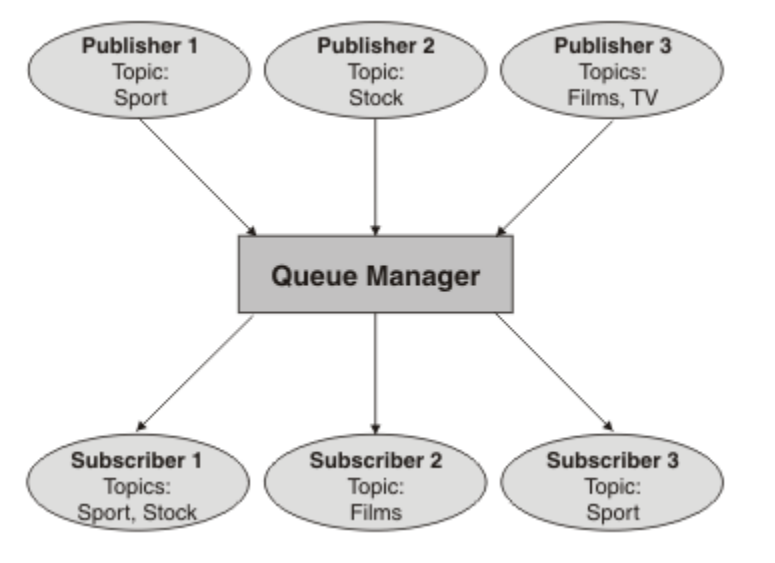

그림 *32.* 단일 큐 관리자 발행*/*구독 예제

# **분산 발행/구독 네트워크**

각 큐 관리자는 해당 토픽에 가입한 로컬로 구성된 구독을 가진 토픽에 게시된 메시지와 일치합니다. 한 큐 관리 자에 연결된 애플리케이션에 의해 발행된 메시지가 네트워크에서 다른 큐 관리자에 작성된 일치하는 구독으로 전달되도록 큐 관리자의 네트워크를 구성할 수 있습니다. 이를 위해서는 큐 관리자 간에 단순 채널에 대한 추가 구성이 필요합니다.

배포된 발행/구독 구성은 함께 연결된 일련의 큐 관리자입니다. 큐 관리자는 모두 동일한 물리적 시스템에 있거 나 몇몇 물리적 시스템에 분산되어 있을 수 있습니다. 함께 큐 관리자를 연결하는 경우, 구독자는 하나의 큐 관리 자를 구독하여 다른 큐 관리자에게 초기에 발행된 메시지를 수신할 수 있습니다. 이를 설명하기 위해 다음 그림에 서는 두 번째 큐 관리자를 204 [페이지의](#page-203-0) 『단일 큐 관리자 발행/구독 구성 예제』에 설명된 구성에 추가합니다.

- 발행자 4는 큐 관리자 2를 사용하여 일기 예보 정보(날씨 토픽 사용) 및 주요 도로의 트래픽 상황에 대한 정보 (트래픽 토픽 사용)를 발행합니다.
- 구독자 4도 이 큐 관리자를 사용하며, 트래픽 토픽을 사용하여 트래픽 상황에 대한 정보를 구독합니다.
- 구독자 3은 발행자와 다른 큐 관리자를 사용하긴 하지만 역시 날씨 상황에 대한 정보를 구독합니다. 큐 관리자 가 서로 링크되어 있기 때문에 가능합니다.

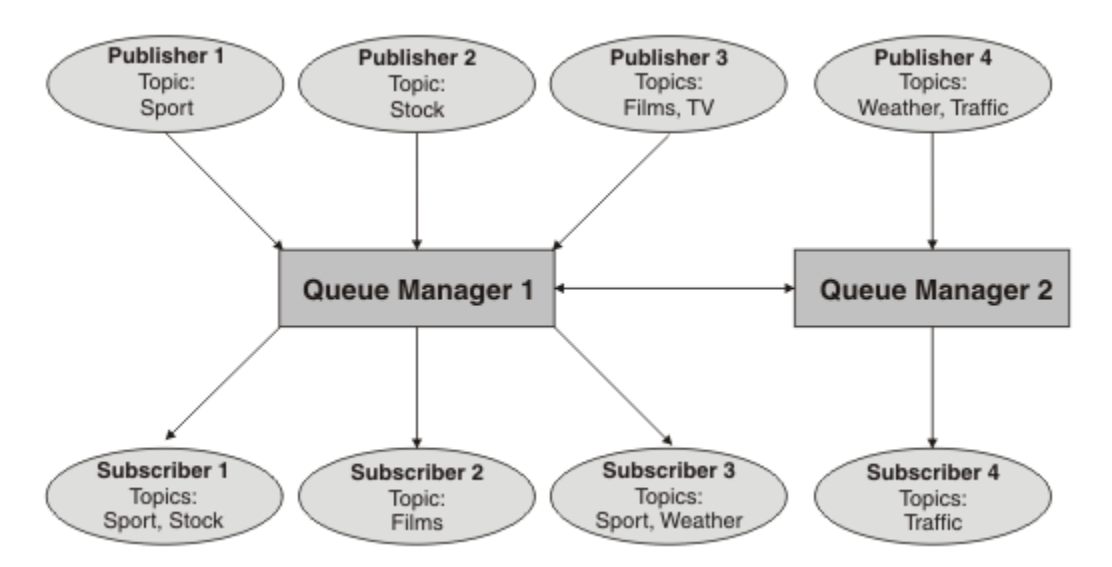

그림 *33.* 큐 관리자가 *2*개인 발행*/*구독 예제

상위 및 하위 계층에서 큐 관리자를 수동으로 연결하거나 발행/구독 클러스터를 작성하고 IBM MQ에서 대부분 의 연결 세부사항을 정의하도록 할 수 있습니다. 또한 계층에서 여러 클러스터를 함께 조인하여 두 토폴로지를 함 께 결합하여 사용할 수 있습니다.

# **발행/구독 클러스터 개요**

발행/구독 클러스터는 클러스터에 추가된 하나 이상의 토픽 오브젝트가 있는 표준 클러스터입니다. 클러스터의 큐 관리자에 관리 토픽 [오브젝트](#page-193-0)를 정의하고 클러스터 이름을 지정하여 클러스터된 해당 토픽 오브젝트를 작성 할 경우, 해당 토픽에 대한 발행자 및 구독자는클러스터의 큐 관리자에 연결할 수 있으며 발행된 메시지는 큐 관 리자 간의 클러스터 채널을 통해 구독자로 라우팅됩니다.

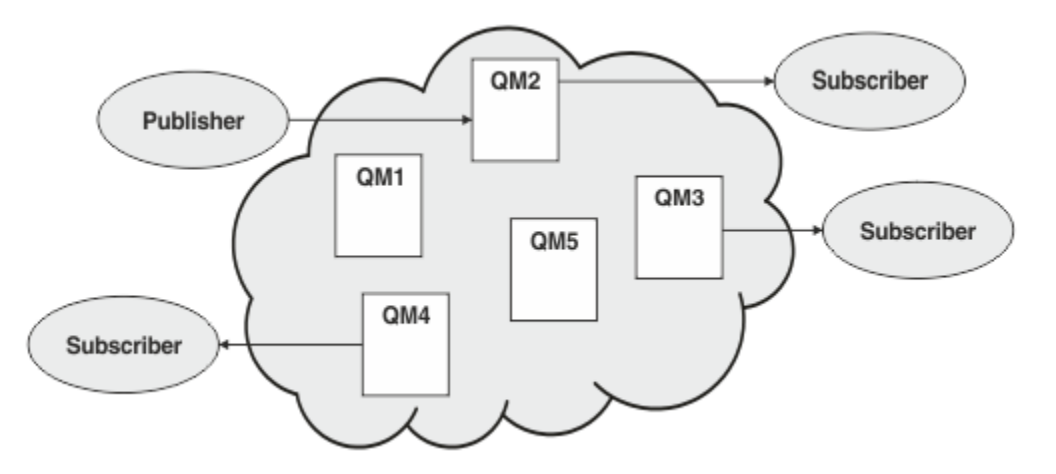

### 그림 *34.* 발행*/*구독 클러스터

발행/구독 메시지가 클러스터에서 라우팅되는 방법을 구성하는 데는 2가지 방법이 있습니다.

- 직접 라우팅(direct routing)
- 토픽 호스트 라우팅(topic host routing)

직접 라우팅된 클러스터 토픽을 구성할 경우, 한 큐 관리자에 발행된 메시지는 직접 해당 큐 관리자에서 클러스터 의 다른 큐 관리자에 있는 모든 구독으로 보내집니다. 이는 구독에 대한 가장 직접적인 경로를 제공할 수 있지만 실제로는 클러스터의 모든 큐 관리자가 모든 다른 큐 관리자를 인식하게 되며 잠재적으로 이들 간에 설정된 클러 스터 채널을 가지게 됩니다.

토픽 호스트 라우팅을 사용할 경우, 한 큐 관리자에 발행된 메시지는 관리 토픽 오브젝트의 정의를 호스팅하는 큐 관리자로 보내집니다. 토픽 호스트 큐 관리자는 클러스터의 다른 큐 관리자에 있는 모든 구독에 메시지를 라우팅

합니다. 발행자 또는 구독자가 토픽 호스트 큐 관리자에 없는 경우, 발행에 대한 라우트가 더 길어집니다. 그러나 이점은 토픽 호스트 큐 관리자가 클러스터의 모든 다른 큐 관리자를 인식하게 되므로 잠재적으로 이와 함께 설정 된 클러스터 채널을 갖게 된다는 점입니다.

자세한 정보는 208 페이지의 『발행/구독 [클러스터』을](#page-207-0) 참조하십시오.

## **발행/구독 계층 개요**

발행/구독 계층은 계층로 채널에 의해 연결된 일련의 큐 관리자입니다. 각 큐 관리자는 발행/구독 계층에 큐 관리 자 연결에 설명된 대로 해당 상위 큐 관리자를 식별합니다.

토픽에 대한 발행자 및 구독자는 계층에서 큐 관리자에 연결할 수 있으며 메시지는 계층 큐 관리자 연결성을 사용 하여 이들 간을 플로우됩니다.

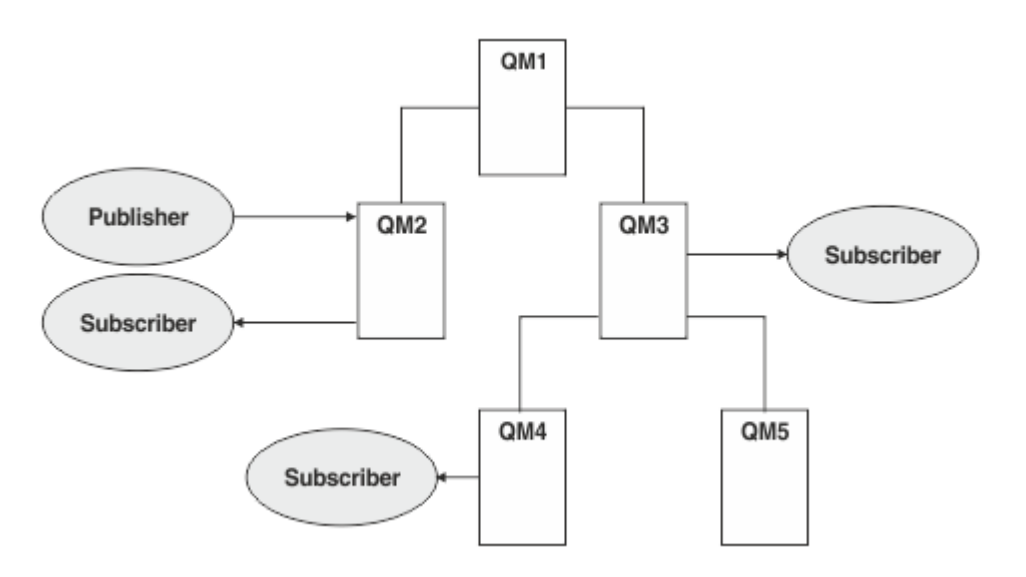

그림 *35.* 발행*/*구독 계층

앞의 그림에서 QM3 및 QM4의 구독자에 전달된 발행은 QM2에서 QM1로,그 다음은 QM3으로, 그리고 마지막으 로 QM4로 라우팅되었습니다.

계층을 통해 사용자는 계층 내의 모든 큐 관리자 간의 관계를 직접 제어할 수 있습니다. 이는 발행자로부터 구독 자로의 메시지 라우팅에 대한 보다 상세한 제어를 허용하며, 특히 제한된 연결성을 가진 큐 관리자 네트워크 간의 라우팅 시에 더 유용합니다. 메시지를 발행자에서 구독자로 라우팅하는 방법을 통해 모든 큐 관리자의 가용성과 기능을 신중하게 고려해야 합니다.

자세한 정보는 210 [페이지의](#page-209-0) 『발행/구독 계층』을 참조하십시오.

# **큐 관리자 간의 발행 분배**

라우팅 선택 외에도 큐 관리자의 네트워크를 통해 발행을 분배하기 위한 두 가지 접근법이 있습니다.

- 한 큐 관리자에서 해당 발행에 대한 구독을 현재 호스팅하는 큐 관리자에게만 발행을 송신합니다.
- 모든 큐 관리자에 각 발행을 송신하고 해당 구독에 대해 일치하도록 합니다.

전자는 발행 메시지가 필요한 곳으로만 보내지도록 하지만 큐 관리자 간에 구독 알림 레벨을 공유해야 합니다. 후 자는 구독 알림을 공유할 필요는 없지만 불필요한 발행 메시지가 큐 관리자 간에 보내질 수 있습니다.

기본적으로 IBM MQ는 전자의 메소드를 사용하며, 여기서는 발행이 이에 대한 구독을 가진 큐 관리자로만 보내 집니다. 구독 알림은 프록시 구독 양식으로 큐 관리자 간에 전파됩니다. 이는 배포된 발행/구독 토폴로지에서 사 용하기에 가장 효율적이이므로 구독의 배포와 수명 주기, 발행의 빈도에 따라 달라집니다. 발행/구독 네트워크에 서의 구독 성능을 참조하십시오.

#### **관련 개념**

193 [페이지의](#page-192-0) 『토픽 트리』

<span id="page-207-0"></span>정의한 각 토픽은 요소 또는 토픽 트리의 노드입니다. 토픽 트리는 비워 두거나 MQSC 또는 PCF 명령을 사용하여 이미 정의된 토픽으로 시작되거나 해당 토픽을 포함할 수 있습니다. 토픽 작성 명령을 사용하거나 발행 또는 구독 에 토픽을 처음으로 지정하면 새 토픽을 정의할 수 있습니다.

#### **관련 정보**

발행/구독 클러스터 디자인 발행/구독 계층 시나리오

# **발행/구독 클러스터**

발행/구독 클러스터는 발행이 발행 애플리케이션에서 클러스터의 큐 관리자에 존재하는 구독으로 자동 이동되 는 상호 연결된 큐 관리자의 표준 클러스터입니다. 발행/구독 클러스터에 대한 발행물 라우팅에는 직접 라우팅과 토픽 호스트 라우팅이라는 두 가지 옵션이 있습니다. 사용자가 선택하는 라우팅은 사용자 클러스터에 대한 크기 와 예상 활동 패턴에 따라 달라집니다.

메시징 발행/구독에 사용되는 클러스터는 표준 IBM MQ 클러스터와 다르지 않습니다. 마찬가지로 발행/구독 클 러스터 내 큐 관리자는 실제로 별도의 컴퓨터에 존재할 수 있으며, 큐 관리자의 각 쌍은 필요한 경우 클러스터 채 널에 의해 자동으로 함께 연결됩니다. 자세한 정보는 클러스터를 참조하십시오.

발행/구독 메시징에 대한 큐 관리자의 표준 클러스터를 구성하기 위해 클러스터의 큐 관리자에 하나 이상의 관리 토픽 오브젝트를 정의합니다. 토픽을 클러스터 토픽으로 설정하려는 경우, 클러스터의 이름이 있는 **CLUSTER** 특 성을 구성합니다. 이를 수행할 경우, [토픽](#page-192-0) 트리의 해당 지점 또는 그 아래에 있는 발행자 또는 구독자에서 사용된 토픽이 클러스터의 모든 큐 관리자 간에 공유되며 토픽 트리의 클러스터 분기에 발행된 메시지는 클러스터의 다 른 큐 관리자에 대한 구독으로 자동 라우팅됩니다.

대상 큐 관리자에 있는 메시지에 대한 구독자 수에 관계없이 각 메시지의 사본 하나만 발행자 큐 관리자와 각각 다른 큐 관리자 간에 보내집니다. 하나 이상의 구독을 가진 큐 관리자에 도착할 경우 메시지가 모든 구독에 대해 중복됩니다.

클러스터에 조인하는 큐 관리자는 자동으로 클러스터된 토픽을 알게 되며 해당 큐 관리자의 발행자와 구독자는 자동으로 클러스터에 참여합니다.

클러스터된 토픽 오브젝트에 속하지 않은 토픽 문자열에 대한 작업을 수행하면 클러스터되지 않은 발행/구독 활 동이 발행/구독 클러스터에서 수행될 수도 있습니다.

발행/구독 클러스터에 대한 발행물 라우팅에는 직접 라우팅과 토픽 호스트 라우팅이라는 두 가지 옵션이 있습니 다. 클러스터에서 사용할 메시지 라우팅을 선택하기 위해 관리 토픽 오브젝트의 **CLROUTE** 특성을 다음 값 중 하 나로 설정합니다.

#### • **DIRECT**

#### • **TOPICHOST**

기본적으로 주제 라우팅은 **DIRECT**입니다. 이는 IBM MQ 8.0 이전의 유일한 옵션이었습니다. 큐 관리자에서 직 접 라우트된 클러스터 토픽을 구성할 경우, 클러스터에 있는 모든 큐 관리자가 클러스터에 있는 다른 모든 큐 관 리자를 인식하게 됩니다. 따라서 발행 및 구독 조작을 수행할 경우 큐 관리자가 각각 클러스터에 있는 다른 큐 관 리자에 직접 연결될 수 있습니다.

IBM MQ 8.0에서 대신 주제 라우팅을 **TOPICHOST**으로 구성할 수 있습니다. 토픽 호스트 라우팅을 사용할 경우, 클러스터의 모든 큐 관리자가 라우팅되는 토픽 정의를 호스팅하는 클러스터 큐 관리자(토픽 오브젝트를 정의한 큐 관리자)를 인식하게 됩니다. 발행 및 구독 조작을 수행할 경우, 클러스터의 큐 관리자는 서로 직접 연결되지 않 고 이러한 토픽 호스트 큐 관리자에만 연결됩니다. 토픽 호스트 큐 관리자는 구독이 일치하는 큐 관리자에 발행물 을 발행하는 큐 관리자에서 발행물을 라우팅하는 작업을 담당합니다.

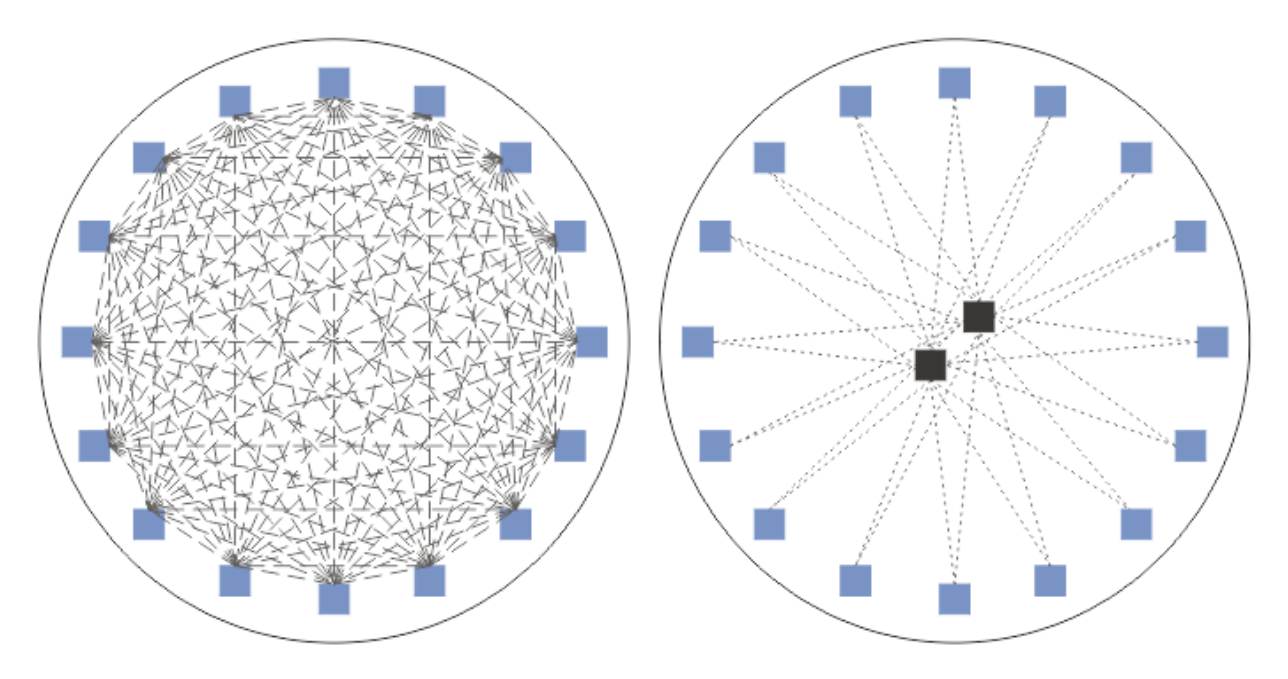

그림 *36.* 직접 라우팅 및 토픽 호스트 라우팅

# **직접 라우팅 개요**

관리 토픽 오브젝트가 직접 라우팅용으로 구성된 경우 이에 대해 파악하려면 모든 큐 관리자에 대해 클러스터의 큐 관리자 중 하나에 토픽 오브젝트를 정의하기만 하면 됩니다. 토픽이 정의되는 큐 관리자 선택은 토픽에 대한 발행/구독 메시징의 작동에는 영향을 주지 않습니다.

각 메시지는 중간 큐 관리자를 통해 전달되는 것이 아니라 발행자 큐 관리자로부터 클러스터의 다른 큐 관리자에 있는 각 구독으로 직접 플로우됩니다.

기본적으로, 메시지는 하나 이상의 구독을 호스팅하는 클러스터의 다른 큐 관리자로만 송신됩니다.

- 이는 현재 하나 이상의 구독이 있는 모든 토픽의 클러스터에 있는 모든 다른 큐 관리자에게 직접 알리는 각 큐 관리자에 달려 있습니다. 결과적으로 클러스터의 모든 큐 관리자는 구독 중인 모든 토픽을 알게 되며 구독을 호 스팅하는 큐 관리자는 다른 모든 큐 관리자에 채널을 설정하게 됩니다. 이는 각 큐 관리자가 발행자를 갖고 있 는지와는 별개입니다.
- 모든 큐 관리자의 각 개별 구독 토픽에 대한 알림은 구독이 있는지에 상관없이 모든 발행을 클러스터의 모든 큐 관리자에 보내는 모델로 변경함으로써 제거할 수 있습니다. 이는 구독 알림 트래픽을 줄여주지만 발행 트래픽 과 각 큐 관리자가 설정하는 채널 수는 늘어날 수 있습니다. 발행/구독 네트워크에서의 구독 성능을 참조하십시 오.

직접 라우팅된 클러스터 토픽을 사용하는 발행/구독 메시지는 각 클러스터의 한 큐 관리자를 발행/구독 계층에 추가함으로써 다중 발행/구독 클러스터를 확장할 수 있습니다. 다중 클러스터의 토픽 공간 결합을 참조하십시오.

직접 라우팅에 대한 자세한 탐색을 위해서는 발행/구독 클러스터의 직접 라우팅을 참조하십시오.

### **토픽 호스트 라우팅 개요**

관리 토픽 오브젝트가 토픽 호스트 라우팅용으로 구성된 경우, 클러스터의 큐 관리자로부터의 발행은 토픽 오브 젝트가 구성된 큐 관리자("토픽 호스트")를 통해 구독이 존재하는 큐 관리자로 라우팅됩니다.

- 이는 현재 하나 이상의 구독이 있는 모든 토픽의 모든 토픽 호스트를 알리는 각 큐 관리자에 달려있습니다. 구 독을 호스팅하는 큐 관리자는구독이 관련되어 있는 토픽에 대한 모든 토픽 호스트에 채널을 설정합니다.
- 비토픽 호스팅 큐 관리자는 발행/구독을 목적으로 클러스터에서 다른 비토픽 호스팅 큐 관리자를 인식하도록 되어 있지 않으며, 채널이 이 목적을 위해 이들 간에 설정되지 않습니다.
- 발행 애플리케이션이 해당 토픽을 호스팅하는 큐 관리자에 연결되어 있는 경우, 발행된 메시지는 추가 '홉 (Hop)' 없이도 일치하는 구독이 작성된 큐 관리자에 직접 라우팅됩니다. 마찬가지로 일치하는 구독이 토픽을

<span id="page-209-0"></span>호스팅하는 큐 관리자에서만 작성되면 해당 토픽을 구독한 메시지는 추가 홉 없이 큐 관리자에 직접 라우팅됩 니다.

• 발행자와 동일한 큐 관리자에 있는 구독은 토픽 오브젝트의 호스트에 대한 첫 발행물 라우팅 없이도 충족됩니 다.

클러스터된 큐의 경우 다중 큐 관리자가 동일한 관리 토픽 오브젝트를 구성할 수 있습니다. 이는 더 높은 메시지 라우팅 가용성과 워크로드 밸런스를 통한 수평적 확장을 제공합니다. 토픽 오브젝트를 라우팅한 토픽 호스트의 경우, 다중 큐 관리자가 토픽 트리의 동일한 분기에 대해 동일한 이름의 토픽을 구성할 경우, 각 토픽 호스트는 구 독을 호스팅하는 모든 큐 관리자에 의해 구독되는 토픽을 파악할 수 있게 됩니다.

- 메시지가 발행되면 이는 큐 관리자를 호스팅하는 구독에 전달하기 위해 토픽 호스트 큐 관리자 중 하나로 보내 집니다. 토픽 호스트 큐 관리자의 선택은 클러스터된 포인트-투-포인트 큐에 대해서와 동일한 기본 워크로드 밸런스 규칙을 따릅니다.
- 하나 이상의 토픽 호스트 큐 관리자를 발행 큐 관리자에 의해 연결하지 못할 경우 메시지가 남아 있는 사용 가능 한 토픽 호스팅 큐 관리자에 라우팅됩니다.

토픽 트리의 라우팅된 분기에 있는 토픽에 대한 모든 발행은 클러스터에 해당 토픽에 대한 구독이 없는 경우에도 토픽 호스트 중 하나로 전달됩니다. 기본적으로, 메시지는 여기에서 하나 이상의 구독을 호스팅하는 클러스터의 다른 큐 관리자로만 송신됩니다.

- 이는 클러스터의 각 큐 관리자에서 모든 구독된 토픽 문자열에 대한 알림을 받는 각 토픽 호스트 큐 관리자에 따 라 달라집니다.
- 각 개별 구독 토픽에 대한 알림은 구독이 있는지에 상관없이 토픽 호스트에 대해 라우팅된 모든 구독을 클러스 터의 모든 큐 관리자에 보내는 모델로 변경함으로써 제거할 수 있습니다. 이는 구독 알림 트래픽을 줄여주지만 발행 트래픽과 잠재적으로 각 토픽 호스팅 큐 관리자와 설정된 채널 수는 늘어날 수 있습니다. 발행/구독 네트 워크에서의 구독 성능을 참조하십시오.

클러스터된 토픽을 라우팅한 토픽 호스트를 사용한 발행/구독 메시지 플로우는 발행/구독 계층의 사용을 통해 다 중 발행/구독 클러스터를 확장할 수 **없습니다**.

토픽 호스트 라우팅에 대한 자세한 탐색을 위해서는 발행/구독 클러스터의 토픽 호스트 라우팅을 참조하십시오.

# **발행/구독 계층**

채널을 사용하여 큐 관리자를 함께 링크하고 큐 관리자 쌍 간의 하위-상위 관계를 정의하여 발행/구독 계층을 빌 드합니다. 메시지는 계층에서 직접 관계를 통해 발행자에서 구독으로 플로우됩니다. 이는 다중 "홉"을 의미할 수 있습니다.

대상 큐 관리자의 메시지에 대한 구독자 수에 상관없이 큐 관리자의 한 쌍 간에는 하나의 메시지 사본만 보내집니 다. 하나 이상의 구독을 가진 큐 관리자에 도착할 경우 메시지가 모든 구독에 대해 중복됩니다.

기본적으로, 메시지는 다른 큐 관리자의 구독에 대한 라우트에 있는 계층의 다른 큐 관리자로만 송신됩니다.

- 이는 이 큐 관리자 또는 다른 관계 중 하나에서 현재 하나 이상의 구독을 갖고 있는 모든 토픽의 각 직접 관계를 알리는 각 큐 관리자에 따라 달라집니다. 이렇게 되면 계층의 모든 큐 관리자가 모든 토픽이 구독 중임을 알게 됩니다.
- 이 작동은 존재하는 구독에 상관없이 계층의 모든 큐 관리자에게 항상 구독을 보내도록 변경될 수 있습니다. 이 렇게 되면 계층에 걸쳐 구독 정보를 전파할 필요는 없어지지만 구독 트래픽이 늘어날 수 있습니다.

클러스터를 작성할 경우 메시지가 네트워크 내에서 영원히 순환하게 되는 루프를 작성하지 않도록 주의해야 합 니다. 이러한 루프는 계층으로 작성할 수 없습니다.

모든 큐 관리자는 고유 큐 관리자 이름을 가져야 합니다.

발행/구독 메시지 플로우는 다중 발행/구독 클러스터로 확장될 수 있습니다. 이를 수행하려면 각 클러스터에서 하나의 큐 관리자를 발행/구독 계층에 추가하십시오.

보다 자세한 탐색을 위해 발행/구독 계층에서 라우팅을 참조하십시오.

# **발행/구독 네트워크에서의 프록시 구독**

프록시 구독은 하나의 큐 관리자에 발행된 토픽에 대해 다른 큐 관리자가 작성하는 구독입니다. 프록시 구독은 구 독에서 구독하는 각 개별 토픽 문자열에 대해 큐 관리자 사이에서 플로우됩니다. 사용자는 프록시 구독을 명확하 게 작성하지 않지만 큐 관리자는 사용자를 위해 프록시 구독을 명확하게 작성합니다.

발행/구독 클러스터 또는 발행/구독 계층으로 함께 큐 관리자를 연결할 수 있습니다. 프록시 구독은 연결된 큐 관 리자 사이에서 전달됩니다. 프록시 구독의 경우 한 큐 관리자에 연결된 발행자가 작성한 토픽에 대한 발행은 다른 큐 관리자에 연결된 해당 토픽에 대한 구독에서 수신됩니다. 205 페이지의 『분산 발행/구독 [네트워크』의](#page-204-0) 내용 을 참조하십시오.

개별 토픽 문자열에 대한 수천 개의 구독을 포함하는 발행/구독 토폴로지 또는 이러한 구독의 존재 여부가 빠르게 변화하는 환경에서 프록시 구독 전파의 오버헤드를 고려해야 합니다. 이 토픽의 나머지에서 설명된 자동 집계 외 에도 연결된 큐 관리자 간에 프록시 구독 및 발행의 플로우를 추가로 제한하고 연결된 모든 큐 관리자에 프록시 구독을 전파하기 위해 대기하는 지연 시간을 줄이는 수동 구성 변경을 작성할 수 있습니다. 발행/구독 네트워크 에서의 구독 성능을 참조하십시오.

프록시 구독에는 로컬 구독에 사용되는 선택자가 포함되지 않으며, 와일드카드가 포함된 구독 토픽 문자열이 간 소화될 수 있습니다. 이는 큐 관리자 간의 추가 발행 플로우가 발생하여 실제 구독이 없는 프록시 구독과 일치하 는 발행이 발생할 수 있습니다. 구독을 호스팅하는 큐 관리자는 추가 발행이 구독으로 리턴되지 않도록 불일치를 필터링합니다.

### **프록시 구독 집계**

프록시 구독은 중복 제거 시스템을 사용하여 집계됩니다. 해석된 특정 토픽 문자열의 경우 프록시 구독은 수신된 프록시 구독 또는 첫 번째 로컬 구독에서 전송됩니다. 동일한 토픽 문자열에 대한 후속 구독은 이 기존 프록시 구 독을 사용합니다.

마지막 로컬 구독 후에 프록시 구독이 취소되거나 수신된 프록시 구독이 취소됩니다.

# **발행 집계**

큐 관리자에 동일한 토픽 문자열에 대한 구독이 둘 이상인 경우 해당 토픽 문자열과 일치하는 각 발행의 사본 하 나만 발행/구독 토폴로지의 다른 큐 관리자에서 전송됩니다. 메시지가 도착하면 로컬 큐 관리자는 일치하는 각 구독에 메시지의 사본을 전달합니다.

프록시 구독이 와일드카드를 포함하는 경우 단일 발행의 토픽 문자열과 둘 이상의 구독이 일치할 수 있습니다. 메 시지가 하나의 연결된 큐 관리자에서 작성한 둘 이상의 프록시 구독과 일치하는 큐 관리자에서 발행되는 경우 발 행의 사본 하나만 리모트 큐 관리자로 전달되어 다중 프록시 구독을 만족시킵니다.

#### **관련 정보**

분산 발행/구독 네트워크의 루프 감지

### **프록시 구독의 와일드카드**

구독은 발행에서 다중 토픽 문자열에 대해 일치하도록 토픽 문자열에서 와일드카드를 사용할 수 있습니다.

구독이 사용할 수 있는 와일드카드 스키마는 *topic-based*와 *character-based*의 두 가지입니다. 187 [페이지의](#page-186-0) [『와일드카드](#page-186-0) 설계』의 내용을 참조하십시오.

IBM WebSphere MQ 7.0 이상 버전에서 와일드카드 구독의 모든 프록시 구독은 토픽 기반 와일드카드를 사용하 도록 변환됩니다. 문자 기반 와일드카드가 나오면, 가장 가까운 / 뒤가 # 문자로 바뀝니다. 예를 들 어 /aaa/bbb/c\*d는 /aaa/bbb/#으로 변환됩니다. 이러한 변환으로 인해 리모트 큐 관리자는 명시적으로 구 독하는 것보다 약간 많은 발행을 송신합니다. 추가 발행은 로컬 구독자로 발행을 전달할 때 로컬 큐 관리자로 필 터링됩니다.

### **WILDCARD 특성으로 와일드카드 사용 제어**

MQSC **Topic** WILDCARD 특성 또는 동등한 PCF 토픽 WildcardOperation 특성을 사용하여 와일드카드 토 픽 문자열 이름을 사용하는 구독자 애플리케이션으로 발행물을 전달하도록 제어하십시오. WILDCARD 특성은 다음과 같은 두 가지 가능한 값을 보유할 수 있습니다.

#### **WILDCARD**

이 토픽에 관한 와일드카드 구독의 동작입니다.

#### **PASSTHRU**

이 토픽 오브젝트의 토픽 문자열보다 덜 특정한 와일드카드 토픽에 대한 구독이 이 토픽 및 이 토픽보다 더욱 특정한 토픽 문자열에 대한 발행물을 수신합니다.

#### **BLOCK**

이 토픽 오브젝트의 토픽 문자열보다 덜 특정한 와일드카드 토픽에 대한 구독이 이 토픽 또는 이 토픽보 다 더욱 특정한 토픽 문자열에 대한 발행물을 수신하지 않습니다.

이 속성의 값은 구독이 정의될 때 사용됩니다. 이 속성을 대체할 경우 기존 구독에 포함된 토픽 세트는 수정의 영향을 받지 않습니다. 이 시나리오는 토픽 오브젝트를 작성 또는 삭제할 때 토폴로지가 변경된 경우에도 적 용됩니다. WILDCARD 속성을 수정한 후에 작성된 구독과 일치하는 토픽 세트가 수정된 토폴로지를 사용하 여 작성됩니다. 일치하는 토픽 세트를 강제로 기존 구독에 대해 재평가하려는 경우 큐 관리자를 재시작해야 합니다.

예제, 199 페이지의 『예제: Sport 발행/구독 [클러스터](#page-198-0) 작성』에서는 196 [페이지의](#page-195-0) 그림 23에 표시된 토픽 트리 구조를 작성하는 단계를 수행할 수 있습니다.

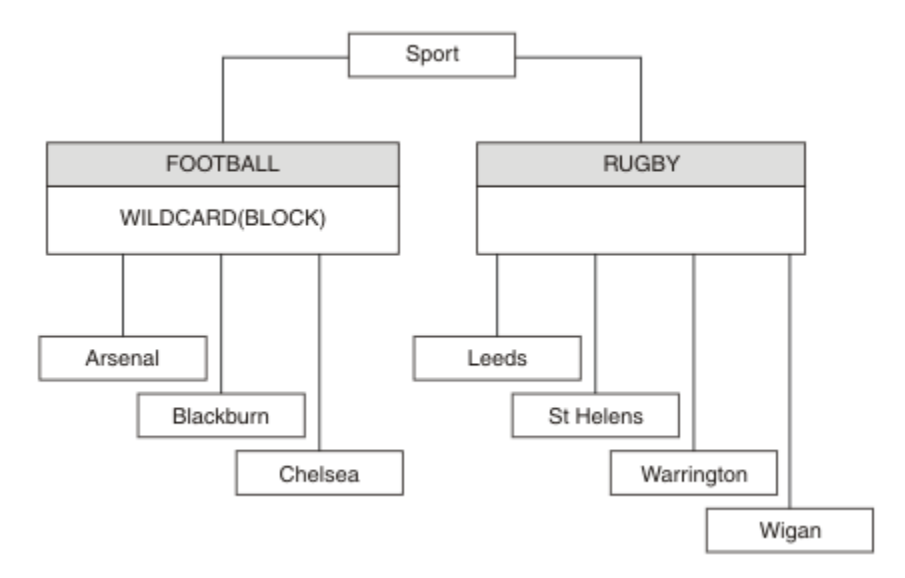

그림 *37. WILDCARD* 특성*, BLOCK*을 사용하는 토픽 트리

와일드카드 토픽 문자열 #을 사용하는 구독자는 Sport 토픽 및 Sport/Rugby 하위 트리에 대한 모든 발행을 수신합니다. 구독자는 Sport/Football 하위 트리에 대한 발행을 수신하지 않습니다. Sport/Football 토 픽의 WILDCARD 특성 값은 BLOCK입니다.

PASSTHRU는 기본 설정입니다. Sport 트리의 노드에서 WILDCARD 특성 값 PASSTHRU를 설정할 수 있습니다. 노드에 WILDCARD 특성 값 BLOCK이 없으면 PASSTHRU를 설정해도 Sports 트리의 노드에서 구독자가 관찰하 는 작동은 대체되지 않습니다.

예제에서 구독을 작성하여 와일드카드 설정이 전달되는 발행에 미치는 영향을 확인하십시오(201 [페이지의](#page-200-0) 그림 [27](#page-200-0) 참조). 일부 발행을 작성하려면 202 [페이지의](#page-201-0) 그림 30에서 발행 명령을 실행하십시오.

#### pub QMA

#### 그림 *38. QMA*에 발행

결과는 197 [페이지의](#page-196-0) 표 8에 표시됩니다. WILDCARD 특성 값 BLOCK을 설정할 때 와일드카드를 포함하는 구독 이 와일드카드 범위 내 토픽에 대한 발행을 수신하지 않도록 하는 방법에 주의하십시오.

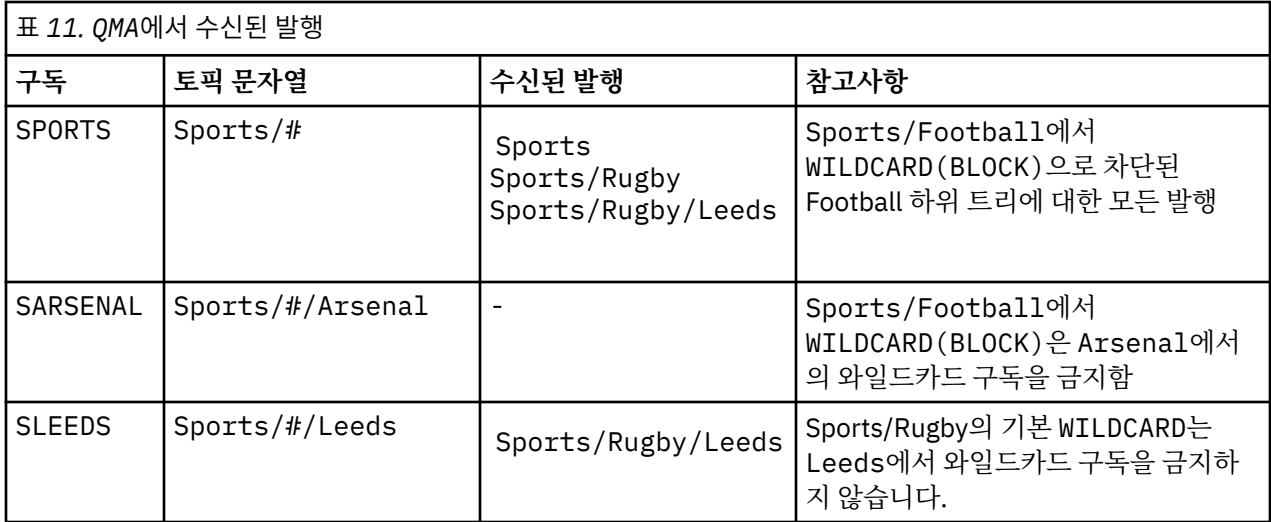

### **참고:**

구독에 WILDCARD 특성 값 BLOCK가 있는 토픽 오브젝트와 일치하는 와일드카드가 있다고 가정합니다. 또한 구 독이 일치하는 와일드카드 오른쪽에 토픽 문자열을 포함하면 구독은 발행을 수신하지 않습니다. 차단되지 않은 발행 세트는 차단된 와일드카드 상위에 해당하는 토픽에 대한 발행입니다. BLOCK 특성 값이 설정된 토픽의 하위 에 해당하는 토픽에 대한 발행은 와일드카드로 차단됩니다. 따라서 와일드카드 오른쪽에 토픽을 포함하는 구독 토픽 문자열은 일치하는 발행을 수신하지 않습니다.

WILDCARD 특성 값을 BLOCK으로 설정해도 와일드카드를 포함하는 토픽 문자열을 사용하여 구독할 수 없음을 의미하지는 않습니다. 이러한 구독은 정상적입니다. 구독이 WILDCARD 특성 값 BLOCK이 설정된 토픽 오브젝트 를 포함하는 토픽과 일치하는 명시적 토픽을 보유합니다. 이는 WILDCARD 특성 값 BLOCK이 설정된 토픽의 상위 또는 하위에 해당하는 토픽에 대한 와일드카드를 사용합니다. 196 [페이지의](#page-195-0) 그림 23의 예제에서 Sports/ Football/#과 같은 구독은 발행을 수신할 수 있습니다.

# **와일드카드 및 클러스터 토픽**

클러스터 토픽 정의는 클러스터의 모든 큐 관리자로 전파됩니다. 클러스터의 한 큐 관리자에서 클러스터 토픽에 대한 구독으로 인해 큐 관리자가 프록시 구독을 작성할 수 있습니다. 프록시 구독은 클러스터의 다른 모든 큐 관 리자에서 작성됩니다. 클러스터 토픽과 결합해 와일드카드를 포함하는 토픽 문자열을 사용하는 구독은 작동을 예상하기 어려울 수 있습니다. 작동은 다음 예제에서 설명됩니다.

예제, 199 페이지의 『예제: Sport 발행/구독 [클러스터](#page-198-0) 작성』에 설정된 클러스터의 경우 QMB에는 QMA와 동일 한 구독 세트가 있지만 QMB는 발행자가 QMA에 발행한 후 발행을 수신하지 않습니다(197 [페이지의](#page-196-0) 그림 24 참 조). Sports/Football 및 Sports/Rugby 토픽이 클러스터 토픽이어도 [fullsubs.tst](#page-200-0)에 정의된 구독은 클러스 터 토픽을 참조하지 않습니다. 프록시 구독은 QMB에서 QMA로 전파되지 않습니다. 프록시 구독이 없으면 QMA에 대한 발행은 QMB로 전달되지 않습니다.

Sports/#/Leeds와 같은 일부 구독은 이 경우 Sports/Rugby에 해당하는 클러스터 토픽을 참조할 수도 있 습니다. Sports/#/Leeds 구독은 실제로 토픽 오브젝트 SYSTEM.BASE.TOPIC으로 해석됩니다.

Sports/#/Leeds와 같이 구독에서 참조하는 토픽 오브젝트를 해석하는 규칙은 다음과 같습니다. 토픽 문자열 을 첫 번째 와일드카드까지 자릅니다. 토픽 문자열을 왼쪽부터 스캔하여 연관된 관리 토픽 오브젝트가 있는 첫 번 째 토픽을 찾습니다. 이 토픽 오브젝트는 클러스터 이름을 지정하거나 로컬 토픽 오브젝트를 정의할 수 있습니다. Sports/#/Leeds예제에서 잘림 후의 토픽 문자열은 토픽 오브젝트가 없는 Sports이고, Sports/#/Leeds 는 로컬 토픽 오브젝트인 SYSTEM.BASE.TOPIC에서 상속합니다.

클러스터 토픽을 구독하여 와일드카드 전파 방식을 변경하는 방법을 확인하려면 배치 스크립트, [upsubs.bat](#page-200-0)를 실행하십시오. 스크립트는 구독 큐를 지우고 [fullsubs.tst](#page-200-0)에서 클러스터 토픽 구독을 추가합니다. [puba.bat](#page-201-0)를 다 시 실행하여 발행 배치를 작성하십시오(197 [페이지의](#page-196-0) 그림 24 참조).

198 [페이지의](#page-197-0) 표 9에서는 발행이 발행된, 동일한 큐 관리자에 2개의 새 구독을 추가하는 결과를 보여줍니다. 결 과는 예상한 대로입니다. 새 구독은 각각 하나의 발행을 수신하고 다른 구독에서 수신하는 발행 수는 변경되지 않 습니다. 다른 클러스터 큐 관리자에서 예상치 못한 결과가 발생합니다(198 [페이지의](#page-197-0) 표 10 참조).

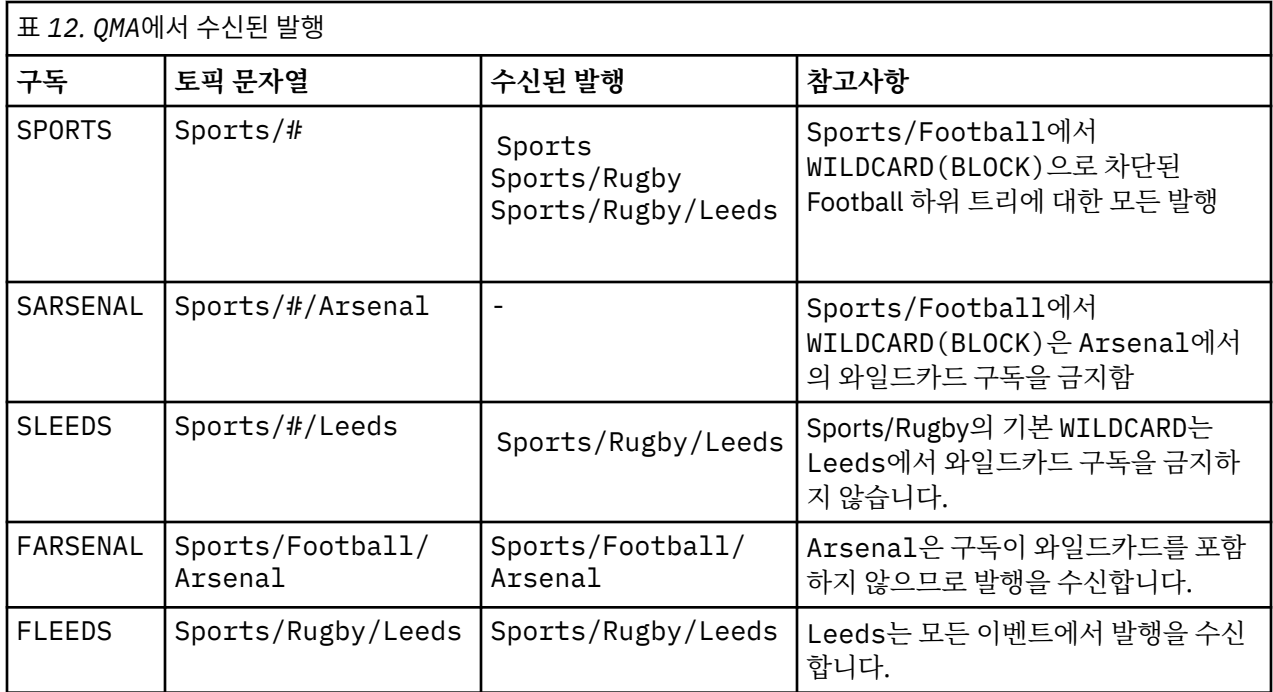

198 [페이지의](#page-197-0) 표 10에서는 QMB에서 2개의 새 구독을 추가하고 QMA에서 발행하는 결과를 보여줍니다. QMB가 이 러한 2개의 새 구독 없이 발행을 수신하지 않는다는 점을 상기하십시오. 예상대로 두 개의 새 구독은 발행물을 수 신합니다. Sports/FootBall 및 Sports/Rugby 는 둘 다 클러스터 토픽이기 때문입니다. QMB forwarded proxy subscriptions for Sports/Football/Arsenal and Sports/Rugby/Leeds to QMA, which then sent the publications to QMB.

예상치 못한 결과는, 이전에 발행을 수신하지 않던 2개의 구독 Sports/# 및 Sports/#/Leeds가 이제 발행을 수신한다는 점입니다. 이유는 바로, 다른 구독에 대해 QMB로 전달되는 Sports/Football/Arsenal 및 Sports/Rugby/Leeds 발행이 이제 QMB에 연결된 모든 구독자에게 사용 가능합니다. 결과적으로 로컬 토픽 Sports/# 및 Sports/#/Leeds에 대한 구독은 Sports/Rugby/Leeds 발행을 수신합니다. Sports/#/ Arsenal은 계속해서 발행을 수신하지 않습니다. Sports/Football에서 해당 WILDCARD 특성 값이 BLOCK으로 설정되었기 때문입니다.

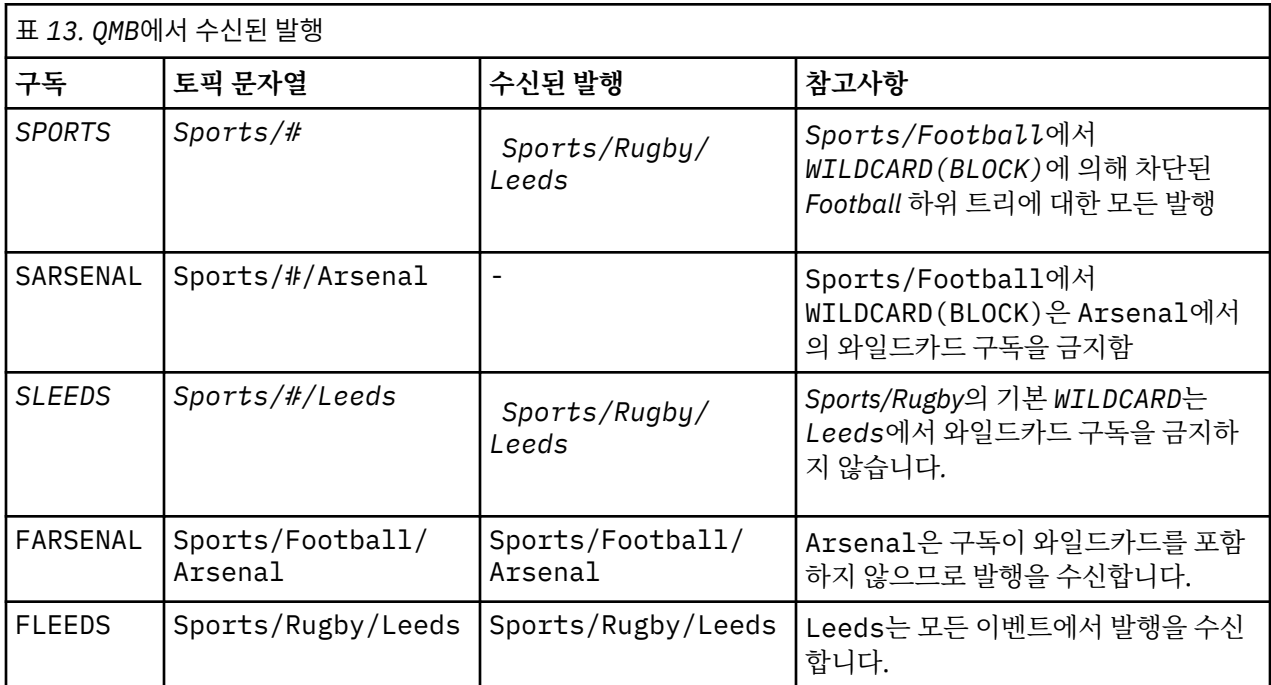

대부분의 애플리케이션에서는 한 구독이 다른 구독의 작동에 영향을 주는 것은 바람직하지 않습니다. 값이 BLOCK인 WILDCARD 특성의 한 가지 중요한 사용법은 균일하게 작동하는 와일드카드를 포함하는 동일한 토픽 문자열에 대한 구독을 작성하는 것입니다. 발행자와 동일한 큐 관리자 또는 다른 큐 관리자의 구독인지에 상관없 이 구독 결과는 동일합니다.

# **와일드카드 및 스트림**

발행/구독 API에 기록되는 새 응용프로그램의 경우, \* 에 대한 등록은 발행을 수신하지 않습니다. 모든 Sport 발 행을 수신하려면 Sports/\* 또는 Sports/#을 구독해야 하며,하고 Business 발행도 마찬가지입니다.

기존의 큐에 있는 발행/구독 애플리케이션의 작동은 발행/구독 브로커가 IBM MQ 버전 7 이상 버전으로 마이그 레이션될 때 변경되지 않습니다. **Publish**, **Register Publisher**또는 **Subscriber** 명령의 **StreamName** 특성은 스트림이 마이그레이션된 토픽의 이름으로 맵핑됩니다.

# **와일드카드 및 구독 지점**

발행/구독 API에 기록된 새 응용프로그램의 경우, 이주의 영향은 \* 에 대한 등록이 발행을 수신하지 않는다는 것 입니다. 모든 Sport 발행을 수신하려면 Sports/\* 또는 Sports/#을 구독해야 하며,하고 Business 발행도 마 찬가지입니다.

기존의 큐에 있는 발행/구독 애플리케이션의 작동은 발행/구독 브로커가 IBM MQ 버전 7 이상 버전으로 마이그 레이션될 때 변경되지 않습니다. **Publish**, **Register Publisher** 또는 **Subscriber** 명령에서 **SubPoint** 특성은 구독이 마이그레이션되는 토픽 이름에 맵핑됩니다.

### **예제: Sport 발행/구독 클러스터 작성**

다음 단계에서는 두 개의 전체 저장소 ( CL1A 및 CL1B) 와 두 개의 부분 저장소 ( QMA 및 QMB) 가 있는 클러스터 ( CL1) 를 작성합니다. 전체 저장소는 클러스터 정의만 보유하는 데 사용됩니다. QMA는 클러스터 토픽 호스트를 지정합니다. 지속 가능 구독은 QMA 및 QMB 모두에서 정의됩니다.

**참고:** 예제는 Windows용으로 코딩되었습니다. 다른 플랫폼에서 예제를 구성하고 테스트하도록 [qmgrs.bat](#page-200-0) 작성 및 [pub.bat](#page-201-0) 작성을 다시 코딩해야 합니다.

1. 스크립트 파일을 작성하십시오.

- a. [topics.tst](#page-199-0) 작성
- b. [wildsubs.tst](#page-215-0) 작성
- c. [fullsubs.tst](#page-216-0) 작성
- d. [qmgrs.bat](#page-216-0) 작성
- e. [pub.bat](#page-217-0) 작성
- 2. [qmgrs.bat](#page-200-0) 작성을 실행하여 구성을 작성하십시오.

qmgrs

196 [페이지의](#page-195-0) 그림 23에서 토픽을 작성하십시오. 그림 5에서 스크립트는 클러스터 토픽 Sports/Football 및 Sports/Rugby를 작성합니다.

**참고:** REPLACE 옵션은 토픽의 TOPICSTR 특성을 바꾸지 않습니다. TOPICSTR은 여러 토픽 트리를 테스트하기 위해 예에서 다양화된 특성입니다. 토픽을 변경하려면 먼저 토픽을 삭제하십시오.

<span id="page-215-0"></span>DELETE TOPIC ('Sports') DELETE TOPIC ('Football') DELETE TOPIC ('Arsenal') DELETE TOPIC ('Blackburn') DELETE TOPIC ('Chelsea') DELETE TOPIC ('Rugby') DELETE TOPIC ('Leeds') DELETE TOPIC ('Wigan') DELETE TOPIC ('Warrington') DELETE TOPIC ('St. Helens') DEFINE TOPIC ('Sports') TOPICSTR('Sports') DEFINE TOPIC ('Football') TOPICSTR('Sports/Football') CLUSTER(CL1) WILDCARD(BLOCK) DEFINE TOPIC ('Arsenal') TOPICSTR('Sports/Football/Arsenal') DEFINE TOPIC ('Blackburn') TOPICSTR('Sports/Football/Blackburn') DEFINE TOPIC ('Chelsea') TOPICSTR('Sports/Football/Chelsea') DEFINE TOPIC ('Rugby') TOPICSTR('Sports/Rugby') CLUSTER(CL1) DEFINE TOPIC ('Leeds') TOPICSTR('Sports/Rugby/Leeds') DEFINE TOPIC ('Wigan') TOPICSTR('Sports/Rugby/Wigan') DEFINE TOPIC ('Warrington') TOPICSTR('Sports/Rugby/Warrington') DEFINE TOPIC ('St. Helens') TOPICSTR('Sports/Rugby/St. Helens')

그림 *39.* 토픽 삭제 및 작성*: topics.tst*

**참고:** REPLACE가 토픽 문자열을 바꾸지 않으므로 토픽을 삭제합니다.

와일드카드를 사용하여 구독을 작성하십시오. 196 [페이지의](#page-195-0) 그림 23에서 토픽 오브젝트를 포함하는 토픽에 대 응하는 와일드카드. 각 구독에 대한 큐를 작성하십시오. 스크립트를 실행하거나 다시 실행하면 큐가 지워지고 구 독이 삭제됩니다.

**참고:** REPLACE 옵션은 구독의 TOPICOBJ 또는 TOPICSTR 특성을 바꾸지 않습니다. TOPICOBJ 또는 TOPICSTR은 다른 구독을 테스트하기 위해 예제에서 다양하게 사용할 수 있는 특성입니다. 변경하려면 먼저 구 독을 삭제하십시오.

DEFINE QLOCAL(QSPORTS) REPLACE DEFINE QLOCAL(QSARSENAL) REPLACE DEFINE QLOCAL(QSLEEDS) REPLACE CLEAR QLOCAL(QSPORTS) CLEAR QLOCAL(QSARSENAL) CLEAR QLOCAL(QSLEEDS) DELETE SUB (SPORTS)<br>DELETE SUB (SARSENA  $(SARSENAL)$ <br> $(SI FERS)$ DELETE SUB DEFINE SUB (SPORTS) TOPICSTR('Sports/#') DEST(QSPORTS) DEFINE SUB (SARSENAL) TOPICSTR('Sports/+/Arsenal') DEST(QSARSENAL) DEFINE SUB (SLEEDS) TOPICSTR('Sports/+/Leeds') DEST(QSLEEDS)

그림 *40.* 와일드카드 구독 작성*: wildsubs.tst*

클러스터 토픽 오브젝트를 참조하는 구독을 작성하십시오.

**참고:**

구분 기호, /는 TOPICOBJ에서 참조하는 토픽 문자열과 TOPICSTR에서 정의하는 토픽 문자열 사이에 자동으로 삽입됩니다.

DEFINE SUB(FARSENAL) TOPICSTR('Sports/Football/Arsenal') DEST(QFARSENAL) 정의는 동일한 등록을 작성합니다. TOPICOBJ는 이미 정의한 토픽 문자열을 참조하는 빠른 방법으로 사용됩니다. 작성 되면 구독은 더 이상 토픽 오브젝트를 참조하지 않습니다.
```
DEFINE QLOCAL(QFARSENAL) REPLACE
DEFINE QLOCAL(QRLEEDS) REPLACE
CLEAR QLOCAL(QFARSENAL)
CLEAR QLOCAL(QRLEEDS)
DELETE SUB (FARSENAL)<br>DELETE SUB (RLEEDS)
DELETE SUB<br>DEFINE SUB
DEFINE SUB (FARSENAL) TOPICOBJ('Football') TOPICSTR('Arsenal') DEST(QFARSENAL)<br>DEFINE SUB (RLEEDS) TOPICOBJ('Rugby') TOPICSTR('Leeds') DEST(ORLEEDS)
                (RLEEDS) TOPICOBJ('Rugby') TOPICSTR('Leeds') DEST(QRLEEDS)
```
그림 *41.* 구독 삭제 및 삭제*: fullsubs.tst*

2개의 저장소를 포함하는 클러스터를 작성하십시오. 발행 및 구독을 위해 2개의 부분 저장소를 작성하십시오. 모 두 삭제하고 다시 시작하도록 스크립트를 다시 실행하십시오. 또한 스크립트는 토픽 계층 및 초기 와일드카드 구 독을 작성합니다.

### **참고:**

다른 플랫폼에 비슷한 스크립트를 작성하거나 모두 명령을 입력하십시오. 스크립트를 사용하면 모두 삭제하고 동일한 구성으로 다시 빠르게 시작할 수 있습니다.

@echo off set port.CL1B=1421 set port.CLIA=1420 for %%A in (CL1A CL1B QMA QMB) do call :createQM %%A call :configureQM CL1A CL1B %port.CL1B% full call :configureQM CL1B CL1A %port.CL1A% full for %%A in (QMA QMB) do call :configureQM %%A CL1A %port.CL1A% partial for %%A in (topics.tst wildsubs.tst) do runmqsc QMA < %%A for %%A in (wildsubs.tst) do runmqsc QMB < %%A goto:eof :createQM echo Configure Queue manager %1 endmqm -p %1 for %%B in (dlt crt str) do %%Bmqm %1 goto:eof :configureQM if %1==CL1A set p=1420 if %1==CL1B set p=1421 if %1==QMA set p=1422 if %1==QMB set p=1423 echo configure %1 on port %p% connected to repository %2 on port %3 as %4 repository echo DEFINE LISTENER(LST%1) TRPTYPE(TCP) PORT(%p%) CONTROL(QMGR) REPLACE | runmqsc %1 echo START LISTENER(LST%1) | runmqsc %1 if full==%4 echo ALTER QMGR REPOS(CL1) DEADQ(SYSTEM.DEAD.LETTER.QUEUE) | runmqsc %1 echo DEFINE CHANNEL(TO.%2) CHLTYPE(CLUSSDR) TRPTYPE(TCP) CONNAME('LOCALHOST(%3)') CLUSTER(CL1) REPLACE | runmqsc %1 echo DEFINE CHANNEL(TO.%1) CHLTYPE(CLUSRCVR) TRPTYPE(TCP) CONNAME('LOCALHOST(%p%)') CLUSTER(CL1) REPLACE | runmqsc %1 goto:eof

그림 *42.* 큐 관리자 작성*: qmgrs.bat*

클러스터 토픽에 구독을 추가하여 구성을 업데이트하십시오.

@echo off for %%A in (QMA QMB) do runmqsc %%A < wildsubs.tst for %%A in (QMA QMB) do runmqsc %%A < upsubs.tst

그림 *43.* 구독 업데이트*: upsubs.bat*

큐 관리자에서 매개변수로 pub.bat를 실행하여 발행 토픽 문자열을 포함하는 메시지를 발행하십시오. Pub.bat 는 샘플 프로그램 **amqspub**를 사용합니다.

@echo off @rem Provide queue manager name as a parameter set S=Sports set S=6 Sports/Football Sports/Football/Arsenal set S=6 Sports/Rugby Sports/Rugby/Leeds for %%B in (6) do echo %%B | amqspub %%B %1

그림 *44.* 발행*: pub.bat*

#### **관련 정보**

와일드카드 구독 및 보유된 발행

## **발행 범위**

발행/구독 클러스터 또는 계층을 구성하는 경우, 발행 범위는 큐 관리자가 리모트 큐 관리자로 발행을 전달할지 여부를 추가로 제어합니다. **PUBSCOPE** 토픽 속성을 사용하여 발행 범위를 관리합니다.

발행이 리모트 큐 관리자에 전달되지 않으면 로컬 구독자만 발행을 수신합니다.

발행/구독 클러스터를 사용할 경우, 발행의 범위는 주로 토픽 트리의 특정 지점에 있는 클러스터 토픽 오브젝트 의 정의에 의해 제어됩니다. 발행 범위는 클러스터의 다른 큐 관리자로 발행의 플로우를 허용하도록 설정되어야 합니다. 특정 큐 관리자에서 특정 토픽의 상세한 제어를 필요로 하는 경우 클러스터 토픽에 대한 발행 범위만 제 한해야 합니다.

발행/구독 계층을 사용할 경우, 발행의 범위는 주로 구독 범위 속성과 결합된 이 속성에 의해 제어됩니다.

**PUBSCOPE** 속성은 특정 토픽에서 만들어진 발행 범위를 판별하는 데 사용됩니다. 속성을 다음 값 중 하나로 설정 할 수 있습니다.

#### **큐 관리자**

발행은 로컬 구독자에게만 전달됩니다. 이러한 발행을 로컬 발행이라고 합니다. 로컬 발행은 리모트 큐 관리 자로 전달되지 않으므로 리모트 큐 관리자에 연결된 구독자는 수신하지 않습니다.

**모두**

발행은 발행/구독 클러스터 또는 계층의 리모트 큐 관리자에 연결된 구독자 및 로컬 구독자에게 전달됩니다. 이러한 발행을 글로벌 발행이라고 합니다.

#### **ASPARENT**

토픽 트리에 있는 상위 토픽의 **PUBSCOPE** 설정을 사용하십시오.

또한 발행자는 MQPMO\_SCOPE\_QMGR 입력 메시지 옵션을 사용하여 발행 종류(로컬 또는 글로벌)를 지정할 수 있 습니다. 이 옵션을 사용하면 **PUBSCOPE** 토픽 속성을 사용하여 설정된 동작을 대체합니다.

### **관련 개념**

194 페이지의 『관리 토픽 [오브젝트』](#page-193-0) 관리 토픽 오브젝트를 사용하여 기본이 아닌 특정 속성을 토픽에 지정할 수 있습니다.

#### **관련 정보**

분산 발행/구독 네트워크 구성

## **구독 범위**

구독 범위는 한 큐 관리자의 구독이 발행/구독 클러스터 또는 계층에 있는 다른 큐 관리자에서 발행된 발행을 수 신하는지, 아니면 로컬 발행자의 발행을 수신하는지 여부를 제어합니다.

큐 관리자로 구독 범위를 제한하면 프록시 구독이 발행/구독 토폴로지에 있는 다른 큐 관리자로 전달되는 작업이 중지됩니다. 이로 인해 큐 관리자 내 발행/구독 메시징 트래픽을 줄입니다.

발행/구독 클러스터를 사용할 경우, 구독의 범위는 주로 토픽 트리의 특정 지점에 있는 클러스터 토픽 오브젝트 의 정의에 의해 제어됩니다. 구독 범위는 클러스터의 다른 큐 관리자로 구독의 플로우를 허용하도록 설정되어야 합니다. 특정 큐 관리자에서 특정 토픽의 상세한 제어를 필요로 하는 경우 클러스터 토픽에 대한 구독 범위만 제 한해야 합니다.

발행/구독 계층을 사용할 경우, 구독의 범위는 주로 발행 범위 속성과 결합된 이 속성에 의해 제어됩니다.

**SUBSCOPE** 토픽 속성은 특정 토픽에서 만들어진 구독 범위를 판별하는 데 사용됩니다. 속성을 다음 값 중 하나로 설정할 수 있습니다.

#### **큐 관리자**

구독은 로컬 발행만 수신하며 프록시 구독은 리모트 큐 관리자로 전파되지 않습니다.

**모두**

프록시 구독은 발행/구독 클러스터 또는 계층의 리모트 큐 관리자로 전파되며 구독자는 로컬 및 원격 발행을 수신합니다.

#### **ASPARENT**

토픽 트리에 있는 상위 토픽의 **SUBSCOPE** 설정을 사용하십시오.

직접 또는 ASPARENT를 통해 해결된 토픽에 대한 구독 범위가 ALL로 설정된 경우, 구독을 작성할 때 MQSO\_SCOPE\_QMGR을 지정하여 해당 토픽에 대한 개별 구독이 해당 범위를 QMGR로 제한할 수 있습니다. QMGR 의 범위가 있는 토픽에 대한 구독은 ALL로 범위를 확장할 수 없습니다.

### **관련 개념**

194 페이지의 『관리 토픽 [오브젝트』](#page-193-0)

관리 토픽 오브젝트를 사용하여 기본이 아닌 특정 속성을 토픽에 지정할 수 있습니다.

## **관련 정보**

분산 발행/구독 네트워크 구성

## **토픽 공간**

토픽 공간은 사용자가 구독 및 발행할 수 있는 토픽 세트입니다. 분산 발행/구독 토폴로지의 큐 관리자에는 해당 토폴로지의 연결된 큐 관리자에서 구독 및 발행된 토픽을 잠재적으로 포함하는 토픽 공간이 있습니다.

**참고:** 관리 토픽 오브젝트, 토픽 문자열 및 토픽 트리와 같은 큐 관리자 내의 토픽에 대한 개요는 186 [페이지의](#page-185-0) [『토픽』](#page-185-0)의 내용을 참조하십시오. 현재 문서에서 토픽에 대한 추가 참조는 달리 지정하지 않는 한 토픽 문자열을 의미합니다.

토픽은 다음 방법 중 하나로 초기에 작성됩니다.

- 토픽 오브젝트 또는 지속 가능 구독을 정의하는 경우 관리 하에
- 애플리케이션이 새 토픽에 대해 동적으로 발행 또는 구독을 작성할 경우 동적으로

토픽은 프록시 구독 및 관리 클러스터 토픽 오브젝트를 작성하는 방식 모두를 통해 다른 큐 관리자로 전파됩니다. 프록시 구독의 경우 발행자가 연결된 큐 관리자에서 구독의 큐 관리자로 발행이 전달됩니다.

프록시 구독은 큐 관리자 계층에서 상위-하위 관계로 함께 연결되는 모든 큐 관리자 사이에 전파됩니다. 결과적 으로 한 큐 관리자에서 계층의 다른 큐 관리자에 정의된 토픽을 구독할 수 있습니다. 큐 관리자 사이에 연결된 경 로가 있는 한, 큐 관리자의 연결 방식은 중요하지 않습니다.

프록시 구독은 또한 구독을 위해 발행/구독 클러스터의 클러스터 토픽으로도 전파됩니다. 클러스터 토픽은 **CLUSTER** 속성이 있거나 상위로부터 속성을 상속하는 토픽 오브젝트에 연결된 토픽입니다. 클러스터 토픽이 아 닌 토픽은 로컬 토픽이라고 하며 클러스터에 복제되지 않습니다. 클러스터에 대해서는 구독에서 로컬 토픽으로 프록시 구독이 전파되지 않습니다.

즉, 프록시 구독은 두 가지 상황에서 구독자에 대해 작성됩니다.

- 1. 큐 관리자가 계층의 멤버이고 프록시 구독이 큐 관리자의 상위와 하위로 전달됩니다.
- 2. 큐 관리자가 클러스터의 멤버이고 구독 토픽 문자열이 클러스터 토픽 오브젝트와 연관된 토픽으로 분석됩니 다. 토픽이 직접 라우팅된 클러스터 토픽인 경우, 프록시 구독이 클러스터의 모든 멤버에게 전달됩니다. 토픽 이 토픽 호스트 라우트 클러스터 토픽인 경우, 프록시 구독은 클러스터 토픽 오브젝트를 정의한 클러스터의 큐 관리자로만 전달됩니다. 자세한 정보는 208 페이지의 『발행/구독 [클러스터』의](#page-207-0) 내용을 참조하십시오.

큐 관리자가 클러스터 및 계층의 멤버이면 구독자에게 중복 발행을 전달하지 않고도 두 메커니즘에서 프록시 구 독이 전파됩니다.

3개 발행/구독 토폴로지의 토픽 공간은 다음 목록에서 설명됩니다.

- 220 페이지의 『케이스 1. 발행/구독 [클러스터』](#page-219-0).
- 220 페이지의 [『케이스](#page-219-0) 2. 버전 7 이상의 발행/구독 계층』.

<span id="page-219-0"></span>• 221 페이지의 [『케이스](#page-220-0) 3. 버전 6의 발행/구독 계층 및 스트림』.

별도의 토픽에서, 다음 구성 태스크는 토픽 공간을 결합하는 방법에 대해 설명합니다.

- 발행/구독 클러스터에서 단일 토픽 공간 작성
- 기존 버전 6 토픽 공간에 버전 7 이상의 큐 관리자 추가.
- 다중 클러스터의 토픽 공간 결합
- 다중 클러스터에서 토픽 공간 결합 및 격리
- 다중 클러스터에서 토픽 공간 발행 및 구독

### **케이스 1. 발행/구독 클러스터**

예제에서는 큐 관리자가 발행/구독 계층에 연결되지 않았다고 가정합니다.

큐 관리자가 발행/구독 클러스터의 멤버이면 해당 토픽 공간은 로컬 토픽 및 클러스터 토픽에서 구성됩니다. 로 컬 토픽은 **CLUSTER** 속성 없이 토픽 오브젝트에 연관됩니다. 큐 관리자에 로컬 토픽 오브젝트 정의가 있으면 해 당 토픽 공간은 로컬로 정의된 고유한 토픽 오브젝트도 포함하는 클러스터의 다른 큐 관리자와는 다릅니다.

구독한 토픽을 클러스터 토픽 오브젝트로 해석하지 않는 한, 발행/구독 클러스터에서 다른 큐 관리자에 정의된 토픽을 구독할 수 없습니다.

클러스터 토픽 오브젝트의 같은 이름을 가진 정의가 다중 큐 관리자에 필요한 경우, 예를 들어 토픽 호스트 라우 팅을 사용 중인 경우, 필요할 때 모든 정의가 일치하는 것은 중요합니다. 자세한 정보는 발행/구독 클러스터에서 단일 토픽 공간 작성을 참조하십시오.

토픽 오브젝트의 로컬 정의는 클러스터 토픽에 대한 정의인지, 로컬 토픽에 대한 정의인지에 상관없이 클러스터 의 다른 위치에서 정의된 동일한 토픽 오브젝트보다 우선합니다. 다른 곳에서 정의된 오브젝트가 보다 최근 항목 이어도 로컬로 정의된 토픽이 사용됩니다.

클러스터 토픽 오브젝트는 클러스터의 모든 위치에서 동일한 토픽 문자열에 연관됩니다. 토픽 오브젝트가 연관 된 토픽 문자열은 수정할 수 없습니다. 다른 토픽 문자열과 동일한 토픽 오브젝트를 연관하려면 토픽 오브젝트를 삭제하고 새 토픽 문자열로 다시 작성해야 합니다. 토픽이 클러스터된 경우 효과는 클러스터의 다른 멤버에 저장 된 토픽 오브젝트의 사본을 삭제하고 클러스터의 모든 위치에서 새 토픽 오브젝트의 사본을 작성하는 것입니다. 토픽 오브젝트의 사본은 모두 동일한 토픽 문자열을 참조합니다.

클러스터의 서로 다른 큐 관리자에서 서로 다른 토픽 문자열을 사용하여 동일한 이름의 토픽 오브젝트 정의를 우 발적으로 두 개 작성할 수 있습니다. 그러면 동작이 혼동될 수 있습니다. 토픽 문자열이 서로 다른, 동일한 토픽 오 브젝트의 여러 정의로 인해 토픽을 참조하는 방법과 위치에 따라 다른 결과가 나올 수 있습니다. 이 중요한 시점 에 대한 자세한 정보는 동일한 이름의 다중 클러스터 토픽 정의를 참조하십시오.

## **케이스 2. 버전 7 이상의 발행/구독 계층**

이 예제에서는 큐 관리자가 발행/구독 클러스터의 멤버가 아니라고 가정합니다.

버전 7 이상에서 큐 관리자가 발행/구독 계층의 멤버인 경우 해당 토픽 공간은 연결된 큐 관리자 및 로컬로 정의 된 모든 토픽으로 구성됩니다. 계층에서 모든 큐 관리자의 토픽 공간은 동일합니다. 로컬 토픽과 글로벌 토픽으로 토픽을 구분하지 않습니다.

**PUBSCOPE** 및 **SUBSCOPE** 옵션을 QMGR로 설정하여 토픽의 발행을 발행자로부터 계층의 다른 큐 관리자에 연결 된 구독자로 전달되지 않도록 하십시오.

큐 관리자 QMA에서 USA/Alabama 토픽 문자열을 포함하는 Alabama 토픽 오브젝트를 정의한다고 가정합니다. 결과는 다음과 같습니다.

- 1. 이제 QMA의 토픽 공간은 토픽 오브젝트 Alabama 및 토픽 문자열 USA/Alabama를 포함합니다.
- 2. 애플리케이션 또는 관리자는 토픽 오브젝트 이름 Alabama를 사용하여 QMA에서 구독을 작성할 수 있습니다.
- 3. 애플리케이션은 계층의 큐 관리자에서 USA/Alabama를 포함하여 토픽에 대한 구독을 작성할 수 있습니다. QMA가 로컬로 정의되지 않은 경우 토픽 USA/Alabama는 토픽 오브젝트 SYSTEM.BASE.TOPIC로 해석됩 니다.

## <span id="page-220-0"></span>**케이스 3. 버전 6의 발행/구독 계층 및 스트림**

버전 7 이전의 경우 토픽 공간은 여러 스트림으로 구분되었으며, 여기에는 모든 큐 관리자에 존재하는 기본 스트 림이 포함되었습니다. 발행은 다른 스트림 사이에서 전달할 수 없습니다. 이름 지정된 스트림을 사용하면 다른 큐 관리자의 토픽 공간은 달라질 수 있습니다. 토픽은 기본 스트림의 토픽과 이름 지정된 다른 스트림의 토픽으로 구 분됩니다.

**참고:** 이름 지정된 각 스트림은 별도의 토픽 공간을 구성합니다. 연결된 토폴로지를 구성하려면 이름 지정된 각 스트림이 연결된 큐 관리자에 존재해야 합니다. 스트림 X는 QMB가 아닌, QMA 및 QMC에 정의되어 있다고 가정합 니다. QMA가 QMB의 상위이고 QMB는 QMC의 상위인 경우 스트림 X의 토픽은 QMA 및 QMC 사이에서 전달될 수 없 습니다.

**PUBSCOPE** 및 **SUBSCOPE** 옵션을 모두 QMGR 또는 ALL로 설정하려면 토픽에 대한 발행자 및 구독자가 로컬 사용 에 대한 발행만 교환하거나 글로벌 사용에 대한 발행만 교환해야 합니다.

버전 7부터 발행/구독 API를 사용하여 스트림을 사용할 수 없습니다. 버전 7 큐 관리자에서 큐에 있는 발행/구독 을 사용하는 경우 스트림은 스트림 효과를 시뮬레이션할 수 있는 다른 토픽 오브젝트로 맵핑됩니다. 스트림은 스 트림에 있는 모든 토픽의 루트 토픽인 토픽 오브젝트를 작성하여 시뮬레이션됩니다. 큐 관리자는 스트림 및 각 트 리의 대응하는 루트 토픽 사이에서 발행과 구독을 맵핑합니다.

## **관련 정보**

분산 발행/구독 네트워크 구성 발행 범위 구독 범위

# **IBM MQ 멀티캐스트**

IBM MQ 멀티캐스트는 낮은 지연, 높은 팬아웃, 신뢰할 수 있는 멀티캐스트 메시징을 제공합니다.

멀티캐스트는 성능을 저하시키지 않고 다수의 구독자에 맞게 스케일링할 수 있기 때문에 발행/구독 메시징의 효 율적인 형식입니다. IBM MQ는 수신확인, 부정적 수신확인 및 순서 번호를 사용하여 높은 팬아웃을 갖는 낮은 지 연 메시징을 달성함으로써 신뢰할 수 있는 멀티캐스트 메시징을 가능하게 합니다.

IBM MQ 멀티캐스트의 공정한 전달은 거의 동시 전달을 가능하게 하므로, 어떤 수신자도 우위를 차지하지 않도 록 보장합니다. IBM MQ 멀티캐스트가 네트워크를 사용하여 메시지를 전달하기 때문에 발행/구독 엔진은 데이 터를 팬아웃하기 위해 필요하지 않습니다. 토픽이 그룹 주소에 맵핑된 후, 발행자와 구독자가 피어 투 피어 모드 에서 동작할 수 있기 때문에 큐 관리자가 필요없습니다. 여기에서는 큐 관리자 서버에 대한 로드가 감소하므로, 큐 관리자 서버가 더 이상 잠재적인 실패 지점이 되지 않습니다.

## **초기 멀티캐스트 개념**

IBM MQ 멀티캐스트는 통신 정보(COMMINFO) 오브젝트를 사용하여 기존 시스템과 애플리케이션에 쉽게 통합 할 수 있습니다. 두 개의 TOPIC 오브젝트 필드를 사용하면 기존 TOPIC 오브젝트의 빠른 구성에서 멀티캐스트 트 래픽을 지원하거나 무시할 수 있습니다.

## **멀티캐스트에 필요한 오브젝트**

다음 정보는 IBM MQ 멀티캐스트에 필요한 두 개의 오브젝트에 대한 간단한 개요입니다.

## *COMMINFO* **오브젝트**

COMMINFO 오브젝트에는 멀티캐스트 전송과 연관된 속성이 포함됩니다. COMMINFO 오브젝트 매개변수 에 대한 자세한 정보는 DEFINE COMMINFO를 참조하십시오.

설정해야 하는 COMMINFO 필드만 COMMINFO 오브젝트의 이름입니다. 이 이름은 토픽에 대해 COMMINFO 오브젝트를 식별하는 데 사용됩니다. 값이 올바른 멀티캐스트 그룹 주소인지 확인하려면 COMMINFO 오브젝트의 **GRPADDR** 필드를 선택해야 합니다.

#### *TOPIC* **오브젝트**

토픽은 발행/구독 메시지로 발행된 정보의 주제이며, 이러한 토픽은 TOPIC 오브젝트를 작성하여 정의합니 다. TOPIC 오브젝트 매개변수에 대한 자세한 정보는 DEFINE TOPIC을 참조하십시오.

TOPIC 오브젝트 매개변수의 값(**COMMINFO** 및 **MCAST**)을 변경하여 멀티캐스트에서 기존 토픽을 사용할 수 있습니다.

- **COMMINFO** 이 매개변수는 멀티캐스트 통신 정보 오브젝트의 이름을 지정합니다.
- **MCAST** 이 매개변수는 토픽 트리의 이 지점에서 멀티캐스트를 허용할 수 있는지의 여부를 지정합니다. 기 본적으로 **MCAST**는 토픽의 멀티캐스트 속성이 상위에서 상속됨을 의미하는 ASPARENT로 설정됩니다. **MCAST**를 ENABLED로 설정하면 이 노드에서 멀티캐스트 트래픽이 가능합니다.

## **멀티캐스트 네트워크 및 토픽**

다음 정보는 여러 유형의 구독 및 토픽 정의가 있는 구독에 발생하는 상황에 대한 개요입니다. 이러한 예에서는 모두 TOPIC 오브젝트 **COMMINFO** 매개변수가 올바른 COMMINFO 오브젝트의 이름으로 설정되어 있다고 가정 합니다.

## **사용 가능한 멀티캐스트로 설정된 토픽**

토픽 문자열 **MCAST** 매개변수를 ENABLED로 설정하면, 다음과 같은 경우를 제외하고는 멀티캐스트 가능 클 라이언트의 구독이 허용되며 멀티캐스트 구독이 이루어집니다.

- 멀티캐스트 가능 클라이언트의 지속 가능 구독인 경우
- 멀티캐스트 가능 클라이언트의 비관리 구독인 경우
- 멀티캐스트 불가능 클라이언트의 구독인 경우

이러한 경우 멀티캐스트가 아닌 구독이 작성되며 구독이 일반 발행/구독으로 다운그레이드됩니다.

## **사용 불가능한 멀티캐스트로 설정된 토픽**

토픽 문자열 **MCAST** 매개변수가 DISABLED로 설정되면, 항상 멀티캐스트가 아닌 구독이 이루어지고 구독이 일반 발행/구독으로 다운그레이드됩니다.

## **멀티캐스트로만 설정된 토픽**

토픽 문자열 **MCAST** 매개변수를 ONLY로 설정하면, 다음과 같은 경우를 제외하고는 멀티캐스트 가능 클라이 언트의 구독이 허용되며 멀티캐스트 구독이 이루어집니다.

- 지속 가능 구독임: 지속 가능 구독은 이유 코드 2436 (0984) (RC2436): MQRC\_DURABILITY\_NOT\_ALLOWED로 거부됨
- 비관리 구독임: 비관리 구독은 이유 코드 2046 (07FE) (RC2046): MQRC\_OPTIONS\_ERROR로 거부됨
- 멀티캐스트가 불가능한 클라이언트의 구독임: 이러한 구독은 이유 코드 2560 (0A00) (RC2560): MQRC\_MULTICAST\_ONLY로 거부됨
- 로컬로 바인드된 애플리케이션의 구독임: 이러한 구독은 이유 코드 2560 (0A00) (RC2560): MQRC\_MULTICAST\_ONLY로 거부됨

# **IBM MQ Telemetry**

IBM MQ Telemetry는 큐 관리자의 일부인 텔레메트리(MQXR) 서비스, 직접 작성하거나 무료로 다운로드할 수 있는 텔레메트리 클라이언트와 명령행 및 탐색기 관리 인터페이스로 구성됩니다. 텔레메트리는 다양한 원격 장 치에서 데이터를 수집하고 이런 장치를 관리하는 것을 말합니다. IBM MQ Telemetry를 사용하면 데이터 수집과 장치 제어를 웹 애플리케이션으로 통합할 수 있습니다.

MQTT 지원은 이전에는 WebSphere Message Broker ( IBM Integration Bus 로 알려짐) 에서 사용할 수 있습니 다. 또는 IBM WebSphere MQ 7.0.1입니다. 여기서 IBM MQ Telemetry 은 별도의 기능입니다.

IBM MQ Telemetry는 IBM WebSphere MQ 7.1 이상의 컴포넌트입니다. 이러한 버전에 대한 업그레이드를 위해 서는 IBM MQ Telemetry 버전 7.0.1을 설치 제거하고 IBM MQ의 이후 버전을 설치하는 것이 필수입니다.

그러나 IBM MQ 8.0부터는 클라이언트 SDK(Software Development Kit)가 더 이상 제품의 일부로 제공되지 않 습니다. 유사한 샘플 애플리케이션은 Eclipse Paho 및 MQTT.org에서 계속 무료로 제공됩니다. IBM MQ Telemetry Transport 샘플 프로그램을 참조하십시오.

IBM MQ Telemetry는 IBM WebSphere MQ 7.1 이상 제품의 컴포넌트이므로 IBM MQ Telemetry는 기본 제품 과 함께 설치하거나 기본 제품 설치 후 설치할 수 있습니다. 마이그레이션 정보는 버전 7.0.1 -버전 8.0 에서 IBM MQ Telemetry 마이그레이션 을 참조하십시오.

IBM MQ Telemetry에는 다음 컴포넌트가 포함되어 있습니다.

**텔레메트리 채널**

MQTT 클라이언트와 IBM MQ 사이의 연결을 관리하려면 텔레메트리 채널을 사용하십시오. 텔레메트리 채널 은 SYSTEM.MQTT.TRANSMIT.QUEUE와 같은 새 IBM MQ 오브젝트를 사용하여 IBM MQ와 상호작용합니 다.

## **텔레메트리(MQXR) 서비스**

MQTT 클라이언트는 텔레메트리 채널과 연결하는 데 SYSTEM.MQXR.SERVICE 텔레메트리 서비스를 사용 합니다.

## **IBM MQ Telemetry에 대한 MQ Explorer 지원**

IBM MQ Telemetry는 MQ Explorer를 사용하여 관리할 수 있습니다.

### **Documentation**

IBM MQ Telemetry 문서는 버전 7.1 의 표준 IBM MQ 제품 문서에 포함되어 있습니다. Java와 C 클라이언트 를 위한 SDK 문서는 Javadoc 및 HTML 형식으로 제품 문서에서 제공됩니다.

## **Telemetry 개념**

우리는 주변 환경에서 정보를 수집하여 무엇을 할 지 결정합니다. 소비자로서 음식을 구입하기 전에 가게에 어떤 물건이 있는지 확인합니다. 환승 예약을 하기 전에 지금 떠나면 얼마나 오래 걸릴 지 알고 싶어합니다. 의사를 방 문할까 결정하기 전에 자신의 증상을 확인합니다. 좀 더 기다릴까 정하기 전에 버스가 언제 도착할지 확인합니다. 이러한 결정을 내리게 되는 근거가 되는 정보는 측정기와 디바이스, 문서와 화면, 그리고 우리에게서 나옵니다. 어디에 있든, 필요할 때면 언제나 우리는 정보를 수집하고 종합하여 이를 토대로 행동합니다.

정보의 소스가 넓게 분산되어 있거나 액세스할 수 없으면 가장 정확한 정보를 모으기 어려우며 비용이 많이 들게 됩니다. 큰 변화를 가져오려 하거나 변화를 만들기 어려울 경우 변화시키지 못한 것이 생기거나 덜 효과적일 때 변화가 일어나게 됩니다.

넓게 분산되어 있는 디바이스를 디지털 기술로 인터넷에 연결시켜 이를 제어하고 여기서 정보를 수집하는 비용 이 획기적으로 줄어들 수 있다면 어떠십니까? 이 정보는 인터넷과 기업의 자원을 사용하여 분석할 수 있습니다. 정보에 기반하여 결정을 내리고 행동을 취할 수 있는 기회가 더 많아집니다.

기술 트렌드, 환경 및 경제적 요구로 인해 다음과 같은 변화가 일어나고 있습니다.

- 1. 표준화와 저비용 디지털 프로세서와의 연결을 통해 센서와 작동기를 연결하고 제어하는 비용이 줄어들고 있 습니다.
- 2. 디바이스를 연결하는 데 인터넷과 인터넷 기술이 점점 더 많이 사용되고 있습니다. 몇몇 나라에서는 인터넷 애플리케이션에 대한 연결 수에서 휴대전화가 개인용 컴퓨터를 앞서고 있습니다. 다른 디바이스들도 곧 이 뒤 를 따르게 될 것입니다.
- 3. 인터넷과 인터넷 기술이 애플리케이션이 훨씬 쉽게 데이터를 얻게 해 줍니다. 쉽게 데이터에 액세스할 수 있 게 되면서 센서에서 얻을 데이터를 많은 솔루션에 유용한 정보로 바꿔 주는 데이터 분석의 사용이 크게 늘고 있습니다.
- 4. 자원을 지능적으로 사용하는 것이 탄소 배출량과 비용을 절감하는 더 빠르고 저렴한 방법입니다. 새 자원을 찾거나 기존 자원을 사용하는 새 기술을 개발하는 것과 같은 대안 솔루션은 오랜 기간이 걸릴 수 있습니다. 단 기간에 새 기술을 개발하거나 새 자원을 찾는 것은 기존 솔루션을 개선하는 것보다 종종 더 위험하고, 느리며 비용이 많이 듭니다.

## **예**

다음 예는 어떻게 이러한 트렌드가 환경과 지능적으로 상호작용할 수 있는 새 기회를 제공하는지 보여줍니다.

국제해상안전협약(International Convention for the Safety of Life at Sea)은 많은 배에 자동 식별 시스템(AIS, automatic identification system)을 배치하도록 요구합니다. 300톤이 넘는 상선과 여객선에는 필수 사항입니 다. AIS는 기본적으로 연안 해운의 충돌 회피 시스템입니다. 해군 당국에서 연안을 모니터하고 제어하는 데에도 사용됩니다.

전 세계의 열정적인 사람들이 저비용 AIS 추적 기지를 배치하고 연안 해운 정보를 인터넷에 올립니다. AIS의 정 보를 인터넷의 다른 정보와 결합시키는 애플리케이션을 작성하는 사람도 있습니다. 결과는 웹 사이트에 게제되 며 Twitter와 SMS를 통해 발행됩니다.

<span id="page-223-0"></span>한 애플리케이션에서 사우스햄턴 가까이 있는 AIS 기지의 정보가 배 소유주 및 지리적 정보와 결합됩니다. 이 애 플리케이션은 선박 도착 및 출발에 대한 실시간 정보를 Twitter에 제공합니다. 사우스햄턴과 아일오브와이트 사 이에서 연락선을 사용하는 정기 통근자들은 Twitter 또는 SMS를 사용하여 새 피드를 구독합니다. 피드에 연락선 이 느리게 운행 중이라고 표시되면 통근자들은 출발을 늦추고 연락선이 예정된 도착 시간보다 늦게 정박하면 연 락선을 탈 수 있습니다.

다른 예는 226 페이지의 [『텔레메트리](#page-225-0) 유스 케이스』의 내용을 참조하십시오.

## **관련 정보**

설치 중IBM MQ Telemetry IBM MQ Telemetry 관리 버전 7.0.1 -버전 7.5 에서 IBM MQ Telemetry 이주 IBM MQ Telemetry용 애플리케이션 개발 IBM MQ Telemetry 참조 IBM MQ Telemetry 문제점 해결

## **IBM MQ Telemetry 소개**

사람과 비즈니스, 정부는 우리가 살며 일하는 환경과 좀 더 스마트한 상호작용을 하기 위해 IBM MQ Telemetry 를 점점 더 많이 활용하고자 합니다. IBM MQ Telemetry는 모든 종류의 디바이스를 인터넷 및 기업과 연결하며 스마트 디바이스를 위한 애플리케이션을 빌드하는 비용을 감소시킵니다.

## **IBM MQ Telemetry의 개념**

- IBM MQ에 제공된 범용 메시징 백본을 광범위한 원격 센서, 작동기 및 텔레메트리 디바이스로 확장하는 IBM MQ 기능입니다. IBM MQ Telemetry는 지능형 엔터프라이즈 애플리케이션, 서비스 및 의사결정자를 도구화된 디바이스 네트워크와 상호 연결할 수 있도록 IBM MQ를 확장합니다.
- IBM MQ Telemetry의 핵심 파트는 다음과 같습니다.

## **IBM MQ Telemetry(MQXR) 서비스**

이 서비스는 IBM MQ 서버 내에서 실행되며 MQTT(IBM MQ Telemetry Transport) 프로토콜을 사용하여 텔레메트리 디바이스와 통신합니다.

## **사용자가 기록하는 MQTT 애플리케이션**

이러한 애플리케이션은 텔레메트리 디바이스와 IBM MQ 큐 관리자 간에 다뤄지는 정보와 해당 정보에 대 한 응답으로 수행되는 조치를 제어합니다. 이러한 애플리케이션을 작성하는 데 도움이 되도록 MQTT 클라 이언트 라이브러리를 사용합니다.

## **270 페이지의 [『디바이스용](#page-269-0) MQTT 디먼』.**

디먼은 단일 큐 관리자에 더욱 많은 수의 MQTT 클라이언트를 연결할 수 있도록 네트워크 집선기의 역할을 수행하는 고급 텔레메트리 클라이언트입니다. 또한 디먼은 짧은 네트워크 정전 동안 메시지를 보관할 수단 이 없는 소형 디바이스를 위해 저장 후 전달 기능도 제공할 수 있습니다.

## **사용 목적**

- MQTT는 다양한 디바이스에 사용할 MQTT 구현을 작성할 수 있게 해주는 개방형 메시징 전송입니다.
- MQTT 클라이언트는 자원이 제한된 작은 풋프린트 디바이스에서 실행할 수 있습니다.
- MQTT는 대역폭이 낮거나, 송신 데이터 비용이 많이 소비되거나, 불안정한 네트워크에서 효과적으로 작동합니 다.
- 메시지 전달은 보장되고, 애플리케이션과 구분됩니다.
- 애플리케이션 프로그래머에게 통신 프로그래밍 지식이 요구될 필요가 없습니다.
- 메시지는 다른 메시징 애플리케이션과 교환될 수 있습니다. 이는 다른 텔레메트리 애플리케이션, MQI, JMS 또 는 엔터프라이즈 메시징 애플리케이션일 수 있습니다.

## **사용 방법**

• MQTT 클라이언트 라이브러리 및 디바이스용 MQTT 디먼을 포함하는 자유 [IBM Messaging](https://www.ibm.com/support/docview.wss?uid=swg24041562) 텔레메트리 클라 [이언트](https://www.ibm.com/support/docview.wss?uid=swg24041562) SupportPac하십시오.

- MQ Explorer 및 연관된 도구를 사용하여 IBM MQ의 텔레메트리 기능을 관리하십시오.
- 큐 관리자에 연결하고 발행/구독 메시징을 사용하는 MQTT 애플리케이션을 작성하는 데 도움이 되도록 클라이 언트 라이브러리를 사용하십시오.
- 애플리케이션 및 클라이언트 라이브러리를 애플리케이션을 실행할 디바이스에 분배하십시오.

## **동작 방법**

- MQTT는 발행/구독 프로토콜입니다. MQTT 클라이언트 애플리케이션은 MQTT 서버에 메시지를 발행하거나 MQTT 서버에 연결하는 애플리케이션이 송신하는 메시지를 구독할 수 있습니다.
- MQTT 클라이언트 애플리케이션은 MQTT 메시지 전송을 구현하는 클라이언트 라이브러리를 사용합니다.
- 기본 MQTT 클라이언트 애플리케이션은 표준 MQ 클라이언트처럼 작동하지만 더 광범위한 플랫폼 및 네트워 크에서 실행할 수 있습니다.
- MQ Telemetry(MQXR) 서비스는 IBM MQ 큐 관리자를 MQTT 서버로 전환합니다.
- IBM MQ 큐 관리자가 MQTT 서버 역할을 수행하는 경우, 큐 관리자에 연결하는 다른 애플리케이션은 MQTT 클 라이언트를 대상으로 메시지를 구독하고 수신할 수 있습니다.
- 큐 관리자는 발행 애플리케이션에서 구독 애플리케이션으로 메시지를 분배하는 라우터 역할을 합니다.
- 메시지 서로 다른 유형의 클라이언트 애플리케이션 간에 분배될 수 있습니다. 예를 들어 텔레메트리 클라이언 트와 JMS 클라이언트 간에 분배될 수 있습니다.

**참고:** IBM MQ Telemetry는 WebSphere Message Broker(지금은 IBM Integration Bus라고 함)의 버전 7에서 제거된 SCADA 노드를 대체하며 Windows, Linux 및 AIX에서 실행됩니다.

## **관련 개념**

#### [텔레메트리](#page-225-0) 유스 케이스

텔레메트리는 자동화된 감지, 데이터 측정 및 원격 디바이스의 제어를 가리킵니다. 주안점은 디바이스에서 중앙 제어 지점으로의 데이터 전송입니다. 또한 텔레메트리는 디바이스로 구성 및 제어 정보를 송신하는 것을 포함합 니다.

#### 텔레메트리 [디바이스를](#page-232-0) 큐 관리자에 연결

[텔레메트리](#page-235-0) 연결 프로토콜

IBM MQ Telemetry는 TCP/IP IPv4 및 IPv6과 SSL을 지원합니다.

### [텔레메트리](#page-237-0)(MQXR) 서비스

텔레메트리(MQXR) 서비스는 TCP/IP 리스너이며, IBM MQ 서비스로 관리됩니다. MQ Explorer 마법사 또는 **runmqsc** 명령을 사용하여 서비스를 작성하십시오.

## [텔레메트리](#page-238-0) 채널

Java 인증 및 권한 부여 서비스(JAAS, Java authentication and authorization service)나 SSL 인증과 같은 다양 한 특성과 연결을 작성하기 위해서나 클라이언트 그룹을 관리하려면 텔레메트리 채널을 작성하십시오.

[MQTT protocol](#page-240-0)

MQTT(IBM MQ Telemetry Transport v3) 프로토콜은 낮은 대역폭 또는 비경제적인 연결 상의 소형 디바이스 사 이에서 메시지를 교환하고 안정적으로 메시지를 송신할 수 있도록 설계되었습니다. TCP/IP를 사용합니다.

#### MQTT [클라이언트](#page-242-0)

MQTT 클라이언트 애플리케이션은 Telemetry 디바이스에서 정보를 수집하고 서버에 연결하며 정보를 서버에 발행하는 역할을 합니다. 또한 토픽을 구독하고 서적을 수신하며 텔레메트리 디바이스를 제어할 수도 있습니다.

#### MQTT [클라이언트에](#page-244-0) 메시지 송신

IBM MQ 애플리케이션은 클라이언트가 작성한 구독을 발행하거나 직접 메시지를 보내서 MQTT v3 클라이언트 메시지를 보낼 수 있습니다. MQTT 클라이언트는 다른 클라이언트가 구독한 토픽을 발행하는 방식으로 메시지를 다른 클라이언트에게 보낼 수 있습니다.

## MQTT 클라이언트에서 IBM MQ [애플리케이션으로](#page-256-0) 메시지 전송

IBM MQ 애플리케이션은 토픽을 구독함으로써 MQTT v3 클라이언트에서 메시지를 수신할 수 있습니다. MQTT 클라이언트는 텔레메트리 채널을 사용하여 IBM MQ에 연결하며 같은 토픽에 발행함으로써 IBM MQ 애플리케이 션에 메시지를 송신합니다.

MQTT 발행/구독 [애플리케이션](#page-261-0)

MQTT 애플리케이션 쓰기에 토픽 기반 발행/구독을 사용하십시오.

#### <span id="page-225-0"></span>텔레메트리 [애플리케이션](#page-263-0)

IBM MQ 또는 IBM Integration Bus 메시지 플로우를 사용하여 텔레메트리 애플리케이션을 씁니다.

#### [디바이스용](#page-269-0) MQTT 디먼

디바이스용 IBM MQ MQTT 디먼은 고급 MQTT V3 클라이언트 애플리케이션입니다. 다른 MQTT 클라이언트에 서 온 메시지를 저장한 후 전달하려면 이를 사용하십시오. 이는 MQTT 클라이언트처럼 IBM MQ 에 연결되지만 다른 MQTT 클라이언트를 연결할 수도 있습니다. 다른 MQTT 디먼도 여기에 연결할 수 있습니다.

#### MQTT 상태 [비저장](#page-271-0) 및 상태 저장 세션

MQTT는 큐 관리자를 사용하여 상태 저장 세션을 작성할 수 있습니다. 상태 저장 MQTT 클라이언트의 연결이 끊 어지면 큐 관리자가 클라이언트에 의해 작성된 구독 및 인플라이트 메시지를 유지합니다. 클라이언트가 다시 연 결되면 인플라이트 메시지를 해석합니다. 전달을 위해 큐에 대기된 모든 메시지를 보내고 연결이 끊어진 동안 구 독에 대해 발행한 모든 메시지를 수신합니다.

## MQTT [클라이언트가](#page-273-0) 연결되지 않았을 때

클라이언트가 연결되지 않았을 때 큐 관리자는 이를 대신해 발행을 계속 수신할 수 있습니다. 발행은 클라이언트 가 다시 연결할 때 여기로 전달됩니다. 클라이언트는 예상치 못하게 연결이 끊어질 경우 큐 관리자가 자신을 대신 해 발행하는 "이상 종료 시 메시지"를 작성할 수 있습니다.

### MQTT 클라이언트와 IBM MQ [애플리케이션](#page-275-0) 사이의 느슨한 결합

MQTT 클라이언트와 IBM MQ 애플리케이션 사이의 발행 플로우는 느슨히 결합되어 있습니다. 발행은 MQTT 클 라이언트 또는 IBM MQ 애플리케이션에서 설정된 순서 없이 생성될 수 있습니다. 발행자와 구독자는 느슨히 결 합되어 있습니다. 이들은 발행과 구독을 통해 서로 상호작용합니다. 또한 IBM MQ 애플리케이션에서 MQTT 클라 이언트로 메시지를 직접 보낼 수 있습니다.

### [IBM MQ Telemetry](#page-277-0) 보안

텔레메트리 디바이스는 대부분 휴대용이며 잘 제어되지 않은 환경에서 사용하게 될 경우가 많으므로 디바이스를 보호하는 것은 중요합니다. VPN을 사용하여 MQTT 디바이스에서 텔레메트리(MQXR) 서비스로의 연결을 보호할 수 있습니다. IBM MQ Telemetry는 SSL과 JAAS라는 다른 두 가지 보안 메커니즘을 제공합니다.

### [IBM MQ Telemetry](#page-279-0) 다국어 지원

MQTT v3 프로토콜의 메시지 페이로드는 바이트 배열로 인코드됩니다. 일반적으로 텍스트를 처리하는 애플리케 이션은 UTF-8로 메시지 페이로드를 작성합니다. 텔레메트리 채널은 메시지 페이로드를 UTF-8로 설명하지만 어떤 코드 페이지 변환도 수행하지 않습니다. 발행 토픽 문자열은 UTF-8이어야 합니다.

## [IBM MQ Telemetry](#page-280-0)의 성능 및 확장성

다수의 클라이언트를 관리하고 IBM MQ Telemetry의 확장성을 향상시킬 때 다음과 같은 요인을 고려하십시오.

## [IBM MQ Telemetry](#page-284-0)에서 지원되는 디바이스

MQTT 클라이언트는 센서 및 작동기부터 휴대용 디바이스 및 차량 시스템까지 다양한 범위의 디바이스에서 실행 할 수 있습니다.

## **관련 태스크**

[디바이스용](#page-259-0) MQTT 디먼과 IBM MQ 사이에 메시지 전송

디바이스용 MQTT 디먼에 명령을 송신하는 방법을 배우려면 이 태스크를 수행하십시오. 사용자가 작성하는 명령 은 IBM MQ에서 디먼으로, 디먼에서 IBM MQ로 메시지를 전송하는 브릿지를 작성합니다.

## **관련 참조**

## 큐 관리자와 [IBM MQ Telemetry](#page-265-0)의 통합

MQTT 클라이언트는 발행/구독 애플리케이션으로 IBM MQ와 통합되어 있습니다. IBM MQ의 토픽을 발행 또는 구독하고 새 토픽을 작성하며 기존 토픽을 사용할 수 있습니다. MQTT 클라이언트의 결과로 IBM MQ로부터 그 자체 또는 구독 토픽에 대해 발행하는 기타 IBM MQ 애플리케이션을 포함한 발행물을 수신합니다. 발행의 속성 을 결정하는 규칙이 적용됩니다.

## **텔레메트리 유스 케이스**

텔레메트리는 자동화된 감지, 데이터 측정 및 원격 디바이스의 제어를 가리킵니다. 주안점은 디바이스에서 중앙 제어 지점으로의 데이터 전송입니다. 또한 텔레메트리는 디바이스로 구성 및 제어 정보를 송신하는 것을 포함합 니다.

IBM MQ Telemetry는 MQTT protocol을 사용하는 소형 디바이스를 연결하고 해당 디바이스를 IBM MQ를 사용 하는 다른 애플리케이션으로 연결합니다. IBM MQ Telemetry는 디바이스와 인터넷 사이의 틈새를 중계하여 "스 마트 솔루션"을 더 쉽게 구축할 수 있게 해 줍니다. 스마트 솔루션은 디바이스를 모니터하고 제어하는 애플리케 이션을 위해 인터넷과 엔터프라이즈 애플리케이션으로부터 사용 가능한 풍부한 정보를 제공합니다.

다음 다이어그램은 IBM MQ Telemetry의 일반적인 사용을 보여줍니다.

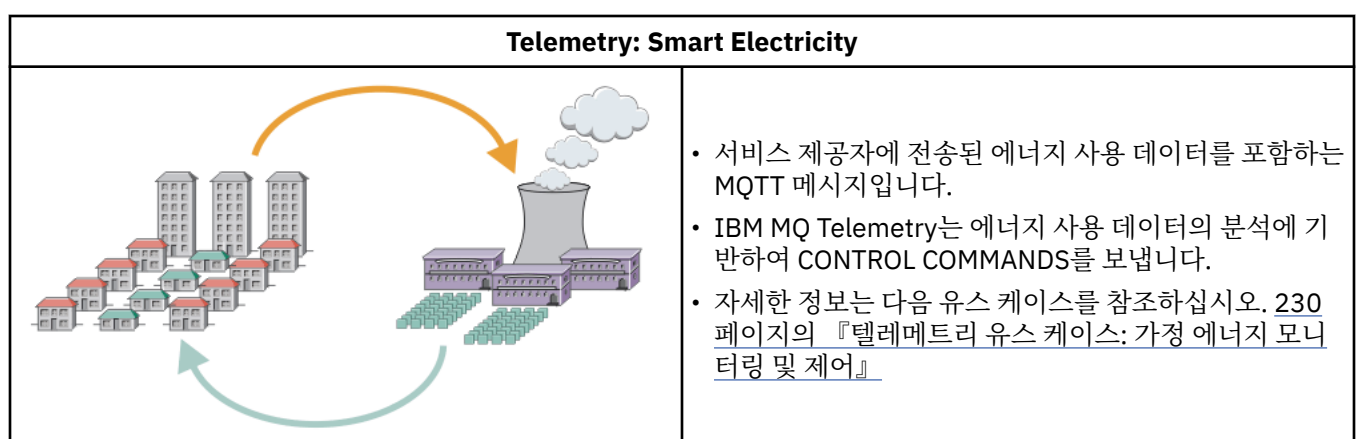

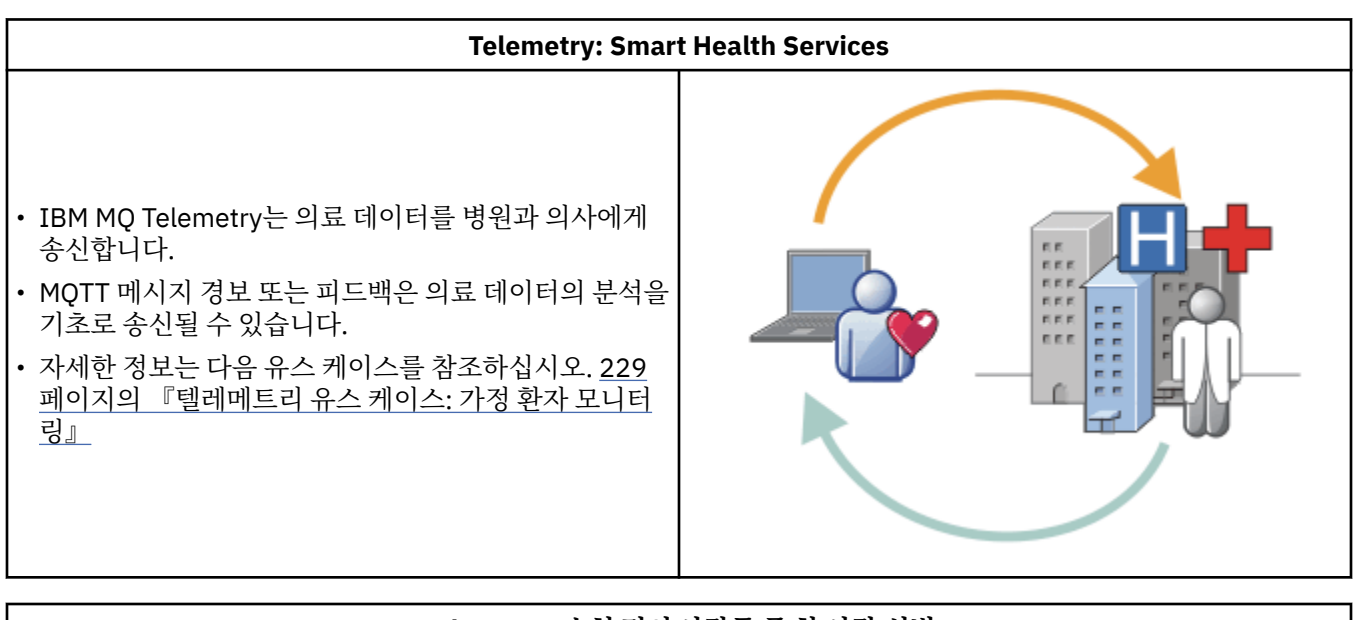

# **Telemetry: 수천 명의 사람들 중 한 사람 식별** • 단순 카드 트랜잭션이 은행의 서버에 전송됩니다. • IBM MQ Telemetry는 수천 명의 사람들 중에서 한 사람 을 식별하여 카드를 사용한 고객을 알려줍니다. **THEFT** • IBM MQ Telemetry는 가장 간단한 정보 입력을 사용하 여 해당 개인을 찾습니다.

하위 주제에서 설명하는 유스 케이스는 실제 예제에서 유래합니다. 여기에서는 Telemetry를 사용하는 몇 가지 방법과 Telemetry 기술에서 해결해야 하는 몇 가지 공용된 문제점을 보여줍니다.

## **관련 개념**

## [IBM MQ Telemetry](#page-223-0) 소개

사람과 비즈니스, 정부는 우리가 살며 일하는 환경과 좀 더 스마트한 상호작용을 하기 위해 IBM MQ Telemetry 를 점점 더 많이 활용하고자 합니다. IBM MQ Telemetry는 모든 종류의 디바이스를 인터넷 및 기업과 연결하며 스마트 디바이스를 위한 애플리케이션을 빌드하는 비용을 감소시킵니다.

텔레메트리 [디바이스를](#page-232-0) 큐 관리자에 연결

## [텔레메트리](#page-235-0) 연결 프로토콜

IBM MQ Telemetry는 TCP/IP IPv4 및 IPv6과 SSL을 지원합니다.

[텔레메트리](#page-237-0)(MQXR) 서비스

텔레메트리(MQXR) 서비스는 TCP/IP 리스너이며, IBM MQ 서비스로 관리됩니다. MQ Explorer 마법사 또는 **runmqsc** 명령을 사용하여 서비스를 작성하십시오.

[텔레메트리](#page-238-0) 채널

Java 인증 및 권한 부여 서비스(JAAS, Java authentication and authorization service)나 SSL 인증과 같은 다양 한 특성과 연결을 작성하기 위해서나 클라이언트 그룹을 관리하려면 텔레메트리 채널을 작성하십시오.

[MQTT protocol](#page-240-0)

MQTT(IBM MQ Telemetry Transport v3) 프로토콜은 낮은 대역폭 또는 비경제적인 연결 상의 소형 디바이스 사 이에서 메시지를 교환하고 안정적으로 메시지를 송신할 수 있도록 설계되었습니다. TCP/IP를 사용합니다.

#### MQTT [클라이언트](#page-242-0)

MQTT 클라이언트 애플리케이션은 Telemetry 디바이스에서 정보를 수집하고 서버에 연결하며 정보를 서버에 발행하는 역할을 합니다. 또한 토픽을 구독하고 서적을 수신하며 텔레메트리 디바이스를 제어할 수도 있습니다.

#### MQTT [클라이언트에](#page-244-0) 메시지 송신

IBM MQ 애플리케이션은 클라이언트가 작성한 구독을 발행하거나 직접 메시지를 보내서 MQTT v3 클라이언트 메시지를 보낼 수 있습니다. MQTT 클라이언트는 다른 클라이언트가 구독한 토픽을 발행하는 방식으로 메시지를 다른 클라이언트에게 보낼 수 있습니다.

#### MQTT 클라이언트에서 IBM MQ [애플리케이션으로](#page-256-0) 메시지 전송

IBM MQ 애플리케이션은 토픽을 구독함으로써 MQTT v3 클라이언트에서 메시지를 수신할 수 있습니다. MQTT 클라이언트는 텔레메트리 채널을 사용하여 IBM MQ에 연결하며 같은 토픽에 발행함으로써 IBM MQ 애플리케이 션에 메시지를 송신합니다.

### MQTT 발행/구독 [애플리케이션](#page-261-0)

MQTT 애플리케이션 쓰기에 토픽 기반 발행/구독을 사용하십시오.

#### 텔레메트리 [애플리케이션](#page-263-0)

IBM MQ 또는 IBM Integration Bus 메시지 플로우를 사용하여 텔레메트리 애플리케이션을 씁니다.

#### [디바이스용](#page-269-0) MQTT 디먼

디바이스용 IBM MQ MQTT 디먼은 고급 MQTT V3 클라이언트 애플리케이션입니다. 다른 MQTT 클라이언트에 서 온 메시지를 저장한 후 전달하려면 이를 사용하십시오. 이는 MQTT 클라이언트처럼 IBM MQ 에 연결되지만 다른 MQTT 클라이언트를 연결할 수도 있습니다. 다른 MQTT 디먼도 여기에 연결할 수 있습니다.

#### MQTT 상태 [비저장](#page-271-0) 및 상태 저장 세션

MQTT는 큐 관리자를 사용하여 상태 저장 세션을 작성할 수 있습니다. 상태 저장 MQTT 클라이언트의 연결이 끊 어지면 큐 관리자가 클라이언트에 의해 작성된 구독 및 인플라이트 메시지를 유지합니다. 클라이언트가 다시 연 결되면 인플라이트 메시지를 해석합니다. 전달을 위해 큐에 대기된 모든 메시지를 보내고 연결이 끊어진 동안 구 독에 대해 발행한 모든 메시지를 수신합니다.

## MQTT [클라이언트가](#page-273-0) 연결되지 않았을 때

클라이언트가 연결되지 않았을 때 큐 관리자는 이를 대신해 발행을 계속 수신할 수 있습니다. 발행은 클라이언트 가 다시 연결할 때 여기로 전달됩니다. 클라이언트는 예상치 못하게 연결이 끊어질 경우 큐 관리자가 자신을 대신 해 발행하는 "이상 종료 시 메시지"를 작성할 수 있습니다.

#### MQTT [클라이언트와](#page-275-0) IBM MQ 애플리케이션 사이의 느슨한 결합

MQTT 클라이언트와 IBM MQ 애플리케이션 사이의 발행 플로우는 느슨히 결합되어 있습니다. 발행은 MQTT 클 라이언트 또는 IBM MQ 애플리케이션에서 설정된 순서 없이 생성될 수 있습니다. 발행자와 구독자는 느슨히 결 합되어 있습니다. 이들은 발행과 구독을 통해 서로 상호작용합니다. 또한 IBM MQ 애플리케이션에서 MQTT 클라 이언트로 메시지를 직접 보낼 수 있습니다.

#### [IBM MQ Telemetry](#page-277-0) 보안

텔레메트리 디바이스는 대부분 휴대용이며 잘 제어되지 않은 환경에서 사용하게 될 경우가 많으므로 디바이스를 보호하는 것은 중요합니다. VPN을 사용하여 MQTT 디바이스에서 텔레메트리(MQXR) 서비스로의 연결을 보호할 수 있습니다. IBM MQ Telemetry는 SSL과 JAAS라는 다른 두 가지 보안 메커니즘을 제공합니다.

### [IBM MQ Telemetry](#page-279-0) 다국어 지원

MQTT v3 프로토콜의 메시지 페이로드는 바이트 배열로 인코드됩니다. 일반적으로 텍스트를 처리하는 애플리케 이션은 UTF-8로 메시지 페이로드를 작성합니다. 텔레메트리 채널은 메시지 페이로드를 UTF-8로 설명하지만 어떤 코드 페이지 변환도 수행하지 않습니다. 발행 토픽 문자열은 UTF-8이어야 합니다.

[IBM MQ Telemetry](#page-280-0)의 성능 및 확장성

<span id="page-228-0"></span>다수의 클라이언트를 관리하고 IBM MQ Telemetry의 확장성을 향상시킬 때 다음과 같은 요인을 고려하십시오.

### [IBM MQ Telemetry](#page-284-0)에서 지원되는 디바이스

MQTT 클라이언트는 센서 및 작동기부터 휴대용 디바이스 및 차량 시스템까지 다양한 범위의 디바이스에서 실행 할 수 있습니다.

## **관련 태스크**

[디바이스용](#page-259-0) MQTT 디먼과 IBM MQ 사이에 메시지 전송

디바이스용 MQTT 디먼에 명령을 송신하는 방법을 배우려면 이 태스크를 수행하십시오. 사용자가 작성하는 명령 은 IBM MQ에서 디먼으로, 디먼에서 IBM MQ로 메시지를 전송하는 브릿지를 작성합니다.

### **관련 참조**

### 큐 관리자와 [IBM MQ Telemetry](#page-265-0)의 통합

MQTT 클라이언트는 발행/구독 애플리케이션으로 IBM MQ와 통합되어 있습니다. IBM MQ의 토픽을 발행 또는 구독하고 새 토픽을 작성하며 기존 토픽을 사용할 수 있습니다. MQTT 클라이언트의 결과로 IBM MQ로부터 그 자체 또는 구독 토픽에 대해 발행하는 기타 IBM MQ 애플리케이션을 포함한 발행물을 수신합니다. 발행의 속성 을 결정하는 규칙이 적용됩니다.

## **텔레메트리 유스 케이스: 가정 환자 모니터링**

심장병 환자 간호 시스템에서의 IBM과 보건 의료 서비스 제공자와의 협업에서는 이식된 제세동기가 병원과 통 신합니다. 환자와 이식된 디바이스에 대한 데이터는 RF 텔레메트리를 이용해 환자의 가정에 있는 MQTT 디바이 스로 전송됩니다.

일반적으로 전송은 병상에 설치된 송신기에서 밤에 진행됩니다. 송신기는 전화 시스템을 이용해 데이터를 안전 하게 병원으로 전송하며, 병원에서 이 데이터를 분석합니다.

이 시스템은 환자가 의사를 만나야 하는 횟수를 줄여 줍니다. 환자나 디바이스에 주의가 필요할 때를 감지하며 응 급시에는 통화 가능한 의사에게 알립니다.

IBM과 보건 의료 서비스 제공자 사이의 협업에는 다수의 텔레메트리 유스 케이스에 공통되는 다음과 같은 몇 가 지 특징이 있습니다.

#### **투명성**

디바이스는 전원, 전화 회선을 공급하는 것과 디바이스의 범위 안에 있을 것을 제외하고 사용자 개입을 필요 로 하지 않습니다. 조작은 안정적이며 사용하기 간단합니다.

환자가 디바이스를 설정해야 할 필요를 없애기 위해 디바이스 공급자는 디바이스를 사전 구성합니다. 환자는 전원을 연결하기만 하면 됩니다. 환자가 직접 구성하지 않도록 함으로써 조작이 간편해지며 디바이스가 잘못 구성될 확률이 줄어듭니다.

MQTT 클라이언트가 디바이스의 한 부분으로 임베드되어 있습니다. 디바이스 개발자는 MQTT 클라이언트 구현을 디바이스에 임베드하며 개발자 또는 공급자가 사전 구성의 일부로서 MQTT 클라이언트를 구성합니 다.

MQTT 클라이언트는 개발자가 Java 애플리케이션에 포함하는 Java SE jar 파일로 제공됩니다. 이 디바이스 와 같은 비Java 환경에서 디바이스 개발자는 발행된 MQTT 포맷 및 프로토콜을 이용하여 다른 언어로 클라 이언트를 구현할 수 있습니다. 또는, 개발자는 Windows, Linux 및 ARM 플랫폼을 위한 공유 라이브러리로 제 공된 C 클라이언트 중 하나를 사용할 수 있습니다.

#### **불규칙한 연결**

제세동기와 병원 사이의 통신에는 불규칙한 네트워크 특성이 있습니다. 환자에게서 데이터를 수집하고, 데이 터를 병원으로 송신하는 서로 다른 문제를 해결하기 위해 두 개의 서로 다른 네트워크가 사용됩니다. 환자와 MQTT 디바이스 사이에는 단거리 저전력 RF 네트워크가 사용됩니다. 송신기는 VPN TCP/IP 연결을 사용하 여 낮은 대역폭 전화 회선으로 병원과 연결합니다.

모든 디바이스를 인터넷 프로토콜 네트워크와 직접 연결하는 방법을 찾는 것은 보통 실용적이지 않습니다. 허브로 연결된 두 네트워크를 사용하는 것이 보통 솔루션입니다. MQTT 디바이스는 간단한 허브로, 환자에게 서 정보를 저장하고 이를 병원으로 전달합니다.

#### **보안**

의사는 환자 데이터의 신뢰성을 믿을 수 있어야 하며 환자는 개인정보인 자신의 데이터가 보호되기를 바랍니 다.

<span id="page-229-0"></span>몇몇 상황에서는 VPN 또는 SSL을 사용하여 연결을 암호화하는 것으로 충분합니다. 데이터가 저장된 후에도 이를 보호하는 것이 더 좋은 상황도 있습니다.

텔레메트리 디바이스가 안전하지 않은 경우도 있습니다. 예를 들면, 공동 주택에 있거나 하는 경우입니다. 데 이터가 올바른 환자의 것임을 보장할 수 있도록 디바이스 사용자는 반드시 인증을 받아야 합니다. 디바이스 자체도 SSL을 사용하여 서버의 인증을 받을 수 있고, 서버 또한 디바이스의 인증을 받을 수 있습니다.

디바이스와 큐 관리자 사이의 텔레메트리 채널은 사용자 인증을 위해 JAAS를 지원하며 통신 암호화와 디바 이스 인증을 위해 SSL을 지원합니다. 발행에 대한 액세스는 IBM MQ의 오브젝트 권한 관리자에 의해 제어됩 니다.

사용자 인증에 사용된 ID는 공용 환자 ID와 같은 다른 ID에 맵핑될 수 있습니다. 공용 ID는 IBM MQ의 발행 토픽에 대한 권한 구성을 단순화합니다.

### **연결성**

MQTT 디바이스와 병원 사이의 연결은 전화 접속을 사용하며 1초에 300보오 정도의 낮은 대역폭으로 작동 합니다.

300보오에서 효율적으로 작업하기 위해 MQTT protocol은 TCP/IP 헤더 외에 추가 바이트를 메시지에 조금 추가합니다.

MQTT protocol은 단일 전송 전송 후 삭제 메시징을 제공하며 이는 대기 시간을 낮게 유지합니다. 또한 보장 된 전달이 응답 시간보다 더 중요한 경우에는 적어도 한 번 및 정확히 한 번*e* 전달을 보장하기 위해 다중 전송 을 사용할 수 있습니다. 전달을 보장하기 위해 메시지는 전달이 완료될 때까지 디바이스에 저장됩니다. 디바 이스가 무선으로 연결되어 있을 경우 보장된 전달은 특히 유용합니다.

#### **확장성**

텔레메트리 디바이스는 보통 수만에서 수백만에 이르는 규모로 많은 수가 배치됩니다.

시스템에 많은 디바이스를 연결할 경우 많은 솔루션이 필요하게 됩니다. 디바이스와 그 소프트웨어에 대한 비용과 같은 비즈니스적 요구, 라이센스, 디바이스와 사용자를 관리하는 관리 요구가 이에 해당합니다. 기술 적 요구는 네트워크나 서버의 부하를 포함합니다.

연결을 여는 것은 열린 연결을 유지하는 것보다 많은 서버 자원을 사용합니다. 하지만 전화 회선을 사용하는 이와 같은 유스 케이스에서 연결 비용은 필요할 때를 제외하고 연결이 열려 있지 않다는 것을 의미합니다. 데 이터 전송은 대부분 일괄 처리로 이뤄집니다. 연결은 취침 시간에 갑자기 증가하는 연결을 피하기 위해 심야 에 스케줄될 수 있습니다.

클라이언트 측면에서 클라이언트의 확장성은 필요한 클라이언트 구성이 적을수록 향상됩니다. MQTT 클라 이언트는 디바이스에 임베드되어 있습니다. 디바이스를 환자에 배치하는 데 있어서 구성이나 MQTT 클라이 언트 라이센스 수락 단계와 같은 요구사항은 없습니다.

서버 측면에서 IBM MQ Telemetry에는 큐 관리자당 50,000개의 열린 연결이라는 초기 목표가 있습니다.

연결은 MQ Explorer를 사용하여 관리됩니다. MQ Explorer는 관리 가능한 숫자만을 표시하도록 연결을 필터 합니다. 적절하게 선택된, 클라이언트에 대한 ID 할당 설계를 사용하면 지정학적으로, 또는 환자 이름의 영문 자 순서대로 연결을 필터할 수도 있습니다.

## **텔레메트리 유스 케이스: 가정 에너지 모니터링 및 제어**

스마트 측정기는 기존 측정기보다 에너지 소비에 대한 세부 사항을 더 많이 수집합니다.

스마트 측정기는 가정의 개별 어플라이언스를 모니터 및 제어하기 위해 보통 로컬 텔레메트리 네트워크와 결합 됩니다. 몇몇은 원거리에서 모니터링과 제어를 할 수 있도록 원격으로도 연결됩니다.

원격 연결은 개별 기기, 전원 유틸리티 및 중앙 제어 지점에 의해 설정될 수 있습니다. 원격 제어 지점은 전력 사용 을 읽고 사용 데이터를 제공할 수 있습니다. 이는 연속적인 가격 설정이나 날씨 정보에 영향을 줄 수 있는 데이터 를 제공할 수 있습니다. 전체적인 전력 생산 효율을 높이기 위해 부하를 제한할 수도 있습니다.

스마트 측정기는 점점 더 널리 보급되고 있습니다. 예를 들면, 영국 정부는 2020년까지 모든 국내 가정에 스마트 측정기를 보급하는 것에 대해 협의 중에 있습니다.

가정 측정 유스 케이스에는 다음과 같은 몇 가지 공용되는 특성이 있습니다.

## **투명성**

사용자가 측정기를 사용하여 에너지를 절약하고자 하지 않는 이상 측정기는 사용자 개입을 필요로 하지 않습 니다. 이는 개별 어플라이언스에 대한 에너지 공급 안정성을 저하시키지 않아야 합니다.

MQTT 클라이언트는 측정기와 함께 배치된 소프트웨어에 임베드될 수 있으며 별도의 설치나 구성이 필요하 지 않습니다.

## **불규칙한 연결**

어플라이언스와 스마트 측정기는 측정기와 원격 연결 지점 사이의 연결과는 다른 연결성 기준을 요구합니다.

스마트 측정기에서 어플라이언스로의 연결은 가용성이 높아야 하며 홈 네트워크의 네트워크 기준에 부합해 야 합니다.

원격 네트워크는 다양한 실제 접속을 사용할 가능성이 높습니다. 이 중 무선과 같은 몇몇은 전송 비용이 높으 며 단속적일 수 있습니다. MQTT v3 스펙은 원격 연결 및 로컬 어댑터와 스마트 측정기 사이의 연결을 주요 대상으로 하고 있습니다.

전원 콘센트와 어플라이언스, 그리고 측정기 사이의 연결은 Zigbee와 같은 홈 네트워크를 사용합니다. 센서 네트워크용 MQTT(MQTT-S)는 Zigbee 및 기타 낮은 대역폭 네트워크 프로토콜과 작업하도록 설계되었습니 다. IBM MQ Telemetry는 MQTT-S를 직접 지원하지 않습니다. MQTT-S를 MQTT v3에 연결하려면 게이트웨 이가 필요합니다.

가정 환자 모니터링과 마찬가지로 가정 에너지 모니터링 및 제어에 대한 솔루션은 다중 네트워크를 필요로 하며 이는 스마트 측정기를 허브로 하여 연결되어 있어야 합니다.

#### **보안**

스마트 측정기와 연관된 보안 문제에는 몇 가지 있습니다. 이 문제에는 트랜잭션 부인 방지, 시작된 모든 제어 조치의 권한 부여와 전력 소비 데이터의 개인정보 보호가 포함되어 있습니다.

확실한 개인정보 보호를 위해 측정기와 원격 제어 지점 사이에 MQTT로 전송된 데이터는 SSL을 사용하여 암 호화될 수 있습니다. 제어 조치에 대한 확실한 권한 부여를 위해 측정기와 원격 제어 지점 사이의 MQTT 연결 은 SSL을 사용하여 상호 인증하도록 할 수 있습니다.

## **연결성**

원격 네트워크의 실제 환경은 매우 다양할 수 있습니다. 기존 광대역 연결을 사용하거나 높은 비용을 지불하 며 모바일 네트워크를 사용할 수도 있고, 가용성은 단속적일 수 있습니다. 고비용이며 간헐적인 연결에 대해 MQTT는 효율적이며 안정적인 프로토콜입니다. 229 페이지의 [『텔레메트리](#page-228-0) 유스 케이스: 가정 환자 모니터 [링』의](#page-228-0) 내용을 참조하십시오.

#### **확장성**

전력 회사나 중앙 제어 지점은 언젠가 수천만 개의 스마트 측정기를 설치하려고 계획하고 있습니다. 처음 배 치 당 측정기의 수는 수만에서 수십만 단위입니다. 이 숫자는 초기 MQTT 목표였던 큐 관리자당 50,000개의 열린 클라이언트 연결과 비슷합니다.

가정 에너지 모니터링 및 제어의 아키텍처가 가진 중요한 면은 스마트 측정기를 네트워크 집선기로서 사용한 다는 점입니다. 각 어플라이언트 어댑터는 별도의 센서입니다. 이들을 MQTT를 사용하여 로컬 허브에 연결함 으로써 허브는 중앙 제어 지점과의 단일 TCP/IP 세션으로 데이터 플로우를 집중시킬 수 있으며 세션 정전 시 를 대비해 짧은 시간 동안 메시지를 저장할 수도 있습니다.

가정 에너지 유스 케이스에서 원격 연결은 두 가지 이유로 인해 열려 있어야 합니다. 첫째, 연결을 여는 것은 요청을 송신하는 것과 비교해 시간이 오래 걸리기 때문입니다. 짧은 간격 안에 "부하 제한" 요청을 보내기 위 해 많은 연결을 여는 데는 시간이 너무 오래 걸립니다. 둘째, 전력 회사로부터 부하 제한 요청을 수신하려면 클라이언트로부터 먼저 연결이 열려야 합니다. MQTT를 사용하면 연결은 항상 클라이언트에 의해 시작되며 전력 회사로부터 부하 제한 요청을 수신하기 위해서 연결은 열린 채로 남겨져 있어야 합니다.

연결 열기 등급이 중요이거나 서버가 시간에 쫓기는 요청을 시작할 경우 보통 솔루션은 많은 열린 연결을 유 지하는 것입니다.

## **텔레메트리 유스 케이스: RFID(Radio Frequency Identification)**

RFID는 오브젝트를 무선으로 식별하고 추적하는 임베드된 RFID 태그 사용법입니다. RFID 태그는 수 미터 범위 안에서, 태그와 PFID 리더 사이에 물체가 있더라도 읽을 수 있습니다. 수동 태그는 RFID 리더에 의해 활성화됩니 다. 활성 태그는 외부에서 작동시키지 않더라도 전송됩니다. 활성 태그에는 전원이 있어야 합니다. 수동 태그는 그 범위를 늘리기 위해 전원이 있을 수 있습니다.

RFID는 많은 애플리케이션과 수많은 유형의 유스 케이스에서 사용됩니다. RFID 유스 케이스에는 가정 환자 모 니터링, 가정 에너지 모니터링, 제어 유스 케이스와 몇 가지 유사한 점과 다른 점이 있습니다.

#### **투명성**

많은 유스 케이스에서 RFID 리더는 다수 배치되며 사용자 개입 없이 작동해야 합니다. 리더는 중앙 제어 지점 과의 통신을 위한 임베드된 MQTT 클라이언트를 포함하고 있습니다.

예를 들면, 유통 창고에서 리더는 팰릿을 감지하는 데 동작 센서를 사용합니다. 이는 팰릿 위에 놓인 물건의 RFID 태그를 활성화시키며 데이터와 요청을 중앙 애플리케이션으로 송신합니다. 이 데이터는 재고의 위치 를 업데이트하는 데 사용됩니다. 요청은 팰릿에 수행될 다음 작업(예: 특정 공간으로 이를 이동시키는 등)을 제어합니다. 항공사나 공항 수화물 시스템은 이런 방식으로 RFID를 사용합니다.

몇몇 RFID 유스 케이스에서는 리더가 Java ME와 같은 표준 컴퓨팅 환경을 갖춘 경우가 있습니다. 이런 경우 MQTT 클라이언트는 제조 후 특정한 구성 단계를 거쳐 배치될 수 있습니다.

#### **불규칙한 연결**

RFID 리더는 MQTT 클라이언트를 포함하고 있는 로컬 제어 디바이스와 분리될 수 있으며, 각 리더가 MQTT 클라이언트를 임베드할 수도 있습니다. 일반적으로 지형적 또는 통신상의 요인이 토폴로지를 결정하게 됩니 다.

#### **보안**

RFID 태그를 사용에 있어서 개인정보 보호 및 신뢰성은 주요 보안 대상입니다. RFID 태그는 눈에 잘 띄지 않 으며 비밀리에 모니터, 위조나 도용의 대상이 될 수 있습니다.

RFID 보안 문제에 대한 솔루션은 새 RFID 솔루션이 배치될 기회를 증가시킵니다. 그러나 보안 취약점은 주 로 RFID 태그에 있으며, 중앙 정보 처리를 사용하는 로컬 리더는 다양한 위협을 제거할 방법을 제시해 줍니 다. 예를 들면, 태그 도용은 입고와 출고에 대해 동적으로 상호 연관된 재고량을 통해 발견될 수 있습니다.

#### **연결성**

RFID 애플리케이션은 보통 RFID 리더에서 수집한 일괄 처리되는 저장 후 전달 정보, 그리고 즉각적 조회를 모두 포함하고 있습니다. 유통 창고 유스 케이스에서 RFID 리더는 항상 연결되어 있습니다. 태그가 읽히면 이는 리더에 관한 정보와 함께 발행됩니다. 창고 애플리케이션은 리더에게 응답을 발행합니다.

창고 애플리케이션에서 네트워크는 일반적으로 안정적이며 즉각적 요청은 낮은 지연시간 성능을 위해 전송 후 삭제 메시지를 사용할 수 있습니다. 일괄처리되는 저장 후 전달 데이터는 데이터 삭제와 연관된 관리 비용 을 최소화하기 위해 정확히 한 번 메시징을 사용할 수 있습니다.

#### **확장성**

RFID 애플리케이션이 1 - 2초 정도 소요되는 즉각적 응답을 필요로 할 경우 RFID 리더는 계속 연결되어 있어 야 합니다.

## **텔레메트리 유스 케이스: 환경 감지**

환경 감지는 강물의 깊이와 수질, 대기 오염원 및 기타 환경 데이터를 수집하는 데 텔레메트리를 사용합니다.

센서는 보통 외진 곳에, 유선 통신에 대한 액세스 없이 설치됩니다. 무선 대역폭은 비경제적이며 안정성은 낮을 수 있습니다. 작은 공간에 있는 다수의 환경 센서가 안전한 장소의 로컬 모니터링 디바이스에 연결되어 있는 것이 전형입니다. 로컬 연결은 유선 또는 무선입니다.

### **투명성**

센서 디바이스는 보통 중앙 모니터링 디바이스보다 액세스하기 어렵고, 전력을 덜 사용하며 다수 배치됩니 다. 센서는 때때로 "조용하며" 로컬 모니터링 디바이스는 센서 데이터를 변환하고 저장하는 어댑터를 포함하 고 있습니다. 모니터링 디바이스에는 Java SE 또는 ME를 지원하는 범용 컴퓨터가 포함되어 있을 가능성이 큽니다. 투명성은 MQTT 클라이언트를 구성하는 데 주된 요구사항은 아닙니다.

## **불규칙한 연결**

센서의 기능, 원격 연결의 비용과 대역폭 때문에 보통 로컬 모니터링 허브는 중앙 서버에 연결됩니다.

#### <span id="page-232-0"></span>**보안**

솔루션이 군사 또는 방어 관련 유스 케이스에서 사용되는 것이 아닐 경우 보안은 주요 요구사항이 아닙니다.

### **연결성**

대부분의 경우 연속적 모니터링이나 데이터의 즉시 가용성이 필요하지 않습니다. 홍수 레벨 경보와 같은 예 외 데이터는 즉시 전달되어야 할 필요가 있습니다. 센서 데이터는 연결 및 통신 비용 절감을 위해 로컬 모니터 에서 집계되어 스케줄된 연결을 사용하여 전송됩니다. 예외 데이터는 모니터에서 감지되는 즉시 전달됩니다.

#### **확장성**

센서는 로컬 허브에 집중되어 있으며 센서 데이터는 스케줄에 따라 전송되는 패킷에 집계됩니다. 이 두 요소 가 직접 연결된 센서를 사용할 때 발생할 수 있는 중앙 서버의 부담을 덜어줍니다.

## **텔레메트리 유스 케이스: 모바일 애플리케이션**

모바일 애플리케이션은 무선 디바이스에서 실행되는 애플리케이션입니다. 이 디바이스는 일반 애플리케이션 플 랫폼이거나 특수 디바이스입니다.

일반 플랫폼에는 휴대전화나 PDA와 같은 소형 디바이스나 노트북 컴퓨터와 같은 휴대용 디바이스가 포함됩니 다. 특수 디바이스는 특정 애플리케이션에 맞춰진 특수 목적 하드웨어를 사용합니다. 특수 모바일 디바이스의 한 예로는 "전달 확인" 소포 전달을 기록하는 디바이스가 있습니다. 특수 모바일 디바이스의 애플리케이션은 보통 일반 소프트웨어 플랫폼에서 빌드됩니다.

#### **투명성**

사용자 정의 모바일 애플리케이션의 배치가 관리되며 MQTT 클라이언트 애플리케이션 구성을 포함할 수 있 습니다. 투명성은 MQTT 클라이언트를 구성하는 데 주된 요구사항은 아닙니다.

#### **불규칙한 연결**

앞에 나온 유스 케이스의 로컬 허브 토폴로지와 달리 모바일 클라이언트는 원격으로 연결합니다. 클라이언트 애플리케이션 계층은 중앙 허브의 애플리케이션으로 직접 연결합니다.

### **보안**

물리적 보안성이 높지 않기 때문에 모바일 디바이스와 모바일 사용자는 인증을 받아야 합니다. 디바이스 ID 를 확인하는 데는 SSL이, 사용자를 인증하는 데는 JAAS가 사용됩니다.

### **연결성**

모바일 애플리케이션이 무선 범위에 종속적일 경우 이는 오프라인으로 조작이 가능하며 인터럽트된 연결을 효율적으로 다룰 수 있어야 합니다. 이와 같은 환경에서 목표는 연결을 유지하는 동시에 애플리케이션에서 메시지를 저장하고 전달할 수 있게 하는 것입니다. 메시지는 종종 명령이나 전달 확인인 경우가 있으며 중요 한 비즈니스 가치가 있습니다. 이들은 안정적으로 저장 및 전달되어야 합니다.

## **확장성**

확장성은 주요 문제는 아닙니다. 사용자 정의 모바일 애플리케이션 유스 케이스에서 애플리케이션 클라이언 트의 수는 수천 또는 수만을 넘어가지 않을 가능성이 큽니다.

## **텔레메트리 디바이스를 큐 관리자에 연결**

텔레메트리 디바이스는 MQTT v3 클라이언트를 사용하여 큐 관리자에 연결합니다. MQTT v3 클라이언트는 TCP/IP를 사용하여 텔레메트리(MQXR) 서비스라고 하는 TCP/IP 리스너에 연결합니다.

텔레메트리 디바이스를 직접 MQTT 서버에 연결하는 것에 대한 대안으로, 디바이스를 디바이스용 MQTT 디먼에 연결할 수 있습니다. 디먼은 MQTT Edge Server의 역할로도 수행할 수 있는 고급 MQTT V3 클라이언트 애플리케 이션입니다. 텔레메트리 디바이스 및 기타 MQTT 클라이언트(디바이스에 대한 기타 MQTT 디먼 포함)는 디바이 스에 대한 MQTT 디먼에 연결할 수 있습니다. 디바이스용 디먼은 디바이스 연결을 풀링하며 텔레메트리(MQXR) 서비스에 대한 단일 연결을 작성합니다. 계층로 디먼을 연결하여 많은 크기 순서를 통해 IBM MQ에 간접적으로 연결될 수 있는 디바이스의 수를 증가시킬 수 있습니다.

**참고:** 디바이스용 디먼은 더 이상 사용할 수 없습니다. 대체 솔루션에 대해서는 eclipse.org "Mosquitto" 프로젝 트[\(https://eclipse.org/mosquitto\)](https://eclipse.org/mosquitto)를 참조하십시오.

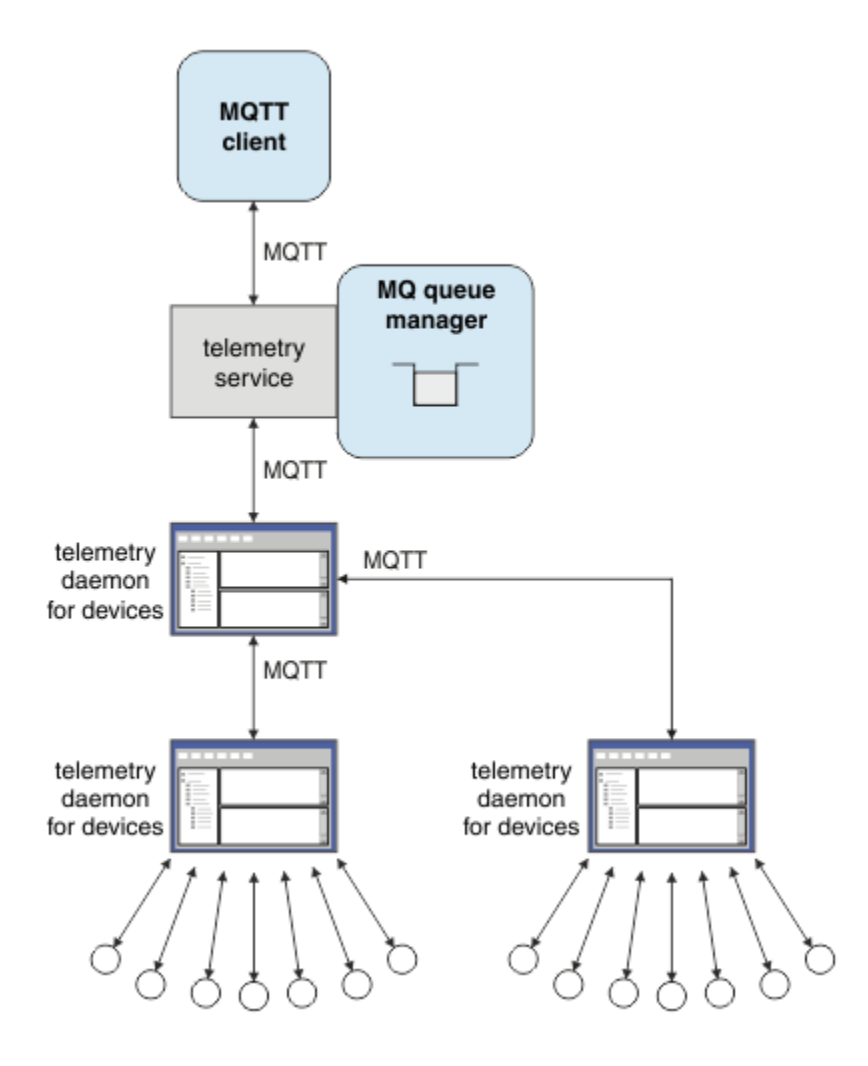

디바이스용 디먼 또는 텔레메트리 디바이스를 큐 관리자에 연결하는 경우, MQTT 클라이언트는 MqttClient.connect 메소드를 사용하여 TCP/IP 연결을 시작합니다. IBM MQ 클라이언트처럼 MQTT 클라 이언트는 메시지를 송신하고 수신하려면 큐 관리자에 연결되어 있어야 합니다. 연결은 텔레메트리(MQXR) 서비 스라고 하는 IBM MQ Telemetry와 함께 설치된 TCP/IP 리스너를 사용하여 서버에서 이루어집니다. 각각의 큐 관리자는 최대로 하나의 텔레메트리(MQXR) 서비스를 실행합니다.

텔레메트리(MQXR) 서비스는 텔레메트리 채널에 대한 연결을 할당하기 위해 MqttClient.connect 메소드에 서 각 클라이언트가 설정한 원격 소켓 주소를 사용합니다. 소켓 주소는 TCP/IP 호스트 이름과 포트 번호의 조합 입니다. 동일한 원격 소켓 주소를 사용하는 다수의 클라이언트는 텔레메트리(MQXR) 서비스에 의해 동일한 텔레 메트리 채널에 연결됩니다.

서버에 다수의 큐 관리자가 있을 경우 큐 관리자 사이에 텔레메트리 채널을 분할하십시오. 큐 관리자 사이에 원격 소켓 주소를 할당하십시오. 각 텔레메트리 채널을 고유한 원격 소켓 주소로 정의하십시오. 두 텔레메트리 채널은 같은 소켓 주소를 사용해서는 안됩니다.

다수의 큐 관리자에 텔레메트리 채널에 대해 같은 소켓 주소가 구성되어 있을 경우 처음 연결하는 텔레메트리 채 널이 남게 됩니다. 동일한 주소에 연결하는 후속 채널은 실패합니다.

서버에 다수의 네트워크 어댑터가 있을 경우 텔레메트리 채널 사이에 원격 소켓 주소를 분할하십시오. 하나의 특 정 소켓 주소라도 유일한 텔레메트리 채널에 구성되어 있는 한 소켓 주소 할당은 완전히 임의로 이뤄집니다.

IBM MQ 탐색기의 IBM MQ Telemetry 부록에 제공된 마법사를 사용하여 MQTT 클라이언트를 연결하도록 IBM MQ 를 구성하십시오. 또는 수동으로 텔레메트리를 구성하려면 Linux 및 AIX에서 텔레메트리에 대해 큐 관리자 구성 및 Windows에서 텔레메트리에 대해 큐 관리자 구성의 지시사항을 따르십시오.

#### **관련 개념**

[IBM MQ Telemetry](#page-223-0) 소개

사람과 비즈니스, 정부는 우리가 살며 일하는 환경과 좀 더 스마트한 상호작용을 하기 위해 IBM MQ Telemetry 를 점점 더 많이 활용하고자 합니다. IBM MQ Telemetry는 모든 종류의 디바이스를 인터넷 및 기업과 연결하며 스마트 디바이스를 위한 애플리케이션을 빌드하는 비용을 감소시킵니다.

## [텔레메트리](#page-225-0) 유스 케이스

텔레메트리는 자동화된 감지, 데이터 측정 및 원격 디바이스의 제어를 가리킵니다. 주안점은 디바이스에서 중앙 제어 지점으로의 데이터 전송입니다. 또한 텔레메트리는 디바이스로 구성 및 제어 정보를 송신하는 것을 포함합 니다.

[텔레메트리](#page-235-0) 연결 프로토콜

IBM MQ Telemetry는 TCP/IP IPv4 및 IPv6과 SSL을 지원합니다.

#### [텔레메트리](#page-237-0)(MQXR) 서비스

텔레메트리(MQXR) 서비스는 TCP/IP 리스너이며, IBM MQ 서비스로 관리됩니다. MQ Explorer 마법사 또는 **runmqsc** 명령을 사용하여 서비스를 작성하십시오.

#### [텔레메트리](#page-238-0) 채널

Java 인증 및 권한 부여 서비스(JAAS, Java authentication and authorization service)나 SSL 인증과 같은 다양 한 특성과 연결을 작성하기 위해서나 클라이언트 그룹을 관리하려면 텔레메트리 채널을 작성하십시오.

#### [MQTT protocol](#page-240-0)

MQTT(IBM MQ Telemetry Transport v3) 프로토콜은 낮은 대역폭 또는 비경제적인 연결 상의 소형 디바이스 사 이에서 메시지를 교환하고 안정적으로 메시지를 송신할 수 있도록 설계되었습니다. TCP/IP를 사용합니다.

#### MQTT [클라이언트](#page-242-0)

MQTT 클라이언트 애플리케이션은 Telemetry 디바이스에서 정보를 수집하고 서버에 연결하며 정보를 서버에 발행하는 역할을 합니다. 또한 토픽을 구독하고 서적을 수신하며 텔레메트리 디바이스를 제어할 수도 있습니다.

### MQTT [클라이언트에](#page-244-0) 메시지 송신

IBM MQ 애플리케이션은 클라이언트가 작성한 구독을 발행하거나 직접 메시지를 보내서 MQTT v3 클라이언트 메시지를 보낼 수 있습니다. MQTT 클라이언트는 다른 클라이언트가 구독한 토픽을 발행하는 방식으로 메시지를 다른 클라이언트에게 보낼 수 있습니다.

#### MQTT 클라이언트에서 IBM MQ [애플리케이션으로](#page-256-0) 메시지 전송

IBM MQ 애플리케이션은 토픽을 구독함으로써 MQTT v3 클라이언트에서 메시지를 수신할 수 있습니다. MQTT 클라이언트는 텔레메트리 채널을 사용하여 IBM MQ에 연결하며 같은 토픽에 발행함으로써 IBM MQ 애플리케이 션에 메시지를 송신합니다.

### MQTT 발행/구독 [애플리케이션](#page-261-0)

MQTT 애플리케이션 쓰기에 토픽 기반 발행/구독을 사용하십시오.

#### 텔레메트리 [애플리케이션](#page-263-0)

IBM MQ 또는 IBM Integration Bus 메시지 플로우를 사용하여 텔레메트리 애플리케이션을 씁니다.

#### [디바이스용](#page-269-0) MQTT 디먼

디바이스용 IBM MQ MQTT 디먼은 고급 MQTT V3 클라이언트 애플리케이션입니다. 다른 MQTT 클라이언트에 서 온 메시지를 저장한 후 전달하려면 이를 사용하십시오. 이는 MQTT 클라이언트처럼 IBM MQ 에 연결되지만 다른 MQTT 클라이언트를 연결할 수도 있습니다. 다른 MQTT 디먼도 여기에 연결할 수 있습니다.

## MQTT 상태 [비저장](#page-271-0) 및 상태 저장 세션

MQTT는 큐 관리자를 사용하여 상태 저장 세션을 작성할 수 있습니다. 상태 저장 MQTT 클라이언트의 연결이 끊 어지면 큐 관리자가 클라이언트에 의해 작성된 구독 및 인플라이트 메시지를 유지합니다. 클라이언트가 다시 연 결되면 인플라이트 메시지를 해석합니다. 전달을 위해 큐에 대기된 모든 메시지를 보내고 연결이 끊어진 동안 구 독에 대해 발행한 모든 메시지를 수신합니다.

## MQTT [클라이언트가](#page-273-0) 연결되지 않았을 때

클라이언트가 연결되지 않았을 때 큐 관리자는 이를 대신해 발행을 계속 수신할 수 있습니다. 발행은 클라이언트 가 다시 연결할 때 여기로 전달됩니다. 클라이언트는 예상치 못하게 연결이 끊어질 경우 큐 관리자가 자신을 대신 해 발행하는 "이상 종료 시 메시지"를 작성할 수 있습니다.

## MQTT [클라이언트와](#page-275-0) IBM MQ 애플리케이션 사이의 느슨한 결합

MQTT 클라이언트와 IBM MQ 애플리케이션 사이의 발행 플로우는 느슨히 결합되어 있습니다. 발행은 MQTT 클 라이언트 또는 IBM MQ 애플리케이션에서 설정된 순서 없이 생성될 수 있습니다. 발행자와 구독자는 느슨히 결 합되어 있습니다. 이들은 발행과 구독을 통해 서로 상호작용합니다. 또한 IBM MQ 애플리케이션에서 MQTT 클라 이언트로 메시지를 직접 보낼 수 있습니다.

#### <span id="page-235-0"></span>[IBM MQ Telemetry](#page-277-0) 보안

텔레메트리 디바이스는 대부분 휴대용이며 잘 제어되지 않은 환경에서 사용하게 될 경우가 많으므로 디바이스를 보호하는 것은 중요합니다. VPN을 사용하여 MQTT 디바이스에서 텔레메트리(MQXR) 서비스로의 연결을 보호할 수 있습니다. IBM MQ Telemetry는 SSL과 JAAS라는 다른 두 가지 보안 메커니즘을 제공합니다.

#### [IBM MQ Telemetry](#page-279-0) 다국어 지원

MQTT v3 프로토콜의 메시지 페이로드는 바이트 배열로 인코드됩니다. 일반적으로 텍스트를 처리하는 애플리케 이션은 UTF-8로 메시지 페이로드를 작성합니다. 텔레메트리 채널은 메시지 페이로드를 UTF-8로 설명하지만 어떤 코드 페이지 변환도 수행하지 않습니다. 발행 토픽 문자열은 UTF-8이어야 합니다.

#### [IBM MQ Telemetry](#page-280-0)의 성능 및 확장성

다수의 클라이언트를 관리하고 IBM MQ Telemetry의 확장성을 향상시킬 때 다음과 같은 요인을 고려하십시오.

## [IBM MQ Telemetry](#page-284-0)에서 지원되는 디바이스

MQTT 클라이언트는 센서 및 작동기부터 휴대용 디바이스 및 차량 시스템까지 다양한 범위의 디바이스에서 실행 할 수 있습니다.

### **관련 태스크**

[디바이스용](#page-259-0) MQTT 디먼과 IBM MQ 사이에 메시지 전송

디바이스용 MQTT 디먼에 명령을 송신하는 방법을 배우려면 이 태스크를 수행하십시오. 사용자가 작성하는 명령 은 IBM MQ에서 디먼으로, 디먼에서 IBM MQ로 메시지를 전송하는 브릿지를 작성합니다.

## **관련 참조**

#### 큐 관리자와 [IBM MQ Telemetry](#page-265-0)의 통합

MQTT 클라이언트는 발행/구독 애플리케이션으로 IBM MQ와 통합되어 있습니다. IBM MQ의 토픽을 발행 또는 구독하고 새 토픽을 작성하며 기존 토픽을 사용할 수 있습니다. MQTT 클라이언트의 결과로 IBM MQ로부터 그 자체 또는 구독 토픽에 대해 발행하는 기타 IBM MQ 애플리케이션을 포함한 발행물을 수신합니다. 발행의 속성 을 결정하는 규칙이 적용됩니다.

## **관련 정보**

MQXR 특성

## **텔레메트리 연결 프로토콜**

IBM MQ Telemetry는 TCP/IP IPv4 및 IPv6과 SSL을 지원합니다.

#### **관련 개념**

## [IBM MQ Telemetry](#page-223-0) 소개

사람과 비즈니스, 정부는 우리가 살며 일하는 환경과 좀 더 스마트한 상호작용을 하기 위해 IBM MQ Telemetry 를 점점 더 많이 활용하고자 합니다. IBM MQ Telemetry는 모든 종류의 디바이스를 인터넷 및 기업과 연결하며 스마트 디바이스를 위한 애플리케이션을 빌드하는 비용을 감소시킵니다.

#### [텔레메트리](#page-225-0) 유스 케이스

텔레메트리는 자동화된 감지, 데이터 측정 및 원격 디바이스의 제어를 가리킵니다. 주안점은 디바이스에서 중앙 제어 지점으로의 데이터 전송입니다. 또한 텔레메트리는 디바이스로 구성 및 제어 정보를 송신하는 것을 포함합 니다.

#### 텔레메트리 [디바이스를](#page-232-0) 큐 관리자에 연결

[텔레메트리](#page-237-0)(MQXR) 서비스

텔레메트리(MQXR) 서비스는 TCP/IP 리스너이며, IBM MQ 서비스로 관리됩니다. MQ Explorer 마법사 또는 **runmqsc** 명령을 사용하여 서비스를 작성하십시오.

#### [텔레메트리](#page-238-0) 채널

Java 인증 및 권한 부여 서비스(JAAS, Java authentication and authorization service)나 SSL 인증과 같은 다양 한 특성과 연결을 작성하기 위해서나 클라이언트 그룹을 관리하려면 텔레메트리 채널을 작성하십시오.

### [MQTT protocol](#page-240-0)

MQTT(IBM MQ Telemetry Transport v3) 프로토콜은 낮은 대역폭 또는 비경제적인 연결 상의 소형 디바이스 사 이에서 메시지를 교환하고 안정적으로 메시지를 송신할 수 있도록 설계되었습니다. TCP/IP를 사용합니다.

#### MQTT [클라이언트](#page-242-0)

MQTT 클라이언트 애플리케이션은 Telemetry 디바이스에서 정보를 수집하고 서버에 연결하며 정보를 서버에 발행하는 역할을 합니다. 또한 토픽을 구독하고 서적을 수신하며 텔레메트리 디바이스를 제어할 수도 있습니다.

MQTT [클라이언트에](#page-244-0) 메시지 송신

IBM MQ 애플리케이션은 클라이언트가 작성한 구독을 발행하거나 직접 메시지를 보내서 MQTT v3 클라이언트 메시지를 보낼 수 있습니다. MQTT 클라이언트는 다른 클라이언트가 구독한 토픽을 발행하는 방식으로 메시지를 다른 클라이언트에게 보낼 수 있습니다.

## MQTT 클라이언트에서 IBM MQ [애플리케이션으로](#page-256-0) 메시지 전송

IBM MQ 애플리케이션은 토픽을 구독함으로써 MQTT v3 클라이언트에서 메시지를 수신할 수 있습니다. MQTT 클라이언트는 텔레메트리 채널을 사용하여 IBM MQ에 연결하며 같은 토픽에 발행함으로써 IBM MQ 애플리케이 션에 메시지를 송신합니다.

## MQTT 발행/구독 [애플리케이션](#page-261-0)

MQTT 애플리케이션 쓰기에 토픽 기반 발행/구독을 사용하십시오.

#### 텔레메트리 [애플리케이션](#page-263-0)

IBM MQ 또는 IBM Integration Bus 메시지 플로우를 사용하여 텔레메트리 애플리케이션을 씁니다.

#### [디바이스용](#page-269-0) MQTT 디먼

디바이스용 IBM MQ MQTT 디먼은 고급 MQTT V3 클라이언트 애플리케이션입니다. 다른 MQTT 클라이언트에 서 온 메시지를 저장한 후 전달하려면 이를 사용하십시오. 이는 MQTT 클라이언트처럼 IBM MQ 에 연결되지만 다른 MQTT 클라이언트를 연결할 수도 있습니다. 다른 MQTT 디먼도 여기에 연결할 수 있습니다.

## MQTT 상태 [비저장](#page-271-0) 및 상태 저장 세션

MQTT는 큐 관리자를 사용하여 상태 저장 세션을 작성할 수 있습니다. 상태 저장 MQTT 클라이언트의 연결이 끊 어지면 큐 관리자가 클라이언트에 의해 작성된 구독 및 인플라이트 메시지를 유지합니다. 클라이언트가 다시 연 결되면 인플라이트 메시지를 해석합니다. 전달을 위해 큐에 대기된 모든 메시지를 보내고 연결이 끊어진 동안 구 독에 대해 발행한 모든 메시지를 수신합니다.

#### MQTT [클라이언트가](#page-273-0) 연결되지 않았을 때

클라이언트가 연결되지 않았을 때 큐 관리자는 이를 대신해 발행을 계속 수신할 수 있습니다. 발행은 클라이언트 가 다시 연결할 때 여기로 전달됩니다. 클라이언트는 예상치 못하게 연결이 끊어질 경우 큐 관리자가 자신을 대신 해 발행하는 "이상 종료 시 메시지"를 작성할 수 있습니다.

### MQTT [클라이언트와](#page-275-0) IBM MQ 애플리케이션 사이의 느슨한 결합

MQTT 클라이언트와 IBM MQ 애플리케이션 사이의 발행 플로우는 느슨히 결합되어 있습니다. 발행은 MQTT 클 라이언트 또는 IBM MQ 애플리케이션에서 설정된 순서 없이 생성될 수 있습니다. 발행자와 구독자는 느슨히 결 합되어 있습니다. 이들은 발행과 구독을 통해 서로 상호작용합니다. 또한 IBM MQ 애플리케이션에서 MQTT 클라 이언트로 메시지를 직접 보낼 수 있습니다.

### [IBM MQ Telemetry](#page-277-0) 보안

텔레메트리 디바이스는 대부분 휴대용이며 잘 제어되지 않은 환경에서 사용하게 될 경우가 많으므로 디바이스를 보호하는 것은 중요합니다. VPN을 사용하여 MQTT 디바이스에서 텔레메트리(MQXR) 서비스로의 연결을 보호할 수 있습니다. IBM MQ Telemetry는 SSL과 JAAS라는 다른 두 가지 보안 메커니즘을 제공합니다.

### [IBM MQ Telemetry](#page-279-0) 다국어 지원

MQTT v3 프로토콜의 메시지 페이로드는 바이트 배열로 인코드됩니다. 일반적으로 텍스트를 처리하는 애플리케 이션은 UTF-8로 메시지 페이로드를 작성합니다. 텔레메트리 채널은 메시지 페이로드를 UTF-8로 설명하지만 어떤 코드 페이지 변환도 수행하지 않습니다. 발행 토픽 문자열은 UTF-8이어야 합니다.

### [IBM MQ Telemetry](#page-280-0)의 성능 및 확장성

다수의 클라이언트를 관리하고 IBM MQ Telemetry의 확장성을 향상시킬 때 다음과 같은 요인을 고려하십시오.

### [IBM MQ Telemetry](#page-284-0)에서 지원되는 디바이스

MQTT 클라이언트는 센서 및 작동기부터 휴대용 디바이스 및 차량 시스템까지 다양한 범위의 디바이스에서 실행 할 수 있습니다.

### **관련 태스크**

[디바이스용](#page-259-0) MQTT 디먼과 IBM MQ 사이에 메시지 전송 디바이스용 MQTT 디먼에 명령을 송신하는 방법을 배우려면 이 태스크를 수행하십시오. 사용자가 작성하는 명령 은 IBM MQ에서 디먼으로, 디먼에서 IBM MQ로 메시지를 전송하는 브릿지를 작성합니다.

#### **관련 참조**

### 큐 관리자와 [IBM MQ Telemetry](#page-265-0)의 통합

MQTT 클라이언트는 발행/구독 애플리케이션으로 IBM MQ와 통합되어 있습니다. IBM MQ의 토픽을 발행 또는 구독하고 새 토픽을 작성하며 기존 토픽을 사용할 수 있습니다. MQTT 클라이언트의 결과로 IBM MQ로부터 그 자체 또는 구독 토픽에 대해 발행하는 기타 IBM MQ 애플리케이션을 포함한 발행물을 수신합니다. 발행의 속성 을 결정하는 규칙이 적용됩니다.

# <span id="page-237-0"></span>**텔레메트리(MQXR) 서비스**

텔레메트리(MQXR) 서비스는 TCP/IP 리스너이며, IBM MQ 서비스로 관리됩니다. MQ Explorer 마법사 또는 **runmqsc** 명령을 사용하여 서비스를 작성하십시오.

IBM MQ Telemetry (MQXR) 서비스는 SYSTEM.MQXR.SERVICE 입니다.

MQ Explorer의 IBM MQ Telemetry 함수에 제공된 **Telemetry sample configuration** 마법사는 텔레메 트리 서비스 및 샘플 텔레메트리 채널을 작성합니다. MQ Explorer 를 사용하여 IBM MQ Telemetry 설치 확인 을 참조하십시오. 명령행에서 샘플 구성을 작성하십시오. 명령행을 사용한 IBM MQ Telemetry 설치 확인을 참조하 십시오.

텔레메트리(MQXR) 서비스는 큐 관리자에서 자동으로 시작되고 중지됩니다. MQ Explorer의 서비스 폴더를 사용 하여 서비스를 제어하십시오. 서비스를 보려면 표시에서 SYSTEM 오브젝트를 필터하는 탐색기를 중지하기 위해 아이콘을 클릭해야 합니다.

installMQXRService\_unix.mqsc는 AIX 및 Linux에서 수동으로 서비스를 작성하는 방법의 예를 표시합니다. installMQXRService\_win.mqsc는 Windows에서 수동으로 서비스를 작성하는 방법을 표시합니다.

## **관련 개념**

## [IBM MQ Telemetry](#page-223-0) 소개

사람과 비즈니스, 정부는 우리가 살며 일하는 환경과 좀 더 스마트한 상호작용을 하기 위해 IBM MQ Telemetry 를 점점 더 많이 활용하고자 합니다. IBM MQ Telemetry는 모든 종류의 디바이스를 인터넷 및 기업과 연결하며 스마트 디바이스를 위한 애플리케이션을 빌드하는 비용을 감소시킵니다.

#### [텔레메트리](#page-225-0) 유스 케이스

텔레메트리는 자동화된 감지, 데이터 측정 및 원격 디바이스의 제어를 가리킵니다. 주안점은 디바이스에서 중앙 제어 지점으로의 데이터 전송입니다. 또한 텔레메트리는 디바이스로 구성 및 제어 정보를 송신하는 것을 포함합 니다.

텔레메트리 [디바이스를](#page-232-0) 큐 관리자에 연결

[텔레메트리](#page-235-0) 연결 프로토콜

IBM MQ Telemetry는 TCP/IP IPv4 및 IPv6과 SSL을 지원합니다.

[텔레메트리](#page-238-0) 채널

Java 인증 및 권한 부여 서비스(JAAS, Java authentication and authorization service)나 SSL 인증과 같은 다양 한 특성과 연결을 작성하기 위해서나 클라이언트 그룹을 관리하려면 텔레메트리 채널을 작성하십시오.

#### [MQTT protocol](#page-240-0)

MQTT(IBM MQ Telemetry Transport v3) 프로토콜은 낮은 대역폭 또는 비경제적인 연결 상의 소형 디바이스 사 이에서 메시지를 교환하고 안정적으로 메시지를 송신할 수 있도록 설계되었습니다. TCP/IP를 사용합니다.

#### MQTT [클라이언트](#page-242-0)

MQTT 클라이언트 애플리케이션은 Telemetry 디바이스에서 정보를 수집하고 서버에 연결하며 정보를 서버에 발행하는 역할을 합니다. 또한 토픽을 구독하고 서적을 수신하며 텔레메트리 디바이스를 제어할 수도 있습니다.

### MQTT [클라이언트에](#page-244-0) 메시지 송신

IBM MQ 애플리케이션은 클라이언트가 작성한 구독을 발행하거나 직접 메시지를 보내서 MQTT v3 클라이언트 메시지를 보낼 수 있습니다. MQTT 클라이언트는 다른 클라이언트가 구독한 토픽을 발행하는 방식으로 메시지를 다른 클라이언트에게 보낼 수 있습니다.

#### MQTT 클라이언트에서 IBM MQ [애플리케이션으로](#page-256-0) 메시지 전송

IBM MQ 애플리케이션은 토픽을 구독함으로써 MQTT v3 클라이언트에서 메시지를 수신할 수 있습니다. MQTT 클라이언트는 텔레메트리 채널을 사용하여 IBM MQ에 연결하며 같은 토픽에 발행함으로써 IBM MQ 애플리케이 션에 메시지를 송신합니다.

## MQTT 발행/구독 [애플리케이션](#page-261-0)

MQTT 애플리케이션 쓰기에 토픽 기반 발행/구독을 사용하십시오.

#### 텔레메트리 [애플리케이션](#page-263-0)

IBM MQ 또는 IBM Integration Bus 메시지 플로우를 사용하여 텔레메트리 애플리케이션을 씁니다.

#### [디바이스용](#page-269-0) MQTT 디먼

<span id="page-238-0"></span>디바이스용 IBM MQ MQTT 디먼은 고급 MQTT V3 클라이언트 애플리케이션입니다. 다른 MQTT 클라이언트에 서 온 메시지를 저장한 후 전달하려면 이를 사용하십시오. 이는 MQTT 클라이언트처럼 IBM MQ 에 연결되지만 다른 MQTT 클라이언트를 연결할 수도 있습니다. 다른 MQTT 디먼도 여기에 연결할 수 있습니다.

#### MQTT 상태 [비저장](#page-271-0) 및 상태 저장 세션

MQTT는 큐 관리자를 사용하여 상태 저장 세션을 작성할 수 있습니다. 상태 저장 MQTT 클라이언트의 연결이 끊 어지면 큐 관리자가 클라이언트에 의해 작성된 구독 및 인플라이트 메시지를 유지합니다. 클라이언트가 다시 연 결되면 인플라이트 메시지를 해석합니다. 전달을 위해 큐에 대기된 모든 메시지를 보내고 연결이 끊어진 동안 구 독에 대해 발행한 모든 메시지를 수신합니다.

#### MQTT [클라이언트가](#page-273-0) 연결되지 않았을 때

클라이언트가 연결되지 않았을 때 큐 관리자는 이를 대신해 발행을 계속 수신할 수 있습니다. 발행은 클라이언트 가 다시 연결할 때 여기로 전달됩니다. 클라이언트는 예상치 못하게 연결이 끊어질 경우 큐 관리자가 자신을 대신 해 발행하는 "이상 종료 시 메시지"를 작성할 수 있습니다.

## MQTT 클라이언트와 IBM MQ [애플리케이션](#page-275-0) 사이의 느슨한 결합

MQTT 클라이언트와 IBM MQ 애플리케이션 사이의 발행 플로우는 느슨히 결합되어 있습니다. 발행은 MQTT 클 라이언트 또는 IBM MQ 애플리케이션에서 설정된 순서 없이 생성될 수 있습니다. 발행자와 구독자는 느슨히 결 합되어 있습니다. 이들은 발행과 구독을 통해 서로 상호작용합니다. 또한 IBM MQ 애플리케이션에서 MQTT 클라 이언트로 메시지를 직접 보낼 수 있습니다.

#### [IBM MQ Telemetry](#page-277-0) 보안

텔레메트리 디바이스는 대부분 휴대용이며 잘 제어되지 않은 환경에서 사용하게 될 경우가 많으므로 디바이스를 보호하는 것은 중요합니다. VPN을 사용하여 MQTT 디바이스에서 텔레메트리(MQXR) 서비스로의 연결을 보호할 수 있습니다. IBM MQ Telemetry는 SSL과 JAAS라는 다른 두 가지 보안 메커니즘을 제공합니다.

### [IBM MQ Telemetry](#page-279-0) 다국어 지원

MQTT v3 프로토콜의 메시지 페이로드는 바이트 배열로 인코드됩니다. 일반적으로 텍스트를 처리하는 애플리케 이션은 UTF-8로 메시지 페이로드를 작성합니다. 텔레메트리 채널은 메시지 페이로드를 UTF-8로 설명하지만 어떤 코드 페이지 변환도 수행하지 않습니다. 발행 토픽 문자열은 UTF-8이어야 합니다.

### [IBM MQ Telemetry](#page-280-0)의 성능 및 확장성

다수의 클라이언트를 관리하고 IBM MQ Telemetry의 확장성을 향상시킬 때 다음과 같은 요인을 고려하십시오.

#### [IBM MQ Telemetry](#page-284-0)에서 지원되는 디바이스

MQTT 클라이언트는 센서 및 작동기부터 휴대용 디바이스 및 차량 시스템까지 다양한 범위의 디바이스에서 실행 할 수 있습니다.

## **관련 태스크**

[디바이스용](#page-259-0) MQTT 디먼과 IBM MQ 사이에 메시지 전송

디바이스용 MQTT 디먼에 명령을 송신하는 방법을 배우려면 이 태스크를 수행하십시오. 사용자가 작성하는 명령 은 IBM MQ에서 디먼으로, 디먼에서 IBM MQ로 메시지를 전송하는 브릿지를 작성합니다.

## **관련 참조**

큐 관리자와 [IBM MQ Telemetry](#page-265-0)의 통합

MQTT 클라이언트는 발행/구독 애플리케이션으로 IBM MQ와 통합되어 있습니다. IBM MQ의 토픽을 발행 또는 구독하고 새 토픽을 작성하며 기존 토픽을 사용할 수 있습니다. MQTT 클라이언트의 결과로 IBM MQ로부터 그 자체 또는 구독 토픽에 대해 발행하는 기타 IBM MQ 애플리케이션을 포함한 발행물을 수신합니다. 발행의 속성 을 결정하는 규칙이 적용됩니다.

## **텔레메트리 채널**

Java 인증 및 권한 부여 서비스(JAAS, Java authentication and authorization service)나 SSL 인증과 같은 다양 한 특성과 연결을 작성하기 위해서나 클라이언트 그룹을 관리하려면 텔레메트리 채널을 작성하십시오.

MQ Explorer의 IBM MQ Telemetry 함수에 제공된 **New Telemetry Channel** 마법사를 사용하여 텔레메트 리 채널을 작성하십시오. 특정 TCP/IP의 MQTT 클라이언트로부터 연결을 허용하려면 마법사를 사용하여 채널을 구성하십시오. 버전 7.1이후에는 명령행 프로그램 **runmqsc**를 사용하여 IBM MQ Telemetry 를 구성할 수 있습 니다.

클라이언트를 그룹으로 나눠 대규모 클라이언트 연결을 관리하기 쉽도록 서로 다른 포트에 다중 텔레메트리 채 널을 작성하십시오. 각 텔레메트리 채널은 서로 다른 이름을 가지고 있습니다.

다양한 유형의 연결을 작성하기 위해 다양한 보안 속성으로 텔레메트리 채널을 구성할 수 있습니다. 다양한 TCP/IP 주소로부터 클라이언트 연결을 수락하려면 다중 채널을 작성하십시오. SSL을 사용하여 메시지를 암호화 하고 텔레메트리 채널 및 클라이언트를 인증하십시오. MQTT 클라이언트 및 텔레메트리 채널의 SSL 구성을 참조 하십시오. IBM MQ 오브젝트에 대한 액세스 권한을 부여하는 작업을 단순화하려면 사용자 ID를 지정하십시오. JAAS로 MQTT 사용자를 인증할 수 있도록 JAAS 구성을 지정하십시오. MQTT 클라이언트 식별, 권한 부여 및 인 증을 참조하십시오.

## **관련 개념**

#### [IBM MQ Telemetry](#page-223-0) 소개

사람과 비즈니스, 정부는 우리가 살며 일하는 환경과 좀 더 스마트한 상호작용을 하기 위해 IBM MQ Telemetry 를 점점 더 많이 활용하고자 합니다. IBM MQ Telemetry는 모든 종류의 디바이스를 인터넷 및 기업과 연결하며 스마트 디바이스를 위한 애플리케이션을 빌드하는 비용을 감소시킵니다.

### [텔레메트리](#page-225-0) 유스 케이스

텔레메트리는 자동화된 감지, 데이터 측정 및 원격 디바이스의 제어를 가리킵니다. 주안점은 디바이스에서 중앙 제어 지점으로의 데이터 전송입니다. 또한 텔레메트리는 디바이스로 구성 및 제어 정보를 송신하는 것을 포함합 니다.

텔레메트리 [디바이스를](#page-232-0) 큐 관리자에 연결

[텔레메트리](#page-235-0) 연결 프로토콜

IBM MQ Telemetry는 TCP/IP IPv4 및 IPv6과 SSL을 지원합니다.

[텔레메트리](#page-237-0)(MQXR) 서비스

텔레메트리(MQXR) 서비스는 TCP/IP 리스너이며, IBM MQ 서비스로 관리됩니다. MQ Explorer 마법사 또는 **runmqsc** 명령을 사용하여 서비스를 작성하십시오.

#### [MQTT protocol](#page-240-0)

MQTT(IBM MQ Telemetry Transport v3) 프로토콜은 낮은 대역폭 또는 비경제적인 연결 상의 소형 디바이스 사 이에서 메시지를 교환하고 안정적으로 메시지를 송신할 수 있도록 설계되었습니다. TCP/IP를 사용합니다.

#### MQTT [클라이언트](#page-242-0)

MQTT 클라이언트 애플리케이션은 Telemetry 디바이스에서 정보를 수집하고 서버에 연결하며 정보를 서버에 발행하는 역할을 합니다. 또한 토픽을 구독하고 서적을 수신하며 텔레메트리 디바이스를 제어할 수도 있습니다.

#### MQTT [클라이언트에](#page-244-0) 메시지 송신

IBM MQ 애플리케이션은 클라이언트가 작성한 구독을 발행하거나 직접 메시지를 보내서 MQTT v3 클라이언트 메시지를 보낼 수 있습니다. MQTT 클라이언트는 다른 클라이언트가 구독한 토픽을 발행하는 방식으로 메시지를 다른 클라이언트에게 보낼 수 있습니다.

#### MQTT 클라이언트에서 IBM MQ [애플리케이션으로](#page-256-0) 메시지 전송

IBM MQ 애플리케이션은 토픽을 구독함으로써 MQTT v3 클라이언트에서 메시지를 수신할 수 있습니다. MQTT 클라이언트는 텔레메트리 채널을 사용하여 IBM MQ에 연결하며 같은 토픽에 발행함으로써 IBM MQ 애플리케이 션에 메시지를 송신합니다.

MQTT 발행/구독 [애플리케이션](#page-261-0)

MQTT 애플리케이션 쓰기에 토픽 기반 발행/구독을 사용하십시오.

#### 텔레메트리 [애플리케이션](#page-263-0)

IBM MQ 또는 IBM Integration Bus 메시지 플로우를 사용하여 텔레메트리 애플리케이션을 씁니다.

#### [디바이스용](#page-269-0) MQTT 디먼

디바이스용 IBM MQ MQTT 디먼은 고급 MQTT V3 클라이언트 애플리케이션입니다. 다른 MQTT 클라이언트에 서 온 메시지를 저장한 후 전달하려면 이를 사용하십시오. 이는 MQTT 클라이언트처럼 IBM MQ 에 연결되지만 다른 MQTT 클라이언트를 연결할 수도 있습니다. 다른 MQTT 디먼도 여기에 연결할 수 있습니다.

#### MQTT 상태 [비저장](#page-271-0) 및 상태 저장 세션

MQTT는 큐 관리자를 사용하여 상태 저장 세션을 작성할 수 있습니다. 상태 저장 MQTT 클라이언트의 연결이 끊 어지면 큐 관리자가 클라이언트에 의해 작성된 구독 및 인플라이트 메시지를 유지합니다. 클라이언트가 다시 연 결되면 인플라이트 메시지를 해석합니다. 전달을 위해 큐에 대기된 모든 메시지를 보내고 연결이 끊어진 동안 구 독에 대해 발행한 모든 메시지를 수신합니다.

## MQTT [클라이언트가](#page-273-0) 연결되지 않았을 때

클라이언트가 연결되지 않았을 때 큐 관리자는 이를 대신해 발행을 계속 수신할 수 있습니다. 발행은 클라이언트 가 다시 연결할 때 여기로 전달됩니다. 클라이언트는 예상치 못하게 연결이 끊어질 경우 큐 관리자가 자신을 대신 해 발행하는 "이상 종료 시 메시지"를 작성할 수 있습니다.

### <span id="page-240-0"></span>MQTT [클라이언트와](#page-275-0) IBM MQ 애플리케이션 사이의 느슨한 결합

MQTT 클라이언트와 IBM MQ 애플리케이션 사이의 발행 플로우는 느슨히 결합되어 있습니다. 발행은 MQTT 클 라이언트 또는 IBM MQ 애플리케이션에서 설정된 순서 없이 생성될 수 있습니다. 발행자와 구독자는 느슨히 결 합되어 있습니다. 이들은 발행과 구독을 통해 서로 상호작용합니다. 또한 IBM MQ 애플리케이션에서 MQTT 클라 이언트로 메시지를 직접 보낼 수 있습니다.

### [IBM MQ Telemetry](#page-277-0) 보안

텔레메트리 디바이스는 대부분 휴대용이며 잘 제어되지 않은 환경에서 사용하게 될 경우가 많으므로 디바이스를 보호하는 것은 중요합니다. VPN을 사용하여 MQTT 디바이스에서 텔레메트리(MQXR) 서비스로의 연결을 보호할 수 있습니다. IBM MQ Telemetry는 SSL과 JAAS라는 다른 두 가지 보안 메커니즘을 제공합니다.

#### [IBM MQ Telemetry](#page-279-0) 다국어 지원

MQTT v3 프로토콜의 메시지 페이로드는 바이트 배열로 인코드됩니다. 일반적으로 텍스트를 처리하는 애플리케 이션은 UTF-8로 메시지 페이로드를 작성합니다. 텔레메트리 채널은 메시지 페이로드를 UTF-8로 설명하지만 어떤 코드 페이지 변환도 수행하지 않습니다. 발행 토픽 문자열은 UTF-8이어야 합니다.

### [IBM MQ Telemetry](#page-280-0)의 성능 및 확장성

다수의 클라이언트를 관리하고 IBM MQ Telemetry의 확장성을 향상시킬 때 다음과 같은 요인을 고려하십시오.

### [IBM MQ Telemetry](#page-284-0)에서 지원되는 디바이스

MQTT 클라이언트는 센서 및 작동기부터 휴대용 디바이스 및 차량 시스템까지 다양한 범위의 디바이스에서 실행 할 수 있습니다.

### **관련 태스크**

[디바이스용](#page-259-0) MQTT 디먼과 IBM MQ 사이에 메시지 전송

디바이스용 MQTT 디먼에 명령을 송신하는 방법을 배우려면 이 태스크를 수행하십시오. 사용자가 작성하는 명령 은 IBM MQ에서 디먼으로, 디먼에서 IBM MQ로 메시지를 전송하는 브릿지를 작성합니다.

## **관련 참조**

### 큐 관리자와 [IBM MQ Telemetry](#page-265-0)의 통합

MQTT 클라이언트는 발행/구독 애플리케이션으로 IBM MQ와 통합되어 있습니다. IBM MQ의 토픽을 발행 또는 구독하고 새 토픽을 작성하며 기존 토픽을 사용할 수 있습니다. MQTT 클라이언트의 결과로 IBM MQ로부터 그 자체 또는 구독 토픽에 대해 발행하는 기타 IBM MQ 애플리케이션을 포함한 발행물을 수신합니다. 발행의 속성 을 결정하는 규칙이 적용됩니다.

## **MQTT protocol**

MQTT(IBM MQ Telemetry Transport v3) 프로토콜은 낮은 대역폭 또는 비경제적인 연결 상의 소형 디바이스 사 이에서 메시지를 교환하고 안정적으로 메시지를 송신할 수 있도록 설계되었습니다. TCP/IP를 사용합니다.

MQTT protocol은 발행됩니다. IBM MQ Telemetry Transport 형식 및 프로토콜을 참조하십시오. 프로토콜 버전 3은 발행/구독을 사용하며 다음과 같은 세 가지 서비스 품질을 제공합니다. 전송 후 삭제, 적어도 한 번 및 정확히 한 번

프로토콜 헤더의 작은 크기와 바이트 배열 메시지 페이로드로 인해 메시지 용량은 작습니다. 헤더는 2바이트의 고정된 헤더와 12바이트까지의 추가 변수 헤더를 포함합니다. 프로토콜은 구독 및 연결을 하는 데 12바이트의 변수 헤더를 사용하며 대부분의 발행에 대한 변수 헤더에는 2바이트만을 사용합니다.

세 가지 서비스 품질(QoS)을 사용하여 낮은 지연 시간과 안정성 사이에서 적절하게 균형을 유지할 수 있습니다. MQTT 클라이언트가 제공하는 서비스 품질(QoS)을 참조하십시오. "전송 후 삭제"는 지속적 디바이스 스토리지 를 사용하지 않으며 발행물 송신 및 수신에 하나의 전송만을 사용합니다. 적어도 한 번 및 정확히 한 번에는 인식 될 때까지 프로토콜 상태를 유지하고 메시지를 저장할 지속적 스토리지가 디바이스에 필요합니다.

## **관련 개념**

### [IBM MQ Telemetry](#page-223-0) 소개

사람과 비즈니스, 정부는 우리가 살며 일하는 환경과 좀 더 스마트한 상호작용을 하기 위해 IBM MQ Telemetry 를 점점 더 많이 활용하고자 합니다. IBM MQ Telemetry는 모든 종류의 디바이스를 인터넷 및 기업과 연결하며 스마트 디바이스를 위한 애플리케이션을 빌드하는 비용을 감소시킵니다.

### [텔레메트리](#page-225-0) 유스 케이스

텔레메트리는 자동화된 감지, 데이터 측정 및 원격 디바이스의 제어를 가리킵니다. 주안점은 디바이스에서 중앙 제어 지점으로의 데이터 전송입니다. 또한 텔레메트리는 디바이스로 구성 및 제어 정보를 송신하는 것을 포함합 니다.

## [텔레메트리](#page-232-0) 디바이스를 큐 관리자에 연결

[텔레메트리](#page-235-0) 연결 프로토콜

IBM MQ Telemetry는 TCP/IP IPv4 및 IPv6과 SSL을 지원합니다.

[텔레메트리](#page-237-0)(MQXR) 서비스

텔레메트리(MQXR) 서비스는 TCP/IP 리스너이며, IBM MQ 서비스로 관리됩니다. MQ Explorer 마법사 또는 **runmqsc** 명령을 사용하여 서비스를 작성하십시오.

[텔레메트리](#page-238-0) 채널

Java 인증 및 권한 부여 서비스(JAAS, Java authentication and authorization service)나 SSL 인증과 같은 다양 한 특성과 연결을 작성하기 위해서나 클라이언트 그룹을 관리하려면 텔레메트리 채널을 작성하십시오.

#### MQTT [클라이언트](#page-242-0)

MQTT 클라이언트 애플리케이션은 Telemetry 디바이스에서 정보를 수집하고 서버에 연결하며 정보를 서버에 발행하는 역할을 합니다. 또한 토픽을 구독하고 서적을 수신하며 텔레메트리 디바이스를 제어할 수도 있습니다.

### MQTT [클라이언트에](#page-244-0) 메시지 송신

IBM MQ 애플리케이션은 클라이언트가 작성한 구독을 발행하거나 직접 메시지를 보내서 MQTT v3 클라이언트 메시지를 보낼 수 있습니다. MQTT 클라이언트는 다른 클라이언트가 구독한 토픽을 발행하는 방식으로 메시지를 다른 클라이언트에게 보낼 수 있습니다.

## MQTT 클라이언트에서 IBM MQ [애플리케이션으로](#page-256-0) 메시지 전송

IBM MQ 애플리케이션은 토픽을 구독함으로써 MQTT v3 클라이언트에서 메시지를 수신할 수 있습니다. MQTT 클라이언트는 텔레메트리 채널을 사용하여 IBM MQ에 연결하며 같은 토픽에 발행함으로써 IBM MQ 애플리케이 션에 메시지를 송신합니다.

## MQTT 발행/구독 [애플리케이션](#page-261-0)

MQTT 애플리케이션 쓰기에 토픽 기반 발행/구독을 사용하십시오.

### 텔레메트리 [애플리케이션](#page-263-0)

IBM MQ 또는 IBM Integration Bus 메시지 플로우를 사용하여 텔레메트리 애플리케이션을 씁니다.

### [디바이스용](#page-269-0) MQTT 디먼

디바이스용 IBM MQ MQTT 디먼은 고급 MQTT V3 클라이언트 애플리케이션입니다. 다른 MQTT 클라이언트에 서 온 메시지를 저장한 후 전달하려면 이를 사용하십시오. 이는 MQTT 클라이언트처럼 IBM MQ 에 연결되지만 다른 MQTT 클라이언트를 연결할 수도 있습니다. 다른 MQTT 디먼도 여기에 연결할 수 있습니다.

#### MQTT 상태 [비저장](#page-271-0) 및 상태 저장 세션

MQTT는 큐 관리자를 사용하여 상태 저장 세션을 작성할 수 있습니다. 상태 저장 MQTT 클라이언트의 연결이 끊 어지면 큐 관리자가 클라이언트에 의해 작성된 구독 및 인플라이트 메시지를 유지합니다. 클라이언트가 다시 연 결되면 인플라이트 메시지를 해석합니다. 전달을 위해 큐에 대기된 모든 메시지를 보내고 연결이 끊어진 동안 구 독에 대해 발행한 모든 메시지를 수신합니다.

#### MQTT [클라이언트가](#page-273-0) 연결되지 않았을 때

클라이언트가 연결되지 않았을 때 큐 관리자는 이를 대신해 발행을 계속 수신할 수 있습니다. 발행은 클라이언트 가 다시 연결할 때 여기로 전달됩니다. 클라이언트는 예상치 못하게 연결이 끊어질 경우 큐 관리자가 자신을 대신 해 발행하는 "이상 종료 시 메시지"를 작성할 수 있습니다.

## MQTT [클라이언트와](#page-275-0) IBM MQ 애플리케이션 사이의 느슨한 결합

MQTT 클라이언트와 IBM MQ 애플리케이션 사이의 발행 플로우는 느슨히 결합되어 있습니다. 발행은 MQTT 클 라이언트 또는 IBM MQ 애플리케이션에서 설정된 순서 없이 생성될 수 있습니다. 발행자와 구독자는 느슨히 결 합되어 있습니다. 이들은 발행과 구독을 통해 서로 상호작용합니다. 또한 IBM MQ 애플리케이션에서 MQTT 클라 이언트로 메시지를 직접 보낼 수 있습니다.

#### [IBM MQ Telemetry](#page-277-0) 보안

텔레메트리 디바이스는 대부분 휴대용이며 잘 제어되지 않은 환경에서 사용하게 될 경우가 많으므로 디바이스를 보호하는 것은 중요합니다. VPN을 사용하여 MQTT 디바이스에서 텔레메트리(MQXR) 서비스로의 연결을 보호할 수 있습니다. IBM MQ Telemetry는 SSL과 JAAS라는 다른 두 가지 보안 메커니즘을 제공합니다.

#### [IBM MQ Telemetry](#page-279-0) 다국어 지원

MQTT v3 프로토콜의 메시지 페이로드는 바이트 배열로 인코드됩니다. 일반적으로 텍스트를 처리하는 애플리케 이션은 UTF-8로 메시지 페이로드를 작성합니다. 텔레메트리 채널은 메시지 페이로드를 UTF-8로 설명하지만 어떤 코드 페이지 변환도 수행하지 않습니다. 발행 토픽 문자열은 UTF-8이어야 합니다.

## [IBM MQ Telemetry](#page-280-0)의 성능 및 확장성

<span id="page-242-0"></span>다수의 클라이언트를 관리하고 IBM MQ Telemetry의 확장성을 향상시킬 때 다음과 같은 요인을 고려하십시오.

[IBM MQ Telemetry](#page-284-0)에서 지원되는 디바이스

MQTT 클라이언트는 센서 및 작동기부터 휴대용 디바이스 및 차량 시스템까지 다양한 범위의 디바이스에서 실행 할 수 있습니다.

## **관련 태스크**

[디바이스용](#page-259-0) MQTT 디먼과 IBM MQ 사이에 메시지 전송

디바이스용 MQTT 디먼에 명령을 송신하는 방법을 배우려면 이 태스크를 수행하십시오. 사용자가 작성하는 명령 은 IBM MQ에서 디먼으로, 디먼에서 IBM MQ로 메시지를 전송하는 브릿지를 작성합니다.

## **관련 참조**

### 큐 관리자와 [IBM MQ Telemetry](#page-265-0)의 통합

MQTT 클라이언트는 발행/구독 애플리케이션으로 IBM MQ와 통합되어 있습니다. IBM MQ의 토픽을 발행 또는 구독하고 새 토픽을 작성하며 기존 토픽을 사용할 수 있습니다. MQTT 클라이언트의 결과로 IBM MQ로부터 그 자체 또는 구독 토픽에 대해 발행하는 기타 IBM MQ 애플리케이션을 포함한 발행물을 수신합니다. 발행의 속성 을 결정하는 규칙이 적용됩니다.

## **MQTT 클라이언트**

MQTT 클라이언트 애플리케이션은 Telemetry 디바이스에서 정보를 수집하고 서버에 연결하며 정보를 서버에 발행하는 역할을 합니다. 또한 토픽을 구독하고 서적을 수신하며 텔레메트리 디바이스를 제어할 수도 있습니다.

IBM MQ 클라이언트 애플리케이션과 달리 MQTT 클라이언트 애플리케이션은 IBM MQ 애플리케이션이 아닙니 다. 이 클라이언트는 연결할 큐 관리자를 지정하지 않습니다. 특정 IBM MQ 프로그래밍 인터페이스를 사용해야 하는 제약도 받지 않습니다. 대신에, MQTT 클라이언트는 MQTT 3 프로토콜을 구현합니다. 프로그래밍 언어를 사용하여 선택한 플랫폼에서 MQTT protocol에 대한 클라이언트 라이브러리의 인터페이스를 작성할 수 있습니 다. IBM MQ Telemetry Transport 형식 및 프로토콜을 참조하십시오.

MQTT 클라이언트 애플리케이션 작성을 단순화하려면 여러 플랫폼에 대해 MQTT protocol을 캡슐화하는 C, Java, JavaScript 클라이언트 라이브러리를 사용하십시오. 이러한 라이브러리를 MQTT 앱에 통합하면 완전한 기 능을 갖춘 MQTT 클라이언트가 15행의 코드로 짧을 수 있습니다. MQTT 클라이언트 라이브러리는 Eclipse Paho 및 MQTT.org에서 무료로 제공됩니다. IBM MQ Telemetry Transport 샘플 프로그램을 참조하십시오.

MQTT 클라이언트 애플리케이션은 항상 텔레메트리 채널로 연결을 시작합니다. 연결된 후 MQTT 클라이언트 애 플리케이션이나 IBM MQ 애플리케이션 모두에서 메시지 교환을 시작할 수 있습니다.

MQTT 클라이언트 애플리케이션과 IBM MQ 애플리케이션은 동일한 토픽 세트에 발행 및 구독합니다. IBM MQ 애플리케이션은 클라이언트 애플리케이션이 구독을 먼저 작성하지 않고 MQTT 클라이언트 애플리케이션에 직 접 메시지를 송신할 수 있습니다. MQTT 클라이언트에 메시지를 송신하도록 분산 큐잉 구성을 참조하십시오.

MQTT 클라이언트 애플리케이션은 텔레메트리 채널을 사용하여 IBM MQ에 연결됩니다. 텔레메트리 채널은 MQTT 및 IBM MQ가 사용하는 서로 다른 유형의 메시지 사이에서 브릿지 역할을 수행합니다. 이는 MQTT 클라이 언트 애플리케이션을 대신하여 큐 관리자에서 발행 및 구독을 작성합니다. 텔레메트리 채널은 MQTT 클라이언트 애플리케이션의 구독과 일치하는 발행을 큐 관리자에서 MQTT 클라이언트 애플리케이션으로 송신합니다.

## **관련 개념**

## [IBM MQ Telemetry](#page-223-0) 소개

사람과 비즈니스, 정부는 우리가 살며 일하는 환경과 좀 더 스마트한 상호작용을 하기 위해 IBM MQ Telemetry 를 점점 더 많이 활용하고자 합니다. IBM MQ Telemetry는 모든 종류의 디바이스를 인터넷 및 기업과 연결하며 스마트 디바이스를 위한 애플리케이션을 빌드하는 비용을 감소시킵니다.

#### [텔레메트리](#page-225-0) 유스 케이스

텔레메트리는 자동화된 감지, 데이터 측정 및 원격 디바이스의 제어를 가리킵니다. 주안점은 디바이스에서 중앙 제어 지점으로의 데이터 전송입니다. 또한 텔레메트리는 디바이스로 구성 및 제어 정보를 송신하는 것을 포함합 니다.

[텔레메트리](#page-232-0) 디바이스를 큐 관리자에 연결 [텔레메트리](#page-235-0) 연결 프로토콜 IBM MQ Telemetry는 TCP/IP IPv4 및 IPv6과 SSL을 지원합니다. [텔레메트리](#page-237-0)(MQXR) 서비스

텔레메트리(MQXR) 서비스는 TCP/IP 리스너이며, IBM MQ 서비스로 관리됩니다. MQ Explorer 마법사 또는 **runmqsc** 명령을 사용하여 서비스를 작성하십시오.

#### [텔레메트리](#page-238-0) 채널

Java 인증 및 권한 부여 서비스(JAAS, Java authentication and authorization service)나 SSL 인증과 같은 다양 한 특성과 연결을 작성하기 위해서나 클라이언트 그룹을 관리하려면 텔레메트리 채널을 작성하십시오.

#### [MQTT protocol](#page-240-0)

MQTT(IBM MQ Telemetry Transport v3) 프로토콜은 낮은 대역폭 또는 비경제적인 연결 상의 소형 디바이스 사 이에서 메시지를 교환하고 안정적으로 메시지를 송신할 수 있도록 설계되었습니다. TCP/IP를 사용합니다.

#### MQTT [클라이언트에](#page-244-0) 메시지 송신

IBM MQ 애플리케이션은 클라이언트가 작성한 구독을 발행하거나 직접 메시지를 보내서 MQTT v3 클라이언트 메시지를 보낼 수 있습니다. MQTT 클라이언트는 다른 클라이언트가 구독한 토픽을 발행하는 방식으로 메시지를 다른 클라이언트에게 보낼 수 있습니다.

#### MQTT 클라이언트에서 IBM MQ [애플리케이션으로](#page-256-0) 메시지 전송

IBM MQ 애플리케이션은 토픽을 구독함으로써 MQTT v3 클라이언트에서 메시지를 수신할 수 있습니다. MQTT 클라이언트는 텔레메트리 채널을 사용하여 IBM MQ에 연결하며 같은 토픽에 발행함으로써 IBM MQ 애플리케이 션에 메시지를 송신합니다.

#### MQTT 발행/구독 [애플리케이션](#page-261-0)

MQTT 애플리케이션 쓰기에 토픽 기반 발행/구독을 사용하십시오.

#### 텔레메트리 [애플리케이션](#page-263-0)

IBM MQ 또는 IBM Integration Bus 메시지 플로우를 사용하여 텔레메트리 애플리케이션을 씁니다.

#### [디바이스용](#page-269-0) MQTT 디먼

디바이스용 IBM MQ MQTT 디먼은 고급 MQTT V3 클라이언트 애플리케이션입니다. 다른 MQTT 클라이언트에 서 온 메시지를 저장한 후 전달하려면 이를 사용하십시오. 이는 MQTT 클라이언트처럼 IBM MQ 에 연결되지만 다른 MQTT 클라이언트를 연결할 수도 있습니다. 다른 MQTT 디먼도 여기에 연결할 수 있습니다.

#### MQTT 상태 [비저장](#page-271-0) 및 상태 저장 세션

MQTT는 큐 관리자를 사용하여 상태 저장 세션을 작성할 수 있습니다. 상태 저장 MQTT 클라이언트의 연결이 끊 어지면 큐 관리자가 클라이언트에 의해 작성된 구독 및 인플라이트 메시지를 유지합니다. 클라이언트가 다시 연 결되면 인플라이트 메시지를 해석합니다. 전달을 위해 큐에 대기된 모든 메시지를 보내고 연결이 끊어진 동안 구 독에 대해 발행한 모든 메시지를 수신합니다.

### MQTT [클라이언트가](#page-273-0) 연결되지 않았을 때

클라이언트가 연결되지 않았을 때 큐 관리자는 이를 대신해 발행을 계속 수신할 수 있습니다. 발행은 클라이언트 가 다시 연결할 때 여기로 전달됩니다. 클라이언트는 예상치 못하게 연결이 끊어질 경우 큐 관리자가 자신을 대신 해 발행하는 "이상 종료 시 메시지"를 작성할 수 있습니다.

## MQTT [클라이언트와](#page-275-0) IBM MQ 애플리케이션 사이의 느슨한 결합

MQTT 클라이언트와 IBM MQ 애플리케이션 사이의 발행 플로우는 느슨히 결합되어 있습니다. 발행은 MQTT 클 라이언트 또는 IBM MQ 애플리케이션에서 설정된 순서 없이 생성될 수 있습니다. 발행자와 구독자는 느슨히 결 합되어 있습니다. 이들은 발행과 구독을 통해 서로 상호작용합니다. 또한 IBM MQ 애플리케이션에서 MQTT 클라 이언트로 메시지를 직접 보낼 수 있습니다.

### [IBM MQ Telemetry](#page-277-0) 보안

텔레메트리 디바이스는 대부분 휴대용이며 잘 제어되지 않은 환경에서 사용하게 될 경우가 많으므로 디바이스를 보호하는 것은 중요합니다. VPN을 사용하여 MQTT 디바이스에서 텔레메트리(MQXR) 서비스로의 연결을 보호할 수 있습니다. IBM MQ Telemetry는 SSL과 JAAS라는 다른 두 가지 보안 메커니즘을 제공합니다.

#### [IBM MQ Telemetry](#page-279-0) 다국어 지원

MQTT v3 프로토콜의 메시지 페이로드는 바이트 배열로 인코드됩니다. 일반적으로 텍스트를 처리하는 애플리케 이션은 UTF-8로 메시지 페이로드를 작성합니다. 텔레메트리 채널은 메시지 페이로드를 UTF-8로 설명하지만 어떤 코드 페이지 변환도 수행하지 않습니다. 발행 토픽 문자열은 UTF-8이어야 합니다.

#### [IBM MQ Telemetry](#page-280-0)의 성능 및 확장성

다수의 클라이언트를 관리하고 IBM MQ Telemetry의 확장성을 향상시킬 때 다음과 같은 요인을 고려하십시오.

#### [IBM MQ Telemetry](#page-284-0)에서 지원되는 디바이스

MQTT 클라이언트는 센서 및 작동기부터 휴대용 디바이스 및 차량 시스템까지 다양한 범위의 디바이스에서 실행 할 수 있습니다.

## <span id="page-244-0"></span>**관련 태스크**

[디바이스용](#page-259-0) MQTT 디먼과 IBM MQ 사이에 메시지 전송 디바이스용 MQTT 디먼에 명령을 송신하는 방법을 배우려면 이 태스크를 수행하십시오. 사용자가 작성하는 명령 은 IBM MQ에서 디먼으로, 디먼에서 IBM MQ로 메시지를 전송하는 브릿지를 작성합니다.

## **관련 참조**

큐 관리자와 [IBM MQ Telemetry](#page-265-0)의 통합

MQTT 클라이언트는 발행/구독 애플리케이션으로 IBM MQ와 통합되어 있습니다. IBM MQ의 토픽을 발행 또는 구독하고 새 토픽을 작성하며 기존 토픽을 사용할 수 있습니다. MQTT 클라이언트의 결과로 IBM MQ로부터 그 자체 또는 구독 토픽에 대해 발행하는 기타 IBM MQ 애플리케이션을 포함한 발행물을 수신합니다. 발행의 속성 을 결정하는 규칙이 적용됩니다.

## **MQTT 클라이언트에 메시지 송신**

IBM MQ 애플리케이션은 클라이언트가 작성한 구독을 발행하거나 직접 메시지를 보내서 MQTT v3 클라이언트 메시지를 보낼 수 있습니다. MQTT 클라이언트는 다른 클라이언트가 구독한 토픽을 발행하는 방식으로 메시지를 다른 클라이언트에게 보낼 수 있습니다.

## **MQTT 클라이언트가 IBM MQ에서 수신한 발행을 구독함**

IBM MQ 에서 MQTT 클라이언트로 발행물을 전송하려면 248 페이지의 『IBM MQ [탐색기에서](#page-247-0) MQTT 클라이언 트 [유틸리티에](#page-247-0) 메시지 게시』 태스크를 수행하십시오.

MQTT v3 클라이언트가 메시지를 수신하는 일반적인 방법은 토픽 또는 토픽 세트에 구독을 작성하는 것입니다. 이 예제 코드 스니펫 246 [페이지의](#page-245-0) 그림 45에서는 MQTT 클라이언트가 토픽 문자열 "MQTT Examples"을 사 용하여 구독합니다. IBM MQ C 애플리케이션인 246 [페이지의](#page-245-0) 그림 46는 토픽 문자열 "MQTT Examples"을 사 용하여 토픽을 발행합니다. 이 코드 스니펫 246 [페이지의](#page-245-0) 그림 47에서는 MQTT 클라이언트가 콜백 메소드 messageArrived로 발행을 수신합니다.

MQTT 클라이언트의 구독에 대한 응답으로 발행물을 보내도록 IBM MQ를 구성하는 방법에 대한 자세한 정보는 MQTT 클라이언트 구독에 대한 응답으로 메시지 발행을 참조하십시오.

## **IBM MQ 애플리케이션이 MQTT 클라이언트로 직접 메시지를 보냄**

Do the task, 252 페이지의 『IBM MQ 탐색기를 사용하여 MQTT [클라이언트에](#page-251-0) 메시지 보내기』 to send a message directly from IBM MQ to an MQTT client.

이러한 방식으로 MQTT 클라이언트로 보낸 메시지를 요청하지 않은 메시지라고 합니다. MQTT v3 클라이언트는 토픽 이름 세트가 포함된 발행으로 요청하지 않은 메시지를 수신합니다. 텔레메트리(MQXR) 서비스는 토픽 이름 을 리모트 큐 이름으로 설정합니다.

MQTT v3 클라이언트는 요청하지 않은 메시지를 다른 MQTT v3 클라이언트 또는 IBM MQ 큐로 보낼 수 없습니 다.

MQTT 클라이언트에 직접 메시지를 보내도록 IBM MQ를 구성하는 방법에 대한 자세한 정보는 클라이언트에 직 접 메시지 송신을 참조하십시오.

## **MQTT 클라이언트가 메시지를 발행함**

MQTT v3 클라이언트는 다른 MQTT v3 클라이언트가 수신한 메시지를 발행할 수 있지만 요청하지 않은 메시지 는 보낼 수 없습니다. 코드 스니펫 247 [페이지의](#page-246-0) 그림 48에서는 Java로 작성된 MQTT v3 클라이언트가 메시지 를 발행하는 방법을 보여줍니다.

특정 MQTT v3 클라이언트로 메시지를 보내는 일반적인 방법은 각 클라이언트가 고유의 ClientIdentifier 에 구독을 작성하는 것입니다. ClientIdentifier를 토픽 문자열로 사용하여 특정 MQTT 클라이언트에서 다 른 MQTT 클라이언트로 메시지를 발행하려면 254 페이지의 『특정 MQTT v3 [클라이언트에](#page-253-0) 메시지 발행』 태스 크를 수행하십시오.

#### <span id="page-245-0"></span>**예제 코드 스니펫**

246 페이지의 그림 45의 코드 스니펫에서는 Java로 작성된 MQTT 클라이언트가 구독을 작성하는 방법을 보여 줍니다. 구독에 대한 발행을 수신하려면 messageArrived라는 콜백 메소드도 필요합니다.

```
String clientId = String.format("%-23.23s", 
                       System.getProperty("user.name") + "_" + 
                       (UUID.randomUUID().toString()).trim()).replace('-', '_');
MqttClient client = new MqttClient("localhost", clientId);
String topicString = "MQTT Examples";<br>int 0oS = 1:
                0o\bar{S} = 1;client.subscribe(topicString, QoS);
```
그림 *45. MQTT v3* 클라이언트 구독자

246 페이지의 그림 46의 코드 스니펫에서는 C로 작성된 IBM MQ 애플리케이션이 발행을 보내는 방법을 보여줍 니다. 코드 스니펫은 변수 토픽에 발행자 작성 태스크를 통해 추출됩니다.

```
/* Define and set variables to.defaults *//* Omitted lines declaring variables<br>char * topicName = ""
char * topicNamechar * topicString = "MQTT Examples"char * publication = "Hello world!";do {
 MQCONN(qMgrName, &Hconn, &CompCode, &Reason);
 if (CompCode != MQCC_OK) break;
td.ObjectType = MQOT_TOPIC; \qquad /* Object is a topic \qquad \qquad \star/td.ObjectType = MQOT_TOPIC;<br>td.Version = MQOD_VERSION_4; /* Descriptor needs to be V4 */
   strncpy(td.ObjectName, topicName, MQ_TOPIC_NAME_LENGTH);
   td.ObjectString.VSPtr = topicString;
   td.ObjectString.VSLength = (MQLONG)strlen(topicString);
 MQOPEN(Hconn, &td, MQOO_OUTPUT | MQOO_FAIL_IF_QUIESCING, &Hobj, &CompCode, &Reason);
 if (CompCode != MQCC_OK) break;
 pmo.Options = MQPMO_FAIL_IF_QUIESCING | MQPMO_RETAIN;
   MQPUT(Hconn, Hobj, &md, &pmo, (MQLONG)strlen(publication)+1, publication, &CompCode, &Reason);
 if (CompCode != MQCC_OK) break;
 MQCLOSE(Hconn, &Hobj, MQCO_NONE, &CompCode, &Reason);
 if (CompCode != MQCC_OK) break;
   MQDISC(&Hconn, &CompCode, &Reason);
} while (0);
```
그림 *46. IBM MQ* 발행자

발행물이 도착하면 MQTT 클라이언트는 MQTT 애플리케이션 클라이언트 MqttCallback 클래스의 messageArrived 메소드를 호출합니다.

```
public class CallBack implements MqttCallback {
  public void messageArrived(MqttTopic topic, MqttMessage message) {
    try {
       System.out.println("Message arrived: \"" + message.toString()
 + "\" on topic \"" + topic.toString() + "\"");
 } catch (Exception e) {
      e.printStackTrace();
    }
 }
// ... Other callback methods 
}
```
그림 *47. messageArrived* 메소드

247 [페이지의](#page-246-0) 그림 48에서는 MQTT v3가 246 페이지의 그림 45에서 작성된 구독에 메시지를 발행하는 방법을 보여줍니다.

<span id="page-246-0"></span>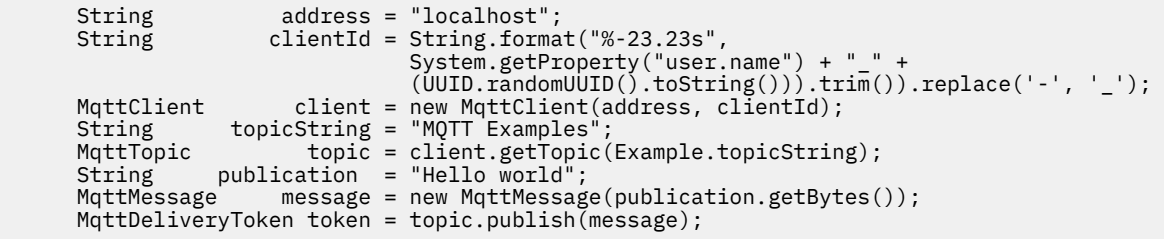

그림 *48. MQTT v3* 클라이언트 발행자

## **관련 개념**

### [IBM MQ Telemetry](#page-223-0) 소개

사람과 비즈니스, 정부는 우리가 살며 일하는 환경과 좀 더 스마트한 상호작용을 하기 위해 IBM MQ Telemetry 를 점점 더 많이 활용하고자 합니다. IBM MQ Telemetry는 모든 종류의 디바이스를 인터넷 및 기업과 연결하며 스마트 디바이스를 위한 애플리케이션을 빌드하는 비용을 감소시킵니다.

### [텔레메트리](#page-225-0) 유스 케이스

텔레메트리는 자동화된 감지, 데이터 측정 및 원격 디바이스의 제어를 가리킵니다. 주안점은 디바이스에서 중앙 제어 지점으로의 데이터 전송입니다. 또한 텔레메트리는 디바이스로 구성 및 제어 정보를 송신하는 것을 포함합 니다.

텔레메트리 [디바이스를](#page-232-0) 큐 관리자에 연결

[텔레메트리](#page-235-0) 연결 프로토콜

IBM MQ Telemetry는 TCP/IP IPv4 및 IPv6과 SSL을 지원합니다.

### [텔레메트리](#page-237-0)(MQXR) 서비스

텔레메트리(MQXR) 서비스는 TCP/IP 리스너이며, IBM MQ 서비스로 관리됩니다. MQ Explorer 마법사 또는 **runmqsc** 명령을 사용하여 서비스를 작성하십시오.

#### [텔레메트리](#page-238-0) 채널

Java 인증 및 권한 부여 서비스(JAAS, Java authentication and authorization service)나 SSL 인증과 같은 다양 한 특성과 연결을 작성하기 위해서나 클라이언트 그룹을 관리하려면 텔레메트리 채널을 작성하십시오.

#### [MQTT protocol](#page-240-0)

MQTT(IBM MQ Telemetry Transport v3) 프로토콜은 낮은 대역폭 또는 비경제적인 연결 상의 소형 디바이스 사 이에서 메시지를 교환하고 안정적으로 메시지를 송신할 수 있도록 설계되었습니다. TCP/IP를 사용합니다.

#### MQTT [클라이언트](#page-242-0)

MQTT 클라이언트 애플리케이션은 Telemetry 디바이스에서 정보를 수집하고 서버에 연결하며 정보를 서버에 발행하는 역할을 합니다. 또한 토픽을 구독하고 서적을 수신하며 텔레메트리 디바이스를 제어할 수도 있습니다.

## MQTT 클라이언트에서 IBM MQ [애플리케이션으로](#page-256-0) 메시지 전송

IBM MQ 애플리케이션은 토픽을 구독함으로써 MQTT v3 클라이언트에서 메시지를 수신할 수 있습니다. MQTT 클라이언트는 텔레메트리 채널을 사용하여 IBM MQ에 연결하며 같은 토픽에 발행함으로써 IBM MQ 애플리케이 션에 메시지를 송신합니다.

## MQTT 발행/구독 [애플리케이션](#page-261-0)

MQTT 애플리케이션 쓰기에 토픽 기반 발행/구독을 사용하십시오.

#### 텔레메트리 [애플리케이션](#page-263-0)

IBM MQ 또는 IBM Integration Bus 메시지 플로우를 사용하여 텔레메트리 애플리케이션을 씁니다.

## [디바이스용](#page-269-0) MQTT 디먼

디바이스용 IBM MQ MQTT 디먼은 고급 MQTT V3 클라이언트 애플리케이션입니다. 다른 MQTT 클라이언트에 서 온 메시지를 저장한 후 전달하려면 이를 사용하십시오. 이는 MQTT 클라이언트처럼 IBM MQ 에 연결되지만 다른 MQTT 클라이언트를 연결할 수도 있습니다. 다른 MQTT 디먼도 여기에 연결할 수 있습니다.

## MQTT 상태 [비저장](#page-271-0) 및 상태 저장 세션

MQTT는 큐 관리자를 사용하여 상태 저장 세션을 작성할 수 있습니다. 상태 저장 MQTT 클라이언트의 연결이 끊 어지면 큐 관리자가 클라이언트에 의해 작성된 구독 및 인플라이트 메시지를 유지합니다. 클라이언트가 다시 연 <span id="page-247-0"></span>결되면 인플라이트 메시지를 해석합니다. 전달을 위해 큐에 대기된 모든 메시지를 보내고 연결이 끊어진 동안 구 독에 대해 발행한 모든 메시지를 수신합니다.

### MQTT [클라이언트가](#page-273-0) 연결되지 않았을 때

클라이언트가 연결되지 않았을 때 큐 관리자는 이를 대신해 발행을 계속 수신할 수 있습니다. 발행은 클라이언트 가 다시 연결할 때 여기로 전달됩니다. 클라이언트는 예상치 못하게 연결이 끊어질 경우 큐 관리자가 자신을 대신 해 발행하는 "이상 종료 시 메시지"를 작성할 수 있습니다.

#### MQTT [클라이언트와](#page-275-0) IBM MQ 애플리케이션 사이의 느슨한 결합

MQTT 클라이언트와 IBM MQ 애플리케이션 사이의 발행 플로우는 느슨히 결합되어 있습니다. 발행은 MQTT 클 라이언트 또는 IBM MQ 애플리케이션에서 설정된 순서 없이 생성될 수 있습니다. 발행자와 구독자는 느슨히 결 합되어 있습니다. 이들은 발행과 구독을 통해 서로 상호작용합니다. 또한 IBM MQ 애플리케이션에서 MQTT 클라 이언트로 메시지를 직접 보낼 수 있습니다.

#### [IBM MQ Telemetry](#page-277-0) 보안

텔레메트리 디바이스는 대부분 휴대용이며 잘 제어되지 않은 환경에서 사용하게 될 경우가 많으므로 디바이스를 보호하는 것은 중요합니다. VPN을 사용하여 MQTT 디바이스에서 텔레메트리(MQXR) 서비스로의 연결을 보호할 수 있습니다. IBM MQ Telemetry는 SSL과 JAAS라는 다른 두 가지 보안 메커니즘을 제공합니다.

### [IBM MQ Telemetry](#page-279-0) 다국어 지원

MQTT v3 프로토콜의 메시지 페이로드는 바이트 배열로 인코드됩니다. 일반적으로 텍스트를 처리하는 애플리케 이션은 UTF-8로 메시지 페이로드를 작성합니다. 텔레메트리 채널은 메시지 페이로드를 UTF-8로 설명하지만 어떤 코드 페이지 변환도 수행하지 않습니다. 발행 토픽 문자열은 UTF-8이어야 합니다.

### [IBM MQ Telemetry](#page-280-0)의 성능 및 확장성

다수의 클라이언트를 관리하고 IBM MQ Telemetry의 확장성을 향상시킬 때 다음과 같은 요인을 고려하십시오.

### [IBM MQ Telemetry](#page-284-0)에서 지원되는 디바이스

MQTT 클라이언트는 센서 및 작동기부터 휴대용 디바이스 및 차량 시스템까지 다양한 범위의 디바이스에서 실행 할 수 있습니다.

## **관련 태스크**

[디바이스용](#page-259-0) MQTT 디먼과 IBM MQ 사이에 메시지 전송

디바이스용 MQTT 디먼에 명령을 송신하는 방법을 배우려면 이 태스크를 수행하십시오. 사용자가 작성하는 명령 은 IBM MQ에서 디먼으로, 디먼에서 IBM MQ로 메시지를 전송하는 브릿지를 작성합니다.

## **관련 참조**

## 큐 관리자와 [IBM MQ Telemetry](#page-265-0)의 통합

MQTT 클라이언트는 발행/구독 애플리케이션으로 IBM MQ와 통합되어 있습니다. IBM MQ의 토픽을 발행 또는 구독하고 새 토픽을 작성하며 기존 토픽을 사용할 수 있습니다. MQTT 클라이언트의 결과로 IBM MQ로부터 그 자체 또는 구독 토픽에 대해 발행하는 기타 IBM MQ 애플리케이션을 포함한 발행물을 수신합니다. 발행의 속성 을 결정하는 규칙이 적용됩니다.

## **IBM MQ 탐색기에서 MQTT 클라이언트 유틸리티에 메시지 게시**

IBM MQ 탐색기를 사용하여 메시지를 발행하고 MQTT 클라이언트 유틸리티를 사용하여 해당 메시지를 구독하 려면 다음 태스크의 단계를 수행하십시오. 다음 태스크에서는 기본 전송 큐를 SYSTEM.MQTT.TRANSMIT.QUEUE로 설정하지 않고 큐 관리자 알리어스를 구성하는 방법을 보여줍니다.

## **시작하기 전에**

이 태스크에서는 사용자가 IBM MQ 및 IBM MQ 탐색기에 익숙하고 IBM MQ 및 IBM MQ Telemetry 기능이 설치 되어 있다고 가정합니다.

이 태스크에서 큐 관리자 자원을 작성하는 사용자는 이에 대한 충분한 권한을 가지고 있어야 합니다. 데모를 위해 IBM MQ 탐색기 사용자 ID가 mqm 그룹의 구성원이라고 가정합니다.

## **이 태스크 정보**

이 태스크에서는 IBM MQ에 토픽을 작성하고 MQTT 클라이언트 유틸리티를 사용하여 해당 토픽을 구독합니다. IBM MQ 탐색기를 사용하여 토픽을 발행하면 MQTT 클라이언트가 발행을 수신합니다.

## <span id="page-248-0"></span>**프로시저**

다음 태스크 중 하나를 수행하십시오.

- IBM MQ Telemetry를 설치했지만 아직 시작하지 않았습니다. 249 페이지의 『텔레메트리(MQXR) 서비스가 아직 정의되지 않은 태스크 시작』 태스크를 수행하십시오.
- 이전에 IBM MQ Telemetry를 실행했지만 데모를 위해 새 큐 관리자를 사용하려고 합니다. 249 페이지의 『텔레메트리(MQXR) 서비스가 아직 정의되지 않은 태스크 시작』 태스크를 수행하십시오.
- 텔레메트리 자원이 정의되지 않은 기존의 큐 관리자를 사용하는 태스크를 수행하려고 합니다. **샘플 구성 정의** 마법사를 실행하지 않으려고 합니다.

a. 텔레메트리를 설정하려면 다음 태스크 중 하나를 수행하십시오.

- Linux 및 AIX에서 텔레메트리에 대해 큐 관리자 구성
- Windows에서 텔레메트리에 대해 큐 관리자 구성

b. 250 페이지의 『실행 중인 [텔레메트리](#page-249-0)(MQXR) 서비스가 있는 태스크 시작』 태스크를 수행하십시오.

• 텔레메트리 자원이 이미 정의되어 있는 기존의 큐 관리자를 사용하는 태스크를 수행하려는 경우 250 [페이지](#page-249-0) 의 『실행 중인 [텔레메트리](#page-249-0)(MQXR) 서비스가 있는 태스크 시작』 태스크를 수행하십시오.

## **다음에 수행할 작업**

클라이언트 유틸리티로 직접 메시지를 보내려면 252 [페이지의](#page-251-0) 『IBM MQ 탐색기를 사용하여 MQTT 클라이언 트에 메시지 [보내기』](#page-251-0) 태스크를 수행하십시오.

## **관련 태스크**

IBM MQ 탐색기를 사용하여 MQTT [클라이언트에](#page-251-0) 메시지 보내기

IBM MQ Explorer를 사용하여 IBM MQ 큐에 메시지를 넣어 MQTT 클라이언트 유틸리티에 메시지를 보냅니다. 다음 태스크에서는 MQTT 클라이언트로 직접 메시지를 보내도록 리모트 큐 정의를 구성하는 방법을 보여줍니다.

특정 MQTT v3 [클라이언트에](#page-253-0) 메시지 발행

ClientIdentifier를 토픽 이름으로 사용하고 IBM MQ를 발행/구독 브로커로 사용하여 특정 MQTT v3 클라 이언트에서 다른 MQTT v3 클라이언트로 메시지를 발행합니다.

## **텔레메트리***(MQXR)* **서비스가 아직 정의되지 않은 태스크 시작**

큐 관리자를 작성하고 **샘플 구성 정의**를 실행하여 큐 관리자에 대한 샘플 텔레메트리 자원을 정의합니다. IBM MQ 탐색기를 사용하여 메시지를 발행하고 MQTT 클라이언트 유틸리티로 해당 메시지를 구독합니다.

## **이 태스크 정보**

**샘플 구성 정의** 마법사를 사용하여 샘플 텔레메트리 자원을 설정할 때 해당 마법사가 게스트 사용자 ID 권한을 설 정합니다. 이러한 방식으로 게스트 사용자 ID에 권한을 부여할지 신중하게 고려하십시오. Windows의 guest 및 Linux의 nobody 에 토픽 트리의 루트를 공개 및 등록하고 SYSTEM.MQTT.TRANSMIT.QUEUE에 메시지를 넣을 수 있는 권한이 부여됩니다.

또한 마법사는 기본 전송 큐를 SYSTEM.MQTT.TRANSMIT.QUEUE로 설정하는데, 이는 기존의 큐 관리자에서 실행 중인 애플리케이션에 지장을 줄 수 있습니다. 기본 전송 큐를 사용하지 않고 텔레메트리를 구성하는 것은 가 능하지만 번거로운 작업입니다. 251 페이지의 『큐 관리자 [알리어스](#page-250-0) 사용』 태스크에 따라 작업을 수행하십시 오. 이 태스크에서는 큐 관리자를 작성하여 기존의 기본 전송 큐에 지장을 주지 않도록 합니다.

## **프로시저**

1. IBM MQ 탐색기를 사용하여 새 큐 관리자를 작성하고 시작하십시오.

a) Queue Managers 폴더를 마우스의 오른쪽 단추로 클릭하고 **새로 작성** > **큐 관리자 ...**를 클릭하십시오. 큐 관리자 이름을 입력하고 **마침**을 클릭하십시오.

큐 관리자 이름을 작성하십시오(예: MQTTQMGR).

- 2. 텔레메트리(MQXR) 서비스를 작성 및 시작하고 샘플 텔레메트리 채널을 작성하십시오.
	- a) Queue Managers\*QmgrName*\Telemetry 폴더를 여십시오.
	- b) **샘플 구성 정의...** > **마침**을 클릭하십시오.

**MQTT 클라이언트 유틸리티 시작** 선택란을 선택하십시오.

- <span id="page-249-0"></span>3. MQTT 클라이언트 유틸리티를 사용하여 MQTT Example 에 대한 등록을 작성하십시오.
	- a) **연결**을 클릭하십시오.

**클라이언트 실행 기록**은 Connected 이벤트를 기록합니다.

- b) MQTT Example을 **Subscription\Topic** 필드에 입력하고 **구독**을 입력하십시오.
- **클라이언트 실행 기록**은 Subscribed 이벤트를 기록합니다.
- 4. IBM MQ에서 MQTTExampleTopic을 작성하십시오.
	- a) IBM MQ 탐색기 > **새로 작성** > **주제**에서 Queue Managers\*QmgrName*\Topics 폴더를 마우스 오른쪽 단추로 클릭하십시오.
	- b) MQTTExampleTopic을 **이름**으로 입력하고 **다음**을 클릭하십시오.
	- c) MQTT Example을 **토픽 문자열**로 입력하고 **마침**을 클릭하십시오.
	- d) 수신확인 창을 닫으려면 **확인**을 클릭하십시오.
- 5. Publish Hello World! to the topic MQTT Example using IBM MQ Explorer.
	- a) IBM MQ 탐색기에서 Queue Managers\*QmgrName*\Topics 폴더를 클릭하십시오.
	- b) MQTTExampleTopic을 마우스의 오른쪽 단추로 클릭하고 **발행 테스트...**를 클릭하십시오.
	- c) **메시지 데이터** 필드에 Hello World! 을 입력하고 > **메시지 공개** > MQTT 클라이언트 유틸리티 창으로 전환하십시오.

**클라이언트 실행 기록**은 Received 이벤트를 기록합니다.

## **실행 중인 텔레메트리***(MQXR)* **서비스가 있는 태스크 시작**

텔레메트리 채널 및 토픽을 작성합니다. 사용자에게 토픽 및 텔레메트리 전송 큐를 사용할 수 있는 권한을 부여합 니다. IBM MQ 탐색기를 사용하여 메시지를 발행하고 MQTT 클라이언트 유틸리티로 해당 메시지를 구독합니다.

## **시작하기 전에**

이 태스크 버전에서는 큐 관리자 *QmgrName*이 정의되어 실행되고 있습니다. 텔레메트리(MQXR) 서비스가 정의 되어 실행 중입니다. 텔레메트리(MQXR) 서비스는 수동으로 또는 **샘플 구성 정의** 마법사를 실행하여 작성되었을 수 있습니다.

## **이 태스크 정보**

이 태스크에서는 기존 큐 관리자를 구성하여 발행을 MQTT 클라이언트 유틸리티로 보냅니다.

태스크의 250 페이지의 『1』단계에서는 기본 전송 큐를 SYSTEM.MQTT.TRANSMIT.QUEUE로 설정하는데, 이는 기존의 큐 관리자에서 실행 중인 애플리케이션에 지장을 줄 수 있습니다. 기본 전송 큐를 사용하지 않고 텔 레메트리를 구성하는 것은 가능하지만 번거로운 작업입니다. 251 [페이지의](#page-250-0) 『큐 관리자 알리어스 사용』 태스 크에 따라 작업을 수행하십시오.

## **프로시저**

- 1. SYSTEM.MQTT.TRANSMIT.QUEUE를 기본 전송 큐로 설정하십시오.
	- a) Queue Managers\*QmgrName* folder를 마우스의 오른쪽 단추로 클릭하고 **특성...**을 클릭하십시오.
	- b) 네비게이터에서 **통신**을 클릭하십시오.
	- c) **선택...**을 클릭하고 SYSTEM.MQTT.TRANSMIT.QUEUE > **확인** > **확인**을 선택하십시오.
- 2. 텔레메트리 채널 MQTTExampleChannel 를 작성하여 MQTT 클라이언트 유틸리티를 IBM MQ에 연결하고 MQTT 클라이언트 유틸리티를 시작하십시오.
	- a) IBM MQ 탐색기 > **새로 작성** > **텔레메트리 채널 ...**에서 Queue Managers\*QmgrName*\Telemetry\Channels 폴더를 마우스 오른쪽 단추로 클릭하십시오.
	- b) MQTTExampleChannel을 **채널 이름** 필드에 입력하고 > **다음** > **다음**을 클릭하십시오.
- <span id="page-250-0"></span>c) 클라이언트 권한 패널의 **고정된 사용자 ID**를 발행하려는 사용자 ID로 변경하고 MQTTExample을 구독한 후 **다음**을 클릭하십시오.
- d) **클라이언트 유틸리티 시작**을 선택하고 **마침**을 클릭하십시오.
- 3. MQTT 클라이언트 유틸리티를 사용하여 MQTT Example 에 대한 등록을 작성하십시오.
	- a) **연결**을 클릭하십시오.
		- **클라이언트 실행 기록**은 Connected 이벤트를 기록합니다.
	- b) MQTT Example을 **Subscription\Topic** 필드에 입력하고 **구독**을 입력하십시오.
	- **클라이언트 실행 기록**은 Subscribed 이벤트를 기록합니다.
- 4. IBM MQ에서 MQTTExampleTopic을 작성하십시오.
	- a) IBM MQ 탐색기 > **새로 작성** > **주제**에서 Queue Managers\*QmgrName*\Topics 폴더를 마우스 오른쪽 단추로 클릭하십시오.
	- b) MQTTExampleTopic을 **이름**으로 입력하고 **다음**을 클릭하십시오.
	- c) MQTT Example을 **토픽 문자열**로 입력하고 **마침**을 클릭하십시오.
	- d) 수신확인 창을 닫으려면 **확인**을 클릭하십시오.
- 5. mqm 그룹에 포함되지 않은 사용자가 MQTTExample 토픽을 발행 및 구독하게 하려면 다음을 수행하십시오.
	- a) 사용자에게 MQTTExampleTopic 토픽을 발행 및 구독할 수 있는 권한을 부여하십시오.

setmqaut -m *qMgrName* -t topic -n MQTTExampleTopic -p *User ID* -all +pub +sub

b) 사용자에게 SYSTEM.MQTT.TRANSMIT.QUEUE에 메시지를 넣을 수 있는 권한을 부여하십시오.

setmqaut -m *qMgrName* -t q -n SYSTEM.MQTT.TRANSMIT.QUEUE -p *User ID* -all +put

- 6. Publish Hello World! to the topic MQTT Example using IBM MQ Explorer.
	- a) IBM MQ 탐색기에서 Queue Managers\*QmgrName*\Topics 폴더를 클릭하십시오.
	- b) MQTTExampleTopic을 마우스의 오른쪽 단추로 클릭하고 **발행 테스트...**를 클릭하십시오.
	- c) **메시지 데이터** 필드에 Hello World! 을 입력하고 > **메시지 공개** > MQTT 클라이언트 유틸리티 창으로 전환하십시오.

**클라이언트 실행 기록**은 Received 이벤트를 기록합니다.

## **큐 관리자 알리어스 사용**

기본 전송 큐를 SYSTEM.MQTT.TRANSMIT.QUEUE로 설정하지 않고 IBM MQ 탐색기를 사용하여 MQTT 클라 이언트 유틸리티에 메시지를 발행합니다.

이 태스크는 이전 태스크와 연결되는 것으로, 기본 전송 큐를 SYSTEM.MQTT.TRANSMIT.QUEUE로 설정하지 않도록 하기 위해 큐 관리자 알리어스를 사용합니다.

## **시작하기 전에**

249 페이지의 [『텔레메트리](#page-248-0)(MQXR) 서비스가 아직 정의되지 않은 태스크 시작』 태스크 또는 250 [페이지의](#page-249-0) 『실행 중인 [텔레메트리](#page-249-0)(MQXR) 서비스가 있는 태스크 시작』 태스크를 완료하십시오.

## **이 태스크 정보**

MQTT 클라이언트가 구독을 작성하면 IBM MQ가 ClientIdentifier를 리모트 큐 관리자 이름으로 사용하여 해당 응답을 보냅니다. 이 태스크에서는 ClientIdentifier, MyClient를 사용합니다.

MyClient라는 큐 관리자 알리어스나 전송 큐가 없으면 응답이 기본 전송 큐에 배치됩니다. 기본 전송 큐를 SYSTEM.MQTT.TRANSMIT.QUEUE로 설정하면 MQTT 클라이언트가 응답을 받습니다.

<span id="page-251-0"></span>큐 관리자 알리어스를 사용하면 기본 전송 큐를 SYSTEM.MQTT.TRANSMIT.QUEUE로 설정하지 않아도 됩니다. 각 ClientIdentifier에 대해 큐 관리자 알리어스를 설정해야 합니다. 일반적으로 클라이언트가 지나치게 많 아 실제로 큐 관리자 알리어스를 사용할 수 없습니다. 대개 ClientIdentifier는 예측이 불가능하므로 이러 한 방식으로 텔레메트리를 구성하는 것은 불가능합니다.

그럼에도 불구하고 특정 환경에서는 기본 전송 큐를 SYSTEM.MQTT.TRANSMIT.QUEUE이외의 다른 설정으로 구성해야 합니다. 프로시저의 단계에서는 기본 전송 큐를 SYSTEM.MQTT.TRANSMIT.QUEUE로 설정하는 대신 큐 관리자 알리어스를 구성합니다.

## **프로시저**

1. SYSTEM.MQTT.TRANSMIT.QUEUE를 기본 전송 큐로 제거하십시오.

- a) Queue Managers\*QmgrName* folder를 마우스의 오른쪽 단추로 클릭하고 **특성...**을 클릭하십시오.
- b) 네비게이터에서 **통신**을 클릭하십시오.
- c) **기본 전송 큐** 필드에서 SYSTEM.MQTT.TRANSMIT.QUEUE를 제거하고 **확인**을 클릭하십시오.
- 2. MQTT 클라이언트 유틸리티에서 더 이상 구독을 작성할 수 없는지 확인하십시오.
	- a) **연결**을 클릭하십시오.

**클라이언트 실행 기록**은 Connected 이벤트를 기록합니다.

b) MQTT Example을 **Subscription\Topic** 필드에 입력하고 **구독**을 입력하십시오.

**클라이언트 실행 기록**은 Subscribe failed 및 Connection lost 이벤트를 기록합니다.

- 3. ClientIdentifier, MyClient에 대한 큐 관리자 알리어스를 작성하십시오.
	- a) Queue Managers\*QmgrName*\Queues 폴더를 마우스의 오른쪽 단추로 클릭하고 **새로 작성** > **리모트 큐 정의**를 클릭하십시오.
	- b) 정의 이름을 MyClient로 지정하고 **다음**을 클릭하십시오.
	- c) **리모트 큐 관리자** 필드에 MyClient를 입력하십시오.
	- d) **전송 큐** 필드에 SYSTEM.MQTT.TRANSMIT.QUEUE를 입력하고 **마침**을 클릭하십시오.
- 4. MQTT 클라이언트 유틸리티를 다시 연결하십시오.
	- a) **클라이언트 ID**가 MyClient로 설정되어 있는지 확인하십시오.
	- b) **연결**

**클라이언트 실행 기록**은 Connected 이벤트를 기록합니다.

- 5. MQTT 클라이언트 유틸리티를 사용하여 MQTT Example 에 대한 등록을 작성하십시오.
	- a) **연결**을 클릭하십시오.

**클라이언트 실행 기록**은 Connected 이벤트를 기록합니다.

b) MQTT Example을 **Subscription\Topic** 필드에 입력하고 **구독**을 입력하십시오.

**클라이언트 실행 기록**은 Subscribed 이벤트를 기록합니다.

- 6. Publish Hello World! to the topic MQTT Example using IBM MQ Explorer.
	- a) IBM MQ 탐색기에서 Queue Managers\*QmgrName*\Topics 폴더를 클릭하십시오.
	- b) MQTTExampleTopic을 마우스의 오른쪽 단추로 클릭하고 **발행 테스트...**를 클릭하십시오.
	- c) **메시지 데이터** 필드에 Hello World! 을 입력하고 > **메시지 공개** > MQTT 클라이언트 유틸리티 창으로 전환하십시오.

**클라이언트 실행 기록**은 Received 이벤트를 기록합니다.

# **IBM MQ 탐색기를 사용하여 MQTT 클라이언트에 메시지 보내기**

IBM MQ Explorer를 사용하여 IBM MQ 큐에 메시지를 넣어 MQTT 클라이언트 유틸리티에 메시지를 보냅니다. 다음 태스크에서는 MQTT 클라이언트로 직접 메시지를 보내도록 리모트 큐 정의를 구성하는 방법을 보여줍니다.
## <span id="page-252-0"></span>**시작하기 전에**

248 페이지의 『IBM MQ 탐색기에서 MQTT [클라이언트](#page-247-0) 유틸리티에 메시지 게시』 태스크를 수행하십시오. MQTT 클라이언트 유틸리티를 연결된 상태로 두십시오.

## **이 태스크 정보**

다음 태스크에서는 토픽을 발행하지 않고 큐를 사용하여 MQTT 클라이언트로 메시지를 보내는 방법을 보여줍니 다. 클라이언트에서 구독을 작성하지 않습니다. 이 태스크의 253 페이지의 『2』단계에서는 삭제된 이전 구독에 대해 설명합니다.

## **프로시저**

1. MQTT 클라이언트 유틸리티의 연결을 끊었다가 다시 연결하여 기존의 구독을 모두 제거하십시오.

기본값을 변경하지 않으면 MQTT 클라이언트 유틸리티가 정리 세션과 연결되므로 구독이 제거됩니다. 정리 세션을 참조하십시오.

태스크를 더욱 간편하게 수행하려면 MQTT 클라이언트 유틸리티가 작성하여 생성된 ClientIdentifier 를 사용하는 대신 고유의 ClientIdentifier를 입력하십시오.

a) **연결 끊기**를 클릭하여 텔레메트리 채널에서 MQTT 클라이언트 유틸리티의 연결을 끊으십시오.

**클라이언트 실행 기록**은 Disconnected 이벤트를 기록합니다.

- b) **클라이언트 ID**를 MyClient로 변경하십시오.
- c) **연결**을 클릭하십시오.

**클라이언트 실행 기록**은 Connected 이벤트를 기록합니다.

- 2. MQTT 클라이언트 유틸리티가 MQTTExampleTopic에 대한 발행을 더 이상 수신하지 않는지 확인하십시오.
	- a) IBM MQ 탐색기에서 Queue Managers\*QmgrName*\Topics 폴더를 클릭하십시오.
	- b) MQTTExampleTopic을 마우스의 오른쪽 단추로 클릭하고 **발행 테스트...**를 클릭하십시오.
	- c) **메시지 데이터** 필드에 Hello World! 을 입력하고 > **메시지 공개** > MQTT 클라이언트 유틸리티 창으로 전환하십시오.
	- 이 경우 **클라이언트 실행 기록**에 이벤트가 기록되지 않습니다.
- 3. 클라이언트에 대한 리모트 큐 정의를 작성하십시오.

ClientIdentifier, MyClient를 리모트 큐 정의의 리모트 큐 관리자 이름으로 설정하십시오. 원하는 이 름을 리모트 큐 이름으로 사용하십시오. 리모트 큐 이름이 MQTT 클라이언트에 토픽 이름으로 전달됩니다.

- a) Queue Managers\*QmgrName*\Queues 폴더를 마우스의 오른쪽 단추로 클릭하고 **새로 작성** > **리모트 큐 정의**를 클릭하십시오.
- b) 정의 이름을 MyClientRemoteQueue로 지정하고 **다음**을 클릭하십시오.
- c) **리모트 큐** 필드에 MQTTExampleQueue를 입력하십시오.
- d) **리모트 큐 관리자** 필드에 MyClient를 입력하십시오.
- e) **전송 큐** 필드에 SYSTEM.MQTT.TRANSMIT.QUEUE를 입력하고 **마침**을 클릭하십시오.
- 4. 테스트 메시지를 MyClientRemoteQueue에 넣으십시오.

a) **MyClientRemoteQueue**를 마우스의 오른쪽 단추로 클릭하고 **테스트 메시지 넣기...**를 클릭하십시오.

b) 메시지 데이터 필드에 Hello queue!를 입력하고 **메시지 넣기** > **닫기**를 클릭하십시오.

**클라이언트 실행 기록**은 Received 이벤트를 기록합니다.

- 5. SYSTEM.MQTT.TRANSMIT.QUEUE를 기본 전송 큐로 제거하십시오.
	- a) Queue Managers\*QmgrName* folder를 마우스의 오른쪽 단추로 클릭하고 **특성...**을 클릭하십시오.
	- b) 네비게이터에서 **통신**을 클릭하십시오.
	- c) **기본 전송 큐** 필드에서 SYSTEM.MQTT.TRANSMIT.QUEUE를 제거하고 **확인**을 클릭하십시오.

<span id="page-253-0"></span>6. 253 [페이지의](#page-252-0) 『4』단계를 다시 실행하십시오.

MyClientRemoteQueue는 전송 큐에 명시적으로 이름 지정된 리모트 큐 정의입니다. 기본 전송 큐를 정의 하여 메시지를 MyClient로 보내지 않아도 됩니다.

## **다음에 수행할 작업**

기본 전송 큐가 더 이상 SYSTEM.MQTT.TRANSMIT.QUEUE로 설정되지 않은 경우, ClientIdentifier, MyClient에 대한 큐 관리자 알리어스가 정의되어 있어야 MQTT 클라이언트 유틸리티가 새 구독을 작성할 수 있습니다. 기본 전송 큐를 SYSTEM.MQTT.TRANSMIT.QUEUE로 복원하십시오.

## **관련 태스크**

IBM MQ [탐색기에서](#page-247-0) MQTT 클라이언트 유틸리티에 메시지 게시

IBM MQ 탐색기를 사용하여 메시지를 발행하고 MQTT 클라이언트 유틸리티를 사용하여 해당 메시지를 구독하 려면 다음 태스크의 단계를 수행하십시오. 다음 태스크에서는 기본 전송 큐를 SYSTEM.MQTT.TRANSMIT.QUEUE로 설정하지 않고 큐 관리자 알리어스를 구성하는 방법을 보여줍니다.

특정 MQTT v3 클라이언트에 메시지 발행

ClientIdentifier를 토픽 이름으로 사용하고 IBM MQ를 발행/구독 브로커로 사용하여 특정 MQTT v3 클라 이언트에서 다른 MQTT v3 클라이언트로 메시지를 발행합니다.

## **특정 MQTT v3 클라이언트에 메시지 발행**

ClientIdentifier를 토픽 이름으로 사용하고 IBM MQ를 발행/구독 브로커로 사용하여 특정 MQTT v3 클라 이언트에서 다른 MQTT v3 클라이언트로 메시지를 발행합니다.

## **시작하기 전에**

248 페이지의 『IBM MQ 탐색기에서 MQTT [클라이언트](#page-247-0) 유틸리티에 메시지 게시』 태스크를 수행하십시오. MQTT 클라이언트 유틸리티를 연결된 상태로 두십시오.

## **이 태스크 정보**

이 태스크에서는 다음 두 가지 사항에 대해 설명합니다.

1. 한 MQTT 클라이언트의 토픽을 구독하고 다른 MQTT 클라이언트에서 발행을 수신합니다.

2. ClientIdentifier를 토픽 문자열로 사용하여 "포인트-투-포인트" 구독을 설정합니다.

추가 태스크 ( 255 페이지의 [『디바이스용](#page-254-0) MQTT 디먼을 발행/구독 브로커로 사용』) 는 IBM MQ가 아닌 발행/ 구독 브로커로서 디바이스의 MQTT 디먼을 사용합니다.

**참고:** 디바이스용 디먼은 더 이상 사용할 수 없습니다. 대체 솔루션에 대해서는 eclipse.org "Mosquitto" 프로젝 트[\(https://eclipse.org/mosquitto\)](https://eclipse.org/mosquitto)를 참조하십시오.

## **프로시저**

1. MQTT 클라이언트 유틸리티의 연결을 끊었다가 다시 연결하여 기존의 구독을 모두 제거하십시오.

기본값을 변경하지 않으면 MQTT 클라이언트 유틸리티가 정리 세션과 연결되므로 구독이 제거됩니다. 정리 세션을 참조하십시오.

태스크를 더욱 간편하게 수행하려면 MQTT 클라이언트 유틸리티가 작성하여 생성된 ClientIdentifier 를 사용하는 대신 고유의 ClientIdentifier를 입력하십시오.

a) **연결 끊기**를 클릭하여 텔레메트리 채널에서 MQTT 클라이언트 유틸리티의 연결을 끊으십시오.

**클라이언트 실행 기록**은 Disconnected 이벤트를 기록합니다.

- b) **클라이언트 ID**를 MyClient로 변경하십시오.
- c) **연결**을 클릭하십시오.

**클라이언트 실행 기록**은 Connected 이벤트를 기록합니다.

2. 토픽, MyClient에 대한 구독을 작성하십시오.

<span id="page-254-0"></span>MyClient는 이 클라이언트의 ClientIdentifier입니다.

a) MyClient를 **Subscription\Topic** 필드>에 입력하고 **구독**을 클릭하십시오.

**클라이언트 실행 기록**은 Subscribed 이벤트를 기록합니다.

- 3. 다른 MQTT 클라이언트 유틸리티를 시작하십시오.
	- a) Queue Managers\*QmgrName*\Telemetry\channels 폴더를 여십시오.
	- b) **일반 텍스트** 채널을 마우스의 오른쪽 단추로 클릭하고 **MQTT 클라이언트 유틸리티 실행...**을 클릭하십시 오.
	- c) **연결**을 클릭하십시오.

**클라이언트 실행 기록**은 Connected 이벤트를 기록합니다.

4. Hello MyClient!를 MyClient 토픽에 발행하십시오.

- a) ClientIdentifier, MyClient로 실행 중인 MQTT 클라이언트 유틸리티에서 구독 토픽 MyClient를 복사하십시오.
- b) MyClient를 각 MQTT 클라이언트 유틸리티 인스턴스의 **Publication\Topic** 필드에 붙여 넣으십시오.
- c) **Publication\message** 필드에 Hello MyClient! 을 입력하십시오.

d) 두 인스턴스 모두에서 **발행**을 클릭하십시오.

## **결과**

ClientIdentifier가 MyClient인 MQTT 클라이언트 유틸리티의 **클라이언트 실행 기록**에 두 개의 **Received** 이벤트와 하나의 **Published** 이벤트가 기록됩니다. 다른 MQTT 클라이언트 유틸리티 인스턴스는 한 개의 **발행됨** 이벤트를 기록합니다.

하나의 **수신됨** 이벤트만 표시되는 경우 다음과 같은 가능한 원인을 확인하십시오.

- 1. 큐 관리자에 대한 기본 전송 큐가 SYSTEM.MQTT.TRANSMIT.QUEUE로 설정되었습니까?
- 2. 다른 실습에서 MyClient를 참조하는 리모트 큐 정의나 큐 관리자 알리어스를 작성했습니까? 구성 문제가 발생한 경우 큐 관리자 알리어스나 전송 큐 같은 MyClient를 참조하는 자원을 모두 삭제하십시오. 클라이언 트 유틸리티의 연결을 끊고 텔레메트리(MQXR) 서비스를 중지한 후에 다시 시작하십시오.

## **다음에 수행할 작업**

다음 255 페이지의 『디바이스용 MQTT 디먼을 발행/구독 브로커로 사용』 태스크를 수행하십시오. MQTT 클라 이언트 유틸리티가 텔레메트리 채널 대신 디바이스용 MQTT 디먼에 연결합니다.

## **관련 태스크**

IBM MQ [탐색기에서](#page-247-0) MQTT 클라이언트 유틸리티에 메시지 게시 IBM MQ 탐색기를 사용하여 메시지를 발행하고 MQTT 클라이언트 유틸리티를 사용하여 해당 메시지를 구독하 려면 다음 태스크의 단계를 수행하십시오. 다음 태스크에서는 기본 전송 큐를 SYSTEM.MQTT.TRANSMIT.QUEUE로 설정하지 않고 큐 관리자 알리어스를 구성하는 방법을 보여줍니다.

IBM MQ 탐색기를 사용하여 MQTT [클라이언트에](#page-251-0) 메시지 보내기

IBM MQ Explorer를 사용하여 IBM MQ 큐에 메시지를 넣어 MQTT 클라이언트 유틸리티에 메시지를 보냅니다. 다음 태스크에서는 MQTT 클라이언트로 직접 메시지를 보내도록 리모트 큐 정의를 구성하는 방법을 보여줍니다.

## **디바이스용** *MQTT* **디먼을 발행***/***구독 브로커로 사용**

디바이스의 MQTT 디먼을 IBM MQ대신 공개/등록 브로커로 사용하십시오. ClientIdentifier를 토픽 문자 열로 구독하면 MQTT 클라이언트 유틸리티의 한 인스턴스가 포함된 메시지를 다른 인스턴스로 발행할 수 있습니 다.

## **시작하기 전에**

**참고:** 디바이스용 디먼은 더 이상 사용할 수 없습니다. 대체 솔루션에 대해서는 eclipse.org "Mosquitto" 프로젝 트[\(https://eclipse.org/mosquitto\)](https://eclipse.org/mosquitto)를 참조하십시오.

270 페이지의 [『디바이스용](#page-269-0) MQTT 디먼』을 아직 설치하지 않았으면 설치하십시오.

PlainText 텔레메트리 채널에서 이미 사용 중인 포트 1883을 디먼이 사용하는지에 대해서는 확인하지 마십시 오.

## **이 태스크 정보**

이 태스크에서는 기본 TCP/IP 포트 이외의 포트를 사용하여 디바이스용 MQTT 디먼에 MQTT 클라이언트를 연결 합니다. 한 클라이언트는 해당 ClientIdentifier를 토픽 문자열로 사용하여 구독하고 다른 클라이언트는 이 전 태스크에서 수행한 것과 동일한 방식으로 ClientIdentifier를 발행합니다. 자세한 정보는 [프로시저의](#page-253-0) 내 용을 참조하십시오.

**참고:** 이 태스크에서는 Windows에서 디먼을 실행하는 방법에 대해 설명합니다. Linux에서 디먼을 실행하려면 구성 파일의 경로 및 권한을 수정하십시오.

## **프로시저**

1. 디바이스용 MQTT 디먼을 포함하는 디렉토리에서 명령 창을 여십시오.

2. 다른 TCP/IP 포트에서 디먼을 실행하십시오.

a) 디먼과 같은 디렉토리에서 <configfile name>.cfg라는 파일을 작성하십시오.

b) 디먼에 대한 다른 기본 포트를 구성하려면 다음 행을 파일에 추가하십시오.

port 1884

c) 파일을 저장하십시오.

3. 디먼을 시작하십시오.

amqtdd

디먼은 명령 창에 해당 콘솔 로그를 작성합니다.

20100712 123133.857 CWNAN9999I MQTT daemon for devices 20100712 123133.857 CWNAN9997I Licensed Materials - Property of IBM 20100712 123133.857 CWNAN9996I Copyright IBM Corp. 2007, 2023. All Rights Reserved 20100712 123133.857 CWNAN9995I US Government Users Restricted Rights ... 20100712 123133.857 CWNAN0049I Configuration file name is .\<configfile name>.cfg 20100712 123133.873 CWNAN0054I Features included: bridge 20100712 123134.060 CWNAN0014I MQTT protocol starting, listening on port 1884

4. MQTT 클라이언트 유틸리티의 인스턴스를 시작하십시오.

텔레메트리 채널을 통해서만 MQTT 클라이언트 유틸리티를 시작하십시오. 그러면 해당 디먼에 연결할 수 있 습니다. 또는 <configfile name> SupportPac, IA92를 설치할 수 있습니다. SupportPac 은 [IA92: WBI](https://www.ibm.com/support/docview.wss?uid=swg24006006) 브로 커[- IBM MQ Telemetry](https://www.ibm.com/support/docview.wss?uid=swg24006006) 전송의 Java 구현에서 사용 가능합니다.

a) Queue Managers\*QmgrName*\Telemetry\channels 폴더를 여십시오.

- b) **일반 텍스트** 채널을 마우스의 오른쪽 단추로 클릭하고 **MQTT 클라이언트 유틸리티 실행...**을 클릭하십시 오.
- c) **포트**를 1884로 변경하십시오.
- d) **클라이언트 ID**를 MyClient로 변경하십시오.
- e) **연결**을 클릭하십시오.

**클라이언트 실행 기록**은 Connected 이벤트를 기록합니다.

5. 토픽, MyClient에 대한 구독을 작성하십시오.

MyClient는 이 클라이언트의 ClientIdentifier입니다.

a) MyClient를 **Subscription\Topic** 필드>에 입력하고 **구독**을 클릭하십시오.

**클라이언트 실행 기록**은 Subscribed 이벤트를 기록합니다.

- <span id="page-256-0"></span>6. 다른 MQTT 클라이언트 유틸리티를 시작하십시오.
	- a) Queue Managers\*QmgrName*\Telemetry\channels 폴더를 여십시오.
	- b) **일반 텍스트** 채널을 마우스의 오른쪽 단추로 클릭하고 **MQTT 클라이언트 유틸리티 실행...**을 클릭하십시 오.
	- c) **포트**를 1884로 변경하십시오.
	- d) **연결**을 클릭하십시오.

**클라이언트 실행 기록**은 Connected 이벤트를 기록합니다.

- 7. Hello MyClient!를 MyClient 토픽에 발행하십시오.
	- a) ClientIdentifier, MyClient로 실행 중인 MQTT 클라이언트 유틸리티에서 구독 토픽 MyClient를 복사하십시오.
	- b) MyClient를 각 MQTT 클라이언트 유틸리티 인스턴스의 **Publication\Topic** 필드에 붙여 넣으십시오.
	- c) **Publication\message** 필드에 Hello MyClient! 을 입력하십시오.
	- d) 두 인스턴스 모두에서 **발행**을 클릭하십시오.

## **결과**

ClientIdentifier가 MyClient인 MQTT 클라이언트 유틸리티의 **클라이언트 실행 기록**에 두 개의 **Received** 이벤트와 하나의 **Published** 이벤트가 기록됩니다. 다른 MQTT 클라이언트 유틸리티 인스턴스는 한 개의 **발행됨** 이벤트를 기록합니다.

또한 명령 창에서 디바이스용 MQTT 디먼에 대한 연결 및 연결 끊기 이벤트를 모니터할 수도 있습니다.

## **MQTT 클라이언트에서 IBM MQ 애플리케이션으로 메시지 전송**

IBM MQ 애플리케이션은 토픽을 구독함으로써 MQTT v3 클라이언트에서 메시지를 수신할 수 있습니다. MQTT 클라이언트는 텔레메트리 채널을 사용하여 IBM MQ에 연결하며 같은 토픽에 발행함으로써 IBM MQ 애플리케이 션에 메시지를 송신합니다.

259 페이지의 『MQTT [클라이언트에서](#page-258-0) IBM MQ로 메시지 발행』 태스크를 수행하여 MQTT 클라이언트에서 IBM MQ에 정의된 구독으로 발행을 송신하는 방법을 배우십시오.

토픽이 클러스터되어 있거나 발행/구독 계층를 사용하여 분배되어 있을 경우 구독은 다른 큐 관리자에서 MQTT 클라이언트가 연결되어 있는 큐 관리자로 될 수 있습니다.

## **관련 개념**

#### [IBM MQ Telemetry](#page-223-0) 소개

사람과 비즈니스, 정부는 우리가 살며 일하는 환경과 좀 더 스마트한 상호작용을 하기 위해 IBM MQ Telemetry 를 점점 더 많이 활용하고자 합니다. IBM MQ Telemetry는 모든 종류의 디바이스를 인터넷 및 기업과 연결하며 스마트 디바이스를 위한 애플리케이션을 빌드하는 비용을 감소시킵니다.

#### [텔레메트리](#page-225-0) 유스 케이스

텔레메트리는 자동화된 감지, 데이터 측정 및 원격 디바이스의 제어를 가리킵니다. 주안점은 디바이스에서 중앙 제어 지점으로의 데이터 전송입니다. 또한 텔레메트리는 디바이스로 구성 및 제어 정보를 송신하는 것을 포함합 니다.

텔레메트리 [디바이스를](#page-232-0) 큐 관리자에 연결

[텔레메트리](#page-235-0) 연결 프로토콜

IBM MQ Telemetry는 TCP/IP IPv4 및 IPv6과 SSL을 지원합니다.

[텔레메트리](#page-237-0)(MQXR) 서비스

텔레메트리(MQXR) 서비스는 TCP/IP 리스너이며, IBM MQ 서비스로 관리됩니다. MQ Explorer 마법사 또는 **runmqsc** 명령을 사용하여 서비스를 작성하십시오.

#### [텔레메트리](#page-238-0) 채널

Java 인증 및 권한 부여 서비스(JAAS, Java authentication and authorization service)나 SSL 인증과 같은 다양 한 특성과 연결을 작성하기 위해서나 클라이언트 그룹을 관리하려면 텔레메트리 채널을 작성하십시오.

#### [MQTT protocol](#page-240-0)

MQTT(IBM MQ Telemetry Transport v3) 프로토콜은 낮은 대역폭 또는 비경제적인 연결 상의 소형 디바이스 사 이에서 메시지를 교환하고 안정적으로 메시지를 송신할 수 있도록 설계되었습니다. TCP/IP를 사용합니다.

#### MQTT [클라이언트](#page-242-0)

MQTT 클라이언트 애플리케이션은 Telemetry 디바이스에서 정보를 수집하고 서버에 연결하며 정보를 서버에 발행하는 역할을 합니다. 또한 토픽을 구독하고 서적을 수신하며 텔레메트리 디바이스를 제어할 수도 있습니다.

#### MQTT [클라이언트에](#page-244-0) 메시지 송신

IBM MQ 애플리케이션은 클라이언트가 작성한 구독을 발행하거나 직접 메시지를 보내서 MQTT v3 클라이언트 메시지를 보낼 수 있습니다. MQTT 클라이언트는 다른 클라이언트가 구독한 토픽을 발행하는 방식으로 메시지를 다른 클라이언트에게 보낼 수 있습니다.

### MQTT 발행/구독 [애플리케이션](#page-261-0)

MQTT 애플리케이션 쓰기에 토픽 기반 발행/구독을 사용하십시오.

#### 텔레메트리 [애플리케이션](#page-263-0)

IBM MQ 또는 IBM Integration Bus 메시지 플로우를 사용하여 텔레메트리 애플리케이션을 씁니다.

#### [디바이스용](#page-269-0) MQTT 디먼

디바이스용 IBM MQ MQTT 디먼은 고급 MQTT V3 클라이언트 애플리케이션입니다. 다른 MQTT 클라이언트에 서 온 메시지를 저장한 후 전달하려면 이를 사용하십시오. 이는 MQTT 클라이언트처럼 IBM MQ 에 연결되지만 다른 MQTT 클라이언트를 연결할 수도 있습니다. 다른 MQTT 디먼도 여기에 연결할 수 있습니다.

## MQTT 상태 [비저장](#page-271-0) 및 상태 저장 세션

MQTT는 큐 관리자를 사용하여 상태 저장 세션을 작성할 수 있습니다. 상태 저장 MQTT 클라이언트의 연결이 끊 어지면 큐 관리자가 클라이언트에 의해 작성된 구독 및 인플라이트 메시지를 유지합니다. 클라이언트가 다시 연 결되면 인플라이트 메시지를 해석합니다. 전달을 위해 큐에 대기된 모든 메시지를 보내고 연결이 끊어진 동안 구 독에 대해 발행한 모든 메시지를 수신합니다.

## MQTT [클라이언트가](#page-273-0) 연결되지 않았을 때

클라이언트가 연결되지 않았을 때 큐 관리자는 이를 대신해 발행을 계속 수신할 수 있습니다. 발행은 클라이언트 가 다시 연결할 때 여기로 전달됩니다. 클라이언트는 예상치 못하게 연결이 끊어질 경우 큐 관리자가 자신을 대신 해 발행하는 "이상 종료 시 메시지"를 작성할 수 있습니다.

### MQTT [클라이언트와](#page-275-0) IBM MQ 애플리케이션 사이의 느슨한 결합

MQTT 클라이언트와 IBM MQ 애플리케이션 사이의 발행 플로우는 느슨히 결합되어 있습니다. 발행은 MQTT 클 라이언트 또는 IBM MQ 애플리케이션에서 설정된 순서 없이 생성될 수 있습니다. 발행자와 구독자는 느슨히 결 합되어 있습니다. 이들은 발행과 구독을 통해 서로 상호작용합니다. 또한 IBM MQ 애플리케이션에서 MQTT 클라 이언트로 메시지를 직접 보낼 수 있습니다.

#### [IBM MQ Telemetry](#page-277-0) 보안

텔레메트리 디바이스는 대부분 휴대용이며 잘 제어되지 않은 환경에서 사용하게 될 경우가 많으므로 디바이스를 보호하는 것은 중요합니다. VPN을 사용하여 MQTT 디바이스에서 텔레메트리(MQXR) 서비스로의 연결을 보호할 수 있습니다. IBM MQ Telemetry는 SSL과 JAAS라는 다른 두 가지 보안 메커니즘을 제공합니다.

## [IBM MQ Telemetry](#page-279-0) 다국어 지원

MQTT v3 프로토콜의 메시지 페이로드는 바이트 배열로 인코드됩니다. 일반적으로 텍스트를 처리하는 애플리케 이션은 UTF-8로 메시지 페이로드를 작성합니다. 텔레메트리 채널은 메시지 페이로드를 UTF-8로 설명하지만 어떤 코드 페이지 변환도 수행하지 않습니다. 발행 토픽 문자열은 UTF-8이어야 합니다.

## [IBM MQ Telemetry](#page-280-0)의 성능 및 확장성

다수의 클라이언트를 관리하고 IBM MQ Telemetry의 확장성을 향상시킬 때 다음과 같은 요인을 고려하십시오.

## [IBM MQ Telemetry](#page-284-0)에서 지원되는 디바이스

MQTT 클라이언트는 센서 및 작동기부터 휴대용 디바이스 및 차량 시스템까지 다양한 범위의 디바이스에서 실행 할 수 있습니다.

## **관련 태스크**

## [디바이스용](#page-259-0) MQTT 디먼과 IBM MQ 사이에 메시지 전송

디바이스용 MQTT 디먼에 명령을 송신하는 방법을 배우려면 이 태스크를 수행하십시오. 사용자가 작성하는 명령 은 IBM MQ에서 디먼으로, 디먼에서 IBM MQ로 메시지를 전송하는 브릿지를 작성합니다.

## **관련 참조**

큐 관리자와 [IBM MQ Telemetry](#page-265-0)의 통합

<span id="page-258-0"></span>MQTT 클라이언트는 발행/구독 애플리케이션으로 IBM MQ와 통합되어 있습니다. IBM MQ의 토픽을 발행 또는 구독하고 새 토픽을 작성하며 기존 토픽을 사용할 수 있습니다. MQTT 클라이언트의 결과로 IBM MQ로부터 그 자체 또는 구독 토픽에 대해 발행하는 기타 IBM MQ 애플리케이션을 포함한 발행물을 수신합니다. 발행의 속성 을 결정하는 규칙이 적용됩니다.

## **MQTT 클라이언트에서 IBM MQ로 메시지 발행**

IBM MQ 탐색기를 사용하여 토픽의 구독을 작성하고 IBM MQTT 클라이언트 유틸리티를 사용하여 토픽에 발행 하십시오.

## **시작하기 전에**

248 페이지의 『IBM MQ 탐색기에서 MQTT [클라이언트](#page-247-0) 유틸리티에 메시지 게시』 태스크를 수행하십시오. MQTT 클라이언트 유틸리티를 연결된 상태로 두십시오.

## **이 태스크 정보**

이 태스크는 MQTT 클라이언트로 메시지를 발행하는 것과 IBM MQ 탐색기로 작성된 관리되지 않은 지속 가능 구 독을 사용하여 발행을 수신하는 것을 보여줍니다.

## **프로시저**

1. 토픽 문자열 MQTT Example에 대한 지속 가능 구독을 작성하십시오.

IBM MQ 탐색기를 사용하여 큐와 구독을 작성하려면 다음 단계를 따르십시오.

- a) IBM MQ 탐색기 > **새로 작성** > **로컬 큐 ...**에서 Queue Managers\*QmgrName*\Queues 폴더를 마우스 오른쪽 단추로 클릭하십시오.
- b) MQTTExampleQueue를 큐 이름으로 입력하고 **마침**을 클릭하십시오.
- c) IBM MQ 탐색기 > **새로 작성** > **등록 ...**에서 Queue Managers\*QmgrName*\Subscriptions 폴더를 마우스 오른쪽 단추로 클릭하십시오.
- d) MQTTExampleSubscription을 큐 이름으로 입력하고 **다음**을 클릭하십시오.
- e) **선택...** > MQTTExampleTopic > **확인**을 클릭하십시오.

248 페이지의 『IBM MQ 탐색기에서 MQTT [클라이언트](#page-247-0) 유틸리티에 메시지 게시』의 단계 250 [페이지의](#page-249-0) [『](#page-249-0)4』에서 이미 토픽 MQTTExampleTopic을 작성했습니다.

f) MQTTExampleQueue를 대상 이름으로 입력하고 **마침**을 클릭하십시오.

2. 선택적 단계로 mqm 권한이 없는 다른 사용자가 사용할 수 있도록 큐를 설정하십시오.

mqm보다 낮은 권한을 가진 사용자에 대한 구성을 설정할 경우 MQTTExampleQueue에 put과 get 권한을 부여해야 합니다. 토픽과 전송 큐에 대한 액세스는 248 페이지의 『IBM MQ [탐색기에서](#page-247-0) MQTT 클라이언트 [유틸리티에](#page-247-0) 메시지 게시』에서 구성되었습니다.

a) 사용자에게 큐 MQTTExampleQueue에 대해 넣기 및 가져오기 권한을 부여하십시오.

setmqaut -m *qMgrName* -t queue -n MQTTExampleQueue -p *User ID* -all +put +get

3. Publish Hello IBM MQ! to the topic MQTT Example using the MQTT client utility.

MQTT 클라이언트 유틸리티가 연결되어 있지 않은 경우 **일반 텍스트** 채널을 마우스의 오른쪽 단추로 클릭하 고 **MQTT 클라이언트 유틸리티 실행...** > **연결**을 클릭하십시오.

- a) **Publication\Topic** 필드에 MQTT Example을 입력하십시오.
- b) **공개\메시지** 필드 > **공개**에 Hello IBM MQ! 을 입력하십시오.
- 4. Queue Managers\*QmgrName*\Queues 폴더를 열어 MQTTExampleQueue를 찾으십시오.
	- **현재 큐 용량** 필드는 1입니다.
- 5. MQTTExampleQueue > **메시지 찾아보기 ...** 를 마우스 오른쪽 단추로 클릭하십시오. 그리고 발행을 조사한 다.

# <span id="page-259-0"></span>**디바이스용 MQTT 디먼과 IBM MQ 사이에 메시지 전송**

디바이스용 MQTT 디먼에 명령을 송신하는 방법을 배우려면 이 태스크를 수행하십시오. 사용자가 작성하는 명령 은 IBM MQ에서 디먼으로, 디먼에서 IBM MQ로 메시지를 전송하는 브릿지를 작성합니다.

## **시작하기 전에**

**참고:** 디바이스용 디먼은 더 이상 사용할 수 없습니다. 대체 솔루션에 대해서는 eclipse.org "Mosquitto" 프로젝 트[\(https://eclipse.org/mosquitto\)](https://eclipse.org/mosquitto)를 참조하십시오.

MQTT 클라이언트 유틸리티 사용에 익숙해지기 위해서 254 페이지의 『특정 MQTT v3 [클라이언트에](#page-253-0) 메시지 발 [행』](#page-253-0) 및 255 페이지의 [『디바이스용](#page-254-0) MQTT 디먼을 발행/구독 브로커로 사용』 태스크를 수행하십시오. 태스크 를 완료한 경우, MQTT 클라이언트 유틸리티의 인스턴스 하나를 디바이스용 MQTT 디먼에 연결한 채로 두십시 오. 다른 인스턴스는 텔레메트리 채널에 연결한 채로 두십시오.

태스크는 사용자가 텔레메트리 서비스 청취를 위한 텔레메트리 채널을 주소 127.0.0.1의 포트 1883에 정의했 다고 추정합니다. 마찬가지로 기본 디먼 리스너가 주소 127.0.0.1의 포트 1884를 청취하도록 구성되었다고 추정합니다. 디먼과 동일한 디렉토리에 저장되어 있는 구성 파일의 한 행이 기본 디먼 리스너 포트를 구성합니다.

port 1884

## **이 태스크 정보**

이 태스크에서는 실행 중인 디먼을 업데이트하여 IBM MQ 텔레메트리(MQXR) 서비스에 대한 연결 브릿지를 작 성한 후에 디먼과 메시지를 교환합니다.

## **프로시저**

- 1. 실행 중인 MQTT 클라이언트 유틸리티 인스턴스가 두 개 있는지 확인하십시오. 하나는 포트 1884의 디먼에 연결되어 있고 다른 하나는 포트 1883에서 실행 중인 텔레메트리 채널에 연결되어 있습니다..
- 2. 다음 명령을 파일에 넣어 디먼과 동일한 디렉토리의 파일을 작성하십시오.

connection daemon1 address 127.0.0.1:1883 topic # in import/ export/ topic # out export/ import/ try\_private false

- 브릿지를 daemon1이라고 하며, 이는 소켓 주소 127.0.0.1:1883에서 실행 중인 텔레메트리(MQXR) 서 비스를 위해 구성된 채널에 연결됩니다. try\_private 명령은 선택적입니다. 기본값은 true입니다. 이 행이 없으면, 브릿지는 우선 디바이스용 MQTT 디먼에서 이해하는 개인용 프로토콜을 사용하여 연결하려 고 합니다. 명령에 try\_private\_false를 추가하면 이 단계를 피할 수 있으며 연결을 완료하는 시간을 줄여줍니다.
- topic # in import/ export/ 행은 daemon1에게 큐 관리자에서 작성한 토픽 문자열 export/#과 일치하는 모든 토픽을 구독하라고 지시합니다. 이는 토픽 문자열의 시작을 export/에서 import/로 변경 하며 일치하는 발행을 큐 관리자에서 디먼으로 전송합니다. topic # out export/ import/ 행은 로 컬 디먼에서 구독을 작성합니다. 브릿지는 디먼에서 작성된 토픽 문자열 export/#과 일치하는 모든 토픽 을 구독합니다. 이는 토픽 문자열의 시작을 export/에서 import/로 변경하며 발행을 디먼에서 큐 관리 자로 전송합니다.

260 페이지의 그림 49은 결과 콘솔 로그를 보여줍니다.

CWNAN0124I Starting bridge connection daemon1 CWNAN0133I Bridge connection daemon1 to 127.0.0.1:1883 now established

그림 *49.* 시작 연결 브릿지의 콘솔 로그

- 3. MQTT 클라이언트 유틸리티의 각 인스턴스에서 **구독/토픽:** 입력 필드에 import/# 입력 > **구독**
- 4. MQTT 클라이언트 유틸리티의 각 인스턴스에서 **구독/토픽:** 입력 필드에 export/#를 입력하십시오.
	- a) 포트 1883, 텔레메트리 채널에 연결된 MQTT 클라이언트 유틸리티에서 **발행/메시지:** 입력 필드에 From the queue manager 입력 > **발행**
	- b) 포트 1884에 MQTT 디먼에 연결된 MQTT 클라이언트 유틸리티에서 **발행/메시지:** 입력 필드에 From the daemon입력 > **발행**

각 MQTT 클라이언트 유틸리티의 클라이언트 실행 기록은 발행이 한 브로커에서 다른 브로커로 전송되었음 을 표시합니다.

## **관련 개념**

#### [IBM MQ Telemetry](#page-223-0) 소개

사람과 비즈니스, 정부는 우리가 살며 일하는 환경과 좀 더 스마트한 상호작용을 하기 위해 IBM MQ Telemetry 를 점점 더 많이 활용하고자 합니다. IBM MQ Telemetry는 모든 종류의 디바이스를 인터넷 및 기업과 연결하며 스마트 디바이스를 위한 애플리케이션을 빌드하는 비용을 감소시킵니다.

#### [텔레메트리](#page-225-0) 유스 케이스

텔레메트리는 자동화된 감지, 데이터 측정 및 원격 디바이스의 제어를 가리킵니다. 주안점은 디바이스에서 중앙 제어 지점으로의 데이터 전송입니다. 또한 텔레메트리는 디바이스로 구성 및 제어 정보를 송신하는 것을 포함합 니다.

텔레메트리 [디바이스를](#page-232-0) 큐 관리자에 연결

[텔레메트리](#page-235-0) 연결 프로토콜

IBM MQ Telemetry는 TCP/IP IPv4 및 IPv6과 SSL을 지원합니다.

[텔레메트리](#page-237-0)(MQXR) 서비스

텔레메트리(MQXR) 서비스는 TCP/IP 리스너이며, IBM MQ 서비스로 관리됩니다. MQ Explorer 마법사 또는 **runmqsc** 명령을 사용하여 서비스를 작성하십시오.

#### [텔레메트리](#page-238-0) 채널

Java 인증 및 권한 부여 서비스(JAAS, Java authentication and authorization service)나 SSL 인증과 같은 다양 한 특성과 연결을 작성하기 위해서나 클라이언트 그룹을 관리하려면 텔레메트리 채널을 작성하십시오.

#### [MQTT protocol](#page-240-0)

MQTT(IBM MQ Telemetry Transport v3) 프로토콜은 낮은 대역폭 또는 비경제적인 연결 상의 소형 디바이스 사 이에서 메시지를 교환하고 안정적으로 메시지를 송신할 수 있도록 설계되었습니다. TCP/IP를 사용합니다.

#### MQTT [클라이언트](#page-242-0)

MQTT 클라이언트 애플리케이션은 Telemetry 디바이스에서 정보를 수집하고 서버에 연결하며 정보를 서버에 발행하는 역할을 합니다. 또한 토픽을 구독하고 서적을 수신하며 텔레메트리 디바이스를 제어할 수도 있습니다.

#### MQTT [클라이언트에](#page-244-0) 메시지 송신

IBM MQ 애플리케이션은 클라이언트가 작성한 구독을 발행하거나 직접 메시지를 보내서 MQTT v3 클라이언트 메시지를 보낼 수 있습니다. MQTT 클라이언트는 다른 클라이언트가 구독한 토픽을 발행하는 방식으로 메시지를 다른 클라이언트에게 보낼 수 있습니다.

## MQTT 클라이언트에서 IBM MQ [애플리케이션으로](#page-256-0) 메시지 전송

IBM MQ 애플리케이션은 토픽을 구독함으로써 MQTT v3 클라이언트에서 메시지를 수신할 수 있습니다. MQTT 클라이언트는 텔레메트리 채널을 사용하여 IBM MQ에 연결하며 같은 토픽에 발행함으로써 IBM MQ 애플리케이 션에 메시지를 송신합니다.

## MQTT 발행/구독 [애플리케이션](#page-261-0)

MQTT 애플리케이션 쓰기에 토픽 기반 발행/구독을 사용하십시오.

## 텔레메트리 [애플리케이션](#page-263-0)

IBM MQ 또는 IBM Integration Bus 메시지 플로우를 사용하여 텔레메트리 애플리케이션을 씁니다.

#### [디바이스용](#page-269-0) MQTT 디먼

디바이스용 IBM MQ MQTT 디먼은 고급 MQTT V3 클라이언트 애플리케이션입니다. 다른 MQTT 클라이언트에 서 온 메시지를 저장한 후 전달하려면 이를 사용하십시오. 이는 MQTT 클라이언트처럼 IBM MQ 에 연결되지만 다른 MQTT 클라이언트를 연결할 수도 있습니다. 다른 MQTT 디먼도 여기에 연결할 수 있습니다.

MQTT 상태 [비저장](#page-271-0) 및 상태 저장 세션

<span id="page-261-0"></span>MQTT는 큐 관리자를 사용하여 상태 저장 세션을 작성할 수 있습니다. 상태 저장 MQTT 클라이언트의 연결이 끊 어지면 큐 관리자가 클라이언트에 의해 작성된 구독 및 인플라이트 메시지를 유지합니다. 클라이언트가 다시 연 결되면 인플라이트 메시지를 해석합니다. 전달을 위해 큐에 대기된 모든 메시지를 보내고 연결이 끊어진 동안 구 독에 대해 발행한 모든 메시지를 수신합니다.

#### MQTT [클라이언트가](#page-273-0) 연결되지 않았을 때

클라이언트가 연결되지 않았을 때 큐 관리자는 이를 대신해 발행을 계속 수신할 수 있습니다. 발행은 클라이언트 가 다시 연결할 때 여기로 전달됩니다. 클라이언트는 예상치 못하게 연결이 끊어질 경우 큐 관리자가 자신을 대신 해 발행하는 "이상 종료 시 메시지"를 작성할 수 있습니다.

## MQTT [클라이언트와](#page-275-0) IBM MQ 애플리케이션 사이의 느슨한 결합

MQTT 클라이언트와 IBM MQ 애플리케이션 사이의 발행 플로우는 느슨히 결합되어 있습니다. 발행은 MQTT 클 라이언트 또는 IBM MQ 애플리케이션에서 설정된 순서 없이 생성될 수 있습니다. 발행자와 구독자는 느슨히 결 합되어 있습니다. 이들은 발행과 구독을 통해 서로 상호작용합니다. 또한 IBM MQ 애플리케이션에서 MQTT 클라 이언트로 메시지를 직접 보낼 수 있습니다.

#### [IBM MQ Telemetry](#page-277-0) 보안

텔레메트리 디바이스는 대부분 휴대용이며 잘 제어되지 않은 환경에서 사용하게 될 경우가 많으므로 디바이스를 보호하는 것은 중요합니다. VPN을 사용하여 MQTT 디바이스에서 텔레메트리(MQXR) 서비스로의 연결을 보호할 수 있습니다. IBM MQ Telemetry는 SSL과 JAAS라는 다른 두 가지 보안 메커니즘을 제공합니다.

#### [IBM MQ Telemetry](#page-279-0) 다국어 지원

MQTT v3 프로토콜의 메시지 페이로드는 바이트 배열로 인코드됩니다. 일반적으로 텍스트를 처리하는 애플리케 이션은 UTF-8로 메시지 페이로드를 작성합니다. 텔레메트리 채널은 메시지 페이로드를 UTF-8로 설명하지만 어떤 코드 페이지 변환도 수행하지 않습니다. 발행 토픽 문자열은 UTF-8이어야 합니다.

#### [IBM MQ Telemetry](#page-280-0)의 성능 및 확장성

다수의 클라이언트를 관리하고 IBM MQ Telemetry의 확장성을 향상시킬 때 다음과 같은 요인을 고려하십시오.

## [IBM MQ Telemetry](#page-284-0)에서 지원되는 디바이스

MQTT 클라이언트는 센서 및 작동기부터 휴대용 디바이스 및 차량 시스템까지 다양한 범위의 디바이스에서 실행 할 수 있습니다.

## **관련 참조**

## 큐 관리자와 [IBM MQ Telemetry](#page-265-0)의 통합

MQTT 클라이언트는 발행/구독 애플리케이션으로 IBM MQ와 통합되어 있습니다. IBM MQ의 토픽을 발행 또는 구독하고 새 토픽을 작성하며 기존 토픽을 사용할 수 있습니다. MQTT 클라이언트의 결과로 IBM MQ로부터 그 자체 또는 구독 토픽에 대해 발행하는 기타 IBM MQ 애플리케이션을 포함한 발행물을 수신합니다. 발행의 속성 을 결정하는 규칙이 적용됩니다.

## **MQTT 발행/구독 애플리케이션**

MQTT 애플리케이션 쓰기에 토픽 기반 발행/구독을 사용하십시오.

MQTT 클라이언트가 연결되면 발행은 클라이언트와 서버 사이에서 오고 가게 됩니다. 발행은 클라이언트에서 정 보가 발행되면 클라이언트에서 전송됩니다. 메시지가 클라이언트에서 작성한 구독과 일치하는 토픽에 발행되었 을 경우에는 클라이언트에서 발행을 수신합니다.

IBM MQ 발행/구독 브로커는 MQTT 클라이언트에서 작성한 토픽과 구독을 관리합니다. MQTT 클라이언트에서 작성된 토픽은 IBM MQ 애플리케이션에서 작성된 토픽과 동일한 토픽 공간을 공유합니다.

MQTT 클라이언트 구독에서 토픽 문자열과 일치하는 발행은 클라이언트의 ClientIdentifier에 설정된 리 모트 큐 관리자 이름과 함께 SYSTEM.MQTT.TRANSMIT.QUEUE에 저장됩니다. 텔레메트리(MQXR) 서비스는 구독을 작성한 클라이언트에 발행물을 전달합니다. 클라이언트를 식별하기 위해 리모트 큐 관리자 이름으로 설 정된 ClientIdentifier를 사용합니다.

일반적으로 SYSTEM.MQTT.TRANSMIT.QUEUE는 기본 전송 큐로 정의되어야 합니다. 기본 전송 큐를 사용하지 않도록 MQTT를 구성하는 것은 가능하지만 번거로운 작업입니다. 메시지를 MQTT 클라이언트에 송신하도록 분 산 큐잉 구성을 참조하십시오.

MQTT 클라이언트는 지속 세션을 작성할 수 있습니다. 272 [페이지의](#page-271-0) 『MQTT 상태 비저장 및 상태 저장 세션』 의 내용을 참조하십시오. 지속 세션에 작성된 구독은 지속 가능합니다. 지속 세션과 함께 클라이언트에 도착하는 발행은 SYSTEM.MQTT.TRANSMIT.QUEUE에 저장되며, 다시 연결될 때 클라이언트로 전달됩니다.

MQTT 클라이언트는 보유된 발행물에 발행하고 구독할 수도 있습니다. 보유된 발행물 및 MQTT 클라이언트를 참 조하십시오. 보유된 발행물 토픽에 대한 구독자는 토픽의 최근 발행을 수신합니다. 구독자는 보유된 발행물이 구 독을 작성하거나 이전 세션에 다시 연결할 때 보유된 발행물을 수신합니다.

## **관련 개념**

#### [IBM MQ Telemetry](#page-223-0) 소개

사람과 비즈니스, 정부는 우리가 살며 일하는 환경과 좀 더 스마트한 상호작용을 하기 위해 IBM MQ Telemetry 를 점점 더 많이 활용하고자 합니다. IBM MQ Telemetry는 모든 종류의 디바이스를 인터넷 및 기업과 연결하며 스마트 디바이스를 위한 애플리케이션을 빌드하는 비용을 감소시킵니다.

#### [텔레메트리](#page-225-0) 유스 케이스

텔레메트리는 자동화된 감지, 데이터 측정 및 원격 디바이스의 제어를 가리킵니다. 주안점은 디바이스에서 중앙 제어 지점으로의 데이터 전송입니다. 또한 텔레메트리는 디바이스로 구성 및 제어 정보를 송신하는 것을 포함합 니다.

텔레메트리 [디바이스를](#page-232-0) 큐 관리자에 연결

[텔레메트리](#page-235-0) 연결 프로토콜

IBM MQ Telemetry는 TCP/IP IPv4 및 IPv6과 SSL을 지원합니다.

[텔레메트리](#page-237-0)(MQXR) 서비스

텔레메트리(MQXR) 서비스는 TCP/IP 리스너이며, IBM MQ 서비스로 관리됩니다. MQ Explorer 마법사 또는 **runmqsc** 명령을 사용하여 서비스를 작성하십시오.

#### [텔레메트리](#page-238-0) 채널

Java 인증 및 권한 부여 서비스(JAAS, Java authentication and authorization service)나 SSL 인증과 같은 다양 한 특성과 연결을 작성하기 위해서나 클라이언트 그룹을 관리하려면 텔레메트리 채널을 작성하십시오.

#### [MQTT protocol](#page-240-0)

MQTT(IBM MQ Telemetry Transport v3) 프로토콜은 낮은 대역폭 또는 비경제적인 연결 상의 소형 디바이스 사 이에서 메시지를 교환하고 안정적으로 메시지를 송신할 수 있도록 설계되었습니다. TCP/IP를 사용합니다.

#### MQTT [클라이언트](#page-242-0)

MQTT 클라이언트 애플리케이션은 Telemetry 디바이스에서 정보를 수집하고 서버에 연결하며 정보를 서버에 발행하는 역할을 합니다. 또한 토픽을 구독하고 서적을 수신하며 텔레메트리 디바이스를 제어할 수도 있습니다.

#### MQTT [클라이언트에](#page-244-0) 메시지 송신

IBM MQ 애플리케이션은 클라이언트가 작성한 구독을 발행하거나 직접 메시지를 보내서 MQTT v3 클라이언트 메시지를 보낼 수 있습니다. MQTT 클라이언트는 다른 클라이언트가 구독한 토픽을 발행하는 방식으로 메시지를 다른 클라이언트에게 보낼 수 있습니다.

#### MQTT 클라이언트에서 IBM MQ [애플리케이션으로](#page-256-0) 메시지 전송

IBM MQ 애플리케이션은 토픽을 구독함으로써 MQTT v3 클라이언트에서 메시지를 수신할 수 있습니다. MQTT 클라이언트는 텔레메트리 채널을 사용하여 IBM MQ에 연결하며 같은 토픽에 발행함으로써 IBM MQ 애플리케이 션에 메시지를 송신합니다.

#### 텔레메트리 [애플리케이션](#page-263-0)

IBM MQ 또는 IBM Integration Bus 메시지 플로우를 사용하여 텔레메트리 애플리케이션을 씁니다.

#### [디바이스용](#page-269-0) MQTT 디먼

디바이스용 IBM MQ MQTT 디먼은 고급 MQTT V3 클라이언트 애플리케이션입니다. 다른 MQTT 클라이언트에 서 온 메시지를 저장한 후 전달하려면 이를 사용하십시오. 이는 MQTT 클라이언트처럼 IBM MQ 에 연결되지만 다른 MQTT 클라이언트를 연결할 수도 있습니다. 다른 MQTT 디먼도 여기에 연결할 수 있습니다.

## MQTT 상태 [비저장](#page-271-0) 및 상태 저장 세션

MQTT는 큐 관리자를 사용하여 상태 저장 세션을 작성할 수 있습니다. 상태 저장 MQTT 클라이언트의 연결이 끊 어지면 큐 관리자가 클라이언트에 의해 작성된 구독 및 인플라이트 메시지를 유지합니다. 클라이언트가 다시 연 결되면 인플라이트 메시지를 해석합니다. 전달을 위해 큐에 대기된 모든 메시지를 보내고 연결이 끊어진 동안 구 독에 대해 발행한 모든 메시지를 수신합니다.

### MQTT [클라이언트가](#page-273-0) 연결되지 않았을 때

클라이언트가 연결되지 않았을 때 큐 관리자는 이를 대신해 발행을 계속 수신할 수 있습니다. 발행은 클라이언트 가 다시 연결할 때 여기로 전달됩니다. 클라이언트는 예상치 못하게 연결이 끊어질 경우 큐 관리자가 자신을 대신 해 발행하는 "이상 종료 시 메시지"를 작성할 수 있습니다.

MQTT [클라이언트와](#page-275-0) IBM MQ 애플리케이션 사이의 느슨한 결합

<span id="page-263-0"></span>MQTT 클라이언트와 IBM MQ 애플리케이션 사이의 발행 플로우는 느슨히 결합되어 있습니다. 발행은 MQTT 클 라이언트 또는 IBM MQ 애플리케이션에서 설정된 순서 없이 생성될 수 있습니다. 발행자와 구독자는 느슨히 결 합되어 있습니다. 이들은 발행과 구독을 통해 서로 상호작용합니다. 또한 IBM MQ 애플리케이션에서 MQTT 클라 이언트로 메시지를 직접 보낼 수 있습니다.

#### [IBM MQ Telemetry](#page-277-0) 보안

텔레메트리 디바이스는 대부분 휴대용이며 잘 제어되지 않은 환경에서 사용하게 될 경우가 많으므로 디바이스를 보호하는 것은 중요합니다. VPN을 사용하여 MQTT 디바이스에서 텔레메트리(MQXR) 서비스로의 연결을 보호할 수 있습니다. IBM MQ Telemetry는 SSL과 JAAS라는 다른 두 가지 보안 메커니즘을 제공합니다.

#### [IBM MQ Telemetry](#page-279-0) 다국어 지원

MQTT v3 프로토콜의 메시지 페이로드는 바이트 배열로 인코드됩니다. 일반적으로 텍스트를 처리하는 애플리케 이션은 UTF-8로 메시지 페이로드를 작성합니다. 텔레메트리 채널은 메시지 페이로드를 UTF-8로 설명하지만 어떤 코드 페이지 변환도 수행하지 않습니다. 발행 토픽 문자열은 UTF-8이어야 합니다.

#### [IBM MQ Telemetry](#page-280-0)의 성능 및 확장성

다수의 클라이언트를 관리하고 IBM MQ Telemetry의 확장성을 향상시킬 때 다음과 같은 요인을 고려하십시오.

#### [IBM MQ Telemetry](#page-284-0)에서 지원되는 디바이스

MQTT 클라이언트는 센서 및 작동기부터 휴대용 디바이스 및 차량 시스템까지 다양한 범위의 디바이스에서 실행 할 수 있습니다.

## **관련 태스크**

[디바이스용](#page-259-0) MQTT 디먼과 IBM MQ 사이에 메시지 전송

디바이스용 MQTT 디먼에 명령을 송신하는 방법을 배우려면 이 태스크를 수행하십시오. 사용자가 작성하는 명령 은 IBM MQ에서 디먼으로, 디먼에서 IBM MQ로 메시지를 전송하는 브릿지를 작성합니다.

## **관련 참조**

큐 관리자와 [IBM MQ Telemetry](#page-265-0)의 통합

MQTT 클라이언트는 발행/구독 애플리케이션으로 IBM MQ와 통합되어 있습니다. IBM MQ의 토픽을 발행 또는 구독하고 새 토픽을 작성하며 기존 토픽을 사용할 수 있습니다. MQTT 클라이언트의 결과로 IBM MQ로부터 그 자체 또는 구독 토픽에 대해 발행하는 기타 IBM MQ 애플리케이션을 포함한 발행물을 수신합니다. 발행의 속성 을 결정하는 규칙이 적용됩니다.

## **텔레메트리 애플리케이션**

IBM MQ 또는 IBM Integration Bus 메시지 플로우를 사용하여 텔레메트리 애플리케이션을 씁니다.

JMS, MQI 또는 기타 IBM MQ 프로그래밍 인터페이스를 사용하여 IBM MQ에서 텔레메트리 애플리케이션을 프 로그래밍하십시오.

텔레메트리(MQXR) 서비스가 MQTT v3 메시지와 IBM MQ 메시지를 상호 변환합니다. MQTT 클라이언트를 대신 해 구독과 발행을 작성하며 발행을 MQTT 클라이언트에 전달합니다. 발행은 MQTT v3 메시지의 페이로드입니 다. 페이로드는 메시지 헤더와 jms-bytes 형식의 바이트 배열을 포함합니다. 텔레메트리 서버는 MQTT v3 메 시지와 IBM MQ 메시지 간의 헤더를 상호 맵핑합니다. 266 페이지의 『큐 관리자와 [IBM MQ Telemetry](#page-265-0)의 통 [합』의](#page-265-0) 내용을 참조하십시오.

IBM Integration Bus와 MQTT 클라이언트 사이에서 발행을 송신 및 수신하려면 Publication, MQInput과 JMSInput 노드를 사용하십시오.

메시지 플로우를 사용하여 텔레메트리와 HTTP를 사용하는 웹 사이트를, 텔레메트리와 IBM MQ 및 WebSphere Adapters를 사용하는 다른 애플리케이션을 통합할 수 있습니다.

## **관련 개념**

## [IBM MQ Telemetry](#page-223-0) 소개

사람과 비즈니스, 정부는 우리가 살며 일하는 환경과 좀 더 스마트한 상호작용을 하기 위해 IBM MQ Telemetry 를 점점 더 많이 활용하고자 합니다. IBM MQ Telemetry는 모든 종류의 디바이스를 인터넷 및 기업과 연결하며 스마트 디바이스를 위한 애플리케이션을 빌드하는 비용을 감소시킵니다.

#### [텔레메트리](#page-225-0) 유스 케이스

텔레메트리는 자동화된 감지, 데이터 측정 및 원격 디바이스의 제어를 가리킵니다. 주안점은 디바이스에서 중앙 제어 지점으로의 데이터 전송입니다. 또한 텔레메트리는 디바이스로 구성 및 제어 정보를 송신하는 것을 포함합 니다.

### [텔레메트리](#page-232-0) 디바이스를 큐 관리자에 연결

#### [텔레메트리](#page-235-0) 연결 프로토콜

IBM MQ Telemetry는 TCP/IP IPv4 및 IPv6과 SSL을 지원합니다.

#### [텔레메트리](#page-237-0)(MQXR) 서비스

텔레메트리(MQXR) 서비스는 TCP/IP 리스너이며, IBM MQ 서비스로 관리됩니다. MQ Explorer 마법사 또는 **runmqsc** 명령을 사용하여 서비스를 작성하십시오.

#### [텔레메트리](#page-238-0) 채널

Java 인증 및 권한 부여 서비스(JAAS, Java authentication and authorization service)나 SSL 인증과 같은 다양 한 특성과 연결을 작성하기 위해서나 클라이언트 그룹을 관리하려면 텔레메트리 채널을 작성하십시오.

#### [MQTT protocol](#page-240-0)

MQTT(IBM MQ Telemetry Transport v3) 프로토콜은 낮은 대역폭 또는 비경제적인 연결 상의 소형 디바이스 사 이에서 메시지를 교환하고 안정적으로 메시지를 송신할 수 있도록 설계되었습니다. TCP/IP를 사용합니다.

#### MQTT [클라이언트](#page-242-0)

MQTT 클라이언트 애플리케이션은 Telemetry 디바이스에서 정보를 수집하고 서버에 연결하며 정보를 서버에 발행하는 역할을 합니다. 또한 토픽을 구독하고 서적을 수신하며 텔레메트리 디바이스를 제어할 수도 있습니다.

#### MQTT [클라이언트에](#page-244-0) 메시지 송신

IBM MQ 애플리케이션은 클라이언트가 작성한 구독을 발행하거나 직접 메시지를 보내서 MQTT v3 클라이언트 메시지를 보낼 수 있습니다. MQTT 클라이언트는 다른 클라이언트가 구독한 토픽을 발행하는 방식으로 메시지를 다른 클라이언트에게 보낼 수 있습니다.

#### MQTT 클라이언트에서 IBM MQ [애플리케이션으로](#page-256-0) 메시지 전송

IBM MQ 애플리케이션은 토픽을 구독함으로써 MQTT v3 클라이언트에서 메시지를 수신할 수 있습니다. MQTT 클라이언트는 텔레메트리 채널을 사용하여 IBM MQ에 연결하며 같은 토픽에 발행함으로써 IBM MQ 애플리케이 션에 메시지를 송신합니다.

#### MQTT 발행/구독 [애플리케이션](#page-261-0)

MQTT 애플리케이션 쓰기에 토픽 기반 발행/구독을 사용하십시오.

#### [디바이스용](#page-269-0) MQTT 디먼

디바이스용 IBM MQ MQTT 디먼은 고급 MQTT V3 클라이언트 애플리케이션입니다. 다른 MQTT 클라이언트에 서 온 메시지를 저장한 후 전달하려면 이를 사용하십시오. 이는 MQTT 클라이언트처럼 IBM MQ 에 연결되지만 다른 MQTT 클라이언트를 연결할 수도 있습니다. 다른 MQTT 디먼도 여기에 연결할 수 있습니다.

## MQTT 상태 [비저장](#page-271-0) 및 상태 저장 세션

MQTT는 큐 관리자를 사용하여 상태 저장 세션을 작성할 수 있습니다. 상태 저장 MQTT 클라이언트의 연결이 끊 어지면 큐 관리자가 클라이언트에 의해 작성된 구독 및 인플라이트 메시지를 유지합니다. 클라이언트가 다시 연 결되면 인플라이트 메시지를 해석합니다. 전달을 위해 큐에 대기된 모든 메시지를 보내고 연결이 끊어진 동안 구 독에 대해 발행한 모든 메시지를 수신합니다.

#### MQTT [클라이언트가](#page-273-0) 연결되지 않았을 때

클라이언트가 연결되지 않았을 때 큐 관리자는 이를 대신해 발행을 계속 수신할 수 있습니다. 발행은 클라이언트 가 다시 연결할 때 여기로 전달됩니다. 클라이언트는 예상치 못하게 연결이 끊어질 경우 큐 관리자가 자신을 대신 해 발행하는 "이상 종료 시 메시지"를 작성할 수 있습니다.

## MQTT [클라이언트와](#page-275-0) IBM MQ 애플리케이션 사이의 느슨한 결합

MQTT 클라이언트와 IBM MQ 애플리케이션 사이의 발행 플로우는 느슨히 결합되어 있습니다. 발행은 MQTT 클 라이언트 또는 IBM MQ 애플리케이션에서 설정된 순서 없이 생성될 수 있습니다. 발행자와 구독자는 느슨히 결 합되어 있습니다. 이들은 발행과 구독을 통해 서로 상호작용합니다. 또한 IBM MQ 애플리케이션에서 MQTT 클라 이언트로 메시지를 직접 보낼 수 있습니다.

#### [IBM MQ Telemetry](#page-277-0) 보안

텔레메트리 디바이스는 대부분 휴대용이며 잘 제어되지 않은 환경에서 사용하게 될 경우가 많으므로 디바이스를 보호하는 것은 중요합니다. VPN을 사용하여 MQTT 디바이스에서 텔레메트리(MQXR) 서비스로의 연결을 보호할 수 있습니다. IBM MQ Telemetry는 SSL과 JAAS라는 다른 두 가지 보안 메커니즘을 제공합니다.

#### [IBM MQ Telemetry](#page-279-0) 다국어 지원

MQTT v3 프로토콜의 메시지 페이로드는 바이트 배열로 인코드됩니다. 일반적으로 텍스트를 처리하는 애플리케 이션은 UTF-8로 메시지 페이로드를 작성합니다. 텔레메트리 채널은 메시지 페이로드를 UTF-8로 설명하지만 어떤 코드 페이지 변환도 수행하지 않습니다. 발행 토픽 문자열은 UTF-8이어야 합니다.

<span id="page-265-0"></span>[IBM MQ Telemetry](#page-280-0)의 성능 및 확장성

다수의 클라이언트를 관리하고 IBM MQ Telemetry의 확장성을 향상시킬 때 다음과 같은 요인을 고려하십시오.

[IBM MQ Telemetry](#page-284-0)에서 지원되는 디바이스

MQTT 클라이언트는 센서 및 작동기부터 휴대용 디바이스 및 차량 시스템까지 다양한 범위의 디바이스에서 실행 할 수 있습니다.

## **관련 태스크**

[디바이스용](#page-259-0) MQTT 디먼과 IBM MQ 사이에 메시지 전송

디바이스용 MQTT 디먼에 명령을 송신하는 방법을 배우려면 이 태스크를 수행하십시오. 사용자가 작성하는 명령 은 IBM MQ에서 디먼으로, 디먼에서 IBM MQ로 메시지를 전송하는 브릿지를 작성합니다.

## **관련 참조**

큐 관리자와 IBM MQ Telemetry의 통합

MQTT 클라이언트는 발행/구독 애플리케이션으로 IBM MQ와 통합되어 있습니다. IBM MQ의 토픽을 발행 또는 구독하고 새 토픽을 작성하며 기존 토픽을 사용할 수 있습니다. MQTT 클라이언트의 결과로 IBM MQ로부터 그 자체 또는 구독 토픽에 대해 발행하는 기타 IBM MQ 애플리케이션을 포함한 발행물을 수신합니다. 발행의 속성 을 결정하는 규칙이 적용됩니다.

## **큐 관리자와 IBM MQ Telemetry의 통합**

MQTT 클라이언트는 발행/구독 애플리케이션으로 IBM MQ와 통합되어 있습니다. IBM MQ의 토픽을 발행 또는 구독하고 새 토픽을 작성하며 기존 토픽을 사용할 수 있습니다. MQTT 클라이언트의 결과로 IBM MQ로부터 그 자체 또는 구독 토픽에 대해 발행하는 기타 IBM MQ 애플리케이션을 포함한 발행물을 수신합니다. 발행의 속성 을 결정하는 규칙이 적용됩니다.

IBM MQ에서 제공되는 토픽, 발행, 구독 및 메시지와 연관된 많은 속성은 지원되지 않습니다. 266 페이지의 『IBM MQ 발행/구독 브로커에 대한 MQTT 클라이언트』와 267 페이지의 『IBM MQ에서 MQTT [클라이언트로](#page-266-0) 메시지 [전송』에](#page-266-0)서 발행의 속성을 설정하는 방법에 대해 설명합니다. 설정값은 발행물이 IBM MQ 발행/구독 브 로커로 송신되는지 또는 이 브로커로부터 수신되는지에 따라 다릅니다.

IBM MQ에서 발행/구독 토픽은 관리 토픽 오브젝트와 연관됩니다. MQTT 클라이언트에서 작성되는 토픽도 이와 마찬가지입니다. MQTT 클라이언트가 발행의 토픽 문자열을 작성하면 IBM MQ 발행/구독 브로커는 이를 관리 토픽 오브젝트와 연관시킵니다. 브로커는 발행의 토픽 문자열을 제일 가까운 관리 토픽 오브젝트 상위에 맵핑합 니다. 맵핑은 IBM MQ 애플리케이션의 경우와 동일합니다. 사용자가 작성한 토픽이 없을 경우 발행 토픽은 SYSTEM.BASE.TOPIC에 맵핑됩니다. 발행에 적용되는 토픽은 토픽 오브젝트에서 도출된 것입니다.

IBM MQ 애플리케이션 또는 관리자가 구독을 작성하는 경우 구독에 이름이 지정됩니다.MQ Explorer를 사용하 거나 **runmqsc** 또는 PCF 명령을 사용하여 등록을 나열합니다. 모든 MQTT 클라이언트 구독은 이름이 지정되어 있습니다. 이름에는 다음 양식의 이름이 지정됩니다. *ClientIdentifier*:*Topic name*

## **IBM MQ 발행/구독 브로커에 대한 MQTT 클라이언트**

MQTT 클라이언트는 발행물을 IBM MQ로 송신했습니다. 텔레메트리(MQXR) 서비스는 IBM MQ 메시지로 발행 물을 변환합니다. IBM MQ 메시지에는 다음 세 가지 부분이 포함됩니다.

1. MQMD

2. [RFH2](#page-266-0)

3. 메시지

MQMD 특성은 266 페이지의 표 14에 기록되어 있지 않은 이상 각각 기본값으로 설정됩니다.

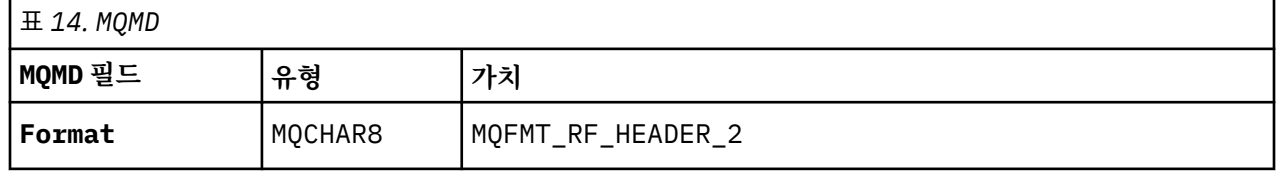

<span id="page-266-0"></span>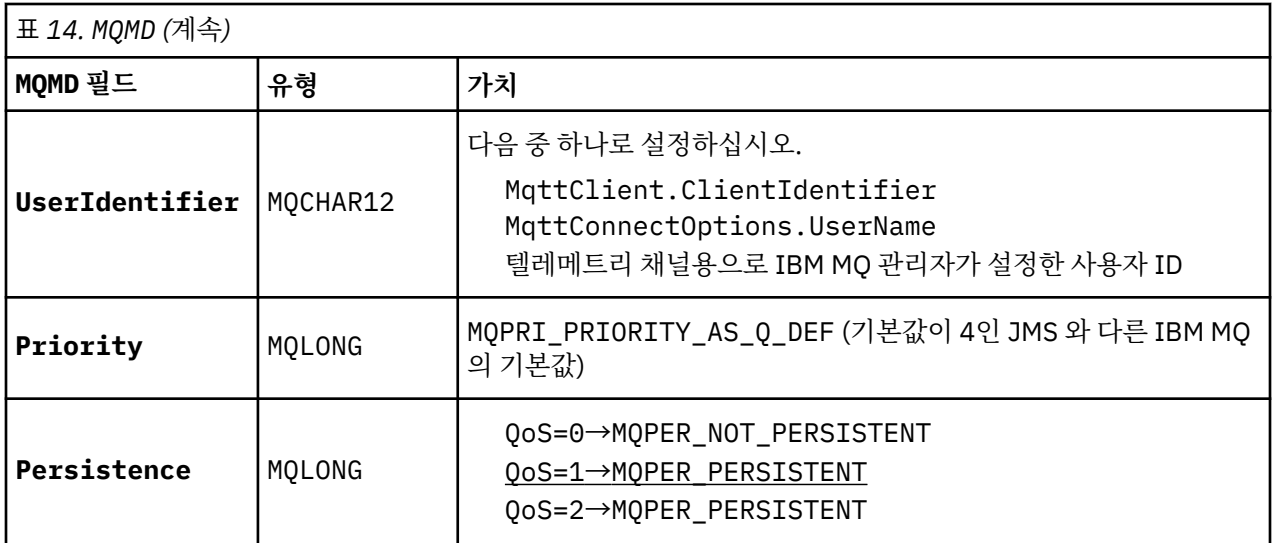

RFH2 헤더는 JMS 메시지의 유형을 정의하는 <msd> 폴더를 포함하지 않습니다. 텔레메트리(MQXR) 서비스는 IBM MQ 메시지를 기본 JMS 메시지로 작성합니다. 기본 JMS 메시지 유형은 jms-bytes 메시지입니다. 애플리 케이션은 메시지 특성으로서의 추가 헤더 정보에 액세스할 수 있습니다. 메시지 특성을 참조하십시오.

RFH2 값은 267 페이지의 표 15에 표시된 것과 같이 설정됩니다. 형식 특성은 RFH2 고정된 헤더에 설정되며 다 른 값은 RFH2 폴더 안에 설정됩니다.

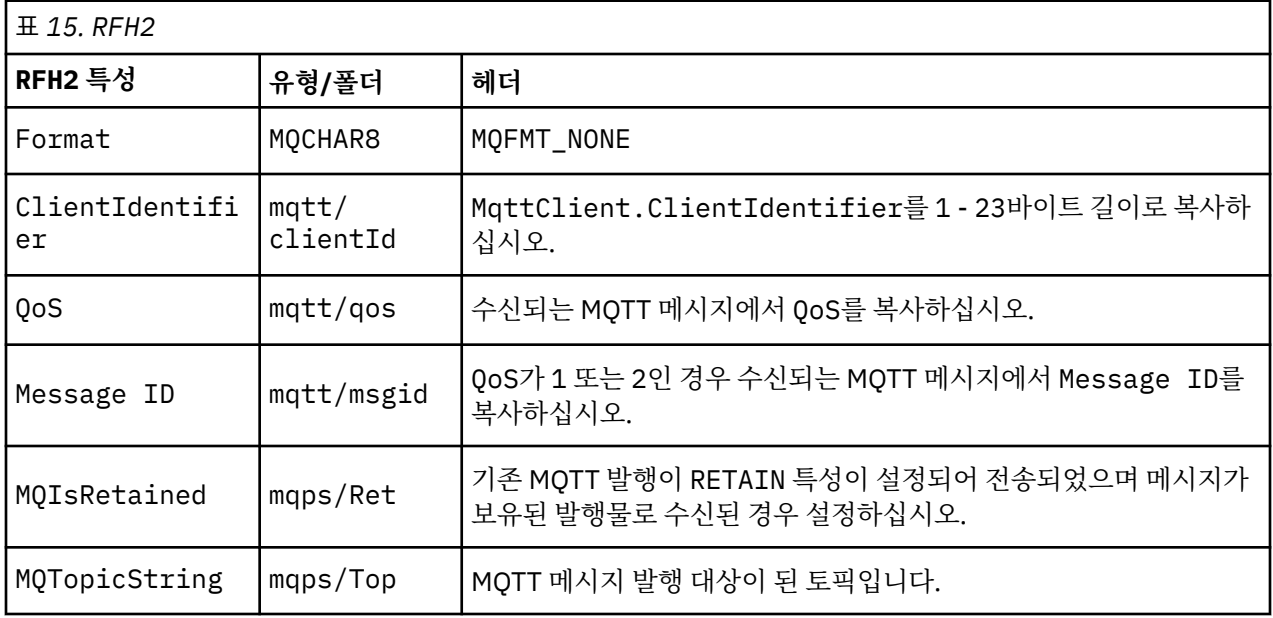

MQTT 발행의 페이로드는 IBM MQ 메시지의 컨텐츠에 맵핑됩니다.

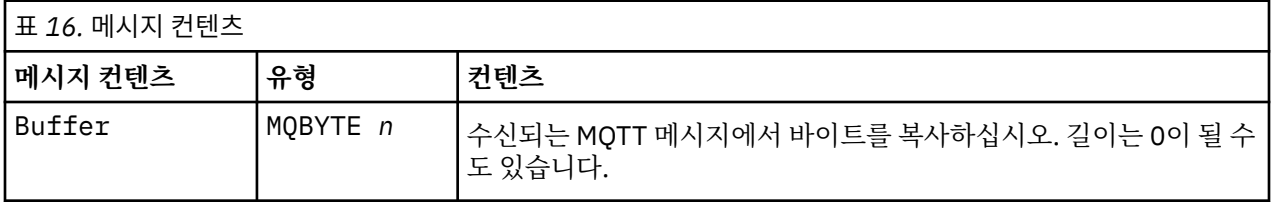

## **IBM MQ에서 MQTT 클라이언트로 메시지 전송**

클라이언트가 발행 토픽을 구독했습니다. IBM MQ 애플리케이션이 토픽에 발행되어, IBM MQ 발행/구독 브로커 가 이 발행을 MQTT 구독자에 전송합니다. 또는 IBM MQ 애플리케이션이 요청되지 않은 메시지를 MQTT 클라이 언트로 직접 전송했습니다. 268 [페이지의](#page-267-0) 표 17에서는 고정된 메시지 헤더를 MQTT 클라이언트로 전송된 메시

<span id="page-267-0"></span>지에 설정하는 방법에 대해 설명합니다. IBM MQ 메시지 헤더의 다른 모든 데이터 또는 다른 모든 헤더는 제거됩 니다. IBM MQ 메시지의 메시지 데이터는 변경 없이 MQTT 메시지 안의 메시지 페이로드로 전송됩니다. MQTT 메시지는 텔레메트리(MQXR) 서비스에 의해 MQTT 클라이언트로 전송됩니다.

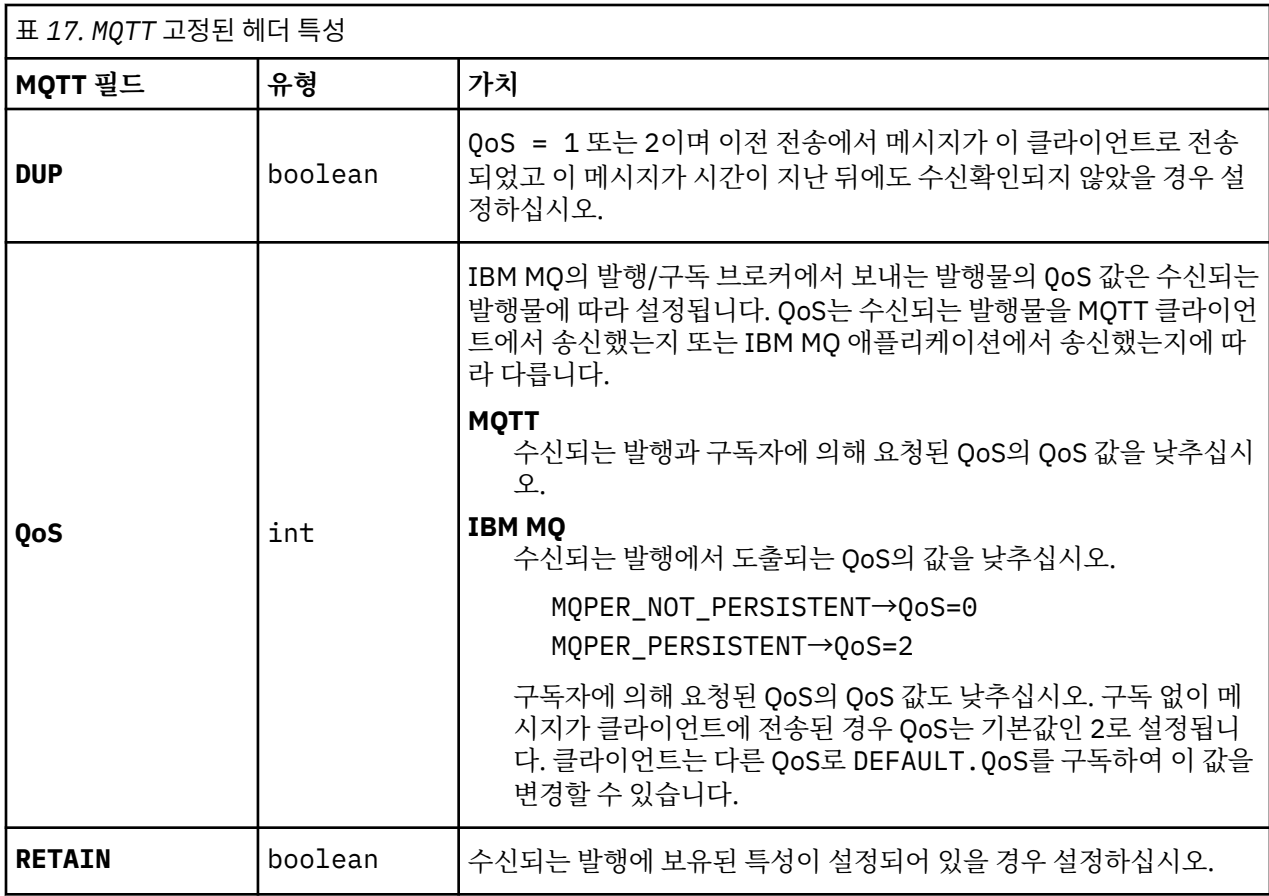

268 페이지의 표 18에서는 MQTT 클라이언트로 전송된 MQTT 메시지에 변수 메시지 헤더가 설정되는 방법에 대 해 설명합니다.

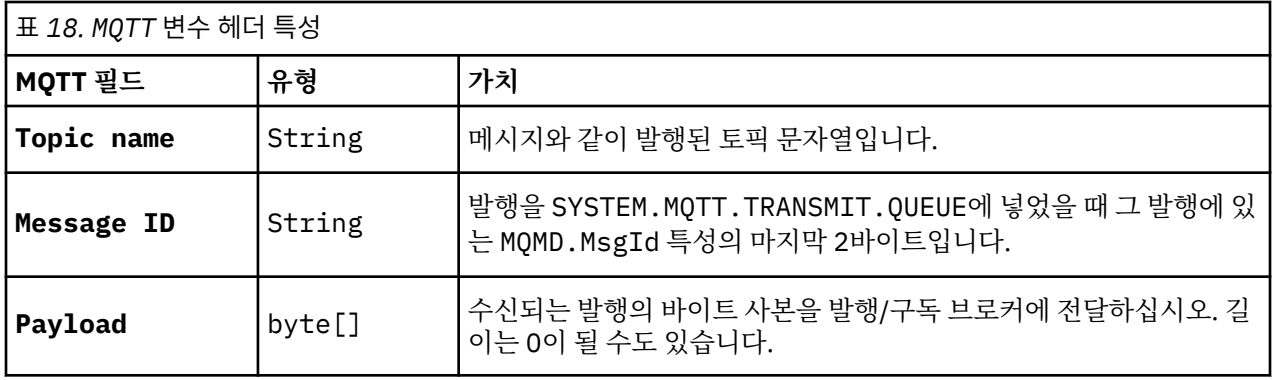

## **관련 개념**

## [IBM MQ Telemetry](#page-223-0) 소개

사람과 비즈니스, 정부는 우리가 살며 일하는 환경과 좀 더 스마트한 상호작용을 하기 위해 IBM MQ Telemetry 를 점점 더 많이 활용하고자 합니다. IBM MQ Telemetry는 모든 종류의 디바이스를 인터넷 및 기업과 연결하며 스마트 디바이스를 위한 애플리케이션을 빌드하는 비용을 감소시킵니다.

## [텔레메트리](#page-225-0) 유스 케이스

텔레메트리는 자동화된 감지, 데이터 측정 및 원격 디바이스의 제어를 가리킵니다. 주안점은 디바이스에서 중앙 제어 지점으로의 데이터 전송입니다. 또한 텔레메트리는 디바이스로 구성 및 제어 정보를 송신하는 것을 포함합 니다.

## [텔레메트리](#page-232-0) 디바이스를 큐 관리자에 연결

## [텔레메트리](#page-235-0) 연결 프로토콜

IBM MQ Telemetry는 TCP/IP IPv4 및 IPv6과 SSL을 지원합니다.

#### [텔레메트리](#page-237-0)(MQXR) 서비스

텔레메트리(MQXR) 서비스는 TCP/IP 리스너이며, IBM MQ 서비스로 관리됩니다. MQ Explorer 마법사 또는 **runmqsc** 명령을 사용하여 서비스를 작성하십시오.

#### [텔레메트리](#page-238-0) 채널

Java 인증 및 권한 부여 서비스(JAAS, Java authentication and authorization service)나 SSL 인증과 같은 다양 한 특성과 연결을 작성하기 위해서나 클라이언트 그룹을 관리하려면 텔레메트리 채널을 작성하십시오.

#### [MQTT protocol](#page-240-0)

MQTT(IBM MQ Telemetry Transport v3) 프로토콜은 낮은 대역폭 또는 비경제적인 연결 상의 소형 디바이스 사 이에서 메시지를 교환하고 안정적으로 메시지를 송신할 수 있도록 설계되었습니다. TCP/IP를 사용합니다.

#### MQTT [클라이언트](#page-242-0)

MQTT 클라이언트 애플리케이션은 Telemetry 디바이스에서 정보를 수집하고 서버에 연결하며 정보를 서버에 발행하는 역할을 합니다. 또한 토픽을 구독하고 서적을 수신하며 텔레메트리 디바이스를 제어할 수도 있습니다.

#### MQTT [클라이언트에](#page-244-0) 메시지 송신

IBM MQ 애플리케이션은 클라이언트가 작성한 구독을 발행하거나 직접 메시지를 보내서 MQTT v3 클라이언트 메시지를 보낼 수 있습니다. MQTT 클라이언트는 다른 클라이언트가 구독한 토픽을 발행하는 방식으로 메시지를 다른 클라이언트에게 보낼 수 있습니다.

#### MQTT 클라이언트에서 IBM MQ [애플리케이션으로](#page-256-0) 메시지 전송

IBM MQ 애플리케이션은 토픽을 구독함으로써 MQTT v3 클라이언트에서 메시지를 수신할 수 있습니다. MQTT 클라이언트는 텔레메트리 채널을 사용하여 IBM MQ에 연결하며 같은 토픽에 발행함으로써 IBM MQ 애플리케이 션에 메시지를 송신합니다.

#### MQTT 발행/구독 [애플리케이션](#page-261-0)

MQTT 애플리케이션 쓰기에 토픽 기반 발행/구독을 사용하십시오.

#### 텔레메트리 [애플리케이션](#page-263-0)

IBM MQ 또는 IBM Integration Bus 메시지 플로우를 사용하여 텔레메트리 애플리케이션을 씁니다.

#### [디바이스용](#page-269-0) MQTT 디먼

디바이스용 IBM MQ MQTT 디먼은 고급 MQTT V3 클라이언트 애플리케이션입니다. 다른 MQTT 클라이언트에 서 온 메시지를 저장한 후 전달하려면 이를 사용하십시오. 이는 MQTT 클라이언트처럼 IBM MQ 에 연결되지만 다른 MQTT 클라이언트를 연결할 수도 있습니다. 다른 MQTT 디먼도 여기에 연결할 수 있습니다.

## MQTT 상태 [비저장](#page-271-0) 및 상태 저장 세션

MQTT는 큐 관리자를 사용하여 상태 저장 세션을 작성할 수 있습니다. 상태 저장 MQTT 클라이언트의 연결이 끊 어지면 큐 관리자가 클라이언트에 의해 작성된 구독 및 인플라이트 메시지를 유지합니다. 클라이언트가 다시 연 결되면 인플라이트 메시지를 해석합니다. 전달을 위해 큐에 대기된 모든 메시지를 보내고 연결이 끊어진 동안 구 독에 대해 발행한 모든 메시지를 수신합니다.

### MQTT [클라이언트가](#page-273-0) 연결되지 않았을 때

클라이언트가 연결되지 않았을 때 큐 관리자는 이를 대신해 발행을 계속 수신할 수 있습니다. 발행은 클라이언트 가 다시 연결할 때 여기로 전달됩니다. 클라이언트는 예상치 못하게 연결이 끊어질 경우 큐 관리자가 자신을 대신 해 발행하는 "이상 종료 시 메시지"를 작성할 수 있습니다.

#### MQTT [클라이언트와](#page-275-0) IBM MQ 애플리케이션 사이의 느슨한 결합

MQTT 클라이언트와 IBM MQ 애플리케이션 사이의 발행 플로우는 느슨히 결합되어 있습니다. 발행은 MQTT 클 라이언트 또는 IBM MQ 애플리케이션에서 설정된 순서 없이 생성될 수 있습니다. 발행자와 구독자는 느슨히 결 합되어 있습니다. 이들은 발행과 구독을 통해 서로 상호작용합니다. 또한 IBM MQ 애플리케이션에서 MQTT 클라 이언트로 메시지를 직접 보낼 수 있습니다.

#### [IBM MQ Telemetry](#page-277-0) 보안

텔레메트리 디바이스는 대부분 휴대용이며 잘 제어되지 않은 환경에서 사용하게 될 경우가 많으므로 디바이스를 보호하는 것은 중요합니다. VPN을 사용하여 MQTT 디바이스에서 텔레메트리(MQXR) 서비스로의 연결을 보호할 수 있습니다. IBM MQ Telemetry는 SSL과 JAAS라는 다른 두 가지 보안 메커니즘을 제공합니다.

[IBM MQ Telemetry](#page-279-0) 다국어 지원

<span id="page-269-0"></span>MQTT v3 프로토콜의 메시지 페이로드는 바이트 배열로 인코드됩니다. 일반적으로 텍스트를 처리하는 애플리케 이션은 UTF-8로 메시지 페이로드를 작성합니다. 텔레메트리 채널은 메시지 페이로드를 UTF-8로 설명하지만 어떤 코드 페이지 변환도 수행하지 않습니다. 발행 토픽 문자열은 UTF-8이어야 합니다.

## [IBM MQ Telemetry](#page-280-0)의 성능 및 확장성

다수의 클라이언트를 관리하고 IBM MQ Telemetry의 확장성을 향상시킬 때 다음과 같은 요인을 고려하십시오.

## [IBM MQ Telemetry](#page-284-0)에서 지원되는 디바이스

MQTT 클라이언트는 센서 및 작동기부터 휴대용 디바이스 및 차량 시스템까지 다양한 범위의 디바이스에서 실행 할 수 있습니다.

## **관련 태스크**

[디바이스용](#page-259-0) MQTT 디먼과 IBM MQ 사이에 메시지 전송

디바이스용 MQTT 디먼에 명령을 송신하는 방법을 배우려면 이 태스크를 수행하십시오. 사용자가 작성하는 명령 은 IBM MQ에서 디먼으로, 디먼에서 IBM MQ로 메시지를 전송하는 브릿지를 작성합니다.

## **디바이스용 MQTT 디먼**

디바이스용 IBM MQ MQTT 디먼은 고급 MQTT V3 클라이언트 애플리케이션입니다. 다른 MQTT 클라이언트에 서 온 메시지를 저장한 후 전달하려면 이를 사용하십시오. 이는 MQTT 클라이언트처럼 IBM MQ 에 연결되지만 다른 MQTT 클라이언트를 연결할 수도 있습니다. 다른 MQTT 디먼도 여기에 연결할 수 있습니다.

**참고:** 디바이스용 디먼은 더 이상 사용할 수 없습니다. 대체 솔루션에 대해서는 eclipse.org "Mosquitto" 프로젝 트[\(https://eclipse.org/mosquitto\)](https://eclipse.org/mosquitto)를 참조하십시오.

디바이스용 디먼은 다음과 같은 기본 목적을 충족시킵니다.

## • **로컬 MQTT 클라이언트들을 발행/구독 네트워크 안에 모아 연결합니다.**

디바이스의 센서와 작동 장치를 서로 다른 MQTT 클라이언트로서 디먼에 연결할 수 있습니다. 센서는 자신의 게이지 값을 발행하고 작동 장치는 값을 구독하여 여기에 기초해 자기 작동을 수정합니다. 값은 부분적으로 영향을 줍니다.

## • **어느 구독, 어느 메시지가 큐 관리자와 디바이스로 발행되었는지 필터합니다.**

이전 예에서 IBM Integration Bus 메시지 플로우가 디먼이 값을 발행한 토픽을 구독할 수 있습니다. 플 로우는 웹 페이지를 업데이트하고 디바이스의 상태를 표시합니다.

디먼은 또한 작동 장치가 큐 관리자에게 작성한 구독을 전달합니다. IBM Integration Bus 플로우는 작 동 장치를 서비스하고 있는 MQTT 클라이언트가 구독하고 있는 토픽에 메시지를 발행합니다. MQTT 클 라이언트는 디바이스 설정을 수정합니다.

메시지 플로우는 IBM Integration Bus HTTPInput 노드를 사용하여 웹 페이지를 시작할 수도 있습니 다.

## • **다중 MQTT 클라이언트를 텔레메트리 서버에 대한 하나의 연결로 집중합니다.**

각 디바이스가 따로 텔레메트리 서버에 연결하는 대신 디먼은 발행과 구독을 단일 TCP/IP 연결로 전달 합니다. 디먼은 텔레메트리(MQXR) 서비스가 관리하는 TCP/IP 연결의 수를 줄입니다.

개별 MQTT 클라이언트가 디먼에 연결합니다. 개별 클라이언트는 큐 관리자에게 보이지 않습니다. 디 먼은 자신에게 연결되어 있는 모든 클라이언트를 대신하여 큐 관리자와 하나의 연결을 작성합니다.

## • **디바이스와 큐 관리자 사이에서 메시지를 저장 후 전달합니다.**

디먼은 큐 관리자와의 연결 중 단명 연결 실패로부터 텔레메트리 디바이스를 보호합니다. 디바이스는 "전송 후 삭제" 메시징만을 지원할 수 있습니다. 큐 관리자와의 연결이 단속적으로만 사용 가능할 경우나 안정적이지 못할 경우 디바이스는 정보를 예상 가능하며 안정적으로 전송할 방법이 없습 니다.

솔루션은 디바이스를 항상 사용 가능한 로컬 연결을 사용하는 디먼에 연결하는 것입니다. 디먼은 자신 의 메모리에 큐 관리자에 오고가는 메시지를 중개할 수 있습니다. 안정적이지 못한 연결의 큐 관리자와 안정적인 서비스 품질을 사용하여 메시지를 주고 받을 수 있습니다.

**참고:** 디먼에는 "인플라이트" 메시지에 대한 지속적 스토리지가 없습니다. 메시지는 메모리에 저장됩니다.

디바이스용 MQTT 디먼은 무료 다운로드 [IBM Messaging Telemetry Clients](https://www.ibm.com/support/docview.wss?uid=swg24041562) SupportPac의 일부로 사용 가능합 니다.

## **관련 개념**

#### [IBM MQ Telemetry](#page-223-0) 소개

사람과 비즈니스, 정부는 우리가 살며 일하는 환경과 좀 더 스마트한 상호작용을 하기 위해 IBM MQ Telemetry 를 점점 더 많이 활용하고자 합니다. IBM MQ Telemetry는 모든 종류의 디바이스를 인터넷 및 기업과 연결하며 스마트 디바이스를 위한 애플리케이션을 빌드하는 비용을 감소시킵니다.

#### [텔레메트리](#page-225-0) 유스 케이스

텔레메트리는 자동화된 감지, 데이터 측정 및 원격 디바이스의 제어를 가리킵니다. 주안점은 디바이스에서 중앙 제어 지점으로의 데이터 전송입니다. 또한 텔레메트리는 디바이스로 구성 및 제어 정보를 송신하는 것을 포함합 니다.

#### 텔레메트리 [디바이스를](#page-232-0) 큐 관리자에 연결

#### [텔레메트리](#page-235-0) 연결 프로토콜

IBM MQ Telemetry는 TCP/IP IPv4 및 IPv6과 SSL을 지원합니다.

#### [텔레메트리](#page-237-0)(MQXR) 서비스

텔레메트리(MQXR) 서비스는 TCP/IP 리스너이며, IBM MQ 서비스로 관리됩니다. MQ Explorer 마법사 또는 **runmqsc** 명령을 사용하여 서비스를 작성하십시오.

#### [텔레메트리](#page-238-0) 채널

Java 인증 및 권한 부여 서비스(JAAS, Java authentication and authorization service)나 SSL 인증과 같은 다양 한 특성과 연결을 작성하기 위해서나 클라이언트 그룹을 관리하려면 텔레메트리 채널을 작성하십시오.

#### [MQTT protocol](#page-240-0)

MQTT(IBM MQ Telemetry Transport v3) 프로토콜은 낮은 대역폭 또는 비경제적인 연결 상의 소형 디바이스 사 이에서 메시지를 교환하고 안정적으로 메시지를 송신할 수 있도록 설계되었습니다. TCP/IP를 사용합니다.

#### MQTT [클라이언트](#page-242-0)

MQTT 클라이언트 애플리케이션은 Telemetry 디바이스에서 정보를 수집하고 서버에 연결하며 정보를 서버에 발행하는 역할을 합니다. 또한 토픽을 구독하고 서적을 수신하며 텔레메트리 디바이스를 제어할 수도 있습니다.

## MQTT [클라이언트에](#page-244-0) 메시지 송신

IBM MQ 애플리케이션은 클라이언트가 작성한 구독을 발행하거나 직접 메시지를 보내서 MQTT v3 클라이언트 메시지를 보낼 수 있습니다. MQTT 클라이언트는 다른 클라이언트가 구독한 토픽을 발행하는 방식으로 메시지를 다른 클라이언트에게 보낼 수 있습니다.

### MQTT 클라이언트에서 IBM MQ [애플리케이션으로](#page-256-0) 메시지 전송

IBM MQ 애플리케이션은 토픽을 구독함으로써 MQTT v3 클라이언트에서 메시지를 수신할 수 있습니다. MQTT 클라이언트는 텔레메트리 채널을 사용하여 IBM MQ에 연결하며 같은 토픽에 발행함으로써 IBM MQ 애플리케이 션에 메시지를 송신합니다.

MQTT 발행/구독 [애플리케이션](#page-261-0)

MQTT 애플리케이션 쓰기에 토픽 기반 발행/구독을 사용하십시오.

#### 텔레메트리 [애플리케이션](#page-263-0)

IBM MQ 또는 IBM Integration Bus 메시지 플로우를 사용하여 텔레메트리 애플리케이션을 씁니다.

#### MQTT 상태 [비저장](#page-271-0) 및 상태 저장 세션

MQTT는 큐 관리자를 사용하여 상태 저장 세션을 작성할 수 있습니다. 상태 저장 MQTT 클라이언트의 연결이 끊 어지면 큐 관리자가 클라이언트에 의해 작성된 구독 및 인플라이트 메시지를 유지합니다. 클라이언트가 다시 연 결되면 인플라이트 메시지를 해석합니다. 전달을 위해 큐에 대기된 모든 메시지를 보내고 연결이 끊어진 동안 구 독에 대해 발행한 모든 메시지를 수신합니다.

#### MQTT [클라이언트가](#page-273-0) 연결되지 않았을 때

클라이언트가 연결되지 않았을 때 큐 관리자는 이를 대신해 발행을 계속 수신할 수 있습니다. 발행은 클라이언트 가 다시 연결할 때 여기로 전달됩니다. 클라이언트는 예상치 못하게 연결이 끊어질 경우 큐 관리자가 자신을 대신 해 발행하는 "이상 종료 시 메시지"를 작성할 수 있습니다.

## MQTT 클라이언트와 IBM MQ [애플리케이션](#page-275-0) 사이의 느슨한 결합

MQTT 클라이언트와 IBM MQ 애플리케이션 사이의 발행 플로우는 느슨히 결합되어 있습니다. 발행은 MQTT 클 라이언트 또는 IBM MQ 애플리케이션에서 설정된 순서 없이 생성될 수 있습니다. 발행자와 구독자는 느슨히 결 합되어 있습니다. 이들은 발행과 구독을 통해 서로 상호작용합니다. 또한 IBM MQ 애플리케이션에서 MQTT 클라 이언트로 메시지를 직접 보낼 수 있습니다.

#### [IBM MQ Telemetry](#page-277-0) 보안

<span id="page-271-0"></span>텔레메트리 디바이스는 대부분 휴대용이며 잘 제어되지 않은 환경에서 사용하게 될 경우가 많으므로 디바이스를 보호하는 것은 중요합니다. VPN을 사용하여 MQTT 디바이스에서 텔레메트리(MQXR) 서비스로의 연결을 보호할 수 있습니다. IBM MQ Telemetry는 SSL과 JAAS라는 다른 두 가지 보안 메커니즘을 제공합니다.

#### [IBM MQ Telemetry](#page-279-0) 다국어 지원

MQTT v3 프로토콜의 메시지 페이로드는 바이트 배열로 인코드됩니다. 일반적으로 텍스트를 처리하는 애플리케 이션은 UTF-8로 메시지 페이로드를 작성합니다. 텔레메트리 채널은 메시지 페이로드를 UTF-8로 설명하지만 어떤 코드 페이지 변환도 수행하지 않습니다. 발행 토픽 문자열은 UTF-8이어야 합니다.

## [IBM MQ Telemetry](#page-280-0)의 성능 및 확장성

다수의 클라이언트를 관리하고 IBM MQ Telemetry의 확장성을 향상시킬 때 다음과 같은 요인을 고려하십시오.

#### [IBM MQ Telemetry](#page-284-0)에서 지원되는 디바이스

MQTT 클라이언트는 센서 및 작동기부터 휴대용 디바이스 및 차량 시스템까지 다양한 범위의 디바이스에서 실행 할 수 있습니다.

## **관련 태스크**

[디바이스용](#page-259-0) MQTT 디먼과 IBM MQ 사이에 메시지 전송 디바이스용 MQTT 디먼에 명령을 송신하는 방법을 배우려면 이 태스크를 수행하십시오. 사용자가 작성하는 명령 은 IBM MQ에서 디먼으로, 디먼에서 IBM MQ로 메시지를 전송하는 브릿지를 작성합니다.

## **관련 참조**

큐 관리자와 [IBM MQ Telemetry](#page-265-0)의 통합

MQTT 클라이언트는 발행/구독 애플리케이션으로 IBM MQ와 통합되어 있습니다. IBM MQ의 토픽을 발행 또는 구독하고 새 토픽을 작성하며 기존 토픽을 사용할 수 있습니다. MQTT 클라이언트의 결과로 IBM MQ로부터 그 자체 또는 구독 토픽에 대해 발행하는 기타 IBM MQ 애플리케이션을 포함한 발행물을 수신합니다. 발행의 속성 을 결정하는 규칙이 적용됩니다.

## **MQTT 상태 비저장 및 상태 저장 세션**

MQTT는 큐 관리자를 사용하여 상태 저장 세션을 작성할 수 있습니다. 상태 저장 MQTT 클라이언트의 연결이 끊 어지면 큐 관리자가 클라이언트에 의해 작성된 구독 및 인플라이트 메시지를 유지합니다. 클라이언트가 다시 연 결되면 인플라이트 메시지를 해석합니다. 전달을 위해 큐에 대기된 모든 메시지를 보내고 연결이 끊어진 동안 구 독에 대해 발행한 모든 메시지를 수신합니다.

MQTT 클라이언트가 텔레메트리 채널에 연결되면 새 세션을 시작하거나 기존 세션을 재개합니다. 새 세션에는 수신확인되지 않은 미해결 메시지, 구독 및 전달되기를 기다리는 발행이 포함되어 있지 않습니다. 클라이언트가 연결되면 정리 세션으로 시작하는지 또는 기존 세션을 재개하는지 여부를 지정합니다. 정리 세션을 참조하십시 오.

클라이언트가 기존 세션을 재개하면 연결이 끊어지지 않았던 것처럼 계속 진행됩니다. 전달을 기다리는 발행은 클라이언트로 전송되고 커미트되지 않은 메시지 전송이 완료됩니다. 지속 세션의 클라이언트와 텔레메트리 (MQXR) 서비스와의 연결이 끊어질 때 클라이언트가 작성한 모든 구독은 그대로 남아 있습니다. 클라이언트가 다 시 연결되면 해당 클라이언트에게 구독에 대한 발행이 전송됩니다. 이전 세션을 재개하지 않고 다시 연결하면 텔 레메트리(MQXR) 서비스가 발행물을 제거합니다.

큐 관리자가 SYSTEM.MQTT.PERSISTENT.STATE 큐에 세션 상태 정보를 저장합니다.

IBM MQ 관리자는 세션의 연결을 끊고 세션을 제거할 수 있습니다.

## **관련 개념**

#### [IBM MQ Telemetry](#page-223-0) 소개

사람과 비즈니스, 정부는 우리가 살며 일하는 환경과 좀 더 스마트한 상호작용을 하기 위해 IBM MQ Telemetry 를 점점 더 많이 활용하고자 합니다. IBM MQ Telemetry는 모든 종류의 디바이스를 인터넷 및 기업과 연결하며 스마트 디바이스를 위한 애플리케이션을 빌드하는 비용을 감소시킵니다.

## [텔레메트리](#page-225-0) 유스 케이스

텔레메트리는 자동화된 감지, 데이터 측정 및 원격 디바이스의 제어를 가리킵니다. 주안점은 디바이스에서 중앙 제어 지점으로의 데이터 전송입니다. 또한 텔레메트리는 디바이스로 구성 및 제어 정보를 송신하는 것을 포함합 니다.

[텔레메트리](#page-232-0) 디바이스를 큐 관리자에 연결 [텔레메트리](#page-235-0) 연결 프로토콜

IBM MQ Telemetry는 TCP/IP IPv4 및 IPv6과 SSL을 지원합니다.

#### [텔레메트리](#page-237-0)(MQXR) 서비스

텔레메트리(MQXR) 서비스는 TCP/IP 리스너이며, IBM MQ 서비스로 관리됩니다. MQ Explorer 마법사 또는 **runmqsc** 명령을 사용하여 서비스를 작성하십시오.

#### [텔레메트리](#page-238-0) 채널

Java 인증 및 권한 부여 서비스(JAAS, Java authentication and authorization service)나 SSL 인증과 같은 다양 한 특성과 연결을 작성하기 위해서나 클라이언트 그룹을 관리하려면 텔레메트리 채널을 작성하십시오.

#### [MQTT protocol](#page-240-0)

MQTT(IBM MQ Telemetry Transport v3) 프로토콜은 낮은 대역폭 또는 비경제적인 연결 상의 소형 디바이스 사 이에서 메시지를 교환하고 안정적으로 메시지를 송신할 수 있도록 설계되었습니다. TCP/IP를 사용합니다.

#### MQTT [클라이언트](#page-242-0)

MQTT 클라이언트 애플리케이션은 Telemetry 디바이스에서 정보를 수집하고 서버에 연결하며 정보를 서버에 발행하는 역할을 합니다. 또한 토픽을 구독하고 서적을 수신하며 텔레메트리 디바이스를 제어할 수도 있습니다.

#### MQTT [클라이언트에](#page-244-0) 메시지 송신

IBM MQ 애플리케이션은 클라이언트가 작성한 구독을 발행하거나 직접 메시지를 보내서 MQTT v3 클라이언트 메시지를 보낼 수 있습니다. MQTT 클라이언트는 다른 클라이언트가 구독한 토픽을 발행하는 방식으로 메시지를 다른 클라이언트에게 보낼 수 있습니다.

#### MQTT 클라이언트에서 IBM MQ [애플리케이션으로](#page-256-0) 메시지 전송

IBM MQ 애플리케이션은 토픽을 구독함으로써 MQTT v3 클라이언트에서 메시지를 수신할 수 있습니다. MQTT 클라이언트는 텔레메트리 채널을 사용하여 IBM MQ에 연결하며 같은 토픽에 발행함으로써 IBM MQ 애플리케이 션에 메시지를 송신합니다.

#### MQTT 발행/구독 [애플리케이션](#page-261-0)

MQTT 애플리케이션 쓰기에 토픽 기반 발행/구독을 사용하십시오.

#### 텔레메트리 [애플리케이션](#page-263-0)

IBM MQ 또는 IBM Integration Bus 메시지 플로우를 사용하여 텔레메트리 애플리케이션을 씁니다.

#### [디바이스용](#page-269-0) MQTT 디먼

디바이스용 IBM MQ MQTT 디먼은 고급 MQTT V3 클라이언트 애플리케이션입니다. 다른 MQTT 클라이언트에 서 온 메시지를 저장한 후 전달하려면 이를 사용하십시오. 이는 MQTT 클라이언트처럼 IBM MQ 에 연결되지만 다른 MQTT 클라이언트를 연결할 수도 있습니다. 다른 MQTT 디먼도 여기에 연결할 수 있습니다.

## MQTT [클라이언트가](#page-273-0) 연결되지 않았을 때

클라이언트가 연결되지 않았을 때 큐 관리자는 이를 대신해 발행을 계속 수신할 수 있습니다. 발행은 클라이언트 가 다시 연결할 때 여기로 전달됩니다. 클라이언트는 예상치 못하게 연결이 끊어질 경우 큐 관리자가 자신을 대신 해 발행하는 "이상 종료 시 메시지"를 작성할 수 있습니다.

## MQTT [클라이언트와](#page-275-0) IBM MQ 애플리케이션 사이의 느슨한 결합

MQTT 클라이언트와 IBM MQ 애플리케이션 사이의 발행 플로우는 느슨히 결합되어 있습니다. 발행은 MQTT 클 라이언트 또는 IBM MQ 애플리케이션에서 설정된 순서 없이 생성될 수 있습니다. 발행자와 구독자는 느슨히 결 합되어 있습니다. 이들은 발행과 구독을 통해 서로 상호작용합니다. 또한 IBM MQ 애플리케이션에서 MQTT 클라 이언트로 메시지를 직접 보낼 수 있습니다.

#### [IBM MQ Telemetry](#page-277-0) 보안

텔레메트리 디바이스는 대부분 휴대용이며 잘 제어되지 않은 환경에서 사용하게 될 경우가 많으므로 디바이스를 보호하는 것은 중요합니다. VPN을 사용하여 MQTT 디바이스에서 텔레메트리(MQXR) 서비스로의 연결을 보호할 수 있습니다. IBM MQ Telemetry는 SSL과 JAAS라는 다른 두 가지 보안 메커니즘을 제공합니다.

## [IBM MQ Telemetry](#page-279-0) 다국어 지원

MQTT v3 프로토콜의 메시지 페이로드는 바이트 배열로 인코드됩니다. 일반적으로 텍스트를 처리하는 애플리케 이션은 UTF-8로 메시지 페이로드를 작성합니다. 텔레메트리 채널은 메시지 페이로드를 UTF-8로 설명하지만 어떤 코드 페이지 변환도 수행하지 않습니다. 발행 토픽 문자열은 UTF-8이어야 합니다.

## [IBM MQ Telemetry](#page-280-0)의 성능 및 확장성

다수의 클라이언트를 관리하고 IBM MQ Telemetry의 확장성을 향상시킬 때 다음과 같은 요인을 고려하십시오.

## [IBM MQ Telemetry](#page-284-0)에서 지원되는 디바이스

MQTT 클라이언트는 센서 및 작동기부터 휴대용 디바이스 및 차량 시스템까지 다양한 범위의 디바이스에서 실행 할 수 있습니다.

## <span id="page-273-0"></span>**관련 태스크**

[디바이스용](#page-259-0) MQTT 디먼과 IBM MQ 사이에 메시지 전송

디바이스용 MQTT 디먼에 명령을 송신하는 방법을 배우려면 이 태스크를 수행하십시오. 사용자가 작성하는 명령 은 IBM MQ에서 디먼으로, 디먼에서 IBM MQ로 메시지를 전송하는 브릿지를 작성합니다.

## **관련 참조**

큐 관리자와 [IBM MQ Telemetry](#page-265-0)의 통합

MQTT 클라이언트는 발행/구독 애플리케이션으로 IBM MQ와 통합되어 있습니다. IBM MQ의 토픽을 발행 또는 구독하고 새 토픽을 작성하며 기존 토픽을 사용할 수 있습니다. MQTT 클라이언트의 결과로 IBM MQ로부터 그 자체 또는 구독 토픽에 대해 발행하는 기타 IBM MQ 애플리케이션을 포함한 발행물을 수신합니다. 발행의 속성 을 결정하는 규칙이 적용됩니다.

## **MQTT 클라이언트가 연결되지 않았을 때**

클라이언트가 연결되지 않았을 때 큐 관리자는 이를 대신해 발행을 계속 수신할 수 있습니다. 발행은 클라이언트 가 다시 연결할 때 여기로 전달됩니다. 클라이언트는 예상치 못하게 연결이 끊어질 경우 큐 관리자가 자신을 대신 해 발행하는 "이상 종료 시 메시지"를 작성할 수 있습니다.

클라이언트가 예상치 못하게 연결이 끊겼을 때 알림을 받고 싶으면 이상 종료 시 메시지 발행을 등록할 수 있습니 다. 이상 종료 시 메시지 발행을 참조하십시오. 클라이언트에 대한 연결이 클라이언트의 요청 없이 중단되었음을 감지한 경우, 이는 텔레메트리(MQXR) 서비스에 의해 전송됩니다.

클라이언트는 언제든지 보유된 발행물을 발행할 수 있습니다. 보유된 발행물 및 MQTT 클라이언트를 참조하십시 오. 토픽에 대한 새 구독은 토픽과 연관된 어떤 보유된 발행물도 송신해 달라고 요청할 수 있습니다. 이상 종료 시 메시지를 보유된 발행물로서 작성할 경우 이를 클라이언트 상태를 모니터하는 데 사용할 수 있습니다.

예를 들면, 한 클라이언트는 연결할 때 자신의 가용성을 알리며 보유된 발행물을 발행합니다. 동시에, 비가용성을 알리는 보유된 이상 종료 시 메시지 발행을 작성합니다. 또한 계획된 연결 종료를 하기 전에 보유된 발행물로서 자신의 비가용성을 발행합니다. 클라이언트가 사용 가능한지 알아보려면 이 보유된 발행의 토픽을 구독합니다. 사용자는 항상 세 가지 발행 중 하나를 수신합니다.

클라이언트가 연결이 끊어져 있을 때 발행된 메시지를 수신하고자 하는 경우 클라이언트를 이전 세션에 다시 연 결하십시오. 272 [페이지의](#page-271-0) 『MQTT 상태 비저장 및 상태 저장 세션』의 내용을 참조하십시오. 그 구독은 삭제될 때까지 또는 클라이언트가 정리 세션을 작성할 때까지 활성 상태입니다.

## **관련 개념**

#### [IBM MQ Telemetry](#page-223-0) 소개

사람과 비즈니스, 정부는 우리가 살며 일하는 환경과 좀 더 스마트한 상호작용을 하기 위해 IBM MQ Telemetry 를 점점 더 많이 활용하고자 합니다. IBM MQ Telemetry는 모든 종류의 디바이스를 인터넷 및 기업과 연결하며 스마트 디바이스를 위한 애플리케이션을 빌드하는 비용을 감소시킵니다.

## [텔레메트리](#page-225-0) 유스 케이스

텔레메트리는 자동화된 감지, 데이터 측정 및 원격 디바이스의 제어를 가리킵니다. 주안점은 디바이스에서 중앙 제어 지점으로의 데이터 전송입니다. 또한 텔레메트리는 디바이스로 구성 및 제어 정보를 송신하는 것을 포함합 니다.

텔레메트리 [디바이스를](#page-232-0) 큐 관리자에 연결

[텔레메트리](#page-235-0) 연결 프로토콜

IBM MQ Telemetry는 TCP/IP IPv4 및 IPv6과 SSL을 지원합니다.

[텔레메트리](#page-237-0)(MQXR) 서비스

텔레메트리(MQXR) 서비스는 TCP/IP 리스너이며, IBM MQ 서비스로 관리됩니다. MQ Explorer 마법사 또는 **runmqsc** 명령을 사용하여 서비스를 작성하십시오.

[텔레메트리](#page-238-0) 채널

Java 인증 및 권한 부여 서비스(JAAS, Java authentication and authorization service)나 SSL 인증과 같은 다양 한 특성과 연결을 작성하기 위해서나 클라이언트 그룹을 관리하려면 텔레메트리 채널을 작성하십시오.

#### [MQTT protocol](#page-240-0)

MQTT(IBM MQ Telemetry Transport v3) 프로토콜은 낮은 대역폭 또는 비경제적인 연결 상의 소형 디바이스 사 이에서 메시지를 교환하고 안정적으로 메시지를 송신할 수 있도록 설계되었습니다. TCP/IP를 사용합니다.

MQTT [클라이언트](#page-242-0)

MQTT 클라이언트 애플리케이션은 Telemetry 디바이스에서 정보를 수집하고 서버에 연결하며 정보를 서버에 발행하는 역할을 합니다. 또한 토픽을 구독하고 서적을 수신하며 텔레메트리 디바이스를 제어할 수도 있습니다.

#### MQTT [클라이언트에](#page-244-0) 메시지 송신

IBM MQ 애플리케이션은 클라이언트가 작성한 구독을 발행하거나 직접 메시지를 보내서 MQTT v3 클라이언트 메시지를 보낼 수 있습니다. MQTT 클라이언트는 다른 클라이언트가 구독한 토픽을 발행하는 방식으로 메시지를 다른 클라이언트에게 보낼 수 있습니다.

#### MQTT 클라이언트에서 IBM MQ [애플리케이션으로](#page-256-0) 메시지 전송

IBM MQ 애플리케이션은 토픽을 구독함으로써 MQTT v3 클라이언트에서 메시지를 수신할 수 있습니다. MQTT 클라이언트는 텔레메트리 채널을 사용하여 IBM MQ에 연결하며 같은 토픽에 발행함으로써 IBM MQ 애플리케이 션에 메시지를 송신합니다.

#### MQTT 발행/구독 [애플리케이션](#page-261-0)

MQTT 애플리케이션 쓰기에 토픽 기반 발행/구독을 사용하십시오.

#### 텔레메트리 [애플리케이션](#page-263-0)

IBM MQ 또는 IBM Integration Bus 메시지 플로우를 사용하여 텔레메트리 애플리케이션을 씁니다.

#### [디바이스용](#page-269-0) MQTT 디먼

디바이스용 IBM MQ MQTT 디먼은 고급 MQTT V3 클라이언트 애플리케이션입니다. 다른 MQTT 클라이언트에 서 온 메시지를 저장한 후 전달하려면 이를 사용하십시오. 이는 MQTT 클라이언트처럼 IBM MQ 에 연결되지만 다른 MQTT 클라이언트를 연결할 수도 있습니다. 다른 MQTT 디먼도 여기에 연결할 수 있습니다.

## MQTT 상태 [비저장](#page-271-0) 및 상태 저장 세션

MQTT는 큐 관리자를 사용하여 상태 저장 세션을 작성할 수 있습니다. 상태 저장 MQTT 클라이언트의 연결이 끊 어지면 큐 관리자가 클라이언트에 의해 작성된 구독 및 인플라이트 메시지를 유지합니다. 클라이언트가 다시 연 결되면 인플라이트 메시지를 해석합니다. 전달을 위해 큐에 대기된 모든 메시지를 보내고 연결이 끊어진 동안 구 독에 대해 발행한 모든 메시지를 수신합니다.

## MQTT [클라이언트와](#page-275-0) IBM MQ 애플리케이션 사이의 느슨한 결합

MQTT 클라이언트와 IBM MQ 애플리케이션 사이의 발행 플로우는 느슨히 결합되어 있습니다. 발행은 MQTT 클 라이언트 또는 IBM MQ 애플리케이션에서 설정된 순서 없이 생성될 수 있습니다. 발행자와 구독자는 느슨히 결 합되어 있습니다. 이들은 발행과 구독을 통해 서로 상호작용합니다. 또한 IBM MQ 애플리케이션에서 MQTT 클라 이언트로 메시지를 직접 보낼 수 있습니다.

#### [IBM MQ Telemetry](#page-277-0) 보안

텔레메트리 디바이스는 대부분 휴대용이며 잘 제어되지 않은 환경에서 사용하게 될 경우가 많으므로 디바이스를 보호하는 것은 중요합니다. VPN을 사용하여 MQTT 디바이스에서 텔레메트리(MQXR) 서비스로의 연결을 보호할 수 있습니다. IBM MQ Telemetry는 SSL과 JAAS라는 다른 두 가지 보안 메커니즘을 제공합니다.

### [IBM MQ Telemetry](#page-279-0) 다국어 지원

MQTT v3 프로토콜의 메시지 페이로드는 바이트 배열로 인코드됩니다. 일반적으로 텍스트를 처리하는 애플리케 이션은 UTF-8로 메시지 페이로드를 작성합니다. 텔레메트리 채널은 메시지 페이로드를 UTF-8로 설명하지만 어떤 코드 페이지 변환도 수행하지 않습니다. 발행 토픽 문자열은 UTF-8이어야 합니다.

## [IBM MQ Telemetry](#page-280-0)의 성능 및 확장성

다수의 클라이언트를 관리하고 IBM MQ Telemetry의 확장성을 향상시킬 때 다음과 같은 요인을 고려하십시오.

#### [IBM MQ Telemetry](#page-284-0)에서 지원되는 디바이스

MQTT 클라이언트는 센서 및 작동기부터 휴대용 디바이스 및 차량 시스템까지 다양한 범위의 디바이스에서 실행 할 수 있습니다.

## **관련 태스크**

[디바이스용](#page-259-0) MQTT 디먼과 IBM MQ 사이에 메시지 전송

디바이스용 MQTT 디먼에 명령을 송신하는 방법을 배우려면 이 태스크를 수행하십시오. 사용자가 작성하는 명령 은 IBM MQ에서 디먼으로, 디먼에서 IBM MQ로 메시지를 전송하는 브릿지를 작성합니다.

## **관련 참조**

## 큐 관리자와 [IBM MQ Telemetry](#page-265-0)의 통합

MQTT 클라이언트는 발행/구독 애플리케이션으로 IBM MQ와 통합되어 있습니다. IBM MQ의 토픽을 발행 또는 구독하고 새 토픽을 작성하며 기존 토픽을 사용할 수 있습니다. MQTT 클라이언트의 결과로 IBM MQ로부터 그 자체 또는 구독 토픽에 대해 발행하는 기타 IBM MQ 애플리케이션을 포함한 발행물을 수신합니다. 발행의 속성 을 결정하는 규칙이 적용됩니다.

# <span id="page-275-0"></span>**MQTT 클라이언트와 IBM MQ 애플리케이션 사이의 느슨한 결합**

MQTT 클라이언트와 IBM MQ 애플리케이션 사이의 발행 플로우는 느슨히 결합되어 있습니다. 발행은 MQTT 클 라이언트 또는 IBM MQ 애플리케이션에서 설정된 순서 없이 생성될 수 있습니다. 발행자와 구독자는 느슨히 결 합되어 있습니다. 이들은 발행과 구독을 통해 서로 상호작용합니다. 또한 IBM MQ 애플리케이션에서 MQTT 클라 이언트로 메시지를 직접 보낼 수 있습니다.

MQTT 클라이언트와 IBM MQ 애플리케이션은 다음과 같은 두 가지 측면에서 느슨히 결합되어 있습니다.

- 1. 발행자와 구독자는 발행, 구독과 토픽의 연관을 통해 느슨히 결합되어 있습니다. 발행자와 구독자는 보통 다 른 발행 또는 구독 소스의 주소나 ID를 알고 있습니다.
- 2. MQTT 클라이언트는 발행을 발행, 구독, 수신하며 분리된 스레드에서 전달 수신확인을 처리합니다.

MQTT 클라이언트 애플리케이션은 발행이 전달될 때까지 대기하지 않습니다. 애플리케이션은 MQTT 클라이언 트로 메시지를 전달하고 그 후 애플리케이션은 자신의 스레드에서 계속됩니다. 발행물의 전달과 애플리케이션을 동기화하기 위해 전달 토큰이 사용됩니다. 전달 토큰을 참조하십시오.

MQTT 클라이언트에 메시지를 전달한 후 애플리케이션은 전달 토큰을 기다릴지 선택할 수 있습니다. 기다리는 대신 클라이언트는 IBM MQ에 발행이 전달되었을 때 호출되는 콜백 메소드를 제공할 수 있습니다. 이는 또한 전 달 토큰을 무시할 수 있습니다.

메시지의 서비스 품질에 따라 전달 토큰은 콜백 메소드로 즉시 리턴되거나 상당한 시간이 지난 뒤 리턴될 수 있습 니다. 전달 토큰은 클라이언트 연결이 끊어진 후 다시 연결되었을 때 리턴될 수도 있습니다. 서비스 품질이 전송 후 삭제인 경우 전달 토큰은 즉시 리턴됩니다. 다른 두 경우 전달 토큰은 클라이언트가 발행이 구독자로 송신되었 다는 수신확인을 수신했을 때만 리턴됩니다.

클라이언트 구독의 결과로 MQTT 클라이언트로 송신된 발행은 messageArrived 콜백 메소드로 전달됩니다. messageArrived는 기본 애플리케이션과 다른 스레드에서 실행됩니다.

## **MQTT 클라이언트로 직접 메시지 송신**

둘 중 한 가지 방법으로 특정 MQTT 클라이언트에 메시지를 송신할 수 있습니다.

- 1. IBM MQ 애플리케이션은 구독 없이 MQTT 클라이언트에 직접 메시지를 보낼 수 있습니다. 클라이언트에 직 접 메시지 보내기를 참조하십시오.
- 2. 또 다른 방법은 ClientIdentifier 이름 지정 규칙을 사용하는 것입니다. 모든 MQTT 구독자가 자신의 고 유한 ClientIdentifier를 토픽으로 사용하여 구독을 작성하도록 하십시오. *ClientIdentifier*에 발행하십 시오. 발행은 토픽 *ClientIdentifier*를 구독한 클라이언트에게 송신됩니다. 이 기술을 사용하면 발행을 특정 MQTT 구독자에게 송신할 수 있습니다.

## **관련 개념**

#### [IBM MQ Telemetry](#page-223-0) 소개

사람과 비즈니스, 정부는 우리가 살며 일하는 환경과 좀 더 스마트한 상호작용을 하기 위해 IBM MQ Telemetry 를 점점 더 많이 활용하고자 합니다. IBM MQ Telemetry는 모든 종류의 디바이스를 인터넷 및 기업과 연결하며 스마트 디바이스를 위한 애플리케이션을 빌드하는 비용을 감소시킵니다.

## [텔레메트리](#page-225-0) 유스 케이스

텔레메트리는 자동화된 감지, 데이터 측정 및 원격 디바이스의 제어를 가리킵니다. 주안점은 디바이스에서 중앙 제어 지점으로의 데이터 전송입니다. 또한 텔레메트리는 디바이스로 구성 및 제어 정보를 송신하는 것을 포함합 니다.

[텔레메트리](#page-232-0) 디바이스를 큐 관리자에 연결

## [텔레메트리](#page-235-0) 연결 프로토콜

IBM MQ Telemetry는 TCP/IP IPv4 및 IPv6과 SSL을 지원합니다.

#### [텔레메트리](#page-237-0)(MQXR) 서비스

텔레메트리(MQXR) 서비스는 TCP/IP 리스너이며, IBM MQ 서비스로 관리됩니다. MQ Explorer 마법사 또는 **runmqsc** 명령을 사용하여 서비스를 작성하십시오.

#### [텔레메트리](#page-238-0) 채널

Java 인증 및 권한 부여 서비스(JAAS, Java authentication and authorization service)나 SSL 인증과 같은 다양 한 특성과 연결을 작성하기 위해서나 클라이언트 그룹을 관리하려면 텔레메트리 채널을 작성하십시오.

#### [MQTT protocol](#page-240-0)

MQTT(IBM MQ Telemetry Transport v3) 프로토콜은 낮은 대역폭 또는 비경제적인 연결 상의 소형 디바이스 사 이에서 메시지를 교환하고 안정적으로 메시지를 송신할 수 있도록 설계되었습니다. TCP/IP를 사용합니다.

#### MQTT [클라이언트](#page-242-0)

MQTT 클라이언트 애플리케이션은 Telemetry 디바이스에서 정보를 수집하고 서버에 연결하며 정보를 서버에 발행하는 역할을 합니다. 또한 토픽을 구독하고 서적을 수신하며 텔레메트리 디바이스를 제어할 수도 있습니다.

#### MQTT [클라이언트에](#page-244-0) 메시지 송신

IBM MQ 애플리케이션은 클라이언트가 작성한 구독을 발행하거나 직접 메시지를 보내서 MQTT v3 클라이언트 메시지를 보낼 수 있습니다. MQTT 클라이언트는 다른 클라이언트가 구독한 토픽을 발행하는 방식으로 메시지를 다른 클라이언트에게 보낼 수 있습니다.

#### MQTT 클라이언트에서 IBM MQ [애플리케이션으로](#page-256-0) 메시지 전송

IBM MQ 애플리케이션은 토픽을 구독함으로써 MQTT v3 클라이언트에서 메시지를 수신할 수 있습니다. MQTT 클라이언트는 텔레메트리 채널을 사용하여 IBM MQ에 연결하며 같은 토픽에 발행함으로써 IBM MQ 애플리케이 션에 메시지를 송신합니다.

## MQTT 발행/구독 [애플리케이션](#page-261-0)

MQTT 애플리케이션 쓰기에 토픽 기반 발행/구독을 사용하십시오.

#### 텔레메트리 [애플리케이션](#page-263-0)

IBM MQ 또는 IBM Integration Bus 메시지 플로우를 사용하여 텔레메트리 애플리케이션을 씁니다.

#### [디바이스용](#page-269-0) MQTT 디먼

디바이스용 IBM MQ MQTT 디먼은 고급 MQTT V3 클라이언트 애플리케이션입니다. 다른 MQTT 클라이언트에 서 온 메시지를 저장한 후 전달하려면 이를 사용하십시오. 이는 MQTT 클라이언트처럼 IBM MQ 에 연결되지만 다른 MQTT 클라이언트를 연결할 수도 있습니다. 다른 MQTT 디먼도 여기에 연결할 수 있습니다.

## MQTT 상태 [비저장](#page-271-0) 및 상태 저장 세션

MQTT는 큐 관리자를 사용하여 상태 저장 세션을 작성할 수 있습니다. 상태 저장 MQTT 클라이언트의 연결이 끊 어지면 큐 관리자가 클라이언트에 의해 작성된 구독 및 인플라이트 메시지를 유지합니다. 클라이언트가 다시 연 결되면 인플라이트 메시지를 해석합니다. 전달을 위해 큐에 대기된 모든 메시지를 보내고 연결이 끊어진 동안 구 독에 대해 발행한 모든 메시지를 수신합니다.

## MQTT [클라이언트가](#page-273-0) 연결되지 않았을 때

클라이언트가 연결되지 않았을 때 큐 관리자는 이를 대신해 발행을 계속 수신할 수 있습니다. 발행은 클라이언트 가 다시 연결할 때 여기로 전달됩니다. 클라이언트는 예상치 못하게 연결이 끊어질 경우 큐 관리자가 자신을 대신 해 발행하는 "이상 종료 시 메시지"를 작성할 수 있습니다.

#### [IBM MQ Telemetry](#page-277-0) 보안

텔레메트리 디바이스는 대부분 휴대용이며 잘 제어되지 않은 환경에서 사용하게 될 경우가 많으므로 디바이스를 보호하는 것은 중요합니다. VPN을 사용하여 MQTT 디바이스에서 텔레메트리(MQXR) 서비스로의 연결을 보호할 수 있습니다. IBM MQ Telemetry는 SSL과 JAAS라는 다른 두 가지 보안 메커니즘을 제공합니다.

## [IBM MQ Telemetry](#page-279-0) 다국어 지원

MQTT v3 프로토콜의 메시지 페이로드는 바이트 배열로 인코드됩니다. 일반적으로 텍스트를 처리하는 애플리케 이션은 UTF-8로 메시지 페이로드를 작성합니다. 텔레메트리 채널은 메시지 페이로드를 UTF-8로 설명하지만 어떤 코드 페이지 변환도 수행하지 않습니다. 발행 토픽 문자열은 UTF-8이어야 합니다.

## [IBM MQ Telemetry](#page-280-0)의 성능 및 확장성

다수의 클라이언트를 관리하고 IBM MQ Telemetry의 확장성을 향상시킬 때 다음과 같은 요인을 고려하십시오.

## [IBM MQ Telemetry](#page-284-0)에서 지원되는 디바이스

MQTT 클라이언트는 센서 및 작동기부터 휴대용 디바이스 및 차량 시스템까지 다양한 범위의 디바이스에서 실행 할 수 있습니다.

## **관련 태스크**

[디바이스용](#page-259-0) MQTT 디먼과 IBM MQ 사이에 메시지 전송 디바이스용 MQTT 디먼에 명령을 송신하는 방법을 배우려면 이 태스크를 수행하십시오. 사용자가 작성하는 명령 은 IBM MQ에서 디먼으로, 디먼에서 IBM MQ로 메시지를 전송하는 브릿지를 작성합니다.

## **관련 참조**

큐 관리자와 [IBM MQ Telemetry](#page-265-0)의 통합

<span id="page-277-0"></span>MQTT 클라이언트는 발행/구독 애플리케이션으로 IBM MQ와 통합되어 있습니다. IBM MQ의 토픽을 발행 또는 구독하고 새 토픽을 작성하며 기존 토픽을 사용할 수 있습니다. MQTT 클라이언트의 결과로 IBM MQ로부터 그 자체 또는 구독 토픽에 대해 발행하는 기타 IBM MQ 애플리케이션을 포함한 발행물을 수신합니다. 발행의 속성 을 결정하는 규칙이 적용됩니다.

## **IBM MQ Telemetry 보안**

텔레메트리 디바이스는 대부분 휴대용이며 잘 제어되지 않은 환경에서 사용하게 될 경우가 많으므로 디바이스를 보호하는 것은 중요합니다. VPN을 사용하여 MQTT 디바이스에서 텔레메트리(MQXR) 서비스로의 연결을 보호할 수 있습니다. IBM MQ Telemetry는 SSL과 JAAS라는 다른 두 가지 보안 메커니즘을 제공합니다.

SSL은 기본적으로 디바이스 및 텔레메트리 채널 간의 통신을 암호화하며 디바이스가 올바른 서버에 연결 중인지 인증하기 위해 사용됩니다. SSL을 사용한 텔레메트리 채널 인증을 참조하십시오. SSL을 사용하여 클라이언트 디 바이스가 서버에 연결할 수 있는지를 확인할 수도 있습니다. SSL을 사용한 MQTT 클라이언트 인증을 참조하십시 오.

JAAS는 기본적으로 디바이스의 사용자가 서버 애플리케이션을 사용할 수 있는지 확인하는 데 사용됩니다. 비밀 번호를 사용하여 MQTT 클라이언트 인증을 참조하십시오. JAAS는 싱글 사인온 디렉토리를 사용하는 비밀번호 를 확인하기 위해 LDAP와 함께 사용할 수 있습니다.

SSL 및 JAAS는 두 가지 인증을 제공하기 위해 결합해 사용할 수 있습니다. SSL에서 사용하는 암호를 FIPS 표준 을 만족시키는 암호로 제한할 수 있습니다.

최소 수만 명의 사용자가 있을 경우 개별 보안 프로파일을 제공하는 것은 실용적이지 않을 수 있습니다. IBM MQ 오브젝트에 액세스하려는 개별 사용자를 인증하는 데 프로파일을 사용하는 것 또한 마찬가지입니다. 대신 토픽 에 대한 발행 및 구독 인증과, 클라이언트로의 발행물 송신을 위해 사용자를 클래스로 그룹 지으십시오.

클라이언트를 공용 클라이언트 사용자 ID로 맵핑하도록 각 텔레메트리 채널을 구성하십시오. 특정 채널에서 연 결하는 모든 클라이언트에 대해 공용 사용자 ID를 사용하십시오. MQTT 클라이언트 ID 및 권한을 참조하십시오.

사용자 그룹에 권한을 부여하는 것이 각 개인 인증에 문제를 일으키지는 않습니다. 각 개별 사용자는 클라이언트 와 서버에서 자신의 Username과 Password로 인증을 받은 후 공용 사용자 ID를 사용하는 서버에서 권한 부여 를 받을 수 있습니다.

## **관련 개념**

## [IBM MQ Telemetry](#page-223-0) 소개

사람과 비즈니스, 정부는 우리가 살며 일하는 환경과 좀 더 스마트한 상호작용을 하기 위해 IBM MQ Telemetry 를 점점 더 많이 활용하고자 합니다. IBM MQ Telemetry는 모든 종류의 디바이스를 인터넷 및 기업과 연결하며 스마트 디바이스를 위한 애플리케이션을 빌드하는 비용을 감소시킵니다.

## [텔레메트리](#page-225-0) 유스 케이스

텔레메트리는 자동화된 감지, 데이터 측정 및 원격 디바이스의 제어를 가리킵니다. 주안점은 디바이스에서 중앙 제어 지점으로의 데이터 전송입니다. 또한 텔레메트리는 디바이스로 구성 및 제어 정보를 송신하는 것을 포함합 니다.

텔레메트리 [디바이스를](#page-232-0) 큐 관리자에 연결

[텔레메트리](#page-235-0) 연결 프로토콜

IBM MQ Telemetry는 TCP/IP IPv4 및 IPv6과 SSL을 지원합니다.

[텔레메트리](#page-237-0)(MQXR) 서비스

텔레메트리(MQXR) 서비스는 TCP/IP 리스너이며, IBM MQ 서비스로 관리됩니다. MQ Explorer 마법사 또는 **runmqsc** 명령을 사용하여 서비스를 작성하십시오.

## [텔레메트리](#page-238-0) 채널

Java 인증 및 권한 부여 서비스(JAAS, Java authentication and authorization service)나 SSL 인증과 같은 다양 한 특성과 연결을 작성하기 위해서나 클라이언트 그룹을 관리하려면 텔레메트리 채널을 작성하십시오.

## [MQTT protocol](#page-240-0)

MQTT(IBM MQ Telemetry Transport v3) 프로토콜은 낮은 대역폭 또는 비경제적인 연결 상의 소형 디바이스 사 이에서 메시지를 교환하고 안정적으로 메시지를 송신할 수 있도록 설계되었습니다. TCP/IP를 사용합니다.

MQTT [클라이언트](#page-242-0)

MQTT 클라이언트 애플리케이션은 Telemetry 디바이스에서 정보를 수집하고 서버에 연결하며 정보를 서버에 발행하는 역할을 합니다. 또한 토픽을 구독하고 서적을 수신하며 텔레메트리 디바이스를 제어할 수도 있습니다.

#### MQTT [클라이언트에](#page-244-0) 메시지 송신

IBM MQ 애플리케이션은 클라이언트가 작성한 구독을 발행하거나 직접 메시지를 보내서 MQTT v3 클라이언트 메시지를 보낼 수 있습니다. MQTT 클라이언트는 다른 클라이언트가 구독한 토픽을 발행하는 방식으로 메시지를 다른 클라이언트에게 보낼 수 있습니다.

## MQTT 클라이언트에서 IBM MQ [애플리케이션으로](#page-256-0) 메시지 전송

IBM MQ 애플리케이션은 토픽을 구독함으로써 MQTT v3 클라이언트에서 메시지를 수신할 수 있습니다. MQTT 클라이언트는 텔레메트리 채널을 사용하여 IBM MQ에 연결하며 같은 토픽에 발행함으로써 IBM MQ 애플리케이 션에 메시지를 송신합니다.

MQTT 발행/구독 [애플리케이션](#page-261-0)

MQTT 애플리케이션 쓰기에 토픽 기반 발행/구독을 사용하십시오.

#### 텔레메트리 [애플리케이션](#page-263-0)

IBM MQ 또는 IBM Integration Bus 메시지 플로우를 사용하여 텔레메트리 애플리케이션을 씁니다.

#### [디바이스용](#page-269-0) MQTT 디먼

디바이스용 IBM MQ MQTT 디먼은 고급 MQTT V3 클라이언트 애플리케이션입니다. 다른 MQTT 클라이언트에 서 온 메시지를 저장한 후 전달하려면 이를 사용하십시오. 이는 MQTT 클라이언트처럼 IBM MQ 에 연결되지만 다른 MQTT 클라이언트를 연결할 수도 있습니다. 다른 MQTT 디먼도 여기에 연결할 수 있습니다.

#### MQTT 상태 [비저장](#page-271-0) 및 상태 저장 세션

MQTT는 큐 관리자를 사용하여 상태 저장 세션을 작성할 수 있습니다. 상태 저장 MQTT 클라이언트의 연결이 끊 어지면 큐 관리자가 클라이언트에 의해 작성된 구독 및 인플라이트 메시지를 유지합니다. 클라이언트가 다시 연 결되면 인플라이트 메시지를 해석합니다. 전달을 위해 큐에 대기된 모든 메시지를 보내고 연결이 끊어진 동안 구 독에 대해 발행한 모든 메시지를 수신합니다.

#### MQTT [클라이언트가](#page-273-0) 연결되지 않았을 때

클라이언트가 연결되지 않았을 때 큐 관리자는 이를 대신해 발행을 계속 수신할 수 있습니다. 발행은 클라이언트 가 다시 연결할 때 여기로 전달됩니다. 클라이언트는 예상치 못하게 연결이 끊어질 경우 큐 관리자가 자신을 대신 해 발행하는 "이상 종료 시 메시지"를 작성할 수 있습니다.

### MQTT [클라이언트와](#page-275-0) IBM MQ 애플리케이션 사이의 느슨한 결합

MQTT 클라이언트와 IBM MQ 애플리케이션 사이의 발행 플로우는 느슨히 결합되어 있습니다. 발행은 MQTT 클 라이언트 또는 IBM MQ 애플리케이션에서 설정된 순서 없이 생성될 수 있습니다. 발행자와 구독자는 느슨히 결 합되어 있습니다. 이들은 발행과 구독을 통해 서로 상호작용합니다. 또한 IBM MQ 애플리케이션에서 MQTT 클라 이언트로 메시지를 직접 보낼 수 있습니다.

#### [IBM MQ Telemetry](#page-279-0) 다국어 지원

MQTT v3 프로토콜의 메시지 페이로드는 바이트 배열로 인코드됩니다. 일반적으로 텍스트를 처리하는 애플리케 이션은 UTF-8로 메시지 페이로드를 작성합니다. 텔레메트리 채널은 메시지 페이로드를 UTF-8로 설명하지만 어떤 코드 페이지 변환도 수행하지 않습니다. 발행 토픽 문자열은 UTF-8이어야 합니다.

#### [IBM MQ Telemetry](#page-280-0)의 성능 및 확장성

다수의 클라이언트를 관리하고 IBM MQ Telemetry의 확장성을 향상시킬 때 다음과 같은 요인을 고려하십시오.

#### [IBM MQ Telemetry](#page-284-0)에서 지원되는 디바이스

MQTT 클라이언트는 센서 및 작동기부터 휴대용 디바이스 및 차량 시스템까지 다양한 범위의 디바이스에서 실행 할 수 있습니다.

## **관련 태스크**

#### [디바이스용](#page-259-0) MQTT 디먼과 IBM MQ 사이에 메시지 전송

디바이스용 MQTT 디먼에 명령을 송신하는 방법을 배우려면 이 태스크를 수행하십시오. 사용자가 작성하는 명령 은 IBM MQ에서 디먼으로, 디먼에서 IBM MQ로 메시지를 전송하는 브릿지를 작성합니다.

## **관련 참조**

#### 큐 관리자와 [IBM MQ Telemetry](#page-265-0)의 통합

MQTT 클라이언트는 발행/구독 애플리케이션으로 IBM MQ와 통합되어 있습니다. IBM MQ의 토픽을 발행 또는 구독하고 새 토픽을 작성하며 기존 토픽을 사용할 수 있습니다. MQTT 클라이언트의 결과로 IBM MQ로부터 그 자체 또는 구독 토픽에 대해 발행하는 기타 IBM MQ 애플리케이션을 포함한 발행물을 수신합니다. 발행의 속성 을 결정하는 규칙이 적용됩니다.

## <span id="page-279-0"></span>**IBM MQ Telemetry 다국어 지원**

MQTT v3 프로토콜의 메시지 페이로드는 바이트 배열로 인코드됩니다. 일반적으로 텍스트를 처리하는 애플리케 이션은 UTF-8로 메시지 페이로드를 작성합니다. 텔레메트리 채널은 메시지 페이로드를 UTF-8로 설명하지만 어떤 코드 페이지 변환도 수행하지 않습니다. 발행 토픽 문자열은 UTF-8이어야 합니다.

영문자 데이터를 올바른 코드 페이지로, 숫자 데이터를 올바른 숫자 인코딩으로 변환하는 것은 애플리케이션의 역할입니다.

MQTT Java 클라이언트에는 간편한 MqttMessage.toString 메소드가 있습니다. 이 메소드는 메시지 페이로 드를 로컬 플랫폼의 기본 문자 세트(일반적으로 UTF-8)로 인코드된 것으로 취급합니다. 이는 페이로드를 Java String으로 변환합니다. Java 에는 문자열 메소드 getBytes 가 있으며, 이는 문자열을 로컬 플랫폼 기본 문자 세 트를 사용하여 인코드된 바이트 배열로 변환합니다. 같은 기본 문자 세트를 가진 플랫폼 사이에서 메시지 페이로 드로 텍스트를 교환하는 두 MQTT Java 프로그램은 UTF-8로 이를 쉽고 효율적으로 수행합니다.

한 플랫폼의 기본 문자 세트가 UTF-8이 아닐 경우에 애플리케이션은 메시지를 교환하는 데 변환을 설정해야 합 니다. 예를 들면, 발행자가 getBytes("UTF8") 메소드를 사용하여 문자열에서 UTF-8로의 변환을 지정하는 경우가 있습니다. 메시지의 텍스트를 수신하기 위해 구독자는 메시지가 UTF-8 문자 세트로 인코드되어 있다고 추정합니다.

텔레메트리 (MQXR) 서비스는 MQTT 클라이언트 메시지에서 들어오는 모든 발행물의 인코딩을 UTF-8로 설명 합니다. 이는 MQMD.CodedCharSetId를 UTF-8로, RFH2.CodedCharSetId를 MQCCSI\_INHERIT으로 설 정합니다. 266 페이지의 『큐 관리자와 [IBM MQ Telemetry](#page-265-0)의 통합』의 내용을 참조하십시오. 발행의 형식은 MQFMT\_NONE으로 설정되어 채널이나 MQGET에 의해 변환이 수행되지 않도록 합니다.

## **관련 개념**

#### [IBM MQ Telemetry](#page-223-0) 소개

사람과 비즈니스, 정부는 우리가 살며 일하는 환경과 좀 더 스마트한 상호작용을 하기 위해 IBM MQ Telemetry 를 점점 더 많이 활용하고자 합니다. IBM MQ Telemetry는 모든 종류의 디바이스를 인터넷 및 기업과 연결하며 스마트 디바이스를 위한 애플리케이션을 빌드하는 비용을 감소시킵니다.

#### [텔레메트리](#page-225-0) 유스 케이스

텔레메트리는 자동화된 감지, 데이터 측정 및 원격 디바이스의 제어를 가리킵니다. 주안점은 디바이스에서 중앙 제어 지점으로의 데이터 전송입니다. 또한 텔레메트리는 디바이스로 구성 및 제어 정보를 송신하는 것을 포함합 니다.

텔레메트리 [디바이스를](#page-232-0) 큐 관리자에 연결

#### [텔레메트리](#page-235-0) 연결 프로토콜

IBM MQ Telemetry는 TCP/IP IPv4 및 IPv6과 SSL을 지원합니다.

#### [텔레메트리](#page-237-0)(MQXR) 서비스

텔레메트리(MQXR) 서비스는 TCP/IP 리스너이며, IBM MQ 서비스로 관리됩니다. MQ Explorer 마법사 또는 **runmqsc** 명령을 사용하여 서비스를 작성하십시오.

#### [텔레메트리](#page-238-0) 채널

Java 인증 및 권한 부여 서비스(JAAS, Java authentication and authorization service)나 SSL 인증과 같은 다양 한 특성과 연결을 작성하기 위해서나 클라이언트 그룹을 관리하려면 텔레메트리 채널을 작성하십시오.

#### [MQTT protocol](#page-240-0)

MQTT(IBM MQ Telemetry Transport v3) 프로토콜은 낮은 대역폭 또는 비경제적인 연결 상의 소형 디바이스 사 이에서 메시지를 교환하고 안정적으로 메시지를 송신할 수 있도록 설계되었습니다. TCP/IP를 사용합니다.

## MQTT [클라이언트](#page-242-0)

MQTT 클라이언트 애플리케이션은 Telemetry 디바이스에서 정보를 수집하고 서버에 연결하며 정보를 서버에 발행하는 역할을 합니다. 또한 토픽을 구독하고 서적을 수신하며 텔레메트리 디바이스를 제어할 수도 있습니다.

## MQTT [클라이언트에](#page-244-0) 메시지 송신

IBM MQ 애플리케이션은 클라이언트가 작성한 구독을 발행하거나 직접 메시지를 보내서 MQTT v3 클라이언트 메시지를 보낼 수 있습니다. MQTT 클라이언트는 다른 클라이언트가 구독한 토픽을 발행하는 방식으로 메시지를 다른 클라이언트에게 보낼 수 있습니다.

MQTT 클라이언트에서 IBM MQ [애플리케이션으로](#page-256-0) 메시지 전송

<span id="page-280-0"></span>IBM MQ 애플리케이션은 토픽을 구독함으로써 MQTT v3 클라이언트에서 메시지를 수신할 수 있습니다. MQTT 클라이언트는 텔레메트리 채널을 사용하여 IBM MQ에 연결하며 같은 토픽에 발행함으로써 IBM MQ 애플리케이 션에 메시지를 송신합니다.

#### MQTT 발행/구독 [애플리케이션](#page-261-0)

MQTT 애플리케이션 쓰기에 토픽 기반 발행/구독을 사용하십시오.

#### 텔레메트리 [애플리케이션](#page-263-0)

IBM MQ 또는 IBM Integration Bus 메시지 플로우를 사용하여 텔레메트리 애플리케이션을 씁니다.

#### [디바이스용](#page-269-0) MQTT 디먼

디바이스용 IBM MQ MQTT 디먼은 고급 MQTT V3 클라이언트 애플리케이션입니다. 다른 MQTT 클라이언트에 서 온 메시지를 저장한 후 전달하려면 이를 사용하십시오. 이는 MQTT 클라이언트처럼 IBM MQ 에 연결되지만 다른 MQTT 클라이언트를 연결할 수도 있습니다. 다른 MQTT 디먼도 여기에 연결할 수 있습니다.

#### MQTT 상태 [비저장](#page-271-0) 및 상태 저장 세션

MQTT는 큐 관리자를 사용하여 상태 저장 세션을 작성할 수 있습니다. 상태 저장 MQTT 클라이언트의 연결이 끊 어지면 큐 관리자가 클라이언트에 의해 작성된 구독 및 인플라이트 메시지를 유지합니다. 클라이언트가 다시 연 결되면 인플라이트 메시지를 해석합니다. 전달을 위해 큐에 대기된 모든 메시지를 보내고 연결이 끊어진 동안 구 독에 대해 발행한 모든 메시지를 수신합니다.

#### MQTT [클라이언트가](#page-273-0) 연결되지 않았을 때

클라이언트가 연결되지 않았을 때 큐 관리자는 이를 대신해 발행을 계속 수신할 수 있습니다. 발행은 클라이언트 가 다시 연결할 때 여기로 전달됩니다. 클라이언트는 예상치 못하게 연결이 끊어질 경우 큐 관리자가 자신을 대신 해 발행하는 "이상 종료 시 메시지"를 작성할 수 있습니다.

## MQTT [클라이언트와](#page-275-0) IBM MQ 애플리케이션 사이의 느슨한 결합

MQTT 클라이언트와 IBM MQ 애플리케이션 사이의 발행 플로우는 느슨히 결합되어 있습니다. 발행은 MQTT 클 라이언트 또는 IBM MQ 애플리케이션에서 설정된 순서 없이 생성될 수 있습니다. 발행자와 구독자는 느슨히 결 합되어 있습니다. 이들은 발행과 구독을 통해 서로 상호작용합니다. 또한 IBM MQ 애플리케이션에서 MQTT 클라 이언트로 메시지를 직접 보낼 수 있습니다.

#### [IBM MQ Telemetry](#page-277-0) 보안

텔레메트리 디바이스는 대부분 휴대용이며 잘 제어되지 않은 환경에서 사용하게 될 경우가 많으므로 디바이스를 보호하는 것은 중요합니다. VPN을 사용하여 MQTT 디바이스에서 텔레메트리(MQXR) 서비스로의 연결을 보호할 수 있습니다. IBM MQ Telemetry는 SSL과 JAAS라는 다른 두 가지 보안 메커니즘을 제공합니다.

#### IBM MQ Telemetry의 성능 및 확장성

다수의 클라이언트를 관리하고 IBM MQ Telemetry의 확장성을 향상시킬 때 다음과 같은 요인을 고려하십시오.

#### [IBM MQ Telemetry](#page-284-0)에서 지원되는 디바이스

MQTT 클라이언트는 센서 및 작동기부터 휴대용 디바이스 및 차량 시스템까지 다양한 범위의 디바이스에서 실행 할 수 있습니다.

## **관련 태스크**

[디바이스용](#page-259-0) MQTT 디먼과 IBM MQ 사이에 메시지 전송

디바이스용 MQTT 디먼에 명령을 송신하는 방법을 배우려면 이 태스크를 수행하십시오. 사용자가 작성하는 명령 은 IBM MQ에서 디먼으로, 디먼에서 IBM MQ로 메시지를 전송하는 브릿지를 작성합니다.

## **관련 참조**

#### 큐 관리자와 [IBM MQ Telemetry](#page-265-0)의 통합

MQTT 클라이언트는 발행/구독 애플리케이션으로 IBM MQ와 통합되어 있습니다. IBM MQ의 토픽을 발행 또는 구독하고 새 토픽을 작성하며 기존 토픽을 사용할 수 있습니다. MQTT 클라이언트의 결과로 IBM MQ로부터 그 자체 또는 구독 토픽에 대해 발행하는 기타 IBM MQ 애플리케이션을 포함한 발행물을 수신합니다. 발행의 속성 을 결정하는 규칙이 적용됩니다.

## **IBM MQ Telemetry의 성능 및 확장성**

다수의 클라이언트를 관리하고 IBM MQ Telemetry의 확장성을 향상시킬 때 다음과 같은 요인을 고려하십시오.

## **용량 계획**

IBM MQ Telemetry의 성능 보고서에 대한 정보를 보려면 웹 사이트 [IBM MQ](https://www.ibm.com/support/docview.wss?uid=swg27007150) 제품군-성능 보고서에서 IBM MQ Telemetry 성능 평가 보고서를 선택하십시오.

## **연결**

연결과 관련된 비용은 다음을 포함하고 있습니다.

- 프로세서 사용 및 시간의 관점에서 본 연결 자체를 설정하는 비용.
- 네트워크 비용.
- 연결을 열어놓고 사용하지 않는 동안 사용되는 메모리.

클라이언트가 연결된 채일 때 발생하는 추가적인 부하가 있습니다. 연결이 열려 있는 경우 TCP/IP에는 플로우가 계속 발생하며 MQTT 메시지는 연결이 계속 있는지 확인하기 위해 네트워크를 사용합니다. 또한 서버에서 열려 있는 채인 각 클라이언트 연결에 대해 메모리가 사용됩니다.

1분에 하나 이상 메시지를 송신할 경우 새 연결을 시작하는 비용을 피하기 위해 연결을 계속 열어두십시오. 10 - 15분 동안 하나 이하의 메시지를 송신할 경우 연결을 열어두는 비용을 피하기 위해 연결을 끊는 것을 고려하십시 오. SSL 연결은 설정하는 데 비용이 많이 소요되기 때문에 열어둔 채로 두는 편이 좋을 수 있습니다.

추가적으로 클라이언트의 기능을 고려하십시오. 클라이언트에 저장 후 전달 기능이 있는 경우 메시지를 배치해 두고 배치를 송신하는 사이에 연결을 끊을 수 있습니다. 그러나 클라이언트의 연결이 끊긴 경우에는 클라이언트 가 서버에서 메시지를 수신할 수 없습니다. 따라서 애플리케이션의 목적이 의사결정에 영향을 미칩니다.

파일 전송과 같이 시스템에 많은 메시지를 송신하는 클라이언트가 있을 경우 메시지마다 서버 응답을 기다리지 마십시오. 대신 모든 메시지를 송신하고 마지막에 메시지가 모두 수신되었는지 확인하십시오. 또는 QoS(Quality of Service)를 사용하십시오.

중요하지 않은 메시지는 QoS 0을 사용하여 전달하고 중요한 메시지는 QoS 2를 사용하여 전달하는 것처럼 메시 지마다 QoS를 달리 할 수 있습니다. 메시지 처리량은 QoS가 2일 때보다 QoS가 0일 때 약 두 배 더 높을 수 있습 니다.

## **이름 지정 규칙**

다수의 클라이언트를 대상으로 애플리케이션을 설계할 경우 효율적인 이름 지정 규칙을 구현하십시오. 각 클라 이언트를 올바르게 ClientIdentifier에 맵핑하려면 ClientIdentifier를 의미있게 작성하십시오. 좋은 이름 지정 규칙은 어느 클라이언트가 실행 중인지 관리자가 쉽게 알 수 있게 해 줍니다. 이름 지정 규칙은 관리자 가 IBM MQ 탐색기에서 긴 클라이언트 목록을 필터링하고 문제점을 판별하는 데 도움이 됩니다. 클라이언트 ID 를 참조하십시오.

## **처리량**

토픽 이름의 길이는 네트워크를 흘러가는 바이트 수에 영향을 줍니다. 발행하거나 구독할 때 메시지의 바이트 수 는 중요할 수 있습니다. 그러므로 토픽 이름의 문자 개수를 제한하십시오. MQTT 클라이언트가 토픽을 구독할 때 IBM MQ는 여기에 다음과 같은 형식의 이름을 부여합니다.

*ClientIdentifier*: *TopicName*

MQTT 클라이언트의 모든 구독을 보려면 IBM MQ MQSC **DISPLAY** 명령을 사용할 수 있습니다.

DISPLAY SUB(' *ClientID1*:\*')

## **IBM MQ에 MQTT 클라이언트에서 사용하기 위한 자원 정의**

MQTT 클라이언트가 IBM MQ에 리모트 큐 관리자를 연결합니다. IBM MQ 애플리케이션에는 MQTT 클라이언트 로 메시지를 전송하는 두 가지 기본 메소드가 있습니다. 기본 전송 큐를 SYSTEM.MQTT.TRANSMIT.QUEUE 로 설정하거나 큐 관리자 알리어스를 사용하십시오. 다수의 MQTT 클라이언트가 있을 경우 큐 관리자의 기본 전송 큐를 정의하십시오. 기본 전송 큐 설정을 사용하면 관리 작업이 간소화됩니다. MQTT 클라이언트에 메시지를 송 신하도록 분산 큐잉 구성을 참조하십시오.

## **구독하지 않음으로서 오는 확장성 향상**

MQTT V3 클라이언트가 토픽을 구독하는 경우, 구독은 IBM MQ의 텔레메트리(MQXR) 서비스에 의해 작성됩니 다. 구독은 클라이언트가 구독한 발행을 SYSTEM.MQTT.TRANSMIT.QUEUE로 라우팅합니다. 각 발행의 전송 헤더에 있는 리모트 큐 관리자 이름은 구독을 작성한 MQTT 클라이언트의 ClientIdentifier로 설정됩니다. 각각 자신의 구독을 작성하고 있는 다수의 클라이언트가 있을 경우 IBM MQ 발행/구독 클러스터 또는 계층 전반 에 많은 프록시 구독이 유지되는 결과가 발생합니다. 발행/구독을 사용하는 대신 포인트-투-포인트 기반 솔루션 사용에 대한 정보는 클라이언트에 직접 메시지 보내기를 참조하십시오.

## **다수의 클라이언트 관리**

다수의 동시에 연결된 클라이언트를 지원하려면 JVM 매개변수 **-Xms** 및 **-Xmx**를 설정하여 텔레메트리(MQXR) 서비스에 사용할 수 있는 메모리를 늘리십시오. 다음 단계를 수행하십시오.

- 1. 텔레메트리 서비스 구성 디렉토리에서 java.properties 파일을 찾으십시오. Windows의 텔레메트리 (MQXR) 서비스 구성 디렉토리 또는 Linux의 텔레메트리 서비스 구성 디렉토리를 참조하십시오.
- 2. 파일의 지시사항을 따르십시오. 50,000개의 동시 연결된 클라이언트를 유지하는 데는 1GB 힙 정도면 충분 합니다.

```
# Heap sizing options - uncomment the following lines to set the heap to 1G
#-Xmx1024m
#-Xms1024m
```
3. java.properties 파일에서 텔레메트리(MQXR) 서비스를 실행 중인 JVM에 전달할 다른 명령행 인수를 추 가하십시오. 텔레메트리(MQXR) 서비스에 JVM 매개변수 전달을 참조하십시오.

Linux에서 열린 파일 디스크립터의 수를 늘리려면 /etc/security/limits.conf/에 다음 행을 추가하고 다시 로그인하십시오.

@mqm soft nofile 65000 @mqm hard nofile 65000

각 소켓은 하나의 파일 디스크립터를 필요로 합니다. 텔레메트리 서비스는 몇몇 추가 파일 디스크립터를 필요로 하며 따라서 이 숫자는 요구되는 열린 소켓의 개수보다 커야 합니다.

큐 관리자는 각 지속 불가능 구독에 오브젝트 핸들을 사용합니다. 많은 활성 지속 불가능 구독을 지원하려면 큐 관리자에서 활성 핸들의 최대 개수를 증가시키십시오. 예:

echo ALTER QMGR MAXHANDS(999999999) | runmqsc *qMgrName*

그림 *50. Windows*에서 최대 핸들 수 대체

echo "ALTER QMGR MAXHANDS(999999999)" | runmqsc *qMgrName*

그림 *51. Linux*에서 최대 핸들 수 대체

## **기타 고려사항**

시스템 요구사항을 계획할 때 다시 시작하는 데 드는 시간의 길이를 고려하십시오. 계획된 중단 시간은 처리될 때 까지 큐에 들어가 대기하는 메시지의 개수에 영향을 줄 수 있습니다. 메시지가 허용 가능한 범위의 시간 안에 처 리 완료될 수 있도록 시스템을 구성하십시오. 디스크 스토리지, 메모리 및 처리 능력을 검토하십시오. 몇몇 클라 이언트 애플리케이션의 경우 클라이언트가 다시 연결할 때 메시지를 버릴 수도 있습니다. 메시지를 제거하려면 클라이언트 연결 매개변수의 CleanSession을 설정하십시오. <u>정리 세션</u>을 참조하십시오. 또는 MQTT 클라이 언트에서 가장 효율적인 서비스 품질인 0을 사용하여 발행 및 구독하십시오. 서비스 품질을 참조하십시오. IBM MQ에서 메시지를 송신할 때 non-persistent 메시지를 사용하십시오. 이 서비스 품질의 메시지는 시스템이 나 연결이 다시 시작할 때 복구되지 않습니다.

## **관련 개념**

#### [IBM MQ Telemetry](#page-223-0) 소개

사람과 비즈니스, 정부는 우리가 살며 일하는 환경과 좀 더 스마트한 상호작용을 하기 위해 IBM MQ Telemetry 를 점점 더 많이 활용하고자 합니다. IBM MQ Telemetry는 모든 종류의 디바이스를 인터넷 및 기업과 연결하며 스마트 디바이스를 위한 애플리케이션을 빌드하는 비용을 감소시킵니다.

#### [텔레메트리](#page-225-0) 유스 케이스

텔레메트리는 자동화된 감지, 데이터 측정 및 원격 디바이스의 제어를 가리킵니다. 주안점은 디바이스에서 중앙 제어 지점으로의 데이터 전송입니다. 또한 텔레메트리는 디바이스로 구성 및 제어 정보를 송신하는 것을 포함합 니다.

#### 텔레메트리 [디바이스를](#page-232-0) 큐 관리자에 연결

#### [텔레메트리](#page-235-0) 연결 프로토콜

IBM MQ Telemetry는 TCP/IP IPv4 및 IPv6과 SSL을 지원합니다.

#### [텔레메트리](#page-237-0)(MQXR) 서비스

텔레메트리(MQXR) 서비스는 TCP/IP 리스너이며, IBM MQ 서비스로 관리됩니다. MQ Explorer 마법사 또는 **runmqsc** 명령을 사용하여 서비스를 작성하십시오.

#### [텔레메트리](#page-238-0) 채널

Java 인증 및 권한 부여 서비스(JAAS, Java authentication and authorization service)나 SSL 인증과 같은 다양 한 특성과 연결을 작성하기 위해서나 클라이언트 그룹을 관리하려면 텔레메트리 채널을 작성하십시오.

#### [MQTT protocol](#page-240-0)

MQTT(IBM MQ Telemetry Transport v3) 프로토콜은 낮은 대역폭 또는 비경제적인 연결 상의 소형 디바이스 사 이에서 메시지를 교환하고 안정적으로 메시지를 송신할 수 있도록 설계되었습니다. TCP/IP를 사용합니다.

#### MQTT [클라이언트](#page-242-0)

MQTT 클라이언트 애플리케이션은 Telemetry 디바이스에서 정보를 수집하고 서버에 연결하며 정보를 서버에 발행하는 역할을 합니다. 또한 토픽을 구독하고 서적을 수신하며 텔레메트리 디바이스를 제어할 수도 있습니다.

## MQTT [클라이언트에](#page-244-0) 메시지 송신

IBM MQ 애플리케이션은 클라이언트가 작성한 구독을 발행하거나 직접 메시지를 보내서 MQTT v3 클라이언트 메시지를 보낼 수 있습니다. MQTT 클라이언트는 다른 클라이언트가 구독한 토픽을 발행하는 방식으로 메시지를 다른 클라이언트에게 보낼 수 있습니다.

### MQTT 클라이언트에서 IBM MQ [애플리케이션으로](#page-256-0) 메시지 전송

IBM MQ 애플리케이션은 토픽을 구독함으로써 MQTT v3 클라이언트에서 메시지를 수신할 수 있습니다. MQTT 클라이언트는 텔레메트리 채널을 사용하여 IBM MQ에 연결하며 같은 토픽에 발행함으로써 IBM MQ 애플리케이 션에 메시지를 송신합니다.

MQTT 발행/구독 [애플리케이션](#page-261-0)

MQTT 애플리케이션 쓰기에 토픽 기반 발행/구독을 사용하십시오.

#### 텔레메트리 [애플리케이션](#page-263-0)

IBM MQ 또는 IBM Integration Bus 메시지 플로우를 사용하여 텔레메트리 애플리케이션을 씁니다.

#### [디바이스용](#page-269-0) MQTT 디먼

디바이스용 IBM MQ MQTT 디먼은 고급 MQTT V3 클라이언트 애플리케이션입니다. 다른 MQTT 클라이언트에 서 온 메시지를 저장한 후 전달하려면 이를 사용하십시오. 이는 MQTT 클라이언트처럼 IBM MQ 에 연결되지만 다른 MQTT 클라이언트를 연결할 수도 있습니다. 다른 MQTT 디먼도 여기에 연결할 수 있습니다.

#### MQTT 상태 [비저장](#page-271-0) 및 상태 저장 세션

MQTT는 큐 관리자를 사용하여 상태 저장 세션을 작성할 수 있습니다. 상태 저장 MQTT 클라이언트의 연결이 끊 어지면 큐 관리자가 클라이언트에 의해 작성된 구독 및 인플라이트 메시지를 유지합니다. 클라이언트가 다시 연 결되면 인플라이트 메시지를 해석합니다. 전달을 위해 큐에 대기된 모든 메시지를 보내고 연결이 끊어진 동안 구 독에 대해 발행한 모든 메시지를 수신합니다.

## MQTT [클라이언트가](#page-273-0) 연결되지 않았을 때

클라이언트가 연결되지 않았을 때 큐 관리자는 이를 대신해 발행을 계속 수신할 수 있습니다. 발행은 클라이언트 가 다시 연결할 때 여기로 전달됩니다. 클라이언트는 예상치 못하게 연결이 끊어질 경우 큐 관리자가 자신을 대신 해 발행하는 "이상 종료 시 메시지"를 작성할 수 있습니다.

MQTT [클라이언트와](#page-275-0) IBM MQ 애플리케이션 사이의 느슨한 결합

<span id="page-284-0"></span>MQTT 클라이언트와 IBM MQ 애플리케이션 사이의 발행 플로우는 느슨히 결합되어 있습니다. 발행은 MQTT 클 라이언트 또는 IBM MQ 애플리케이션에서 설정된 순서 없이 생성될 수 있습니다. 발행자와 구독자는 느슨히 결 합되어 있습니다. 이들은 발행과 구독을 통해 서로 상호작용합니다. 또한 IBM MQ 애플리케이션에서 MQTT 클라 이언트로 메시지를 직접 보낼 수 있습니다.

#### [IBM MQ Telemetry](#page-277-0) 보안

텔레메트리 디바이스는 대부분 휴대용이며 잘 제어되지 않은 환경에서 사용하게 될 경우가 많으므로 디바이스를 보호하는 것은 중요합니다. VPN을 사용하여 MQTT 디바이스에서 텔레메트리(MQXR) 서비스로의 연결을 보호할 수 있습니다. IBM MQ Telemetry는 SSL과 JAAS라는 다른 두 가지 보안 메커니즘을 제공합니다.

#### [IBM MQ Telemetry](#page-279-0) 다국어 지원

MQTT v3 프로토콜의 메시지 페이로드는 바이트 배열로 인코드됩니다. 일반적으로 텍스트를 처리하는 애플리케 이션은 UTF-8로 메시지 페이로드를 작성합니다. 텔레메트리 채널은 메시지 페이로드를 UTF-8로 설명하지만 어떤 코드 페이지 변환도 수행하지 않습니다. 발행 토픽 문자열은 UTF-8이어야 합니다.

#### IBM MQ Telemetry에서 지원되는 디바이스

MQTT 클라이언트는 센서 및 작동기부터 휴대용 디바이스 및 차량 시스템까지 다양한 범위의 디바이스에서 실행 할 수 있습니다.

## **관련 태스크**

[디바이스용](#page-259-0) MQTT 디먼과 IBM MQ 사이에 메시지 전송 디바이스용 MQTT 디먼에 명령을 송신하는 방법을 배우려면 이 태스크를 수행하십시오. 사용자가 작성하는 명령 은 IBM MQ에서 디먼으로, 디먼에서 IBM MQ로 메시지를 전송하는 브릿지를 작성합니다.

## **관련 참조**

## 큐 관리자와 [IBM MQ Telemetry](#page-265-0)의 통합

MQTT 클라이언트는 발행/구독 애플리케이션으로 IBM MQ와 통합되어 있습니다. IBM MQ의 토픽을 발행 또는 구독하고 새 토픽을 작성하며 기존 토픽을 사용할 수 있습니다. MQTT 클라이언트의 결과로 IBM MQ로부터 그 자체 또는 구독 토픽에 대해 발행하는 기타 IBM MQ 애플리케이션을 포함한 발행물을 수신합니다. 발행의 속성 을 결정하는 규칙이 적용됩니다.

## **IBM MQ Telemetry에서 지원되는 디바이스**

MQTT 클라이언트는 센서 및 작동기부터 휴대용 디바이스 및 차량 시스템까지 다양한 범위의 디바이스에서 실행 할 수 있습니다.

MQTT 클라이언트는 크기가 작으며, 적은 메모리를 갖고 처리 능력이 낮은 디바이스에서 실행됩니다. MQTT protocol은 안정적이며 헤더가 작고, 이는 대역폭이 낮고 사용 비용이 높으며 단속적인 네트워크에 적합합니다.

IBM MQ Telemetry는 MQTT 클라이언트 애플리케이션을 통해 텔레메트리 디바이스와 통신합니다. 이러한 애플 리케이션은 모두 MQTT v3 프로토콜을 구현하는 다음 자원을 사용합니다.

- 다음 클라이언트 라이브러리:
	- *MQTT client for Java*, 이는 예를 들어 Android, OS X, Linux 또는 Windows 디바이스에 대한 고유 애플리케 이션을 빌드하는 데 사용됩니다. 이 클라이언트 라이브러리를 사용하는 애플리케이션은 가장 작은 CLDC(Connected Limited Device Configuration)/MIDP(Mobile Information Device Profile)에서부터 CDC(Connected Device Configuration)/Foundation, J2SE(Java Platform, Standard Edition), 그리고 J2EE(Java Platform, Enterprise Edition)까지 Java의 모든 변형 형태에서 실행할 수 있습니다. IBM jclRM 사용자 정의된 클래스 라이브러리 또한 지원됩니다. Java ME 플랫폼은 작동 장치, 센서, 휴대전화 및 기타 임베드된 디바이스와 같은 소형 디바이스에 보통 사용됩니다. Java SE 플랫폼은 데스크탑 컴퓨터 및 서버와 같은 더 고사양의 임베드된 디바이스에 보통 설치됩니다.
	- *MQTT client for Java*, 이는 예를 들어 iOS, OS X, Linux 또는 Windows 디바이스에 대한 고유 애플리케이션 을 빌드하는 데 사용됩니다. 이 클라이언트 라이브러리는 Windows 및 Linux 시스템에 대해 사전 빌드된 고 유 클라이언트와 함께 C 참조 구현을 제공합니다. C 참조 구현은 MQTT가 다양한 디바이스와 플랫폼으로 포 트될 수 있도록 해 줍니다. Windows 7을 포함하는 Intel의 일부 Windows 시스템, RedHat, Ubuntu 및 ARM 플랫폼(예: Eurotech Viper)의 일부 Linux 시스템은 C 클라이언트를 실행하는 Linux 버전을 구현하지만 IBM에서는 이러한 플랫폼의 서비스 지원을 제공하지 않습니다. 사용자의 IBM 지원 센터를 호출하려면 지 원되는 플랫폼에서 클라이언트로 이 문제점을 다시 발생시켜야 합니다.
	- *MQTT client for Java*, 이는 브라우저 기반 웹 애플리케이션을 빌드하는 데 사용됩니다.

MQTT 클라이언트 라이브러리는 Eclipse Paho 및 MQTT.org에서 무료로 제공됩니다. IBM MQ Telemetry Transport 샘플 프로그램을 참조하십시오.

## **관련 개념**

#### [IBM MQ Telemetry](#page-223-0) 소개

사람과 비즈니스, 정부는 우리가 살며 일하는 환경과 좀 더 스마트한 상호작용을 하기 위해 IBM MQ Telemetry 를 점점 더 많이 활용하고자 합니다. IBM MQ Telemetry는 모든 종류의 디바이스를 인터넷 및 기업과 연결하며 스마트 디바이스를 위한 애플리케이션을 빌드하는 비용을 감소시킵니다.

#### [텔레메트리](#page-225-0) 유스 케이스

텔레메트리는 자동화된 감지, 데이터 측정 및 원격 디바이스의 제어를 가리킵니다. 주안점은 디바이스에서 중앙 제어 지점으로의 데이터 전송입니다. 또한 텔레메트리는 디바이스로 구성 및 제어 정보를 송신하는 것을 포함합 니다.

## 텔레메트리 [디바이스를](#page-232-0) 큐 관리자에 연결

#### [텔레메트리](#page-235-0) 연결 프로토콜

IBM MQ Telemetry는 TCP/IP IPv4 및 IPv6과 SSL을 지원합니다.

#### [텔레메트리](#page-237-0)(MQXR) 서비스

텔레메트리(MQXR) 서비스는 TCP/IP 리스너이며, IBM MQ 서비스로 관리됩니다. MQ Explorer 마법사 또는 **runmqsc** 명령을 사용하여 서비스를 작성하십시오.

#### [텔레메트리](#page-238-0) 채널

Java 인증 및 권한 부여 서비스(JAAS, Java authentication and authorization service)나 SSL 인증과 같은 다양 한 특성과 연결을 작성하기 위해서나 클라이언트 그룹을 관리하려면 텔레메트리 채널을 작성하십시오.

#### [MQTT protocol](#page-240-0)

MQTT(IBM MQ Telemetry Transport v3) 프로토콜은 낮은 대역폭 또는 비경제적인 연결 상의 소형 디바이스 사 이에서 메시지를 교환하고 안정적으로 메시지를 송신할 수 있도록 설계되었습니다. TCP/IP를 사용합니다.

#### MQTT [클라이언트](#page-242-0)

MQTT 클라이언트 애플리케이션은 Telemetry 디바이스에서 정보를 수집하고 서버에 연결하며 정보를 서버에 발행하는 역할을 합니다. 또한 토픽을 구독하고 서적을 수신하며 텔레메트리 디바이스를 제어할 수도 있습니다.

#### MQTT [클라이언트에](#page-244-0) 메시지 송신

IBM MQ 애플리케이션은 클라이언트가 작성한 구독을 발행하거나 직접 메시지를 보내서 MQTT v3 클라이언트 메시지를 보낼 수 있습니다. MQTT 클라이언트는 다른 클라이언트가 구독한 토픽을 발행하는 방식으로 메시지를 다른 클라이언트에게 보낼 수 있습니다.

#### MQTT 클라이언트에서 IBM MQ [애플리케이션으로](#page-256-0) 메시지 전송

IBM MQ 애플리케이션은 토픽을 구독함으로써 MQTT v3 클라이언트에서 메시지를 수신할 수 있습니다. MQTT 클라이언트는 텔레메트리 채널을 사용하여 IBM MQ에 연결하며 같은 토픽에 발행함으로써 IBM MQ 애플리케이 션에 메시지를 송신합니다.

#### MQTT 발행/구독 [애플리케이션](#page-261-0)

MQTT 애플리케이션 쓰기에 토픽 기반 발행/구독을 사용하십시오.

#### 텔레메트리 [애플리케이션](#page-263-0)

IBM MQ 또는 IBM Integration Bus 메시지 플로우를 사용하여 텔레메트리 애플리케이션을 씁니다.

#### [디바이스용](#page-269-0) MQTT 디먼

디바이스용 IBM MQ MQTT 디먼은 고급 MQTT V3 클라이언트 애플리케이션입니다. 다른 MQTT 클라이언트에 서 온 메시지를 저장한 후 전달하려면 이를 사용하십시오. 이는 MQTT 클라이언트처럼 IBM MQ 에 연결되지만 다른 MQTT 클라이언트를 연결할 수도 있습니다. 다른 MQTT 디먼도 여기에 연결할 수 있습니다.

#### MQTT 상태 [비저장](#page-271-0) 및 상태 저장 세션

MQTT는 큐 관리자를 사용하여 상태 저장 세션을 작성할 수 있습니다. 상태 저장 MQTT 클라이언트의 연결이 끊 어지면 큐 관리자가 클라이언트에 의해 작성된 구독 및 인플라이트 메시지를 유지합니다. 클라이언트가 다시 연 결되면 인플라이트 메시지를 해석합니다. 전달을 위해 큐에 대기된 모든 메시지를 보내고 연결이 끊어진 동안 구 독에 대해 발행한 모든 메시지를 수신합니다.

## MQTT [클라이언트가](#page-273-0) 연결되지 않았을 때

클라이언트가 연결되지 않았을 때 큐 관리자는 이를 대신해 발행을 계속 수신할 수 있습니다. 발행은 클라이언트 가 다시 연결할 때 여기로 전달됩니다. 클라이언트는 예상치 못하게 연결이 끊어질 경우 큐 관리자가 자신을 대신 해 발행하는 "이상 종료 시 메시지"를 작성할 수 있습니다.

#### MQTT [클라이언트와](#page-275-0) IBM MQ 애플리케이션 사이의 느슨한 결합

MQTT 클라이언트와 IBM MQ 애플리케이션 사이의 발행 플로우는 느슨히 결합되어 있습니다. 발행은 MQTT 클 라이언트 또는 IBM MQ 애플리케이션에서 설정된 순서 없이 생성될 수 있습니다. 발행자와 구독자는 느슨히 결 합되어 있습니다. 이들은 발행과 구독을 통해 서로 상호작용합니다. 또한 IBM MQ 애플리케이션에서 MQTT 클라 이언트로 메시지를 직접 보낼 수 있습니다.

#### [IBM MQ Telemetry](#page-277-0) 보안

텔레메트리 디바이스는 대부분 휴대용이며 잘 제어되지 않은 환경에서 사용하게 될 경우가 많으므로 디바이스를 보호하는 것은 중요합니다. VPN을 사용하여 MQTT 디바이스에서 텔레메트리(MQXR) 서비스로의 연결을 보호할 수 있습니다. IBM MQ Telemetry는 SSL과 JAAS라는 다른 두 가지 보안 메커니즘을 제공합니다.

#### [IBM MQ Telemetry](#page-279-0) 다국어 지원

MQTT v3 프로토콜의 메시지 페이로드는 바이트 배열로 인코드됩니다. 일반적으로 텍스트를 처리하는 애플리케 이션은 UTF-8로 메시지 페이로드를 작성합니다. 텔레메트리 채널은 메시지 페이로드를 UTF-8로 설명하지만 어떤 코드 페이지 변환도 수행하지 않습니다. 발행 토픽 문자열은 UTF-8이어야 합니다.

#### [IBM MQ Telemetry](#page-280-0)의 성능 및 확장성

다수의 클라이언트를 관리하고 IBM MQ Telemetry의 확장성을 향상시킬 때 다음과 같은 요인을 고려하십시오.

#### **관련 태스크**

[디바이스용](#page-259-0) MQTT 디먼과 IBM MQ 사이에 메시지 전송 디바이스용 MQTT 디먼에 명령을 송신하는 방법을 배우려면 이 태스크를 수행하십시오. 사용자가 작성하는 명령 은 IBM MQ에서 디먼으로, 디먼에서 IBM MQ로 메시지를 전송하는 브릿지를 작성합니다.

## **관련 참조**

#### 큐 관리자와 [IBM MQ Telemetry](#page-265-0)의 통합

MQTT 클라이언트는 발행/구독 애플리케이션으로 IBM MQ와 통합되어 있습니다. IBM MQ의 토픽을 발행 또는 구독하고 새 토픽을 작성하며 기존 토픽을 사용할 수 있습니다. MQTT 클라이언트의 결과로 IBM MQ로부터 그 자체 또는 구독 토픽에 대해 발행하는 기타 IBM MQ 애플리케이션을 포함한 발행물을 수신합니다. 발행의 속성 을 결정하는 규칙이 적용됩니다.

## **보안**

IBM MQ에는 권한 서비스 인터페이스, 사용자 작성 또는 써드파티 채널 엑시트, SSL(Secure Sockets Layer)을 사용하는 채널 보안, 채널 인증 레코드 및 메시지 보안 등과 같이 보안을 제공하는 여러 가지 방법이 있습니다.

## **권한 서비스 인터페이스**

MQI 호출에 대한 인증, 명령 및 오브젝트에 대한 액세스는 기본적으로 사용 설정된 **오브젝트 권한 관리자**(OAM) 에 의해 제공됩니다. IBM MQ 엔티티에 대한 액세스는 IBM MQ 사용자 그룹 및 OAM을 통해 제어됩니다. 관리자 는 명령행 인터페이스를 사용하여 필요에 따라 권한을 부여하거나 폐기할 수 있습니다.

권한 서비스 컴포넌트 작성에 대한 자세한 정보는 Windows, 유닉스 및 Linux 시스템의 보안 설정을 참조하십시 오.

## **사용자 작성 또는 써드파티 채널 엑시트**

채널은 사용자 작성 또는 써드파티 채널 엑시트를 사용할 수 있습니다. 자세한 정보는 메시지 채널의 채널-엑시 트 프로그램을 참조하십시오.

## **SSL을 사용한 채널 보안**

SSL(Secure Sockets Layer) 프로토콜은 도청, 도용 및 위장에 대한 보호와 산업 표준 채널 보안을 제공합니다.

SSL은 메시지 기밀성 및 무결성을 제공하는 공용 키 및 대칭 기술과 상호 인증을 사용합니다.

SSL에 대한 세부 정보를 포함하여 IBM MQ의 보안에 대한 종합적 검토는 보안을 참조하십시오. 이 절에 설명된 명령에 대한 포인터를 포함하여 SSL의 개요는 암호화 보안 프로토콜: SSL 및 TLS를 참조하십시오.

## **채널 인증 레코드**

채널 인증 레코드를 사용하여 채널 레벨에서 시스템 연결에 부여된 액세스 권한에 대해 정확한 제어를 실행합니 다. 자세한 정보는 채널 인증 레코드를 참조하십시오.

## **메시지 보안**

별도로 설치되고 라이센스가 부여된 IBM MQ구성요소인 IBM MQ Advanced Message Security를 사용하여 IBM MQ를 사용하여 전송 및 수신된 메시지에 대한 암호화 보호를 제공하십시오. IBM MQ Advanced Message Security의 내용을 참조하십시오.

## **관련 정보**

보안 보안 요구사항 계획

# **클라이언트 및 서버**

IBM MQ가 해당 애플리케이션에 대한 클라이언트 서버 구성을 지원하는 방법에 대한 소개입니다.

IBM MQ MQI 클라이언트는 시스템에서 실행 중인 애플리케이션이 다른 시스템에서 실행 중인 큐 관리자에 대한 MQI 호출을 실행할 수 있도록 허용하는 컴포넌트입니다. 호출의 출력은 클라이언트로 되돌아오고 이는 애플리 케이션으로 다시 전달됩니다.

IBM MQ 서버는 하나 이상의 클라이언트에게 큐잉 서비스를 제공하는 큐 관리자입니다. 모든 IBM MQ 오브젝트 (예: 큐)는 큐 관리자 시스템(IBM MQ 서버 시스템)에만 존재하며 클라이언트에는 존재하지 않습니다. IBM MQ 서버는 로컬 IBM MQ 애플리케이션도 지원할 수 있습니다.

IBM MQ 서버와 일반 큐 관리자 간의 차이점은 서버가 각 클라이언트에 대한 전용 통신 링크를 가진다는 점입니 다. 클라이언트 및 서버의 채널 작성에 대한 자세한 정보는 분산 큐잉 구성을 참조하십시오.

일반적인 클라이언트에 대한 정보는 288 페이지의 『IBM MQ MQI clients의 개요』의 내용을 참조하십시오.

## **클라이언트 서버 환경의 IBM MQ 애플리케이션**

서버에 링크되면 클라이언트 IBM MQ 애플리케이션은 로컬 애플리케이션과 같은 방식으로 MQI 호출의 대부분 을 발행할 수 있습니다. 클라이언트 애플리케이션은 지정된 큐 관리자에 연결하기 위한 MQCONN 호출을 발행합 니다. 연결 요청에서 리턴된 연결 핸들을 지정하는 추가 MQI 호출은 이 큐 관리자가 처리할 수 있습니다.

애플리케이션을 적절한 클라이언트 라이브러리로 링크해야 합니다. IBM MQ MQI clients의 애플리케이션 빌드 를 참조하십시오.

## **관련 개념**

294 페이지의 [『트랜잭션](#page-293-0) 관리 및 지원』 트랜잭션 관리 및 IBM MQ가 트랜잭션을 지원하는 방법을 소개합니다. 295 [페이지의](#page-294-0) 『큐 관리자 기능 확장』

## 사용자 엑시트, API 엑시트 또는 설치 가능 서비스를 사용하여 큐 관리자 기능을 확장할 수 있습니다.

## **IBM MQ MQI clients의 개요**

IBM MQ MQI client는 큐 관리자가 실행되지 않는 시스템에 설치할 수 있는 IBM MQ 제품의 컴포넌트입니다.

IBM MQ MQI client를 사용하여 클라이언트와 동일한 시스템에서 실행되는 애플리케이션을 다른 시스템에서 실 행 중인 큐 관리자에 연결할 수 있습니다. 애플리케이션은 해당 큐 관리자에게 MQI 호출을 발행할 수 있습니다. 이러한 애플리케이션을 IBM MQ MQI client 애플리케이션이라 하며 큐 관리자는 서버 큐 관리자라 합니다.

IBM MQ MQI client 애플리케이션과 서버 큐 관리자는 *MQI* 채널을 사용하여 서로 통신합니다. MQI 채널은 클라 이언트 애플리케이션이 **MQCONN** 또는 **MQCONNX** 호출을 발행하여 큐 관리자에 연결할 때 시작하고 클라이언트 애플리케이션이 **MQDISC** 호출을 발행하여 큐 관리자와의 연결을 끊을 때 종료됩니다. MQI 호출의 입력 매개변 수는 MQI 채널에서 한 방향으로 플로우하고 출력 매개변수는 반대 방향으로 플로우합니다.
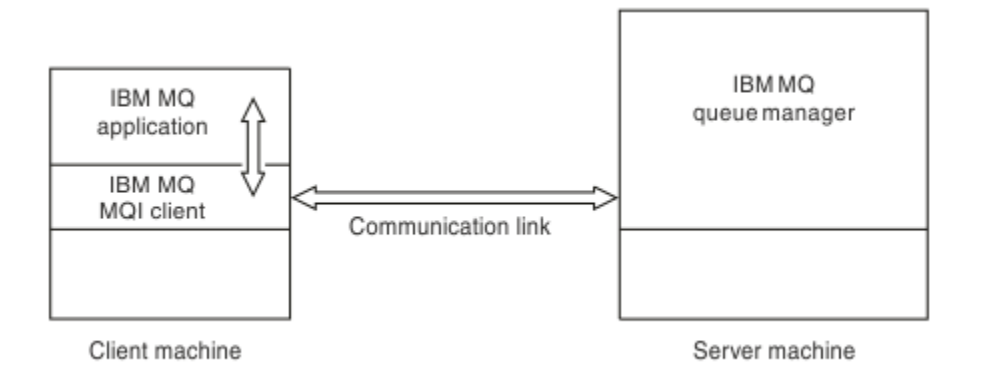

### 그림 *52.* 클라이언트와 서버 사이의 링크

다음 플랫폼을 사용할 수 있습니다. 이 결합은 사용하고 있는 IBM MQ 제품에 따라 다르며 291 [페이지의](#page-290-0) 『IBM MQ [클라이언트의](#page-290-0) 플랫폼 지원』에 설명되어 있습니다.

#### **IBM MQ MQI client IBM MQ 서버**

유닉스 및 Linux Windows IBM i HP Integrity NonStop Server

유닉스 및 Linux Windows IBM i z/OS HP Integrity NonStop Server

MQI는 클라이언트 플랫폼에서 실행되고 있는 애플리케이션에 사용 가능하며 큐 및 기타 IBM MQ 오브젝트는 서 버에 설치한 큐 관리자에 보유됩니다.

IBM MQ MQI client 환경에서 실행하려는 애플리케이션은 관련 클라이언트 라이브러리와 먼저 링크되어야 합니 다. 애플리케이션이 MQI 호출을 발행하는 경우 IBM MQ MQI client가 이 요청을 큐 관리자에게 전달하면 큐 관 리자에서 이 요청이 처리되며 응답이 IBM MQ MQI client로 다시 전송됩니다.

애플리케이션과 IBM MQ MQI client 사이의 링크는 런타임 시에 동적으로 설정됩니다.

You can also develop client applications using the IBM MQ classes for .NET, IBM MQ classes for Java or

IBM MQ classes for Java Message Service (JMS ). You can use Java and JMS clients on **IBMT 3** IBM i, UNIX, Linux and Windows platforms. Java 및 JMS의 사용은 여기에 설명되어 있지 않습니다. IBM MQ classes for Java 및 IBM MQ classes for JMS의 설치, 구성 및 사용에 대한 자세한 내용은 IBM MQ classes for Java 사용 및 IBM MQ classes for JMS 사용을 참조하십시오.

#### **관련 개념**

289 페이지의 『IBM MQ 클라이언트를 사용하는 이유』 IBM MQ 클라이언트 사용은 IBM MQ 메시징 및 큐잉을 구현하는 효율적인 방법입니다.

291 페이지의 『[IBM MQ MQI client](#page-290-0)를 설정하는 방법』 다음 지시사항에 따라 클라이언트를 설정할 수 있습니다.

291 페이지의 『확장된 트랜잭션 [클라이언트](#page-290-0) 개념』

IBM MQ 확장된 트랜잭션 클라이언트는 외부 트랜잭션 관리자의 제어 하에 다른 자원 관리자가 관리하는 자원을 업데이트할 수 있습니다.

293 페이지의 [『클라이언트를](#page-292-0) 서버에 연결하는 방법』 클라이언트는 MQCONN 또는 MQCONNX를 사용하여 서버에 연결되고 채널을 통해서 통신합니다.

### **IBM MQ 클라이언트를 사용하는 이유**

IBM MQ 클라이언트 사용은 IBM MQ 메시징 및 큐잉을 구현하는 효율적인 방법입니다.

한 시스템에서 실행 중인 MQI 및 다른 시스템에서 실행 중인 큐 관리자를 사용하는 애플리케이션을 가질 수 있습 니다(실제 또는 가상). 이를 실행할 경우의 장점은 다음과 같습니다.

- 클라이언트 시스템에 전체 IBM MQ 구현이 필요하지 않습니다.
- 클라이언트 시스템에 대한 하드웨어 요구사항이 감소됩니다.
- 시스템 관리 요구사항이 감소됩니다.
- 클라이언트에서 실행되는 IBM MQ 애플리케이션을 다른 시스템의 다중 큐 관리자에 연결할 수 있습니다.
- 다른 전송 프로토콜을 사용하는 대체 채널을 사용할 수 있습니다.

#### **관련 참조**

290 페이지의 『IBM MQ MQI client에서 실행하는 애플리케이션』 클라이언트 환경에서 전체 MQI가 지원됩니다.

291 페이지의 『IBM MQ [클라이언트의](#page-290-0) 플랫폼 지원』

모든 서버 플랫폼의 IBM MO 는 IBM i IIBM i, UNIX 또는 Linux 시스템의 IBM MQ MQI clients 및 Windows의 클라이언트 연결을 승인합니다.

### *IBM MQ MQI client***에서 실행하는 애플리케이션**

클라이언트 환경에서 전체 MQI가 지원됩니다.

이에 따라 IBM MQ MQI client의 애플리케이션을 MQI 라이브러리가 아닌 MQIC 라이브러리에 링크함으로써 거 의 모든 IBM MQ 애플리케이션이 IBM MQ MQI client 시스템에서 실행되도록 구성할 수 있습니다. 예외사항은 다음과 같습니다.

- 신호가 있는 MQGET
- 확장된 트랜잭션 클라이언트를 사용해야 하며 다른 자원 관리자와의 동기점 조정이 필요한 애플리케이션

미리 읽기를 사용하는 경우 비지속 메시징 성능을 향상시키는 데 모든 MQGET 옵션이 사용 가능한 것은 아닙니 다. 테이블은 허용되는 옵션 및 이러한 옵션이 MOGET 호출 사이에서 대체될 수 있는지 여부를 표시합니다.

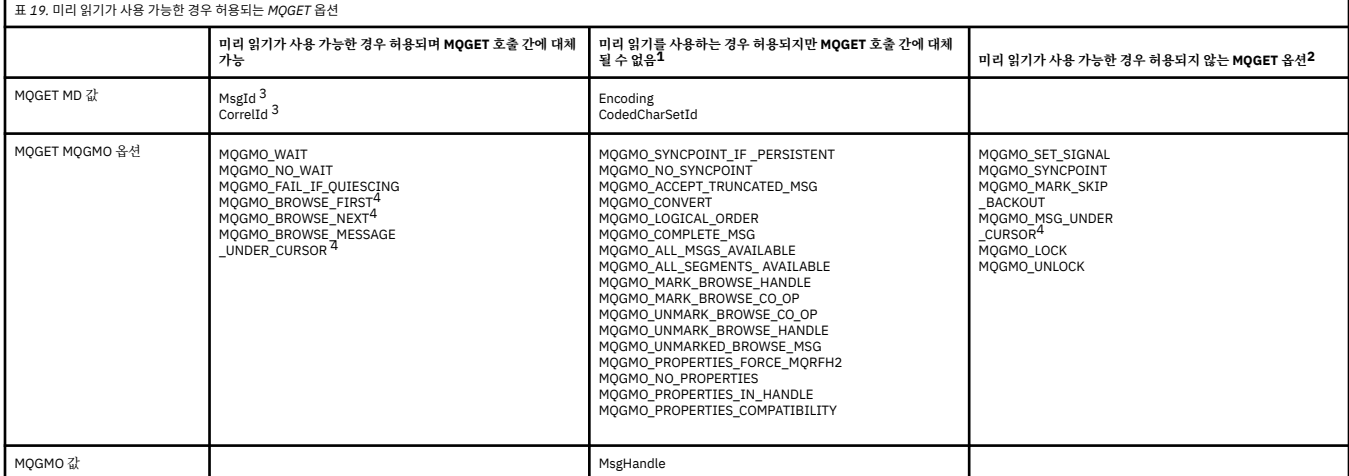

- 1. 이 옵션이 MQGET 호출 간에 대체되면 MQRC\_OPTIONS\_CHANGED 이유 코드가 리턴됩니다.
- 2. 이 옵션을 첫 번째 MQGET 호출에 지정할 경우 미리 읽기를 사용할 수 없습니다. 이 옵션을 후속 MQGET 호출 에 지정할 경우 이유 코드 MQRC\_OPTIONS\_ERROR가 리턴됩니다.
- 3. 클라이언트 애플리케이션은 MsgId 및 CorrelId 값이 MQGET 호출 간에 대체된 경우, 이전 값을 가진 메시지 가 이미 클라이언트에 전송되어 이용(또는 자동으로 제거)될 때까지 클라이언트 미리 읽기 버퍼에 남아있는 지 알아야 합니다.
- 4. 첫 번째 MQGET 호출은 메시지를 찾아볼지 아니면 미리 읽기가 가능할 때 큐에서 가져올지 여부를 판별합니 다. 애플리케이션이 찾아보기와 가져오기의 결합을 사용하려고 할 경우 MQRC\_OPTIONS\_CHANGED 이유 코드가 리턴됩니다.
- 5. MQGMO\_MSG\_UNDER\_CURSOR는 미리 읽기에 사용할 수 없습니다. 메시지를 찾아보거나 미리 읽기가 가 능할 때 가져올 수 있지만, 이 둘을 결합할 수는 없습니다.

<span id="page-290-0"></span>IBM MQ MQI client에서 실행 중인 애플리케이션은 동시에 둘 이상의 큐 관리자에 연결되거나 MQCONN 또는 MQCONNX 호출에서 별표(\*)가 있는 큐 관리자 이름을 사용할 수 있습니다(큐 관리자에 IBM MQ MQI client MQI 클라이언트 애플리케이션 연결의 예제 참조).

### *IBM MQ* **클라이언트의 플랫폼 지원**

모든 서버 플랫폼의 IBM MO 는 HIBM i, IBM i, UNIX 또는 Linux 시스템의 IBM MO MOI clients 및 Windows의 클라이언트 연결을 승인합니다.

기본 제품 및 서버 로 설치된 IBM MQ 는 다음 플랫폼에서 IBM MQ MQI clients 의 연결을 승인할 수 있습니다.

• HP Integrity NonStop Server

### $\bullet$  IBM i  $\blacksquare$  IBM i

- 유닉스 및 Linux 시스템
- Windows

클라이언트 연결은 CCSID(Coded Character Set ID)와 통신 프로토콜과의 차이에 따라 달라집니다.

### **IBM MQ MQI client를 설정하는 방법**

다음 지시사항에 따라 클라이언트를 설정할 수 있습니다.

IBM MQ MQI client를 설정하려면 클라이언트가 연결될 IBM MQ 서버가 이미 설치되어 작동 중이어야 합니다. 클라이언트 설정에 관한 단계는 다음과 같습니다.

- 1. IBM MQ MQI client에 적합한 플랫폼이 있는지와 하드웨어 및 소프트웨어가 요구사항을 만족시키는지 확인 하십시오. 플랫폼 지원은 291 페이지의 『IBM MQ 클라이언트의 플랫폼 지원』에 설명되어 있습니다.
- 2. 클라이언트 워크스테이션에 IBM MQ를 설치할 방법을 결정한 다음 클라이언트와 서버 플랫폼의 특정 조합에 대한 지시사항을 따르십시오. 설치는 IBM MQ 클라이언트 설치에 설명되어 있습니다.
- 3. 통신 링크가 구성되고 연결되는지 확인하십시오. 통신 링크의 구성은 서버 및 클라이언트 간의 연결 구성에 설명되어 있습니다.
- 4. 설치가 올바르게 작동하는지 확인하십시오. 설치 확인은 클라이언트 설치 확인에 설명되어 있습니다.
- 5. IBM MQ MQI client 설치를 확인했으면 클라이언트를 보안해야 할지 여부를 고려하십시오. 클라이언트 보안 은 IBM MQ MQI client 보안 설정에 설명되어 있습니다.
- 6. 클라이언트에서 실행하려는 IBM MQ MQI client 애플리케이션이 필요로 하는 IBM MQ 및 서버 사이에 채널 을 설정하십시오. 채널 설정은 MQI 채널 정의에 설명되어 있습니다. SSL을 사용하는 경우 일부 추가 고려사 항이 있습니다. 이 고려사항은 MQI 채널이 SSL을 사용함을 지정에 설명되어 있습니다. 채널을 설정하는 데 IBM MQ MQI client 구성 파일 또는 IBM MQ 환경 변수를 사용할 필요가 있을 수도 있습니다. IBM MQ 환경 변수는 IBM MQ 환경 변수 사용에 설명되어 있습니다.
- 7. IBM MQ 애플리케이션은 애플리케이션 개발에 자세히 설명되어 있습니다.
- 8. IBM MQ MQI client 환경에서 애플리케이션을 설계, 빌드 및 실행하는 경우 고려해야 하는 큐 관리자 환경과 의 일부 차이점이 있습니다. 해당 차이점에 대한 정보는 다음을 참조하십시오.
	- 클라이언트 애플리케이션에서 메시지 큐 인터페이스(MQI) 사용
	- IBM MQ MQI clients용 애플리케이션 빌드
	- 큐 관리자에 IBM MQ MQI client 애플리케이션 연결
	- IBM MQ MQI clients의 문제점 해결

### **확장된 트랜잭션 클라이언트 개념**

IBM MQ 확장된 트랜잭션 클라이언트는 외부 트랜잭션 관리자의 제어 하에 다른 자원 관리자가 관리하는 자원을 업데이트할 수 있습니다.

트랜잭션 관리의 개념에 익숙하지 않은 경우 294 페이지의 [『트랜잭션](#page-293-0) 관리 및 지원』의 내용을 참조하십시오.

현재 XA 트랜잭션 클라이언트가 IBM MQ의 일부로 제공되고 있습니다.

클라이언트 애플리케이션은 연결된 큐 관리자가 관리하는 작업 단위에 참여할 수 있습니다. 작업 단위 내에서 클 라이언트 애플리케이션은 해당 큐 관리자가 소유하는 큐에 메시지를 넣고 큐에서 메시지를 가져올 수 있습니다.

클라이언트 애플리케이션은 **MQCMIT** 호출을 사용하여 작업 단위를 커미트하거나 **MQBACK** 호출을 사용하여 작 업 단위를 백아웃할 수 있습니다. 그러나 동일한 작업 단위 내에서 클라이언트 애플리케이션은 다른 자원 관리자 의 자원(예: Db2 데이터베이스의 테이블)을 업데이트할 수 없습니다. IBM MQ 확장된 트랜잭션 클라이언트를 사 용하면 이 제한사항이 제거됩니다.

IBM MQ 확장된 트랜잭션 클라이언트는 일부 추가 기능이 있는 IBM MQ MQI client입니다. 이 기능을 사용하면 동일한 작업 단위 내에 있는 클라이언트 애플리케이션에서 다음 태스크를 수행할 수 있습니다.

- 연결된 큐 관리자가 소유하는 큐에 메시지 넣기 및 큐에서 메시지 가져오기
- IBM MQ 큐 관리자가 아닌 자원 관리자의 자원 업데이트

이 작업 단위는 클라이언트 애플리케이션과 동일한 시스템에서 실행 중인 외부 트랜잭션 관리자에 의해 관리되 어야 합니다. 작업 단위는 클라이언트 애플리케이션이 연결된 큐 관리자에 의해 관리될 수 없습니다. 이는 큐 관 리자가 트랜잭션 관리자가 아닌 자원 관리자로서만 작업을 수행할 수 있음을 의미합니다. 또한 클라이언트 애플 리케이션이 외부 트랜잭션 관리자가 제공한 API(Application Programming Interface)만을 사용하여 작업 단위 를 커미트하거나 백아웃할 수 있음을 의미합니다. 클라이언트 애플리케이션은 따라서 MQI 호출, **MQBEGIN**, **MQCMIT** 및 **MQBACK**을 사용할 수 없습니다.

외부 트랜잭션 관리자는 큐 관리자에 연결된 클라이언트 애플리케이션이 사용하는 것과 동일한 MQI 채널을 사 용하는 자원 관리자로서 큐 관리자와 통신합니다. 하지만 장애를 복구하는 상황에서, 실행되는 애플리케이션이 없을 때 트랜잭션 관리자는 전용 MQI 채널을 사용하여 큐 관리자가 실패 시에 참여하고 있었던 불완전한 작업 단 위를 복구할 수 있습니다.

이 절에서 확장 트랜잭션 기능이 없는 IBM MQ MQI client는 IBM MQ 기본 클라이언트로 참조됩니다. 따라서 IBM MQ 확장된 트랜잭션 클라이언트가 확장 트랜잭션 기능이 추가된 IBM MQ 기본 클라이언트로 구성되는 것 으로 간주할 수 있습니다.

**참고:** IBM i의 IBM MQ MQI client는 IBM MQ 확장 트랜잭션 기능을 지원하지 않습니다.

#### **관련 참조**

292 페이지의 『확장된 트랜잭션 클라이언트의 플랫폼 지원』

확장된 트랜잭션 클라이언트는 기본 클라이언트를 지원하는 모든 분산 및 IBM i 플랫폼에 대해 사용 가능합니다. z/OS에 대해 클라이언트가 사용 불가능합니다.

#### **확장된 트랜잭션 클라이언트의 플랫폼 지원**

확장된 트랜잭션 클라이언트는 기본 클라이언트를 지원하는 모든 분산 및 IBM i 플랫폼에 대해 사용 가능합니다. z/OS에 대해 클라이언트가 사용 불가능합니다.

확장된 트랜잭션 클라이언트를 사용 중인 클라이언트 애플리케이션은 다음 IBM MQ 8.0 제품의 큐 관리자에만 연결할 수 있습니다.

- IBM MQ for AIX
- IBM MQ for HP-UX
- IBM WebSphere MQ for HP Integrity NonStop Server
- IBM MQ for IBM i
- Linux용 IBM MQ
- IBM MQ for Solaris
- IBM MQ for Windows

<mark>★ #70S → 2</mark>/OS에서 실행되는 확장된 트랜잭션 클라이언트가 없는 경우에도 확장된 트랜잭션 클라이언트를 사용 중인 클라이언트 애플리케이션을 z/OS에서 실행되는 큐 관리자에 연결할 수 있습니다.

각 플랫폼의 경우, 확장된 트랜잭션 클라이언트에 대한 하드웨어 및 소프트웨어 요구사항은 IBM MQ 기본 클라 이언트에 대한 요구사항과 동일합니다. 프로그래밍 언어는 사용 중인 IBM MQ 기본 클라이언트 및 트랜잭션 관 리자가 지원하는 경우에는 확장된 트랜잭션 클라이언트에 의해 지원됩니다.

HP Integrity NonStop Server를 제외한 모든 플랫폼의 외부 트랜잭션 관리자에 대한 정보는 [System](https://www.ibm.com/support/docview.wss?uid=swg27041395) [Requirements for IBM MQ 8.0](https://www.ibm.com/support/docview.wss?uid=swg27041395)의 시스템 요구사항 웹 페이지를 참조하고 해당 플랫폼의 SPCR(Software Product Compatibility Reports) 도구 링크를 따르십시오.

<span id="page-292-0"></span>HP Integrity NonStop Server의 경우 HP Integrity NonStop Server에서 IBM MQ 클라이언트 환경 계획을 참조 하십시오.

### **클라이언트를 서버에 연결하는 방법**

클라이언트는 MQCONN 또는 MQCONNX를 사용하여 서버에 연결되고 채널을 통해서 통신합니다.

IBM MQ 클라이언트 환경에서 실행 중인 애플리케이션은 클라이언트와 서버 시스템 사이의 활성 연결을 유지해 야 합니다.

MQCONN 또는 MQCONNX를 발행하는 애플리케이션을 통해 연결이 설정되었습니다. 클라이언트 및 서버는 *MQI* 채널을 통해 통신하거나 공유 대화를 사용하는 경우에는 각각의 대화가 MQI 채널 인스턴스를 공유합니다. 호출에 성공한 경우 MQI 채널 인스턴스 또는 대화는 애플리케이션이 MQDISC 호출을 발행할 때까지 연결된 상 태로 유지됩니다. 이는 애플리케이션이 연결해야 하는 모든 큐 관리자에 해당됩니다.

#### **관련 개념**

293 페이지의 『동일한 시스템의 클라이언트 및 큐 관리자』

시스템에 큐 관리자가 설치되어 있는 경우 IBM MQ MQI client 환경에서 애플리케이션을 실행할 수도 있습니다.

293 페이지의 『다른 플랫폼의 클라이언트』

다음은 IBM MQ MQI client 및 서버 시스템의 다른 예입니다. 이 예에서는 서버 시스템이 다른 플랫폼에 있는 세 개의 IBM MQ MQI clients와 통신합니다.

294 페이지의 『다른 버전의 클라이언트 및 서버 [소프트웨어](#page-293-0) 사용』

이전 버전의 IBM MQ 제품을 사용하는 경우 클라이언트의 CCSID에서 코드 변환을 서버가 지원하는지 확인하십 시오.

### **동일한 시스템의 클라이언트 및 큐 관리자**

시스템에 큐 관리자가 설치되어 있는 경우 IBM MQ MQI client 환경에서 애플리케이션을 실행할 수도 있습니다.

이 상황에서 큐 관리자 라이브러리에 링크할지 또는 클라이언트 라이브러리에 링크할지에 대한 선택을 할 수 있 지만 클라이언트 라이브러리에 링크하는 경우 여전히 채널 연결을 정의할 필요가 있다는 점에 유의하십시오. 이 는 애플리케이션의 개발 단계에서 유용할 수 있습니다. 자체 시스템에서 다른 시스템에 대한 종속성 없이 프로그 램을 테스트할 수 있으며 프로그램을 독립적 IBM MQ MQI client 환경으로 이동시켜도 이 프로그램이 작동하는 지에 대해 확인할 수 있습니다.

### **다른 플랫폼의 클라이언트**

다음은 IBM MQ MQI client 및 서버 시스템의 다른 예입니다. 이 예에서는 서버 시스템이 다른 플랫폼에 있는 세 개의 IBM MQ MQI clients와 통신합니다.

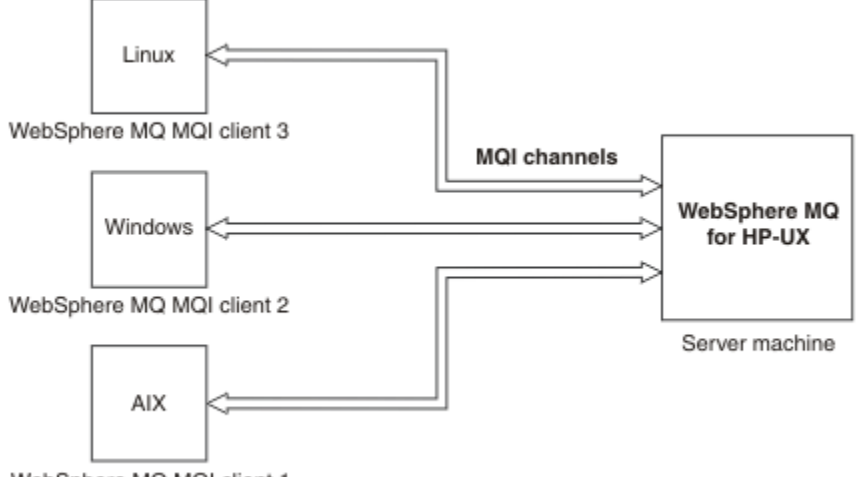

WebSphere MQ MQI client 1

그림 *53.* 다른 플랫폼의 클라이언트에 연결된 *IBM MQ* 서버

다른 좀 더 복잡한 환경도 가능합니다. 예를 들어, IBM MQ 클라이언트는 둘 이상의 큐 관리자 또는 큐 공유 그룹 의 일부로서 연결된 모든 큐 관리자에 연결할 수 있습니다.

### <span id="page-293-0"></span>**다른 버전의 클라이언트 및 서버 소프트웨어 사용**

이전 버전의 IBM MQ 제품을 사용하는 경우 클라이언트의 CCSID에서 코드 변환을 서버가 지원하는지 확인하십 시오.

IBM WebSphere MQ 7.0(또는 이후 버전) 클라이언트는 큐 관리자의 모든 지원되는 버전에 연결할 수 있습니다. 이전 버전 큐 관리자에 연결하는 경우, 클라이언트의 IBM MQ 애플리케이션에서 제품의 이후 버전 기능 및 구조 를 사용할 수 없습니다.

IBM WebSphere MQ 7.0(또는 이후 버전) 큐 관리자는 클라이언트의 모든 지원되는 버전으로부터의 연결을 승 인합니다.

자세한 정보는 애플리케이션 개발에서 지원되는 프로그래밍 언어를 참조하십시오.

# **트랜잭션 관리 및 지원**

트랜잭션 관리 및 IBM MQ가 트랜잭션을 지원하는 방법을 소개합니다.

자원 관리자는 애플리케이션이 액세스하고 업데이트할 수 있는 자원을 소유하고 관리하는 컴퓨터 서브시스템입 니다. 다음은 자원 관리자의 예입니다.

- 큐 자원이 있는 IBM MQ 큐 관리자
- 테이블 자원이 있는 Db2 데이터베이스

애플리케이션이 하나 이상의 자원 관리자의 자원을 업데이트할 때, 특정 업데이트가 모두 그룹으로 완료되거나 어떠한 업데이트도 완료되지 않도록 하는 비즈니스 요구사항이 있을 수 있습니다. 이 유형의 요구사항에 대한 이 유는 이러한 업데이트 중 일부가 성공적으로 완료되었지만 그 외의 업데이트는 그렇지 못한 경우에 비즈니스 데 이터가 일관되지 않은 상태로 남겨지기 때문입니다.

이러한 방식으로 관리되는 자원에 대한 업데이트는 작업 단위 또는 트랜잭션 내에서 발생합니다. 애플리케이션 프로그램은 한 세트의 업데이트를 하나의 작업 단위로 그룹화할 수 있습니다.

작업 단위 중에 애플리케이션은 자원 관리자에게 요청을 발행하여 자원 관리자의 자원을 업데이트합니다. 작업 단위는 애플리케이션이 모든 업데이트 커미트 요청을 발행할 때 종료됩니다. 업데이트가 커미트될 때까지 동일 한 자원에 액세스 중인 다른 애플리케이션에 아무 업데이트도 표시되지 않습니다. 그렇지 않은 경우 애플리케이 션이 어떤 이유로 작업 단위를 완료할 수 없다고 결정하면 애플리케이션은 요청했던 모든 업데이트를 해당 지점 까지 백아웃하도록 하는 요청을 발행할 수 있습니다. 이러한 경우에 모든 업데이트는 다른 애플리케이션에 표시 되지 않습니다. 이러한 업데이트는 보통 논리적으로 연관되어 있으며 보존되어야 하는 데이터 무결성에 대해 모 두 성공적이어야 합니다. 다른 업데이트가 실패할 때 한 업데이트가 성공하면 데이터 무결성을 잃게 됩니다.

작업 단위가 성공적으로 완료되면 커미트라고 표시됩니다. 일단 커미트되면 해당 작업 단위 내에서 수행된 모든 업데이트는 영구적이 되며 되돌릴 수 없습니다. 하지만 작업 단위가 실패하면 모든 업데이트는 대신에 백아웃됩 니다. 작업 단위가 커미트되거나 무결성으로 백아웃되는 이 프로세스를 동기점 조정이라고 합니다.

작업 단위 내 모든 업데이트가 커미트되거나 백아웃될 때의 지점을 동기점이라고 합니다. 작업 단위 내 업데이트 는 동기점 제어 내에서 발생한다고 합니다. 애플리케이션이 동기점 제어 범위 외에 있는 업데이트를 요청하는 경 우 진행 중인 작업 단위가 있고 업데이트를 나중에 백아웃할 수 없더라도 자원 관리자는 즉시 업데이트를 커미트 합니다.

작업 단위를 관리하는 컴퓨터 서브시스템을 트랜잭션 관리자 또는 지점 통합기라고 합니다.

로컬 작업 단위에서는 업데이트된 유일한 자원이 IBM MQ 큐 관리자의 자원입니다. 여기에 1단계 커미트 프로세 스를 사용하는 큐 관리자 스스로 동기점 조정을 제공합니다.

글로벌 작업 단위에서는 XA 준수 데이터베이스와 같이 다른 자원 관리자에 속하는 자원 또한 업데이트됩니다. 여 기에, 2단계 커미트 프로시저가 사용되어야 하며 작업 단위는 큐 관리자 자체에서 조정할 수 있거나 IBM TXSeries® 또는 BEA Tuxedo와 같이 외부에서 다른 XA 준수 트랜잭션 관리자에 의해 조정할 수 있습니다.

트랜잭션 관리자는 작업 단위 내에서의 자원에 대한 모든 업데이트가 성공적으로 완료되는지 또는 업데이트가 전혀 완료되지 않는지 확인해야 합니다. 애플리케이션은 작업 단위의 커미트 또는 백아웃 요청을 트랜잭션 관리 자에게 발행합니다. 트랜잭션 관리자의 예는 CICS 및 WebSphere Application Server이며, 이 두 트랜잭션 관리 자는 모두 다른 기능도 가지고 있습니다.

일부 자원 관리자는 자체 트랜잭션 관리 기능을 제공합니다. 예를 들어, IBM MQ 큐 관리자는 자체 자원으로의 업 데이트와 Db2 테이블로의 업데이트를 포함하여 작업 단위를 관리할 수 있습니다. 큐 관리자는 사용자가 요구하

는 경우 트랜잭션 관리자를 사용할 수 있기는 하지만 이 기능을 수행할 별도의 트랜잭션 관리자를 필요로 하지 않 습니다. 별도의 트랜잭션 관리자가 사용되는 경우 외부 트랜잭션 관리자로 참조됩니다.

작업 단위를 관리하는 외부 트랜잭션 관리자의 경우 트랜잭션 관리자와 작업 단위에 참여하는 모든 자원 관리자 사이에는 표준 인터페이스가 있어야 합니다. 이 인터페이스를 통해 트랜잭션 관리자와 자원 관리자가 서로 통신 할 수 있습니다. 이러한 인터페이스 중 하나는 *XA* 인터페이스이며 이 인터페이스는 다수의 트랜잭션 관리자 및 자원 관리자가 지원하는 표준 인터페이스입니다. XA 인터페이스는 분배된 트랜잭션 처리*: XA* 스펙에서 The Open Group에 의해 발행됩니다.

둘 이상의 자원 관리자가 작업 단위에 참여한 경우 트랜잭션 관리자는 *2*단계 커미트 프로토콜을 사용하여 시스템 장애가 있다 하더라도 작업 단위 내의 모든 업데이트가 성공적으로 완료되었는지 또는 업데이트가 전혀 완료되 지 않았는지 확인해야 합니다. 애플리케이션이 트랜잭션 관리자에게 작업 단위 커미트 요청을 발행하면 트랜잭 션 관리자는 다음을 수행합니다.

#### **단계 1(커미트 준비)**

트랜잭션 관리자가 작업 단위에 참여하고 있는 각 자원 관리자에게 자원에 대해 예정된 업데이트에 대한 모 든 정보가 복구 가능한 상태에 있는지 확인할 것을 요청합니다. 자원 관리자는 일반적으로 로그에 정보를 쓰 고 정보가 하드 디스크를 통해 쓰여졌는지 확인하여 이러한 작업을 수행합니다. 단계 1은 트랜잭션 관리자가 각 자원 관리자로부터 자원에 대해 예정된 업데이트에 대한 정보가 복구 가능한 상태에 있다는 알림을 수신 하면 완료됩니다.

#### **단계 2(커미트)**

단계 1이 완료되면 트랜잭션 관리자는 취소 불가능한 작업 단위 커미트 결정을 내립니다. 트랜잭션 관리자는 작업 단위에 참여하는 각 자원 관리자에게 자원에 대한 업데이트 커미트를 요청합니다. 자원 관리자가 이 요 청을 수신하면 업데이트를 커미트해야 합니다. 자원 관리자에게는 이 단계에서 업데이트를 백아웃하는 옵션 이 없습니다. 단계 2는 트랜잭션 관리자가 각 자원 관리자로부터 자원에 대한 업데이트를 커미트했다는 알림 을 수신하면 완료됩니다.

XA 인터페이스는 2단계 커미트 프로토콜을 사용합니다.

자세한 정보는 트랜잭션 지원 시나리오를 참조하십시오.

또한 IBM MQ는 Microsoft Transaction Server(COM+)에 대한 지원을 제공합니다. Microsoft Transaction Server(COM+) 사용에서 COM+ 지원을 활용하도록 IBM MQ를 설정하는 방법에 대한 정보를 제공합니다.

# **큐 관리자 기능 확장**

사용자 엑시트, API 엑시트 또는 설치 가능 서비스를 사용하여 큐 관리자 기능을 확장할 수 있습니다.

#### **사용자 엑시트**

사용자 엑시트는 사용자가 고유 코드를 큐 관리자 기능에 삽입할 수 있도록 하는 메커니즘을 제공합니다. 지원되 는 사용자 엑시트에는 다음이 포함됩니다.

**채널 엑시트**

이 엑시트는 채널이 작동하는 방식을 변경합니다. 채널 엑시트는 메시지 채널에 대한 채널 엑시트 프로그램 에 설명되어 있습니다.

#### **데이터 변환 엑시트**

이러한 엑시트는 데이터 형식을 하나의 형식에서 다른 형식으로 변환하는 애플리케이션 프로그램에 넣을 수 있는 소스 코드 단편을 작성합니다. 데이터 변환 엑시트는 데이터 변환 엑시트 작성에 설명되어 있습니다.

#### **클러스터 워크로드 엑시트**

이 엑시트가 수행하는 기능은 엑시트의 제공자에 의해 정의됩니다. 호출 정의 정보는 MQ\_CLUSTER\_WORKLOAD\_EXIT - 호출 설명에 제공되어 있습니다.

### **API 엑시트**

API 엑시트를 통해 사용자는 MQPUT 및 MQGET과 같이 IBM MQ API 호출의 작동을 변경하는 코드를 작성하고 해당 코드를 이러한 호출 바로 앞이나 뒤에 삽입할 수 있습니다. 삽입은 자동이며 큐 관리자는 등록된 지점에서 엑시트 코드를 드라이브합니다. API 엑시트에 대한 자세한 정보는 API 엑시트 사용 및 작성을 참조하십시오.

### **설치 가능 서비스**

설치 가능 서비스가 다중 시작점이 있는 인터페이스(API)를 형식화했습니다.

설치 가능 서비스의 구현을 서비스 컴포넌트라고 합니다. IBM MQ에서 제공된 컴포넌트를 사용하거나 고유 컴포 넌트를 작성하여 필요한 기능을 수행할 수 있습니다.

현재 다음 설치 가능 서비스가 제공됩니다.

#### **권한 서비스**

권한 서비스를 통해 고유 보안 기능을 빌드할 수 있습니다.

서비스를 구현하는 기본 서비스 컴포넌트는 오브젝트 권한 관리자(OAM)입니다. 기본적으로 OAM은 활성이 며 OAM 구성을 위해 어떤 조치도 실행할 필요가 없습니다. 권한 서비스 인터페이스를 사용하여 OAM을 바꾸 거나 보강시킬 다른 컴포넌트를 작성하십시오. OAM에 대한 자세한 정보는 Windows, 유닉스 및 Linux 시스 템의 보안 설정을 참조하십시오.

#### **이름 서비스**

이름 서비스를 사용하면 애플리케이션이 리모트 큐를 로컬 큐인 것처럼 식별하여 큐를 공유할 수 있습니다.

고유의 이름 서비스 컴포넌트를 작성할 수 있습니다. 예를 들어 IBM MQ에 대해 이름 서비스를 사용하려는 경우 이러한 작업을 수행하려고 할 수 있습니다. 이름 서비스를 사용하려면 사용자 작성 또는 다른 소프트웨 어 벤더가 공급한 컴포넌트가 있어야 합니다. 기본적으로, 이름 서비스는 비활성 상태입니다.

# **IBM MQ Java 언어 인터페이스**

IBM MQ는 Java 애플리케이션(IBM MQ classes for Java Message Service 및 IBM MQ classes for Java)에서 사용되는 두 가지 대체 API(Application Programming Interface)를 제공합니다.

IBM 은 (는) 활성 참여자이며, 공개 표준의 활성 참여자이며, 메시징 영역에서 API 표준은 Java Message Service (JMS) 입니다. IBM MQ 8.0 는 공유 등록과 같은 기능과 함께 새로운 단순화된 API를 소개하는 JMS 2.0 표준을 구현합니다. 또한 WebSphere Application Server Liberty는 기본 메시징 제공자와 IBM MQ 둘 모두에 JMS 2.0을 지원합니다.

IBM MQ 내에는 Java 애플리케이션에 사용되는 두 가지 대체 API가 있습니다.

#### **IBM MQ classes for JMS**

IBM MQ classes for Java Message Service(JMS)는 IBM MQ에서 제공하는 JMS 제공자입니다. JCA(Java Platform, Enterprise Edition Connector Architecture)는 Java EE 환경에서 실행 중인 애플리케이션을 IBM MQ 또는 Db2와 같은 EIS(Enterprise Information System)에 연결하는 표준 방법을 제공합니다.

#### **IBM MQ classes for Java**

IBM MQ classes for Java는 Java 환경에서 IBM MQ를 사용할 수 있도록 합니다. IBM MQ classes for Java 를 사용하면 Java 애플리케이션을 IBM MQ 클라이언트로 IBM MQ에 연결하거나 IBM MQ 큐 관리자에 직접 연결할 수 있습니다.

IBM MQ 8.0부터는 IBM MQ classes for Java 및 IBM MQ classes for JMS가 Java 7로 빌드됩니다.

Java 7 런타임 환경에서는 이전 버전의 클래스 파일 실행을 지원합니다.

#### **관련 정보**

IBM MQ classes for JMS를 사용해야 하는 이유 IBM MQ classes for Java를 사용해야 하는 이유 JMS 2.0 기능 사용 JMS 모델

### **IBM MQ classes for JMS**

IBM MQ classes for JMS는 IBM MQ과 함께 제공되는 JMS 제공자입니다. IBM MQ classes for JMS는 javax.jms 패키지에 정의된 인터페이스를 구현하며 JMS API에 두 개의 확장 세트도 제공합니다. Java 플랫폼, Standard Edition ( Java SE) 및 Java 플랫폼, Enterprise Edition ( Java EE) 애플리케이션은 모두 IBM MQ classes for JMS를 사용할 수 있습니다.

JMS 스펙은 애플리케이션이 메시징 조작을 수행하는 데 사용할 수 있는 인터페이스 세트를 정의합니다. 버전 8.0에서 IBM MQ 는 JMS 표준의 JMS 2.0 버전을 지원합니다 ( IBM MQ 8.0의 새로운 기능참조). 이 구현은 클래 식 API의 모든 기능을 제공하지만 필요한 인터페이스가 더 적고 사용이 더 단순합니다. 자세한 정보는 [Java.net](https://jms-spec.java.net) 의 JMS 모델 및 JMS 2.0 스펙을 참조하십시오.

javax.jms 패키지는 JMS 인터페이스의 세부사항을 지정하며 JMS 제공자는 특정 메시징 제품에 대해 이러한 인 터페이스를 구현합니다. IBM MQ classes for JMS는 IBM MQ용 JMS 인터페이스를 구현하고 다음 두 개의 확장 세트를 JMS API에 제공하는 JMS 제공자입니다.

- IBM MQ JMS 확장
- IBM JMS 확장

javax.jms 인터페이스를 사용하여 작성된 연결 팩토리, 큐 또는 토픽 오브젝트나 JMS 확장자 세트는 이러한 API 를 사용하여 해결할 수 있습니다. 즉, 인터페이스에 캐스팅될 수 있습니다. 애플리케이션 이식 가능성을 최고 수 준으로 유지하려면 사용자의 요구사항에 맞는 가장 일반적인 API를 사용하십시오.

### **IBM MQ JMS 확장**

IBM MQ classes for JMS는 또한 JMS API에 대한 확장 기능을 제공합니다. 이전 릴리스의 IBM MQ classes for JMS는 MQConnectionFactory, MQQueue 및 MQTopic 오브젝트에 구현된 확장을 포함합니다. 이러한 오브젝트 에는 IBM MQ에 특정한 특성 및 메소드가 있습니다. 오브젝트는 관리 대상 오브젝트일 수 있거나 애플리케이션 은 런타임에 오브젝트를 동적으로 작성할 수 있습니다. IBM WebSphere MQ 7.0부터는 IBM MQ classes for JMS가 이러한 확장 기능을 유지보수하며 이러한 확장 기능을 사용하는 애플리케이션을 변경 없이 계속해서 사 용할 수 있습니다. 이러한 확장 기능을 IBM MQ JMS 확장 기능이라 합니다. 참고로, 본 문서에서 런타임 시 애플 리케이션이 동적으로 작성한 오브젝트는 관리 오브젝트로 고려되지 않습니다.

### **IBM JMS 확장**

IBM MQ JMS JMS 확장 기능뿐 아니라 IBM WebSphere MQ 7.0부터는 IBM MQ classes for JMS가 더 일반적 인 확장 기능 세트를 JMS API에 제공합니다. 이러한 확장 기능을 IBM JMS 확장 기능이라고도 하며, 다음과 같은 광범위한 목표를 가집니다.

- IBM JMS 제공자 전체에 더 높은 수준의 일관성 제공
- 두 IBM 메시징 시스템 사이에서 브릿지 애플리케이션을 더 쉽게 작성
- 하나의 IBM JMS 제공자에서 다른 제공자로 애플리케이션을 더 쉽게 이식

이러한 확장의 주요 초점은 런타임 시 목적지와 연결 팩토리를 동적으로 작성 및 구성하는 것에 있지만 이러한 확 장은 문제점 진단을 위한 기능과 같이 메시징에 직접 관련되지 않은 기능도 제공합니다.

javax.jms 인터페이스를 사용하여 작성된 연결 팩토리, 큐 또는 토픽 오브젝트나 JMS 확장자 세트는 이러한 API 를 사용하여 해결할 수 있습니다. 즉, 인터페이스에 캐스팅될 수 있습니다. 애플리케이션 이식 가능성을 최고 수 준으로 유지하려면 사용자의 요구사항에 맞는 가장 일반적인 API를 사용하십시오.

### **JMS 모델**

JMS 모델은 Java 응용프로그램이 메시징 조작을 수행하는 데 사용할 수 있는 인터페이스 세트를 정의합니다. IBM MQ classes for JMS, JMS 제공자로서 JMS 오브젝트가 IBM MQ 개념과 관련되는 방법을 정의합니다. JMS 스펙에서는 특정 JMS 오브젝트가 관리 대상 오브젝트여야 합니다.

JMS 스펙과 javax.jms 패키지는 Java 애플리케이션에서 메시징 조작을 수행하는 데 사용할 수 있는 인터페이스 세트를 정의합니다.

IBM MQ 8.0은 버전 1.1의 클래식 API는 유지하면서 간소화된 API를 도입한 JMS 2.0 버전의 JMS 표준을 지원 합니다.

### **간소화된 API**

JMS 2.0에서는 JMS 1.1의 도메인 특정 인터페이스와 도메인 독립적 인터페이스를 보유하면서 간소화된 API도 소개합니다. 간소화된 API에서는 메시지를 송신하고 수신하는 데 필요한 오브젝트 수가 줄어들며 다음 인터페이 스로 구성됩니다.

#### **ConnectionFactory**

ConnectionFactory는 JMS 클라이언트에서 Connection을 작성하는 데 사용하는 관리 대상 오브젝트입니 다. 이 인터페이스는 클래식 API에서도 사용합니다.

#### **JMSContext**

이 오브젝트는 클래식 API의 Connection 및 Session 오브젝트를 결합합니다. JMSContext 오브젝트는 다른 JMSContext 오브젝트에서 작성할 수 있으며 기본 연결은 복제됩니다.

#### **JMSProducer**

JMSProducer는 JMSContext를 통해 작성되며 큐나 토픽에 메시지를 송신하는 데 사용합니다. JMSProducer 오브젝트를 사용하면 메시지를 송신하는 데 필요한 오브젝트가 작성됩니다.

#### **JMSConsumer**

JMSConsumer는 JMSContext를 통해 작성되며 토픽이나 큐에서 메시지를 송신하는 데 사용합니다.

간소화된 API의 효과는 다음과 같이 여러 가지가 있습니다.

- JMSContext 오브젝트에서 항상 자동으로 기본 연결을 시작합니다.
- JMSProducers와 JMSConsumers는 이제 Message의 getBody 메소드를 사용하여 전체 Message 오브젝트를 가져올 필요 없이 메시지 본문과 직접 작업할 수 있습니다.
- Message 특성은 메시지 컨텐츠인 'body'를 송신하기 전에 메소드 체인을 사용하여 JMSProducer 오브젝트에 설정할 수 있습니다. JMSProducer는 메시지를 송신하는 데 필요한 모든 오브젝트의 작성을 핸들링합니다. JMS 2.0을 사용하여 다음과 같이 특성을 설정하고 메시지를 송신할 수 있습니다.

```
context.createProducer().
setProperty("foo", "bar").
setTimeToLive(10000).
setDeliveryMode(NON_PERSISTENT).
setDisableMessageTimestamp(true).
send(dataQueue, body);
```
JMS 2.0에서는 여러 이용자 간에 메시지를 공유할 수 있는 공유 구독도 소개합니다. 모든 JMS 1.1 구독은 공유 하지 않는 구독으로 처리됩니다.

### **클래식 API**

다음 목록은 클래식 API의 기본 JMS 인터페이스를 요약합니다.

#### **목적지**

목적지는 애플리케이션이 메시지를 보내는 위치이거나 애플리케이션이 메시지를 수신하는 소스입니다.

#### **ConnectionFactory**

ConnectionFactory 오브젝트는 연결을 위한 구성 특성 세트를 캡슐화합니다. 애플리케이션에서 연결 팩토 리를 사용하여 연결을 작성합니다.

#### **연결**

Connection 오브젝트는 메시징 서버에 대한 애플리케이션의 활성화된 연결을 캡슐화합니다. 애플리케이션 은 연결을 사용하여 세션을 작성합니다.

**세션**

세션은 메시지 송신 및 수신을 위한 단일 스레드 컨텍스트입니다. 애플리케이션은 세션을 사용하여 메시지, 메시지 생성자 및 메시지 이용자를 작성합니다. 세션은 트랜잭션되거나 트랜잭션되지 않습니다.

#### **메시지**

Message 오브젝트는 애플리케이션이 송신하거나 수신하는 메시지를 캡슐화합니다.

#### **MessageProducer**

애플리케이션은 메시지 생성자를 사용하여 메시지를 목적지에 송신합니다.

#### **MessageConsumer**

애플리케이션은 메시지 이용자를 사용하여 목적지로 송신된 메시지를 수신합니다.

299 [페이지의](#page-298-0) 그림 54에서는 이러한 오브젝트와 해당 관계를 표시합니다.

<span id="page-298-0"></span>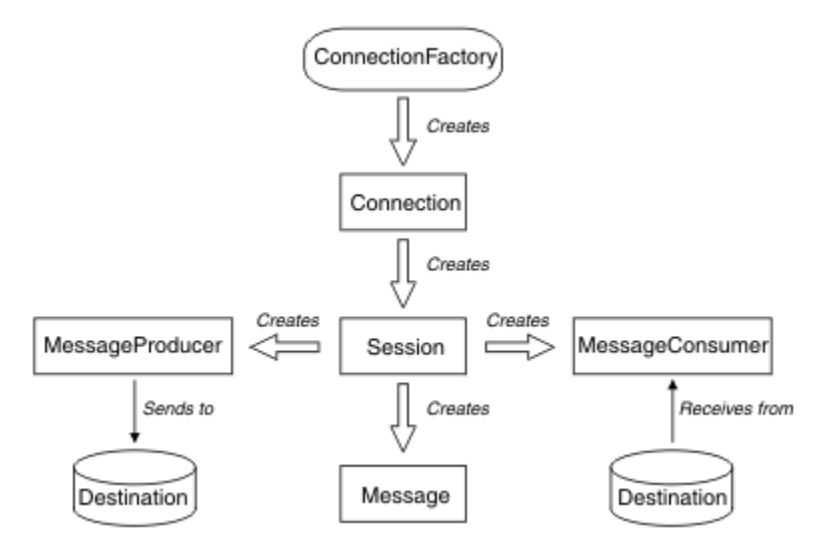

그림 *54. JMS* 오브젝트 및 해당 관계

다이어그램은 기본 인터페이스인 연결 팩토리, 연결, 세션, 메시지 생성자, 메시지 이용자, 메시지, 목적지를 보여 줍니다. 애플리케이션은 연결 팩토리를 사용하여 연결을 작성하고 연결을 사용하여 세션을 작성합니다. 그런 다 음 애플리케이션은 세션을 사용하여 메시지, 메시지 생성자 및 메시지 이용자를 작성할 수 있습니다. 애플리케이 션은 메시지 생성자를 사용하여 메시지를 목적지로 송신하고 메시지 이용자를 사용하여 목적지로 송신된 메시지 를 수신합니다.

Destination, ConnectionFactory 또는 Connection 오브젝트는 멀티스레드 애플리케이션의 여러 다른 스레드에 서 동시에 사용할 수 있지만, Session, MessageProducer 또는 MessageConsumer 오브젝트는 여러 다른 스레 드에서 동시에 사용할 수 없습니다. Session, MessageProducer 또는 MessageConsumer 오브젝트를 동시에 사 용하지 않는 가장 간단한 방법은 각 스레드의 개별 Session 오브젝트를 작성하는 것입니다.

JMS에서는 다음 두 스타일의 메시징을 지원합니다.

- 포인트-투-포인트 메시징
- 발행/구독 메시징

이러한 스타일의 메시징은 메시징 도메인이라고도 하며 한 애플리케이션에 두 스타일의 메시징을 모두 결합할 수 있습니다. 포인트-투-포인트 도메인에서는 목적지가 큐이며 발행/구독 도메인에서는 목적지가 토픽입니다.

JMS 1.1 이전의 JMS 버전에서, 포인트-투-포인트 도메인 프로그래밍에는 하나의 인터페이스 및 메소드 세트를 사용하고 발행/구독 도메인 프로그램에는 다른 세트를 사용합니다. 두 세트는 비슷하지만 분리되어 있습니다. JMS 1.1부터 두 메시징 도메인을 모두 지원하는 공통 인터페이스와 메소드 세트를 사용할 수 있습니다. 공통 인 터페이스에서는 각 메시징 도메인의 도메인 독립적 보기를 제공합니다. 299 페이지의 표 20에서는 JMS 도메인 독립적 인터페이스와 대응하는 도메인 특정 인터페이스를 나열합니다.

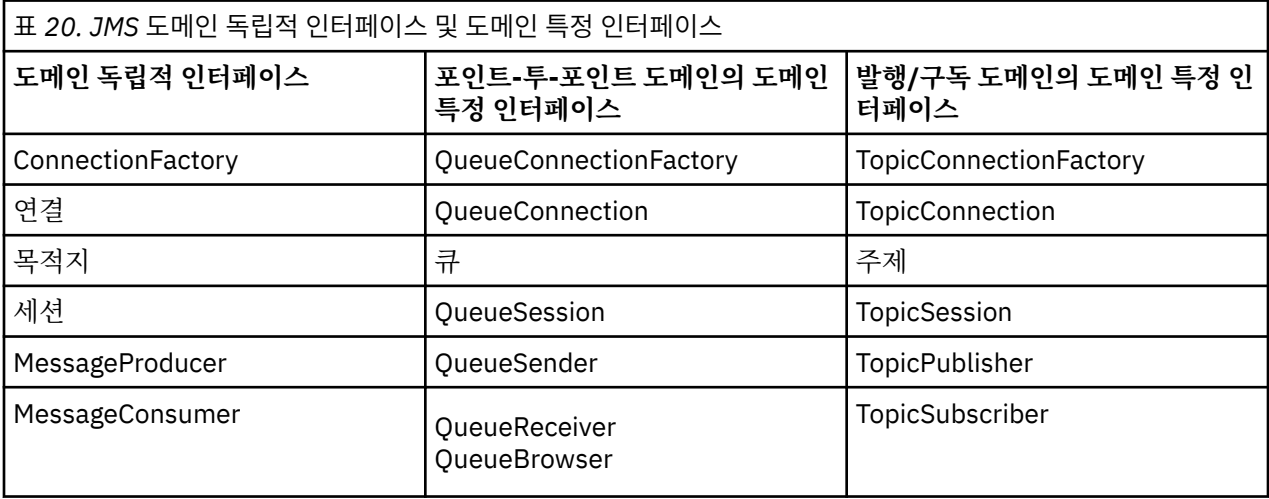

JMS 2.0에서는 모든 도메인 특정 인터페이스를 보유하므로 기존 애플리케이션에서 이러한 인터페이스를 여전 히 사용할 수 있습니다. 그러나 새 애플리케이션에서는 1.1 의 도메인 독립적 인터페이스나 2.0의 간소화된 API 를 사용하십시오.

IBM MQ classes for JMS에서 JMS 오브젝트는 다음과 같은 방식으로 IBM MQ 개념과 연관됩니다.

- Connection 오브젝트에는 연결을 작성하는 데 사용한 연결 팩토리의 특성에서 파생된 특성이 있습니다. 이러 한 특성은 애플리케이션이 큐 관리자에 연결하는 방식을 제어합니다. 이러한 특성의 예로는 큐 관리자의 이름 이 있으며, 클라이언트 모드에서 큐 관리자에 연결하는 애플리케이션의 경우에는 큐 관리자가 실행 중인 시스 템의 호스트 이름 또는 IP 주소입니다.
- Session 오브젝트가 IBM MQ 연결 핸들을 캡슐화하므로, 세션의 트랜잭션 범위를 정의합니다.
- MessageProducer 오브젝트와 MessageConsumer 오브젝트는 각각 IBM MQ 오브젝트 핸들을 캡슐화합니다.

IBM MQ classes for JMS를 사용할 때 IBM MQ의 정상 규칙이 모두 적용됩니다. 특히, 애플리케이션에서 리모트 큐에 메시지를 송신할 수 있지만, 애플리케이션이 연결된 큐 관리자가 소유한 큐에서만 메시지를 수신할 수 있다 는 점에 유의하십시오.

JMS 스펙에서는 ConnectionFactory 및 Destination 오브젝트가 관리 대상 오브젝트여야 합니다. 관리자가 중앙 저장소에서 관리 대상 오브젝트를 작성 및 유지보수하며 JMS 애플리케이션은 JNDI(Java Naming and Directory Interface)를 사용하여 이러한 오브젝트를 검색합니다.

IBM MQ classes for JMS에서 Destination 인터페이스의 구현은 Queue 및 Topic의 추상 수퍼클래스이므로, Destination의 인스턴스는 Queue 오브젝트이거나 Topic 오브젝트입니다. 도메인 독립적 인터페이스에서는 큐 나 토픽을 목적지로 처리합니다. MessageProducer 또는 MessageConsumer 오브젝트의 메시징 도메인은 목적 지가 큐인지 아니면 토픽인지에 따라 결정됩니다.

따라서 IBM MQ classes for JMS에서는 다음 유형의 오브젝트가 관리 대상 오브젝트입니다.

- ConnectionFactory
- QueueConnectionFactory
- TopicConnectionFactory
- 큐
- 주제
- XAConnectionFactory
- XAQueueConnectionFactory
- XATopicConnectionFactory

### **IBM MQ classes for JMS 아키텍처**

IBM MQ classes for JMS에는 IBM WebSphere MQ 7.0에서 처음 도입된 계층 아키텍처가 있습니다.

IBM WebSphere MQ 7.0 전에는 IBM WebSphere MQ classes for JMS의 구현이 IBM WebSphere MQ에 완전 히 특정했습니다. 메시징 시스템을 제공하는 다른 IBM 제품도 JMS 제공자를 포함했지만, 이러한 JMS 제공자는 IBM MQ classes for JMS 구현과는 공통점이 거의 또는 전혀 없었습니다.

IBM WebSphere MQ 7.0부터, IBM MQ classes for JMS에는 다이어그램 301 [페이지의](#page-300-0) 그림 55에 표시된 대로 계층 아키텍처가 있습니다. 코드의 맨 위 계층은 IBM JMS 제공자에 의해 사용될 수 있는 공용 계층입니다. 애플 리케이션이 JMS 메소드를 호출할 때 메시징 시스템에 특정하지 않은 호출의 처리는 호출에 대한 일관성 있는 응 답을 제공하는 공용 계층에서 수행됩니다. 메시징 시스템에 특정적인 호출의 모든 처리는 하위 계층에 위임됩니 다. 다음 다이어그램에서 두 개의 추가 메시징 제공자(메시징 제공자 A 및 메시징 제공자 B)와 함께 IBM MQ 메시 징 제공자가 하위 계층에 표시됩니다.

<span id="page-300-0"></span>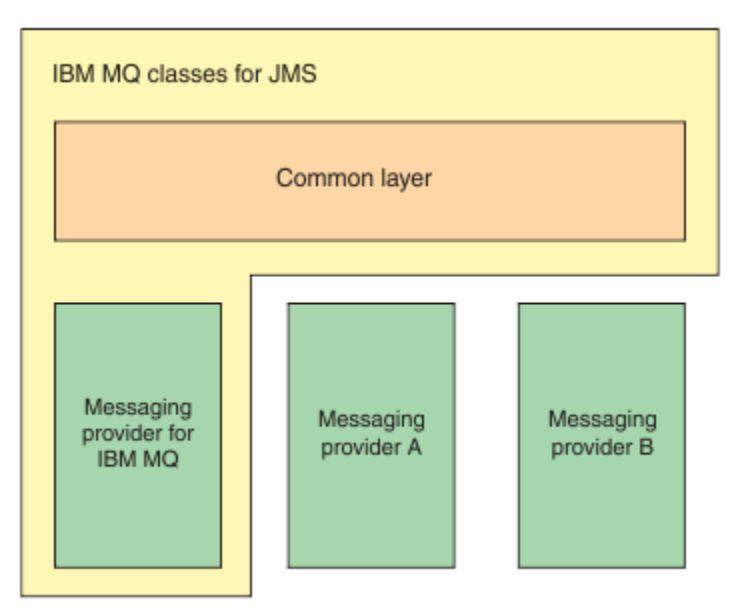

그림 *55. IBM JMS* 제공자를 위한 계층 아키텍처

계층 아키텍처는 다음 목표를 달성합니다.

- 다양한 IBM JMS 제공자의 작동에서 일관성을 향상
- 두 IBM 메시징 시스템 사이에서 브릿지 애플리케이션을 더 쉽게 작성
- 하나의 IBM JMS 제공자에서 다른 제공자로 애플리케이션을 더 쉽게 이식

### **관리 오브젝트 지원**

IBM MQ classes for JMS는 관리 오브젝트 사용을 지원합니다.

JMS 애플리케이션 내의 논리 플로우는 ConnectionFactory 및 Destination 오브젝트와 함께 시작합니다. 애플리 케이션은 Connection 오브젝트를 작성하기 위해 ConnectionFactory 오브젝트를 사용하며, 이는 애플리케이션 에서 메시징 서버로의 활성 연결을 나타냅니다. 애플리케이션은 Session 오브젝트를 작성하기 위해 Connection 오브젝트를 사용하며, 이는 메시지를 생성하고 사용하기 위한 단일 스레드 컨텍스트입니다. 그런 다음 지정된 목 적지로 메시지를 송신하는 데 사용하는 이 애플리케이션은 Session 오브젝트와 Destination 오브젝트를 사용하 여 MessageProducer 오브젝트를 작성할 수 있습니다. 목적지는 메시징 시스템의 토픽 또는 큐 중 하나이며, Destination 오브젝트에 의해 캡슐화됩니다. 이 애플리케이션은 또한 Session 오브젝트와 Destination 오브젝트 를 사용하여 MessageConsumer 오브젝트를 작성하며, 이 애플리케이션은 지정된 목적지로 송신된 메시지를 수 신하기 위해 사용됩니다.

JMS 스펙에서는 ConnectionFactory 및 Destination 오브젝트가 관리 대상 오브젝트여야 합니다. 관리자가 중앙 저장소에서 관리 대상 오브젝트를 작성 및 유지보수하며 JMS 애플리케이션은 JNDI(Java Naming and Directory Interface)를 사용하여 이러한 오브젝트를 검색합니다. 관리되는 오브젝트의 저장소는 단순 파일에서 경량 LDAP(Directory Access Protocol) 디렉토리까지 이를 수 있습니다.

IBM MQ classes for JMS는 관리 오브젝트 사용을 지원합니다. 애플리케이션은 (애플리케이션 자체에 특정 정보 가 하드 코딩된) IBM MQ 없이 IBM MQ를 통해 노출되는 모든 IBM MQ classes for JMS 기능을 사용할 수 있습 니다. 이러한 배열은 애플리케이션이 기반의 IBM MQ 구성에서 상당히 독립적이게 합니다. 이러한 독립성을 얻 기 위해 애플리케이션은 JNDI를 사용하여 관리 오브젝트로 저장되는 목적지와 연결 팩토리를 검색하고 메시지 조작을 수행하기 위해 javax.jms 패키지에 정의된 인터페이스만을 사용할 수 있습니다. 관리자는 IBM MQ JMS 관리 도구 또는 IBM MQ 탐색기를 사용하여 중앙 저장소에서 관리 오브젝트를 작성하고 유지보수할 수 있습니 다. 그러나 애플리케이션 서버는 일반적으로 관리 오브젝트를 위한 자체 저장소를 제공하고 오브젝트 작성 및 유 지보수를 위한 자체 도구를 제공합니다. 따라서 Java EE 애플리케이션은 JNDI를 사용하여 애플리케이션 서버 저장소에서나 중앙 저장소에서 관리 오브젝트를 검색할 수 있습니다.

#### **관련 정보**

JMS 자원 구성

# **Java EE 플랫폼에서 지원되는 통신 유형**

Java EE 플랫폼에서 IBM MQ classes for JMS는 애플리케이션의 컴포넌트와 IBM MQ 큐 관리자 사이에 두 가지 유형의 통신을 지원합니다.

다음 두 가지 유형의 통신이 애플리케이션의 컴포넌트와 IBM MQ 큐 관리자 사이에서 지원됩니다.

- 아웃바운드 통신
- 인바운드 통신

### **아웃바운드 통신**

JMS API를 직접 사용하여 애플리케이션 컴포넌트는 큐 관리자에 대한 연결을 작성한 다음 메시지를 전송하고 수신합니다.

예를 들어, 애플리케이션 컴포넌트는 애플리케이션 클라이언트, 서블릿, JSP(JavaServer Page), Enterprise Java Bean(EJB) 또는 MDB(Message Driven Bean)일 수 있습니다. 이러한 유형의 통신에서 애플리케이션 서버 컨테이너는 메시징 조작(연결 풀링 및 스레드 관리 등)의 지원에서 낮은 레벨의 기능을 제공합니다.

### **인바운드 통신**

인바운드 통신의 경우 목적지에 도착하는 메시지는 MDB로 전달되고 MDB가 메시지를 처리합니다.

Java EE 애플리케이션은 메시지를 비동기로 처리하기 위해 MDB를 사용합니다. MDB는 JMS 메시지 리스너로서 작동하고 onMessage() 메소드에 의해 구현됩니다. 이 메소드는 메시지가 처리되는 방법을 정의합니다. MDB는 어플리케이션 서버의 EJB 컨테이너에 배치됩니다. MDB가 구성되는 정확한 방법은 사용 중인 애플리케이션 서 버에 따라 결정되지만 구성 정보는 연결할 큐 관리자, 큐 관리자에 연결하는 방법, 메시지를 모니터할 목적지, MDB의 트랜잭션 작동을 지정해야 합니다. 그러면 이 정보가 EJB 컨테이너에 의해 사용됩니다. MDB의 선택 기 준을 충족하는 메시지가 지정된 목적지에 도착하면 EJB 컨테이너가 IBM MQ classes for JMS를 사용하여 큐 관 리자에서 메시지를 검색하고 onMessage() 메소드를 호출하여 이 메시지를 MDB에 전달합니다.

### **IBM MQ classes for Java와의 관계**

IBM WebSphere MQ 7.0, IBM WebSphere MQ classes for JMS, IBM WebSphere MQ classes for Java가 피 어로 구현됩니다. 이 구현은 IBM WebSphere MQ classes for JMS의 구현이 IBM WebSphere MQ classes for Java에 종속되는 이전 릴리스와는 다릅니다.

IBM WebSphere MQ 7.0 이전의 버전에서는 IBM WebSphere MQ classes for JMS가 거의 모두 IBM WebSphere MQ classes for Java의 맨 위에 있는 코드의 계층으로 구현되었습니다. 이러한 배열은 애플리케이 션 개발자 사이에서 일부 혼란을 일으켰습니다. IBM MQ classes for JMS를 사용하여 작성된 코드의 런타임 작 동에 원치 않거나 예상치 못한 영향을 일으킬 수 있기 때문입니다. 게다가 IBM MQ classes for JMS 구현에는 JMS API가 IBM MQ classes for Java 맨 위의 고유하게 맞지 않는 영역에 일부 제한사항이 있으며 이러한 제한 사항으로 인해 런타임 성능과 관련하여 일부 문제가 발생했습니다.

IBM WebSphere MQ 7.0부터는 IBM MQ classes for JMS 구현이 더 이상 IBM MQ classes for Java에 의존하 지 않습니다. 이제 IBM MQ classes for Java 및 IBM MQ classes for JMS는 MQI에 대한 공용 Java 인터페이스 를 사용하는 피어입니다. 이 배열에서는 더 많은 범위에서 성능을 최적화할 수 있고, MQEnvironment 클래스에 서 필드를 설정하거나 메소드를 호출하는 것이 IBM MQ classes for JMS를 사용하여 작성된 코드의 런타임 작동 에 영향을 주지 않습니다. 303 [페이지의](#page-302-0) 그림 56에서는 IBM WebSphere MQ classes for JMS의 이전 릴리스와 IBM WebSphere MQ 7.0 이전 릴리스에서 IBM MQ classes for JMS 및 IBM MQ classes for Java의 관계를 보 여주며 이 관계가 이후 릴리스에서 어떻게 변화했는지를 보여줍니다.

<span id="page-302-0"></span>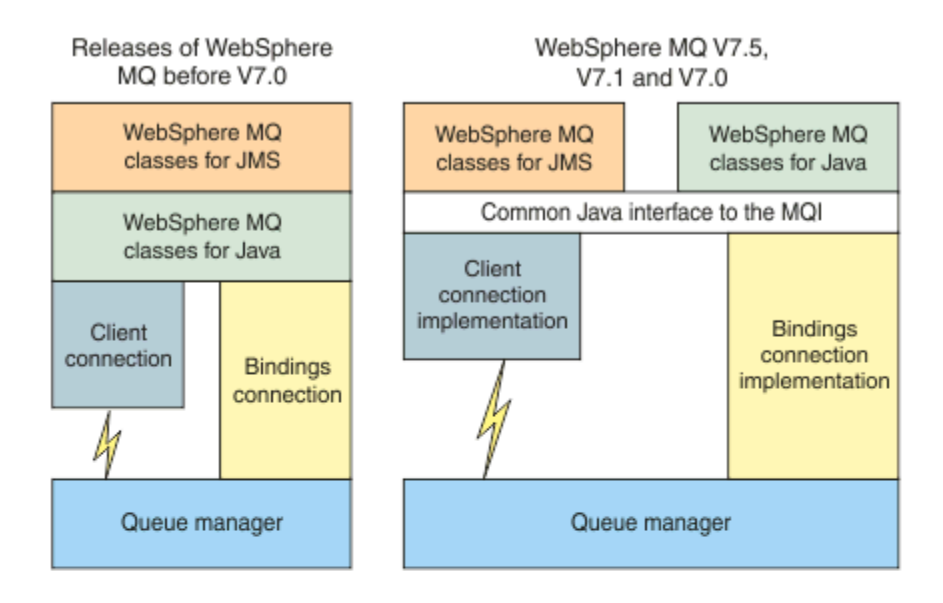

IBM MQ V8.0

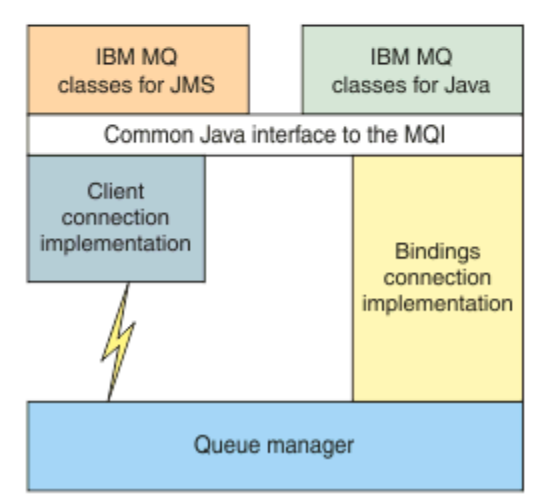

그림 *56. IBM MQ classes for JMS*와 *IBM MQ classes for Java* 사이의 관계

IBM WebSphere MQ 7.0 이전 릴리스와의 호환성을 유지보수하기 위해 Java로 작성된 채널 엑시트 클래스는 채 널 엑시트 클래스가 IBM MQ classes for JMS에서 호출된 경우라도 여전히 IBM MQ classes for Java 인터페이 스를 사용합니다. 그러나 IBM MQ classes for Java 인터페이스를 사용하는 것은 애플리케이션이 여전히 IBM MQ classes for Java JAR 파일(com.ibm.mq.jar)에 종속되어 있음을 의미합니다. 사용자 클래스 경로에서 com.ibm.mq.jar를 원하지 않을 경우, 대신 com.ibm.mq.exits 패키지의 인터페이스 세트를 사용할 수 있 습니다.

IBM WebSphere MQ 7.0부터는 IBM MQ 탐색기로 JMS 관리 오브젝트를 작성하고 구성할 수 있습니다.

### **IBM MQ 메시징 제공자 모드**

IBM MQ 메시징 제공자에는 3개의 조작 모드 즉, 정상 모드, 제한적 정상 모드, 마이그레이션 모드가 있습니다. IBM MQ 메시징 제공자에는 3개의 조작 모드가 있습니다.

- IBM MQ 메시징 제공자 정상 모드
- 제한이 있는 IBM MQ 메시징 제공자 정상 모드
- IBM MQ 메시징 제공자 마이그레이션 모드

IBM MQ 메시징 제공자 정상 모드는 IBM MQ 큐 관리자의 모든 기능을 사용하여 JMS를 구현합니다. 이 모드는 JMS 2.0 API 및 기능을 사용하도록 최적화되어 있습니다.

제한이 있는 IBM MQ 메시징 제공자 정상 모드는 JMS 2.0 API는 사용하지만 공유 구독, 지연 전달 또는 비동기 송신 등의 새 IBM MQ 8.0 기능은 사용하지 않습니다.

IBM MQ 메시징 제공자 마이그레이션 모드는 IBM WebSphere MQ 6.0 기능을 기반으로 하며 JMS를 구현하기 위해 IBM WebSphere MQ 6.0 큐 관리자에서 사용 가능한 기능만 사용합니다. IBM MQ 메시징 프로바이더 이주 모드를 사용하지만 버전 7.0 최적화를 사용할 수 없는 큐 관리자 또는 IBM WebSphere MQ 7.0에 연결할 수 있 습니다. 이 모드는 다음 큐 관리자 버전 중 하나와의 연결만 허용합니다.

- 1. IBM WebSphere MQ 7.0 이상, 바인딩 또는 클라이언트 모드의 큐 관리자. 그러나 이 모드는 IBM WebSphere MQ 6.0 큐 관리자에서 사용 가능한 기능만 사용합니다.
- 2. 클라이언트 모드의 IBM WebSphere MQ 6.0 이전 큐 관리자

IBM MQ 엔터프라이즈 전송을 사용하여 IBM Integration Bus 에 연결하려면 IBM MQ 메시징 제공자 마이그레 이션 모드를 사용하십시오. IBM MQ 실시간 전송을 사용하는 경우, 연결 팩토리 오브젝트에서 특성을 선택했으 므로 IBM MQ 메시징 제공자 마이그레이션 모드가 자동으로 선택됩니다. IBM MQ 엔터프라이즈 전송을 사용하 는 IBM Integration Bus 에 대한 연결은 IBM MQ 메시징 프로바이더 모드 선택 규칙에 설명된 모드 선택에 대한 일반 규칙을 따릅니다.

#### **관련 정보**

JMS PROVEIDERVERSION 특성 구성

# **IBM MQ.NET 관리 클라이언트 SSL 및 TLS 지원**

IBM MQ.NET 완전 관리 클라이언트는 Microsoft.NET SSLStreams 킷을 기반으로 하는 SSL(Secure Sockets Layer) 및 TLS(Transport Layer Security) 지원을 제공합니다. GSKit을 기반으로 하는 다른 IBM MQ 클라이언트 와는 다릅니다.

관리 모드 또는 비관리 모드로 실행되는 IBM MQ.NET 애플리케이션을 개발할 수 있습니다.

- 관리 모드에서 .NET 애플리케이션은 C MQI 호출 등의 교차 플랫폼 호출을 수행하지 않고 .NET CLR(Common Language Runtime) 내에서 작동합니다.
- 비관리 모드에서 C MQI는 기본 MQI 조작을 위해 호출됩니다. 기본적으로 비관리 모드 인터페이스는 C MQI 외에 .NET 랩퍼 클래스로 구성됩니다.

관리 IBM MQ.NET 클라이언트는 Microsoft.NET Framework 라이브러리를 사용하여 SSL 및 TLS 보안 소켓 프 로토콜을 구현합니다. Microsoft 의 시스템.NET.Security.SSLStream 클래스가 IBM MQ.NET에서 보안 (SSL/ TLS) 을 구현하는 데 사용됩니다.

비관리 IBM MQ.NET 클라이언트 모드는 C MQI(및 GSKit)를 기반으로 하는 SSL 기능을 이미 지원합니다. 즉, SSL 조작은 C MQI에서 처리합니다. 이 경우 GSKit은 SSL 및 TLS 보안 소켓 프로토콜을 구현합니다.

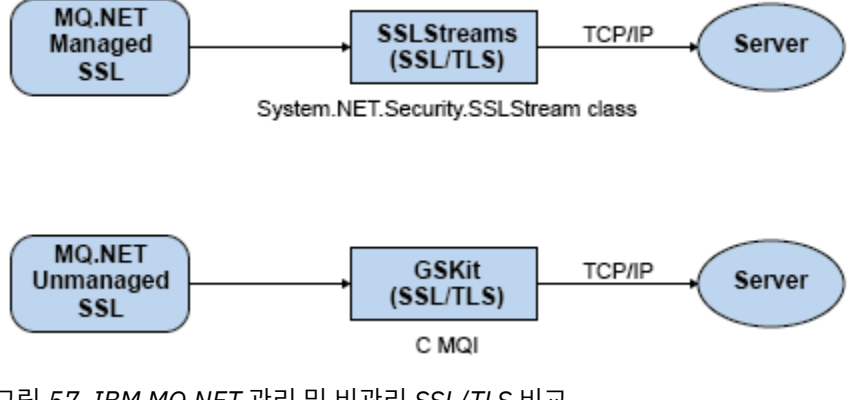

그림 *57. IBM MQ.NET* 관리 및 비관리 *SSL/TLS* 비교

다음 표는 관리와 비관리 구현 사이의 차이점을 요약합니다.

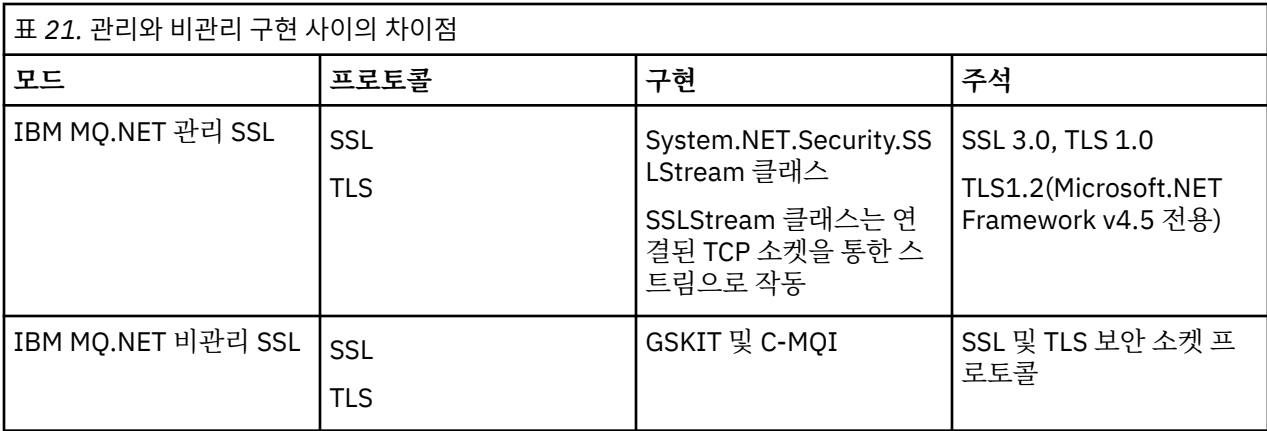

### **관련 정보**

.NET용 SSL(Secure Sockets Layer) 및 TLS(Transport Layer Security) 지원

# **HP Integrity NonStop Server 의 IBM MQ 클라이언트**

HP Integrity NonStop Server 플랫폼의 IBM MQ 클라이언트에 대해 학습하십시오.

이제 IBM MQ는 HP Integrity NonStop Server 플랫폼용 새 클라이언트를 지원합니다.

### **개요**

IBM MQ 클라이언트(HP Integrity NonStop Server 플랫폼용 클라이언트 포함) 개요는 288 [페이지의](#page-287-0) 『IBM [MQ MQI clients](#page-287-0)의 개요』의 내용을 참조하십시오.

HP Integrity NonStop Server 플랫폼의 IBM MQ 클라이언트에 대한 기술 개요는 308 페이지의 『[HP Integrity](#page-307-0) [NonStop Server](#page-307-0) 용 IBM MQ 클라이언트 기술 개요』의 내용을 참조하십시오.

For details of IBM MQ client for HP Integrity NonStop Server supported environments and features, see 309 페이지의 『지원되는 [HP Integrity NonStop Server](#page-308-0) 환경 및 기능에 대한 IBM MQ 클라이언트』.

### **계획 중**

HP Integrity NonStop Server 환경에 대해 IBM MQ 클라이언트를 계획할 때 도움말을 보려면 HP Integrity NonStop Server 에서 IBM MQ 클라이언트 환경 계획 을 참조하십시오.

### **설치**

HP Integrity NonStop Server용 IBM MQ 클라이언트 설치에 대한 도움말입니다.

- 설치할 항목 선택에 대해서는 HP Integrity NonStop Server용 IBM MQ 클라이언트 컴포넌트를 참조하십시오.
- 설치 계획은 <u>HP Integrity NonStop Server의 설치 계획</u>을 참조하십시오.

– 파일 시스템

- 하드웨어 및 소프트웨어 요구사항은 HP Integrity NonStop Server 시스템의 하드웨어 및 소프트웨어 요구사 항을 참조하십시오.
- 올바른 소프트웨어가 있는지 확인하려면 필수 시스템 소프트웨어 확인을 참조하십시오.
- 시스템 준비는 HP Integrity NonStop Server에서 사용자 및 그룹 설정을 참조하십시오.
- 클라이언트를 설치하려면 HP Integrity NonStop Server 시스템에 IBM MQ 클라이언트 설치를 참조하십시오.
- 설치를 확인하는 데 대해서는 클라이언트 설치 확인을 참조하십시오.
- 설치 제거는 HP Integrity NonStop Server 에서 IBM MQ 설치 제거 를 참조하십시오.

### **HP Integrity NonStop Server 클라이언트 명령**

다음 명령은 HP Integrity NonStop Server OSS및 Guardian 환경의 IBM MQ 클라이언트에 적용 가능합니다.

- dspmqtrc
- dspmqver
- endmqtrc
- mqrc
- runmqras
- runmqsc
- runmqtmc
- strmqtrc

다음 명령은 HP Integrity NonStop Server OSS 환경의 IBM MQ 클라이언트에 적용 가능합니다.

• dspmqtrc

새 제품 ID인 MQNC가 DISPLAY CHSTATUS 명령 제품 ID 값 표에 추가되었습니다.

### **보안**

HP Integrity NonStop Server 환경에 대해 IBM MQ 클라이언트를 보호하려면 다음을 참조하십시오.

- HP Integrity NonStop Server 의 IBM MQ 클라이언트가 클라이언트 애플리케이션에 대한 인증 계획에 추가된 큐 관리자에 대한 자체를 식별하는 방법에 대한 정보입니다.
- HP Integrity NonStop Server에서 보안 설정
	- OpenSSL
	- 엔트로피 디먼
- IBM MQ의 SSL 및 TLS 보안 프로토콜
- HP Integrity NonStop Server에서 SSL 또는 TLS에 대해 작업
	- 인증서 관리
	- 개인 인증서 저장소
	- 인증서 신뢰 저장소
	- 암호 문구 보관 파일
	- 인증서 폐기 목록 파일

### **TMF(Transaction Management Facility)**

TMF(Transaction Management Facility)에 대한 정보는 다음 절 및 주제를 참조하십시오.

- HP Integrity NonStop Server에서 IBM MQ 클라이언트 환경 계획
	- HP Integrity NonStop Server 환경 준비
	- IBM MQ 및 HP NonStop TMF
	- HP NonStop TMF 사용
		- 글로벌 작업 단위 사용
		- 장기 실행 트랜잭션 피하기
		- 사전 구성된 비활동 간격 후 글로벌 작업 단위가 만기되도록 하는 큐 관리자 구성에 대한 정보가 글로벌 작 업 단위 만기에 추가되었습니다.
- HP Integrity NonStop Server 구성
	- 게이트웨이 프로세스 개요
	- Pathway에서 실행되도록 게이트웨이 구성
- TMF 및 TMF/게이트웨이 스탠자
- 클라이언트 초기화 파일 구성
- 채널에 권한 부여
- 관리HP Integrity NonStop Server
	- Pathway에서 수동으로 TMF/게이트웨이 시작
	- Pathway에서 TMF/게이트웨이 중지
- HP Integrity NonStop Server 문제점 해결을 위한 IBM MQ 클라이언트

### **애플리케이션 개발**

HP Integrity NonStop Server 플랫폼에서 IBM MQ 클라이언트용 애플리케이션의 개발에 대한 정보는 다음을 참조하십시오.

- HP Integrity NonStop Server에서 절차적 애플리케이션 빌드
	- OSS 및 Guardian 헤더와 공용 라이브러리
	- HP Integrity NonStop Server에서 C 프로그램 준비
	- COBOL 프로그램 준비
	- pTAL 프로그램 준비
- pTAL을 사용한 코드화에 대한 정보는 pTAL을 사용한 코드화를 참조하십시오.
- HP Integrity NonStop Server용 IBM MQ 클라이언트의 JMS 프로그램 준비에 대한 정보는 HP Integrity NonStop Server 용 IBM MQ 클라이언트의 JMS 프로그램 준비 를 참조하십시오.

### **새 메시지**

다음은 HP Integrity NonStop Server의 IBM MQ 클라이언트에 대한 새 메시지입니다.

- AMQ5xxx: 설치 가능 서비스
	- AMQ5370
	- AMQ5371
	- AMQ5372
	- AMQ5373
	- AMQ5374
	- AMQ5375
	- AMQ5376
	- AMQ5377
	- AMQ5378
	- AMQ5379
	- AMQ5380
	- AMQ5390
	- AMQ5391
	- AMQ5392
	- AMQ5393
	- AMQ5394
	- AMQ5395
	- AMQ5396
	- AMQ5397
	- AMQ5398
- <span id="page-307-0"></span>– AMQ5399
- AMQ9xxx: 원격
	- AMQ9816
	- AMQ9817
	- AMQ9818
	- AMQ9819
	- AMQ9820
	- AMQ9821
	- AMQ9823
	- AMQ9824

### **수정된 API 이유 코드**

다음 기존 API 이유 코드는 이제 HP Integrity NonStop Server를 포함합니다.

- 2354(0932)(RC2354): MQRC\_UOW\_ENLISTMENT\_ERROR
- 2355(0933)(RC2355): MQRC\_UOW\_MIX\_NOT\_SUPPORTED
- 2072(0818)(RC2072): MORC\_SYNCPOINT\_NOT\_AVAILABLE
- 2003(07D3)(RC2003): MQRC\_BACKED\_OUT

### **샘플**

HP Integrity NonStop Server에서 IBM MQ 클라이언트의 샘플 프로그램에서 설명하는 기술에 대한 정보는 HP Integrity NonStop Server 용 IBM MQ 클라이언트 샘플 을 참조하십시오.

### **문제점 해결 및 지원**

HP Integrity NonStop Server의 IBM MQ 클라이언트에 대한 문제점 해결 및 지원 정보는 다음 주제를 참조하십 시오.

- HP Integrity NonStop Server 문제점 해결을 위한 IBM MQ 클라이언트
- HP Integrity NonStop Server의 오류 로그
- HP Integrity NonStop Server에서 추적 사용
- FFST: IBM WebSphere MQ for HP Integrity NonStop Server

# **HP Integrity NonStop Server 용 IBM MQ 클라이언트 기술 개요**

HP Integrity NonStop Server 운영 체제의 기술 개요

HP Integrity NonStop Server는 여러 하드웨어 또는 소프트웨어 장애에도 계획되거나 계획되지 않은 작동중단 시간이 발생하지 않는, 가능한 한 최고의 가용성을 위해 디자인된 운영 체제입니다. 이는 선형으로 확장 가능하 여, 20퍼센트의 하드웨어를 추가하면 20퍼센트의 추가 사용 가능 성능을 얻을 수 있습니다. 데이터 무결성을 유 지하기 위해, 이 운영 체제는 자체 트랜잭션 관리자 및 트랜잭션 파일 시스템을 가지고 있습니다.

HP Integrity NonStop Server 운영 체제는 일반적으로 다음 항목에서 사용됩니다.

- 금융 기관에서 ATM 네트워크, 온라인 은행 업무 지원, 신용 인증, 증권 거래 전환, 거래, 그리고 은행 간 거래 등 에 사용됩니다.
- 제조업에서 웹 상점 백엔드, 재고 및 프로세스 제어 등에 사용됩니다.
- 통신에서 교환, 응급 및 기타 네트워크 서비스 등에 사용됩니다.

# <span id="page-308-0"></span>**지원되는 HP Integrity NonStop Server 환경 및 기능에 대한 IBM MQ 클라이언트**

Provides details about the IBM MQ client for the HP Integrity NonStop Server platform and describes supported client API and environments and client functionality specific to HP Integrity NonStop Server systems.

### **지원되는 클라이언트 API 및 환경**

HP Integrity NonStop Server 의 IBM MQ 클라이언트는 다음 실행 환경을 지원합니다.

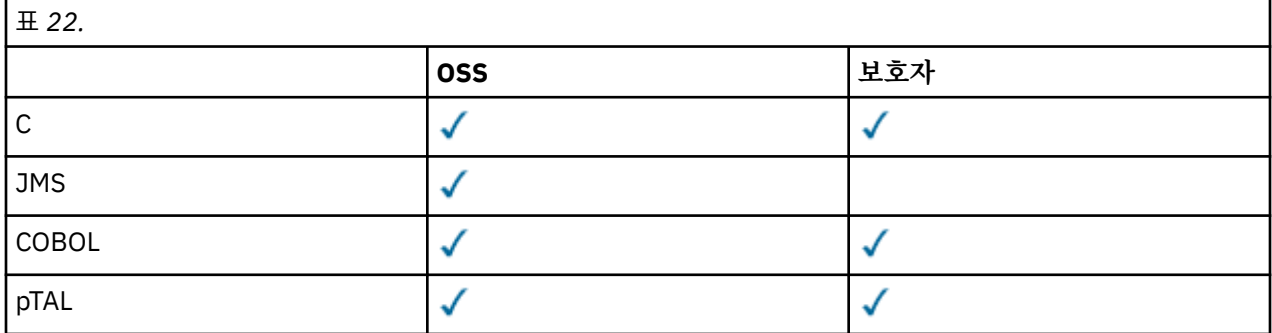

### **기능 요약**

클라이언트 기능의 일부 측면은 호스트 운영 체제에 특정합니다. 다음 요약은 HP Integrity NonStop Server용 IBM MQ 클라이언트에 특정한 클라이언트 기능의 측면을 설명합니다.

- C(고유), PTAL, COBOL(고유)
	- 네트워크 프로토콜: TCP(IPv4 및 IPv6)
	- 전송 유형: 클라이언트 한정
	- 전송 보안: SSL/TLS
	- 트랜잭션 지원: TMF(Transaction Management Facility)에 의해 통합된 2단계 커미트(IBM WebSphere MQ 7.1 이상의 큐 관리자에 대한 연결 필요)
	- 주소 지정 모드: 32비트
- Java Message Service (JMS)
	- 네트워크 프로토콜: TCP(IPv4 및 IPv6)
	- 전송 유형: 클라이언트 한정(바인딩, 다이렉트 및 다이렉트 HTTP는 지원되지 않음)
	- 전송 보안: SSL/TLS
	- 트랜잭션 지원: 1단계 커미트
	- 실행: 독립형(ASF(Application Support Facility) 및 JCA(Java Connector Architecture)는 지원되지 않음)
	- 엑시트: Java 언어 한정(다른 언어로 작성된 고유 엑시트는 지원되지 않음)
	- IBM MQ 헤더 및 PCF: 다음 클래스는 지원되지 않습니다. com.ibm.mq.headers.\* 및 com.ibm.mq.pcf.\*

# **IBM MQ for z/OS 개념**

IBM MQ for z/OS에서 사용하는 일부 개념은 z/OS 플랫폼에 고유합니다. 예를 들어, 로깅 메커니즘, 스토리지 관 리 기술, 복구 단위 처리 및 큐 공유 그룹은 IBM MQ for z/OS에서만 제공됩니다. 이러한 개념에 대한 추가 정보로 이 토픽을 사용하십시오.

#### **관련 개념**

310 페이지의 『z/OS의 큐 [관리자』](#page-309-0)

애플리케이션 프로그램이 z/OS 시스템에서 IBM MQ 를 사용하도록 하기 전에, IBM MQ for z/OS 제품을 설치하 고 큐 관리자를 시작해야 합니다. 큐 관리자는 IBM MQ에서 사용하는 자원의 세트를 소유 및 관리합니다.

311 페이지의 『z/OS의 채널 [시작기』](#page-310-0)

<span id="page-309-0"></span>채널 시작기에서는 IBM MQ 분산 큐잉을 사용 가능하게 하는 자원을 제공 및 관리합니다. IBM MQ는 *MCA(Message Channel Agents)*를 사용하여 한 큐 관리자에서 다른 큐 관리자로 송신합니다.

313 페이지의 『용어 및 [태스크』](#page-312-0)

이 토픽을 IBM MQ for z/OS에 특정한 용어 및 태스크에 대한 소개로 사용하십시오.

315 [페이지의](#page-314-0) 『공유 큐 및 큐 공유 그룹』

고가용성의 MQ 자원을 구현하기 위해 공유 큐 및 큐 공유 그룹을 사용할 수 있습니다.

356 [페이지의](#page-355-0) 『그룹 내 큐잉』

이 절에서는 z/OS 플랫폼에 고유한 IBM MQ for z/OS 기능인 그룹 내 큐잉을 설명합니다. 이 기능은 큐 공유 그룹 에 정의된 큐 관리자만이 사용할 수 있습니다.

367 페이지의 [『스토리지](#page-366-0) 관리』

IBM MQ for z/OS에서는 영구 및 임시 데이터 구조가 필요하며 이 데이터를 저장하기 위해 페이지 세트 및 메모 리 버퍼를 사용합니다. 이 주제에서는 IBM MQ에서 이러한 페이지 세트 및 버퍼를 활용하는 방법에 대한 자세한 정보를 제공합니다.

372 [페이지의](#page-371-0) 『로그 기록』

IBM MQ는 발생하는 데이터 변경사항 및 중요한 이벤트의 로그를 유지보수합니다. 이러한 로그는 필요한 경우 데이터를 이전 상태로 복구하는 데 사용할 수 있습니다.

391 페이지의 『복구 및 [재시작』](#page-390-0)

이 토픽의 링크를 사용하여 재시작 및 복구를 위해 IBM MQ for z/OS의 기능에 대해 확인하십시오.

406 [페이지의](#page-405-0) 『z/OS의 보안 개념』

IBM MQ에서 보안의 중요성과 시스템에서 적절한 보안 설정이 되지 않은 경우 의미를 이해하는 데 이 토픽을 사 용하십시오.

411 페이지의 [『가용성』](#page-410-0)

IBM MQ for z/OS에는 고가용성을 위한 많은 기능이 있습니다. 이 주제에서는 가용성에 대한 몇 가지 고려사항을 설명합니다.

415 [페이지의](#page-414-0) 『복구 단위 속성 지정 값』

특정 트랜잭션 애플리케이션은 큐 관리자 이름 대신 연결 시 QSG 이름을 지정하여 큐 공유 그룹(QSG)에서 큐 관 리자에 연결할 때 GROUP 복구 단위 속성 지정(QMGR이 아님)을 사용할 수 있습니다. 이를 통해 트랜잭션 복구는 QSG의 동일한 큐 관리자에 다시 연결하는 데 필요한 요구사항을 제거하여 보다 유연하고 강력해질 수 있습니다.

#### **관련 참조**

381 페이지의 [『시스템](#page-380-0) 정의』

IBM MQ for z/OS는 많은 기본 오브젝트 정의를 사용하고 해당 기본 오브젝트를 작성하도록 샘플 JCL을 제공합 니다. 이 토픽을 사용하여 이러한 기본 오브젝트 및 샘플 JCL을 이해하십시오.

414 페이지의 [『모니터링](#page-413-0) 및 통계』

IBM MQ for z/OS에는 큐 관리자를 모니터링하고 통계를 수집하는 기능 세트가 있습니다.

### **z/OS의 큐 관리자**

애플리케이션 프로그램이 z/OS 시스템에서 IBM MQ 를 사용하도록 하기 전에, IBM MQ for z/OS 제품을 설치하 고 큐 관리자를 시작해야 합니다. 큐 관리자는 IBM MQ에서 사용하는 자원의 세트를 소유 및 관리합니다.

### **큐 관리자**

큐 관리자는 애플리케이션에 메시징 서비스를 제공하는 프로그램입니다. MQI(Message Queue Interface)를 사 용하는 애플리케이션은 큐에 메시지를 넣고 큐에서 메시지를 가져올 수 있습니다. 큐 관리자는 메시지가 올바른 큐에 송신되었는지 또는 다른 큐 관리자에 라우트되는지 확인합니다. 큐 관리자는 이에 발행된 MQI 호출과 이에 제출된 명령(소스에 상관없음) 모두를 처리합니다. 큐 관리자는 각 호출 또는 명령에 대해 적절한 완료 코드를 생 성합니다.

큐 관리자에서 관리하는 자원은 다음을 포함합니다.

- IBM MQ 오브젝트 정의 및 메시지 데이터를 보유하는 페이지 세트
- 큐 관리자 실패 시 메시지 및 오브젝트를 복구하는 데 사용되는 로그
- 프로세서 스토리지

<span id="page-310-0"></span>• 다른 애플리케이션 환경( CICS, IMS 및 배치)에서 IBM MQ API에 액세스할 수 있는 연결

• IBM MQ 채널 시작기. 이를 통해 z/OS 시스템의 IBM MQ와 다른 시스템 사이의 통신을 허용합니다.

큐 관리자에는 이름이 있고 애플리케이션은 이 이름을 사용하여 이에 연결할 수 있습니다.

311 페이지의 그림 58에서는 다른 애플리케이션 환경 및 채널 시작기에 대한 연결을 표시하는 큐 관리자를 설명 합니다.

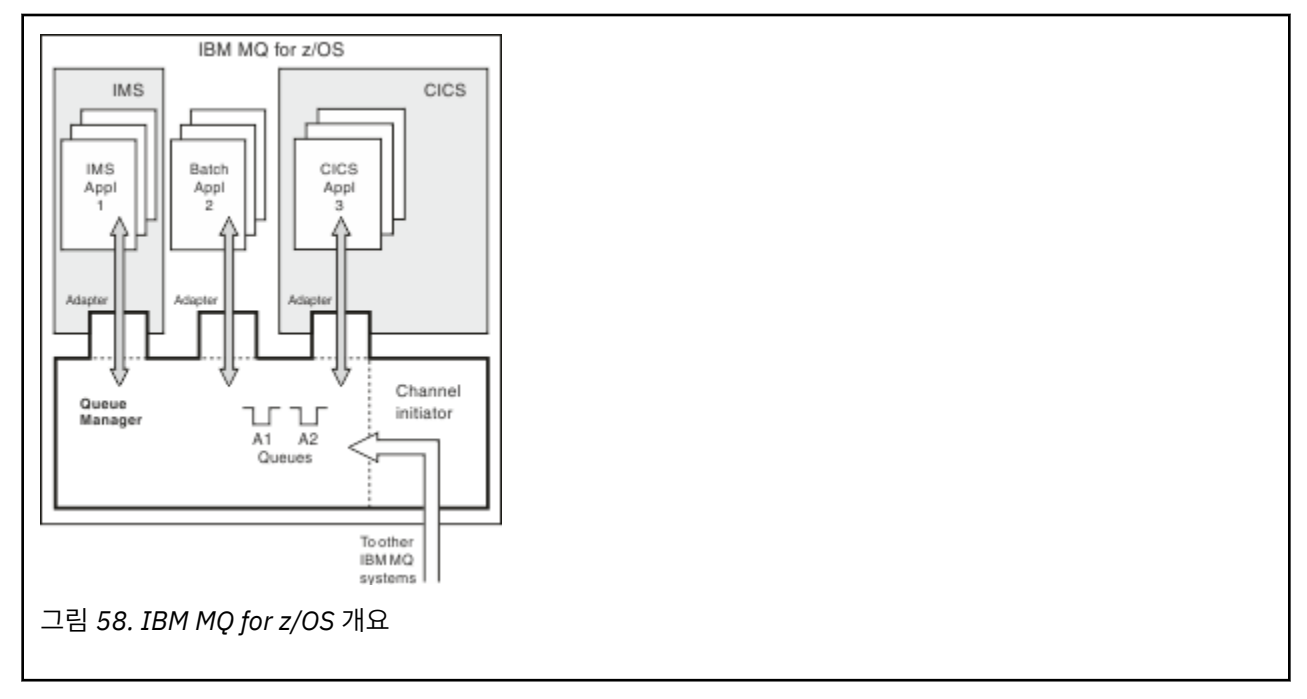

### **z/OS의 큐 관리자 서브시스템**

z/OS에서 IBM MQ는 IPL 시점에 시작된 z/OS 서브시스템으로 실행됩니다. 서브시스템에서 큐 관리자는 로그에 대한 정보를 포함하고 오브젝트 정의 및 메시지 데이터(페이지 세트)를 보유하는 z/OS 데이터 세트를 지정하는 JCL 프로시저를 실행하여 시작됩니다. 서브시스템 및 큐 관리자는 최대 4자의 동일한 이름을 보유합니다. 다른 시스템, sysplex 또는 플랫폼에 있어도 네트워크의 모든 큐 관리자에서 이름은 고유해야 합니다.

# **z/OS의 채널 시작기**

채널 시작기에서는 IBM MQ 분산 큐잉을 사용 가능하게 하는 자원을 제공 및 관리합니다. IBM MQ는 *MCA(Message Channel Agents)*를 사용하여 한 큐 관리자에서 다른 큐 관리자로 송신합니다.

큐 관리자 A에서 큐 관리자 B로 메시지를 송신하려면 큐 관리자 A의 송신 MCA에서 큐 관리자 B에 대한 통신 링 크를 설정해야 합니다. 통신 링크에서 메시지를 수신하려면 수신 MCA가 큐 관리자 B에서 시작되어야 합니다. 송 신 MCA, 통신 링크 및 수신 MCA로 구성된 이 단방향 경로를 채널이라고 합니다. 송신 MCA는 전송 큐로부터 메 시지를 가져와 채널을 통해 수신 MCA로 송신합니다. 수신 MCA는 메시지를 수신하고 목적지 큐에 넣습니다.

IBM MQ for z/OS에서 송신 및 수신 MCA는 모두 채널 시작기 안에서 실행됩니다(채널 시작기는 이동기라고도 함). 채널 시작기는 큐 관리자 제어 아래에서 z/OS 주소 공간으로 실행됩니다. 큐 관리자에 연결된 채널 시작기는 하나만 존재할 수 있으며 이는 동일한 z/OS 이미지에서 큐 관리자로 실행됩니다. 채널 시작기 내부에서 수천 개 의 MCA 프로세스가 동시에 실행 중일 수 있습니다.

312 [페이지의](#page-311-0) 그림 59에서는 SYSPLEX에서 2개의 큐 관리자를 표시합니다. 각 큐 관리자에는 채널 시작기와 로 컬 큐가 있습니다. AIX 및 Windows에서 큐 관리자가 보낸 메시지는 로컬 큐에 배치되며, 여기서 애플리케이션이 메시지를 검색합니다. 응답 메시지는 유사한 라우트로 리턴됩니다.

<span id="page-311-0"></span>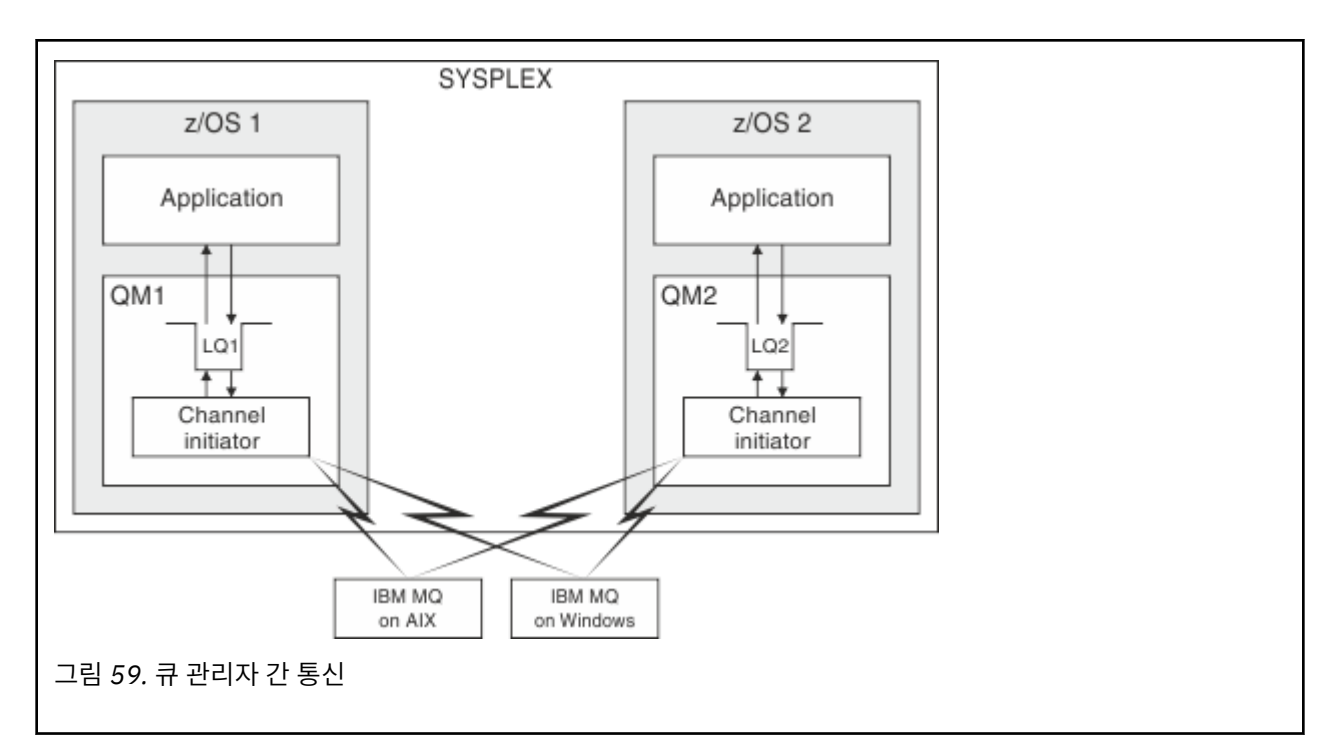

채널 시작기는 채널 관리와 관련된 다른 프로세스도 포함합니다. 다음 프로세스가 포함됩니다.

**리스너**

이러한 프로세스는 TCP와 같은 통신 서브시스템에서 인바운드 채널 요청을 대기하며, 인바운드 요청이 수신 되면 이름 지정된 MCA를 시작합니다.

**감독자**

여기에서는 채널 시작기 주소 공간을 관리합니다. 예를 들어 실패 후 채널 시작을 담당합니다.

**이름 서버**

이는 TCP 이름을 주소로 해석하는 데 사용됩니다.

**SSL 태스크**

이는 암호화 및 복호화를 수행하고 인증서 폐기 목록(CRL)을 확인하는 데 사용됩니다.

### **채널 시작기의 SMF 레코드**

채널 시작기(CHINIT)는 태스크와 채널에 대한 정보가 있는 SMF 통계 레코드와 회계 레코드를 생성할 수 있습니 다.

CHINIT는 다음 유형의 정보가 있는 SMF 통계 레코드와 회계 레코드를 생성할 수 있습니다.

- 태스크는 디스패처, 어댑터, 도메인 이름 서버(DNS) 및 SSL입니다. 이러한 태스크는 CHINIT라는 통계를 구성 합니다.
- 채널은 DIS CHSTATUS 명령으로 사용 가능한 정보와 유사한 회계 정보를 제공합니다. 이 정보는 채널 회계라 고 합니다.

IBM MQ는 z/OS이외의 플랫폼에서 SYSTEM.ADMIN.STATISTICS.QUEUE에 PCF 메시지를 작성하여 유사한 정 보를 제공합니다. z/OS 이외의 플랫폼에서 통계 정보가 기록되는 방법에 대한 추가 정보는 채널 통계 메시지 데 이터를 참조하십시오.

### **통계 데이터**

이 정보를 사용하여 다음 정보를 찾을 수 있습니다.

- SSL TCB의 수 및 이러한 태스크에서 사용하는 CPU 크기 등의 추가 CHINIT 태스크가 필요한지 여부.
- 이러한 태스크에 대한 요청의 평균 시간.
- DNS 및 SSL 태스크에 대해 기간이 가장 긴 요청 및 이 요청이 발생한 시간. 이 시간과 채널에 발행한 문제를 서 로 연관시킬 수 있습니다.

### <span id="page-312-0"></span>**계정 데이터**

이 정보를 사용하여 채널 사용을 모니터링하고 다음 정보를 알아낼 수 있습니다.

- 처리량이 가장 높은 채널.
- 메시지 송신율 및 송신된 데이터 비율(MB/초).
- 아카이브된 배치 크기. 아카이브된 배치 크기가 채널에 지정된 배치 크기에 가까운 경우 채널이 메시지 송신 한 계에 근접했을 수 있습니다.

START TRACE 및 STOP TRACE 명령을 사용하여 회계 추적 및 통계 추적의 콜렉션을 제어합니다. 채널과 큐 관리 자에서 STATCHL 및 STATACLS 옵션을 사용하여 채널의 SMF 데이터 생성 여부를 제어할 수 있습니다.

**참고:** 채널 시작기에 대한 SMF 레코드의 콜렉션을 사용으로 설정하기 위해 OPMODE를 NEWFUNC로 설정할 필 요가 없습니다.

## **용어 및 태스크**

이 토픽을 IBM MQ for z/OS에 특정한 용어 및 태스크에 대한 소개로 사용하십시오.

IBM MQ for z/OS 관리에 필요한 몇몇 용어 및 태스크는 z/OS 플랫폼에 특정적입니다. 다음 목록에는 이러한 몇 몇 용어 및 태스크가 들어 있습니다.

- 공유 큐
- 페이지 세트 및 버퍼 풀
- • [로깅](#page-313-0)
- 큐 [관리자](#page-313-0) 환경 조정
- • [재시작](#page-313-0) 및 복구
- • [보안](#page-313-0)
- • [가용성](#page-313-0)
- • [오브젝트](#page-314-0) 조작
- • [모니터링](#page-314-0) 및 통계
- • [애플리케이션](#page-314-0) 환경

### **공유 큐**

큐는 단 하나의 큐 관리자만이 소유하고 액세스할 수 있는 비공유이거나 큐 공유 그룹이 소유하는 공유일 수 있습 니다. 큐 공유 그룹은 동일한 IBM MQ 오브젝트 정의 및 메시지 데이터에 동시에 액세스할 수 있는 단일 z/OS Sysplex내에서 실행되는 여러 큐 관리자로 구성됩니다. 큐 공유 그룹 내에서 공유 가능한 오브젝트 정의는 공유 Db2 데이터베이스에 저장되어 있습니다. 공유 큐 메시지는 하나 이상의 커플링 기능 구조(CF 구조) 내부에 보관 됩니다. 구조 안에 직접 저장하기에는 메시지 데이터가 너무 크거나(크기가 63KB 초과) 설치 정의된 규칙이 오프 로딩을 위해 선택할 만큼 메시지가 큰 경우, 메시지 제어 정보는 계속 커플링 기능 항목에 저장되지만 메시지 데 이터는 공유 메시지 데이터 세트(SMDS) 또는 공유 Db2 데이터베이스로 오프로드됩니다. 공유 메시지 데이터 세 트, 공유 Db2 데이터베이스 및 커플링 기능 구조는 그룹의 모든 큐 관리자가 합동 관리하는 자원입니다.

### **페이지 세트 및 버퍼 풀**

메시지를 비공유 큐에 넣으면 큐 관리자는 후속 조작이 동일한 큐에서 메시지를 가져오는 경우 검색할 수 있도록 페이지 세트에 데이터를 저장합니다. 메시지가 큐에서 제거되면 데이터를 보유하는 페이지 세트의 공간이 나중 에 재사용을 위해 비워집니다. 큐에 보유된 메시지 수가 늘어나면 페이지 세트에 사용되는 공간 크기가 늘어나고, 큐의 메시지 수가 줄어들면 페이지 세트에 사용된 공간이 줄어듭니다.

페이지 세트에 데이터를 쓰고, 페이지 세트에서 데이터를 읽는 경우 성능 비용을 줄이기 위해 큐 관리자는 프로세 서 스토리지로 업데이트를 버퍼링합니다. 페이지 세트 액세스를 버퍼링하는 데 사용되는 스토리지 크기는 버퍼 풀이라는 IBM MQ 오브젝트를 통해 제어됩니다.

<span id="page-313-0"></span>페이지 세트 및 버퍼 풀에 대한 자세한 정보는 [스토리지](#page-366-0) 관리를 참조하십시오.

### **로그 기록**

페이지 세트에 보유된 오브젝트에 대한 모든 변경과 지속 메시지에 대한 조작은 로그 레코드로 기록됩니다. 이러 한 로그 레코드는 활성 로그라고 하는 로그 데이터 세트에 기록됩니다. 활성 로그 데이터 세트의 이름과 크기는 *BSDS(Bootstrap Data Set)*라고 하는 데이터 세트에 보유됩니다.

활성 로그 데이터 세트가 채워지면 로깅을 계속할 수 있도록 큐 관리자는 다른 로그 데이터 세트로 전환되며 전체 활성 로그 데이터 세트의 컨텐츠를 아카이브 로그 데이터 세트에 복사합니다. 아카이브 로그 데이터 세트 이름을 포함하여 이러한 조치에 대한 정보는 BSDS에 보유됩니다. 개념적으로 큐 관리자가 순환하는 활성 로그 데이터 세트의 고리가 있습니다. 활성 로그가 채워지면 로그 데이터는 아카이브 로그로 오프로드되고 활성 로그 데이터 세트를 재사용할 수 있습니다.

로그 및 BSDS에 대한 자세한 정보는 372 [페이지의](#page-371-0) 『로그 기록』의 내용을 참조하십시오.

### **큐 관리자 환경 조정**

큐 관리자가 시작되면 큐 관리자의 작동 방식을 제어하는 초기화 매개변수 세트를 읽습니다. 또한 IBM MQ 명령 을 포함하는 데이터 세트를 읽고 이들이 포함하는 명령이 실행됩니다. 일반적으로 이 데이터 세트는 IBM MQ를 실행하는 데 필요한 시스템 오브젝트의 정의를 포함하며 이를 조정하여 운영 환경에 필요한 IBM MQ 오브젝트를 정의 또는 초기화할 수 있습니다. 이러한 데이터 세트를 읽으면 이들에서 정의하는 오브젝트가 Db2 또는 페이지 세트에 저장됩니다.

초기화 매개변수 및 시스템 오브젝트에 대한 자세한 정보는 381 페이지의 [『시스템](#page-380-0) 정의』의 내용을 참조하십 시오.

### **복구 및 재시작**

IBM MQ 조작 중 언제라도 아직 페이지 세트에 쓰지 않은 프로세서 스토리지에 보유된 변경이 있을 수 있습니다. 이러한 변경은 큐 관리자 내 백그라운드 태스크에서 최근 사용된 페이지 세트에 기록됩니다.

큐 관리자가 비정상적으로 종료되면 지속 메시지 데이터가 로그 레코드에 기록되므로 큐 관리자 재시작의 복구 단계는 유실된 페이지 세트 변경을 복구할 수 있습니다. 즉, IBM MQ는 실패 지점에서 바로 지속 메시지 데이터 및 오브젝트 변경을 복구할 수 있습니다.

큐 공유 그룹의 멤버인 큐 관리자에 커플링 기능 장애가 발생한 경우, 해당 큐의 지속 메시지는 커플링 기능 구조 가 백업된 경우에만 복구될 수 있습니다.

복구 및 재시작에 대한 자세한 정보는 391 페이지의 『복구 및 [재시작』](#page-390-0)의 내용을 참조하십시오.

#### **보안**

보안 서버(이전에는 RACF라 함)와 같은 외부 보안 관리자를 사용하여 IBM MQ가 소유하고 관리하는 자원을 비 인가 사용자의 액세스로부터 보호할 수 있습니다. 또한 채널 보안을 위해 SSL(Secure Sockets Layer)을 사용할 수도 있습니다. SSL은 IBM MQ 제품의 일부로 포함되어 있습니다.

IBM MQ 보안에 대한 자세한 정보는 406 [페이지의](#page-405-0) 『z/OS의 보안 개념』의 내용을 참조하십시오.

### **가용성**

큐 관리자 또는 통신 서브시스템 실패 시 시스템 가용성을 늘리도록 고안된 IBM MQ의 여러 기능이 있습니다. 이 기능에 대한 자세한 정보는 411 페이지의 [『가용성』](#page-410-0)의 내용을 참조하십시오.

### <span id="page-314-0"></span>**오브젝트 조작**

큐 관리자가 실행 중이면 z/OS 콘솔 인터페이스 또는 TSO 하에서 ISPF 서비스를 사용하는 관리 유틸리티를 통해 IBM MQ 오브젝트를 조작할 수 있습니다. 두 메커니즘 모두 IBM MQ 오브젝트를 정의, 대체 또는 삭제할 수 있습 니다. 또한 다양한 IBM MQ 및 큐 관리자 기능 상태를 제어 및 표시할 수 있습니다.

또한 큐, 큐 관리자 및 기타 오브젝트 관련 작업에 대해 비주얼 방식을 제공하는 그래픽 사용자 인터페이스인 IBM MQ 버전 7 탐색기를 사용하여 IBM MQ 오브젝트를 조작할 수도 있습니다.

이 기능에 대한 자세한 정보는 명령 실행을 참조하십시오.

### **모니터링 및 통계**

큐 관리자와 채널 시작기를 모니터하는 데 사용할 수 있는 여러 기능이 있습니다. 또한 성능 평가 및 회계 용도로 통계를 수집할 수도 있습니다.

이 기능에 대한 자세한 정보는 414 페이지의 [『모니터링](#page-413-0) 및 통계』의 내용을 참조하십시오.

### **애플리케이션 환경**

큐 관리자가 시작되면 애플리케이션은 이에 연결하고 IBM MQ API를 사용하여 시작할 수 있습니다. 이는 CICS, IMS, 배치 또는 WebSphere Application Server 애플리케이션일 수 있습니다. IBM MQ 애플리케이션은 또한 CICS 및 IMS 브릿지를 사용하여 IBM MQ를 인식하지 않는 CICS 및 IMS 시스템에서 애플리케이션에 액세스할 수도 있습니다.

이 기능에 대한 자세한 정보는 417 [페이지의](#page-416-0) 『IBM MQ 및 기타 z/OS 제품』의 내용을 참조하십시오.

IBM MQ 애플리케이션 작성에 대한 정보는 다음 문서를 참조하십시오.

- 애플리케이션 개발
- C++ 사용
- IBM MQ classes for Java 사용

### **공유 큐 및 큐 공유 그룹**

고가용성의 MQ 자원을 구현하기 위해 공유 큐 및 큐 공유 그룹을 사용할 수 있습니다.

공유 큐 및 큐 공유 그룹은 z/OS 플랫폼에서 IBM MQ for z/OS 에 고유한 기능입니다.

이 절에서는 속성 및 이점에 대해 설명하고 여러 큐 관리자가 동일한 큐 및 해당 큐에 있는 메시지를 공유할 수 있 는 방법에 대한 정보를 제공합니다.

### **관련 개념**

316 [페이지의](#page-315-0) 『공유 큐의 개념』

공유 큐는 로컬 큐의 유형입니다. 해당 큐의 메시지를 SYSPLEX에 있는 하나 이상의 큐 관리자가 액세스할 수 있 습니다.

317 [페이지의](#page-316-0) 『큐 공유 그룹의 개념』

동일한 공유 큐에 액세스할 수 있는 큐 관리자의 그룹을 큐 공유 그룹이라고 합니다. 큐 공유 그룹의 각 구성원에 게는 동일한 세트의 공유 큐에 대한 액세스 권한이 있습니다.

318 페이지의 [『공유되는](#page-317-0) 큐 메시지가 보유되는 위치』

공유 큐의 각 메시지는 z/OS 커플링 기능 목록 구조의 항목으로 나타납니다. 메시지 데이터가 같은 항목에 넣기 에 너무 큰 경우 이는 공유 메시지 데이터 세트(SMDS) 또는 Db2로 오프로드됩니다.

333 [페이지의](#page-332-0) 『공유 큐 사용 이점』

공유 큐를 사용하면 IBM MQ 애플리케이션에서 확장 가능성, 고가용성을 허용하고 워크로드 밸런싱을 구현할 수 있습니다.

351 [페이지의](#page-350-0) 『분산 큐잉 및 큐 공유 그룹』

분산 큐잉 및 큐 공유 그룹은 애플리케이션 시스템의 가용성을 높이는 데 사용할 수 있는 두 가지 기술입니다. 이 러한 기술에 대한 추가 정보를 찾는 데 이 토픽을 사용하십시오.

354 [페이지의](#page-353-0) 『공유 큐에 영향을 주는 워크로드 분배』

<span id="page-315-0"></span>큐 공유 그룹의 공유 큐에서 워크로드 분배에 영향을 주는 요인을 이해하는 데 이 토픽을 사용하십시오.

#### **관련 참조**

355 페이지의 [『이러한](#page-354-0) 개념에 대한 정보를 제공하는 위치』 이 토픽의 표를 사용하여 이 Information Center에서 다른 토픽에 대한 자세한 정보를 찾으십시오.

### **공유 큐의 개념**

공유 큐는 로컬 큐의 유형입니다. 해당 큐의 메시지를 SYSPLEX에 있는 하나 이상의 큐 관리자가 액세스할 수 있 습니다.

### **큐 공유 그룹**

동일한 공유 큐 세트에 액세스할 수 있는 큐 관리자는 큐 공유 그룹이라고 하는 그룹을 형성합니다.

#### **큐 관리자의 메시지 액세스 가능**

큐 공유 그룹의 큐 관리자는 공유 큐에 액세스할 수 있습니다. 이는 메시지를 하나의 큐 관리자의 공유 큐에 넣을 수 있으며 동일한 메시지를 다른 큐 관리자의 큐에서 가져올 수 있음을 의미합니다. 이는 큐 관리자 간의 채널 활 성화가 필요하지 않는 큐 공유 그룹 내의 빠른 통신 메커니즘을 제공합니다.

IBM WebSphere MQ 7.1 이상에서는 Db2 또는 공유 메시지 데이터 세트(SMDS)에 대한 메시지의 오프로딩을 지원합니다. 어떤 크기의 메시지의 오프-로딩도 구성할 수 있습니다.

IBM MQ의 이전 버전에서 대형 메시지(> 63KB)에는 플레이스홀더가 커플링 기능에 저장되며(4K) 자체 메시지 데이터가 Db2에 저장됩니다.

317 [페이지의](#page-316-0) 그림 60은 큐 공유 그룹을 구성하는 세 개의 큐 관리자와 커플링 기능을 보여줍니다. 세 개의 큐 관 리자는 모두 커플링 기능의 공유 큐에 액세스할 수 있습니다.

애플리케이션은 큐 공유 그룹 내의 임의의 큐 관리자에 연결할 수 있습니다. 큐 공유 그룹의 모든 큐 관리자가 모 든 공유 큐에 액세스할 수 있으므로, 애플리케이션은 특정 큐 관리자의 가용성에 의존하지 않으며 큐 공유 그룹의 큐 관리자는 큐를 서비스할 수 있습니다.

큐 관리자 중 하나에 문제점이 있으면 큐 공유 그룹의 다른 모든 큐 관리자가 계속해서 큐를 처리할 수 있으므로, 이는 더 많은 가용성을 제공합니다.

<span id="page-316-0"></span>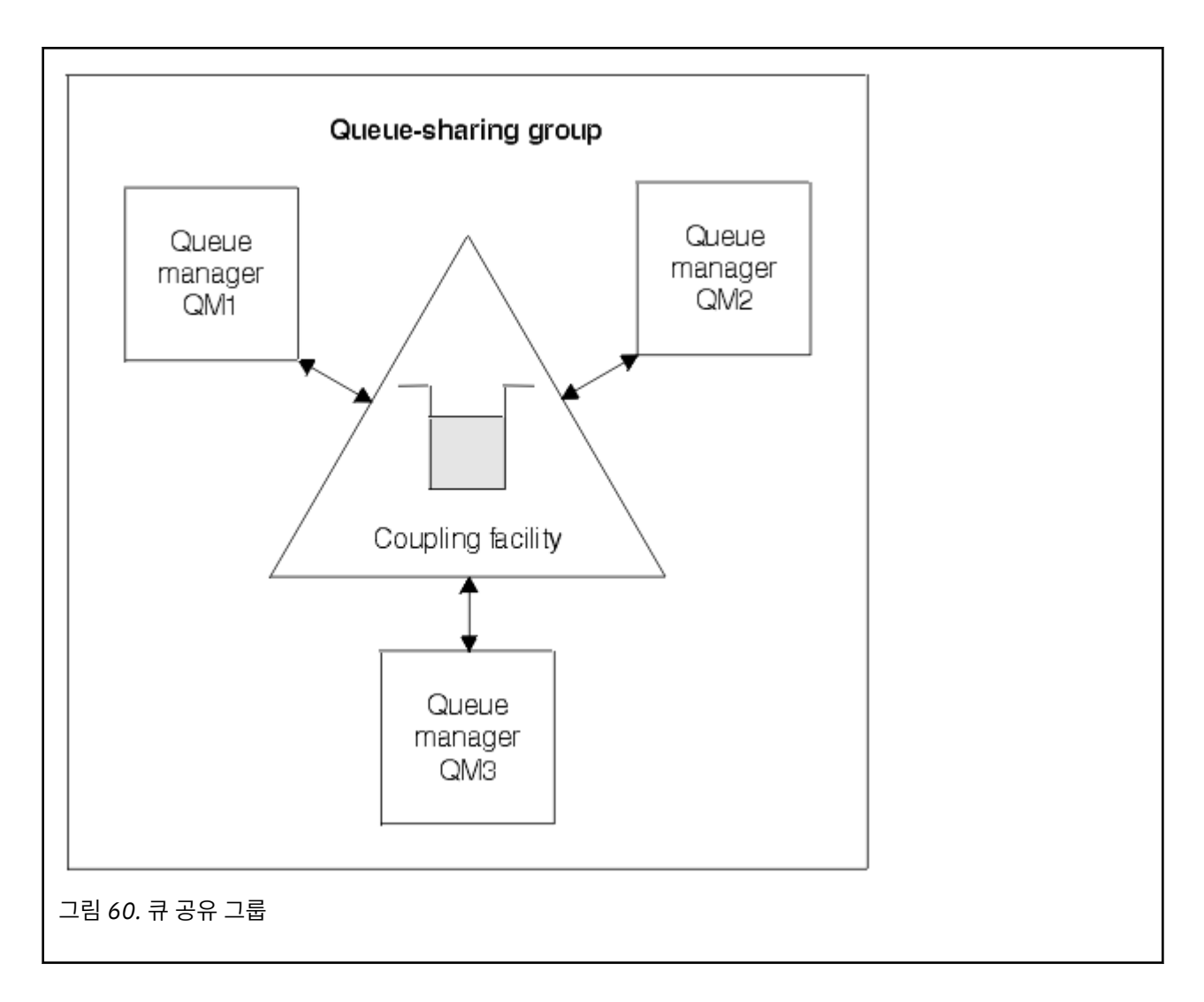

### **모든 큐 관리자가 공유하는 큐 정의**

공유 큐 정의는 Db2 데이터베이스 테이블 OBJ B QUEUE에 저장되어 있습니다. 이로 인해 큐를 한 번만 정의해 야 하며, 이후에 이는 큐 공유 그룹의 모든 큐 관리자에 의해 액세스가 가능합니다. 이는 정의할 항목이 더 적어짐 을 의미합니다.

이와는 대조적으로, 비공유 큐의 정의는 큐를 소유하는 큐 관리자의 페이지 세트 영(0)에 저장됩니다([페이지](#page-367-0) 세 [트의](#page-367-0) 설명 참조).

해당 이름의 큐가 정의하는 큐 관리자의 페이지 세트에 이미 정의되어 있으면 공유 큐를 정의할 수 없습니다. 이 와 마찬가지로, 동일한 이름의 공유 큐가 존재하면 큐 관리자 페이지 세트에 큐의 로컬 버전을 정의할 수 없습니 다.

### **큐 공유 그룹의 개념**

동일한 공유 큐에 액세스할 수 있는 큐 관리자의 그룹을 큐 공유 그룹이라고 합니다. 큐 공유 그룹의 각 구성원에 게는 동일한 세트의 공유 큐에 대한 액세스 권한이 있습니다.

큐 공유 그룹은 최대 4자의 이름을 가집니다. 이 이름은 네트워크에서 고유해야 하며 큐 관리자 이름과 달라야 합 니다.

318 [페이지의](#page-317-0) 그림 61은 두 개의 큐 관리자가 포함된 큐 공유 그룹을 보여줍니다. 각각의 큐 관리자에는 채널 시 작기 및 자체 로컬 페이지 세트와 로그 데이터 세트가 있습니다.

<span id="page-317-0"></span>큐 공유 그룹의 각 구성원은 Db2 시스템에도 연결해야 합니다. 공유 오브젝트 정의를 보관하기 위해 사용되는 Db2 공유 저장소에 큐 관리자가 액세스할 수 있도록 Db2 시스템은 모두 동일한 Db2 데이터 공유 그룹에 있어야 합니다. 이는 한 번만 정의한 후에 그룹의 큐 관리자가 사용할 수 있는 IBM MQ 오브젝트의 유형에 대한 정의입니 다(예: 큐 및 채널). 이를 글로벌 정의라고 하며 개인용 및 글로벌 정의에 설명되어 있습니다.

둘 이상의 큐 공유 그룹이 특정 데이터 공유 그룹을 참조할 수 있습니다. Db2 서브시스템의 이름 및 시동 시에 IBM MQ 시스템 매개변수에서 큐 관리자가 사용하는 데이터 공유 그룹을 지정합니다.

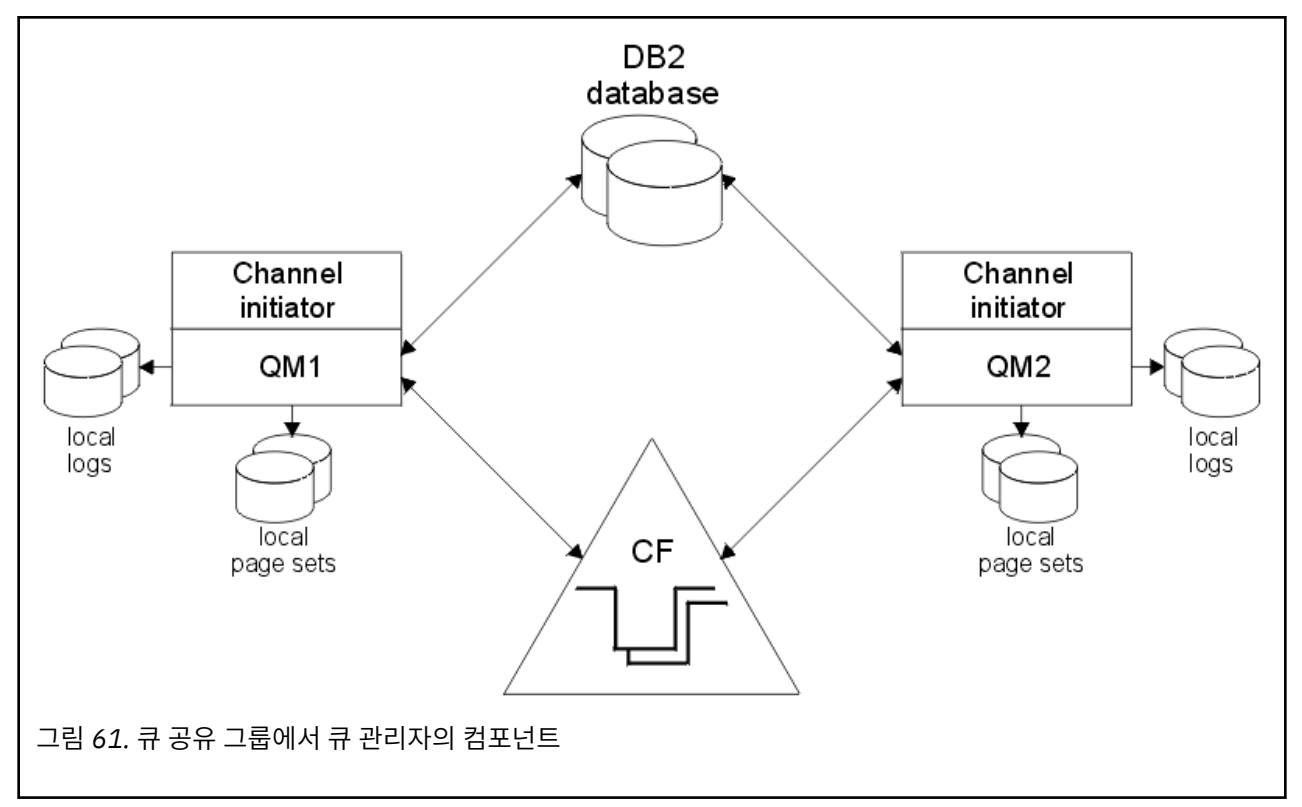

큐 관리자가 큐 공유 그룹에 조인한 경우, 이는 해당 그룹에 대해 정의된 공유 오브젝트에 액세스할 수 있으며 사 용자는 이 큐 관리자를 사용하여 그룹 내에 새 공유 오브젝트를 정의할 수 있습니다. 공유 큐가 그룹 내에 정의되 어 있으면, 이 큐 관리자를 사용하여 해당 공유 큐에 메시지를 넣거나 여기에서 메시지를 가져올 수 있습니다. 이 그룹의 모든 큐 관리자는 공유 큐에 있는 메시지를 검색할 수 있습니다.

MQSC 명령을 한 번만 입력하고, 각 큐 관리자에서 개별적으로 입력된 것처럼 큐 공유 그룹 내의 모든 큐 관리자 에서 이 명령이 실행되도록 할 수 있습니다. 이를 위해 명령 범위 속성이 사용됩니다. 이 속성은 서로 다른 큐 관리 자에 명령 전달에 설명되어 있습니다.

큐 관리자가 큐 공유 그룹의 멤버로서 실행되는 경우에는 해당 큐 관리자에 개별적으로 정의된 IBM MQ 오브젝 트와 큐 공유 그룹의 모든 큐 관리자가 사용할 수 있는 글로벌하게 정의된 IBM MQ 오브젝트 간에 구별이 가능해 야 합니다. 이를 위해 큐 공유 그룹 배치 속성이 사용됩니다. 이 속성은 개인용 및 글로벌 정의에 설명되어 있습니 다.

그룹 내의 모든 위치에서 IBM MQ 오브젝트에 대한 액세스를 제어하는 단일 세트의 보안 프로파일을 정의할 수 있습니다. 이는 정의해야 하는 프로파일의 수가 상당히 감소됨을 의미합니다.

큐 관리자는 단지 하나의 큐 공유 그룹에 속할 수 있으며, 그룹의 모든 큐 관리자는 동일한 SYSPLEX에 있어야 합 니다. 사용자는 시동 시에 시스템 매개변수에 큐 관리자가 속하는 큐 공유 그룹을 지정합니다.

### **공유되는 큐 메시지가 보유되는 위치**

공유 큐의 각 메시지는 z/OS 커플링 기능 목록 구조의 항목으로 나타납니다. 메시지 데이터가 같은 항목에 넣기 에 너무 큰 경우 이는 공유 메시지 데이터 세트(SMDS) 또는 Db2로 오프로드됩니다.

CF 구조가 System Class Memory(SCM)를 사용하도록 구성된 경우 IBM MQ는 추가 구성 없이 이를 사용할 수 있습니다. [IBM MQ V8](https://www.redbooks.ibm.com/abstracts/sg248218.html) 기능 및 개선사항, 8장을 참조하십시오.

### **공유 큐 메시지 스토리지**

공유 큐에 넣은 메시지는 페이지 세트에 저장되지 않으며 버퍼 풀을 사용하지 않습니다.

공유 큐의 메시지가 z/OS 커플링 기능(CF) 안에 있는 목록 구조 상에 항목을 갖고 있습니다. 동일한 SYSPLEX의 많은 큐 관리자가 CF 목록 구조를 사용하여 해당 메시지에 액세스할 수 있습니다.

작은 공유 큐 메시지의 메시지 데이터는 보통 커플링 기능 항목에 포함되어 있습니다. 큰 메시지의 경우 메시지 데이터는 공유 메시지 데이터 세트(SMDS)에 저장되거나 Db2 데이터 공유 그룹에 의해 공유되는 Db2 테이블 안 에 하나 이상의 2진 대용량 오브젝트(BLOB)로 저장될 수 있습니다. 63KB를 초과하는 메시지 데이터는 항상 SMDS 또는 Db2로 오프로드됩니다. 커플링 기능 구조의 용량을 절약하기 위해 작은 메시지 또한 같은 방법을 통 해 선택적으로 오프로드될 수 있습니다. 자세한 정보는 320 [페이지의](#page-319-0) 『공유 메시지의 오프로드 옵션 지정』의 내용을 참조하십시오.

공유 큐에 들어간 메시지는 MQGET이 이를 검색할 때까지 커플링 기능 구조에서 참조됩니다. 커플링 기능 조작 은 다음과 같은 목적에 사용됩니다.

- 다음 검색 가능한 메시지 찾기
- 공유 큐에서 커미트되지 않은 메시지 잠금
- 큐 관리자에게 커미트된 메시지 도착을 알림

지속 메시지에서 MQPUT 및 MQGET 조작은 해당 조작을 수행하는 큐 관리자의 로그에 기록됩니다. 이는 커플링 기능 실패와 같은 사태에서 데이터 유실 위험을 최소화시킵니다.

### **커플링 기능**

공유 큐에 들어있는 메시지는 커플링 기능 안에서 참조됩니다. 커플링 기능은 sysplex 안의 모든 z/OS 이미지 바 깥에 위치하며 일반적으로 다른 전원 공급 장치에서 실행되도록 구성됩니다. 따라서 커플링 기능은 소프트웨어 실패에 복원력이 있으며 또한 하드웨어 실패나 정전에 대한 복원력이 있도록 구성할 수 있습니다. 이는 커플링 기 능에 저장된 메시지의 가용성이 높다는 것을 의미합니다.

IBM MQ에서 사용되는 각 커플링 기능 목록 구조는 특정 큐 공유 그룹 전용이지만 커플링 기능은 하나 이상의 큐 공유 그룹에서 사용되는 구조를 보유할 수 있습니다. 다른 큐 공유 그룹의 큐 관리자는 데이터를 공유할 수 없습 니다. 한 커플링 기능 목록 구조에는 큐 공유 그룹 내 큐 관리자가 32개까지 동시에 연결할 수 있습니다.

하나의 커플링 기능 목록 구조는 512개의 공유 큐를 포함할 수 있습니다. 구조에 저장된 총 메시지 데이터 크기는 구조 용량으로 제한됩니다. 그러나 **CFLEVEL(5)**인 경우 각 메시지에 여전히 최소 커플링 기능 입력 항목 + 데이 터의 최소 512바이트가 필요해도 오프로드 매개변수를 사용하여 63KB 미만의 메시지의 데이터를 오프로드하 여 구조에 저장할 수 있는 메시지 수를 늘릴 수 있습니다.

목록 구조의 크기는 다음 요소로 제한됩니다.

• 하나의 커플링 기능 안에 있어야 합니다.

• 이는 IBM MQ 및 기타 제품의 다른 구조와 사용 가능한 커플링 기능 스토리지를 공유할 수 있습니다.

커플링 기능 목록 구조는 스토리지 클래스 메모리가 연관되어 있을 수 있습니다. 특정 상황에서 이 스토리지 클래 스 메모리는 공유 큐와 함께 사용할 때 유용할 수 있습니다. 334 [페이지의](#page-333-0) 『공유 큐에서 스토리지 클래스 메모 리의 [사용』](#page-333-0)의 내용을 참조하십시오.

#### **CF 구조 크기 계획**

CF 구조의 크기 조정에 대한 지침이 필요한 경우 [MP16: IBM MQ for z/OS](https://www.ibm.com/support/docview.wss?uid=swg24007421) 용량 계획 및 성능 조정 supportpac를 사용할 수 있습니다. CF 크기 조정을 돕기 위해 IBM에서 제공하는 웹 기반 도구 [CFSizer](https://www.ibm.com/support/docview.wss?uid=isg3T1027062)를 사용할 수도 있습니 다.

### **CF 구조 오브젝트**

큐 관리자의 커플링 기능 구조 사용은 CF 구조(CFSTRUCT) IBM MQ 오브젝트에 지정되어 있습니다.

<span id="page-319-0"></span>이러한 구조 오브젝트는 Db2에 저장됩니다.

z/OS 명령이나 커플링 기능 구조와 관련된 정의를 사용할 때 큐 공유 그룹 이름의 첫 4자가 필요합니다. 그러나 IBM MQ CFSTRUCT 오브젝트는 단일 큐 공유 그룹 내 항상 존재하므로, 해당 이름은 큐 공유 그룹 이름의 첫 4자 는 포함하지 않습니다. 예를 들어, SQ03으로 시작하는 큐 공유 그룹에 정의된 CFSTRUCT(MYDATA)는 커플링 기 능 목록 구조 SQ03MYDATA를 사용할 수 있습니다.

CF 구조에는 해당 기능 용량을 판별하는 CFLEVEL 속성이 있습니다.

- 1, 2 63KB 미만의 비지속 메시지에 사용 가능
- 3 63KB 미만의 지속 및 비지속 메시지에 사용 가능
- 4 최대 100MB의 지속 및 비지속 메시지에 사용 가능
- 5 최대 100MB의 지속 및 비지속 메시지에 사용 가능하며, 공유 메시지 데이터 세트(SMDS) 또는 Db2에 선택 적으로 오프로드됨

### **커플링 기능의 백업 및 복구**

IBM MQ 명령 BACKUP CFSTRUCT를 사용하여 커플링 기능 목록 구조를 백업할 수 있습니다. 그러면 현재 CF 구 조에 있는 지속 메시지의 사본을 백업을 수행하는 큐 관리자의 활성 로그 데이터 세트에 넣고 Db2에 백업의 레코 드를 기록합니다.

커플링 기능에 실패할 경우 IBM MQ 명령 RECOVER CFSTRUCT를 사용할 수 있습니다. 여기에서는 Db2의 백업 레코드를 사용하며 CF 구조의 백업에서 지속 메시지를 찾아 복원합니다. 마지막 백업 이후 모든 활동은 큐 공유 그룹의 모든 큐 관리자 로그를 사용하여 재실행되며 CF 구조는 실패 전 지점으로 복원됩니다.

자세한 내용은 BACKUP CFSTRUCT 및 RECOVER CFSTRUCT 명령을 참조하십시오.

### **관련 개념**

320 페이지의 『공유 메시지의 오프로드 옵션 지정』

Db2 테이블 또는 공유 메시지 데이터 세트(SMDS) 중 공유 큐 메시지에 대한 메시지 데이터를 저장하는 위치를 선택할 수 있습니다. 또한 커플링 기능(CF) 구조의 현재 사용량 및 메시지 크기를 기반으로 하는 오프로드되는 메 시지를 선택할 수도 있습니다.

322 페이지의 『공유 메시지 데이터 세트[\(SMDS, shared message data set\)](#page-321-0) 환경 관리』

큰 메시지를 오프로드하기 위해 공유 메시지 데이터 세트를 선택할 경우 IBM MQ가 이 데이터 세트를 관리하는 데 사용하는 정보와 이 정보를 갖고 작업하는 데 사용되는 명령을 알아야 합니다. 이 주제를 사용하여 공유 메시 지 데이터 세트를 관리하는 방법을 이해하십시오.

#### **공유 메시지의 오프로드 옵션 지정**

Db2 테이블 또는 공유 메시지 데이터 세트(SMDS) 중 공유 큐 메시지에 대한 메시지 데이터를 저장하는 위치를 선택할 수 있습니다. 또한 커플링 기능(CF) 구조의 현재 사용량 및 메시지 크기를 기반으로 하는 오프로드되는 메 시지를 선택할 수도 있습니다.

공유 큐에 대한 메시지 데이터는 커플링 기능에서 오프로드되고 Db2 테이블 또는 공유 메시지 데이터 세트 (SMDS)라고 하는 IBM MQ 관리 데이터 세트에 저장될 수 있습니다.

63KB의 커플링 기능 입력 항목 크기보다 큰 메시지의 경우 SMDS로 메시지 데이터를 오프-로딩하면 Db2로 오프 로딩할 때보다 성능이 더 크게 향상될 수 있습니다.

모든 공유 큐 메시지는 커플링 기능 구조의 목록 입력 항목을 사용하여 계속 관리되지만, 메시지 데이터가 SMDS 로 오프로드되면 커플링 기능 입력 항목은 일부 제어 정보와 메시지가 저장되는 관련 디스크 블록에 대한 참조 목 록만 포함합니다. 이 메커니즘을 사용하면 각 메시지에 필요한 커플링 기능 요소 스토리지의 크기는 메시지의 실 제 크기 중 일부에만 해당됨을 의미합니다.

#### **공유 큐 메시지가 저장되는 위치 선택**

Db2 공유 메시지 스토리지 또는 SMDS의 선택은 **CFSTRUCT** 정의에서 **OFFLOAD(SMDS|DB2)** 매개변수로 제어됩니다. **OFFLOAD(SMDS)**는 기본값입니다.

또한 이 매개변수에서는 **CFSTRUCT**가 **CFLEVEL(5)** 이상을 사용해야 합니다. IBM WebSphere MQ 7.1 이 상의 큐 관리자만 이 레벨의 CF 구조에 연결할 수 있습니다.

큐 공유 그룹의 모든 큐 관리자가 IBM WebSphere MQ 7.1 이상인 경우에만 구조를 **CFLEVEL(5)** 로 변경할 수 있습니다.

**OFFLOAD** 매개변수는 **CFLEVEL(5)**에서만 올바릅니다. 자세한 정보는 DEFINE CFSTRUCT를 참조하십시 오.

**OFFLOAD(DB2)**는 기본적으로 마이그레이션 목적을 위해 지원됩니다.

#### **오프로드되는 공유 큐 메시지 선택**

메시지 데이터의 크기, 커플링 기능 구조의 현재 사용량을 기반으로 하는 Db2 또는 SMDS로 메시지 데이터 가 오프로드됩니다. 3개의 규칙이 있으며 각 규칙은 일치하는 매개변수 쌍을 지정합니다. 이 매개변수는 해 당되는 커플링 기능 구조 사용 임계값 백분율(**OFFLDnTH**) 및 메시지 크기 한계(**OFFLDnSZ**)입니다.

현재 3개 규칙의 구현은 다음 키워드 쌍을 사용하여 지정됩니다.

- OFFLD1TH 및 OFFLD1SZ
- OFFLD2TH 및 OFFLD2SZ
- OFFLD3TH 및 OFFLD3SZ

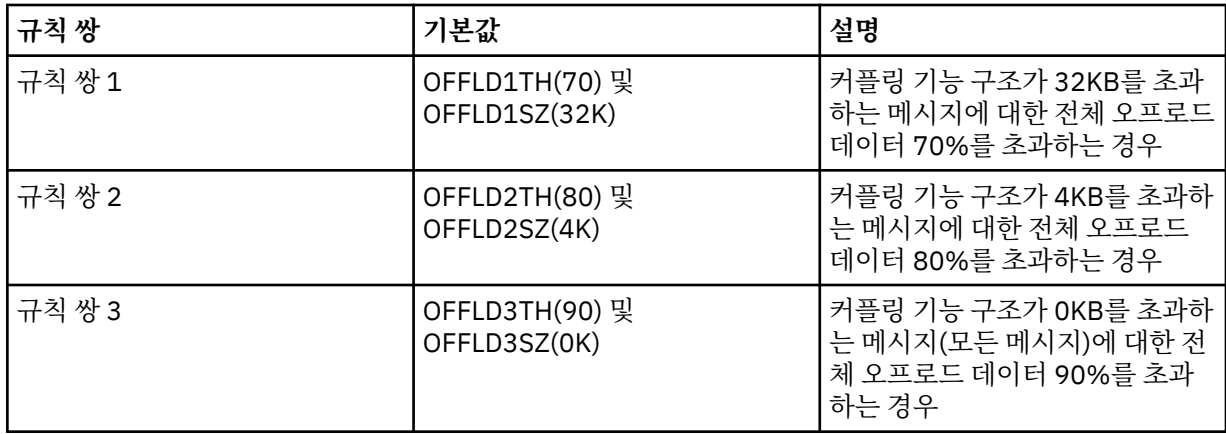

오프로드 규칙의 OFFLD *x* SZ 값이 64K인 경우 이는 규칙이 적용되지 않음을 표시합니다. 이 경우에는 다른 오프로드 규칙이 적용되거나 메시지가 63.75KB보다 커서 구조에 저장할 수 없는 경우에만 메시지가 오프로 드됩니다.

오프로드되는 각 메시지는 커플링 기능에서 여전히 0.75KB의 스토리지를 요구합니다.

각 구조에 대해 지정할 수 있는 세 가지 오프로드 규칙은 다음과 같이 사용됩니다.

- 성능
	- 애플리케이션 구조의 공간이 많은 경우 메시지가 너무 커서 구조에 저장할 수 없거나 일부 더 낮은 메시 지 크기 임계값을 초과하는 경우에만 메시지 데이터를 오프로드하여 메시지를 구조에 저장할 때의 성능 이 필요한 구조 공간의 크기에 영향을 미치지 못하도록 해야 합니다.
	- 특정 메시지 크기 임계값이 필요한 경우에는 대개 첫 번째 오프로드 규칙을 사용하여 지정합니다.
- 용량
	- 애플리케이션 구조의 공간이 너무 작은 경우에는 남은 공간을 최적으로 사용할 수 있도록 최대 크기의 메시지 데이터가 오프로드되어야 합니다.
	- 일반적으로 세 번째 오프로드 규칙은 구조가 거의 찼을 경우 대부분의 메시지가 오프로드되어 애플리케 이션 구조의 입력 항목이 최소 크기(약 0.75K바이트)가 된다는 것을 나타내는 데 사용됩니다.
	- 사용 임계값 매개변수는 애플리케이션 크기 구조 및 예상되는 최대 백로그에 기반하여 선택해야 합니다. 예를 들어, 예상되는 최대 백로그가 1M의 메시지인 경우 이 메시지 수에 필요한 구조 스토리지의 크기는 0.75G바이트 정도입니다. 즉, 구조가 약 10G바이트인 경우 모든 메시지를 오프-로딩하는 데 필요한 사 용 임계값은 92% 이하로 설정되어야 합니다.
	- 구조 공간은 여러 개의 요소와 입력 항목으로 나뉘며, 전체 공간이 충분하더라도 이들 요소와 입력 항목 중 하나가 다른 것보다 먼저 소모될 수 있습니다. 시스템에서는 AUTOALTER 기능을 제공하여 필요할 때 비율을 조정할 수 있도록 하지만, 이 기능은 아주 세밀한 것이 아니므로 실제로 사용할 수 있는 공간의 양

은 다소 적을 수 있습니다. 따라서 최대 구조 공간의 90%를 초과하여 사용하지 않도록 권장되므로, 이전 예제에서 모든 메시지의 오프-로딩을 위한 사용량 임계값은 약 80% 정도로 설정하는 것이 좋습니다.

- <span id="page-321-0"></span>• 쿠션을 통한 전이:
	- 커플링 기능 구조에 남아 있는 공간의 크기를 줄일 때 성능에 갑작스러운 큰 변화가 생기는 것은 좋지 않 을 수 있습니다. 또한 커플링 기능 관리에서 사용 중인 요소에 대한 입력 항목의 일반적인 비율에 갑작스 러운 임계값 변화가 생기는 것도 좋지 않습니다.
	- 일반적으로 두 번째 오프로드 규칙은 성능 및 용량 중심의 오프로드 규칙 사이의 매개 수단인 쿠션을 제 공하는 데 사용됩니다. 커플링 기능 구조에 사용된 공간이 중간 임계값을 초과하는 경우, 오프로드 활동 이 크게 증가하도록 설정할 수 있습니다. 즉, 남은 공간이 더 느리게 소모되고 커플링 기능의 자동 대체 처리에 더 많은 시간을 할애함으로써 높은 사용 레벨에 적응할 수 있도록 합니다.

커플링 기능 구조를 확장할 수 없고 사전 판별된 최소 메시지 수 이상을 저장해야 하는 경우 사전 판별된 해당 메시지 수에 대해 공간을 예약하기 위해 모든 메시지의 오프-로딩이 적절한 임계값에 시작되도록 필요하면 세 번째 규칙을 수정할 수 있습니다.

예를 들어 커플링 기능 구조 크기가 4GB이고 메시지의 사전 판별된 수가 1백만 개인 경우 1,000,000 \* 0.75KB가 필요합니다. 이는 4GB의 18.75%인 768MB입니다. 이때 모든 메시지를 오프-로딩하는 경우 임계 값은 90%보다는 80% 정도로 설정해야 합니다. 여기에서는 매개변수 OFFLD3TH(80) 및 OFFLD3SZ(0K)를 제공합니다. 다른 오프로드 매개변수도 조정해야 합니다.

매우 작은 메시지의 오프-로딩은 성능에 대한 영향이 크지만, 상대적인 영향은 더 큰 메시지보다는 적음을 확 인한 경우 다른 규칙의 사용량 임계값을 줄여 더 먼저 더 큰 메시지를 오프로드할 수 있습니다. 그러면 오프로 드해야 하기 전에 작은 메시지에 대해 구조에 더 많은 공간이 남습니다.

예를 들어 32KB를 초과하는 메시지가 자주 발생하지만 이들을 오프-로딩하는 경과된 시간 성능(RMF 통계 또는 애플리케이션 성능에서 판별됨)이 이들을 커플링 기능에 보관하는 경우와 매우 유사한 경우 첫 번째 규 칙의 임계값을 0%로 설정하여 이러한 모든 메시지를 오프로드할 수 있습니다. 여기에서는 매개변수 OFFLD1TH(0) 및 OFFLD1SZ(32K)를 제공합니다. 다른 오프로드 매개변수를 다시 조정해야 합니다.

특정 중간 크기(예: 16KB 및 6KB)에 가까운 메시지가 많으면 두 번째 규칙의 메시지 크기 옵션을 변경하는 것이 유용합니다. 그러면 더 큰 메시지는 비교적 낮은 사용량 임계값에서 오프로드되어 상당한 공간을 절약 하는 반면, 더 작은 메시지는 커플링 기능에만 계속 저장됩니다.

#### **공유 메시지 데이터 세트***(SMDS, shared message data set)* **환경 관리**

큰 메시지를 오프로드하기 위해 공유 메시지 데이터 세트를 선택할 경우 IBM MQ가 이 데이터 세트를 관리하는 데 사용하는 정보와 이 정보를 갖고 작업하는 데 사용되는 명령을 알아야 합니다. 이 주제를 사용하여 공유 메시 지 데이터 세트를 관리하는 방법을 이해하십시오.

#### **SMDS 오브젝트**

특성과 각 공유 메시지 데이터 세트의 상태는 큐 공유 그룹에서 큐 관리자를 통하여도 업데이트될 수 있는 공유된 SMDS 오브젝트에서 추적됩니다.

각 큐 관리자마다 각 커플링 기능 애플리케이션 구조에 액세스할 수 있는 하나의 공유 메시지 데이터 세트가 있습 니다. 공유 메시지 데이터 세트는 SMDS 키워드를 사용하여 지정된 소유하고 있는 큐 관리자 이름 및 CFSTRUCT 키워드를 사용하여 지정된 애플리케이션 구조 이름으로 식별됩니다.

**참고:** 구조에 대한 SMDS 데이터 세트를 정의 할 때 각 큐 관리자에 SMDS 데이터 세트가 있어야 합니다.

SMDS 오브젝트는 Db2에 저장된 해당 CFSTRUCT 오브젝트의 확장을 구성하는 배열(그룹의 큐 관리자당 하나의 항목으로)에 저장됩니다.

CFSTRUCT 오브젝트의 일부로 작성 또는 삭제되므로 SMDS 오브젝트를 정의 또는 삭제하는 명령은 없지만 소유 하고 있는 큐 관리자에 대한 설정을 변경하도록 이를 대체하는 명령이 있습니다.

SMDS 명령에 대한 자세한 정보는 332 [페이지의](#page-331-0) 『SMDS 관련 명령』의 내용을 참조하십시오.

#### **SMDSCONN 정보**

공유 메시지 데이터 세트가 정상 상태일 수 있지만, 이에 연결할 수 없는 하나 이상의 큐 관리자에 대해 가능합니 다. 예를 들어 직접 액세스 디바이스 연결성 또는 보안 정의에 문제점이 있을 수 있기 때문입니다. 따라서 각 큐 관

리자가 현재 연결할 수 있는지 여부 및 연결할 수 없는 경우 이유를 표시하는 연결 상태 및 각 공유 메시지 데이터 세트의 가용성 정보를 추적해야 합니다.

SMDSCONN 정보는 공유 메시지 데이터 세트에 대한 큐 관리자 연결을 표시합니다. 공유 메시지 데이터 세트와 마찬가지로, 이는 CFSTRUCT 이름과 결합된 공유 메시지 데이터 세트(공유 오브젝트 자체에 대한 SMDS 키워드 에 지정됨)를 소유하는 큐 관리자에 의해 식별됩니다.

특정 큐 관리자로 주소 지정된 명령은 동일한 해당 큐 관리자에 대한 SMDSCONN 정보만 참조할 수 있으므로 연 결하는 큐 관리자를 식별할 매개변수가 없습니다.

SMDSCONN 정보 입력 항목은 소유하고 있는 큐 관리자의 주 기억장치에서 유지보수되며 큐 관리자가 재시작될 때 다시 작성됩니다. 그러나 개별 큐 관리자의 연결이 명시적으로 중지된 경우 이 정보는 해당 CFSTRUCT 또는 SMDS 오브젝트의 연결 배열에서 플래그로도 저장되므로 큐 관리자 재시작에서 지속됩니다.

### **상태 및 사용가능성 정보**

상태 정보는 자원 또는 연결 상태(예: 아직 사용 중이 아닌지, 정상 사용 중인, 또는 복구가 필요한지 여부)를 표시 합니다. 일반적으로 이는 STATUS 키워드를 사용하여 설명됩니다. 가능한 값은 오브젝트의 유형에 따라 달라집 니다.

예를 들어 자원 또는 연결을 사용하는 중에 오류가 감지되면 상태 정보는 일반적으로 자동 업데이트됩니다. 그러 나 일부 경우에 큐 관리자가 올바른 상태를 자동으로 판별할 수 없는 경우에 허용하도록 명령을 사용하여 상태를 업데이트할 수 있습니다.

가용성 정보는 자원 또는 연결을 사용할 수 있는지 여부를 나타내며 상태 정보에 의해 기본적으로 판별됩니다. 공 유 메시지 데이터 세트 지원에 사용되는 자원 또는 연결 유형의 경우 다음과 같은 세 가지 레벨의 가용성이 구현 됩니다.

#### **사용 가능**

이는 일반적으로 자원이 사용 가능함을 의미합니다. 이는 현재 사용 중임을 반드시 의미하지는 않습니다 (STATUS 값에서 대신 판별할 수 있음). 데이터 세트의 경우 재시작 처리가 필요하면 소유하고 있는 큐 관리자 에서는 이를 열 수 있지만, 데이터 세트가 ACTIVE 상태로 다시 돌아갈 때까지 다른 큐 관리자는 기다려야 합 니다.

#### **오류로 인해 사용 불가능**

이는 오류로 인해 자원이 자동으로 사용 불가능해졌으며, 일부 형식의 수리 또는 복구 처리가 수행될 때까지 사용할 수 없다고 예상됩니다. 그러나 운영자 개입 없이 다시 사용 가능하게 하려는 시도가 허용됩니다. 또한 이러한 시도는 복구 처리가 완료되었음을 알리는 것과 같은 방식으로 상태를 변경하는 명령 또는 자원을 사 용 가능한 것으로 표시하는 명령에 의해 트리거될 수 있습니다.

자원이 사용 불가능해진 이유는 보통 관련 STATUS 값에서 명백하지만, 일부 경우에 자원이 사용 불가능해진 다른 이유가 있을 수 있습니다. 이때에는 이유를 표시하기 위해 별도의 REASON 값이 제공됩니다.

#### **연산자 명령으로 인해 사용 불가능**

이는 자원에 대한 액세스가 명령에 의해 명시적으로 사용 불가능함을 의미합니다. 이를 다시 사용 가능하게 하려면 명령을 사용하여 사용 가능하게 하는 방법뿐입니다.

#### **SMDS 사용가능성**

공유 SMDS 오브젝트의 경우 가용성은 가능한 값이 ENABLED, SUSPENED 및 DISABLED인 ACCESS 키워드 에서 설명됩니다.

가용성은 그룹에 있는 모든 큐 관리자의 관련 공유 오브젝트에 대해 **RESET SMDS** 명령을 사용하여 갱신하 여 액세스 (ENABLED) 또는 ACCESS (DISABLED) 를 설정할 수 있습니다.

이전에 가용성이 ACCESS(SUSPENDED)인 경우 ACCESS(ENABLED)로 변경하면 공유 메시지 데이터 세트 를 사용하려는 새 시도가 트리거되지만, 이전 오류가 계속 존재하면, 가용성은 ACCESS(SUSPENDED)로 다 시 재설정됩니다.

#### **SMDSCONN 사용가능성**

로컬 SMDSCONN 정보 입력 항목의 경우 가용성은 가능한 값이 NORMAL, ERROR 또는 STOPPED인 AVAIL 키워드로 설명됩니다. 특정 큐 관리자에 지정된 **START SMDSCONN** 또는 **STOP SMDSCONN** 명령을 사용하 여 가용성을 갱신하여 해당 연결을 사용 가능 또는 사용 불가능으로 설정할 수 있습니다.

이전에 가용성이 ACCESS(ERROR)인 경우 ACCESS(NORMAL)로 변경하면 공유 메시지 데이터 세트를 사용 하려는 새 시도가 트리거되지만, 이전 오류가 계속 존재하면, 가용성은 ACCESS(ERROR)로 다시 재설정됩니 다.

### **공유 메시지 데이터 세트 공유 상태 및 가용성**

각 공유 메시지 데이터 세트의 가용성은 공유 상태 정보를 사용하여 그룹 내에서 관리되며, 이는 TYPE (SMDS) 과 함께 **DISPLAY CFSTATUS** 명령을 사용하여 표시할 수 있습니다. 여기에서는 각 구조의 데이터 세트를 활성화 하는 각 큐 관리자에 대한 상태 정보를 표시합니다. 각 데이터 세트는 다음 상태 중 하나입니다.

#### **NOTFOUND**

이는 해당 데이터 세트가 아직 활성화되지 않았음을 의미합니다. 이 상태는 모든 큐 관리자가 선택된 경우 활 성화되지 않은 데이터 세트는 건너뛰므로 특정 큐 관리자가 지정된 경우에만 나타납니다.

#### **NEW**

데이터 세트가 활성화할 준비로, 처음 열리고 초기화됩니다.

**활성**

이는 데이터 세트가 모두 사용 가능하고 구조에 대한 모든 활성 큐 관리자에 의해 할당되고 열려야 함을 의미 합니다.

#### **FAILED**

이는 데이터 세트를 전혀 사용할 수 없으며(복구 처리에 대해서는 예외임) 모든 큐 관리자가 닫고 할당 취소 해야 함을 의미합니다.

#### **INRECOVER**

이는 매체 복구(RECOVER CFSTRUCT)가 이 데이터 세트에 대해 진행 중임을 의미합니다.

#### **RECOVERED**

이는 실패한 데이터 세트를 다시 활성 상태로 전환하도록 명령이 실행되지만, 아직 완료되지 않은 추가 재시 작 처리가 필요함을 의미합니다. 따라서 재시작 처리를 위해 소유하는 큐 관리자에서만 데이터 세트를 열 수 있습니다.

#### **EMPTY**

데이터 세트가 메시지를 포함하지 않습니다. 메시지를 포함하지 않은 경우에 소유하고 있는 큐 관리자에 의 해 정상적으로 닫히면 데이터 세트가 이 상태로 설정됩니다. TYPE PURGE와 함께 **RECOVER CFSTRUCT**를 사용하거나 복구 불가능한 구조에 한해 구조의 이전 인스턴스를 삭제하여 애플리케이션 구조를 비웠기 때문 에 이전 데이터 세트 컨텐츠를 제거해야 할 경우 데이터 세트가 EMPTY 상태에 배치될 수도 있습니다. 소유하 고 있는 큐 관리자가 다음에 데이터 세트를 열면, 공간 맵이 비어 있음으로 재설정되고 상태가 ACTIVE로 변 경됩니다. 이전 데이터 세트 컨텐츠가 더 이상 필요하지 않으므로 이 상태의 데이터 세트를 새로 할당된 데이 터 세트로 바꿀 수 있습니다(예: 공간 할당을 변경하거나 다른 볼륨으로 이동).

명령 출력에는 복구 로깅이 사용 가능한 날짜 및 시간과 현재 활성 상태가 아닌 경우 데이터 세트가 실패한 날짜 및 시간이 포함됩니다.

공유 메시지 데이터 세트는 **RESET SMDS** 명령을 사용하거나 다음 오류 유형 중 하나가 감지된 경우 자동으로 FAILED 상태로 설정될 수 있습니다.

- 소유하고 있는 큐 관리자에 의해 데이터 세트를 할당하거나 열 수 없습니다.
- 큐 관리자에 의해 성공적으로 열린 후에 데이터 세트 헤더의 유효성 검증에 실패합니다.
- 소유하고 있는 큐 관리자에서 데이터를 읽거나 쓸 때 영구적인 I/O 오류가 발생합니다.
- 큐 관리자가 열기 처리 및 유효성 검증을 성공적으로 완료한 데이터 세트에서 데이터를 읽을 때 영구적인 I/O 오류가 발생합니다.

데이터 세트가 FAILED 또는 INRECOVER 상태인 경우 정상 사용을 위해 사용할 수 없으므로, 가용성 상태가 ACCESS(ENABLED)인 경우 ACCESS(SUSPENDED)로 변경됩니다.

데이터 세트가 FAILED 상태로 설정되었지만 매체 복구가 필요하지 않은 경우(예: 데이터가 계속 유효하지만, 스 토리지 디바이스가 일시적으로 오프라인이기 때문), **RESET SMDS** 명령을 사용하여 상태를 직접 RECOVERED 상태로 변경하도록 요청할 수 있습니다.

데이터 세트가 RECOVERED 상태로 설정되면 복구 처리 완료 시 또는 **RESET SMDS** 명령 결과로, 재시작 처리가 완료되면 다시 사용할 수 있습니다. ACCESS(SUSPENDED) 상태인 경우 자동으로 ACCESS(ENABLED) 상태로
전환되며, 이를 통해 소유하고 있는 큐 관리자가 재시작 처리를 수행할 수 있습니다. 재시작 처리를 완료하면 상 태는 ACTIVE로 변경되고, 다른 모든 큐 관리자가 다시 데이터 세트에 연결할 수 있습니다.

# **공유 메시지 데이터 세트 연결 상태 및 가용성**

각 큐 관리자는 자체적으로 소유한 것과 그룹의 다른 큐 관리자가 소유한 각 공유 메시지 데이터 세트로의 연결에 대한 로컬 상태 및 가용성 정보를 유지보수합니다. 이 정보는 **DISPLAY SMDSCONN** 명령을 사용하여 표시할 수 있습니다.

다른 큐 관리자에 속한 ACTIVE 상태의 공유 메시지 데이터 세트에 액세스할 수 없는 경우 고유한 시점에서 연결 을 사용 불가능하다는 플래그를 지정합니다.

오류가 명확히 데이터 세트에 대한 문제점을 표시하는 경우 큐 관리자는 데이터 세트가 현재 FAILED 상태임을 표시하도록 자동으로 공유 큐 상태도 변경합니다. 그러나 오류가 환경 문제점으로 인해 발생한 경우(예: 데이터 세트를 열 권한이 없음) 큐 관리자는 오류 메시지를 발행하고 데이터 세트를 사용 불가능한 것으로 처리하지만, 공유 데이터 세트 상태는 수정하지 않습니다. 환경 오류가 데이터 세트 문제점인 것으로 판명되면(예: 일부 큐 관 리자가 액세스할 수 없는 디바이스에 할당됨) 운영자는 STATUS(FAILED)를 지정하는 RESET SMDS 명령을 사용 하여 필요하면 데이터 세트를 수리 또는 복구할 수 있습니다.

공유 메시지 데이터 세트에 대한 연결을 설정할 수 없지만, 데이터 세트가 올바른 것으로 나타나면 소유하는 큐 관리자에 대해 **START SMDSCONN** 명령을 실행하여 이를 사용하려는 새로운 시도가 트리거될 수 있습니다.

운영상 특정 큐 관리자와 데이터 세트 사이의 연결을 임시로 종료해야 하지만, 데이터 자체는 손상되지 않은 경우 **STOP SMDSCONN** 명령을 사용하여 데이터 세트를 닫고 할당 취소할 수 있습니다. 데이터 세트가 사용 중이면 해 당 데이터 세트의 데이터에 대한 요청이 리턴 코드와 함께 거부되어도 큐 관리자는 이를 정상적으로 닫습니다. 소 유한 데이터 세트인 경우 큐 관리자는 재시작 처리를 수행하지 않아도 되도록 CLOSE 처리 중 공간 맵을 저장합니 다.

모든 큐 관리자에서 임시로 데이터 세트 지원을 중단해야 하지만(예: 이동 시) 손상되지 않은 경우 관련 데이터 세 트에서 옵션 CMDSCOPE(\*)와 함께 **STOP SMDSCONN**을 사용하여 먼저 이를 사용하는 큐 관리자를 중지하는 것 이 가장 좋습니다. 그러면 데이터 세트를 다시 지원하게 될 때 재시작 처리를 수행하지 않아도 됩니다. 반대로 데 이터 세트가 FAILED로 표시되면 이는 큐 관리자에게 사용을 즉시 중지해야 함을 알립니다. 이는 공간 맵이 저장 되지 않으며 재시작 처리로 다시 빌드해야 함을 의미합니다.

이전에 ACCESS(SUSPENDED) 상태인 공유 메시지 데이터 세트에 대한 액세스는 큐 관리자가 재시작되면 재시 도됩니다.

## **공유 메시지 데이터 세트 복구 로깅**

매체 복구를 위해 지속 공유 메시지가 로그됩니다. 즉, 복구 로그가 손상되지 않은 경우 공유 메시지 데이터 세트 또는 커플링 기능 구조의 실패 후 메시지를 복구할 수 있습니다. 또한 지속 메시지는 장애 복구 목적을 위해 다른 사이트에서 복구 로그를 다시 작성할 수 있습니다.

메시지 데이터가 공유 메시지 데이터 세트에 기록되면 데이터 세트에 기록된 각 블록은 커플링 기능에 쓰여진 대 로, 메시지 입력 항목 앞에서(데이터 맵 포함) 별도로 로그됩니다. 복구 프로세스는 항상 커플링 기능 구조를 복구 하지만, 데이터 세트 상태가 FAILED가 아니거나 데이터 세트가 다시 만들어졌음을 의미하는, 상태가 ACTIVE이 나 데이터 세트 헤더 레코드가 올바르지 않은 경우가 아니면 복구 프로세스가 개별 공유 메시지 데이터를 복구할 필요는 없습니다. 상태가 ACTIVE이며 데이터 세트 헤더가 아직 올바르거나 실패 당시에 저장된 메시지가 없었음 을 의미하는, 상태가 EMPTY인 경우가 아니면 데이터 세트는 복구를 위해 선택되지 않습니다.

## **공유 메시지 데이터 세트 백업**

BACKUP CFSTRUCT가 애플리케이션 구조의 공유 메시지 백업을 작성하는 데 사용되는 경우 DB에 이전에 저장 된 지속 공유 메시지에 대해서 공유 메시지 데이터 세트에 저장된 지속 메시지의 데이터도 동시에 백업됩니다.

## **공유 메시지 데이터 세트 복구**

공유 메시지 데이터 세트가 파손되거나 유실된 경우 FAILED 상태로 설정하여 수리될 때까지 큐 관리자가 이를 사용하지 않도록 합니다. 이는 정상적으로 자동 수행되지만, STATUS(FAILED)를 지정하는 **RESET SMDS** 명령을 사용하여 수행할 수도 있습니다.

공유 메시지 데이터 세트가 지속 메시지를 포함하는 경우 RECOVER CFSTRUCT 명령을 사용하여 복구할 수 있습 니다. 이 명령은 먼저 최근 BACKUP CFSTRUCT 명령의 해당 공유 메시지 데이터 세트에 대한 지속 메시지 데이 터를 복원한 다음, 이후에 모든 로그된 변경을 적용합니다. 데이터 세트가 처음 활성화된 이후에 **BACKUP CFSTRUCT** 명령이 수행되지 않은 경우 활성화가 적용된 후 모든 변경사항이 비어 있도록 재설정됩니다.

CFSTRUCT 컨텐츠 및 모든 공유 메시지 데이터 세트가 사용 불가능하면(예: 장애 복구 상황) 단일 **RECOVER CFSTRUCT** 명령으로 모두 복구할 수 있습니다.

공유 메시지 데이터 세트가 손상되었지만 CFSTRUCT에 대해 복구가 활성 상태가 아니거나 마지막 BACKUP CFSTRUCT를 포함하는 로그가 사용 불가능하면 해당 데이터 세트로 오프로드된 메시지를 복구할 수 없습니다. 이 경우 매개변수 TYPE(PURTE)을 포함하는 **RECOVER CFSTRUCT** 명령을 사용하여 빈 상태로 공유 메시지 데 이터 세트를 표시하고 해당 데이터 세트에 데이터를 저장하는 구조에서 메시지를 삭제할 수 있습니다.

**RECOVER CFSTRUCT** 명령이 발행되면 공유 메시지 데이터 세트 상태는 FAILED에서 INRECOVER로 변경됩니 다. 복구가 성공적으로 완료되면 상태는 자동으로 RECOVERED로 변경됩니다. 그렇지 않으면 FAILED로 다시 변 경됩니다.

데이터 세트가 RECOVERED 상태로 변경되면 이는 이제 데이터 세트를 열고 재시작 처리를 수행할 수 있음을 소 유하고 있는 큐 관리자에 알립니다.

## **공유 메시지 데이터 세트 복구 및 동기점**

공유 메시지 데이터 세트 복구 프로세스는 동기점에 상관없이 로그 끝에 모든 전체 로그 레코드의 변경을 다시 적 용합니다.

동기점 안에서 변경이 이루어진 경우 CFSTRUCT에 대한 재시작 또는 복구 처리로 인해 커미트되지 않은 요청이 다시 백아웃되므로 복구된 일부 변경은 실제로 사용되지 않을 수 있지만, 이들을 복구해도 유해하지는 않습니다.

또한 커미트되지 않은 MQPUT 메시지를 구조에 기록할 수도 있지만, 해당 데이터는 로그 또는 데이터 세트에 기 록되지 않을 수도 있습니다(동기점 처리 시작 시 I/O 완료가 강제 실행으로만 수행됨). 재시작 처리가 구조에서 메시지 입력 항목을 백아웃하므로 이 작업은 무해합니다. 따라서 복구되지 않은 데이터를 참조하는 사실은 문제 가 없습니다.

# **공유 메시지 데이터 세트 재시작 처리**

CFSTRUCT에 대한 큐 관리자 연결이 정상적으로 종료되면 큐 관리자는 데이터 세트를 닫기 바로 전에 각 공유 메 시지 데이터 세트에 대한 여유 공간 맵을 데이터 세트 내 체크포인트 영역에 기록합니다. 그러면 CFSTRUCT 및 공유 메시지 데이터 세트에서 다음 재시작 전에 복구 처리가 필요하지 않은 경우 공간 맵은 연결 재시작 시 다시 읽을 수 있습니다.

그러나 큐 관리자가 비정상적으로 종료되거나 구조 또는 데이터 세트에서 복구 처리가 필요한 경우 구조에 대한 큐 관리자 연결을 재시작할 때 공간 맵을 동적으로 다시 빌드하도록 추가 처리가 필요합니다.

데이터 세트 자체를 복구하지 않아도 되는 경우 큐 관리자 재시작 시 현재 구조 컨텐츠를 단순히 스캔하여 현재 큐 관리자가 소유한 메시지 데이터 세트에 대한 참조를 찾고 공간 맵에서 소유한 것으로 관련 데이터 블록을 표시 합니다. 다른 큐 관리자는 계속해서 구조를 사용하고 큐 관리자를 재시작하여 소유한 데이터를 읽으면서, 공간 맵 을 다시 빌드합니다.

## **공유 메시지 데이터 세트 복구 후 재시작**

공유 메시지 데이터 세트를 백업에서 복구해야 하는 경우 데이터 세트에 저장된 모든 비지속 메시지는 유실되며, 데이터 세트가 TYPE(PURGE)을 사용하여 복구된 경우 데이터 세트에 저장된 모든 메시지가 유실됩니다. 복구를 완료할 때까지 데이터 세트는 FAILED 또는 INRECOVER로 표시되므로, 다른 큐 관리자에서 관련된 메시지 중 하 나를 읽으려고 하면, 데이터 세트가 일시적으로 사용 불가능함을 표시하는 오류 코드가 리턴됩니다.

데이터 세트가 복구되면 상태는 RECOVERED로 변경되고, 소유하고 있는 큐 관리자가 재시작 처리를 위해 이를 열 수 있습니다. 그러나 다른 큐 관리자에 대해서 데이터 세트는 사용 불가능 상태로 남아 있습니다. 큐 관리자 재 시작 시 구조를 스캔하여 남은 메시지를 위해 공간 맵을 다시 빌드합니다. 또한 스캔 시 데이터가 유실된 메시지 가 있는지 확인하고 구조에서 이들을 삭제합니다. 또는 필요한 경우 나중에 삭제하도록 이들을 유실된 것으로 플 래그 지정합니다.

이 재시작 스캔이 완료되면 데이터 세트 상태는 자동으로 RECOVERED에서 ACTIVE로 변경됩니다. 이때 다른 큐 관리자를 이를 다시 사용하여 시작할 수 있습니다.

## **공유 메시지 데이터 세트 사용량 정보**

이제 DISPLAY USAGE 명령은 현재 열린 공유 메시지 데이터 세트에 대한 공유 메시지 데이터 세트 공간 및 버퍼 풀 사용량에 대한 정보도 표시합니다. 새 옵션 TYPE(SMDS) 또는 기존 옵션 TYPE(ALL)이 지정된 경우 이 정보가 표시됩니다.

# **공유 메시지 데이터 성능 및 용량 고려사항**

### **모니터링 데이터 세트 사용법**

각 보유 공유 메시지 데이터 세트의 현재 용량 백분율은 옵션 **TYPE(SMDS)**을 사용한 **DISPLAY USAGE** 명 령으로 표시할 수 있습니다.

SMDS 정의에 대해 **DSEXPAND(YES)**를 사용 중인 경우 큐 관리자는 공유 메시지 데이터 세트 용량이 90% 에 도달하면 자동으로 이를 확장합니다. 이는 SMDS 옵션이 **DSEXPAND(YES)**로 설정되어 있거나, **DSEXPAND(DEFAULT)**로 설정되어 있고 CFSTRUCT 기본 옵션이 **DSEXPAND(YES)**로 설정되어 있을 경우 적용됩니다.

데이터 세트가 작성되었을 때 2차 할당 크기가 지정되지 않아 확장 시도가 실패할 경우(이유 코드 203과 함 께 메시지 IEC070I 표시) 큐 관리자는 현재 크기에서 약 20% 정도의 오버라이드 2차 할당을 사용하여 확장 요청을 반복합니다.

데이터 세트가 확장되면 확장 프로세스의 한 부분으로서 새 데이터 세트 익스텐트가 포맷되며 보통 수십 초 가 걸리는데, 매우 큰 익스텐트의 경우 수십 분이 걸릴 수도 있습니다. 포맷이 완료된 후에는 새 공간이 사용 가능해지며 새로 지정된 자주 쓰이는 제어 간격을 표시하기 위해 카탈로그가 업데이트됩니다.

새 메시지가 매우 빠르게 작성되는 경우 확장 프로세스가 끝나기 전에 기존 데이터 세트이 모두 찰 가능성이 있습니다. 이런 경우 공간을 할당할 수 없는 모든 요청은 확장 시도가 완료되어 새 공간이 사용 가능하게 될 때까지 일시 중단됩니다. 확장이 완료되면 요청은 자동으로 재시도됩니다.

사용 가능한 공간이 부족하거나 최대 익스텐트에 이미 도달하여 확장 시도가 실패할 경우 실패 이유를 표시 하는 메시지가 발행되며 이후 더 이상 확장 시도가 없도록 해당 SMDS에 대한 오버라이드 옵션은 자동으로 **DSEXPAND(NO)**로 변경됩니다. 이 경우 데이터 세트가 모두 찰 위험이 있으며 이 때에는 [데이터](#page-327-0) 세트 용량 [초과](#page-327-0)에 설명된 조치가 추가로 필요합니다.

#### **모니터링 애플리케이션 구조 사용법**

애플리케이션 구조의 사용 레벨은 애플리케이션 구조의 완전한 이름(큐 공유 그룹 접두부 포함)을 지정하는 MVS **DISPLAY XCF,STRUCTURE** 명령을 사용하여 표시할 수 있습니다. IXC360I 응답 메시지가 요소와 항 목의 현재 사용을 표시합니다.

구조 사용이 CFRM 정책에 지정되어 있는 **FULLTHRESHOLD** 값을 초과할 때 시스템은 메시지 IXC585E를 발 행하며, 지정되었을 경우 항목 대 요소 비율을 변경하거나 구조 크기를 늘리는 자동 **ALTER** 조치를 수행할 수 있습니다.

#### **버퍼 풀 크기 최적화**

공유 버퍼 풀의 각 버퍼는 한 메시지에 대해 논리 블록 크기까지 페이지의 인접하는 범위를 읽거나 쓰는 데 사 용됩니다. 만약 메시지가 바깥 블록으로 넘칠 경우 떨어진 블록의 각 페이지 범위는 분리된 버퍼를 필요로 합 니다.

쓰기 또는 읽기 조작 후 메시지를 포함하고 있는 버퍼는 잠시 후 같은 데이터에 대한 다시 읽기 요청이 디스크 로 갈 필요가 없도록 스토리지에 보유되어 최소 사용된 최근 사용(LRU, least-recently-used) 캐시 설계에서 재사용됩니다. 이는 같은 시스템에서 실행되고 있는 애플리케이션에서 공유 메시지를 기록하고 이를 곧 읽는 데 상당한 최적화를 제공합니다. 만약 다른 큐 관리자에서 보유하고 있는 메시지를 선택을 위해 찾아보았다 가 검색할 경우에도 디스크에서 메시지를 다시 읽을 필요를 없애줍니다.

이는 각 애플리케이션 구조에 필요한 버퍼의 수는 애플리케이션 구조에 많은 양의 메시지를 기록하거나 읽는 각 동시 API 요청마다 하나, 여기에 후속 읽기 액세스를 최적화하기 위해 최근 액세스한 데이터를 저장하는 데 사용될 추가 버퍼가 몇 개 필요하다는 의미입니다.

<span id="page-327-0"></span>공유 버퍼 풀의 경우 버퍼 수가 충분하지 않을 때 API 요청은 버퍼가 바로 사용 가능하지 않으면 대기합니다. 하지만 이 상황은 성능을 대폭 하락시킬 수 있기 때문에 피해야만 합니다.

공유 버퍼 풀에 대한 **DISPLAY USAGE** 명령의 통계는 현재 통계 간격 내에 대기 중인 버퍼가 있는지 표시하 고 여유 버퍼의 가장 낮은 수 (또는 임의의 시간에 버퍼를 기다리는 스레드의 최대 수를 표시하는 음수 값), 데 이터를 저장한 버퍼 수 및 버퍼 요청이 LRU 체인에서 저장된 데이터를 성공적으로 발견한 횟수 ( "LRU 히트 수") 를 표시합니다. 읽을 필요가 없음 ( "LRU 누락" )<sup>1</sup>.

- 대기가 발생한 경우에 버퍼의 개수는 증가되어야 합니다.
- 사용되지 않은 버퍼가 많은 경우 버퍼의 개수를 줄여 다른 목적을 위해 리젼에서 사용 가능한 스토리지를 더 많이 확보할 수 있습니다.
- 저장된 데이터를 포함한 버퍼가 많으나 이 저장된 데이터에 대해 히트였던 읽기의 비율의 매우 적을 경우 스토리지를 더 유용한 다른 목적을 위해 사용하려면 버퍼의 수를 줄일 수도 있습니다. 그러나 버퍼의 개수 가 빈 버퍼의 최소 개수보다 적어지면 대기를 발생시킬 수 있어 이렇게 해서는 안되며, 빈 버퍼 개수가 보통 0보다 훨씬 크도록 적당히 높아야만 합니다.

# **공유 메시지 데이터 세트 삭제**

DELETE CFSTRUCT 명령(구조의 모든 공유 큐가 비어 있고 닫힌 경우에만 허용됨)은 공유 메시지 데이터 세트를 삭제하지 않지만, 이 명령을 완료한 후에 정상적인 방법으로 삭제할 수 있습니다. 동일한 데이터 세트를 공유 메 시지 데이터 세트로 재사용하려는 경우 먼저 재형식화하여 빈 상태로 재설정해야 합니다.

# **공유 메시지 데이터 세트의 예외 상황**

소프트웨어 및 하드웨어 오류가 발생하지 않은 상황에서도 정상 사용하는 중에 몇 가지 예외 상황이 발생할 수 있 습니다.

#### **데이터 세트 용량 초과**

데이터 세트가 모두 차고 확장될 수 없을 경우나 확장 시도가 실패하는 경우 해당 큐 관리자를 사용하여 해당 애플리케이션 구조에 큰 메시지를 기록하는 애플리케이션들은 오류 2192,

MQRC\_STORAGE\_MEDIUM\_FULL(MQRC\_PAGESET\_FULL으로도 알려짐)을 수신합니다.

데이터 세트는 데이터를 처리해야하는 애플리케이션이 실패하여 많은 양의 메시지 백로그가 쌓이게 됨으로 인해 가득 찰 수 있습니다. 이런 경우 데이터 세트를 이 이상 확장하는 것은 임시 해결책에 불과하며, 애플리 케이션 처리가 최대한 빨리 다시 이뤄지도록 하는 것이 중요합니다.

더 많은 공간을 사용 가능하게 만들 수 있는 경우 **DSEXPAND(YES)** 또는 **DSEXPAND(DEFAULT)**(YES가 설 정되었거나 CFSTRUCT 정의에 대해 **DSEXPAND**가 기본값으로 설정되었다고 가정하고)를 설정하는 데 **ALTER SMDS** 명령을 사용할 수 있습니다. 실패의 이유가 최대 익스텐트 도달이라면 새 확장 시도는 메시지 와 함께 거부되며 **DSEXPAND(NO)**가 다시 설정됩니다. 이 경우에는 재할당하는 것만이 이를 추가로 확장하 는 유일한 방법이며, 여기에는 다음에 설명하는 대로 이를 임시로 사용 불가능하게 하는 것이 포함됩니다.

#### **이동 또는 다시 할당되어야 하는 데이터 세트**

데이터 세트가 이동 또는 확장되어야 하는데 정상 사용 중인 경우 이동 또는 할당을 위해 임시로 사용을 중단 할 수 있습니다. 사용 불가능 할 때 데이터 세트를 사용하려고 시도하는 모든 API 요청은 이유 코드 MORC DATA SET NOT AVAILABLE을 수신합니다.

- 1. 데이터 세트를 **ACCESS(DISABLED)**로 표시하려면 **RESET SMDS** 명령을 사용하십시오. 이는 연결되어 있는 모든 큐 관리자가 데이터 세트를 정상적으로 닫고 할당 해제하도록 합니다.
- 2. 액세스 메소드 서비스(AMS, access method services) **REPRO** 명령을 사용하는 등의 방법으로 이전 컨텐 츠를 새로 할당한 데이터 세트로 복사하여 데이터 세트를 목적에 맞게 이동 또는 다시 할당하십시오.

복사된 데이터가 포맷된 데이터 세트 끝에 추가되는 결과가 일어날 수 있으니 이전 데이터를 복사하기 전 에 새 데이터 세트를 사전 포맷하려 시도하지 마십시오.

3. **RESET SMDS** 명령을 사용해 데이터 세트를 **ACCESS(ENABLED)**로 다시 표시하고 사용하십시오.

 $1$  (Hits / (Hits+Misses)) $*$  100

이전 컨텐츠가 새 데이터 세트의 크기보다 작을 경우 나머지 공간에서는 새 데이터 세트가 열릴 때 자동으 로 사전 포맷됩니다.

이전 컨텐츠가 새 데이터 세트의 크기보다 클 경우 큐 관리자는 활성 데이터 손실이 없도록 커플링 기능 구조에서 메시지를 스캔하여 공간 맵을 다시 빌드해야 합니다. 새 익스텐트의 바깥에 있는 데이터 블록에 대한 참조가 발견될 경우 데이터 세트는 **STATUS(FAILED)**로 표시되며, 올바른 사이즈의 데이터 세트로 이를 교체하고 이전 데이터 세트를 안에 다시 복사하거나 **RECOVER CFSTRUCT**를 사용하여 지속 메시지 를 복구하는 방법으로 이를 고쳐야만 합니다.

#### **커플링 기능 구조 공간 부족**

커플링 기능 구조에 공간이 부족할 경우 메시지 IXC585E가 발행되며 최대 용량의 데이터가 오프로드되도록 오프로드 규칙이 설정되었는지 확인할 필요가 있습니다. 설정되지 않은 경우 오프로드 규칙은 **ALTER CFSTRUCT** 명령으로 수정할 수 있습니다.

### **공유 메시지 데이터 세트의 오류 상황**

정상 조작 상황에서는 일어나지 않으며 오류에 의해 발생하는 유념해야 할 몇 가지 문제점이 있습니다.

#### **보유한 데이터 세트 열기 불가능**

공유 메시지 데이터 세트를 소유하는 큐 관리자가 이를 할당하거나 열 수 없거나 데이터 세트 속성이 지원되 지 않는 경우, 큐 관리자는 **ALLOCFAIL** 또는 **OPENFAIL** 의 적절한 **SMDSCONN** 상태 값을 설정하며 **SMDSCONN** 가용성을 **AVAIL(ERROR)**로 설정합니다. **ACCESS(SUSPENDED)**에 대한 가용성 또한 설정합니 다. 오류가 정정되고 나면 재시도를 트리거시키도록 **RESET SMDS** 명령을 사용해 **ACCESS(ENABLED)**를 설 정하거나 보유 중인 큐 관리자에 **START SMDSCONN** 명령을 발행하십시오.

#### **읽기 전용 데이터 세트 열기 불가능**

다른 큐 관리자가 소유하며 **STATUS(ACTIVE)**로 표시된 공유 메시지 데이터 세트를 큐 관리자가 할당하거 나 열 수 없는 경우, 이는 데이터 세트 자체에 문제점이 있다기 보다는 데이터 세트(**SMDSCONN** 오브젝트로 표 시됨)에 대한 자체 연결에 특정 문제점이 있기 때문이라고 가정합니다.

큐 매니저는 **SMDSCONN**을 **STATUS(ALLOCFAIL)** 또는 **STATUS(OPENFAIL)**로 표시하고 더 이상 사용 시 도가 없도록 **SMDSCONN** 가용성을 AVAIL(ERROR)로 표시합니다.

문제점을 데이터 세트 자체에 영향을 주지 않고 정정할 수 있는 경우 재시도를 트리거시키는 데 **START SMDSCONN** 명령을 사용하십시오.

데이터 세트 자체에 문제점이 있는 경우에는 복구될 때까지 데이터 세트를 **STATUS(FAILED)**로 표시하는 데 **RESET SMDS** 명령을 사용할 수 있습니다. 데이터 세트가 복구되고 나면 상태를 **STATUS(ACTIVE)**로 변 경하는 조치가 복구 사실을 다른 큐 관리자에게 알립니다. **SMDSCONN**이 **AVAIL(ERROR)**로 표시되어 있는 경우 새 데이터 세트 열기 시도를 트리거시키기 위해 이는 자동으로 **AVAIL(NORMAL)**로 변경됩니다.

### **데이터 세트 헤더 손상**

데이터 세트 열기를 완료했으나 헤더 정보의 형식이 올바르지 않을 경우 큐 관리자는 데이터 세트를 닫고 할 당 해제하며 상태 세트를 **STATUS(FAILED)**, 가용성을 **ACCESS(SUSPENDED)**로 설정합니다. 이는 컨텐츠 를 복구하는 데 **RECOVER CFSTRUCT** 사용을 허용합니다.

데이터 세트에 다른 사용에서의 잔여 데이터가 포함되어 있으며 후속으로 사전 포맷되지 않아서 오류가 발생 한 경우, 데이터 세트를 사전 포맷하고 **RESET SMDS** 명령을 사용하여 상태를 **STATUS(RECOVERED)**로 변 경하십시오.

그렇지 않으면 데이터 세트를 복구해야 합니다.

### **예상치 못한 공 데이터 세트**

큐 관리자가 **STATUS(ACTIVE)**로 표시되어 있으나 초기화되지 않았거나 새로 사전 포맷되었으며 올바른 데이터 세트를 열었을 경우 큐 관리자는 공유 메시지 데이터 세트를 닫고 할당 해제하며 상태를 **STATUS(FAILED)**, 가용성을 **ACCESS(SUSPENDED)**로 설정합니다.

### **데이터 세트에 영구적 I/O 오류 발생**

**OPEN** 처리 완료 후 데이터 세트에 영구적 I/O 오류가 있을 경우 이는 복구되어야 할 가능성이 높습니다. 큐 관리자는 현재 연결된 모든 큐 관리자가 이를 닫고 할당 해제하도록 데이터 세트를 **STATUS(FAILED)**로 설 정합니다.

#### **데이터 세트에 복구 가능한 I/O 오류 발생**

데이터 세트에 하드웨어 문제점이 있을 경우 이는 복구 가능한 I/O 오류를 일으킬 가능성이 높으며, 이는 큐 관리자에까지 영향을 미치지는 않으나 심각한 성능 저하를 일으키고 머지 않아 영구적 I/O 오류가 발생할 위 험이 있음을 나타냅니다.

이 경우 데이터 세트를 **RESET SMDS** 명령을 사용하여 **STATUS(FAILED)**로 표시함으로서 복구를 위한 오 프라인 상태로 만들 수 있습니다. 이는 모든 큐 관리자가 이를 닫고 할당 해제하도록 하며 따라서 이는 다시 사용 가능하도록 되기 전에 새 볼륨으로 이동되는 등과 같은 조치의 대상이 될 수 있습니다.

데이터 세트가 이런 방식으로 사용 불가능이 될 경우 데이터 세트가 다시 사용 가능해지기 전에 데이터 세트 안에서 메시지를 찾고 공간 맵을 다시 빌드하기 위해 큐 관리자 연결 다시 시작 처리가 커플링 기능 구조를 스 캔할 필요가 있도록 공간 맵이 저장되지 않습니다. 대안으로서 공유 메시지 데이터 세트가 아직 사용 가능한 경우 데이터 세트가 다시 사용 가능하도록 준비될 때까지 **RESET SMDS** 명령을 사용하여 이를 **ACCESS(DISABLED)**로 표시하여 좀 더 완만히 사용 불가능으로 만들 수 있습니다.

### **올바르지 않은 데이터 세트 컨텐츠**

큐 관리자는 데이터 세트를 포함하는 볼륨이 백업에서 복구된 것이라는 등의 이유로 데이터 세트에 올바르지 않은 데이터가 포함되어 있거나 이 데이터가 최신이 아니라는 것을 직접 알아낼 수는 없습니다. 그러나 무결 성 검사를 수행하여 이와 같은 오류가 애플리케이션 프로그램이 보는 올바르지 않은 메시지 데이터로 이어지 는 경우가 거의 없도록 합니다.

무결성 검사 목적으로 데이터 세트의 각 메시지 블록의 접두부는 고유 시간소인을 포함한 해당 커플링 기능 항목 ID 의 사본으로 되어 있으며 이는 메시지 블록이 읽혀질 때마다, 메시지 데이터가 사용자 프로그램으로 전달되기 전에 검사됩니다. 메시지 블록 접두부와 항목 ID(그리고 이 동안 삭제되지 않은 커플링 기능 항목) 가 일치하지 않는 경우 메시지 블록은 손상되었으며 사용 불가능한 것으로 추측됩니다.

손상된 메시지가 지속적인 경우 데이터 세트는 **STATUS(FAILED)** 로 표시되고 구조 컨텐츠는 **RECOVER CFSTRUCT** 명령을 사용하여 복구되어야 합니다. 비지속 메시지가 손상된 경우 이를 복구할 방법은 없으므로 진단 메시지가 발행되며 해당 커플링 기능 메시지 항목은 삭제됩니다.

데이터 세트가 열렸을 때 사용 가능한 저장된 공간 맵이 없는 경우 이는 데이터 세트의 데이터에 대한 참조를 커플링 기능 구조에서 스캔함으로서 다시 빌드됩니다. 스캔 작업 동안 큐 관리자는 다음과 같은 여러 조치를 수행합니다.

- 1. 큐 관리자는 현재 데이터 세트에 남아있는 가장 최근 메시지(있는 경우)의 위치를 판별합니다.
- 2. 큐 관리자는 블록 접두부가 메시지 항목 ID와 일치하는지 확인하기 위해 이 메시지를 데이터 세트에서 읽 습니다.

이 조치는 큐 관리자가 데이터 세트가 다운 레벨인 경우를 감지하고 데이터 세트가 FAILED로 표시될 수 있게 해 줍니다. 그러나 이 검사는 데이터 세트가 이전 사본에서 복원되어 이후 새 메시지가 추가되지 않은 경우나 복원 후 추가된 모든 메시지가 이후 읽힌 뒤 삭제된 경우를 허용합니다.

데이터 세트가 정상적으로 닫힌 경우 다운 레벨 데이터로부터의 보호를 위해 큐 관리자는 다음과 같은 여러 조치를 수행합니다.

1. 큐 관리자는 데이터 세트가 정상적으로 닫힐 때 Db2 내에 있는 SMDS 오브젝트의 공간 맵 시간소인의 사 본을 저장합니다.

2. 큐 관리자는 데이터 세트가 다시 열렸을 때 공간 맵 시간소인이 동일한지 확인합니다.

시간소인이 일치하지 않는 경우 이는 데이터 세트의 다운 레벨 사본이 사용되었음을 의미하며, 따라서 큐 관 리자가 기존 공간 맵을 무시하며 이를 다시 빌드할 것이고, 이는 실제 손실된 메시지가 없을 때만 성공합니다.

**참고:** 이 무결성 검사는 이론상 가능한 모든 경우에서 다운 레벨 또는 손상된 데이터 세트를 감지할 수 있다고 보장하지는 않습니다. 예를 들어, 메시지 블록의 시작은 올바르나 나머지 데이터가 부분적으로 덮어 씌인 경 우는 감지하지 못합니다.

# **공유 메시지 데이터 세트의 복구 시나리오**

이 절은 공유 메시지 데이터 세트 복구 시나리오를 설명합니다.

#### **손실된 데이터가 없을 경우의 데이터 세트 복구**

몇몇 경우에는 실제 복구를 할 필요 없이 실패한 데이터 세트의 올바른 컨텐츠를 복구할 수 있습니다. 데이터 세트가 이전 사용으로부터 잔여 데이터를 포함하고 있으며 사전 포맷되지 않았을 경우를 예로 들 수 있으며 이 경우 이를 사전 포맷함으로서 해결할 수 있습니다. 또 다른 경우는 데이터 세트가 이동되었으나 데이터를 복사하는 중에 오류가 발생한 경우로 이 때는 데이터를 다시 올바르게 복사하는 것으로 해결할 수 있습니다.

이와 같은 경우 정정된 데이터 세트는 **RESET SMDS** 명령을 사용하여 **STATUS(RECOVERED)**로 설정함으로 써 다시 사용 가능하게 됩니다. 가용성이 현재 **ACCESS(SUSPENDED)**인 경우에는 자동으로 **ACCESS(ENABLED)**로 다시 설정됩니다.

소유하고 있는 큐 관리자는 데이터 세트가 복구되었다는 알림을 받으면 공간 맵을 다시 구성하기 위해 구조 컨텐츠를 스캔하고 그 후 상태를 **STATUS(ACTIVE)**로 변경합니다. 그리고 나면 다른 큐 관리자도 이 데이터 세트를 다시 읽기 시작할 수 있습니다.

## **TYPE(NORMAL)의 데이터 세트 복구**

데이터 세트의 컨텐츠가 손실되었으나 애플리케이션 구조가 **RECOVER(YES)**로 정의되어 있고 적절한 복구 로그가 사용 가능한 경우 **RECOVER CFSTRUCT** 명령을 사용하여 공유 메시지 데이터 세트로 오프로드된 지 속 메시지를 포함한 구조에 저장된 모든 지속 메시지를 복구할 수 있습니다. 이 명령은 **BACKUP CFSTRUCT** 명령으로 로그된 정보와 백업 때부터 로그된 지속 메시지의 모든 변경사항을 사용하여 현재 상태를 복구합니 다.

**RECOVER CFSTRUCT** 명령은 항상 커플링 기능 구조의 모든 지속 메시지를 Db2에 저장된 오프로드 메시지 데이터와 함께 복구합니다. 공유 메시지 데이터 세트에 저장된 오프로드된 데이터의 경우 각 데이터 세트는 이미 **STATUS(FAILED)**로 표시된 경우나 예상치 못하게 빈 경우 또는 복구 프로세스에서 이를 열었을 때 올 바르지 않았을 경우에만 복구 처리 대상으로 선택됩니다. 활성으로 표시되어 있으며 유효성 검증을 통과한 모든 공유 메시지 데이터 세트는 기존 메시지 데이터 세트가 이미 올바르기 때문에 복구될 필요가 없지만, 저 장된 모든 공간 맵은 복구 후 모두 다시 빌드되어야 할 필요가 있기 때문에 헤더는 업데이트됩니다.

복구 처리는 구조의 모든 컨텐츠가 복구 처리에 의해 다시 구성될 필요가 있어 구조가 실패로 표시되어 있을 경우에만 가능합니다. 그러나 적어도 하나의 공유 메시지 데이터 세트가 실패로 표시되어 있을 경우 **RECOVER CFSTRUCT** 명령은 복구 처리가 진행되도록 허용하기 위해 필요하면 자동으로 구조를 실패로 표

#### 시합니다.

복구는 관련 데이터 세트에 대한 쓰기 액세스 권한이 주어진 경우 큐 공유 그룹의 어떤 큐 관리자에 의해서도 수행될 수 있습니다.

지속 메시지만이 백업 및 로그되기 때문에 보통 복구 처리는 모든 지속 메시지를 복구하지만 구조 안의 모든 비지속 메시지를 손실시킵니다.

복구가 완료되면 복구를 위해 선택되었던 모든 데이터 세트는 자동으로 **STATUS(RECOVERED)**로 변경되며 가용성이 **ACCESS(SUSPENDED)**였던 경우에는 **ACCESS(ENABLED)**로 변경됩니다. 큐 관리자는 커플링 기 능의 메시지를 스캔하여 각 데이터 세트의 공간 맵을 다시 빌드하고 데이터 세트를 다시 사용될 수 있도록 **STATUS(ACTIVE)**로 표시합니다.

#### **TYPE(PURGE)의 데이터 세트 복구**

복구 가능한 구조에서 데이터 세트 컨텐츠가 손실되었으나 복구 로그를 사용할 수 없거나 복구가 너무 오래 걸리는 등과 같이 어떤 이유로 인해 복구가 불가능한 경우 구조를 사용 가능한 상태로 만들기 위해 **TYPE(PURGE)**으로 **RECOVER CFSTRUCT** 명령을 사용할 수 있습니다. 이는 구조를 빈 상태로 다시 재설정 하며 모든 연관 데이터 세트를 **STATUS(EMPTY)**로 표시합니다.

#### **애플리케이션 구조 삭제**

복구 불가능한 애플리케이션이 MVS **SETXCF FORCE** 명령을 사용하거나 구조 실패로 인해 삭제된 경우에는 다음에 구조가 연결되었을 때 구조가 재설정되었으며 모든 기존 메시지가 버려졌고, 모든 기존 데이터 세트 는 자동으로 **STATUS(EMPTY)**로 재설정되었음을 알리는 CSQE028I가 발행됩니다. 이 조치는 구조 또는 이 와 연관된 데이터 세트에서 데이터가 손실된 후 복구 불가능한 구조를 사용 가능하게 만듭니다.

복구 가능한 애플리케이션 구조가 삭제된 경우에는 구조가 실패한 경우와 같은 취급을 받습니다.

#### **데이터 세트 복구 실패**

로그 데이터 세트가 더 이상 사용 가능하지 않거나 큐 관리자가 복구가 진행되는 도중 종료된 경우와 같이 **RECOVER CFSTRUCT**가 어떤 이유에서 완료될 수 없는 경우 복구가 적어도 시작되기는 했었던 모든 데이터 세트에는 부분적 복구 시도가 있었음이 헤더에 표시되며 데이터 세트는 **STATUS(FAILED)** 상태로 남겨지 게 됩니다.

이런 경우 선택할 수 있는 방법은 기존 복구 요청을 반복하거나 기존 데이터를 버리면서 **TYPE(PURGE)**로 복 구하는 것입니다.

실제로 복구하지 않고 데이터 세트를 **STATUS(RECOVERED)**로 표시하려는 시도가 있을 경우 다음에 이것이 열렸을 때 큐 관리자는 불완전한 복구를 나타내는 헤더를 보고 이를 다시 **STATUS(FAILED)**로 표시합니다.

#### **오프 사이트 재해 복구**

오프 사이트 재해 복구의 경우 지속 공유 메시지는 로그와 CFSTRUCT 정의를 포함하고 있는 Db2 공유 메시 지 그리고 연관된 SMDS 상태 정보를 사용해서만 다시 작성될 수 있습니다.

정의를 포함하는 Db2 테이블을 설정한 후 애플리케이션 구조 및 공유 메시지 데이터 세트는 빈 것으로 설정 될 수 있습니다. 큐 관리자가 여기 연결하여 예상치 못하게 빈 것을 발견할 경우 관리자는 이를 실패로 표시하 며, 여기에 해당되는 모든 구조의 모든 지속 메시지는 나중에 단일 **RECOVER CFSTRUCT** 명령을 사용해 복 원할 수 있습니다.

#### *SMDS* **관련 명령**

이 주제에서는 공유 메시지 데이터 세트와 관련된 명령을 설명하고 이에 대한 액세스를 제공합니다.

큰 메시지 오프로드(**OFFLOAD** 및 오프로드 규칙) 및 공유 메시지 데이터 세트(**DSGROUP, DSBLOCK, DSBUFS, DSEXPAND)**에 관한 **CFSTRUCT** 옵션을 표시하고 변경하십시오.

- DISPLAY CFSTRUCT
- DEFINE CFSTRUCT
- ALTER CFSTRUCT
- DELETE CFSTRUCT

큰 메시지 오프로드**(OFFLDUSE)**에 관한 **CFSTRUCT** 상태를 표시하십시오.

• DISPLAY CFSTATUS

개별 큐 관리자에 대한 오버라이드 데이터 세트 옵션(**DSEXPAND**와 **DSBUFS**)을 표시하고 변경하십시오.

- DISPLAY SMDS
- ALTER SMDS

큐 공유 그룹 내에 있는 데이터 세트의 상태와 가용성을 표시 또는 수정하십시오.

- DISPLAY CFSTATUS TYPE(SMDS)
- RESET SMDS

큐 관리자에 대한 SMDS 데이터 세트 공간 사용 및 버퍼 사용 정보를 표시하십시오.

• DISPLAY USAGE TYPE(SMDS)

개별 큐 관리자에서 데이터 세트에 대한 연결(**SMDSCONN**)의 상태 및 가용성을 표시 또는 수정하십시오.

- DISPLAY SMDSCONN
- START SMDSCONN
- STOP SMDSCONN

필요할 경우 SMDS의 큰 메시지 데이터를 포함한 공유 메시지를 백업하고 복구하십시오.

- BACKUP CFSTRUCT
- RECOVER CFSTRUCT

# **공유 큐 사용 이점**

공유 큐를 사용하면 IBM MQ 애플리케이션에서 확장 가능성, 고가용성을 허용하고 워크로드 밸런싱을 구현할 수 있습니다.

# **공유 큐의 이점**

복제된 서버가 단일 공유 큐에서 작업을 풀링하는 공유 큐 아키텍처는 다음과 같이 유용한 몇 가지 특성을 지닙니 다.

- 서버 애플리케이션의 인스턴스를 추가하거나 애플리케이션 사본 및 큐 공유 그룹에 있는 큐 관리자를 포함하는 새 z/OS 이미지를 추가하여 확장 가능합니다.
- 고가용성을 보장합니다.
- 이는 자연적으로 큐 공유 그룹에 있는 각 큐 관리자의 사용 가능한 처리 용량에 기반하여 풀 워크로드 밸런싱을 수행합니다.

# **고가용성을 위해 공유 큐 사용**

다음 예에서는 공유 큐를 사용하여 애플리케이션 가용성을 늘릴 수 있는 방법을 보여줍니다.

네트워크에서 실행 중인 클라이언트 애플리케이션이 z/OS에서 실행 중인 서버 애플리케이션 요청을 작성할 수 있는 IBM MQ 시나리오를 고려하십시오. 클라이언트 애플리케이션은 요청 메시지를 구성하고 요청 큐에 배치합 니다. 그러면 클라이언트는 요청 메시지의 메시지 디스크립터에서 이름 지정된 응답 대상 큐로 보낸 서버의 응답 을 기다립니다.

IBM MQ는 클라이언트 시스템에서 z/OS의 서버 입력 큐로의 요청 메시지 전송과 서버에서 다시 클라이언트로의 응답 전송을 관리합니다. 서버의 입력 큐를 공유 큐로 정의하면 큐에 넣은 모든 메시지는 큐 공유 그룹의 모든 큐 관리자에서 검색할 수 있습니다. 즉, SYSPLEX의 각 z/OS 이미지에서 큐 관리자를 구성할 수 있으며 동일한 큐 공 유 그룹에 모두를 연결하여 이들 중 하나가 서버의 입력 큐에서 메시지에 액세스할 수 있습니다.

관리상의 이유로 이를 중지해야 하거나 큐 관리자 중 하나가 비정상적으로 종료되어도 서버 입력 큐에 있는 메시 지는 계속 사용 가능합니다. 전체 z/OS 이미지를 오프라인으로 설정할 수 있으며, 메시지는 계속 사용 가능합니 다.

공유 큐에서 이러한 메시지의 가용성을 활용하려면 334 [페이지의](#page-333-0) 그림 62에 표시된 대로, SYSPLEX의 각 z/OS 이미지에서 서버 애플리케이션의 인스턴스를 실행하여 서버 애플리케이션의 더 높은 용량 및 가용성을 제공하십 시오.

서버 애플리케이션의 한 인스턴스가 공유 큐에서 요청 메시지를 검색하고 컨텐츠에 기반하여 해당 처리를 수행 하면 IBM MQ 메시지로 클라이언트에 다시 보내는 결과를 생성합니다. 응답 메시지는 요청 메시지의 메시지 디 스크립터에 이름 지정된 응답 대상 큐 및 응답 대상 큐의 목적지로 전달됩니다.

리턴 경로를 구성하는 데 사용할 수 있는 여러 옵션이 있습니다. 해당 옵션에 대한 자세한 정보는 351 [페이지의](#page-350-0) [『분산](#page-350-0) 큐잉 및 큐 공유 그룹』의 내용을 참조하십시오.

<span id="page-333-0"></span>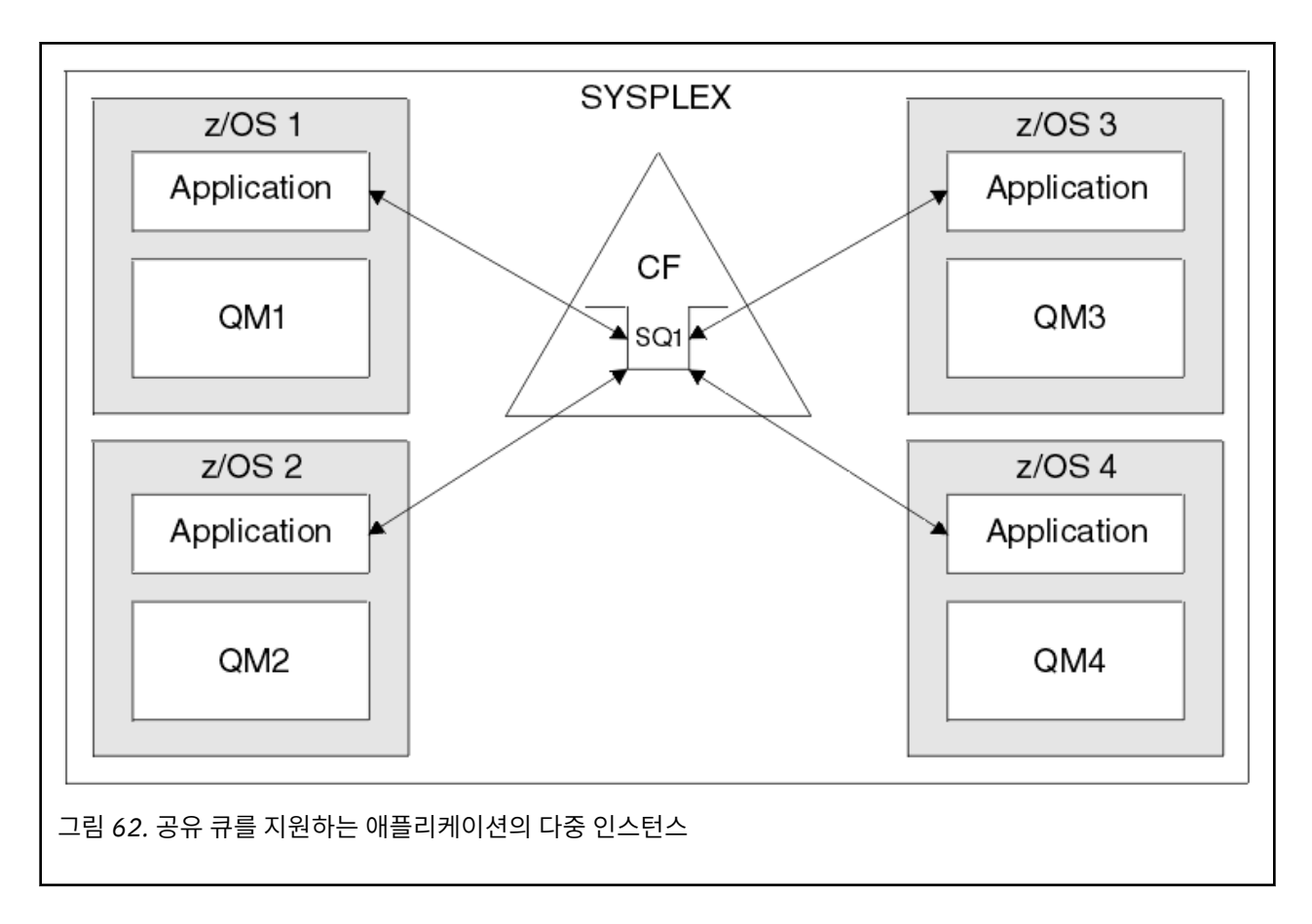

# **피어 복구**

큐 공유 그룹 내에서 메시지의 가용성을 더욱 강화시키기 위해 IBM MQ는 커플링 기능과 그룹 내의 다른 큐 관리 자와의 비정상적 연결 끊김을 발견하고 가능한 경우 아직 보류 상태인 그 큐 관리자의 작업 단위를 대신 완료합니 다. 이 기능은 피어 복구라고도 합니다.

애플리케이션이 동기점의 큐에서 요청 메시지를 검색하는 시점에 큐 관리자가 비정상적으로 종료되었지만, 아직 응답 메시지를 넣거나 작업 단위를 커미트하지 않은 경우를 가정합니다. 큐 공유 그룹의 다른 큐 관리자가 실패를 감지하고 실패한 큐 관리자에서 수행 중인 불완전한 작업 단위를 백아웃합니다. 즉, 요청 메시지가 요청 큐로 다 시 넣어지고 실패한 큐 관리자 재시작을 기다리지 않고도 처리할 다른 서버 인스턴스 중 하나에 대해 사용 가능해 집니다.

IBM MQ에서 자동으로 작업 단위를 해석할 수 없는 경우, 수동으로 공유된 부분을 해석하여 큐 공유 그룹에 있는 다른 큐 관리자가 해당 작업을 계속 처리하도록 할 수 있습니다.

# **공유 큐에서 스토리지 클래스 메모리의 사용**

스토리지 클래스 메모리(SCM)의 사용은 IBM MQ for z/OS 공유 큐와 함께 사용하면 유리할 수 있습니다.

z13, zEC12 및 zBC12 시스템에서 Flash Express 카드를 설치할 수 있습니다. 이러한 카드에는 플래시 SSD(Solid-State Drive)가 포함되어 있습니다. 설치 후, 일반적으로 SCM으로 알려져 있는 하나 이상의 LPAR에 카드의 플래시 스토리지를 할당할 수 있습니다.

SCM은 I/O 대기 시간 및 비용 두 가지 측면에서 실제 스토리지와 DASD(Direct Access Storage Device) 사이에 위치합니다. SCM은 이동 부분이 없기 때문에 DASD보다 훨씬 더 낮은 I/O 대기 시간을 나타냅니다.

또한 SCM은 실제 스토리지보다 비용이 훨씬 더 적게 듭니다. 그 결과 상대적으로 낮은 비용으로 대용량 스토리지 를 설치할 수 있습니다. 예를 들어, Flash Express 카드 쌍에는 1424GB의 사용 가능한 스토리지가 포함되어 있 습니다.

이러한 특성은 단기간에 실제 스토리지에서 대용량 데이터를 가져와야 하는 경우에 SCM이 유용하다는 것을 의 미합니다. 해당 데이터가 DASD에 기록될 때보다 SCM에 기록될 때의 속도가 훨씬 더 빠르기 때문입니다. IBM MQ 공유 큐를 포함하는 커플링 기능(CF) 목록 구조를 사용하는 경우 이 특정 지점이 매우 유용할 수 있습니다.

# **목록 구조가 가득 차는 이유**

CF 구조는 정의될 때 구조의 최대 크기에 대해 설명하는 SIZE 속성으로 구성됩니다. CF 구조는 항상 실제 스토리 지에 영구적으로 상주하기 때문에 CF에 정의된 구조의 SIZE 속성 합계는 CF에 할당된 실제 스토리지의 크기보 다 작아야 합니다.

결과적으로, 추가 구조가 CF에 잘 맞도록 하기 위해 지정된 구조의 SIZE 값을 가능한 최소값으로 유지하기 위한 지속적 압력이 있습니다. 하지만 구조를 너무 작게 만들면 구조가 가득 차서 해당 구조를 사용하는 애플리케이션 또는 서브시스템이 손상될 수 있기 때문에 구조가 해당 목적을 달성할 수 있을 만큼 크면 충돌 압력이 발생합니 다.

예상 사용량을 기반으로 구조를 정확하게 크기 조정하는 것이 꼭 필요합니다. 하지만 이 태스크는 시간이 지나면 서 워크로드가 변경될 수 있기 때문에 수행하기가 어렵고 워크로드의 변동을 고려하기가 쉽지 않습니다.

IBM MQ 공유 큐는 CF 목록 구조를 사용하여 메시지를 저장합니다. IBM MQ는 메시지 및 애플리케이션 구조가 포함된 CF 구조를 호출합니다.

애플리케이션 구조는 IBM MQ CFSTRUCT 오브젝트에 저장된 정보를 사용하여 참조됩니다. 63KB보다 작은 메 시지를 공유 큐에 넣으면, 메시지가 완전히 단일 목록 입력 항목 및 0개 이상의 목록 요소로 애플리케이션 구조에 저장됩니다.

IBM MQ 공유 큐가 목록 구조를 사용하기 때문에, 설명된 압력이 공유 큐에도 영향을 줍니다. 이 경우 공유 큐에 저장될 수 있는 최대 메시지 수는 다음의 함수입니다.

- 큐의 메시지 크기
- 구조의 최대 크기
- 구조에서 사용 가능한 입력 항목 및 요소의 수

최대 512개의 공유 큐가 동일한 구조를 사용하고 입력 항목과 요소에 대해 효과적으로 경쟁할 수 있기 때문에, 이 것은 문제를 훨씬 더 복잡하게 만듭니다.

IBM MQ 큐는 애플리케이션 간 데이터 전송에 사용되며, 따라서 일반적인 상황은 해당 메시지를 가져와야 할 파 트너 애플리케이션이 실행 중이 아닐 때 큐에 메시지를 넣는 애플리케이션입니다.

이 상황이 발생하면, 다음 상황 중 하나 이상이 발생할 때까지 시간이 지나면서 큐의 메시지 수가 늘어납니다.

- 넣기 애플리케이션이 메시지 넣기를 중지합니다.
- 가져오기 애플리케이션이 메시지 가져오기를 시작합니다.
- 큐의 기존 메시지가 만료되기 시작하고 큐에서 제거됩니다.
- MORC O FULL 이유 코드가 넣기 애플리케이션으로 리턴되는 경우에 큐가 해당 최대 용량에 도달합니다.
- 공유 큐를 포함하는 구조가 해당 최대 크기에 도달하거나 구조를 포함하는 CF에서 사용 가능한 스토리지가 부 족합니다. 어떠한 경우에도 MQRC\_STORAGE\_MEDIUM\_FULL 이유 코드가 넣기 애플리케이션으로 리턴됩니 다.

마지막 세 가지 경우에는 큐가 가득 찹니다. 이 시점에서는 메시지가 이동할 데가 없기 때문에 넣기 애플리케이션 에 문제점이 발생합니다. 넣기 애플리케이션은 일반적으로 다음 솔루션 중 하나 이상 사용하여 이 문제점을 해결 합니다.

- 선택적으로 재시도 사이에 지연을 두고 메시지 넣기를 반복적으로 재시도하십시오.
- 메시지를 다른 위치에 넣으십시오(예: 데이터베이스 또는 파일). 메시지는 나중에 액세스하여 정상적으로 큐에 넣을 수 있습니다.
- 메시지가 비지속적이면 메시지를 제거하십시오.

그러나 일부 애플리케이션 클래스(예: 많은 양의 수신 메시지가 있는 애플리케이션 또는 파일 시스템에 대한 액 세스 권한이 없는 애플리케이션)의 경우에는 이러한 솔루션이 실현 가능하지 않습니다. 큐가 첫 번째 위치에서 가 득 차지 않거나 가득 찰 가능성이 거의 없도록 보장할 필요가 있으며, 이는 특히 공유 큐에 관련됩니다.

# <span id="page-335-0"></span>**SMDS 및 오프로드 규칙**

IBM WebSphere MQ 7.1에 도입된 오프로드 규칙은 애플리케이션 구조를 가득 채울 가능성을 줄이는 방법을 제 공합니다.

각 애플리케이션 구조는 세 쌍의 키워드를 사용하여 지정되는 세 가지 규칙이 연관되어 있습니다.

- OFFLD1SZ 및 OFFLD1TH
- OFFLD2SZ 및 OFFLD2TH
- OFFLD3SZ 및 OFFLD3TH

각 규칙은 애플리케이션 구조와 연관된 스토리지 메커니즘에 메시지 데이터를 오프로드하기 위해 충족해야 할 조건을 지정합니다. 현재 두 가지 유형의 스토리지 메커니즘이 사용 가능합니다.

- $\cdot$  D<sub>b2</sub>
- VSAM(Virtual Storage Access Method) 선형 데이터 세트 그룹(IBM MQ에서는 공유 메시지 데이터 세트 (SMDS)라고 함)

다음 예에서는 DEFINE CFSTRUCT 명령을 사용하여 LIST1 애플리케이션 구조를 작성하는 MQSC 명령을 보여 줍니다.

이 구조는 기본 오프로드 규칙이 준비되어 있고 SMDS를 오프로드 메커니즘으로 사용합니다. 이는 구조가 70% 채워지면(OFFLD1TH) 32KB 이상인 모든 메시지(OFFLD1SZ)가 SMDS로 오프로드됨을 의미합니다.

마찬가지로, 구조가 80% 채워지면(OFFLD2TH) 4KB 이상인 모든 메시지(OFFLD2SZ)가 오프로드됩니다. 구조 가 90% 채워지면(OFFLD3TH) 모든 메시지(OFFLD3SZ)가 오프로드됩니다.

DEFINE CFSTRUCT(LIST1) CFLEVEL(5) OFFLOAD(SMDS) OFFLD1SZ(32K) OFFLD1TH(70) OFFLD2SZ(4K) OFFLD2TH(80) OFFLD3SZ(0K) OFFLD3TH(90)

오프로드된 메시지는 오프로드 매체에 저장되고, 메시지 포인터는 구조에 저장됩니다. 오프로드 규칙이 스토리 지가 부족할 때 구조에 메시지 데이터를 더 적게 넣는 방법으로 구조가 가득 찰 가능성을 낮추는 동안에도 일부 데이터(즉, 오프로드된 메시지에 대한 포인터)는 각 메시지의 구조에 기록됩니다.

또한 성능 비용에는 오프로드 규칙이 따라옵니다. 구조에 메시지 쓰기는 상대적으로 속도가 빠르며 CF에 쓰도록 요청을 송신하는 데 소요되는 시간에 크게 좌우됩니다. 구조에 실제 쓰기는 실제 스토리지 속도로 빠르게 수행됩 니다.

SMDS에 메시지 쓰기는 구조에 메시지 포인터 쓰기와 SMDS에 메시지 데이터 쓰기를 포함하므로 훨씬 더 느립니 다. 이 두 번째 쓰기 조작은 DASD 속도로 수행되고 대기 시간을 추가할 가능성이 있습니다. Db2가 오프로드 메커 니즘으로 사용되는 경우 성능 비용은 훨씬 더 큽니다.

*IBM MQ for z/OS*에서 스토리지 클래스 메모리의 작동 방법 IBM MQ for z/OS 공유 큐에서 스토리지 클래스 메모리(SCM) 사용의 개요

CFLEVEL 19 이상의 커플링 기능(CF)에는 SCM이 할당되어 있을 수 있습니다. 이 경우 해당 CF에 정의된 구조는 SCM을 이용하여 구조가 가득 찰 가능성(구조 가득 참 조건이라 함)을 줄이도록 구성할 수 있습니다. SCM을 이용 하도록 구성된 구조가 시스템 판별 지점을 넘어서서 가득 차면, CF는 구조에서 SCM으로 데이터 이동을 시작하여 새 데이터의 구조에서 공간을 비웁니다.

**참고:** SCM 자체가 가득 찰 수 있기 때문에 구조에 SCM을 할당하면 구조 가득 참 조건의 가능성은 줄어들지만 이 조건 발생의 가능성은 완전히 제거되지 않습니다.

구조는 해당 구조의 정의를 포함하는 커플링 기능 자원 관리자(CFRM) 정책에 **SCMALGORITHM** 및 **SCMMAXSIZE** 키워드를 둘 다 지정하여 SCM을 사용하도록 구성됩니다.

이러한 키워드가 지정되고 CFRM 정책이 적용된 후에는 구조를 다시 빌드하거나 해당 키워드가 적용될 수 있도 록 할당 취소해야 합니다.

### **SCMALGORITHM**

SCM의 입출력(I/O) 속도는 실제 스토리지의 입출력(I/O) 속도보다 더 느리기 때문에 CF는 SCM에 쓰기 또는 SCM에서 읽기의 영향을 줄이기 위해 구조의 예상 사용에 맞게 조정되는 알고리즘을 사용합니다.

알고리즘은 구조의 CFRM 정책에서 **SCMALGORITHM** 키워드로 *KEYPRIORITY1* 값을 사용하여 구성됩니다. IBM MQ 공유 큐에 사용되는 목록 구조에만 *KEYPRIORITY1* 값을 사용해야 한다는 점에 유의하십시오.

*KEYPRIORITY1* 알고리즘은 대부분의 애플리케이션이 공유 큐에서 우선순위대로 메시지를 가져온다는 가정 하 에 작동합니다. 즉, 애플리케이션이 메시지를 가져올 때 우선순위가 가장 높은 가장 오래된 메시지를 가져옵니다.

구조가 시스템에 의해 정의된 90%의 임계값 이상으로 채워지기 시작하면, CF는 다음에 가져올 가능성이 가장 적은 메시지를 비동기적으로 마이그레이션하기 시작합니다. 이러한 메시지는 최근에 큐에 넣어서 우선순위가 낮 은 메시지입니다.

이와 같이 구조에서 SCM으로 메시지를 비동기 마이그레이션하는 작업은 "사전 스테이징"으로 알려져 있습니다.

사전 스테이징은 SCM에 대한 동기 입출력(I/O) 발생 중에 애플리케이션이 차단될 가능성을 줄여서 SCM 사용의 성능 비용을 절감합니다.

사전 스테이징 외에도 *KEYPRIORITY1* 알고리즘은 충분한 여유 공간이 사용 가능할 때 SCM에서 메시지를 다시 가져오고 구조로 메시지를 다시 보내는 작업을 비동기적으로 수행합니다. *KEYPRIORITY1* 알고리즘의 경우, 이 는 구조가 70% 이하로 채워져 있음을 의미합니다.

SCM에서 구조로 메시지를 가져오는 행위는 "프리페칭"으로 알려져 있습니다.

프리페칭은 애플리케이션이 SCM에 사전 준비된 메시지를 가져오려고 할 때 CF가 동기적으로 해당 메시지를 구 조로 다시 돌려주는 동안 대기해야 할 가능성을 줄입니다.

#### **SCMMAXSIZE**

**SCMMAXSIZE** 키워드는 구조에 사용될 수 있는 SCM의 최대 크기를 정의합니다. SCM은 필요할 때 CF로 구조에 할당되기 때문에, 사용 가능한 SCM의 총 크기보다 큰 **SCMMAXSIZE**를 지정할 수 있습니다. 이는 "초과 커미 트"로 알려져 있습니다.

**중요사항:** SCM을 과도하게 커미트하지 마십시오. 과도하게 커미트하면, 이에 영향을 받는 애플리케이션이 예상 한 대로 작동하지 않습니다. 예를 들어, 공유 큐를 사용하는 IBM MQ 애플리케이션은 예상치 못한 MQRC\_STORAGE\_MEDIUM\_FULL 이유 코드를 가져올 수 있습니다.

CF는 다양한 데이터 구조를 사용하여 SCM 사용을 추적합니다. 이러한 데이터 구조는 CF에 할당되는 실제 스토 리지에 상주하며, 결과적으로 구조에 사용될 수 있는 실제 스토리지의 크기를 줄입니다. 이러한 데이터 구조에 사 용되는 스토리지는 "기능 보강된 공간"으로 알려져 있습니다.

구조가 SCM으로 구성된 경우, CF에서 적은 양의 실제 스토리지가 고정 기능 보강된 공간으로 알려진 구조로 할 당됩니다. 이는 구조가 SCM을 사용하지 않는 경우에만 할당됩니다. 구조의 데이터가 SCM에 저장될 때, 동적 기 능 보강된 공간이 CF의 예비 실제 스토리지에서 추가로 할당됩니다.

SCM에서 데이터가 제거되면, 동적 기능 보강된 공간이 CF로 리턴됩니다. 기능 보강된 공간(고정 또는 동적)은 구 조에 할당되는 실제 스토리지에서 가져오지 못합니다.

기능 보강된 스토리지 외에도, 구조가 SCM을 사용하도록 구성된 경우 해당 구조에 사용되는 제어 스토리지의 크 기가 증가합니다. 이는 SCM이 구성되지 않은 동일 크기의 구조보다 SCM으로 구성된 목록 구조에 입력 항목 및 요소가 더 적게 포함되어 있을 수 있음을 의미합니다.

SCM이 새 구조 또는 기존 구조에 미치는 영향을 이해하려면 [CFSizer](https://www.ibm.com/support/docview.wss?uid=isg3T1027062) 도구를 사용하십시오.

마지막으로 주목해야 할 중요한 사항으로서, 구조에서 SCM으로 데이터가 이동되고 동적 기능 보강된 공간이 사 용된 후에는 수동이든 자동이든 구조를 변경할 수 없습니다.

즉, 구조에 할당된 스토리지 크기를 늘리거나 줄일 수 없고, 구조에 사용되는 입력 항목 대 요소 비율 등도 변경할 수 없습니다. 구조를 다시 변경 가능하게 하려면, SCM에 저장된 데이터가 구조에 없어야 하고 구조가 동적 기능 보강된 스토리지를 이용 중이 아니어야 합니다.

*SCM* 사용 이유

응급 스토리지 및 향상된 성능은 IBM MQ for z/OS에서 SCM을 사용하기 위한 두 가지 유스 케이스입니다.

이 절에서는 두 가지 가능한 시나리오의 배경이 되는 이론을 소개합니다. 시나리오 설정 방법에 대한 추가적인 세 부사항은 다음을 참조하십시오.

- 340 [페이지의](#page-339-0) 『응급 스토리지 기본 구성』
- 346 페이지의 [『향상된](#page-345-0) 성능 기본 구성』

**중요사항:** CF 구조를 가진 SCF의 사용은 IBM MQ의 특정 버전에 의존하지 않습니다. 하지만 응급 스토리지 시나 리오에서는 SMDS 및 오프로드 규칙이 필요하므로 IBM WebSphere MQ 7.1 이상에서만 작동합니다.

## **응급 스토리지**

SMDS 및 메시지 오프-로딩을 SCM과 함께 사용하면 오랜 가동 중단 동안 MQRC\_STORAGE\_MEDIUM\_FULL 이 유 코드가 IBM MQ 애플리케이션으로 리턴될 가능성을 줄일 수 있습니다.

**개요**

단일 공유 큐가 애플리케이션 구조에 구성됩니다. 넣기 애플리케이션은 공유 큐에 메시지를 넣고, 가져오기 애플 리케이션은 공유 큐에서 메시지를 가져옵니다.

정상 실행 중에 큐 용량은 거의 0일 것으로 예상되지만, 비즈니스 요구사항에 따라 시스템은 두 시간 동안 가져오 기 애플리케이션의 가동 중단을 허용할 수 있어야 합니다. 이는 공유 큐에 두 시간 동안 넣기 애플리케이션에서 생성되는 메시지가 포함될 수 있어야 함을 의미합니다.

현재 이 프로세스는 기본 오프로드 규칙 및 SMDS를 사용하여 오프-로딩과 연관되는 성능 비용을 줄이면서 구조 의 크기가 최소화되도록 수행됩니다.

공유 큐에 송신되는 메시지의 비율은 단기에서 중기까지 두 배가 될 것으로 예상됩니다. 시스템은 여전히 두 시간 의 가동 중단을 허용할 수 있어야 하지만, CF에서 구조의 크기를 두 배로 만들기 위해 사용 가능한 실제 스토리지 가 충분하지 않습니다.

애플리케이션 구조를 포함하는 CF가 zEC12 시스템에 상주하기 때문에, 충분한 SCM을 구조와 연관시켜 두 시간 의 가동 중단이 허용될 수 있도록 충분한 메시지를 저장할 수 있습니다.

일정 기간 동안 발생하는 상황을 고려하십시오.

- 1. 처음에는 시스템이 안정 상태에 있습니다. 넣기 및 가져오기 애플리케이션은 모두 정상적으로 실행 중이고 큐 용량은 0이거나 0에 가깝습니다. 그 결과 애플리케이션 구조는 주로 비어 있습니다.
- 2. 특정 시간에 가져오기 애플리케이션은 예상치 못한 실패가 발생하여 중지됩니다. 넣기 애플리케이션은 계속 메시지를 큐에 넣고, 애플리케이션 구조가 채워지기 시작합니다.
- 3. 구조가 전체의 70%에 도달하면, 첫 번째 오프로드 규칙의 조건이 충족되어 크기가 32KB 이상인 메시지가 모두 SMDS로 오프로드됩니다.

오프로드 규칙의 개요는 336 페이지의 『SMDS 및 [오프로드](#page-335-0) 규칙』의 내용을 참조하십시오.

4. 메시지를 계속 공유 큐에 넣는 동안은 (구조에 저장되는 메시지 데이터 때문에 또는 구조에 저장되는 오프로 드된 메시지를 가리키는 포인터 때문에) 구조가 계속 채워집니다.

구조가 전체의 80%까지 차면, 두 번째 오프로드 규칙이 적용되기 시작하여 4KB 이상인 메시지가 SMDS로 오프로드됩니다.

5. 구조가 전체의 90% 이상 차면, 모든 메시지가 SMDS로 오프로드되고 구조에는 메시지 포인터만 놓이게 됩 니다.

이 때쯤이면 사전 스테이징 알고리즘이 실행되기 시작되고 구조에서 SCM으로 데이터 이동을 시작합니다. 큐에 있는 모든 메시지의 우선순위가 동일하다고 가정할 때, 최신 메시지가 사전 준비됩니다.

모든 메시지가 지금 SMDS로 오프로드되기 때문에, SCM으로 이동 중인 데이터는 실제 메시지 데이터가 아 니고 SMDS의 메시지에 대한 포인터입니다.

결과적으로 구조 및 구조와 연관된 SCM 및 SMDS의 조합에 저장할 수 있는 메시지 수는 매우 큽니다.

**성능:** 이 가동 중단 스테이지에서는 넣기 애플리케이션이 SMDS에 써야 하기 때문에 어느 정도 성능 저하가 있을 수 있습니다. 이 경우 SCM 사용은 성능의 관점에서 넣기 애플리케이션의 제한 요인이 아니어야 합니 다. SCM은 구조를 가득 채우지 못하도록 추가 공간을 제공합니다.

6. 결국 가져오기 애플리케이션은 다시 사용 가능해져서 가동 중단이 끝납니다.

하지만 SCM은 구조에서 계속 사용 중입니다. 가져오기 애플리케이션은 큐에서 메시지를 읽기 시작하여 가 장 오래되고 우선순위가 가장 높은 메시지를 맨 먼저 가져옵니다.

이러한 메시지는 기록된 후에 구조가 채워지기 시작했으므로 전적으로 구조의 실제 스토리지 부분에서 나옵 니다.

- 7. 구조가 비워지기 시작하면서 사전 스테이징이 활성화되는 임계값 아래로 내려가면 사전 스테이징이 중지됩 니다.
- 8. 구조 사용량이 오프로드 규칙이 적용되는 지점 미만으로 줄어들면, 메시지가 63KB를 초과하지 않는 한 더 이상 SMDS로 오프로드되지 않습니다.

이 때쯤에 프리페치 알고리즘은 SCM에서 구조로 데이터를 이동하기 시작합니다. 가져오기 애플리케이션은 SCM 알고리즘에 따라 예상되는 순서로 큐에서 메시지를 가져오기 때문에 가져오기 애플리케이션에서 필요 로 하기 전에 메시지가 준비됩니다.

이 결과로 가져오기 애플리케이션은 SCM에서 메시지를 동기적으로 가져올 때까지 대기할 필요가 없습니 다.

- 9. 가져오기 애플리케이션은 큐 아래로 계속 이동하면서 SMDS로 오프로드된 메시지를 검색하기 시작합니다.
- 10. 최종적으로 시스템은 다시 안정 상태가 됩니다. SCM 또는 SMDS에는 메시지가 저장되지 않고 큐 용량은 거 의 0입니다.

# **개선된 성능**

이 시나리오에서는 SMDS 사용에 따른 성능 비용을 발생시키지 않고 공유 큐에 저장할 수 있는 메시지의 수를 늘 리도록 SCM을 사용하는 방법에 대해 설명합니다.

### **설명**

이 시나리오의 경우, 넣기 및 가져오기 애플리케이션은 애플리케이션 구조에 저장되는 공유 큐를 통해 통신합니 다.

넣기 애플리케이션은 단시간 내에 많은 수의 메시지를 넣을 때 버스트로 실행되는 경향이 있습니다. 그런 다음 장 시간 동안 메시지를 생성하지 않습니다.

가져오기 애플리케이션은 각 메시지를 순차적으로 처리하고 각 메시지에 대해 복잡한 처리를 수행합니다. 결과 적으로 대부분의 시간에서 큐 용량이 0이지만, 넣기 애플리케이션이 실행되기 시작할 때에는 예외입니다. 이 경 우, 메시지를 가져올 때보다 넣을 때 속도가 더 빠르기 때문에 큐 용량이 증가하기 시작합니다.

큐 용량은 넣기 애플리케이션이 중지될 때까지 증가하고, 가져오기 애플리케이션은 큐의 모든 메시지를 처리하 기에 충분한 시간이 있습니다.

### **참고사항:**

- 1. 이 시나리오에서 핵심 요인은 성능입니다. 큐로 송신되는 메시지는 항상 63KB 미만이므로 SMDS로 오프로드 할 필요가 없습니다.
- 2. 애플리케이션 구조는 넣기 애플리케이션에서 단일 "버스트"로 배치될 모든 메시지를 포함할 수 있을 만큼 크 게 크기가 조정되었습니다.
- 3. 구조가 채워지기 시작할 때에도 메시지가 SMDS로 오프로드되지 않도록 하기 위해 오프로드 규칙을 모두 사 용 안함으로 설정해야 합니다. 이는 SMDS에 메시지를 쓰고 SMDS에서 메시지를 읽는 작업과 연관되는 성능 비용이 허용 불가능하다고 간주되기 때문입니다.

시간이 지나면서 넣기 애플리케이션이 버스트로 송신하는 메시지 수는 몇 배로 증가해야 합니다. 가져오기 애플 리케이션은 각 메시지를 순차적으로 처리해야 하므로 구조가 가득 차는 지점까지 큐의 메시지 수가 증가합니다.

이 시점에서 넣기 애플리케이션은 메시지를 넣을 때 이유 코드(MQRC\_STORAGE\_MEDIUM\_FULL)를 수신하고, Put 조작이 실패합니다. 넣기 애플리케이션은 메시지를 큐에 넣을 수 없는 기간을 잠시 동안만 허용할 수 있습니 다. 이 기간이 너무 길면 애플리케이션이 종료됩니다.

넣기 애플리케이션 또는 가져오기 애플리케이션을 다시 작성할 수 있는 시간 또는 스킬이 없다고 가정할 때 이 문 제점을 해결할 수 있는 세 가지 솔루션이 있습니다.

1. 애플리케이션 구조의 크기를 증가시킵니다.

- <span id="page-339-0"></span>2. 큐가 채워지기 시작할 때 메시지가 SMDS로 오프로드되도록 애플리케이션 구조에 오프로드 규칙을 추가합니 다.
- 3. 구조와 SCM을 연관시킵니다.
- 첫 번째 솔루션은 구현이 빠르지만 CF에서 사용 가능한 실제 스토리지가 충분하지 않습니다.

또한 두 번째 솔루션도 구현은 빠르지만 SMDS로 오프-로딩 시 성능 영향이 이 옵션을 사용하기에 너무 큰 것으로 간주됩니다.

구조와 SCM을 연관시키는 세 번째 솔루션은 허용 가능한 비용과 성능의 밸런스를 제공합니다.

SCM을 구조와 연관시키면 가져오기 조작에서 사용한 기능 보강된 스토리지로 인해 CF에서 실제 스토리지 사용 이 더 늘어납니다. 그러나 실제 스토리지의 실제 크기는 첫 번째 옵션에서 사용된 크기 미만이 됩니다.

다른 고려사항은 SCM의 비용입니다. 그러나 이 비용은 실제 스토리지보다 훨씬 더 저렴합니다. 이러한 요인을 결 합하여 세 번째 옵션을 첫 번째 옵션보다 저렴하게 만들 수 있습니다.

첫 번째 옵션과 마찬가지로 세 번째 옵션도 수행되지 않을 가능성이 있지만 성능의 차이가 허용 가능하거나 경우 에 따라 무시해도 될 정도가 되도록 CF에서 사용되는 프리페치 및 사전 스테이징 알고리즘을 결합할 수 있습니 다.

확실히 SMDS를 사용하여 메시지를 오프로드하는 것보다는 성능이 훨씬 더 향상될 수 있습니다.

일정 기간 동안 발생하는 상황을 고려하십시오.

- 1. 처음에는 가져오기 애플리케이션이 활성 상태이고 메시지가 공유 큐로 전달될 때까지 대기합니다. 넣기 애플 리케이션은 활성 상태가 아니고 공유 큐는 비어 있습니다.
- 2. 특정한 시간에 넣기 애플리케이션이 활성화되고 많은 수의 메시지를 공유 큐에 넣기 시작합니다. 가져오기 애 플리케이션은 메시지를 가져오기 시작하지만, 가져오기 애플리케이션이 넣기 애플리케이션보다 더 느리기 때문에 큐 용량이 급격히 증가하기 시작합니다.

결과적으로 애플리케이션 구조가 채워지기 시작합니다.

3. 시간이 증가하는 동안에도 넣기 애플리케이션은 활성 상태입니다. 애플리케이션 구조는 약 90%까지 채워집 니다.

이 때에 SCM 사전 스테이징 알고리즘이 구조에서 SCM으로 메시지를 이동하기 시작하여 구조의 공간을 비웁 니다.

가져오기 애플리케이션은 가장 오래되고 우선순위가 가장 높은 메시지를 큐에서 먼저 가져오기 때문에 항상 구조에서 메시지를 가져오며 SCM에서 구조로 메시지를 동기적으로 가져올 때까지 대기할 필요가 없습니다. i

- 4. 넣기 애플리케이션은 계속 활성 상태이고 메시지를 공유 큐에 넣습니다. 그러나 구조와 잘 맞지 않는 메시지 를 모두 저장할 수 있는 충분한 공간이 SCM에 있기 때문에 애플리케이션은 MQRC\_STORAGE\_MEDIUM\_FULL 이유 코드를 수신하지 않습니다.
- 5. 결국 넣을 메시지가 더 이상 없기 때문에 넣기 애플리케이션이 중지됩니다.

구조가 사용 중에는 90% 밑으로 떨어지기 때문에 사전 스테이징 알고리즘이 중지되며, 가져오기 애플리케이 션은 큐에서 메시지를 계속 처리합니다.

6. 가져오기 애플리케이션이 구조에서 공간을 비우기 시작할 때, 프리페치 알고리즘은 SCM에서 구조로 메시지 를 되돌려 놓기 시작합니다.

가져오기 애플리케이션은 프리페치 알고리즘에 따라 예상되는 순서로 메시지를 처리하기 때문에, 가져오기 애플리케이션이 차단되지 않고 SCM에서 구조로 메시지 데이터를 동기적으로 가져올 때까지 대기합니다.

7. 마침내 가져오기 애플리케이션은 공유 큐의 메시지를 모두 처리하고 다음 메시지가 사용 가능하게 될 때까지 대기합니다. 구조 및 SCM에는 메시지가 없습니다.

응급 스토리지 *-* 기본 구성

IBM MQ에서 응급 스토리지에 대한 기본 시나리오를 설정하는 방법입니다.

### **이 태스크 정보**

SMDS 및 메시지 오프-로딩을 SCM과 함께 사용하면 오랜 가동 중단 동안 MQRC\_STORAGE\_MEDIUM\_FULL 이 유 코드가 IBM MQ 애플리케이션으로 리턴될 가능성을 줄일 수 있습니다.

예를 들어, 엔터프라이즈에는 큐에 메시지를 넣는 애플리케이션과 큐에서 메시지를 가져오는 애플리케이션이 있 습니다. 정상 실행 중에 큐 용량이 거의 0일 것으로 예상되지만, 비즈니스 요구사항에 따라 시스템은 두 시간 동 안 메시지를 가져오는 애플리케이션의 가동 중단을 허용할 수 있습니다.

이는 사용 중인 공유 큐가 두 시간 동안 넣기 애플리케이션에서 생성되는 메시지를 포함할 수 있어야 함을 의미합 니다. 현재 기본 오프로드 규칙 및 SMDS를 사용하여 이러한 목적을 달성합니다.

공유 큐에 송신되는 메시지의 비율은 단기에서 중기까지 두 배가 될 것으로 예상됩니다. 시스템은 여전히 두 시간 의 가동 중단을 허용할 수 있어야 하지만, CF에서 구조의 크기를 두 배로 만들기 위해 사용 가능한 실제 스토리지 가 충분하지 않습니다. 애플리케이션 구조를 포함하는 CF가 zEC12 시스템에 상주하기 때문에, 충분한 SCM을 구 조와 연관시켜 두 시간의 가동 중단이 허용될 수 있도록 충분한 메시지를 저장할 수 있습니다.

이 초기 시나리오는 다음을 사용합니다.

- 단일 큐 관리자인 CSQ3이 포함되어 있는 큐 공유 그룹, IBM1. 큐 공유 그룹에는 관리 구조 외에도 단일 애플리 케이션 구조인 SCEN1이 정의되어 있습니다.
- 커플링 기능(CF) CF01. 이 기능에는 SCEN1 애플리케이션 구조가 IBM1SCEN1 구조로 저장되어 있습니다. 이 구조의 최대 크기는 2GB입니다.
- 애플리케이션 구조가 사용하는 한 개의 공유 큐, SCEN1.Q

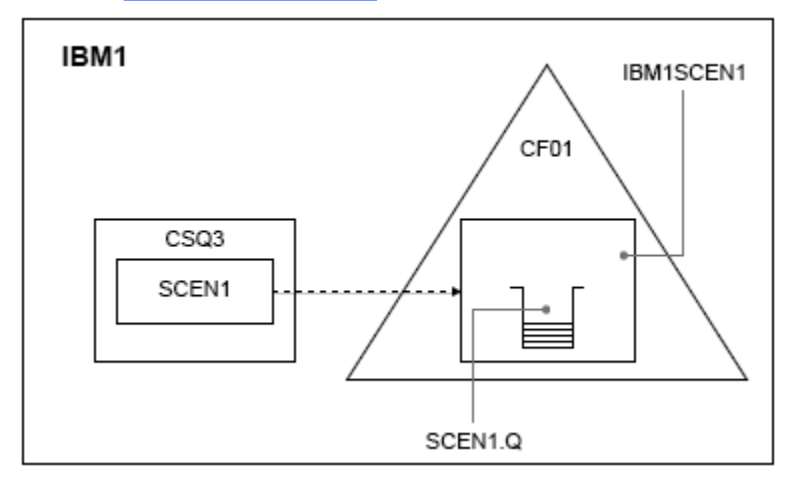

이 구성은 341 페이지의 그림 63에 설명되어 있습니다.

#### 그림 *63.* 기본 구성

그리고 큐 관리자 CSQ3이 이미 큐 공유 그룹 IBM1의 유일한 멤버라고 가정하십시오.

구조 IBM1SCEN1의 정의를 커플링 기능 자원 관리자(CFRM) 정책에 추가해야 합니다. 편의상 PREFLIST(CF01)를 지정하여 하나의 커플링 기능(CF01)에서만 작성할 수 있도록 구조를 정의합니다.

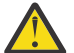

**주의:** 프로덕션 시스템에서 고가용성을 고려하려면, IBM MQ에서 사용되는 모든 구조의 PREFLIST에 두 개 이상의 CF를 포함시켜야 합니다.

## **프로시저**

1. 다음 명령을 사용하여 CFRM 정책을 새로 고치십시오.

SETXCF START,POLICY,TYPE=CFRM,POLNAME=IBM1SCEN1

구조 IBM1SCEN1에 대한 샘플 CFRM 정책

**STRUCTURE** NAME(IBM1SCEN1) SIZE(1024M) INITSIZE(512M) ALLOWAUTOALT(YES) FULLTHRESHOLD(85) PREFLIST(CF01)

ALLOWREALLOCATE(YES) DUPLEX(DISABLED) ENFORCEORDER(NO)

2. 다음 명령을 사용하여 구조가 올바르게 작성되었는지 확인하십시오.

D XCF,STR,STRNAME=IBM1SCEN1

이 시점에는 STATUS 행에 표시된 구조가 큐 공유 그룹에 할당되지 않았습니다.

- 3. CFRM 정책에 정의된 구조를 이용하도록 IBM MQ를 구성하십시오.
	- a. 구조 이름이 SCEN1 인 DEFINE CFSTRUCT 명령을 사용하여 IBM MQ CFSTRUCT 오브젝트를 작성하십 시오.

```
DEFINE CFSTRUCT(SCEN1)
CFCONLOS(TOLERATE)
CFLEVEL(5)
DESCR('Structure for SCM scenario 1')
RECOVER(NO)
RECAUTO(YES)
OFFLOAD(DB2)
OFFLD1SZ(64K) OFFLD1TH(70)
OFFLD2SZ(64K) OFFLD2TH(80)
OFFLD3SZ(64K) OFFLD3TH(90)
```
b. DISPLAY CFSTRUCT 명령을 사용하여 구조의 유효성을 검증하십시오.

c. SCEN1 구조를 사용하려면 다음 MQSC 명령을 사용하여 SCEN1.Q 공유 큐를 정의하십시오.

DEFINE QLOCAL(SCEN1.Q) QSGDISP(SHARED) CFSTRUCT(SCEN1) MAXDEPTH(999999999)

4. IBM MQ 탐색기를 사용하여 단일 메시지를 SCEN1.Q 큐에 넣었다가 다시 빼십시오.

5. 다음 명령을 실행하여 구조가 지금 할당되었는지 확인하십시오.

D XCF,STR,STRNAME=IBM1SCEN1

명령의 출력에서 STATUS 행에 ALLOCATED가 나타나는지 확인하십시오.

# **결과**

.

기본 구성을 작성했습니다. 이제는 선택한 메소드를 사용하여 구성의 기준선 성능에 대한 아이디어를 얻을 수 있 습니다.

### **다음에 수행할 작업**

초기 구조에 SMDS 및 SCM 추가

**관련 개념**

334 페이지의 『공유 큐에서 스토리지 클래스 [메모리의](#page-333-0) 사용』 스토리지 클래스 메모리(SCM)의 사용은 IBM MQ for z/OS 공유 큐와 함께 사용하면 유리할 수 있습니다.

초기 구조에 *SMDS* 및 *SCM* 추가 IBM MQ에서 응급 스토리지용 SMDS 및 SCM을 추가하는 방법입니다.

## **이 태스크 정보**

태스크의 이 부분은 340 페이지의 『응급 [스토리지](#page-339-0) - 기본 구성』에 설명된 기본 구성을 사용합니다. 이 시나리 오는 초기 구조에 공유 메시지 데이터 세트(SMDS)를 추가한 후 SCM을 추가하는 방법에 대해 설명합니다.

이 최종 구성은 343 [페이지의](#page-342-0) 그림 64에 설명되어 있습니다.

<span id="page-342-0"></span>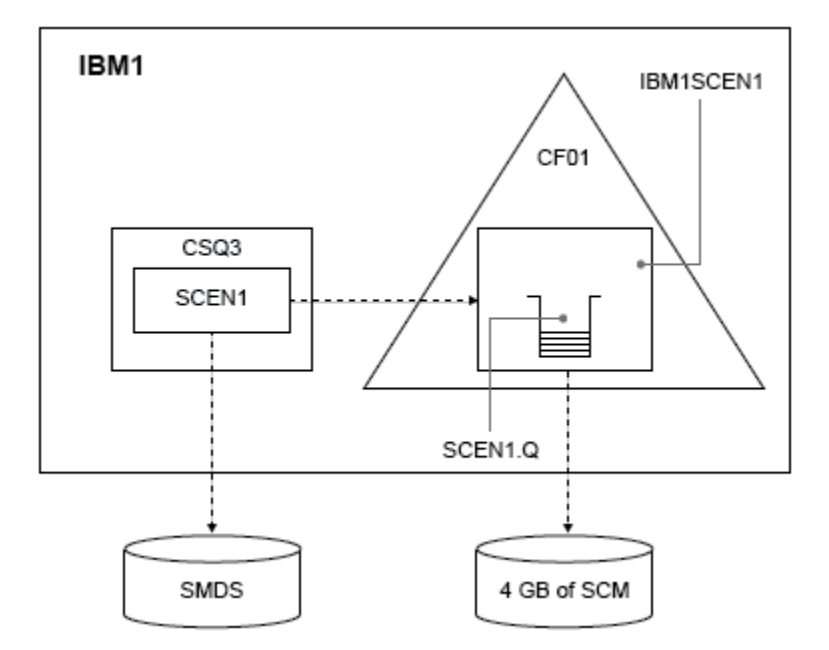

그림 *64.* 응급 스토리지용 *SMDS* 및 *SCM*을 추가하는 구성

## **프로시저**

1. **CSQ4SMDS** 샘플 JCL을 다음과 같이 편집하여 SCEN1 애플리케이션 구조가 사용하는 SMDS 데이터 세트를 작성하십시오.

```
//CSQ4SMDS JOB NOTIFY=&SYSUID
//*
//* Allocate SMDS
//*
//DEFINE EXEC PGM=IDCAMS,REGION=4M
//SYSPRINT DD SYSOUT=*
//SYSIN DD *
DEFINE CLUSTER
(NAME(CSQSMDS.SCEN1.CSQ3.SMDS) -
MEGABYTES(5000 3000)<br>LINEAR -
LINEAR - The Second Second Second Second Second Second Second Second Second Second Second Second Second Second Second Second Second Second Second Second Second Second Second Second Second Second Second Second Second Second
SHAREOPTIONS(2 3) ) -
DATA
(NAME(CSQSMDS.SCEN1.CSQ3.SMDS.DATA) )
/*
//*
//* Format the SMDS
//*<br>//FORM
           EXEC PGM=CSQJUFMT,COND=(0,NE),REGION=0M
//STEPLIB DD DSN=MQ800.SCSQANLE,DISP=SHR
// DD DSN=MQ800.SCSQAUTH,DISP=SHR
//SYSUT1 DD DISP=OLD,DSN=CSQSMDS.SCEN1.CSQ3.SMDS
\gamma/SYSPRINT DD SYSOUT=*
```
2. ALTER CFSTRUCT 명령을 실행하여, 오프로딩 및 기본 오프로드 규칙의 구현에 SMDS를 사용하도록 SCEN1 애플리케이션 구조를 변경하십시오.

ALTER CFSTRUCT(SCEN1) OFFLOAD(SMDS) OFFLD1SZ(32K) OFFLD2SZ(4K) OFFLD3SZ(0K) DSGROUP('CSQSMDS.SCEN1.\*.SMDS') DSBLOCK(1M)

다음에 유의하십시오.

- SCEN1.Q는 SCEN1 애플리케이션 구조에서 유일한 공유 큐이므로, **DSBLOCK** 값이 가능한 가장 큰 값인 1M 으로 설정되었습니다. 이 값은 시나리오에 가장 효율적인 설정이어야 합니다.
- 넣기 애플리케이션에서 송신된 메시지는 30KB이므로, 구조가 80% 차서 두 번째 오프로드 규칙이 충족될 때까지 SMDS로 오프-로딩이 시작되지 않습니다.

3. 테스트 애플리케이션을 다시 실행하십시오.

큐에 있는 메시지의 증가된 스토리지를 주목하십시오.

4. 다음 프로시저를 수행하여 구조 IBM1SCEN1에 4GB의 SCM을 추가하십시오.

a) 다음 명령을 실행하여 SCM이 설치되고 CF01에 할당된 양을 검사하십시오.

D CF,CFNAME=CF01

- b) 사용 가능한 스토리지를 보려면 표시된 출력의 STORAGE CONFIGURATION 섹션에 있는 STORAGE-CLASS MEMORY 그림을 확인하십시오.
- c) 다음과 같은 SCMMAXSIZE 및 SCMALGORITHM 키워드로 CFRM 정책을 업데이트하십시오.

```
STRUCTURE
NAME(IBM1SCEN1)
SIZE(1024M)
INITSIZE(512M)
ALLOWAUTOALT(YES)
FULLTHRESHOLD(85)
PREFLIST(CF01)
ALLOWREALLOCATE(YES)
DUPLEX(DISABLED)
ENFORCEORDER(NO)
SCMMAXSIZE(4G)
SCMALGORITHM(KEYPRIORITY1)
```
5. 다음 명령을 실행하여 CFRM 정책을 활성화하십시오.

SETXCF START,POLICY,TYPE=CFRM,POLNAME=polname

6. IBM1SCEN1 구조를 다시 빌드하십시오. 구조가 이전 변경을 수행했을 때 할당되었으므로 이 프로시저를 수행해야 합니다. 다음 명령을 실행하여 구조를 다시 빌드하십시오.

SETXCF START, REBUILD, STRNM=IBM1SCEN1

# **결과**

구성에 SCM 추가가 완료되었습니다.

### **다음에 수행할 작업**

시스템의 성능을 최적화하십시오. 344 페이지의 『스토리지 클래스 메모리 사용 최적화』의 내용을 참조하십시 오.

스토리지 클래스 메모리 사용 최적화 스토리지 클래스 메모리(SCM)의 사용을 개선하는 방법입니다.

다음 명령을 실행하십시오.

D XCF,STR,STRNAME=IBM1SCEN1

이전 테스트로 인해 구조에 이미 메시지 데이터가 가득 찼기 때문에 구조에서 SCM으로 일부 메시지를 사전 스테 이징하는 단계가 다시 빌드하는 과정에 포함되었습니다. 이 프로세스는 이전 명령을 사용하여 시작되었습니다.

이 명령의 출력이 생성됩니다. 예를 들면 다음과 같습니다.

ACTIVE STRUCTURE ---------------- ALLOCATION TIME: 06/17/2014 09:28:50 CFNAME : CF01 COUPLING FACILITY: 002827.IBM.02.00000000B8D7 PARTITION: 3B CPCID: 00 STORAGE CONFIGURATION ALLOCATED MAXIMUM %

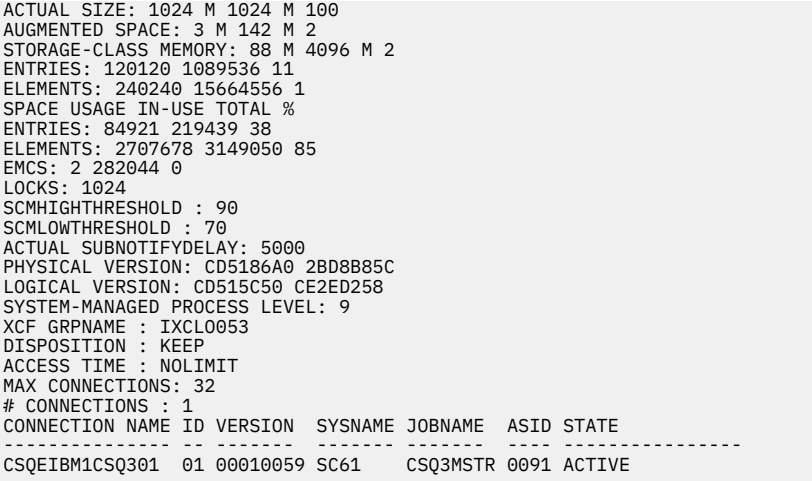

명령의 출력에서 다음에 유의하십시오.

- STORAGE\_CLASS MEMORY는 4096MB(**MAXIMUM**)의 SCM이 구조에 추가되었음을 확인합니다.
- 사전 스테이징에 사용된 STORAGE-CLASS MEMORY의 크기에 대한 ALLOCATED 수치. SCM이 추가되기 전에 아무것도 없었던 구조에 이제는 여유 공간이 있습니다.
- SCM 사용량을 추적하는 데 사용된 AUGMENTED SPACE의 크기
- 사전 스테이징 알고리즘이 구조에서 SCM으로 데이터를 이동하기 시작하는 시점은 구조가 90% 찼을 때입니 다. 이는 구성 불가능한 **SCMHIGHTHRESHOLD** 특성으로 표시됩니다.
- 프리페칭 알고리즘이 SCM에서 구조로 데이터를 이동하기 시작하는 시점은 구조가 70% 찼을 때입니다. 이는 구성 불가능한 **SCMLOWTHRESHOLD** 특성으로 표시됩니다.

이제 SCM의 사용을 최적화하기 위한 다양한 방법을 테스트할 수 있습니다. 다음에 유의하십시오.

- SCM을 사용하여 메시지를 저장한 후에는 SCM에서 모든 데이터를 제거할 때까지 구조를 변경할 수 없습니다. 이 경우 입력 항목 대 요소 비율은 SCM이 처음 사용되었을 때 준비된 값에서 고정됩니다. 사전 스테이징 알고 리즘이 SCM으로 데이터 이동을 시작하기 전에 구조가 원하는 상태에 있는지 주의 깊게 확인해야 합니다.
- SCM을 사용하기 전에 현재 구조 크기가 올바릅니까?

예를 들어, 512MB에서 1GB의 SIZE로 **INITSIZE**를 늘렸습니까?

이 작업을 수행하지 않으면, 구조의 자동 변경이 가능하도록 설정했더라도 사전 스테이징 알고리즘은 변경이 시작되기 전에 미리 데이터를 SCM으로 이동하기 시작합니다. 그 결과, 구조는 512MB의 실제 스토리지를 사 용하여 고정됩니다.

• SCM을 사용하기 전에 입력 항목 대 요소 비율이 올바릅니까?

이 시나리오의 목표는 가능한 한 많은 메시지를 전부 구조 스토리지에 보관하고, 전체적으로 구조 및 SCM에 저 장할 수 있는 오프로드된 메시지 포인터의 수를 늘리는 것입니다. 이러한 메시지에 액세스하는 것은 SMDS의 메시지에 액세스하는 것보다 더 빠릅니다.

따라서 메시지를 저장하기에 좋은 입력 항목 대 요소 비율로 시작되고 나서 프리스테이지 알고리즘이 처음 시 작되기 전에 메시지 포인터를 저장하기에 좋은 비율로 상태 전이되는 구조를 가지고 있어야 합니다. 이 상태 전 이는 IBM MQ 오프로드 규칙을 이용하여 어느 정도 달성할 수 있습니다.

다음 명령을 실행하여 오프로드 규칙을 변경하십시오.

ALTER CFSTRUCT(SCEN1) OFFLD1SZ(0K)

입력 항목 대 요소 비율을 최적화하기 위해 여러 가지 실행을 수행해야 할 수도 있습니다.

다음 표에서는 응급 스토리지 시나리오의 각기 다른 단계 동안 큐에 넣은 메시지 수가 개선될 수 있음을 보여 줍 니다.

<span id="page-345-0"></span>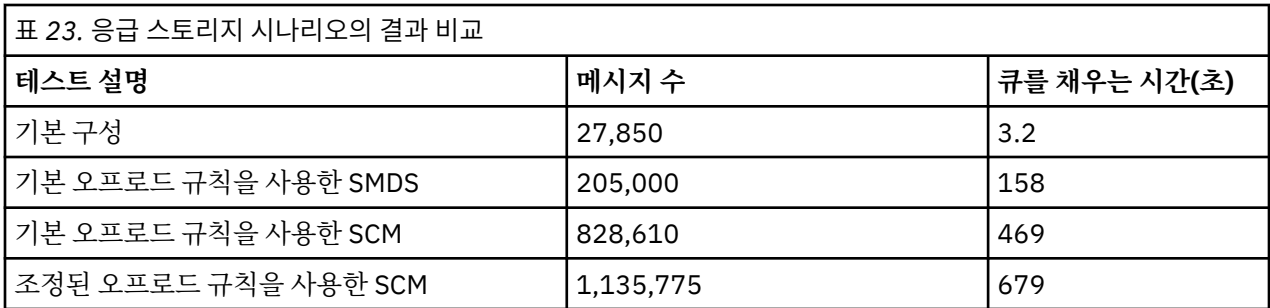

표의 마지막 행은 오프로드 규칙을 조정하여 필요한 효과를 얻었음을 보여 줍니다.

시스템을 조사하여 어떤 방법으로든 이러한 수치를 개선할 수 있는지 확인해야 합니다. 예를 들어, 사용 가능한 SMDS 스토리지가 부족할 수 있습니다. 추가 SMDS 스토리지를 할당할 수 있는 경우 큐의 메시지 수를 매우 크게 늘릴 수 있어야 합니다.

향상된 성능 *-* 기본 구성

IBM MQ에서 공유 큐를 사용하여 향상된 성능에 대한 기본 시나리오를 설정하는 방법입니다.

## **이 태스크 정보**

이 시나리오에서는 SMDS 사용에 따른 성능 비용을 발생시키지 않고 공유 큐에 저장할 수 있는 메시지의 수를 늘 리도록 SCM을 사용하는 방법에 대해 설명합니다.

이 초기 시나리오는 응급 스토리지에 사용된 시나리오와 유사하며 다음을 사용합니다.

- 단일 큐 관리자인 CSQ3이 포함되어 있는 큐 공유 그룹, IBM1. 큐 공유 그룹에는 관리 구조 외에도 단일 애플리 케이션 구조인 SCEN2가 정의되어 있습니다.
- 커플링 기능(CF) CF01. 이 기능에는 SCEN2 애플리케이션 구조가 IBM1SCEN2 구조로 저장되어 있습니다. 이 구조의 최대 크기는 2GB입니다.
- 단일 공유 큐, SCEN2.Q. 이는 애플리케이션 구조를 사용하도록 구성되어 있습니다.

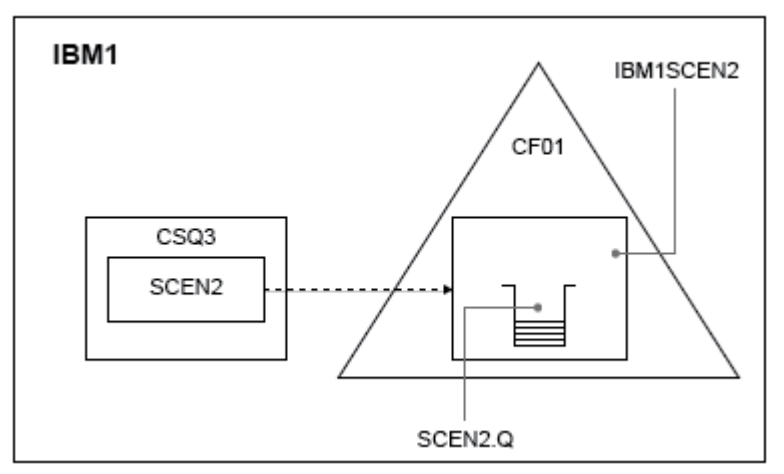

이 구성은 346 페이지의 그림 65에 설명되어 있습니다.

### 그림 *65.* 기본 구성

그리고 큐 관리자 CSQ3이 이미 큐 공유 그룹 IBM1의 유일한 멤버라고 가정하십시오.

구조 IBM1SCEN2의 정의를 커플링 기능 자원 관리자(CFRM) 정책에 추가해야 합니다. 편의상 PREFLIST(CF01)를 지정하여 하나의 커플링 기능(CF01)에서만 작성할 수 있도록 구조를 정의합니다.

구조 IBM1SCEN2에 대한 샘플 CFRM 정책

STRUCTURE NAME(IBM1SCEN2)

SIZE(2048M) INITSIZE(2048M) ALLOWAUTOALT(YES) FULLTHRESHOLD(85) PREFLIST(CF01) ALLOWREALLOCATE(YES) DUPLEX(DISABLED) ENFORCEORDER(NO)

구조를 크기 조정할 수 없도록 하기 위해 **INITSIZE** 및 **SIZE** 키워드 모두 값 2048M을 가지고 있습니다.

# **프로시저**

1. 다음 명령을 사용하여 CFRM 정책을 새로 고치십시오.

SETXCF START,POLICY,TYPE=CFRM,POLNAME=IBM1SCEN2

2. 다음 명령을 사용하여 구조가 올바르게 작성되었는지 확인하십시오.

D XCF,STR,STRNAME=IBM1SCEN2

앞의 명령을 실행하면 다음과 같은 출력이 표시됩니다.

RESPONSE=SC61 IXC360I 07.58.51 DISPLAY XCF 581 STRNAME: IBM1SCEN2 STATUS: NOT ALLOCATED POLICY INFORMATION: POLICY SIZE : 2048 M POLICY INITSIZE: 2048 M POLICY MINSIZE : 1536 M FULLTHRESHOLD : 85 ALLOWAUTOALT : YES REBUILD PERCENT: N/A DUPLEX : DISABLED ALLOWREALLOCATE: YES PREFERENCE LIST: CF01 ENFORCEORDER : NO EXCLUSION LIST IS EMPTY EVENT MANAGEMENT: MESSAGE-BASED MANAGER SYSTEM NAME: SC53 MANAGEMENT LEVEL : 01050107

이 시점에는 STATUS 행에 표시된 구조가 큐 공유 그룹에 할당되지 않았습니다.

3. CFRM 정책에 정의된 구조를 이용하도록 IBM MQ를 구성하십시오.

a. 구조 이름이 SCEN2 인 DEFINE CFSTRUCT 명령을 사용하여 IBM MQ CFSTRUCT 오브젝트를 작성하십 시오.

```
DEFINE CFSTRUCT(SCEN2)
CFCONLOS(TOLERATE)
CFLEVEL(5)
DESCR('Structure for SCM scenario 2')
RECOVER(NO)
RECAUTO(YES)
OFFLOAD(DB2)
OFFLD1SZ(64K) OFFLD1TH(70)
OFFLD2SZ(64K) OFFLD2TH(80)
OFFLD3SZ(64K) OFFLD3TH(90)
```
b. DISPLAY CFSTRUCT 명령을 사용하여 구조를 검사하십시오.

c. SCEN2 구조를 사용하려면 다음 MQSC 명령을 사용하여 SCEN2.Q 공유 큐를 정의하십시오.

DEFINE QLOCAL(SCEN2.Q) QSGDISP(SHARED) CFSTRUCT(SCEN2) MAXDEPTH(999999999)

5. 다음 명령을 실행하여 구조가 지금 할당되었는지 확인하십시오.

```
D XCF,STR,STRNAME=IBM1SCEN2
```
명령의 출력을 검토하고, 이 출력의 일부가 표시되면 STATUS 행에 ALLOCATED가 나타나는지 확인하십시오.

```
RESPONSE=SC61
IXC360I 08.31.27 DISPLAY XCF 703
STRNAME: IBM1SCEN2
STATUS: ALLOCATED
EVENT MANAGEMENT: MESSAGE-BASED
TYPE: SERIALIZED LIST
POLICY INFORMATION:
POLICY SIZE : 2048 M
POLICY INITSIZE: 2048 M
POLICY MINSIZE : 1536 M
FULLTHRESHOLD : 85
ALLOWAUTOALT : YES
REBUILD PERCENT: N/A
DUPLEX : DISABLED
ALLOWREALLOCATE: YES
PREFERENCE LIST: CF01
ENFORCEORDER : NO
EXCLUSION LIST IS EMPTY
```
또한 SPACE USAGE 섹션의 필드 값을 주목하십시오.

- ENTRIES
- ELEMENTS
- EMCS
- LOCKS

값의 예는 다음과 같습니다.

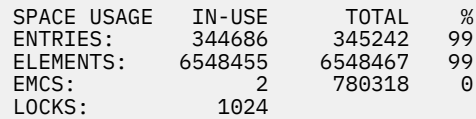

# **결과**

기본 구성을 작성했습니다. 이제는 선택한 메소드를 사용하여 구성의 기준선 성능에 대한 아이디어를 얻을 수 있 습니다.

# **다음에 수행할 작업**

기본 시나리오를 테스트해야 합니다. 예를 들어, 다음 세 가지 애플리케이션을 사용하여 표시되는 순서대로 애플 리케이션을 시작하고 동시에 이를 실행할 수 있습니다.

- 1. PCF 애플리케이션을 사용하여 5초마다 SCEN2.Q의 현재 용량(**CURDEPTH**) 값을 요청하십시오. 출력을 사용 하면 시간 경과에 따른 큐의 용량을 구성할 수 있습니다.
- 2. 단일 스레드 가져오기 애플리케이션은 무한 대기 후 가져오기를 사용하여 SCEN2.Q에서 메시지를 반복적으 로 가져옵니다. 제거된 메시지의 처리를 시뮬레이션하기 위해 가져오기 애플리케이션은 10개의 메시지가 제 거될 때마다 4밀리초 동안 일시정지합니다.
- 3. 단일 스레드 넣기 애플리케이션은 총 1백만 개의 4KB 비지속 메시지를 SCEN2.Q에 넣습니다. 이 애플리케이 션은 각 메시지를 넣는 사이에 일시정지하지 않기 때문에 가져오기 애플리케이션이 메시지를 가져올 때보다 SCEN2.Q에 메시지를 넣을 때의 속도가 더 빠릅니다.

결과적으로 넣기 애플리케이션이 실행 중일 때 SCEN2.Q의 용량이 증가합니다.

구조 IBM1SCEN2가 채워지고 넣기 애플리케이션이 MQRC\_STORAGE\_MEDIUM\_FULL 이유 코드를 수신하 면, 넣기 애플리케이션은 다음 메시지를 큐에 넣으려고 시도하기 전에 5초 동안 휴면합니다.

일정 기간 동안 CURDEPTH 애플리케이션의 결과를 구성할 수 있습니다. 넣기 애플리케이션이 큐를 부분적으로 비울 수 있도록 일시정지하는 동안은 톱니 파형 출력을 얻습니다.

349 페이지의 『초기 구조에 SCM 추가』 절로 이동하십시오.

**관련 개념**

334 페이지의 『공유 큐에서 스토리지 클래스 [메모리의](#page-333-0) 사용』 스토리지 클래스 메모리(SCM)의 사용은 IBM MQ for z/OS 공유 큐와 함께 사용하면 유리할 수 있습니다.

초기 구조에 *SCM* 추가

IBM MQ에 대한 성능 향상을 위해 SCM을 추가하는 방법입니다.

## **이 태스크 정보**

태스크의 이 부분은 346 페이지의 [『향상된](#page-345-0) 성능 - 기본 구성』에 설명된 기본 구성을 사용합니다. 이 시나리오 는 초기 구조에 대한 SCM 추가에 대해 설명합니다.

이 최종 구성은 349 페이지의 그림 66에 설명되어 있습니다.

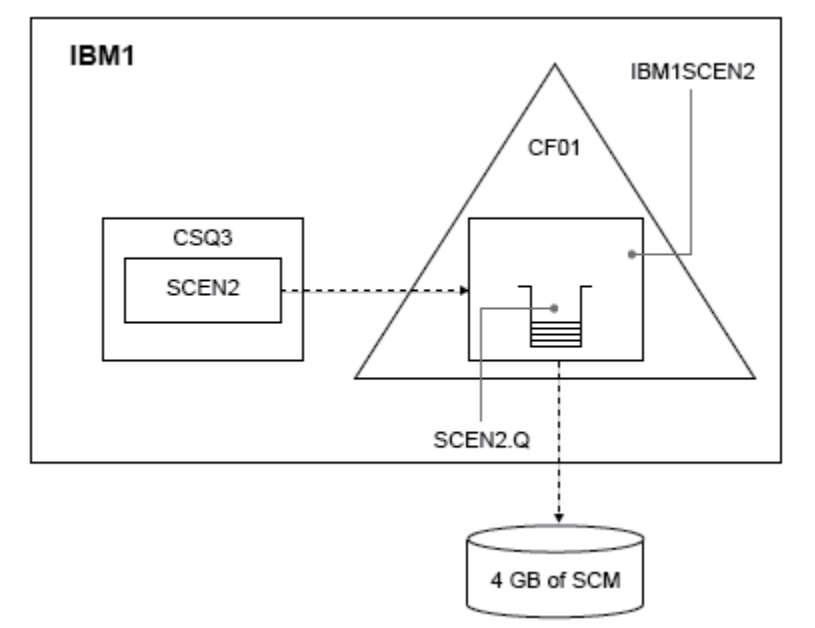

그림 *66.* 성능 향상을 위해 *SCM*을 추가하는 구성

# **프로시저**

1. 다음 프로시저를 수행하여 구조 IBM1SCEN2에 4GB의 SCM을 추가하십시오.

a) 다음 명령을 실행하여 SCM이 설치되고 CF01에 할당된 양을 검사하십시오.

D CF,CFNAME=CF01

- b) 사용 가능한 스토리지를 보려면 표시된 출력의 STORAGE CONFIGURATION 섹션에 있는 STORAGE-CLASS MEMORY 그림을 확인하십시오.
- c) 다음과 같은 SCMMAXSIZE 및 SCMALGORITHM 키워드로 CFRM 정책을 업데이트하십시오.

**STRUCTURE** NAME(IBM1SCEN2) SIZE(2048M) INITSIZE(2048M) ALLOWAUTOALT(YES) FULLTHRESHOLD(85) PREFLIST(CF01) ALLOWREALLOCATE(YES) DUPLEX(DISABLED) ENFORCEORDER(NO)

SCMMAXSIZE(4G) SCMALGORITHM(KEYPRIORITY1)

2. 다음 명령을 실행하여 CFRM 정책을 활성화하십시오.

```
SETXCF START,POLICY,TYPE=CFRM,POLNAME=IBM1SCEN2
```
3. IBM1SCEN2 구조를 다시 빌드하십시오. 구조가 이전 변경을 수행했을 때 할당되었으므로 이 프로시저를 수행해야 합니다. 다음 명령을 실행하여 구조를 다시 빌드하십시오.

SETXCF START, REBUILD, STRNM=IBM1SCEN2

4. 다음 명령을 실행하여 구조의 새 구성을 확인하십시오.

D XCF,STR,STRNAME=IBM1SCEN2

명령의 출력을 검토하십시오. 이 출력의 일부는 다음과 같습니다.

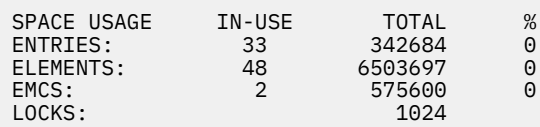

# **결과**

SCM을 사용하는 데 필요한 제어 스토리지의 증가에 따른 실제 스토리지 사용의 변경을 계산하십시오.

- SCM이 구조에 추가되기 전, 구조에는 346 페이지의 [『향상된](#page-345-0) 성능 기본 구성』에 표시된 대로 다음과 같은 합계가 있습니다.
	- 345,242개의 입력 항목
	- 6,548,467개의 요소
	- 780,318개의 EMCS
- SCM이 구조에 추가된 후, 구조에는 다음과 같은 합계가 있습니다.
	- 342,684개의 입력 항목
	- 6,503,697개의 요소
	- 575,600개의 EMCS

이러한 수치를 사용하여 SCM을 추가한 후에는 구조의 크기가 다음 항목의 수량만큼 감소됩니다.

- 2558개의 입력 항목
- 44,770개의 요소
- 204,718개의 EMCS

SCM을 관리하는 데 사용되는 구조 스토리지의 크기는 4GB의 SCM이 할당된 2GB 구조의 경우 다음과 같습니다.

 $(2558 + 44, 770 + 204, 718) \times 256 = 61.5 \text{ MB}$ 

SCM 추적에 사용된 제어 스토리지의 양과 할당된 SCM의 양이 모두 스토리지 크기로서 증가하기 때문에, SCM을 더 추가하면 구조의 크기 감소는 단지 미미한 정도일 수 있다는 점에 유의하십시오.

## **다음에 수행할 작업**

346 페이지의 [『향상된](#page-345-0) 성능 - 기본 구성』의 최종 섹션에 설명된 테스트를 반복하십시오.

<span id="page-350-0"></span>일정 기간 동안 수정된 애플리케이션의 결과를 구성할 수 있습니다. 이제는 큐가 부분적으로 비워질 때까지 넣기 애플리케이션이 더 이상 대기할 필요가 없기 때문에, 구성을 이전에 확보한 구성과 비교하여 톱니 파형이 없는 출 력을 확보합니다.

자세한 정보는 [MP16: WebSphere MQ for z/OS -](https://www.ibm.com/support/docview.wss?uid=swg24007421)용량 계획 및 튜닝을 참조하십시오.

# **분산 큐잉 및 큐 공유 그룹**

분산 큐잉 및 큐 공유 그룹은 애플리케이션 시스템의 가용성을 높이는 데 사용할 수 있는 두 가지 기술입니다. 이 러한 기술에 대한 추가 정보를 찾는 데 이 토픽을 사용하십시오.

공유 큐에서 메시지의 고가용성을 보완하도록 IBM MQ의 분산 큐잉 컴포넌트는 다음을 제공하는 추가 기능을 포 함합니다.

- 네트워크에 대한 고가용성.
- 큐 공유 그룹에 대한 인바운드 네트워크 연결의 증가된 용량.

351 페이지의 그림 67에서는 분산 큐잉 및 큐 공유 그룹을 설명합니다. 여기에서는 모두 동일한 큐 공유 그룹에 속하는 SYSPLEX 내 두 개의 큐 관리자를 표시합니다. 모두 공유 큐 SQ1에 액세스할 수 있습니다. 네트워크의 큐 관리자(예: AIX 및 Windows)는 두 큐 관리자의 채널 시작기를 통해 이 큐에 메시지를 넣을 수 있습니다. 두 큐 관 리자의 복제된 애플리케이션은 큐 역할을 합니다.

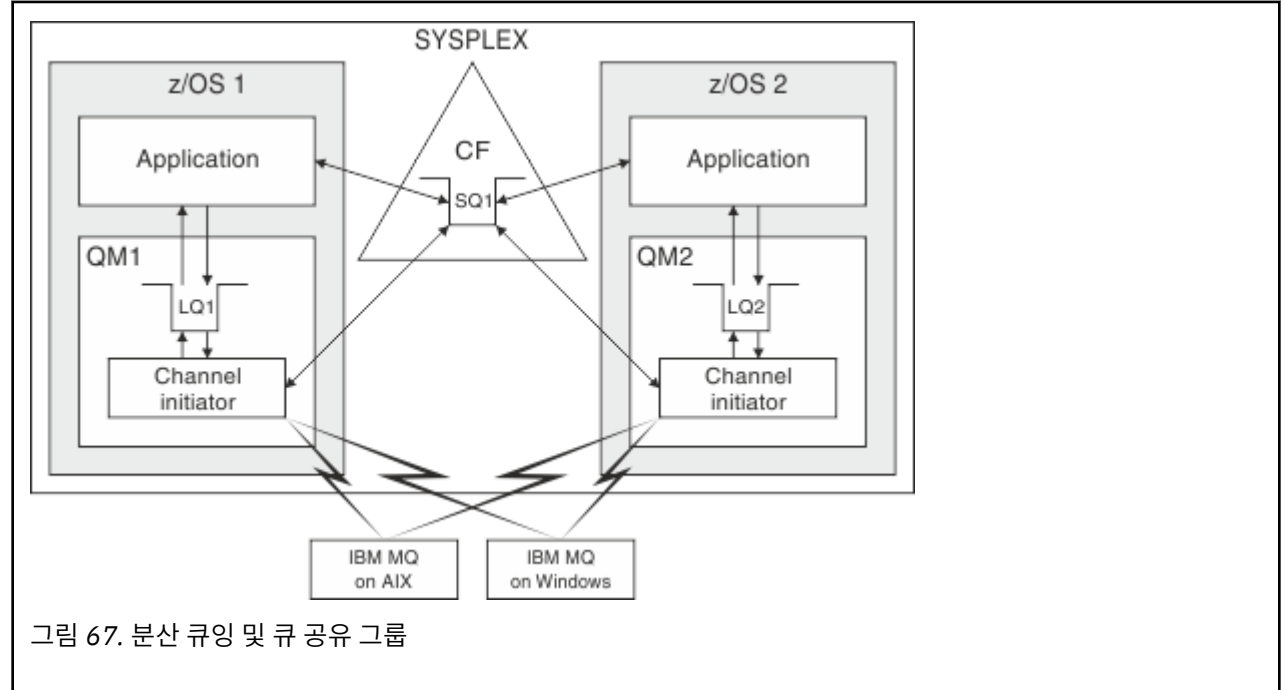

## **관련 개념**

351 페이지의 『공유 채널』

이 주제를 사용하여 공유 채널의 개념과 z/OS에 대한 IBM MQ 8.0 와의 사용을 이해하십시오.

353 [페이지의](#page-352-0) 『그룹 내 큐잉』 그룹 내 큐잉을 통해 큐 공유 그룹의 큐 관리자 사이에서 메시지 전송이 가능합니다.

354 페이지의 [『클러스터](#page-353-0) 및 큐 공유 그룹』 클러스터에서 큐 공유 그룹을 사용하는 방법을 이해하는 데 이 토픽을 사용하십시오.

### **공유 채널**

이 주제를 사용하여 공유 채널의 개념과 z/OS에 대한 IBM MQ 8.0 와의 사용을 이해하십시오.

다양한 네트워킹 제품에서 네트워크로부터 서버 장애를 숨기거나 적합한 서버 세트에서 인바운드 네트워크 요청 의 밸런스를 조정하는 메커니즘을 제공합니다. 네트워크는 인바운드 네트워크 연결 요청에 대해 일반 포트를 사 용 가능하게 하고 적합한 서버 중 하나에 연결하여 인바운드 요청을 만족할 수 있습니다.

이러한 네트워킹 제품으로는 다음이 포함됩니다.

• VTAM 일반 자원

• SYSPLEX 분산기

채널 시작기는 공유 큐 기능을 사용하기 위해 이러한 제품을 활용합니다. 공유 채널에는 공유 인바운드 채널 및 공유 아웃바운드 채널과 같은 두 종류가 있습니다.

- 공유 인바운드 채널
- 공유 아웃바운드 채널

채널에 대한 자세한 정보는 다음을 참조하십시오.

- 공유 [채널](#page-352-0) 요약
- 공유 [채널](#page-352-0) 상태

# **공유 인바운드 채널**

큐 공유 그룹의 각 채널 시작기는 추가 리스너 태스크를 시작하여 일반 포트에서 대기합니다. 이 일반 포트는 지 원 기술(VTAM, TCP/IP) 중 하나에 의해 네트워크에서 사용할 수 있습니다. 일반 포트에 대한 인바운드 네트워크 첨부 요청은 네트워크 기술에 의해 일반 포트에서 대기하는 큐 공유 그룹(QSG)에 있는 리스너 중 하나로 디스패 치됩니다.

채널 시작기에 해당 이름의 채널에 대한 채널 정의에 대한 액세스 권한이 있는 경우 인바운드 첨부가 전달되는 채 널 시작기에서 채널을 시작할 수 있습니다. 채널 정의는 큐 관리자에 대해 개인용으로 정의할 수도 있고, 공유 저 장소에 저장되어 모든 위치에서 사용 가능하도록 정의할 수도 있습니다(글로벌 정의). 즉, 이를 글로벌 정의로 정 의하여 큐 공유 그룹의 채널 시작기에서 채널 정의를 사용 가능하게 할 수 있음을 의미합니다.

일반 포트를 통해 채널을 시작하는 경우 또 다른 차이점이 있습니다. 채널 동기화는 개별 큐 관리자가 아닌 큐 공 유 그룹과 이루어집니다. 예를 들어 리모트 큐 관리자에서 일반 포트를 통해 채널을 시작하는 방법을 고려하십시 오. 먼저 채널이 시작되면 큐 관리자 QM1 및 메시지 플로우에서 시작될 수 있습니다. 채널이 중지되고 큐 관리자 QM2에서 재시작되면 큐 공유 그룹과 동기화되므로 플로우되는 메시지 수에 대한 정보는 여전히 올바릅니다.

일반 포트를 통해 시작된 인바운드 채널을 사용하여 큐에 메시지를 넣을 수 있습니다. 리모트 큐 관리자는 대상 큐가 공유인지 여부를 알지 못합니다. 대상 큐가 공유 큐인 경우 리모트 큐 관리자는 로드 밸런스 조정된 방식으 로 사용 가능한 채널 시작기를 통해 연결되며 메시지는 공유 큐에 넣어집니다.

대상 큐가 개인 큐인 경우 메시지는 채널의 현재 인스턴스가 연결된 큐 관리자가 소유한 개인 큐에 넣습니다. 복 제된 로컬 큐라고 하는 이 환경에서 각 큐 관리자는 개인 큐의 동일한 세트를 정의해야 합니다.

# **큐 공유 그룹에 대한 SVRCONN 채널 구성**

큐 공유 그룹에서 SVRCONN 채널에 대한 최적의 구성은 포인트-투-포인트 채널에서 서로 다른 포트 번호를 사용 하는 개인용 리스너를 각 CHINIT에서 설정하는 것입니다. 그러면 이러한 리스너 포트는 가상 IP 주소(VIPA)를 사용하는 Sysplex 분산기와 같은 새 워크로드 분산 메커니즘에 대한 '백엔드' 자원으로 사용됩니다. 그런 다음 외 부 VIPA 주소를 네트워크에서 CLNTCONN 정의에 대한 대상 주소로 사용합니다. SVRCONN 채널은 QSG의 모든 큐 관리자에 대해 동일한 정의를 사용할 수 있도록 QSGDISP(GROUP)로 정의될 수 있습니다. 이 구성을 사용하 면 공유 리스너를 사용하지 않으므로 클라이언트/서버 채널에 필요하지 않은 공유 채널 상태를 유지보수하는 QSG의 성능 효과를 떨어뜨립니다.

# **공유 아웃바운드 채널**

아웃바운드 채널은 공유 전송 큐에서 메시지를 가져오는 경우 공유 채널로 간주됩니다. 공유되는 경우 큐 공유 그 룹 레벨에서 동기화 정보를 보유합니다. 이는 통신 서브시스템, 채널 시작기 또는 큐 관리자가 실패하면 큐 공유 그룹 내 서로 다른 큐 관리자 및 채널 시작기 인스턴스에서 채널을 재시작할 수 있음을 의미합니다. 이러한 방식 으로 실패한 채널을 재시작하는 작업은 피어 채널 복구라고 하는 공유 채널의 기능입니다.

### **공유 아웃바운드 채널에 대한 워크로드 밸런싱**

<span id="page-352-0"></span>특정 채널 시작기에서 시작하도록 지정하지 않는 경우 아웃바운드 공유 채널이 큐 공유 그룹 내 채널 시작기 에서 시작하는 데 적합합니다. IBM MQ에서 선택한 채널 시작기는 다음 기준을 사용하여 판별됩니다.

- 현재 필요한 통신 서브시스템이 채널 시작기에 대해 사용 가능합니까?
- Db2 연결이 채널 시작기에 대해 사용 가능합니까?
- 어떤 채널 시작기가 현재 워크로드가 가장 낮습니까? 워크로드에는 활성 및 재시도 중인 채널이 포함됩니 다.

# **공유 채널 요약**

공유 채널은 다음과 같은 점에서 개인용 채널과 다릅니다.

#### **개인용 채널**

단일 채널 시작기에 연결됩니다.

- 아웃바운드 채널은 로컬 전송 큐를 사용합니다.
- 인바운드 채널은 로컬 포트를 통해 시작됩니다.
- 동기화 정보는 SYSTEM.CHANNEL.SYNCQ 큐에 보유됩니다.

#### **공유 채널**

고가용성으로 밸런스 조정된 워크로드

- 아웃바운드 채널은 공유 전송 큐를 사용합니다.
- 인바운드 채널은 일반 포트를 통해 시작됩니다.
- 동기화 정보는 SYSTEM.QSG.CHANNEL.SYNCQ 큐에 보유됩니다.

START CHANNEL 명령에서 CHLDISP 옵션을 사용하여 채널을 시작할 때 채널의 종류(개인용 또는 공유)를 지정 합니다. 공유 채널은 개인용 채널과 같은 방법으로 트리거하여 시작될 수 있습니다. 그러나 공유 채널이 시작되면 IBM MQ는 워크로드 밸런싱을 수행하고 큐 공유 그룹 내 가장 적합한 채널 시작기에서 채널을 시작합니다. (필요 한 경우 공유 채널을 특정 채널 시작기에서 시작하도록 지정할 수 있습니다.)

# **공유 채널 상태**

큐 공유 그룹의 채널 시작기는 Db2에서 공유 채널 상태 테이블을 유지보수합니다. 이는 특정 채널 시작기에서 활 성 상태인 채널을 기록합니다. 채널 시작기 또는 통신 시스템 실패가 발생한 경우 공유 채널 상태 테이블이 사용 됩니다. 이는 큐 공유 그룹의 다른 채널 시작기에서 채널을 재시작해야 함을 표시합니다.

# **그룹 내 큐잉**

그룹 내 큐잉을 통해 큐 공유 그룹의 큐 관리자 사이에서 메시지 전송이 가능합니다.

채널을 정의하지 않고 큐 공유 그룹의 큐 관리자 사이에서 빠른 메시지 전송을 수행할 수 있습니다. 여기에서는 공유 전송 큐인 SYSTEM.QSG.TRANSMIT.QUEUE라고 하는 시스템 큐를 사용합니다. 큐 공유 그룹의 각 큐 관리 자는 그룹 내 큐잉 에이전트를 호출하는 태스크를 시작하여 해당 큐 관리자에 대한 목적지로 지정된 메시지가 이 큐에 도달하기를 기다립니다. 해당 메시지가 감지되면 큐에서 제거되고 올바른 목적지 큐에 배치됩니다.

표준 이름 분석 규칙이 사용되지만, 그룹 내 큐잉(IGQ)이 사용 가능하고 대상 큐 관리자가 큐 공유 그룹 내에 있으 면 SYSTEM.QSG.TRANSMIT.QUEUE를 사용하여 전송 큐 및 채널을 사용하는 대신 올바른 대상 큐 관리자로 메 시지를 전송합니다.

큐 관리자 속성을 통해 그룹 내 큐잉을 사용 가능하게 합니다. 그룹 내 큐잉은 비지속 메시지는 동기점 외부로, 지 속 메시지는 동기점 내부로 이동합니다. 대상 큐로 메시지를 전달하는 중 문제점을 발견하면, 그룹 내 큐잉은 데 드-레터 큐로 메시지를 넣으려고 합니다. 데드-레터 큐가 가득 찼거나 정의되지 않은 경우 비지속 메시지는 제거 되지만 지속 메시지는 백아웃되어 SYSTEM.QSG.TRANSMIT.QUEUE로 리턴되고 IGQ 에이전트는 성공할 때까지 메시지 전달을 시도합니다.

큐 공유 그룹 내 다른 큐 관리자에 있는 큐가 목적지로 지정된 메시지를 수신하는 인바운드 공유 채널은 올바른 목적지로 메시지를 홉*(Hop)*하기 위해 그룹 내 큐잉을 사용할 수 있습니다.

대상 큐 관리자에 처음 메시지를 전송하는 대신, 대상 큐가 공유 큐인 경우 로컬 큐 관리자에서 대상 큐에 직접 메 시지를 넣으려는 경우 해당될 수 있습니다. 큐 관리자 속성 SQQMNAME을 사용하여 이를 제어할 수 있습니다.

<span id="page-353-0"></span>SQQMNAME 값을 USE로 설정하는 경우 MQOPEN 명령은 ObjectQMgrName에서 지정한 큐 관리자에서 수행됩 니다. 그러나 대상 큐가 공유 큐이고 SQQMNAME 값을 IGNORE로 설정하고 ObjectQMgrName이 큐 공유 그룹 의 다른 큐 관리자에 해당되는 경우 로컬 큐 관리자에서 공유 큐가 열립니다. 로컬 큐 관리자가 대상 큐를 열 수 없 거나 큐로 메시지를 넣을 수 없는 경우 메시지는 IGQ 또는 MQ 채널을 통해 지정된 ObjectQMgrName으로 전송 됩니다.

그룹 내 큐잉(IGQ)은 큰 메시지(가장 큰 크기는 100MB *-* 전송 큐 헤더 길이임)를 지원합니다.

이 기능을 사용하는 경우 사용자는 큐 공유 그룹의 각 큐 관리자에 있는 큐에 대한 동일한 액세스 권한을 보유해 야 합니다.

# **클러스터 및 큐 공유 그룹**

클러스터에서 큐 공유 그룹을 사용하는 방법을 이해하는 데 이 토픽을 사용하십시오.

단일 정의에서 공유 큐를 클러스터에 대해 사용 가능하도록 설정할 수 있습니다. 이를 수행하려면 공유 큐를 정의 할 때 클러스터 이름을 지정합니다.

네트워크의 사용자는 큐 공유 그룹 내 각 큐 관리자가 호스팅할 공유 큐를 확인합니다(공유 큐는 큐 공유 그룹에 서 호스팅하는 것으로 표시되지 않음). 클라이언트는 큐 공유 그룹의 멤버를 포함한 세션을 시작하여 동일한 공유 큐에 메시지를 넣을 수 있습니다.

354 페이지의 그림 68에서는 큐 공유 그룹의 멤버를 통해 클러스터의 멤버가 공유 큐에 액세스할 수 있는 방법을 보여줍니다.

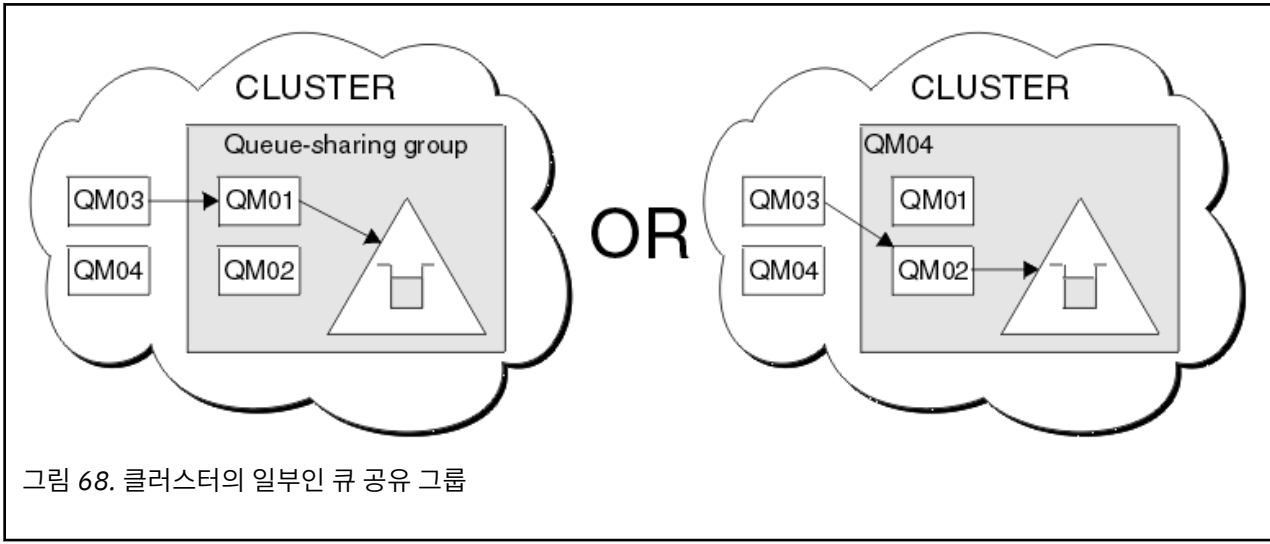

# **공유 큐에 영향을 주는 워크로드 분배**

큐 공유 그룹의 공유 큐에서 워크로드 분배에 영향을 주는 요인을 이해하는 데 이 토픽을 사용하십시오.

IBM MQ는 공유 큐에 대한 워크로드 밸런싱을 지원하지 않습니다. 그러나 큐 공유 그룹(QSG)에서 워크로드 분배 는 풀 기반 방식에 영향을 줄 수 있습니다. 큐 관리자가 큐를 지원하는 방법에 대한 선택사항(공유 큐에 기록된 메 시지를 수신함)은 큐 공유 그룹에 있는 각 큐 관리자의 사용 가능한 처리 용량과 sysplex에 정의된 워크로드 관리 목표에 의해 영향을 받습니다.

그러나 메시지의 MQPUT를 수행하는 큐 관리자는 메시지를 가져오는 큐 관리자를 결정하는 데 큰 영향을 줄 수 있다는 점을 명심해야 합니다.

# **로컬 큐 관리자가 MQGET을 수행할 수 있음**

MQPUT를 수행하는 애플리케이션의 경우 로컬 큐 관리자는 애플리케이션이 연결되는 큐 관리지가 되도록 지시 됩니다.

애플리케이션을 가져오는 대신, MQGET을 수행하여 메시지의 MQPUT를 지원하는 큐 관리자만 다음 고려사항의 영향을 받습니다.

메시지가 빈 공유 큐에 넣어지면 QSG의 다른 큐 관리자에게 알리기 전에 일반적으로 로컬 큐 관리자에게 게시됩 니다. 로컬 큐 관리자가 메시지를 처리하는 위치에 있으면 QSG의 다른 큐 관리자보다 먼저 커플링 기능(CF)에서 목록 전이 알림을 수신합니다. (목록 전이 알림은 빈 상태에서 비어 있지 않은 상태로 공유 큐 상태가 변경됨을 표 시하는 알림입니다.)

이 경우 가능한 시나리오는 다음과 같습니다.

1. 동기점을 벗어난 비지속 메시지의 MQPUT 및 대기 중인 *Getter*에 빠른 넣기.

큐에 대한 로컬 큐 관리자에 대기 상태의 *MQGET*을 포함하는 애플리케이션이 있는 경우 메시지의 MQPUT는 큐에 기록되지 않고 가져오는 애플리케이션의 버퍼에 직접 전달됩니다. 이는 공유 및 비공유 큐에 대해 참입 니다. 이 기능은 종종 대기 중인 *Getter*에 빠른 넣기 메커니즘이라고 합니다. 공유 큐의 경우 큐가 빈 상태에서 비어 있지 않은 상태로 전이되지 않으면 이를 QSG의 다른 큐 관리자에 알립니다. 이는 예를 들어 이 큐 관리자 가 이 애플리케이션에서 모든 입력을 지원하는 경우 큐에 메시지를 넣는 다른 애플리케이션이 없다고 가정하 면 QSG의 다른 큐 관리자는 이 큐의 정리 작업을 지원하지 않음을 의미합니다. 그러나 로컬 큐 관리자에 대기 상태인 MQGET이 없고 메시지를 공유 큐에 넣으면 CF는 목록 전이 알림에 대한 규칙에 따라 QSG의 다른 큐 관리자에 알립니다.

2. 동기점 내 메시지 또는 지속 메시지의 MQPUT.

이때 로컬 큐 관리자에 대기 상태의 *MQGET*을 포함하는 애플리케이션이 있는 경우 메시지의 MQPUT는 큐에 기록되지 않고 가져오는 애플리케이션의 버퍼에 직접 전달됩니다. 그러나 로컬 큐 관리자는 CF에서 전이 알 림을 기다리지 않지만, 먼저 로컬 대기 상태의 *MQGET*을 유지하고 일반적으로 QSG의 다른 큐 관리자가 CF 알 림에 응답할 수 있기 전에 애플리케이션 대신 이 메시지의 가져오기를 수행합니다. 이는 로컬 큐 관리자의 사 용 정도에 따라 달라집니다. 그렇지 않으면 빈 큐에 메시지의 도착으로 인해 CF에서 알리는 큐 관리자는 먼저 가져오기를 지원하려고 합니다. 응답할 첫 번째 큐 관리자가 새 메시지를 처리합니다.

3. 마지막으로 큐에서 메시지가 정리되지 않는 경우, CF가 빈 상태에서 비어 있지 않은 상태로 상태 변경을 표시 하는 알림을 전송하는 경우 연결된 모든 큐 관리자는 큐의 처리를 지원할 기회를 갖게 됩니다. 이 경우 워크로 드는 풀 기반이라고 합니다.

이 디자인에서는 순수하게 풀 기반 워크로드 분배에서 향상된 성능을 제공할 수 있습니다. 이 경우 목표는 CF에 보유된 큐에서 제공하는 고가용성을 활용하는 동시에, 가능한 경우 CF를 참조하지 않고도 큐 관리자가 MQGET 을 수행하고 이를 통해 메시지 워크로드를 가능한 한 효율적으로 처리할 수 있습니다.

이전에 설명한 성능 개선보다 워크로드의 밸런스에 대한 강조가 보다 중요한 경우에는 대체 접근 방법을 채택할 수 있습니다. 예를 들어 넣기 애플리케이션이 연결된 동일한 큐 관리자에 연결된 가져오는 애플리케이션이 없도 록 보장합니다. 이 설계를 사용하면 모든 메시지를 큐에 넣고 이러한 전이를 처리하는 CF 알고리즘에 따라 빈 상 태에서 비어 있지 않은 상태로 큐가 이동되면 이를 QSG의 모든 큐 관리자에게 알립니다. 또한 대기 중인 *Getter*에 빠른 넣기 메커니즘을 적용할 수 없습니다.

# **이러한 개념에 대한 정보를 제공하는 위치**

이 토픽의 표를 사용하여 이 Information Center에서 다른 토픽에 대한 자세한 정보를 찾으십시오.

다음 소스의 이 제품 문서에 포함된 이 절의 토픽에 대한 자세한 정보를 찾을 수 있습니다.

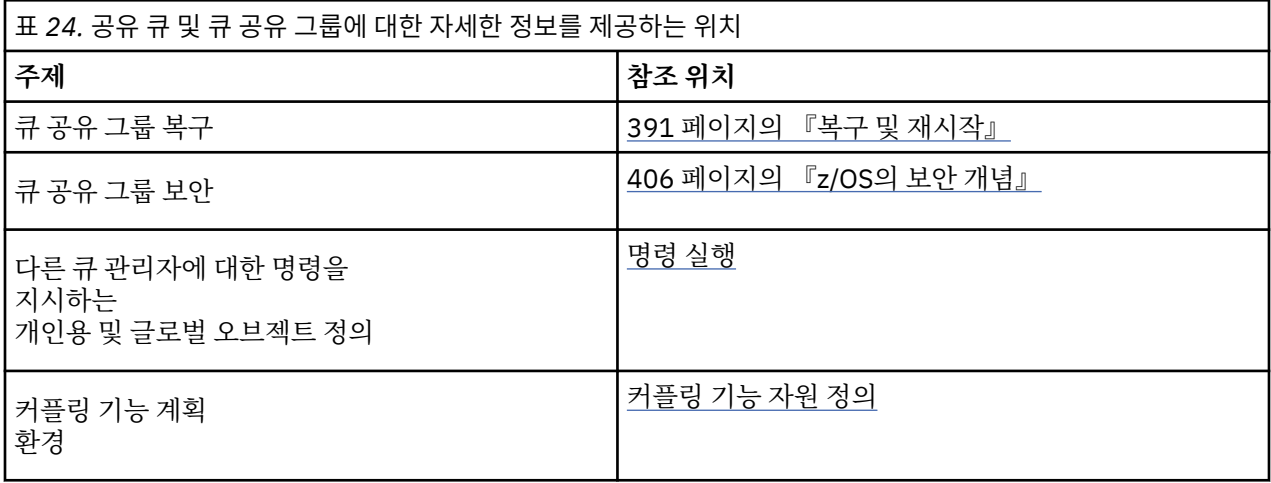

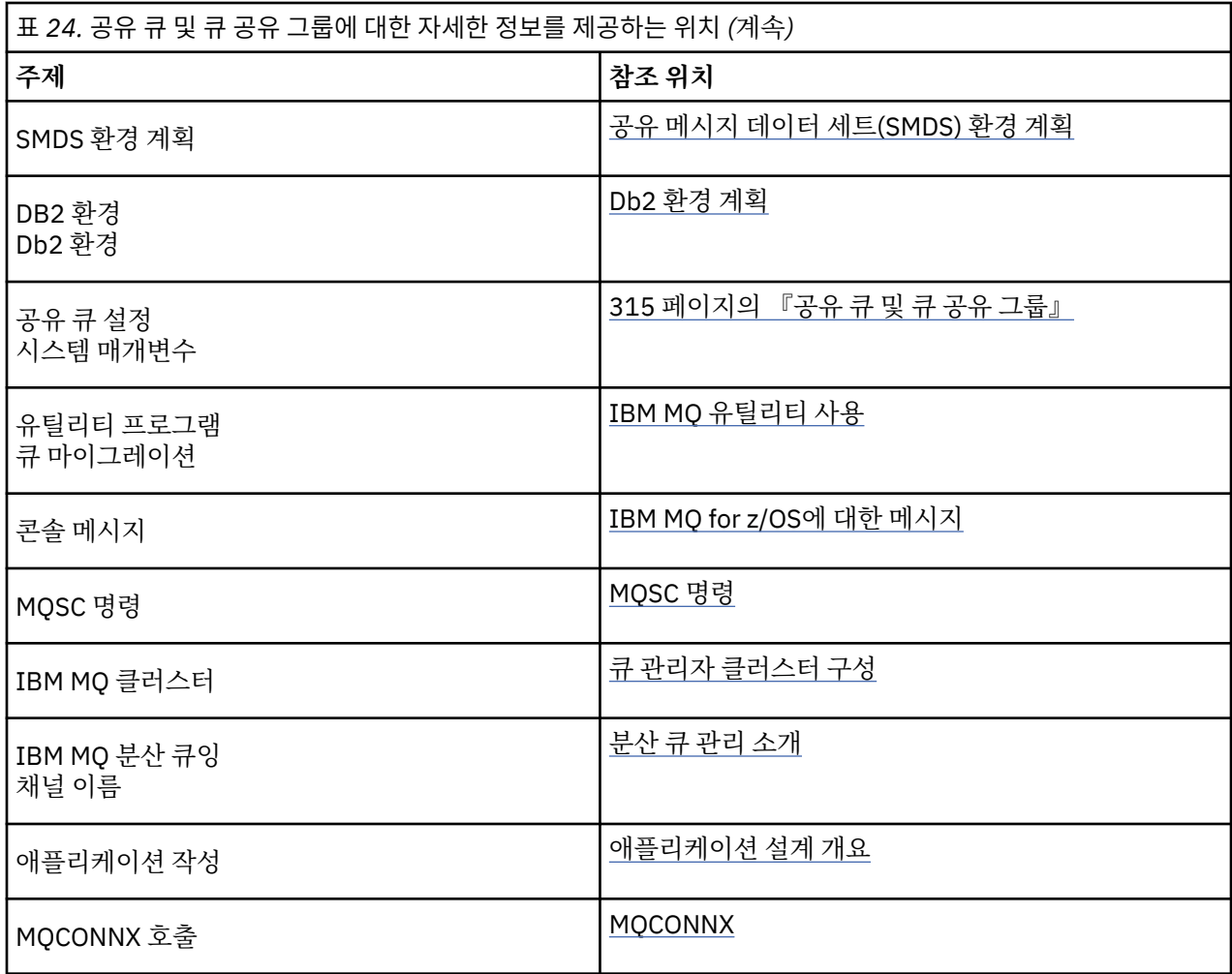

# **그룹 내 큐잉**

이 절에서는 z/OS 플랫폼에 고유한 IBM MQ for z/OS 기능인 그룹 내 큐잉을 설명합니다. 이 기능은 큐 공유 그룹 에 정의된 큐 관리자만이 사용할 수 있습니다.

큐 공유 그룹에 대한 정보는 315 [페이지의](#page-314-0) 『공유 큐 및 큐 공유 그룹』의 내용을 참조하십시오.

## **관련 개념**

357 페이지의 [『개념』](#page-356-0)

그룹 내 큐잉을 사용하여 큐 공유 그룹 내 리모트 큐 관리자에 있는 큐에 작은 메시지를 보다 효율적으로 전달할 수 있습니다.

### 358 페이지의 [『장점』](#page-357-0)

그룹 내 큐잉의 이점으로 축소된 시스템 정의, 축소된 시스템 관리, 개선된 성능, 마이그레이션 지원 및 큐 공유 그 룹의 큐 관리자 간 멀티호핑 시 메시지 전달이 포함됩니다.

359 페이지의 [『제한사항』](#page-358-0)

그룹 내 큐잉의 제한사항은 그룹 내 큐잉을 사용하여 전송 가능한 메시지, 각 큐 관리자에 대한 그룹 내 큐잉 에이 전트 수 및 그룹 내 큐잉 에이전트 시작 및 중지입니다.

360 페이지의 [『시작하기』](#page-359-0)

그룹 내 큐잉을 이 주제에서 설명된 것으로 사용 가능, 사용 불가능으로 설정하고 사용할 수 있습니다.

360 페이지의 [『구성』](#page-359-0)

일반 그룹 내 큐잉 구성 외에 다른 구성이 가능합니다.

364 페이지의 『그룹 내 큐잉 [메시지』](#page-363-0)

이 절에서는 SYSTEM.QSG.TRANSMIT.QUEUE에 넣는 메시지에 대해 설명합니다.

366 페이지의 [『보안』](#page-365-0)

<span id="page-356-0"></span>이 주제에서는 그룹 내 큐잉의 보안 대책에 대해 설명합니다.

366 [페이지의](#page-365-0) 『특정 특성』 이 절에서는 그룹 내 큐잉의 특정 특성에 대해 설명합니다.

## **관련 참조**

358 [페이지의](#page-357-0) 『그룹 내 큐잉 용어』 용어 설명: 그룹 내 큐잉, 그룹 내 큐잉을 사용하기 위한 공유된 전송 큐 및 그룹 내 큐잉 에이전트.

# **개념**

그룹 내 큐잉을 사용하여 큐 공유 그룹 내 리모트 큐 관리자에 있는 큐에 작은 메시지를 보다 효율적으로 전달할 수 있습니다.

그룹 내 큐잉(IGQ)은 큐 관리자 간 채널을 정의하지 않고 큐 공유 그룹(QSG) 내 큐 관리자 사이에 빠르고 저렴한 작은 메시지를 전송하는 데 잠재적으로 영향을 줄 수 있습니다.

다음 다이어그램은 그룹 내 큐잉의 일반적인 예를 표시합니다.

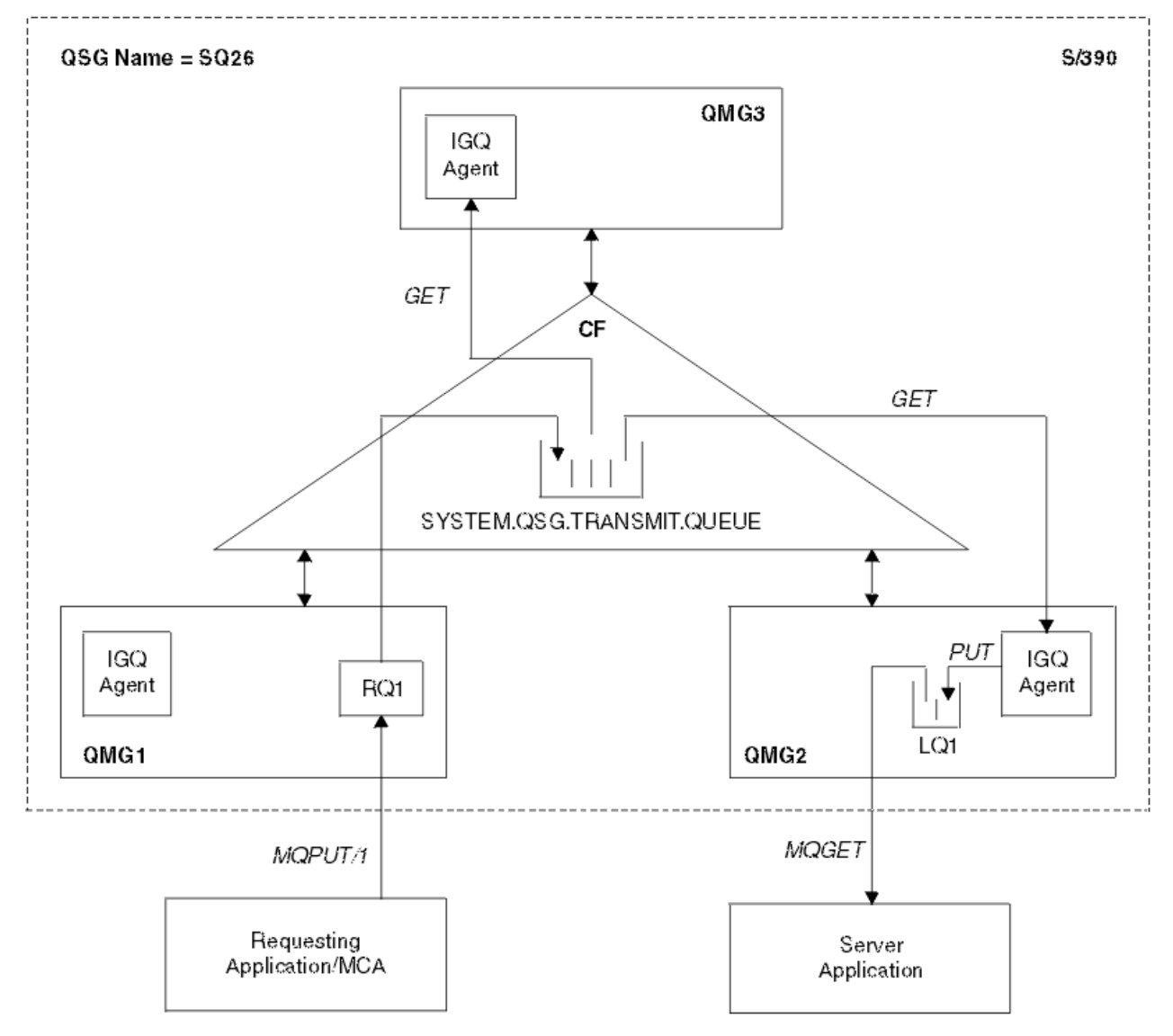

# 그림 *69.* 그룹 내 큐잉 예

다이어그램은 다음을 표시합니다.

- SQ26이라는 큐 공유 그룹에 정의된 3개의 큐 관리자(QMG1, QMG2, 및 QMG3)에서 실행 중인 IGQ 에이전트.
- 커플링 기능(CF)에 정의된 공유 전송 큐 SYSTEM.QSG.TRANSMIT.QUEUE.
- <span id="page-357-0"></span>• 큐 관리자 QMG1에 정의된 리모트 큐 정의.
- 큐 관리자 QMG2에 정의된 로컬 큐.
- 큐 관리자 QMG1에 연결된 애플리케이션 요청(이 애플리케이션은 MCA(Message Channel Agent)일 수 있음).
- 큐 관리자 QMG2에 연결된 서버 애플리케이션.
- SYSTEM.QSG.TRANSMIT.QUEUE에 놓인 요청 메시지.

## **그룹 내 큐잉 및 그룹 내 큐잉 에이전트**

큐 관리자 초기화 중 IGQ 에이전트가 시작됩니다. 애플리케이션이 열리고 메시지를 리모트 큐에 넣을 때 로컬 큐 관리자는 그룹 내 큐잉이 메시지 전송에 사용되는지 여부를 판별합니다. 그룹 내 큐잉이 사용되면 로컬 큐 관리자 는 메시지를 SYSTEM.QSG.TRANSMIT.QUEUE에 놓습니다. 대상 리모트 큐 관리자의 IGQ 에이전트는 메시지를 검색하여 목적지 큐에 놓습니다.

# **그룹 내 큐잉 용어**

용어 설명: 그룹 내 큐잉, 그룹 내 큐잉을 사용하기 위한 공유된 전송 큐 및 그룹 내 큐잉 에이전트.

## **그룹 내 큐잉**

그룹 내 큐잉은 채널 정의 필요 없이 큐 공유 그룹의 큐 관리자 간에 빠르고 저렴한 메시지 전송에 잠재적으로 영 향을 줄 수 있습니다.

## **그룹 내 큐잉에서 사용하기 위한 공유된 전송 큐**

각 큐 공유 그룹에는 그룹 내 큐잉에서 사용하기 위한 SYSTEM.QSG.TRANSMIT.QUEUE라는 공유된 전송 큐가 있습니다. 그룹 내 큐잉이 사용 가능한 경우, 리모트 큐를 연 경우 SYSTEM.QSG.TRANSMIT.QUEUE는 이름 해석 경로에 표시됩니다. 애플리케이션(MCA(Message Channel Agents) 포함)이 메시지를 리모트 큐에 넣으면, 로컬 큐 관리자는 SYSTEM.QSG.TRANSMIT.QUEUE에 빨리 전송하고 놓기 위한 메시지의 적합성을 판별합니다.

## **그룹 내 큐잉 에이전트**

IGQ 에이전트는 큐 관리자 초기화에서 시작된 태스크로 적합한 메시지가 SYSTEM.QSG.TRANSMIT.QUEUE에 도달하길 대기합니다. IGQ 에이전트는 이 큐에서 적합한 메시지를 검색하여 목적지 큐에 전달합니다.

그룹 내 큐잉이 자체 내부 처리를 위해 큐 관리자 자체에서 사용되기 때문에 각 큐 관리자의 IGQ 에이전트가 항상 시작됩니다.

# **장점**

그룹 내 큐잉의 이점으로 축소된 시스템 정의, 축소된 시스템 관리, 개선된 성능, 마이그레이션 지원 및 큐 공유 그 룹의 큐 관리자 간 멀티호핑 시 메시지 전달이 포함됩니다.

그룹 내 큐잉 이점은 다음과 같습니다.

#### **축소된 시스템 정의**

그룹 내 큐잉은 큐 공유 그룹 내 큐 관리자 간의 채널 정의의 필요성을 제거합니다.

#### **축소된 시스템 관리**

큐 공유 그룹의 큐 관리자 간에 정의된 채널이 없으므로 채널 관리에 대한 요구사항이 없습니다.

**개선된 성능**

메시지를 대상 큐에 전달하는 데 필요한 IGQ 에이전트가 하나이기 때문에(두 개의 중간 송신자 및 수신자 에 이전트 대신), 그룹 내 큐잉을 사용하는 메시지 전달은 채널을 사용한 메시지 전달보다 저렴할 수 있습니다. 그룹 내 큐잉에서, 송신 컴포넌트의 필요성이 제거되었기 때문에 하나의 수신 컴포넌트만 있습니다. 이러한 공간 절약은 로컬 큐 관리자에 넣기 조작이 완료되면, 동기점 범위에 넣은 메시지의 경우 커미트되면, 대상 큐 에 전달하기 위해 메시지가 대상 큐 관리자의 IGQ 에이전트에서 사용 가능하기 때문입니다.

#### **마이그레이션 지원**

큐 공유 그룹의 특정 큐 관리자에만 연결 중인 동안 큐 공유 그룹에 대한 외부적인 애플리케이션은 메시지를 큐 공유 그룹의 큐 관리자에 있는 큐에 전달합니다. 리모트 큐 관리자의 큐에 대한 목적지인 수신자 채널에 도 <span id="page-358-0"></span>착한 메시지가 그룹 내 큐잉을 사용하여 목적지 큐로 투명하게 송신될 수 있기 때문입니다. 이 기능을 사용하 여 애플리케이션은 큐 공유 그룹에 외부적인 시스템을 변경하지 않고 큐 공유 그룹 간에 배치될 수 있습니다. 일반 구성은 다음 다이어그램에서 설명됩니다.

- 큐 관리자 QMG1에 연결된 요청 애플리케이션은 큐 관리자 QMG3의 로컬 큐로 메시지를 송신해야 합니다.
- 큐 관리자 QMG1은 큐 관리자 QMG2에만 연결됩니다.
- 채널을 사용하여 이전에 연결된 큐 관리자 QMG2 및 QMG3은 이제 큐 공유 그룹 SQ26의 멤버입니다.

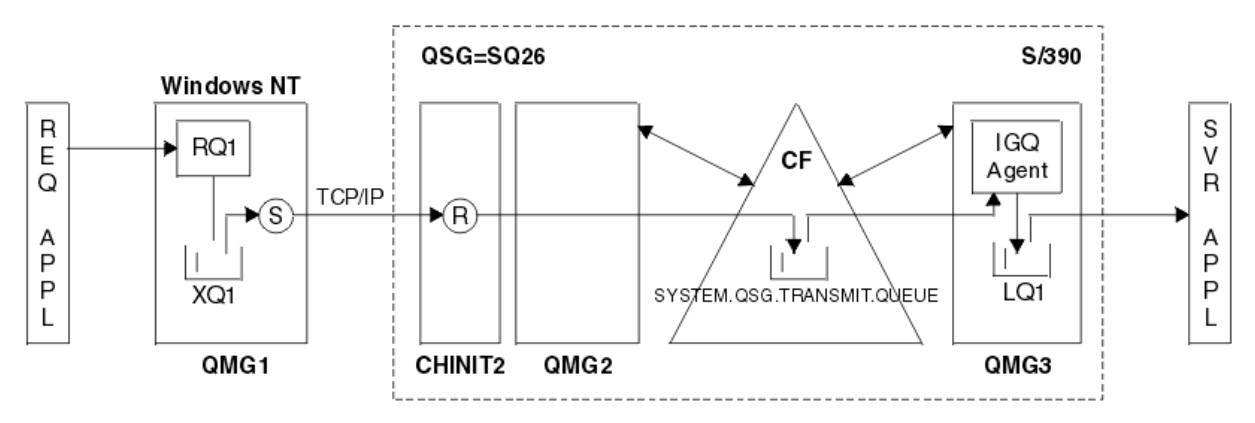

그림 *70.* 마이그레이션 지원 예

조작 플로우는 다음과 같습니다.

- 1. 요청 애플리케이션은 리모트 큐 관리자 QMG3의 로컬 큐 LQ1에 대한 대상인 메시지를 리모트 큐 정의 RQ1에 넣습니다.
- 2. Windows NT 워크스테이션에서 실행 중인 큐 관리자 QMG1은 메시지를 전송 큐 XQ1에 놓습니다.
- 3. QM1의 송신자 MCA(S)는 TCP/IP를 사용하여 메시지를 채널 시작기 CHINIT2의 수신자 MCA(R)로 전송 합니다.
- 4. 채널 시작기 CHINIT2의 수신자 MCA(R)는 메시지를 공유 전송 큐 SYSTEM.QSG.TRANSMIT.QUEUE에 놓습니다.
- 5. 큐 관리자 QMG3의 IGQ 에이전트는 SYSTEM.QSG.TRANSMIT.QUEUE의 메시지를 검색하여 대상 로컬 큐 LQ1에 놓습니다.
- 6. 서버 애플리케이션은 대상 로컬 큐에서 메시지를 검색하여 처리합니다.

### **큐 공유 그룹의 큐 관리자 간에 멀티호핑 시 메시지 전달**

[마이그레이션](#page-357-0) 지원의 이전 다이어그램에서 큐 공유 그룹의 큐 관리자 간 멀티호핑 시 메시지의 전달도 설명 합니다. 큐 공유 그룹의 다른 큐 관리자의 큐를 대상으로 하지만 큐 공유 그룹 내의 큐 관리자에 도달한 메시 지는 그룹 내 큐잉을 사용하여 목적지 큐 관리자의 목적지 큐로 쉽게 전송될 수 있습니다.

# **제한사항**

그룹 내 큐잉의 제한사항은 그룹 내 큐잉을 사용하여 전송 가능한 메시지, 각 큐 관리자에 대한 그룹 내 큐잉 에이 전트 수 및 그룹 내 큐잉 에이전트 시작 및 중지입니다.

이 주제에서는 그룹 내 큐잉의 제한사항에 대해 설명합니다.

#### **그룹 내 큐잉을 사용하여 전송 가능한 메시지**

그룹 내 큐잉은 커플링 기능(CF)에서 정의된 공유 전송 큐를 사용하기 때문에, 그룹 내 큐잉은 공유 큐에 대해 지원되는 최대 메시지 길이에서 전송 큐 헤더 길이(MQXQH)를 뺀 길이의 메시지를 전달하도록 제한됩니다.

#### **큐 관리자당 그룹 내 큐잉 에이전트 수**

하나의 IGQ 에이전트만 큐 공유 그룹의 각 큐 관리자에 대해 시작됩니다.

### **그룹 내 큐잉 에이전트 시작 및 중지**

큐 관리자 초기화 중 IGQ 에이전트가 시작되며 큐 관리자 시스템 종료 중 종료됩니다. 길게 실행되는 자체 복 구(비정상 종료 이벤트에), 태스크가 되도록 고안됩니다. SYSTEM.QSG.TRANSMIT.QUEUE 정의에 오류가 있는 경우 (예를 들어 이 큐가 Get(가져오기) 금지된 경우) IGQ 에이전트는 계속 재시도합니다. 큐 관리자가

<span id="page-359-0"></span>여전히 활성인 동안 에이전트가 정상 종료되는 오류가 IGQ 에이전트에서 발생한 경우, ALTER QMGR IGQ(ENABLED) 명령을 발행하여 재시작될 수 있습니다. 이 명령은 큐 관리자를 재사용하지 않아도 됩니다.

# **시작하기**

그룹 내 큐잉을 이 주제에서 설명된 것으로 사용 가능, 사용 불가능으로 설정하고 사용할 수 있습니다.

**그룹 내 큐잉 사용 가능**

큐 관리자에서 그룹 내 큐잉을 사용 가능으로 설정하려면 다음을 수행해야 합니다.

- SYSTEM.QSG.TRANSMIT.QUEUE라는 공유 전송 큐를 정의하십시오. 이 큐의 정의는 큐 공유 그룹용 SYSTEM 오브젝트에 대한 CSQINP2 샘플, thlqual.SCSQPROCS(CSQ4INSS)에서 찾을 수 있습니다. 이 큐 는 그룹 내 큐잉이 적절하게 동작하도록 thlqual.SCSQPROCS(CSQ4INSS)에서 언급된대로, 올바른 속성 으로 정의되어야 합니다.
- IGQ 에이전트가 항상 큐 관리자 초기화에서 시작되기 때문에, 그룹 내 큐잉은 항상 인바운드 메시지 처리 에서 사용 가능합니다. IGQ 에이전트는 SYSTEM.QSG.TRANSMIT.QUEUE에 놓여진 메시지를 처리합니다. 그러나 아웃바운드 처리를 위해 그룹 내 큐잉을 사용하려면 큐 관리자 속성 IGQ가 사용 가능으로 설정되어 야 합니다.

**중요사항:** 연결된 애플리케이션을 동적으로 사용하게 설정할 수 있지만 그럴 경우 MQRC 2041이 표시됩니 다. 이 상황을 제대로 처리하기 위한 메커니즘이 있어야 합니다. 367 페이지의 [『유효하지](#page-366-0) 않은 오브젝트 핸 들[\(MQRC\\_OBJECT\\_CHANGED\)](#page-366-0)』의 내용을 참조하십시오.

또한 IGQ가 장기 실행 및 자체 복구 태스크로서 설계되었으므로 초기화 동안 시작되고 시스템 종료와 함께 종료됩니다. 자세한 정보는 359 페이지의 [『제한사항』](#page-358-0)의 내용을 참조하십시오.

#### **그룹 내 큐잉 사용 불가능**

아웃바운드 메시지 전송을 위한 그룹 내 큐잉을 사용 불가능으로 설정하려면, 큐 관리자 속성 IGQ를 사용 불 가능으로 설정하십시오. 그룹 내 큐잉이 특정 큐 관리자에 대해 사용 불가능한 경우, 아웃바운드 전송을 위해 그룹 내 큐잉이 사용 가능한 큐 관리자에 의해 SYSTEM.QSG.TRANSMIT.QUEUE에 놓여진 인바운드 메시지 를 해당 큐 관리자의 IGQ 에이전트가 처리할 수 있습니다.

**중요사항:** 연결된 애플리케이션을 동적으로 사용 불가능하게 설정할 수 있지만 그럴 경우 MQRC 2041이 표 시됩니다. 이 상황을 제대로 처리하기 위한 메커니즘이 있어야 합니다. 367 페이지의 [『유효하지](#page-366-0) 않은 오브 젝트 핸들[\(MQRC\\_OBJECT\\_CHANGED\)](#page-366-0)』의 내용을 참조하십시오.

또한 IGQ가 장기 실행 및 자체 복구 태스크로서 설계되었으므로 초기화 동안 시작되고 시스템 종료와 함께 종료됩니다. 자세한 정보는 359 페이지의 [『제한사항』](#page-358-0)의 내용을 참조하십시오.

**그룹 내 큐잉 사용**

일단 그룹 내 큐잉을 사용 가능으로 설정하면, 사용할 수 있으므로 가능할 때마다 큐 관리자가 사용합니다. 즉, 애플리케이션이 메시지를 리모트 큐 정의, 완전한 리모트 큐 또는 클러스터 큐에 넣으면, 큐 관리자는 그 룹 내 큐잉을 사용하여 메시지를 전달할 수 있는 경우 및 메시지가 SYSTEM.QSG.TRANSMIT.QUEUE에 놓여 진 경우를 판별합니다. 적합한 메시지에 대해 큐 관리자가 SYSTEM.QSG.TRANSMIT.QUEUE를 다른 전송 큐 보다 우선하여 사용하기 때문에 사용자 애플리케이션 또는 애플리케이션 큐를 변경할 필요가 없습니다.

# **구성**

일반 그룹 내 큐잉 구성 외에 다른 구성이 가능합니다.

357 [페이지의](#page-356-0) 그림 69에서는 일반 구성에 대해 설명합니다.

#### **관련 개념**

361 페이지의 [『그룹간](#page-360-0) 큐잉을 사용한 분산 큐잉(복수 전달 경로)』 짧은 메시지를 처리하는 애플리케이션의 경우, 큐 공유 그룹의 큐 관리자 간에 메시지를 전달하기 위해서만 그룹 내 큐잉을 구성하는 것이 가능할 수 있습니다.

362 페이지의 『그룹 내 큐잉을 통한 [클러스터링](#page-361-0)(다중 전달 경로)』 큐 공유 그룹뿐 아니라 클러스터에 있도록 큐 관리자를 구성할 수 있습니다.

364 페이지의 [『클러스터링](#page-363-0), 그룹 내 큐잉 및 분산 큐잉』

큐 공유 그룹 외에 클러스터 멤버인 큐 관리자를 구성할 수 있으며 송신자/수신자 채널 쌍을 사용하여 분산 큐 관 리자에게 연결됩니다.
# <span id="page-360-0"></span>**그룹간 큐잉을 사용한 분산 큐잉***(***복수 전달 경로***)*

짧은 메시지를 처리하는 애플리케이션의 경우, 큐 공유 그룹의 큐 관리자 간에 메시지를 전달하기 위해서만 그룹 내 큐잉을 구성하는 것이 가능할 수 있습니다.

채널 통신에 기반한 그룹 내 큐잉의 선택 항목은 CFSTRUCT 유형 레벨을 통해 제어될 수 있습니다 (4나 5가 아닌 3). SYSTEM.QSQ.TRANSMIT.QUEUE에 설정된 대로 최대 메시지 길이입니다.

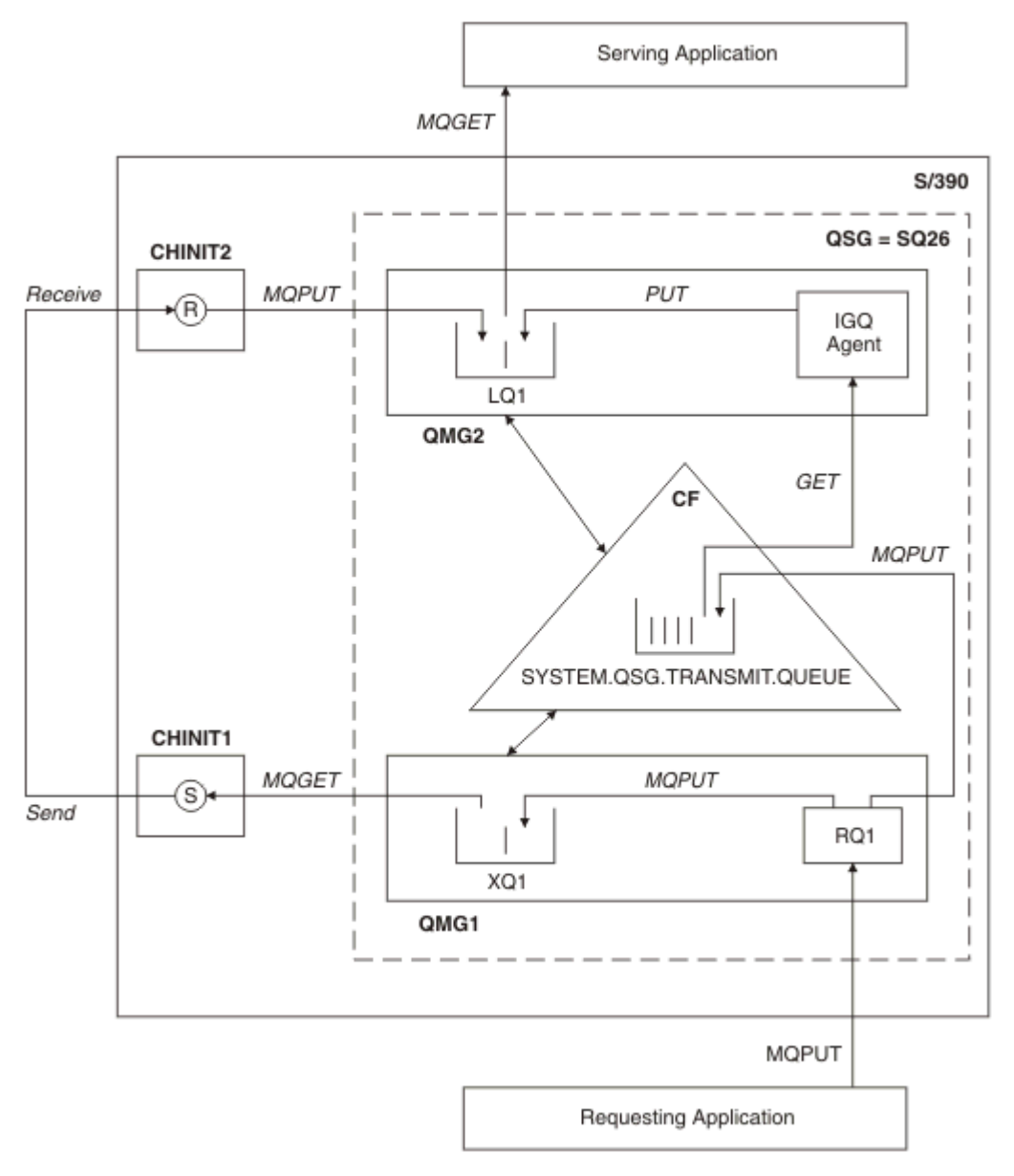

그림 *71.* 구성 예

# **열기/넣기 처리**

- 1. 요청 애플리케이션이 리모트 큐 RQ1을 열 때 비공유 전송 큐 XQ1 및 공유 전송 큐 SYSTEM.QSG.TRANSMIT.QUEUE 모두에 대해 이름 해석이 이루어진다는 것에 주의하는 것이 중요합니다.
- 2. 요청 애플리케이션이 메시지를 리모트 큐에 넣을 때, 그룹 내 큐잉이 큐 관리자 및 메시지 특성의 아웃바운드 전송에 사용 가능한지 여부에 따라 메시지를 전송 큐 XQ1 또는 전송 큐 SYSTEM.QSG.TRANSMIT.QUEUE에 넣습니다. 큐 관리자는 모든 대용량 메시지를 전송 큐 XQ1에 놓으며 모든 작은 메시지를 전송 큐 SYSTEM.QSG.TRANSMIT.QUEUE에 놓습니다.
- <span id="page-361-0"></span>3. 전송 큐 XQ1이 꽉 차거나 사용 불가능하면, 대용량 메시지에 대한 넣기 요청이 적당한 리턴 및 이유 코드로 동 기로 실패합니다. 그러나 작은 메시지에 대한 넣기 요청은 성공하여 전송 큐 SYSTEM.QSG.TRANSMIT.QUEUE에 놓입니다.
- 4. 전송 큐 SYSTEM.QSG.TRANSMIT.QUEUE가 꽉 차거나 넣을 수 없는 경우, 작은 메시지에 대한 넣기 요청이 적당한 리턴 및 이유 코드로 동기로 실패합니다. 그러나 대용량 메시지에 대한 넣기 요청은 계속 성공하여 전 송 큐 XQ1에 놓입니다. 이 경우, 작은 메시지를 전송 큐에 넣는 시도를 할 수 없습니다.

## **대용량 메시지의 플로우**

- 1. 요청 애플리케이션은 대용량 메시지를 리모트 큐, RQ1에 넣습니다.
- 2. 큐 관리자 QMG1은 메시지를 전송 큐 XQ1에 넣습니다.
- 3. 큐 관리자 QMG1의 송신자 MCA(S)는 전송 큐 XQ1의 메시지를 검색하여 큐 관리자 QMG2에 송신합니다.
- 4. 큐 관리자 QMG2의 수신자 MCA(R)는 메시지를 수신하여 목적지 큐 LQ1에 놓습니다.
- 5. 제공되는 애플리케이션은 큐 LQ1에서 메시지를 검색한 다음 처리합니다.

# **작은 메시지의 플로우**

- 1. 요청 애플리케이션은 작은 메시지를 리모트 큐, RQ1에 넣습니다.
- 2. 큐 관리자 QMG1은 메시지를 전송 큐 SYSTEM.QSG.TRANSMIT.QUEUE에 넣습니다.
- 3. 큐 관리자 QMG2의 IGQ는 메시지를 검색하여 목적지 큐 LQ1에 놓습니다.
- 4. 제공되는 애플리케이션은 큐 LQ1에서 메시지를 검색합니다.

# **참고할 사항**

- 1. 애플리케이션 요청은 메시지 전달에 사용되는 근본적인 메커니즘을 인식하지 않아도 됩니다.
- 2. 작은 메시지에 대해서 잠재적으로 더 빠른 메시지 전달 메커니즘이 달성될 수 있습니다.
- 3. 다중 경로를 메시지 전달에 사용할 수 있습니다(즉, 정상 채널 경로 및 그룹 내 큐잉 경로).
- 4. 잠재적으로 보다 빠른 그룹 내 큐잉 경로는 정상 채널 경로보다 우선하여 선택됩니다. 메시지 특성에 따라 메 시지 전달은 두 경로로 나뉠 수 있습니다. 그러므로 메시지는 순서 없이 전달될 수 있습니다(정상 채널 경로만 을 사용하여 메시지를 전달하는 경우에도 이 전달이 가능하더라도).
- 5. 경로가 선택되어 있고 메시지가 전송 큐에 놓인 경우, 선택된 경로만이 메시지 전달에 사용됩니다. SYSTEM.QSG.TRANSMIT.QUEUE에서의 미처리 메시지가 전송 큐 XQ1로 전환되지 않습니다.

# **그룹 내 큐잉을 통한 클러스터링***(***다중 전달 경로***)*

큐 공유 그룹뿐 아니라 클러스터에 있도록 큐 관리자를 구성할 수 있습니다.

메시지가 클러스터 큐로 전송되고 로컬 및 원격 목적지 큐 관리자가 동일한 큐 공유 그룹에 있는 경우, 내부 그룹 큐잉이 메시지의 크기를 지원하면 작은 메시지의 전달(SYSTEM.QSG.TRANSMIT.QUEUE 사용) 및 큰 메시지의 전달에 내부 그룹 큐잉이 사용됩니다. 또한, SYSTEM.CLUSTER.TRANSMIT.QUEUE는 클러스터에 있지만 큐 공 유 그룹 밖에 있는 큐 관리자에게 메시지를 전달하는 데 사용됩니다. 다음 다이어그램은 이 구성을 설명합니다(채 널 시작기는 표시되지 않음).

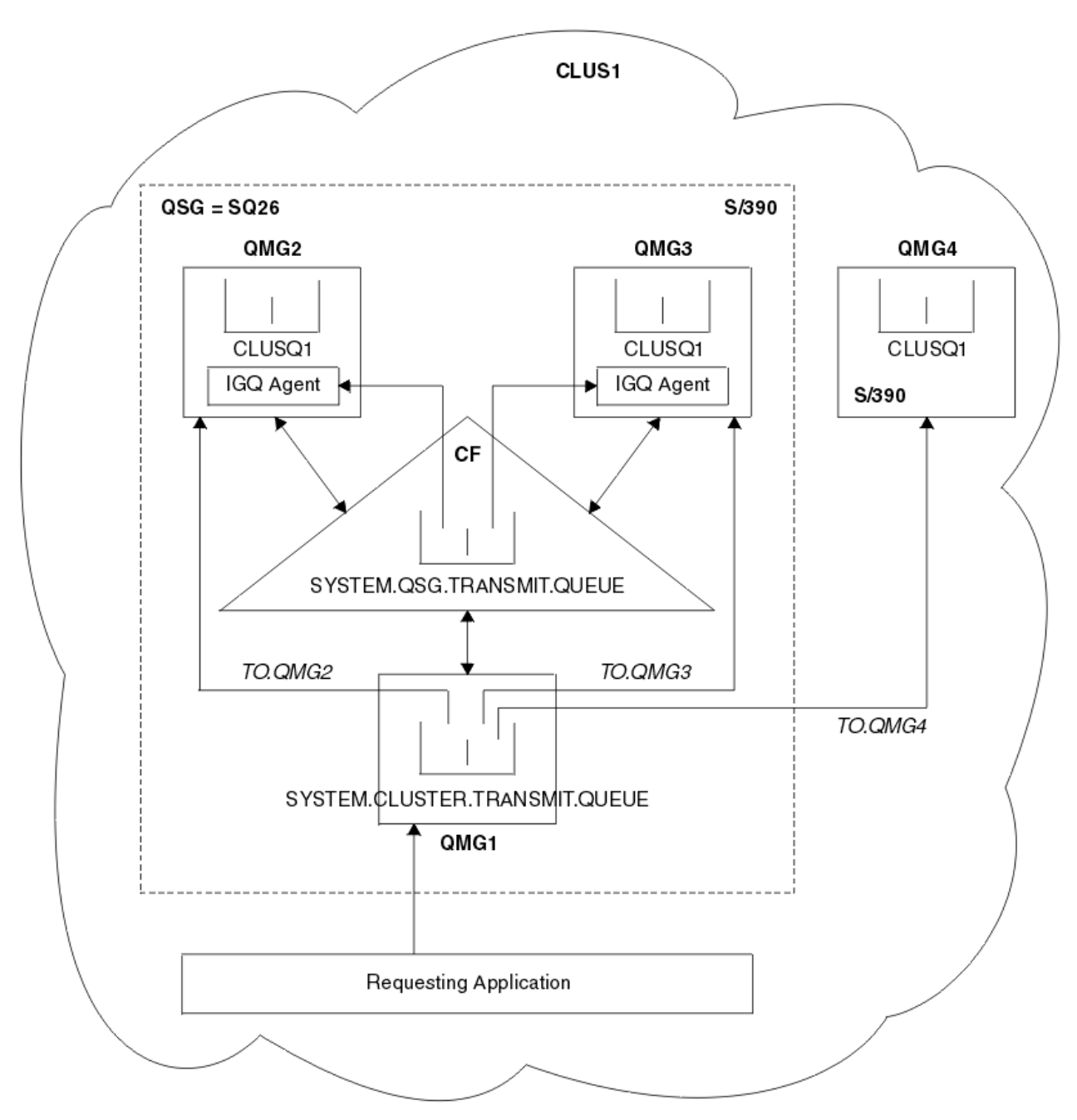

그림 *72.* 그룹 내 큐잉을 포함한 클러스터링 예제

다이어그램은 다음을 표시합니다.

- 클러스터 CLUS1에 구성된 4개의 z/OS 큐 관리자 QMG1, QMG2, QMG3 및 QMG4
- 큐 공유 그룹 SQ26에 구성된 큐 관리자 QMG1, QMG2 및 QMG3.
- 큐 관리자 QMG2 및 QMG3에서 실행 중인 IGQ 에이전트.
- QMG1에서 정의된 로컬 SYSTEM.CLUSTER.TRANSMIT.QUEUE.

**참고:** 명확성을 위해 다른 큐 관리자에는 SYSTEM.CLUSTER.TRANSMIT.QUEUE가 표시되지 않습니다.

- CF에 정의된 공유 SYSTEM.QSG.TRANSMIT.QUEUE(CFLEVEL(3) RECOVER(YES) 속성으로 구성된 IBM MQ 구조에 있음)
- 클러스터 채널 TO.QMG2(QMG1을 QMG2에 연결), TO.QMG3(QMG1을 QMG3에 연결) 및 TO.QMG4(QMG1을 QMG4에 연결).

• 큐 관리자 QMG2, QMG3 및 QMG4에서 호스팅되는 클러스터 큐 CLUSQ1.

애플리케이션 요청은 MQOO\_BIND\_NOT\_FIXED 옵션으로 클러스터 큐를 열어 넣을 때 클러스터 큐에 대한 대상 큐 관리자가 선택된다고 가정합니다.

선택된 대상 큐 관리자가 QMG2인 경우:

- 요청하는 애플리케이션에서 넣은 모든 큰 메시지는
	- SYSTEM.QSG.TRANSMIT.QUEUE가 CFLEVEL(3) 구조에 있으므로 QMG1의 SYSTEM.CLUSTER.TRANSMIT.QUEUE에 넣어집니다.
	- 클러스터 채널 TO.QMG2를 사용한 QMG2에 있는 클러스터 큐 CLUSQ1에 전송됩니다.
- 애플리케이션 요청에서 넣은 모든 작은 메시지는
	- 공유 전송 큐 SYSTEM.QSG.TRANSMIT.QUEUE에 넣어집니다. 이 큐는 RECOVER(YES) 속성으로 구성된 구 조에 있으므로 지속 및 비지속 둘 다의 작은 메시지에 사용됩니다.
	- QMG2에 있는 IGQ 에이전트에서 검색됩니다.
	- QMG2에 있는 클러스터 큐 CLUSQ1에 넣어집니다.

선택된 대상 큐 관리자가 QMG4인 경우:

- QMG4는 큐 공유 그룹 SQ26의 멤버가 아니기 때문에, 애플리케이션 요청에서 넣은 모든 메시지는
	- QMG1에 있는 SYSTEM.CLUSTER.TRANSMIT.QUEUE에 넣어집니다.
	- 클러스터 채널 TO.QMG4를 사용한 QMG4에 있는 클러스터 큐 CLUSQ1에 전송됩니다.

## **참고할 사항**

- 애플리케이션 요청은 메시지 전달에 사용되는 근본적인 메커니즘을 인식하지 않아도 됩니다.
- 큐 공유 그룹에서 큐 관리자 간에 작은 비지속 메시지를 전달하는 데 잠재적으로 보다 빠른 전달 메커니즘이 이 루어집니다(동일 큐 관리자가 클러스터에 있더라도).
- 다중 경로를 메시지 전달에 사용할 수 있습니다(즉, 클러스터 경로 및 그룹 내 큐잉 경로 모두).
- 잠재적으로 보다 빠른 그룹 내 큐잉 경로는 클러스터 경로보다 우선하여 선택됩니다. 메시지 특성에 따라 메시 지 전달은 두 경로로 나뉠 수 있습니다. 그러므로 메시지는 순서 없이 전달될 수 있습니다. 애플리케이션에서 지정된 MQOO\_BIND \* 옵션에 상관 없이 이 전달이 가능할 수 있다는 점을 참고하는 것이 중요합니다. 열 때 MQOO\_BIND\_NOT\_FIXED, MQOO\_BIND\_ON\_OPEN, MQOO\_BIND\_ON\_GROUP 또는 MOOO\_BIND\_AS\_O\_DEF가 지정되었는지 여부에 따라, 그룹 내 큐잉은 메시지를 클러스터링이 수행한 것과 동일한 방식으로 분배합니다.
- 경로가 선택되어 있고 메시지가 전송 큐에 놓인 경우, 선택된 경로만이 메시지 전달에 사용됩니다. SYSTEM.QSG.TRANSMIT.QUEUE 상의 미처리 메시지는 SYSTEM.CLUSTER.TRANSMIT.QUEUE로 전환되지 않습니다.

### **클러스터링***,* **그룹 내 큐잉 및 분산 큐잉**

큐 공유 그룹 외에 클러스터 멤버인 큐 관리자를 구성할 수 있으며 송신자/수신자 채널 쌍을 사용하여 분산 큐 관 리자에게 연결됩니다.

이 구성은 그룹 내 큐잉을 포함한 분산 큐잉 및 그룹 내 큐잉을 포함한 클러스터링의 조합입니다.

그룹 내 큐잉은 361 페이지의 [『그룹간](#page-360-0) 큐잉을 사용한 분산 큐잉(복수 전달 경로)』에 설명되어 있습니다.

그룹 내 큐잉을 포함한 클러스터링은 362 페이지의 『그룹 내 큐잉을 통한 [클러스터링](#page-361-0)(다중 전달 경로)』에서 설 명되어 있습니다.

## **그룹 내 큐잉 메시지**

이 절에서는 SYSTEM.QSG.TRANSMIT.QUEUE에 넣는 메시지에 대해 설명합니다.

**메시지 구조**

전송 큐에 넣은 다른 모든 메시지와 마찬가지로, SYSTEM.QSG.TRANSMIT.QUEUE에 넣은 메시지는 전송 큐 헤더(MQXQH)로 접두부가 지정됩니다.

**메시지 지속성**

IBM MQ 버전 5 릴리스 3 이상에서 공유 큐는 지속 및 비지속 메시지 모두를 지원합니다.

IGQ 에이전트가 비지속 메시지를 처리하는 동안 큐 관리자가 종료되거나 메시지 처리 중간에 IGQ 에이전트 가 비정상적으로 종료된 경우 처리 중인 비지속 메시지가 유실될 수 있습니다. 복구가 필요한 경우 비지속 메 시지 복구를 위해 애플리케이션이 지정되어야 합니다.

비지속 메시지에 대한 넣기(put) 요청이 IGQ 에이전트에서 발행되면 예상치 못하게 실패하여 처리 중인 메시 지가 유실됩니다.

**메시지 전달**

IGQ 에이전트는 동기점 지점 범위 밖의 모든 비지속 메시지 및 동기점 지점 범위 내의 모든 지속 메시지를 검 색하여 전달합니다. 이 경우, IGQ 에이전트는 동기점 통합기로 동작합니다. 그러므로 IGQ 에이전트는 빠른 비지속 메시지가 메시지 채널에서 처리되는 방식과 같이 비지속 메시지를 처리합니다. 빠른 비지속 메시지를 참조하십시오.

**메시지 일괄 처리**

IGQ 에이전트는 50MB 크기의 고정된 배치 크기를 사용합니다. 배치 내에서 검색된 지속 메시지는 50개의 메시지 간격으로 커미트됩니다. SYSTEM.QSG.TRANSMIT.QUEUE에서의 검색에 사용 가능한 추가 메시지가 없는 경우 에이전트는 지속 메시지로 구성된 배치를 커미트합니다.

#### **메시지 크기**

SYSTEM.QSG.TRANSMIT.QUEUE로 넣을 수 있는 메시지의 최대 크기는 공유 큐에 대해 지원되는 최대 메시 지 길이에서 전송 큐 헤더(MQXQH) 길이를 뺀 크기입니다.

#### **기본 메시지 지속성 및 기본 메시지 우선순위**

SYSTEM.QSG.TRANSMIT.QUEUE가 열릴 때 설정된 큐 이름 해석 경로에 있는 경우 기본 지속 및 기본 우선 순위(또는 기본 지속 또는 기본 우선순위가 있는)로 넣은 메시지에 대한 일반적인 규칙이 사용된 지속 값 및 기본 우선순위가 있는 큐의 선택 부분에 적용됩니다. (큐 선택 규칙에 대한 자세한 정보는 IBM MQ 메시지 절 을 참조하십시오.)

#### **관련 개념**

365 페이지의 『미전달/미처리된 메시지』

이 주제에서는 SYSTEM.QSG.TRANSMIT.QUEUE에서 미전달되고 미처리된 메시지에 발생하는 내용을 설명합니 다.

366 [페이지의](#page-365-0) 『보고 메시지 - 내부 그룹 큐잉』

이 주제는 보고 메시지인 도착 확인, 전달 확인, 만기 보고 및 예외 보고를 설명합니다.

## **미전달***/***미처리된 메시지**

이 주제에서는 SYSTEM.QSG.TRANSMIT.QUEUE에서 미전달되고 미처리된 메시지에 발생하는 내용을 설명합니 다.

IGQ 에이전트가 메시지를 목적지 큐에 전달할 수 없는 경우 IGQ 에이전트는 다음을 수행합니다.

- MORO\_DISCARD\_MSG 보고 옵션(미전달 메시지에 대한 MOMD의 보고 옵션 필드가 그와 같아야 함을 표시하 는 경우)을 이행하며 미전달 메시지를 제거합니다.
- 메시지를 아직 제거하지 않은 경우 미전달 메시지를 목적지 큐 관리자의 데드 레터 큐에 놓으려고 합니다. IGQ 에이전트는 데드 레터 큐 헤더(MQDLH)를 포함한 메시지에 접두부를 붙입니다.

데드 레터 큐가 정의되지 않았거나 미전달 메시지를 데드 레터 큐에 넣을 수 없는 경우 및 미전달 메시지가 다음 과 같은 경우:

- 지속적인 경우, IGQ 에이전트는 처리 중인 지속 메시지의 현재 배치를 백아웃하며 재시도 상태를 입력합니다. 자세한 정보는 367 페이지의 『그룹 내 큐잉 [에이전트의](#page-366-0) 재시도 용량』을 참조하십시오.
- 비지속인 경우, IGQ 에이전트는 메시지를 제거하며 다음 메시지를 계속 처리합니다.

연관된 IGQ 에이전트가 모든 메시지를 처리할 시간을 갖기 전에 큐 공유 그룹의 큐 관리자가 종료되면, 다음에 큐 관리자가 시작될 때까지 처리되지 않은 메시지가 SYSTEM.QSG.TRANSMIT.QUEUE에 남습니다. 그런 다음 IGQ 에이전트는 메시지를 검색하여 목적지 큐에 전달합니다.

SYSTEM.QSG.TRANSMIT.QUEUE의 모든 메시지가 처리되기 전에 커플링 기능이 실패하면 처리되지 않은 비지 속 메시지가 유실됩니다.

<span id="page-365-0"></span>IBM에서는 애플리케이션이 메시지를 바로 전송 큐에 넣지 않기를 권장합니다. 애플리케이션이 메시지를 바로 SYSTEM.QSG.TRANSMIT.QUEUE에 넣지 않으면, IGQ 에이전트는 이 메시지를 처리할 수 없어 SYSTEM.QSG.TRANSMIT.QUEUE에 남습니다. 그러면 사용자는 자체 방법을 사용하여 처리되지 않은 메시지를 다뤄야 합니다.

## **보고 메시지** *-* **내부 그룹 큐잉**

이 주제는 보고 메시지인 도착 확인, 전달 확인, 만기 보고 및 예외 보고를 설명합니다.

#### **COA(Confirmation Of Arrival)/COD(Confirmation Of Delivery) 보고 메시지**

그룹 내 큐잉이 사용되면 COA 및 COD 메시지는 큐 관리자에서 생성됩니다.

**만기 보고 메시지**

만기 보고 메시지는 큐 관리자에서 생성됩니다.

#### **예외 보고 메시지**

미전달 메시지의 메시지 디스크립터의 보고 옵션에서 지정된 MQRO\_EXCEPTION \* 보고 옵션에 따라, IGQ 에이전트가 필수 예외 보고를 생성하여 지정된 응답 대상 큐에 놓습니다. 그룹 내 큐잉을 사용하여 예외 보고 를 목적지 응답 대상 큐에 전달할 수 있습니다.

보고 메시지의 지속성은 미전달 메시지의 지속성과 동일합니다. IGQ 에이전트가 목적지 응답 대상 큐의 이 름을 해석하는 데 실패하거나 응답 메시지를 전송 큐에 넣는 데 실패한 경우(목적지 응답 대상 큐에 후속 전송 하기 위한), 예외 보고를 보고 메시지가 생성된 큐 관리자의 데드 레터 큐에 넣으려고 합니다. 불가능한 경우 미전달 메시지가 다음의 경우일 때:

- 지속적인 경우, IGQ 에이전트는 예외 보고를 제거하며 현재 메시지 배치를 백아웃하며 재시도 상태를 입력 합니다. 자세한 정보는 367 페이지의 『그룹 내 큐잉 [에이전트의](#page-366-0) 재시도 용량』을 참조하십시오.
- 비지속인 경우, IGQ 에이전트는 예외 보고를 제거하며 SYSTEM.QSG.TRANSMIT.QUEUE에서 다음 메시지 를 계속 처리합니다.

## **보안**

이 주제에서는 그룹 내 큐잉의 보안 대책에 대해 설명합니다.

큐 관리자 속성 IGQAUT(IGQ 권한) 및 IGQUSER(IGQ 에이전트 사용자 ID)를 설정하여 IGQ 에이전트가 목적지 큐를 열 때 수행되는 보안 점검 레벨을 제어할 수 있습니다.

#### **그룹 내 큐잉 권한(IGQAUT)**

IGQAUT 속성을 설정하여 수행될 보안 검사 유형을 표시하고 목적지 큐에 메시지를 넣을 수 있는 권한을 설 정할 때 IGQ 에이전트가 사용할 사용자 ID를 판별하는 데 사용할 수 있습니다.

IGQAUT 속성은 채널 정의에서 사용할 수 있는 PUTAUT 속성과 유사합니다.

#### **그룹 내 큐잉 사용자 ID(IGQUSER)**

IGQUSER 속성은 목적지 큐에 메시지를 넣을 수 있는 권한을 설정할 때 IGQ 에이전트가 사용할 사용자 ID를 지정하는 데 사용할 수 있습니다.

IGQAUT 속성은 채널 정의에서 사용할 수 있는 MCAUSER 속성과 유사합니다.

## **특정 특성**

이 절에서는 그룹 내 큐잉의 특정 특성에 대해 설명합니다.

**관련 개념**

367 페이지의 『유효하지 않은 오브젝트 핸들[\(MQRC\\_OBJECT\\_CHANGED\)](#page-366-0)』 오브젝트를 연 후 오브젝트의 속성이 변경된 것을 발견하면 다음 사용 시 큐 관리자는 MQRC\_OBJECT\_CHANGED로 오브젝트 핸들의 유효성을 검증하지 않습니다.

367 페이지의 『그룹 내 큐잉 [에이전트의](#page-366-0) 자체 복구』

IGQ 에이전트가 비정상적으로 종료된 경우, 메시지 CSQM067E가 발행되며 IGQ 에이전트가 다시 시작됩니다.

#### 367 페이지의 『그룹 내 큐잉 [에이전트의](#page-366-0) 재시도 용량』

IGQ 에이전트에 SYSTEM.QSG.TRANSMIT.QUEUE 접근 문제가 있는 경우(정의되지 않았기 때문이거나 예를 들 어 올바르지 않은 속성으로 정의되거나 Get로 상속되거나 또는 기타 다른 이유로), IGQ 에이전트가 재시도 상태 가 됩니다.

<span id="page-366-0"></span>367 페이지의 『그룹 내 큐잉 에이전트 및 직렬화』 피어 복구가 여전히 진행 중인 동안 IGQ 에이전트에서 공유 큐에 대한 액세스 직렬화가 실패할 수 있습니다.

## **유효하지 않은 오브젝트 핸들***(MQRC\_OBJECT\_CHANGED)*

오브젝트를 연 후 오브젝트의 속성이 변경된 것을 발견하면 다음 사용 시 큐 관리자는 MQRC\_OBJECT\_CHANGED로 오브젝트 핸들의 유효성을 검증하지 않습니다.

그룹 내 큐잉은 오브젝트 핸들 유효성 검증 실패를 위한 다음 새 규칙을 소개합니다.

- 열 때 그룹 내 큐잉이 사용 가능하지만 넣을 때 그룹 내 큐잉이 사용 불가능하기 때문에 열린 프로세스 중 SYSTEM.QSG.TRANSMIT.QUEUE가 이름 해석 경로에 포함되면, 큐 관리자는 오브젝트 핸들의 유효성 검증을 하지 않으며 MQRC\_OBJECT\_CHANGED로 넣기 요청이 실패합니다.
- 열 때 그룹 내 큐잉이 사용 불가능하지만 넣을 때 그룹 내 큐잉이 사용 가능하기 때문에 열린 프로세스 중 SYSTEM.QSG.TRANSMIT.QUEUE가 이름 해석 경로에 포함되지 않으면, 큐 관리자는 오브젝트 핸들의 유효성 검증을 하지 않으며 MQRC\_OBJECT\_CHANGED로 넣기 요청이 실패합니다.
- 열 때 그룹 내 큐잉이 사용 가능하지만 넣을 때 SYSTEM.QSG.TRANSMIT.QUEUE 정의가 변경되기 때문에 열린 프로세스 중 SYSTEM.QSG.TRANSMIT.QUEUE가 이름 해석 경로에 포함되면, 큐 관리자는 오브젝트 핸들의 유 효성 검증을 하지 않으며 MQRC\_OBJECT\_CHANGED로 넣기 요청이 실패합니다.

## **그룹 내 큐잉 에이전트의 자체 복구**

IGQ 에이전트가 비정상적으로 종료된 경우, 메시지 CSQM067E가 발행되며 IGQ 에이전트가 다시 시작됩니다.

## **그룹 내 큐잉 에이전트의 재시도 용량**

IGQ 에이전트에 SYSTEM.QSG.TRANSMIT.QUEUE 접근 문제가 있는 경우(정의되지 않았기 때문이거나 예를 들 어 올바르지 않은 속성으로 정의되거나 Get로 상속되거나 또는 기타 다른 이유로), IGQ 에이전트가 재시도 상태 가 됩니다.

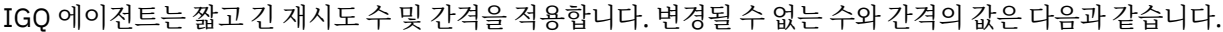

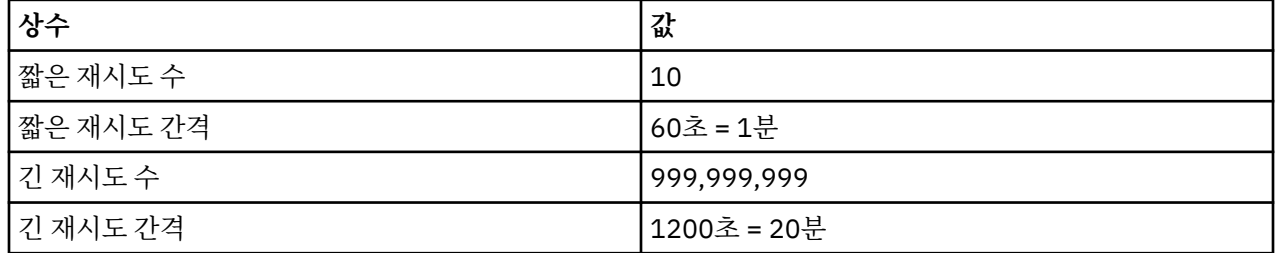

## **그룹 내 큐잉 에이전트 및 직렬화**

피어 복구가 여전히 진행 중인 동안 IGQ 에이전트에서 공유 큐에 대한 액세스 직렬화가 실패할 수 있습니다.

IGQ 에이전트가 공유 큐나 큐에서 커미트되지 않은 메시지를 다루는 동안 큐 공유 그룹에 큐 관리자가 실패하면, IGQ 에이전트가 종료되며 공유된 큐 피어 복구가 실패 큐 관리자에 대해 발생합니다. 공유된 큐 피어 복구가 비동 기 활동이기 때문에, 실패 큐 관리자 및 해당 큐 관리자의 IGQ 에이전트가 공유된 큐 피어 복구가 완료되기 전에 다시 시작할 수 있는 가능성이 있습니다. 커미트된 메시지가 앞서 처리되고 메시지 순서에 관계 없이 복구될 수 있는 가능성이 있습니다. 메시지를 순서 없이 처리하지 않게 위해 MQCONNX API 호출을 발행하여 IGQ 에이전 트는 공유 큐에 대한 액세스를 직렬화합니다.

피어 복구가 여전히 진행 중인 동안 IGQ 에이전트에서 공유 큐에 대한 액세스 직렬화가 실패할 수 있습니다. 오류 메시지가 발행되며 IGQ 에이전트가 재시도 상태에 놓입니다. 큐 관리자 피어 복구가 완료되면, 예를 들어 다음 재시도 시 IGQ 에이전트를 시작할 수 있습니다.

# **스토리지 관리**

IBM MQ for z/OS에서는 영구 및 임시 데이터 구조가 필요하며 이 데이터를 저장하기 위해 페이지 세트 및 메모 리 버퍼를 사용합니다. 이 주제에서는 IBM MQ에서 이러한 페이지 세트 및 버퍼를 활용하는 방법에 대한 자세한 정보를 제공합니다.

### **관련 개념**

368 페이지의 [『페이지](#page-367-0) 세트』

IBM MQ for z/OS가 메시지를 저장하는 데 페이지 세트를 사용하는 방법을 이해하려면 이 토픽을 사용하십시오.

<span id="page-367-0"></span>368 페이지의 『스토리지 클래스』

스토리지 클래스는 큐 관리자가 페이지 세트에 큐를 맵핑할 수 있는 IBM MQ for z/OS 개념입니다. 스토리지 클 래스를 사용하여 특정 큐에서 사용하는 특정 데이터 세트를 제어할 수 있습니다.

370 [페이지의](#page-369-0) 『버퍼 및 버퍼 풀』

IBM MQ for z/OS는 버퍼 및 버퍼 풀을 사용하여 임시로 데이터를 캐시합니다. 버퍼가 구성되고 사용되는 방식을 자세히 이해하는 데 이 토픽을 사용하십시오.

### **관련 참조**

371 페이지의 [『스토리지](#page-370-0) 관리에 대한 자세한 정보를 제공하는 위치』 IBM MQ for z/OS에 대한 스토리지 관리의 추가 정보를 찾으려면 이 토픽을 참조로 사용하십시오.

## **페이지 세트**

IBM MQ for z/OS가 메시지를 저장하는 데 페이지 세트를 사용하는 방법을 이해하려면 이 토픽을 사용하십시오.

페이지 세트는 특별히 IBM MQ에서 사용하기 위해 형식화되는 VSAM 선형 데이터 세트입니다. 페이지 세트는 대 부분의 메시지와 오브젝트 정의를 저장하는 데 사용됩니다.

이에 대한 예외로, Db2의 공유 저장소에 저장되는 글로벌 정의와 공유 큐의 메시가 있습니다. 이들은 큐 관리자 페이지 세트에 저장되지 않습니다. 공유 큐에 대한 자세한 정보는 315 [페이지의](#page-314-0) 『공유 큐 및 큐 공유 그룹』을 참조하고 글로벌 정의에 대한 자세한 정보는 개인용 및 글로벌 정의를 참조하십시오.

IBM MQ 페이지 세트는 최대 크기가 64GB일 수 있습니다. 각 페이지 세트는 범위가 정수 00 - 99 사이인 페이지 세트 ID(PSID)로 식별됩니다. 각 큐 관리자에는 고유한 페이지 세트가 있습니다.

IBM MQ는 페이지 세트 0(PSID=00)을 사용하여 오브젝트 정의 및 큐 관리자와 관련된 기타 중요한 정보를 저장 합니다. IBM MQ의 정상 조작 시 메시지를 저장하는 데 이를 사용하지 않도록 페이지 세트 0이 가득차지 않는 것 이 중요합니다.

또한 시스템 성능을 향상시키려면 다른 페이지 세트에 배치하여 장기간 메시지에서 단기간 메시지를 분리해야 합니다.

페이지 세트를 형식화해야 하며, 이러한 형식화를 위해 IBM MQ가 FORMAT 유틸리티를 제공합니다. 페이지 세 트 형식화(FORMAT)를 참조하십시오. IBM MQ 서브시스템에 페이지 세트도 정의해야 합니다.

가득찬 경우 동적으로 페이지 세트를 확장하도록 IBM MQ for z/OS를 구성할 수 있습니다. IBM MQ은(는) 사용 가능한 디스크 스토리지 공간이 충분한 경우 123개 논리 익스텐트가 존재할 때까지 필요한 경우 페이지 세트를 계속 확장합니다. 범위는 이러한 방식으로 선형 데이터 세트가 정의된 경우 볼륨으로 확장될 수 있습니다. 그러나 IBM MQ는 64GB 넘게 페이지 세트를 확장할 수 없습니다.

한 IBM MQ 큐 관리자의 페이지 세트를 다른 IBM MQ 큐 관리자에서 사용하거나 큐 관리자 이름을 변경할 수 없 습니다. 큐 관리자에서 다른 큐 관리자로 데이터를 전송하려는 경우 첫 번째 큐 관리자에서 모든 오브젝트 및 메 시지를 로드 해제하고 다른 곳으로 다시 로드해야 합니다.

V6 이전의 릴리스를 실행하는 큐 관리자에서 4GB보다 큰 페이지 세트를 사용할 수 없습니다. 마이그레이션 기간 중에 코드의 이전 릴리스로 폴백해야 할 수도 있습니다.

- 4GB를 초과하도록 페이지 세트 0을 변경하지 마십시오.
- 이전 릴리스에서 큐 관리자를 재시작할 때 4GB를 초과하는 다른 페이지 세트는 오프라인 상태로 남아 있습니 다.

4GB를 초과하여 확장할 수 있는 기존 페이지 세트를 마이그레이션하는 방법에 대한 추가 정보는 4GB보다 크게 페이지 세트 정의를 참조하십시오.

관리자가 동적으로 실행 중인 큐 관리자에 페이지 세트를 추가하거나 실행 중인 큐 관리자에서 페이지 세트(페이 지 세트 0 제외)를 제거할 수 있습니다. DEFINE PSID 명령은 큐 관리자 재시작을 완료한 후 명령이 DSN 키워드 를 포함하는 경우에만 실행할 수 있습니다.

# **스토리지 클래스**

스토리지 클래스는 큐 관리자가 페이지 세트에 큐를 맵핑할 수 있는 IBM MQ for z/OS 개념입니다. 스토리지 클 래스를 사용하여 특정 큐에서 사용하는 특정 데이터 세트를 제어할 수 있습니다.

# **스토리지 클래스 소개**

스토리지 클래스는 하나 이상의 큐를 페이지 세트에 맵핑합니다. 즉, 해당 큐의 메시지가 해당 페이지 세트에 저 장됨을 의미합니다.

스토리지 클래스에서는 관리, 데이터 세트 공간 및 로드 관리 또는 애플리케이션 분리 목적으로 비공유 메시지 데 이터가 저장되는 위치를 제어할 수 있습니다. 또한 스토리지 클래스를 사용하여 IMS 브릿지를 사용하는 경우 (419 [페이지의](#page-418-0) 『IBM MQ 및 IMS』에서 설명) IMS 리젼의 XCF 그룹 및 멤버 이름을 정의할 수 있습니다.

공유 큐의 메시지는 페이지 세트에 저장되지 않으므로 공유 큐는 페이지 세트 맵핑을 얻기 위해 스토리지 클래스 를 사용하지 않습니다.

# **스토리지 클래스가 작동하는 방식**

• 페이지 세트 ID(PSID)를 지정하여 DEFINE STGCLASS 명령을 통해 스토리지 클래스를 정의합니다.

• 큐를 정의하는 경우 STGCLASS 속성에서 스토리지 클래스를 지정합니다.

다음 예에서 로컬 큐 QE5는 스토리지 클래스 ARC2를 통해 페이지 세트 21에 맵핑됩니다.

DEFINE STGCLASS(ARC2) PSID(21) DEFINE QLOCAL(QE5) STGCLASS(ARC2)

즉, 큐 QE5에 넣은 메시지가 페이지 세트 21에 저장됨을 의미합니다(DASD에 쓸 수 있을 정도로 충분히 오래 큐 에 머물러 있는 경우).

둘 이상의 큐가 동일한 스토리지 클래스를 사용할 수 있으며 원하는 만큼 많은 스토리지 클래스를 정의할 수 있습 니다. 예를 들어 이전 예를 확장하여 다음과 같이 많은 스토리지 클래스 및 큐 정의를 포함할 수 있습니다.

 DEFINE STGCLASS(ARC1) PSID(05) DEFINE STGCLASS(ARC2) PSID(21) DEFINE STGCLASS(MAXI) PSID(05) DEFINE QLOCAL(QE1) STGCLASS(ARC1) ... DEFINE QLOCAL(QE2) STGCLASS(ARC1) ... DEFINE QLOCAL(QE3) STGCLASS(MAXI) ... DEFINE QLOCAL(QE4) STGCLASS(ARC2) ... DEFINE QLOCAL(QE5) STGCLASS(ARC2) ...

370 [페이지의](#page-369-0) 그림 73에서 스토리지 클래스 ARC1 및 MAXI 모두가 페이지 세트 05에 연관됩니다. 따라서 큐 QE1, QE2 및 QE3은 페이지 세트 05에 맵핑됩니다. 마찬가지로 스토리지 클래스 ARC2는 큐 QE4 및 QE5를 페 이지 세트 21에 연관합니다.

<span id="page-369-0"></span>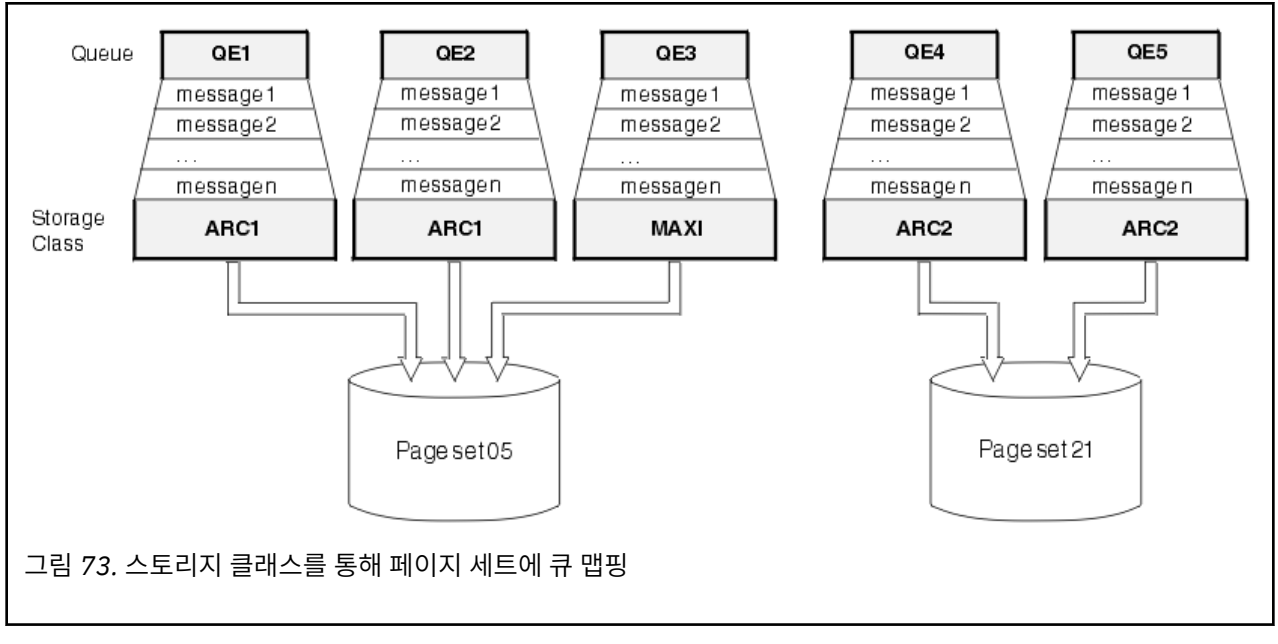

스토리지 클래스를 지정하지 않고 큐를 정의하는 경우 IBM MQ는 기본 스토리지 클래스를 사용합니다.

존재하지 않는 스토리지 클래스 이름을 지정하는 큐에 메시지를 넣으면 애플리케이션은 오류를 수신합니다. 기 존 스토리지 클래스 이름을 제공하거나 큐에서 이름을 지정한 스토리지 클래스를 작성하려면 큐 정의를 대체해 야 합니다.

다음 경우에만 스토리지 클래스를 변경할 수 있습니다.

- 이 스토리지 클래스를 사용하는 모든 큐가 비어 있으며 커미트되지 않은 활동이 없습니다.
- 이 스토리지 클래스를 사용하는 모든 큐가 닫혔습니다.

# **버퍼 및 버퍼 풀**

IBM MQ for z/OS는 버퍼 및 버퍼 풀을 사용하여 임시로 데이터를 캐시합니다. 버퍼가 구성되고 사용되는 방식을 자세히 이해하는 데 이 토픽을 사용하십시오.

효율성을 위해 IBM MQ는 캐싱 양식을 사용하므로 메시지 및 오브젝트 정의는 DASD에서 페이지 세트에 저장되 기 전에 버퍼에 임시로 저장됩니다. 단기간 메시지, 즉, 수신한 후 잠시 큐에서 검색되는 메시지는 버퍼에 계속 저 장될 수 있습니다. 이 캐싱 활동은 IBM MQ의 컴포넌트인 버퍼 관리자에서 제어됩니다.

버퍼는 버퍼 풀로 구성됩니다. 각 큐 관리자에 대해 최대 16개(0 - 15)까지 버퍼 풀을 정의할 수 있습니다.

OPMODE가 OPMODE=(NEWFUNC, 800)으로 설정된 경우에는 각 큐 관리자에 대해 최대 100개(0 - 99)까지 버 퍼 풀을 정의할 수 있습니다.

애플리케이션이 보유할 수 있는 데이터 격리 요구사항 및 371 [페이지의](#page-370-0) 그림 74에서 간략히 설명한 오브젝트 및 메시지 유형 분리와 일관된 최소 버퍼 풀 수를 사용하도록 권장합니다. 각 버퍼 길이는 4KB입니다. 버퍼 풀은 이 모드에서 기본적으로 31비트 스토리지를 사용하며, 최대 버퍼 수는 큐 관리자 주소 공간에서 사용 가능한 31비 트 스토리지 크기로 판별됩니다. 버퍼에 대해 약 70%를 초과하여 사용하지 마십시오. 또는 버퍼 풀 스토리지 할 당은 64비트스토리지에서 작성할 수 있습니다 ( **DEFINE BUFFPOOL** 명령의 LOCATION 속성 사용). 64비트 스 토리지가 사용되도록 LOCATION(ABOVE)를 사용하는 데는 두 가지 이점이 있습니다. 첫째는 버퍼 풀이 훨씬 커 질 수 있도록 훨씬 많은 64비트 스토리지를 사용할 수 있다는 점이고 둘째는 31비트 스토리지를 다른 기능에 의 해 사용 가능하다는 점입니다. 일반적으로 버퍼가 많을수록 버퍼링 효율과 IBM MQ의 성능이 향상됩니다.

371 [페이지의](#page-370-0) 그림 74에서는 메시지, 버퍼, 버퍼 풀 및 페이지 세트 사이의 관계를 표시합니다. 버퍼 풀은 하나 이상의 페이지 세트와 연관됩니다. 각 페이지 세트는 단일 버퍼 풀과 연관됩니다.

<span id="page-370-0"></span>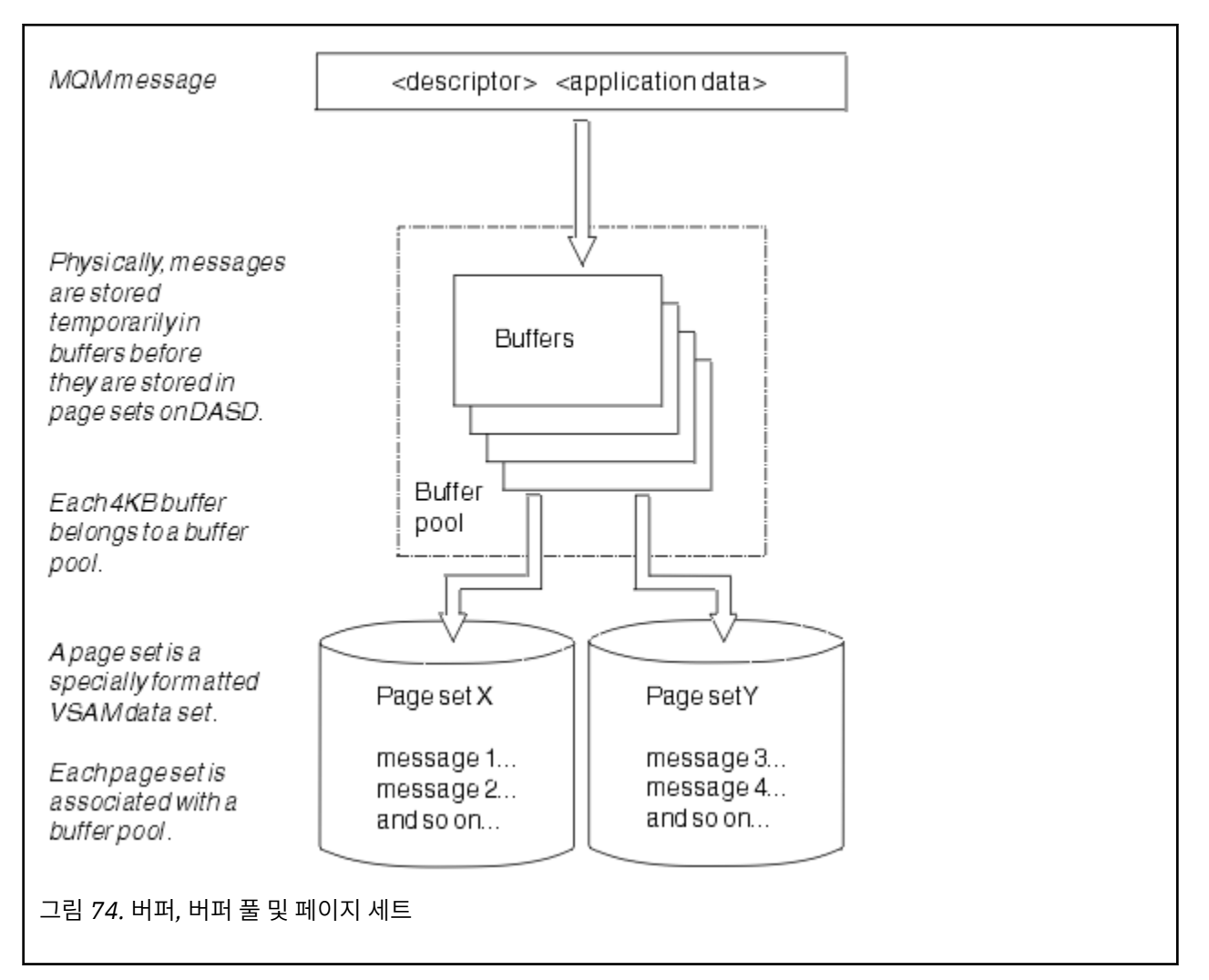

**ALTER BUFFPOOL** 명령을 사용하여 동적으로 명령을 실행하여 버퍼 풀 크기 및 위치를 수정할 수 있습니다. **DEFINE PSID** 명령을 사용하여 페이지 세트를 동적으로 추가하거나 **DELETE PSID** 명령을 사용하여 삭제할 수 있습니다.

버퍼 풀이 너무 작으면 IBM MQ는 CSQP020E 메시지를 발행합니다. 그런 다음 관련된 버퍼 풀에 버퍼를 동적으 로 더 추가할 수 있습니다(이를 수행하기 위해 다른 버퍼 풀에서 버퍼를 제거해야 할 수도 있음).

**DEFINE BUFFPOOL** 명령으로 풀의 버퍼 수를 지정하며, **ALTER BUFFPOOL** 명령으로 버퍼 풀의 크기를 동적으 로 조정할 수 있습니다. **DISPLAY USAGE** 명령을 사용하여 버퍼 풀을 사용하는 페이지 세트를 표시하여 동적으 로 풀의 현재 버퍼 수를 판별합니다.

성능상의 이유로 동일한 버퍼 풀에 메시지 및 오브젝트 정의를 넣지 마십시오. 오브젝트 정의를 보관하는 페이지 세트 0에 대해 독점적으로 하나의 버퍼 풀(번호 0)을 사용하십시오. 마찬가지로 단기간 메시지와 장기간 메시지 를 다른 버퍼 풀, 결과적으로 다른 페이지 세트와 다른 큐에 보관하십시오.

새 버퍼 풀을 작성하기 위해 재시작한 후에는 **DEFINE BUFFPOOL** 명령을 사용할 수 없습니다. 그 대신에 **DEFINE PSID** 명령이 DSN 키워드를 사용하는 경우에 이는 현재 정의되지 않은 버퍼 풀을 명시적으로 식별할 수 있습니다. 해당 새 버퍼 풀이 작성됩니다.

## **스토리지 관리에 대한 자세한 정보를 제공하는 위치**

IBM MQ for z/OS에 대한 스토리지 관리의 추가 정보를 찾으려면 이 토픽을 참조로 사용하십시오.

다음 소스에서 이 절의 토픽에 대한 자세한 정보를 찾을 수 있습니다.

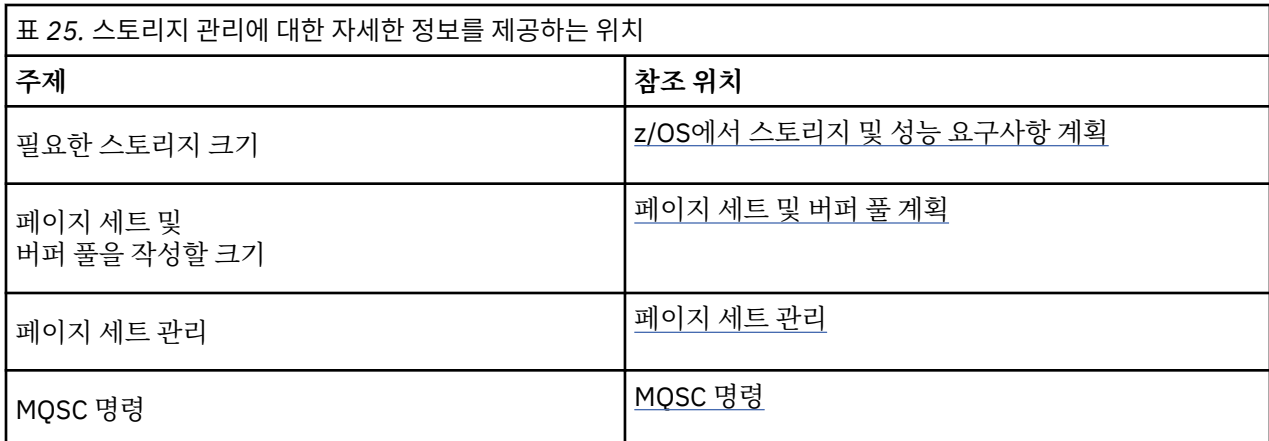

# **로그 기록**

IBM MQ는 발생하는 데이터 변경사항 및 중요한 이벤트의 로그를 유지보수합니다. 이러한 로그는 필요한 경우 데이터를 이전 상태로 복구하는 데 사용할 수 있습니다.

부트스트랩 데이터 세트(BSDS)는 로그를 포함하는 데이터 세트에 대한 정보를 저장합니다.

로그는 통계, 추적 또는 성능 평가에 대한 정보를 포함하지 않습니다. IBM MQ가 수집하는 통계 및 모니터링 정보 에 대한 추가적인 자세한 내용은 [모니터링](#page-413-0) 및 통계를 참조하십시오.

로깅에 대한 자세한 정보는 다음 토픽을 참조하십시오.

- 372 페이지의 『로그 파일』
- 376 페이지의 [『로그가](#page-375-0) 구성되는 방식』
- 376 페이지의 [『로그가](#page-375-0) 기록되는 방법』
- 380 페이지의 [『부트스트랩](#page-379-0) 데이터 세트』

### **관련 정보**

로깅 환경 계획 시스템 매개변수 모듈을 사용하여 로그 설정 z/OS 관리 IBM MQ for z/OS에 대한 메시지 MQSC 참조

## **로그 파일**

로그 파일은 트랜잭션 복구에 필요한 정보를 포함합니다. 장기간 로그 데이터를 보존할 수 있도록 활성 로그 파일 을 아카이브할 수 있습니다.

## **로그 파일의 개념**

IBM MQ는 모든 중요한 이벤트가 발생하면 활성 로그에 기록합니다. 로그는 다음을 복구하는 데 필요한 정보를 포함합니다.

- 지속 메시지
- IBM MQ 오브젝트(예: 큐)
- IBM MQ 큐 관리자

활성 로그는 주기적으로 사용되는 데이터 세트의 콜렉션 (최대 310개)으로 구성됩니다.

활성 로그를 채울 때 아카이브 데이터 세트에서 복사가 수행되도록 로크 아카이브를 사용할 수 있습니다. 아카이 브를 사용하면 확장된 기간 동안 로그 데이터를 보존할 수 있습니다. 아카이브를 사용하지 않는 경우 로그 줄이 바뀌고 이전 데이터는 덮어쓰여집니다. 페이지 세트를 복구하거나 CF 구조에서 데이터를 복구하려면 페이지 세 트 또는 구조의 백업을 취할 때 로그 데이터가 필요합니다. 아카이브 로그는 디스크 또는 테이프에서 작성될 수 있습니다.

## **아카이브**

활성 로그의 크기는 고정되어 있으므로 IBM MQ는 정기적으로 아카이브 로그에 각 로그 데이터 세트의 컨텐츠를 복사합니다. 이는 일반적으로 직접 액세스 스토리지 디바이스(DASD) 또는 자기 테이프의 데이터 세트입니다. 서 브시스템 또는 트랜잭션 실패가 발생한 경우 IBM MQ는 활성 로그와 필요한 경우 복구를 위해 아카이브 로그를 사용합니다.

아카이브 로그는 최대 순차 데이터 세트 1000개를 포함할 수 있습니다. z/OS 통합 카탈로그 기능(ICF)을 사용하 여 각 데이터 세트를 카탈로그화할 수 있습니다.

아카이브는 IBM MQ 복구의 핵심 컴포넌트입니다. 복구 단위가 장기 실행 항목인 경우 해당 복구 단위 내 로그 데 이터는 아카이브 로그에서 찾을 수 있습니다. 이 경우 복구에는 아카이브 로그의 데이터가 필요합니다. 그러나 아 카이브가 전환되면 새 로그 레코드 내 활성 로그는 줄이 바뀌고 이전 로그 레코드를 겹쳐씁니다. 즉, IBM MQ에서 는 복구 단위를 백아웃할 수 없으며, 메시지는 유실될 수 있습니다. 그런 다음 큐 관리자가 비정상적으로 종료됩 니다.

따라서 프로덕션 환경에서는 **아카이브를 전환하지 마십시오**. 이렇게 하면 시스템 또는 트랜잭션 실패 이후에 데 이터 손실 위험이 있습니다. 테스트 환경에서 실행하는 경우에만 아카이브 전환을 고려할 수 있습니다. 이를 수행 해야 하는 경우에는 CSQ6LOGP 사용에서 설명한 CSQ6LOGP 매크로를 사용하십시오.

계획되지 않은 장기 실행 작업 단위에서 문제점을 방지하려면 활성 로그 오프로드 처리 중에 장기 실행 작업 단위 가 발견된 경우 IBM MQ는 메시지(CSQJ160I 또는 CSQJ161I)를 발행합니다.

## **이중 로깅**

이중 로깅의 경우 각 로그 레코드는 재시작 중에 데이터 손실 문제점 가능성을 최소화하도록 서로 다른 두 개의 활성 로그 데이터 세트에 기록됩니다.

단일 로깅 또는 이중 로깅을 사용하여 실행하도록 IBM MQ를 구성할 수 있습니다. 단일 로깅의 경우 로그 레코드 는 활성 로그 데이터 세트에 한 번 기록됩니다. 각 활성 로그 데이터 세트는 단일 익스텐트 VSAM 선형 데이터 세 트(LDS)입니다. 이중 로깅에서 각 로그 레코드는 두 개의 서로 다른 활성 로그 데이터 세트에 기록됩니다. 이중 로 깅은 재시작 중 데이터 손실 문제점 가능성을 최소화합니다.

## **로그 전환**

로그 전환으로 인해 일부 작업 단위의 로그 레코드가 로그 아래에 추가로 기록됩니다. 그러면 장기 실행 또는 장 기 실행 인다우트(in-doubt) 작업 단위에 대해 큐 관리자 재시작 또는 백아웃에서 읽어야 하는 로그 데이터 크기 가 줄어듭니다.

작업 단위가 길다고 간주되면 각 로그 레코드의 표현이 로그 아래에 기록됩니다. 이 기법을 전환이라고 합니다. 전체 작업 단위가 처리되면 작업 단위는 전환된 상태입니다. 전환된 작업 단위와 관련된 모든 백아웃 또는 재시작 활동은 원래 작업 단위 로그 레코드를 사용하는 대신 전환된 로그 레코드를 사용할 수 있습니다.

장기 실행 작업 단위 발견은 체크포인트 프로세스의 기능입니다. 체크포인트 시점에서 전환해야 하는지 여부를 설정하도록 각 활성 작업 단위가 검사됩니다. 작성 또는 마지막 전환된 이후로 두 개의 사전 체크포인트를 통해 작업 단위가 전달되면 작업 단위는 전환에 적당합니다. 즉, 단일 작업 단위는 두 번 이상 전환될 수 있음을 의미합 니다. 이를 다중 전환된 작업 단위라고 합니다.

작업 단위는 3개의 체크포인트마다 전환됩니다. 그러나 체크포인트는 로그 스위치(또는 LOGLOAD가 초과되게 만드는 로그 레코드의 쓰기)에 대해 비동기로 수행됩니다.

한 번에 하나의 체크포인트만 발생하므로 체크포인트가 완료되기 전에 다중 로그 스위치가 있을 수 있습니다.

이는 활성 로그가 충분하지 않거나 너무 적은 경우 모든 로그를 채우기 전에 대형 작업 단위의 처리 지연이 완료 되지 않을 수 있음을 의미합니다.

처리 지연을 완료할 수 없는 경우 메시지 CSQR027I가 발생합니다.

로그 아카이브를 끄면 처리 지연이 실패한 작업 단위를 백아웃하려는 시도가 있는 경우 이유가 00D1032A인 ABEND 5C6이 발생합니다. 이 문제점을 피하려면 OFFLOAD=YES를 사용해야 합니다.

로그 전환은 항상 활성이며 로그 아카이브의 사용 여부에 상관없이 실행됩니다.

**참고:** 작업 단위의 모든 로그 레코드가 전환되어도 각 레코드의 전체 컨텐츠는 전환되지 않으며, 백아웃에 필요한 부분만 전환됩니다. 즉, 기록된 로그 데이터 크기는 최소로 보관되며 페이지 세트 장애가 발생한 경우 전환된 레 코드는 사용할 수 없습니다. 장기 실행 작업 단위는 네 개 이상의 큐 관리자 체크포인트에 대해 실행 중인 항목입 니다.

로그 전환에 대한 자세한 정보는 로그 관리를 참조하십시오.

## **로그 압축**

로그 데이터 세트에서 기록하고 읽으면 로그 레코드를 압축하고 압축을 풀도록 IBM MQ for z/OS를 구성할 수 있 습니다.

로그 압축은 개인 큐의 지속 메시지에 대한 로그에 기록된 데이터의 크기를 줄이도록 사용할 수 있습니다. 아카이 브되는 압축 크기는 메시지에 포함된 데이터 유형에 따라 달라집니다. 예를 들어 실행 길이 인코딩(RLE)은 구조 화된 또는 레코드 중심 데이터에서 효과적으로 좋은 결과를 제공할 수 있는 바이트의 반복되는 인스턴스를 압축 하여 작동합니다.

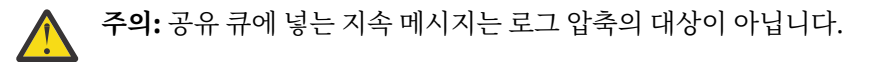

시스템 관리 기능 115(SMF) 레코드의 로그 관리자 섹션 내 필드를 사용하여 데이터 압축이 아카이브되는 방법을 모니터할 수 있습니다. SMF에 대한 자세한 정보는 시스템 관리 기능 사용 및 회계 및 통계 메시지를 참조하십시 오.

로그 압축은 시스템의 프로세서 활용도를 높입니다. 로그 데이터 세트를 보유하는 데 필요한 디스크 스토리지에 서 제한되거나 큐 관리자의 처리량이 로그 데이터 세트에 기록되는 입출력 대역폭으로 제한되는 경우에만 압축 사용을 고려해야 합니다. 공유 큐를 사용하는 경우 입출력 대역폭 제한조건은 큐 공유 그룹에 추가 큐 관리자를 추가하고 추가 큐 관리자에서 워크로드를 분배하여 완화할 수 있습니다.

로그 압축 옵션은 큐 관리자를 중지하고 재시작할 필요 없이 필요하면 사용하거나 사용하지 않을 수 있습니다. 큐 관리자는 현재 로그 압축 설정에 상관없이 압축된 로그 레코드를 읽을 수 있습니다.

큐 관리자는 로그 압축에 대해 세 가지 설정을 지원합니다.

## **NONE**

로그 데이터 압축이 사용되지 않습니다. 이 값은 기본값입니다.

**RLE**

실행 길이 인코딩을 사용하여 로그 데이터 압축이 수행됩니다(RLE).

#### **ANY**

가장 높은 단계로 로그 레코드를 압축하는 압축 알고리즘을 큐 관리자가 선택할 수 있습니다. 이 옵션을 사용 하면 RLE 압축이 수행됩니다.

다음 중 하나를 사용하여 로그 레코드의 압축을 제어할 수 있습니다.

- MQSC의 SET 및 DISPLAY LOG 명령은 SET LOG 및 DISPLAY LOG 참조
- PCF 인터페이스의 로그 설정 및 조회 로그 기능은 로그 설정 및 로그 조회 참조
- 시스템 매개변수 모듈의 CSQ6LOGP 매크로는 CSQ6LOGP 사용 참조

또한 로그 인쇄 유틸리티 CSQ1LOGP에는 압축된 로그 레코드 확장에 대한 지원이 있습니다.

## **로그 데이터**

로그는 최대 1800만 x 백만 제곱(1.8\*10<sup>19</sup>)바이트를 포함할 수 있습니다. 각 바이트는 로그 시작 위치에서 오프 셋으로 주소를 지정할 수 있으며 해당 오프셋은 상대적 바이트 주소(RBA)라고 합니다.

RBA는 사용 중인 로그 RBA가 6바이트인지 아니면 8바이트인지에 따라 248바이트 또는 2<sup>64</sup> 바이트의 총 주소 지 정 범위를 제공하는 6바이트 또는 8바이트 필드에서 참조됩니다.

그러나 IBM MQ에서 사용된 범위가 F00000000000(6바이트 RBA를 사용 중인 경우) 또는 FFFF800000000000(8바이트 로그 RBA를 사용 중인 경우) 이상임을 감지하면 CSQI045, CSQI046, CSQI047 및 CSQJ032 메시지가 발행되어 로그 RBA를 재설정하도록 경고합니다.

RBA 값이 FFF800000000(6바이트 로그 RBA가 사용 중인 경우) 또는 FFFFFFC000000000(8바이트 로그 RBA 가 사용 중인 경우)에 근접하는 경우 큐 관리자가 종료되고 이유 코드 00D10257이 표시됩니다.

사용된 로그 범위에 대한 경고 메시지가 발행되면 큐 관리자 가동 중지를 계획해야 합니다. 이 기간 동안 큐 관리 자가 8바이트 로그 RBA를 사용하도록 변환하거나 로그를 재설정할 수 있습니다. 로그를 재설정하는 프로시저는 큐 관리자의 로그 재설정에 설명되어 있습니다.

큐 관리자가 6바이트 로그 RBA를 사용 중인 경우 큐 관리자의 로그를 재설정하지 않고 대형 로그 상대 바이트 주 소 구현에 설명된 프로시저에 따라 8바이트 로그 RBA를 사용하도록 큐 관리자를 변환하십시오.

로그는 로그 레코드로 구성되며, 각각은, 단일 단위로 처리되는 로그 데이터 세트에 해당합니다. 로그 레코드는 헤더의 첫 번째 바이트에 해당하는 RBA 또는 해당 LRSN(log record sequence number)로 식별됩니다. RBA 또 는 LRSN은 로그의 특정 지점에서 시작되는 레코드를 고유하게 식별합니다.

로그 지점을 식별하기 위해 RBA 또는 LRSN 중 어느 것을 사용할 것인지 여부는 큐 공유 그룹 사용 여부에 따라 달라집니다. 큐 공유 환경에서는 상대적 바이트 주소를 사용하여 로그 지점을 고유하게 식별할 수 없습니다. 다중 큐 관리자가 동시에 동일한 큐를 업데이트할 수 있으며 각각은 고유한 로그를 포함합니다. 이를 해결하기 위해 LRSN(log record sequence number)은 시간소인 값에서 파생되며 로그 내 로그 레코드의 물리적 배치를 반드시 표현하지 않아도 됩니다.

각 로그 레코드에는 해당 유형, 레코드를 작성하는 IBM MQ 서브컴포넌트 및 복구 단위 레코드의 경우, 복구 단위 ID를 제공하는 헤더가 있습니다.

다음 표제 아래에서 설명하는 네 가지 유형의 로그 레코드가 있습니다.

- 복구 단위 로그 레코드
- 체크포인트 레코드
- 페이지 세트 제어 레코드
- CF 구조 백업 [레코드](#page-375-0)

### **복구 단위 로그 레코드**

대부분의 로그 레코드에서는 IBM MQ 큐에 대한 변경사항을 설명합니다. 이러한 모든 변경사항은 복구 단위에서 수행됩니다.

IBM MQ는 재시작 시간을 줄이고 시스템 사용 가능성을 향상시키도록 로그 레코드 보충 및 실행 취소*/*다시 실행 과 관련된 특수 로깅 기술을 사용합니다.

이에 대한 한 가지 효과는 재시작 시간이 제한된다는 점입니다. 재시작 중에 실패가 발생하여 큐 관리자를 두 번 째로 재시작해야 하는 경우 첫 번째 재시작 실패 지점에서 완료된 모든 복구 활동은 두 번째 재시작 중에 다시 적 용되지 않아도 됩니다. 즉, 연속된 재시작은 완료하는 데 더 오랜 시간이 걸리지 않습니다.

#### **체크포인트 레코드**

재시작 시간을 줄이기 위해 IBM MQ는 정상적인 조작 중에 정기적인 체크포인트를 정합니다. 다음과 같이 수행 됩니다.

- 사전 정의된 로그 레코드 수가 기록됩니다. 이 수는 CSQ6SYSP 사용에서 설명한 대로, 시스템 매개변수 매크로 CSQ6SYSP라고 하는 체크포인트 빈도 피연산자에 의해 정의됩니다.
- 성공적인 재시작의 종료 시
- 정상 종료 시
- IBM MQ는 순환에서 다음 활성 로그 데이터 세트로 전환합니다.

체크포인트가 지정된 시점에 IBM MQ는 DISPLAY CONN 명령( DISPLAY CONN에 설명됨)을 내부적으로 실행하 므로 현재 인다우트 상태인 연결 목록을 z/OS 콘솔 로그에 씁니다.

### **페이지 세트 제어 레코드**

<span id="page-375-0"></span>이러한 레코드는 각 체크포인트에 IBM MQ 큐 관리자에 알려진 페이지 세트 및 버퍼 풀을 등록하고 체크포인트 시점에 페이지 세트의 매체 복원을 수행하는 데 필요한 로그 범위에 대한 레코드 정보를 등록합니다.

페이지 세트 및 버퍼 풀에 대한 특정 동적 변경도 페이지 세트 제어 레코드로 기록되므로 변경은 복원 가능하며 다음 큐 관리자 재시작 시 자동으로 다시 인스턴스화할 수 있습니다.

### **CF 구조 백업 레코드**

이러한 레코드는 BACKUP CFSTRUCT 명령에 대한 응답으로 커플링 기능 목록 구조에서 읽은 데이터를 보유합 니다. 커플링 기능 구조에서 장애가 발생한 경우와는 다르게, 이러한 레코드는 RECOVER CFSTRUCT 명령이 장 애 지점에 대해 커플링 기능 구조의 매체 복구를 수행하는 데 복구 단위 레코드와 함께 사용됩니다.

#### **관련 정보**

대형 로그 상대 바이트 주소 구현

## **로그가 구성되는 방식**

이 토픽을 사용하여 로그 레코드를 설명하는 데 사용되는 용어를 이해하십시오.

각 활성 로그 데이터 세트는 VSAM 선형 데이터 세트(LDS)여야 합니다. 활성 로그 데이터 세트에 기록된 물리적 출력 단위는 4KB 제어 간격(CI)입니다. 각 CI는 하나의 VSAM 레코드를 포함합니다.

## **물리적 로그 레코드와 논리적 로그 레코드**

하나의 VSAM CI는 물리적 레코드입니다. 특정 시간에 기록되는 정보는 CI에서 사용 가능한 공간과는 별개로 길 이가 달라지는 논리 레코드를 구성합니다. 따라서 하나의 물리적 레코드는 다음을 포함할 수 있습니다.

- 여러 논리 레코드
- 하나 이상의 논리 레코드와 다른 논리 레코드의 일부
- 하나의 논리 레코드만에서 일부

로그 레코드 용어는 이를 저장하는 데 필요한 물리적 레코드 수에 상관없이 논리 레코드를 참조합니다.

# **로그가 기록되는 방법**

이 토픽을 사용하여 IBM MQ가 로그 파일 레코드를 처리하는 방법을 이해하십시오.

IBM MQ는 각 로그 레코드를 활성 로그라 하는 DASD 데이터 세트에 작성합니다. 활성 로그가 가득차면 IBM MQ 가 컨텐츠를 아카이브 로그라 하는 테이프 데이터 세트 또는 DSAD로 복사합니다. 이 프로세스는 오프*-*로딩이라 고 합니다.

377 [페이지의](#page-376-0) 그림 75에서는 로깅 프로세스를 보여줍니다. 일반적으로 로그 레코드는 다음 주기로 진행됩니다.

- 1. IBM MQ는 데이터에 대한 변경사항 및 중요한 이벤트를 복구 로그 레코드에 기록합니다.
- 2. IBM MQ는 복구 로그 레코드를 처리하고 필요한 경우 이들을 세그먼트로 구분합니다.
- 3. 로그 레코드는 VSAM 제어 간격(CI)로 형식화된 출력 로그 버퍼에서 순차적으로 배치됩니다. 각 로그 레코드 는 0에서 264-1 사이의 범위에서 상대 바이트 주소로 식별됩니다.
- 4. CI는 순차적으로 사용되며 재순환되는 사전 정의된 DASD 활성 로그 데이터의 세트에 기록됩니다.
- 5. 아카이브가 활성 상태인 경우 각 활성 로그 데이터 세트가 가득 차면 해당 컨텐츠는 새 아카이브 로그 데이터 세트에 자동으로 오프로드됩니다.

<span id="page-376-0"></span>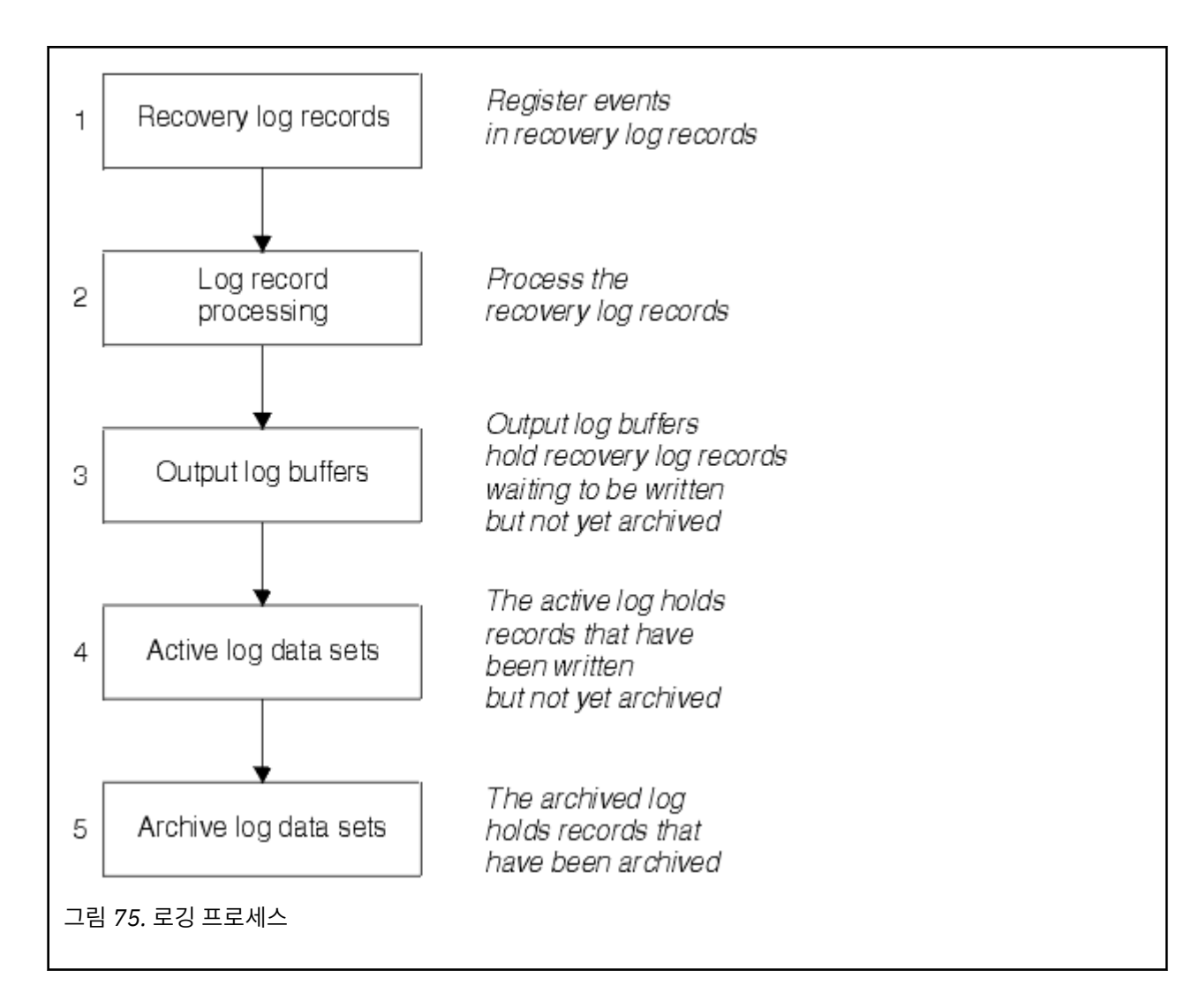

# **활성 로그가 기록되는 시점**

스토리지 내 로그 버퍼는 다음 상황이 발생할 때마다 활성 로그 데이터 세트에 기록됩니다.

- 로그 버퍼가 가득 찬 경우.
- 쓰기 임계값에 도달한 경우(CSQ6LOGP 매크로에서 지정된 대로).
- 특정 이벤트가 발생한 경우(예: 커미트 지점) 또는 IBM MQ BACKUP CFSTRUCT 명령이 실행된 경우.

큐 관리자가 초기화되면 BSDS에서 이름이 지정된 활성 로그 데이터 세트는 큐 관리자에 의해 독점적 사용을 위 해 동적으로 할당되며 큐 관리자가 종료될 때까지 IBM MQ에 독점적으로 할당된 상태입니다.

## **동적으로 로그 데이터 세트 추가**

큐 관리자가 실행 중인 동안 새 활성 로그 데이터 세트를 동적으로 정의할 수 있습니다. 이 기능은 아카이브에서 일시적인 문제점으로 인해 활성 로그를 오프로드할 수 없는 경우 정지된 큐 관리자의 문제점을 완화시킵니다. 자 세한 정보는 DEFINE LOG 명령을 참조하십시오.

**참고:** 활성 로그를 재정의하거나 제거하려면 큐 관리자를 종료하고 재시작해야 합니다.

# **IBM MQ 및 스토리지 관리 서브시스템**

동적으로 IBM MQ 아카이브 로그 데이터 세트를 할당할 때 IBM MQ 매개변수를 사용하여 스토리지 관리 서브시 스템( MVS/DFP SMS) 스토리지 클래스를 지정할 수 있습니다. IBM MQ는 로그 데이터 세트의 아카이브를 시작 하지만, 사용자는 SMS를 사용하여 아카이브 데이터 세트의 할당을 수행할 수 있습니다.

### **관련 참조**

378 페이지의 『아카이브 로그가 기록되는 시점』 이 토픽을 사용하여 활성 로그를 아카이브 로그에 복사하는 프로세스 및 프로세스 수행 시점을 이해하십시오.

### **아카이브 로그가 기록되는 시점**

이 토픽을 사용하여 활성 로그를 아카이브 로그에 복사하는 프로세스 및 프로세스 수행 시점을 이해하십시오.

활성 로그를 아카이브 로그에 복사하는 프로세스는 오프*-*로딩이라고 합니다. 다른 로깅 이벤트에 대한 오프-로딩 의 관계는 378 페이지의 그림 76에서 체계적으로 표시됩니다.

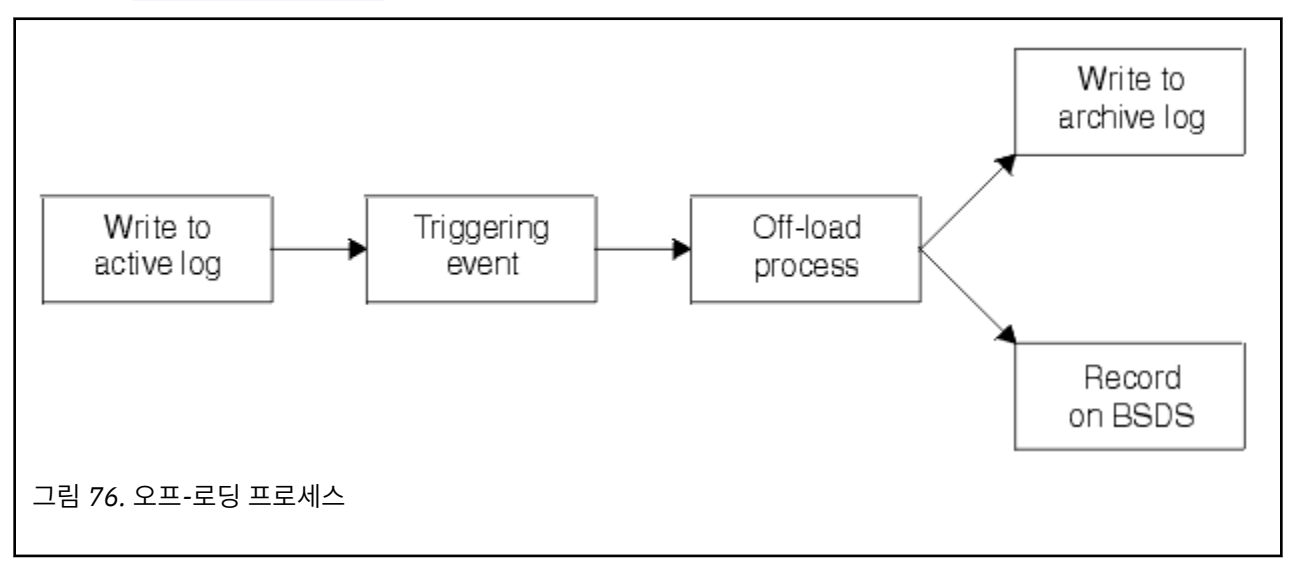

## **오프-로딩 프로세스 트리거**

아카이브 로그에 대한 활성 로그의 오프로드 프로세스는 여러 이벤트로 트리거될 수 있습니다. 예를 들면, 다음과 같습니다.

- 활성 로그 데이터 세트를 채웁니다.
- MQSC ARCHIVE LOG 명령을 사용합니다.
- 활성 로그 데이터 세트에 기록하는 중 오류가 발생합니다.

데이터 세트는 실패 지점 이전에 잘리며, 기록되지 않은 레코드는 새 데이터 세트의 첫 번째 레코드가 됩니다. 오 프-로딩은 정상적인 전체 로그 데이터 세트로 잘린 데이터 세트에서 트리거됩니다. 이중 활성 로그가 있는 경우 두 사본이 동기화되도록 두 사본이 잘립니다.

마지막 사용 가능한 활성 로그가 5% 채워지고 이후에 5% 증분 시 사용 중인 로그 용량의 백분율을 언급하는 메 시지 CSQJ110E가 발행됩니다. 모든 활성 로그가 가득차면 IBM MQ는 오프-로딩이 수행될 때까지 처리를 중지 하며 이 메시지를 발행합니다.

CSQJ111A +CSQ1 OUT OF SPACE IN ACTIVE LOG DATA SETS

### **오프로드 프로세스**

모든 활성 로그가 가득차면 IBM MQ는 오프-로딩 프로세스를 실행하고 오프-로딩 프로세스를 완료할 때까지 처 리를 정지합니다. 활성 로그가 가득찬 경우 오프로드 처리에 실패하면 IBM MQ가 이상종료됩니다.

활성 로그가 오프로드될 준비가 된 경우 DASD 단위를 준비하거나 테이프를 마운트하도록 z/OS 콘솔 연산자에 요청이 전송됩니다. ARCWTOR 로깅 옵션의 값은(추가적인 정보는 CSQ6ARVP 사용 참조) 요청의 수신 여부를

<span id="page-378-0"></span>판별합니다. 오프-로딩을 사용 중인 경우, ARCWTOR=YES를 지정하십시오. 값이 YES인 경우 요청에서는 WTOR(메시지 번호 CSQJ008E)이 앞에 오며 할당할 활성 로그 데이터 세트를 준비하도록 연산자에 지시합니다.

연산자는 이 메시지에 즉시 응답하지 않아도 됩니다. 그러나 응답이 지연되면 오프로드 프로세스가 지연됩니다. 연산자에서 응답이 너무 지연되어 IBM MQ에서 활성 로그가 부족해지지 않는 한, IBM MQ 성능에는 영향을 주지 않습니다.

연산자는 오프로드 프로세스를 취소하여 응답할 수 있습니다. 이 경우 이중 아카이브 데이터 세트의 첫 번째 사본 에 대한 할당이면 오프로드 프로세스는 다음 활성 로그 데이터 세트가 가득 찰 때까지 지연됩니다. 두 번째 사본 에 대한 할당이면 아카이브 프로세스는 이 데이터 세트에 대해서만 단일 복사 모드로 전환됩니다.

## **오프-로딩 중 발생한 인터럽트 및 오류**

큐 관리자를 중지하는 요청은 오프로드 처리가 완료될 때까지 적용되지 않습니다. 오프로딩이 진행 중인 동안에 IBM MQ가 실패하면 큐 관리자가 재시작될 때 다시 오프-로딩이 시작됩니다.

### **오프로드 처리 중 발행된 메시지**

오프로딩 프로세스 및 IBM MQ에 의해z/OS 콘솔로 오프로드된 메시지가 전송됩니다. 이러한 메시지를 사용하여 다양한 로그 데이터 세트에서 RBA 범위를 찾을 수 있습니다.

## **대형 로그 상대 바이트 주소**

이 기능은 로그를 재설정해야 하는 시점까지의 기간을 늘려 큐 관리자의 가용성을 향상시킵니다.

큐 관리자를 다시 시작할 때 지속 메시지를 사용할 수 있도록 복구 데이터를 로그에 씁니다. 로그 상대 바이트 주 소(로그 RBA)라는 용어는 로그의 시작부터 오프셋으로 데이터의 위치를 나타내는 데 사용합니다.

IBM MQ 8.0 전에는 6바이트 로그 RBA는 최대 256TB의 데이터를 처리할 수 있었습니다. 이 크기의 로그 레코드 를 작성하기 전에 큐 관리자의 로그 재설정에 설명된 프로시저에 따라 큐 관리자의 로그를 재설정해야 합니다.

큐 관리자 로그를 재설정하는 프로세스는 간단하지 않으며 프로세스의 일부로 페이지 세트를 재설정해야 하므로 오랜 시간 동안 가동을 중지해야 할 수 있습니다. 사용률이 높은 큐 관리자의 경우 일반적으로 이 조작은 1년에 한 번 수행할 수 있습니다.

IBM MQ 8.0에서 로그 RBA의 길이가 8바이트가 될 수 있으므로 큐 관리자는 이제 로그 RBA를 재설정하기 전에 64,000배 이상 많은 데이터(16엑사바이트)를 처리할 수 있습니다. 대형 로그 RBA를 사용함에 따라 작성되는 로 그 데이터의 크기가 몇 바이트 증가하게 됩니다.

## **이 기능을 사용할 수 있는 경우**

이 기능은 언제든 사용할 수 있습니다. 그러나 변경을 계획하고 엔터프라이즈에 적절한 시기에 명시적으로 사용 하도록 설정하는 것이 이상적입니다. 8바이트 로그 RBA로 마이그레이션을 변경하는 데 관한 자세한 내용은 주 소 지정 가능 최대 로그 범위 증가 계획을 참조하십시오.

**중요사항:** 큐 공유 그룹에서 이 기능을 사용할 수 있으려면 먼저 해당 그룹의 모든 큐 관리자가 IBM MQ 8.0을 실 행 중이거나 버전 8.0에서 새 기능을 사용할 수 있어야 합니다.

현재 로그 RBA가 로그 RBA 범위의 끝에 다다르고 있는 경우 큐 관리자의 로그를 재설정하지 않고 큐 관리자가 8 바이트 로그 RBA를 사용하도록 변환하십시오. 큐 관리자가 8바이트 로그 RBA를 사용하도록 변환하려면 로그를 재설정하는 경우보다 가동 중단 시간이 짧아지므로 로그를 재설정해야 하는 시점까지의 기간을 늘릴 수 있습니 다.

큐 관리자 초기화 중에 발행된 CSQJ034I 메시지는 큐 관리자에 대해 구성된 로그 RBA 범위의 끝을 표시하며 사 용 중인 로그 RBA가 6바인트인지 아니면 8바인트인지를 판별하는 데 사용할 수 있습니다.

## **이 기능을 사용하는 방법**

8바이트 로그 RBA는 버전 2 형식 BSDS가 있는 큐 관리자를 시작하여 사용합니다. 요약하자면 이 작업은 다음을 통해 수행됩니다.

1. 버전 8 새 기능 사용

2. 큐 관리자를 완전히 시스템 종료

<span id="page-379-0"></span>3. BSDS 변환 유틸리티를 실행하여 버전 2 형식의 BSDS 사본 작성

4. 변환된 BSDS로 큐 관리자 재시작

8바이트 로그 RBA를 사용하도록 큐 관리자를 변환하고 나면 6바이트 로그 RBA를 사용하도록 되돌릴 수 없습니 다.

8바이트 로그 RBA를 사용하는 방법에 대한 자세한 프로시저는 대형 로그 상대 바이트 주소 구현을 참조하십시 오.

### **관련 정보**

BSDS 변환 유틸리티(CSQJUCNV) 주소 지정 가능 최대 로그 범위 증가 계획

# **부트스트랩 데이터 세트**

부트스트랩 데이터 세트는 로그 데이터 세트 및 로그 레코드를 참조하는 메커니즘으로 IBM MQ에 필요합니다. 이 정보는 정상적인 처리 및 재시작 복구 중에 필요합니다.

## **부트스트랩 데이터 세트의 용도**

부트스트랩 데이터 세트(BSDS)는 IBM MQ에 필요한 정보를 보유하는 VSAM 키 순차 데이터 세트(KSDS)입니다. 여기에는 다음이 포함됩니다.

- IBM MQ에 알려진 모든 활성 및 아카이브 로그 데이터 세트의 재고. IBM MQ는 이 재고를 사용하여 다음을 수 행합니다.
	- 활성 및 아카이브 로그 데이터 세트 추적
	- 정상적인 처리 중에 로그 읽기 요청을 만족할 수 있도록 로그 레코드 찾기
	- 재시작 처리를 처리할 수 있도록 로그 레코드 찾기

IBM MQ는 활성 로그 데이터 세트를 재사용하거나 아카이브 로그 데이터 세트를 정의할 때마다 재고에 정보를 저장합니다. 활성 로그의 경우 재고는 가득 찬 항목과 재사용 가능한 항목을 표시합니다. 재고는 해당 데이터 세트에 보유된 로그의 각 부분에 대한 상대 바이트 주소(RBA)를 보유합니다.

• IBM MQ 활동의 마감*(wrap-around)* 재고. 이는 큐 관리자를 재시작해야 하는 경우 필요합니다.

BSDS는 큐 관리자에 오류가 있고 이를 재시작해야 하는 경우 필요합니다. IBM MQ에 **반드시** BSDS가 있어야 합 니다. 재시작 중에 문제점의 발생 가능성을 최소화하도록 각각 동일한 정보를 기록하는 이중 BSDS를 포함한 IBM MQ를 구성할 수 있습니다. 이중 BSDS 사용은 이중 모드에서의 실행이라고도 합니다. 가능한 경우 별도의 볼륨에 사본을 배치하십시오. 이는 볼륨이 파손되거나 손상된 경우 이들이 유실된 위험을 줄입니다. DASD에 대 한 이중 쓰기 대신, 이중 BSDS를 사용하십시오.

BSDS는 IBM MQ가 사용자 정의되는 경우 설정되며 변경 로그 재고 유틸리티(CSQJU003)를 사용하여 재고를 관 리할 수 있습니다. 이 유틸리티에 대한 자세한 정보는 IBM MQ for z/OS 관리의 내용을 참조하십시오. 이는 큐 관 리자 시동 프로시저에서 DD 문으로 참조됩니다.

정상적으로 IBM MQ는 BSDS의 중복 사본을 보관합니다. I/O 오류가 발생한 경우 실패한 사본을 할당 해제하고 단일 BSDS를 계속합니다. 이중 모드 조작을 복원할 수 있습니다. 이는 IBM MQ for z/OS 관리에서 설명됩니다.

활성 로그는 IBM MQ가 설치된 경우 BSDS에 처음 등록됩니다. 큐 관리자를 종료한 후 재시작하지 않으면 활성 로그를 바꿀 수 없습니다.

아카이브 로그 데이터 세트는 동적으로 할당됩니다. 하나가 할당되면 데이터 세트 이름이 BSDS에 등록됩니다. 아카이브가 추가되면 아카이브 로그 데이터 세트 목록이 펼쳐지고 사용자가 판별한 항목 수에 도달하면 줄이 바 뀝니다. 최대 항목 수는 단일 아카이브 로깅의 경우 1000, 이중 로깅의 경우 2000입니다.

테이프 관리 시스템을 사용하여 아카이브 로그 데이터 세트를 삭제할 수 있습니다(IBM MQ는 자동화된 방법을 보유하지 않음). 따라서 아카이브 로그 데이터 세트를 시스템 관리자가 삭제한 후에 아카이브 로그 데이터 세트에 대한 정보는 BSDS에 있을 수 있습니다.

반대로 아카이브 로그 데이터 세트의 최대 수를 초과할 수 있으며 데이터 세트가 만기 날짜에 도달하기 전에 BSDS의 데이터가 삭제됩니다.

다음 MQSC 명령을 사용하여 로그 범위와 큐 관리자 복구 또는 다양한 매체 유형에 필요한 가장 이른 로그 RBA를 보유하는 활성 또는 아카이브 로그 데이터 세트의 이름을 판별할 수 있습니다.

DISPLAY USAGE TYPE(DATASET)

시스템 매개변수 모듈에서 할당 시 아카이브 로그 데이터 세트를 카탈로그화하도록 지정한 경우 BSDS는 나중 할 당에 필요한 정보를 위해 통합 카탈로그 기능(ICF) 카탈로그를 가리킵니다. 그렇지 않으면 각 볼륨에 대한 BSDS 항목은 나중 할당에 필요한 볼륨 일련 번호 및 단위 정보를 등록합니다.

## **BSDS 버전**

BSDS의 형식은 버전에 따라 다릅니다. BSDS의 버전이 증가되면 새 기능을 사용할 수 있습니다. 다음 BSDS 버전 은 IBM MQ에서 지원됩니다.

#### **버전 1**

IBM MQ의 모든 릴리스에서 지원됩니다. 버전 1 BSDS는 6바이트 로그 RBA 값을 지원합니다.

**버전 2**

IBM MQ 8.0 이상으로 지원됩니다. 버전 2 BSDS에서는 8바이트 로그 RBA 값과, 각 활성 로그 사본에 있는 최대 310개의 데이터 세트를 사용합니다.

#### **버전 3**

IBM MQ 8.0 이상으로 지원됩니다. 32개 이상의 데이터 세트가 어느 활성 로그 사본에든 추가될 때 BSDS는 자동으로 버전 3으로 변환됩니다.

로그 맵 인쇄 유틸리티 (CSQJU004)를 실행하여 BSDS 버전을 판별할 수 있습니다. BSDS를 버전 1에서 버전 2 로 변환하려면 BSDS 변환 유틸리티 (CSQJUCNV)를 실행하십시오.

6바이트 및 8바이트 로그 RBA에 대한 자세한 정보는 379 [페이지의](#page-378-0) 『대형 로그 상대 바이트 주소』의 내용을 참조하십시오.

## **아카이브 로그 데이터 세트 및 BSDS 사본**

새 아카이브 로그 데이터 세트를 작성할 때마다 BSDS의 사본도 작성됩니다. 아카이브 로그가 테이프에 있으면 BSDS는 첫 번째 출력 볼륨의 첫 번째 데이터 세트입니다. 아카이브 로그가 DASD에 있으면 BSDS는 별도의 데이 터 세트입니다.

BSDS 사본 및 아카이브 로그의 데이터 세트 이름은 동일합니다. 단, 아카이브 로그 이름의 최하위 레벨 규정자가 A로 시작하고 BSDS 사본이 B로 시작하는 경우는 예외입니다. 예를 들어 다음과 같습니다.

#### **아카이브 로그 이름**

CSQ.ARCHLOG1.E00186.T2336229. *A* 0000001

#### **BSDS 사본 이름**

CSQ.ARCHLOG1.E00186.T2336229. *B* 0000001

BSDS를 복사하는 중 읽기 오류가 발생한 경우 메시지 CSQJ125E가 발행되고 새 아카이브 로그 데이터 세트에 대한 오프-로딩은 BSDS 사본 없이 계속됩니다.

## **시스템 정의**

IBM MQ for z/OS는 많은 기본 오브젝트 정의를 사용하고 해당 기본 오브젝트를 작성하도록 샘플 JCL을 제공합 니다. 이 토픽을 사용하여 이러한 기본 오브젝트 및 샘플 JCL을 이해하십시오.

## **시스템 매개변수 설정**

IBM MQ for z/OS에서는 시스템 매개변수 모듈이 IBM MQ가 해당 조작에서 사용하는 연결 환경, 추적, 아카이브 및 로깅을 제어합니다. 시스템 매개변수는 다음과 같이 세 가지 어셈블러 매크로에서 지정됩니다.

### **CSQ6SYSP**

연결 설정 및 환경 추적을 포함한 시스템 매개변수입니다.

### **CSQ6LOGP**

로깅 매개변수입니다.

#### **CSQ6ARVP**

로그 아카이브 매개변수입니다.

기본 매개변수 모듈은 IBM MQ for z/OS와 함께 제공됩니다. 사용하려는 값을 포함하지 않는 경우 IBM MQ에서 제공하는 샘플을 사용하여 사용자 고유의 매개변수 모듈을 작성할 수 있습니다. 샘플은 thlqual.SCSQPROC(CSQ4ZPRM)입니다.

큐 관리자가 실행되는 동안 일부 시스템 매개변수를 대체할 수 있습니다. MQSC 명령에서 SET SYSTEM, SET LOG 및 SET ARCHIVE 명령을 참조하십시오.

정의에 대한 자세한 정보는 다음 주제를 참조하십시오.

- 382 페이지의 『시스템 오브젝트 정의』
- 386 [페이지의](#page-385-0) 『큐 관리자 성능 조정』
- 387 [페이지의](#page-386-0) 『IBM MQ에서 제공하는 샘플 정의』

#### **관련 정보**

샘플 초기화 입력 데이터 세트 사용자 정의 z/OS 관리 MQSC 참조 클러스터 구성 모니터링IBM MQ

# **시스템 오브젝트 정의**

IBM MQ for z/OS에서는 발행/구독 애플리케이션, 클러스터 및 채널 제어에 대한 사전 정의된 추가 오브젝트와 기타 시스템 관리 기능이 필요합니다.

IBM MQ for z/OS에 필요한 시스템 오브젝트는 다음 범주로 구분할 수 있습니다.

- 발행/구독 오브젝트
- 시스템 기본 [오브젝트](#page-382-0)
- 시스템 명령 [오브젝트](#page-382-0)
- 시스템 관리 [오브젝트](#page-383-0)
- • [채널](#page-383-0) 큐
- • [클러스터](#page-383-0) 큐
- 큐 [공유](#page-383-0) 그룹 큐
- • [스토리지](#page-384-0) 클래스
- 시스템 [오브젝트](#page-384-0) 데드-레터 큐 정의
- 기존 [전송](#page-384-0) 큐
- • [내부](#page-384-0) 큐
- 386 [페이지의](#page-385-0) 『채널 인증 큐』

## **발행/구독 오브젝트**

IBM MQ for z/OS에서 발행/구독 애플리케이션을 사용하려면 먼저 정의해야 하는 여러 시스템 오브젝트가 있습 니다. 이러한 오브젝트를 정의하는 데 도움을 주는 샘플 정의를 IBM MQ에서 제공합니다. 해당 샘플은 [CSQ4INSG](#page-386-0)에 설명되어 있습니다.

발행/구독을 사용하려면 다음 오브젝트를 정의해야 합니다.

• 큐 관리자에서 각 보유된 발행의 사본을 보유하는 데 사용되는 로컬 큐 SYSTEM.RETAINED.PUB.QUEUE. 각 전체 토픽 이름은 이 큐에 저장된 최대 1개의 보유된 발행물을 포함할 수 있습니다. 애플리케이션이 많은 다른 토픽에서 보유된 발행물을 사용하거나 보유된 발행 메시지가 너무 많은 메시지인 경우 이 큐의 스토리지에 대 한 요구사항은 이에 대한 스토리지 요구사항이 너무 큰 경우 고유한 페이지 세트를 지정하는 등 신중하게 계획 <span id="page-382-0"></span>되어야 합니다. 성능을 향상시키려면 제공된 샘플 큐 정의에 표시된 대로, 색인 유형이 MSGID로 이 큐를 정의 해야 합니다.

- 큐 관리자에서 지속 가능 구독의 지속 사본을 보유하는 데 사용되는 로컬 큐 SYSTEM.DURABLE.SUBSCRIBER.QUEUE. 성능을 향상시키려면 제공된 샘플 큐 정의에 표시된 대로, 색인 유 형이 CORRELID로 이 큐를 정의해야 합니다.
- 관리되는 지속 가능 구독의 모델로 사용되는 로컬 큐 SYSTEM.DURABLE.MODEL.QUEUE.
- 관리되는 지속 불가능한 구독의 모델로 사용되는 로컬 큐 SYSTEM.NDURABLE.MODEL.QUEUE.
- 큐에 있는 발행/구독 인터페이스에서 모니터하는 큐 이름 목록을 포함하는 이름 목록 SYSTEM.QPUBSUB.QUEUE.NAMELIST.
- 큐에 있는 발행/구독 인터페이스가 구독 지점에 토픽 오브젝트를 일치시키기 위해 사용하는 토픽 오브젝트 목 록을 포함하는 이름 목록 list called SYSTEM.QPUBSUB.SUBPOINT.NAMELIST.
- 속성을 해석하는 기본 토픽을 사용되는 토픽 SYSTEM.BASE.TOPIC.
- 큐에 있는 발행/구독 인터페이스에서 사용하는 기본 스트림인 토픽 SYSTEM.BROKER.DEFAULT.STREAM.
- 큐에 있는 발행/구독 인터페이스에서 사용하는 기본 RFH2 구독 지점인 토픽 SYSTEM.BROKER.DEFAULT.SUBPOINT.
- 큐에 있는 발행/구독 인터페이스에서 사용하는 관리 스트림인 토픽 SYSTEM.BROKER.ADMIN.STREAM.
- DEFINE SUB 명령에서 기본값을 제공하는 데 사용되는 기본 구독 오브젝트인 구독 SYSTEM.DEFAULT.SUB.

# **시스템 기본 오브젝트**

시스템 기본 오브젝트는 오브젝트를 정의할 때 기본 속성을 제공하는 데 사용되며 정의를 기반으로 하는 다른 오 브젝트 이름을 지정하지 않습니다.

기본 시스템 오브젝트 정의의 이름은 문자 "SYSTEM.DEFAULT" 또는 "SYSTEM.DEF"로 시작합니다. 예를 들어 시스템 기본 로컬 큐 이름은 SYSTEM.DEFAULT.LOCAL.QUEUE입니다.

이러한 오브젝트는 이러한 IBM MQ 오브젝트의 속성에 대한 시스템 기본값을 정의합니다.

- 로컬 큐
- 모델 큐
- 알리어스 큐
- 리모트 큐
- Processes
- 이름 목록
- 채널
- 스토리지 클래스
- 인증 정보

공유 큐는 로컬 큐의 특수 유형이므로 공유 큐를 정의할 때 정의는 SYSTEM.DEFAULT.LOCAL.QUEUE에 기반합 니다. 기본 정의에 지정되지 않았으므로 커플링 기능 구조 이름에 대한 값을 제공해야 함을 명심해야 합니다. 또 는 모두 필수 속성을 상속하도록 공유 큐에 대해 기본으로 사용할 사용자 고유의 기본 공유 큐 정의를 정의할 수 있습니다. 큐 공유 그룹에서만 하나의 큐 관리자에서 공유 큐를 정의해야 한다는 점을 기억하십시오.

# **시스템 명령 오브젝트**

시스템 명령 오브젝트의 이름은 문자 SYSTEM.COMMAND로 시작합니다. IBM MQ 조작 및 제어판을 사용하여 IBM MQ 서브시스템에 명령을 실행하기 전에 이러한 오브젝트를 정의해야 합니다.

다음과 같은 두 개의 시스템 명령 오브젝트가 있습니다.

1. 시스템 명령 입력 큐는 IBM MQ 명령 프로세서에서 처리하기 전에 명령이 배치되는 로컬 큐입니다. 비z/OS IBM MQ와의 호환성을 위해 SYSTEM.ADMIN.COMMAND.QUEUE 의 별명을 정의할 수 있지만 SYSTEM.COMMAND.INPUT이어야 합니다.

<span id="page-383-0"></span>2. SYSTEM.COMMAND.REPLY.MODEL은 시스템 명령 응답 대상 큐를 정의하는 모델 큐입니다.

MQ Explorer에서 사용할 다음과 같은 2개의 추가 오브젝트가 있습니다.

- SYSTEM.MQEXPLORER.REPLY.MODEL 큐
- SYSTEM.ADMIN.SVRCONN 채널

명령은 일반적으로 비지속 메시지를 사용하여 전송됩니다. 따라서 이들을 사용하는 애플리케이션(유틸리티 프 로그램과 같은 제공된 애플리케이션 및 조작과 제어판 포함)에서 기본적으로 비지속 메시지를 가져오도록 두 시 스템 명령 오브젝트 모두 DEFPSIST(NO) 속성을 보유해야 합니다. 명령에 대한 지속 메시지를 사용하는 애플리 케이션을 보유한 경우 이러한 명령에 대한 응답 메시지는 지속되므로 응답 대상 큐에 대해 DEFTYPE(PERMDYN) 속성을 설정하십시오.

## **시스템 관리 오브젝트**

시스템 관리 오브젝트의 이름은 문자 SYSTEM.ADMIN으로 시작합니다.

다음과 같은 7개의 시스템 관리 오브젝트가 있습니다.

- SYSTEM.ADMIN.CHANNEL.EVENT 큐
- SYSTEM.ADMIN.COMMAND.EVENT 큐
- SYSTEM.ADMIN.CONFIG.EVENT 큐
- SYSTEM.ADMIN.PERFM.EVENT 큐
- SYSTEM.ADMIN.QMGR.EVENT 큐
- SYSTEM.ADMIN.TRACE.ROUTE.QUEUE 큐
- SYSTEM.ADMIN.ACTIVITY.QUEUE 큐

## **채널 큐**

분산 큐잉을 사용하려면 다음 오브젝트를 정의해야 합니다.

- 채널의 논리적 작업 단위 ID(LUWID) 및 순서 번호를 유지보수하는 데 사용되는 이름이 SYSTEM.CHANNEL.SYNCQ인 로컬 큐. 채널 성능을 향상시키려면 제공된 샘플 큐 정의에 표시된 대로, 색인 유 형이 MSGID로 이 큐를 정의해야 합니다.
- 채널 명령에 사용되는 이름이 SYSTEM.CHANNEL.INITQ인 로컬 큐.

이러한 큐는 공유 큐로 정의할 수 없습니다.

## **클러스터 큐**

IBM MQ 클러스터를 사용하려면 다음 오브젝트를 정의해야 합니다.

- 큐 관리자 사이에서 저장소 변경을 통신하는 데 사용되는 로컬 큐 SYSTEM.CLUSTER.COMMAND.QUEUE. 이 큐에 기록된 메시지는 저장소 데이터에 대한 요청 또는 저장소의 로컬 사본에 적용될 저장소 데이터에 대한 업 데이트를 포함합니다.
- 저장소의 지속 사본을 보유하는 데 사용되는 로컬 큐 SYSTEM.CLUSTER.REPOSITORY.QUEUE.
- 클러스터의 모든 목적지에 대한 전송 큐에 해당하는 로컬 큐 SYSTEM.CLUSTER.TRANSMIT.QUEUE. 성능상의 이유로 샘플 큐 정의에 표시된 대로, 색인 유형이 CORRELID로 이 큐를 정의해야 합니다.

일반적으로 이러한 큐는 많은 양의 메시지를 포함합니다.

이러한 큐는 공유 큐로 정의할 수 없습니다.

## **큐 공유 그룹 큐**

공유 채널 및 그룹 내 큐잉을 사용하려면 다음 오브젝트를 정의해야 합니다.

- <span id="page-384-0"></span>• 공유 채널에 대한 동기화 정보를 보유하는 데 사용되는 이름이 SYSTEM.QSG.CHANNEL.SYNCQ인 공유 큐.
- 그룹 내 큐잉에 대한 전송 큐로 사용되는 이름이 SYSTEM.QSG.TRANSMIT.QUEUE인 공유 큐. 큐 공유 그룹에 서 실행하는 경우 그룹 내 큐잉을 사용하지 않아도 이 큐를 정의해야 합니다.

## **스토리지 클래스**

다음 6개의 스토리지 클래스를 정의하는 것이 좋습니다. IBM MQ에 필요하므로 이들 중 4개를 정의해야 합니다. 이들은 샘플 큐 정의에 사용되므로 다른 스토리지 클래스 정의가 권장됩니다.

#### **DEFAULT(필수)**

이 스토리지 클래스는 성능에 중요하지 않으며, 다른 스토리지 클래스에 적합하지 않은 모든 메시지 큐에서 사용됩니다. 또한 큐를 정의할 때 지정하지 않은 경우 제공되는 기본 스토리지 클래스이기도 합니다.

#### **NODEFINE(필수)**

큐를 정의할 때 지정된 스토리지 클래스가 정의되지 않은 경우 이 스토리지 클래스가 사용됩니다.

#### **REMOTE(필수)**

이 스토리지 클래스는 1차적으로 전송 큐(즉, 성능에 중요한 단기간 메시지를 포함하는 시스템 관련 큐)에 대 해 사용됩니다.

#### **SYSLNGLV**

성능에 중요한 장기간 메시지에 대해 이 스토리지 클래스가 사용됩니다.

#### **SYSTEM(필수)**

이 스토리지 클래스는 성능에 중요한 시스템 관련 메시지 큐 (예: SYSTEM.CHANNEL.SYNQ 및 SYSTEM.CLUSTER.\* 큐이다.

#### **SYSVOLAT**

성능에 중요한 단기간 메시지에 대해 이 스토리지 클래스가 사용됩니다.

해당 속성을 수정하고 필요한 경우 다른 스토리지 클래스 정의를 추가할 수 있습니다.

### **시스템 오브젝트 데드-레터 큐 정의**

메시지 목적지가 올바르지 않은 경우 데드-레터 큐가 사용됩니다. IBM MQ는 데드-레터 큐라고 하는 로컬 큐에 이러한 메시지를 배치합니다. 데드-레터 큐가 필수사항이 아니어도 특히 IBM MQ 브릿지 중 하나 또는 분산 큐잉 을 사용하는 경우 이를 중요한 항목으로 간주해야 합니다.

데드-레터 큐를 공유 큐로 정의하지 **마십시오**. 하나의 큐 관리자에서 로컬 큐에 넣으면 데드-레터 큐에 넣어질 수 있습니다. 데드-레터 큐가 공유 큐이면, 다른 시스템의 데드-레터 큐 핸들러가 메시지를 처리하여 이를 같은 이름 을 가진 큐에 넣지만 이 핸들러가 다른 큐 관리자에 있기 때문에 해당 메시지는 올바르지 않은 큐가 되거나 다른 보안 프로파일을 가집니다. 큐가 존재하지 않으면 해당 메시지를 재처리하는 데 실패합니다.

데드-레터 큐를 정의하도록 결정한 경우 해당 이름을 큐 관리자에게 알려야 합니다. 이를 수행하려면 ALTER QMGR DEADQ(*queue-name*) 명령을 사용하십시오. 자세한 정보는 큐 관리자 속성 대체를 참조하십시오.

## **기본 전송 큐**

다른 큐 관리자로 메시지를 송신할 때 사용 가능한 다른 적합한 전송 큐가 없으면 기본 전송 큐가 사용됩니다. 기 본 전송 큐를 정의하는 경우 큐 역할을 할 채널도 정의해야 합니다. 이를 수행하지 않은 경우 기본 전송 큐에 배치 된 메시지는 리모트 큐 관리자로 전송되지 않으며 큐에 남아 있습니다.

기본 전송 큐를 정의하도록 결정한 경우 해당 이름을 큐 관리자에게 알려야 합니다. 이를 수행하려면 ALTER QMGR 명령을 사용하십시오.

### **내부 큐**

#### • **보류 중인 데이터 큐**

– 내부에서 사용할 목적으로 정의된 큐, SYSTEM.PENDING.DATA.QUEUE는 JMS 발행/구독 환경에서 지속 가능 구독 사용을 지원합니다.

- <span id="page-385-0"></span>• **JMS 2.0 전달 지연 스테이징 큐**
	- JMS 2.0에 의해 제공된 전달 지연 기능이 사용된 경우, 내부 스테이징 큐 SYSTEM.DDELAY.LOCAL.QUEUE 를 정의해야 합니다. 이 큐는 전달 지연이 완료될 때까지 0이 아닌 전달 지연으로 송신된 메시지를 임시로 저 장하기 위해 큐 관리자에 의해 사용되며 이 메시지는 해당 대상 목적지에 배치됩니다. 이 큐에 대해 CSQ4INSG에서 주석 처리된 샘플 정의가 제공됩니다.
	- SYSTEM.DDELAY.LOCAL.QUEUE 큐를 정의할 경우, 전달 지연과 함께 전송될 예상 메시지 수에 대해 STGCLASS, MAXMSGL 및 MAXDEPTH 속성을 설정해야 합니다. 또한 SYSTEM.DDELAY.LOCAL.QUEUE 큐 를 정의할 때 큐 관리자만 메시지를 이 큐에 넣을 수 있는지 확인하십시오. 사용자 ID에는 메시지를 이 큐에 넣을 수 있는 권한이 없는지 확인해야 합니다.

# **채널 인증 큐**

채널 인증을 내부적으로 사용하려면 SYSTEM.CHLAUTH.DATA.QUEUE 큐가 필요합니다. 이러한 오브젝트를 정 의하는 데 도움을 주는 샘플 정의를 IBM MQ에서 제공합니다. 이 샘플에 대해서는 CSQ4INSA에서 설명하며, 여 기서는 몇 가지 기본 규칙도 함께 정의합니다.

# **큐 관리자 성능 조정**

기본 성능 문제점을 방지하기 위해 큐 관리자를 조정하도록 취할 수 있는 몇 가지 간단한 단계가 있습니다.

ALTER QMGR 명령에서 설정된 큐 관리자 속성으로 제어되는 큐 관리자의 성능을 향상시킬 수 있는 몇 가지 방법 이 있습니다. 이 절에는 큐 관리자에서 '정리'를 수행하거나 큐 관리자에 허용된 최대 메시지 수를 설정하여 이를 수행할 수 있는 방법에 대한 정보가 포함됩니다. IBM MQ SupportPac [MP16 - WebSphere MQ for z/OS](https://www.ibm.com/support/docview.wss?rs=171&uid=swg24007421) [Capacity planning & tuning](https://www.ibm.com/support/docview.wss?rs=171&uid=swg24007421)는 성능과 성능 조정에 대한 자세한 정보를 제공합니다.

# **동기점**

큐 관리자의 역할 중 하나는 애플리케이션의 동기점 제어입니다. 애플리케이션은 MQCMIT 호출로 종료된 임의 의 수의 MQPUT 또는 MQGET 호출을 포함하는 작업 단위를 구성합니다.

하나의 MQCMIT 범위 내 MQPUT 또는 MQGET 호출 수가 증가함에 따라 커미트의 성능 비용이 크게 증가할 수 있습니다. 일반적으로 애플리케이션은 단일 동기점 내에서 많은 수의 메시지를 MQPUT/MQGET하지 않도록 설 계해야 합니다.

MAXUMSGS 큐 관리자 속성을 사용하여 단일 동기점 내 메시지 수를 관리적으로 제한할 수 있습니다. 애플리케 이션이 이 한계를 초과하는 경우 한계를 초과하는 MQPUT,MQPUT1 또는 MQGET 호출에서 MQRC\_SYNCPOINT\_LIMIT\_REACHED를 수신합니다. 그런 다음 애플리케이션이 MQCMIT 또는 MQBACK을 적 절히 발행해야 합니다.

MAXUMSGS의 기본값은 10000입니다. 하한을 적용하려는 경우 이 값을 낮출 수 있으며, 이는 루프 애플리케이 션으로부터 보호하는 데 도움이 될 수도 있습니다. MAXUMSGS를 줄이기 전에 기존 애플리케이션을 파악하여 한 계를 초과하지 않거나 MORC\_SYNCPOINT\_LIMIT\_REACHED 리턴 코드를 허용할 수 있는지 확인하십시오.

## **만기된 메시지**

만기된 메시지는 다음의 적절한 MQGET 호출에서 제거됩니다. 그러나 이러한 호출이 발생하지 않으면 만기된 메 시지가 제거되지 않으며 일부 큐, 특히, MessageId, CorrelId 또는 GroupId로 메시지 검색이 수행되고 성능을 위 해 큐가 색인화된 항목에서 많은 만기된 메시지가 누적될 수 있습니다. 큐 관리자는 만기된 메시지가 있는지 큐를 정기적으로 스캔할 수 있습니다. 그러면 이 메시지가 삭제됩니다. 적어도 이 스캔을 수행하는 간격을 선택할 수 있습니다. 이를 수행하는 다음과 같은 두 가지 방법이 있습니다.

### **명확한 요청**

스캔하는 큐 및 시기를 제어할 수 있습니다. 스캔하려는 하나 이상의 큐를 지정하여 REFRESH QMGR TYPE(EXPIRY) 명령을 실행하십시오.

### IBM MQ 기술 개요 **387**

### <span id="page-386-0"></span>**정기적 스캔**

EXPRYINT 속성을 사용하여 큐 관리자 오브젝트에서 만기 간격을 지정할 수 있습니다. 큐 관리자는 각 큐에 서 만기된 메시지에 대한 정보를 유지보수하며 만기된 메시지의 스캔이 중요한 시점을 확인합니다. EXPRYINT 간격에 도달할 때마다 큐 관리자는 만기된 메시지를 스캔할만한 후보 큐를 찾고 적합하다고 판단 되는 해당 큐만 스캔합니다. 모든 큐를 스캔하지는 않습니다. 이를 통해 필요하지 않은 스캔에 프로세서 시간 이 낭비되는 것을 피할 수 있습니다.

공유 큐는 큐 공유 그룹에서 하나의 큐 관리자에 의해서만 스캔됩니다. 일반적으로 재시작할 큐 관리자 또는 EXPRYINT가 설정된 첫 번째 항목이 스캔을 수행합니다.

**참고:** 큐 공유 그룹 내의 모든 큐 관리자에 대해 동일한 EXPRYINT 값을 설정해야 합니다.

# **IBM MQ에서 제공하는 샘플 정의**

IBM MQ for z/OS에서 제공하는 샘플 JCL 및 코드에 대한 참조로 이 토픽을 사용하십시오.

다음과 같은 샘플 정의는 IBM MQ의 thlqual.SCSQPROC 라이브러리에서 제공됩니다. 이들을 사용하여 시스템 오브젝트를 정의하고 사용자 고유의 오브젝트로 사용자 정의할 수 있습니다. 초기화 입력 데이터 세트에 이 중 일 부를 포함할 수 있습니다(초기화 명령 참조).

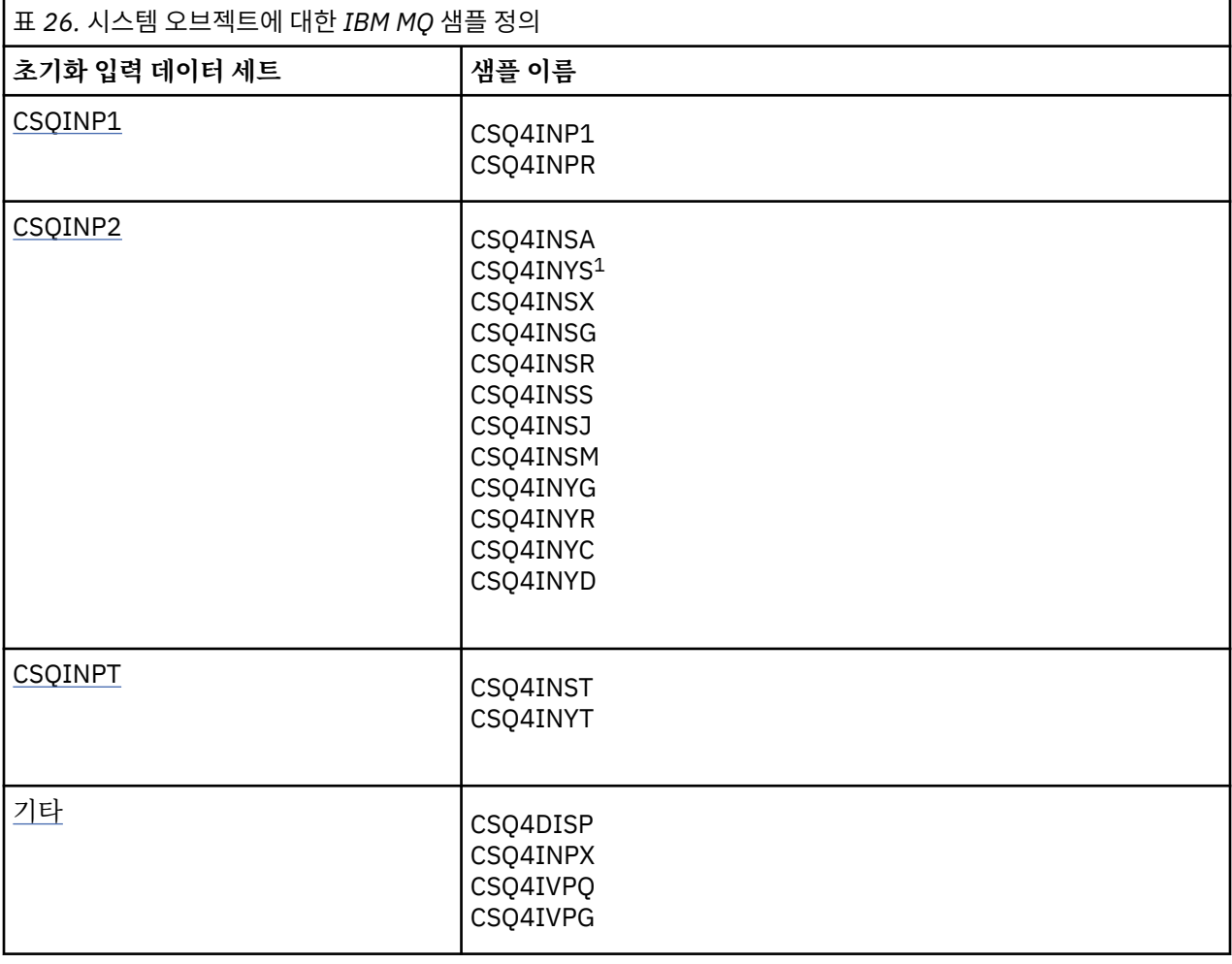

### **참고:**

1. 이러한 샘플 정의의 순서가 중요합니다. INYS, INSX 및 INSG가 잘못 정렬된 경우 오류가 발생합니다.

## **CSQINP1 샘플**

<span id="page-387-0"></span>메시지의 주요 클래스에 대해 다중 페이지 세트를 사용하는 경우 thlqual.SCSQPROC(CSQ4INPR) 또는 메시지 의 각 클래스에 대해 하나의 페이지 세트를 사용하는 경우 샘플 CSQINP1 데이터 세트 thlqual.SCSQPROC(CSQ4INP1)를 사용하십시오. 버퍼 풀, 버퍼 풀 연관에 대한 페이지 세트 및 ALTER SECURITY 명령의 정의가 이에 포함됩니다. 큐 관리자 시작된 태스크 프로시저의 CSQINP1 연결에 샘플을 포함 하십시오.

## **CSQINP2 샘플**

### **CSQ4INSG 시스템 오브젝트 샘플**

샘플 CSQINP2 데이터 세트 thlqual.SCSQPROC(CSQ4INSG)는 일반 사용을 위해 다음 시스템 오브젝트에 대한 정의를 포함합니다.

- 시스템 기본 오브젝트
- 시스템 명령 오브젝트
- 시스템 관리 오브젝트
- 시스템 사용을 위한 기타 오브젝트

이 샘플에서 오브젝트를 정의해야 합니다. 그러나 서브시스템이 먼저 시작된 경우 한 번만 이를 수행해야 합 니다. CSQINP2 데이터 세트에 정의를 포함하는 것이 이를 수행하는 최상의 방법입니다. 이들은 큐 관리자 시스템 종료 및 재시작에서 유지보수됩니다. 오브젝트 이름은 변경해서는 안되지만, 필요한 경우 해당 속성 을 변경할 수 있습니다.

다음 조건이 충족되면 하나의 메시지가 SYSTEM.DURABLE.SUBSCRIBER.QUEUE 큐에 넣어집니다(발행/구 독이 활성이 아닌 경우에도).

- IBM MQ 설치 버전은 버전 7.0.0 이상입니다.
- QMGR 속성 PSMODE가 DISABLED로 설정됨
- 샘플 오브젝트 CSQ4INST문 DEFINE SUB('SYSTEM.DEFAULT.SUB')가 있음.

위의 동작을 예방하려면 DEFINE SUB('SYSTEM.DEFAULT.SUB')문을 삭제하거나 주석 처리하십시오.

JMS 2.0 전달 지연이 사용되는 경우 JMS 2.0 전달 지연 스테이징 큐인 SYSTEM.DDELAY.LOCAL.QUEUE만 정의해야 합니다. 기본적으로 큐 정의는 주석 처리되며, 필요한 경우 주석 처리를 취소할 수 있습니다.

### **CSQ4INSA 시스템 오브젝트 및 인증 샘플**

샘플 CSQINP2 데이터 세트 thlqual.SCSQPROC(CSQ4INSA)에는 채널 인증 시스템 큐 정의가 포함됩니다. 이 큐에는 채널 인증 레코드가 들어 있습니다. 또한 기본 채널 인증 규칙도 포함되어 있습니다.

큐 관리자에서 CHLAUTH가 ENABLED 상태이고 사용자가 채널을 실행하거나 SET 또는 DISPLAY CHLAUTH 레코드를 사용하려는 경우 이 샘플에서 오브젝트를 정의해야 합니다. 서브시스템이 처음 시작된 경우에만 오 브젝트를 정의해야 합니다. CSQINP2 데이터 세트에 정의를 포함하는 것이 이를 수행하는 최상의 방법입니 다. 이러한 정의는 큐 관리자 시스템 종료 및 재시작을 통해 유지보수되며, 사용자는 큐 이름을 변경해서는 안 됩니다.

### **CSQ4INSS 시스템 오브젝트 샘플**

큐 공유 그룹을 사용하는 경우 추가 시스템 오브젝트를 정의할 수 있습니다.

샘플 데이터 세트 thlqual.SCSQPROC(CSQ4INSS)는 공유 채널 및 그룹 내 큐잉에 필요한 시스템 오브젝트 의 정의 세트와 CF 구조와 함께 사용할 샘플 명령을 포함합니다.

이 샘플은 그대로 사용할 수 없습니다. 사용하기 전에 사용자 정의해야 합니다. 그런 다음 큐 관리자 시동 프 로시저의 CSQINP2 DD 연결에 이 멤버를 포함하거나 CSQUTIL 유틸리티의 COMMAND 함수에 대한 입력으 로 이를 사용하여 필수 명령을 실행할 수 있습니다.

그룹 또는 공유 오브젝트를 정의하는 경우 큐 공유 그룹에 있는 큐 관리자 하나에 대해서만 CSQINP2 DD 연 결에 이들을 포함해야 합니다.

### **CSQ4INSX 시스템 오브젝트 샘플**

분산 큐잉 및 클러스터링을 사용하는 경우 추가 시스템 오브젝트를 정의해야 합니다.

샘플 데이터 세트 thlqual.SCSQPROC(CSQ4INSX)는 필요한 큐 정의를 포함합니다. 큐 관리자 시동 프로시 저의 CSQINP2 DD 연결에 이 멤버를 포함하거나 CSQUTIL 유틸리티의 COMMAND 함수에 대한 입력으로 이 를 사용하여 필수 DEFINE 명령을 실행할 수 있습니다.

다음과 같은 두 가지 유형의 오브젝트 정의가 있습니다.

- SYSTEM.CHANNEL.xx(분산 큐잉에 필요함)
- SYSTEM.CLUSTER.xx(클러스터에 필요함)

### **CSQ4INSJ 시스템 JMS 오브젝트 샘플**

JMS 발행/구독 도메인에 사용되는 큐를 정의합니다.

#### **CSQ4INSM 시스템 오브젝트 샘플**

고급 메시지 보안을 사용 중인 경우, 추가 시스템 오브젝트를 정의해야 합니다. 샘플 데이터 세트 thlqual.SCSQPROC(CSQ4INSM)는 필요한 큐 정의를 포함합니다.

#### **CSQ4INSR 오브젝트 샘플**

WebSphere Application Server 및 브로커에서 사용하는 큐를 정의합니다.

#### **CSQ4INYD 오브젝트 샘플**

분산 큐잉을 사용하고 사용자 고유의 큐, 프로세스 및 채널을 설정해야 하는 경우.

샘플 데이터 세트 thlqual.SCSQPROC(CSQ4INYD)는 분산 큐잉 오브젝트를 사용자 정의하는 데 사용할 수 있는 샘플 정의를 포함합니다. 다음과 같이 구성됩니다.

- 송신 끝에 대한 정의 세트
- 수신 끝에 대한 정의 세트
- 클라이언트 사용에 대한 정의 세트

이 샘플은 그대로 사용할 수 없습니다. 사용하기 전에 사용자 정의해야 합니다. 그런 다음 큐 관리자 시동 프 로시저의 CSQINP2 DD 연결에 이 멤버를 포함하거나 CSQUTIL 유틸리티의 COMMAND 함수에 대한 입력으 로 이를 사용하여 필수 DEFINE 명령을 실행할 수 있습니다. (큐 관리자를 재시작할 때마다 이러한 오브젝트 를 재정의하지 않아도 됨을 의미하므로 선호됩니다.)

### **CSQ4INYC 오브젝트 샘플**

클러스터를 사용하는 경우 분산 큐잉의 리모트 큐 정의 및 채널 정의와 동등한 정의가 필요하면 자동 작성됩 니다. 그러나 하나 이상의 클러스터 저장소 큐 관리자에 대한 클러스터-송신자 정의 및 클러스터에 대한 클러 스터-수신자 채널과 같은 일부 수동 채널 정의가 필요합니다.

샘플 데이터 세트: thlqual.SCSQPROC(CSQ4INYD)는 클러스터링 오브젝트를 사용자 정의하는 데 사용할 수 있는 다음과 같은 샘플 정의를 포함합니다.

- 큐 관리자에 대한 정의
- 수신 채널에 대한 정의
- 송신 채널에 대한 정의
- 클러스터 큐에 대한 정의
- 클러스터 목록에 대한 정의

이 샘플은 그대로 사용할 수 없습니다. 사용하기 전에 사용자 정의해야 합니다. 그런 다음 큐 관리자 시동 프 로시저의 CSQINP2 DD 연결에 이 멤버를 포함하거나 CSQUTIL 유틸리티의 COMMAND 함수에 대한 입력으 로 이를 사용하여 필수 DEFINE 명령을 실행할 수 있습니다. IBM MQ를 재시작할 때마다 이러한 오브젝트를 재정의하지 않아도 됨을 의미하므로 선호됩니다.

### **CSQ4INYG 오브젝트 샘플**

샘플 데이터 세트: thlqual.SCSQPROC(CSQ4INYG)는 일반 용도로 사용하도록 오브젝트를 사용자 정의하는 데 사용할 수 있는 다음과 같은 샘플 정의를 포함합니다.

- <span id="page-389-0"></span>• 데드-레터 큐
- 기본 전송 큐
- CICS 어댑터 오브젝트

이 샘플은 그대로 사용할 수 없습니다. 사용하기 전에 사용자 정의해야 합니다. 그런 다음 큐 관리자 시동 프 로시저의 CSQINP2 DD 연결에 이 멤버를 포함하거나 CSQUTIL 유틸리티의 COMMAND 함수에 대한 입력으 로 이를 사용하여 필수 DEFINE 명령을 실행할 수 있습니다. IBM MQ를 재시작할 때마다 이러한 오브젝트를 재정의하지 않아도 됨을 의미하므로 선호됩니다.

여기의 샘플 정의 외에도 자원 정의에 대한 기초로 시스템 오브젝트 정의를 사용할 수 있습니다. 예를 들어 SYSTEM.DEFAULT.LOCAL.QUEUE의 작업 사본을 작성하고 이름을 MY.DEFAULT.LOCAL.QUEUE로 지정할 수 있습니다. 그런 다음 필요한 경우 이 사본에서 매개변수를 변경할 수 있습니다. 그리고 해당 유형의 자원을 작성할 권한이 있는 경우 선택한 메소드로 DEFINE 명령일 실행할 수 있습니다.

#### **기본 전송 큐**

기본 전송 큐를 정의할 것인지 여부를 결정하기 전에 기본 [전송](#page-384-0) 큐 설명을 읽으십시오.

- 기본 전송 큐를 정의하도록 결정한 경우 이를 지원할 채널도 정의해야 함을 명심하십시오.
- 정의하지 않도록 결정한 경우 샘플의 ALTER QMGR 명령에서 DEFXMITQ 문을 제거하는 것을 명심하 십시오.

#### **CICS 어댑터 오브젝트**

샘플에서는 이니시에이션 큐 CICS01.INITQ를 정의합니다. 이 큐는 IBM MQ에서 제공하는 CKTI 트랜잭 션에서 사용합니다. 이 큐 이름은 변경할 수 있습니다. 그러나 INITPARM 문에 있는 SYSIN 대체 또는 CICS 시스템 초기화 테이블(SIT)에 지정된 이름과 일치해야 합니다.

### **CSQ4INYS/CSQ4INYR 오브젝트 샘플**

사용할 스토리지 클래스 정의:

- 각 메시지 클래스에 대한 하나의 페이지 세트
- 메시지의 주요 클래스에 대한 다중 페이지 세트

예를 들어, SYSTEM.COMMAND.INPUT 은 STGCLASS ('SYSVOLAT') 및 SYSTEM.CLUSTER.TRANSMIT.QUEUE 는 STGCLASS ('REMOTE') 를 사용합니다. CSQ4INYS에서 두 스토 리지 클래스 모두 동일한 페이지 세트를 사용합니다. CSQ4INYR에서 이러한 스토리지 클래스는 전송 큐 채 우기의 영향을 줄이기 위해 다른 페이지 세트를 사용합니다.

## **CSQINPT 샘플**

#### **CSQ4INST**

샘플 데이터 세트: thlqual.SCSQPROC(CSQ4INST)는 시스템 기본 구독에 대한 정의를 포함합니다.

기본 시스템 등록, SYSTEM.DEFAULT.SUB은 IBM WebSphere MQ 7.1에서 CSQ4INSG 에서 CSQ4INST 로 이동했습니다.

이 샘플에서 오브젝트를 정의해야 합니다. 그러나 발행/구독 엔진이 먼저 시작된 경우 한 번만 이를 수행해야 합니다. CSQINPT데이터 세트에 정의를 포함하는 것이 이를 수행하는 최상의 방법입니다. 이는 큐 관리자 시 스템 종료 및 재시작에서 유지보수됩니다. 오브젝트 이름은 변경해서는 안되지만, 필요한 경우 해당 속성을 변경할 수 있습니다.

#### **CSQ4INYT**

샘플 데이터 세트: thlqual.SCSQPROC(CSQ4INYT)는 발행/구독 엔진이 시작될 때 실행하려는 명령 세트를 포함합니다. 이 샘플은 토픽 및 구독 정보를 표시합니다.

### **기타**

#### **CSQ4DISP 표시 샘플**

샘플 데이터 세트: thlqual.SCSQPROC(CSQ4DISP)는 큐 관리자에 있는 모든 정의된 자원을 표시하는 일반 DISPLAY 명령의 세트를 포함합니다. 여기에는 스토리지 클래스 및 추적과 같은 정의 및 모든 IBM MQ 오브

젝트에 대한 정의가 포함됩니다. 이러한 명령은 많은 양의 출력을 생성할 수 있습니다. CSQUTIL 유틸리티의 COMMAND 함수에 대한 입력으로 또는 CSQINP2 데이터 세트에서 이 샘플을 사용할 수 있습니다.

#### **CSQ4INPX 샘플**

샘플 데이터 세트: thlqual.SCSQPROC(CSQ4INPX)는 채널 시작기가 시작될 때 실행하려는 명령 세트를 포 함합니다. 사용하기 전에 이 샘플을 사용자 정의해야 합니다. 그런 다음 채널 시작기에 대해 CSQINPX 데이 터 세트에 이를 포함할 수 있습니다.

### **CSQ4IVPQ 및 CSQ4IVPG 샘플**

샘플 데이터 세트: thlqual.SCSQPROC(CSQ4IVPQ) 및 thlqual.SCSQPROC(CSQ4IVPG)는 설치 확인 프로그 램(IVP)을 실행하는 데 필요한 DEFINE 명령의 세트를 포함합니다.

CSQINP2 데이터 세트에 이러한 샘플을 포함할 수 있습니다. IVP를 성공적으로 실행한 경우 큐 관리자를 재 시작할 때마다 이들을 다시 실행하지 않아도 됩니다. 따라서 CSQINP2 연결에 이 샘플을 영구적으로 보관하 지 않아도 됩니다.

# **복구 및 재시작**

이 토픽의 링크를 사용하여 재시작 및 복구를 위해 IBM MQ for z/OS의 기능에 대해 확인하십시오.

IBM MQ for z/OS에는 재시작 및 복구를 위한 강력한 기능이 있습니다. 중지된 후 큐 관리자가 복구하는 방법에 관한 정보 및 재시작 시 발생하는 상황에 대해 다음 링크를 참조하십시오.

- 391 페이지의 『데이터에서 변경이 수행된 방법』
- 393 페이지의 『일관성이 [유지보수되는](#page-392-0) 방법』
- 395 [페이지의](#page-394-0) 『종료 중 발생한 상황』
- 396 페이지의 [『재시작](#page-395-0) 및 복구 중 발생한 상황』
- 398 페이지의 『복구 인다우트 단위를 [해석하는](#page-397-0) 방법』
- 400 [페이지의](#page-399-0) 『공유 큐 복구』

#### **관련 정보**

백업 및 복구 계획 IBM MQ for z/OS 복구 조치 z/OS 관리 IBM MQ for z/OS에 대한 메시지 MQSC 참조

## **데이터에서 변경이 수행된 방법**

IBM MQ는 모든 데이터를 일관되게 보존하기 위해 다른 서브시스템과 상호작용해야 합니다. 이 토픽은 복구 단 위, 복구 단위의 개념 및 백아웃에서 이들을 사용하는 방법에 대한 정보를 포함합니다.

## **복구 단위**

복구 단위는 한 일관성 지점에서 다른 지점으로 IBM MQ 데이터를 변경하는, 애플리케이션 프로그램에 대한 단 일 큐 관리자에서 수행하는 처리입니다. 일관성 지점(동기점 또는 커미트 지점이라고도 함)은 애플리케이션 프로 그램에 액세스하는 모든 복구 가능한 데이터가 일관된 특정 시점입니다.

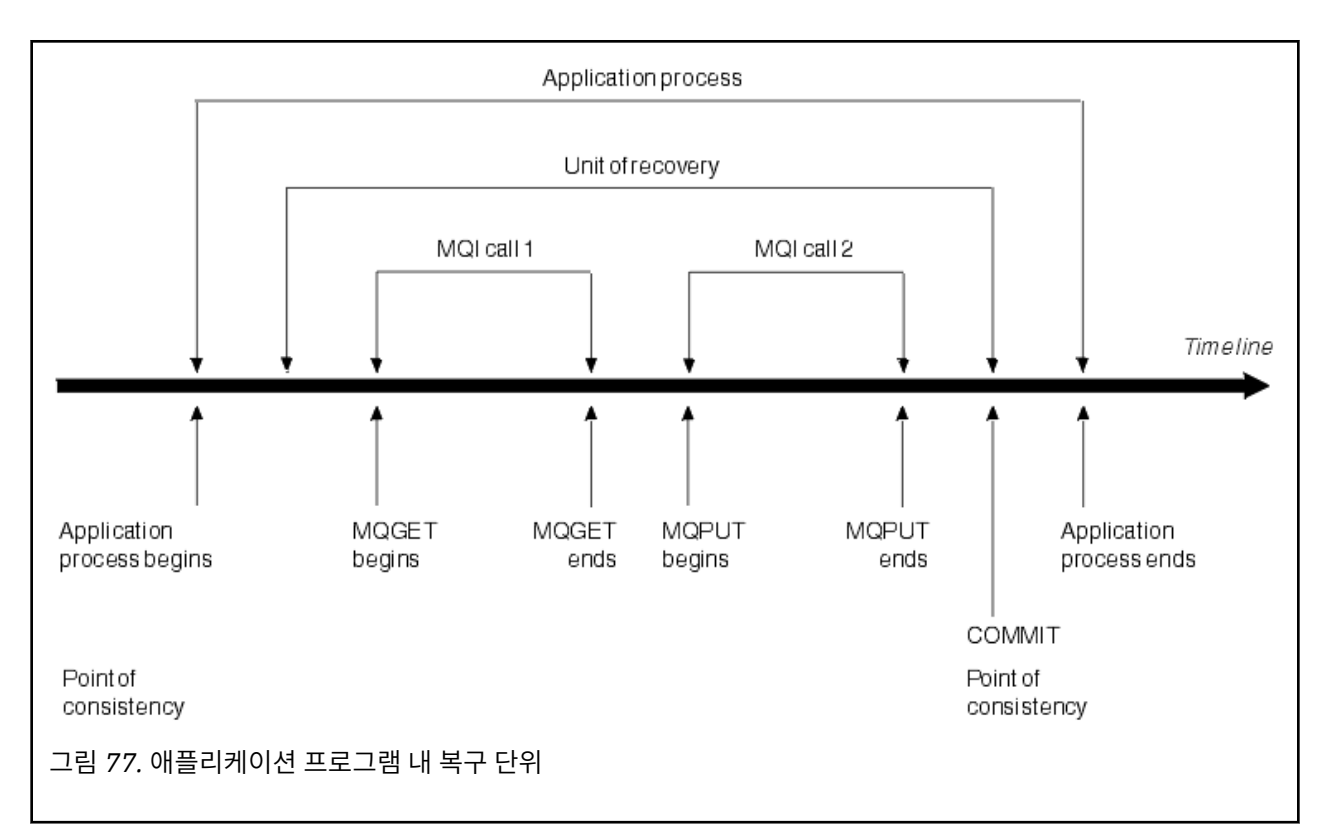

복구 단위는 이전 일관성 지점 뒤에서 또는 프로그램의 시작 이후에 데이터의 첫 번째 변경으로 시작됩니다. 그리 고 이후 일관성의 지점으로 종료됩니다. 392 페이지의 그림 77에서는 복구 단위, 일관성 지점 및 애플리케이션 프로그램 사이의 관계를 보여줍니다. 이 예에서 애플리케이션 프로그램은 MQI 호출 1 및 2를 통해 큐를 변경합 니다. 애플리케이션 프로그램은 둘 이상의 복구 단위 또는 하나만 포함할 수 있습니다. 그러나 모든 전체 복구 단 위는 커미트 지점에서 종료됩니다.

예를 들어 은행 트랜잭션은 한 계좌에서 다른 계좌로 자금을 이체합니다. 먼저 프로그램은 첫 번째 계좌, 계좌 A 에서 금액을 인출합니다. 그런 다음, 두 번째 계좌 B로 해당 금액을 추가합니다. A에서 금액을 인출한 후에는 두 계좌가 불일치하므로 IBM MQ는 커미트할 수 없습니다. 금액이 계좌 B에 추가되면 두 계좌가 일치하게 됩니다. 두 단계가 모두 완료되면 프로그램은 커미트를 통해 일관성 지점을 발표하여 다른 애플리케이션에서 변경사항을 볼 수 있도록 합니다.

애플리케이션 프로그램이 정상적으로 종료되면 일관성 지점이 자동으로 생성됩니다. CICS 및 IMS 프로그램에 서 일부 프로그램 요청도 일관성 지점(예: EXEC CICS SYNCPOINT)을 생성합니다.

# **작업 백아웃**

복구 단위 내에서 오류가 발생하면 IBM MQ는 데이터에 대한 변경을 제거하여, 데이터를 복구 단위 시작 시 해당 상태로 되돌립니다. 즉, IBM MQ는 작업을 백아웃합니다. 이벤트는 393 [페이지의](#page-392-0) 그림 78에 표시됩니다.

<span id="page-392-0"></span>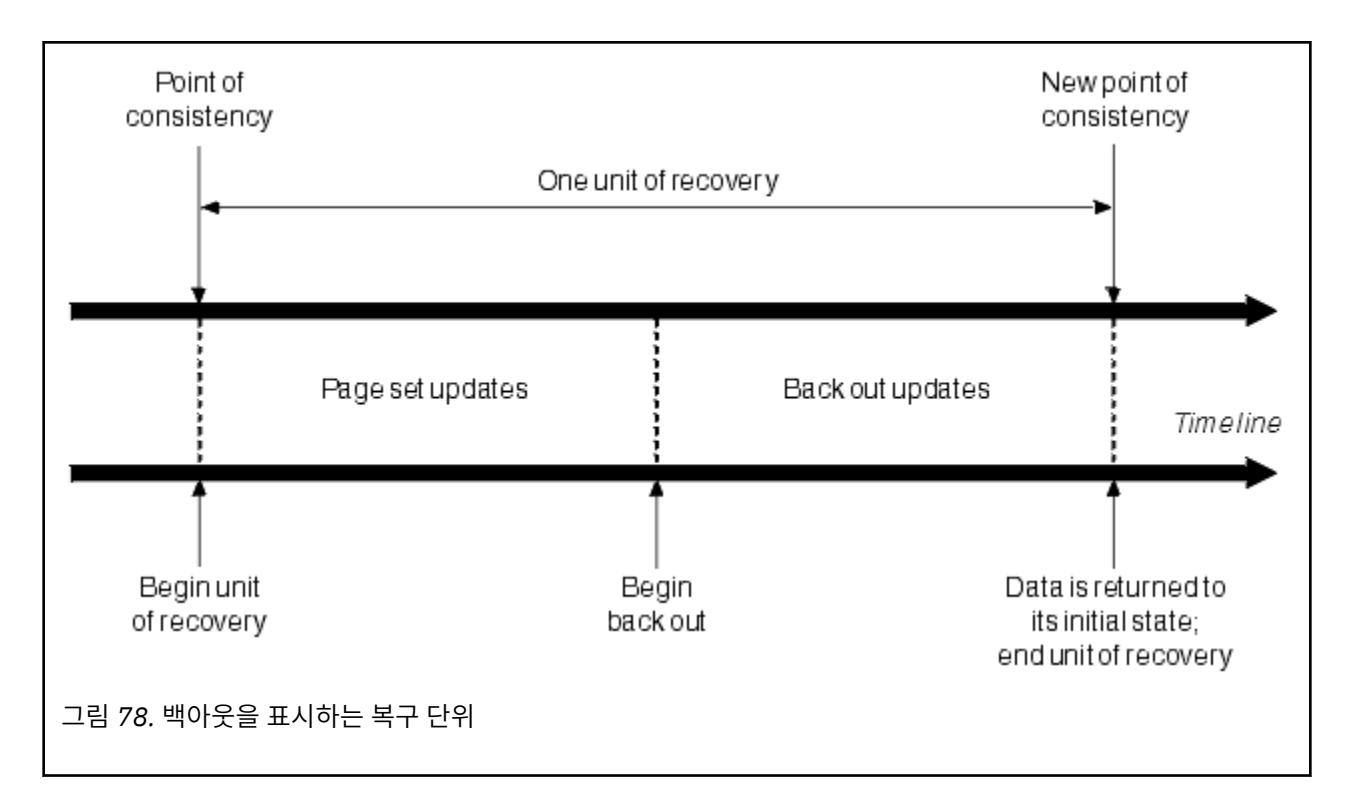

# **일관성이 유지보수되는 방법**

IBM MQ 의 데이터는 일괄처리, CICS, IMS또는 TSO와 일치해야 합니다. 한 곳에서 변경된 데이터는 다른 위치 에서의 변경과 일치되어야 합니다.

한 시스템에서 변경된 데이터를 커미트하기 전에 다른 시스템이 해당 변경을 수행할 수 있는지 확인해야 합니다. 그러므로 시스템은 서로 통신해야 합니다.

*2*단계 커미트(예: CICS 하에서) 중에 한 서브시스템이 프로세스를 통합합니다. 해당 서브시스템을 코디네이터라 고 하며, 다른 서브시스템은 구성원입니다. CICS 또는 IMS는 IBM MQ와의 상호작용에서 통합기 역할을 하며, IBM MQ는 항상 참가자입니다. 일괄처리 또는 TSO 환경에서 IBM MQ 는 z/OS RRS에 의해 조정된 2단계커미트 프로토콜에 참여할 수 있습니다.

*1*단계 커미트(예: TSO 또는 배치 하에서) 중에 IBM MQ는 항상 상호작용에서 통합기 역할을 하며 커미트 프로세 스를 완전히 제어합니다.

WebSphere Application Server 환경에서 JMS 세션 오브젝트의 구문은 사용되는 항목(1단계 또는 2단계 커미 트)을 판별합니다.

# **CICS 또는 IMS 인 일관성**

IBM MQ와 CICS 또는 IMS 사이의 연결은 다음 동기점 프로토콜을 지원합니다.

• 2단계 커미트 - 둘 이상의 자원 관리자가 소유한 자원을 업데이트하는 트랜잭션의 경우.

이는 표준 분산 동기점 프로토콜입니다. 1단계 커미트보다 더 많은 로깅 및 메시지 플로우를 포함합니다.

- 단일 자원 관리자가 소유한 자원을 갱신하는 트랜잭션에 대한 단일 단계 커미트 ( IBM MQ).
- 이 프로토콜은 로깅 및 메시지 플로우에 대해 최적화되었습니다.
- 동기점 생략 IBM MQ와 관련된 트랜잭션의 경우. 단, 동기점이 필요한 큐 관리자에서는 아무 것도 수행하지 않습니다(예: 큐 찾아보기).

각각의 경우에 CICS 또는 IMS가 동기점 관리자 역할을 수행합니다.

IBM MQ가 CICS 또는 IMS와 통신하는 데 사용하는 2단계 커미트 단계는 다음과 같습니다.

<span id="page-393-0"></span>1. 1단계에서 각 시스템은 로그에 충분한 복구 정보가 기록되었는지 여부를 독립적으로 판별하고 해당 작업을 커미트할 수 있습니다.

단계 종료 시 시스템이 통신합니다. 동의하는 경우 각각 다음 단계를 시작합니다.

2. 2단계에서 변경은 영구적으로 됩니다. 시스템 중 하나가 2단계 동안 이상종료되면 재시작 중에 복구 프로세 스로 조작이 완료됩니다.

### **2단계 커미트 프로세스 설명**

394 페이지의 그림 79 는 2단계 커미트 프로세스를 설명합니다. CICS 또는 IMS 통합기의 이벤트는 위의 행 에 표시되며 IBM MQ의 이벤트는 아래 행에 표시됩니다.

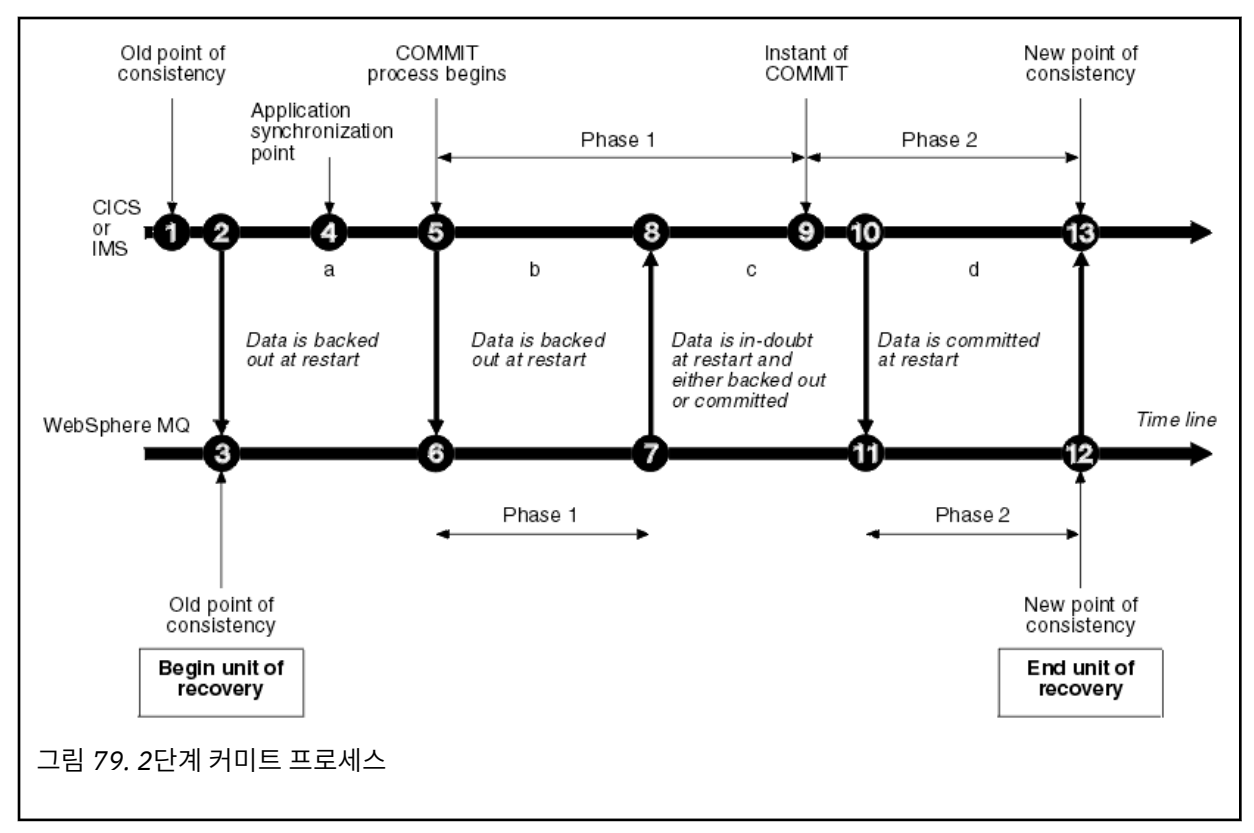

다음 절의 숫자는 그림에 표시된 항목과 링크되어 있습니다.

- 1. 통합기의 데이터는 일관성 지점에 있습니다.
- 2. 통합기의 애플리케이션 프로그램은 IBM MQ를 호출하여 메시지를 추가해 큐를 업데이트합니다.
- 3. 그러면 IBM MQ에서 복구 단위가 시작됩니다.
- 4. 애플리케이션 동기화 지점에 도달할 때까지 통합기에서 처리가 계속됩니다.
- 5. 그런 다음 통합기는 커미트 처리를 시작합니다. CICS 프로그램은 SYNCPOINT 명령 또는 일반 애플리케 이션 종료를 사용하여 커미트를 시작합니다. IMS 프로그램은 CHKP 호출, SYNC 호출, IOPCB에 대한 GET UNIQUE 호출 또는 정상적인 애플리케이션 종료를 사용하여 커미트를 시작할 수 있습니다. 커미트 처리의 1단계가 시작됩니다.
- 6. 통합기에서 1단계 처리가 시작되면 IBM MQ에서도 수행됩니다.
- 7. IBM MQ는 성공적으로 2단계를 완료하고 이 사실을 해당 로그에 기록하며 통합기에 알립니다.
- 8. 통합기가 알림을 수신합니다.
- 9. 통합기는 성공적으로 해당 1단계 처리를 완료합니다. 모두 1단계를 완료하고 오류에서 복구될 수 있으 므로 이제 두 서브시스템은 데이터 변경을 커미트하는 데 동의합니다. 통합기는 두 서브시스템의 취소 불가능한 의사결정에 대한 커미트 시점을 해당 로그에 기록하여 변경을 수행합니다.

이제 통합기는 실제 커미트에 해당하는 처리의 2단계를 시작합니다.

10. 코디네이터는 IBM MQ 에 단계 2를 시작하도록 알립니다.

- <span id="page-394-0"></span>11. IBM MQ는 2단계의 시작을 기록합니다.
- 12. 2단계가 성공적으로 완료되고 이제 이는 IBM MQ의 새 일관성 지점이 됩니다. 그런 다음 IBM MQ는 해 당하는 2단계 처리가 완료되었음을 통합기에 알립니다.
- 13. 통합기는 해당하는 2단계 처리를 완료합니다. 두 서브시스템이 제어하는 데이터는 이제 일관되며 다른 애플리케이션에서 사용 가능합니다.

## **비정상 종료 이후 일관성이 유지보수되는 방법**

비정상 종료 이후 큐 관리자가 재시작되면 종료 시점에서 활성 상태였던 복구 단위를 커미트 또는 백아웃할 것인 지 여부를 결정해야 합니다. 일부 복구 단위에 대해 IBM MQ는 의사결정을 내릴 수 있도록 충분한 정보를 보유합 니다. 다른 경우 그렇지 않으며, 연결이 재설정될 때 통합기에서 정보를 가져와야 합니다.

394 [페이지의](#page-393-0) 그림 79에서는 2단계 내의 4개 기간(a, b, c, d)을 표시합니다. 복구 단위의 상태는 종료가 발생한 기간에 따라 달라집니다. 상태는 다음 중 하나입니다.

#### **인플라이트**

큐 관리자는 1단계가 종료되기 전에 종료됩니다(기간 a 또는 b). 재시작 중에 IBM MQ는 업데이트를 백아웃 합니다.

### **인다우트(in-doubt)**

큐 관리자는 1단계 종료 후, 2단계 시작 전에 종료됩니다(기간 c). 통합기만 커미트 전 또는 커미트 후에 발생 했는지 여부(지점 9)를 확인합니다. 이전에 발생된 경우에는 IBM MQ가 해당 변경을 백아웃하고, 이후에 발 생된 경우에는 IBM MQ가 해당 변경을 수행하고 이를 커미트해야 합니다. 재시작 시에 IBM MQ는 이 복구 단 위를 처리하기 전에 통합기에서 정보를 기다립니다.

#### **커미트 시**

큐 관리자는 해당 2단계 처리가 시작된 후에 종료됩니다(기간 d). 커미트된 변경이 수행됩니다.

#### **백아웃 시**

큐 관리자는 복구 단위 백아웃이 시작된 후에 종료되지만, 재시작 중에 프로세스가 완료되기 이전에(그림에 표시되지 않음) IBM MQ는 계속해서 변경을 백아웃합니다.

## **종료 중 발생한 상황**

큐 관리자는 STOP QMGR 명령에 대한 응답으로 정상적으로 종료됩니다. 다른 이유로 큐 관리자가 중지된 경우 해당 종료는 비정상적인 조건입니다.

참고로, 큐 관리자가 종료하는 동안 IBM MQ는 내부적으로 다음 명령을 실행합니다.

DISPLAY CONN(\*) TYPE(CONN) ALL WHERE (APPLTYPE NE SYSTEMAL)

이에 따라 큐 관리자가 종료를 완료하지 못하도록 하는 스레드를 인식할 수 있습니다.

SYSTEMAL은 SYSTEM 또는 CHINIT 중 하나의 APPLTYPES와 일치합니다. 따라서 SYSTEMAL과 일치하지 않는 애플리케이션 유형을 필터링하는 DISPLAY CONN 명령은 정상 종료에 방해가 되는 스레드에 대한 joblog 정보로 리턴됩니다.

### **정상 종료**

정상 종료 시에 IBM MQ는 정해진 순서대로 모든 활동을 중지합니다. 일시정지, 강제 실행 또는 재시작 모드 를 사용하여 IBM MQ를 중지할 수 있습니다. 효과는 395 페이지의 표 27에 제공됩니다.

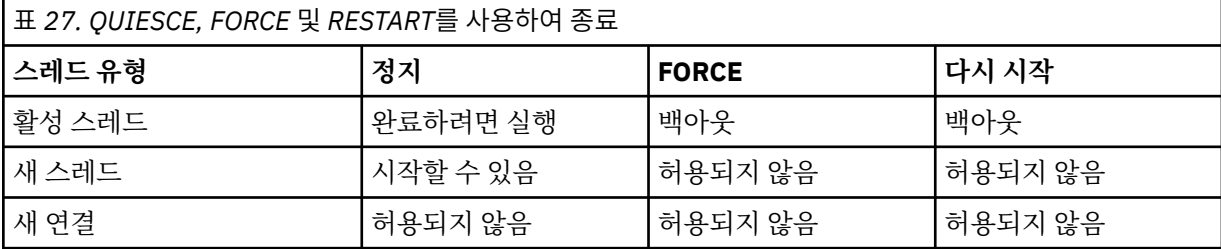

<span id="page-395-0"></span>애플리케이션이 계속 연결된 동안 종료가 발생하면 배치 애플리케이션에 이를 알립니다.

CICS에서 현재 스레드는 복구 단위 종료 시에만 실행됩니다. CICS에서 큐 관리자를 일시정지 모드로 중지하 면 CICS 어댑터가 중지되므로 활성 태스크가 둘 이상의 복구 단위를 포함하는 경우 태스크를 실행하여 완료 하지 않아도 됩니다.

강제 실행 또는 재시작 모드로 큐 관리자를 중지하면 새 스레드는 할당되지 않으며 연결된 스레드의 작업은 롤백됩니다. 이 모드를 사용하면 커미트 처리 단계 사이에 있는 스레드에 대한 복구 인다우트 단위를 작성할 수 있습니다. 이는 IBM MQ가 CICS, IMS 또는 RRS 서브시스템을 제어하며 다시 연결되면 해결됩니다.

큐 관리자를 중지하면 어떤 모드에서든 단계는 다음과 같습니다.

- 1. 연결이 종료됩니다.
- 2. IBM MQ가 명령 승인을 중지합니다.
- 3. IBM MQ는 페이지 세트에 대한 미해결 업데이트가 완료되었는지 확인합니다.
- 4. DISPLAY USAGE 명령은 IBM MQ에서 내부적으로 실행되어 재시작 RBA가 z/OS 콘솔 로그에 기록됩니 다.
- 5. 시스템 종료 체크포인트가 생성되고 BSDS가 업데이트됩니다.

일시정지 모드를 지정하는 종료는 복구 인다우트 단위에 영향을 주지 않습니다. 인다우트(in doubt) 상태의 단위는 인다우트(in doubt)로 남습니다.

### **비정상 종료**

비정상 종료는 데이터를 일관되지 않은 상태로 둘 수 있습니다. 예를 들어 다음과 같습니다.

- 일관성 지점에 도달하기 전에 복구 단위가 인터럽트됩니다.
- 커미트된 데이터가 페이지 세트에 기록되지 않습니다.
- 커미트되지 않은 데이터가 페이지 세트에 기록됩니다.
- 애플리케이션 프로그램이 커미트 프로세스의 1단계 및 2단계 사이에서 인터럽트되며 복구 단위가 인다우 트(in doubt) 상태로 남습니다.

IBM MQ는 재시작 및 복구 중에 비정상 종료에서 발생하는 데이터 불일치를 해결합니다.

# **재시작 및 복구 중 발생한 상황**

IBM MQ는 해당 복구 로그 및 부트스트랩 데이터 세트(BSDS)를 사용하여 재시작할 때 복구할 항목을 판별합니 다. BSDS는 로그에서 최신 IBM MQ 체크포인트의 위치와 활성 및 아카이브 로그 데이터 세트를 식별합니다.

## **재시작 및 복구에 대한 소개**

IBM MQ를 초기화한 후에 다음과 같이 큐 관리자 재시작 프로세스가 수행됩니다.

- 로그 초기화
- 현재 상태 다시 빌드
- 이전 로그 복구
- 이후 로그 복구
- 큐 색인 다시 빌드

복구를 완료한 경우:

- 커미트된 변경이 데이터에 반영됩니다.
- 인다우트(in-doubt) 활동이 데이터에 반영됩니다. 그러나 데이터는 잠기고 IBM MQ에서 인다우트 의사결정을 인식하고 이에 대한 조치를 수행할 때까지 사용할 수 없습니다.
- 인터럽트된 작동 시 및 중단 시 변경은 큐에서 제거됩니다. 메시지는 일관되며 이를 사용할 수 있습니다.
- 새 체크포인트가 생성됩니다.
- 지속 메시지를 포함하는 색인화된 큐에서 새 색인이 빌드됩니다(398 [페이지의](#page-397-0) 『큐 색인 다시 빌드』에서 설 명함).
이중 BSDS가 사용 중인 경우, IBM MQ는 BSDS에서 시간소인의 일관성을 검사합니다.

- BSDS의 두 사본이 모두 최신인 경우 IBM MQ는 두 시간소인이 동일한지 여부를 테스트합니다. 동일하지 않은 경우 IBM MQ는 메시지 CSQJ120E를 발행하고 종료됩니다. BSDS의 두 사본이 별도의 DASD 볼륨에서 유지보 수되고 큐 관리자가 중지된 동안 볼륨 중 하나가 복원된 경우 이 상황이 발생할 수 있습니다. IBM MQ는 재시작 시 상황을 감지합니다.
- BSDS 중 사본 하나가 할당 취소되고 단일 BSDS에서 로깅이 계속되면 문제점이 발생할 수 있습니다. BSDS의 두 사본이 단일 볼륨에서 유지보수되고 볼륨이 복원되거나 두 BSDS 사본이 별도로 복원되는 경우, IBM MQ에 서 복원을 감지하지 못할 수도 있습니다. 이 경우 BSDS에 기록되지 않은 로그 레코드는 시스템에 알려지지 않 습니다.

애플리케이션이 연결을 요청한 후에 재시작이 수행되어도 배치 애플리케이션에 알리지 않습니다.

#### **복구에 필요한 로그 범위 이해**

재시작 중에 읽어야 하는 로그 데이터 범위는 다음과 같은 많은 요소에 종속됩니다.

- 비정상 종료 시 일반적으로 시스템에 불완전한 많은 작업 단위가 있습니다. 앞서 설명한 대로, 재시작 처리가 수행되면 시스템은 일관된 상태가 되고, 인플라이트 작업 단위를 백아웃하거나 인다우트(in-doubt) 작업 단위 에서 잠금을 복구할 수 있습니다. 작업 단위 복구에서는 인플라이트, 백아웃 시 및 인다우트(in-doubt) 상태의 작업 단위에 대한 작업 단위 로그 레코드가 모두 사용 가능해야 합니다. IBM MQ는 작업 단위 복구가 더 작은 범 위의 많은 로그 데이터를 사용하여 수행될 수 있도록 오래된 작업 단위를 '전환'합니다.
- 비정상 종료 시 일반적으로 버퍼 풀 캐시에만 보유되는 많은 지속 업데이트가 있습니다. 이들은 아직 디스크에 기록되지는 않습니다. 이러한 변경은 로그에서 읽어야 하며 페이지 세트에 보유된 데이터에 재적용되어야 합 니다. 체크포인트에서 페이지 세트 복구 RAB는 일관된 상태로 페이지 세트를 업데이트하는 데 필요한 최하위 로그 RBA를 설명합니다.
- 오래된 페이지 세트가 시스템에 도입된 경우(예: 매체 장애에서 복구하도록 페이지 세트 백업이 도입된 경우) 모든 변경은 백업이 수행된 시점에서 로그로부터 읽어야 합니다. 이러한 변경은 복구할 페이지 세트에 보유된 데이터에 재적용됩니다. 페이지 세트의 페이지 0에 보유된 페이지 세트 복구 RBA는 페이지 세트의 매체 복원 에 필요한 최하위 로그 RBA를 설명합니다.
- 공유 큐에서 지속 메시지를 사용하는 경우 지속 메시지를 보유하는 CFSTRUCT를 복구하는 데 로그 데이터 범 위가 필요합니다. CFSTRUCT 복구를 수행하는 데 필요한 가장 이른 로그 데이터는 이전 CFSTRUCT BACKUP 의 시점 근처의 항목입니다.

정상 실행 중에 DISPLAY USAGE TYPE(DATASET) 명령을 사용하여 이러한 요소와 연관된 복구 로그 범위를 볼 수 있습니다(물론 오래된 페이지 세트를 다시 도입하기 때문에 정보를 제공할 수 없음). 비정상 종료 시 큐 관리자 재시작이 연기되는 문제를 방지하려면 DISPLAY USAGE TYPE(DATASET)에서 값 출력을 정기적으로 모니터하 십시오.

또한 큐 관리자는 이러한 요소와 관련된 정보 메시지를 발행합니다.

- CSQJ160I 및 CSQJ161I은 장기 실행 작업 단위를 경고합니다.
- CSQR026I 및 CSQR027I에서는 이러한 장기 실행 작업 단위가 성공적으로 전환되었는지 여부에 대한 정보를 제공합니다.
- CSQE040I 및 CSQE041E는 구조 백업이 오래되어 결과적으로 RECOVER CFSTRUCT 조작 시간이 오래 걸림 을 경고합니다.

### **장기 실행 작업 단위가 있는 애플리케이션 판별**

장기 실행 작업 단위를 포함하는 애플리케이션을 판별할 수 있습니다. 이를 수행하려면 DISPLAY CONN 명령을 사용하십시오.

DISPLAY CONN 명령은 큐 관리자에 연결된 모든 애플리케이션에 대한 연결 정보와 현재 장기 실행 작업 단위를 보유한 애플리케이션을 판별하는 데 도움이 되는 추가 정보를 함께 리턴합니다. DISPLAY CONN 명령에서 리턴 되는 정보는 DISPLAY QSTATUS 명령에서 리턴된 정보와 유사하지만, 기본적인 차이는 특정 오브젝트에 연관된 연결의 세부사항 대신 DISPLAY CONN은 오브젝트에 대한 정보와 특정 연결에 대한 트랜잭션 정보를 표시하는 것입니다.

연결된 각 애플리케이션의 경우 DISPLAY CONN 명령은 다음 정보를 리턴합니다.

- 연결 ID 및 PID를 포함하는 기본 정보.
- 트랜잭션이 작성된 시간 및 날짜(즉, 첫 번째 MQGET/PUT가 동기점 아래에서 작성된 시점) 및 처음에 트랜잭션 이 로그에 기록한 시점을 포함하여 해당 연결에 대한 트랜잭션 정보.
- 장기 실행 작업 단위를 계속 보유하는 애플리케이션을 표시하는 로그 시간 정보.
- 연결이 현재 열려 있는 모든 오브젝트의 목록. 각 오브젝트에 대한 자세한 내용은 키처럼 사용되는 연결 ID와 함께, 별도의 메시지로 리턴됩니다. 큐 및 큐 관리자와 같은 서로 다른 유형의 오브젝트가 있으므로 오브젝트에 표시된 정보는 해당 오브젝트 유형에 특정합니다.

### **큐 색인 다시 빌드**

메시지가 순차적으로 검색되지 않은 큐에서 MQGET 조작의 속도를 늘리려는 경우, IBM MQ에서 해당 큐에 있는 모든 메시지의 그룹 ID 또는 메시지나 상관 ID의 색인을 유지보수하도록 지정할 수 있습니다.

큐 관리자가 재시작되면 각 큐에 대해 이러한 색인이 다시 빌드됩니다. 이는 지속 메시지에만 적용되며 비지속 메 시지는 재시작 시 삭제됩니다. 색인화된 큐가 많은 양의 지속 메시지를 포함하는 경우 큐 관리자를 재시작하는 데 걸리는 시간이 늘어납니다.

CSQ6SYSP 매크로의 QINDXBLD 매개변수를 사용하여 큐 관리자 시동에 비동기적으로 색인을 다시 빌드하도록 선택할 수 있습니다. QINDXBLD=NOWAIT를 설정하는 경우, 색인 다시 빌드를 기다리지 않고 IBM MQ가 재시작 됩니다.

### **복구 인다우트 단위를 해석하는 방법**

IBM MQ가 다른 자원 관리자에 대한 연결이 끊길 경우, 일반적으로 재시작 시에 일관되지 않은 모든 오브젝트를 복구하려고 시도합니다.

IBM MQ가 CICS, IMS또는 RRS에 대한 연결이 끊길 경우, 일반적으로 재시작 시에 일관되지 않은 모든 오브젝트 를 복구하려고 시도합니다. 복구 인다우트 단위를 해석하는 데 필요한 정보는 통합 시스템에서 파생되어야 합니 다. 다음 절에서는 서로 다른 환경에서 해석 프로세스를 설명합니다.

- 인다우트(in-doubt) 복구 단위가 CICS에서 해석되는 방법
- 인다우트[\(in-doubt\)](#page-398-0) 복구 단위가 IMS에서 해석되는 방법
- 인다우트[\(in-doubt\)](#page-398-0) 복구 단위가 RRS에서 해석되는 방법
- GROUP 복구 단위 속성 지정을 포함하는 인다우트[\(in-doubt\)](#page-399-0) 복구 단위를 해석하는 방법

### **CICS에서 복구 인다우트 단위를 해석하는 방법**

어떤 경우에는 CICS가 복구 인다우트 단위를 해석하는 데 IBM MQ 프로세스를 실행할 수 없습니다. 이 경우 IBM MQ는 다음 메시지 중 하나를 송신합니다.

- CSQC404E
- CSQC405E
- CSQC406E
- CSQC407E

이 뒤에 메시지 CSQC408I가 나옵니다.

이러한 메시지의 의미에 대한 자세한 내용은 IBM MQ for z/OS 메시지, 완료 및 이유 코드 매뉴얼을 참조하십시 오.

인다우트 단위의 해석은 CICS 자원에 영향을 주지 않습니다. CICS는 복구 조정의 제어 하에 있으며, 재시작 시에 커미트 시작 위치를 표시하는 로그 레코드가 있는지 여부에 따라 단위를 자동으로 커미트하거나 백아웃합니다. IBM MQ가 다시 연결 중인 동안, 인다우트 오브젝트의 존재는 CICS 자원을 잠그지 않습니다.

CICS 어댑터의 기능 중 하나는 CICS와 IBM MQ 사이에서 데이터 동기화를 유지하는 것입니다. CICS에 연결된 동안 큐 관리자가 이상종료되면, IBM MQ에서 이를 인식하지 않고도 CICS가 작업을 커미트 또는 백아웃할 수 있 습니다. 큐 관리자가 재시작되면 해당 작업은 인다우트*(in doubt)* 상태가 됩니다.

<span id="page-398-0"></span>IBM MQ는 CICS에 대한 연결이 재시작되거나 이에 다시 연결될 때까지 이러한 복구 인다우트 단위를 해석할 수 없습니다(즉, IBM MQ 자원에서 수행된 변경을 커미트 또는 백아웃함).

복구 인다우트 단위를 해석하는 프로세스는 CICS 어댑터의 시동 시 시작됩니다. 어댑터는 복구 인다우트 단위의 목록을 요청하는 경우 시작됩니다. 그런 다음 다음과 같습니다.

- 어댑터는 IBM MQ에서 이 연결 ID에 대한 복구 인다우트 단위의 목록을 수신하고, 해석을 위해 CICS에 전달합 니다.
- CICS는 이 목록의 입력 항목과 고유한 로그의 입력 항목을 비교합니다. CICS는 고유한 목록에서 각 복구 인다 우트 단위에 대해 취하는 조치를 판별합니다.

해석된 모든 단위에 대해 IBM MQ는 필요한 경우 큐를 업데이트하고 해당 잠금을 해제합니다. 해석되지 않은 단 위는 재시작 이후에 남아 있을 수 있습니다. IBM MQ for z/OS 관리에서 설명한 방법으로 이들을 해석하십시오.

#### **IMS에서 복구 인다우트 단위를 해석하는 방법**

IMS에서 복구 인다우트 단위 해석은 DL/I 자원에 영향을 주지 않습니다. IMS는 복구 협업의 제어 하에 있으며, 재시작 시에 불완전한 DL/I 작업을 자동으로 커미트하거나 백아웃합니다. 온라인 리젼(빠른 경로 아님)을 커미트 하거나 백아웃하는 의사결정은 IMS 로그 레코드 유형 X'3730' 및 X'3801'이 있는지에 따라 달라집니다. 복구 인 다우트 단위의 존재는 IBM MQ가 연결될 때까지 DL/I 레코드가 잠김을 의미하지는 않습니다.

큐 관리자 재시작 중에 IBM MQ는 복구 인다우트 단위의 목록을 작성합니다. IMS는 여분의 복구 입력 항목(RRE) 목록을 빌드합니다. RRE는 모든 입력 항목이 해석될 때까지 IMS 체크포인트에서 로그됩니다.

IMS 리젼을 IBM MQ에 다시 연결하는 동안 IMS는 IBM MQ에 IBM MQ에서 인다우트(in doubt)로 표시되는 작 업 단위를 커미트 또는 백아웃할 것인지 여부를 표시합니다.

인다우트 단위가 해석되는 경우:

- 1. IBM MQ가 커미트를 위해 입력 항목을 표시했음을 인식하고 IMS가 이를 백아웃하려고 표시한 경우, IBM MQ 는 CSQQ010E 메시지를 발행합니다. IBM MQ는 IBM MQ와 IMS 사이에서 이러한 유형의 모든 불일치에 대 해 이 메시지를 발행합니다.
- 2. IBM MQ에 나머지 인다우트 단위가 있는 경우 어댑터는 메시지 CSQQ008I를 발행합니다.

해석된 모든 단위에 대해 IBM MQ는 필요한 경우 큐를 업데이트하고 해당 잠금을 해제합니다.

IBM MQ는 해석되지 않은 인다우트 작업에 대한 잠금을 유지보수합니다. 이는 중요한 잠금이 보유 중인 경우 시 스템에서 백로그를 생성시킬 수 있습니다. 연결은 활성 상태로 있으므로 IMS RRE를 해석할 수 있습니다. IBM MQ for z/OS 관리에서 설명한 방법으로 인다우트(in-doubt) 스레드를 복구하십시오.

모든 인다우트 작업은 IMS 콜드 스타트와 같이 소프트웨어 또는 조작 문제점이 없는 경우에 한하여 해석되어야 합니다. IMS 제어 리젼에 의한 인다우트 해석은 다음 두 가지 상황에서 발생합니다.

1. IBM MQ에 대한 연결 시작 시 해석이 동기적으로 수행되는 동안.

2. 프로그램이 이상종료된 경우 해석이 비동기적으로 수행되는 동안.

### **RRS에서 복구 인다우트 단위를 해석하는 방법**

RRS 어댑터의 기능 중 하나는 IBM MQ와 기타 RRS 참가 자원 관리자 사이에서 데이터 동기화를 유지하는 것입 니다. IBM MQ가 커미트 중 1단계를 완료하고 RRS(커미트 통합기)에서 의사결정을 대기하는 동안 실패가 발생 하면 복구 단위는 인다우트 상태가 됩니다.

IBM MQ 사이에서 통신이 재설정되면 RRS는 커미트의 시작을 표시하는 로그 레코드가 있는지 여부에 따라 각 복구 단위를 자동으로 커미트하거나 백아웃합니다. IBM MQ는 RRS에 대한 연결이 재시작되거나 이에 다시 연결 될 때까지 이러한 복구 인다우트 단위를 해석할 수 없습니다(즉, IBM MQ 자원에서 수행된 변경을 커미트 또는 백 아웃함).

일부 상황에서 RRS는 복구 인다우트 단위를 해석할 수 없습니다. 이 경우 IBM MQ는 다음 메시지 중 하나를 z/OS 콘솔에 송신합니다.

• CSQ3011I

- <span id="page-399-0"></span>• CSQ3013I
- CSQ3014I
- CSQ3016I

이러한 메시지의 의미에 대한 자세한 내용은 IBM MQ for z/OS 메시지, 완료 및 이유 코드 매뉴얼을 참조하십시 오.

해석된 모든 단위에 대해 IBM MQ는 필요한 경우 큐를 업데이트하고 해당 잠금을 해제합니다. 해석되지 않은 복 구 단위는 재시작 이후에 남아 있을 수 있습니다. IBM MQ for z/OS 관리에서 설명한 방법으로 이들을 해석하십 시오.

### **GROUP 복구 단위 속성 지정을 포함하는 인다우트 복구 단위를 해석하는 방법**

GROUP 복구 단위 속성 지정을 보유한 인다우트(in-doubt) 트랜잭션은 GROUPUR 큐 관리자 속성이 사용 가능 한 큐 공유 그룹(QSG)에 있는 모든 큐 관리자에 의해 트랜잭션 통합기에서 해석할 수 있습니다. 트랜잭션 통합기 가 이에 다시 연결되면 일반적으로 미해결 인다우트(in-doubt) 트랜잭션 목록을 요청한 후 해당 로그의 정보를 사용하여 이들을 해석합니다.

GROUP 복구 단위 속성 지정에 연결된 트랜잭션 통합기가 인다우트(in-doubt) 트랜잭션 목록을 요청하면 리턴된 목록은 큐 공유 그룹 전체에 존재하는 GROUP 복구 단위 속성 지정을 포함하는 모든 인다우트(in-doubt) 트랜잭 션을 포함합니다. 이 목록은 해당 인다우트(in-doubt) 트랜잭션이 시작된 큐 관리자에 종속되지 않습니다. 요청 과 같은 큐 관리자 처리는 SYSTEM.QSG.UR.RESOLUTION.QUEUE를 사용하여 QSG에서 모든 다른 활성 큐 관리 자와 통신하여 목록을 컴파일합니다. 그런 다음 큐 관리자는 마지막 체크포인트에서 비활성 큐 관리자의 로그를 읽어 이들이 활성 상태로 보고한 추가 인다우트(in-doubt) 트랜잭션을 식별합니다.

트랜잭션 통합기가 인다우트(in-doubt) 트랜잭션의 해석을 요청하면 연결된 큐 관리자가 트랜잭션이 자체에서 생성되었는지 여부를 식별하고 이 경우 QMGR 복구 단위 속성 지정을 포함하는 트랜잭션과 같은 방식으로 이를 해석합니다. 트랜잭션이 QSG의 다른 활성 큐 관리자에서 생성된 경우 해석을 완료하는 요청은 SYSTEM.QSG.UR.RESOLUTION.QUEUE를 사용하여 해당 큐 관리자로 라우트됩니다. 트랜잭션이 QSG의 비활 성 큐 관리자에서 생성된 경우 모든 공유 큐 작업은 즉시 해석되며 나머지 개인 큐 작업을 해석하는 요청은 SYSTEM.QSG.UR.RESOLUTION.QUEUE에 배치됩니다. 비활성 큐 관리자는 새 작업을 승인하기 전에 시동 시 이 요청을 처리합니다. 이 시나리오에서 원래 큐 관리자의 로그는 재시작되고 요청을 처리할 때까지 복구 단위가 인 다우트(in doubt) 상태임을 계속 반영합니다.

### **공유 큐 복구**

이 토픽을 사용하여 IBM MQ 복구와 큐 공유 그룹 환경에서 여러 컴포넌트의 복원력을 이해하십시오.

- 400 페이지의 『트랜잭션 복구』
- 401 [페이지의](#page-400-0) 『피어 복구』
- 401 [페이지의](#page-400-0) 『공유 큐 정의』
- 401 [페이지의](#page-400-0) 『로그 기록』
- 401 페이지의 [『커플링](#page-400-0) 기능 및 구조 실패』
- 402 페이지의 『구조 실패 [시나리오』](#page-401-0)
- 403 페이지의 [『커플링](#page-402-0) 기능 연결 실패에 대한 복원력』
- 403 페이지의 [『커플링](#page-402-0) 기능 연결 실패에 대한 복원력 관리』
- 405 [페이지의](#page-404-0) 『조작 작동』

### **트랜잭션 복구**

애플리케이션이 MQBACK 호출을 발행하거나 비정상적으로 종료할 경우(예: EXEC CICS ROLLBACK 또는 IMS 이 상종료 때문에) 큐 관리자에 저장된 스레드 레벨 정보는 인플라이트 작업 단위를 롤백하도록 보장합니다. 공유 큐 의 동기점 내 MQPUT 및 MQGET 조작은 비공유 큐에 대한 업데이트와 동일한 방식으로 롤백됩니다.

### <span id="page-400-0"></span>**피어 복구**

큐 관리자가 실패할 경우 관리자는 현재 연결되어 있는 커플링 기능 구조와의 연결을 비정상적으로 끊습니다. z/OS 인스턴스와 커플링 기능 사이의 연결이 실패할 경우(예: 실제 링크 실패, 커플링 기능 또는 파티션의 전원 차 단 등) 이는 큐 관리자와 관련 커플링 기능 구조 사이 연결의 비정상 종료로도 간주됩니다. 해당 구조에 연결된 상 태로 남아 있는 동일한 큐 공유 그룹의 다른 큐 관리자는 비정상적인 연결 끊기와 해당 구조에서 실패한 큐 관리 자에 대해 피어 복구를 시작하려는 모든 시도를 감지합니다. 이러한 큐 관리자 중 하나만 피어 복구를 성공적으로 시작합니다. 그러나 나머지 모든 큐 관리자는 실패한 큐 관리자가 소유한 복구 작업 단위에서 협업합니다.

구조에 연결된 피어가 없을 때 큐 관리자가 실패한 경우 다른 큐 관리자가 해당 구조에 연결하거나 실패한 큐 관 리자를 재시작하면 복구가 수행됩니다.

피어 복구(PLR(Peer Level Recovery)이라고 함)는 구조 대 구조 기반에서 수행되며 단일 큐 관리자가 동시에 둘 이상의 구조의 복구에 참여할 수 있습니다. 그러나 서로 다른 구조의 복구에 협력하는 피어 세트는 실패 시 서로 다른 구조에 연결된 큐 관리자에 따라 달라질 수 있습니다.

실패한 큐 관리자가 재시작되면 실패 시 연결된 구조에 다시 연결하고 피어 복구로 복구되지 않은 남아 있는 해석 되지 않은 작업 단위를 복구합니다.

피어 복구는 여러 단계의 프로세스입니다. 첫 번째 단계 중에 인플라이트 단계 이후로 진행한 작업 단위가 복구됩 니다. 이는 커미트 상태인 작업 단위에 대한 메시지를 커미트하고 인다우트(in-doubt) 상태의 작업 단위에 대한 메시지를 잠그는 작업을 포함할 수 있습니다. 두 번째 단계에서는 실패한 큐 관리자에서 활성 상태인 스레드를 포 함하는 큐를 검사하고, 인플라이트 작업 단위와 관련된 커미트되지 않은 메시지가 롤백되며, 실패한 큐 관리자의 공유 큐에 있는 활성 핸들에 대한 정보가 재설정됩니다. 즉, IBM MQ가 입력을 위해 다른 활성 큐 관리자가 큐를 열 수 있도록 허용하며 실패한 큐 관리자가 독점적 입력을 위해 공유 큐를 열었음을 알리는 표시기를 재설정합니 다.

### **공유 큐 정의**

공유 큐의 속성을 표시하는 큐 오브젝트는 큐 공유 그룹에서 사용하는 공유 Db2 저장소에 보유됩니다. IBM MQ 오브젝트를 보유하는 데 사용된 Db2 테이블을 백업하고 복구하는 데 필요한 프로시저가 있는지 확인하십시오. 또한 IBM MQ CSQUTIL 유틸리티를 사용하여 Db2에 저장된 공유 큐 및 그룹 정의를 포함하여 IBM MQ 오브젝트 를 재정의하도록 큐 관리자로의 응답을 위한 MQSC 명령을 작성합니다.

#### **로그 기록**

공유된 큐의 메시지는 큐 관리자 로그에 로깅될 수 있기 때문에 큐 공유 그룹은 지속 메시지를 지원할 수 있습니 다.

#### **커플링 기능 및 구조 실패**

커플링 기능(CF, coupling facility) 구조에는 실패로 보고될 수 있는 유형이 두 가지 있으며, 이는 구조 실패와 연 결성 유실입니다. 데이터 공유에 대한 Sysplex 서비스(XES)는 IBM MQ에 구조 실패 이벤트와 함께 CF 실패 또는 CF 구조 실패를 알립니다. XES가 연결성 유실 이벤트를 작성하면 구조에 문제가 있음을 반드시 표시하지 않아도 됩니다. 이는 구조와 통신할 때 사용할 수 있는 연결이 없기 때문일 수 있습니다. 일부 큐 관리자는 구조에 대한 연 결성 유실 이벤트를 수신하지 못할 수도 있습니다. 이는 CF에 대한 연결의 구성에 따라 달라집니다. 연산자 명령 (예: VARY PATH OFFLINE 또는 CONFIG CHP OFFLINE)으로 인해 연결성 유실 이벤트가 수신될 수도 있습니다.

IBM MQ에서 사용되는 CF 구조는 시스템 관리 양방향을 사용하도록 구성될 수 있습니다. 즉, 단일 실패인 경우 시스템 관리 장애 복구 처리는 구조의 실패 또는 연결성 유실을 숨기고 큐 관리자는 이 실패에 대한 알림을 받지 않습니다. 양방향 구조 또는 연결의 두 인스턴스에 대한 실패가 있는 경우 큐 관리자는 적절한 이벤트를 수신하고 단순한 구조에 대한 실패 이벤트와 동일한 방식으로 이를 처리합니다. 큐 관리자가 이벤트를 처리하는 방식의 자 세한 내용은 [시나리오에](#page-401-0)서 설명됩니다.

CF 또는 구조 실패의 경우와 달리 영향을 받는 애플리케이션 구조에 저장된 비지속 메시지가 유실됩니다. RECOVER CFSTRUCT 명령을 사용하여 지속 메시지를 복구할 수 없습니다. 복구 가능한 애플리케이션 구조에서 장애가 발생하면 이 구조에 대한 추가 애플리케이션 활동은 구조가 복구될 때까지 방지됩니다.

<span id="page-401-0"></span>합리적인 시간 안에 CF 구조를 복구할 수 있으려면 BACKUP CFSTRUCT 명령을 사용하여 잦은 백업을 수행하십 시오. 큐 공유 그룹에 있는 큐 관리자에서 백업을 수행하거나 모든 백업을 수행하도록 하나의 큐 관리자를 전용으 로 설정할 수 있습니다. 정기적으로 수행되도록 백업 수행 프로세스를 자동화하십시오.

각 백업은 백업을 수행하는 큐 관리자의 활성 로그 데이터 세트에 기록됩니다. 공유 큐 Db2 저장소는 백업할 CF 구조의 이름, 백업을 수행하는 큐 관리자 이름, 해당 큐 관리자 로그에서 이 백업의 RBA 범위 및 백업 시간을 기록 합니다.

관리 구조는 애플리케이션 구조 실패 시 공유 큐에서 불완전한 작업 단위에 대한 정보를 포함합니다. 따라서 관리 구조가 RECOVER CFSTRUCT 처리 중에 사용 가능해야 합니다. 관리 구조에서 실패하면 RECOVER CFSTRUCT 명령을 실행하려면 큐 공유 그룹의 모든 큐 관리자가 해당 관리 구조를 다시 빌드해야 합니다. 버전 6 이상의 큐 관리자는 실패 유형에 따라 종료하지 않고 이를 수행할 수 있어야 합니다. 그렇지 않으면 큐 관리자는 시작될 때 해당 관리 구조 입력 항목을 다시 빌드합니다.

애플리케이션 구조를 복구하려면 복구를 수행하려는 큐 관리자에서 RECOVER CFSTRUCT 명령을 실행하십시 오. 단일 CF 구조를 복구하거나 동시에 여러 CF 구조를 복구할 수 있습니다. 큐 공유 그룹에서 큐 관리자를 복구 할 수 있습니다. 백업을 수행하거나 이전에 실패한 구조에 연결된 큐 관리자일 필요는 없습니다. RECOVER CFSTRUCT 명령은 Db2 저장소 정보를 통해 배치된 백업을 사용하고(따라서 Db2는 복구가 수행되는 큐 관리자 에서 수행할 수 있어야 함), 이를 실패 지점으로 복구합니다. RECOVER CFSTRUCT 명령은 CF 구조에 맵핑된 공 유 큐에 대해 실패 시간 및 백업 시작 사이에서 MQPUT 또는 MQGET을 수행하는 큐 공유 그룹의 모든 큐 관리자 에서 로그 레코드를 적용하여 이를 수행합니다. 결과적인 로그 병합에서는 상당한 양의 로그 레코드를 읽어야 할 수도 있습니다. 백업 이후 참여하는 큐 관리자에서 쓴 모든 로그 데이터를 읽어야 하기 때문입니다. 특히 백업 내 큰 메시지가 있는 경우 예를 들어 매시간과 같이 자주 백업을 수행하는 것이 좋습니다.

#### **구조 실패 시나리오**

**시나리오**

CF 구조에서 실패가 보고된 경우 연결된 큐 관리자가 수행하는 조치는 다음에 따라 달라집니다.

- IBM MQ에 z/OS의 XES 컴포넌트에서 보고한 실패의 유형
- 구조 유형(애플리케이션 또는 관리)
- 큐 관리자 레벨(버전 6.0, 버전 7.0 및 버전 7.1)
- MQ CFSTRUCT 오브젝트 (2, 3, 4또는 5) 의 CFLEVEL입니다. CFCC 마이크로 코드의 CFLEVEL이 아님)

다음 시나리오에서는 관리 구조에 대해 실패가 보고된 경우 발생하는 상황을 설명합니다.

• 구조 실패 이벤트가 관리 구조에서 수신되고 큐 관리자가 버전 6.0 이상에서 실행 중이면 구조는 큐 관리자 를 종료하지 않고도 자동으로 재할당 및 다시 빌드됩니다. 구조 실패가 발생하면 구조는 CF에서 할당되지 않고 큐 관리자가 이에 연결하려고 하면 XES에서 할당합니다. 큐 관리자가 구조의 새 인스턴스에 연결되면 큐 관리자는 구조로 자체의 입력 항목만 씁니다. 이 처리는 큐 관리자에서 수행되며 XES 빌드 처리의 일부 가 아닙니다.

이미 큐 관리자에 연결된 직렬화된 애플리케이션은 처리를 계속할 수 있습니다. MQCNO\_SERIALIZE\_CONN\_TAG\_QSG 또는 MQCNO\_RESTRICT\_CONN\_TAG\_QSG 매개변수에 연결하 려고 하는 직렬화된 애플리케이션은 큐 공유 그룹의 모든 큐 관리자가 해당 관리 구조 입력 항목을 다시 빌 드할 때까지 MQRC\_CONN\_TAG\_NOT\_USABLE 리턴 코드를 수신합니다. 큐 관리자가 관리 구조에 다시 연 결되고 구조에서 입력 항목의 다시 빌드를 완료할 때까지 공유 큐의 특정 조치는 일시중단됩니다. 일시중 단된 조치로는 다음이 포함됩니다.

- 공유 큐 열기 및 닫기.
- 복구 단위 커미트 또는 백아웃.
- 큐 관리자에 연결되거나 연결이 끊어진 직렬화된 애플리케이션.

큐 관리자의 관리 구조 입력 항목이 다시 빌드되면 일시중단된 조치가 계속됩니다.

큐 공유 그룹의 모든 큐 관리자가 해당 관리 구조 입력 항목을 다시 빌드할 때까지 애플리케이션 구조를 백 업 또는 복구할 수 없습니다. 큐 관리자가 실패 시 실행 중이 아니거나 관리 구조의 일부 복구가 완료되기 전에 종료되면 해당 큐 관리자가 버전 7.0.1 이상에서 실행 중인 경우 큐 공유 그룹의 다른 큐 관리자에 의 해 해당 관리 구조 입력 항목이 다시 빌드됩니다. 큐 공유 그룹에서 버전 7.0.1 이상의 실행 중인 큐 관리자 가 없는 경우 해당 구조 파트를 다시 빌드를 완료할 수 있도록 큐 관리자를 재시작하십시오.

<span id="page-402-0"></span>다음 시나리오에서는 애플리케이션 구조에 대해 실패가 보고된 경우 발생하는 상황을 설명합니다.

- 애플리케이션 구조에서 구조 실패 이벤트가 수신되고 CFLEVEL이 1 또는 2이면 큐 관리자가 종료됩니다. 큐 관리자를 재시작하십시오. 구조에 다시 연결하려는 첫 번째 큐 관리자로 인해 XES에서 구조의 새 인스 턴스를 할당합니다.
- 애플리케이션 구조에서 구조 실패 이벤트가 수신되고 CFLEVEL이 3, 4 또는 5이면 구조에 연결된 큐 관리 자는 계속 실행됩니다. 실패한 구조의 큐를 사용하지 않는 애플리케이션은 정상 처리를 계속할 수 있습니 다. 그러나 실패한 구조의 큐에 조작을 시도하는 애플리케이션은 RECOVER CFSTRUCT 명령이 실패한 구 조 다시 빌드를 완료할 때, 즉 애플리케이션 큐를 다시 열 수 있는 시점까지 MQRC\_CF\_STRUC\_FAILED 오 류를 수신합니다.

### **커플링 기능 연결 실패에 대한 복원력**

#### **커플링 기능 연결 실패에 대한 복원력의 개념**

커플링 기능 연결 실패에 대한 복원력이란 큐 공유 그룹에서 종료되지 않고 커플링 기능 구조에 대한 연결성 유실을 허용하는 큐 관리자의 능력을 의미합니다. 또한 이 기능은 공유된 큐에 최대한 빠르게 다시 액세스할 수 있도록 연결성이 더 좋은 다른 커플링 기능에 구조를 다시 빌드하려고 시도합니다.

#### **부분적 연결성 유실의 개념**

IBM MQ는 부분적 연결성 유실을 sysplex에서 하나 이상의 시스템이 시스템에 의해 액세스되고 있는 구조가 할당되어 있는 커플링 기능과의 연결성을 유실했지만, sysplex 안의 적어도 하나의 시스템이 같은 커플링 기 능과의 연결성을 유지하고 있는 상황으로 정의합니다.

#### **완전 연결성 유실의 개념**

IBM MQ는 완전 연결성 유실을 sysplex에서 커플링 기능과 그 안에 할당된 구조에 대해 연결성을 가진 시스 템이 없는 상황으로 정의합니다.

#### **이 기능을 사용하는 이유**

커플링 기능 연결 실패에 대한 복원력은 큐 관리자가 하나 이상의 커플링 기능 구조에 대한 연결성을 유실한 후에도 공유되지 않은 큐가 사용 가능하도록 하여 IBM MQ의 가용성을 향상시킵니다. 또한 커플링 기능 구조 에 대한 연결성을 유실한 큐 관리자는 사용 가능한 다른 커플링 기능에 구조를 자동으로 다시 빌드하여 큐 공 유 그룹 내에서 공유 큐의 가용성을 향상시킵니다.

#### **이 기능 사용 시 고려사항**

종료되지 않고 커플링 기능 구조에 대한 연결성 유실을 허용하는 큐 관리자는 사용 가능한 대체 커플링 기능 이 없을 경우 커플링 기능 구조에 어느 정도의 시간 동안 다시 연결하지 못할 수 있습니다. 연결성이 유실된 구조에 정의되어 있는 공유 큐는 구조에 대한 연결성이 복원되어야 사용할 수 있습니다. 이 상황에서 공유된 큐 작업을 수행하기 위해 큐 공유 그룹 멤버에 연결하는 애플리케이션이 액세스해야 하는 공유된 큐가 사용 불가능할 경우가 있습니다. 이런 상황을 피하기 위해서는 커플링 기능 구조에 대한 연결성이 유실되었을 때 는 종료되도록 큐 관리자를 설정하는 것을 권장합니다. 이 종료는 애플리케이션이 애플리케이션에 필요한 공 유된 큐가 정의되어 있는 커플링 기능 구조에 대한 연결성을 가진 큐 공유 그룹의 다른 멤버에 연결하도록 강 제합니다.

#### **커플링 기능 연결 실패에 대한 복원력 관리**

#### **기능성 사용 방법**

커플링 기능 연결성에 대한 복원력을 사용하려면 다음 단계를 수행해야 합니다.

1. CFRM 커플 데이터 세트가 시스템 관리 다시 빌드를 지원하도록 포맷되었는지 확인하십시오. 이는 큐 관 리자가 사용 가능한 커플링 기능에 구조를 다시 작성할 수 있도록 시스템 관리 다시 빌드를 시작할 수 있 게 합니다. CFRM 커플 데이터 세트의 형식을 판별하려면 **DISPLAY XCF,COUPLE,TYPE=CFRM** 명령을 사용하십시오. 시스템 관리 다시 빌드를 지원하려면 CFRM 커플 데이터 세트를 다음을 지정하여 포맷해 야 합니다.

"ITEM NAME(SMREBLD) NUMBER(1)"

CFRM 커플 데이터 세트 형식화에 대한 자세한 정보는 [z/OS MVS Setting Up a Sysplex](https://pic.dhe.ibm.com/infocenter/zos/v1r13/index.jsp?topic=%2Fcom.ibm.zos.r13.ieaf100%2Ftoc.htm) 매뉴얼을 참조하 십시오.

2. 대체 커플링 기능이 사용 가능하며 모든 IBM MQ 커플링 기능 구조에 대한 CFRM 환경 설정 목록에 있는 지 확인하십시오. 이는 큐 관리자가 최대한 빠르게 구조에 대한 액세스를 복원할 수 있도록 사용 가능한 대체 커플링 기능에 구조를 다시 빌드할 수 있게 합니다.

IBM MQ에서 구조를 재할당해야 하는 경우 XCF가 최적의 CF를 선택할 수 있도록 IBM MQ 구조는 CFRM 정책에서 ENFORCEORDER(NO)으로 정의되어야 합니다.

구조 환경 설정 목록에 대한 자세한 정보는 [z/OS MVS Setting Up a Sysplex](https://pic.dhe.ibm.com/infocenter/zos/v1r13/index.jsp?topic=%2Fcom.ibm.zos.r13.ieaf100%2Ftoc.htm) 매뉴얼을 참조하십시오.

- 3. 큐 공유 그룹의 모든 큐 관리자를 최신 버전의 IBM MQ로 마이그레이션하고 새 기능을 사용할 수 있도록 OPMODE를 설정하여 큐 관리자를 시작하십시오. 이는 큐 공유 그룹의 모든 멤버가 관리 구조에 대한 연 결성 유실을 허용할 수 있게 하기 위해 필요합니다.
- 4. 연결성 유실을 허용해야 하는 모든 애플리케이션 커플링 기능 구조를 CFLEVEL(5)로 변경하십시오. 이는 연결성 유실을 허용할 수 있는 최소 레벨입니다.
- 5. **QMGR CFCONLOS** 및 **CFSTRUCT CFCONLOS** 속성에 필요한 값을 판별하고 이를 알맞게 변경하십시오. **QMGR CFCONLOS** 속성은 관리 구조에 대한 연결성 유실에 대한 허용 여부를 제어하며 **CFSTRUCT CFCONLOS** 속성은 각 애플리케이션 커플링 기능 구조의 연결성 유실 허용 여부를 제어합니다. 이 속성들 에 대해 기본 값을 유지할 경우 큐 관리자는 커플링 기능 구조에 대한 연결성을 더 이상 유실되지 않게 합 니다.
- 6. 각 애플리케이션 커플링 기능 구조에 대해 **CFSTRUCT RECAUTO** 속성에 필요한 값을 판별하고 이를 알 맞게 변경하십시오. 이 속성은 완전 연결성 유실 후 로그된 데이터를 사용한 커플링 기능 구조의 자동적 복구 여부를 제어합니다. 이 속성에 기본값을 유지할 경우 연결성이 모두 유실된 후 어떤 애플리케이션 구 조에 대해서도 자동 복구가 수행되지 않습니다.

#### **시나리오 1 - 관리 구조에 대한 연결성 유실**

큐 관리자는 큐 공유 그룹의 모든 큐 관리자가 IBM MQ v7.1 이상에 있을 경우 종료되지 않고 관리 구조에 대 한 연결성 유실을 허용할 수 있습니다. 큐 공유 그룹에서 IBM MQ v7.1 미만의 큐 관리자가 있을 경우, 관리 구조에 대한 연결성이 유실되면 이유 코드 00C510AB와 함께 큐 공유 그룹의 모든 큐 관리자가 이상종료됩 니다.

관리 구조에 대한 연결성 유실을 허용하도록 구성된 큐 관리자가 관리 구조에 대한 연결성을 유실했을 경우 큐 공유 그룹의 모든 멤버들이 관리 구조와의 연결을 끊습니다. 그 후 큐 공유 그룹의 모든 활성 큐 관리자는 관리 구조에 다시 연결을 시도하며, 이 때 이들은 sysplex의 모든 시스템에 대해 최상의 연결성을 가진 커플 링 기능으로 다시 할당되어 관리 구조 데이터를 다시 빌드합니다.

**참고:** 이것이 반드시 활성 큐 관리자를 가진 모든 시스템에 최상의 연결성을 가진 커플링 기능인 것은 아닙니 다.

예를 들어 관리 구조에 대한 CFRM 환경 설정 목록에 사용 가능한 커플링 기능이 없거나 하는 이유로 큐 관리 자가 관리 구조에 다시 연결할 수 없는 경우, 큐 관리자가 관리 구조에 다시 연결해 관리 구조 데이터를 다시 빌드할 때까지 몇몇 공유된 큐 조작을 사용할 수 없습니다. 이는 시스템에서 알맞은 커플링 기능이 사용 가능 해질 때 자동적으로 일어납니다.

커플링 기능에 대한 연결성 부족으로 인한 큐 관리자 시작 중 관리 구조와의 연결 실패나 구조를 할당할 사용 가능한 알맞은 커플링 기능 부족은 허용되지 않습니다. 그 후 큐 공유 그룹의 모든 활성 큐 관리자는 관리 구 조에 다시 연결을 시도하며, 이 때 이들은 사용 가능한 다른 커플링 기능이 있을 경우 여기에 다시 할당되어 관리 구조 데이터를 다시 빌드합니다.

#### **시나리오 2 - 애플리케이션 구조에 대한 연결성 유실**

큐 관리자가 종료되지 않으면 **CFLEVEL(5)** 이상의 애플리케이션 구조에 대한 연결성 유실이 허용될 수 있 습니다. Queue managers connected to application structures at **CFLEVEL(4)** or lower, or structures at **CFLEVEL(5)** that have not been configured to tolerate loss of connectivity, abend with reason code 00C510AB when connectivity to the structure is lost.

연결성 유실을 허용하도록 구성된 애플리케이션 구조에 대한 연결성이 유실되었을 경우 구조에 대한 연결성 을 유실한 모든 큐 관리자가 연결을 끊습니다. 큐 관리자의 후속 작동은 연결성 유실이 부분적인지 전체적인 지에 따라 다릅니다.

#### <span id="page-404-0"></span>**애플리케이션 구조에 대한 부분적 연결성 유실**

연결성 유실이 부분적으로 판별될 경우 구조에 대한 연결성을 유실한 큐 관리자는 연결성이 향상된 다른 커 플링 기능으로 구조를 이동시키기 위해 시스템 관리를 다시 빌드하기 시작합니다. 다시 빌드가 완료되면 구 조에 있는 지속적 및 비지속 메시지는 다른 커플링 기능으로 복사되며 구조에 있는 큐에 대한 액세스가 복원 됩니다. 이 동안 연결성을 유실하지 않은 큐 관리자는 이 애플리케이션 구조에 정의되어 있는 공유된 큐에 계 속 액세스할 수 있지만, 시스템 관리 다시 빌드 프로세스 중에는 조작의 속도가 저하될 수 있습니다.

연결성이 향상된 다른 커플링 기능에 애플리케이션 구조를 다시 빌드할 수 없거나 다른 커플링 기능에 구조 가 다시 빌드된 후에도 연결성을 갖지 못한 큐 관리자가 있는 경우 커플링 기능에 대한 연결성이 복원될 때까 지 구조에 대한 연결성이 없는 큐 관리자는 구조에 정의된 큐를 사용할 수 없습니다. 큐 관리자는 구조가 사용 가능해지면 자동적으로 다시 연결하며 구조에 정의되어 있는 공유된 큐에 대한 액세스가 복원됩니다.

#### **애플리케이션 구조에 대한 총 연결성 유실**

sysplex의 모든 MVS 시스템이 애플리케이션 구조가 할당되어 있는 커플링 기능에 대한 연결성을 유실한 경 우 z/OS는 구조에 다시 연결을 시도할 때마다 커플링 기능에서 구조를 할당 해제합니다. 애플리케이션의 공 유된 큐 열기 시도나 시스템의 새 커플링 기능 자원 사용 가능 알림과 같은 몇 가지 이유로 큐 관리자가 구조 에 다시 연결을 시도하는 경우가 있습니다. 따라서 이 구조에 있는 모든 비지속 메시지는 애플리케이션 구조 에 연결성을 모두 유실한 후 잃게 될 가능성이 큽니다.

연결성을 모두 유실한 후 복구 가능한 애플리케이션은 **RECAUTO(YES)**로 정의되어 있을 경우 자동으로 복 원됩니다. 복구는 구조를 할당할 대체 커플링 구조가 있을 경우 또는 이러한 커플링 기능이 사용 가능해질 때 거의 즉시 시작됩니다. 구조가 **RECAUTO(YES)**로 정의되지 않았을 경우 복원은 **RECOVER CFSTRUCT** 명령 을 발행하여 시작할 수 있습니다. 이는 구조의 모든 지속 메시지를 복구하지만, 모든 비지속 메시지는 잃게 됩 니다. 이 프로세스는 큐 관리자 로그 읽기를 포함하기 때문에 완료에 시간이 걸릴 수 있으며 따라서 이 시간을 줄이기 위해 구조의 공유된 큐에 대한 액세스가 복원될 때까지 정기적으로 구조 백업을 하는 것을 권장합니 다.

큐 관리자는 애플리케이션이 구조에 정의된 공유 큐를 열려고 시도함과 동시에, 또는 새 커플링 기능 자원이 사용 가능하다는 시스템의 알림을 수신하는 동시에 복구 불가능한 애플리케이션 구조에 대한 다시 연결을 시 도합니다. 구조를 할당하기에 알맞은 커플링 기능이 사용 가능한 경우 새 구조가 할당되며 구조에 정의된 공 유 큐에 대한 액세스가 복원됩니다. 지속 메시지는 복구 불가능한 구조에 정의된 큐에 넣을 수 없기 때문에 공 유 큐의 모든 메시지는 잃게 됩니다.

#### **조작 작동**

특정 커플링 기능 구조에 대한 연결성 유실을 허용하도록 구성된 IBM MQ v7.1 이상의 큐 관리자가 연결을 유실 할 경우 큐 공유 그룹의 멤버는 자동적으로 실패로부터 복원하여 구조에 다시 연결을 시도합니다. 이 활동은 사용 가능할 경우 향상된 연결성의 다른 커플링 기능에 구조를 다시 할당하는 것을 포함할 수 있습니다. 그러나 연결성 유실을 복구하기 위해서는 여전히 운영자 개입이 필요할 수 있습니다.

일반적으로 필요한 운영자 조치는 다음과 같습니다.

1. 연결성 유실을 일으키는 실패의 원인을 해결합니다.

2. IBM MQ 구조가 할당될 수 있는 커플링 기능이 sysplex의 모든 시스템에서 사용 가능한지 확인하십시오.

연결성 유실 이벤트 후 자동적으로 다른 커플링 기능으로 다시 할당된 모든 구조는 큐 공유 그룹의 모든 큐 관리 자에 대한 최적 연결성을 갖는 커플링 기능으로 이동시킬 수 있습니다. 이는 필요할 경우 *MVS* 시스템 명령에 기 록되어 있는 대로 시스템 관리 다시 빌드 명령 **SETXCF START,REBUILD**를 시작하여 수행할 수 있습니다.

애플리케이션 구조에 대한 연결성이 부분적으로 유실된 경우 구조에 대한 연결성을 유실한 큐 관리자는 시스템 관리를 다시 빌드하려고 시도합니다. 이 프로세스는 다른 커플링 기능에 구조를 다시 할당하며, 이는 이 커플링 기능이 현재 구조에 연결되어 있는 모든 활성 큐 관리자에 대해 연결성을 가질 때만 수행됩니다. 따라서 큐 공유 그룹에 있는 대부분의 큐 관리자가 애플리케이션 구조에 대한 연결성을 유실했을 때 아직 기존 구조에 연결되어 있는 큐 관리자들로 인해 다른 커플링 기능에 구조를 다시 빌드하지 못할 경우가 있습니다. 이 상황에서 아직 기 존 구조에 연결되어있는 큐 관리자는 구조가 다시 빌드될 수 있도록 종료될 수 있으며 또는 구조를 실패시키기 위 해 **RESET CFSTRUCT ACTION(FAIL)** 명령을 발행할 수도 있습니다. **RECOVER CFSTRUCT** 명령을 발행하여 적용 가능한 구조의 복구를 시작할 수 있습니다.

**참고:** 구조 실패 및 복구 시에는 구조의 모든 비지속 메시지를 잃게 됩니다.

### **z/OS의 보안 개념**

IBM MQ에서 보안의 중요성과 시스템에서 적절한 보안 설정이 되지 않은 경우 의미를 이해하는 데 이 토픽을 사 용하십시오.

#### **IBM MQ 자원을 보호해야 하는 이유**

IBM MQ는 잠재적으로 중요한 정보 전송을 처리합니다. 보안을 적용하면 자원 IBM MQ에서 소유하고 관리하는 자원이 비인가 액세스로부터 보호됩니다. 이러한 액세스는 정보의 손실 또는 공개로 이어질 수 있습니다.

권한이 없는 사용자 또는 프로세스가 다음을 액세스하거나 변경하지 못하도록 해야 합니다.

- IBM MQ에 연결
- IBM MQ 오브젝트(예: 큐, 프로세스 및 이름 목록)
- IBM MQ 전송 링크
- IBM MQ 시스템 제어 명령
- IBM MQ 메시지
- 메시지와 연관된 컨텍스트 정보

필요한 보안을 제공하기 위해 IBM MQ는 z/OS 시스템 인증 기능(SAF)을 사용하여 외부 보안 관리자(ESM)(예: 보 안 서버(이전에 RACF임))로 인증 요청을 라우트합니다. IBM MQ에는 고유한 보안 확인이 없습니다. 분산 큐잉 또 는 클라이언트가 사용 중인 경우 IBM MQ에서 채널, 인증 레코드, 채널 엑시트, MCAUSER 채널 속성 및 SSL 또는 TLS를 제공하는 추가 보안 수단이 필요할 수도 있습니다.

오브젝트에 대한 액세스를 허용하는 의사결정은 ESM에서 수행되며, IBM MQ는 이 의사결정을 따릅니다. ESM 에서 의사결정을 내릴 수 없는 경우 IBM MQ는 오브젝트에 대한 액세스를 방지합니다.

#### **IBM MQ 자원을 보호하지 않는 경우 발생하는 상황**

보안에 대해 아무것도 수행하지 않은 경우 가장 유력한 영향은 모든 사용자가 모든 자원에 액세스하고 이를 변경 할 수 있다는 점입니다. 여기에는 로컬 사용자 뿐만 아니라, 로그온 보안 제어가 일반적으로 z/OS의 경우보다 덜 엄격한 클라이언트 또는 분산 큐잉을 사용하는 원격 시스템의 사용자도 포함됩니다.

보안 검사를 사용 가능하게 하려면 다음을 수행해야 합니다.

- ESM을 설치하고 활성화합니다(예: 보안 서버).
- 보안 서버 이외의 ESM을 사용하는 경우 MQADMIN 클래스를 정의합니다.
- MQADMIN 클래스를 사용으로 설정합니다.

대소문자가 혼합된 자원 이름을 사용하면 엔터프라이즈에 유리한지 여부를 고려해야 합니다. ESM 프로파일에서 대소문자가 혼합된 자원 이름을 사용하는 경우 MXADMIN 클래스를 정의 및 활성화해야 합니다.

#### **z/OS 데이터 세트 암호화**

데이터 세트 암호화(DSE)는 z/OS 데이터 세트를 암호화하는 기능을 제공하므로 포함된 데이터는 특정 권한이 부 여된 사용자 ID만 보거나 수정할 수 있습니다. 이는 파일 시스템에 있는 정지 상태인 데이터에 대한 암호화를 제 공하며 데이터 세트 자체를 관리하기 위해 정당한 비즈니스 요구사항 및 권한이 있는 사용자에게 민감한 정보를 의도치 않게 노출하는 것을 방지합니다.

IBM MQ for z/OS에서는 IBM MQ 메시지의 기본 지속성 메커니즘을 제공하는 활성 로그, 페이지 세트, 공유 메시 지 데이터 세트(SMDS)에 대해 DSE의 사용을 지원하지 않습니다. 대신 IBM MQ Advanced Message Security는 IBM MQ 메시징에 대한 엔드-투-엔드 암호화 솔루션을 제공하는데, 이는 전체 IBM MQ 네트워크, 전송 중이거나 정지 상태인 데이터 암호화 그리고 IBM MQ가 처리하는 런타임 내부까지도 포함합니다.

IBM MQ 서브시스템에 사용되는 기타 VSAM 및 순차 데이터 세트는 DSE를 사용하여 암호화할 수 있습니다. 예 를 들면, 다음과 같습니다.

- CSQINPx DDNAME을 사용하여 시작 시 시스템 구성(MQSC) 명령 읽기를 보유하는 BSDS 순차 파일
- CSQINPx DDNAME을 사용하여 시작 시 기타 시스템 구성(MQSC) 명령 읽기
- 감사를 위해 IBM MQ 로그 데이터의 장기 아카이브에 종종 사용되는 IBM MQ 아카이브 로그

데이터 세트 키 레이블로 정의되는 데이터 클래스를 할당하여 DSE를 사용하여 암호화할 수 있습니다. 자세한 정 보는 로그 아카이브 스토리지 계획을 참조하십시오.

#### **관련 정보**

보안 개념 채널 인증 레코드 z/OS에서 IBM MQ 오브젝트에 대해 작업할 권한 z/OS에서 보안 설정 링크 레벨의 보안과 애플리케이션 레벨의 보안 비교 암호화 보안 프로토콜: SSL 및 TLS IBM MQ for z/OS에 대한 메시지 MQSC 참조

### **보안 제어 및 옵션**

전체 IBM MQ 서브시스템에서 보안이 켜져 있는지 여부와 보안 검사를 수행하는 레벨(큐 관리자 또는 큐 공유 그 룹 레벨)을 지정할 수 있습니다. 또한 API 자원 보안에 대해 검사하는 사용자 ID 수를 제어할 수도 있습니다.

#### **서브시스템 보안**

서브시스템 보안은 전체 큐 관리자에서 보안 검사를 수행하는지 여부를 지정하는 제어입니다. 보안 검사가 필요 하지 않은 경우(예: 테스트 시스템) 또는 클라이언트 및 채널을 포함하여 IBM MQ에 연결할 수 있는 모든 자원에 서 보안 레벨에 만족하는 경우 추가 보안 검사를 수행하지 않도록 큐 관리자 또는 큐 공유 그룹에서 보안 검사를 끌 수 있습니다.

이는 보안을 완전히 끌 수 있고 다른 보안 검사의 수행 여부를 판별하는 유일한 검사입니다. 즉, 큐 관리자 또는 큐 공유 그룹에서 검사를 끄는 경우 다른 IBM MQ 검사는 수행되지 않습니다. 켠 상태로 두면 IBM MQ는 다른 IBM MQ 자원에 대한 보안 요구사항을 검사합니다.

또한 명령과 같은 특정 자원 세트에서 보안을 켜거나 끌 수 있습니다.

#### **큐 관리자 또는 큐 공유 그룹 레벨 검사**

큐 관리자 레벨 또는 큐 공유 그룹에서 보안을 구현할 수 있습니다. 큐 공유 그룹 레벨에서 보안을 구현하는 경우 그룹의 모든 큐 관리자는 동일한 프로파일을 공유합니다. 즉, 보안 관리자가 쉽게 작업할 수 있도록 정의 및 유지 보수할 프로파일 수가 적음을 의미합니다. 또한 이는 기존 보안 프로파일을 상속하므로 큐 공유 그룹에 새 큐 관 리자를 더 쉽게 추가합니다.

설치에 필요한 경우(예: 마이그레이션 도중) 또는 큐 공유 그룹의 한 큐 관리자를 보유하지만, 이때 그룹의 다른 큐 관리자에 대해 다른 레벨의 보안이 필요한 경우 모두의 결합을 구현할 수도 있습니다.

#### **큐 공유 그룹 레벨 보안**

큐 공유 그룹 레벨의 보안 검사는 전체 큐 공유 그룹에서 수행됩니다. 이 경우 정의해야 하는 보안 프로파일 수가 더 적으므로 보안 관리를 단순화할 수 있습니다. 특정 자원을 사용할 사용자 ID의 권한 부여는 큐 공유 그룹 레벨에서 처리되며 자원에 액세스하는 데 사용자 ID가 사용하는 큐 관리자와는 독립적입니다.

예를 들어, 사용자 ID SERVER 아래에서 서버 애플리케이션이 실행되고 큐 SERVER.REQUEST에 액세스하 려고 하며, sysplex의 각 z/OS 이미지에서 SERVER의 인스턴스를 실행하려고 합니다. 개별적으로 각 큐 관리 자에서 SERVER.REQUEST를 열도록 SERVER를 허용하는 대신(큐 관리자 레벨의 보안), 큐 공유 그룹 레벨에 서만 액세스를 허용할 수 있습니다.

큐 공유 그룹 레벨의 보안 프로파일을 사용하여 로컬 또는 공유에 상관없이 모든 유형의 자원을 보호할 수 있 습니다.

#### **큐 관리자 레벨 보안**

큐 관리자 레벨의 보안 프로파일을 사용하여 로컬 또는 공유에 상관없이 모든 유형의 자원을 보호할 수 있습 니다.

#### **두 레벨의 결합**

큐 관리자 및 큐 공유 그룹 레벨의 보안 모두의 조합을 사용할 수 있습니다.

해당 그룹의 멤버인 특정 큐 관리자에 대한 큐 공유 그룹 레벨 보안 설정을 대체할 수 있습니다. 즉, 개별 큐 관 리자에서 그룹의 다른 큐 관리자에서 수행된 항목과는 다른 레벨의 보안 검사를 수행할 수 있음을 의미합니 다.

자세한 정보는 큐 공유 그룹 또는 큐 관리자 레벨의 보안을 제어할 프로파일을 참조하십시오.

### **검사하는 사용자 ID 수 제어**

RESLEVEL은 IBM MQ 자원 보안에 대해 검사하는 사용자 ID 수를 제어하는 보안 서버 프로파일입니다. 일반적으 로 사용자가 IBM MQ 자원에 액세스하려고 하면 보안 서버가 해당 자원에 대한 액세스가 허용되는지를 확인하기 위해 하나 이상의 관련 사용자 ID를 검사합니다. RESLEVEL 프로파일을 정의하면 0, 1 또는 가능한 경우 2개 중 에서 검사하는 사용자 ID 수를 제어할 수 있습니다.

이러한 제어는 연결 기반으로 연결에서 수행되며 연결 수명 동안 지속됩니다.

각 큐 관리자에 대해 하나의 RESLEVEL 프로파일만 존재합니다. 제어는 이 프로파일에 대해 사용자 ID가 보유한 액세스로 구현됩니다.

#### **대소문자 혼용 또는 대문자 IBM MQ RACF 클래스**

이제 대소문자가 혼합된 RACF 프로파일 지원을 사용할 수 있습니다. 이를 통해 대소문자가 혼합된 자원 이름을 사용하고 이들을 보호하도록 IBM MQ RACF 프로파일을 정의할 수 있습니다.

다음 중에서 선택할 수 있습니다.

- 이전 릴리스에서와 같이 IBM MQ RACF 클래스만 계속 대소문자를 사용합니다. 또는
- 대소문자가 혼합된 새 IBM MQ RACF 클래스를 사용합니다.

대소문자가 혼합된 RACF 프로파일을 사용하지 않고 IBM MQ for z/OS에서 대소문자가 혼합된 자원 이름을 계속 사용할 수는 있지만 이러한 자원 이름은 대문자 IBM MQ 클래스에서 일반 RACF 프로파일에서만 보호할 수 있습 니다. 대소문자가 혼합된 IBM MQ RACF 프로파일 지원을 사용하는 경우, 대소문자가 혼합된 IBM MQ 클래스에 서 IBM MQ RACF 프로파일을 정의하여 더 세분화된 보호 레벨을 제공할 수 있습니다.

### **보호할 수 있는 자원**

큐 관리자가 시작되거나 연산자 명령으로 지시된 경우 IBM MQ는 보호할 자원을 판별합니다.

각 개별 큐 관리자에 대해 수행된 보안 검사를 제어할 수 있습니다. 예를 들어 테스트 큐 관리자에서는 구현하지 않고 프로덕션 큐 관리자에서 여러 보안 검사를 구현할 수 있습니다.

#### **연결 보안**

연결 보안 검사는 애플리케이션 프로그램이 큐 관리자에 연결하려고 할 때 수행됩니다. 이는 MQCONN 또는 MQCONNX 요청을 발행하거나 채널 시작기, CICS 또는 IMS 어댑터가 연결 요청을 발행하여 수행됩니다.

큐 관리자 레벨의 보안을 사용하는 경우 특정 큐 관리자에서 연결 보안 검사를 끌 수 있습니다. 그러나 이를 수행 하면 모든 사용자가 해당 큐 관리자에 연결할 수 있습니다.

CICS 어댑터의 경우 개별 CICS 터미널 사용자 ID가 아닌 CICS 주소 공간 사용자 ID만 연결 보안 검사에 사용됩 니다. IMS 어댑터의 경우 IMS 제어 또는 종속 영역이 IBM MQ에 연결된 경우 IMS 주소 공간 사용자 ID가 검사됩 니다. 채널 시작기의 경우 채널 시작기 주소 공간에 사용된 사용자 ID가 검사됩니다.

큐 관리자 또는 큐 공유 그룹 레벨에서 연결 보안 검사를 켜거나 끌 수 있습니다.

#### **명령 보안**

명령 보안 검사는 사용자가 명령 실행에서 설명한 소스에서 MQSC 명령을 실행하는 경우에 수행됩니다. 409 페 이지의 『명령 자원 보안』에서 설명한 대로 명령에서 지정한 자원에서 별도의 검사를 수행할 수 있습니다.

명령 검사를 끄면 명령을 실행할 권한이 있는지 확인하기 위해 명령 실행자를 검사하지 않습니다.

MQSC 명령이 콘솔에서 입력된 경우 콘솔에는 z/OS SYS 콘솔 권한 속성이 있어야 합니다. CSQINP1이나 CSQINP2 데이터 세트에서 실행되었거나 큐 관리자에서 내부적으로 실행된 명령은 모든 보안 검사에서 제외되 는 반면, CSQINPX의 경우에는 채널 시작기 주소 공간의 사용자 ID를 사용합니다. 정상 데이터 세트 보호를 통해 이러한 데이터 세트를 업데이트할 수 있는 사용자를 제어해야 합니다.

큐 관리자 또는 큐 공유 그룹 레벨에서 명령 보안 검사를 켜거나 끌 수 있습니다.

### **명령 자원 보안**

일부 MQSC 명령(예: 로컬 큐 정의)은 IBM MQ 자원 조작을 포함합니다. 명령 자원 보안이 활성 상태인 경우 자원 과 관련된 명령이 실행될 때마다 IBM MQ는 사용자가 해당 자원 정의를 변경할 수 있는지 여부를 확인합니다.

명령 자원 보안을 사용하여 이름 지정 표준을 시행하는 데 도움을 받을 수 있습니다. 예를 들어 지급 관리자는 이 름이 "PAYROLL"로 시작하는 큐만 삭제 및 정의할 수 있습니다. 명령 자원 보안이 비활성 상태인 경우 명령으로 조작 중인 자원에서 보안 검사는 수행되지 않습니다. 명령 자원 보안과 명령 보안을 혼동하지 마십시오. 이 둘은 서로 별개의 것입니다.

명령 자원 보안 검사를 꺼도 특히 명령과 관련이 없는 다른 처리 유형에서 수행되는 자원 검사에는 영향을 주지 않습니다.

큐 관리자 또는 큐 공유 그룹 레벨에서 명령 자원 보안 검사를 켜거나 끌 수 있습니다.

#### **채널 보안 고려사항**

#### **채널 보안**

채널을 사용하는 경우 사용 가능한 보안 기능은 사용할 통신 프로토콜에 따라 다릅니다. TCP를 사용하는 경 우 SSL 또는 TLS를 사용할 수 있어도 통신 프로토콜에서 제공하는 보안 기능은 없습니다. APPC를 사용하는 경우 확인을 위해 송신 MCA에서 네트워크를 거쳐 목적지 MCA로 사용자 ID 정보를 전달할 수 있습니다.

두 프로토콜의 경우 보안 목적으로 확인할 수 있는 사용자 ID 및 해당 수를 지정할 수 있습니다. 다시 사용자 가 사용할 수 있는 선택은 사용하는 프로토콜, 채널을 정의할 때 정의하는 내용 및 채널 시작기에 대해 RESLEVEL 설정에 따라 달라집니다.

사용 가능한 채널 보안 유형에 대한 자세한 정보는 채널 인증 레코드 및 보안 엑시트 개요를 참조하십시오.

#### **관련 참조**

409 페이지의 『API 자원 보안』

MQOPEN 또는 MQPUT1 호출로 애플리케이션이 오브젝트를 여는 경우 자원을 검사합니다. 오브젝트를 여는 데 필 요한 액세스는 큐가 열린 경우 지정된 열기 옵션에 따라 달라집니다.

#### *API* **자원 보안**

MQOPEN 또는 MQPUT1 호출로 애플리케이션이 오브젝트를 여는 경우 자원을 검사합니다. 오브젝트를 여는 데 필 요한 액세스는 큐가 열린 경우 지정된 열기 옵션에 따라 달라집니다.

API 자원 보안은 다음 검사로 구분됩니다.

- • [큐](#page-409-0)
- • [프로세스](#page-409-0)
- 이름 [목록](#page-409-0)
- 대체 [사용자](#page-409-0)
- • [컨텍스트](#page-409-0)

큐 관리자 오브젝트를 열거나 스토리지 클래스 오브젝트에 액세스하는 경우 보안 검사는 수행되지 않습니다.

<span id="page-409-0"></span>큐 보안 검사는 어떤 큐를 누가 열 수 있는지와 이를 열 때 허용되는 옵션을 제어합니다. 예를 들어 사용자는 큐 PAYROLL.INCREASE.SALARY를 열어 큐에서 메시지를 찾아보도록 할 수 있습니다(MQOO\_BROWSE 옵 션 사용). 그러나 큐에서 메시지를 제거하는 작업은 허용하지 않습니다(MQOO\_INPUT\_\* 옵션 사용). 큐 검사 를 끄는 경우 모든 사용자가 올바른 열기 옵션(즉, MQOPEN 또는 MOPUT1 호출에서 올바른 MQOO \* 옵션)으 로 모든 큐를 열 수 있습니다.

큐 관리자 또는 큐 공유 그룹 레벨에서 큐 보안 검사를 켜거나 끌 수 있습니다.

**프로세스**

프로세스 보안 검사는 사용자가 프로세스 정의 오브젝트를 여는 경우 수행됩니다. 프로세스 검사를 끄는 경 우 모든 사용자가 모든 프로세스를 열 수 있습니다.

큐 관리자 또는 큐 공유 그룹 레벨에서 프로세스 보안 검사를 켜거나 끌 수 있습니다.

**이름 목록**

이름 목록 보안 검사는 사용자가 이름 목록을 여는 경우 수행됩니다. 이름 목록 검사를 끄는 경우 모든 사용자 가 모든 이름 목록을 열 수 있습니다.

큐 관리자 또는 큐 공유 그룹 레벨에서 이름 목록 보안 검사를 켜거나 끌 수 있습니다.

### **대체 사용자**

대체 사용자 보안은 한 사용자 ID가 다른 사용자 ID의 권한을 사용하여 IBM MQ 오브젝트를 열 수 있는지 여 부를 제어합니다.

예를 들면, 다음과 같습니다.

- 사용자 ID PAYSERV에서 실행 중인 서버 프로그램은 사용자 ID USER1에서 큐에 배치된 큐로부터 요청 메 시지를 검색합니다.
- 서버 프로그램이 요청 메시지를 가져오면 요청을 처리하고 요청 메시지에 지정된 응답 대상 큐로 응답을 다 시 넣습니다.
- 소유한 사용자 ID(PAYSERV)를 사용하여 응답 대상 큐 열기 권한을 부여하는 대신, 서버는 다른 사용자 ID(이 경우, USER1)를 지정할 수 있습니다. 이 예에서 대체 사용자 보안은 응답 대상 큐를 열 때 사용자 ID PAYSERV가 대체 사용자 ID로 사용자 ID USER1을 지정하도록 허용되었는지 여부를 제어합니다.

대체 사용자 ID는 오브젝트 디스크립터(MQOD)의 *AlternateUserId* 필드에 지정됩니다.

모든 IBM MQ 오브젝트(예: 프로세스 또는 이름 목록)에서 대체 사용자 ID를 사용할 수 있습니다. 다른 자원 관리자(예: CICS 보안 또는 z/OS 데이터 세트 보안용)에서 사용하는 사용자 ID에는 영향을 주지 않습니다.

대체 사용자 보안이 활성 상태가 아닌 경우 모든 사용자가 대체 사용자 ID로 다른 사용자 ID를 사용할 수 있 습니다.

큐 관리자 또는 큐 공유 그룹 레벨에서 대체 사용자 보안 검사를 켜거나 끌 수 있습니다.

### **컨텍스트**

컨텍스트는 특정 메시지에 적용되며 메시지의 일부인 메시지 디스크립터(MQMD)에 포함된 정보입니다. 컨 텍스트 정보는 다음과 같은 두 개의 섹션으로 구성됩니다.

**ID 섹션**

큐에 메시지를 처음 넣는 애플리케이션의 사용자입니다. 이는 다음 필드로 구성됩니다.

- *UserIdentifier*
- *AccountingToken*
- *ApplIdentityData*

**원본 섹션**

현재 저장된 큐에 메시지를 넣는 애플리케이션. 이는 다음 필드로 구성됩니다.

- *PutApplType*
- *PutApplName*
- *PutDate*
- *PutTime*
- *ApplOriginData*

애플리케이션은 MQPUT 또는 MQPUT1 호출이 실행된 경우 컨텍스트 데이터를 지정할 수 있습니다. 애플리케 이션이 데이터를 생성할 수 있거나, 데이터가 다른 메시지로부터 전달될 수 있거나, 기본적으로 큐 관리자가 데이터를 생성할 수 있습니다. 예를 들어 서버 프로그램은 컨텍스트 데이터를 사용하여 요청자의 ID(즉, 올바 른 애플리케이션에서 이 메시지가 파생되었는지)를 확인할 수 있습니다. 일반적으로 *UserIdentifier* 필 드는 대체 사용자의 사용자 ID를 판별하는 데 사용됩니다.

컨텍스트 보안을 사용하여 MQOPEN 또는 MQPUT 호출에서 컨텍스트 옵션을 지정할 수 있는지 여부를 제어합 니다. 컨텍스트 옵션에 대한 정보는 메시지 컨텍스트와 관련된 MQOPEN 옵션을 참조하십시오. 컨텍스트와 관련된 메시지 디스크립터 필드에 대한 설명은 MQMD - 메시지 디스크립터MQMD - 메시지 디스크립터를 참 조하십시오.

컨텍스트 보안 검사를 끄는 경우 큐 보안이 허용하는 모든 컨텍스트 옵션을 모든 사용자가 사용할 수 있습니 다.

큐, 큐 관리자 또는 큐 공유 그룹 레벨에서 컨텍스트 보안 검사를 켜거나 끌 수 있습니다.

# **가용성**

IBM MQ for z/OS에는 고가용성을 위한 많은 기능이 있습니다. 이 주제에서는 가용성에 대한 몇 가지 고려사항을 설명합니다.

큐 관리자 또는 채널 시작기에서 실패한 경우 IBM MQ의 여러 기능에서 시스템 가용성을 늘릴 수 있습니다. 이 기 능에 대한 자세한 정보는 다음 절을 참조하십시오.

- Sysplex 고려사항
- • [공유](#page-411-0) 큐
- 공유 [채널](#page-411-0)
- IBM MQ [네트워크](#page-411-0) 가용성
- z/OS 자동 재시작 관리자[\(ARM\)](#page-411-0) 사용
- [z/OS XRF\(Extended Recovery Facility\)](#page-412-0) 사용
- 큐 공유 그룹의 복구에 대해 [z/OS GROUPUR](#page-412-0) 속성 사용
- 가용성에 대한 자세한 정보를 [제공하는](#page-412-0) 위치

### **SYSPLEX 고려사항**

*sysplex*에서는 다수의 z/OS 운영 체제 이미지가 단일 시스템 이미지 안에서 협업하며 커플링 기능을 사용하여 통 신합니다. IBM MQ는 개선된 가용성을 위해 sysplex 환경의 기능을 사용할 수 있습니다.

큐 관리자와 특정 z/OS 이미지 사이의 연관관계를 제거하면 이미지 실패 시 다른 z/OS 이미지에서 큐 관리자를 재시작할 수 있습니다. 재시작 메커니즘은 수동이거나 ARM을 사용하거나 다음을 보장하는 경우 시스템 자동화 를 사용할 수 있습니다.

- 모든 페이지 세트, 로그, 부트스트랩 데이터 세트, 코드 라이브러리 및 큐 관리자 구성 데이터 세트는 공유 볼륨 에 정의됩니다.
- 서브시스템 정의에는 SYSPLEX 범위와 SYSPLEX 내 고유한 이름이 있습니다.
- IPL 시점에서 모든 z/OS 이미지에 설치된 조기 코드 레벨은 동일한 레벨입니다.

<span id="page-411-0"></span>• TCP 가상 IP 주소(VIPA)는 SYSPLEX의 각 TCP 스택에서 사용 가능하며, 기본 호스트 이름 대신 VIPA를 사용하 도록 IBM MQ TCP 리스너와 인바운드 연결을 구성했습니다.

sysplex에서의 TCP 사용에 대한 자세한 정보는 IBM Redbooks 서적, *sysplex*의 *TCP/IP*, SG24-5235를 참조하 십시오.

또한 SYSPLEX의 다른 운영 체제 이미지에서 실행 중인 여러 큐 관리자가 더 높은 가용성 및 워크로드 조정을 위 해 공유 큐 및 공유 채널을 활용할 수 있는 큐 공유 그룹으로 작동하도록 구성할 수 있습니다.

### **공유 큐**

큐 공유 그룹 환경에서 애플리케이션은 큐 공유 그룹 내 큐 관리자에 연결할 수 있습니다. 큐 공유 그룹의 모든 큐 관리자가 동일한 공유 큐 세트에 액세스할 수 있으므로 애플리케이션은 특정 큐 관리자의 가용성에 종속되지 않 으며, 큐 공유 그룹의 큐 관리자는 모든 큐를 지원할 수 있습니다. 큐 공유 그룹의 다른 모든 큐 관리자가 큐를 계 속 처리할 수 있으므로 큐 관리자가 중지되면 더 많은 가용성을 제공합니다. 공유 큐의 고가용성에 대한 정보는 333 [페이지의](#page-332-0) 『공유 큐 사용 이점』의 내용을 참조하십시오.

큐 공유 그룹 내에서 메시지의 가용성을 더욱 강화시키기 위해 IBM MQ는 커플링 기능과 그룹 내의 다른 큐 관리 자와의 비정상적 연결 끊김을 발견하고, 가능한 경우 아직 보류 상태인 그 큐 관리자의 작업 단위를 대신 완료합 니다. 이는 피어 복구라고 하며 401 [페이지의](#page-400-0) 『피어 복구』에서 설명됩니다.

피어 복구는 실패 시 인다우트(in doubt) 상태였던 작업 단위를 복구할 수 없습니다. 자동 재시작 관리자를 사용 하여 실패와 관련된 모든 시스템(예: CICS, Db2 및 IBM MQ)을 재시작할 수 있으며 동일한 새 프로세서에서 모두 재시작되었는지 확인할 수 있습니다. 이는 다시 동기화할 있음을 의미하므로 인다우트(in-doubt) 작업 단위의 빠 른 복구를 제공합니다. 이 프로그램은 412 페이지의 『z/OS 자동 재시작 관리자(ARM) 사용』에서 설명합니다.

### **공유 채널**

큐 공유 그룹 환경에서 IBM MQ에서는 네트워크에 고가용성을 제공하는 기능을 제공합니다. 채널 시작기를 사용 하면 적격 서버 세트에서 네트워크 요청 균형을 조정하는 네트워킹 제품을 사용하고 네트워크에서 서버 실패를 숨길 수 있습니다(예: VTAM 일반 자원). IBM MQ는 첨부 요청을 큐 공유 그룹의 사용 가능한 채널 시작기로 라우 팅할 수 있도록 인바운드 요청에 대한 일반 포트를 사용합니다. 이 프로그램은 351 [페이지의](#page-350-0) 『공유 채널』에서 설명합니다.

공유 아웃바운드 채널은 공유 전송 큐에서 송신하는 메시지를 가져옵니다. 공유 채널 상태에 대한 정보는 전체 큐 공유 그룹 레벨에 대한 한 위치에 보유됩니다. 즉, 채널 시작기, 큐 관리자 또는 통신 서브시스템에 실패하면 큐 공 유 그룹의 다른 채널 시작기에서 채널이 자동으로 재시작될 수 있음을 의미합니다. 이는 피어 채널 복구라고 하며 공유 [아웃바운드](#page-351-0) 채널에서 설명됩니다.

### **IBM MQ 네트워크 가용성**

IBM MQ 메시지는 큐 관리자에서 채널을 사용하여 IBM MQ 네트워크의 큐 관리자로 전달됩니다. 네트워크 문제 점을 감지하고 다시 연결하는 IBM MQ 채널의 기능 및 큐 관리자의 네트워크 가용성을 향상시키도록 여러 레벨 에서 구성을 변경할 수 있습니다.

TCP *Keepalive*는 TCP/IP 채널에 대해 사용 가능합니다. 이를 통해 네트워크 실패를 감지하도록 세션 사이에서 TCP가 정기적으로 패킷을 송신합니다. KAINT 채널 속성은 채널에 대한 이러한 패킷의 빈도를 결정합니다.

*AdoptMCA*를 사용하면 네트워크 정전의 결과로 처리 수신이 차단된 채널이 새 연결 요청에 의해 종료되고 바뀔 수 있습니다. PCF(Programmable Command Format) 인터페이스에서 AdoptNewMCAType 특성 또는 MQSC 유틸리티에서 ADOPTMCA 큐 관리자 특성을 사용하여 AdoptMCA를 제어합니다.

*ReceiveTimeout*은 네트워크 수신 호출에서 채널을 영구적으로 차단하지 못하게 합니다. RCVTIME 및 RCVTMIN 채널 시작기 매개변수는 하트비트 간격의 기능으로 채널의 수신 제한시간 특성을 결정합니다. 자세한 내용은 큐 관리자 매개변수를 참조하십시오.

### **z/OS 자동 재시작 관리자(ARM) 사용**

<span id="page-412-0"></span>z/OS 자동 재시작 관리자(ARM)와 함께 IBM MQ for z/OS를 사용할 수 있습니다. 큐 관리자 또는 채널 시작기가 실패한 경우 ARM은 이를 동일한 z/OS 이미지에서 재시작합니다. z/OS에 실패하면 관련 서브시스템 및 애플리케 이션의 전체 그룹도 실패합니다. ARM은 sysplex 내의 다른 z/OS 이미지에서 사전 정의된 순서로 실패한 모든 시 스템을 자동으로 재시작할 수 있습니다. 이는 교차 시스템 재시작이라고 합니다.

ARM에서는 공유 큐 환경에서 인다우트(in-doubt) 트랜잭션의 빠른 복구가 가능합니다. 또한 큐 공유 그룹을 사 용하지 않는 경우 더 높은 가용성을 제공합니다.

ARM을 사용하여 z/OS 장애 시에 sysplex 내의 다른 z/OS 이미지에서 큐 관리자를 재시작할 수 있습니다.

자동 재시작을 사용 가능하게 하려면 다음을 수행해야 합니다.

1. ARM 커플링 데이터 세트를 설정하십시오.

2. z/OS가 *ARM* 정책에서 수행하려는 자동 재시작 조치를 정의하십시오.

3. ARM 정책을 시작하십시오.

다른 z/OS 이미지에서 큐 관리자를 자동으로 재시작하려면 해당 큐 관리자를 재시작해야 하는 각 z/OS 이미지의 모든 큐 관리자가 sysplex 전체 고유한 4자의 서브시스템 이름으로 정의되어야 합니다.

IBM MQ와 함께 ARM을 사용하는 데 대해서는 IBM MQ 네트워크에서 ARM 사용에 설명되어 있습니다.

### **z/OS XRF(Extended Recovery Facility) 사용**

XRF(Extended Recovery Facility) 환경에서 IBM MQ를 사용할 수 있습니다. 모든 IBM MQ 소유 데이터 세트(실 행 가능 코드, BSDS, 로그 및 페이지 세트)는 활성 및 대체 XRF 프로세스 사이에서 공유되는 DASD에 있어야 합 니다.

복구를 위해 XRF를 사용하는 경우 활성 프로세서에서 큐 관리자를 중지하고 대체 프로세서에서 시작해야 합니 다. CICS의 경우, CICS에서 제공하는 명령 목록 테이블(CLT)을 사용하여 이를 수행하거나 시스템 운영자가 이를 자동으로 수행할 수 있습니다. IMS의 경우 이는 수동 조작이며 통합하는 IMS 시스템이 프로세서 스위치를 완료 한 후 이를 수행해야 합니다.

IBM MQ 유틸리티는 큐 관리자를 대체 프로세서로 교환하기 전에 완료 또는 종료되어야 합니다. XRF 복구 계획 을 계획할 때 이러한 잠재적인 인터럽션의 영향을 신중하게 고려하십시오.

활성 프로세서에서 큐 관리자를 종료하기 전에 대체 프로세서에서 큐 관리자가 시작하지 못하도록 주의하십시 오. 이른 시작은 데이터, 카탈로그 및 로그에서 심각한 무결성 문제점을 일으킬 수 있습니다. 글로벌 자원 직렬화 (GRS)를 사용하면 두 시스템에서 IBM MQ의 동시 사용을 방지하여 무결성 문제점을 회피하는 데 도움이 됩니다. 보호되는 자원으로 BSDS를 포함하고 GRS 링에 활성 및 대체 XRF 프로세서를 포함해야 합니다.

### **큐 공유 그룹의 복구에 대해 z/OS GROUPUR 속성 사용**

큐 공유 그룹(QSG)에서는 이 토픽에서 설명하는 추가 트랜잭션 기능을 허용합니다. GROUPUR 속성에서는 XA 클라이언트 애플리케이션에서 필요할 수 있는 인다우트(in-doubt) 트랜잭션 복구를 QSG의 멤버에서 수행할 수 있습니다.

XA 클라이언트 애플리케이션이 SYSPLEX를 통해 큐 공유 그룹(QSG)에 연결하는 경우 연결되는 특정 큐 관리자 를 보장할 수는 없습니다. QSG 내에서 큐 관리자가 GROUPUR 속성을 사용하면 QSG의 모든 멤버에서 발생해야 할 수 있는 인다우트(in-doubt) 트랜잭션 복구를 사용할 수 있습니다. 애플리케이션이 처음에 연결된 큐 관리자 를 사용할 수 없어도 트랜잭션 복구가 수행될 수 있습니다.

이 기능은 QSG의 특정 멤버에 대한 종속성에서 XA 클라이언트 애플리케이션을 해제하므로 큐 관리자의 가용성 을 확장합니다. QSG는 단일 큐 관리자 실패 지점 없이 모든 IBM MQ 기능을 제공하며 트랜잭션 애플리케이션에 단일 엔티티로 나타납니다.

이 기능은 트랜잭션 애플리케이션에 투명하지 않습니다.

### **가용성에 대한 자세한 정보를 제공하는 위치**

다음 소스에서 이 토픽에 대한 자세한 정보를 찾을 수 있습니다.

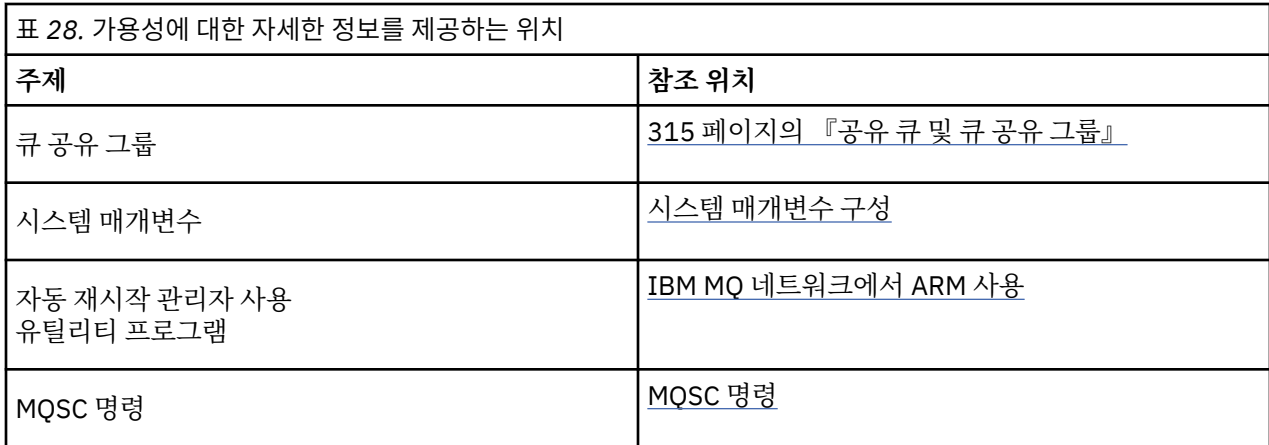

### **모니터링 및 통계**

IBM MQ for z/OS에는 큐 관리자를 모니터링하고 통계를 수집하는 기능 세트가 있습니다.

IBM MQ는 시스템을 모니터링하고 통계를 수집하는 기능을 제공합니다. 이 기능에 대한 추가적인 정보는 다음 절을 참조하십시오.

- 414 페이지의 『온라인 모니터링』
- 414 페이지의 『IBM MQ 추적』
- 415 페이지의 [『이벤트』](#page-414-0)

### **온라인 모니터링**

IBM MQ에는 IBM MQ 오브젝트의 상태를 모니터링하는 다음 명령이 포함됩니다.

- DISPLAY CHSTATUS는 지정된 채널의 상태를 표시합니다.
- DISPLAY QSTATUS는 지정된 큐의 상태를 표시합니다.
- DISPLAY CONN은 지정된 연결의 상태를 표시합니다.

위의 명령에 대한 자세한 정보는 MQSC 명령을 참조하십시오.

### **IBM MQ 추적**

IBM MQ는 큐 관리자가 실행 중인 동안 다음 정보를 수집하기 위해 사용할 수 있는 추적 기능을 제공합니다.

**성능 통계**

통계 추적은 성능을 모니터하고 시스템을 성능 조정할 수 있도록 도움을 주는 다음 정보를 수집합니다.

- 서로 다른 MQI 요청의 수(메시지 관리자 통계)
- 서로 다른 오브젝트 요청의 수(데이터 관리자 통계)
- Db2 사용에 대한 정보( Db2 관리자 통계)
- 커플링 기능 사용에 대한 정보(커플링 기능 관리자 통계)
- SMDS 사용에 대한 정보(공유 메시지 데이터 세트 통계)
- 버퍼 풀 사용에 대한 정보(버퍼 관리자 통계)
- 로깅에 대한 정보(로그 관리자 통계)
- 스토리지 사용에 대한 정보(스토리지 관리자 통계)
- 잠금 요청에 대한 정보(잠금 관리자 통계)

**계정 데이터**

- <span id="page-414-0"></span>• 회계 추적은 MQI 호출의 처리에 사용된 프로세서 시간에 대한 정보와 특정 사용자가 작성한 MQPUT 및 MQGET 요청의 수에 대한 정보를 수집합니다.
- IBM MQ는 IBM MQ를 사용하는 각 태스크에 대한 정보도 수집할 수 있습니다. 이 데이터는 스레드 레벨 회 계 레코드로 수집됩니다. 각 스레드마다 IBM MQ는 해당 스레드가 사용하는 각각의 큐에 대한 정보도 수집 합니다.

추적에 의해 생성된 데이터는 시스템 관리 기능(SMF) 또는 일반 추적 기능(GTF)으로 전송됩니다.

#### **이벤트**

IBM MQ 이벤트는 큐 관리자의 오류, 경고 및 기타 중요한 발생에 대한 정보를 제공합니다. 이 이벤트를 자체 시 스템 관리 애플리케이션에 통합함으로써 다중 IBM MQ 애플리케이션에 대해 여러 큐 관리자의 활동을 모니터할 수 있습니다. 특히 단일 큐 관리자에서 시스템의 모든 큐 관리자를 모니터할 수 있습니다.

이벤트는 사용자 작성 보고 메커니즘을 통해 운영자에 이벤트의 프리젠테이션을 제공하는 관리 애플리케이션에 보고될 수 있습니다. 또한 이벤트는 NetView®와 같은 기타 관리 네트워크의 에이전트로서 작동하는 애플리케이 션이 보고서를 모니터하고 적절한 경보를 작성할 수 있도록 합니다.

#### **관련 정보**

IBM MQ 추적 사용 IBM MQ 이벤트 사용

# **복구 단위 속성 지정 값**

특정 트랜잭션 애플리케이션은 큐 관리자 이름 대신 연결 시 QSG 이름을 지정하여 큐 공유 그룹(QSG)에서 큐 관 리자에 연결할 때 GROUP 복구 단위 속성 지정(QMGR이 아님)을 사용할 수 있습니다. 이를 통해 트랜잭션 복구는 QSG의 동일한 큐 관리자에 다시 연결하는 데 필요한 요구사항을 제거하여 보다 유연하고 강력해질 수 있습니다.

QSG 이름을 사용하여 연결된 애플리케이션에서 시작된 트랜잭션에는 GROP 복구 단위 속성 지정도 있습니다.

트랜잭션 애플리케이션이 GROUP 복구 단위 속성 지정으로 연결된 경우 이는 논리적으로 큐 공유 그룹에 연결되 며 특정 큐 관리자에 대한 연관관계가 없습니다. 커미트 프로세스의 1단계를 완료하고 시작된 모든 2단계 커미트 트랜잭션(즉, 인다우트(in doubt) 상태임)은 QSG에서 큐 관리자에 연결된 경우 조회 및 해석 가능합니다. 복구 시 나리오에서 이는 트랜잭션 통합기에서 동일한 큐 관리자에 다시 연결하지 않아도 됨을 의미합니다. 이는 당시에 사용 불가능할 수 있습니다.

QMGR 복구 단위 속성 지정으로 연결된 애플리케이션에는 이들이 연결된 큐 관리자에 대한 직접적인 연관관계 가 있습니다. 복구 시나리오에서 큐 관리자가 큐 공유 그룹에 속해있는지 여부에 상관없이 인다우트(in-doubt) 트랜잭션을 해결하려면 트랜잭션 통합기를 동일한 큐 관리자에 다시 연결해야 합니다.

애플리케이션이 큐 공유 그룹 이름을 지정하고 GROUP 복구 단위 속성 지정으로 QSG에 있는 큐 관리자에 연결 하는 경우 QSG는 논리적으로 별도의 자원 관리자입니다. 즉, 동일한 복구 단위 속성 지정으로 다시 연결된 경우 인다우트(in-doubt) 트랜잭션은 애플리케이션에만 보일 수 있음을 의미합니다. QMGR 복구 단위 속성 지정을 포 함하는 인다우트(in-doubt) 트랜잭션은 GROP 복구 단위 속성 지정에 연결된 애플리케이션에는 보이지 않으며 그 반대의 경우도 마찬가지입니다.

#### **관련 개념**

415 페이지의 『복구의 GROUP 단위 사용』 큐 공유 그룹은 GROUP 복구 단위를 구성하고 이에 대한 지원을 사용 가능하게 할 수 있습니다.

416 페이지의 [『애플리케이션](#page-415-0) 지원』 이 페이지를 사용하여 GROUP 복구 단위 속성 지정을 통해 연결할 수 있는 애플리케이션을 판별하십시오.

### **복구의 GROUP 단위 사용**

큐 공유 그룹은 GROUP 복구 단위를 구성하고 이에 대한 지원을 사용 가능하게 할 수 있습니다.

QSG 내 큐 관리자에서 GROUP 복구 단위를 사용하려면 GROUPUR 큐 관리자 속성을 사용 가능하게 하십시오. 이 개념에 대한 자세한 정보를 얻으려면 이 주제의 나머지 내용을 읽기 전에 415 페이지의 『복구 단위 속성 지정 값』의 내용을 참조하십시오.

<span id="page-415-0"></span>GROUPUR 큐 관리자 속성을 사용 가능해지면 큐 관리자는 GROUP 복구 단위 배치와 새 연결을 허용합니다. 이 속성을 사용하지 않을 경우 이 속성 지정과의 새 연결은 허용되지 않지만, 이미 연결되어 있는 애플리케이션은 연 결을 끊을 때까지 이에 영향을 받지 않습니다.

애플리케이션이 GROUP 복구 단위 속성 지정을 통해 연결하고 인다우트(in doubt) 상태의 트랜잭션을 조회하거 나 큐 공유 그룹(QSG)의 임의의 위치에서 시작된 트랜잭션을 해석하려는 경우 현재 연결된 큐 관리자는 요청을 처리할 수 있도록 QSG의 다른 멤버와 통신할 수 있어야 합니다. 이를 수행하기 위해 공유 큐 SYSTEM.QSG.UR.RESOLUTION.QUEUE를 사용합니다. 이 큐는 복구 가능한 애플리케이션 구조 CSQSYSAPPL 에 있어야 합니다. 해결 요청을 처리할 때 이 큐에 지속 메시지가 저장되므로 구조는 복구 가능해야 합니다.

GROUP 복구 단위를 사용하기 전에 커플링 기능 구조 및 공유 큐가 정의되어 있는지 확인해야 합니다. CSQ4INSS 샘플에서 정의를 사용할 수 있습니다. 큐가 정의되었거나 시동 시 감지된 경우 큐 공유 그룹의 각 큐 관리자는 수신 요청을 수신할 수 있도록 큐를 엽니다. 올바르게 정의되지 않아서 큐를 삭제하거나 이동하려는 경 우 MQGET 요청을 금지하도록 큐 오브젝트를 업데이트하여 큐 관리자가 열린 핸들을 닫도록 요청할 수 있습니 다. 필수 정정을 수행한 경우 다시 한 번 큐에서 메시지를 가져오도록 애플리케이션을 허용하면 각 큐 관리자에 이를 다시 열도록 지시합니다. DISPLAY QSTATUS 명령을 사용하여 큐에서 열린 핸들을 식별하십시오.

이 설정을 완료하고 나면 복구의 GROUP 복구 단위 배치로 트랜잭션 애플리케이션과 연결이 가능했으면 하는 각 큐 관리자에서 GROUP 복구 단위를 사용할 수 있습니다. 이 경우 큐 공유 그룹에 모든 큐 관리자가 없어도 되지 만, QSG의 서브세트에서 이 기능을 사용 가능하게만 하려는 경우 애플리케이션이 사용 가능하게 한 큐 관리자에 만 연결하려고 하는지 확인해야 합니다. 자세한 정보는 416 페이지의 『애플리케이션 지원』을 참조하십시오.

GROUPUR 큐 관리자 속성을 사용 가능하게 하려는 경우 많은 구성 검사가 수행됩니다. 큐 관리자는 다음을 검사 합니다.

- 이 항목이 큐 공유 그룹에 속합니다.
- CSQ4INSS의 정의에 따라 공유 큐 SYSTEM.QSG.UR.RESOLUTION.QUEUE가 정의됩니다.
- SYSTEM.QSG.UR.RESOLUTION.QUEUE가 복구 가능한 CF 구조 CSQSYSAPPL에 있습니다.
- Group 복구 단위가 해당 조작 모드(OPMODE)에 의해 제한되지 않습니다.

위 검사에 실패하면 GROUPUR 속성은 사용 불가능 상태로 남아 있으며 메시지 코드가 리턴됩니다.

큐 관리자 속성이 사용 가능한 경우 이러한 구성 검사는 큐 관리자 시동 시에도 수행됩니다. 시동 중 검사에 실패 하면 GROUP 복구 단위가 사용 불가능하고 큐 관리자는 실패한 검사를 식별하는 메시지를 발행합니다. 필수 정 정 조치를 수행한 경우 큐 관리자 속성을 다시 사용 가능하게 해야 합니다.

#### **애플리케이션 지원**

이 페이지를 사용하여 GROUP 복구 단위 속성 지정을 통해 연결할 수 있는 애플리케이션을 판별하십시오.

GROUP 복구 단위 속성 지정에 대한 지원은 IBM MQ for z/OS가 트랜잭션 통합기가 아닌 자원 관리자인 트랜잭 션 애플리케이션의 특정 유형으로만 제한됩니다. 현재 지원되는 트랜잭션 애플리케이션은 다음과 같습니다.

- IBM MQ 확장된 트랜잭션 클라이언트 애플리케이션
- WebSphere Application Server와 같이 애플리케이션 서버에서 실행 중인 IBM MQ classes for JMS 애플리케 이션
- CICS MQCONN 자원 정의가 RESYNCMEMBER(GROUPRESYNC)로 구성되어 있을 때 CICS TS 4.2에서 실행 중인 CICS 애플리케이션.

#### **관련 개념**

416 페이지의 『IBM MQ 확장된 트랜잭션 클라이언트 애플리케이션』

이 페이지를 사용하여 IBM MQ 확장 트랜잭션 클라이언트 애플리케이션이 GROUP 복구 단위 속성 지정을 사용 할 수 있는 방법을 판별하십시오.

417 페이지의 『CICS [애플리케이션』](#page-416-0) 이 페이지를 사용하면 CICS가 GROUP 복구 단위 배치를 사용하는 방법을 판별할 수 있습니다.

#### *IBM MQ* **확장된 트랜잭션 클라이언트 애플리케이션**

이 페이지를 사용하여 IBM MQ 확장 트랜잭션 클라이언트 애플리케이션이 GROUP 복구 단위 속성 지정을 사용 할 수 있는 방법을 판별하십시오.

<span id="page-416-0"></span>IBM MQ 확장된 트랜잭션 클라이언트 애플리케이션의 예로 JMS를 사용하고 WebSphere Application Server에 서 실행되는 항목이 있으며, 이는 로컬 바인딩이 아닌 TCP/IP로 IBM MQ에 연결합니다. 이러한 클라이언트 애플 리케이션은 TCP/IP와 같은 네트워크 연결에서 IBM MQ for z/OS에 연결합니다. 이러한 애플리케이션의 경우 이 는 QMGR 또는 GROUP 복구 단위 속성 지정이 사용되는지 여부를 지정하는 xa\_open 호출에서 전달되는 xa\_info 문자열의 QMNAME 매개변수에 대해 지정된 값입니다. xa\_open에 대한 자세한 정보는 xa\_open 문자열

<u>의 형식 및 xa\_open의 추가 오류 처리를</u> 참조하십시오. JMS 애플리케이션의 경우, 이는 특정 큐 관리자 이름 대 신 ConnectionFactory에서 큐 공유 그룹(QSG)의 이름을 지정하여 수행됩니다.

XA 클라이언트 애플리케이션이 GROUP 복구 단위 속성 지정을 사용하도록 하려면 클라이언트 애플리케이션이 특정 큐 관리자가 아닌 GROUPUP 속성이 사용 가능한 QSG에서 큐 관리자로 라우팅될 수 있도록 TCP/IP 설정을 구성해야 합니다. 이를 수행하는 데 사용할 수 있는 동적 가상 IP 주소 기술 중 하나가 z/OS SysPlex Distributor 입니다. 자세한 정보는 [Communications Server](https://publib.boulder.ibm.com/infocenter/zos/v1r12/topic/com.ibm.zos.r12.cs3/cs3.htm) 및 Dynamic virtual addressing을 참조하십시오. QSG의 큐 관 리자 서브세트에서 GROUP 복구 단위를 사용하려면, 사용되지 않는 큐 관리자(V7.0.1 이전 버전의 큐 관리자 포 함)에 클라이언트 애플리케이션을 라우팅할 수 없는지 확인하십시오.

JMS 클라이언트 애플리케이션에서 GROUP 복구 단위 속성 지정 기능을 사용하려면 IBM MQ V7.0.1 JMS 클라 이언트 라이브러리를 사용해야 합니다. JMS 클라이언트 라이브러리의 이전 레벨에서는 큐 관리자(QMGR) 복구 단위 속성 지정을 사용합니다.

클라이언트 애플리케이션은 공유 채널을 사용하여 큐 공유 그룹에 연결하지 않아도 됩니다.

### *CICS* **애플리케이션**

이 페이지를 사용하면 CICS가 GROUP 복구 단위 배치를 사용하는 방법을 판별할 수 있습니다.

CICS 4.2 이상은 MQCONN 자원 정의에서 그룹 재동기화 옵션인 RESYNCMEMBER(GROUPRESYNC)를 제공합 니다. 이 옵션으로 구성된 CICS는 CICS 리젼과 동일한 LPAR에서 실행 중인 큐 공유 그룹에 있는 알맞은 모든 큐 관리자와 연결할 수 있습니다. CICS GROUPRESYNC 옵션을 지원하려면 큐 관리자는 MQ V7.1 이상에서 실행 중 이어야 하며 GROUPUR 지원을 사용 중이어야 합니다.

GROUPRESYNC를 사용하여 MQ에 연결되어 있는 CICS 리젼 내에서 실행 중인 트랜잭션은 GROUP 복구 단위 배 치로 작업 단위를 작성합니다.

RESYNCMEMBER(GROUPRESYNC)는 큐 관리자가 다시 시작되기를 대기하지 않고 필요한 모든 인다우트(indoubt) 트랜잭션을 해결하며 CICS 리젼이 동일한 LPAR에서 실행 중인 알맞은 대체 큐 관리자를 사용할 수 있게 하기 때문에 큐 관리자 실패 후 빠른 회복을 할 수 있도록 이를 사용할 수 있습니다.

또한 RESYNCMEMBER(GROUPRESYNC)는 CICS보다 더 유연한 다시 시작 옵션을 사용 가능하게 합니다. GROUPRESYNC와 MQ 공유 큐를 사용하도록 구성된 MQ 연결이 있는 CICS 리젼은 동일한 큐 공유 그룹의 멤버 로서 실행 중인 큐 관리자가 있는 모든 LPAR에서 다시 시작될 수 있습니다.

# **IBM MQ 및 기타 z/OS 제품**

이 토픽을 사용하여 IBM MQ를 다른 z/OS 제품과 함께 사용할 수 있는 방법을 이해하십시오.

#### **관련 개념**

417 페이지의 『IBM MQ 및 CICS』 CICS 어댑터 및 CICS bridge를 구성하여 IBM MQ 를 CICS와 함께 사용할 수 있습니다.

423 페이지의 『IBM MQ for z/OS 및 [WebSphere Application Server](#page-422-0)』 이 주제를 사용하여 WebSphere Application Server에서의 IBM MQ for z/OS 사용을 이해하십시오.

#### **관련 참조**

419 [페이지의](#page-418-0) 『IBM MQ 및 IMS』

이 토픽을 사용하여 IBM MQ가 IMS와 함께 작동하는 방법을 이해하십시오. IMS 어댑터를 사용하면 큐 관리자를 IMS에 연결하고 MQI를 사용하도록 IMS 애플리케이션을 사용 가능하게 할 수 있습니다.

422 [페이지의](#page-421-0) 『IBM MQ와 z/OS 배치, TSO 및 RRS 어댑터』 IBM MQ가 z/OS 배치, TSO 및 RRS 어댑터와 함께 작동하는 방식을 이해하는 데 이 토픽을 사용하십시오.

# **IBM MQ 및 CICS**

CICS 어댑터 및 CICS bridge를 구성하여 IBM MQ 를 CICS와 함께 사용할 수 있습니다.

CICS 어댑터를 사용하면 큐 관리자를 CICS에 연결하고 MQI를 사용하도록 CICS 애플리케이션을 사용 가능하게 할 수 있습니다.

선택적 추가 IBM MQ CICS bridge를 사용하면 애플리케이션이 MQI를 사용하지 않는 CICS 프로그램 또는 트랜 잭션을 실행할 수 있습니다. 즉, 다시 기록하지 않고도 IBM MQ에서 레거시 애플리케이션을 사용할 수 있음을 의 미합니다.

필요한 CICS의 최소 레벨은 [WebSphere MQ](https://www.ibm.com/support/docview.wss?rs=171&uid=swg27041395) 에 대한 시스템 요구사항에서 z/OS 아래에 지정됩니다.

CICS에 대한 자세한 정보는 CICS 제품 문서를 참조하십시오.

#### **관련 정보**

CICS와 함께 IBM MQ 사용

### **CICS 그룹 첨부**

CICS 그룹 첨부는 개별 큐 관리자를 지정하기보다 CICS 리젼이 동일한 LPAR의 IBM MQ 큐 공유 그룹의 활성 멤 버에 연결할 수 있는 기능을 제공합니다. CICS는 여전히 한 번에 단일 큐 관리자에 연결됩니다.

CICS 그룹 첨부를 지원하려면 LPAR에 최소한 두 명의 큐 관리자가 필요합니다. 그룹 첨부를 사용하면 특정 큐 관 리자가 활성 상태일 필요가 없기 때문에 더 높은 가용성이 제공됩니다. CICS는 LPAR의 큐 공유 그룹에 있는 큐 관리자에 연결됩니다.

자세한 정보는 MQCONN 자원의 CICS 문서를 참조하십시오.

CICS는 자신이 큐 관리자인 것처럼 전달된 MQNAME에 대한 연결을 시도합니다.

- 큐 관리자가 있고 활성 상태이면 연결이 작동합니다.
- 연결에 실패하면 CICS는 동일한 LPAR에서 활성인 항목을 확인하기 위해 그룹에서의 큐 관리자 상태를 조회합 니다.
- 다중 큐 관리자가 활성 상태이면 CICS는 RESYNCMEMBER(YES) 및 UOW 상태를 확인하여 CICS를 특정 멤버 에 연결해야 할지 말아야 할지 또는 활성이 아닌 경우 기다려야 할지를 판별합니다.
- 특정 멤버에 대한 연결이 필요하지 않은 경우, CICS는 큐 관리자를 선택합니다(임의 추출 알고리즘 사용).
- CICS는 선택된 큐 관리자에 대한 연결을 시도합니다.
- 시도에 실패하면 리턴 코드에 따라 CICS는 다음 멤버를 선택한 후에 선택 루프를 다시 진행합니다.
- 활성인 큐 관리자가 없는 경우, CICS는 큐 관리자 목록에 다중 연결을 발행하고 첫 큐 관리자가 사용 가능해질 때까지 ECBLIST에서 대기합니다.

#### **관련 개념**

#### 418 페이지의 『CICS용 그룹 복구 단위(GROUPUR)』

CICS 의 IBM MQ GROUPUR은 큐 공유 그룹에서 인다우트 작업 단위에 대한 피어 복구를 제공합니다. 한 IBM MQ 큐 관리자는 큐 공유 그룹의 다른 큐 관리자를 대신하여 인다우트 작업 단위를 해결할 수 있습니다. 이는 CICS가 그룹 접속을 통해 QSG의 다른 큐 관리자에 재연결하는 경우, 이전 IBM MQ 연결로부터 인다우트(indoubt) 트랜잭션을 해결할 수 있음을 의미합니다.

#### **관련 정보**

[IBM MQ](https://pic.dhe.ibm.com/infocenter/cicsts/v4r1/topic/com.ibm.cics.ts.whatsnew.doc/mqqshare/dfhe4_overview.html) 큐 공유 그룹 지원

### **CICS용 그룹 복구 단위(GROUPUR)**

CICS 의 IBM MQ GROUPUR은 큐 공유 그룹에서 인다우트 작업 단위에 대한 피어 복구를 제공합니다. 한 IBM MQ 큐 관리자는 큐 공유 그룹의 다른 큐 관리자를 대신하여 인다우트 작업 단위를 해결할 수 있습니다. 이는 CICS가 그룹 접속을 통해 QSG의 다른 큐 관리자에 재연결하는 경우, 이전 IBM MQ 연결로부터 인다우트(indoubt) 트랜잭션을 해결할 수 있음을 의미합니다.

CICS 리젼이 큐 관리자를 사용 중이고 이 큐 관리자가 비정상적으로 종료된 경우, 인다우트 트랜잭션이 복구됩니 다. 이렇게 되면 CICS 리젼이 사용 중이던 큐 관리자가 다시 시작될 때까지 기다릴 필요가 없어지고 인다우트 작 업 단위를 해결할 수 있게 됩니다. 이는 첫 번째 큐 관리자의 비정상 종료 시에 CICS가 다른 큐 관리자에 연결할 수 있도록 LPAR에 최소한 두 명의 큐 관리자가 있어야 한다는 의미입니다.

CICS MQCONN 정의 시 새 RESYNCMEMBER(GROUPRESYNC) 설정:

- <span id="page-418-0"></span>• IBM MQ 그룹 첨부 기능 및 피어 복구를 사용합니다.
- GROUPUR 속성이 사용으로 설정된 큐 관리자가 필요합니다.
- 여전히 기존 CICS MQCONN RESYNCMEMBER 설정(YES 및 NO)을 지원합니다.
	- 기존 CICS 그룹 첨부 기능을 사용하며 피어 복구는 사용하지 않습니다.
	- RESYNCMEMBER 설정의 변경사항은 다음 번에 CICS를 IBM MQ에 연결할 때 적용됩니다.

#### **관련 개념**

415 페이지의 [『복구의](#page-414-0) GROUP 단위 사용』

큐 공유 그룹은 GROUP 복구 단위를 구성하고 이에 대한 지원을 사용 가능하게 할 수 있습니다.

### **IBM MQ 및 IMS**

이 토픽을 사용하여 IBM MQ가 IMS와 함께 작동하는 방법을 이해하십시오. IMS 어댑터를 사용하면 큐 관리자를 IMS에 연결하고 MQI를 사용하도록 IMS 애플리케이션을 사용 가능하게 할 수 있습니다.

선택적 추가 IBM MQ-IMS 브릿지를 사용하면 애플리케이션이 MQI를 사용하지 않는 IMS 애플리케이션을 실행 할 수 있습니다. 즉, 다시 기록하지 않고도 IBM MQ에서 레거시 애플리케이션을 사용할 수 있음을 의미합니다.

이 컴포넌트에 대한 자세한 정보는 다음 하위 주제를 참조하십시오.

#### **관련 정보**

IMS 어댑터 설정 IMS 브릿지 설정 IMS 어댑터 작동 IBM MQ for z/OS의 IMS 및 IMS 브릿지 MQIIH - IMS 정보 헤더

### **IMS 어댑터**

IMS 어댑터는 IMS 애플리케이션 프로그램과 IBM MQ 서브시스템 사이의 인터페이스입니다.

IBM MQ 어댑터를 사용하면 서로 다른 애플리케이션 환경에서 메시지 큐잉 네트워크를 통해 메시지를 송수신할 수 있습니다. IMS 어댑터는 IMS 애플리케이션 프로그램과 IBM MQ 서브시스템 사이의 인터페이스입니다. 그러 면 IMS 애플리케이션 프로그램에서 MQI를 사용할 수 있습니다.

IMS 어댑터는 IMS에서 제공하는 ESAF(External Subsystem Attach Facility)를 사용하여 IBM MQ에 대한 액세 스 요청을 수신하고 해석합니다. 이 기능은 *IMS* 사용자 정의 안내서에서 설명됩니다. 일반적으로 IMS는 운영자 개입 없이 자동으로 IBM MQ에 연결합니다.

IMS 어댑터는 다음 모드나 상태에서 실행 중인 프로그램에 대해 IBM MQ 자원에 대한 액세스를 제공합니다.

- 태스크(TCB) 모드
- 문제점 상태
- 비교차 메모리 모드
- 비액세스 등록 모드

어댑터는 애플리케이션 TCB(Task Control Block)에서 IBM MQ로의 연결 스레드를 제공합니다.

어댑터는 동기점 통합기 역할을 하는 IMS를 포함하는 IBM MQ에서 소유한 자원에 대해 수행된 변경을 위해 2단 계 커미트 프로토콜을 지원합니다. IMS가 동기점 통합기가 아닌 대화(예: APPC 보호(SYNCLVL=SYNCPT) 대화) 는 IMS 어댑터에서 지원되지 않습니다.

또한 어댑터는 트리거 모니터 트랜잭션(CSQQTRMN)을 제공합니다. 이 프로그램은 420 [페이지의](#page-419-0) 『IMS 트리거 [모니터』에](#page-419-0)서 설명합니다.

IMS XRF(Extended Recovery Facility)와 함께 IBM MQ를 사용하여 IMS 오류로부터의 복구를 지원할 수 있습니 다. XRF에 대한 자세한 정보는 *IMS* 관리 안내서*:* 시스템 매뉴얼을 참조하십시오.

### **어댑터 사용**

<span id="page-419-0"></span>애플리케이션 프로그램 및 IMS 어댑터는 동일한 주소 공간에서 실행됩니다. 큐 관리자는 고유한 주소 공간에서 별도로 존재합니다.

적절한 IMS 언어 인터페이스 모듈에 대한 하나 이상의 MQI 호출 및 동적 MQI 호출을 사용하지 않는 한, IBM MQ 제공 API 스텁 프로그램, CSQQSTUB를 실행하는 각 프로그램을 링크-편집해야 합니다. 애플리케이션이 MQI 호 출을 실행하면 스텁은 메시지 큐 관리자가 요청 처리를 관리하는 IMS 외부 서브시스템 인터페이스를 통해 어댑 터로 제어를 전송합니다.

### **IMS를 사용하여 시스템 관리 및 조작**

권한이 부여된 IMS 터미널 운영자는 IMS 명령을 실행하여 IBM MQ에 대한 연결을 제어 및 모니터할 수 있습니 다. 그러나 IMS 터미널 운영자는 IBM MQ 주소 공간에 대한 제어 권한이 없습니다. 예를 들어, 운영자는 IMS 주 소 공간에서 IBM MQ를 종료할 수 없습니다.

### **제한**

다음 IBM MQ API 호출은 IMS 어댑터를 사용하는 애플리케이션 내에서 지원되지 않습니다.

- MQCB
- MQCB\_FUNCTION
- MQCTL

### **IMS 트리거 모니터**

IMS 트리거 모니터 ( **CSQQTRMN** ) 예를 들어, 메시지를 특정 큐에 넣을 때 IBM MQ 이벤트가 발생할 때 IMS 트랜 잭션을 시작하는 IBM MQ제공 IMS 애플리케이션입니다.

#### **작업 방식**

애플리케이션 메시지 큐에 메시지를 넣은 경우 트리거 조건을 만족하면 트리거가 생성됩니다. 그러면 큐 관 리자는 일부 사용자 정의 데이터를 포함하는 메시지(트리거 메시지라고도 함)를 해당 메시지 큐에 지정된 이 니시에이션 큐에 씁니다. IMS 환경에서 CSQQTRMN의 인스턴스를 시작하여 이니시에이션 큐를 모니터하고 도달하면 여기에서 트리거 메시지를 검색할 수 있습니다. 일반적으로 CSQQTRMN은 IMS 메시지 큐에 대한 INSERT(ISRT) 작업을 통해 다른 IMS 트랜잭션을 스케줄합니다. 시작된 IMS 애플리케이션은 애플리케이션 메시지 큐에서 메시지를 읽고 이를 처리합니다. CSQQTRMN은 비메시지 BMP로 실행되어야 합니다.

CSQQTRMN의 각 사본은 단일 이니시에이션 큐를 지원합니다. IBM MQ 또는 IMS가 종료될 때까지 트리거 모니터가 실행됩니다.

CSQQTRMN의 APPLCTN 매크로는 SCHDTYP=PARALLEL을 지정해야 합니다.

트리거 모니터는 배치 중심 BMP이므로 트리거 모니터에서 시작된 IMS 트랜잭션은 다음을 포함합니다.

- IOPCB의 LTERM 필드에서 공백
- IOPCB의 사용자 ID 필드에서 트리거 모니터 BMP의 PSB 이름

대상 IMS 트랜잭션이 보안 서버(이전에 RACF라고 함)에 의해 보호되는 경우 보안 서버에 대해 사용자 ID로 CSQQTRMN을 정의해야 할 수 있습니다.

### **IMS 브릿지**

IBM MQ-IMS 브릿지는 IBM MQ 애플리케이션에서 IMS 시스템의 애플리케이션으로 직접 액세스를 허용하는 IBM MQ for z/OS의 컴포넌트입니다.

IBM MQ-IMS 브릿지를 사용하면 암시적 *MQI* 지원이 가능합니다. 즉, 이를 다시 기록하거나, 다시 컴파일하거나, 다시 링크하지 않고도 3270 연결 터미널에서 제어하는 레거시 애플리케이션을 IBM MQ 메시지에서 제어하도록 리엔지니어링할 수 있음을 의미합니다. 브릿지는 IMS *Open Transaction Manager Access*(OTMA) 클라이언트 입니다.

브릿지 애플리케이션에서는 IMS 애플리케이션 내 IBM MQ 호출이 없습니다. 애플리케이션은 GET UNIQUE (GU)를 사용하여 해당 입력으로 IOPCB로 가져오고 ISRT를 사용하여 해당 출력을 IOPCB로 송신합니다. IBM MQ 애플리케이션은 메시지 데이터의 IMS 헤더(MQIIH 구조)를 사용하여 비프로그래밍 터미널에서 구동된 경우 전에 이들이 수행될 때 애플리케이션이 실행할 수 있는지 확인합니다. 다중 세그먼트 메시지를 처리하는 IMS 애 플리케이션을 사용하는 경우, 모든 세그먼트가 하나의 IBM MQ 메시지에 포함되어야 함을 명심하십시오.

IMS 브릿지는 421 페이지의 그림 80에서 설명됩니다.

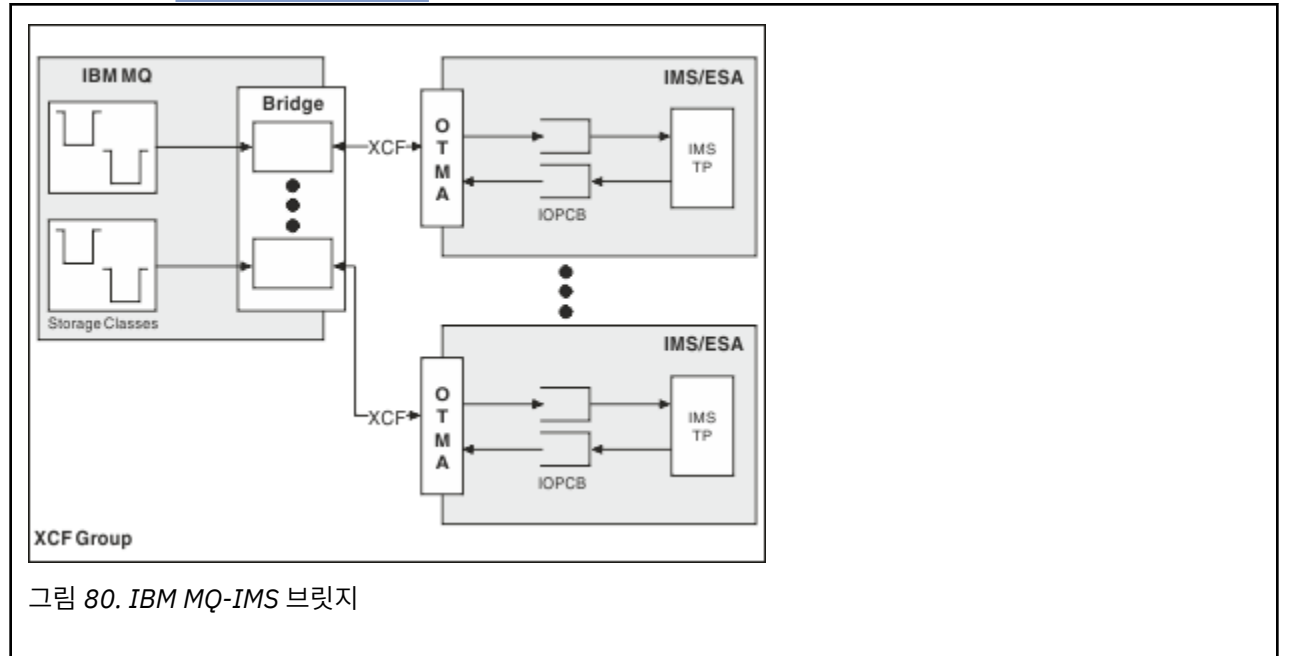

하나의 큐 관리자를 하나 이상의 IMS 시스템에 연결할 수 있으며, 둘 이상의 큐 관리자를 하나의 IMS 시스템에 연결할 수 있습니다. 유일한 제한사항은 이들이 모두 동일한 XCF 그룹에 속해야 하며 동일한 sysplex에 있어야 한다는 점입니다.

IMS 브릿지 설정 및 동일한 큐 관리자에 추가 IMS 연결 추가에 대한 자세한 정보는 IMS 브릿지 설정을 참조하십 시오.

### **OTMA의 개념**

IMS OTMA 기능은 IMS 버전 5.1 이상에서 실행되는 트랜잭션 기반 비연결 클라이언트/서버 프로토콜입니다. 이 는 z/OS 시스템 공용 커플링 기능(XCF)을 통해 IMS TM 애플리케이션에 액세스하는 호스트 기반 통신 서버용 인 터페이스 역할을 합니다.

OTMA에서는 클라이언트가 IMS에 연결하여 대형 네트워크 또는 많은 수의 세션에 대해 클라이언트 및 IMS 간 상호작용을 위해 고성능을 제공할 수 있습니다. OTMA는 z/OS sysplex 환경에서 구현됩니다. 따라서 OTMA의 도 메인은 XCF의 도메인으로 제한됩니다.

### **OTMA 자원 모니터링**

IMS v10 이상에서 사용할 수 있는 x'3C' OTMA 프로토콜 메시지에 대한 지원이 IBM MQ for z/OS v7.1의 IBM MQ - IMS 브릿지에 추가되었습니다. 이 메시지는 해당 상태를 보고할 수 있도록 IMS를 통해 OTMA 클라이언트 로 송신됩니다. IMS 파트너가 송신되는 트랜잭션 요청 볼륨을 처리할 수 없는 경우 범람 경고가 발생했음을 IBM MQ에 알립니다. 그에 따라 IBM MQ는 브릿지를 통해 요청이 송신되는 속도를 늦춥니다. IMS가 계속 트랜잭션 요청을 처리할 수 없는 경우 완전 범람 조건이 발생하고 IMS 파트너에 대한 모든 TPIPE가 일시중단됩니다. 범람 또는 범람 경고 조건이 완화되었다는 IMS 파트너의 알림을 받으면 IBM MQ는 일시중단된 모든 TPIPE를 다시 시 작하고, 적절하다면 트랜잭션 요청이 송신되는 속도를 최대 속도에 도달할 때까지 점진적으로 높입니다. IMS 파 트너 상태가 변경되면 IBM MQ에서 콘솔 메시지를 발행합니다.

IBM MQ for z/OS v7.1은 새 기능이 사용 가능한 경우를 제외하고 x'3C' 메시지에 대한 응답으로 어떠한 조치도 취하지 않습니다(Z/OS: OPMODE 참조).

<span id="page-421-0"></span>IMS v10 파트너를 사용 중인 경우 PTF UK45082가 적용되었는지 확인해야 합니다.

### **IBM MQ로부터 IMS 트랜잭션 제출**

브릿지를 사용하는 IMS 트랜잭션을 제출하려면 애플리케이션은 보통과 같이 IBM MQ 큐에 메시지를 넣습니다. 메시지는 IMS 트랜잭션 데이터를 포함합니다. 이들은 IMS 헤더(MQIIH 구조)를 포함하거나 IBM MQ-IMS 브릿 지에서 메시지의 데이터에 대한 가정을 수행할 수 있습니다.

그런 다음 IBM MQ는 IMS 큐에 메시지를 넣습니다(IBM MQ의 큐에 먼저 넣어 데이터 무결성을 보장하도록 동기 점을 사용할 수 있음). IBM MQ 큐의 스토리지 클래스는 큐가 *OTMA* 큐(즉, IBM MQ-IMS 브릿지에 메시지를 전 송하는 데 사용되는 큐) 및 메시지 데이터가 송신되는 특정 IMS 파트너인지 여부를 판별합니다.

또한 리모트 큐 관리자는 IBM MQ for z/OS에서 이러한 OTMA큐에 기록하여 IMS 트랜잭션을 시작할 수 있습니 다.

IMS시스템에서 리턴된 데이터는 메시지 디스크립터 구조(MQMD)에 지정된 IBM MQ 응답 대상 큐에 직접 기록 됩니다. (이는 MQMD의 *ReplyToQMgr* 필드에 지정된 큐 관리자에 대한 전송 큐일 수 있습니다.)

#### **관련 참조**

419 [페이지의](#page-418-0) 『IBM MQ 및 IMS』

이 토픽을 사용하여 IBM MQ가 IMS와 함께 작동하는 방법을 이해하십시오. IMS 어댑터를 사용하면 큐 관리자를 IMS에 연결하고 MQI를 사용하도록 IMS 애플리케이션을 사용 가능하게 할 수 있습니다.

#### **관련 정보**

IMS 브릿지 사용자 정의 IBM MQ for z/OS의 IMS 및 IMS 브릿지

# **IBM MQ와 z/OS 배치, TSO 및 RRS 어댑터**

IBM MQ가 z/OS 배치, TSO 및 RRS 어댑터와 함께 작동하는 방식을 이해하는 데 이 토픽을 사용하십시오.

### **배치 어댑터에 대한 소개**

Batch/TSO 어댑터는 JES, TSO 또는 유닉스 및 Linux 시스템 서비스에서 실행 중인 z/OS 애플리케이션 프로그램 과 IBM MQ간의 인터페이스입니다. 이들을 통해 z/OS 애플리케이션 프로그램에서 MQI를 사용할 수 있습니다.

어댑터는 다음 모드나 상태에서 실행 중인 프로그램에 대해 IBM MQ 자원에 대한 액세스를 제공합니다.

- 태스크(TCB) 모드
- 문제점 또는 수퍼바이저 상태
- 비교차 메모리 모드
- 비액세스 등록 모드

애플리케이션 프로그램과 IBM MQ 간의 연결은 태스크 레벨에 존재합니다. 어댑터는 애플리케이션 TCB(Task Control Block)에서 IBM MQ로의 연결 스레드를 제공합니다.

배치/TSO 어댑터는 IBM MQ에서 소유한 자원에서 수행된 변경을 위해 1단계 커미트 프로토콜을 지원합니다. 여 기에서는 다중 단계 커미트 프로토콜을 지원하지 않습니다. RRS 어댑터는 IBM MQ 애플리케이션이 z/OS RRS(Resource Recovery Services)에서 통합한 다른 RRS 사용 가능 제품과 함께 2단계 커미트 프로토콜에 참여 할 수 있게 합니다.

어댑터는 z/OS STIMERM 서비스를 사용하여 매초마다 비동기 이벤트를 스케줄합니다. 이 이벤트는 배치 애플리 케이션의 태스크에서 대기를 포함하지 않는 인터럽트 요청 블록(IRB)을 실행합니다. 이 IRB는 IBM MQ 종료 ECB가 게시되었는지 확인합니다. 종료 ECB가 게시된 경우 IRB는 IBM MQ에서 이벤트를 대기 중인 애플리케이 션 ECB를 게시합니다(예: 신호 또는 대기).

### **배치/TSO 어댑터**

<span id="page-422-0"></span>IBM MQ 배치/TSO 어댑터는 z/OS 배치 및 TSO 애플리케이션에 대한 IBM MQ 지원을 제공합니다. z/OS 배치 또 는 TSO 아래에서 실행되는 모든 애플리케이션 프로그램에서는 API 스텁 프로그램 CSQBSTUB가 이들과 링크 편 집되어 있어야 합니다. 스텁에서는 모든 MQI 호출에 대한 액세스 권한을 애플리케이션에 제공합니다. MQI 호출 MQCMIT 및 MQBACK 을 실행하여 애플리케이션에 대한 1단계 커미트 및 백아웃을 사용합니다.

### **RRS 어댑터**

*RRS(Resource Recovery Services)*는 z/OS 제품에서 2단계 커미트를 통합하기 위해 시스템 전체 서비스를 제공 하는 z/OS의 서브컴포넌트입니다. IBM MQ 배치/TSO RRS 어댑터(RSS 어댑터)에서는 이러한 서비스를 사용하 려는 z/OS 배치 및 TSO 애플리케이션용 IBM MQ 지원을 제공합니다. RRS 어댑터를 사용하면 IBM MQ가 RRS 통합에 완전히 참여할 수 있게 됩니다. 애플리케이션은 RRS를 지원하는 다른 제품(예: Db2)을 통해 2단계 커미 트 처리에 참가할 수 있습니다.

RRS 어댑터는 두 개의 스텁을 제공합니다. 이러한 스텁 중 하나에서 RRS를 사용하려는 애플리케이션 프로그램 을 링크-편집해야 합니다.

#### **CSQBRSTB**

이 스텁에서는 MQI 호출 MQCMIT 및 MQBACK 대신 RRS 호출 가능 자원 복구 서비스를 사용하여 애플리케이 션에 대한 2단계 커미트 및 백아웃을 사용할 수 있습니다.

또한 라이브러리 SYS1.CSSLIB의 모듈 ATRSCSS를 애플리케이션과 링크-편집해야 합니다. MQI 호출 MQCMIT 및 MQBACK 를 사용하는 경우 리턴 코드 MQRC\_ENVIRONMENT\_ERROR를 수신합니다.

#### **CSQBRRSI**

이 스텁을 사용하면 MQI 호출 MQCMIT 및 MQBACK을 사용할 수 있습니다. IBM MQ는 실제로 이러한 호출을 SRRCMIT 및 SRRBACK RRS 호출로 구현합니다.

RRS 어댑터를 사용하는 애플리케이션 프로그램의 빌드에 대한 정보는 RRS 배치 어댑터를 참조하십시오.

### **z/OS 배치, TSO 및 RRS 어댑터에 대한 자세한 정보를 찾을 위치**

다음 소스에서 이 절의 토픽에 대한 자세한 정보를 찾을 수 있습니다.

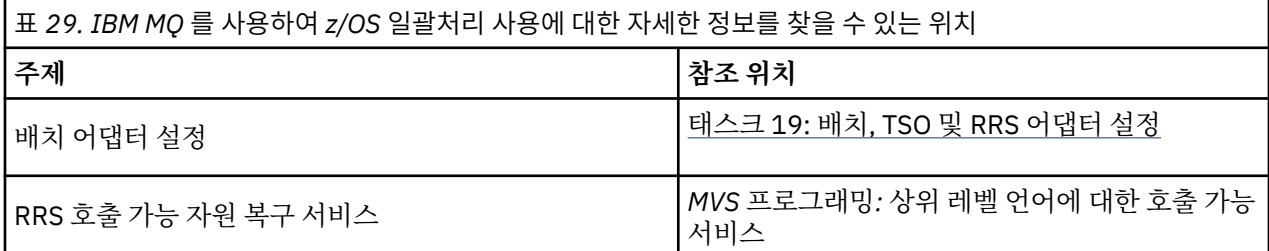

# **IBM MQ for z/OS 및 WebSphere Application Server**

이 주제를 사용하여 WebSphere Application Server에서의 IBM MQ for z/OS 사용을 이해하십시오.

WebSphere Application Server 아래에서 실행 중인 Java에 기록된 애플리케이션은 Java Messaging Service(JMS) 스펙을 사용하여 메시징을 수행할 수 있습니다. 이 환경에서 포인트-투-포인트 메시징은 IBM MQ for z/OS 큐 관리자가 제공할 수 있습니다.

메시지 제공을 위해 IBM MQ for z/OS 큐 관리자를 사용하여 얻을 수 있는 혜택은 JMS 애플리케이션과 연결하여 IBM MQ 네트워크 기능성에 완전히 참여할 수 있다는 것입니다. 예를 들어, IMS 브릿지를 사용하거나 다른 플랫 폼에서 실행 중인 큐 관리자와 메시지를 교환할 수 있습니다.

### **WebSphere Application Server 및 큐 관리자 사이의 연결**

큐 연결 팩토리 오브젝트에 대해 클라이언트 전송 또는 바인딩 전송을 선택할 수 있습니다. 바인딩 전송을 선택하 는 경우 WebSphere Application Server 및 큐 관리자는 모두 동일한 z/OS 이미지에 존재해야 합니다.

참고로 바인딩 전송을 위한 고유 라이브러리가 필요합니다.

두 가지 연결 유형 모두 트랜잭션 애플리케이션을 지원합니다. XZ 프로토콜을 사용하여 클라이언트 전송을, RRS 서비스를 사용하는 WebSphere Application Server 스텁, CSQBWSTB를 사용하여 바인딩 전송을 지원합니다.

큐 연결 팩토리 구성에 대한 자세한 정보는 *Java*를 사용하는 *IBM MQ*를 참조하십시오.

### **JMS 애플리케이션으로부터 IBM MQ 기능 사용**

기본적으로 IBM MQ 큐에 보유된 JMS 메시지는 MQRFH2 헤더를 사용하여 JMS 메시지 헤더 정보 중 일부를 보 유합니다. 많은 레거시 IBM MQ 애플리케이션은 이러한 헤더를 포함하는 메시지를 처리할 수 없으며 고유한 특 성 헤더(예: CICS 브릿지의 경우 MQCIH, IBM MQ 워크플로우 애플리케이션의 경우 MQWIH)가 필요합니다. 이 러한 특수 고려사항에 대한 자세한 정보는 JMS 메시지를 IBM MQ 메시지에 맵핑을 참조하십시오.

# **시나리오**

각 시나리오는 중요한 태스크 세트를 안내하고, 주요 제품 기능을 구성하는 데 도움을 제공합니다. 시나리오에는 사용자가 관심이 있는 영역을 더 잘 이해할 수 있도록 도움을 주는 다른 컨텐츠에 대한 유용한 링크가 포함되어 있습니다.

사용 가능한 IBM MQ 시나리오는 다음 하위 주제에서 설명됩니다. *IBM* 제품 연결성 시나리오 및 패턴 제품 문서 에서는 함께 연결된 몇 개의 IBM 제품(예: IBM MQ 및 WebSphere Application Server ) 사용의 예를 제공합니 다.

#### **관련 정보**

IBM 제품 연결성 시나리오 및 패턴 제품 문서

# **IBM MQ 시작하기**

이 시나리오는 Windows 플랫폼에서 IBM MQ를 시작하는 방법을 설명합니다. IBM MQ를 사용해 본 적이 없으며 빨리 시작하고 싶으면 이 시나리오를 사용하십시오.

이 시나리오는 Windows에 IBM MQ를 설치하고 구성하고 확인하는 기본 단계에 대해 설명합니다(시스템에 아직 설치하지 않은 경우). 그래픽 사용자 인터페이스 또는 명령행 인터페이스를 사용하여 시나리오의 단계를 완료할 수 있습니다.

이 시나리오는 Windows 7 Professional 64비트(SP 1) 운영 체제에서 IBM MQ 8.0.0, 수정팩 2를 사용하여 테스 트되었습니다.

# **솔루션 계획**

Windows에 IBM MQ를 설치하는 방법을 선택하십시오. 설치 및 구성 프로세스를 안내하는 그래픽 사용자 인터 페이스 및 마법사를 사용하거나 명령행을 사용하여 자동 설치를 수행하십시오.

# **개요: 전달된 논리 토폴로지**

시나리오를 완료한 후의 전달된 논리 토폴로지입니다.

설치된 IBM MQ 서버 인스턴스는 IBM MQ 오브젝트(큐 및 큐 관리자)를 작성할 수 있습니다. MQ Explorer를 사 용하여 로컬 큐에서 큐 관리자를 통해 메시지를 넣고 가져올 수 있습니다. 이 시나리오가 완료되면 전달된 토폴로 지의 모습은 [그림](#page-425-0) 1과 같아집니다.

<span id="page-425-0"></span>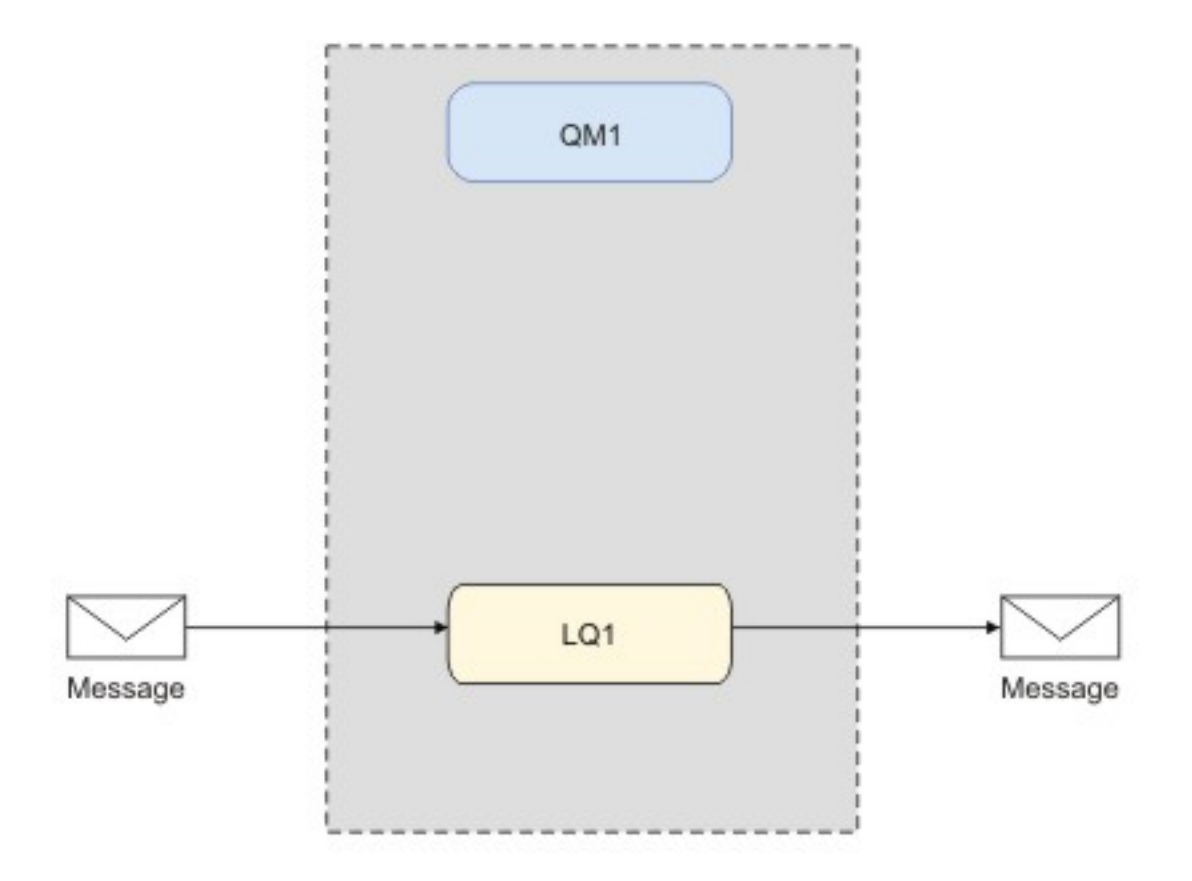

그림 *81. LQ1*에 메시지 넣기*, LQ1*에서 메시지 가져오기

### **기본 개념 및 핵심 용어**

IBM MQ 시나리오를 시작하기 전에 알아야 하는 기본 개념 및 핵심 용어에 대해 설명합니다.

### **기본 개념**

IBM MQ를 사용하면 큐에 대해 메시지를 읽고 쓸 수 있습니다. 메시지를 읽는 애플리케이션은 메시지를 쓰는 애 플리케이션과 독립적입니다. 반드시 두 애플리케이션이 동일한 시간에 실행되어야 하는 것은 아닙니다. 메시지 를 읽을 수 있는 애플리케이션을 사용할 수 없는 경우에는 애플리케이션이 읽을 수 있을 때까지 IBM MQ 큐에 메 시지가 대기됩니다.

이 시나리오에서 다음 방법 중 하나로 IBM MQ를 설치하고 구성하기로 선택할 수 있습니다.

#### **427 페이지의 『그래픽 사용자 [인터페이스를](#page-426-0) 사용하여 설치 및 구성』**

그래픽 사용자 인터페이스를 사용하여 설치하는 동안 관련된 옵션 및 설정을 적용하는 데 도움이 되도록 여 러 마법사를 통해 안내해 줍니다.

#### **런치패드**

소프트웨어 요구사항을 확인하고 네트워크 정보를 지정한 후 IBM MQ 설치 마법사를 시작하십시오.

#### **IBM MQ 설치 마법사**

소프트웨어를 설치하고 IBM MQ 준비 마법사를 시작하십시오.

#### **IBM MQ 마법사 준비**

IBM MQ 서비스 및 MQ Explorer를 시작하십시오.

#### **MQ Explorer**

큐 및 큐 관리자를 관리하고 가본 구성 마법사 및 Postcard 애플리케이션에 액세스하십시오.

#### **기본 구성 마법사**

IBM MQ 오브젝트를 작성한 후, 메시지를 큐에 넣고 큐에서 가져오는 방법으로 설치가 성공했는지 테스 트하십시오.

#### <span id="page-426-0"></span>**Postcard 애플리케이션**

두 사용자 간에 메시지를 교환하여 설치를 확인하십시오.

#### **433 페이지의 『명령행 [인터페이스를](#page-432-0) 사용하여 설치 및 구성』**

명령행 인터페이스는 자동 또는 대화식으로 설치할 수 있습니다. 자동 설치는 전체 액세스 가능하며 이 시나 리오에도 포함되어 있습니다. 명령행을 사용하여 설치하는 동안 여러 단계를 통해 관련 옵션 및 설정을 적용 하는 데 도움을 받게 됩니다.

- IBM MQ 설치
- IBM MQ 오브젝트(큐 관리자 및 큐) 작성 및 구성
- 큐에서 메시지를 넣을 때 amqsput을 사용하고 가져올 때 amqsget을 사용하여 설치를 확인하십시오.

MQ Explorer 및 명령행을 사용하여 IBM MQ 오브젝트를 작성하는 것 외에 프로그램 가능 인터페이스를 사용하 여 해당 작업을 수행할 수도 있습니다. 현재 시나리오에는 이 방법이 포함되어 있지 않습니다.

### **핵심 용어**

다음은 메시지 큐잉에 대한 핵심 용어 목록입니다. 메시지 큐잉에 대한 핵심 용어입니다.

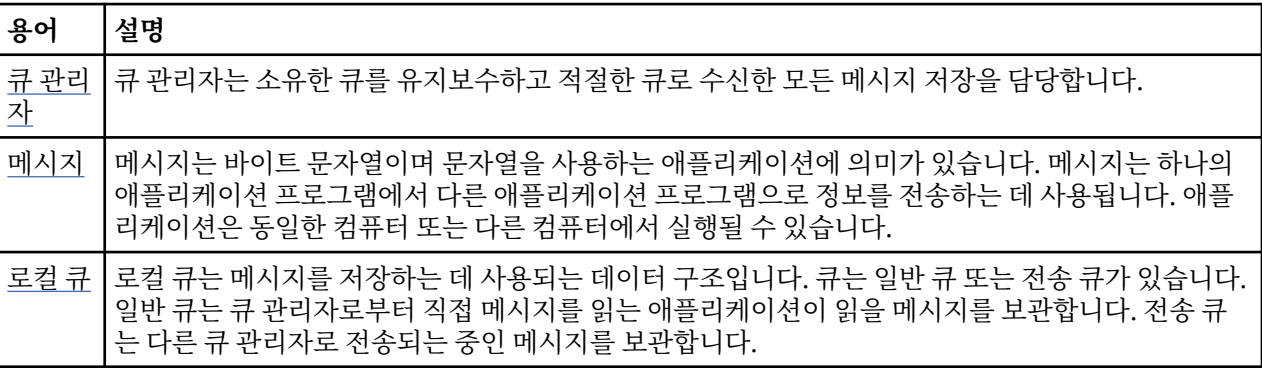

# **솔루션 구현**

시나리오에 솔루션을 구현하십시오. Windows 에 IBM MQ 를 설치하고 IBM MQ 오브젝트 (큐 관리자 및 큐) 를 작성하십시오. 샘플 애플리케이션을 사용하여 메시지를 큐에 넣고 큐에서 가져오는 방법으로 설치를 확인하십시 오.

### **그래픽 사용자 인터페이스를 사용하여 설치 및 구성**

설치 런치패드를 사용하여 Windows 에 IBM MQ 를 설치한 후 Postcard 응용프로그램을 사용하여 설치를 확인 하십시오. 설치를 확인하고 나면 큐 관리자 및 큐를 작성한 후에 큐에 메시지를 넣고 큐에서 메시지를 가져오십시 오.

이 시나리오는 Windows 7 Professional 64비트(SP 1) 운영 체제에서 IBM MQ 8.0.0.0을 사용하여 테스트되었 습니다.

### **런치패드를 사용하여 설치**

설치 런치패드를 사용하여 Windows 에 IBM MQ 를 설치하고 Postcard 응용프로그램을 사용하여 설치를 확인하 십시오.

### **시작하기 전에**

이 태스크를 완료하기 전에 다음과 같은 검사를 완료하십시오.

- 설치 시 로컬 관리자 권한이 있어야 합니다. Windows 기능을 통해 이 권한을 정의하십시오.
- 시스템 이름에 공백이 포함되지 않도록 하십시오.
- IBM MQ for Windows를 전체 설치하기 위해 충분한 디스크 공간(최대 1005MB)이 있는지 확인하십시오.
- 모든 IBM MQ 사용자의 Windows 도메인 사용자 ID를 정의해야 하는지 판별하십시오.

IBM MQ를 설치하기 전에 시스템이 하드웨어 및 소프트웨어 요구사항을 만족하는지 확인하십시오. 지원되는 모 든 플랫폼의 하드웨어 및 소프트웨어 요구사항에 대한 최신 세부사항은 IBM MQ 에 대한 시스템 [요구사항의](https://www.ibm.com/support/pages/system-requirements-ibm-mq) 내 용을 참조하십시오.

#### **이 태스크 정보**

런치패드 및 후속 마법사는 설치 프로세스를 안내하고 소프트웨어 요구사항과 IBM MQ 설정을 검토하는 데 도움 을 줍니다. 또한 기본 큐 관리자, 로컬 큐를 작성하기 위한 초기 태스크를 수행하고 Postcard 애플리케이션을 사 용하여 설치를 확인할 수 있습니다.

이 태스크에서는 시스템에 처음으로 IBM MQ를 설치하고 기본 위치를 사용한다고 가정합니다. 기본적으로 IBM MQ 프로그램 파일의 위치는 C: \Program Files\IBM\WebSphere MQ이고 데이터 및 로그 파일 위치는 C:\ProgramData\IBM\MQ입니다.

**참고:** IBM MQ 8.0을 설치하고 시스템에 IBM MQ가 이전에 설치된 경우 프로그램과 데이터 파일의 위치는 기본 값과 다릅니다. 자세한 정보는 프로그램 및 데이터 디렉토리 위치를 참조하십시오. 이미 이전에 이 시나리오를 완 료했고 기본 위치를 사용하여 단일 신규 설치에도 반복하려면 시나리오를 다시 시작하기 전에 이전 설치를 제거 하십시오. 시스템에서 IBM MQ의 기존 인스턴스를 설치 제거하려면 438 [페이지의](#page-437-0) 『설치 제거IBM MQ』의 내 용을 참조하십시오.

설치 프로세스 중에 필요한 경우를 대비하여 추가 정보의 링크가 설치 프로그램에 포함되어 있습니다.

#### **프로시저**

- 1. 런치패드를 시작하고 검토한 다음, 필요한 경우 소프트웨어 요구사항과 네트워크 구성을 수정하십시오. a) IBM MQ 소프트웨어 디렉토리를 탐색하고 Setup.exe 파일을 두 번 클릭하여 런치패드를 시작하십시오.
	- b) **소프트웨어 요구사항** 탭을 선택하여 **소프트웨어 요구사항** 설정을 표시하십시오.
	- c) 소프트웨어 요구사항이 충족되었는지 확인하고 요구사항 항목에 단어 OK이 포함된 녹색이 표시되는지 확 인하십시오. 표시된 사항을 정정하십시오.

**참고:**

요구사항에 대한 자세한 내용은 선택란을 클릭하여 정보 탭을 펼치십시오.

- d) **네트워크 구성** 탭을 선택하여 **네트워크 구성** 설정을 표시하십시오.
- e) **아니오**를 선택하십시오.

**참고:** 이 시나리오에서는 IBM MQ에 대한 도메인 사용자 ID를 구성할 필요가 없다고 가정합니다. IBM MQ for Windows 도메인 사용자 구성에 관한 자세한 정보를 보려면 **자세한 정보**를 클릭하십시오.

f) 런치패드의 **IBM MQ 설치** 탭에서 설치 언어를 선택한 후 **IBM MQ 설치 프로그램 시작**을 클릭하여 IBM MQ 설치 마법사를 시작하십시오.

설치 요구사항을 충족시키거나 지정하여 IBM MQ 설정을 완료하고 IBM MQ 설치 마법사를 시작했습니다.

2. IBM MQ 설치 마법사를 사용하여 소프트웨어를 설치하고 IBM MQ 준비 마법사를 시작합니다.

- a) IBM MQ 준비 마법사에서 라이센스 계약을 읽고 **라이센스 계약의 조항에 동의합니다.** 선택란을 클릭한 후 **다음** 단추를 클릭하십시오.
- b) **일반**을 클릭하고 **다음**을 클릭하십시오.
- c) **IBM MQ 설치 준비** 페이지에서 설치 정보를 검토하고 **설치** 단추를 클릭하십시오.

**참고:** 다음 세부사항을 참고하십시오.

- 설치 이름
- 프로그램 파일의 최상위 레벨 폴더
- 데이터 파일의 최상위 레벨 폴더

다음 기능이 설치되어 있습니다.

- IBM MQ 서버
- IBM MQ: IBM MQ 자원을 관리하고 모니터링하는 그래픽 인터페이스
- Java 및 .NET 메시징과 웹 서비스
- IBM MQ 개발 툴킷
- 설치 프로세스가 시작됩니다. 시스템에 따라 설치 프로세스는 몇 분이 걸릴 수 있습니다.
- 설치 프로세스가 끝나면 IBM MQ 설정 창에 Installation Wizard Completed Successfully 메시지가 표시됩니다.
- d) **완료**를 클릭하십시오.

IBM MQ 설치가 완료되었습니다. IBM MQ 준비 마법사가 자동으로 시작되어 **IBM MQ 준비 마법사 시작** 페이 지를 표시합니다.

3. MQ 준비 마법사를 사용하여 IBM MQ 서비스를 시작하고 기본 구성 마법사를 시작하십시오.

**참고:**

다른 큐 관리자를 이미 작성한 경우 기본 구성을 작성할 수 없습니다. 먼저 다른 큐 관리자를 삭제한 다음 기본 구성 마법사를 실행하십시오. 큐 관리자를 삭제하려면 큐 관리자 삭제 단계를 참조하십시오.

a) IBM MQ 준비 마법사 시작에서 **다음**을 선택하십시오.

IBM MQ 준비 마법사는 Status: Checking IBM MQ Configuration 메시지와 진행 표시줄을 표 시합니다. 프로세스가 완료되면 IBM MQ 네트워크 구성 페이지가 표시됩니다.

- b) IBM MQ 준비 마법사의 IBM MQ 네트워크 구성 페이지에서 **아니오**를 선택하십시오.
- c) **다음**을 클릭하십시오.

IBM MQ 준비 마법사는 Status: starting the IBM MQ Service 메시지와 진행 표시줄을 표시 합니다. 프로세스가 완료될 때, 마법사에 IBM MQ 준비 마법사 완료가 표시됩니다.

d) **IBM MQ 탐색기 시작**을 선택하고 릴리스 정보를 볼지 여부를 선택한 후 **마침** 단추를 클릭하십시오. IBM MQ가 시작합니다.

IBM MQ를 설치했습니다. MQ Explorer도 시작되었습니다.

- 4. 선택사항: IBM MQ Postcard 애플리케이션을 사용하여 설치를 확인하려는 경우 기본 구성을 작성하십시오.
	- a) 컨텐츠 페이지가 아직 표시되지 않은 경우 **창** > **보기 표시** > **MQ Explorer 컨텐츠**를 클릭하여 이를 표시 하십시오.
	- b) **기본 구성 작성**을 클릭하십시오. IBM MQ 기본 구성 창이 열립니다.
	- c) **기본 구성 설정**을 클릭하십시오. 기본 구성 마법사가 열립니다.
	- d) **다음**을 클릭한 후 다시 **다음**을 클릭하여 정보 페이지를 진행하십시오.
	- e) 기본 구성 페이지에서 **큐 관리자의 원격 관리 허용** 및 **기본 클러스터에 큐 관리자 조인** 옵션을 둘 다 선택 취소한 후 **다음**을 클릭하십시오.

Postcard 애플리케이션을 사용할 때 큐 관리자의 이름을 기록해 두십시오. 이 이름은 나중에 필요합니다.

f) 요약 페이지에서 **마침**을 클릭하십시오.

The Default Configuration Wizard is closed, and a dialog box displaying the message Setting up the default default configuration. When this is complete, focus is returned to the IBM MQ Default Configuration dialog box, and the following message is displayed: Default configuration is partially complete .

**참고:** IBM MQ 기본 구성에는 Join the default cluster by clicking "Join default cluster" to complete the default configuration on this computer 메시지도 표시 될 수 있습니다. 이는 클러스터를 결합하려는 경우에만 필요합니다. 이 내용은 이 설명의 범위를 벗어나므 로 이 시나리오에서 다루지 않습니다.

이제 기본 구성이 설정되었으며 설치를 확인할 준비가 되었습니다.

g) **닫기**를 클릭하십시오.

5. 선택사항: 기본 구성을 작성한 경우 IBM MQ와 함께 제공되는 Postcard 애플리케이션을 사용하여 설치를 확 인하십시오. Postcard 애플리케이션의 두 가지 인스턴스를 시작하고 두 인스턴스 간에 메시지를 교환할 수 있 습니다.

기본 구성을 작성하지 않은 경우에도 이러한 단계에 따라 설치를 확인할 수 있지만 먼저 이 시나리오의 이전 태스크에 설명된 대로 큐 관리자를 먼저 구성해야 합니다.

**참고:**

기본이 아닌 구성으로 Postcard 애플리케이션을 실행하면 큐 관리자에 postcard라는 큐가 자동으로 작성 됩니다. Postcard 애플리케이션을 사용한 다음 이 큐를 삭제할 수 있습니다.

- a) 컨텐츠 페이지가 아직 표시되지 않은 경우 **창** > **보기 표시** > **MQ Explorer 컨텐츠**를 클릭하여 이를 표시 하십시오.
- b) **Postcard 시작**을 클릭하여 Postcard 사인온 창을 여십시오.
- c) 첫 번째 사용자의 별명(예: Jim)을 입력한 다음 **확인**을 클릭하십시오.
- d) IBM MQ Postcard 네트워크 창에서 **이 컴퓨터에서만 계속**을 선택하고 **확인**을 클릭하십시오. 'jim'의 Postcard 애플리케이션이 열립니다.
- e) Jim의 Postcard를 화면의 한쪽으로 이동한 후 두 번째 Postcard를 시작하십시오.
- f) **Postcard 시작**을 클릭하여 Postcard 사인온 창을 여십시오.
- g) 두 번째 사용자의 별명(예: Sue)을 입력한 다음 **확인**을 클릭하십시오.
- h) IBM MQ Postcard 네트워크 창에서 **이 컴퓨터에서만 계속**을 선택하고 **확인**을 클릭하십시오. 'sue'의 Postcard 애플리케이션이 열립니다.
- i) Postcard 'jim' 창에서 **수신인:** 텍스트 상자에 sue를 입력하십시오.
- j) Postcard 'jim' 창에서 4e 단계에서 정의했거나 **메시지:** 텍스트 상자의 **On:** 항목에서 가져온 큐 관리자의 이름을 입력하십시오.
- k) Postcard 'jim' 창에서 메시지를 입력하십시오 (예: **메시지:** 텍스트 상자에 Hi Sue! ).
- l) **송신** 단추를 클릭하여 사용자 Sue에게 메시지를 보내십시오.
- m) Postcard 'sue' 애플리케이션 창에서 사용자 Sue가 받은 메시지를 관찰하십시오. 수신된 메시지를 보려 면 Postcard 송신 및 수신 눈금선의 항목을 두 번 클릭하십시오.

**참고:** 이 Postcard 애플리케이션 창과 다른 Postcard 애플리케이션 창에서 **도움말**을 클릭하여 Postcard 애플리케이션을 실행하는 데 대한 자세한 지시사항을 보십시오.

Postcard 애플리케이션을 사용하여 IBM MQ 설치를 확인했습니다.

### **결과**

IBM MQ가 설치되고 검증되었으며, 큐 및 큐 관리자 등의 오브젝트를 구성할 준비가 되었습니다.

#### **다음에 수행할 작업**

430 페이지의 『QM1 큐 관리자 작성』의 지시사항을 따르십시오. **관련 정보** 디스크 공간 요구사항 Windows 시스템의 하드웨어 및 소프트웨어 요구사항 IBM MQ 소개 IBM MQ 서버 설치 Postcard 응용프로그램을 사용하여 설치 확인 설치 후 태스크

#### *QM1* **큐 관리자 작성**

MQ Explorer를 사용하여 QM1이라는 큐 관리자를 작성하십시오. 큐 관리자는 IBM MQ 메시징 네트워크의 기본 컴포넌트입니다.

### <span id="page-430-0"></span>**시작하기 전에**

IBM MQ가 설치되어 있어야 합니다. 아직 설치하지 않은 경우, 설치 방법에 대한 정보는 427 페이지의 [『런치패](#page-426-0) 드를 [사용하여](#page-426-0) 설치』의 내용을 참조하십시오.

### **이 태스크 정보**

이 예제에서는 모든 이름이 소문자로 입력되어 있으며 IBM MQ 이름은 대소문자를 구분하므로 모든 이름을 대문 자로 입력해야 합니다.

MQ Explorer를 사용하여 큐 관리자를 작성하고 시작하려면 다음 단계를 완료하십시오.

### **프로시저**

1. 관리자로 MQ Explorer를 시작하십시오.

- 2. **네비게이터** 보기에서 **큐 관리자** 폴더를 마우스의 오른쪽 단추로 클릭한 후 **새로 작성 > 큐 관리자**를 클릭하십 시오. **큐 관리자 작성** 마법사가 시작됩니다.
- 3. **큐 관리자 이름** 필드에 QM1을 입력하십시오.
- 4. Make this the default queue manager 선택란을 선택하십시오.
- 5. **데드-레터 큐** 필드에 SYSTEM.DEAD.LETTER.QUEUE를 입력하십시오.

이 이름은 큐 관리자를 작성할 때 자동 작성되는 데드-레터 큐의 이름입니다.

- 6. 다른 필드를 비워두고 **마침**을 클릭하거나, 해당 단추를 사용할 수 없으면 **다음**을 클릭하십시오. 포트 번호가 기존 큐 관리자(예: 기본 구성의 일부로 작성된 큐 관리자)와 충돌하면 **마침** 단추를 사용할 수 없 습니다. 기본 포트 번호를 변경하려면 마법사를 계속 진행해야 합니다.
- 7. **다음**을 클릭한 경우, 계속해서 기본값을 승인하고 마법사의 마지막 페이지에 도달할 때까지 각 페이지에서 **다 음**을 클릭하십시오. 마지막 페이지에서는 **마침** 단추를 사용할 수 있습니다. 지정된 포트 번호를 변경하고(예: 1415로), **마침**을 클릭하십시오.

큐 관리자가 작성되고 시작되는 동안 IBM MQ는 **큐 관리자 작성** 대화 상자 창을 표시합니다.

### **다음에 수행할 작업**

큐를 작성하려면 431 페이지의 『LQ1 큐 작성』의 내용을 참조하십시오.

#### **관련 정보**

분산 플랫폼에서 큐 관리자 작성 및 관리

### *LQ1* **큐 작성**

MQ Explorer를 사용하여 큐를 작성하십시오. 큐는 메시지 저장에 사용되는 데이터 구조이며 IBM MQ 큐 관리자 오브젝트입니다.

### **이 태스크 정보**

이 태스크에서는 MQ Explorer를 사용하여 IBM MQ 오브젝트를 작성할 수 있습니다.

MQ Explorer를 사용하여 큐를 작성하고 시작하려면 다음 단계를 완료하십시오.

### **프로시저**

- 1. **네비게이터** 보기에서 **큐 관리자** 폴더를 펼치십시오.
- 2. 큐 관리자 **QM1**을 펼치십시오.
- 3. **큐** 폴더를 마우스 오른쪽 단추로 클릭한 후 **새로 작성 > 로컬 큐...**를 클릭하십시오. **새 로컬 큐** 마법사가 시작 됩니다.
- 4. **이름** 필드에 LQ1을 입력하십시오.
- 5. **마침**을 클릭하십시오.

새 LQ1 큐가 **컨텐츠** 보기에 표시됩니다. **컨텐츠** 보기에 큐가 표시되지 않으면, **컨텐츠** 보기의 맨 위에서 **새로 고치기** 단추를 클릭하십시오.

#### **다음에 수행할 작업**

큐에 메시지를 넣을 준비가 되었습니다. 큐에 메시지를 넣으려면 432 페이지의 『큐 LQ1에 메시지 넣기』의 내 용을 참조하십시오.

#### **큐** *LQ1***에 메시지 넣기**

MQ Explorer를 사용하여 큐 LQ1에 메시지를 넣으십시오.

#### **이 태스크 정보**

이 태스크는 사용자가 431 [페이지의](#page-430-0) 『LQ1 큐 작성』에 설명된 것처럼 LQ1이라는 큐와 435 [페이지의](#page-434-0) 『QM1 큐 관리자 [작성』에](#page-434-0) 설명된 대로 QM1이라는 큐 관리자를 이미 작성했다고 가정합니다.

MQ Explorer를 사용하여 큐에 메시지를 넣으려면 다음 단계를 완료하십시오.

#### **프로시저**

1. **네비게이터** 보기에서 **큐 관리자** 폴더를 펼치십시오.

- 2. 작성된 큐 관리자 QM1을 펼치십시오.
- 3. **큐** 폴더를 클릭하십시오. 큐 관리자의 큐가 컨텐츠 보기에 나열됩니다.
- 4. 컨텐츠 보기에서 로컬 큐 LQ1을 마우스의 오른쪽 단추로 클릭한 후 **테스트 메시지 넣기..**를 클릭하십시오. **테스트 메시지 넣기** 대화 상자가 열립니다.
- 5. **메시지 데이터** 필드에서 일부 텍스트(예: Hello World)를 입력하고 **메시지 넣기**를 클릭하십시오. **메시지 데이터** 필드가 지워지고 메시지가 큐에 놓입니다.
- 6. **닫기**를 클릭하십시오.

컨텐츠 보기에서 LQ1 **현재 큐 용량** 값이 이제 1임을 확인하십시오. **현재 큐 용량** 열이 표시되지 않으면 **컨텐 츠 보기**의 오른쪽으로 스크롤해야 할 수도 있습니다.

#### **다음에 수행할 작업**

큐에서 메시지를 가져오려면 432 페이지의 『LQ1 큐로부터 메시지 가져오기』의 내용을 참조하십시오.

#### *LQ1* **큐로부터 메시지 가져오기**

MQ Explorer를 사용하여 큐 LQ1에서 메시지를 가져오십시오.

#### **이 태스크 정보**

이 태스크는 432 페이지의 『큐 LQ1에 메시지 넣기』에 설명된 것처럼 메시지 QM1을 이미 넣었다고 가정합니 다.

MQ Explorer를 사용하여 큐에 메시지를 넣으려면 다음 단계를 완료하십시오.

#### **프로시저**

1. **네비게이터** 보기에서 **큐 관리자** 폴더를 펼친 후 QM1을 펼치십시오.

- 2. **큐** 폴더를 클릭하십시오.
- 3. **컨텐츠** 보기에서 로컬 큐 LQ1을 마우스의 오른쪽 단추로 클릭한 후 **메시지 찾아보기...**를 클릭하십시오. **메시 지 브라우저**가 열려서 현재 QM1에 있는 메시지의 목록을 표시합니다.
- 4. 마지막 메시지를 두 번 클릭하여 특성 대화 상자를 여십시오.

특성 대화 상자의 **데이터** 페이지에서, **메시지 데이터** 필드에 읽을 수 있는 양식의 메시지 컨텐츠가 표시됩니 다.
# <span id="page-432-0"></span>**다음에 수행할 작업**

후속 시나리오의 지시사항에 따라 추가 IBM MQ 기능을 탐색하십시오.

큐잉 애플리케이션 작성, 큐 관리자에 대한 연결 및 연결 끊기, 발행/구독, 오브젝트 열기 및 닫기에 대해 알아보 려면 큐잉에 대한 절차적 애플리케이션 작성을 참조하십시오.

# **명령행 인터페이스를 사용하여 설치 및 구성**

자동 설치를 수행하고 환경 변수를 설정하려면 명령행을 사용하여 Windows에서 IBM MQ를 설치하십시오. 설치 를 확인하고 나면 큐 관리자 및 큐를 작성한 후에 큐에 메시지를 넣고 큐에서 메시지를 가져오십시오.

# **이 태스크 정보**

이 시나리오는 Windows 7 Professional 64비트(SP 1) 운영 체제에서 IBM MQ 8.0.0.2를 사용하여 테스트되었 습니다.

# **자동 설치를 사용한 설치**

자동 설치를 수행하도록 명령행을 사용하여 Windows에 IBM MQ를 설치하고 사용자 설치의 환경이 올바르게 설 정되었는지 확인하십시오.

# **시작하기 전에**

이 태스크를 시작하기 전에 다음과 같은 검사를 완료하십시오.

- 설치 시 로컬 관리자 권한이 있어야 합니다. Windows 기능을 통해 이 권한을 정의하십시오.
- 시스템 이름에 공백이 포함되지 않도록 하십시오.
- 디스크 공간이 충분한지 확인하십시오. Windows에 IBM MQ 8.0 를 완전히 설치하려면 1005MB가 필요합니 다.
- 모든 IBM MQ 사용자의 Windows 도메인 사용자 ID를 정의해야 하는지 판별하십시오.

IBM MQ를 설치하기 전에 시스템이 하드웨어 및 소프트웨어 요구사항을 만족하는지 확인하십시오. 지원되는 모 든 플랫폼의 하드웨어 및 소프트웨어 요구사항에 대한 최신 세부사항은 IBM MQ 에 대한 시스템 [요구사항의](https://www.ibm.com/support/pages/system-requirements-ibm-mq) 내 용을 참조하십시오.

# **이 태스크 정보**

이 시나리오에서는 시스템에 처음으로 IBM MQ를 설치하고 기본 위치를 사용한다고 가정합니다. IBM MQ 8.0 프로그램 파일의 위치는 기본적으로 C: \Program Files\IBM\WebSphere MQ이며, 데이터 및 로그 파일 위치는 C:\ProgramData\IBM\MQ입니다.

**참고:** 시스템에 이미 IBM MQ가 설치되어 있는 경우 프로그램과 데이터 파일의 기본 위치는 변경될 수 있습니다. 자세한 정보는 프로그램 및 데이터 디렉토리 위치를 참조하십시오. 이미 이전에 이 시나리오를 완료했고 기본 위 치를 사용하여 단일 신규 설치에도 반복하려면 시나리오를 다시 시작하기 전에 이전 설치를 제거하십시오. 시스 템에서 IBM MQ의 기존 인스턴스를 설치 제거하려면 438 [페이지의](#page-437-0) 『설치 제거IBM MQ』의 내용을 참조하십 시오.

Windows에서 IBM MQ는 MSI 기술을 사용하여 소프트웨어를 설치합니다. MSI 기술을 사용하여 설치하는 방법 에 대한 자세한 정보는 msiexec를 사용한 고급 설치를 참조하십시오.

명령행을 사용하여 IBM MQ를 설치하려면 다음 매개변수를 지정해야 합니다.

- **/i "<WMQ\_INSTALLATION\_MEDIA>\MSI\IBM WebSphere MQ.msi"** where <WMQ\_INSTALLATION\_MEDIA> is the location of the IBM WebSphere MQ.msi file. 이 인수는 .msi 파 일의 위치를 지정합니다.
- **/l\*v <USER\_LOGFILE\_LOCATION>\install.log** where <USER\_LOGFILE\_LOCATION> is where you want the installation logs to be written to.
- **/q** 이 매개변수는 자동 설치를 수행하는 데 사용해야 합니다.
- **USEINI="<RESPONSE\_FILE>"** where <RESPONSE\_FILE> is the name and location of the response file to be used by the silent installation. 이 시나리오는 IBM MQ 설치 매체에 포함된 샘플 Response.ini 파일 을 사용합니다.
- **TRANSFORMS="<TRANSFORM\_FILE>"** where <TRANSFORM\_FILE> is the name of the transform file to be applied to the installation. 이 시나리오는 미국 영어 변환, 1033.mst를 사용합니다.
- **AGREETOLICENSE="YES"** 이 매개변수는 포함되어야 합니다. 그렇지 않으면 설치를 완료할 수 없습니다.
- **ADDLOCAL="Server"** 이 매개변수는 설치할 컴포넌트를 나열합니다.

### **프로시저**

- 1. 명령행을 사용하여 자동 설치 수행.
	- a) 권한 승격된(관리자 권한) 명령 프롬프트에서 자동 설치를 호출하려면 **Windows 작업 표시줄**에서 **시작 단추**를 클릭하고 **프로그램 및 파일 검색** 필드에서 cmd를 입력하십시오. **cmd.exe** 프로그램을 마우스 오 른쪽 단추로 클릭하고 **관리자로 실행**을 선택하십시오.
	- b) Windows 명령 프롬프트에서 다음 명령을 입력하십시오.

**참고:** 여기에서는 명령이 여러 행으로 표시되지만 한 행으로 입력되어야 합니다.

```
msiexec /i "<MQ_INSTALLATION_MEDIA>\MSI\IBM WebSphere MQ.msi"
/l*v c:\wmqinslogs\install.log
/q USEINI="<MQ_INSTALLATION_MEDIA>\Response.ini"
TRANSFORMS="1033.mst"
AGREETOLICENSE="yes"
ADDLOCAL="Server"
```
Where <MQ\_INSTALLATION\_MEDIA> is the path to your IBM MQ installation media.

**참고:**

명령을 입력하고 나면 명령행이 프롬프트를 리턴합니다.

- c) 설치 진행 상태를 보려면 지정한 로그 파일을 여십시오. 설치가 성공적으로 완료되면 로그 파일의 맨 아래 에 두 개의 단락 ( Product: IBM MQ (Installation1) -- Installation operation completed successfully. ) 이 표시됩니다.
- d) 설치가 완료되면 서비스가 시작되고 IBM MQ 아이콘이 시스템 트레이에 나타납니다. IBM MQ가 설치되었으며 IBM MQ 서비스가 시작되었습니다.
- 2. **setmqenv** 명령을 사용하여 설치의 환경 변수를 설정하십시오.
	- a) 명령행에 다음 명령을 입력하십시오.

**참고:** 기본 위치를 사용한 경우 설치 경로는 C: \Program Files\IBM\WebSphere MQ가 됩니다.

"<MQ\_INSTALLATION\_PATH>/bin/setmqenv" -s

where <MQ\_INSTALLATION\_PATH> refers to the location where IBM MQ is installed. 프롬프트가 오 류를 리턴하지 않도록 하려면 bin 폴더에서 **setmqenv**의 경로가 따옴표로 묶여 있는지 확인하십시오.

b) 다음 명령을 입력하여 환경이 올바로 설정되었는지 확인하십시오.

#### dspmqver

명령이 성공적으로 완료되고 예상 버전 번호와 설치 이름이 리턴되면 환경이 올바르게 설정된 것입니다. 이 시나리오에서는 메시지에 다음 행이 포함되어야 합니다.

Version: 8.0.0.2

기본값이 아닌 설치 이름을 지정하지 않은 경우 다음 행이 포함되어야 합니다.

```
InstName: Installation1
```
자동 설치를 사용하여 IBM MQ를 설치했습니다.

# **결과**

IBM MQ 자동 설치를 수행했으며 사용자의 환경이 올바르게 설치된 것을 확인했습니다.

# **다음에 수행할 작업**

- WebSphere MQ 준비 마법사를 실행할 수 있습니다. 자세한 정보는 IBM MQ 준비 마법사를 참조하십시오.
- 435 페이지의 『QM1 큐 관리자 작성』의 지시사항을 따르십시오.

설치 중에 문제가 발생하면 **msiexec** 명령에 지정한 위치에서 설치 로그를 확인하십시오. 이 시나리오에서 로그 파일의 위치는 c:\wmqinslogs\install.log입니다. 로그에 지정된 조치를 수행하고 설치를 다시 실행하십 시오. 명령으로 전달된 매개변수를 확인하여 필요한 모든 매개변수가 포함되었는지 확인하십시오.

# **관련 정보**

msiexec를 사용한 고급 설치 msiexec에서 변환 사용 설치 중IBM MQ

### *QM1* **큐 관리자 작성**

명령행 인터페이스를 사용하여 QM1이라는 큐 관리자를 작성하십시오. 큐 관리자는 IBM MQ 메시징 네트워크의 기본 컴포넌트입니다.

# **시작하기 전에**

IBM MQ가 설치되어 있어야 합니다. 아직 설치하지 않은 경우, 설치 방법에 대한 정보는 433 [페이지의](#page-432-0) 『자동 설 치를 [사용한](#page-432-0) 설치』의 내용을 참조하십시오.

## **이 태스크 정보**

이 예제에서는 모든 이름이 소문자로 입력되어 있으며 IBM MQ 이름은 대소문자를 구분하므로 모든 이름을 대문 자로 입력해야 합니다.

### **프로시저**

1. 관리자로 명령 프롬프트를 여십시오.

2. 다음 명령을 입력하여 이름이 QM1인 큐 관리자를 작성하십시오.

crtmqm QM1

시스템이 큐 관리자를 작성하면 다음 출력이 표시됩니다.

```
C:\>crtmqm QM1
IBM MQ queue manager created.
Creating or replacing default objects for QM1.
Default objects statistics : 61 created. 0 replaced. 0 failed.
Completing setup.
Setup completed.
```
큐 관리자가 작성되고 중지됩니다. 큐 관리자를 관리하고 해당 큐에서 메시지를 읽고 쓰려면 먼저 큐 관리자 를 시작해야 합니다.

3. 다음 명령을 입력하여 큐 관리자를 시작하십시오.

```
strmqm QM1
```
큐 관리자가 정상적으로 시작되면 다음 출력이 표시됩니다.

```
C:\>strmqm QM1
IBM MQ queue manager 'QM1' starting.
5 log records accessed on queue manager 'QM1' during the log replay phase.
Log replay for queue manager 'QM1' complete.
Transaction manager state recovered for queue manager 'QM1'.
IBM MQ queue manager 'QM1' started.
```
큐 관리자가 시작됩니다.

# **다음에 수행할 작업**

큐를 작성하려면 436 페이지의 『LQ1 큐 작성』의 내용을 참조하십시오.

**관련 정보**

분산 플랫폼에서 큐 관리자 작성 및 관리

### *LQ1* **큐 작성**

명령행 인터페이스를 사용하여 큐를 작성하십시오. 큐는 메시지 저장에 사용되는 데이터 구조이며 IBM MQ 큐 관리자 오브젝트입니다.

# **이 태스크 정보**

IBM MQ 오브젝트를 작성하는 데에는 다음 세 가지 방법이 있습니다.

- 명령행
- MQ Explorer.
- 프로그래밍 가능한 인터페이스 사용

이 태스크에서는 명령행을 사용하여 IBM MQ 오브젝트를 작성할 수 있습니다.

명령행 인터페이스에는 MQSC(IBM MQ 스크립트 명령)라는 스크립트 언어가 있습니다. 스크립트 도구 **runmqsc**는 큐 관리자에 대해 스크립트를 실행하는 데 사용됩니다. 명령행 인터페이스를 사용하여 큐를 작성하 고 시작하려면 다음 단계를 완료하십시오.

# **프로시저**

1. 다음 명령을 입력하여 스크립트 도구를 시작하십시오.

runmqsc QM1

스크립팅 도구가 시작되면 다음 출력이 표시됩니다.

C:\>runmqsc QM1 5724-H72 (C) Copyright IBM Corp. 1994, 2023. ALL RIGHTS RESERVED. Starting MQSC for queue manager QM1.

도구가 MQSC 명령을 수락할 준비가 되었습니다.

2. 다음 MQSC 명령을 입력하여 LQ1이라는 로컬 큐를 작성하십시오.

define qlocal(LQ1)

큐가 작성되면 다음 출력이 표시됩니다.

define qlocal(LQ1)

```
2 : define qlocal(LQ1)
AMQ8006: IBM MQ queue created.
```
3. 다음 MQSC 명령을 입력하여 스크립트 도구를 중지하십시오.

end

스크립트 도구가 종료되면 다음 출력이 표시됩니다.

One MQSC command read. No commands have a syntax error. All valid MQSC commands were processed.

 $C$ : \>

# **다음에 수행할 작업**

큐에 메시지를 넣을 준비가 되었습니다. 큐에 메시지를 넣으려면 437 페이지의 『큐 LQ1에 메시지 넣기』의 내 용을 참조하십시오.

# **큐** *LQ1***에 메시지 넣기**

명령행 인터페이스를 사용하여 큐 LQ1에 메시지를 넣으십시오.

### **이 태스크 정보**

IBM MQ는 amqsput 이라는 샘플 애플리케이션과 함께 제공됩니다. 이 애플리케이션은 메시지를 사전정의된 큐 에 넣습니다.

명령행 인터페이스를 사용하여 큐에 메시지를 넣으려면 다음 단계를 완료하십시오.

### **프로시저**

1. amqsput 샘플 애플리케이션을 사용하여 다음 명령을 입력하여 메시지를 LQ1 큐에 넣으십시오.

amqsput LQ1 QM1

샘플 애플리케이션이 시작되면 다음 출력이 표시됩니다.

C:\>amqsput LQ1 QM1 Sample AMQSPUT0 start target queue is LQ1

- 2. Hello World를 입력하고 Enter를 누르십시오. QM1이라는 큐 관리자가 관리하는 LQ1 큐에 "Hello World" 텍스트가 포함된 메시지를 넣었습니다.
- 3. amqsput 을 종료하려면 Enter를 누르십시오. 다음 출력이 표시됩니다.

```
C:\>amqsput LQ1 QM1
Sample AMQSPUT0 start
target queue is LQ1
Hello World
Sample AMQSPUT0 end
```
## **다음에 수행할 작업**

큐에서 메시지를 가져오려면 437 페이지의 『LQ1 큐로부터 메시지 가져오기』의 내용을 참조하십시오.

### *LQ1* **큐로부터 메시지 가져오기**

명령행 인터페이스를 사용하여 큐 LQ1에서 메시지를 가져오십시오.

# <span id="page-437-0"></span>**이 태스크 정보**

IBM MQ는 amqsget 이라는 샘플 애플리케이션과 함께 제공됩니다. 이 애플리케이션은 큐로부터 메시지를 읽습 니다.

명령행 인터페이스를 사용하여 큐에서 메시지를 가져오려면 다음 단계를 완료하십시오.

# **프로시저**

amqsget 샘플 애플리케이션을 사용하여 다음 명령을 입력하여 LQ1 큐에서 메시지를 읽으십시오.

amqsget LQ1 QM1

샘플 애플리케이션이 시작되면 다음 출력이 표시됩니다.

C:\>amqsget LQ1 QM1 Sample AMQSGET0 start message <Hello World> no more messages Sample AMQSGET0 end

amqsget 애플리케이션은 메시지를 읽은 후 30초 후에 종료됩니다.

# **다음에 수행할 작업**

후속 시나리오의 지시사항에 따라 추가 IBM MQ 기능을 탐색하십시오.

큐잉 애플리케이션 작성, 큐 관리자에 대한 연결 및 연결 끊기, 발행/구독, 오브젝트 열기 및 닫기에 대해 알아보 려면 큐잉에 대한 절차적 애플리케이션 작성을 참조하십시오.

# **설치 제거IBM MQ**

중지한 후, 모든 큐 관리자와 해당 오브젝트 제거를 포함하여 IBM MQ를 설치 제거하십시오. 이 태스크가 끝나면, IBM MQ을 재설치할 준비가 됩니다.

### **이 태스크 정보**

이 태스크는 설치 매체를 사용하여 Windows 7 운영 체제에서 IBM MQ를 설치 제거하기 위한 단계에 대해 설명 합니다.

시작하기 시나리오는 런치패드 또는 명령행을 사용하여 IBM MQ를 설치하기 위한 옵션을 설명합니다. IBM MQ 의 설치가 둘 이상 있을 수 있지만, 이 시나리오는 단일 서버에서 새로운 설치를 기반으로 합니다. 따라서 시나리 오를 반복하거나 다른 설치 방법을 시도하려면, 신규 설치부터 다시 시작할 수 있도록 우선 모든 기존 큐 관리자 및 해당 오브젝트를 포함하여 기존 IBM MQ 컴포넌트를 설치 제거해야 합니다.

또한 이 절에서 다른 일부 시나리오의 경우 신규 설치를 수행할 수 있도록 설치 제거해야 할 수 있습니다.

# **프로시저**

1. IBM MQ 서비스를 중지하십시오.

a) 시스템 트레이에서 **Websphere MQ** 아이콘을 마우스 오른쪽 단추로 클릭한 후 **Websphere MQ 중지**를 클릭하여 IBM MQ 서비스를 중지하십시오.

다음 메시지가 포함된 대화 상자가 표시됩니다.

WebSphere MQ 설치 "설치1"을 시스템 종료하면 해당 설치에 대해 실행 중인 모든 큐 관리자 및 WebSphere MQ 프로세스가 종료됩니다(Microsoft 장애 복구 클러스터 제어 아래에 있는 큐 관리자 및 프로세스는 제외 함).

Are you sure you want to continue?

- b) **예**을 클릭한 후 IBM MQ이 중지될 때까지 기다리십시오.
- c) IBM MQ가 중지되면 시스템 트레이에서 **Websphere MQ** 아이콘을 마우스 오른쪽 단추로 클릭한 후 **끝내 기**를 클릭하십시오
- 2. 다음 두 가지 방법 중 하나로 설치 제거 프로세스를 시작하십시오.
	- a) Windows 탐색기에서 설치 이미지가 있는 임시 폴더를 탐색하고 setup.exe를 두 번 클릭하십시오.
	- b) Windows용 IBM MQ 서버 DVD를 DVD 드라이브에 삽입하십시오. 자동 실행이 사용으로 설정된 경우, 설 치 프로세스가 시작됩니다. 시작되지 않으면, DVD의 루트 폴더에서 설정 아이콘을 두 번 클릭하여 설치 제 거 프로세스를 시작하십시오.

IBM MQ **설치 런치패드** 창이 열립니다.

3. IBM MQ를 제거하십시오.

a) **IBM MQ 설치**를 클릭하십시오.

b) **IBM MQ 설치 프로그램 시작**을 클릭하고, IBM MQ **프로그램 유지보수 분할창**이 시작 메시지와 함께 표시 될 때까지 **다음**을 클릭하십시오.

이 분할창이 표시되지 않으면 IBM MQ for Windows가 현재 설치되지 않은 것입니다.

c) **기존 인스턴스 유지보수 또는 업그레이드**를 클릭하십시오. **설치1**을 선택하여 제거하십시오. **다음**을 클릭 하고 **프로그램 유지보수 분할창**에서 **제거**를 클릭한 후 **다음**을 클릭하십시오. 서버 제거 기능 분할창이 표시됩니다.

d) **제거** 선택: 기존 큐 관리자 및 해당 오브젝트를 제거하십시오.

**다음**을 클릭하십시오.

제거할 설치의 요약과 함께 IBM MQ 제거 분할창이 표시됩니다.

e) 계속하려면 **제거**를 클릭하십시오.

잠긴 파일이 발견되었음을 나타내는 메시지가 표시되면, 실행 중인 IBM MQ 프로그램이 없는지 확인하십 시오(Windows 시스템에서 IBM MQ 설치 제거 참조).

IBM MQ가 설치 제거되면, 완료를 나타내는 메시지가 표시됩니다.

f) **완료**를 클릭하십시오.

IBM MQ 설치 제거가 완료되었습니다.

### **관련 정보**

Windows 시스템에서 IBM MQ 설치 제거

# **다음에 수행할 작업**

IBM MQ 시나리오를 시작한 후에 수행할 작업에 대해 설명합니다.

IBM MQ 제품 문서에서 볼 수 있는 추가 토픽이 있습니다. 다음 절에서 참조하십시오.

• 관리IBM MQ

IBM MQ는 사용자가 사용할 수 있는 제어 명령을 제공합니다. 이 시나리오에서는 **crtmqm** 및 **strmqm**이라는 두 명령을 사용할 수 있습니다. 또한 이 절에서는 메시지 큐잉에 대한 개요를 제공합니다.

• MQSC 참조서

이 시나리오에서는 define qlocal('LQ1') 명령을 사용하여 LQ1이라고 하는 로컬 큐를 정의합니다. 이 명령은 MQSC 명령입니다. IBM MQ 시스템 관리자는 이러한 명령을 사용하여 큐 관리자를 관리합니다. 이 절 에서는 명령을 알파벳순으로 상세히 설명하기 전에 명령을 소개하고 사용법을 보여줍니다.

• 큐 관리자 클러스터 구성

이 절에서는 클러스터로 알려진 가상 그룹에서 큐 관리자를 조직, 사용 및 관리하는 방법에 대해 설명합니다. 클러스터를 수행하면 클러스터 내의 각 큐 관리자가 동일한 클러스터 내의 모든 기타 큐 관리자에 대해 알 수 있 습니다. 또한 클러스터로 인해 복잡한 큐 관리자 네트워크를 더 간단히 관리할 수 있습니다.

제품 연결성 [시나리오](https://www.ibm.com/docs/prodconn_1.0.0/com.ibm.prodconn.doc/infocenter_homepage/ic_home.htm) 및 패턴 제품 문서에서는 다양한 시나리오에서 WebSphere Application Server를 IBM MQ에 연결하는 데 필요한 주요 태스크를 설명하는 정보를 제공합니다. 개별 시나리오에는 비즈니스 환경에서 솔 루션을 구현하는 데 관한 지시사항이 포함되어 있어서 다른 정보 자원을 사용하지 않고도 학습할 수 있습니다.

# **포인트-투-포인트 시나리오**

포인트-투-포인트 토폴로지로 두 IBM MQ 큐 관리자를 연결하여 분산 큐잉을 사용 가능하게 하십시오.

## **이 태스크 정보**

단방향 포인트-투-포인트 메시징 인프라를 작성하기 위해 두 개의 큐 관리자와 적절한 큐 및 채널을 작성하십시 오. 네트워크를 통해 통신하도록 별도의 호스트에 큐 관리자를 작성하십시오. 이 시나리오의 확장으로, 데이터의 보안 통신을 가능하게 하기 위해 TLS(Transport Layer Security)를 채널에 추가하십시오.

# **솔루션 계획**

포인트-투-포인트 메시징은 IBM MQ에서 가장 단순한 형태의 메시징입니다. 포인트-투-포인트 메시징에서 송신 애플리케이션은 메시지를 송신하기 위해서 수신 애플리케이션에 대한 정보를 알고 있어야 합니다. 송신 애플리 케이션에는 리모트 큐를 처리하는 방법이 필요합니다. 포인트-투-포인트 메시징을 사용하여 샘플 애플리케이션 으로 메시지를 리모트 큐 관리자로 송신하십시오.

# **개요: 전달된 논리 토폴로지**

시나리오를 완료한 후의 전달된 논리 토폴로지입니다.

포인트-투-포인트 인프라는 서로 다른 호스트 장치에 있는 큐 관리자 간에 하나의 지향 메시징을 허용합니다. 호 스트 1에 있는 큐 관리자 1은 호스트 2에 있는 큐 관리자 2에 메시지를 송신합니다. 이 시나리오가 완료되면 전달 된 토폴로지의 모습은 그림 1과 같아집니다.

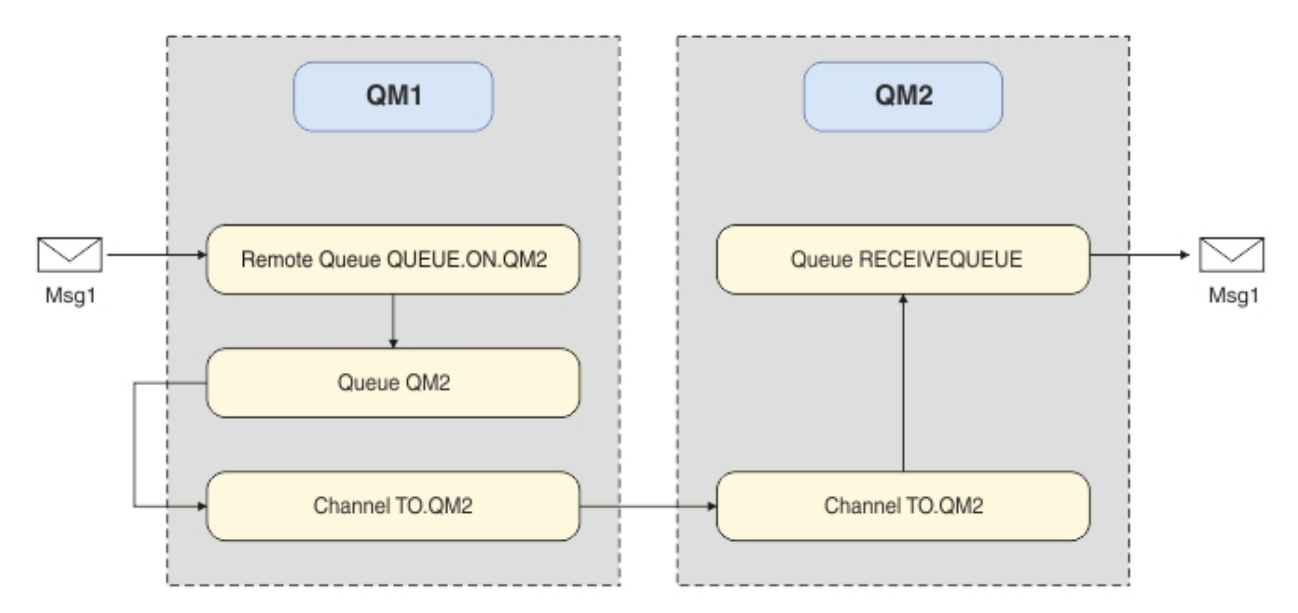

그림 *82. QM1*이 *QM2*에 메시지를 송신

# **기본 개념 및 핵심 용어**

포인트-투-포인트 시나리오를 완료하기 위해 알아야 하는 기본 개념 및 핵심 용어에 대한 설명입니다.

# **기본 개념**

IBM MQ를 사용하면 큐에 대해 메시지를 읽고 쓸 수 있습니다. 메시지를 읽는 애플리케이션은 메시지를 쓰는 애 플리케이션과 독립적입니다. 반드시 두 애플리케이션이 동일한 시간에 실행되어야 하는 것은 아닙니다. 메시지 를 읽을 수 있는 애플리케이션을 사용할 수 없는 경우에는 애플리케이션이 읽을 수 있을 때까지 IBM MQ 큐에 메 시지가 대기됩니다.

# **핵심 용어**

다음은 메시지 큐잉에 대한 핵심 용어 목록입니다.

<span id="page-440-0"></span>메시지 큐잉에 대한 핵심 용어입니다.

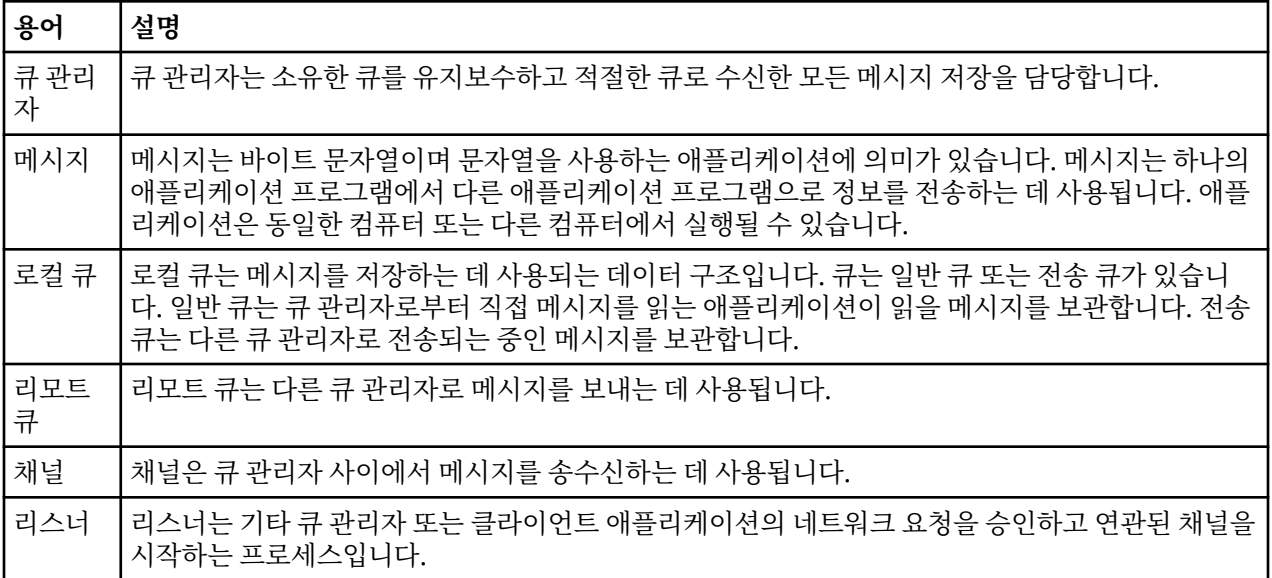

# **솔루션 구현**

시나리오에 솔루션을 구현하십시오. 두 개의 별도 호스트에 두 개의 IBM MQ 큐 관리자(메시지를 송신할 소스 큐 관리자와 메시지를 수신할 대상 큐 관리자)를 작성하십시오.

### **시작하기 전에**

이 시나리오의 시작점은 기존의 확인된 IBM MQ 설치입니다. IBM MQ 설치에 대한 지시사항은 IBM MQ 서버 설 치의 단계를 따르십시오.

### **이 태스크 정보**

명령행 인터페이스를 사용하여 두 개의 큐 관리자를 작성하고 필수 리스너, 큐 및 채널을 정의하십시오. 전달되는 논리 토폴로지는 솔루션을 구현함으로써 추가된 기능을 보여줍니다.

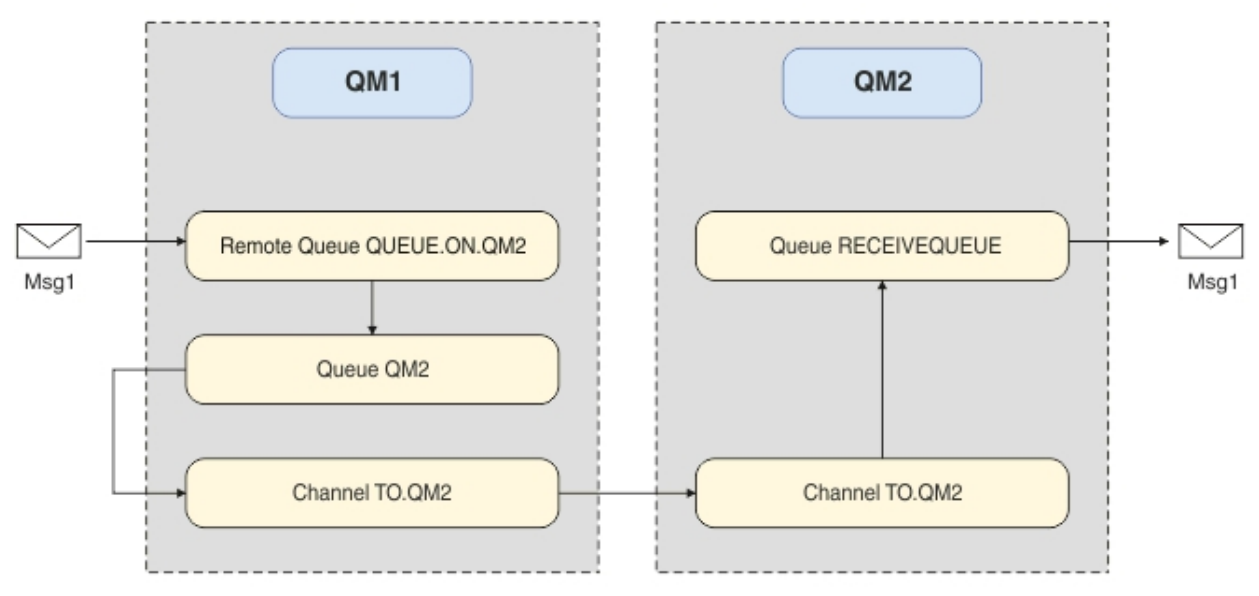

# **큐 관리자 작성**

IBM MQ 큐 관리자를 작성하여 메시지를 대상 큐 관리자로 송신하십시오.

# **시작하기 전에**

• IBM MQ가 설치되어 있어야 합니다. IBM MQ 설치에 대한 자세한 정보는 설치 및 설치 제거를 참조하십시오.

### **이 태스크 정보**

명령행 인터페이스를 사용하여 IBM MQ 큐 관리자를 작성하십시오.

### **프로시저**

1. 이름 QM1을 사용하여 큐 관리자를 작성하십시오. 명령행에 다음과 같이 입력하십시오.

crtmqm QM1

큐 관리자가 작성되었음을 확인하기 위해 다음 메시지가 표시됩니다.

```
IBM MQ queue manager created.
Creating or replacing default objects for QM1.
Default objects statistics : 61 created. 0 replaced. 0 failed.
Completing setup.
Setup completed.
```
2. 큐 관리자를 시작하십시오. 명령행에 다음과 같이 입력하십시오.

strmqm QM1

```
큐 관리자가 시작되었음을 확인하기 위해 다음 메시지가 표시됩니다.
```

```
IBM MQ queue manager 'QM1' starting.
5 log records accessed on queue manager 'QM1' during the log replay phase.
Log replay for queue manager 'QM1' complete.
Transaction manager state recovered for queue manager 'QM1'.
IBM MQ queue manager 'QM1' started.
```
### **결과**

IBM MQ 큐 관리자 QM1이 작성되었으며 시작되었습니다.

### **다음에 수행할 작업**

QM1과 함께 사용할 큐를 작성하려면 442 페이지의 『큐 작성』에 있는 지시사항을 따르십시오.

### **큐 작성**

IBM MQ 큐 관리자에 의해 관리되는 IBM MQ 큐를 작성하십시오.

### **시작하기 전에**

441 [페이지의](#page-440-0) 『큐 관리자 작성』에 설명된 바와 같이 설정된 IBM MQ 큐 관리자가 있어야 합니다.

#### **이 태스크 정보**

큐 관리자에 연결된 오브젝트를 관리하기 위해 **MQSC** 인터페이스를 시작하십시오. 전송 큐 및 리모트 큐 정의를 작성하십시오. **MQSC** 인터페이스를 종료하십시오.

### **프로시저**

1. 명령행에 다음과 같이 입력하십시오.

runmqsc QM1

확인 메시지가 출력되면, 도구는 명령을 승인할 준비가 된 것입니다.

2. QM2라는 전송 큐를 작성하십시오. 전송 큐의 이름은 리모트 큐 관리자와 같은 이름으로 지정하는 것이 좋습니 다. MQSC 인터페이스에 다음 내용을 입력하십시오.

DEFINE QLOCAL(QM2) DESCR('Transmission queue to QM2') USAGE(XMITQ)

전송 큐가 작성됩니다.

3. QUEUE.ON.QM2라는 리모트 큐 정의를 작성하십시오. 리모트 큐 정의는 원격 호스트의 로컬 큐 이름에 제공 된 이름을 참조해야 합니다. MQSC 인터페이스에 다음 내용을 입력하십시오.

DEFINE QREMOTE(QUEUE.ON.QM2) DESCR('Remote queue for QM2') XMITQ(QM2) RNAME(RECEIVEQUEUE) RQMNAME(QM2)

리모트 큐 정의가 작성됩니다.

4. MQSC 인터페이스를 종료하려면 end를 입력하십시오.

### **다음에 수행할 작업**

대상 큐 관리자에 연결하는데 사용되는 송신자 채널을 작성하려면 443 페이지의 『송신자 채널 작성』에 있는 지시사항을 따르십시오.

# **송신자 채널 작성**

소스 큐 관리자에서 송신자 채널을 작성하십시오. 이 채널은 대상 큐 관리자에 연결하는데 사용됩니다.

#### **시작하기 전에**

TLS를 사용하는 채널을 작성하려면 449 [페이지의](#page-448-0) 『TLS 사용을 위한 채널 작성』에 있는 지시사항을 따르십시 오. TLS 보안 없이 후에 솔루션을 테스트하려는 경우에는 이를 나중에 수행할 수 있습니다.

#### **이 태스크 정보**

큐 관리자에 연결된 오브젝트를 관리하고 송신자 채널을 작성하기 위해 **MQSC** 인터페이스를 시작하십시오. 이 채 널은 대상 큐 관리자 QM2에 연결하는 데 사용됩니다.

#### **프로시저**

1. 명령행에 다음과 같이 입력하십시오.

runmqsc QM1

확인 메시지가 출력되면, 도구는 명령을 승인할 준비가 된 것입니다.

2. TO.QM2라는 송신자 채널을 작성하십시오. MQSC 인터페이스에 다음 내용을 입력하십시오.

DEFINE CHANNEL(TO.QM2) CHLTYPE(SDR) CONNAME(' *remoteHost* ') TRPTYPE(TCP) XMITQ(QM2)

**참고:** *remoteHost* 변수는 대상 큐 관리자의 호스트 이름 또는 IP 주소입니다.

송신자 채널이 작성됩니다.

#### **다음에 수행할 작업**

분산 큐 관리자 토폴로지를 작성하려면 443 페이지의 『분산 큐 관리자 토폴로지 작성』에 있는 지시사항을 따 르십시오.

# **분산 큐 관리자 토폴로지 작성**

포인트-투-포인트 메시징은 IBM MQ에서 가장 단순한 형태의 메시징입니다. 포인트-투-포인트 메시징에서 송신 애플리케이션은 메시지를 송신하기 위해서 수신 애플리케이션에 대한 정보를 알고 있어야 합니다. 송신 애플리

케이션에는 리모트 큐를 처리하는 방법이 필요합니다. 포인트-투-포인트 메시징을 사용하여 샘플 애플리케이션 으로 메시지를 두 번째 큐 관리자로 송신하십시오.

## **시작하기 전에**

441 [페이지의](#page-440-0) 『큐 관리자 작성』에 설명되어 있는 바와 같이 소스 큐 관리자를 설정해 두어야 합니다.

#### **이 태스크 정보**

원격 호스트에 대상 큐 관리자를 작성하십시오. 소스와 대상 큐 관리자 간의 통신을 확인하기 위해 샘플 애플리케 이션을 사용하십시오.

# **큐 관리자 작성**

IBM MQ 큐 관리자를 작성하여 메시지를 리모트 큐 관리자로부터 수신하십시오.

### **시작하기 전에**

IBM MQ가 설치되어 있어야 합니다. IBM MQ 설치에 대한 자세한 정보는 IBM MQ 서버 설치를 참조하십시오.

### **이 태스크 정보**

명령행 인터페이스를 사용하여 IBM MQ 큐 관리자를 작성하십시오.

### **프로시저**

1. 이름 QM2를 사용하여 큐 관리자를 작성하십시오. 명령행에 다음과 같이 입력하십시오.

crtmqm QM2

다음 메시지가 표시됩니다.

```
IBM MQ queue manager created.
Creating or replacing default objects for QM2.
Default objects statistics : 61 created. 0 replaced. 0 failed.
Completing setup.
Setup completed.
```
2. 큐 관리자를 시작하십시오. 명령행에 다음과 같이 입력하십시오.

strmqm QM2

큐 관리자가 시작되었음을 확인하기 위해 다음 메시지가 표시됩니다.

IBM MQ queue manager 'QM2' starting. 5 log records accessed on queue manager 'QM2' during the log replay phase. Log replay for queue manager 'QM2' complete. Transaction manager state recovered for queue manager 'QM2'. IBM MQ queue manager 'QM2' started.

# **결과**

IBM MQ 큐 관리자 QM2가 작성되었으며 시작되었습니다.

### **다음에 수행할 작업**

QM2와 함께 사용할 큐를 작성하려면 444 페이지의 『큐 작성』에 있는 지시사항을 따르십시오.

# **큐 작성**

대상 큐 관리자에서 메시지를 수신하는 데 사용되는 로컬 큐와 인바운드 채널 연결을 승인하는 리스너를 작성하 십시오.

### **이 태스크 정보**

**runmqsc** 스크립팅 도구를 시작한 후, MQSC 명령을 사용하여 로컬 큐와 리스너를 작성할 수 있습니다.

### **프로시저**

1. 다음 명령을 입력하여 스크립트 도구를 시작하십시오.

runmqsc QM2

도구가 시작되었음을 확인하도록 하는 메시지가 표시됩니다.

2. RECEIVEQUEUE라는 로컬 큐를 작성하십시오. 이 큐의 이름은 소스 큐 관리자의 리모트 큐 정의에 언급된 이 름과 동일해야 합니다. MQSC 인터페이스에 다음 내용을 입력하십시오.

DEFINE QLOCAL(RECEIVEQUEUE) DESCR('Receiving queue')

로컬 큐가 작성됩니다.

3. LISTENER1이라는 리스너를 작성하십시오. MQSC 인터페이스에 다음 내용을 입력하십시오.

DEFINE LISTENER(LISTENER1) TRPTYPE(TCP) PORT(1414) CONTROL(QMGR)

**참고:** 포트 1414는 IBM MQ의 기본 포트입니다. 다른 포트 번호를 선택한 경우 이를 송신 큐 관리자에서 송신 자 채널의 CONNAME에 추가해야 합니다.

4. 인바운드 연결을 승인할 준비가 되었으므로 리스너를 시작하십시오. MQSC 인터페이스에 다음 내용을 입력 하십시오.

START LISTENER(LISTENER1)

**참고:** 리스너가 CONTROL(QMGR) 옵션으로 작성되었으므로, 다음 번에 큐 관리자가 시작되면 이 리스너도 자동으로 시작됩니다.

5. **MQSC** 인터페이스를 종료하려면 end를 입력하십시오.

#### **다음에 수행할 작업**

소스와 대상 큐 관리자 간의 연결을 작성하기 위해 수신자 채널을 작성하려면 445 페이지의 『수신자 채널 작 성』에 있는 지시사항을 따르십시오.

### **수신자 채널 작성**

소스와 대상 큐 관리자 간에 통신을 가능하게 하기 위해 대상 큐 관리자를 위한 수신자 채널을 작성하십시오.

#### **시작하기 전에**

TLS를 사용하는 채널을 작성하려면 449 [페이지의](#page-448-0) 『TLS 사용을 위한 채널 작성』에 있는 지시사항을 따르십시 오. TLS 보안 없이 후에 솔루션을 테스트하려는 경우에는 이를 나중에 수행할 수 있습니다.

### **이 태스크 정보**

**MQSC** 인터페이스를 사용하여 QM2가 관리하는 수신자 채널을 작성하십시오.

### **프로시저**

1. 명령행에 다음과 같이 입력하십시오.

#### runmqsc QM2

확인 메시지가 출력되면, 도구는 명령을 승인할 준비가 된 것입니다.

<span id="page-445-0"></span>2. TO.QM2라는 수신자 채널을 작성하십시오. 이 채널의 이름은 소스 큐 관리자의 송신자 채널과 같아야 합니다. MQSC 인터페이스에 다음 내용을 입력하십시오.

DEFINE CHANNEL(TO.QM2) CHLTYPE(RCVR) TRPTYPE(TCP)

수신자 채널이 작성됩니다.

# **다음에 수행할 작업**

대상 큐 관리자의 수신자 채널을 시작하는, 소스 큐 관리자의 송신자 채널을 시작하려면 446 페이지의 『송신자 채널 시작』에 있는 지시사항을 따르십시오.

#### **송신자 채널 시작**

소스 큐 관리자에서 송신자 채널을 시작하십시오. 그러면 대상 큐 관리자의 수신자 채널도 시작됩니다. 메시지를 소스 큐 관리자에서 대상 큐 관리자에게 송신할 수 있습니다.

### **이 태스크 정보**

큐 관리자에 연결된 오브젝트를 관리하기 위해 **MQSC** 인터페이스를 시작하십시오. 대상 큐 관리자에 연결하기 위 해 송신자 채널을 시작하여 통신을 가능하게 하십시오. 소스 채널이 시작될 때 수신자 채널은 자동으로 시작됩니 다.

### **프로시저**

1. 명령행에 다음과 같이 입력하십시오.

runmqsc QM1

확인 메시지가 출력되면, 도구는 명령을 승인할 준비가 된 것입니다.

2. 소스 큐 관리자에서 송신자 채널을 시작하십시오. MQSC 인터페이스에 다음 내용을 입력하십시오.

START CHANNEL(TO.QM2)

송신자 채널이 시작되고, 대상 큐 관리자의 수신자 채널도 시작됩니다. 3. 채널이 실행 중인지 확인하십시오. MQSC 인터페이스에 다음 내용을 입력하십시오.

DISPLAY CHSTATUS(TO.QM2)

채널이 실행 중인 경우, STATUS(RUNNING)를 보고하는 내용을 보게 됩니다. STATUS에서 기타 값을 보고할 경우, 오류 로그를 확인하십시오.

### **다음에 수행할 작업**

소스 큐 관리자가 메시지를 대상 큐 관리자에 송신할 수 있는지 확인하려면 446 페이지의 『솔루션 확인』에 있 는 지시사항을 따르십시오.

### **솔루션 확인**

소스 큐 관리자가 리모트 큐에 메시지를 넣을 수 있는지 확인하십시오. 대상 큐 관리자가 큐에서 메시지를 가져올 수 있는지 확인하십시오.

### **이 태스크 정보**

샘플 애플리케이션 **amqsput** 및 **amqsget**을 사용하여 솔루션을 확인하십시오.

#### **프로시저**

1. 소스 큐 관리자에서 대상 큐 관리자 QM2에 메시지를 송신하십시오.

a) 명령행 인터페이스에 다음 내용을 입력하십시오.

amqsput QUEUE.ON.QM2 QM1

메시지를 대상 큐 관리자에 송신하려면 리모트 큐 정의의 이름을 사용해야 합니다. 다음 메시지가 표시됩니다.

Sample AMQSPUT0 start target queue is QUEUE.ON.QM2

b) Hello world.를 입력하고 Enter를 두 번 누르십시오.

- 2. 대상 큐 관리자에서 메시지를 가져오십시오.
	- a) 명령행 인터페이스에 다음 내용을 입력하십시오.

amqsget RECEIVEQUEUE QM2

다음 메시지가 표시됩니다.

Sample AMQSGET0 start message <Hello world.> no more messages Sample AMQSGET0 end

# **결과**

대상 큐 관리자가 소스 큐 관리자로부터 메시지를 수신하여 포인트-투-포인트 통신이 설정되었음을 확인할 수 있 습니다.

### **다음에 수행할 작업**

솔루션에 보안을 추가하려는 경우에는 447 페이지의 『포인트-투-포인트 토폴로지 보안』에 있는 지시사항을 따르십시오.

# **포인트-투-포인트 토폴로지 보안**

메시지가 프로덕션 환경에서 전송될 수 있도록 포인트-투-포인트 토폴로지를 보안 설정하십시오.

#### **이 태스크 정보**

올바른 액세스 레벨이 부여되도록 소스와 대상 큐 관리자 오브젝트를 보안 설정하십시오. 큐 및 큐 관리자에 대한 액세스 권한을 갖는 사용자 그룹을 정의하십시오. TLS(Transport Layer Security)를 사용한 연결로 디지털 서명 된 인증서를 사용하여 네트워크 연결을 보안 설정하십시오.

# **소스 큐 관리자 오브젝트 보안**

소스 큐 관리자의 오브젝트에 대한 권한 값을 설정하십시오.

### **이 태스크 정보**

**setmqaut** 명령을 사용하여 애플리케이션을 실행 중인 사용자 그룹에 권한을 부여하십시오.

### **프로시저**

1. 사용자 그룹에 큐 관리자에 대한 연결 권한을 부여하려면 명령행 인터페이스에 다음과 같이 입력하십시오.

setmqaut -m QM1 -t qmgr -g *userGroup* +connect

2. 사용자 그룹에 리모트 큐 정의에 대한 넣기 권한을 부여하려면 명령행 인터페이스에 다음과 같이 입력하십시 오.

<span id="page-447-0"></span>setmqaut -m QM1 -t q -n "QUEUE.ON.QM2" -g *userGroup* +put

### **대상 큐 관리자 오브젝트 보안**

대상 큐 관리자의 오브젝트에 대한 권한 값을 설정하십시오.

### **이 태스크 정보**

**setmqaut** 명령을 사용하여 애플리케이션을 실행 중인 사용자 그룹에 권한을 부여하십시오.

### **프로시저**

1. 사용자 그룹에 큐 관리자에 대한 연결 권한을 부여하려면 명령행 인터페이스에 다음과 같이 입력하십시오.

setmqaut -m QM2 -t qmgr -g *userGroup* +connect

2. 지정된 사용자 그룹에 리모트 큐 정의에서의 가져오기 권한을 부여하려면 명령행 인터페이스에 다음 내용을 입력하십시오.

setmqaut -m QM2 -t q -n "RECEIVEQUEUE" -g userGroup +get

# **네트워크 보안**

소스와 리모트 큐 관리자 간의 네트워크 연결을 보안 설정하십시오.

### **이 태스크 정보**

소스와 리모트 큐 관리자의 신뢰성을 확인하기 위해 서명된 인증서를 사용하십시오. 메시지를 암호화하기 위해 SSL 또는 TLS 네트워크를 사용하여 메시지를 전송하십시오.

### *TLS* **사용을 위한 큐 관리자 준비**

IBM MQ 큐 관리자의 키 저장소는 키 관리자의 개인 인증서 및 공용 인증 기관(CA) 인증서를 저장하는 데 사용됩 니다. IBM MQ 큐 관리자의 개인 인증서 요청은 CA에 의해 서명되어야 하며, 공용 인증서는 IBM MQ 큐 관리자를 인증하기 위해 다른 엔티티에 의해 사용됩니다.

### **시작하기 전에**

공용 인증 기관 인증서가 파일에 있어야 합니다.

### **이 태스크 정보**

IBM MQ 큐 관리자의 키 저장소를 작성하고, 인증 기관의 서명자 인증서를 가져오고, 큐 관리자의 개인 인증서 요 청을 작성하십시오.

### **프로시저**

1. 큐 관리자 key.kdb에 대한 CMS 키 저장소를 작성하십시오. Qmgrs\QM1\ssl 디렉토리로 이동하여 명령행 에 다음과 같이 입력하십시오.

runmqckm -keydb -create -db key.kdb -pw passw0rd -type cms -stash

**참고:** 이 간단한 예에서는 passw0rd라는 비밀번호를 사용했습니다. 다른 비밀번호를 선택하거나 자체 비밀 번호를 대신 사용하도록 다음 명령을 각각 변경할 수 있습니다.

2. 파일에 있는 CA 인증서를 키 저장소에 추가하고 명령행에 다음을 입력하십시오.

runmqckm -cert -add -file *CA-certificate-file* -db key.kdb -pw passw0rd -label TrustedCA

<span id="page-448-0"></span>3. QM1req.req라는 요청 파일에 기록될 개인 인증서를 요청하십시오. 명령행에 다음과 같이 입력하십시오.

runmqckm -certreq -create -db key.kdb -pw passw0rd -label ibmwebspheremqqm1 -dn CN="QM1" -size 1024 -file QM1req.req -sig\_alg SHA1WithRSA

기본 인증서 레이블 이름이 이 예에 표시됩니다. 원하는 경우 자체 이름을 설정할 수 있습니다. 자세한 내용은 디지털 인증서 레이블을 참조하십시오.

- 4. 인증서 요청 파일을 CA에 보내십시오. 이렇게 하면 CA에서는 디지털 서명한 인증서를 발행합니다. 수신한 서 명된 인증서 파일을 큐 관리자의 키 저장소에서 수신할 수 있는 적절한 위치에 두십시오.
- 5. 큐 관리자의 키 저장소에서 서명된 개인 인증서를 수신하십시오.

runmqckm -cert -receive -file *Signed-certificate-file* -db key.kdb -pw passw0rd -format ascii 6. 큐 관리자 이름을 적절히 변경하면서 각 큐 관리자에 대해 이러한 단계를 완료하십시오.

### **다음에 수행할 작업**

송신자 및 수신자 채널을 통한 보안 통신을 사용하려면 449 페이지의 『TLS 사용을 위한 채널 작성』에 있는 지 시사항을 따르십시오.

### *TLS* **사용을 위한 채널 작성**

연결을 작성하는 데 TLS를 사용하는 새 채널을 작성하십시오.

#### **시작하기 전에**

TLS를 사용하는 채널을 통해 통신하려면 우선 각 연결 대상에 대한 필수 인증서를 갖고 있어야 합니다. 필수 인증 서를 작성하려면 448 [페이지의](#page-447-0) 『TLS 사용을 위한 큐 관리자 준비』에 있는 지시사항을 따르십시오.

### **이 태스크 정보**

SSL/TLS 속성이 설정되어 있는 채널을 정의하려면 MQSC 인터페이스를 사용하십시오. 사용자가 REPLACE 키워 드의 사용을 통해 이전 단계에서 SSL/TLS 없이 채널을 정의했더라도 이 태스크가 수행될 수 있습니다.

#### **프로시저**

1. 명령행에 다음과 같이 입력하십시오.

runmqsc QM1

2. QM1에 TO.QM2라고 하는 송신자 채널을 작성하고 MQSC 인터페이스에서 다음을 입력하십시오.

```
DEFINE CHANNEL(TO.QM2) CHLTYPE(SDR) TRPTYPE(TCP)
CONNAME('remoteHost') XMITQ(QM2)
SSLCIPH(TLS_RSA_WITH_AES_128_CBC_SHA256)
DESCR('Sender channel using TLS from QM1 to QM2')
REPLACE
```
**참고:** *remoteHost* 변수는 대상 큐 관리자의 호스트 이름 또는 IP 주소입니다.

채널에 대한 CERTLABL 속성을 지정할 수 있습니다. 이럴 경우 448 [페이지의](#page-447-0) 『TLS 사용을 위한 큐 관리자 [준비』](#page-447-0)의 3단계에서 이전에 실행한 **runmqckm** 명령의 **-label** 매개변수의 값과 일치해야 합니다. 인증서 레 이블에 대한 자세한 정보는 디지털 인증서 레이블, 요구사항 이해를 참조하십시오.

- 3. MQSC 인터페이스를 종료하려면 end를 입력하십시오.
- 4. 명령행에 다음과 같이 입력하십시오.

runmqsc QM2

<span id="page-449-0"></span>5. QM2에 TO.QM2라고 하는 수신자 채널을 작성하고 MQSC 인터페이스에서 다음을 입력하십시오.

DEFINE CHANNEL(TO.QM2) CHLTYPE(RCVR) TRPTYPE(TCP) SSLCIPH(TLS RSA WITH AES 128 CBC SHA256) SSLCAUTH(REQUIRED) DESCR('Receiver channel using TLS from QM1 to QM2') REPLACE

6. MQSC 인터페이스를 종료하려면 end를 입력하십시오.

# **다음에 수행할 작업**

소스 큐 관리자가 TLS를 사용하여 메시지를 대상 큐 관리자에 송신할 수 있는지 확인하려면 446 [페이지의](#page-445-0) 『솔 루션 [확인』에](#page-445-0) 있는 지시사항을 따르십시오.

# **발행/구독 시나리오**

발행/구독 클러스터와 발행/구독 계층의 사용법을 보여주는 두 세트의 시나리오입니다.

사용 가능한 발행/구독 시나리오는 다음 하위 주제에 설명되어 있습니다.

# **발행/구독 클러스터 시나리오**

이 시나리오에서는 세 개의 단순 큐 관리자 클러스터를 작성하고 하나의 큐 관리자에서 작성된 구독이 다른 큐 관 리자에 연결된 애플리케이션에 의해 발행된 메시지를 수신하도록 허용하기 위해 이를 구성합니다.

# **시작하기 전에**

이 시나리오의 시작점은 기존 IBM MQ 설치입니다. IBM MQ 설치에 대한 지시사항은 IBM MQ 서버 설치의 단계 를 따르십시오.

# **이 태스크 정보**

이 시나리오의 단계를 완료하면 먼저 다음 클러스터를 작성합니다.

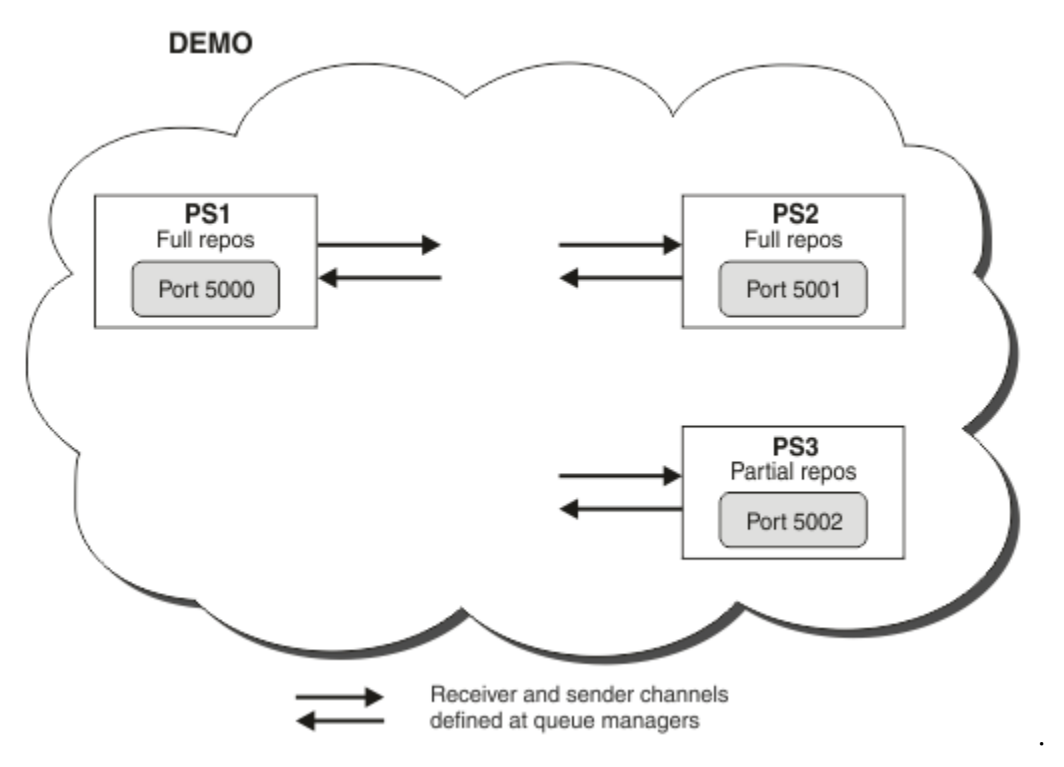

이 클러스터는 세 개의 큐 관리자로 구성되며 이 중에서 둘은 전체 저장소 큐 관리자로 정의됩니다.

<span id="page-450-0"></span>그런 다음, 큐 관리자 PS3에서 클러스터 토픽을 정의합니다. 클러스터 토픽을 작성하여, 발행/구독 클러스터에 클러스터를 작성했습니다. 발행/구독 클러스터를 테스트하려면, 큐 관리자에서 토픽을 구독한 후 다른 큐 관리자 에서 토픽에 메시지를 발행하고 구독이 메시지를 수신하는지 확인하십시오.

### **관련 정보**

발행/구독 클러스터 디자인 큐 관리자 클러스터 구성

# **큐 관리자 작성 및 시작**

PS1, PS2 및 PS3이라는 세 개의 큐 관리자를 작성하고 시작하십시오.

# **프로시저**

1. 큐 관리자 PS1을 작성한 후 시작하십시오.

a) 큐 관리자를 작성하십시오. 명령행에서 다음 명령을 입력하십시오.

crtmqm PS1

b) 큐 관리자를 시작하십시오. 명령행에서 다음 명령을 입력하십시오.

strmqm PS1

2. 큐 관리자 PS2를 작성한 후 시작하려면 1단계를 반복하십시오.

3. 큐 관리자 PS3를 작성한 후 시작하려면 1단계를 반복하십시오.

# **다음에 수행할 작업**

이제 첫 번째 큐 관리자를 구성할 준비가 되었습니다.

# **첫 번째 큐 관리자 구성**

PS1에 대한 리스너 및 수신자 채널을 정의하고 클러스터에 대한 전체 저장소로 큐 관리자를 설정하고 송신자 채 널을 PS1에서 PS2로 정의하여 두 개의 전체 저장소가 정보를 교환할 수 있도록 하려면 MQSC 인터페이스를 사 용하십시오.

# **시작하기 전에**

이 태스크는 451 페이지의 『큐 관리자 작성 및 시작』에서 단계를 완료했다고 가정합니다.

# **프로시저**

- 1. PS1에 대한 리스너를 정의하고 시작하십시오.
	- a) MQSC 인터페이스를 시작하십시오.

명령행에서 다음 명령을 입력하십시오.

runmqsc PS1

b) 리스너를 정의하십시오.

다음 MQSC 명령을 입력하십시오.

DEFINE LISTENER(PS1\_LS) TRPTYPE(TCP) CONTROL(QMGR) PORT(5000)

<span id="page-451-0"></span>c) 리스너를 시작하십시오.

다음 MQSC 명령을 입력하십시오.

START LISTENER(PS1 LS)

2. 큐 관리자를 클러스터의 전체 저장소로 설정하십시오.

다음 MQSC 명령을 입력하십시오.

ALTER QMGR REPOS(DEMO)

3. PS1에 대한 수신자 채널을 정의하여 클러스터의 다른 큐 관리자와 통신할 수 있도록 하십시오.

다음 MQSC 명령을 입력하십시오.

DEFINE CHANNEL(DEMO.PS1) CHLTYPE(CLUSRCVR) TRPTYPE(TCP) CONNAME('\$HOSTNAME(5000)') CLUSTER(DEMO) DESCR('TCP Cluster-receiver channel for queue manager PS1')

4. PS1에서 PS2으로의 송신자 채널을 정의하여 두 개의 전체 저장소가 정보를 교환할 수 있도록 하십시오.

다음 MQSC 명령을 입력하십시오.

DEFINE CHANNEL(DEMO.PS2) CHLTYPE(CLUSSDR) TRPTYPE(TCP) CONNAME('\$HOSTNAME(5001)') CLUSTER(DEMO) DESCR('TCP Cluster-sender channel from PS1 to queue manager PS2')

# **다음에 수행할 작업**

이제 두 번째 큐 관리자를 구성할 준비가 되었습니다.

# **두 번째 큐 관리자 구성**

PS2에 대한 리스너 및 수신자 채널을 정의하고 클러스터에 대한 전체 저장소로 큐 관리자를 설정하고 송신자 채 널을 PS2에서 PS1로 정의하여 두 개의 전체 저장소가 정보를 교환할 수 있도록 하려면 MQSC 인터페이스를 사 용하십시오.

### **시작하기 전에**

이 태스크는 451 [페이지의](#page-450-0) 『첫 번째 큐 관리자 구성』에서 단계를 완료했다고 가정합니다.

### **프로시저**

1. PS2에 대한 리스너를 정의하고 시작하십시오.

a) MQSC 인터페이스를 시작하십시오.

명령행에서 다음 명령을 입력하십시오.

runmqsc PS2

b) 리스너를 정의하십시오.

다음 MQSC 명령을 입력하십시오.

DEFINE LISTENER(PS2\_LS) TRPTYPE(TCP) CONTROL(QMGR) PORT(5001)

c) 리스너를 시작하십시오.

다음 MQSC 명령을 입력하십시오.

START LISTENER(PS2\_LS)

<span id="page-452-0"></span>2. 큐 관리자를 클러스터의 전체 저장소로 설정하십시오.

다음 MQSC 명령을 입력하십시오.

ALTER QMGR REPOS(DEMO)

3. PS2에 대한 수신자 채널을 정의하여 클러스터의 다른 큐 관리자와 통신할 수 있도록 하십시오.

다음 MQSC 명령을 입력하십시오.

DEFINE CHANNEL(DEMO.PS2) CHLTYPE(CLUSRCVR) TRPTYPE(TCP) CONNAME('\$HOSTNAME(5001)') CLUSTER(DEMO) DESCR('TCP Cluster-receiver channel for queue manager PS2')

4. PS2에서 PS2로의 송신자 채널을 정의하여 두 개의 전체 저장소가 정보를 교환할 수 있도록 하십시오.

다음 MQSC 명령을 입력하십시오.

```
DEFINE CHANNEL(DEMO.PS1) CHLTYPE(CLUSSDR) TRPTYPE(TCP) CONNAME('$HOSTNAME(5000)') 
CLUSTER(DEMO) 
     DESCR('TCP Cluster-sender channel from PS2 to PS1')
```
### **다음에 수행할 작업**

이제 세 번째 큐 관리자를 구성할 준비가 되었습니다.

# **세 번째 큐 관리자 구성**

MQSC 인터페이스를 사용하여 PS3에 대한 리스너 및 수신자 채널을 정의하십시오. PS3에서 전체 저장소 큐 관 리자 중 하나로 송신자 채널을 정의하여 PS3를 클러스터에 조인하십시오.

### **시작하기 전에**

이 태스크는 452 [페이지의](#page-451-0) 『두 번째 큐 관리자 구성』에서 단계를 완료했다고 가정합니다.

### **프로시저**

1. PS3에 대한 리스너를 정의하고 시작하십시오.

a) MQSC 인터페이스를 시작하십시오.

명령행에서 다음 명령을 입력하십시오.

runmqsc PS3

b) 리스너를 정의하십시오.

다음 MQSC 명령을 입력하십시오.

DEFINE LISTENER(PS3\_LS) TRPTYPE(TCP) CONTROL(QMGR) PORT(5002)

c) 리스너를 시작하십시오.

다음 MQSC 명령을 입력하십시오.

START LISTENER(PS3\_LS)

2. PS3에 대한 수신자 채널을 정의하여 클러스터의 다른 큐 관리자와 통신할 수 있도록 하십시오.

다음 MQSC 명령을 입력하십시오.

<span id="page-453-0"></span>DEFINE CHANNEL(DEMO.PS3) CHLTYPE(CLUSRCVR) TRPTYPE(TCP) CONNAME('\$HOSTNAME(5002)') CLUSTER(DEMO) DESCR('TCP Cluster-receiver channel for queue manager PS3')

3. PS3에서 전체 저장소 큐 관리자(예: PS1)로의 송신자 채널을 정의하십시오. 이는 PS3을 클러스터에 조인합 니다.

다음 MQSC 명령을 입력하십시오.

DEFINE CHANNEL(DEMO.PS1) CHLTYPE(CLUSSDR) TRPTYPE(TCP) CONNAME('\$HOSTNAME(5000)') CLUSTER(DEMO) DESCR('TCP Cluster-sender channel from PS3 to PS1')

4. PS3이 클러스터에 성공적으로 조인되었는지 유효성을 검증하십시오.

다음 MQSC 명령을 입력하십시오.

DISPLAY CLUSQMGR(\*) QMTYPE

이 명령은 QM1, QM2 및 QM3 각각에 대해 하나씩 입력 항목을 리턴합니다. QM1 및 QM2는 REPOS이라는 **QMTYPE**을 가져야 하고 QM3은 NORMAL이라는 **QMTYPE**을 가져야 합니다.

# **다음에 수행할 작업**

이제 클러스터 토픽을 정의할 준비가 되었습니다.

# **클러스터 토픽 정의**

발행 및 구독 애플리케이션은 관리 토픽 오브젝트를 정의할 필요 없이 토픽 문자열에 게시할 수 있습니다. 그러나 발행 애플리케이션이 구독이 작성된 관리자와 다른 클러스터 큐 관리자에 연결된 경우 관리 토픽 오브젝트가 정 의되고 클러스터에 추가되어야 합니다. 토픽을 클러스터 토픽으로 설정하려는 경우, 해당 정의에 있는 클러스터 의 이름을 지정합니다.

### **시작하기 전에**

이 태스크는 453 [페이지의](#page-452-0) 『세 번째 큐 관리자 구성』에서 단계를 완료했다고 가정합니다.

### **이 태스크 정보**

이 관리 토픽 오브젝트는 토픽 문자열을 통해 클러스터된 토픽 트리의 지점을 식별합니다. 발행 및 구독 애플리케 이션은 해당 지점 아래나 위의 토픽 문자열을 사용할 수 있으며 해당 메시지는 큐 관리자 간에 자동으로 전송됩니 다.

클러스터 토픽을 정의할 경우 라우팅 모델도 선택합니다. 클러스터의 발행 라우팅에 대한 자세한 정보는 발행/구 독 클러스터 디자인을 참조하십시오.

이 시나리오의 경우 *DIRECT*의 기본 라우팅을 사용합니다. 이는 메시지가 발행 큐 관리자로부터 구독 큐 관리자 로 직접 보내진다는 것을 의미합니다.

### **프로시저**

1. PS3에 대한 클러스터 토픽 SCORES를 정의하십시오.

토픽을 클러스터 토픽으로 만들려면, 클러스터의 이름을 지정하고, 이 토픽에 대한 발행 및 구독에 사용할 클 러스터 라우팅(**CLROUTE**)을 설정하십시오.

a) MQSC 인터페이스를 시작하십시오.

명령행에서 다음 명령을 입력하십시오.

runmqsc PS3

b) 클러스터 토픽 SCORES를 정의하십시오.

다음 MQSC 명령을 입력하십시오.

DEFINE TOPIC(SCORES) TOPICSTR('/Sport/Scores') CLUSTER(DEMO) CLROUTE(DIRECT)

c) PS3에 대한 MQSC 인터페이스를 종료하려면 end를 입력하십시오.

2. PS1에 대한 토픽 정의를 확인하십시오.

a) PS1에 대한 MQSC 인터페이스를 시작하십시오.

명령행에서 다음 명령을 입력하십시오.

runmqsc PS1

b) 클러스터 토픽 SCORES의 클러스터 상태를 표시하십시오.

다음 MQSC 명령을 입력하십시오.

DISPLAY TCLUSTER(SCORES) CLSTATE

클러스터 토픽 SCORES에 대한 **CLSTATE**는 ACTIVE로 표시됩니다.

# **다음에 수행할 작업**

이 태스크의 자세한 탐색을 위해서는 발행/구독 클러스터 구성을 참조하십시오. 이제 솔루션을 확인할 준비가 되었습니다. 455 페이지의 『발행/구독 클러스터 테스트』을 참조하십시오.

# **발행/구독 클러스터 테스트**

클러스터의 다른 큐 관리자에서 토픽 문자열을 발행하고 이를 구독하여 발행/구독 클러스터를 테스트하십시오.

### **시작하기 전에**

이 태스크는 454 페이지의 [『클러스터](#page-453-0) 토픽 정의』에서 단계를 완료했다고 가정합니다.

### **이 태스크 정보**

명령행과 IBM MQ와 함께 포함된 amqspub 및 amqssub 샘플 애플리케이션을 사용하여 한 큐 관리자로부터 토 픽을 발행하고 다른 큐 관리자로 토픽을 구독할 수 있습니다. 메시지가 이 토픽에 발행되면, 이 토픽을 구독하는 큐 관리자가 이 메시지를 수신합니다.

### **프로시저**

1. 명령행에서 다음 명령을 입력하십시오.

amqspub /Sport/Scores/Football PS1

2. 동시에 별도의 명령행에 다음 명령을 입력하십시오.

amqssub /Sport/Scores/Football PS2

amqssub /Sport/Scores/Football PS3

3. 첫 번째 명령행에 메시지를 입력하십시오. 이 메시지는 구독하는 명령행에 모두 표시됩니다.

**참고:** 발행이 10초 동안 수신되지 않은 경우 amqssub 애플리케이션의 제한시간이 초과됩니다.

# <span id="page-455-0"></span>**결과**

발행/구독 클러스터 설정이 완료되었습니다.

### **다음에 수행할 작업**

토픽 트리의 다른 분기에 대해 다른 라우팅 모델로 다른 토픽 오브젝트를 정의해 보십시오.

# **발행/구독 계층 시나리오**

발행/구독 계층 사용을 보여주는 세 개의 시나리오입니다. 각각의 세 시나리오는 동일한 단순 발행/구독 토폴로 지를 설정합니다. 각 시나리오에서 큐 관리자는 계층의 인접 큐 관리자에 연결하기 위해 다른 방법에 의존합니다.

사용 가능한 발행/구독 계층 시나리오는 다음 하위 주제에 설명되어 있습니다.

### **관련 정보**

발행/구독 계층

# **발행/구독 계층 시나리오 1: 큐 관리자 이름 알리어스와 함께 포인트-투-포인트 채널 사용**

이 시나리오는 큐 관리자 사이의 연결을 설정하기 위해 다른 방식으로 발행/구독 계층을 설정하는 세 가지 시나리 오 세트 중 첫 번째 시나리오입니다. 이 시나리오는 큐 관리자 이름 알리어스와 함께 포인트-투-포인트 채널을 사 용하는 발행/구독 계층을 설정합니다.

# **이 태스크 정보**

이 시나리오 세트는 모두 QM1라는 상위 큐 관리자와 QM2및 QM3이라는 두 개의 하위 큐 관리자를 사용합니다.

시나리오 1은 프로세스를 더 쉽게 따라할 수 있도록 더 작은 섹션으로 분할합니다.

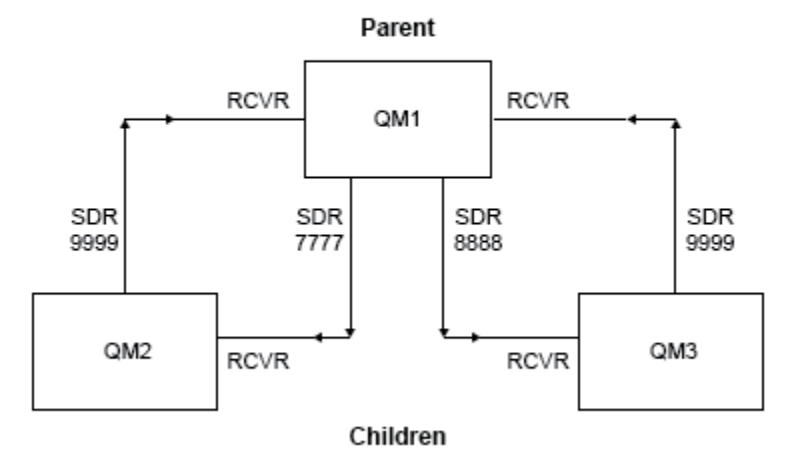

### Publish/subscribe hierarchy

그림 *83.* 전형적인 발행자*/*구독 계층에서 큐 관리자 사이의 관계를 보여주는 토폴로지 다이어그램*.*

### **시나리오** *1* **파트** *1:* **큐 관리자 작성**

### **프로시저**

1. 다음 명령을 사용하여 QM1, QM2 및 QM3이라고 하는 세 개의 큐 관리자를 작성하고 시작하십시오.

```
crtmqm -u SYSTEM.DEAD.LETTER.QUEUE QM1
strmqm QM1
crtmqm -u SYSTEM.DEAD.LETTER.QUEUE QM2
strmqm QM2
```

```
시나리오  457
```
runmqlsr -m QM1 -t TCP -p 9999 &

### 4. 큐 관리자에서 적절한 리스너를 시작하십시오.

DEFINE QLOCAL(QM2.XMITQ) USAGE(XMITQ) DEFINE QREMOTE (QM2) RNAME('') RQMNAME(QM2) XMITQ(QM2.XMITQ) DEFINE CHANNEL('QM1.TO.QM2') CHLTYPE(SDR) CONNAME('localhost(7777)') XMITQ(QM2.XMITQ) TRPTYPE(TCP) DEFINE CHANNEL('QM2.TO.QM1') CHLTYPE(RCVR) TRPTYPE(TCP) DEFINE QLOCAL(QM3.XMITQ) USAGE(XMITQ) DEFINE QREMOTE (QM3) RNAME('') RQMNAME(QM3) XMITQ(QM3.XMITQ) DEFINE CHANNEL('QM1.TO.QM3') CHLTYPE(SDR) CONNAME('localhost(8888)') XMITQ(QM3.XMITQ) TRPTYPE(TCP) DEFINE CHANNEL('QM3.TO.QM1') CHLTYPE(RCVR) TRPTYPE(TCP)

DEFINE QLOCAL(QM1.XMITQ) USAGE(XMITQ) DEFINE QREMOTE (QM1) RNAME('') RQMNAME(QM1) XMITQ(QM1.XMITQ) DEFINE CHANNEL('QM3.TO.QM1') CHLTYPE(SDR) CONNAME('localhost(9999)') XMITQ(QM1.XMITQ) TRPTYPE(TCP) DEFINE CHANNEL('QM1.TO.QM3') CHLTYPE(RCVR) TRPTYPE(TCP)

3. QM2 및 QM3에 대해 QM1의 전송 큐 및 큐 관리자 알리어스를 정의하십시오. QM2 및 QM3에 대해 송신자 채널

을 정의하고, QM1에 대해 QM2 및 QM3에서 작성된 송신자 채널의 수신자 채널을 정의하십시오.

DEFINE CHANNEL('QM2.TO.QM1') CHLTYPE(SDR) CONNAME('localhost(9999)') XMITQ(QM1.XMITQ) TRPTYPE(TCP) DEFINE CHANNEL('QM1.TO.QM2') CHLTYPE(RCVR) TRPTYPE(TCP)

2. QM1에 대해 QM3의 전송 큐 및 큐 관리자 알리어스를 정의하십시오. QM1에 대해 송신자 채널을 정의하고 QM3

에 대해 QM1에서 작성된 송신자 채널의 수신자 채널을 정의하십시오.

1. QM1에 대해 QM2의 전송 큐 및 큐 관리자 알리어스를 정의하십시오. QM1에 대해 송신자 채널을 정의하고 QM2

### 상위 큐 관리자와 동일한 이름과 함께 큐 관리자 알리어스를 사용하여 큐 관리자 사이에 포인트-투-포인트 채널 연결을 설정합니다.

DEFINE QREMOTE (QM1) RNAME('') RQMNAME(QM1) XMITQ(QM1.XMITQ)

에 대해 QM1에서 작성된 송신자 채널의 수신자 채널을 정의하십시오.

**이 태스크 정보**

# **프로시저**

# crtmqm -u SYSTEM.DEAD.LETTER.QUEUE QM3 strmqm QM3

**시나리오** *1* **파트** *2:* **포인트***-***투***-***포인트 채널 연결**

DEFINE QLOCAL(QM1.XMITQ) USAGE(XMITQ)

ALTER QMGR PSMODE(ENABLED)

2. 세 개의 큐 관리자 모두에서 다음 명령을 사용하여 큐 관리자 발행/구독 모드를 사용하도록 설정하십시오.

```
runmqlsr -m QM2 -t TCP -p 7777 &
runmqlsr -m QM3 -t TCP -p 8888 &
```

```
5. 다음 채널을 시작하십시오.
```
a. QM1:

b. QM2:

c. QM3:

**이 태스크 정보**

하십시오.

**프로시저**

START CHANNEL('QM1.TO.QM2') START CHANNEL('QM1.TO.QM3')

START CHANNEL('QM2.TO.QM1')

START CHANNEL('QM3.TO.QM1')

6. 모든 채널이 시작되었는지 확인하십시오.

DISPLAY CHSTATUS('QM1.TO.QM2') DISPLAY CHSTATUS('QM1.TO.QM3') DISPLAY CHSTATUS('QM2.TO.QM1') DISPLAY CHSTATUS('QM3.TO.QM1')

ALTER QMGR PARENT (QM1)

DISPLAY PUBSUB TYPE(ALL)

**QMNAME(QM2) TYPE(CHILD) STATUS(ACTIVE)** SUBCOUNT(NONE)

**QMNAME(QM3) TYPE(CHILD) STATUS(ACTIVE)** SUBCOUNT(NONE)

DISPLAY PUBSUB ALL 1 : DISPLAY PUBSUB ALL

STATUS (ACTIVE) TPCOUNT(9)

TPCOUNT(NONE)

TPCOUNT(NONE)

**시나리오** *1* **파트** *3:* **큐 관리자를 연결하고 토픽을 정의합니다***.*

2. 하위 큐 관리자가 상위 큐 관리자에 연결되어 있는지 확인하기 위해 모든 큐 관리자에 대해 다음 명령을 실행

명령 출력이 표시됩니다. 예를 들어, 다음은 QM1의 출력이며 주요 세부 사항이 강조표시되어 있습니다.

상위 큐 관리자 QM1에 하위 큐 관리자 QM2 및 QM3을 연결합니다.

1. QM2 및 QM3에서 상위 큐 관리자를 QM1로 설정하십시오.

AMQ8723: Display pub/sub status details. QMNAME(QM1) TYPE(LOCAL)<br>STATUS(ACTIVE) SUBCOUNT(6)

AMQ8723: Display pub/sub status details.

AMQ8723: Display pub/sub status details.

```
458  IBM MQ 개요
```
# <span id="page-458-0"></span>**시나리오** *1* **파트** *4:* **토픽 발행 및 구독**

# **이 태스크 정보**

토픽을 발행하고 구독하기 위해 amqspub.exe 및 amqssub.exe 애플리케이션을 사용합니다.

# **프로시저**

1. 첫 번째 명령 창에서 이 명령을 실행하십시오.

amqspub Sport/Soccer QM2

2. 두 번째 명령 창에서 이 명령을 실행하십시오.

amqssub Sport/Soccer QM1

3. 세 번째 명령 창에서 이 명령을 실행하십시오.

amqssub Sport/Soccer QM3

# **결과**

두 번째와 세 번째 명령 창의 amqssub.exe 애플리케이션은 첫 번째 명령 창에서 발행된 메시지를 수신합니다.

### **관련 태스크**

459 페이지의 『발행/구독 계층 시나리오 2: 전송 큐와 리모트 큐 관리자에 대해 동일한 이름으로 포인트-투-포 인트 채널 사용』

이 시나리오는 큐 관리자 사이의 연결을 설정하기 위해 다른 방식으로 발행/구독 계층을 설정하는 세 가지 시나리 오 세트 중 두 번째 시나리오입니다. 이 시나리오는 리모트 큐 관리자와 동일한 전송 큐 이름으로 포인트-투-포인 트 채널을 사용하는 발행/구독 계층을 설정합니다.

463 페이지의 『발행/구독 계층 시나리오 3: 큐 [관리자를](#page-462-0) 추가하기 위해 클러스터 채널 사용』 이 시나리오는 큐 관리자 사이의 연결을 설정하기 위해 다른 방식으로 발행/구독 계층을 설정하는 세 가지 시나리 오 세트 중 세 번째 시나리오입니다. 이 시나리오는 클러스터 채널을 사용하여 큐 관리자를 계층에 추가합니다.

### **관련 정보**

큐 관리자를 발행/구독 계층에 연결

# **발행/구독 계층 시나리오 2: 전송 큐와 리모트 큐 관리자에 대해 동일한 이름으로 포인트-투-포인트 채널 사용**

이 시나리오는 큐 관리자 사이의 연결을 설정하기 위해 다른 방식으로 발행/구독 계층을 설정하는 세 가지 시나리 오 세트 중 두 번째 시나리오입니다. 이 시나리오는 리모트 큐 관리자와 동일한 전송 큐 이름으로 포인트-투-포인 트 채널을 사용하는 발행/구독 계층을 설정합니다.

# **이 태스크 정보**

이 시나리오 세트는 모두 QM1라는 상위 큐 관리자와 QM2및 QM3이라는 두 개의 하위 큐 관리자를 사용합니다.

시나리오 2는 프로세스를 더 쉽게 따라할 수 있도록 더 작은 섹션으로 분할합니다. 이 시나리오는 456 [페이지의](#page-455-0) 『발행/구독 계층 시나리오 1: 큐 관리자 이름 [알리어스와](#page-455-0) 함께 포인트-투-포인트 채널 사용』에서 시나리오 1 파트 1, 시나리오 1 파트 3, 시나리오 1 파트 4를 재사용합니다.

#### Publish/subscribe hierarchy

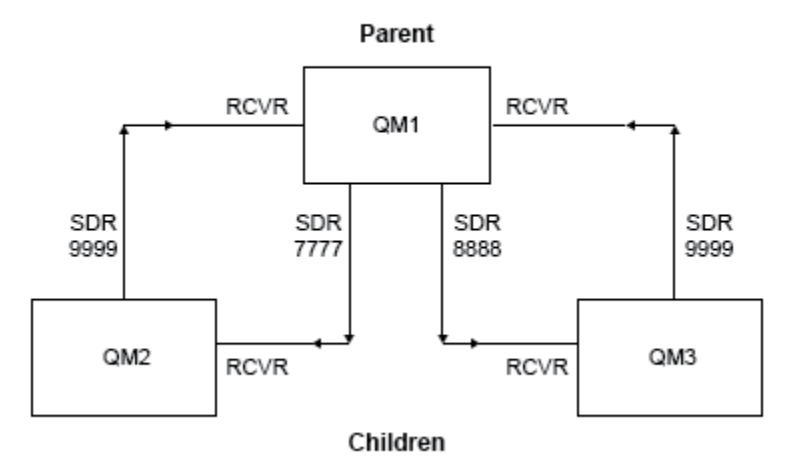

그림 *84.* 전형적인 발행자*/*구독 계층에서 큐 관리자 사이의 관계를 보여주는 토폴로지 다이어그램*.*

# **시나리오** *2* **파트** *1:* **큐 관리자 작성 및** *PSMODE* **설정**

### **프로시저**

1. 다음 명령을 사용하여 QM1, QM2 및 QM3이라고 하는 세 개의 큐 관리자를 작성하고 시작하십시오.

```
crtmqm -u SYSTEM.DEAD.LETTER.QUEUE QM1
strmqm QM1
crtmqm -u SYSTEM.DEAD.LETTER.QUEUE QM2
strmqm QM2
crtmqm -u SYSTEM.DEAD.LETTER.QUEUE QM3
strmqm QM3
```
2. 세 개의 큐 관리자 모두에서 다음 명령을 사용하여 큐 관리자 발행/구독 모드를 사용하도록 설정하십시오.

ALTER QMGR PSMODE(ENABLED)

### **시나리오** *2* **파트** *2:* **포인트***-***투***-***포인트 채널 연결**

# **이 태스크 정보**

상위 큐 관리자와 동일한 이름으로 전송 큐를 사용하여 큐 관리자 사이의 포인트-투-포인트 채널 연결을 설정합 니다.

## **프로시저**

1. QM1에 대해 QM2의 전송 큐를 정의하십시오. QM1에 대해 송신자 채널을 정의하고 QM1에서 작성된 QM2에 대 한 송신자 채널의 수신자 채널을 정의하십시오.

```
DEFINE QLOCAL(QM1) USAGE(XMITQ)
DEFINE CHANNEL('QM2.TO.QM1') CHLTYPE(SDR) CONNAME('localhost(9999)') XMITQ(QM1) TRPTYPE(TCP)
DEFINE CHANNEL('QM1.TO.QM2') CHLTYPE(RCVR) TRPTYPE(TCP)
```
상위 큐 관리자 QM1에 하위 큐 관리자 QM2 및 QM3을 연결합니다.

### **이 태스크 정보**

### **시나리오** *2* **파트** *3:* **큐 관리자를 연결하고 토픽을 정의합니다***.*

```
DISPLAY CHSTATUS('QM1.TO.QM2')
DISPLAY CHSTATUS('QM1.TO.QM3')
DISPLAY CHSTATUS('QM2.TO.QM1')
DISPLAY CHSTATUS('QM3.TO.QM1')
```
6. 모든 채널이 시작되었는지 확인하십시오.

START CHANNEL('QM3.TO.QM1')

c. QM3:

START CHANNEL('QM2.TO.QM1')

b. QM2:

START CHANNEL('QM1.TO.QM2') START CHANNEL('QM1.TO.QM3')

- a. QM1:
- 5. 다음 채널을 시작하십시오.

```
runmqlsr -m QM1 -t TCP -p 9999 &
runmqlsr -m QM2 -t TCP -p 7777 &
runmqlsr -m QM3 -t TCP -p 8888 &
```
4. 큐 관리자에서 적절한 리스너를 시작하십시오.

```
DEFINE QLOCAL(QM2) USAGE(XMITQ)
DEFINE CHANNEL('QM1.TO.QM2') CHLTYPE(SDR) CONNAME('localhost(7777)') XMITQ(QM2) TRPTYPE(TCP)
DEFINE CHANNEL('QM2.TO.QM1') CHLTYPE(RCVR) TRPTYPE(TCP)
DEFINE QLOCAL(QM3) USAGE(XMITQ)
DEFINE CHANNEL('QM1.TO.QM3') CHLTYPE(SDR) CONNAME('localhost(8888)') XMITQ(QM3) TRPTYPE(TCP)
DEFINE CHANNEL('QM3.TO.QM1') CHLTYPE(RCVR) TRPTYPE(TCP)
```
3. QM2 및 QM3에 대해 QM1에서 전송 큐를 정의하십시오. QM2 및 QM3에 대해 송신자 채널을 정의하고, QM1에 대해 QM2 및 QM3에서 작성된 송신자 채널의 수신자 채널을 정의하십시오.

DEFINE QLOCAL(QM1) USAGE(XMITQ) DEFINE CHANNEL('QM3.TO.QM1') CHLTYPE(SDR) CONNAME('localhost(9999)') XMITQ(QM1) TRPTYPE(TCP) DEFINE CHANNEL('QM1.TO.QM3') CHLTYPE(RCVR) TRPTYPE(TCP)

2. QM1에 대해 QM3의 전송 큐를 정의하십시오. QM1에 대해 송신자 채널을 정의하고 QM3에 대해 QM1에서 작성 된 송신자 채널의 수신자 채널을 정의하십시오.

# **프로시저**

1. QM2 및 QM3에서 상위 큐 관리자를 QM1로 설정하십시오.

ALTER QMGR PARENT (QM1)

2. 하위 큐 관리자가 상위 큐 관리자에 연결되어 있는지 확인하기 위해 모든 큐 관리자에 대해 다음 명령을 실행 하십시오.

DISPLAY PUBSUB TYPE(ALL)

명령 출력이 표시됩니다. 예를 들어, 다음은 QM1의 출력이며 주요 세부 사항이 강조표시되어 있습니다.

```
DISPLAY PUBSUB ALL
1 : DISPLAY PUBSUB ALL
AMQ8723: Display pub/sub status details.
QMNAME(QM1) TYPE(LOCAL)
STATUS (ACTIVE)
TPCOUNT(9)
AMQ8723: Display pub/sub status details.
QMNAME(QM2) TYPE(CHILD)
STATUS(ACTIVE) SUBCOUNT(NONE)
TPCOUNT(NONE)
AMQ8723: Display pub/sub status details.
QMNAME(QM3) TYPE(CHILD)
STATUS(ACTIVE) SUBCOUNT(NONE)
TPCOUNT(NONE)
```
# **시나리오** *2* **파트** *4:* **토픽을 발행하고 구독합니다***.*

# **이 태스크 정보**

토픽을 발행하고 구독하기 위해 amqspub.exe 및 amqssub.exe 애플리케이션을 사용합니다.

### **프로시저**

1. 첫 번째 명령 창에서 이 명령을 실행하십시오.

amqspub Sport/Soccer QM2

2. 두 번째 명령 창에서 이 명령을 실행하십시오.

amqssub Sport/Soccer QM1

3. 세 번째 명령 창에서 이 명령을 실행하십시오.

amqssub Sport/Soccer QM3

# **결과**

두 번째와 세 번째 명령 창의 amqssub.exe 애플리케이션은 첫 번째 명령 창에서 발행된 메시지를 수신합니다.

### **관련 태스크**

456 페이지의 『발행/구독 계층 시나리오 1: 큐 관리자 이름 [알리어스와](#page-455-0) 함께 포인트-투-포인트 채널 사용』 이 시나리오는 큐 관리자 사이의 연결을 설정하기 위해 다른 방식으로 발행/구독 계층을 설정하는 세 가지 시나리 오 세트 중 첫 번째 시나리오입니다. 이 시나리오는 큐 관리자 이름 알리어스와 함께 포인트-투-포인트 채널을 사 용하는 발행/구독 계층을 설정합니다.

463 페이지의 『발행/구독 계층 시나리오 3: 큐 [관리자를](#page-462-0) 추가하기 위해 클러스터 채널 사용』

<span id="page-462-0"></span>이 시나리오는 큐 관리자 사이의 연결을 설정하기 위해 다른 방식으로 발행/구독 계층을 설정하는 세 가지 시나리 오 세트 중 세 번째 시나리오입니다. 이 시나리오는 클러스터 채널을 사용하여 큐 관리자를 계층에 추가합니다.

### **관련 정보**

큐 관리자를 발행/구독 계층에 연결

# **발행/구독 계층 시나리오 3: 큐 관리자를 추가하기 위해 클러스터 채널 사용**

이 시나리오는 큐 관리자 사이의 연결을 설정하기 위해 다른 방식으로 발행/구독 계층을 설정하는 세 가지 시나리 오 세트 중 세 번째 시나리오입니다. 이 시나리오는 클러스터 채널을 사용하여 큐 관리자를 계층에 추가합니다.

# **이 태스크 정보**

이 시나리오 세트는 모두 QM1라는 상위 큐 관리자와 QM2및 QM3이라는 두 개의 하위 큐 관리자를 사용합니다.

**참고:** 이 시나리오는 클러스터링 토픽을 통해 발행/구독 트래픽을 전파하기 위해서가 아니라 큐 관리자를 함께 연결하기 위해 클러스터 구성만 사용합니다. 동일한 클러스터에서 큐 관리자 사이의 상위/하위 계층 관계를 정의 할 경우, 큐 관리자 사이의 발행 전파는 토픽 트리에 있는 토픽의 발행 및 구독 범위 설정을 기반으로 발생합니다. 토픽을 클러스터에 추가하기 위해 토픽의 클러스터 이름 설정을 사용하지 않는 것이 중요합니다. 클러스터 이름 을 사용 중인 경우, 토폴로지가 발행/구독 토폴로지가 되며 하위/상위 계층 관계가 정의되어 있을 필요가 없습니 다. 450 페이지의 『발행/구독 클러스터 [시나리오』](#page-449-0) 및 분산 발행/구독 네트워크 계획을 참조하십시오.

시나리오 3은 프로세스를 더 쉽게 따라할 수 있도록 더 작은 섹션으로 분할합니다. 이 시나리오는 456 [페이지의](#page-455-0) 『발행/구독 계층 시나리오 1: 큐 관리자 이름 [알리어스와](#page-455-0) 함께 포인트-투-포인트 채널 사용』에서 시나리오 1 파트 1, 시나리오 1 파트 3, 시나리오 1 파트 4를 재사용합니다.

이 시나리오는 QM1 및 QM2가 전체 저장소이고 QM3이 부분 저장소인 DEMO 클러스터를 작성합니다. QM1 큐 관리 자는 QM2 및 QM3 큐 관리자의 상위 큐 관리자입니다.

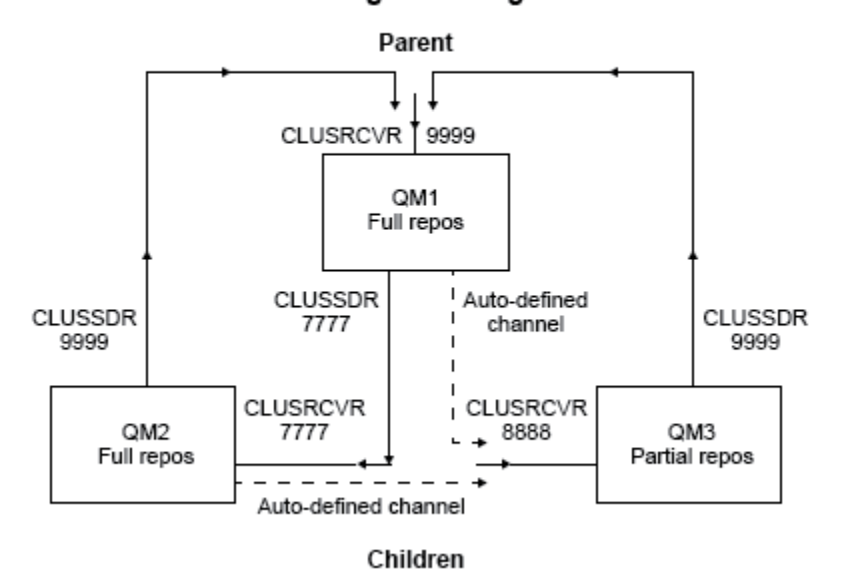

Publish/subscribe hierarchy using clustering

그림 *85.* 클러스터 채널을 사용 중인 큐 관리자 사이의 관계를 보여주는 토폴로지 다이어그램*.*

# **시나리오** *3* **파트** *1:* **큐 관리자 작성 및** *PSMODE* **설정**

### **프로시저**

1. 다음 명령을 사용하여 QM1, QM2 및 QM3이라고 하는 세 개의 큐 관리자를 작성하고 시작하십시오.

```
crtmqm -u SYSTEM.DEAD.LETTER.QUEUE QM1
strmqm QM1
```

```
crtmqm -u SYSTEM.DEAD.LETTER.QUEUE QM2
strmqm QM2
crtmqm -u SYSTEM.DEAD.LETTER.QUEUE QM3
strmqm QM3
```
2. 세 개의 큐 관리자 모두에서 다음 명령을 사용하여 큐 관리자 발행/구독 모드를 사용하도록 설정하십시오.

ALTER QMGR PSMODE(ENABLED)

# **시나리오** *3* **파트** *2:* **포인트***-***투***-***포인트 채널 연결**

### **이 태스크 정보**

큐 관리자와 클러스터 사이의 포인트-투-포인트 채널 연결을 설정합니다.

## **프로시저**

1. QM1 및 QM2에서 **REPOS** 매개변수를 DEMO 클러스터의 이름으로 설정하십시오.

ALTER QMGR REPOS(DEMO)

2. 큐 관리자에서 적절한 리스너를 시작하십시오.

runmqlsr -m QM1 -t TCP -p 9999 & runmqlsr -m QM2 -t TCP -p 7777 & runmqlsr -m QM3 -t TCP -p 8888 &

3. 각 큐 관리자에 클러스터 수신자 채널을 정의하십시오.

a. QM1:

```
DEFINE CHANNEL(TO.QM1) CHLTYPE(CLUSRCVR) TRPTYPE(TCP) CONNAME('localhost(9999)') 
CLUSTER(DEMO)
```
b. QM2:

```
DEFINE CHANNEL(TO.QM2) CHLTYPE(CLUSRCVR) TRPTYPE(TCP) CONNAME('localhost(7777)') 
CLUSTER(DEMO)
```
c. QM3:

DEFINE CHANNEL(TO.QM3) CHLTYPE(CLUSRCVR) TRPTYPE(TCP) CONNAME('localhost(8888)') CLUSTER(DEMO)

4. 클러스터의 각 큐 관리자에서 전체 저장소에 대해 클러스터 송신자 채널을 정의하십시오.

a. QM1:

DEFINE CHANNEL(TO.QM2) CHLTYPE(CLUSSDR) TRPTYPE(TCP) CONNAME('localhost(7777)') CLUSTER(DEMO)

b. QM2:

DEFINE CHANNEL(TO.QM1) CHLTYPE(CLUSSDR) TRPTYPE(TCP) CONNAME('localhost(9999)') CLUSTER(DEMO)

c. QM3에는 QM1 또는 QM2의 전체 저장소에 대한 클러스터 송신자 채널이 있을 수 있습니다. 이 예에서는 QM1에 대해 채널을 정의합니다.

```
DEFINE CHANNEL(TO.QM1) CHLTYPE(CLUSSDR) TRPTYPE(TCP) CONNAME('localhost(9999)') 
CLUSTER(DEMO)
```
# **시나리오** *3* **파트** *3:* **큐 관리자를 연결하고 토픽을 정의합니다***.*

# **이 태스크 정보**

상위 큐 관리자 QM1에 하위 큐 관리자 QM2 및 QM3을 연결합니다.

### **프로시저**

1. QM2 및 QM3에서 상위 큐 관리자를 QM1로 설정하십시오.

ALTER QMGR PARENT (QM1)

2. 하위 큐 관리자가 상위 큐 관리자에 연결되어 있는지 확인하기 위해 모든 큐 관리자에 대해 다음 명령을 실행 하십시오.

DISPLAY PUBSUB TYPE(ALL)

명령 출력이 표시됩니다. 예를 들어, 다음은 QM1의 출력이며 주요 세부 사항이 강조표시되어 있습니다.

```
DISPLAY PUBSUB ALL
1 : DISPLAY PUBSUB ALL
AMQ8723: Display pub/sub status details.
QMNAME(QM1) TYPE(LOCAL)<br>STATUS(ACTIVE) SUBCOUNT(6)
STATUS (ACTIVE)
TPCOUNT(9)
AMQ8723: Display pub/sub status details.
QMNAME(QM2) TYPE(CHILD)
STATUS(ACTIVE) SUBCOUNT(NONE)
TPCOUNT(NONE)
AMQ8723: Display pub/sub status details.
QMNAME(QM3) TYPE(CHILD)
STATUS(ACTIVE) SUBCOUNT(NONE)
TPCOUNT(NONE)
```
# **시나리오** *3* **파트** *4:* **토픽을 발행하고 구독합니다***.*

# **이 태스크 정보**

토픽을 발행하고 구독하기 위해 amqspub.exe 및 amqssub.exe 애플리케이션을 사용합니다.

# **프로시저**

1. 첫 번째 명령 창에서 이 명령을 실행하십시오.

amqspub Sport/Soccer QM2

2. 두 번째 명령 창에서 이 명령을 실행하십시오.

amqssub Sport/Soccer QM1

3. 세 번째 명령 창에서 이 명령을 실행하십시오.

# **결과**

두 번째와 세 번째 명령 창의 amqssub.exe 애플리케이션은 첫 번째 명령 창에서 발행된 메시지를 수신합니다.

### **관련 태스크**

456 페이지의 『발행/구독 계층 시나리오 1: 큐 관리자 이름 [알리어스와](#page-455-0) 함께 포인트-투-포인트 채널 사용』 이 시나리오는 큐 관리자 사이의 연결을 설정하기 위해 다른 방식으로 발행/구독 계층을 설정하는 세 가지 시나리 오 세트 중 첫 번째 시나리오입니다. 이 시나리오는 큐 관리자 이름 알리어스와 함께 포인트-투-포인트 채널을 사 용하는 발행/구독 계층을 설정합니다.

459 페이지의 『발행/구독 계층 시나리오 2: 전송 큐와 리모트 큐 [관리자에](#page-458-0) 대해 동일한 이름으로 포인트-투-포 인트 채널 [사용』](#page-458-0)

이 시나리오는 큐 관리자 사이의 연결을 설정하기 위해 다른 방식으로 발행/구독 계층을 설정하는 세 가지 시나리 오 세트 중 두 번째 시나리오입니다. 이 시나리오는 리모트 큐 관리자와 동일한 전송 큐 이름으로 포인트-투-포인 트 채널을 사용하는 발행/구독 계층을 설정합니다.

### **관련 정보**

큐 관리자를 발행/구독 계층에 연결

# **트랜잭션 지원 시나리오**

트랜잭션 지원을 사용하여 애플리케이션이 데이터베이스에 대해 신뢰성 있는 작업을 할 수 있도록 합니다.

이 절에서는 트랜잭션 지원에 대해 소개합니다. 애플리케이션이 IBM MQ를 데이터베이스 제품과 함께 사용할 수 있도록 하는 데 필요한 작업은 애플리케이션 프로그래밍 및 시스템 관리의 영역을 포함합니다. 작업 단위 커미트 및 백아웃과 함께 여기에 있는 정보를 사용하십시오.

트랜잭션을 형성하는 작업 단위 소개로 시작하여 IBM MQ가 데이터베이스와의 트랜잭션을 조정할 수 있도록 하 는 방식을 설명합니다.

### **관련 개념**

466 페이지의 『작업 단위 소개』

이 토픽은 작업 단위, 커미트, 백아웃 및 동기점의 일반적인 개념을 소개하고 정의합니다. 또한 글로벌 작업 단위 를 보여주는 두 개의 시나리오도 포함합니다.

### **관련 정보**

IBM MQ 및 HP NonStop TMF

# **작업 단위 소개**

이 토픽은 작업 단위, 커미트, 백아웃 및 동기점의 일반적인 개념을 소개하고 정의합니다. 또한 글로벌 작업 단위 를 보여주는 두 개의 시나리오도 포함합니다.

프로그램이 작업 단위 내의 큐에 메시지를 넣을 때, 그 메시지는 프로그램이 작업 단위를 커미트하는 경우에만 다 른 프로그램에게 표시됩니다. 작업 단위를 커미트하려면 데이터 무결성을 보존하기 위해 모든 업데이트를 완료 해야 합니다.

프로그램이 오류를 발견하고 넣기 조작을 영구적으로 만들지 않을 것을 결정한 경우, 작업 단위를 백아웃할 수 있 습니다. 프로그램이 백아웃을 수행할 때 IBM MQ는 해당되는 작업 단위에 의해 큐에 넣은 메시지를 제거하여 큐 를 복원합니다.

마찬가지로, 프로그램이 작업 단위 내의 하나 이상의 큐에서 메시지를 가져올 때, 메시지는 프로그램이 작업 단위 를 커미트할 때까지 큐에 남아 있지만 메시지는 다른 프로그램이 검색할 수 없습니다. 메시지는 프로그램이 작업 단위를 커미트할 때 큐에서 영구적으로 삭제됩니다. 프로그램이 작업 단위를 백아웃하는 경우, IBM MQ는 다른 프로그램이 검색할 수 있도록 메시지를 만들어서 큐를 복원합니다.

변경사항을 커미트하거나 백아웃하기 위한 의사결정은 태스크 끝에서 가장 간단한 경우에 이루어집니다. 그러 나, 이는 태스크 내의 다른 논리 지점에서 애플리케이션이 데이터 변경사항을 동기화하는 데 한층 유용할 수 있습 니다. 이 논리 지점은 동기점이라고 하며, 두 개의 동기점 사이에 업데이트 세트를 처리하는 기간을 작업 단위라 고 합니다. 몇 개의 MQGET 호출 및 MQPUT 호출이 단일 작업 단위의 일부일 수 있습니다.

IBM MQ에서는 로컬 및 글로벌 작업 단위를 구별해야 합니다.

**로컬 작업 단위**

IBM MQ 큐에 조치를 넣고 가져오는 작업 단위로, 단일 *1*단계 커미트 프로세스를 사용하여 큐 관리자 내에서 각 작업 단위의 통합이 제공됩니다.

업데이트할 자원이 단일 IBM MQ 큐 관리자가 관리하는 큐인 경우만 로컬 작업 단위를 사용하십시오. 업데이 트는 MQCMIT 동사(verb)를 사용하여 커미트하거나 MQBACK를 사용하여 백아웃됩니다.

로컬 작업 단위 사용에 포함되는 시스템 관리 태스크(로그 관리가 아닌)가 없습니다. 애플리케이션(MQCMIT 및 MQBACK으로 MQPUT 및 MQGET 호출을 사용하는)에서, MQPMO\_SYNCPOINT 및

MQGMO\_SYNCPOINT 옵션을 사용하여 시도하십시오. (로그 관리에 대한 자세한 정보는 로그 파일 관리를 참조하십시오.)

### **글로벌 작업 단위**

관계형 데이터베이스의 테이블과 같이 다른 자원 역시 업데이트되는 작업 단위입니다. 두 개 이상의 자원 관 리자가 포함되는 경우, 글로벌 작업 단위를 통합하기 위해 *2*단계 커미트 프로세스를 사용하는 트랜잭션 관리 자 소프트웨어가 필요합니다.

관계형 데이터베이스 관리자 소프트웨어(예: Db2, Oracle, Sybase 및 Informix®)에 대한 업데이트도 포함해 야 할 때 글로벌 작업 단위를 사용하십시오.

글로벌 작업 단위 사용에 대한 몇 가지 가능한 시나리오가 있습니다. 여기에 문서화된 것은 두 가지 시나리오 입니다.

- 1. 첫 번째에서, 큐 관리자 자체는 트랜잭션 관리자의 역할을 수행합니다. 이 시나리오에서, MQI 동사(verb) 는 글로벌 작업 단위를 제어합니다. 이 작업 단위는 MQBEGIN 동사를 사용하여 애플리케이션에서 시작 된 후 MQCMIT를 사용하여 커미트되거나 MQBACK을 사용하여 백아웃됩니다.
- 2. 두 번째에서 트랜잭션 관리자 역할은 다른 소프트웨어(예: TXSeries, Encina 또는 Tuxedo)에서 수행합니 다. 이 시나리오에서, 트랜잭션 관리자 소프트웨어에 의해 제공된 API는 작업 단위(예: TXSeries용 EXEC CICS SYNCPOINT)를 제어하는 데 사용됩니다.

다음 절에서는 두 개의 시나리오로 구성되는 글로벌 작업 단위를 사용하는 데 필요한 모든 단계를 설명합니 다.

- 시나리오 1: 큐 관리자가 조정을 수행함
- 490 페이지의 『시나리오 2: 다른 [소프트웨어가](#page-489-0) 통합을 제공함』

# **시나리오 1: 큐 관리자가 조정을 수행함**

시나리오 1에서, 큐 관리자는 트랜잭션 관리자의 역할을 수행합니다. 이 시나리오에서, MQI 동사(verb)는 글로 벌 작업 단위를 제어합니다. 이 작업 단위는 MQBEGIN 동사를 사용하여 애플리케이션에서 시작된 후 MQCMIT 를 사용하여 커미트되거나 MQBACK을 사용하여 백아웃됩니다.

# **분리 레벨**

IBM MQ에서, 큐의 메시지는 데이터베이스 내에서 구현되는 트랜잭션 격리 설계에 따라, 데이터베이스 업데이트 이전에 볼 수 있게 됩니다.

IBM MQ 큐 관리자가 XA 트랜잭션 관리자로 작동 중인 경우, 업데이트를 XA 자원 관리자에 통합하기 위해 다음 커미트 프로토콜을 준수합니다.

1. 모든 XA 자원 관리자를 준비합니다.

2. IBM MQ 큐 관리자 자원 관리자를 커미트합니다.

3. 다른 자원 관리자를 커미트합니다.

2단계 및 3단계 사이에서, 애플리케이션은 큐로 커미트되는 메시지를 볼 수 있지만 데이터베이스에서 해당되는 행이 이 메시지를 반영하지 않습니다.

이는 애플리케이션의 데이터베이스 API 호출이 보류 중인 업데이트의 완료를 기다리도록 데이터베이스가 구성 된 경우에는 문제점이 되지 않습니다.

데이터베이스를 다르게 구성하여 이 문제점을 해결할 수 있습니다. 필요한 구성의 유형을 "격리 레벨"이라고 합 니다. 격리 레벨에 대한 자세한 정보는 데이터베이스 문서를 참조하십시오. 또는 다음의 역방향 순서로 자원 관리 자를 커미트하도록 큐 관리자를 구성할 수 있습니다.

1. 모든 XA 자원 관리자를 준비합니다.

2. 다른 자원 관리자를 커미트합니다.

3. IBM MQ 큐 관리자 자원 관리자를 커미트합니다.

프로토콜을 변경할 때 IBM MQ 큐 관리자는 마지막으로 커미트되므로, 큐에서 메시지를 읽는 애플리케이션은 해 당되는 데이터베이스 업데이트가 완료된 후에만 메시지를 봅니다.

이렇게 변경된 프로토콜을 사용하도록 큐 관리자를 구성하려면, **AMQ\_REVERSE\_COMMIT\_ORDER** 환경 변수를 설정하십시오.

큐 관리자를 시작하기 위해 **strmqm**을 실행하는 환경에서 이 환경 변수를 설정하십시오. 예를 들어, 큐 관리자를 시작하기 전에 쉘에서 다음을 실행하십시오.

export AMQ\_REVERSE\_COMMIT\_ORDER=1

**참고:** 이 환경 변수를 설정하면 트랜잭션마다 추가 로그 항목이 발생할 수 있으므로, 각 트랜잭션의 성능에 작은 영향을 줄 수 있습니다.

# **데이터베이스 통합**

큐 관리자가 글로벌 작업 단위 자체를 통합할 때, 작업 단위 내에서 데이터베이스 업데이트를 통합할 수 있게 됩 니다. 즉, 혼합 MQI 및 SQL 애플리케이션을 작성할 수 있고, 큐 및 데이터베이스에 대한 변경사항을 함께 커미트 하거나 롤백하기 위해 MQCMIT 및 MQBACK 동사를 사용할 수 있습니다.

큐 관리자는 *X/Open* 분산 트랜잭션 처리*: XA* 스펙에 설명된 2단계 커미트 프로토콜을 사용하여 이를 성취합니 다. 작업 단위가 커미트될 때, 큐 관리자는 먼저 참여하는 데이터베이스 관리자에게 해당 업데이트를 커미트할 준 비가 되었는지 묻습니다. 큐 관리자 자체를 포함하여 모든 참여자가 커미트할 준비가 된 경우에만 모든 큐 및 데 이터베이스 업데이트가 커미트됩니다. 참여자가 업데이트를 준비할 수 없는 경우, 대신 작업 단위가 백아웃됩니 다.

일반적으로, 글로벌 작업 단위는 다음 방법으로(의사 코드로) 애플리케이션에서 구현됩니다.

MQBEGIN MQGET(메시지 옵션에 플래그 MQGMO\_SYNCPOINT 포함) MQPUT(메시지 옵션에 플래그 MQPMO\_SYNCPOINT 포함) SQL INSERT MQCMIT

MQBEGIN의 목적은 글로벌 작업 단위의 시작을 표시하는 것입니다. MQCMIT의 목적은 2단계 커미트 프로토콜 을 사용하여 글로벌 작업 단위의 끝을 표시하고 참여하는 모든 자원 관리자에 대해 완료하는 것입니다.

작업 단위(트랜잭션이라고도 함)가 MQCMIT를 사용하여 성공적으로 완료되는 경우, 해당 작업 단위 내에서 수행 되는 모든 조치는 영구적이 되거나 되돌릴 수 없게 됩니다. 어떤 이유로 작업 단위가 실패하면, 모든 조치가 대신 백아웃됩니다. 하나의 조치가 백아웃되는 동안 작업 단위의 다른 조치가 영구적이 될 수 없습니다. 이는 작업 단 위의 원칙입니다. 작업 단위 내의 모든 조치가 영구적이 되거나 전혀 영구적이 되지 않습니다.

**참고:**

1. 애플리케이션 프로그래머는 작업 단위가 MQBACK 호출로 백아웃되도록 강요할 수 있습니다. MQCMIT 호출 이전에 애플리케이션 또는 데이터베이스가 실패하면 작업 단위가 큐 관리자에 의해 백아웃됩니다.

2. 애플리케이션이 MQCMIT를 호출하지 않고 MQDISC를 호출하면, 큐 관리자는 MQCMIT가 호출된 것처럼 작 동하고, 작업 단위를 커미트합니다.

MQBEGIN 및 MQCMIT 사이에서, 큐 관리자는 해당되는 자원을 업데이트하기 위해 데이터베이스에 대한 호출을 작성하지 않습니다. 즉, 데이터베이스의 테이블이 변경되는 유일한 방법은 코드에 의한 것입니다(예: 의사 코드 의 SQL INSERT).
큐 관리자가 커미트 프로토콜 동안 데이터베이스 관리자와의 접속을 손실하는 경우 전체 복구 지원이 제공됩니 다. 데이터베이스 관리자가 인다우트 상태에 있는 동안 사용 불가능하게 되는 경우, 즉 커미트하도록 성공적으로 준비되었지만 이미 커미트 또는 백아웃 의사결정을 수신한 경우, 큐 관리자는 해당 결과가 데이터베이스에 성공 적으로 전달될 때까지 작업 단위의 결과를 기억합니다. 마찬가지로, 큐 관리자가 불완전 커미트 조작을 미해결 상 태로 종료하는 경우 이는 큐 관리자 재시작을 통해 기억됩니다. 애플리케이션이 예기치 않게 종료되는 경우, 작업 단위 무결성은 타협되지 않지만 결과는 프로세스에서 애플리케이션이 종료한 위치에 따라 다릅니다(469 페이지 의 표 31 참조).

데이터베이스 또는 애플리케이션 프로그램이 실패할 때 발생하는 것은 다음 표에 요약되어 있습니다.

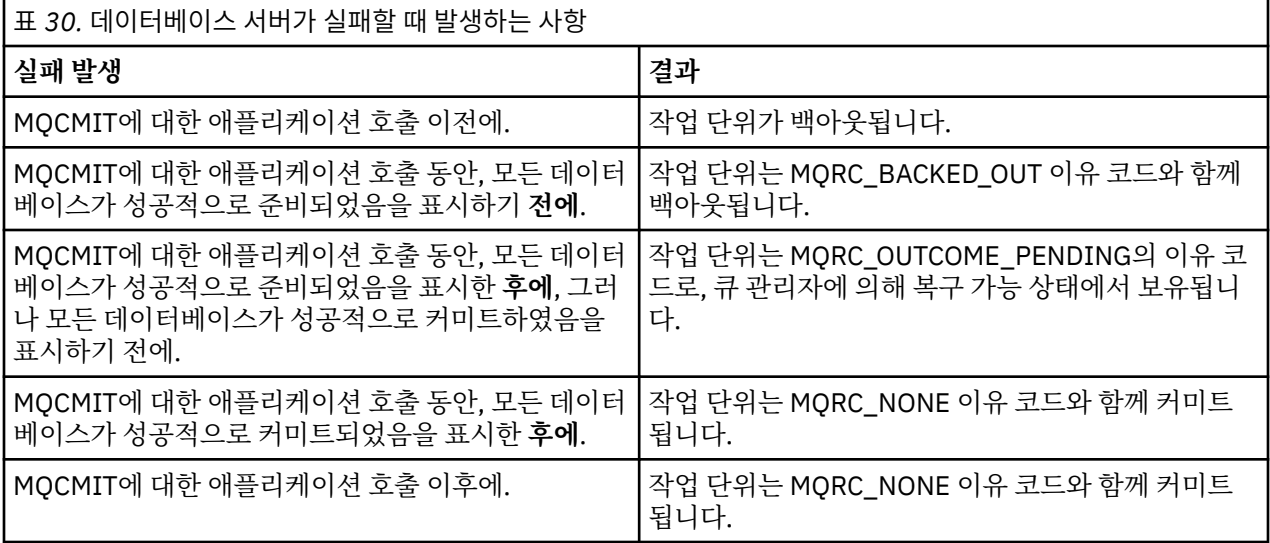

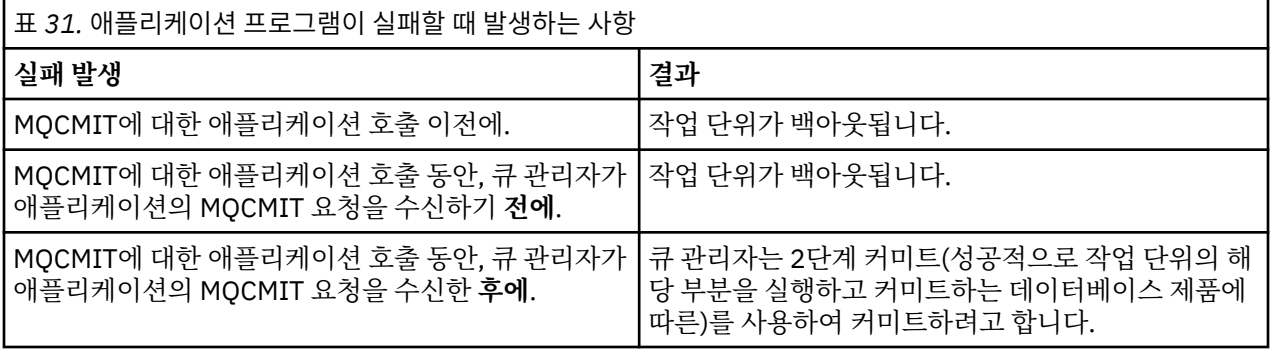

MQCMIT에서 리턴 시 이유 코드가 MQRC\_OUTCOME\_PENDING인 경우에, 작업 단위는 데이터베이스 서버와의 접속을 다시 설정할 수 있을 때까지 큐 관리자에 의해 기억되고 작업 단위의 일부를 커미트하도록 지시합니다. 복 구 수행 방법 및 시기에 대한 정보는 484 페이지의 『XA 자원 관리자에 대한 연결이 끊길 경우 [고려사항』의](#page-483-0) 내 용을 참조하십시오.

큐 관리자는 *X/Open* 분산 트랜잭션 처리*: XA* 스펙에 설명된 대로 XA 인터페이스를 사용하여 데이터베이스 관리 자와 통신합니다. 이러한 함수 호출의 예로는 xa\_open, xa\_start, xa\_end, xa\_prepare, xa\_commit가 있습니다. 트랜잭션 관리자와 자원 관리자 용어는 XA 스펙에서 사용되는 것과 동일한 의미로 사용합니다.

### **제한**

데이터베이스 통합 지원에 대한 제한사항이 있습니다.

다음 제한사항이 적용됩니다.

• IBM MQ 작업 단위 내에서 데이터베이스 업데이트를 통합하는 기능은 MQI 클라이언트 애플리케이션에서 지 원되지 **않습니다**. 클라이언트 애플리케이션에서 MQBEGIN의 사용은 실패합니다. MQBEGIN을 호출하는 프 로그램은 큐 관리자와 같은 시스템에서 서버 애플리케이션으로 실행되어야 합니다.

**참고:** 서버 애플리케이션은 필수 IBM MQ 서버 라이브러리와 링크되었던 프로그램입니다. 클라이언트 애플리 케이션은 필수 IBM MQ 클라이언트 라이브러리와 링크되었던 프로그램입니다. 절차적 언어로 작성하는 프로

<span id="page-469-0"></span>그램을 컴파일 및 링크하는 방법에 대한 세부사항은 IBM MQ MQI clients용 애플리케이션 빌드 및 절차적 애 플리케이션 빌드를 참조하십시오.

- 데이터베이스 클라이언트가 큐 관리자와 같은 시스템에 설치된 한 데이터베이스 서버는 큐 관리자 서버와 다른 시스템에 존재할 수 있고 이 기능을 지원합니다. 클라이언트 소프트웨어가 2단계 커미트 시스템에 사용될 수 있는지 여부를 판별하기 위해 데이터베이스 제품의 문서를 참조하십시오.
- 큐 관리자가 자원 관리자처럼 작동해도(시나리오 2 글로벌 작업 단위에 포함되는 목적을 위해), 하나의 큐 관리 자가 해당되는 시나리오 1 글로벌 작업 단위 내에서 다른 큐 관리자를 통합하도록 할 수 없습니다.

## **스위치 로드 파일**

스위치 로드 파일은 IBM MQ 애플리케이션 및 큐 관리자에서 코드에 의해 로드되는 공유 라이브러리(Windows 시스템의 DLL)입니다. 목적은 데이터베이스의 클라이언트 공유 라이브러리의 로드를 단순화하고 포인터를 XA 함수로 되돌리는 것입니다.

큐 관리자를 시작하기 전에 스위치 로드 파일의 세부사항을 지정해야 합니다. 세부사항은 Windows, 유닉스 및 Linux 시스템의 qm.ini 파일에 위치합니다.

- Windows 및 Linux(x86 및 x86-64 플랫폼) 시스템에서, qm.ini 파일을 업데이트하기 위해 MQ Explorer를 사 용하십시오.
- 다른 모든 시스템에서 직접적으로 qm.ini 파일을 편집하십시오.

스위치 로드 파일에 대한 C 소스는 IBM MQ 설치와 함께 제공됩니다(시나리오 1 글로벌 작업 단위를 지원하는 경 우). 소스에는 MQStart라고 하는 함수가 포함됩니다. 스위치 로드 파일이 로드될 때, 큐 관리자는 *XA* 스위치라고 하는 구조의 주소를 리턴하는 이 함수를 호출합니다.

470 페이지의 표 32에서 설명된 대로, XA 스위치 구조는 데이터베이스 클라이언트 공유 라이브러리에 존재하며 여러 함수 포인터를 포함합니다.

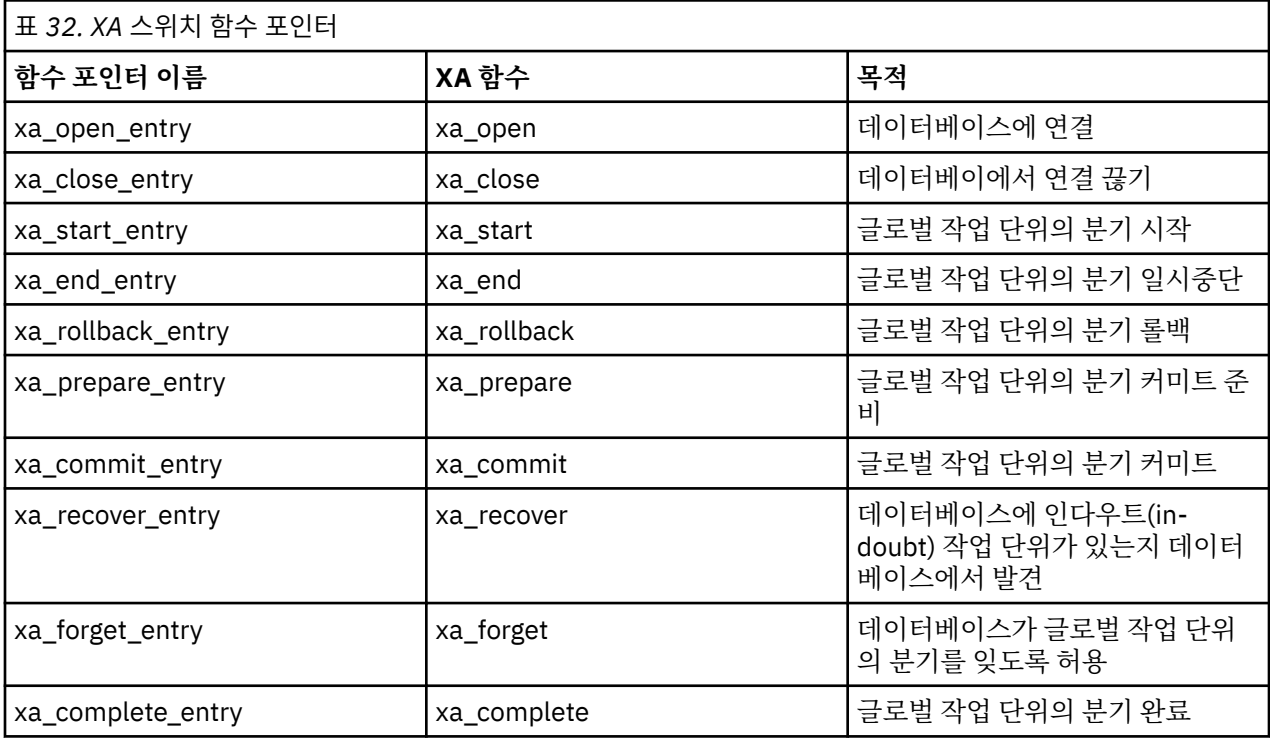

애플리케이션에서 첫 번째 MQBEGIN 호출 동안, MQBEGIN의 일부로 실행되는 IBM MQ 코드는 스위치 로드 파 일을 로드하고, 데이터베이스 공유 라이브러리에서 xa\_open 함수를 호출합니다. 마찬가지로, 큐 관리자 시동 동 안 다른 후속 발생에서 일부 큐 관리자 프로세스는 스위치 로드 파일을 로드하고 xa\_open을 호출합니다.

동적 등록을 사용하여 xa\_\* 호출 수를 줄일 수 있습니다. 이 최적화 기법에 대한 완전한 설명은 488 [페이지의](#page-487-0) 『XA 동적 [등록』의](#page-487-0) 내용을 참조하십시오.

## **데이터베이스 조정을 위한 시스템 구성**

<span id="page-470-0"></span>데이터베이스 관리자가 큐 관리자에 의해 조정된 글로벌 작업 단위에 참가할 수 있도록 하기 위해 먼저 수행해야 하는 몇 가지 태스크가 있습니다. 이 태스크는 여기에서 다음과 같이 설명됩니다.

- 471 페이지의 『데이터베이스 제품 설치 및 구성』
- 471 페이지의 『스위치 로드 파일 작성』
- 472 [페이지의](#page-471-0) 『큐 관리자에 구성 정보 추가』
- 473 페이지의 [『애플리케이션](#page-472-0) 쓰기 및 수정』
- 474 페이지의 [『시스템](#page-473-0) 테스트』

데이터베이스 제품 설치 및 구성

데이터베이스 제품을 설치하고 구성하려면, 제품 고유 문서를 참조하십시오. 이 절에서 이 주제는 일반적인 구성 문제와 이 구성 문제가 IBM MQ 및 데이터베이스 사이에서 조작 간에 어떻게 관련되는지를 설명합니다.

## **데이터베이스 연결**

큐 관리자와의 표준 연결을 설정하는 애플리케이션은 별도의 로컬 큐 관리자 에이전트 프로세스에 있는 스레드 와 연관됩니다. (빠른 경로 연결이 아닌 연결은 이 컨텍스트에서 표준 연결입니다. MQCONNX 호출을 사용하여 큐 관리자에 연결을 참조하십시오.)

애플리케이션이 MQBEGIN 을 실행할 때, 애플리케이션과 에이전트 프로세스는 둘 다 데이터베이스 클라이언트 라이브러리에서 xa\_open 함수를 호출합니다. 이에 대한 응답으로, 데이터베이스 클라이언트 라이브러리 코드는 애플리케이션 및 큐 관리자 프로세스 둘 다에서 작업 단위에 포함될 데이터베이스로 연결합니다. 이 데이터베이 스 연결은 애플리케이션이 큐 관리자에 연결된 상태로 유지되는 한 유지보수됩니다.

이는 데이터베이스가 제한된 수의 사용자 또는 연결만 지원하는 경우 하나의 애플리케이션 프로그램을 지원하도 록 데이터베이스에 대해 두 개의 연결이 만들어지므로 중요한 고려사항입니다.

## **클라이언트/서버 구성**

IBM MQ 큐 관리자 및 애플리케이션 프로세스에 로드되는 데이터베이스 클라이언트 라이브러리는 **반드시** 해당 서버에 보내거나 서버에서 수신할 수 있습니다. 다음을 확인하십시오.

- 데이터베이스의 클라이언트/서버 구성 파일에는 올바른 세부사항이 있습니다.
- 관련 환경 변수는 큐 관리자 **및** 애플리케이션 프로세스의 환경에서 설정됩니다.

스위치 로드 파일 작성

IBM MQ는 지원되는 데이터베이스 관리자에 대한 스위치 로드 파일을 빌드하기 위해 사용되는 샘플 Make 파일 과 함께 제공됩니다.

*MQ\_INSTALLATION\_PATH*는 IBM MQ가 설치된 상위 레벨 디렉토리를 나타냅니다.

샘플 Make 파일은 스위치 로드 파일 빌드에 필요한 연관된 모든 C 소스 파일과 함께 다음 디렉토리에 설치됩니 다.

- IBM MQ for Windows의 경우, *MQ\_INSTALLATION\_PATH*\tools\c\samples\xatm\ 디렉토리
- IBM MQ for UNIX 및 Linux 시스템의 경우, *MQ\_INSTALLATION\_PATH*/samp/xatm/ 디렉토리

스위치 로드 파일 빌드에 사용되는 샘플 소스 모듈은 다음과 같습니다.

- Db2의 경우 db2swit.c
- Oracle의 경우 oraswit.c
- Informix의 경우 infswit.c
- Sybase의 경우 sybswit.c

스위치 로드 파일을 생성할 때, /var/mqm/exits에서 32비트 스위치 로드 파일을 설치하고 /var/mqm/ exits64에서 64비트 스위치 로드 파일을 설치하십시오.

**참고:** 이 스위치 로드 파일은 IBM MQ C 애플리케이션에서 사용됩니다. Java 애플리케이션의 경우 IBM MQ classes for Java를 사용하는 JTA/JDBC 조정을 참조하십시오.

<span id="page-471-0"></span>32비트 큐 관리자를 가지고 있는 경우, 샘플 make 파일인 xaswit.mak는 /var/mqm/exits에 32비트 스위치 로드 파일을 설치합니다.

64비트 큐 관리자를 가지고 있는 경우, 샘플 make 파일인 xaswit.mak는 /var/mqm/exits에 32비트 스위치 로드 파일을 설치하고 /var/mqm/exits64에서 64비트 스위치 로드 파일을 설치합니다.

### **파일 보안**

IBM MQ의 제어를 벗어나서, 운영 체제가 IBM MQ에 의한 스위치 로드 파일을 로드하는 데 실패할 수 있습니다. 이러한 상황이 발생하는 경우, IBM MQ 오류 로그에 오류 메시지가 기록되고 MQBEGIN 호출에 실패할 가능성이 생깁니다. 운영 체제가 스위치 로드 파일의 로드에 실패하지 않도록 하려면, 다음 요구사항을 이행해야 합니다.

- 1. 스위치 로드 파일은 qm.ini 파일에 제공되는 위치에 사용 가능해야 합니다.
- 2. 스위치 로드 파일은 큐 관리자 프로세스와 애플리케이션 프로세스를 비롯하여, 로드해야 하는 모든 프로세스 에 액세스 가능해야 합니다.
- 3. 스위치 로드 파일이 의존하는 모든 라이브러리(데이터베이스 제품에서 제공되는 라이브러리를 포함하여)가 존재하고 액세스 가능해야 합니다.

큐 관리자에 구성 정보 추가

데이터베이스 관리자에 대해 스위치 로드 파일을 작성하고 안전한 위치에 배치한 경우, 큐 관리자에 대해 해당 위 치를 지정해야 합니다.

위치를 지정하려면 다음 단계를 수행하십시오.

- Windows 및 Linux(x86 및 x86-64 플랫폼) 시스템에서 IBM MQ 탐색기를 사용하십시오. XA 자원 관리자 아래 에서, 큐 관리자 특성 패널에서 스위치 로드 파일의 세부사항을 지정하십시오.
- 다른 모든 시스템에서, 큐 관리자의 qm.ini 파일에 있는 XAResourceManager 스탠자에서 스위치 로드 파일의 세부사항을 지정하십시오.

큐 관리자가 통합하려고 하는 데이터베이스에 대한 XAResourceManager 스탠자를 추가하십시오. 가장 일반적 인 경우는 단 하나의 데이터베이스가 있는 경우로, 단 하나의 XAResourceManager 스탠자만 있습니다. 여러 데 이터베이스를 포함하는 한층 복잡한 구성에 대한 세부사항은 483 페이지의 『여러 [데이터베이스](#page-482-0) 구성』의 내용 을 참조하십시오. XAResourceManager 스탠자의 속성은 다음과 같습니다.

#### **Name=name**

자원 관리자를 식별하는 사용자가 선택한 문자열. 사실상, XAResourceManager 스탠자에 이름을 제공합니 다. 이름은 필수이며 31자까지 가능합니다.

선택하는 이름은 고유해야 합니다. 이 qm.ini 파일에는 이 이름의 XAResourceManager 스탠자가 단 하나 있 어야 합니다. 이름은 또한 의미가 있어야 합니다. 큐 관리자는 이 이름을 사용하여 큐 관리자 오류 로그 메시 지에서, 그리고 dspmqtrn 명령이 사용된 경우 출력에서 이 자원 관리자를 참조하기 때문입니다. (자세한 정 보는 485 페이지의 『[dspmqtrn](#page-484-0) 명령으로 미해결 작업 단위 표시』의 내용을 참조하십시오.)

이름을 선택하고 큐 관리자를 시작한 경우, 이름 속성을 변경하지 마십시오. 구성 정보 변경에 대한 추가 세부 사항은 487 [페이지의](#page-486-0) 『구성 정보 변경』의 내용을 참조하십시오.

#### **SwitchFile=name**

이전에 빌드한 XA 스위치 로드 파일의 이름입니다. 이 이름은 필수 속성입니다. 큐 관리자 및 IBM MQ 애플리 케이션 프로세스의 코드는 두 경우에 스위치 로드 파일을 로드하려고 합니다.

1. 큐 관리자 시동 시

2. IBM MQ 애플리케이션 프로세스에서 MQBEGIN에 대한 첫 번째 호출을 작성할 때

스위치 로드 파일의 보안 및 권한 속성은 프로세스가 이와 같은 조치를 수행할 수 있도록 허용해야 합니다.

#### **XAOpenString=string**

IBM MQ 코드가 해당 호출에서 데이터베이스 관리자의 xa\_open 함수로 전달하는 데이터 문자열입니다. 이 것은 선택적 속성입니다. 생략된 경우 0 길이 문자열이 가정됩니다.

큐 관리자 및 IBM MQ 애플리케이션 프로세스의 코드는 두 경우에 xa\_open 함수를 호출합니다.

1. 큐 관리자 시동 시

2. IBM MQ 애플리케이션 프로세스에서 MQBEGIN에 대한 첫 번째 호출을 작성할 때

<span id="page-472-0"></span>이 문자열의 형식은 각 데이터베이스 제품에 특별하고, 해당 제품에 대한 문서에서 설명됩니다. 일반적으로, xa\_open 문자열에는 큐 관리자와 애플리케이션 프로세스 둘 다에서 데이터베이스와의 연결을 허용하기 위 한 인증 정보(사용자 이름 및 비밀번호)가 있습니다.

▶ Ⅴ 8.0.0.4 TBM MQ 8.0.0, 수정팩 4부터는 XAOpenString에 비밀번호가 포함되어 있으면 qm.ini 파일 에서 비밀번호를 일반 텍스트로 보이게 하지 않고 IBM MQ가 이 정보를 보호하게 할 수 있습니다. IBM MQ는 사용자 이름과 비밀번호(암호화된 양식)를 다른 파일에 저장하고 이러한 신임 정보를 사용하여 데이터베이 스에 연결합니다. 자세한 내용은 데이터베이스 인증 세부사항의 보호를 참조하십시오.

#### **XACloseString=string**

IBM MQ 코드가 해당 호출에서 데이터베이스 관리자의 xa\_close 함수로 전달하는 데이터 문자열입니다. 이 것은 선택적 속성입니다. 생략된 경우 0 길이 문자열이 가정됩니다.

큐 관리자 및 IBM MQ 애플리케이션 프로세스의 코드는 두 경우에 xa\_close 함수를 호출합니다.

- 1. 큐 관리자 시동 시
- 2. MQDISC에 대한 호출이 초기에 작성되도록 IBM MQ 애플리케이션 프로세스에서 MQBEGIN에 대한 호출 을 미리 작성할 때

이 문자열의 형식은 각 데이터베이스 제품에 특별하고, 해당 제품에 대한 문서에서 설명됩니다. 일반적으로, 문자열은 비어 있고 XACloseString 속성을 XAResourceManager 스탠자에서 생략하는 것이 일반적입니다.

#### **ThreadOfControl=THREAD|PROCESS**

ThreadOfControl 값은 THREAD 또는 PROCESS가 될 수 있습니다. 큐 관리자는 직렬화 목적으로 이 값을 사 용합니다. 이것은 선택적 속성입니다. 생략된 경우 PROCESS 값이 가정됩니다.

데이터베이스 클라이언트 코드에서 스레드가 직렬화 없이 XA 함수를 호출하도록 허용하는 경우, ThreadOfControl 값은 THREAD가 될 수 있습니다. 큐 관리자는 필요한 경우 동시에 여러 스레드로부터 데이 터베이스 클라이언트 공유 라이브러리에서 XA 함수를 호출할 수 있다고 가정합니다.

데이터베이스 클라이언트 코드에서 이러한 방식으로 스레드가 해당 XA 함수를 호출하도록 허용하지 않는 경 우, ThreadOfControl 값은 PROCESS여야 합니다. 이러한 경우, 큐 관리자는 특정 프로세스 내에서 한 번에 하나의 호출만 작성되도록 데이터베이스 클라이언트 공유 라이브러리에 대한 모든 호출을 직렬화합니다. 여 러 스레드로 실행하는 경우 애플리케이션이 유사한 직렬화를 수행하도록 해야 합니다.

이런 방식으로 멀티스레드 프로세스에 대해 대처하기 위한 데이터베이스 제품 기능의 이러한 문제는 해당 제 품 벤더에 대한 문제입니다. ThreadOfControl 속성을 THREAD 또는 PROCESS로 설정할 수 있는지 여부에 대한 세부사항은 데이터베이스 제품의 문서를 참조하십시오. 수행할 수 있는 경우 ThreadOfControl을 THREAD로 설정할 것을 권장합니다. 인다우트 상태인 경우, THREAD 사용의 잠재된 성능 이점을 손실해도 *safer* 옵션은 PROCESS로 설정합니다.

애플리케이션 쓰기 및 수정

글로벌 작업 단위를 구현하는 방법.

IBM MQ 설치와 함께 제공되는 시나리오 1 글로벌 작업 단위에 대한 샘플 애플리케이션 프로그램은 466 [페이지](#page-465-0) 의 『작업 단위 [소개』에](#page-465-0) 설명되어 있습니다.

일반적으로, 글로벌 작업 단위는 다음 방법으로(의사 코드로) 애플리케이션에서 구현됩니다.

MQBEGIN MQGET MQPUT SQL INSERT MQCMIT

MQBEGIN의 목적은 글로벌 작업 단위의 시작을 표시하는 것입니다. MQCMIT의 목적은 2단계 커미트 프로토콜 을 사용하여 글로벌 작업 단위의 끝을 표시하고 참여하는 모든 자원 관리자에 대해 완료하는 것입니다.

MQBEGIN 및 MQCMIT 사이에서, 큐 관리자는 해당되는 자원을 업데이트하기 위해 데이터베이스에 대한 호출을 작성하지 않습니다. 즉, 데이터베이스의 테이블이 변경되는 유일한 방법은 코드에 의한 것입니다(예: 의사 코드 의 SQL INSERT).

큐 관리자의 역할은 데이터베이스에 관한 한 글로벌 작업 단위가 시작된 시기, 종료된 시기, 글로벌 작업 단위가 커미트되거나 롤백되어야 하는지 여부를 알리는 것입니다.

<span id="page-473-0"></span>애플리케이션에 관한 한, 큐 관리자는 두 개의 역할을 수행합니다. 하나는 자원 관리자(자원이 큐의 메시지임)이 고 다른 하나는 글로벌 작업 단위의 트랜잭션 관리자입니다.

공급된 샘플 프로그램으로 시작하고, 해당 프로그램에서 작성되는 다양한 IBM MQ 및 데이터베이스 API 호출을 통해 수행하십시오. 관련된 API 호출은 샘플 IBM MQ 절차적 프로그램, MQI에서 사용된 데이터 유형, 그리고 (데 이터베이스 고유 API의 경우) 데이터베이스 고유 문서에 자세히 설명되어 있습니다.

시스템 테스트

사용자의 애플리케이션과 시스템이 테스트 중 실행만으로 올바르게 구성되었는지 알 수 있습니다. 제공된 샘플 프로그램 중 하나를 빌드하고 실행하여 시스템 구성(큐 관리자와 데이터베이스 사이의 성공적인 통신)을 테스트 할 수 있습니다.

## **Db2 구성**

Db2 지원 및 구성 정보.

Db2의 지원되는 레벨은 [WebSphere MQ](https://www.ibm.com/support/docview.wss?rs=171&uid=swg27006467) 자세한 시스템 요구사항 페이지에서 정의됩니다.

**참고:** Db2의 32비트 인스턴스는 큐 관리자가 64비트인 플랫폼에서 지원되지 않습니다.

다음을 수행하십시오.

- 1. 환경 변수 설정을 검사하십시오.
- 2. Db2 스위치 로드 파일을 작성하십시오.
- 3. 자원 관리자 구성 정보를 추가하십시오.
- 4. 필요한 경우 Db2 구성 매개변수를 변경하십시오.

470 페이지의 [『데이터베이스](#page-469-0) 조정을 위한 시스템 구성』에 제공된 일반적 정보와 함께 이 정보를 읽으십시오.

**경고:** 유닉스 및 Linux 플랫폼에서 db2profile 를 실행하면 환경 변수 LIBPATH및 LD\_LIBRARY\_PATH가 설정 됩니다. 이러한 환경 변수는 unset하는 것이 좋습니다. 자세한 정보는 crtmqenv 또는 setmqenv를 참조하십시 오.

#### **Db2 환경 변수 설정 확인**

Db2 환경 변수가 애플리케이션 프로세스 **뿐만 아니라** 큐 관리자 프로세스에 대해서도 설정되어 있는지 확인하 십시오. 특히, 큐 관리자를 시작하기 **전에** 항상 DB2INSTANCE 환경 변수를 설정해야 합니다. DB2INSTANCE 환 경 변수는 업데이트 중인 Db2 데이터베이스가 포함된 Db2 인스턴스를 식별합니다. 예를 들면, 다음과 같습니다.

• 유닉스 및 Linux 시스템의 경우 다음을 사용하십시오.

export DB2INSTANCE=db2inst1

• Windows 시스템의 경우 다음을 사용하십시오.

set DB2INSTANCE=DB2

Db2 데이터베이스가 있는 Windows에서 MUSR\_MQADMIN 사용자를 DB2USERS 그룹에 추가해야 큐 관리자가 시작되도록 할 수 있습니다.

#### **Db2 스위치 로드 파일 작성**

Db2 스위치 로드 파일을 작성하기 위한 가장 쉬운 방법은 IBM MQ가 다양한 데이터베이스 제품에 대한 스위치 로드 파일을 빌드하도록 제공하는 샘플 파일 xaswit.mak를 사용하는 것입니다.

Windows 시스템에서는 *MQ\_INSTALLATION\_PATH*\tools\c\samples\xatm디렉토리에서 xaswit.mak 를 찾을 수 있습니다. *MQ\_INSTALLATION\_PATH*는 IBM MQ가 설치된 상위 레벨 디렉토리를 나타냅니다. Microsoft Visual C++를 사용하여 Db2 스위치 로드 파일을 작성하려면 다음을 사용하십시오.

nmake /f xaswit.mak db2swit.dll

생성된 스위치 파일은 C: \Program Files\IBM\WebSphere MQ\exits에 배치됩니다.

*MQ\_INSTALLATION\_PATH*/samp/xatm디렉토리에서 xaswit.mak 를 찾을 수 있습니다. *MQ\_INSTALLATION\_PATH*는 IBM MQ가 설치된 상위 레벨 디렉토리를 나타냅니다.

사용 중인 Db2의 버전에 적절한 행을 주석 해제하도록 xaswit.mak를 편집하십시오. 그리고 나서 다음 명령을 사용하여 Make 파일을 실행하십시오.

make -f xaswit.mak db2swit

생성된 32비트 스위치 로드 파일은 /var/mqm/exits에 위치됩니다.

생성된 64비트 스위치 로드 파일은 /var/mqm/exits64에 위치됩니다.

#### **Db2에 대한 자원 관리자 구성 정보 추가**

Db2를 글로벌 작업 단위의 참여자로 선언하려면 큐 관리자에 대한 구성 정보를 수정해야 합니다. 이런 방식으로 구성 정보를 수정하는 것은 472 페이지의 『큐 [관리자에](#page-471-0) 구성 정보 추가』에서 더 자세히 설명됩니다.

- Windows 및 Linux(x86 및 x86-64 플랫폼) 시스템에서 IBM MQ 탐색기를 사용하십시오. XA 자원 관리자 아래 에서, 큐 관리자 특성 패널에서 스위치 로드 파일의 세부사항을 지정하십시오.
- 다른 모든 시스템에서, 큐 관리자의 qm.ini 파일에 있는 XAResourceManager 스탠자에서 스위치 로드 파일의 세부사항을 지정하십시오.

475 페이지의 그림 86은 통합될 데이터베이스가 mydbname인 XAResourceManager 입력 항목을 보여주는 UNIX 샘플입니다. 이 이름은 XAOpenString에서 지정됩니다.

```
XAResourceManager:
   Name=mydb2
   SwitchFile=db2swit
  XAOpenString=mydbname, myuser, mypasswd, toc=t
   ThreadOfControl=THREAD
```
그림 *86.* 유닉스 플랫폼에서 *Db2*에 대한 샘플 *XAResourceManager* 입력 항목

#### **참고:**

1. ThreadOfControl=THREAD 은 (는) 버전 8이전의 Db2 버전과 함께 사용할 수 없습니다. ThreadOfControl 및 XAOpenString 매개변수 toc를 다음 조합 중 하나로 설정하십시오.

- ThreadOfControl=THREAD 및 toc=t
- ThreadOfControl=PROCESS 및 toc=p

JDBC/JTA 통합을 사용하도록 설정하기 위해 jdbcdb2 XA 스위치 로드 파일을 사용 중인 경우, ThreadOfControl=PROCESS 및 toc=p를 사용해야 합니다.

### **Db2 구성 매개변수 변경**

큐 관리자가 통합 중인 Db2 데이터베이스마다 데이터베이스 권한을 설정하고, tp\_mon\_name 매개변수를 변경 한 후, maxappls 매개변수를 재설정해야 합니다. 이를 수행하려면 다음 단계를 수행하십시오.

**데이터베이스 권한 설정**

큐 관리자 프로세스는 유닉스 및 Linux 시스템에서 유효한 사용자와 그룹 mqm으로 실행됩니다. Windows 시스템에서, 큐 관리자를 시작한 사용자로 실행됩니다. 다음 중 하나가 될 수 있습니다.

1. strmqm 명령을 실행한 사용자, 또는

2. IBM MQ Service COM 서버를 실행하는 사용자

기본적으로, 이 사용자는 MUSR\_MQADMIN입니다.

<span id="page-475-0"></span>xa\_open 문자열에 사용자 이름과 비밀번호를 지정하지 않으면, **큐 관리자를 실행하는 사용자**는 xa\_open 호 출을 인증하기 위해 Db2에서 사용됩니다. 이 사용자(예: 유닉스 및 Linux 시스템의 사용자 mqm)가 데이터베 이스에서 최소 권한을 가지고 있지 않으면, 데이터베이스는 xa\_open 호출 인증을 거부합니다.

동일한 고려사항이 사용자의 애플리케이션 프로세스에 적용됩니다. xa\_open 문자열에 사용자 이름과 비밀 번호를 지정하지 않은 경우, 애플리케이션을 실행하는 사용자는 첫 번째 MQBEGIN 동안 작성되는 xa\_open 호출을 인증하기 위해 Db2에 의해 사용됩니다. 이 사용자는 작업하기 위해 데이터베이스에서 최소의 권한을 가지고 있어야 합니다.

예를 들어, 다음 Db2 명령을 실행하여 mqm 사용자에게 mydbname 데이터베이스에서 연결 권한을 제공하 십시오.

db2 connect to mydbname db2 grant connect on database to user mqm

보안에 대한 자세한 정보는 484 페이지의 『보안 [고려사항』](#page-483-0)의 내용을 참조하십시오.

### $Mindows$  TP MON NAME 매개변수 변경

Windows용 Db2 시스템의 경우에만 Db2가 동적 등록에 대한 큐 관리자를 호출하기 위해 사용하는 DLL의 이 름을 지정하도록 TP\_MON\_NAME 구성 매개변수를 변경하십시오.

db2 update dbm cfg using TP\_MON\_NAME mqmax 명령을 사용하여 MQMAX.DLL 을 사용하여 Db2 가 큐 관리자를 호출하는 데 사용하는 라이브러리입니다. 이 명령은 PATH 내의 디렉토리에 있어야 합니다.

#### **maxappls 매개변수 재설정**

*maxappls* 매개변수에 대한 설정을 검토해야 할 수도 있습니다. 이 매개변수는 데이터베이스에 연결될 수 있 는 최대 애플리케이션 수를 제한합니다. 471 페이지의 [『데이터베이스](#page-470-0) 제품 설치 및 구성』의 내용을 참조 하십시오.

## **Oracle 구성**

Oracle 지원과 구성 정보.

다음 단계를 완료하십시오.

1. 환경 변수 설정을 확인하십시오.

- 2. Oracle 스위치 로드 파일을 작성하십시오.
- 3. 자원 관리자 구성 정보를 추가하십시오.
- 4. 필요한 경우 Oracle 구성 매개변수를 변경하십시오.

IBM MQ에서 지원되는 현재 Oracle 레벨 목록은 [WebSphere MQ](https://www.ibm.com/support/docview.wss?rs=171&uid=swg27006467) 자세한 시스템 요구사항 페이지에서 제공됩니 다.

## **Oracle 환경 변수 설정 검사**

Oracle 환경 변수가 애플리케이션 프로세스 뿐만 아니라 큐 관리자 프로세스에 대해서도 설정되어 있는지 확인 하십시오. 특히, 큐 관리자를 시작하기 전에 항상 다음 환경 변수를 설정하십시오.

#### **ORACLE\_HOME**

Oracle 홈 디렉토리. 예를 들어, 유닉스 및 Linux 시스템에서 다음을 사용하십시오.

```
export ORACLE HOME=/opt/oracle/product/8.1.6
```
Windows 시스템의 경우 다음을 사용하십시오.

set ORACLE\_HOME=c:\oracle\ora81

#### **ORACLE\_SID**

사용되는 Oracle SID. 클라이언트/서버 연결성을 위해 Net8을 사용 중인 경우, 이 환경 변수를 설정하지 않 아도 됩니다. Oracle 문서를 참조하십시오.

나중 예는 유닉스 및 Linux 시스템에서 이 환경 변수를 설정하는 예입니다.

export ORACLE SID=sid1

Windows 시스템의 경우는 다음과 같습니다.

set ORACLE\_SID=sid1

**참고:** PATH 환경 변수는 바이너리 디렉토리(예: ORACLE\_INSTALL\_DIR/VERSION/32BIT\_NAME/bin 또는 ORACLE\_INSTALL\_DIR/VERSION/64BIT\_NAME/bin)를 포함하도록 설정되어야 합니다. 그렇지 않으면 oraclient 라이브러리가 시스템에 없다는 메시지가 나타날 수 있습니다.

Windows 64비트 시스템에서 큐 관리자를 실행하는 경우 64비트 Oracle 클라이언트만 설치해야 합니다. 64비 트 큐 관리자에 의해 로드되는 스위치 로드 파일이 Oracle 64비트 클라이언트 라이브러리에 액세스해야 합니다.

## **Oracle 스위치 로드 파일 작성**

Oracle 스위치 로드 파일을 작성하려면, IBM MQ가 다양한 데이터베이스 제품에 대한 스위치 로드 파일을 빌드 하기 위해 제공하는 샘플 파일 xaswit.mak를 사용하십시오. Windows 시스템에서는 C: \Program Files\IBM\WebSphere MQ\tools\c\samples\xatm디렉토리에서 xaswit.mak 를 찾을 수 있습니다. Microsoft Visual C++로 Oracle 스위치 로드 파일을 작성하려면 다음을 사용하십시오. nmake /f xaswit.mak oraswit.dll

**참고:** 이러한 스위치 로드 파일은 C 애플리케이션에서만 사용될 수 있습니다. Java 애플리케이션의 경우 IBM MQ classes for Java를 사용하는 JTA/JDBC 조정을 참조하십시오.

생성된 스위치 파일은 *MQ\_INSTALLATION\_PATH*\exits에 배치됩니다. *MQ\_INSTALLATION\_PATH*는 IBM MQ가 설치된 상위 레벨 디렉토리를 나타냅니다.

*MQ\_INSTALLATION\_PATH*/samp/xatm디렉토리에서 xaswit.mak 를 찾을 수 있습니다. *MQ\_INSTALLATION\_PATH*는 IBM MQ가 설치된 상위 레벨 디렉토리를 나타냅니다.

사용 중인 Oracle의 버전에 적합한 행의 주석 처리를 해제하려면 xaswit.mak를 편집하십시오. 그리고 나서 다 음 명령을 사용하여 Make 파일을 실행하십시오.

make -f xaswit.mak oraswit

The contents of MQ\_INSTALLATION\_PATH/samp/xatm are read-only when IBM MQ is installed, so to edit xaswit.mak, copy all the files out of samp/xatm to another directory, modify xaswit.mak, and then run make -f xaswit.makoraswit from that directory.

생성된 32비트 스위치 로드 파일은 /var/mqm/exits에 위치됩니다.

생성된 64비트 스위치 로드 파일은 /var/mqm/exits64에 위치됩니다.

## **Oracle에 대한 자원 관리자 구성 정보 추가**

Oracle을 글로벌 작업 단위의 참여자로 선언하려면 큐 관리자에 대한 구성 정보를 수정해야 합니다. 이런 방식으 로 큐 관리자를 위한 구성 정보를 수정하는 것은 472 [페이지의](#page-471-0) 『큐 관리자에 구성 정보 추가』에서 더 자세히 설명됩니다.

- Windows 및 Linux(x86 및 x86-64 플랫폼) 시스템에서, MQ Explorer를 사용하십시오. XA 자원 관리자 아래에 서, 큐 관리자 특성 패널에서 스위치 로드 파일의 세부사항을 지정하십시오.
- 다른 모든 시스템에서, 큐 관리자의 qm.ini 파일에 있는 XAResourceManager 스탠자에서 스위치 로드 파일 의 세부사항을 지정하십시오.

478 [페이지의](#page-477-0) 그림 87는 XAResourceManager 입력 항목을 보여주는 유닉스 및 Linux 시스템 샘플입니다. 모든 오류와 추적 정보가 동일한 위치에 로그되도록 LogDir을 XA 개방 문자열에 추가해야 합니다.

```
XAResourceManager:
   Name=myoracle
   SwitchFile=oraswit
   XAOpenString=Oracle_XA+Acc=P/myuser/mypasswd+SesTm=35+LogDir=/tmp+threads=true
   ThreadOfControl=THREAD
```
그림 *87.* 유닉스 및 *Linux* 플랫폼에서 *Oracle*에 대한 샘플 *XAResourceManager* 입력 항목

### **참고:**

- 1. 478 페이지의 그림 87에서, xa\_open 문자열이 4개의 매개변수와 함께 사용되었습니다. 추가 매개변수는 Oracle의 문서에서 설명된 대로 포함될 수 있습니다.
- 2. IBM MQ 매개변수 ThreadOfControl=THREAD를 사용할 때 XAResourceManager 스탠자에서 Oracle 매 개변수 +threads=true를 사용해야 합니다.

xa\_open 문자열에 대한 자세한 정보는 *Oracle8* 서버 애플리케이션 개발자 안내서를 참조하십시오.

## **Oracle 구성 매개변수 변경**

큐 관리자가 통합 중인 각 Oracle 데이터베이스에 대해, 최대 세션을 검토하고 데이터베이스 권한을 설정해야 합 니다. 이와 같이 하려면, 이 단계를 완료하십시오.

#### **최대 세션 검토**

큐 관리자에 속하는 프로세스에 필요한 추가 연결을 고려하기 위해 LICENSE\_MAX\_SESSIONS 및 PROCESSES 설정을 검토해야 할 수 있습니다. 자세한 정보는 471 페이지의 [『데이터베이스](#page-470-0) 제품 설치 및 구 [성』의](#page-470-0) 내용을 참조하십시오.

#### **데이터베이스 권한 설정**

Oracle 문서에 설명된 것처럼, xa\_open 문자열에 지정된 Oracle 사용자 이름은 DBA\_PENDING\_TRANSACTIONS 보기에 액세스하기 위한 권한을 가지고 있어야 합니다.

필요한 권한은 다음과 같은 예 명령을 사용하여 제공될 수 있습니다.

grant select on DBA\_PENDING\_TRANSACTIONS to myuser;

# **Informix 구성**

Informix 지원 및 구성 정보.

다음 단계를 완료하십시오.

- 1. 적절한 Informix 클라이언트 SDK를 설치했는지 확인하십시오.
	- 32비트 큐 관리자 및 애플리케이션에는 32비트 Informix 클라이언트 SDK가 필요합니다.
	- 64비트 큐 관리자 및 애플리케이션에는 64비트 Informix 클라이언트 SDK가 필요합니다.
- 2. Informix 데이터베이스가 올바르게 작성되었는지 확인하십시오.
- 3. 환경 변수 설정을 확인하십시오.
- 4. Informix 스위치 로드 파일을 빌드하십시오.
- 5. 자원 관리자 구성 정보를 추가하십시오.

IBM MQ 에서 지원되는 Informix 레벨의 현재 목록은 [WebSphere MQ](https://www.ibm.com/support/docview.wss?rs=171&uid=swg27006467) 자세한 시스템 요구사항 페이지에 제공됩 니다.

## **Informix 데이터베이스가 올바르게 작성되었는지 확인**

IBM MQ 큐 관리자가 조정할 모든 Informix 데이터베이스는 log 매개변수를 지정하여 작성해야 합니다. 예를 들 면, 다음과 같습니다.

create database mydbname with log;

IBM MQ 큐 관리자가 작성 시 지정된 log 매개변수가 없는 Informix 데이터베이스를 조정할 수 없습니다. 큐 관 리자가 작성 시 지정된 log 매개변수가 없는 Informix 데이터베이스를 조정하려고 시도하면 Informix 에 대한 xa\_open 호출이 실패하고 다수의 FFST 오류가 생성됩니다.

## **Informix 환경 변수 설정 확인**

Informix 환경 변수가 애플리케이션 프로세스 **뿐만 아니라** 큐 관리자 프로세스에 대해서도 설정되어 있는지 확 인하십시오. 특히, 큐 관리자를 시작하기 **전에** 항상 다음 환경 변수를 설정하십시오.

#### **INFORMIXDIR**

Informix 제품 설치의 디렉토리입니다.

• 32비트 유닉스 및 Linux 애플리케이션의 경우 다음 명령을 사용하십시오.

export INFORMIXDIR=/opt/informix/32-bit

• 64비트 유닉스 및 Linux 애플리케이션의 경우 다음 명령을 사용하십시오.

export INFORMIXDIR=/opt/informix/64-bit

• Windows 애플리케이션의 경우, 다음 명령을 사용하십시오.

set INFORMIXDIR=c:\informix

32비트 및 64비트 애플리케이션 둘 다를 지원해야 하는 64비트 큐 관리자를 가지고 있는 시스템에 대해, Informix 32비트 및 64비트 클라이언트 SDK 둘 다를 설치해야 합니다. 또한 스위치 로드 파일 작성에 사용 되는 샘플 make 파일 xaswit.mak는 제품 설치 디렉토리 둘 다를 설정합니다.

#### **INFORMIXSERVER**

Informix 서버의 이름입니다. 예를 들어, 유닉스 및 Linux 시스템에서 다음을 사용하십시오.

export INFORMIXSERVER=hostname\_1

Windows 시스템의 경우 다음을 사용하십시오.

set INFORMIXSERVER=hostname\_1

#### **ONCONFIG**

Informix 서버 구성 파일의 이름입니다. 예를 들어, 유닉스 및 Linux 시스템에서 다음을 사용하십시오.

export ONCONFIG=onconfig.hostname\_1

Windows 시스템의 경우 다음을 사용하십시오.

set ONCONFIG=onconfig.hostname 1

## **Informix 스위치 로드 파일 작성**

Informix 스위치 로드 파일을 작성하려면 IBM MQ가 다양한 데이터베이스 제품에 대한 스위치 로드 파일을 빌드 하기 위해 제공하는 샘플 파일 xaswit.mak를 사용하십시오. Windows 시스템에서는

*MQ\_INSTALLATION\_PATH*\tools\c\samples\xatm디렉토리에서 xaswit.mak 를 찾을 수 있습니다. *MQ\_INSTALLATION\_PATH*는 IBM MQ가 설치된 상위 레벨 디렉토리를 나타냅니다. Microsoft Visual C++를 사 용하여 Informix 스위치 로드 파일을 작성하려면 다음을 사용하십시오.

nmake /f xaswit.mak infswit.dll

생성된 스위치 파일은 C: \Program Files\IBM\WebSphere MQ\exits에 배치됩니다.

*MQ\_INSTALLATION\_PATH*/samp/xatm디렉토리에서 xaswit.mak 를 찾을 수 있습니다. *MQ\_INSTALLATION\_PATH*는 IBM MQ가 설치된 상위 레벨 디렉토리를 나타냅니다.

사용 중인 Informix의 버전에 적합한 행의 주석 처리를 해제하려면 xaswit.mak를 편집하십시오. 그리고 나서 다 음 명령을 사용하여 Make 파일을 실행하십시오.

make -f xaswit.mak infswit

생성된 32비트 스위치 로드 파일은 /var/mqm/exits에 위치됩니다.

생성된 64비트 스위치 로드 파일은 /var/mqm/exits64에 위치됩니다.

#### **Informix에 대한 자원 관리자 구성 정보 추가**

Informix를 글로벌 작업 단위의 참여자로 선언하려면 큐 관리자에 대한 구성 정보를 수정해야 합니다. 이런 방식 으로 큐 관리자를 위한 구성 정보를 수정하는 것은 472 [페이지의](#page-471-0) 『큐 관리자에 구성 정보 추가』에서 더 자세히 설명됩니다.

- Windows 및 Linux(x86 및 x86-64 플랫폼) 시스템에서 IBM MQ 탐색기를 사용하십시오. XA 자원 관리자 아래 에서, 큐 관리자 특성 패널에서 스위치 로드 파일의 세부사항을 지정하십시오.
- 다른 모든 시스템에서, 큐 관리자의 qm.ini 파일에 있는 XAResourceManager 스탠자에서 스위치 로드 파일의 세부사항을 지정하십시오.

480 페이지의 그림 88은 통합될 데이터베이스가 mydbname인 qm.ini XAResourceManager 입력 항목을 보여 주는 UNIX 샘플입니다. 이 이름은 XAOpenString에서 지정됩니다.

XAResourceManager: Name=myinformix SwitchFile=infswit XAOpenString=DB=mydbname@myinformixserver\;USER=myuser\;PASSWD=mypasswd ThreadOfControl=THREAD

그림 *88.* 유닉스 플랫폼에서 *Informix*에 대한 샘플 *XAResourceManager* 입력 항목

**참고:** 기본적으로 유닉스 플랫폼의 샘플 xaswit.mak는 스레드된 Informix 라이브러리를 사용하는 스위치 로드 파일을 작성합니다. 이러한 Informix 라이브러리를 사용할 때 ThreadOfControl이 THREAD로 설정되어 있는지 확인해야 합니다. 480 페이지의 그림 88에서, qm.ini 파일 XAResourceManager 스탠자 속성 ThreadOfControl 이 THREAD로 설정됩니다. THREAD가 지정될 때 애플리케이션은 스레드된 Informix 라이브러리와 IBM MQ 스 레드된 API 라이브러리를 사용하여 빌드해야 합니다.

XAOpenString 속성은 데이터베이스 이름을 포함해야 하며, 뒤에 @ 기호와 Informix 서버 이름이 차례로 붙습니 다.

스레드되지 않은 Informix 라이브러리를 사용하려면 qm.ini 파일 XAResourceManager 스탠자 속성 ThreadOfControl이 PROCESS로 설정되어 있는지 확인하십시오. 또한 샘플 xaswit.mak에 대해 다음 변경사항 을 작성해야 합니다.

1. 스레드되지 않은 스위치 로드 파일 생성의 주석 처리를 해제하십시오.

2. 스레드된 스위치 로드 파일 생성을 주석 처리하십시오.

# <span id="page-480-0"></span>**Sybase 구성**

Sybase 지원 및 구성 정보.

다음 단계를 완료하십시오.

1. XA DTM 옵션 등을 설치하여, Sybase XA 라이브러리를 설치했다지 확인하십시오.

- 2. 환경 변수 설정을 확인하십시오.
- 3. Sybase XA 지원을 사용하도록 설정하십시오.
- 4. Sybase 스위치 로드 파일을 작성하십시오.
- 5. 자원 관리자 구성 정보를 추가하십시오.

IBM MQ 에서 지원되는 현재 Sybase 레벨 목록은 [WebSphere MQ](https://www.ibm.com/support/docview.wss?rs=171&uid=swg27006467) 자세한 시스템 요구사항 페이지에서 제공됩 니다.

# **Sybase 환경 변수 설정 확인**

Sybase 환경 변수가 애플리케이션 프로세스 **뿐만 아니라** 큐 관리자 프로세스에 대해서도 설정되어 있는지 확인 하십시오. 특히, 큐 관리자를 시작하기 **전에** 항상 다음 환경 변수를 설정하십시오.

#### **SYBASE**

```
Sybase 제품 설치의 위치. 예를 들어, 유닉스 및 Linux 시스템에서 다음을 사용하십시오.
```
export SYBASE=/sybase

Windows 시스템의 경우 다음을 사용하십시오.

set SYBASE=c:\sybase

#### **SYBASE\_OCS**

Sybase 클라이언트 파일을 설치한 SYBASE 아래의 디렉토리. 예를 들어, 유닉스 및 Linux 시스템에서 다음 을 사용하십시오.

export SYBASE\_OCS=OCS-12\_0

Windows 시스템의 경우 다음을 사용하십시오.

set SYBASE\_OCS=OCS-12\_0

## **Sybase XA 지원 사용**

Sybase XA 구성 파일 \$SYBASE/\$SYBASE\_OCS/xa\_config 내에서, 업데이트되는 Sybase 서버와의 연결마 다 LRM(Logical Resource Manager)을 정의하십시오. \$SYBASE/\$SYBASE\_OCS/xa\_config의 컨텐츠 예가 481 페이지의 그림 89에 나와 있습니다.

```
# The first line must always be a comment
[xa]
   LRM=lrmname
   server=servername
```

```
그림 89. $SYBASE/$SYBASE_OCS/xa_config의 컨텐츠 예
```
## **Sybase 스위치 로드 파일 작성**

Sybase 스위치 로드 파일을 작성하려면 IBM MQ와 함께 제공된 샘플 파일을 사용하십시오. Windows 시스템에 서는 C: \Program Files\IBM\WebSphere MQ\tools\c\samples\xatm디렉토리에서 xaswit.mak 를 찾을 수 있습니다. Microsoft Visual C++를 사용하여 Sybase 스위치 로드 파일을 작성하려면 다음을 사용하 십시오.

nmake /f xaswit.mak sybswit.dll

생성된 스위치 파일은 C: \Program Files\IBM\WebSphere MQ\exits에 배치됩니다.

*MQ\_INSTALLATION\_PATH*/samp/xatm디렉토리에서 xaswit.mak 를 찾을 수 있습니다. *MQ\_INSTALLATION\_PATH*는 IBM MQ가 설치된 상위 레벨 디렉토리를 나타냅니다.

사용 중인 Sybase의 버전에 적합한 행의 주석 처리를 해제하려면 xaswit.mak를 편집하십시오. 그리고 나서 다 음 명령을 사용하여 Make 파일을 실행하십시오.

make -f xaswit.mak sybswit

생성된 32비트 스위치 로드 파일은 /var/mqm/exits에 위치됩니다.

생성된 64비트 스위치 로드 파일은 /var/mqm/exits64에 위치됩니다.

**참고:** AIX에서 Sybase 15 ESD#5 이상을 사용하는지 아니면 이전 버전의 Sybase 를 사용하는지에 따라 다른 SYBLINKFLAG64를 선택할 수 있도록 샘플 Make 파일이 다음 예와 같이 변경되었습 니다.

```
SYBLINKFLAGS32=-brtl
# The following line is for Sybase 15
#SYBLINKFLAGS64=-brtl
# The following line is for Sybase 16
SYBLINKFLAGS64=-bstatic -bdynamic
```
Make 파일에서 유일하게 변경해야 할 사항은 SYBLINKFLAGS64 값 중 하나만 주석 해제하는 것입니다. 기본값 은 Sybase 16으로, 15 #ESD5 이상에 사용됩니다.

생성되는 XA 스위치 파일은 Sybase의 특정 릴리스에 링크되므로 다른 플랫폼으로 이동하면 안됩니다.

Sybase 레벨이 변경된 경우 XA 스위치 파일이 다시 빌드됩니다.

## **Sybase에 대한 자원 관리자 구성 정보 추가**

Sybase를 글로벌 작업 단위의 참여자로 선언하려면 큐 관리자에 대한 구성 정보를 수정해야 합니다. 구성 정보 수정에 대해서는 472 페이지의 『큐 [관리자에](#page-471-0) 구성 정보 추가』에서 자세히 설명됩니다.

- Windows 및 Linux(x86 및 x86-64 플랫폼) 시스템에서 IBM MQ 탐색기를 사용하십시오. XA 자원 관리자 아래 에서, 큐 관리자 특성 패널에서 스위치 로드 파일의 세부사항을 지정하십시오.
- 다른 모든 시스템에서, 큐 관리자의 qm.ini 파일에 있는 XAResourceManager 스탠자에서 스위치 로드 파일 의 세부사항을 지정하십시오.

483 [페이지의](#page-482-0) 그림 90에서는 Sybase XA 구성 파일 \$SYBASE/\$SYBASE\_OCS/xa\_config의 *lrmname* LRM 정의와 연관되는 데이터베이스를 사용하는 유닉스 및 Linux 샘플을 보여줍니다. XA 함수 호출이 로그되도록 하 려면 로그 파일 이름을 포함하십시오.

<span id="page-482-0"></span>XAResourceManager: Name=mysybase SwitchFile=sybswit XAOpenString=-Uuser -Ppassword -Nlrmname -L/tmp/sybase.log -Txa ThreadOfControl=THREAD

그림 *90.* 유닉스 및 *Linux* 플랫폼에서 *Sybase*에 대한 샘플 *XAResourceManager* 입력 항목

## **Sybase에 대해 멀티스레드 프로그램 사용**

Sybase에 업데이트를 통합하는 IBM MQ 글로벌 작업 단위와 함께 멀티스레드 프로그램을 사용 중인 경우, ThreadOfControl 매개변수에 대해 THREAD 값을 사용해야 합니다. 또한 프로그램(및 스위치 로드 파일)은 스레 드 안전 Sybase 라이브러리(\_r 버전)와 링크하도록 하십시오. ThreadOfControl 매개변수에 대한 THREAD 값 사 용에 대해서는 이전 예에 나와 있습니다.

## **여러 데이터베이스 구성**

여러 데이터베이스에 대한 업데이트가 글로벌 작업 단위에 포함될 수 있도록 큐 관리자를 구성하려면, 각 데이터 베이스에 대해 XAResourceManager 스탠자를 추가하십시오.

**데이터베이스가 모두 동일한 데이터베이스 관리자에 의해 관리되는 경우**, 각 스탠자는 별도의 데이터베이스를 정의합니다. 각 스탠자는 동일한 *SwitchFile*을 지정하지만 *XAOpenString*의 컨텐츠가 다릅니다. 업데이트되는 데 이터베이스의 이름을 지정하기 때문입니다. 예를 들어, 483 페이지의 그림 91에 표시된 스탠자는 유닉스 및 Linux 시스템에서 Db2 데이터베이스 *MQBankDB* 및 *MQFeeDB*로 큐 관리자를 구성합니다.

**중요사항:** 동일한 데이터베이스를 가리키는 다중 스탠자를 가질 수 없습니다. 이 구성은 임의 상황에서 작동하지 않으며 이 구성을 시도하는 경우 실패합니다.

when the MO code makes its second xa open call in any process in this environment, the database software fails the second xa\_open with a -5 error, XAER\_INVAL양식의 오류를 수신합니다.

XAResourceManager: Name=DB2 MQBankDB SwitchFile=db2swit XAOpenString=MQBankDB

XAResourceManager: Name=DB2 MQFeeDB SwitchFile=db2swit XAOpenString=MQFeeDB

그림 *91.* 여러 *Db2* 데이터베이스에 대한 샘플 *XAResourceManager* 입력 항목

**업데이트될 데이터베이스가 다른 데이터베이스 관리자에 의해 관리되는 경우**, 각각에 대해 XAResourceManager 스탠자를 추가하십시요. 이러한 경우, 각 스탠자는 다른 *SwitchFile*를 지정합니다. 예를 들 어, *MQFeeDB*는 Db2 대신 유닉스 및 Linux 시스템에서 다음과 같은 스탠자를 사용하십시오.

```
XAResourceManager:
Name=DB2 MQBankDB
SwitchFile=db2swit
XAOpenString=MQBankDB
XAResourceManager:
Name=Oracle MQFeeDB
SwitchFile=oraswit
XAOpenString=Oracle_XA+Acc=P/myuser/mypassword+SesTm=35+LogDir=/tmp/ora.log+DB=MQFeeDB
```
그림 *92. Db2* 및 *Oracle* 데이터베이스의 샘플 *XAResourceManager* 입력 항목

원칙적으로, 단일 큐 관리자로 구정될 수 있는 데이터베이스 인스턴스의 수에는 한계가 없습니다.

**참고:** 글로벌 작업 단위 내에서 여러 데이터베이스 업데이트에 Informix 데이터베이스를 포함하기 위한 지원 관 련 정보는 제품 Readme 파일을 참조하십시오.

## **보안 고려사항**

XA 모델에 따른 데이터베이스 실행에 대한 고려사항

다음 정보는 지침으로만 제공됩니다. 모든 경우에서, XA 모델에 따른 데이터베이스 실행의 보안 영향을 판별하려 면 데이터베이스 관리자와 함께 제공되는 문서를 참조하십시오.

애플리케이션 프로세스는 MQBEGIN 동사를 사용하여 글로벌 작업 단위의 시작을 표시합니다. 애플리케이션이 발행하는 첫 번째 MQBEGIN 호출은 xa\_open 시작점에서 해당되는 클라이언트 라이브러리 코드를 호출하여 참 여하는 모든 데이터베이스에 연결합니다. 모든 데이터베이스 관리자는 해당되는 XAOpenString에서 사용자 ID 와 비밀번호를 제공하기 위한 메커니즘을 제공합니다. 이것은 인증 정보가 플로우되는 유일한 시간입니다.

유닉스 및 Linux 플랫폼에서, 빠른 경로 애플리케이션은 MQI 호출을 작성하는 동안 mqm의 효과적인 사용자 ID 를 사용하여 실행해야 합니다.

## **XA 자원 관리자에 대한 연결이 끊길 경우 고려사항**

큐 관리자는 데이터베이스 관리자가 사용 가능하지 않게 되는 것을 허용합니다. 즉, 데이터베이스 서버와는 독립 적으로 큐 관리자를 시작하고 중지할 수 있습니다. 연결이 복원되면 큐 관리자 및 데이터베이스가 재동기화됩니 다. 또한 rsvmqtrn 명령을 사용하여 모든 인다우트 작업 단위를 수동으로 해결할 수 있습니다.

정상적인 조작에서, 구성 단계를 완료한 후에는 최소한의 관리만 필요합니다. 큐 관리자는 데이터베이스 관리자 가 사용 가능하게 되지 않는 것을 허용하므로 관리 작업이 더 쉽게 작성됩니다. 특히 이는 다음을 의미합니다.

- 큐 관리자는 먼저 데이터베이스 관리자 각각을 시작하지 않고 언제든지 시작할 수 있습니다.
- 큐 관리자는 데이터베이스 관리자 중 하나가 사용 불가능하게 되는 경우에 중지하여 다시 시작하지 않아도 됩 니다.

이로서 데이터베이스 서버와는 독립적으로 큐 관리자를 시작하고 중지할 수 있습니다.

큐 관리자와 데이터베이스 사이의 접속이 손실될 때마다, 둘 다 다시 사용 가능하게 될 때 재동기화해야 합니다. 재동기화는 해당 데이터베이스를 포함하는 인다우트(in-doubt) 작업 단위가 완료되는 프로세스입니다. 일반적 으로, 이는 사용자 개입 없이 자동으로 발생합니다. 큐 관리자는 인다우트 상태의 작업 단위 목록에 대해 데이터 베이스에 요청합니다. 그런 다음 데이터베이스가 인다우트(in-doubt) 작업 단위 각각을 커미트하거나 롤백하도 록 지시합니다.

큐 관리자가 시작될 때, 각 데이터베이스와 재동기화합니다. 개별적 데이터베이스가 사용 불가능하게 될 때, 다음 에 큐 관리자가 다시 사용 가능하게 되었음을 알 때 해당 데이터베이스만 재동기화해야 합니다.

큐 관리자는 새 글로벌 작업 단위가 MQBEGIN으로 시작되는 대로 자동으로 이전에 사용 불가능한 데이터베이스 와의 접속을 되찾습니다. 데이터베이스 클라이언트 라이브러리에서 xa\_open 함수를 호출하여 수행합니다. 이 xa\_open 호출이 실패하면, MQBEGIN은 MQCC\_WARNING 완료 코드와

MQRC\_PARTICIPANT\_NOT\_AVAILABLE의 이유 코드와 함께 리턴됩니다. 나중에 MQBEGIN 호출을 다시 시도 할 수 있습니다.

<span id="page-484-0"></span>MQBEGIN 동안 실패를 표시한 데이터베이스에 대한 업데이트를 포함하는 글로벌 작업 단위는 계속 시도하지 마 십시오. 업데이트를 작성할 수 있는 데이터베이스와의 연결은 없습니다. 유일한 옵션은 프로그램을 종료하거나, 데이터베이스가 다시 사용 가능 상태가 될 수 있다는 바램으로 정기적으로 MQBEGIN을 재시도하는 것입니다.

또는, rsvmqtrn 명령을 사용하여 모든 인다우트(in-doubt) 작업 단위를 명확하게 해석할 수 있습니다.

## **인다우트***(in-doubt)* **작업 단위**

데이터베이스 관리자가 준비되도록 지시한 후 큐 관리자와의 접속이 손실되는 경우 데이터베이스에 인다우트 (in-doubt) 작업 단위가 있을 수 있습니다. 데이터베이스 서버가 큐 관리자(커미트 또는 롤백)로부터 결과를 수신 할 때까지, 업데이트와 연관된 데이터베이스 잠금을 보유해야 합니다.

이 잠금은 다른 애플리케이션이 데이터베이스 레코드를 업데이트하거나 읽지 못하도록 하므로, 가능한 한 빨리 재동기화가 발생해야 합니다.

어떤 이유로, 큐 관리자가 자동으로 데이터베이스와 재동기화하기를 기다릴 수 없는 경우, 데이터베이스 관리자 가 제공하는 기능을 사용하여 데이터베이스 업데이트를 수동으로 커미트 또는 롤백할 수 있습니다. *X/Open* 분산 트랜잭션 처리*: XA* 스펙에서, 이는 발견적*(heuristic)* 의사결정이라고 합니다. 데이터 무결성 손상 가능성 때문에 마지막 수단으로만 사용하십시오. 예를 들어, 다른 모든 참여자가 해당 업데이트를 커미트했을 때 데이터베이스 업데이트를 실수로 롤백할 수 있습니다.

큐 관리자를 재시작하거나, 데이터베이스가 재시작되었을 때 rsvmqtrn 명령을 사용하여 자동 재동기화를 초기 화하는 것이 훨씬 더 좋습니다.

## *dspmqtrn* **명령으로 미해결 작업 단위 표시**

데이터베이스 관리자를 사용할 수 없지만, **dspmqtrn** 명령을 사용하여 해당 데이터베이스를 포함하는 미해결 글 로벌 작업 단위의 상태를 검사할 수 있습니다.

**dspmqtrn** 명령은 하나 이상의 참여자가 인다우트 상태에 있는 작업 단위만 표시합니다. 참여자는 준비된 업데 이트를 커미트하거나 롤백하기 위한 큐 관리자의 의사결정을 기다립니다.

이 글로벌 작업 단위 각각에 대해, 각 참여자의 상태는 **dspmqtrn**의 출력에 표시됩니다. 작업 단위는 특정 자원 관리자의 자원을 업데이트하지 않은 경우 표시되지 않습니다.

인다우트(in-doubt) 작업 단위에 관하여, 자원 관리자는 다음 중 하나를 수행했다고 합니다.

**준비됨**

자원 관리자는 해당 업데이트를 커미트할 준비가 되었습니다.

**커미트됨**

자원 관리자는 해당 업데이트를 커미트했습니다.

**롤백됨**

자원 관리자는 해당 업데이트를 롤백했습니다.

## **참여함**

자원 관리자는 참여자이지만, 해당 업데이트를 준비, 커미트 또는 롤백하지 않았습니다.

큐 관리자가 재시작될 때, 큐 관리자는 각 데이터베이스에 대해 인다우트(in-doubt) 글로벌 작업 단위 목록에 대 한 XAResourceManager 스탠자를 갖도록 요청합니다. 데이터베이스가 재시작되지 않았거나 사용할 수 없는 경 우, 큐 관리자는 해당 작업 단위에 대한 최종 결과를 아직 데이터베이스에 전달할 수 없습니다. 인다우트(indoubt) 작업 단위의 결과는 데이터베이스가 다시 사용 가능할 때 첫 번째 기회에서 데이터베이스에 전달됩니다.

이러한 경우, 데이터베이스 관리자는 재동기화가 발생할 때까지 준비됨 상태에 있는 것으로 보고됩니다.

dspmqtrn 명령이 인다우트(in-doubt) 작업 단위를 표시할 때마다, 먼저 참여될 수 있는 모든 자원 관리자를 나 열합니다. 인다우트(in-doubt) 작업 단위에 대해 해당 상태를 보고할 때 자원 관리자의 이름 대신 사용되는 고유 한 ID*(RMId)*가 할당됩니다.

샘플 [dspmqtrn](#page-485-0) 출력은 다음 명령의 실행 결과를 보여줍니다.

dspmqtrn -m MY\_QMGR

<span id="page-485-0"></span>AMQ7107: Resource manager 0 is MQSeries. AMQ7107: Resource manager 1 is Db2 MQBankDB. AMQ7107: Resource manager 2 is Db2 MQFeeDB. AMQ7056: Transaction number 0,1. XID: formatID 5067085, gtrid\_length 12, bqual\_length 4 gtrid [3291A5060000201374657374] bqual [00000001] AMQ7105: Resource manager 0 has committed. AMQ7104: Resource manager 1 has prepared. AMQ7104: Resource manager 2 has prepared.

여기서 *Transaction number*는 rsvmqtrn 명령에 대해 사용될 수 있는 트랜잭션의 ID입니다. 추가 정보는 AMQ7xxx: IBM MQ 제품 메시지를 참조하십시오. *XID* 변수는 *X/Open XA* 스펙의 일부입니다. 이 스펙에 대한 최신 정보는<https://publications.opengroup.org/c193>의 내용을 참조하십시오.

그림 *93.* 샘플 *dspmqtrn* 출력

샘플 dspmqtrn 출력에 있는 출력은 큐 관리자와 연관된 세 개의 자원 관리자를 보여줍니다. 첫 번째는 큐 관리자 자체인 자원 관리자 0입니다. 다른 두 개의 자원 관리자 인스턴스는 MQBankDB 및 MQFeeDB Db2 데이터베이스 입니다.

예는 단일 인다우트(in-doubt) 작업 단위만 보여줍니다. 메시지는 세 개의 자원 관리자 모두에 대해 발행됩니다. 큐 관리자와 작업 단위 내의 두 Db2 데이터베이스 모두에 대해 업데이트가 작성되었음을 의미합니다.

큐 관리자(자원 관리자 **0**)에 대해 작성된 업데이트가 커미트되었습니다. Db2 데이터베이스에 대한 업데이트는 준비됨 상태에 있습니다. 이는 Db2가 *MQBankDB* 및 *MQFeeDB* 데이터베이스에 대한 업데이트를 커미트하기 위 해 호출되기 전에 사용 불가능 상태가 되어야 합니다.

인다우트(in-doubt) 작업 단위에는 XID(트랜잭션 *ID*)라고 하는 외부 ID가 있습니다. 이는 글로벌 작업 단위의 해 당 부분을 식별하기 위해 큐 관리자에 의해 Db2에 제공된 데이터 조각입니다.

#### *rsvmqtrn* **명령으로 미해결 작업 단위 해결**

큐 관리자와 Db2가 재동기화할 때 미해결 작업 단위가 완료됩니다.

486 페이지의 그림 93에 표시된 출력은 커미트 의사결정이 이미 두 Db2 데이터베이스 모두에 전달된 단일 인다 우트(in-doubt) 작업 단위를 보여줍니다.

이 작업 단위를 완료하려면 Db2가 다음에 사용 가능하게 될 때 큐 관리자와 Db2를 재동기화해야 합니다. 큐 관리 자는 Db2와의 접속을 회복할 수 있는 기회로 새 작업 단위의 시작을 사용합니다. 또한, **rsvmqtrn** 명령을 사용하 여 명확하게 재동기화하도록 큐 관리자에 지시할 수 있습니다.

인다우트 작업 단위와 연관된 데이터베이스 잠금이 가능한 한 빠르게 해제되도록, Db2가 재시작된 후 바로 이를 수행하십시오. 큐 관리자가 모든 인다우트(in-doubt) 작업 단위를 해결하도록 지시하는 -a 옵션을 사용하십시오. 다음 예에서는 Db2가 다시 시작되었으므로 큐 관리자는 인다우트 작업 단위를 해결할 수 있습니다.

> rsvmqtrn -m MY\_QMGR -a Any in-doubt transactions have been resolved.

## **혼합 결과 및 오류**

큐 관리자가 2단계 커미트 프로토콜을 사용하여도, 일부 작업 단위가 혼합 결과로 완료되는 가능성이 완전히 제 거되지 않습니다. 일부 참여자가 해당 업데이트를 커미트하고 일부는 해당 업데이트를 백아웃합니다.

단일 작업 단위로 업데이트되어야 하는 공유 자원은 더 이상 일관성있는 상태가 아니므로, 혼합 결과로 완료되는 작업 단위에는 심각한 의미가 있습니다.

혼합 결과는 큐 관리자가 인다우트(in-doubt) 작업 단위 자체를 해석할 수 있도록 허용하는 대신 작업 단위에 대 해 발견적 의사결정 시 주로 발생합니다. 이와 같은 의사결정은 큐 관리자의 제어 밖에 있습니다.

큐 관리자가 혼합 결과를 발견할 때마다 FFST 정보를 생성하고 오류 로그에서 다음 두 메시지 중 하나로 실패를 문서화합니다.

<span id="page-486-0"></span>• 데이터베이스 관리자가 커미트 대신 롤백되는 경우,

AMQ7606 A transaction has been committed but one or more resource managers have rolled back.

• 데이터베이스 관리자가 롤백 대신 커미트되는 경우,

AMQ7607 A transaction has been rolled back but one or more resource managers have committed.

추가 메시지는 발견적으로 손상되는 데이터베이스를 식별합니다. 영향을 받는 데이터베이스에 대한 일관성을 로 컬로 복원하는 것은 사용자 책임입니다. 이는 먼저 잘못 커미트되거나 롤백된 업데이트를 격리한 후 데이터베이 스 변경사항을 수동으로 실행 취소하거나 다시 실행해야 하는 복잡한 프로시저입니다.

### **구성 정보 변경**

큐 관리자가 성공적으로 글로벌 작업 단위의 조정을 시작한 후에는 어떤 자원 관리자 구성 정보도 변경하지 마십 시오.

구성 정보를 변경해야 하는 경우 언제든지 변경할 수 있지만, 변경사항은 큐 관리자가 재시작될 때까지 적용되지 않습니다.

데이터베이스에 대한 자원 관리자 구성 정보를 제거하면, 큐 관리자가 해당 데이터베이스 관리자를 접촉시키기 위한 능력이 효과적으로 제거됩니다.

**결코** 자원 관리자 구성 정보에서 이름 속성을 변경하지 마십시오. 이 속성은 큐 관리자에 대해 해당되는 데이터베 이스 관리자 인스턴스를 고유하게 식별합니다. 이 고유한 ID를 변경하면, 큐 관리자는 데이터베이스가 제거되었 고 완전하게 새로운 인스턴스가 추가되었다고 가정합니다. 큐 관리자는 여전히 미해결 작업 단위를 이전 이름과 연관시켜서, 데이터베이스를 인다우트(in-doubt) 상태로 유지할 수 있습니다.

데이터베이스 관리자 인스턴스 제거 구성에서 영구적으로 데이터베이스를 제거해야 하는 경우, 큐 관리자를 다시 시작하기 전에 데이터베이스가 인 다우트 상태가 아닌지 확인하십시오.

데이터베이스 제품은 인다우트(in-doubt) 트랜잭션을 나열하기 위한 명령을 제공합니다. 인다우트(in-doubt) 트 랜잭션이 있는 경우, 먼저 큐 관리자가 데이터베이스와 재동기화되도록 허용하십시오. 큐 관리자를 시작하여 수 행하십시오. 인다우트(in-doubt) 작업 단위를 보기 위한 데이터베이스의 고유 명령이나 **rsvmqtrn** 명령을 사용 하여 재동기화가 발생했는지 확인할 수 있습니다. 재동기화 발생에 만족하면, 큐 관리자를 종료하고 데이터베이 스의 구성 정보를 제거하십시오.

이 프로시저를 준수하지 못하는 경우, 큐 관리자는 계속해서 해당 데이터베이스에 관련되는 모든 인다우트(indoubt) 작업 단위를 기억합니다. 큐 관리자가 재시작될 때마다 AMQ7623 경고 메시지가 발행됩니다. 큐 관리자 에 대해 다시 이 데이터베이스를 구성하지 않을 경우, 큐 관리자가 해당되는 인다우트(in-doubt) 트랜잭션에서 데이터베이스 참여를 잊도록 지시하려면 **rsvmqtrn** 명령의 -r 옵션을 사용하십시오. 큐 관리자는 인다우트(indoubt) 트랜잭션이 모든 참여자에 대해 완료된 경우에만 그러한 트랜잭션에 대해 잊습니다.

일부 자원 관리자 구성 정보를 임시로 제거해야 할 때가 있습니다. 유닉스 및 Linux 시스템에서, 최상의 성취 방법 은 나중에 쉽게 복원될 수 있도록 스탠자를 주석 처리하는 것입니다. 큐 관리자가 특정 데이터베이스 또는 데이터 베이스 관리자에 접속할 때마다 오류가 있는 경우 이를 수행할 것을 결정할 수 있습니다. 일시적으로 관련된 자원 관리자 구성 정보를 제거하면 큐 관리자가 다른 모든 참여자에 관련되는 글로벌 작업 단위를 시작할 수 있습니다. 다음은 주석 처리된 XAResourceManager 스탠자의 예입니다.

# This database has been temporarily removed #XAResourceManager: # Name=mydb2<br># SwitchFile SwitchFile=db2swit # XAOpenString=mydbname,myuser,mypassword,toc=t ThreadOfControl=THREAD 그림 *94.* 유닉스 및 *Linux* 시스템에서 주석 처리된 *XAResourceManager* 스탠자 <span id="page-487-0"></span>Windows 시스템에서 IBM MQ 탐색기를 사용하여 데이터베이스 관리자 인스턴스에 대한 정보를 삭제하십시오. 회복할 때 이름 필드에 올바른 이름을 입력하도록 주의하십시오. 이름을 잘못 입력하면 487 [페이지의](#page-486-0) 『구성 정 보 [변경』](#page-486-0)에 설명된 대로 인다우트(in-doubt) 문제점이 발생할 수 있습니다.

## **XA 동적 등록**

XA 스펙은 트랜잭션 관리자가 자원 관리자에 대해 작성하는 xa\_\* 호출 수를 감소시키는 방법을 제공합니다. 이 최적화를 동적 등록이라고 합니다.

동적 등록은 Db2에서 지원됩니다. 다른 데이터베이스는 이를 지원할 수 있습니다. 세부사항은 데이터베이스 제 품의 문서를 참조하십시오.

동적 등록 최적화가 유용한 이유는 무엇입니까? 애플리케이션에서, 일부 글로벌 작업 단위에는 데이터베이스 테 이블에 대한 업데이트가 포함될 수 있지만, 다른 글로벌 작업 단위에는 이와 같은 업데이트가 포함되지 않을 수 있습니다. 데이터베이스의 테이블에 대해 지속적인 업데이트가 작성되지 않은 경우, MQCMIT 동안 발생하는 커 미트 프로토콜에서 이 데이터베이스를 포함시키지 않아도 됩니다.

데이터베이스가 동적 등록을 지원하는지 여부에 관계없이, 애플리케이션은 IBM MQ 연결에 대한 첫 번째 MQBEGIN 호출 중에 xa\_open 를 호출합니다. 또한 후속 MQDISC 호출에서 xa\_close를 호출합니다. 후속 XA 호출의 패턴은 데이터베이스가 동적 등록을 지원하는지 여부에 따라 결정됩니다.

#### **데이터베이스가 동적 등록을 지원하지 않는 경우...**

작업 단위 내에서 해당 데이터베이스의 테이블에 대한 지속적인 업데이트를 작성했는지 여부에 관계없이, 모 든 글로벌 작업 단위에는 IBM MQ 코드에 의해 작성된 여러 XA 함수 호출을 데이터베이스 클라이언트 라이 브러리에 포함합니다. 다음이 포함됩니다.

- 애플리케이션 프로세스의 xa\_start 및 xa\_end. 이는 글로벌 작업 단위의 시작 및 끝을 선언하는 데 사용 됩니다.
- 큐 관리자 에이전트 프로세스 amqzlaa0의 xa\_prepare, xa\_commit 및 xa\_rollback. 이는 글로벌 작업 단위 결과를 전달하기 위해 사용됩니다(커미트 또는 롤백).

또한 큐 관리자 에이전트 프로세스는 또한 첫 번째 MQBEGIN 동안 xa\_open을 호출합니다.

#### **데이터베이스가 동적 등록을 지원하는 경우...**

IBM MQ 코드는 필요한 XA 함수 호출만 작성합니다. 데이터베이스 자원에 대한 지속적인 업데이트를 포함하 지 **않는** 글로벌 작업 단위의 경우, 데이터베이스에 대한 XA 호출은 **없습니다**. 이와 같은 지속적 업데이트를 포함**하는** 글로벌 작업 단위의 경우에는 다음에 대한 호출이 작성됩니다.

- 글로벌 작업 단위의 끝을 선언하기 위한 애플리케이션 프로세스의 xa\_end.
- 큐 관리자 에이전트 프로세스 amqzlaa0의 xa\_prepare, xa\_commit 및 xa\_rollback. 이는 글로벌 작업 단위 결과를 전달하기 위해 사용됩니다(커미트 또는 롤백).

동적 등록이 작동하려면 IBM MQ가 현재 글로벌 작업 단위에 포함되도록 할 지속적 업데이트를 수행한 시기를 알리는 방법이 데이터베이스에 있다는 것은 중요합니다. IBM MQ는 이 목적을 위해 ax\_reg 함수를 제공합니다.

애플리케이션 프로세스에서 실행되는 데이터베이스 클라이언트 코드는 ax\_reg 함수를 찾아서 호출하여, 현재 글로벌 작업 단위 내에서 지속적 작업을 수행한 사실을 동적으로 등록합니다. 이 ax\_reg 호출에 대한 응답으로 IBM MQ는 데이터베이스가 참여했음을 기록합니다. 이 IBM MQ 연결에 대한 첫 번째 ax\_reg 호출인 경우 큐 관 리자 에이전트 프로세스는 xa\_open를 호출합니다.

데이터베이스 클라이언트 코드는 프로세스에서 실행 중일 때(예를 들어, SQL UPDATE 호출 동안 또는 데이터베 이스 클라이언트 API에서 책임을 맡고 있는 호출 동안) 이 ax\_reg 호출을 작성합니다.

## **오류 상태**

XA 동적 등록 시, 큐 관리자에 혼란스러운 실패의 가능성이 있습니다.

일반적인 예로는, 큐 관리자를 시작하기 전에 적절하게 데이터베이스 환경 변수를 설정하는 것을 잊은 경우, xa\_open에 대한 큐 관리자 호출이 실패합니다. 글로벌 작업 단위를 사용할 수 없습니다.

이를 피하려면, 큐 관리자를 시작하기 전에 관련된 환경 변수를 설정했는지 확인하십시오. 데이터베이스 제품의 문서와, 474 [페이지의](#page-473-0) 『Db2 구성』, 476 [페이지의](#page-475-0) 『Oracle 구성』 및 481 [페이지의](#page-480-0) 『Sybase 구성』에 제 공된 조언을 검토하십시오.

모든 데이터베이스 제품에 대해, 큐 관리자는 복구 세션의 일부로 큐 관리자 시동 시 한 번 xa\_open을 호출합니 다(484 페이지의 『XA 자원 관리자에 대한 연결이 끊길 경우 [고려사항』](#page-483-0)에 설명된 것처럼). 데이터베이스 환경 변수를 잘못 설정한 경우 이 xa\_open 호출은 실패하지만, 큐 관리자는 시작됩니다. 데이터베이스 서버를 사용 할 수 없음을 표시하기 위해 동일한 xa\_open 오류 코드가 데이터베이스 클라이언트 라이브러리에서 사용되기 때문입니다. IBM MQ는 이를 심각한 오류로 처리하지 않습니다. 큐 관리자는 해당 데이터베이스와 관련되는 글 로벌 작업 단위 외부에서 계속 데이터 처리를 시작할 수 있어야 하기 때문입니다.

xa\_open 에 대한 후속 호출은 IBM MQ 연결 (동적 등록이 사용되지 않는 경우) 의 첫 번째 MQBEGIN 또는 데이 터베이스 클라이언트 코드가 IBM MQ제공 ax\_reg 함수 (동적 등록이 사용 중인 경우) 에 대한 호출 중에 큐 관 리자에서 작성됩니다.

오류 조건(또는 간혹 FFST 보고서)의 **타이밍**은 동적 등록을 사용 중인지 여부에 따라 다릅니다.

- 동적 등록을 사용 중인 경우, MQBEGIN 호출에 성공할 수 있지만 SQL UPDATE(또는 유사한) 데이터베이스 호 출에 실패합니다.
- 동적 등록을 사용하지 않는 경우, MQBEGIN 호출에 실패합니다.

환경 변수가 애플리케이션 및 큐 관리자 프로세스에서 올바르게 설정되어 있는지 확인하십시오.

#### *XA* **호출 요약**

여기에는 글로벌 작업 단위를 제어하는 다양한 MQI 호출의 결과로 데이터베이스 클라이언트 라이브러리에서 XA 함수에 대해 작성되는 호출의 목록이 있습니다. 이는 XA 스펙에 설명된 프로토콜의 완전한 설명은 아니며, 간 단한 개요로 제공되어 있습니다.

xa\_start 및 xa\_end 호출은 항상 애플리케이션 프로세스에서 IBM MQ 코드에 의해 호출되는 반면, xa\_prepare, xa\_commit 및 xa\_rollback은 항상 큐 관리자 에이전트 프로세스 amqzlaa0에서 호출됩니 다.

이 테이블에 표시된 xa\_open 및 xa\_close 호출은 모두 애플리케이션 프로세스에서 작성됩니다. 큐 관리자 에 이전트 프로세스는 488 [페이지의](#page-487-0) 『오류 상태』에 설명된 상황에서 xa\_open을 호출합니다.

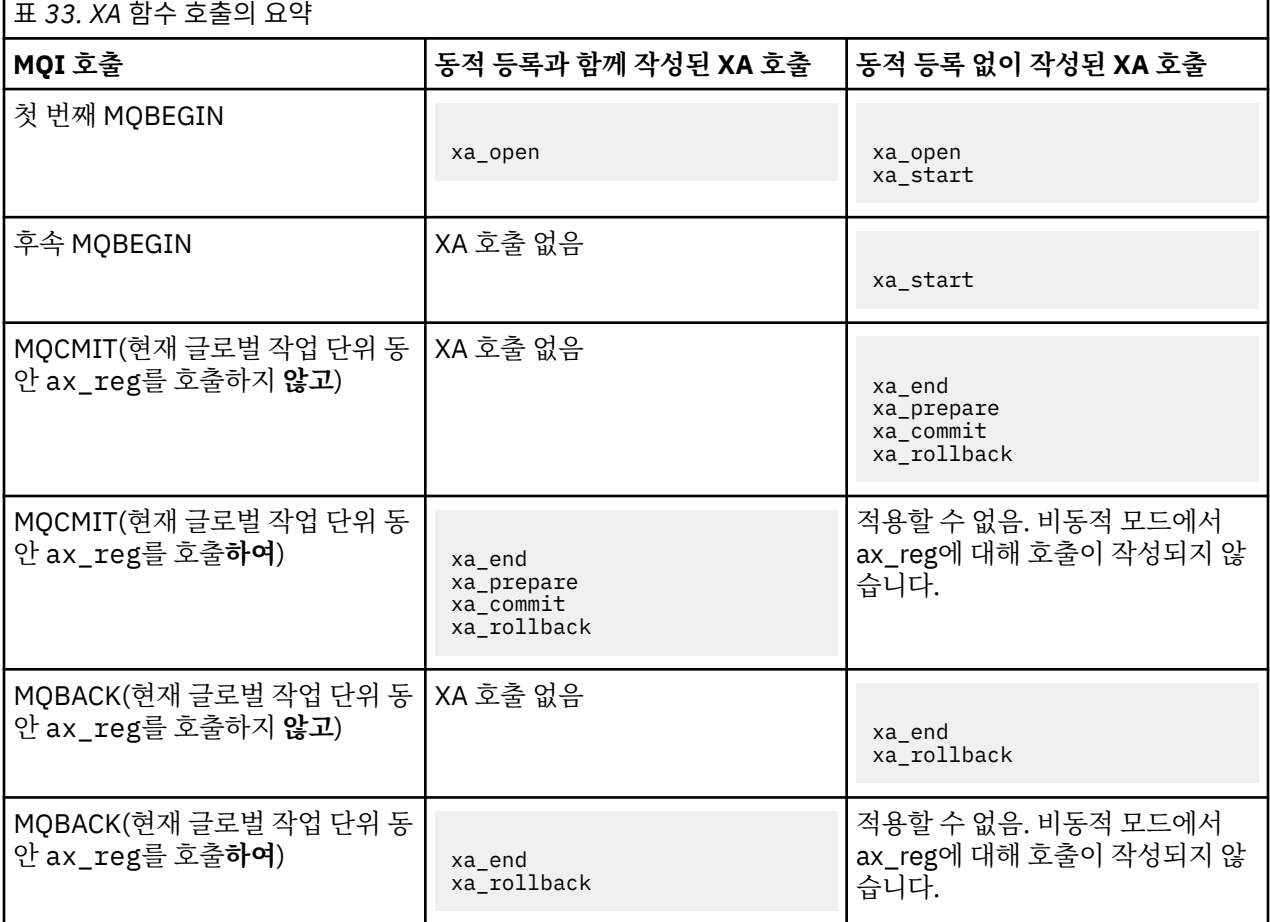

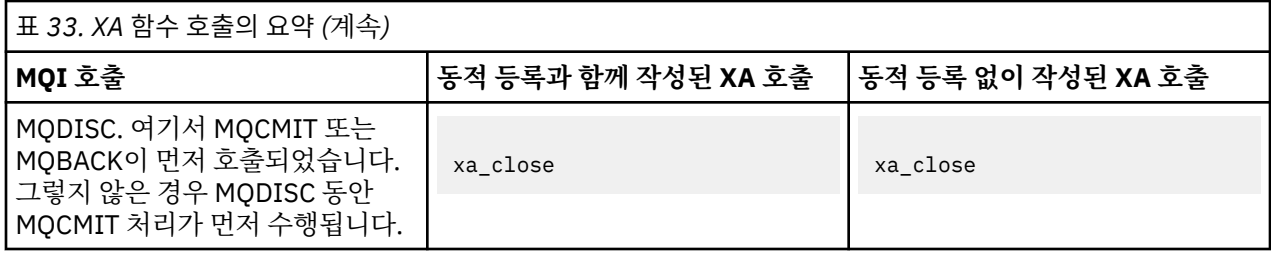

#### **참고사항:**

1. MQCMIT의 경우, xa\_commit는 xa\_prepare가 성공하는 경우에 호출됩니다. 그렇지 않으면 xa\_rollback이 호출됩니다.

# **시나리오 2: 다른 소프트웨어가 통합을 제공함**

시나리오 2에서, 외부 트랜잭션 관리자는 글로벌 작업 단위를 조정하여, 트랜잭션 관리자 API의 통제하에 작업 단위를 시작하고 커미트합니다. MQBEGIN, MQCMIT 및 MQBACK 동사는 사용할 수 없습니다.

이 절에서는 다음을 포함하여, 이 시나리오에 대해 설명합니다.

- 490 페이지의 『외부 동기점 조정』
- 492 [페이지의](#page-491-0) 『사용CICS』
- 496 페이지의 『[Microsoft Transaction Server\(COM+\)](#page-495-0) 사용』

HP Integrity NonStop Server 의 IBM MQ 클라이언트는 HP NonStop 트랜잭션 관리 기능 (TMF) 을 사용하여 글 로벌 작업 단위를 조정할 수 있습니다. 자세한 정보는 HP NonStop TMF 사용을 참조하십시오.

## **외부 동기점 조정**

글로벌 작업 단위는 외부 X/Open XA 준수 트랜잭션 관리자에 의해서도 조정될 수 있습니다. 여기서 IBM MQ 큐 관리자는 작업 단위에 참여하지만 통합하지 않습니다.

외부 트랜잭션 관리자에 의해 통합된 글로벌 작업 단위에서 제어 플로우는 다음과 같습니다.

- 1. 애플리케이션은 외부 동기점 통합기(예: TXSeries)에 트랜잭션을 시작하려고 함을 알립니다.
- 2. 동기점 통합기는 IBM MQ와 같은 알려진 자원 관리자에게 현재 트랜잭션에 대해 알립니다.
- 3. 애플리케이션은 현재 트랜잭션과 연관된 자원 관리자에 대한 호출을 발행합니다. 예를 들어, 애플리케이션은 IBM MQ에 대한 MQGET 호출을 실행할 수 있습니다.
- 4. 애플리케이션은 외부 동기점 통합기에 대해 커미트 또는 백아웃 요청을 발행합니다.
- 5. 동기점 통합기는 각 자원 관리자에 대해 적절한 호출을 발행하여(보통 2단계 커미트 프로토콜을 사용하여) 트 랜잭션을 완료합니다.

IBM MQ가 참여하는 트랜잭션에 대해 2단계 커미트 프로세스를 제공할 수 있는 외부 동기점 통합기의 지원되는 레벨은 [WebSphere MQ](https://www.ibm.com/support/docview.wss?rs=171&uid=swg27006467) 자세한 시스템 요구사항에서 정의됩니다.

이 절의 나머지에서는 외부 작업 단위를 사용하도록 설정하는 방법을 설명합니다.

#### *IBM MQ XA* **스위치 구조**

외부에서 통합된 작업 단위에 참여하는 각 자원 관리자는 XA 스위치 구조를 제공해야 합니다. 이 구조는 동기점 통합기에 의해 호출될 함수와 자원 관리자의 기능 모두를 정의합니다.

IBM MQ는 이 구조의 두 버전을 제공합니다.

- 동적 XA 자원 관리에 대한 *MQRMIXASwitch*
- 동적 XA 자원 관리에 대한 *MQRMIXASwitchDynamic*

정적 또는 동적 자원 관리 인터페이스의 사용 여부를 판별하려면 트랜잭션 관리자 문서를 참조하십시오. 트랜잭 션 관리자가 지원할 때마다, 동적 XA 자원 관리를 사용하도록 하십시오.

일부 64비트 트랜잭션 관리자는 XA 스펙의 *long* 유형을 64비트로 처리하고 일부는 32비트로 처리합니다. IBM MQ는 두 가지 모델 모두를 지원합니다.

- 트랜잭션 관리자가 32비트이거나, 트랜잭션 관리자가 64비트이지만 32비트로서 *long* 유형을 처리하는 경우, 491 페이지의 표 34에 나열된 스위치 로드 파일을 사용하십시오.
- 트랜잭션 관리자가 64비트이고 *long* 유형을 64비트로 처리하는 경우, 491 페이지의 표 35에 나열된 스위치 로드 파일을 사용하십시오.

6*long* 유형을 64비트로 처리하는 알려진 64비트 트랜잭션 관리자의 목록은 491 페이지의 표 36에 제공됩니다. 트랜잭션 관리자가 사용하는 모델이 확실하지 않으면 트랜잭션 관리자 문서를 참조하십시오.

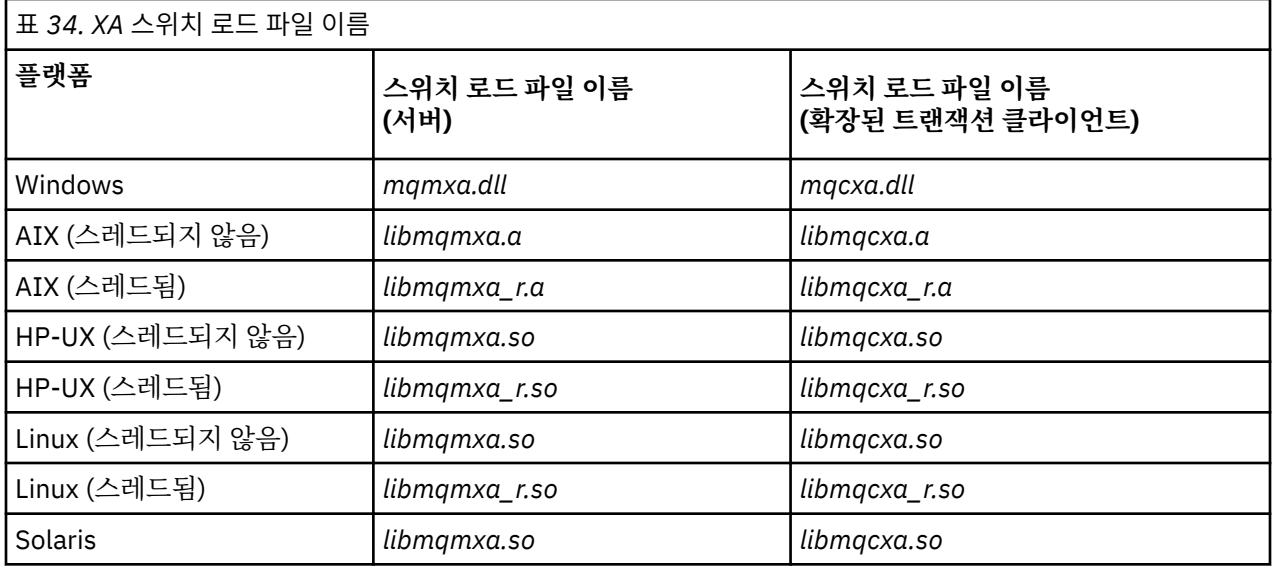

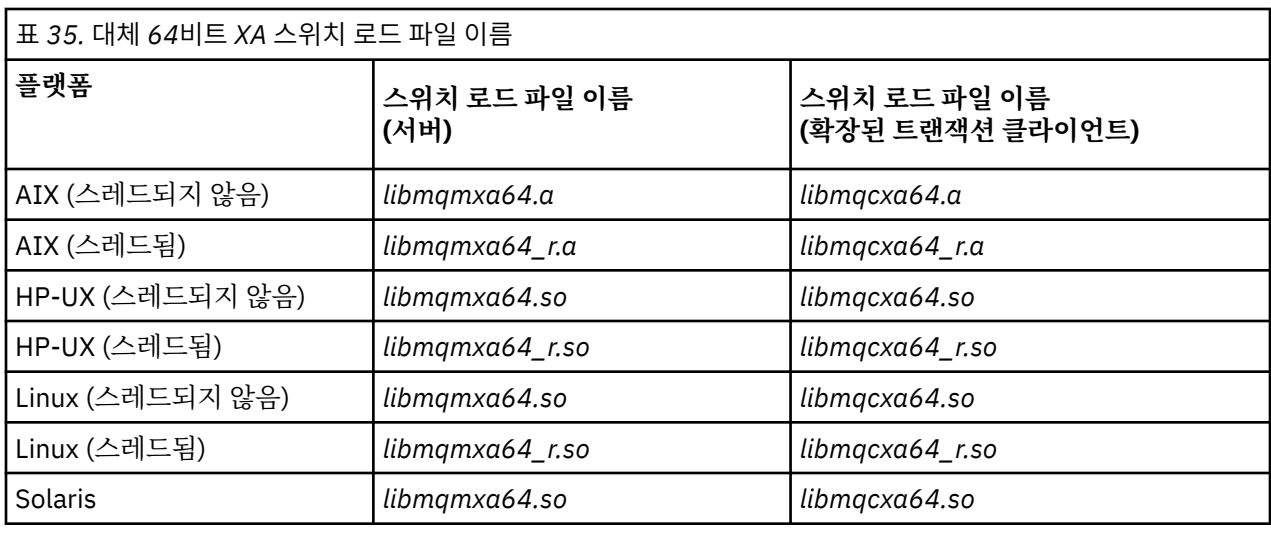

표 *36.* 대체 *64*비트 스위치 로드 파일이 필요한 *64*비트 트랜잭션 관리자

#### **트랜잭션 관리자**

Tuxedo

일부 외부 동기점 통합기(CICS가 아님)에서는 작업 단위에 참여하는 각 자원 관리자가 XA 스위치 구조의 이름 필 드에서 해당 이름을 제공합니다. IBM MQ 자원 관리자 이름은 MQSeries\_XA\_RMI입니다.

동기점 통합기는 IBM MQ XA 스위치 구조가 링크되는 방법을 정의합니다. IBM MQ XA 스위치 구조를 CICS와 링크하는 작업에 대한 정보는 492 [페이지의](#page-491-0) 『사용CICS』에서 제공됩니다. IBM MQ XA 스위치 구조를 다른 XA 준수 동기점 통합기와 링크하는 작업에 대한 정보는 해당 제품과 함께 제공되는 문서를 참조하십시오.

<span id="page-491-0"></span>다음 고려사항은 모든 XA 준수 동기점 통합기와 함께 IBM MQ를 사용할 때 적용됩니다.

• 트랜잭션 관리자 라이브러리 코드 (애플리케이션 프로그래머가 호출한 API의 일부로 실행) 가 MQCONN을 호 출하기 전에 어느 시점에서는 **xa\_open** 를 IBM MQ 로 호출할 것으로 예상됩니다.

**xa\_open** 호출은 MQCONN 호출이 작성되는 동일한 스레드에서 작성되어야 합니다. 이는 XA 스펙에 따라 컨 텍스트를 암시하려면 스레드를 사용해야 하기 때문입니다.

샘플 프로그램 amqstxsx.c에서 이 방법이 사용된 점에 유의하십시오. This sample program assumes that an **xa\_open** call is made into IBM MQ, from the library code of the transaction manager, within their function tpopen).

동일한 스레드에서 MQCONN이 호출되기 전에 **xa\_open** 호출이 작성되지 않은 경우 IBM MQ 큐 관리자 연결 은 XA 컨텍스트와 연관되지 않습니다.

자세한 정보는 MQCTL을 참조하십시오.

• 동기점 통합기에 의한 xa\_open 호출에서 전달되는 xa\_info 구조는 IBM MQ 큐 관리자의 이름을 포함합니다. 이름은 MQCONN 호출에 전달된 큐 관리자 이름과 같은 양식을 사용합니다. xa\_open 호출에서 전달되는 이름이 공백인 경우, 기본 큐 관리자가 사용됩니다.

또는, xa\_info 구조는 *TPM* 및 *AXLIB* 매개변수의 값을 포함할 수 있습니다. *TPM* 매개변수는 사용되는 트랜잭 션 관리자를 지정합니다. 올바른 값은 CICS, TUXEDO 및 ENCINA입니다. *AXLIB* 매개변수는 트랜잭션 관리자 의 ax\_reg 및 ax\_unreg 함수를 포함하는 라이브러리의 이름을 지정합니다. 이 매개변수에 대한 자세한 정보는 확장된 트랜잭션 클라이언트 구성을 참조하십시오. xa\_info 구조에 이 매개변수 중 하나가 있는 경우, 기본 큐 관리자가 사용되지 않으면 *QMNAME* 매개변수에 큐 관리자 이름이 지정됩니다.

- 한 번에 하나의 큐 관리자만 외부 동기점 통합기의 인스턴스로 통합된 트랜잭션에 참여할 수 있습니다. 동기점 통합기는 효과적으로 큐 관리자에 연결되고, 한 번에 하나의 연결만 지원되는 규칙에 따릅니다.
- 외부 동기점 통합기에 대한 호출을 포함하는 모든 애플리케이션은 외부 통합기에 의해 관리되는 트랜잭션에 참 여하는 큐 관리자에만 연결할 수 있습니다(이미 유효하게 큐 관리자에 연결되어 있기 때문에). 그러나 이러한 애플리케이션은 연결 핸들을 확보하기 위해 MQCONN 호출을 발행하고 종료하기 전에 MQDISC 호출을 발행해 야 합니다.
- 외부 동기점 통합기에 의해 통합되는 자원 업데이트가 있는 큐 관리자는 외부 동기점 통합기 이전에 시작해야 합니다. 마찬가지로, 동기점 통합기는 큐 관리자 이전에 종료해야 합니다.
- 외부 동기점 통합기가 비정상적으로 종료하는 경우, 실패 발생 시 커미트되지 않은 메시징 조작이 적절하게 해 결되도록 동기점 통합기를 재시작하기 **전에** 큐 관리자를 중지한 후 재시작하십시오.

## **사용CICS**

CICS는 TXSeries의 요소 중 하나입니다.

XA를 준수하는(2단계 커미트 프로세스 사용) TXSeries의 버전은 [WebSphere MQ](https://www.ibm.com/support/docview.wss?rs=171&uid=swg27006467) 자세한 시스템 요구사항에서 정의됩니다.

IBM MQ는 또한 다른 트랜잭션 관리자도 지원합니다. 현재 지원되는 소프트웨어 목록은 [WebSphere MQ](https://www.ibm.com/support/docview.wss?rs=171&uid=swg27006467) 자세한 시스템 [요구사항의](https://www.ibm.com/support/docview.wss?rs=171&uid=swg27006467) 내용을 참조하십시오.

#### *2***단계 커미트 프로세스의 요구사항**

IBM MQ에 대해 CICS 2단계 커미트 프로세스를 사용할 때 2단계 커미트 프로세스의 요구사항. 이러한 요구사항 은 z/OS에 적용되지 않습니다.

다음 요구사항에 유의하십시오.

- IBM MQ 및 CICS는 동일한 물리적 시스템에 상주해야 합니다.
- IBM MQ는 IBM MQ MQI client에서 CICS를 지원하지 않습니다.
- CICS를 시작하려고 시도하기 **전에** XAD 자원 정의 스탠자에 해당 이름을 지정하여 큐 관리자를 시작해야 합니 다. 실패하면 IBM MQ에 대한 XAD 자원 정의 스탠자를 CICS 리젼에 추가한 경우 CICS를 시작하지 못합니다.
- 단일 CICS 리젼에서 한 번에 하나의 IBM MQ 큐 관리자에만 액세스할 수 있습니다.
- CICS 트랜잭션은 IBM MQ 자원에 액세스하기 전에 MQCONN 요청을 발행해야 합니다. MQCONN 호출은 CICS 리젼에 대한 XAD 자원 정의 스탠자의 XAOpen 항목에 지정된 IBM MQ 큐 관리자의 이름을 지정해야 합니다. 이 입력 항목이 공백인 경우, MQCONN 요청은 기본 큐 관리자를 지정해야 합니다.
- IBM MQ 자원에 액세스하는 CICS 트랜잭션은 CICS로 리턴하기 전에 트랜잭션에서 MQDISC 호출을 발행해야 합니다. 실패하는 경우 CICS 애플리케이션 서버가 계속 연결되어 있고, 큐가 열린 상태로 유지되고 있음을 의 미할 수 있습니다. 또한, 태스크 종료 엑시트를 설치하지 않는 경우(496 [페이지의](#page-495-0) 『샘플 태스크 종료 엑시 [트』](#page-495-0) 참조), CICS 애플리케이션 서버가 나중에(아마도 후속 트랜잭션 동안) 비정상적으로 종료될 수 있습니다.
- CICS 코드에 IBM MQ를 호출할 수 있는 권한이 있도록, CICS 사용자 ID(cics)가 mqm 그룹의 구성원인지 확인 해야 합니다.

CICS 환경에서 실행 중인 트랜잭션의 경우, 큐 관리자는 다음과 같이 권한 부여 및 컨텍스트 판별 방법을 채택 합니다.

- 큐 관리자는 CICS가 트랜잭션을 실행하는 사용자 ID를 조회합니다. 이 ID는 오브젝트 권한 관리자가 검사하 는 사용자 ID이며, 컨텍스트 정보에 사용됩니다.
- 메시지 컨텍스트에서 애플리케이션 유형은 MQAT\_CICS입니다.
- 컨텍스트의 애플리케이션 이름은 CICS 트랜잭션 이름에서 복사됩니다.

### **일반** *XA* **지원**

**IBM i에서는 일반 XA가 지원되지 않습니다.** An XA switch load module is provided to enable you to link CICS with IBM MQ on 유닉스 및 Linux systems. 또한, 다른 트랜잭션 메시지에 대해 XA 스위치를 개발할 수 있도록 하기 위해 샘플 소스 코드 파일이 제공됩니다.

제공된 스위치 로드 모듈의 이름은 다음과 같습니다.

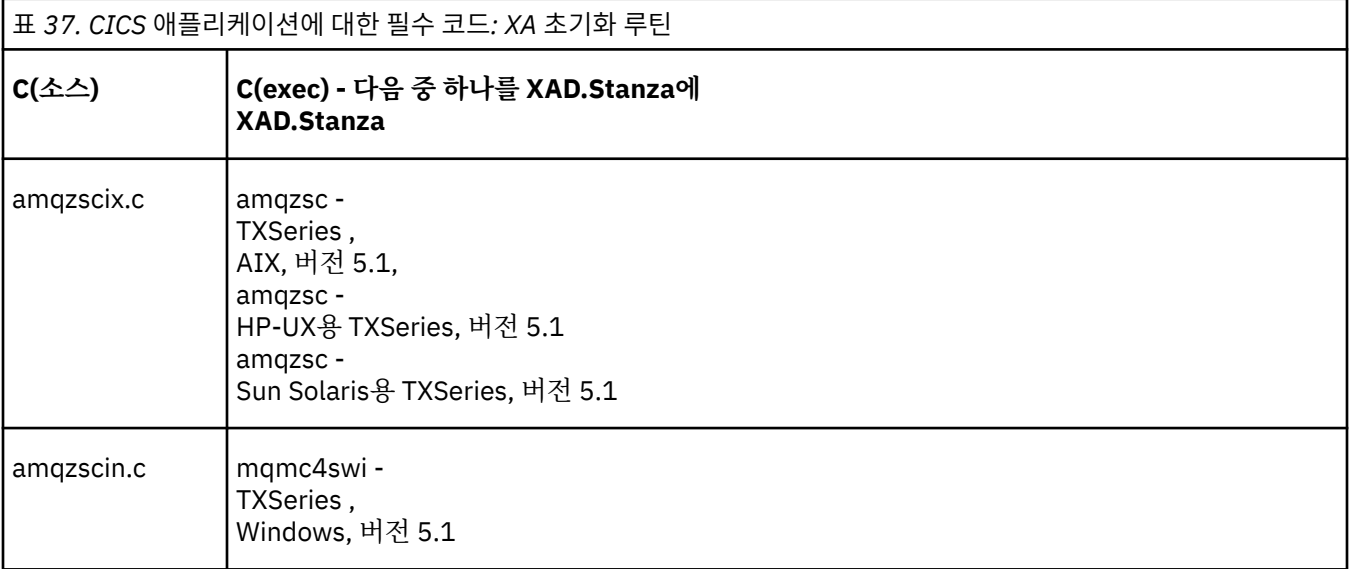

멀티플랫폼용 *TXSeries*에서 사용할 라이브러리 빌드 멀티플랫폼용 TXSeries에서 사용할 라이브러리 빌드 시 이 정보를 사용하십시오.

사전 빌드 스위치 로드 파일은 XA 프로토콜을 사용하여 2단계 커미트 트랜잭션을 필요로 하는 CICS 프로그램과 함께 사용할 수 있는 공유 라이브러리입니다(Windows 시스템에서는 *DLL*라 함). 사전 빌드된 이 라이브러리의 이름은 CICS 애플리케이션에 대한 필수 코드: XA 초기화 루틴 테이블에 있습니다. 샘플 소스 코드는 다음 디렉토 리에도 제공됩니다.

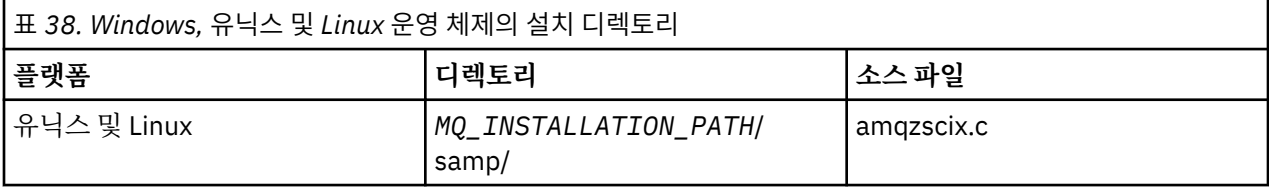

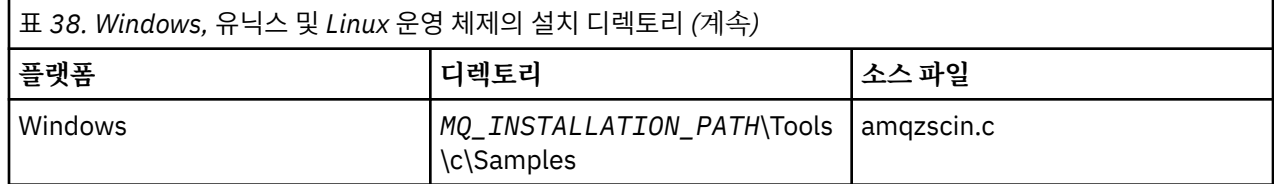

여기서 *MQ\_INSTALLATION\_PATH*는 IBM MQ를 설치한 디렉토리입니다.

샘플 소스에서 스위치 로드 파일을 빌드하려면 운영 체제에 해당하는 지시사항을 따르십시오.

**AIX**

다음 명령을 실행하십시오.

```
export MQM_HOME=/usr/mqm
echo "amqzscix" > tmp.exp
xlc_r $MQM_HOME/samp/amqzscix.c -I/usr/lpp/cics/include -I$MQM_HOME/inc -e amqzscix -bE:tmp.exp -bM:SRE
     -o amqzsc /usr/lpp/cics/lib/regxa_swxa.o -L$MQM_HOME/lib -L/usr/lpp/cics/lib -lcicsrt -lEncina 
     -lEncServer -lpthreads -lsarpc -lmqmcics_r -lmqmxa_r -lmqzi_r -lmqmcs_r
rm tmp.exp
```
**Solaris**

다음 명령을 실행하십시오.

```
/opt/SUNWspro/bin/cc -s -l/opt/encina/include amqzscix.c -G -o amqzscix -e
 CICS_XA_Init -L MQ_INSTALLATION_PATH/lib -L/opt/encina/lib
    -L/opt/dcelocal/lib /opt/cics/lib/reqxa_swxa.o
    -lmqmcics -lmqmxa -lmqzi -lmqmcs -lmqmzse -lcicsrt -lEncina -lEncSfs -ldce
```
**HP-UX**

다음 명령을 실행하십시오.

```
cc -c -s -I/opt/encina/include MQ_INSTALLATION_PATH/samp/amqzscix.c -Aa +z -o amqzscix.o ld -b
    -o amqzscix amqzscix.o /opt/cics/lib/regxa_swxa.o +e CICS XA Init \
     -L MQ_INSTALLATION_PATH/lib -L/opt/encina/lib -L/opt/cics/lib
     -lmqmxa_r -lmqzi_r -lmqmcs_r -lmqmzse -ldbm -lc -lm
```
**Linux 플랫폼**

다음 명령을 실행하십시오.

```
gcc -m32 -shared -fPIC -o amqzscix amqzscix.c
 \-IMQ_INSTALLATION_PATH/inc -I CICS_INSTALLATION_PATH/include
 \-LMQ_INSTALLATION_PATH/lib -Wl,-rpath=MQ_INSTALLATION_PATH/lib
     \-Wl,-rpath=/usr/lib -Wl,-rpath-link,/usr/lib -Wl,--no-undefined
 -Wl,--allow-shlib-undefined \-L CICS_LIB_PATH/regxa_swxa.o \-lpthread -ldl -lc
 -shared -lmqzi_r -lmqmxa_r -lmqmcics_r -ldl -lc
```
#### **Windows**

다음 단계를 수행하십시오.

1. 최소한 다음 변수를 컴파일하여 amqzscin.obj를 빌드하려면 cl 명령을 사용하십시오.

cl.exe -c -I *EncinaPath*\include -I *MQ\_INSTALLATION\_PATH*\include -Gz -LD amqzscin.c

2. 다음 행이 포함된 모듈 정의 파일 mqmc1415.def를 작성하십시오.

LIBRARY MQMC4SWI EXPORTS CICS\_XA\_Init

3. 최소한 다음 옵션을 사용하여 파일을 내보내고 라이브러리를 가져오려면 **lib** 명령을 사용하십시오.

lib -def:mqmc4swi.def -out:mqmc4swi.lib

lib 명령이 성공하면, mqmc4swi.exp 파일도 빌드됩니다.

4. 최소한 다음 옵션을 사용하여 mqmc4swi.dll을 빌드하려면 link 명령을 사용하십시오.

```
link.exe -dll -nod -out:mqmc4swi.dll 
     amqzscin.obj CicsPath\lib\regxa_swxa.obj 
     mqmc4swi.exp mqmcics4.lib
     CicsPath\lib\libcicsrt.lib
     DcePath\lib\libdce.lib DcePath\lib\pthreads.lib
     EncinaPath\lib\libEncina.lib
     EncinaPath\lib\libEncServer.lib 
     msvcrt.lib kernel32.lib
```
*IBM MQ XA* 지원 및 *Tuxedo*

IBM MQ on Windows, 유닉스 및 Linux systems can block Tuxedo-coordinated XA applications indefinitely in xa\_start.

이는 단일 글로벌 트랜잭션에서 Tuxedo에 의해 조정된 두 개 이상의 프로세스가 동일한 트랜잭션 분기 ID(XID) 를 사용하여 IBM MQ에 액세스하려고 하는 경우에만 발생합니다. Tuxedo가 글로벌 트랜잭션의 각 프로세스에 IBM MQ에 대해 사용할 다른 XID를 제공하는 경우에는 발생할 수 없습니다.

문제점을 피하려면, 자체의 고유 Tuxedo 서버 그룹에서 단일 글로벌 트랜잭션 ID(gtrid)를 사용하여 IBM MQ에 액세스하는 Tuxedo에서 각 애플리케이션을 구성하십시오. 동일한 서버 그룹의 프로세스는 단일 gtrid 대신 자원 관리자에 액세스할 때 동일한 XID를 사용하므로, IBM MQ에서 xa\_start에서의 블로킹에 취약합니다. 자원 관리 자에 액세스할 때 다른 서버 그룹의 프로세스는 별도의 XID를 사용하므로, IBM MQ에서 해당되는 트랜잭션 작업 을 직렬화할 필요가 없습니다.

#### *CICS 2***단계 커미트 프로세스 사용**

CICS가 MQI 호출을 포함하는 트랜잭션을 통합하기 위해 2단계 커미트 프로세스를 사용하도록 하려면 CICS XAD 자원 정의 스탠자 입력 항목을 CICS 리젼에 추가하십시오. 이 토픽은 z/OS에 적용할 수 없음을 참고하십시 오.

다음은 IBM MQ for Windows용 XAD 스탠자 입력 항목을 추가하는 예입니다. 여기서 <Drive>는 IBM MQ가 설 치되는 드라이브입니다(예: D:).

```
cicsadd -cxad -r<cics_region> \
 ResourceDescription="MQM XA Product Description" \
     SwitchLoadFile="<Drive>:\Program Files\IBM\WebSphere MQ\bin\mqmc4swi.dll" \
     XAOpen=<queue_manager_name>
```
확장된 트랜잭션 클라이언트의 경우, 스위치 로드 파일 mqcc4swi.dll을 사용하십시오.

다음은 유닉스 및 Linux 시스템에 대한 IBM MQ 의 XAD 스탠자 항목을 추가하는 예제입니다. 여기서 *MQ\_INSTALLATION\_PATH* 는 IBM MQ 가 설치된 상위 레벨 디렉토리를 나타냅니다.

```
cicsadd -cxad -r<cics_region> \
 ResourceDescription="MQM XA Product Description" \
 SwitchLoadFile=" MQ_INSTALLATION_PATH/lib/amqzsc" \
      XAOpen=<queue_manager_name>
```
확장된 트랜잭션 클라이언트의 경우, 스위치 로드 파일 amqczsc를 사용하십시오.

**cicsadd** 명령 사용에 대한 정보는 플랫폼에 맞는 *CICS* 관리 참조 또는 *CICS* 관리 안내서를 참조하십시오.

IBM MQ에 대한 호출은 CICS 트랜잭션에 포함될 수 있고, IBM MQ 자원은 CICS에 지시된 대로 커미트되거나 롤 백됩니다. 이 지원은 클라이언트 애플리케이션에 사용할 수 없습니다.

IBM MQ 자원에 액세스하기 위해 **반드시** CICS 트랜잭션에서 MQCONN 를 실행한 후 종료 시 해당 MQDISC 를 실 행합니다.

#### *CICS* **사용자 엑시트 사용**

CICS 사용자 엑시트 지점(보통 사용자 엑시트라고 함)은 사용자가 작성한 프로그램(사용자 엑시트 프로그램)으 로 CICS가 제어를 넘기고, 사용자 엑시트가 해당 작업을 완료한 경우 CICS가 제어를 재개하는 CICS 모듈에 위치 됩니다.

<span id="page-495-0"></span>CICS 사용자 엑시트를 사용하기 전에 플랫폼에 대한 *CICS* 관리 안내서를 읽도록 하십시오.

샘플 태스크 종료 엑시트

IBM MQ는 CICS 태스크 종료 엑시트에 대한 샘플 소스 코드를 제공합니다.

샘플 소스 코드는 다음 디렉토리에 있습니다.

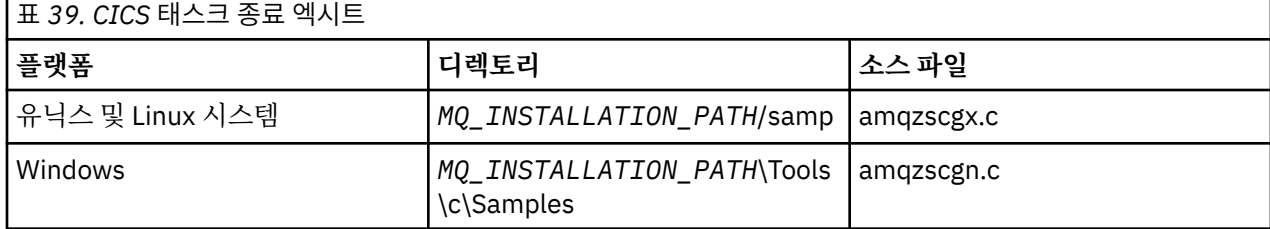

*MQ\_INSTALLATION\_PATH*는 IBM MQ가 설치된 상위 레벨 디렉토리를 나타냅니다.

동일한 태스크 종료 엑시트에 대한 빌드 지시사항은 각 소스 파일의 주석에 포함되어 있습니다.

이 엑시트는 정상 및 비정상 태스크 종료 시(동기점이 취해진 후) CICS에 의해 호출됩니다. 엑시트 프로그램에서 복구 가능한 작업이 허용됩니다.

이러한 기능은 CICS 버전이 XA 인터페이스를 지원하는 IBM MQ 및 CICS 컨텍스트에서만 사용됩니다. CICS에 서는 이러한 라이브러리를 programs 또는 user exits라 합니다.

CICS에는 여러 개의 사용자 엑시트가 있고 CICS에서 amqzscgx(사용되는 경우)가 Task termination user exit (UE014015)(엑시트 번호 15)로 정의되고 사용되도록 설정되어 있습니다.

태스크 종료 엑시트가 CICS에 의해 호출되는 경우, CICS는 이미 태스크의 종료 상태를 IBM MQ에 알리고 IBM MQ가 적절한 조치(커미트 또는 롤백)를 수행했습니다. 엑시트가 수행하는 것은 정리하기 위해 MQDISC를 실행 하는 것이 전부입니다.

태스크 종료 엑시트를 사용하도록 CICS 시스템을 설치하고 구성하는 하나의 목적은 결함 애플리케이션 코드의 결과 중 일부에 대해 시스템을 보호하는 것입니다. 예를 들어, CICS 트랜잭션이 첫 번째 호출하는 MQDISC 없이 비정상적으로 종료되고, 설치된 태스크 종료 엑시트가 없는 경우, CICS 리젼의 복구할 수 없는 후속 실패를 볼 수 있습니다(약 10초 내에). 이는 IBM MQ의 성능 상태 스레드(클래스 프로세스에서 실행되는)가 공개되지 않고 정 리하고 리턴할 시간이 제공되지 않기 때문입니다. 증상으로 cicsas 프로세스가 즉시 종료될 수 있으며, FFST 보 고서를 /var/mqm/errors나 Windows에서 해당되는 위치에 기록할 수 있습니다.

## **Microsoft Transaction Server(COM+) 사용**

COM+(Microsoft Transaction Server)는 사용자가 일반 중형 티어 서버에서 비즈니스 로직 애플리케이션을 실행 하는 데 도움을 주도록 설계되어 있습니다.

중요한 정보는 윈도우 에서 기본 설치에만 사용할 수 있는 기능 를 참조하십시오.

COM+는 작업을 활동으로 나눕니다. 활동은 일반적으로 비즈니스 로직의 짧고 독립적인 청크입니다(예: 계정 *A* 에서 계정 *B*로 자금 이체). COM+는 오브젝트 지향, 특히 COM에 크게 의존합니다. 대략적으로 COM+ 활동은 COM(비즈니스) 오브젝트로 표시됩니다.

COM+는 운영 체제의 통합 파트입니다.

COM+는 비즈니스 오브젝트 관리자에 다음 세 가지 서비스를 제공하여 비즈니스 오브젝트 프로그래머에서 대부 분의 우려 사항을 제거합니다.

- 트랜잭션 관리
- 보안
- 자원 풀링

일반적으로 COM+ 내에 보유된 오브젝트에 대한 COM 클라이언트인 프론트 엔드 코드와 함께 COM+를 사용하고 데이터베이스와 같은 백엔드 서비스는 COM+ 비즈니스 오브젝트와 백엔드 사이의 IBM MQ 브릿징과 함께 사용 합니다.

프론트 엔드 코드는 독립형 프로그램 또는 Microsoft IIS(Internet Information Server)가 호스팅하는 ASP(Active Server Page)가 될 수 있습니다. 프론트 엔드 코드는 COM을 통한 연결로 COM+ 및 해당 비즈니스 오 브젝트와 같은 컴퓨터에 있을 수 있습니다. 또는 프론트 엔드 코드는 DCOM을 통한 연결로 다른 컴퓨터 상에 있 을 수 있습니다. 다른 클라이언트를 사용하여 다른 상황에 있는 동일한 COM+ 비즈니스 오브젝트에 액세스할 수 있습니다.

백엔드 코드는 COM+ 및 해당 비즈니스 오브젝트와 같은 컴퓨터에 있거나 모든 IBM MQ 지원 프로토콜을 통한 연결로 다른 컴퓨터 상에 있을 수 있습니다.

# **글로벌 작업 단위 만료**

큐 관리자는 사전 구성된 비활성 간격 후 글로벌 작업 단위를 만료시키도록 구성될 수 있습니다.

이 작동을 사용하도록 하려면 다음 환경 변수를 설정하십시오.

• *AMQ\_TRANSACTION\_EXPIRY\_RESCAN* =<rescan interval in milliseconds>

• *AMO XA TRANSACTION* 만기 =<timeout interval in milliseconds>

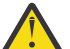

**주의:** 환경 변수는 [The OPEN Group](https://www.opengroup.org/)의 *Publications*에서 사용 가능한 XA 스펙의 표 6-4에서 *Idle* 상태에 있는 트랜잭션에만 영향을 줍니다.

즉, 애플리케이션 스레드에 연관되어 있지 않지만 외부 트랜잭션 관리자 소프트웨어가 아직 **xa\_prepare** 함수를 호출하지 않은 트랜잭션입니다.

외부 트랜잭션 관리자는 준비되거나, 커미트되었거나 롤백된 트랜잭션의 로그만 보존합니다. 외부 트랜잭션 관 리자가 어떤 이유로 인해서든 작동이 중지되면, 작동이 재개될 때 준비되거나, 커미트되거나 롤백된 트랜잭션을 완료시키지만 아직 준비되지 않은 활성 트랜잭션은 Orphan이 됩니다. 이를 방지하려면 *AMQ\_XA\_TRANSACTION\_EXPIRY*를 설정하여 애플리케이션이 MQI 트랜잭션 API를 호출하고 트랜잭션을 완료 하는 사이의 예상 간격에 다른 자원 관리자에서 트랜잭션 작업을 수행할 수 있도록 하십시오.

*AMQ\_XA\_TRANSACTION\_EXPIRY* 만료 후 적절한 시점에 정리가 되도록 하려면, 이상적으로 *AMQ\_XA\_TRANSACTION\_EXPIRY* 간격 내에 재스캔이 두 번 이상 발생하도록 *AMQ\_XA\_TRANSACTION\_EXPIRY* 값을 *AMQ\_TRANSACTION\_EXPIRY\_RESCAN* 간격보다 낮은 값으로 설정하 십시오.

# **복구 단위 속성 지정 값**

IBM MQ for z/OS는 복구 단위 속성 지정을 제공합니다. 이 기능은 예를 들어, 복구 동안 동일한 큐 공유 그룹 (QSG) 내의 다른 큐 관리자에 연결된 경우 2단계 커미트 트랜잭션의 두 번째 단계를 구동할 수 있는지 여부를 구 성할 수 있습니다.

IBM MQ for z/OS V7.0.1 이상은 복구 단위 속성 지정을 지원합니다.

#### **복구 단위 속성 지정 값**

복구 단위 속성 지정은 애플리케이션의 연결과 관련되고, 나중에는 이 복구 단위 속성 지정이 시작되는 트랜 잭션에 관련됩니다. 두 개의 가능한 복구 단위 속성 지정이 있습니다.

- GROUP 복구 단위 속성 지정은 트랜잭션 애플리케이션이 큐 공유 그룹에 논리적으로 연결되고 특정 큐 관 리자에 대한 연관관계를 보유하지 않음을 식별합니다. 커미트 프로세스의 1단계를 완료하고 시작된 모든 2단계 커미트 트랜잭션(즉, 인다우트(in doubt) 상태)은 QSG에서 큐 관리자에 연결된 경우 조회 및 해석될 수 있습니다. 복구 시나리오에서 이는 트랜잭션 통합기에서 동일한 큐 관리자에 다시 연결하지 않아도 됨 (사용 불가능할 수 있음)을 의미합니다.
- 애플리케이션이 연결된 큐 관리자와 직접 연관관계를 가지고 있고 애플리케이션이 시작되는 트랜잭션 역 시 이 속성 지정을 보유함을 식별합니다.

복구 시나리오에서, 큐 관리자가 큐 공유 그룹에 속하는지 여부에 관계없이, 트랜잭션 통합기는 인다우트 (in-doubt) 트랜잭션을 조회 및 해석하기 위해 동일한 큐 관리자에 다시 연결해야 합니다.

2005 - Pol 기능을 구현하는 방법에 대한 세부사항은 복구 단위 속성 지정을 참조하십시오.

# **보안 시나리오**

보안을 서로 다른 구성에 적용하는 것을 보여주는 시나리오 세트입니다.

사용 가능한 보안 시나리오는 다음 하위 주제에 설명되어 있습니다.

**관련 정보**  $z/0S$ z/OS에서 보안 설정

# **보안 시나리오: z/OS의 두 개의 큐 관리자**

이 시나리오에서, 애플리케이션은 큐 관리자 QM1의 큐에 메시지를 넣기 위해 **MQPUT1** 호출을 사용합니다. 그런 다음 메시지의 일부는 TCP 및 LU 6.2 채널을 사용하여 QM2의 큐로 전송됩니다. TCP 채널은 SSL을 사용하거나, 사용하지 않을 수 있습니다. 애플리케이션은 배치 애플리케이션이거나 CICS 애플리케이션일 수 있으며 메시지 는 MQPMO\_SET\_ALL\_CONTEXT 옵션을 사용하여 넣습니다.

Application QM1 (sender) QM2 (receiver) MQPUT1-▶ ▶▏│ LQ1 DLQ : → | | D+ MOPUT<sub>1</sub>-D F **TCP** QM1.TO.QM2.TCP RQA LQA C С Н Н D ⊩ D I ▶▏│ MQPUT1-I LU 6.2 QM1.TO.QM2.LU62 **RQB LQB** Ν Ν D ⊩ MQPUT1-→∃ ⊺ DH T T **TCP** RQC QM1.TO.QM2.SSL LQC with SSL 그림 *95.* 보안 시나리오 예

498 페이지의 그림 95에 설명되어 있습니다.

큐 관리자에 대해 다음과 같이 가정합니다.

• 모든 필수 IBM MQ 정의가 사전정의되었거나 큐 관리자 시동 시 처리되는 CSQINP2 데이터 세트를 통해 작성 되었습니다.

그렇지 않은 경우, 이 오브젝트를 정의하기 위해 필요한 명령에 적절한 액세스 권한이 필요합니다.

• 큐 관리자 및 채널 시작기가 시작되기 전에 필요한 모든 RACF 프로파일이 정의되고 적절한 액세스 권한이 부 여되었습니다.

그렇지 않은 경우, 필요한 모든 프로파일을 정의하고 해당 프로파일에 대해 적절한 액세스 권한을 부여하는 데 필요한 RACF 명령을 실행하기 위한 적절한 권한이 필요합니다. 또한 새 보안 프로파일 사용을 시작하기 위해 MQSC 보안 명령을 실행하기 위한 적절한 권한도 필요합니다.

• 필요한 모든 디지털 인증서가 작성되고 키 링에 연결되었습니다. SSL 데이터 교환의 일부로 QM1에서 송신된 디지털 인증서는 해당 RACF 프로파일에도 설치되었거나 일치하는 CNF(Certificate Name File) 필터가 존재하 므로 QM2 시스템의 RACF에서 인식됩니다.

**관련 정보**

 $z/0S$ z/OS에서 보안 설정

# **2-큐-관리자 시나리오에 대한 보호 스위치 설정**

설정 및 RACF 프로파일을 전환합니다.

두 개의 큐 관리자 모두에 대해 다음 보안 스위치가 설정됩니다.

- 서브시스템 보안 켬
- 큐 보안 켬
- 대체 사용자 보안 켬
- 컨텍스트 보안 켬
- 프로세스 보안 끔
- 이름 목록 보안 끔
- 토픽 보안 끔
- 연결 보안 켬
- 명령 보안 켬
- 명령 자원 보안 켬

다음 프로파일은 프로세스, 이름 목록 및 토픽 보안을 끄기 위해 MQADMIN 클래스에서 정의됩니다.

QM1.NO.PROCESS.CHECKS QM1.NO.NLIST.CHECKS QM1.NO.TOPIC.CHECKS QM2.NO.PROCESS.CHECKS QM2.NO.NLIST.CHECKS QM2.NO.TOPIC.CHECKS

# **2-큐-관리자 시나리오의 큐 관리자 QM1**

QM1에 대한 큐 및 채널.

큐 관리자 QM1에는 다음 큐가 정의됩니다.

**LQ1**

로컬 큐입니다.

**RQA**

다음 속성을 갖는 리모트 큐 정의:

- RNAME(LQA)
- RQMNAME(QM2)
- XMITQ(QM1.TO.QM2.TCP)

#### **RQB**

다음 속성을 갖는 리모트 큐 정의:

- RNAME(LQB)
- RQMNAME(QM2)
- XMITQ(QM1.TO.QM2.LU62)

#### **RQC**

다음 속성을 갖는 리모트 큐 정의:

- RNAME(LQC)
- RQMNAME(QM2)
- XMITQ(QM1.TO.QM2.SSL)

#### **QM1.TO.QM2.TCP**

전송 큐.

#### **QM1.TO.QM2.LU62**

전송 큐.

#### **QM1.TO.QM2.SSL**

전송 큐.

QM1에는 다음 채널이 정의됩니다.

#### **QM1.TO.QM2.TCP**

다음 속성을 갖는 송신자 채널 정의:

- CHLTYPE(SDR)
- TRPTYPE(TCP)
- XMITQ(QM1.TO.QM2.TCP)
- CONNAME(QM2TCP)

#### **QM1.TO.QM2.LU62**

다음 속성을 갖는 송신자 채널 정의:

- CHLTYPE(SDR)
- TRPTYPE(LU62)
- XMITQ(QM1.TO.QM2.LU62)
- CONNAME(QM2LU62)

(APPC 보안 설정에 대한 정보는 z/OS에서 채널 시작기에 대한 보안 고려사항을 참조하십시오.)

#### **QM1.TO.QM2.SSL**

다음 속성을 갖는 송신자 채널 정의:

- CHLTYPE(SDR)
- TRPTYPE(TCP)
- XMITQ(QM1.TO.QM2.SSL)
- CONNAME(QM2TCP)
- SSLCIPH(TLS\_RSA\_WITH\_AES\_128\_CBC\_SHA256)

## **2-큐-관리자 시나리오의 큐 관리자 QM2**

QM2에 대한 큐 및 채널.

큐 관리자 QM2에는 다음 큐가 정의되었습니다.

#### **LQA**

로컬 큐입니다.

#### **LQB**

로컬 큐입니다.

#### **LQC**

로컬 큐입니다.

#### **DLQ**

데드-레터 큐로서 사용되는 로컬 큐.

QM2에는 다음 채널이 정의되었습니다.

#### **QM1.TO.QM2.TCP**

다음 속성을 갖는 수신자 채널 정의:

- CHLTYPE(RCVR)
- TRPTYPE(TCP)
- PUTAUT(CTX)
- MCAUSER(MCATCP)

#### **QM1.TO.QM2.LU62**

다음 속성을 갖는 수신자 채널 정의:

- CHLTYPE(RCVR)
- TRPTYPE(LU62)
- PUTAUT(CTX)
- MCAUSER(MCALU62)

(APPC 보안 설정에 대한 정보는 z/OS에서 채널 시작기에 대한 보안 고려사항을 참조하십시오.)

### **QM1.TO.QM2.SSL**

다음 속성을 갖는 수신자 채널 정의:

- CHLTYPE(RCVR)
- TRPTYPE(TCP)
- PUTAUT(CTX)
- MCAUSER(MCASSL)
- SSLCIPH(TLS\_RSA\_WITH\_AES\_128\_CBC\_SHA256)

# **2-큐-관리자 시나리오에서 사용되는 사용자 ID**

시나리오에서 사용자 ID의 설명.

다음 사용자 ID가 사용됩니다.

#### **BATCHID**

배치 애플리케이션(작업 또는 TSO ID)

#### **MSGUSR**

MQMD(컨텍스트 사용자 ID)의 *UserIdentifier*

**MOVER1**

QM1 채널 시작기 주소 공간 사용자 ID

#### **MOVER2**

QM2 채널 시작기 주소 공간 사용자 ID

#### **MCATCP**

SSL 수신자 채널 정의 없이 TCP/IP에 지정된 MCAUSER

#### **MCALU62**

LU 6.2 수신자 채널 정의에 지정된 MCAUSER

**MCASSL**

SSL 수신자 채널 정의와 함께 TCP/IP에 지정된 MCAUSER

#### **CICSAD1**

CICS 주소 공간 ID

#### **CICSTX1**

CICS 태스크 사용자 ID

#### **CERTID**

플로우된 인증서를 가진 RACF에 의해 연관된 사용자 ID입니다.

# **2-큐-관리자 시나리오에 필요한 보안 프로파일 및 액세스**

2개의 큐 관리자 시나리오의 배치 또는 CICS 구현에 대한 액세스 및 보안 프로파일입니다.

다음 표에서는 2-큐-관리자 시나리오가 작동 가능하도록 하는 데 필요한 보안 프로파일을 보여줍니다. 시나리오 의 CICS 구현 또는 배치를 수행하는 중인지에 따라 추가 보안 프로파일도 필요합니다. 자세한 정보는 [502](#page-501-0) 페이 지의 『배치 [애플리케이션에](#page-501-0) 필요한 보안 프로파일』 및 504 페이지의 『CICS [애플리케이션에](#page-503-0) 필요한 보안 프 [로파일』의](#page-503-0) 내용을 참조하십시오.

<span id="page-501-0"></span>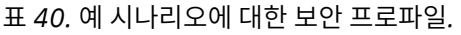

이 표에 있는 4개 열에서는 2개의 큐 관리자 시나리오에 대한 클래스, 프로파일, 사용자 ID 및 액세스를 보여줍니다.

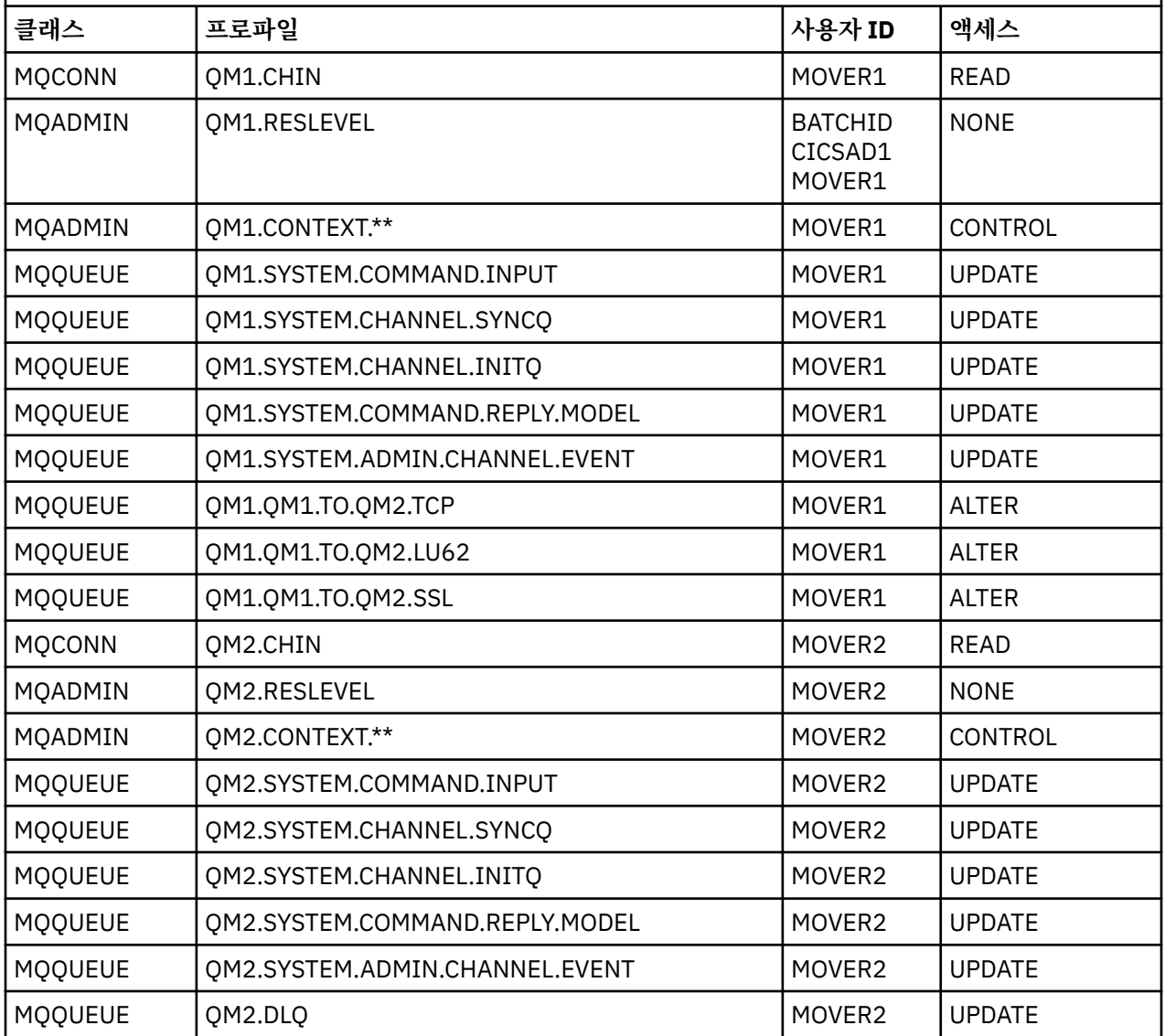

## **배치 애플리케이션에 필요한 보안 프로파일**

2-큐-관리자 시나리오의 배치 구현에 필요한 추가 보안 프로파일.

배치 애플리케이션은 QM1에서 사용자 ID BATCHID로 실행됩니다. 큐 관리자 QM1에 연결하고 메시지를 다음 큐에 넣습니다.

- LQ1
- RQA
- RQB
- RQC

MQPMO\_SET\_ALL\_CONTEXT 옵션을 사용합니다. 메시지 디스크립터(MQMD)의 *UserIdentifier* 필드에서 발견된 대체 사용자 ID는 MSGUSR입니다.

큐 관리자 QM1에는 다음 프로파일이 필요합니다.

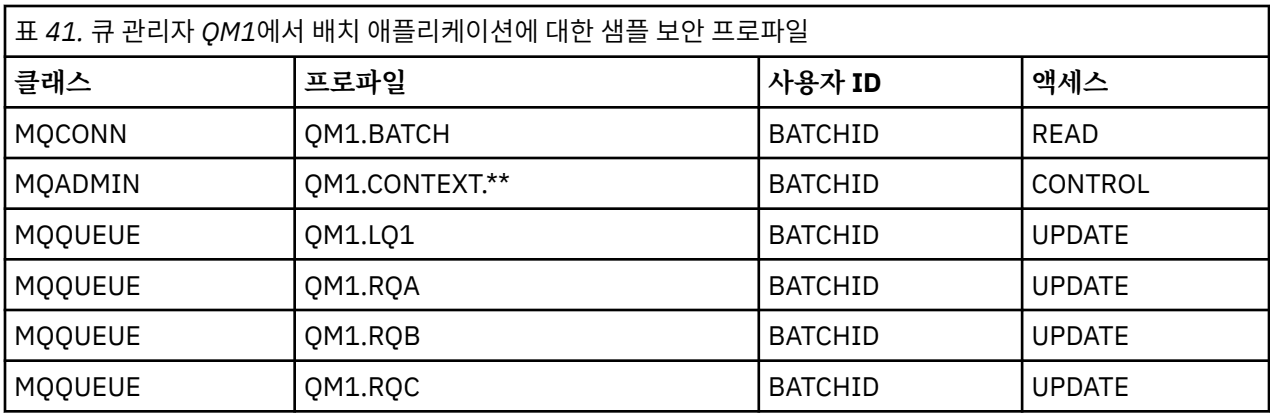

큐 관리자 QM1에서 큐 RQA에 넣을 메시지에 대해 큐 관리자 QM2에서 다음 프로파일이 필요합니다(SSL을 사용 하지 않는 TCP/IP 채널에 대해).

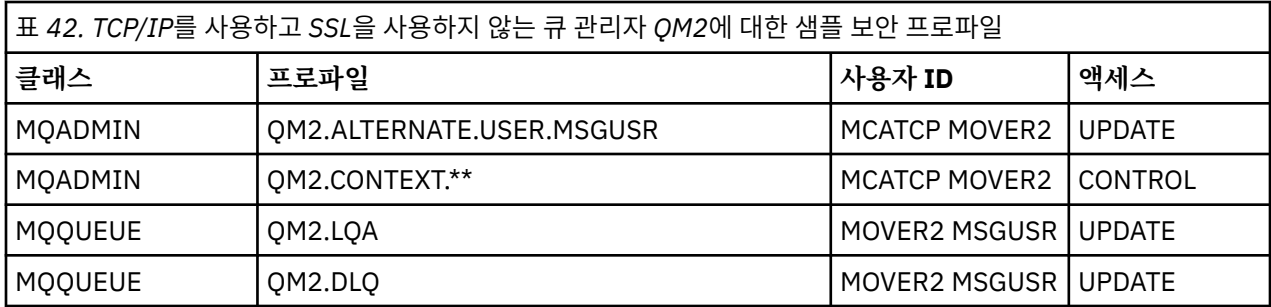

#### **참고사항:**

- 1. 메시지의 MQMD에서 전달되는 사용자 ID는 큐 관리자 QM2에서 MQPUT1에 대한 사용자 ID로 사용됩니다. 수신자 채널이 PUTAUT(CTX) 및 MCAUSER(MCATCP)로 정의되었기 때문입니다.
- 2. 수신자 채널 정의의 MCAUSER 필드는 MCATCP로 설정됩니다. 이 사용자 ID는 대체 사용자 ID와 컨텍스트 프 로파일에 대해 실행된 검사에 대한 채널 시작기 주소 공간 사용자 ID에 추가로 사용됩니다.
- 3. MOVER2 사용자 ID와 메시지 디스크립터(MQDM)의 *UserIdentifier*는 큐에 대한 자원 검사에 사용됩니 다.
- 4. 목적지 큐에 놓을 수 없는 메시지를 보낼 수 있도록, MOVER2 및 MSGUSR 사용자 ID 둘 다에는 데드-레터 큐 에 대한 액세스 권한이 필요합니다.
- 5. RESLEVEL이 NONE으로 설정되므로, 두 사용자 ID는 수행된 세 개의 검사 모두에 대해 검사됩니다.

큐 관리자 QM1에서 큐 RQA에 넣을 메시지에 대해 큐 관리자 QM2에서 다음 프로파일이 필요합니다(LU 6.2 채 널에 대해).

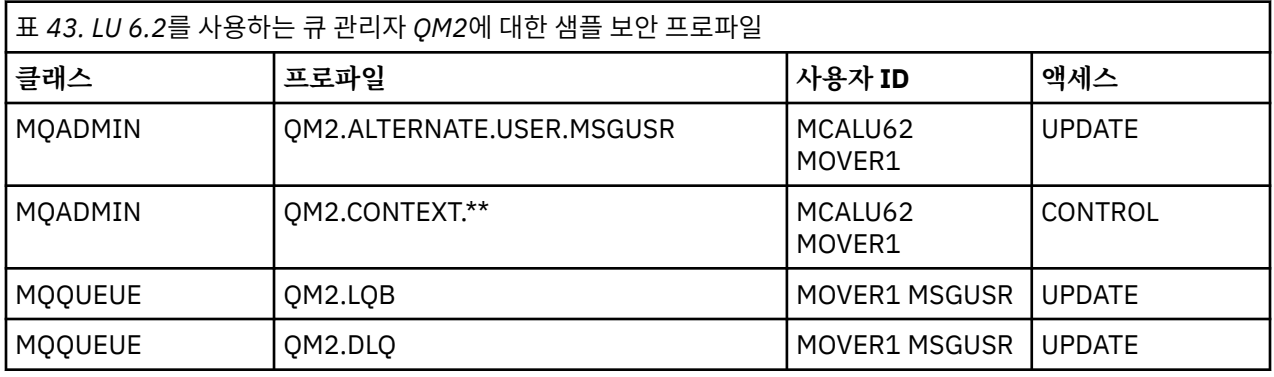

#### **참고사항:**

1. 메시지의 MQMD에서 전달되는 사용자 ID는 큐 관리자 QM2에서 MQPUT1에 대한 사용자 ID로 사용됩니다. 수신자 채널이 PUTAUT(CTX) 및 MCAUSER(MCALU62)로 정의되었기 때문입니다.

- <span id="page-503-0"></span>2. MCA 사용자 ID는 수신자 채널 정의(MCALU62)의 MCAUSER 필드 값으로 설정됩니다.
- 3. LU 6.2가 채널에 대한 통신 시스템에서 보안을 지원하므로, 네트워크에서 수신된 사용자 ID는 채널 사용자 ID(MOVER1)로 사용됩니다.
- 4. RESLEVEL이 NONE으로 설정되므로, 두 사용자 ID는 수행된 세 개의 검사 모두에 대해 검사됩니다.
- 5. MCALU62 및 MOVER1은 대체 사용자 ID와 컨텍스트 프로파일에 대해 수행된 검사에 사용되고 MSGUSR 및 MOVER1은 큐 프로파일에 대한 검사에 사용됩니다.
- 6. 목적지 큐에 놓을 수 없는 메시지를 보낼 수 있도록, MOVER1 및 MSGUSR 사용자 ID 둘 다에는 데드-레터 큐 에 대한 액세스 권한이 필요합니다.

큐 관리자 QM1에서 큐 RQC에 넣을 메시지에 대해 큐 관리자 QM2에서 다음 프로파일이 필요합니다(SSL을 사용 하는 TCP/IP 채널에 대해).

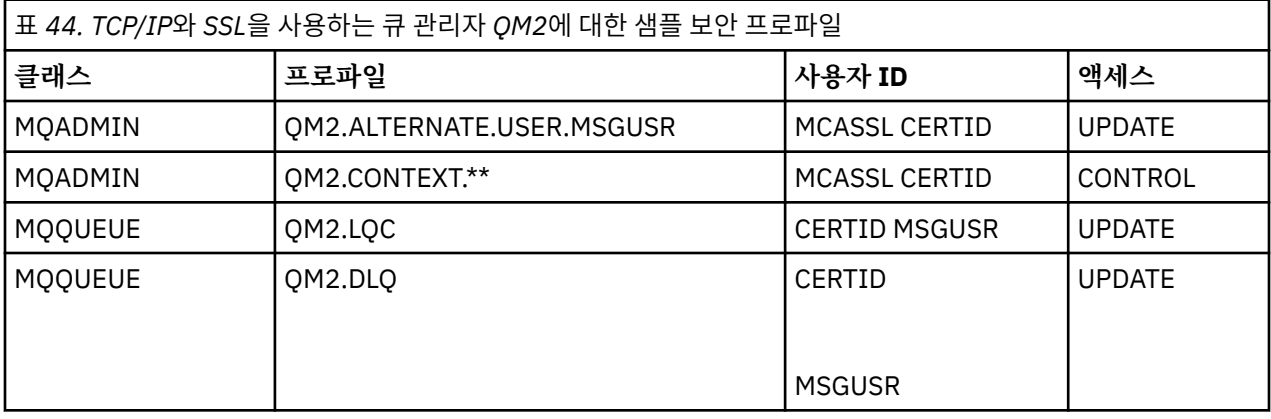

#### **참고사항:**

- 1. 메시지의 MQMD에서 전달되는 사용자 ID는 큐 관리자 QM2에서 MQPUT1에 대한 사용자 ID로 사용됩니다. 수신자 채널이 PUTAUT(CTX) 및 MCAUSER(MCASSL)로 정의되었기 때문입니다.
- 2. MCA 사용자 ID는 수신자 채널 정의(MCASSL)의 MCAUSER 필드 값으로 설정됩니다.
- 3. SSL 데이터 교환의 일부로 QM1에서 채널에 의해 플로우되는 인증서가 QM2의 시스템에 설치되거나, QM2의 시스템에서 인증서 이름 필터와 일치할 수 있으므로, 해당 일치 동안 발견되는 사용자 ID는 채널 사용자 ID(CERTID)로 사용됩니다.
- 4. RESLEVEL이 NONE으로 설정되므로, 두 사용자 ID는 수행된 세 개의 검사 모두에 대해 검사됩니다.
- 5. MCASSL 및 CERTID은 대체 사용자 ID와 컨텍스트 프로파일에 대해 수행된 검사에 사용되고 MSGUSR 및 MOVER1은 큐 프로파일에 대한 검사에 사용됩니다.
- 6. 목적지 큐에 놓을 수 없는 메시지를 보낼 수 있도록, CERTID 및 MSGUSR 사용자 ID 둘 다에는 데드-레터 큐 에 대한 액세스 권한이 필요합니다.

#### *CICS* **애플리케이션에 필요한 보안 프로파일**

2개 큐 관리자 시나리오의 CICS 구현에 필요한 추가 보안 프로파일.

CICS 애플리케이션은 CICSAD1의 CICS 주소 공간 사용자 ID와 CICSTX1의 CICS 태스크 사용자 ID를 사용합니 다. 큐 관리자 QM1에서 필요한 보안 프로파일은 배치 애플리케이션에 대해 필요한 프로파일과 다릅니다. 큐 관 리자 QM2에서 필요한 프로파일은 배치 애플리케이션의 경우와 동일합니다.

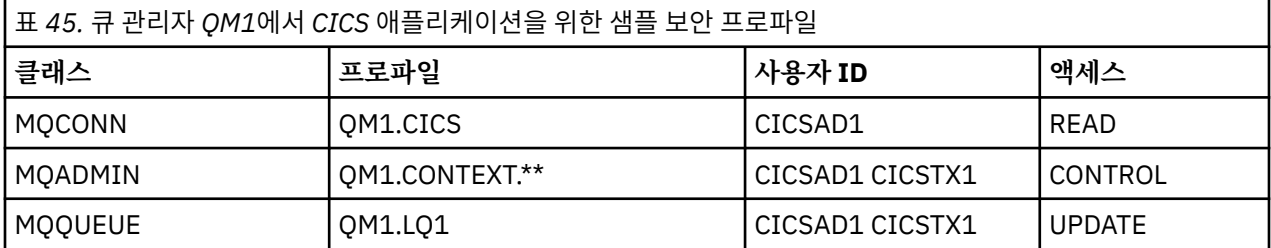

큐 관리자 QM1에는 다음 프로파일이 필요합니다.
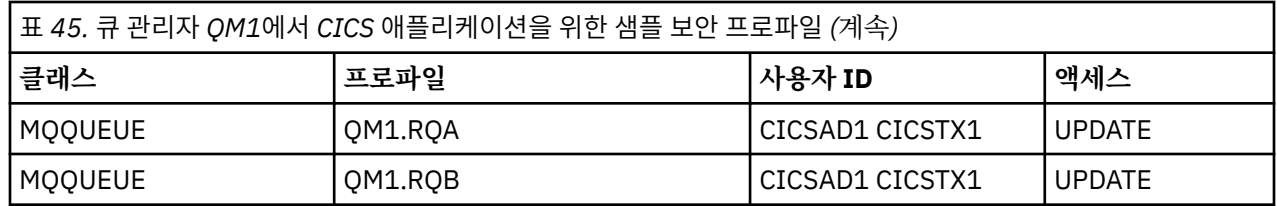

## **보안 시나리오: z/OS의 큐 공유 그룹**

이 시나리오에서, 애플리케이션은 큐 관리자 QM1의 큐에 메시지를 넣기 위해 **MQPUT1** 호출을 사용합니다. 그런 다음 메시지의 일부는 TCP 및 LU 6.2 채널을 사용하여 QM2의 큐로 전송됩니다. 애플리케이션은 배치 애플리케 이션이고 메시지는 MQPMO\_SET\_ALL\_CONTEXT 옵션을 사용하여 넣습니다.

498 [페이지의](#page-497-0) 그림 95에 설명되어 있습니다.

큐 관리자에 대해 다음과 같이 가정합니다.

• 모든 필수 IBM MQ 정의가 사전정의되었거나 큐 관리자 시동 시 처리되는 CSQINP2 데이터 세트를 통해 작성 되었습니다.

그렇지 않은 경우, 이 오브젝트를 정의하기 위해 필요한 명령에 적절한 액세스 권한이 필요합니다.

• 큐 관리자 및 채널 시작기가 시작되기 전에 필요한 모든 RACF 프로파일이 정의되고 적절한 액세스 권한이 부 여되었습니다.

그렇지 않은 경우, 필요한 모든 프로파일을 정의하고 해당 프로파일에 대해 적절한 액세스 권한을 부여하는 데 필요한 RACF 명령을 실행하기 위한 적절한 권한이 필요합니다. 또한 새 보안 프로파일 사용을 시작하기 위해 MQSC 보안 명령을 실행하기 위한 적절한 권한도 필요합니다.

#### **관련 정보**

**→ z/OS** z/OS에서 보안 설정

## **큐 공유 그룹 시나리오에 대한 보안 스위치 설정**

설정 및 RACF 프로파일을 전환합니다.

큐 공유 그룹에 대해 다음 보안 스위치가 설정됩니다.

- 서브시스템 보안 켬
- 큐 공유 그룹 보안 켬
- 큐 관리자 보안 끔
- 큐 보안 켬
- 대체 사용자 보안 켬
- 컨텍스트 보안 켬
- 프로세스 보안 끔
- 이름 목록 보안 끔
- 토픽 보안 끔
- 연결 보안 켬
- 명령 보안 켬
- 명령 자원 보안 켬

다음 프로파일은 프로세스, 이름 목록, 토픽 및 큐 관리자 레벨 보안을 끄기 위해 MQADMIN 클래스에서 정의됩 니다.

QSGA.NO.PROCESS.CHECKS QSGA.NO.NLIST.CHECKS QSGA.NO.TOPIC.CHECKS QSGA.NO.QMGR.CHECKS

## **큐 공유 그룹 시나리오의 큐 관리자 QM1**

QM1에 대한 큐 및 채널.

큐 관리자 QM1에는 다음 큐가 정의됩니다.

#### **LQ1**

로컬 큐입니다.

#### **RQA**

다음 속성을 갖는 리모트 큐 정의:

- RNAME(LQA)
- RQMNAME(QM2)
- XMITQ(QM1.TO.QM2.TCP)

#### **RQB**

다음 속성을 갖는 리모트 큐 정의:

- RNAME(LQB)
- RQMNAME(QM2)
- XMITQ(QM1.TO.QM2.LU62)

#### **QM1.TO.QM2.TCP**

전송 큐.

#### **QM1.TO.QM2.LU62**

전송 큐.

QM1에는 다음 채널이 정의됩니다.

#### **QM1.TO.QM2.TCP**

다음 속성을 갖는 송신자 채널 정의:

- CHLTYPE(SDR)
- TRPTYPE(TCP)
- XMITQ(QM1.TO.QM2.TCP)
- CONNAME(QM2TCP)

#### **QM1.TO.QM2.LU62**

다음 속성을 갖는 송신자 채널 정의:

- CHLTYPE(SDR)
- TRPTYPE(LU62)
- XMITQ(QM1.TO.QM2.LU62)
- CONNAME(QM2LU62)

(APPC 보안 설정에 대한 정보는 z/OS에서 채널 시작기에 대한 보안 고려사항을 참조하십시오.)

## **큐 공유 그룹 시나리오의 큐 관리자 QM2**

QM2에 대한 큐 및 채널. 큐 관리자 QM2에는 다음 큐가 정의되었습니다. **LQA**

로컬 큐입니다.

#### **LQB**

로컬 큐입니다.

#### **DLQ**

데드-레터 큐로서 사용되는 로컬 큐. QM2에는 다음 채널이 정의되었습니다.

#### **QM1.TO.QM2.TCP**

다음 속성을 갖는 수신자 채널 정의:

- CHLTYPE(RCVR)
- TRPTYPE(TCP)
- PUTAUT(CTX)
- MCAUSER(MCATCP)

#### **QM1.TO.QM2.LU62**

다음 속성을 갖는 수신자 채널 정의:

- CHLTYPE(RCVR)
- TRPTYPE(LU62)
- PUTAUT(CTX)
- MCAUSER(MCALU62)

(APPC 보안 설정에 대한 정보는 z/OS에서 채널 시작기에 대한 보안 고려사항을 참조하십시오.)

## **큐 공유 그룹 시나리오에서 사용되는 사용자 ID**

시나리오에서 사용자 ID의 설명.

다음 사용자 ID가 사용됩니다.

#### **BATCHID**

배치 애플리케이션(작업 또는 TSO ID)

#### **MSGUSR**

MQMD(컨텍스트 사용자 ID)의 *UserIdentifier*

**MOVER1**

QM1 채널 시작기 주소 공간 사용자 ID

**MOVER2**

QM2 채널 시작기 주소 공간 사용자 ID

**MCATCP**

TCP/IP 수신자 채널 정의에 지정된 MCAUSER

**MCALU62**

LU 6.2 수신자 채널 정의에 지정된 MCAUSER

## **큐 공유 그룹 시나리오에 필요한 보안 프로파일 및 액세스**

큐 공유 그룹 시나리오의 배치 또는 CICS 구현에 대한 액세스 및 보안 프로파일.

다음 표에서는 큐 공유 그룹 시나리오가 작동 가능하도록 하는 데 필요한 보안 프로파일을 보여줍니다. 이 시나리 오의 배치 구현에는 508 페이지의 『배치 [애플리케이션에](#page-507-0) 필요한 보안 프로파일』에 설명된 추가 보안 프로파 일도 필요합니다.

<span id="page-507-0"></span>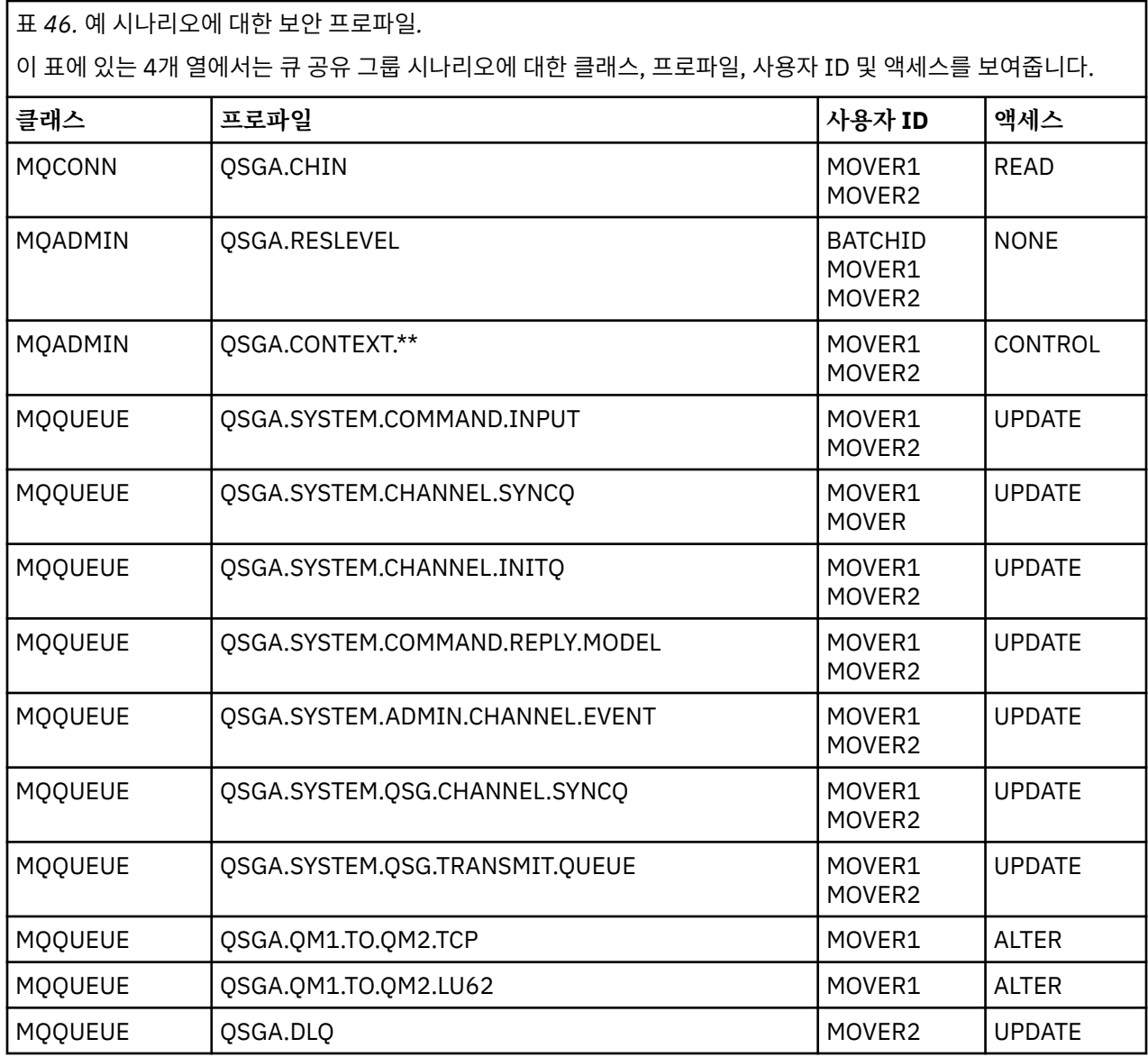

## **배치 애플리케이션에 필요한 보안 프로파일**

큐 공유 그룹 시나리오의 배치 구현에 필요한 추가 보안 프로파일.

배치 애플리케이션은 QM1에서 사용자 ID BATCHID로 실행됩니다. 큐 관리자 QM1에 연결하고 메시지를 다음 큐에 넣습니다.

- LQ1
- RQA
- RQB

MQPMO\_SET\_ALL\_CONTEXT 옵션을 사용합니다. 메시지 디스크립터(MQMD)의 *UserIdentifier* 필드에서 발견된 사용자 ID는 MSGUSR입니다.

큐 관리자 QM1에는 다음 프로파일이 필요합니다.

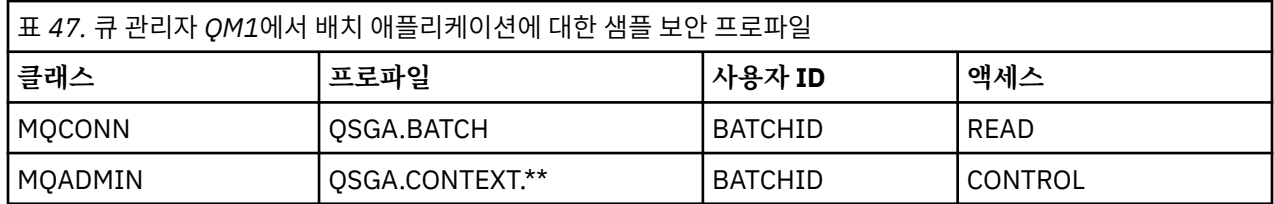

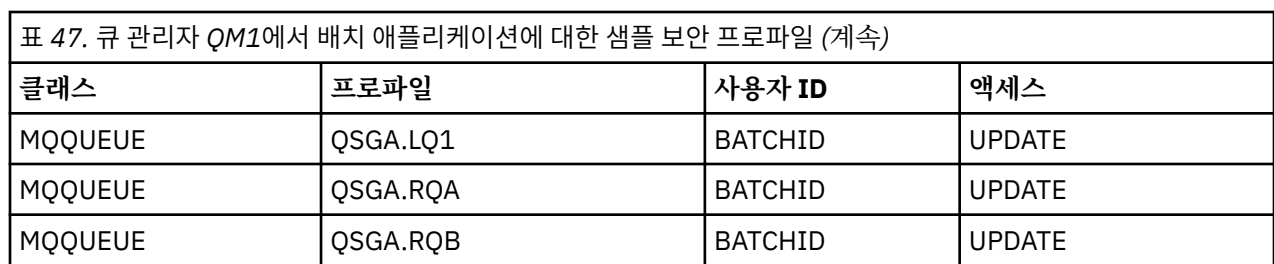

큐 관리자 QM1에서 큐 RQA에 넣을 메시지에 대해 큐 관리자 QM2에서 다음 프로파일이 필요합니다.

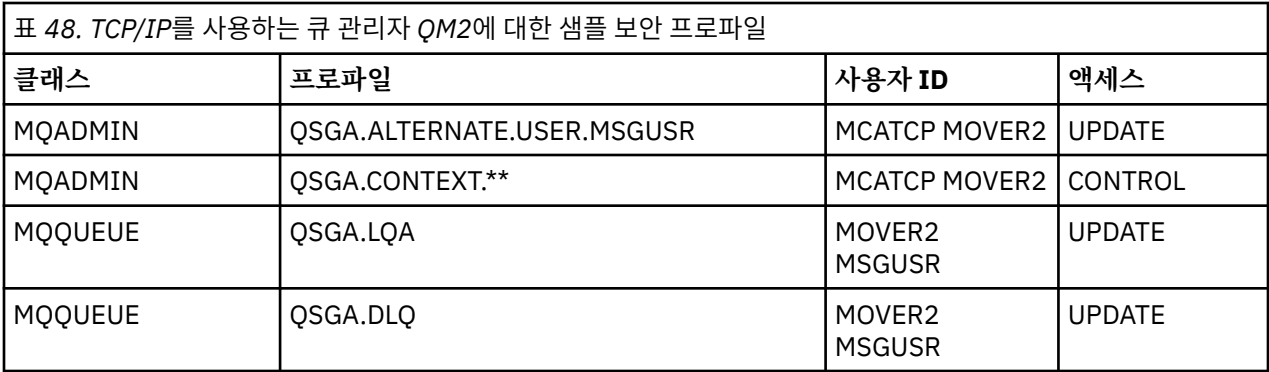

#### **참고사항:**

- 1. 메시지의 MQMD에서 전달되는 사용자 ID는 큐 관리자 QM2에서 MQPUT1에 대한 사용자 ID로 사용됩니다. 수신자 채널이 PUTAUT(CTX) 및 MCAUSER(MCATCP)로 정의되었기 때문입니다.
- 2. 수신자 채널 정의의 MCAUSER 필드는 MCATCP로 설정됩니다. 이 사용자 ID는 대체 사용자 ID와 컨텍스트 프 로파일에 대해 실행된 검사에 대한 채널 시작기 주소 공간 사용자 ID에 추가로 사용됩니다.
- 3. MOVER2 사용자 ID와 메시지 디스크립터(MQDM)의 *UserIdentifier*는 큐에 대한 자원 검사에 사용됩니 다.
- 4. 목적지 큐에 놓을 수 없는 메시지를 보낼 수 있도록, MOVER2 및 MSGUSR 사용자 ID 둘 다에는 데드-레터 큐 에 대한 액세스 권한이 필요합니다.
- 5. RESLEVEL이 NONE으로 설정되므로, 두 사용자 ID는 수행된 세 개의 검사 모두에 대해 검사됩니다.

큐 관리자 QM1에서 큐 RQA에 넣을 메시지에 대해 큐 관리자 QM2에서 다음 프로파일이 필요합니다(LU 6.2 채 널에 대해).

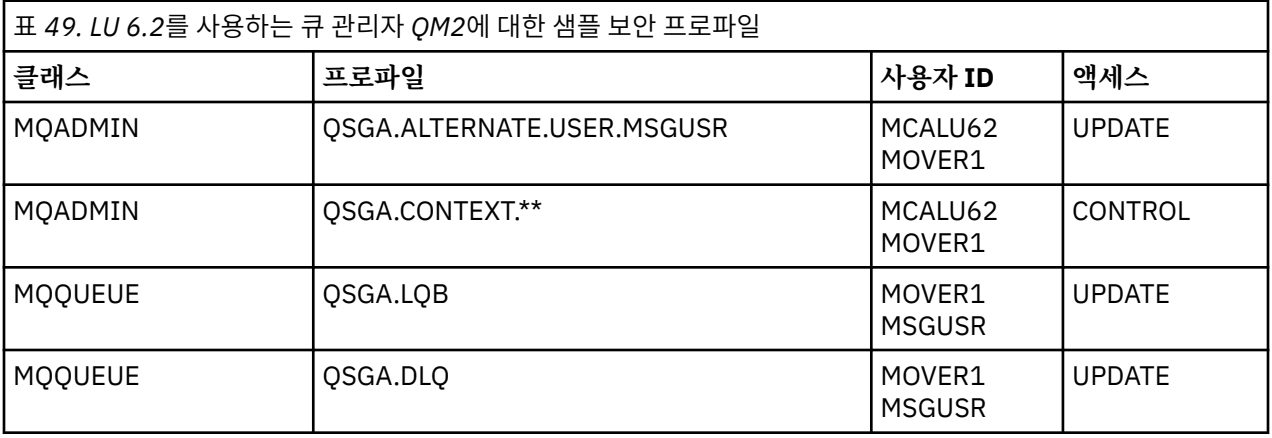

#### **참고사항:**

1. 메시지의 MQMD에서 전달되는 사용자 ID는 큐 관리자 QM2에서 MQPUT1에 대한 사용자 ID로 사용됩니다. 수신자 채널이 PUTAUT(CTX) 및 MCAUSER(MCALU62)로 정의되었기 때문입니다.

2. MCA 사용자 ID는 수신자 채널 정의(MCALU62)의 MCAUSER 필드 값으로 설정됩니다.

- 3. LU 6.2가 채널에 대한 통신 시스템에서 보안을 지원하므로, 네트워크에서 수신된 사용자 ID는 채널 사용자 ID(MOVER1)로 사용됩니다.
- 4. RESLEVEL이 NONE으로 설정되므로, 두 사용자 ID는 수행된 세 개의 검사 모두에 대해 검사됩니다.
- 5. MCALU62 및 MOVER1은 대체 사용자 ID와 컨텍스트 프로파일에 대해 수행된 검사에 사용되고 MSGUSR 및 MOVER1은 큐 프로파일에 대한 검사에 사용됩니다.
- 6. 목적지 큐에 놓을 수 없는 메시지를 보낼 수 있도록, MOVER1 및 MSGUSR 사용자 ID 둘 다에는 데드-레터 큐 에 대한 액세스 권한이 필요합니다.

## **SSL 또는 TLS를 사용하여 두 개의 큐 관리자 연결**

SSL 또는 TLS 암호화 보안 프로토콜을 사용하는 보안 통신은 통신 채널 설정 및 인증하는 데 사용할 디지털 인증 서 관리를 수반합니다.

SSL 또는 TLS 설치를 설정하려면 SSL 또는 TLS를 사용하도록 채널을 정의해야 합니다. 디지털 인증서도 확보하 고 관리해야 합니다. 테스트 시스템에서는 자체 서명 인증서 또는 로컬 인증 기관(CA)에서 발행한 인증서를 사용 할 수 있습니다. 프로덕션 시스템에서는 자체 서명 인증서를 사용하지 마십시오.

인증서 작성 및 관리에 대한 전체 정보는 다음 토픽을 참조하십시오.

- IBM i IBM i에서 SSL 또는 TLS에 대해 작업
- distributed UNIX, Linux 및 Windows 시스템에서 SSL 또는 TLS에 대해 작업
- <mark>• 2/05 •</mark> 2/OS에서 SSL 또는 TLS에 대해 작업

이 주제 콜렉션에서는 SSL 통신 설정에 관련된 태스크를 소개하고 이러한 태스크를 완료하는 데 대한 단계별 내 용을 제공합니다.

프로토콜의 선택적 부분인 SSL 또는 TLS 클라이언트 인증도 테스트하려고 할 수 있습니다. SSL 또는 TLS 데이터 교환 동안에 SSL 또는 TLS 클라이언트는 항상 서버로부터 디지털 인증서를 확보하고 유효성 검증합니다. IBM MQ 구현을 사용하는 경우 SSL 또는 TLS 서버는 항상 클라이언트로부터 인증서를 요청합니다.

#### **참고사항:**

1. 이 컨텍스트에서는 SSL 클라이언트가 데이터 교환을 시작하는 연결을 의미합니다.

2. z/US 2/OS 큐 관리자가 SSL 클라이언트의 역할을 수행 중인 경우 큐 관리자는 인증서만 보냅니다.

SSL 또는 TLS 클라이언트는 일치하는 레이블이 있는 인증서를 찾을 수 있는 경우에만 인증서를 보냅니다. 세부 사항은 디지털 인증서 레이블을 참조하십시오.

SSL 또는 TLS 서버는 항상 클라이언트 인증서를 유효성 검증합니다(전송된 경우). 클라이언트가 인증서를 송신 하지 않으면, SSL 또는 TLS 서버 역할을 수행하는 채널의 끝이 REQUIRED로 설정된 **SSLCAUTH** 매개변수와 값 세트가 있는 **SSLPEER** 매개변수로 정의된 경우에만 인증에 실패합니다. 익명으로 큐 관리자를 연결하는 데 대한 자세한 정보는(즉, SSL 또는 TLS이 인증서를 송신하지 않는 경우) 515 페이지의 [『단방향](#page-514-0) 인증을 사용하여 두 개의 큐 [관리자](#page-514-0) 연결』의 내용을 참조하십시오.

## **두 개의 큐 관리자의 상호 인증을 위해 자체 서명 인증서 사용**

자체 서명 SSL 또는 TLS 인증서를 사용하여 두 큐 관리자 사이의 상호 인증을 구현하려면 다음 샘플 지시사항을 따르십시오.

#### **이 태스크 정보**

시나리오:

- 안전하게 통신하는 데 필요한 두 개의 큐 관리자 QM1 및 QM2가 있습니다. QM1과 QM2 간에 상호 인증을 수 행해야 합니다.
- 자체 서명 인증서를 사용하여 보안 통신을 테스트하기로 결정했습니다.

결과 구성은 다음과 유사합니다.

<span id="page-510-0"></span>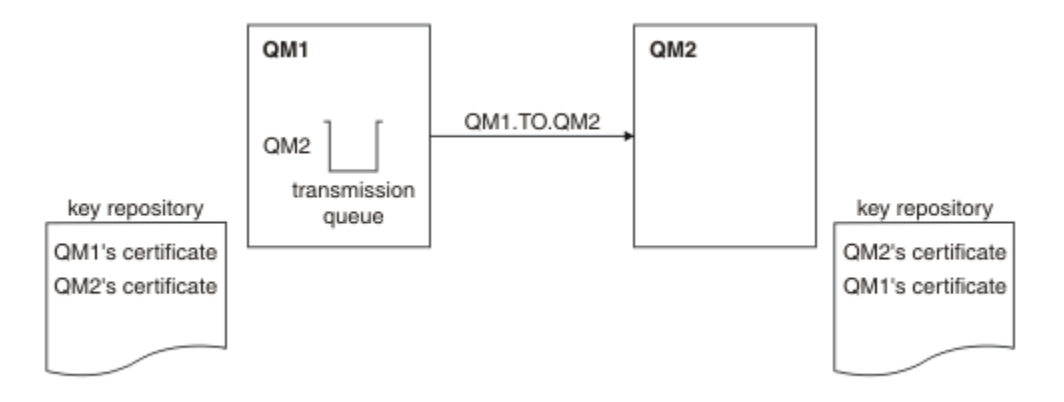

그림 *96.* 이 태스크로부터 나온 구성

511 페이지의 그림 96에서는 QM1용 키 저장소에 QM1에 대한 인증서와 QM2로부터의 공용 인증서가 포함됩니 다. QM2용 키 저장소에는 QM2용 인증서와 QM1로부터의 공용 인증서가 포함됩니다.

### **프로시저**

1. 운영 체제에 따라 각 큐 관리자에서 키 저장소를 준비하십시오.

- 유닉스, Linux및 윈도우 시스템.
- z/OS z/OS 시스템.

2. 큐 관리자마다 자체 서명 인증서를 작성하십시오.

- 유닉스, Linux및 윈도우 시스템.
- 2/0S 2/0S 시스템.

3. 각 인증서의 사본을 추출하십시오.

- 유닉스, Linux및 윈도우 시스템.
- z/OS 2/OS 시스템.
- 4. 2005 2005 2006.ibm.mq.sec.doc/q013210 .dita에 설명된 대로 FTP 등의 유틸리티를 사용하여 OM1 인증서의 공용 부분을 QM2 시스템에 전송하거나 반대로 전송하십시오.

5. 큐 관리자마다 파트너 인증서를 키 저장소에 추가하십시오.

• 유닉스, Linux및 윈도우 시스템.

• z/OS • z/OS 시스템.

6. QM1에서 다음 예와 같은 명령을 발행하여 송신자 채널 및 연관된 전송 큐를 정의하십시오.

DEFINE CHANNEL(QM1.TO.QM2) CHLTYPE(SDR) TRPTYPE(TCP) CONNAME(QM1.MACH.COM) XMITQ(QM2) SSLCIPH(TLS\_RSA\_WITH\_AES\_128\_CBC\_SHA) DESCR('Sender channel using SSL from QM1 to QM2')

DEFINE QLOCAL(QM2) USAGE(XMITQ)

이 예에서는 CipherSpec TLS RSA를 사용합니다. 채널의 각 끝에 있는 CipherSpec은 동일해야 합니다. 7. QM2에서 다음 예와 같은 명령을 발행하여 수신자 채널을 정의하십시오.

DEFINE CHANNEL(0M1.TO.OM2) CHLTYPE(RCVR) TRPTYPE(TCP) SSLCIPH(TLS RSA WITH AES 128 CBC SHA) SSLCAUTH(REQUIRED) DESCR('Receiver channel using SSL from QM1 to  $\overline{Q}$ M2')

채널의 이름은 6단계에서 정의한 송신자 채널과 동일해야 하며 동일한 CipherSpec을 사용합니다.

8. <u>\* 105 \* 송</u>신자 채널 시작에 설명된 대로 채널을 시작하십시오.

<span id="page-511-0"></span>**결과**

511 [페이지의](#page-510-0) 그림 96에 설명된 대로 키 저장소 및 채널이 작성됩니다.

### **다음에 수행할 작업**

DISPLAY 명령을 사용하여 태스크가 완료되었는지 확인하십시오. 태스크에 성공하면 결과 출력이 다음 예에 표 시된 것과 유사합니다.

큐 관리자 QM1에서 다음 명령을 입력하십시오.

DISPLAY CHS(QM1.TO.QM2) SSLPEER SSLCERTI

결과 출력은 다음 예제와 같습니다.

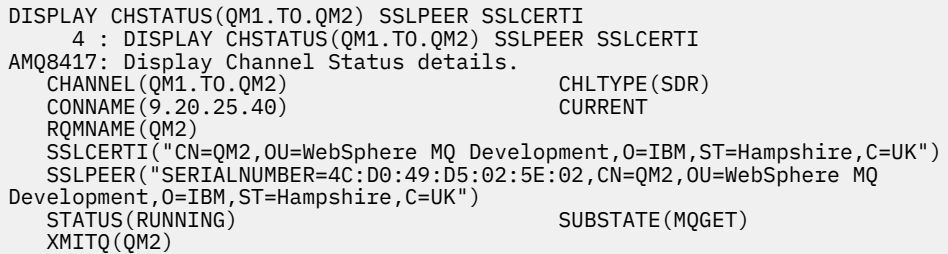

큐 관리자 QM2에서 다음 명령을 입력하십시오.

DISPLAY CHS(QM1.TO.QM2) SSLPEER SSLCERTI

결과 출력은 다음 예제와 같습니다.

DISPLAY CHSTATUS(QM1.TO.QM2) SSLPEER SSLCERTI 5 : DISPLAY CHSTATUS(QM1.TO.QM2) SSLPEER SSLCERTI AMQ8417: Display Channel Status details. CHANNEL(QM2.TO.QM1) CHLTYPE(RCVR) CONNAME(9.20.35.92) CURRENT RQMNAME(QM1) SSLCERTI("CN=QM1,OU=WebSphere MQ Development,O=IBM,ST=Hampshire,C=UK") SSLPEER("SERIALNUMBER=4C:D0:49:D5:02:5F:38,CN=QM1,OU=WebSphere MQ Development, 0=IBM, ST=Hampshire, C=UK")<br>STATUS(RUNNING) SUBSTATE(RECEIVE) XMITQ( )

각 경우에, SSLPEER의 값은 2단계에서 작성된 파트너 인증서의 DN의 값과 일치해야 한다. 인증서가 자체 서명 되었으므로 발행자 이름이 피어 이름과 일치합니다.

SSLPEER은 선택사항입니다. 지정되면, 파트너 인증서의 DN(2단계에서 지정됨)을 허용할 수 있도록 해당 값을 설정해야 합니다. SSLPEER의 사용에 대한 자세한 정보는 SSLPEER 값에 대한 IBM MQ 규칙을 참조하십시오.

## **두 개의 큐 관리자의 상호 인증을 위해 CA 서명 인증서 사용**

CA 서명 SSL 또는 TLS 인증서를 사용하여 두 큐 관리자 사이의 상호 인증을 구현하려면 다음 샘플 지시사항을 따 르십시오.

#### **이 태스크 정보**

시나리오:

- 안전하게 통신하는 데 필요한 두 개의 큐 관리자 QMA 및 QMB가 있습니다. QMA와 QMB 간에 상호 인증을 수 행해야 합니다.
- 추후에 프로덕션 환경에서 이 네트워크를 사용할 계획이어서 시작부터 CA 서명 인증서를 사용하기로 결정했 습니다.

<span id="page-512-0"></span>결과 구성은 다음과 유사합니다.

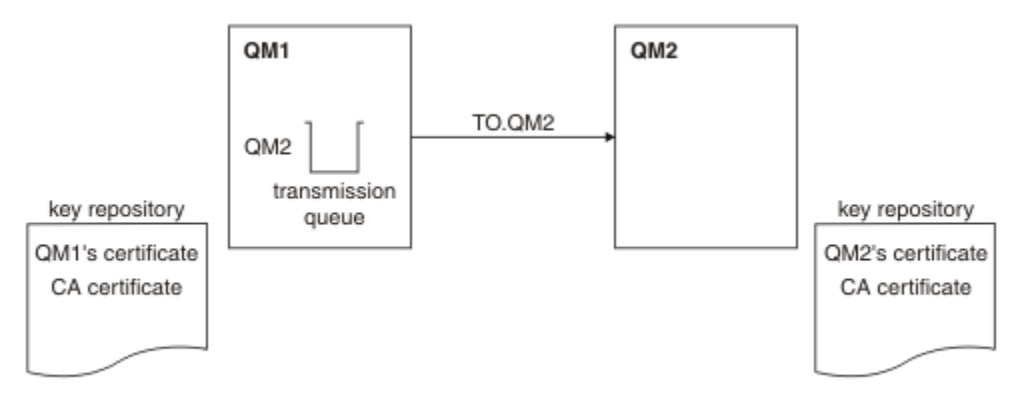

### 그림 *97.* 이 태스크로부터 나온 구성

513 페이지의 그림 97에서는 QMA용 키 저장소에 QMA의 인증서와 CA 인증서가 포함됩니다. QMB용 키 저장소 에는 QMB의 인증서와 CA 인증서가 포함됩니다. 이 예에서는 QMA의 인증서와 QMB의 인증서가 둘 다 동일한 CA에 의해 발행되었습니다. QMA의 인증서와 QMB의 인증서가 다른 CA에 의해 발행된 경우 QMA 및 QMB에 대 한 키 저장소에는 두 CA 인증서가 모두 포함되어야 합니다.

## **프로시저**

1. 운영 체제에 따라 각 큐 관리자에서 키 저장소를 준비하십시오.

- **IBM i IBM i 시스템.**
- 유닉스, Linux및 윈도우 시스템.
- z/OS 2/OS 시스템.
- 2. 큐 관리자마다 CA 서명 인증서를 요청하십시오.

두 개의 큐 관리자에 대해 서로 다른 CA를 사용할 수도 있습니다.

- IBM i IBM i 시스템.
- 유닉스, Linux및 윈도우 시스템.
- z/OS 시스템.
- 3. 큐 관리자마다 인증 기관 인증서를 키 저장소에 추가하십시오. 큐 관리자가 다른 인증 기관을 사용 중인 경우, 각 인증 기관에 대한 CA 인증서를 키 저장소 둘 다에 추가해야 합니다.
	- IBM i IBM i 시스템에서는 이 단계를 수행하지 마십시오.
	- 유닉스, Linux및 윈도우 시스템.
	- z/OS z/OS 시스템.
- 4. 각 큐 관리자에 대해 CA 서명된 인증서를 키 저장소에 수신하십시오.
	- IBM i IBM i 시스템.
	- 유닉스, Linux및 윈도우 시스템.

• z/OS 2/OS 시스템.

5. QMA에서 다음 예와 같은 명령을 발행하여 송신자 채널 및 연관된 전송 큐를 정의하십시오.

DEFINE CHANNEL(TO.QMB) CHLTYPE(SDR) TRPTYPE(TCP) CONNAME(QMB.MACH.COM) XMITQ(QMB) SSLCIPH(TLS\_RSA\_WITH\_AES\_128\_CBC\_SHA) DESCR('Sender channel using TLS from QMA to  $\overline{Q}MB'$ )

DEFINE QLOCAL(QMB) USAGE(XMITQ)

이 예제에서는 CipherSpec RC4\_MD5를 사용합니다. 채널의 각 끝에 있는 CipherSpec은 동일해야 합니다. 6. QMB에서 다음 예와 같은 명령을 발행하여 수신자 채널을 정의하십시오.

DEFINE CHANNEL(TO.QMB) CHLTYPE(RCVR) TRPTYPE(TCP) SSLCIPH(TLS\_RSA\_WITH\_AES\_128\_CBC\_SHA) SSLCAUTH(REQUIRED) DESCR('Receiver channel using TLS to QMB')

채널의 이름은 6단계에서 정의한 송신자 채널과 동일해야 하며 동일한 CipherSpec을 사용합니다.

7. 채널을 시작하십시오.

- IBM i IBM i 시스템.
- 유닉스, Linux및 윈도우 시스템.
- <mark>z/OS -</mark> z/OS 시스템.

#### **결과**

513 [페이지의](#page-512-0) 그림 97에 설명된 대로 키 저장소 및 채널이 작성됩니다.

## **다음에 수행할 작업**

DISPLAY 명령을 사용하여 태스크가 완료되었는지 확인하십시오. 태스크에 성공하면 결과 출력이 다음 예에 표 시된 것과 유사합니다.

큐 관리자 QMA에서 다음 명령을 입력하십시오.

DISPLAY CHS(TO.QMB) SSLPEER SSLCERTI

결과 출력은 다음 예제와 같습니다.

```
DISPLAY CHSTATUS(TO.QMB) SSLPEER SSLCERTI
 4 : DISPLAY CHSTATUS(TO.QMB) SSLPEER SSLCERTI
AMQ8417: Display Channel Status details.
   CHANNEL(TO.QMB) CHLTYPE(SDR)
  CONNAME(9.20.25.40) RQMNAME(QMB)
 SSLCERTI("CN=WebSphere MQ CA,OU=WebSphere MQ Devt,O=IBM,ST=Hampshire,C=UK")
 SSLPEER("SERIALNUMBER=4C:D0:49:D5:02:5F:38,CN=QMB,OU=WebSphere MQ 
Development, 0=IBM, ST=Hampshire, C=UK")<br>STATUS(RUNNING)
                                           SUBSTATE(MQGET)
   XMITQ(QMB)
```
큐 관리자 QMB에서 다음 명령을 입력하십시오.

DISPLAY CHS(TO.QMB) SSLPEER SSLCERTI

결과 출력은 다음 예제와 같습니다.

DISPLAY CHSTATUS(TO.QMB) SSLPEER SSLCERTI 5 : DISPLAY CHSTATUS(TO.QMB) SSLPEER SSLCERTI AMQ8417: Display Channel Status details. CHANNEL(TO.QMB) CHLTYPE(RCVR) CONNAME(9.20.35.92) CURRENT RQMNAME(QMA) SSLCERTI("CN=WebSphere MQ CA,OU=WebSphere MQ Devt,O=IBM,ST=Hampshire,C=UK") SSLPEER("SERIALNUMBER=4C:D0:49:D5:02:5F:38,CN=QMA,OU=WebSphere MQ Development, O=IBM, ST=Hampshire, C=UK")<br>STATUS(RUNNING) SUBSTATE(RECEIVE) XMITQ( )

<span id="page-514-0"></span>각 경우에, SSLPEER의 값은 2단계에서 작성된 파트너 인증서의 식별 이름 (DN) 의 값과 일치해야 합니다. 발급 자 이름은 4단계에서 추가된 개인 인증서를 서명한 CA 인증서의 주제 DN과 일치합니다.

## **단방향 인증을 사용하여 두 개의 큐 관리자 연결**

큐 관리자가 다른 대상에 대해 단방향 인증을 사용하여 연결하도록 하기 위해(즉, SSL 또는 TLS 클라이언트가 인 증서를 송신하지 않을 경우) 상호 인증으로 시스템을 수정하려면 이러한 샘플 지시사항을 따르십시오.

### **이 태스크 정보**

시나리오:

- 두 개의 큐 관리자(QM1 및 QM2)가 512 [페이지의](#page-511-0) 『두 개의 큐 관리자의 상호 인증을 위해 CA 서명 인증서 사 [용』](#page-511-0)에서와 같이 설정되었습니다.
- QM2에 대해 단방향 인증을 사용하여 연결되도록 QM1을 변경할 수 있습니다.

결과 구성은 다음과 유사합니다.

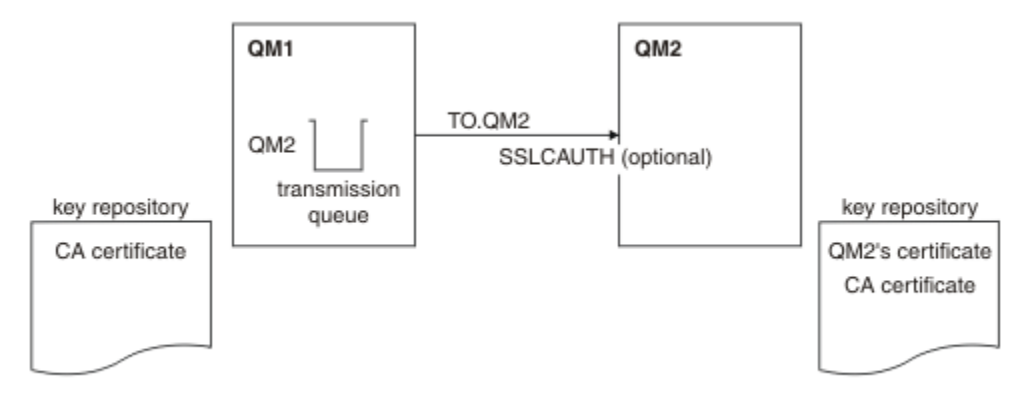

그림 *98.* 단방향 인증을 허용하는 큐 관리자

#### **프로시저**

1. QM1의 개인 인증서를 해당 키 저장소에서 제거하십시오.

- IBM i IBM i 시스템에서 인증서를 제거합니다.
- Windows Linux UNIX <u>유닉스, Linux및 윈도우 시스템에서 인증서를 제거합니다</u>.
- 2008 2/OS 시스템에서 인증서를 제거합니다. QMA에 대한 개인 인증서와 기본 인증서를 둘 다 제 거하려면 이 단계를 두 번 수행하십시오.

인증서의 레이블 지정 방법에 대한 자세한 내용은 디지털 인증서 레이블을 참조하십시오.

- 2. 옵션: QM1에서 SSL 또는 TLS 채널이 이미 실행된 경우, SSL 또는 TLS 환경을 SSL 또는 TLS 환경 새로 고치기 에 설명된 대로 새로 고치십시오.
- 3. 수신자에서 익명 연결을 수신자 채널에서 익명 연결 허용에 설명된 대로 허용하십시오.

515 페이지의 그림 98에 설명된 대로 키 저장소 및 채널이 변경됩니다.

4. 송신자 채널이 실행되지 않은 경우, 이를 시작하십시오.

**참고:** 송신자 채널이 실행되었고 사용자가 REFRESH SECURITY TYPE(SSL) 명령을 발행한 경우(2단계에서), 채널이 자동으로 재시작됩니다.

채널의 서버 끝에서 채널 상태 표시에 있는 피어 이름 매개변수 값의 존재는 클라이언트 인증서가 플로우되었 음을 표시합니다.

5. 일부 DISPLAY 명령을 실행하여 태스크가 완료되었는지 확인하십시오. 태스크에 성공하면 결과 출력이 다음 예에 표시된 것과 유사합니다.

• QM1 큐 관리자에서 다음 명령을 입력하십시오.

```
DISPLAY CHS(TO.QM2) SSLPEER SSLCERTI
결과 출력은 다음 예제와 유사합니다.
 DISPLAY CHSTATUS(TO.QMB) SSLPEER SSLCERTI
  4 : DISPLAY CHSTATUS(TO.QMB) SSLPEER
 AMQ8417: Display Channel Status details.
  CHANNEL(TO.QM2) CHLTYPE(SDR)
  CONNAME(9.20.25.40) CURRENT
    RQMNAME(QM2)
  SSLCERTI("CN=WebSphere MQ CA,OU=WebSphere MQ Devt,O=IBM,ST=Hampshire,C=UK")
  SSLPEER("SERIALNUMBER=4C:D0:49:D5:02:5F:38,CN=QMB,OU=WebSphere MQ 
 Development, O=IBM, ST=Hampshire, C=UK")<br>STATUS(RUNNING)
                                         SUBSTATE(MQGET)
    XMITQ(QM2)
```
• QM2 큐 관리자에서 다음 명령을 입력하십시오.

DISPLAY CHS(TO.QM2) SSLPEER SSLCERTI

결과 출력은 다음 예제와 유사합니다.

DISPLAY CHSTATUS(TO.QM2) SSLPEER SSLCERTI 5 : DISPLAY CHSTATUS(TO.QM2) SSLPEER SSLCERTI AMQ8417: Display Channel Status details. CHANNEL(TO.QM2) CHLTYPE(RCVR) CONNAME(9.20.35.92) CURRENT<br>ROMNAME(OMA) SSLCERTI( RQMNAME(QMA)<br>SSLPEER( ) STATUS(RUNNING)<br>XMITQ( ) SUBSTATE (RECEIVE)

QM2에서는 SSLPEER 필드가 비어 있습니다. 이는 QM1이 인증서를 송신하지 않았음을 보여줍니다. QM1 에서는 SSLPEER의 값이 QM2의 개인 인증서에 있는 DN의 값과 일치합니다.

## **클라이언트를 큐 관리자에 안전하게 연결**

SSL 또는 TLS 암호화 보안 프로토콜을 사용하는 보안 통신은 통신 채널 설정 및 인증하는 데 사용할 디지털 인증 서 관리를 수반합니다.

SSL 또는 TLS 설치를 설정하려면 SSL 또는 TLS를 사용하도록 채널을 정의해야 합니다. 디지털 인증서도 확보하 고 관리해야 합니다. 테스트 시스템에서는 자체 서명 인증서 또는 로컬 인증 기관(CA)에서 발행한 인증서를 사용 할 수 있습니다. 프로덕션 시스템에서는 자체 서명 인증서를 사용하지 마십시오.

인증서 작성 및 관리에 대한 전체 정보는 다음 토픽을 참조하십시오.

- IBM i에 IBM i에서 SSL 또는 TLS에 대해 작업
- distributed UNIX, Linux 및 Wi<u>ndows 시스템에서 SSL 또는 TLS에 대해 작업</u>
- <mark>2/0S 2</mark>/OS에서 SSL 또는 TLS에 대해 작업

이 주제 콜렉션에서는 SSL 통신 설정에 관련된 태스크를 소개하고 이러한 태스크를 완료하는 데 대한 단계별 내 용을 제공합니다.

프로토콜의 선택적 부분인 SSL 또는 TLS 클라이언트 인증도 테스트하려고 할 수 있습니다. SSL 또는 TLS 데이터 교환 동안에 SSL 또는 TLS 클라이언트는 항상 서버로부터 디지털 인증서를 확보하고 유효성 검증합니다. IBM MQ 구현을 사용하는 경우 SSL 또는 TLS 서버는 항상 클라이언트로부터 인증서를 요청합니다.

**IBM i** ■ IBM i, 유닉스, Linux및 윈도우 시스템에서 SSL 또는 TLS 클라이언트는 올바른 IBM MQ 형식으로 레이블된 인증서가 있는 경우에만 인증서를 송신합니다. MQ 형식은 ibmwebspheremq 다음에 소문자로 된 로 그온 사용자 ID가 오거나 **CERTLABL** 속성 값이 옵니다. 디지털 인증서 레이블을 참조하십시오.

<span id="page-516-0"></span>SSL 또는 TLS 서버는 항상 클라이언트 인증서를 유효성 검증합니다(전송된 경우). 클라이언트가 인증서를 송신 하지 않으면 SSL 또는 TLS 서버 역할을 수행하는 채널의 끝이 REQUIRED로 설정된 SSLCAUTH 매개변수 또는 SSLPEER 매개변수 값 세트로 정의된 경우에만 인증에 실패합니다. 익명으로 큐 관리자를 연결하는 데 대한 자세 한 정보는 520 페이지의 [『클라이언트를](#page-519-0) 큐 관리자에 익명으로 연결』의 내용을 참조하십시오.

#### **관련 정보**

IBM MQ classes for Java의 SSL/TLS CipherSpec 및 CipherSuite IBM MQ classes for JMS의 SSL/TLS CipherSpec 및 CipherSuite 관리 대상 .NET 클라이언트의 인증서 사용

## **클라이언트 및 큐 관리자의 상호 인증을 위해 자체 서명 인증서 사용**

자체 서명 SSL 또는 TLS 인증서를 사용하여 클라이언트와 큐 관리자 간의 상호 인증을 구현하려면 다음 샘플 지 시사항을 따르십시오.

## **이 태스크 정보**

시나리오:

- 현재 안전하게 통신하는 데 필요한 클라이언트 C1과 큐 관리자 QM1이 있습니다. C1과 QM1 간에 상호 인증을 수행해야 합니다.
- 자체 서명 인증서를 사용하여 보안 통신을 테스트하기로 결정했습니다.

IBM i의 DCM은 자체 서명 인증서를 지원하지 않으므로 이 태스크는 IBM i 시스템에서 적용 가능하지 않습니다. 결과 구성은 다음과 유사합니다.

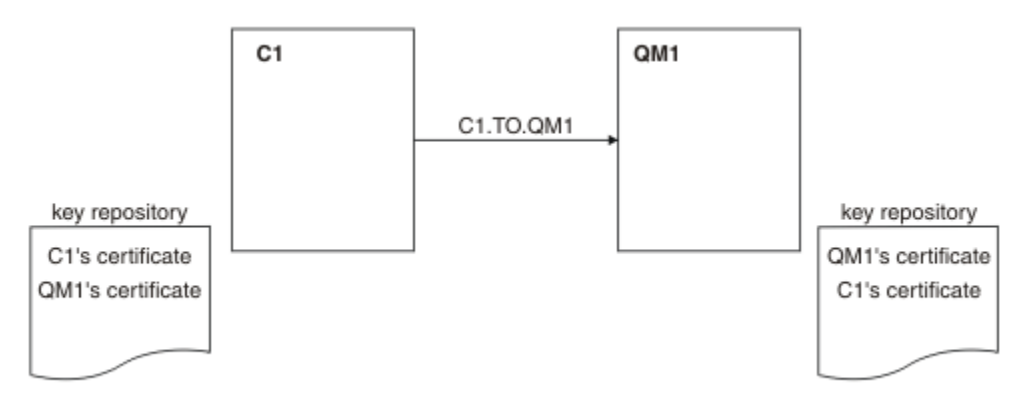

그림 *99.* 이 태스크로부터 나온 구성

517 페이지의 그림 99에서는 QM1용 키 저장소에 QM1에 대한 인증서와 C1로부터의 공용 인증서가 포함됩니 다. C1용 키 저장소에는 C1용 인증서와 QM1로부터의 공용 인증서가 포함됩니다.

## **프로시저**

1. 운영 체제에 따라 클라이언트 및 큐 관리자에서 키 저장소를 준비하십시오.

- 유닉스, Linux및 윈도우 시스템.
- <mark>• z/OS •</mark> z/OS 시스템(큐 관리자 전용).

2. 클라이언트 및 큐 관리자에 대해 자체 서명 인증서를 작성하십시오.

- 유닉스, Linux및 윈도우 시스템.
- z/OS z/OS 시스템(큐 관리자 전용).

3. 각 인증서의 사본을 추출하십시오.

• 유닉스, Linux및 윈도우 시스템.

• z/OS 시스템.

- <span id="page-517-0"></span>4. 자세 사회 서명 인증서 교환에 설명된 대로 FTP 등의 유틸리티를 사용하여 C1 인증서의 공용 부부을 QM1 시스템에 전송하거나 반대로 전송하십시오.
- 5. 클라이언트 및 큐 관리자에 대해 파트너 인증서를 키 저장소에 추가하십시오.
	- 유닉스, Linux및 윈도우 시스템.

• z/OS 2/OS 시스템.

6. 큐 관리자에서 REFRESH SECURITY TYPE(SSL) 명령을 실행하십시오.

7. 다음 방법 중 하나로 클라이언트 연결 채널을 정의하십시오.

- IBM MQ MQI client에서 클라이언트 연결 채널 작성에 설명된 대로 C1의 MQSCO 구조와 함께 MQCONNX 호출 사용.
- 서버에서 서버 연결 및 클라이언트 연결 정의 작성에 설명된 대로 클라이언트 채널 정의 테이블 사용.
- 8. QM1에서 다음 예와 같은 명령을 발행하여 서버 연결 채널을 정의하십시오.

DEFINE CHANNEL(C1.TO.QM1) CHLTYPE(SVRCONN) TRPTYPE(TCP) SSLCIPH(TLS\_RSA\_WITH\_AES\_128\_CBC\_SHA) SSLCAUTH(REQUIRED) DESCR('Receiver channel using SSL from C1 to QM1')

채널의 이름은 6단계에서 정의한 클라이언트 연결 채널과 동일해야 하며 동일한 CipherSpec을 사용합니다.

#### **결과**

517 [페이지의](#page-516-0) 그림 99에 설명된 대로 키 저장소 및 채널이 작성됩니다.

### **다음에 수행할 작업**

DISPLAY 명령을 사용하여 태스크가 완료되었는지 확인하십시오. 태스크에 성공하면 결과 출력은 다음 예에 표 시된 것과 유사합니다.

큐 관리자 QM1에서 다음 명령을 입력하십시오.

DISPLAY CHSTATUS(C1.TO.QM1) SSLPEER SSLCERTI

결과 출력은 다음 예제와 같습니다.

```
DISPLAY CHSTATUS(C1.TO.QM1) SSLPEER SSLCERTI
 5 : DISPLAY CHSTATUS(C1.TO.QM1) SSLPEER SSLCERTI
AMQ8417: Display Channel Status details.
  CHANNEL(C1.TO.QM1) CHLTYPE(SVRCONN)
    CONNAME(9.20.35.92) CURRENT
    SSLCERTI("CN=QM1,OU=WebSphere MQ Development,O=IBM,ST=Hampshire,C=UK")
    SSLPEER("SERIALNUMBER=4C:D0:49:D5:02:5E:02,CN=QM2,OU=WebSphere MQ 
Development, O=IBM, ST=Hampshire, C=UK")<br>STATUS(RUNNING)
                                          SUBSTATE(RECEIVE)
```
채널 정의의 SSLPEER 필터 속성을 설정하는 것은 선택사항입니다. 채널 정의 SSLPEER이 설정된 경우, 이 값은 2단계에서 작성된 파트너 인증서의 주제 DN과 일치해야 합니다. 연결이 성공적으로 완료되면 표시 CHSTATUS 출력의 SSLPEER 필드에 원격 클라이언트 인증서의 주제 DN이 표시된다.

## **클라이언트 및 큐 관리자의 상호 인증을 위해 CA 서명 인증서 사용**

CA 서명 SSL 또는 TLS 인증서를 사용하여 클라이언트와 큐 관리자 간의 상호 인증을 구현하려면 다음 샘플 지시 사항을 따르십시오.

#### **이 태스크 정보**

시나리오:

- <span id="page-518-0"></span>• 현재 안전하게 통신하는 데 필요한 클라이언트 C1과 큐 관리자 QM1이 있습니다. C1과 QM1 간에 상호 인증을 수행해야 합니다.
- 추후에 프로덕션 환경에서 이 네트워크를 사용할 계획이어서 시작부터 CA 서명 인증서를 사용하기로 결정했 습니다.

결과 구성은 다음과 유사합니다.

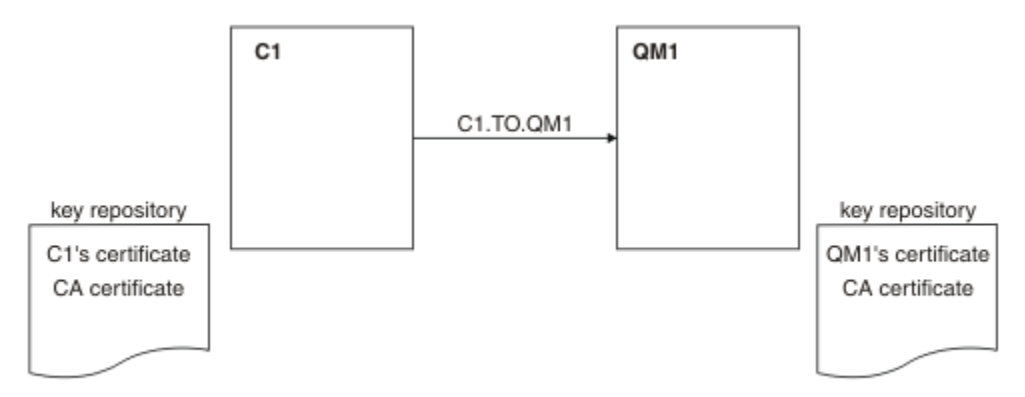

그림 *100.* 이 태스크로부터 나온 구성

519 페이지의 그림 100에서는 C1용 키 저장소에 C1용 인증서와 CA 인증서가 포함됩니다. QM1용 키 저장소에 는 QM1용 인증서와 CA 인증서가 포함됩니다. 이 예에서는 C1의 인증서와 QM1의 인증서가 둘 다 동일한 CA에 의해 발행되었습니다. C1의 인증서와 QM1의 인증서가 다른 CA에 의해 발행된 경우 C1 및 QM1에 대한 키 저장 소에 두 CA 인증서가 모두 포함되어야 합니다.

### **프로시저**

1. 운영 체제에 따라 클라이언트 및 큐 관리자에서 키 저장소를 준비하십시오.

- **IBM i IBM i 시스템.**
- 유닉스, Linux및 윈도우 시스템.
- <mark>2/08 2/0S 시스템</mark>(큐 관리자 전용).

2. 클라이언트 및 큐 관리자에 대해 CA 서명 인증서를 요청하십시오. 클라이언트 및 큐 관리자에 대해 서로 다른 CA를 사용할 수도 있습니다.

- $\cdot$  IBM i  $\sqrt{ABM}$  IBM i 시스템.
- 유닉스, Linux및 윈도우 시스템.
- z/OS z/OS 시스템(큐 관리자 전용).

3. 클라이언트 및 큐 관리자에 대해 인증 기관 인증서를 키 저장소에 추가하십시오.

클라이언트 및 큐 관리자가 다른 인증 기관을 사용 중인 경우, 각 인증 기관에 대한 CA 인증서를 키 저장소 둘 다에 추가해야 합니다.

- IBM i IBM i 시스템에서는 이 단계를 수행하지 마십시오.
- 유닉스, Linux및 윈도우 시스템.
- z/OS z/OS 시스템(큐 관리자 전용).

4. 클라이언트 및 큐 관리자에 대해 CA 서명된 인증서를 키 저장소에 수신하십시오.

- IBM i IBM i 시스템.
- 유닉스, Linux및 윈도우 시스템.
- <mark>• z/OS •</mark> z/OS 시스템(큐 관리자 전용).
- 5. 다음 방법 중 하나로 클라이언트 연결 채널을 정의하십시오.
- <span id="page-519-0"></span>• IBM MQ MQI client에서 클라이언트 연결 채널 작성에 설명된 대로 C1의 MQSCO 구조와 함께 MQCONNX 호출 사용.
- 서버에서 서버 연결 및 클라이언트 연결 정의 작성에 설명된 대로 클라이언트 채널 정의 테이블 사용.
- 6. QM1에서 다음 예와 같은 명령을 발행하여 서버 연결 채널을 정의하십시오.

DEFINE CHANNEL(C1.TO.QM1) CHLTYPE(SVRCONN) TRPTYPE(TCP) SSLCIPH(TLS\_RSA\_WITH\_AES\_128\_CBC\_SHA) SSLCAUTH(REQUIRED) DESCR('Receiver channel using SSL from C1 to QM1')

채널의 이름은 6단계에서 정의한 클라이언트 연결 채널과 동일해야 하며 동일한 CipherSpec을 사용합니다.

#### **결과**

519 [페이지의](#page-518-0) 그림 100에 설명된 대로 키 저장소 및 채널이 작성됩니다.

#### **다음에 수행할 작업**

DISPLAY 명령을 사용하여 태스크가 완료되었는지 확인하십시오. 태스크에 성공하면 결과 출력이 다음 예에 표 시된 것과 유사합니다.

큐 관리자 QM1에서 다음 명령을 입력하십시오.

DISPLAY CHSTATUS(TO.QMB) SSLPEER SSLCERTI

결과 출력은 다음 예제와 같습니다.

DISPLAY CHSTATUS(C1.TO.QM1) SSLPEER SSLCERTI 5 : DISPLAY CHSTATUS(C1.TO.QM1) SSLPEER SSLCERTI AMQ8417: Display Channel Status details. CHANNEL(C1.TO.QM1) CHLTYPE(SVRCONN) CONNAME(9.20.35.92) CURRENT SSLCERTI("CN=WebSphere MQ CA,OU=WebSphere MQ Devt,O=IBM,ST=Hampshire,C=UK") SSLPEER("SERIALNUMBER=4C:D0:49:D5:02:5F:38,CN=QMA,OU=WebSphere MQ Development, 0=IBM, ST=Hampshire, C=UK")<br>STATUS(RUNNING) SUBSTATE(RECEIVE)

DISPLAY CHSTATUS 출력의 SSLPEER 필드에서는 2단계에서 작성된 원격 클라이언트 인증서의 주체 DN을 보 여줍니다. 발급자 이름은 4단계에서 추가된 개인 인증서를 서명한 CA 인증서의 주제 DN과 일치합니다.

## **클라이언트를 큐 관리자에 익명으로 연결**

큐 관리자를 익명으로 다른 관리자에 연결하도록 허용하기 위해 상호 인증으로 시스템을 수정하려면 이러한 샘 플 지시사항을 따르십시오.

#### **이 태스크 정보**

시나리오:

- 큐 관리자와 클라이언트(QM1 및 C1)가 518 페이지의 [『클라이언트](#page-517-0) 및 큐 관리자의 상호 인증을 위해 CA 서명 인증서 [사용』](#page-517-0)에서와 같이 설정되었습니다.
- C1가 익명으로 QM1에 연결되도록 이를 변경하려고 합니다.

결과 구성은 다음과 유사합니다.

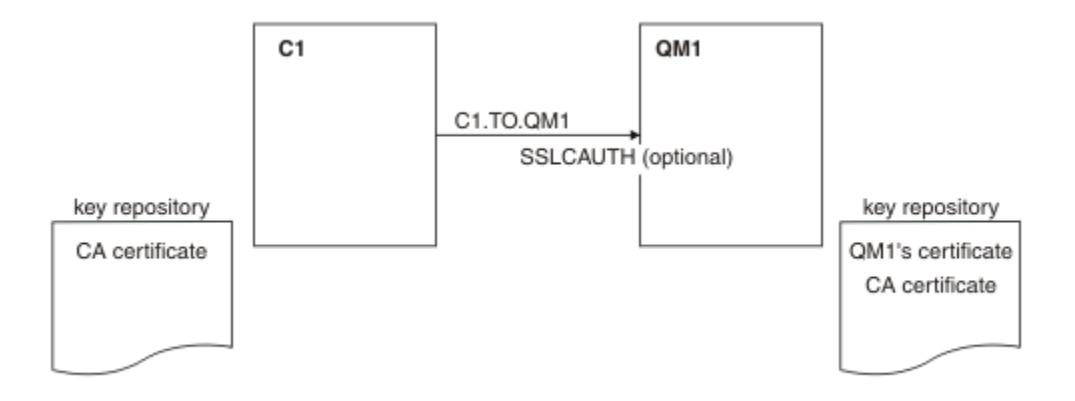

그림 *101.* 익명 연결을 허용하는 클라이언트 및 큐 관리자

#### **프로시저**

1. 운영 체제에 따라 C1용 키 저장소에서 개인 인증서를 제거하십시오.

- IBM i IBM i 시스템
- Windows Linux UNIX 유닉스, Linux및 윈도우 시스템

인증서 레이블은 ibmwebspheremq 다음에 소문자로 된 로그온 사용자 ID가 오거나 **CERTLABL** 속성 값이 옵니다. 디지털 인증서 레이블을 참조하십시오.

- 2. 클라이언트 애플리케이션을 재시작하거나 클라이언트 애플리케이션을 닫도록 하고 모든 SSL 또는 TLS 연결 을 다시 여십시오.
- 3. 다음 명령을 발행하여 큐 관리자에서 익명 연결을 허용하십시오.

ALTER CHANNEL(C1.TO.QM1) CHLTYPE(SVRCONN) SSLCAUTH(OPTIONAL)

#### **결과**

521 페이지의 그림 101에 설명된 대로 키 저장소 및 채널이 변경됩니다.

### **다음에 수행할 작업**

채널의 서버 끝에서 채널 상태 표시에 있는 피어 이름 매개변수 값의 존재는 클라이언트 인증서가 플로우되었음 을 표시합니다.

일부 DISPLAY 명령을 실행하여 태스크가 완료되었는지 확인하십시오. 태스크에 성공하면 결과 출력이 다음 예 에 표시된 것과 유사합니다.

큐 관리자 QM1에서 다음 명령을 입력하십시오.

DISPLAY CHSTATUS(C1.TO.QM1) SSLPEER SSLCERTI

결과 출력은 다음 예제와 유사합니다.

DISPLAY CHSTATUS(C1.TO.QM1) SSLPEER SSLCERTI 5 : DISPLAY CHSTATUS(C1.TO.QM1) SSLPEER SSLCERTI AMQ8417: Display Channel Status details. CHANNEL(C1.TO.QM1) CHLTYPE(SVRCONN) CONNAME(9.20.35.92) CURRENT SSLCERTI( ) SSLPEER( ) SUBSTATE(RECEIVE)

C1이 인증서를 보내지 않았음을 보여주는 SSLCERTI 및 SSLPEER 필드는 비어 있습니다.

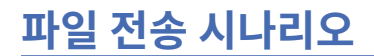

Managed File Transfer 기능의 사용을 보여주는 시나리오입니다.

사용 가능한 파일 전송 시나리오가 IBM MQ Managed File Transfer 문서에 설명되어 있고, <u>시나리오 개요</u>로 시 작합니다.

# **주의사항**

이 정보는 미국에서 제공되는 제품 및 서비스용으로 작성된 것입니다.

IBM은 다른 국가에서 이 책에 기술된 제품, 서비스 또는 기능을 제공하지 않을 수도 있습니다. 현재 사용할 수 있 는 제품 및 서비스에 대한 정보는 한국 IBM 담당자에게 문의하십시오. 이 책에서 IBM 제품, 프로그램 또는 서비 스를 언급했다고 해서 해당 IBM 제품, 프로그램 또는 서비스만을 사용할 수 있다는 것을 의미하지는 않습니다. IBM의 지적 재산권을 침해하지 않는 한, 기능상으로 동등한 제품, 프로그램 또는 서비스를 대신 사용할 수도 있 습니다. 그러나 비IBM 제품, 프로그램 또는 서비스의 운영에 대한 평가 및 검증은 사용자의 책임입니다.

IBM은 이 책에서 다루고 있는 특정 내용에 대해 특허를 보유하고 있거나 현재 특허 출원 중일 수 있습니다. 이 책 을 제공한다고 해서 특허에 대한 라이센스까지 부여하는 것은 아닙니다. 라이센스에 대한 의문사항은 다음으로 문의하십시오.

150-945 서울특별시 영등포구 국제금융로 10, 3IFC 한국 아이.비.엠 주식회사 U.S.A.

2바이트(DBCS) 정보에 관한 라이센스 문의는 한국 IBM에 문의하거나 다음 주소로 서면 문의하시기 바랍니다.

지적 재산권 라이센스 부여 2-31 Roppongi 3-chome, Minato-Ku IBM Japan, Ltd. 19-21, Nihonbashi-Hakozakicho, Chuo-ku Tokyo 103-8510, Japan

**다음 단락은 현지법과 상충하는 영국이나 기타 국가에서는 적용되지 않습니다.** IBM은 타인의 권리 비침해, 상품 성 및 특정 목적에의 적합성에 대한 묵시적 보증을 포함하여(단, 이에 한하지 않음) 명시적 또는 묵시적인 일체의 보증 없이 이 책을 "현상태대로" 제공합니다. 일부 국가에서는 특정 거래에서 명시적 또는 묵시적 보증의 면책사 항을 허용하지 않으므로, 이 사항이 적용되지 않을 수도 있습니다.

이 정보에는 기술적으로 부정확한 내용이나 인쇄상의 오류가 있을 수 있습니다. 이 정보는 주기적으로 변경되며, 변경된 사항은 최신판에 통합됩니다. IBM은 이 책에서 설명한 제품 및/또는 프로그램을 사전 통지 없이 언제든지 개선 및/또는 변경할 수 있습니다.

이 정보에서 언급되는 비IBM의 웹 사이트는 단지 편의상 제공된 것으로, 어떤 방식으로든 이들 웹 사이트를 옹호 하고자 하는 것은 아닙니다. 해당 웹 사이트의 자료는 본 IBM 제품 자료의 일부가 아니므로 해당 웹 사이트 사용 으로 인한 위험은 사용자 본인이 감수해야 합니다.

IBM은 귀하의 권리를 침해하지 않는 범위 내에서 적절하다고 생각하는 방식으로 귀하가 제공한 정보를 사용하 거나 배포할 수 있습니다.

(i) 독립적으로 작성된 프로그램과 기타 프로그램(본 프로그램 포함) 간의 정보 교환 및 (ii) 교환된 정보의 상호 이 용을 목적으로 본 프로그램에 관한 정보를 얻고자 하는 라이센스 사용자는 다음 주소로 문의하십시오.

서울특별시 영등포구 서울특별시 강남구 도곡동 467-12, 군인공제회관빌딩 한국 아이.비.엠 주식회사 U.S.A.

이러한 정보는 해당 조건(예를 들면, 사용료 지불 등)하에서 사용될 수 있습니다.

이 정보에 기술된 라이센스가 부여된 프로그램 및 프로그램에 대해 사용 가능한 모든 라이센스가 부여된 자료는 IBM이 IBM 기본 계약, IBM 프로그램 라이센스 계약(IPLA) 또는 이와 동등한 계약에 따라 제공한 것입니다.

본 문서에 포함된 모든 성능 데이터는 제한된 환경에서 산출된 것입니다. 따라서 다른 운영 환경에서 얻어진 결과 는 상당히 다를 수 있습니다. 일부 성능은 개발 단계의 시스템에서 측정되었을 수 있으므로 이러한 측정치가 일반 적으로 사용되고 있는 시스템에서도 동일하게 나타날 것이라고는 보증할 수 없습니다. 또한 일부 성능은 추정을

통해 추측되었을 수도 있으므로 실제 결과는 다를 수 있습니다. 이 책의 사용자는 해당 데이터를 본인의 특정 환 경에서 검증해야 합니다.

비IBM 제품에 관한 정보는 해당 제품의 공급업체, 공개 자료 또는 기타 범용 소스로부터 얻은 것입니다. IBM에 서는 이러한 제품들을 테스트하지 않았으므로, 비IBM 제품과 관련된 성능의 정확성, 호환성 또는 기타 청구에 대 해서는 확신할 수 없습니다. 비IBM 제품의 성능에 대한 의문사항은 해당 제품의 공급업체에 문의하십시오.

IBM이 제시하는 방향 또는 의도에 관한 모든 언급은 특별한 통지 없이 변경될 수 있습니다.

이 정보에는 일상의 비즈니스 운영에서 사용되는 자료 및 보고서에 대한 예제가 들어 있습니다. 이들 예제에는 개 념을 가능한 완벽하게 설명하기 위하여 개인, 회사, 상표 및 제품의 이름이 사용될 수 있습니다. 이들 이름은 모두 가공의 것이며 실제 기업의 이름 및 주소와 유사하더라도 이는 전적으로 우연입니다.

저작권 라이센스:

이 정보에는 여러 운영 플랫폼에서의 프로그래밍 기법을 보여주는 원어로 된 샘플 응용프로그램이 들어 있습니 다. 귀하는 이러한 샘플 프로그램의 작성 기준이 된 운영 플랫폼의 응용프로그램 프로그래밍 인터페이스(API)에 부합하는 응용프로그램을 개발, 사용, 판매 또는 배포할 목적으로 IBM에 추가 비용을 지불하지 않고 이들 샘플 프로그램을 어떠한 형태로든 복사, 수정 및 배포할 수 있습니다. 이러한 샘플 프로그램은 모든 조건하에서 완전히 테스트된 것은 아닙니다. 따라서 IBM은 이들 샘플 프로그램의 신뢰성, 서비스 가능성 또는 기능을 보증하거나 진 술하지 않습니다.

이 정보를 소프트카피로 확인하는 경우에는 사진과 컬러 삽화가 제대로 나타나지 않을 수도 있습니다.

## **프로그래밍 인터페이스 정보**

프로그래밍 인터페이스 정보는 본 프로그램과 함께 사용하기 위한 응용프로그램 소프트웨어 작성을 돕기 위해 제공됩니다.

이 책에는 고객이 프로그램을 작성하여 WebSphere MQ서비스를 얻을 수 있도록 하는 계획된 프로그래밍 인터 페이스에 대한 정보가 포함되어 있습니다.

그러나 본 정보에는 진단, 수정 및 성능 조정 정보도 포함되어 있습니다. 진단, 수정 및 성능 조정 정보는 응용프로 그램 소프트웨어의 디버그를 돕기 위해 제공된 것입니다.

**중요사항:** 이 진단, 수정 및 튜닝 정보는 변경될 수 있으므로 프로그래밍 인터페이스로 사용하지 마십시오.

## **상표**

IBM, IBM 로고, ibm.com는 전세계 여러 국가에 등록된 IBM Corporation의 상표입니다. 현재 IBM 상표 목록은 웹 "저작권 및 상표 정보"(www.ibm.com/legal/copytrade.shtml) 에 있습니다. 기타 제품 및 서비스 이름은 IBM 또는 타사의 상표입니다.

Microsoft 및 Windows는 미국 또는 기타 국가에서 사용되는 Microsoft Corporation의 상표입니다.

UNIX는 미국 또는 기타 국가에서 사용되는 The Open Group의 등록상표입니다.

Linux는 미국 또는 기타 국가에서 사용되는 Linus Torvalds의 등록상표입니다.

이 제품에는 Eclipse 프로젝트 (http://www.eclipse.org/) 에서 개발한 소프트웨어가 포함되어 있습니다.

Java 및 모든 Java 기반 상표와 로고는 Oracle 및/또는 그 계열사의 상표 또는 등록상표입니다.

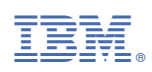

부품 번호: